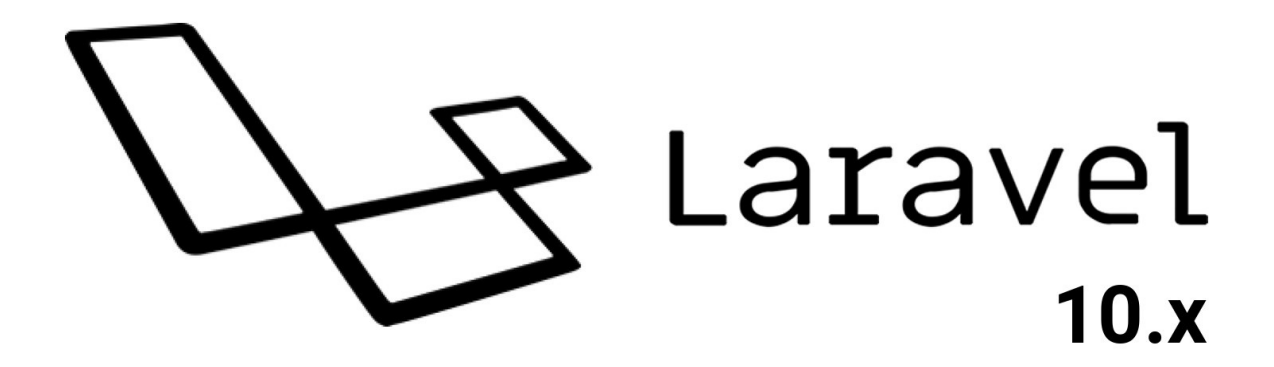

**DOCUMENTATION** 

# **Laravel Documentation - 10.x**

# **https://laravel.com/docs/**

eBook compiled from the source

https://github.com/laravel/docs/

by david@mundosaparte.com

Get the latest version at [https://github.com/driad](https://github.com/laravel/docs/)e/laravel-book

Date: Tuesday, 09-Apr-24 16:34:08 CEST

# **Contents**

#### Prologue

Release Notes Upgrade Guide **Contribution Guide** 

Getting [Started](#page-5-0)

[Installation](#page-10-0) **[Configuration](#page-16-0) Directory Structure Frontend [Starter](#page-19-0) Kits [Deployment](#page-25-0)** 

Arc[hitecture](#page-35-0) [Concepts](#page-31-0)

[Request](#page-39-0) Lifecycle **[Service](#page-43-0) Container Service Providers Facades** 

The [Basics](#page-48-0)

**[Routing](#page-56-0) [Middlew](#page-60-0)are CSRF Protection Controllers [Requests](#page-66-0) [Responses](#page-80-0) [Views](#page-86-0)** [Blade](#page-89-0) Templates **[Asset](#page-98-0) Bundling** URL [Gene](#page-110-0)ration **[Sessio](#page-116-0)n [Validation](#page-121-0)** Error [Handling](#page-148-0) [Logging](#page-161-0)

Digging [Deepe](#page-171-0)r

[Artisan](#page-207-0) Console **[Broadcas](#page-214-0)ting Cache Collections [Contracts](#page-224-0) [Events](#page-237-0)** [File](#page-257-0) Storage **[Helpers](#page-265-0) [HTTP](#page-318-0) Client [Localiz](#page-321-0)ation** [Mail](#page-333-0) **[Notifica](#page-345-0)tions** [Package](#page-377-0) Development **[Processes](#page-388-0) [Queu](#page-393-0)es** Rate [Limiting](#page-413-0) **[Strings](#page-438-0)** 

#### Task Scheduling

#### Security

**Authentication [Authorization](#page-530-0)** Email Verification **Encryption [Hashing](#page-538-0)** [Password](#page-553-0) Reset

#### Dat[abase](#page-570-0)

**[Getting](#page-572-0) Started** Query [Builder](#page-574-0) **Pagination Migrations [Seeding](#page-578-0) [Redis](#page-586-0)** 

Eloquent [ORM](#page-611-0)

**[Getting](#page-632-0) Started [Relati](#page-635-0)onships Collections Mutators / Casts** API [Resources](#page-641-0) **[Serialization](#page-667-0) [Factories](#page-701-0)** 

#### Test[ing](#page-719-0)

**[Getting](#page-731-0) Started** [HTTP](#page-735-0) Tests Console Tests **Browser Tests [Database](#page-744-0) [Mocking](#page-748-0)** 

#### Pac[kages](#page-771-0)

**[Breeze](#page-802-0)** [Cashier](#page-806-0) (Stripe) Cashier (Paddle) **Dusk** [Envoy](#page-39-1) **[Fortify](#page-814-0)** [Folio](#page-853-0) **[Home](#page-876-0)stead [Horizo](#page-907-0)n** [Mix](#page-912-0) **[Octan](#page-923-0)e [Passport](#page-928-0) [Pennant](#page-941-0)** [Pint](#page-950-0) **[Precogn](#page-951-0)ition [Prompts](#page-961-0)** [Pulse](#page-981-0) **[Reve](#page-995-0)rb [Sail](#page-998-0) [Sanctum](#page-1008-0) [Scout](#page-1020-0)** 

**Socialite** Telescope Valet

<span id="page-5-0"></span>**Prologue**

# **Release Notes**

- Versioning Scheme
- Support Policy
- Laravel 10

# **Vers[ioning](#page-5-2) [Schem](#page-5-1)e**

<span id="page-5-1"></span>Laravel [and](#page-5-3) its other first-party packages follow Semantic Versioning. Major framework releases are released every year  $(\sim]01$ ), while minor and patch releases may be released as often as every week. Minor and patch releases should **never** contain breaking changes.

When referencing the Laravel framework or its [components](https://semver.org) from your application or package, you should always use a version constraint such as ^10.0, since major releases of Laravel do include breaking changes. However, we strive to always ensure you may update to a new major release in one day or less.

#### **Named Arguments**

Named arguments are not covered by Laravel's backwards compatibility guidelines. We may choose to rename function arguments when necessary in order to improve the Laravel codebase. Therefore, using named arguments when calling Laravel methods should be done cautiously and with the understanding that the parameter names may change in the future.

# **[Support](https://www.php.net/manual/en/functions.arguments.php#functions.named-arguments) Policy**

<span id="page-5-2"></span>For all Laravel releases, bug fixes are provided for 18 months and security fixes are provided for 2 years. For all additional libraries, including Lumen, only the latest major release receives bug fixes. In addition, please review the database versions supported by Laravel.

| Version | PHP (\*) | Release | Bug Fixes Until | Security Fixes Until | | --- | --- | --- | --- | --- | | 8 | 7.3 - 8.1 | September 8th, 2020 | July 26th, 2022 | January 24th, 2023 | | 9 | 8.0 - 8.2 | February 8th, 2022 | August 8th, 2023 | February 6th, 2024 | | 10 | 8.1 - 8.3 | [Februar](#page-578-0)y 14th, 2023 | August 6th, 2024 | February 4th, 2025 | | 11 | 8.2 - 8.3 | March 12th, 2024 | August 5th, 2025 | February 3rd, 2026 | End of life Security fixes only

(\*) Supported PHP versions

# **Laravel 10**

<span id="page-5-3"></span>As you may know, Laravel transitioned to yearly releases with the release of Laravel 8. Previously, major versions were released every 6 months. This transition is intended to ease the maintenance burden on the community and challenge our development team to ship amazing, powerful new features without introducing breaking changes. Therefore, we have shipped a variety of robust features to Laravel 9 without breaking backwards compatibility.

Therefore, this commitment to ship great new features during the current release will likely lead to future "major" releases being primarily used for "maintenance" tasks such as upgrading upstream dependencies, which can be seen in these release notes.

Laravel 10 continues the improvements made in Laravel 9.x by introducing argument and return types to all application skeleton methods, as well as all stub files used to generate classes throughout the framework. In addition, a new, developer-friendly abstraction layer has been introduced for starting and interacting with external processes. Further, Laravel Pennant has been introduced to provide a wonderful approach to managing your application's "feature flags".

### **PHP 8.1**

Laravel 10.x requires a minimum PHP version of 8.1.

#### **Types**

*Application skeleton and stub type-hints were contributed by Nuno Maduro*.

On its initial release, Laravel utilized all of the type-hinting features available in PHP at the time. However, many new features have been added to PHP in the subsequent years, including additional primitive type-hints, return types, and union types.

Laravel 10.x thoroughly updates the application skeleton and all stubs utilized by the framework to introduce argument and return types to all method signatures. In addition, extraneous "doc block" type-hint information has been deleted.

This change is entirely backwards compatible with existing applications. Therefore, existing applications that do not have these type-hints will continue to function normally.

#### **Laravel Pennant**

*Laravel Pennant was developed by Tim MacDonald*.

A new first-party package, Laravel Pennant, has been released. Laravel Pennant offers a light-weight, streamlined approach to managing your application's feature flags. Out of the box, Pennant includes an inmemory array driver and a database [driver](https://github.com/timacdonald) for persistent feature storage.

Features can be easily defined via the Feature::define method:

```
use Laravel\Pennant\Feature;
use Illuminate\Support\Lottery;
Feature::define('new-onboarding-flow', function () {
    return Lottery::odds(1, 10);
});
```
Once a feature has been defined, you may easily determine if the current user has access to the given feature:

```
if (Feature::active('new-onboarding-flow')) {
    // ...
}
```
Of course, for convenience, Blade directives are also available:

```
@feature('new-onboarding-flow')
    <div>
         \langle!\cdots ... \cdots</div>
@endfeature
```
Pennant offers a variety of more advanced features and APIs. For more information, please consult the comprehensive Pennant documentation.

#### **Process Interaction**

*The process [abstraction](#page-981-0) layer was contributed by Nuno Maduro and Taylor Otwell*.

Laravel 10.x introduces a beautiful abstraction layer for starting and interacting with external processes via a new Process facade:

```
use Illuminate\Support\Facades\Process;
$result = Process::run('ls -la');
return $result->output();
```
Processes may even be started in pools, allowing for the convenient execution and management of concurrent processes:

```
use Illuminate\Process\Pool;
use Illuminate\Support\Facades\Process;
[$first, $second, $third] = Process::concurrently(function (Pool $pool) {
    $pool->command('cat first.txt');
    $pool->command('cat second.txt');
    $pool->command('cat third.txt');
});
return $first->output();
```
In addition, processes may be faked for convenient testing:

```
Process::fake();
// ...
Process::assertRan('ls -la');
```
For more information on interacting with processes, please consult the **comprehensive process documentation**.

#### **Test Profiling**

*Test profiling was contributed by Nuno Maduro*.

The Artisan test command has received a new --profile option that allows you to easily identify the slowest tests in your application:

php artisan test --profile

For convenience, the slowest tests will be displayed directly within the CLI output:

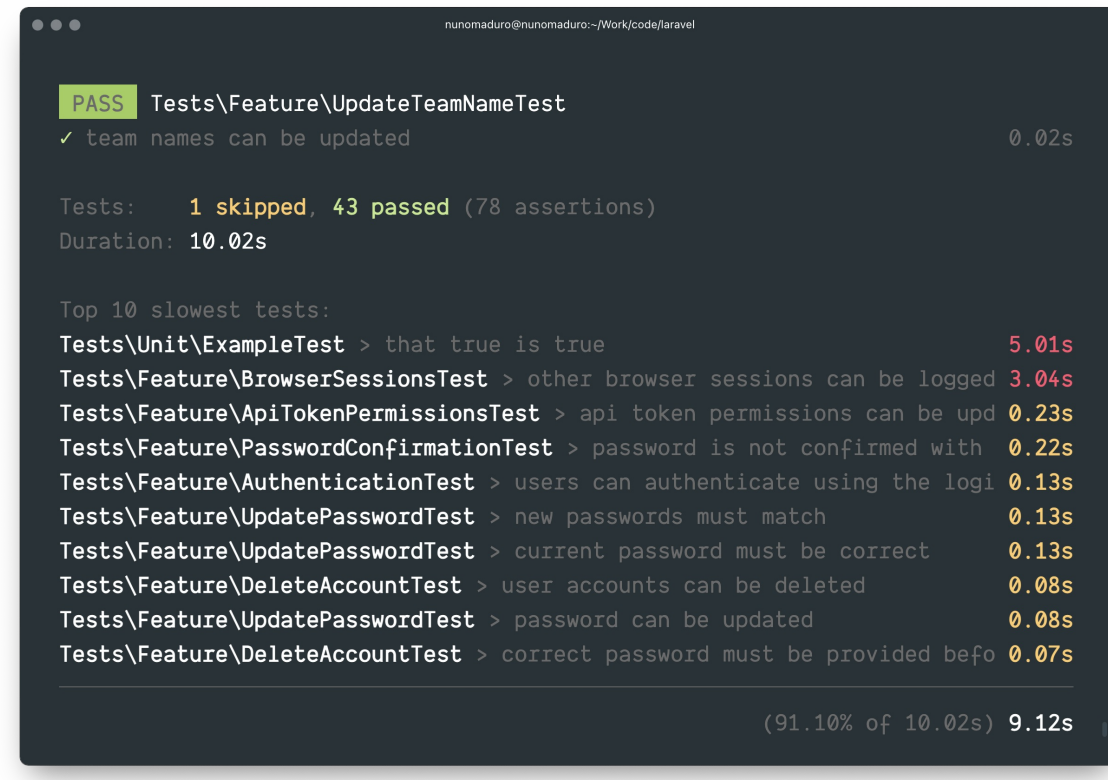

**Pest Scaffolding**

New Laravel projects may now be created with Pest test scaffolding by default. To opt-in to this feature, provide the --pest flag when creating a new application via the Laravel installer:

laravel new example-application --pest

#### **Generator CLI Prompts**

*Generator CLI prompts were contributed by Jess Archer*.

To improve the framework's developer experience, all of Laravel's built-in make commands no longer require any input. If the commands are invoked without input, you will be prompted for the required arguments:

php artisan make:controller

#### **Horizon / Telescope Facelift**

Horizon and Telescope have been updated with a fresh, modern look including improved typography, spacing, and design:

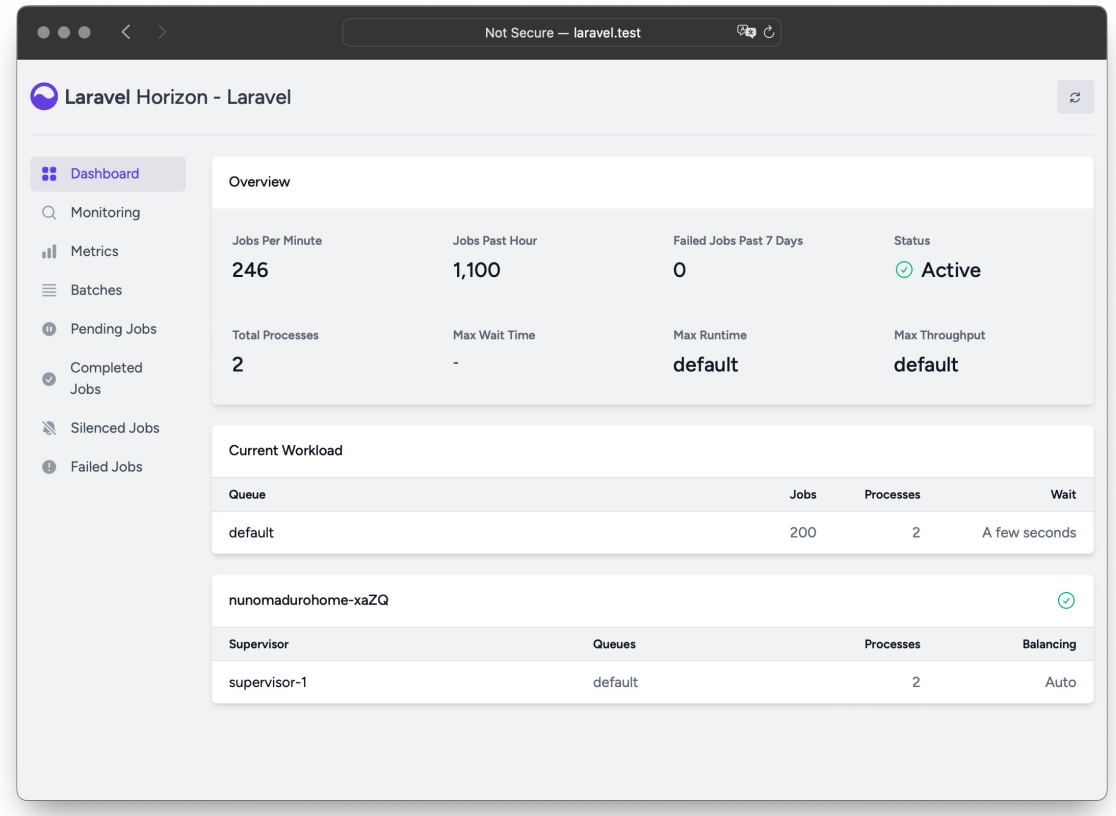

#### <span id="page-10-0"></span>**Prologue**

# **Upgrade Guide**

• Upgrading to 10.0 from 9.x

# **High Impact Changes**

- Updating [Dependencies](#page-10-1)
- Updating Minimum Stability

# **Medium [Impact](#page-10-2) Changes**

- Database [Expressions](#page-11-0)
- Model "Dates" Property
- Monolog 3
- Redis Cache Tags
- Service [Mocking](#page-11-1)
- The [Language](#page-12-0) Directory

# **Low [Impact](#page-11-2) Changes**

- Closure [Validation](#page-12-1) Rule Messages
- Form Request after Method
- Public Path Binding
- Query Exception Constructor
- Rate [Limiter](#page-14-1) Return Values
- The [Redirect::home](#page-14-2) Method
- The Bus:: dispatchNow Method
- The [registerPolicies](#page-12-2) Method
- ULID [Columns](#page-13-1)

# **Upg[rading](#page-13-3) to 10.0 from 9.x**

#### **Estimated [Upgrade](#page-12-3) Time: 10 Minutes**

#### <span id="page-10-1"></span>[!NOTE]

We attempt to document every possible breaking change. Since some of these breaking changes are in obscure parts of the framework only a portion of these changes may actually affect your application. Want to save time? You can use **Laravel Shift** to help automate your application upgrades.

### **Updating Dependencies**

#### **Likelihood Of Impact: Hig[h](https://laravelshift.com/)**

#### <span id="page-10-2"></span>**PHP 8.1.0 Required**

Laravel now requires PHP 8.1.0 or greater.

#### **Composer 2.2.0 Required**

Laravel now requires Composer 2.2.0 or greater.

#### **Composer Dependencies**

You should update the [following](https://getcomposer.org) dependencies in your application's composer.json file:

- laravel/framework to ^10.0
- laravel/sanctum to ^3.2
- doctrine/dbal to ^3.0
- spatie/laravel-ignition to ^2.0
- laravel/passport to ^11.0 (Upgrade Guide)
- laravel/ui to ^4.0

If you are upgrading to Sanctum 3.x from the 2.x release series, please consult the Sanctum upgrade guide.

Furthermore, if you wish to use P[HPUnit](https://github.com/laravel/passport/blob/11.x/UPGRADE.md) 10, you should delete the processUncoveredFiles attribute from the <coverage> section of your application's phpunit.xml configuration file. Then, update the following dependencies in your application's composer.json file:

- nunomaduro/collision to [^7.0](https://phpunit.de/announcements/phpunit-10.html)
- phpunit/phpunit to ^10.0

Finally, examine any other third-party packages consumed by your application and verify you are using the proper version for Laravel 10 support.

#### **Minimum Stability**

You should update the minimum-stability setting in your application's composer.json file to stable. Or, since the default value of minimum-stability is stable, you may delete this setting from your application's composer.json file:

<span id="page-11-0"></span>"minimum-stability": "stable",

#### **Application**

#### **Public Path Binding**

#### **Likelihood Of Impact: Low**

<span id="page-11-3"></span>If your application is customizing its "public path" by binding path.public into the container, you should instead update your code to invoke the usePublicPath method offered by the Illuminate\Foundation\Application object:

```
app()->usePublicPath(__DIR__.'/public');
```
#### **Authorization**

#### **The registerPolicies Method**

#### **Likelihood Of Impact: Low**

<span id="page-11-4"></span>The registerPolicies method of the AuthServiceProvider is now invoked automatically by the framework. Therefore, you may remove the call to this method from the boot method of your application's AuthServiceProvider.

#### **Cache**

#### **Redis Cache Tags**

#### **Likelihood Of Impact: Medium**

<span id="page-11-2"></span>Usage of Cache::tags() is only recommended for applications using Memcached. If you are using Redis as your application's cache driver, you should consider moving to Memcached or using an alternative solution.

#### <span id="page-11-1"></span>**Database**

#### **Database Expressions**

#### **Likelihood Of Impact: Medium**

Database "expressions" (typically generated via  $DB::raw$ ) have been rewritten in Laravel 10.x to offer additional functionality in the future. Notably, the grammar's raw string value must now be retrieved via the expression's getValue(Grammar \$grammar) method. Casting an expression to a string using (string) is no longer supported.

**Typically, this does not affect end-user applications**; however, if your application is manually casting database expressions to strings using (string) or invoking the \_\_toString method on the expression directly, you should update your code to invoke the getValue method instead:

use Illuminate\Support\Facades\DB;

\$expression = DB::raw('select 1');

\$string = \$expression->getValue(DB::connection()->getQueryGrammar());

#### <span id="page-12-2"></span>**Query Exception Constructor**

#### **Likelihood Of Impact: Very Low**

The Illuminate\Database\QueryException constructor now accepts a string connection name as its first argument. If your application is manually throwing this exception, you should adjust your code accordingly.

#### <span id="page-12-3"></span>**ULID Columns**

#### **Likelihood Of Impact: Low**

When migrations invoke the ulid method without any arguments, the column will now be named ulid. In previous releases of Laravel, invoking this method without any arguments created a column erroneously named uuid:

\$table->ulid();

To explicitly specify a column name when invoking the ulid method, you may pass the column name to the method:

\$table->ulid('ulid');

#### **Eloquent**

#### <span id="page-12-0"></span>**Model "Dates" Property**

#### **Likelihood Of Impact: Medium**

The Eloquent model's deprecated \$dates property has been removed. Your application should now use the \$casts property:

```
protected scasts = \Gamma'deployed_at' => 'datetime',
];
```
#### **Localization**

#### <span id="page-12-1"></span>**The Language Directory**

#### **Likelihood Of Impact: None**

Though not relevant to existing applications, the Laravel application skeleton no longer contains the lang directory by default. Instead, when writing new Laravel applications, it may be published using the lang:publish Artisan command:

#### **Logging**

#### **Monolog 3**

#### **Likelihood Of Impact: Medium**

<span id="page-13-0"></span>Laravel's Monolog dependency has been updated to Monolog 3.x. If you are directly interacting with Monolog within your application, you should review Monolog's upgrade guide.

If you are using third-party logging services such as BugSnag or Rollbar, you may need to upgrade those thirdparty packages to a version that supports Monolog 3.x and Laravel 10.x.

#### **Queues**

#### **The Bus::dispatchNow Method**

#### **Likelihood Of Impact: Low**

<span id="page-13-3"></span>The deprecated Bus::dispatchNow and dispatch\_now methods have been removed. Instead, your application should use the Bus::dispatchSync and dispatch\_sync methods, respectively.

#### **The dispatch() Helper Return Value**

#### **Likelihood Of Impact: Low**

Invoking dispatch with a class that does not implement Illuminate\Contracts\Queue would previously return the result of the class's handle method. However, this will now return an Illuminate\Foundation\Bus\PendingBatch instance. You may use dispatch\_sync() to replicate the previous behavior.

#### **Routing**

#### **Middleware Aliases**

#### **Likelihood Of Impact: Optional**

In new Laravel applications, the \$routeMiddleware property of the App\Http\Kernel class has been renamed to \$middlewareAliases to better reflect its purpose. You are welcome to rename this property in your existing applications; however, it is not required.

#### **Rate Limiter Return Values**

#### **Likelihood Of Impact: Low**

<span id="page-13-1"></span>When invoking the RateLimiter::attempt method, the value returned by the provided closure will now be returned by the method. If nothing or null is returned, the attempt method will return true:

\$value = RateLimiter::attempt('key', 10, fn () => ['example'], 1);

\$value; // ['example']

#### **The Redirect::home Method**

#### **Likelihood Of Impact: Very Low**

<span id="page-13-2"></span>The deprecated Redirect::home method has been removed. Instead, your application should redirect to an explicitly named route:

```
return Redirect::route('home');
```
#### **Testing**

#### **Service Mocking**

#### **Likelihood Of Impact: Medium**

<span id="page-14-0"></span>The deprecated MocksApplicationServices trait has been removed from the framework. This trait provided testing methods such as expectsEvents, expectsJobs, and expectsNotifications.

If your application uses these methods, we recommend you transition to Event::fake, Bus::fake, and Notification::fake, respectively. You can learn more about mocking via fakes in the corresponding documentation for the component you are attempting to fake.

### **Validation**

#### **Closure Validation Rule Messages**

#### **Likelihood Of Impact: Very Low**

<span id="page-14-1"></span>When writing closure based custom validation rules, invoking the \$fail callback more than once will now append the messages to an array instead of overwriting the previous message. Typically, this will not affect your application.

In addition, the \$fail callback now returns an object. If you were previously type-hinting the return type of your validation closure, this may require you to update your type-hint:

```
public function rules()
{
    'name' \Rightarrow [
        function ($attribute, $value, $fail) {
             $fail('validation.translation.key')->translate();
        },
    ],
}
```
#### **Validation Messages and Closure Rules**

#### **Likelihood Of Impact: Very Low**

Previously, you could assign a failure message to a different key by providing an array to the \$fail callback injected into Closure based validation rules. However, you should now provide the key as the first argument and the failure message as the second argument:

```
Validator::make([
    'foo' => 'string',
    'bar' => [function ($attribute, $value, $fail) {
        $fail('foo', 'Something went wrong!');
   }],
]);
```
#### **Form Request After Method**

#### **Likelihood Of Impact: Very Low**

<span id="page-14-2"></span>Within form requests, the after method is now reserved by Laravel. If your form requests define an after method, the method should be renamed or modified to utilize the new "after validation" feature of Laravel's form requests.

#### **Miscellaneous**

We also encourage you to view the changes in the laravel/laravel GitHub repository. While many of these changes are not required, you may wish to keep these files in sync with your application. Some of these changes will be covered in this upgrade guide, but others, such as changes to configuration files or comments, will not be.

You can easily view the changes with the **GitHub comparison tool** and choose which updates are important to you. However, many of the changes shown by the GitHub comparison tool are due to our organization's adoption of PHP native types. These changes are backwards compatible and the adoption of them during the migration to Laravel 10 is optional.

<span id="page-16-0"></span>**Prologue**

# **Contribution Guide**

- Bug Reports
- Support Questions
- Core Development Discussion
- Which Branch?
- [Compiled](#page-16-1) Assets
- Security [Vulnerabi](#page-17-0)lities
- [Coding](#page-17-1) Style
	- o [PHPDoc](#page-17-2)
	- o [StyleCI](#page-17-3)
- Code of [Conduct](#page-17-4)

# **Bug Rep[orts](#page-17-5)**

<span id="page-16-1"></span>To enc[ourage](#page-18-1) active collaboration, Laravel strongly encourages pull requests, not just bug reports. Pull requests will only be reviewed when marked as "ready for review" (not in the "draft" state) and all tests for new features are passing. Lingering, non-active pull requests left in the "draft" state will be closed after a few days.

However, if you file a bug report, your issue should contain a title and a clear description of the issue. You should also include as much relevant information as possible and a code sample that demonstrates the issue. The goal of a bug report is to make it easy for yourself - and others - to replicate the bug and develop a fix.

Remember, bug reports are created in the hope that others with the same problem will be able to collaborate with you on solving it. Do not expect that the bug report will automatically see any activity or that others will jump to fix it. Creating a bug report serves to help yourself and others start on the path of fixing the problem. If you want to chip in, you can help out by fixing any bugs listed in our issue trackers. You must be authenticated with GitHub to view all of Laravel's issues.

If you notice improper DocBlock, PHPStan, or IDE warnings while using Laravel, do not create a GitHub issue. Instead, please submit a pull request to fix the [problem.](https://github.com/issues?q=is%3Aopen+is%3Aissue+label%3Abug+user%3Alaravel)

The Laravel source code is managed on GitHub, and there are repositories for each of the Laravel projects:

- Laravel Application
- Laravel Art
- Laravel Documentation
- Laravel Dusk
- Laravel [Cashier](https://github.com/laravel/laravel) Stripe
- [Laravel](https://github.com/laravel/art) Cashier Paddle
- [Laravel](https://github.com/laravel/docs) Echo
- [Laravel](https://github.com/laravel/dusk) Envoy
- [Laravel](https://github.com/laravel/cashier) Folio
- Laravel [Framework](https://github.com/laravel/cashier-paddle)
- [Laravel](https://github.com/laravel/echo) Homestead
- [Laravel](https://github.com/laravel/envoy) Homestead Build Scripts
- [Laravel](https://github.com/laravel/folio) Horizon
- Laravel [Jetstream](https://github.com/laravel/framework)
- Laravel [Passport](https://github.com/laravel/homestead)
- Laravel [Pennant](https://github.com/laravel/settler)
- [Laravel](https://github.com/laravel/horizon) Pint
- Laravel [Prompts](https://github.com/laravel/jetstream)
- [Laravel](https://github.com/laravel/passport) Sail
- Laravel [Sanctum](https://github.com/laravel/pennant)
- [Laravel](https://github.com/laravel/pint) Scout
- Laravel [Socialite](https://github.com/laravel/prompts)
- [Laravel](https://github.com/laravel/sail) Telescope
- Laravel [Website](https://github.com/laravel/sanctum)

# **Support Questions**

<span id="page-17-0"></span>Laravel's GitHub issue trackers are not intended to provide Laravel help or support. Instead, use one of the following channels:

- GitHub Discussions
- Laracasts Forums
- Laravel.io Forums
- StackOverflow
- [Discord](https://github.com/laravel/framework/discussions)
- [Larachat](https://laracasts.com/discuss)
- $\bullet$  [IRC](https://laravel.io/forum)

# **Core [Deve](https://discord.gg/laravel)lopment Discussion**

<span id="page-17-1"></span>You may [pr](https://web.libera.chat/?nick=artisan&channels=#laravel)opose new features or improvements of existing Laravel behavior in the Laravel framework repository's GitHub discussion board. If you propose a new feature, please be willing to implement at least some of the code that would be needed to complete the feature.

Informal discussion regarding bugs, new features, and implementation of existing features takes place in the #internals channel of the Laravel Discord server. Taylor Otwell, the maintainer of Laravel, is typically present in the channel on [weekdays](https://github.com/laravel/framework/discussions) from 8am-5pm (UTC-06:00 or America/Chicago), and sporadically present in the channel at other times.

# **Which Branch?**

**All** bug fixes should be sent to the latest version that supports bug fixes (currently 10.x). Bug fixes should **never** be sent to the master branch unless they fix features that exist only in the upcoming release.

<span id="page-17-2"></span>**Minor** features that are **fully backward compatible** with the current release may be sent to the latest stable branch (currently 10.x).

**Major** new features or features with breaking changes should always be sent to the master branch, which contains the upcoming release.

# **Compiled Assets**

<span id="page-17-3"></span>If you are submitting a change that will affect a compiled file, such as most of the files in resources/css or resources/js of the laravel/laravel repository, do not commit the compiled files. Due to their large size, they cannot realistically be reviewed by a maintainer. This could be exploited as a way to inject malicious code into Laravel. In order to defensively prevent this, all compiled files will be generated and committed by Laravel maintainers.

# **Security Vulnerabilities**

If you discover a security vulnerability within Laravel, please send an email to Taylor Otwell at taylor@laravel.com. All security vulnerabilities will be promptly addressed.

# <span id="page-17-4"></span>**Coding Style**

[Laravel](mailto:taylor@laravel.com) follows the PSR-2 coding standard and the PSR-4 autoloading standard.

#### **PHPDoc**

<span id="page-17-5"></span>Below is an example [of](https://github.com/php-fig/fig-standards/blob/master/accepted/PSR-2-coding-style-guide.md) a valid Laravel documentat[ion](https://github.com/php-fig/fig-standards/blob/master/accepted/PSR-4-autoloader.md) block. Note that the @param attribute is followed by two spaces, the argument type, two more spaces, and finally the variable name:

```
/**
 * Register a binding with the container.
 *
 * @param string|array $abstract
  @param \Closure|string|null $concrete
 * @param bool $shared
 * @return void
 *
  @throws \Exception
 */
public function bind($abstract, $concrete = null, $shared = false)
{
    // ...
}
```
When the @param or @return attributes are redundant due to the use of native types, they can be removed:

```
/**
* Execute the job.
 */
public function handle(AudioProcessor $processor): void
{
    //
}
```
However, when the native type is generic, please specify the generic type through the use of the @param or @return attributes:

```
/**
* Get the attachments for the message.
 *
 * @return array<int, \Illuminate\Mail\Mailables\Attachment>
*/
public function attachments(): array
{
    return [
        Attachment::fromStorage('/path/to/file'),
    ];
}
```
### **StyleCI**

<span id="page-18-0"></span>Don't worry if your code styling isn't perfect! StyleCI will automatically merge any style fixes into the Laravel repository after pull requests are merged. This allows us to focus on the content of the contribution and not the code style.

# **Code of Conduct**

<span id="page-18-1"></span>The Laravel code of conduct is derived from the Ruby code of conduct. Any violations of the code of conduct may be reported to Taylor Otwell (taylor@laravel.com):

- Participants will be tolerant of opposing views.
- Participants must ensure that their language and actions are free of personal attacks and disparaging personal remarks.
- When interpreting the words and actions of others, participants should always assume good intentions.
- Behavior that can be reasonably considered harassment will not be tolerated.

# <span id="page-19-0"></span>**Installation**

- Meet Laravel Why Laravel?
- Creating a Laravel Project
- Initial Configuration
	- [Enviro](#page-19-1)nment Based Configuration
		- [Databases](#page-19-2) and Migrations
	- [Directory](#page-20-0) Configuration
- Docker [Installation](#page-20-1) Using Sail
	- Sail on [macOS](#page-20-2)
	- Sail on [Windows](#page-21-0)
	- o Sail on [Linux](#page-21-1)
		- [Choosing](#page-21-2) Your Sail Services
- **IDE** S[upport](#page-21-3)
- Next S[teps](#page-22-0)
	- [Laravel](#page-23-0) the Full Stack Framework
	- Laravel the API [Backend](#page-23-1)

# **Meet [Larav](#page-24-0)[el](#page-24-1)**

<span id="page-19-1"></span>Laravel is a web [application](#page-24-2) framework with expressive, elegant syntax. A web framework provides a structure and starting point for creating your application, allowing you to focus on creating something amazing while we sweat the details.

Laravel strives to provide an amazing developer experience while providing powerful features such as thorough dependency injection, an expressive database abstraction layer, queues and scheduled jobs, unit and integration testing, and more.

Whether you are new to PHP web frameworks or have years of experience, Laravel is a framework that can grow with you. We'll help you take your first steps as a web developer or give you a boost as you take your expertise to the next level. We can't wait to see what you build.

#### [!NOTE]

New to Laravel? Check out the Laravel Bootcamp for a hands-on tour of the framework while we walk you through building your first Laravel application.

### **Why Laravel?**

There are a variety of tools and frameworks available to you when building a web application. However, we believe Laravel is the best choice for building modern, full-stack web applications.

#### <span id="page-19-2"></span>**A Progressive Framework**

We like to call Laravel a "progressive" framework. By that, we mean that Laravel grows with you. If you're just taking your first steps into web development, Laravel's vast library of documentation, guides, and video tutorials will help you learn the ropes without becoming overwhelmed.

If you're a senior developer, Laravel gives you robust tools for dependency injection, unit testing, queues, realtime events, and more. Laravel is fine-tuned for building professional web applications and ready to handle [enterprise](https://laracasts.com) work loads.

#### **A Scalable [Framework](#page-237-0)**

Laravel is incredibly scalable. Thanks to the scaling-friendly nature of PHP and Laravel's built-in support for fast, distributed cache systems like Redis, horizontal scaling with Laravel is a breeze. In fact, Laravel applications have been easily scaled to handle hundreds of millions of requests per month.

Need extreme scaling? Platforms like Laravel Vapor allow you to run your Laravel application at nearly limitless scale on AWS's latest serverless technology.

#### **A Community Framework**

Laravel combines the best packages in the PHP ecosystem to offer the most robust and developer friendly framework available. In addition, thousands of talented developers from around the world have contributed to the framework. Who knows, maybe you'll even become a Laravel contributor.

# **Creating a Laravel Project**

<span id="page-20-0"></span>Before creating your first Laravel project, make sure that your local machine has PHP and [Composer](https://github.com/laravel/framework) installed. If you are developing on macOS, PHP and Composer can be installed in minutes via Laravel Herd. In addition, we recommend installing Node and NPM.

After you have installed PHP and Composer, you may create a new Laravel project via Co[mposer](https://getcomposer.org)'[s](https://getcomposer.org) createproject command:

composer create-project [laravel/laravel](https://nodejs.org):^10.0 example-app

Or, you may create new Laravel projects by globally installing the Laravel installer via Composer:

composer global require laravel/installer

laravel new example-app

Once the project has been created, start Laravel's local development [server](https://github.com/laravel/installer) using Laravel Artisan's serve command:

cd example-app

php artisan serve

Once you have started the Artisan development server, your application will be accessible in your web browser at http://localhost:8000. Next, you're ready to start taking your next steps into the Laravel ecosystem. Of course, you may also want to configure a database.

#### [!NOTE]

If you would like a head start when developing your Laravel application, consider using one of our starter kits. [Laravel's](http://localhost:8000) starter kits [provide](#page-21-0) backend and frontend [authentication](#page-24-0) scaffolding for your new Laravel application.

# **Initial [Configuration](#page-39-0)**

All of the configuration files for the Laravel framework are stored in the config directory. Each option is documented, so feel free to look through the files and get familiar with the options available to you.

<span id="page-20-1"></span>Laravel needs almost no additional configuration out of the box. You are free to get started developing! However, you may wish to review the config/app.php file and its documentation. It contains several options such as timezone and locale that you may wish to change according to your application.

#### **Environment Based Configuration**

<span id="page-20-2"></span>Since many of Laravel's configuration option values may vary depending on whether your application is running on your local machine or on a production web server, many important configuration values are defined using the .env file that exists at the root of your application.

Your .env file should not be committed to your application's source control, since each developer / server using your application could require a different environment configuration. Furthermore, this would be a security risk in the event an intruder gains access to your source control repository, since any sensitive credentials would get exposed.

[!NOTE] For more information about the .env file and environment based configuration, check out the full configuration documentation.

#### **Databases and Migrations**

<span id="page-21-0"></span>Now that you have [created](#page-25-0) your Laravel application, you probably want to store some data in a database. By default, your application's .env configuration file specifies that Laravel will be interacting with a MySQL database and will access the database at 127.0.0.1.

[!NOTE]

If you are developing on macOS and need to install MySQL, Postgres, or Redis locally, consider using DBngin.

If you do not want to install MySQL or Postgres on your local machine, you can always use a SQLite database. SQLite is a small, fast, self-contained database engine. To get started, update your .env configuration file to use L[aravel](https://dbngin.com/)'[s](https://dbngin.com/) sqlite database driver. You may remove the other database configuration options:

```
DB_CONNECTION=sqlite # [tl! add]
DB_CONNECTION=mysql # [tl! remove]
DB_HOST=127.0.0.1 # [tl! remove]
DB_PORT=3306 # [tl! remove]
DB_DATABASE=laravel # [tl! remove]
DB_USERNAME=root # [tl! remove]
DB_PASSWORD= # [tl! remove]
```
Once you have configured your SQLite database, you may run your application's database migrations, which will create your application's database tables:

php artisan migrate

If an SQLite database does not exist for your application, Laravel will ask you if you [would](#page-611-0) like the database to be created. Typically, the SQLite database file will be created at database/database.sqlite.

#### **Directory Configuration**

<span id="page-21-1"></span>Laravel should always be served out of the root of the "web directory" configured for your web server. You should not attempt to serve a Laravel application out of a subdirectory of the "web directory". Attempting to do so could expose sensitive files present within your application.

### **Docker Installation Using Sail**

<span id="page-21-2"></span>We want it to be as easy as possible to get started with Laravel regardless of your preferred operating system. So, there are a variety of options for developing and running a Laravel project on your local machine. While you may wish to explore these options at a later time, Laravel provides Sail, a built-in solution for running your Laravel project using **Docker**.

Docker is a tool for running applications and services in small, light-weight "containers" which do not interfere with your local machine's installed software or configuration. This means you don't have to worry about configuring or setting up [com](https://www.docker.com)plicated development tools such as web s[erver](#page-1037-0)s and databases on your local machine. To get started, you only need to install Docker Desktop.

Laravel Sail is a light-weight command-line interface for interacting with Laravel's default Docker configuration. Sail provides a great starting point for building a Laravel application using PHP, MySQL, and Redis without requiring prior Docker experience[.](https://www.docker.com/products/docker-desktop)

[!NOTE]

Already a Docker expert? Don't worry! Everything about Sail can be customized using the dockercompose.yml file included with Laravel.

#### <span id="page-21-3"></span>**Sail on macOS**

If you're developing on a Mac and Docker Desktop is already installed, you can use a simple terminal command to create a new Laravel project. For example, to create a new Laravel application in a directory named "example-app", you may run the following command in your terminal:

curl -s "https://laravel.build/e[xample-app"](https://www.docker.com/products/docker-desktop) | bash

Of course, you can change "example-app" in this URL to anything you like - just make sure the application name only contains alpha-numeric characters, dashes, and underscores. The Laravel application's directory will be created within the directory you execute the command from.

Sail installation may take several minutes while Sail's application containers are built on your local machine.

After the project has been created, you can navigate to the application directory and start Laravel Sail. Laravel Sail provides a simple command-line interface for interacting with Laravel's default Docker configuration:

cd example-app

./vendor/bin/sail up

Once the application's Docker containers have been started, you can access the application in your web browser at: http://localhost.

[!NOTE]

To continue learning more about Laravel Sail, review its complete documentation.

#### **Sail on [Windo](http://localhost)ws**

<span id="page-22-0"></span>Before we create a new Laravel application on your Windows [machine,](#page-1037-0) make sure to install Docker Desktop. Next, you should ensure that Windows Subsystem for Linux 2 (WSL2) is installed and enabled. WSL allows you to run Linux binary executables natively on Windows 10. Information on how to install and enable WSL2 can be found within Microsoft's developer environment documentation.

[!NOTE]

After installing and enabling WSL2, you should ensure that Docker Desktop is configured to use the WSL2 backend.

Next, you are ready to create your first Laravel project. Launch Windows Terminal and begin a new terminal session for your WSL2 Linux operating system. Next, you can use a simple terminal command to create a new Laravel project. For example, to create a new Laravel application in a directory named ["example-app",](https://docs.docker.com/docker-for-windows/wsl/) you may run the following command in your terminal:

curl -s https://laravel.build/example-app | bash

Of course, you can change "example-app" in this URL to anything you like - just make sure the application name only contains alpha-numeric characters, dashes, and underscores. The Laravel application's directory will be created within the directory you execute the command from.

Sail installation may take several minutes while Sail's application containers are built on your local machine.

After the project has been created, you can navigate to the application directory and start Laravel Sail. Laravel Sail provides a simple command-line interface for interacting with Laravel's default Docker configuration:

cd example-app

./vendor/bin/sail up

Once the application's Docker containers have been started, you can access the application in your web browser at: http://localhost.

[!NOTE]

To continue learning more about Laravel Sail, review its complete documentation.

**De[veloping](http://localhost) Within WSL2**

Of course, you will need to be able to modify the Laravel application files that were created within your WSL2 installation. To accomplish this, we recommend using Microsoft's Visual Studio Code editor and their firstparty extension for Remote Development.

Once these tools are installed, you may open any Laravel project by executing the code . command from your application's root directory using Windows Terminal.

#### **Sail on Linux**

If you're developing on Linux and Docker Compose is already installed, you can use a simple terminal command to create a new Laravel project.

<span id="page-23-0"></span>First, if you are using Docker Desktop for Linux, you should execute the following command. If you are not using Docker Desktop for Linux, you [may](https://docs.docker.com/compose/install/) skip this step:

```
docker context use default
```
Then, to create a new Laravel application in a directory named "example-app", you may run the following command in your terminal:

```
curl -s https://laravel.build/example-app | bash
```
Of course, you can change "example-app" in this URL to anything you like - just make sure the application name only contains alpha-numeric characters, dashes, and underscores. The Laravel application's directory will be created within the directory you execute the command from.

Sail installation may take several minutes while Sail's application containers are built on your local machine.

After the project has been created, you can navigate to the application directory and start Laravel Sail. Laravel Sail provides a simple command-line interface for interacting with Laravel's default Docker configuration:

cd example-app

./vendor/bin/sail up

Once the application's Docker containers have been started, you can access the application in your web browser at: http://localhost.

#### [!NOTE]

To continue learning more about Laravel Sail, review its complete documentation.

### **C[hoosing](http://localhost) Your Sail Services**

<span id="page-23-1"></span>When creating a new Laravel application via Sail, you may use the with [query](#page-1037-0) string variable to choose which services should be configured in your new application's docker-compose.yml file. Available services include mysql, pgsql, mariadb, redis, memcached, meilisearch, typesense, minio, selenium, and mailpit:

curl -s "https://laravel.build/example-app?with=mysql,redis" | bash

If you do not specify which services you would like configured, a default stack of mysql, redis, meilisearch, mailpit, and selenium will be configured.

You may instruct Sail to install a default **Devcontainer** by adding the devcontainer parameter to the URL:

curl -s "https://laravel.build/example-app?with=mysql,redis&devcontainer" | bash

# **IDE Support**

You are free to use any code editor you wish when developing Laravel applications; however, *PhpStorm* offers extensive support for Laravel and its ecosystem, including **Laravel Pint**.

In addition, the community maintained Laravel Idea PhpStorm plugin offers a variety of helpful IDE augmentations, including code generation, Eloquent syntax completion, validation rule compl[etion,](https://www.jetbrains.com/phpstorm/laravel/) and more.

# **Next Steps**

<span id="page-24-0"></span>Now that you have created your Laravel project, you may be wondering what to learn next. First, we strongly recommend becoming familiar with how Laravel works by reading the following documentation:

- Request Lifecycle
- Configuration
- Directory Structure
- Frontend
- Service [Container](#page-46-0)
- [Facades](#page-25-0)

How you [want](#page-35-0) to use Laravel will also dictate the next steps on your journey. There are a variety of ways to use Laravel, and we'll [explore](#page-48-0) two primary use cases for the framework below.

#### [!N[OTE\]](#page-60-0)

New to Laravel? Check out the Laravel Bootcamp for a hands-on tour of the framework while we walk you through building your first Laravel application.

#### **Laravel the Full Stack Framework**

<span id="page-24-1"></span>Laravel may serve as a full stack framework. By "full stack" framework we mean that you are going to use Laravel to route requests to your application and render your frontend via Blade templates or a single-page application hybrid technology like Inertia. This is the most common way to use the Laravel framework, and, in our opinion, the most productive way to use Laravel.

If this is how you plan to use Laravel, you may want to check out our doc[umentation](#page-121-0) on frontend development, routing, views, or the Eloquent ORM. In addition, you might be interested in learning about community packages like Livewire and Inertia. [These](https://inertiajs.com) packages allow you to use Laravel as a full-stack framework while enjoying many of the UI benefits provided by single-page JavaScript applications.

If you are using Laravel as a full stack framework, we also strongly encourage you to learn how to [compile](#page-35-0) [your](#page-66-0) ap[plicatio](#page-116-0)n's [CSS](https://livewire.laravel.com) and [J](#page-641-0)[avaSc](https://inertiajs.com)[rip](#page-641-0)t using Vite.

[!NOTE]

If you want to get a head start building your application, check out one of our official application starter kits.

### **Laravel the API Backend**

<span id="page-24-2"></span>Laravel may also serve as an API backend to a JavaScript single-page application or mobile [application.](#page-39-0) For example, you might use Laravel as an API backend for your Next. is application. In this context, you may use Laravel to provide authentication and data storage / retrieval for your application, while also taking advantage of Laravel's powerful services such as queues, emails, notifications, and more.

If this is how you plan to use Laravel, you may want to check [out](https://nextjs.org) our documentation on routing, Laravel Sanctum, and the [Eloquent](#page-1046-0) ORM.

[!NOTE]

Need a head start scaffolding your Laravel backend and Next.js frontend? Laravel Br[eeze](#page-66-0) offers an API stack as well as a Next is frontend [implementation](#page-1046-0) so you can get started in minutes.

# <span id="page-25-0"></span>**Configuration**

- Introduction
- Environment Configuration
	- Environment Variable Types
	- **Retrieving Environment Configuration**
	- **[Deter](#page-25-1)mining the Current Environment**
	- [Encrypting](#page-25-2) Environment Files
- Accessing [Configuration](#page-26-0) Values
- Configuration [Caching](#page-26-1)
- Debug [Mode](#page-26-2)
- Maintenance [Mode](#page-27-0)

# **Intr[oduction](#page-28-0)**

All of the [configuration](#page-29-0) files for the Laravel framework are stored in the config directory. Each option is documented, so feel free to look through the files and get familiar with the options available to you.

<span id="page-25-1"></span>These configuration files allow you to configure things like your database connection information, your mail server information, as well as various other core configuration values such as your application timezone and encryption key.

#### **Application Overview**

In a hurry? You can get a quick overview of your application's configuration, drivers, and environment via the about Artisan command:

php artisan about

If you're only interested in a particular section of the application overview output, you may filter for that section using the --only option:

php artisan about --only=environment

Or, to explore a specific configuration file's values in detail, you may use the config:show Artisan command:

php artisan config:show database

# **Environment Configuration**

<span id="page-25-2"></span>It is often helpful to have different configuration values based on the environment where the application is running. For example, you may wish to use a different cache driver locally than you do on your production server.

To make this a cinch, Laravel utilizes the **DotEnv PHP** library. In a fresh Laravel installation, the root directory of your application will contain a .env.example file that defines many common environment variables. During the Laravel installation process, this file will automatically be copied to .env.

Laravel's default .env file contains some [common](https://github.com/vlucas/phpdotenv) configuration values that may differ based on whether your application is running locally or on a production web server. These values are then retrieved from various Laravel configuration files within the config directory using Laravel's env function.

If you are developing with a team, you may wish to continue including a .env.example file with your application. By putting placeholder values in the example configuration file, other developers on your team can clearly see which environment variables are needed to run your application.

#### [!NOTE]

Any variable in your .env file can be overridden by external environment variables such as server-level or

system-level environment variables.

#### **Environment File Security**

Your .env file should not be committed to your application's source control, since each developer / server using your application could require a different environment configuration. Furthermore, this would be a security risk in the event an intruder gains access to your source control repository, since any sensitive credentials would get exposed.

However, it is possible to encrypt your environment file using Laravel's built-in environment encryption. Encrypted environment files may be placed in source control safely.

#### **Additional Environment Files**

Before loading your application's environment variables, Laravel determines if an APP\_ENV environment variable has been externally provided or if the --env CLI argument has been specified. If so, Laravel will attempt to load an .env.[APP\_ENV] file if it exists. If it does not exist, the default .env file will be loaded.

#### **Environment Variable Types**

All variables in your .env files are typically parsed as strings, so some reserved values have been created to allow you to return a wider range of types from the env() function:

<span id="page-26-0"></span>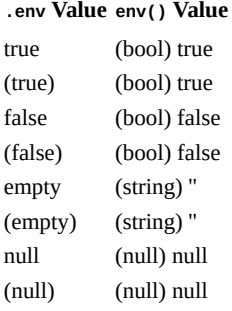

If you need to define an environment variable with a value that contains spaces, you may do so by enclosing the value in double quotes:

APP\_NAME="My Application"

#### **Retrieving Environment Configuration**

<span id="page-26-1"></span>All of the variables listed in the .env file will be loaded into the \$\_ENV PHP super-global when your application receives a request. However, you may use the env function to retrieve values from these variables in your configuration files. In fact, if you review the Laravel configuration files, you will notice many of the options are already using this function:

'debug' => env('APP\_DEBUG', false),

The second value passed to the env function is the "default value". This value will be returned if no environment variable exists for the given key.

#### **Determining the Current Environment**

The current application environment is determined via the APP\_ENV variable from your .env file. You may access this value via the environment method on the App facade:

```
use Illuminate\Support\Facades\App;
```
 $\text{Senviroment} = \text{App::environment}()$ ;

You may also pass arguments to the environment [method](#page-60-0) to determine if the environment matches a given value.

The method will return true if the environment matches any of the given values:

```
if (App::environment('local')) {
    // The environment is local
}
if (App::environment(['local', 'staging'])) {
    // The environment is either local OR staging...
}
```
#### [!NOTE]

The current application environment detection can be overridden by defining a server-level APP\_ENV environment variable.

#### **Encrypting Environment Files**

<span id="page-27-0"></span>Unencrypted environment files should never be stored in source control. However, Laravel allows you to encrypt your environment files so that they may safely be added to source control with the rest of your application.

#### **Encryption**

To encrypt an environment file, you may use the env:encrypt command:

```
php artisan env:encrypt
```
Running the env:encrypt command will encrypt your .env file and place the encrypted contents in an .env.encrypted file. The decryption key is presented in the output of the command and should be stored in a secure password manager. If you would like to provide your own encryption key you may use the --key option when invoking the command:

```
php artisan env:encrypt --key=3UVsEgGVK36XN82KKeyLFMhvosbZN1aF
```
#### [!NOTE]

The length of the key provided should match the key length required by the encryption cipher being used. By default, Laravel will use the AES-256-CBC cipher which requires a 32 character key. You are free to use any cipher supported by Laravel's encrypter by passing the --cipher option when invoking the command.

If your application has multiple environment files, such as .env and .env.staging, you may specify the environment file that should be encrypted by providing the environment name via the --env option:

php artisan env:encrypt --env=stag[ing](#page-570-0)

#### **Decryption**

To decrypt an environment file, you may use the env:decrypt command. This command requires a decryption key, which Laravel will retrieve from the LARAVEL\_ENV\_ENCRYPTION\_KEY environment variable:

php artisan env:decrypt

Or, the key may be provided directly to the command via the --key option:

php artisan env:decrypt --key=3UVsEgGVK36XN82KKeyLFMhvosbZN1aF

When the env:decrypt command is invoked, Laravel will decrypt the contents of the .env.encrypted file and place the decrypted contents in the .env file.

The --cipher option may be provided to the env:decrypt command in order to use a custom encryption cipher:

php artisan env:decrypt --key=qUWuNRdfuImXcKxZ --cipher=AES-128-CBC

If your application has multiple environment files, such as .env and .env.staging, you may specify the environment file that should be decrypted by providing the environment name via the --env option:

```
php artisan env:decrypt --env=staging
```
In order to overwrite an existing environment file, you may provide the --force option to the env:decrypt command:

php artisan env:decrypt --force

# **Accessing Configuration Values**

<span id="page-28-2"></span>You may easily access your configuration values using the Config facade or global config function from anywhere in your application. The configuration values may be accessed using "dot" syntax, which includes the name of the file and option you wish to access. A default value may also be specified and will be returned if the configuration option does not exist:

```
use Illuminate\Support\Facades\Config;
$value = Config::get('app.timezone');
$value = config('app.timezone');
// Retrieve a default value if the configuration value does not exist...
$value = config('app.timezone', 'Asia/Seoul');
```
To set configuration values at runtime, you may invoke the Config facade's set method or pass an array to the config function:

```
Config::set('app.timezone', 'America/Chicago');
config(['app.timezone' => 'America/Chicago']);
```
# **Configuration Caching**

<span id="page-28-0"></span>To give your application a speed boost, you should cache all of your configuration files into a single file using the config:cache Artisan command. This will combine all of the configuration options for your application into a single file which can be quickly loaded by the framework.

You should typically run the php artisan config: cache command as part of your production deployment process. The command should not be run during local development as configuration options will frequently need to be changed during the course of your application's development.

Once the configuration has been cached, your application's .env file will not be loaded by the framework during requests or Artisan commands; therefore, the env function will only return external, system level environment variables.

For this reason, you should ensure you are only calling the env function from within your application's configuration (config) files. You can see many examples of this by examining Laravel's default configuration files. Configuration values may be accessed from anywhere in your application using the config function described above.

The config:clear command may be used to purge the cached configuration:

php [artisan](#page-28-2) config:clear

#### [!WARNING]

If you execute the config:cache command during your deployment process, you should be sure that you are only calling the env function from within your configuration files. Once the configuration has been cached, the .env file will not be loaded; therefore, the env function will only return external, system level environment variables.

# **Debug Mode**

<span id="page-28-1"></span>The debug option in your config/app.php configuration file determines how much information about an error is actually displayed to the user. By default, this option is set to respect the value of the APP\_DEBUG environment variable, which is stored in your .env file.

#### [!WARNING]

For local development, you should set the APP\_DEBUG environment variable to true. **In your production** environment, this value should always be false. If the variable is set to true in production, you risk **exposing sensitive configuration values to your application's end users.**

### <span id="page-29-0"></span>**Maintenance Mode**

When your application is in maintenance mode, a custom view will be displayed for all requests into your application. This makes it easy to "disable" your application while it is updating or when you are performing maintenance. A maintenance mode check is included in the default middleware stack for your application. If the application is in maintenance mode, a symfony\Component\HttpKernel\Exception\HttpException instance will be thrown with a status code of 503.

To enable maintenance mode, execute the down Artisan command:

php artisan down

If you would like the Refresh HTTP header to be sent with all maintenance mode responses, you may provide the refresh option when invoking the down command. The Refresh header will instruct the browser to automatically refresh the page after the specified number of seconds:

php artisan down --refresh=15

You may also provide a retry option to the down command, which will be set as the Retry-After HTTP header's value, although browsers generally ignore this header:

php artisan down --retry=60

#### **Bypassing Maintenance Mode**

To allow maintenance mode to be bypassed using a secret token, you may use the secret option to specify a maintenance mode bypass token:

php artisan down --secret="1630542a-246b-4b66-afa1-dd72a4c43515"

After placing the application in maintenance mode, you may navigate to the application URL matching this token and Laravel will issue a maintenance mode bypass cookie to your browser:

https://example.com/1630542a-246b-4b66-afa1-dd72a4c43515

If you would like Laravel to generate the secret token for you, you may use the with-secret option. The secret will be displayed to you once the application is in maintenance mode:

php artisan down --with-secret

When accessing this hidden route, you will then be redirected to the / route of the application. Once the cookie has been issued to your browser, you will be able to browse the application normally as if it was not in maintenance mode.

#### [!NOTE]

Your maintenance mode secret should typically consist of alpha-numeric characters and, optionally, dashes. You should avoid using characters that have special meaning in URLs such as ? or &.

#### **Pre-Rendering the Maintenance Mode View**

If you utilize the php artisan down command during deployment, your users may still occasionally encounter errors if they access the application while your Composer dependencies or other infrastructure components are updating. This occurs because a significant part of the Laravel framework must boot in order to determine your application is in maintenance mode and render the maintenance mode view using the templating engine.

For this reason, Laravel allows you to pre-render a maintenance mode view that will be returned at the very beginning of the request cycle. This view is rendered before any of your application's dependencies have loaded. You may pre-render a template of your choice using the down command's render option:

#### **Redirecting Maintenance Mode Requests**

While in maintenance mode, Laravel will display the maintenance mode view for all application URLs the user attempts to access. If you wish, you may instruct Laravel to redirect all requests to a specific URL. This may be accomplished using the redirect option. For example, you may wish to redirect all requests to the / URI:

php artisan down --redirect=/

#### **Disabling Maintenance Mode**

To disable maintenance mode, use the up command:

php artisan up

#### [!NOTE]

You may customize the default maintenance mode template by defining your own template at resources/views/errors/503.blade.php.

#### **Maintenance Mode and Queues**

While your application is in maintenance mode, no queued jobs will be handled. The jobs will continue to be handled as normal once the application is out of maintenance mode.

#### **Alternatives to Maintenance Mode**

Since maintenance mode requires your application to have several seconds of downtime, consider alternatives like Laravel Vapor and Envoyer to accomplish zero-downtime deployment with Laravel.

# <span id="page-31-0"></span>**Directory Structure**

- Introduction
- The Root Directory
	- o The app Directory
	- o The bootstrap Directory
	- o [The](#page-31-1) config Directory
	- The [database](#page-31-2) Directory
	- o The public [Directo](#page-31-3)ry
	- o The resources [Directory](#page-31-4)
	- The routes [Directory](#page-31-5)  $\circ$
	- o The storage [Directory](#page-32-0)
	- o The tests [Directory](#page-32-1)
	- The vendor [Directory](#page-32-2)
- The App [Directory](#page-32-3)
	- o The [Broadcasting](#page-32-4) Directory
	- o The Console [Directo](#page-32-5)ry
	- o The Events [Directory](#page-32-6)
	- o The [Excepti](#page-32-7)ons Directory
	- o The **Http [Directory](#page-33-0)**
	- o The Jobs [Directory](#page-33-1)
	- The [Listeners](#page-33-2) Directory  $\circ$
	- o The Mail [Directory](#page-33-3)
	- o The Models [Directo](#page-33-4)ry
	- o The [Notifications](#page-33-5) Directory
	- o The Policies [Directory](#page-33-6)
	- o The **[Providers](#page-34-0)** Directory
	- The Rules [Directory](#page-34-1)

### **Introduc[tion](#page-34-3)**

<span id="page-31-1"></span>The default Laravel [application](#page-34-5) structure is intended to provide a great starting point for both large and small applications. But you are free to organize your application however you like. Laravel imposes almost no restrictions on where any given class is located - as long as Composer can autoload the class.

#### [!NOTE]

New to Laravel? Check out the Laravel Bootcamp for a hands-on tour of the framework while we walk you through building your first Laravel application.

# **The Root Directory**

#### **The App Directory**

<span id="page-31-2"></span>The app directory contains the core code of your application. We'll explore this directory in more detail soon; however, almost all of the classes in your application will be in this directory.

#### <span id="page-31-3"></span>**The Bootstrap Directory**

<span id="page-31-4"></span>The bootstrap directory contains the app.php file which bootstraps the framework. This directory also houses a cache directory which contains framework generated files for performance optimization such as the route and services cache files. You should not typically need to modify any files within this directory.

#### **The Config Directory**

<span id="page-31-5"></span>The config directory, as the name implies, contains all of your application's configuration files. It's a great idea to read through all of these files and familiarize yourself with all of the options available to you.

#### **The Database Directory**

The database directory contains your database migrations, model factories, and seeds. If you wish, you may also use this directory to hold an SQLite database.

#### <span id="page-32-0"></span>**The Public Directory**

<span id="page-32-1"></span>The public directory contains the index.php file, which is the entry point for all requests entering your application and configures autoloading. This directory also houses your assets such as images, JavaScript, and CSS.

#### **The Resources Directory**

The resources directory contains your views as well as your raw, un-compiled assets such as CSS or JavaScript.

#### <span id="page-32-2"></span>**The Routes Directory**

The routes directory contains all of the [route](#page-116-0) definitions for your application. By default, several route files are included with Laravel: web.php, api.php, console.php, and channels.php.

<span id="page-32-3"></span>The web.php file contains routes that the RouteServiceProvider places in the web middleware group, which provides session state, CSRF protection, and cookie encryption. If your application does not offer a stateless, RESTful API then all your routes will most likely be defined in the web.php file.

The api.php file contains routes that the RouteServiceProvider places in the api middleware group. These routes are intended to be stateless, so requests entering the application through these routes are intended to be authenticated via tokens and will not have access to session state.

The console.php file is where you may define all of your closure based console commands. Each closure is bound to a command instance allowing a simple approach to interacting with each command's IO methods. Even though this [file](#page-1046-0) does not define HTTP routes, it defines console based entry points (routes) into your application.

The channels.php file is where you may register all of the event broadcasting channels that your application supports.

#### **The Storage Directory**

<span id="page-32-4"></span>The storage directory contains your logs, compiled Blade templates, file based sessions, file caches, and other files generated by the framework. This directory is segregated into app, framework, and logs directories. The app directory may be used to store any files generated by your application. The framework directory is used to store framework generated files and caches. Finally, the logs directory contains your application's log files.

The storage/app/public directory may be used to store user-generated files, such as profile avatars, that should be publicly accessible. You should create a symbolic link at public/storage which points to this directory. You may create the link using the php artisan storage:link Artisan command.

#### **The Tests Directory**

<span id="page-32-5"></span>The tests directory contains your automated tests. Example PHPUnit unit tests and feature tests are provided out of the box. Each test class should be suffixed with the word Test. You may run your tests using the phpunit or php vendor/bin/phpunit commands. Or, if you would like a more detailed and beautiful representation of your test results, you may run your tests using the php artisan test Artisan command.

#### **The Vendor Directory**

The vendor directory contains your Composer dependencies.

# <span id="page-32-7"></span><span id="page-32-6"></span>**The App Directory**

The majority of your application is housed in the app directory. By default, this directory is namespaced under App and is autoloaded by Composer using the PSR-4 autoloading standard.

The app directory contains a variety of additional directories such as Console, Http, and Providers. Think of the Console and Http directories as providing an API into the core of your application. The HTTP protocol and CLI are both mechanisms to interact with your ap[plication,](https://www.php-fig.org/psr/psr-4/) but do not actually contain application logic. In other words, they are two ways of issuing commands to your application. The Console directory contains all of your Artisan commands, while the Http directory contains your controllers, middleware, and requests.

A variety of other directories will be generated inside the app directory as you use the make Artisan commands to generate classes. So, for example, the app/Jobs directory will not exist until you execute the make:job Artisan command to generate a job class.

#### [!NOTE]

Many of the classes in the app directory can be generated by Artisan via commands. To review the available commands, run the php artisan list make command in your terminal.

#### **The Broadcasting Directory**

<span id="page-33-0"></span>The Broadcasting directory contains all of the broadcast channel classes for your application. These classes are generated using the make:channel command. This directory does not exist by default, but will be created for you when you create your first channel. To learn more about channels, check out the documentation on event broadcasting.

#### **The Console Directory**

<span id="page-33-1"></span>The Console directory contains all of the custom Artisan commands for your [application.](#page-237-0) These commands may be generated using the make:command command. This directory also houses your console kernel, which is where your custom Artisan commands are registered and your scheduled tasks are defined.

#### **The Events Directory**

<span id="page-33-2"></span>This directory does not exist by default, but will be created for [you](#page-530-0) by the event: generate and make: event Artisan commands. The Events directory houses event classes. Events may be used to alert other parts of your application that a given action has occurred, providing a great deal of flexibility and decoupling.

#### **The Exceptions Directory**

<span id="page-33-3"></span>The Exceptions directory contains your application's [exception](#page-321-0) handler and is also a good place to place any exceptions thrown by your application. If you would like to customize how your exceptions are logged or rendered, you should modify the Handler class in this directory.

#### **The Http Directory**

The Http directory contains your controllers, middleware, and form requests. Almost all of the logic to handle requests entering your application will be placed in this directory.

#### <span id="page-33-4"></span>**The Jobs Directory**

<span id="page-33-5"></span>This directory does not exist by default, but will be created for you if you execute the make:job Artisan command. The Jobs directory houses the queueable jobs for your application. Jobs may be queued by your application or run synchronously within the current request lifecycle. Jobs that run synchronously during the current request are sometimes referred to as "commands" since they are an implementation of the command pattern.

#### **The Listeners Directory**

<span id="page-33-6"></span>This directory does not exist by default, but will be created for you if you execute the [event:generate](https://en.wikipedia.org/wiki/Command_pattern) or make:listener Artisan commands. The Listeners directory contains the classes that handle your events. Event listeners receive an event instance and perform logic in response to the event being fired. For example, a UserRegistered event might be handled by a SendWelcomeEmail listener.

#### **The Mail Directory**

<span id="page-34-0"></span>This directory does not exist by default, but will be created for you if you execute the make:mail Artisan command. The Mail directory contains all of your classes that represent emails sent by your application. Mail objects allow you to encapsulate all of the logic of building an email in a single, simple class that may be sent using the Mail::send method.

#### **The Models Directory**

<span id="page-34-1"></span>The Models directory contains all of your **Eloquent model classes**. The Eloquent ORM included with Laravel provides a beautiful, simple ActiveRecord implementation for working with your database. Each database table has a corresponding "Model" which is used to interact with that table. Models allow you to query for data in your tables, as well as insert new records into the table.

#### **The Notifications Directory**

<span id="page-34-2"></span>This directory does not exist by default, but will be created for you if you execute the make:notification Artisan command. The Notifications directory contains all of the "transactional" notifications that are sent by your application, such as simple notifications about events that happen within your application. Laravel's notification feature abstracts sending notifications over a variety of drivers such as email, Slack, SMS, or stored in a database.

#### **The Policies Directory**

<span id="page-34-3"></span>This directory does not exist by default, but will be created for you if you execute the make:policy Artisan command. The Policies directory contains the authorization policy classes for your application. Policies are used to determine if a user can perform a given action against a resource.

#### **The Providers Directory**

<span id="page-34-4"></span>The Providers directory contains all of the service providers for your application. Service providers bootstrap your application by binding services in the service container, registering events, or performing any other tasks to prepare your application for incoming requests.

In a fresh Laravel application, this directory will [already](#page-56-0) contain several providers. You are free to add your own providers to this directory as needed.

#### **The Rules Directory**

<span id="page-34-5"></span>This directory does not exist by default, but will be created for you if you execute the make:rule Artisan command. The Rules directory contains the custom validation rule objects for your application. Rules are used to encapsulate complicated validation logic in a simple object. For more information, check out the validation documentation.

# <span id="page-35-0"></span>**Frontend**

- Introduction
	- Using PHP
		- o PHP and Blade
		- Livewire
		- o [Starte](#page-35-1)r Kits
- [Using](#page-35-2) Vue / React
	- [Inertia](#page-35-3)
	- o [Starter](#page-36-0) Kits
- Bundling [Assets](#page-36-1)

# **Intr[oduc](#page-36-2)[tion](#page-37-0)**

<span id="page-35-1"></span>Laravel is a [backend](#page-38-1) framework that provides all of the features you need to build modern web applications, such as routing, validation, caching, queues, file storage, and more. However, we believe it's important to offer developers a beautiful full-stack experience, including powerful approaches for building your application's frontend.

There are two p[rimary](#page-171-0) ways to [tack](#page-257-0)le [fronte](#page-454-0)nd [developm](#page-333-0)ent when building an application with Laravel, and which a[pproach](#page-66-0) you choose is determined by whether you would like to build your frontend by leveraging PHP or by using JavaScript frameworks such as Vue and React. We'll discuss both of these options below so that you can make an informed decision regarding the best approach to frontend development for your application.

# **Using PHP**

## **PHP and Blade**

<span id="page-35-2"></span>In the past, most PHP applications rendered HTML to the browser using simple HTML templates interspersed with PHP echo statements which render data that was retrieved from a database during the request:

```
<div>
    <?php foreach ($users as $user): ?>
        Hello, <?php echo $user->name; ?> <br />>
    <?php endforeach; ?>
</div>
```
In Laravel, this approach to rendering HTML can still be achieved using views and Blade. Blade is an extremely light-weight templating language that provides convenient, short syntax for displaying data, iterating over data, and more:

```
<div>
    @foreach ($users as $user)
        Hello, {{ $user->name }} <br />
    @endforeach
</div>
```
When building applications in this fashion, form submissions and other page interactions typically receive an entirely new HTML document from the server and the entire page is re-rendered by the browser. Even today, many applications may be perfectly suited to having their frontends constructed in this way using simple Blade templates.

#### **Growing Expectations**

However, as user expectations regarding web applications have matured, many developers have found the need to build more dynamic frontends with interactions that feel more polished. In light of this, some developers choose to begin building their application's frontend using JavaScript frameworks such as Vue and React.

Others, preferring to stick with the backend language they are comfortable with, have developed solutions that
allow the construction of modern web application UIs while still primarily utilizing their backend language of choice. For example, in the Rails ecosystem, this has spurred the creation of libraries such as Turbo Hotwire, and Stimulus.

Within the Laravel ecosystem, the need to create modern, dynamic frontends by primarily using PHP has led to the creation of **Laravel Liv[ewire](https://rubyonrails.org/)** and **Alpine.js.** 

### **Li[vewire](https://stimulus.hotwired.dev/)**

Laravel Livewire is a [framework](https://livewire.laravel.com) for [building](https://alpinejs.dev/) Laravel powered frontends that feel dynamic, modern, and alive just like frontends built with modern JavaScript frameworks like Vue and React.

When using Livewire, you will create Livewire "components" that render a discrete portion of your UI and expose [methods](https://livewire.laravel.com) and data that can be invoked and interacted with from your application's frontend. For example, a simple "Counter" component might look like the following:

```
<?php
namespace App\Http\Livewire;
use Livewire\Component;
class Counter extends Component
{
    public \text{\$count} = 0;
    public function increment()
    {
        $this->count++;
    }
    public function render()
    {
        return view('livewire.counter');
    }
}
```
And, the corresponding template for the counter would be written like so:

```
<div>
    <button wire:click="increment">+</button>
    <h1>{{ $count }}</h1>
</div>
```
As you can see, Livewire enables you to write new HTML attributes such as wire:click that connect your Laravel application's frontend and backend. In addition, you can render your component's current state using simple Blade expressions.

For many, Livewire has revolutionized frontend development with Laravel, allowing them to stay within the comfort of Laravel while constructing modern, dynamic web applications. Typically, developers using Livewire will also utilize *Alpine.js* to "sprinkle" JavaScript onto their frontend only where it is needed, such as in order to render a dialog window.

If you're new to Laravel, we recommend getting familiar with the basic usage of views and Blade. Then, consult the official [Larav](https://alpinejs.dev/)el Livewire documentation to learn how to take your application to the next level with interactive Livewire components.

## **Starter Kits**

If you would like to build your frontend using PHP and Livewire, you can leverage our Breeze or Jetstream starter kits to jump-start your application's development. Both of these starter kits scaffold your application's backend and frontend authentication flow using Blade and Tailwind so that you can simply start building your next big idea.

## **[Using](#page-39-0) Vue / React**

Although it's possible to build modern frontends using Laravel and Livewire, many developers still prefer to leverage the power of a JavaScript framework like Vue or React. This allows developers to take advantage of the rich ecosystem of JavaScript packages and tools available via NPM.

However, without additional tooling, pairing Laravel with Vue or React would leave us needing to solve a variety of complicated problems such as client-side routing, data hydration, and authentication. Client-side routing is often simplified by using opinionated Vue / React frameworks such as Nuxt and Next; however, data hydration and authentication remain complicated and cumbersome problems to solve when pairing a backend framework like Laravel with these frontend frameworks.

In addition, developers are left maintaining two separate code repositories, often [needi](https://nuxt.com/)ng to [coo](https://nextjs.org/)rdinate maintenance, releases, and deployments across both repositories. While these problems are not insurmountable, we don't believe it's a productive or enjoyable way to develop applications.

#### **Inertia**

Thankfully, Laravel offers the best of both worlds. Inertia bridges the gap between your Laravel application and your modern Vue or React frontend, allowing you to build full-fledged, modern frontends using Vue or React while leveraging Laravel routes and controllers for routing, data hydration, and authentication — all within a single code repository. With this approach, you can enjoy the full power of both Laravel and Vue / React without crippling the capabilities of either tool.

After installing Inertia into your Laravel application, you will write routes and controllers like normal. However, instead of returning a Blade template from your controller, you will return an Inertia page:

 $<$ ?php

```
namespace App\Http\Controllers;
use App\Http\Controllers\Controller;
use App\Models\User;
use Inertia\Inertia;
use Inertia\Response;
class UserController extends Controller
{
    /**
     * Show the profile for a given user.
     */
   public function show(string $id): Response
    {
        return Inertia::render('Users/Profile', [
            'user' => User::findOrFail($id)
        ]);
   }
}
```
An Inertia page corresponds to a Vue or React component, typically stored within the resources/js/Pages directory of your application. The data given to the page via the Inertia::render method will be used to hydrate the "props" of the page component:

```
<script setup>
import Layout from '@/Layouts/Authenticated.vue';
import { Head } from '@inertiajs/vue3';
const props = defineProps(['user']);
</script>
<template>
    <Head title="User Profile" />
    <Layout>
        <template #header>
            <h2 class="font-semibold text-xl text-gray-800 leading-tight">
               Profile
            </h2>
        </template>
        <div class="py-12">
           Hello, {{ user.name }}
        </div>
```
As you can see, Inertia allows you to leverage the full power of Vue or React when building your frontend, while providing a light-weight bridge between your Laravel powered backend and your JavaScript powered frontend.

#### **Server-Side Rendering**

If you're concerned about diving into Inertia because your application requires server-side rendering, don't worry. Inertia offers server-side rendering support. And, when deploying your application via Laravel Forge, it's a breeze to ensure that Inertia's server-side rendering process is always running.

## **Starter Kits**

If you would like to build your frontend using Inertia and Vue / React, you can leverage our Breeze or Jetstream starter kits to jump-start your application's development. Both of these starter kits scaffold your application's backend and frontend authentication flow using Inertia, Vue / React, Tailwind, and Vite so that you can start building your next big idea.

# **Bundling [Asse](#page-41-0)ts**

Regardless of whether you choose to develop your frontend using Blade and Livewire or Vue / React and Inertia, you will likely need to bundle your application's CSS into production ready assets. Of course, if you choose to build your application's frontend with Vue or React, you will also need to bundle your components into browser ready JavaScript assets.

By default, Laravel utilizes Vite to bundle your assets. Vite provides lightning-fast build times and near instantaneous Hot Module Replacement (HMR) during local development. In all new Laravel applications, including those using our starter kits, you will find a vite.config.js file that loads our light-weight Laravel Vite plugin that makes Vite a joy to use with Laravel applications.

The fastest way to get started [wi](https://vitejs.dev)th Laravel and Vite is by beginning your application's development using Laravel Breeze, our simplest [starter](#page-39-0) kit that jump-starts your application by providing frontend and backend authentication scaffolding.

#### [!NOTE]

For more detailed documentation on utilizing Vite with Laravel, please see our dedicated documentation on [bundling](#page-39-1) and compiling your assets.

# <span id="page-39-0"></span>**Starter Kits**

- Introduction
	- Laravel Breeze
		- o **Installation**
		- **Breeze and Blade**
		- **b** [Breez](#page-39-2)e and Livewire
		- [Breeze](#page-39-1) and React / Vue
		- o [Breeze](#page-40-0) and Next.js / API
- Laravel [Jetstream](#page-40-1)

# **Introduc[tion](#page-41-0)**

<span id="page-39-2"></span>To give you a [head](#page-42-0) start building your new Laravel application, we are happy to offer authentication and application starter kits. These kits automatically scaffold your application with the routes, controllers, and views you need to register and authenticate your application's users.

While you are welcome to use these starter kits, they are not required. You are free to build your own application from the ground up by simply installing a fresh copy of Laravel. Either way, we know you will build something great!

# **Laravel Breeze**

<span id="page-39-1"></span>Laravel Breeze is a minimal, simple implementation of all of Laravel's authentication features, including login, registration, password reset, email verification, and password confirmation. In addition, Breeze includes a simple "profile" page where the user may update their name, email address, and password.

Laravel Breeze's default view layer is made up of simple **Blade templates** styled with **[Tailwind](#page-538-0) CSS**. [Additionally,](https://github.com/laravel/breeze) Breeze provides scaffolding options based on *Livewire* or Inertia, with the choice of using Vue or React for the Inertia-based scaffolding.

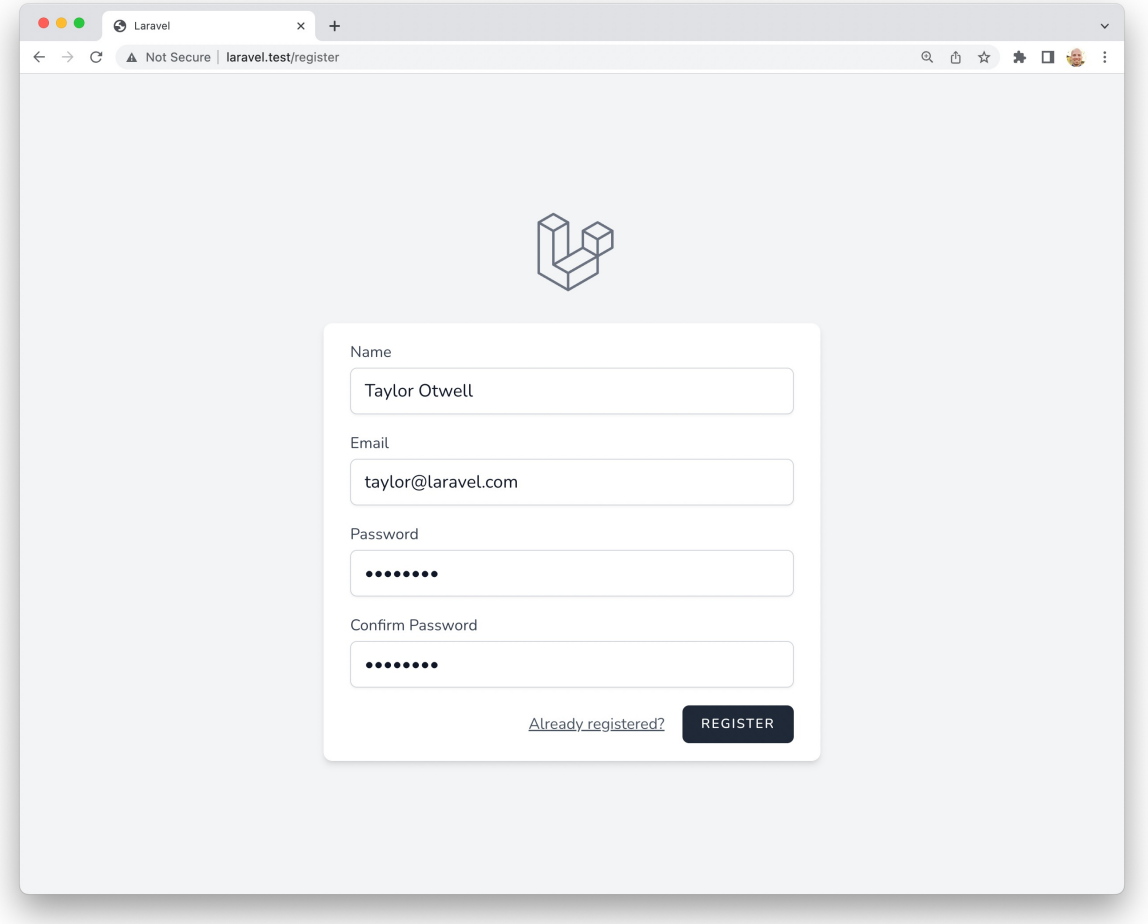

#### **Laravel Bootcamp**

If you're new to Laravel, feel free to jump into the Laravel Bootcamp. The Laravel Bootcamp will walk you through building your first Laravel application using Breeze. It's a great way to get a tour of everything that Laravel and Breeze have to offer.

## **Installation**

First, you should create a new Laravel application, configure your database, and run your database migrations. Once you have created a new Laravel application, you may install Laravel Breeze using Composer:

```
composer require laravel/breeze --dev
```
After Composer has [installed](#page-19-0) the Laravel Breeze package, you may run the breeze:install Artisan [command.](#page-611-0) This command publishes the authentication views, routes, controllers, and other resources to your application. Laravel Breeze publishes all of its code to your application so that you have full control and visibility over its features and implementation.

The breeze:install command will prompt you for your preferred frontend stack and testing framework:

php artisan breeze:install

php artisan migrate npm install npm run dev

<span id="page-40-1"></span>**Breeze and Blade**

The default Breeze "stack" is the Blade stack, which utilizes simple Blade templates to render your application's frontend. The Blade stack may be installed by invoking the breeze: install command with no other additional arguments and selecting the Blade frontend stack. After Breeze's scaffolding is installed, you should also compile your application's frontend assets:

php artisan breeze:install php artisan migrate npm install npm run dev

Next, you may navigate to your application's /login or /register URLs in your web browser. All of Breeze's routes are defined within the routes/auth.php file.

[!NOTE]

To learn more about compiling your application's CSS and JavaScript, check out Laravel's Vite documentation.

## **Breeze and Livewire**

Laravel Breeze also offers Livewire [scaffolding.](#page-148-0) Livewire is a powerful way of building dynamic, reactive, front-end UIs using just PHP.

Livewire is a great fit for teams that primarily use Blade templates and are looking for a simpler alternative to JavaScript-driven SPA fra[meworks](https://livewire.laravel.com) like Vue and React.

To use the Livewire stack, you may select the Livewire frontend stack when executing the breeze:install Artisan command. After Breeze's scaffolding is installed, you should run your database migrations:

php artisan breeze:install

php artisan migrate

#### **Breeze and React / Vue**

Laravel Breeze also offers React and Vue scaffolding via an *Inertia* frontend implementation. Inertia allows you to build modern, single-page React and Vue applications using classic server-side routing and controllers.

<span id="page-41-0"></span>Inertia lets you enjoy the frontend power of React and Vue combined with the incredible backend productivity of Laravel and lightning-fast Vite compilation. To use an Inertia stack, you may select the Vue or React frontend stacks when executing the breeze:install Artisan [comman](https://inertiajs.com)d.

When selecting the Vue or React frontend stack, the Breeze installer will also prompt you to determine if you would like Inertia SSR or Ty[peSc](https://vitejs.dev)ript support. After Breeze's scaffolding is installed, you should also compile your application's frontend assets:

```
php artisan breeze:install
php artisan migrate
npm install
npm run dev
```
Next, you may navigate to your application's /login or /register URLs in your web browser. All of Breeze's routes are defined within the routes/auth.php file.

## **Breeze and Next.js / API**

<span id="page-41-1"></span>Laravel Breeze can also scaffold an authentication API that is ready to authenticate modern JavaScript applications such as those powered by Next, Nuxt, and others. To get started, select the API stack as your desired stack when executing the breeze: install Artisan command:

```
php artisan breeze:install
php artisan migrate
```
During installation, Breeze will add a FRONTEND\_URL environment variable to your application's .env file. This URL should be the URL of your JavaScript application. This will typically be http://localhost:3000 during local development. In addition, you should ensure that your APP\_URL is set to http://localhost:8000, which is the default URL used by the serve Artisan command.

### **Next.js Reference Implementation**

Finally, you are ready to pair this backend with the frontend of your choice. A Next reference implementation of the Breeze frontend is available on GitHub. This frontend is maintained by Laravel and contains the same user interface as the traditional Blade and Inertia stacks provided by Breeze.

# **Laravel Jetstrea[m](https://github.com/laravel/breeze-next)**

<span id="page-42-0"></span>While Laravel Breeze provides a simple and minimal starting point for building a Laravel application, Jetstream augments that functionality with more robust features and additional frontend technology stacks. **For those brand new to Laravel, we recommend learning the ropes with Laravel Breeze before graduating to Laravel Jetstream.**

Jetstream provides a beautifully designed application scaffolding for Laravel and includes login, registration, email verification, two-factor authentication, session management, API support via Laravel Sanctum, and optional team management. Jetstream is designed using Tailwind CSS and offers your choice of Livewire or Inertia driven frontend scaffolding.

Complete documentation for installing Laravel Jetstream can be found within the official Jetstream documentation.

# **Deployment**

- Introduction
- Server Requirements
- **Server Configuration** 
	- o Nginx
- [Optimization](#page-43-0)
	- [Autoloader](#page-43-1) Optimization
	- [Caching](#page-43-2) Configuration
	- [Cachin](#page-43-3)g Events
	- [Cachin](#page-44-0)g Routes
	- o [Caching](#page-44-1) Views
- Debug [Mode](#page-44-2)
- Easy [Deployment](#page-44-3) With Forge / Vapor

# **Intr[oduct](#page-45-1)[ion](#page-45-0)**

<span id="page-43-0"></span>When you're ready to deploy your [Laravel](#page-45-2) application to production, there are some important things you can do to make sure your application is running as efficiently as possible. In this document, we'll cover some great starting points for making sure your Laravel application is deployed properly.

# **Server Requirements**

<span id="page-43-1"></span>The Laravel framework has a few system requirements. You should ensure that your web server has the following minimum PHP version and extensions:

- PHP  $>= 8.1$
- Ctype PHP Extension
- cURL PHP Extension
- DOM PHP Extension
- Fileinfo PHP Extension
- Filter PHP Extension
- Hash PHP Extension
- Mbstring PHP Extension
- OpenSSL PHP Extension
- PCRE PHP Extension
- PDO PHP Extension
- Session PHP Extension
- Tokenizer PHP Extension
- XML PHP Extension

# **Server Configuration**

## **Nginx**

<span id="page-43-3"></span><span id="page-43-2"></span>If you are deploying your application to a server that is running Nginx, you may use the following configuration file as a starting point for configuring your web server. Most likely, this file will need to be customized depending on your server's configuration. **If you would like assistance in managing your server, consider using a first-party Laravel server management and deployment service such as Laravel Forge.**

Please ensure, like the configuration below, your web server directs all requests to your application's public/index.php file. You should never attempt to move the index.php file to your project's root, as serving the application from the project root will expose many sensitive configuration files to the public I[nternet:](https://forge.laravel.com)

```
server {
   listen 80;
   listen [::]:80;
```

```
server name example.com;
root /srv/example.com/public;
add_header X-Frame-Options "SAMEORIGIN";
add_header X-Content-Type-Options "nosniff";
index index.php;
charset utf-8;
location / {
    try_files $uri $uri/ /index.php?$query_string;
}
location = /favicon.ico { access_log off; log_not_found off; }
location = /robots.txt { access_log off; log_not_found off; }
error_page 404 /index.php;
location \sim \backslash.php$ {
    fastcgi_pass unix:/var/run/php/php8.2-fpm.sock;
    fastcgi_param SCRIPT_FILENAME $realpath_root$fastcgi_script_name;
    include fastcgi_params;
}
location ~ / \.(?!well-known).* {
    deny all;
}
```
# **Optimization**

}

## **Autoloader Optimization**

<span id="page-44-0"></span>When deploying to production, make sure that you are optimizing Composer's class autoloader map so Composer can quickly find the proper file to load for a given class:

<span id="page-44-1"></span>composer install --optimize-autoloader --no-dev

[!NOTE]

In addition to optimizing the autoloader, you should always be sure to include a composer.lock file in your project's source control repository. Your project's dependencies can be installed much faster when a composer.lock file is present.

## **Caching Configuration**

When deploying your application to production, you should make sure that you run the config:cache Artisan command during your deployment process:

<span id="page-44-2"></span>php artisan config:cache

This command will combine all of Laravel's configuration files into a single, cached file, which greatly reduces the number of trips the framework must make to the filesystem when loading your configuration values.

[!WARNING]

If you execute the config:cache command during your deployment process, you should be sure that you are only calling the env function from within your configuration files. Once the configuration has been cached, the .env file will not be loaded and all calls to the env function for .env variables will return null.

## **Caching Events**

<span id="page-44-3"></span>If your application is utilizing event discovery, you should cache your application's event to listener mappings during your deployment process. This can be accomplished by invoking the event:cache Artisan command during deployment:

php artisan event:cache

## **Caching Routes**

If you are building a large application with many routes, you should make sure that you are running the route:cache Artisan command during your deployment process:

php artisan route:cache

This command reduces all of your route registrations into a single method call within a cached file, improving the performance of route registration when registering hundreds of routes.

## **Caching Views**

When deploying your application to production, you should make sure that you run the view: cache Artisan command during your deployment process:

```
php artisan view:cache
```
This command precompiles all your Blade views so they are not compiled on demand, improving the performance of each request that returns a view.

# **Debug Mode**

<span id="page-45-1"></span>The debug option in your config/app.php configuration file determines how much information about an error is actually displayed to the user. By default, this option is set to respect the value of the APP\_DEBUG environment variable, which is stored in your application's .env file.

#### [!WARNING]

In your production environment, this value should always be false. If the APP\_DEBUG variable is set to **true in production, you risk exposing sensitive configuration values to your application's end users.**

## **Easy Deployment With Forge / Vapor**

#### **Laravel Forge**

<span id="page-45-2"></span>If you aren't quite ready to manage your own server configuration or aren't comfortable configuring all of the various services needed to run a robust Laravel application, Laravel Forge is a wonderful alternative.

Laravel Forge can create servers on various infrastructure providers such as DigitalOcean, Linode, AWS, and more. In addition, Forge installs and manages all of the tools needed to build robust Laravel applications, such as Nginx, MySQL, Redis, Memcached, Beanstalk, and mor[e.](https://forge.laravel.com)

[!NOTE]

Want a full guide to deploying with Laravel Forge? Check out the Laravel Bootcamp and the Forge video series available on Laracasts.

#### **Laravel Vapor**

If you would like a totally serverless, [auto-scaling](https://laracasts.com/series/learn-laravel-forge-2022-edition) deployment platform tuned for Laravel, check out Laravel Vapor. Laravel Vapor is a serverless deployment platform for Laravel, powered by AWS. Launch your Laravel infrastructure on Vapor and fall in love with the scalable simplicity of serverless. Laravel Vapor is fine-tuned by Laravel's creators to work seamlessly with the framework so you can keep writing your Laravel applications [exactly](https://vapor.laravel.com) like you're used to.

# <span id="page-46-4"></span>**Request Lifecycle**

- Introduction
- Lifecycle Overview
	- First Steps
	- HTTP / Console Kernels
	- **[Servic](#page-46-0)e Providers**
	- [Routing](#page-46-1)
	- [Finishing](#page-46-2) Up
- Focus on Service [Providers](#page-46-3)

# **Introduc[tion](#page-47-0)**

<span id="page-46-0"></span>When [using](#page-47-2) any tool in the "real world", you feel more confident if you understand how that tool works. Application development is no different. When you understand how your development tools function, you feel more comfortable and confident using them.

The goal of this document is to give you a good, high-level overview of how the Laravel framework works. By getting to know the overall framework better, everything feels less "magical" and you will be more confident building your applications. If you don't understand all of the terms right away, don't lose heart! Just try to get a basic grasp of what is going on, and your knowledge will grow as you explore other sections of the documentation.

# **Lifecycle Overview**

## **First Steps**

<span id="page-46-1"></span>The entry point for all requests to a Laravel application is the public/index.php file. All requests are directed to this file by your web server (Apache / Nginx) configuration. The index.php file doesn't contain much code. Rather, it is a starting point for loading the rest of the framework.

<span id="page-46-2"></span>The index.php file loads the Composer generated autoloader definition, and then retrieves an instance of the Laravel application from bootstrap/app.php. The first action taken by Laravel itself is to create an instance of the application / service container.

## **HTTP / Console Kernels**

<span id="page-46-3"></span>Next, the incoming [request](#page-48-0) is sent to either the HTTP kernel or the console kernel, depending on the type of request that is entering the application. These two kernels serve as the central location that all requests flow through. For now, let's just focus on the HTTP kernel, which is located in app/Http/Kernel.php.

The HTTP kernel extends the Illuminate\Foundation\Http\Kernel class, which defines an array of bootstrappers that will be run before the request is executed. These bootstrappers configure error handling, configure logging, detect the application environment, and perform other tasks that need to be done before the request is actually handled. Typically, these classes handle internal Laravel configuration that you do not need to worry about.

The HTTP kernel also defines a list of HTTP middleware that all requests must pass through before being handled by the application. These [middleware](#page-25-0) handle reading and writing the HTTP session, determining if the application is in maintenance mode, verifying the CSRF token, and more. We'll talk more about these soon.

The method signature for the HTTP kernel's handle [metho](#page-80-0)d is quite simple: it receives a Request and returns a Response. Think of the kernel as being a big black box that represents your entire [application](#page-165-0). Feed it HTTP requests and it will return HTTP res[ponses.](#page-86-0)

## **Service Providers**

One of the most important kernel bootstrapping actions is loading the service providers for your application. Service providers are responsible for bootstrapping all of the framework's various components, such as the database, queue, validation, and routing components. All of the service providers for the application are configured in the config/app.php configuration file's providers array.

Laravel will iterate through this list of providers and instantiate each of [them.](#page-56-0) After instantiating the providers, the register method will be called on all of the providers. Then, once all of the providers have been registered, the boot method will be called on each provider. This is so service providers may depend on every container binding being registered and available by the time their boot method is executed.

Essentially every major feature offered by Laravel is bootstrapped and configured by a service provider. Since they bootstrap and configure so many features offered by the framework, service providers are the most important aspect of the entire Laravel bootstrap process.

## **Routing**

<span id="page-47-0"></span>One of the most important service providers in your application is the App\Providers\RouteServiceProvider. This service provider loads the route files contained within your application's routes directory. Go ahead, crack open the RouteServiceProvider code and take a look at how it works!

Once the application has been bootstrapped and all service providers have been registered, the Request will be handed off to the router for dispatching. The router will dispatch the request to a route or controller, as well as run any route specific middleware.

Middleware provide a convenient mechanism for filtering or examining HTTP requests entering your application. For example, Laravel includes a middleware that verifies if the user of your application is authenticated. If the user is not authenticated, the middleware will redirect the user to the login screen. However, if the user is authenticated, the middleware will allow the request to proceed further into the application. Some middleware are assigned to all routes within the application, like those defined in the \$middleware property of your HTTP kernel, while some are only assigned to specific routes or route groups. You can learn more about middleware by reading the complete middleware documentation.

If the request passes through all of the matched route's assigned middleware, the route or controller method will be executed and the response returned by the route or controller method will be sent back through the route's chain of middleware.

## **Finishing Up**

Once the route or controller method returns a response, the response will travel back outward through the route's middleware, giving the application a chance to modify or examine the outgoing response.

<span id="page-47-1"></span>Finally, once the response travels back through the middleware, the HTTP kernel's handle method returns the response object and the index.php file calls the send method on the returned response. The send method sends the response content to the user's web browser. We've finished our journey through the entire Laravel request lifecycle!

# **Focus on Service Providers**

<span id="page-47-2"></span>Service providers are truly the key to bootstrapping a Laravel application. The application instance is created, the service providers are registered, and the request is handed to the bootstrapped application. It's really that simple!

Having a firm grasp of how a Laravel application is built and bootstrapped via service providers is very valuable. Your application's default service providers are stored in the app/Providers directory.

By default, the AppServiceProvider is fairly empty. This provider is a great place to add your application's own bootstrapping and service container bindings. For large applications, you may wish to create several service providers, each with more granular bootstrapping for specific services used by your application.

# <span id="page-48-0"></span>**Service Container**

- Introduction
	- Zero Configuration Resolution
	- o When to Utilize the Container
- Binding
	- o [Bindi](#page-48-1)ng Basics
	- Binding [Interfaces](#page-49-0) to Implementations
	- [Contextual](#page-49-1) Binding
	- **o** [B](#page-49-2)inding Primitives
	- [Binding](#page-49-3) Typed Variadics
	- [Tagging](#page-51-0)
	- o **[Extending](#page-51-1) Bindings**
- Resolving
	- o The Make [Method](#page-52-0)
	- o **[Automa](#page-53-0)tic Injection**
- Method [Invocation](#page-53-1) and Injection
- [Container](#page-53-2) Events
- PSR-1[1](#page-53-3)

# **Intr[oduction](#page-54-0)**

<span id="page-48-1"></span>The La[ravel](#page-55-1) service container is a powerful tool for managing class dependencies and performing dependency injection. Dependency injection is a fancy phrase that essentially means this: class dependencies are "injected" into the class via the constructor or, in some cases, "setter" methods.

Let's look at a simple example:

```
<?php
namespace App\Http\Controllers;
use App\Http\Controllers\Controller;
use App\Repositories\UserRepository;
use App\Models\User;
use Illuminate\View\View;
class UserController extends Controller
{
    /**
     * Create a new controller instance.
     */
   public function __construct(
        protected UserRepository $users,
    ) {}
    /**
     * Show the profile for the given user.
     */
   public function show(string $id): View
    {
        $user = $this->users->find($id);
        return view('user.profile', ['user' => $user]);
    }
}
```
In this example, the UserController needs to retrieve users from a data source. So, we will **inject** a service that is able to retrieve users. In this context, our UserRepository most likely uses Eloquent to retrieve user information from the database. However, since the repository is injected, we are able to easily swap it out with another implementation. We are also able to easily "mock", or create a dummy implementation of the UserRepository when testing our application.

A deep understanding of the Laravel service container is essential to building a [power](#page-641-0)ful, large application, as

well as for contributing to the Laravel core itself.

## **Zero Configuration Resolution**

<span id="page-49-0"></span>If a class has no dependencies or only depends on other concrete classes (not interfaces), the container does not need to be instructed on how to resolve that class. For example, you may place the following code in your routes/web.php file:

<?php class Service {  $\frac{1}{2}$ ... } Route::get('/', function (Service \$service) { die(\$service::class); });

In this example, hitting your application's / route will automatically resolve the service class and inject it into your route's handler. This is game changing. It means you can develop your application and take advantage of dependency injection without worrying about bloated configuration files.

Thankfully, many of the classes you will be writing when building a Laravel application automatically receive their dependencies via the container, including controllers, event listeners, middleware, and more. Additionally, you may type-hint dependencies in the handle method of queued jobs. Once you taste the power of automatic and zero configuration dependency injection it feels impossible to develop without it.

## **When to Utilize the Container**

<span id="page-49-1"></span>Thanks to zero configuration resolution, you will often type-hint dependencies on routes, controllers, event listeners, and elsewhere without ever manually interacting with the container. For example, you might type-hint the Illuminate\Http\Request object on your route definition so that you can easily access the current request. Even though we never have to interact with the container to write this code, it is managing the injection of these dependencies behind the scenes:

```
use Illuminate\Http\Request;
Route::get('/', function (Request $request) {
   // ...
});
```
In many cases, thanks to automatic dependency injection and *facades*, you can build Laravel applications without **ever** manually binding or resolving anything from the container. **So, when would you ever manually interact with the container?** Let's examine two situations.

First, if you write a class that implements an interface and you [wish](#page-60-0) to type-hint that interface on a route or class constructor, you must tell the container how to resolve that interface. Secondly, if you are writing a Laravel package that you plan to share with other Laravel developers, you may need to bind your package's services into the container.

# **[Binding](#page-438-0)**

## **Binding Basics**

#### <span id="page-49-2"></span>**Simple Bindings**

<span id="page-49-3"></span>Almost all of your service container bindings will be registered within service providers, so most of these examples will demonstrate using the container in that context.

Within a service provider, you always have access to the container via the  $\frac{1}{2}$ this->app property. We can register a binding using the bind method, passing the class or interface name that we [wish](#page-56-0) to register along with a closure that returns an instance of the class:

```
use App\Services\Transistor;
use App\Services\PodcastParser;
use Illuminate\Contracts\Foundation\Application;
$this->app->bind(Transistor::class, function (Application $app) {
    return new Transistor($app->make(PodcastParser::class));
});
```
Note that we receive the container itself as an argument to the resolver. We can then use the container to resolve sub-dependencies of the object we are building.

As mentioned, you will typically be interacting with the container within service providers; however, if you would like to interact with the container outside of a service provider, you may do so via the App facade:

```
use App\Services\Transistor;
use Illuminate\Contracts\Foundation\Application;
use Illuminate\Support\Facades\App;
App::bind(Transistor::class, function (Application $app) {
    // ...
});
```
You may use the bindIf method to register a container binding only if a binding has not already been registered for the given type:

```
$this->app->bindIf(Transistor::class, function (Application $app) {
    return new Transistor($app->make(PodcastParser::class));
});
```
[!NOTE]

There is no need to bind classes into the container if they do not depend on any interfaces. The container does not need to be instructed on how to build these objects, since it can automatically resolve these objects using reflection.

#### **Binding A Singleton**

The singleton method binds a class or interface into the container that should only be resolved one time. Once a singleton binding is resolved, the same object instance will be returned on subsequent calls into the container:

```
use App\Services\Transistor;
use App\Services\PodcastParser;
use Illuminate\Contracts\Foundation\Application;
$this->app->singleton(Transistor::class, function (Application $app) {
    return new Transistor($app->make(PodcastParser::class));
});
```
You may use the singletonIf method to register a singleton container binding only if a binding has not already been registered for the given type:

```
$this->app->singletonIf(Transistor::class, function (Application $app) {
    return new Transistor($app->make(PodcastParser::class));
});
```
#### **Binding Scoped Singletons**

The scoped method binds a class or interface into the container that should only be resolved one time within a given Laravel request / job lifecycle. While this method is similar to the singleton method, instances registered using the scoped method will be flushed whenever the Laravel application starts a new "lifecycle", such as when a Laravel Octane worker processes a new request or when a Laravel queue worker processes a new job:

```
use App\Services\Transistor;
use App\Services\PodcastParser;
use Illuminate\Contracts\Foundation\Application;
$this->app->scoped(Transistor::class, function (Application $app) {
    return new Transistor($app->make(PodcastParser::class));
});
```
#### **Binding Instances**

You may also bind an existing object instance into the container using the instance method. The given instance will always be returned on subsequent calls into the container:

```
use App\Services\Transistor;
use App\Services\PodcastParser;
$service = new Transistor(new PodcastParser);
$this->app->instance(Transistor::class, $service);
```
### **Binding Interfaces to Implementations**

<span id="page-51-0"></span>A very powerful feature of the service container is its ability to bind an interface to a given implementation. For example, let's assume we have an EventPusher interface and a RedisEventPusher implementation. Once we have coded our RedisEventPusher implementation of this interface, we can register it with the service container like so:

```
use App\Contracts\EventPusher;
use App\Services\RedisEventPusher;
```

```
$this->app->bind(EventPusher::class, RedisEventPusher::class);
```
This statement tells the container that it should inject the RedisEventPusher when a class needs an implementation of EventPusher. Now we can type-hint the EventPusher interface in the constructor of a class that is resolved by the container. Remember, controllers, event listeners, middleware, and various other types of classes within Laravel applications are always resolved using the container:

```
use App\Contracts\EventPusher;
/**
 * Create a new class instance.
 */
public function __construct(
   protected EventPusher $pusher
) {}
```
#### **Contextual Binding**

<span id="page-51-1"></span>Sometimes you may have two classes that utilize the same interface, but you wish to inject different implementations into each class. For example, two controllers may depend on different implementations of the Illuminate\Contracts\Filesystem\Filesystem contract. Laravel provides a simple, fluent interface for defining this behavior:

```
use App\Http\Controllers\PhotoController;
use App\Http\Controllers\UploadController;
use App\Http\Controllers\VideoController;
use Illuminate\Contracts\Filesystem\Filesystem;
use Illuminate\Support\Facades\Storage;
$this->app->when(PhotoController::class)
          ->needs(Filesystem::class)
          ->give(function () {
             return Storage::disk('local');
         });
$this->app->when([VideoController::class, UploadController::class])
          ->needs(Filesystem::class)
          ->give(function () {
              return Storage::disk('s3');
          });
```
## **Binding Primitives**

Sometimes you may have a class that receives some injected classes, but also needs an injected primitive value such as an integer. You may easily use contextual binding to inject any value your class may need:

```
use App\Http\Controllers\UserController;
$this->app->when(UserController::class)
          ->needs('$variableName')
```
->give(\$value);

Sometimes a class may depend on an array of tagged instances. Using the giveTagged method, you may easily inject all of the container bindings with that tag:

```
$this->app->when(ReportAggregator::class)
    ->needs('$reports')
    ->giveTagged('reports');
```
If you need to inject a value from one of your application's configuration files, you may use the giveConfig method:

```
$this->app->when(ReportAggregator::class)
    ->needs('$timezone')
    ->giveConfig('app.timezone');
```
## **Binding Typed Variadics**

Occasionally, you may have a class that receives an array of typed objects using a variadic constructor argument:

<span id="page-52-0"></span><?php

```
use App\Models\Filter;
use App\Services\Logger;
class Firewall
{
    /**
     * The filter instances.
     *
     * @var array
     */
    protected $filters;
    /**
     * Create a new class instance.
     */
    public function __construct(
        protected Logger $logger,
        Filter ...$filters,
    ) {
        $this->filters = $filters;
    }
}
```
Using contextual binding, you may resolve this dependency by providing the give method with a closure that returns an array of resolved Filter instances:

```
$this->app->when(Firewall::class)
          ->needs(Filter::class)
          ->give(function (Application $app) {
                return [
                    $app->make(NullFilter::class),
                    $app->make(ProfanityFilter::class),
                    $app->make(TooLongFilter::class),
                ];
          });
```
For convenience, you may also just provide an array of class names to be resolved by the container whenever Firewall needs Filter instances:

```
$this->app->when(Firewall::class)
          ->needs(Filter::class)
          ->give([
              NullFilter::class,
              ProfanityFilter::class,
              TooLongFilter::class,
          ]);
```
#### **Variadic Tag Dependencies**

Sometimes a class may have a variadic dependency that is type-hinted as a given class (Report ... \$reports).

Using the needs and giveTagged methods, you may easily inject all of the container bindings with that tag for the given dependency:

```
$this->app->when(ReportAggregator::class)
    ->needs(Report::class)
    ->giveTagged('reports');
```
## **Tagging**

<span id="page-53-0"></span>Occasionally, you may need to resolve all of a certain "category" of binding. For example, perhaps you are building a report analyzer that receives an array of many different Report interface implementations. After registering the Report implementations, you can assign them a tag using the tag method:

```
$this->app->bind(CpuReport::class, function () {
    // ...
});
$this->app->bind(MemoryReport::class, function () {
    // ...
});
$this->app->tag([CpuReport::class, MemoryReport::class], 'reports');
```
Once the services have been tagged, you may easily resolve them all via the container's tagged method:

```
$this->app->bind(ReportAnalyzer::class, function (Application $app) {
    return new ReportAnalyzer($app->tagged('reports'));
});
```
## **Extending Bindings**

<span id="page-53-1"></span>The extend method allows the modification of resolved services. For example, when a service is resolved, you may run additional code to decorate or configure the service. The extend method accepts two arguments, the service class you're extending and a closure that should return the modified service. The closure receives the service being resolved and the container instance:

```
$this->app->extend(Service::class, function (Service $service, Application $app) {
    return new DecoratedService($service);
});
```
## **Resolving**

#### **The make Method**

<span id="page-53-2"></span>You may use the make method to resolve a class instance from the container. The make method accepts the name of the class or interface you wish to resolve:

```
use App\Services\Transistor;
```

```
$transistor = $this->app->make(Transistor::class);
```
If some of your class's dependencies are not resolvable via the container, you may inject them by passing them as an associative array into the makeWith method. For example, we may manually pass the \$id constructor argument required by the Transistor service:

```
use App\Services\Transistor;
```
\$transistor = \$this->app->makeWith(Transistor::class, ['id' => 1]);

The bound method may be used to determine if a class or interface has been explicitly bound in the container:

```
if ($this->app->bound(Transistor::class)) {
    // ...
}
```
If you are outside of a service provider in a location of your code that does not have access to the \$app variable, you may use the App **facade** or the app **helper** to resolve a class instance from the container:

```
use App\Services\Transistor;
use Illuminate\Support\Facades\App;
$transistor = App::make(Transistor::class);
$transistor = app(Transistor::class);
```
If you would like to have the Laravel container instance itself injected into a class that is being resolved by the container, you may type-hint the Illuminate\Container\Container class on your class's constructor:

```
use Illuminate\Container\Container;
/**
* Create a new class instance.
*/
public function __construct(
   protected Container $container
) {}
```
## **Automatic Injection**

Alternatively, and importantly, you may type-hint the dependency in the constructor of a class that is resolved by the container, including controllers, event listeners, middleware, and more. Additionally, you may type-hint dependencies in the handle method of queued jobs. In practice, this is how most of your objects should be resolved by the container.

For example, you may typ[e-hint](#page-89-0) a repository [defined](#page-321-0) by your [appli](#page-80-0)cation in a controller's constructor. The repository will automatically be resolved and [injec](#page-454-0)ted into the class:

<?php

```
namespace App\Http\Controllers;
use App\Repositories\UserRepository;
use App\Models\User;
class UserController extends Controller
{
    /**
     * Create a new controller instance.
     */
    public function __construct(
       protected UserRepository $users,
    ) {}
    /**
     * Show the user with the given ID.
     */
   public function show(string $id): User
    {
        $user = $this->users->findOrFail($id);
        return $user;
   }
}
```
# **Method Invocation and Injection**

Sometimes you may wish to invoke a method on an object instance while allowing the container to automatically inject that method's dependencies. For example, given the following class:

```
<?php
namespace App;
use App\Repositories\UserRepository;
class UserReport
{
    /**
     * Generate a new user report.
     */
    public function generate(UserRepository $repository): array
```

```
{
            return [
                  \frac{1}{2}...
            ];
     }
}
```
You may invoke the generate method via the container like so:

```
use App\UserReport;
use Illuminate\Support\Facades\App;
$report = App::call([new UserReport, 'generate']);
```
The call method accepts any PHP callable. The container's call method may even be used to invoke a closure while automatically injecting its dependencies:

```
use App\Repositories\UserRepository;
use Illuminate\Support\Facades\App;
$result = App::call(function (UserRepository $repository) {
   // ...
});
```
**Container Events**

The service container fires an event each time it resolves an object. You may listen to this event using the resolving method:

```
use App\Services\Transistor;
use Illuminate\Contracts\Foundation\Application;
$this->app->resolving(Transistor::class, function (Transistor $transistor, Application $app) {
    // Called when container resolves objects of type "Transistor"...
});
$this->app->resolving(function (mixed $object, Application $app) {
    // Called when container resolves object of any type...
});
```
As you can see, the object being resolved will be passed to the callback, allowing you to set any additional properties on the object before it is given to its consumer.

# **PSR-11**

Laravel's service container implements the PSR-11 interface. Therefore, you may type-hint the PSR-11 container interface to obtain an instance of the Laravel container:

```
use App\Services\Transistor;
use Psr\Container\ContainerInterface;
Route::get('/', function (ContainerInterface $container) {
   $service = $container->get(Transistor::class);
    // ...
});
```
An exception is thrown if the given identifier can't be resolved. The exception will be an instance of Psr\Container\NotFoundExceptionInterface if the identifier was never bound. If the identifier was bound but was unable to be resolved, an instance of Psr\Container\ContainerExceptionInterface will be thrown.

# <span id="page-56-0"></span>**Service Providers**

- Introduction
	- Writing Service Providers
		- The Register Method
		- The Boot Method
- [Registering](#page-56-1) Providers
- Deferred [Providers](#page-56-2)

# **Intr[oduct](#page-58-0)[ion](#page-57-0)**

Service [providers](#page-58-1) are the central place of all Laravel application bootstrapping. Your own application, as well as all of Laravel's core services, are bootstrapped via service providers.

<span id="page-56-1"></span>But, what do we mean by "bootstrapped"? In general, we mean **registering** things, including registering service container bindings, event listeners, middleware, and even routes. Service providers are the central place to configure your application.

If you open the config/app.php file included with Laravel, you will see a providers array. These are all of the service provider classes that will be loaded for your application. By default, a set of Laravel core service providers are listed in this array. These providers bootstrap the core Laravel components, such as the mailer, queue, cache, and others. Many of these providers are "deferred" providers, meaning they will not be loaded on every request, but only when the services they provide are actually needed.

In this overview, you will learn how to write your own service providers and register them with your Laravel application.

#### [!NOTE]

If you would like to learn more about how Laravel handles requests and works internally, check out our documentation on the Laravel request lifecycle.

# **Writing Service Providers**

<span id="page-56-2"></span>All service providers extend the [Illuminate\Suppo](#page-46-4)rt\ServiceProvider class. Most service providers contain a register and a boot method. Within the register method, you should **only bind things into the service container**. You should never attempt to register any event listeners, routes, or any other piece of functionality within the register method.

The Artisan CLI can generate a new provider via the make: provider command:

php artisan make:provider [RiakServiceProvider](#page-48-0)

## **The Register Method**

As mentioned previously, within the register method, you should only bind things into the service container. You should never attempt to register any event listeners, routes, or any other piece of functionality within the register method. Otherwise, you may accidentally use a service that is provided by a service provider which has not loaded yet.

Let's take a look at a basic service provider. Within any of your service provider methods, you [always](#page-48-0) have access to the \$app property which provides access to the service container:

```
<?php
```

```
namespace App\Providers;
use App\Services\Riak\Connection;
```

```
use Illuminate\Contracts\Foundation\Application;
use Illuminate\Support\ServiceProvider;
```

```
class RiakServiceProvider extends ServiceProvider
{
    /**
     * Register any application services.
     */
   public function register(): void
    {
        $this->app->singleton(Connection::class, function (Application $app) {
            return new Connection(config('riak'));
        });
   }
}
```
This service provider only defines a register method, and uses that method to define an implementation of App\Services\Riak\Connection in the service container. If you're not yet familiar with Laravel's service container, check out its documentation.

#### **The bindings and singletons Properties**

If your service provider [registers](#page-48-0) many simple bindings, you may wish to use the bindings and singletons properties instead of manually registering each container binding. When the service provider is loaded by the framework, it will automatically check for these properties and register their bindings:

<?php

```
namespace App\Providers;
use App\Contracts\DowntimeNotifier;
use App\Contracts\ServerProvider;
use App\Services\DigitalOceanServerProvider;
use App\Services\PingdomDowntimeNotifier;
use App\Services\ServerToolsProvider;
use Illuminate\Support\ServiceProvider;
class AppServiceProvider extends ServiceProvider
{
    /**
     * All of the container bindings that should be registered.
     *
     * @var array
     */
    public $bindings = [
        ServerProvider::class => DigitalOceanServerProvider::class,
    ];
    /**
     * All of the container singletons that should be registered.
     *
      @var array
     */
    public $singletons = [
        DowntimeNotifier::class => PingdomDowntimeNotifier::class,
        ServerProvider::class => ServerToolsProvider::class,
    ];
}
```
## **The Boot Method**

<span id="page-57-0"></span>So, what if we need to register a view composer within our service provider? This should be done within the boot method. **This method is called after all other service providers have been registered**, meaning you have access to all other services that have been registered by the framework:

```
<?php
```

```
namespace App\Providers;
use Illuminate\Support\Facades\View;
use Illuminate\Support\ServiceProvider;
class ComposerServiceProvider extends ServiceProvider
{
    /**
     * Bootstrap any application services.
```

```
*/
public function boot(): void
{
    View::composer('view', function () {
        // ...
    });
}
```
#### **Boot Method Dependency Injection**

}

You may type-hint dependencies for your service provider's boot method. The service container will automatically inject any dependencies you need:

```
use Illuminate\Contracts\Routing\ResponseFactory;
```

```
/**
 * Bootstrap any application services.
 */
public function boot(ResponseFactory $response): void
{
    $response->macro('serialized', function (mixed $value) {
        // ...
    });
}
```
# **Registering Providers**

<span id="page-58-0"></span>All service providers are registered in the config/app.php configuration file. This file contains a providers array where you can list the class names of your service providers. By default, a set of Laravel core service providers are registered in this array. The default providers bootstrap the core Laravel components, such as the mailer, queue, cache, and others.

To register your provider, add it to the array:

```
'providers' => ServiceProvider::defaultProviders()->merge([
    // Other Service Providers
    App\Providers\ComposerServiceProvider::class,
])->toArray(),
```
# **Deferred Providers**

<span id="page-58-1"></span>If your provider is **only** registering bindings in the service container, you may choose to defer its registration until one of the registered bindings is actually needed. Deferring the loading of such a provider will improve the performance of your application, since it is not loaded from the filesystem on every request.

Laravel compiles and stores a list of all of the services [supplied](#page-48-0) by deferred service providers, along with the name of its service provider class. Then, only when you attempt to resolve one of these services does Laravel load the service provider.

To defer the loading of a provider, implement the \Illuminate\Contracts\Support\DeferrableProvider interface and define a provides method. The provides method should return the service container bindings registered by the provider:

```
<?php
namespace App\Providers;
use App\Services\Riak\Connection;
use Illuminate\Contracts\Foundation\Application;
use Illuminate\Contracts\Support\DeferrableProvider;
use Illuminate\Support\ServiceProvider;
class RiakServiceProvider extends ServiceProvider implements DeferrableProvider
{
    /**
     * Register any application services.
     */
```

```
public function register(): void
    {
        $this->app->singleton(Connection::class, function (Application $app) {
            return new Connection($app['config']['riak']);
       });
    }
    /**
    * Get the services provided by the provider.
     *
     * @return array<int, string>
    */
    public function provides(): array
    {
        return [Connection::class];
    }
}
```
# <span id="page-60-0"></span>**Facades**

- Introduction
- When to Utilize Facades
	- <sup>o</sup> Facades vs. Dependency Injection
	- Facades vs. Helper Functions
- How [Facade](#page-60-1)s Work
- [Real-Time](#page-60-2) Facades
- Facade Class [Reference](#page-61-0)

# **Intr[oduction](#page-62-0)**

<span id="page-60-1"></span>Throughout the [Laravel](#page-64-0) documentation, you will see examples of code that interacts with Laravel's features via "facades". Facades provide a "static" interface to classes that are available in the application's service container. Laravel ships with many facades which provide access to almost all of Laravel's features.

Laravel facades serve as "static proxies" to underlying classes in the service container, providing the benefit of a terse, expressive syntax while maintaining more testability and flexibility than traditional static [methods.](#page-48-0) It's perfectly fine if you don't totally understand how facades work - just go with the flow and continue learning about Laravel.

All of Laravel's facades are defined in the Illuminate\Support\Facades namespace. So, we can easily access a facade like so:

```
use Illuminate\Support\Facades\Cache;
use Illuminate\Support\Facades\Route;
Route::get('/cache', function () {
   return Cache::get('key');
});
```
Throughout the Laravel documentation, many of the examples will use facades to demonstrate various features of the framework.

## **Helper Functions**

To complement facades, Laravel offers a variety of global "helper functions" that make it even easier to interact with common Laravel features. Some of the common helper functions you may interact with are view, response, url, config, and more. Each helper function offered by Laravel is documented with their corresponding feature; however, a complete list is available within the dedicated helper documentation.

For example, instead of using the Illuminate\Support\Facades\Response facade to generate a JSON response, we may simply use the response function. Because helper functions are globally available, you do not need to import any classes in order to use them:

```
use Illuminate\Support\Facades\Response;
```

```
Route::get('/users', function () {
    return Response::json([
       // ...
    ]);
});
Route::get('/users', function () {
   return response()->json([
       // ...
    ]);
});
```
# **When to Utilize Facades**

<span id="page-60-2"></span>Facades have many benefits. They provide a terse, memorable syntax that allows you to use Laravel's features

without remembering long class names that must be injected or configured manually. Furthermore, because of their unique usage of PHP's dynamic methods, they are easy to test.

However, some care must be taken when using facades. The primary danger of facades is class "scope creep". Since facades are so easy to use and do not require injection, it can be easy to let your classes continue to grow and use many facades in a single class. Using dependency injection, this potential is mitigated by the visual feedback a large constructor gives you that your class is growing too large. So, when using facades, pay special attention to the size of your class so that its scope of responsibility stays narrow. If your class is getting too large, consider splitting it into multiple smaller classes.

#### <span id="page-61-0"></span>**Facades vs. Dependency Injection**

One of the primary benefits of dependency injection is the ability to swap implementations of the injected class. This is useful during testing since you can inject a mock or stub and assert that various methods were called on the stub.

Typically, it would not be possible to mock or stub a truly static class method. However, since facades use dynamic methods to proxy method calls to objects resolved from the service container, we actually can test facades just as we would test an injected class instance. For example, given the following route:

```
use Illuminate\Support\Facades\Cache;
Route::get('/cache', function () {
    return Cache::get('key');
});
```
Using Laravel's facade testing methods, we can write the following test to verify that the Cache::get method was called with the argument we expected:

```
use Illuminate\Support\Facades\Cache;
/**
 * A basic functional test example.
 */
public function test_basic_example(): void
{
    Cache::shouldReceive('get')
         ->with('key')
         ->andReturn('value');
    $response = $this->get('/cache');
    $response->assertSee('value');
}
```
#### <span id="page-61-1"></span>**Facades vs. Helper Functions**

In addition to facades, Laravel includes a variety of "helper" functions which can perform common tasks like generating views, firing events, dispatching jobs, or sending HTTP responses. Many of these helper functions perform the same function as a corresponding facade. For example, this facade call and helper call are equivalent:

return Illuminate\Support\Facades\View::make('profile');

return view('profile');

There is absolutely no practical difference between facades and helper functions. When using helper functions, you may still test them exactly as you would the corresponding facade. For example, given the following route:

```
Route::get('/cache', function () {
    return cache('key');
});
```
The cache helper is going to call the get method on the class underlying the Cache facade. So, even though we are using the helper function, we can write the following test to verify that the method was called with the argument we expected:

```
use Illuminate\Support\Facades\Cache;
```

```
/**
 * A basic functional test example.
 */
public function test_basic_example(): void
{
    Cache::shouldReceive('get')
         ->with('key')
         ->andReturn('value');
    $response = $this->get('/cache');
    $response->assertSee('value');
}
```
# **How Facades Work**

<span id="page-62-0"></span>In a Laravel application, a facade is a class that provides access to an object from the container. The machinery that makes this work is in the Facade class. Laravel's facades, and any custom facades you create, will extend the base Illuminate\Support\Facades\Facade class.

The Facade base class makes use of the  $\_$ callstatic() magic-method to defer calls from your facade to an object resolved from the container. In the example below, a call is made to the Laravel cache system. By glancing at this code, one might assume that the static get method is being called on the cache class:

 $<$ ?php

```
namespace App\Http\Controllers;
use App\Http\Controllers\Controller:
```

```
use Illuminate\Support\Facades\Cache;
use Illuminate\View\View;
class UserController extends Controller
{
    /**
     * Show the profile for the given user.
     */
   public function showProfile(string $id): View
    {
        $user = Cache::get('user:'.$id);
        return view('profile', ['user' => $user]);
   }
}
```
Notice that near the top of the file we are "importing" the Cache facade. This facade serves as a proxy for accessing the underlying implementation of the Illuminate\Contracts\Cache\Factory interface. Any calls we make using the facade will be passed to the underlying instance of Laravel's cache service.

If we look at that Illuminate\Support\Facades\Cache class, you'll see that there is no static method get:

```
class Cache extends Facade
{
    /**
     * Get the registered name of the component.
     */
    protected static function getFacadeAccessor(): string
    {
        return 'cache';
    }
}
```
Instead, the Cache facade extends the base Facade class and defines the method getFacadeAccessor(). This method's job is to return the name of a service container binding. When a user references any static method on the Cache facade, Laravel resolves the cache binding from the service container and runs the requested method (in this case, get) against that object.

# **Real-Time Facades**

<span id="page-62-1"></span>Using real-time facades, you may treat any class in your application as if it was a facade. To illustrate how this

can be used, let's first examine some code that does not use real-time facades. For example, let's assume our Podcast model has a publish method. However, in order to publish the podcast, we need to inject a Publisher instance:

 $\langle$ ?nhn

```
namespace App\Models;
use App\Contracts\Publisher;
use Illuminate\Database\Eloquent\Model;
class Podcast extends Model
{
    /**
     * Publish the podcast.
     */
    public function publish(Publisher $publisher): void
    {
        $this->update(['publishing' => now()]);
        $publisher->publish($this);
    }
}
```
Injecting a publisher implementation into the method allows us to easily test the method in isolation since we can mock the injected publisher. However, it requires us to always pass a publisher instance each time we call the publish method. Using real-time facades, we can maintain the same testability while not being required to explicitly pass a Publisher instance. To generate a real-time facade, prefix the namespace of the imported class with Facades:

```
<?php
```

```
namespace App\Models;
use App\Contracts\Publisher; // [tl! remove]
use Facades\App\Contracts\Publisher; // [tl! add]
use Illuminate\Database\Eloquent\Model;
class Podcast extends Model
{
    /**
    * Publish the podcast.
     */
    public function publish(Publisher $publisher): void // [tl! remove]
    public function publish(): void // [tl! add]
    {
        $this->update(['publishing' => now()]);
        $publisher->publish($this); // [tl! remove]
        Publisher::publish($this); // [tl! add]
    }
}
```
When the real-time facade is used, the publisher implementation will be resolved out of the service container using the portion of the interface or class name that appears after the Facades prefix. When testing, we can use Laravel's built-in facade testing helpers to mock this method call:

<?php

```
namespace Tests\Feature;
use App\Models\Podcast;
use Facades\App\Contracts\Publisher;
use Illuminate\Foundation\Testing\RefreshDatabase;
use Tests\TestCase;
class PodcastTest extends TestCase
{
    use RefreshDatabase;
    /**
     * A test example.
    */
    public function test_podcast_can_be_published(): void
    {
        $podcast = Podcast::factory()->create();
```

```
Publisher::shouldReceive('publish')->once()->with($podcast);
```

```
$podcast->publish();
}
```
}

# **Facade Class Reference**

<span id="page-64-0"></span>documentation for a given facade root. The service container binding key is also included where applicable. Facade | Class | Service Container Binding ------------- | ------------- | ------------- App | [Illuminate\Foundation\Application] (https://laravel.com/api/{{version}}/Illumi[nate/Foundation/Applicati](#page-48-0)on.html) | `app` Artisan | [Illuminate\Contracts\Console\Kernel] (https://laravel.com/api/{{version}}/Illuminate/Contracts/Console/Kernel.html) | `artisan` Auth | [Illuminate\Auth\AuthManager](https://laravel.com/api/{{version}}/Illuminate/Auth/AuthManager.html) | `auth` Auth (Instance) | [Illuminate\Contracts\Auth\Guard] (https://laravel.com/api/{{version}}/Illuminate/Contracts/Auth/Guard.html) | `auth.driver` Blade | [Illuminate\View\Compilers\BladeCompiler] (https://laravel.com/api/{{version}}/Illuminate/View/Compilers/BladeCompiler.html) | `blade.compiler` Broadcast | [Illuminate\Contracts\Broadcasting\Factory] (https://laravel.com/api/{{version}}/Illuminate/Contracts/Broadcasting/Factory.html) | Broadcast (Instance) | [Illuminate\Contracts\Broadcasting\Broadcaster] (https://laravel.com/api/{{version}}/Illuminate/Contracts/Broadcasting/Broadcaster.html) | Bus | [Illuminate\Contracts\Bus\Dispatcher] (https://laravel.com/api/{{version}}/Illuminate/Contracts/Bus/Dispatcher.html) | Cache | [Illuminate\Cache\CacheManager](https://laravel.com/api/{{version}}/Illuminate/Cache/CacheManager.html) | `cache` Cache (Instance) | [Illuminate\Cache\Repository] (https://laravel.com/api/{{version}}/Illuminate/Cache/Repository.html) | `cache.store` Config | [Illuminate\Config\Repository](https://laravel.com/api/{{version}}/Illuminate/Config/Repository.html) | `config` Cookie | [Illuminate\Cookie\CookieJar] (https://laravel.com/api/{{version}}/Illuminate/Cookie/CookieJar.html) | `cookie` Crypt | [Illuminate\Encryption\Encrypter](https://laravel.com/api/{{version}}/Illuminate/Encryption/Encrypter.html) | `encrypter` Date | [Illuminate\Support\DateFactory] (https://laravel.com/api/{{version}}/Illuminate/Support/DateFactory.html) | `date` DB | [Illuminate\Database\DatabaseManager] (https://laravel.com/api/{{version}}/Illuminate/Database/DatabaseManager.html) | `db` DB (Instance) | [Illuminate\Database\Connection](https://laravel.com/api/{{version}}/Illuminate/Database/Connection.html) | `db.connection` Event | [Illuminate\Events\Dispatcher] (https://laravel.com/api/{{version}}/Illuminate/Events/Dispatcher.html) | `events` File | [Illuminate\Filesystem\Filesystem](https://laravel.com/api/{{version}}/Illuminate/Filesystem/Filesystem.html) | `files` Gate | [Illuminate\Contracts\Auth\Access\Gate] (https://laravel.com/api/{{version}}/Illuminate/Contracts/Auth/Access/Gate.html) | Hash | [Illuminate\Contracts\Hashing\Hasher] (https://laravel.com/api/{{version}}/Illuminate/Contracts/Hashing/Hasher.html) | `hash` Http |

Below you will find every facade and its underlying class. This is a useful tool for quickly digging into the API

[Illuminate\Http\Client\Factory](https://laravel.com/api/{{version}}/Illuminate/Http/Client/Factory.html) | Lang | [Illuminate\Translation\Translator]

(https://laravel.com/api/{{version}}/Illuminate/Translation/Translator.html) | `translator` Log | [Illuminate\Log\LogManager](https://laravel.com/api/{{version}}/Illuminate/Log/LogManager.html) | `log` Mail | [Illuminate\Mail\Mailer](https://laravel.com/api/{{version}}/Illuminate/Mail/Mailer.html) | `mailer` Notification | [Illuminate\Notifications\ChannelManager] (https://laravel.com/api/{{version}}/Illuminate/Notifications/ChannelManager.html) | Password | [Illuminate\Auth\Passwords\PasswordBrokerManager] (https://laravel.com/api/{{version}}/Illuminate/Auth/Passwords/PasswordBrokerManager.html) |

`auth.password` Password (Instance) | [Illuminate\Auth\Passwords\PasswordBroker]

```
(https://laravel.com/api/{{version}}/Illuminate/Auth/Passwords/PasswordBroker.html) | `auth.password.broker`
Pipeline (Instance) | [Illuminate\Pipeline\Pipeline]
```

```
(https://laravel.com/api/{{version}}/Illuminate/Pipeline/Pipeline.html) | Process | [Illuminate\Process\Factory]
(https://laravel.com/api/{{version}}/Illuminate/Process/Factory.html) | Queue |
```
[Illuminate\Queue\QueueManager](https://laravel.com/api/{{version}}/Illuminate/Queue/QueueManager.html) | `queue` Queue (Instance) | [Illuminate\Contracts\Queue\Queue]

(https://laravel.com/api/{{version}}/Illuminate/Contracts/Queue/Queue.html) | `queue.connection` Queue (Base Class) | [Illuminate\Queue\Queue](https://laravel.com/api/{{version}}/Illuminate/Queue/Queue.html) | RateLimiter | [Illuminate\Cache\RateLimiter]

(https://laravel.com/api/{{version}}/Illuminate/Cache/RateLimiter.html) | Redirect |

[Illuminate\Routing\Redirector](https://laravel.com/api/{{version}}/Illuminate/Routing/Redirector.html) | `redirect` Redis | [Illuminate\Redis\RedisManager]

(https://laravel.com/api/{{version}}/Illuminate/Redis/RedisManager.html) | `redis` Redis (Instance) | [Illuminate\Redis\Connections\Connection]

(https://laravel.com/api/{{version}}/Illuminate/Redis/Connections/Connection.html) | `redis.connection` Request | [Illuminate\Http\Request](https://laravel.com/api/{{version}}/Illuminate/Http/Request.html) | `request` Response | [Illuminate\Contracts\Routing\ResponseFactory]

(https://laravel.com/api/{{version}}/Illuminate/Contracts/Routing/ResponseFactory.html) | Response (Instance) | [Illuminate\Http\Response](https://laravel.com/api/{{version}}/Illuminate/Http/Response.html) | Route | [Illuminate\Routing\Router](https://laravel.com/api/{{version}}/Illuminate/Routing/Router.html) | `router` Schema | [Illuminate\Database\Schema\Builder]

(https://laravel.com/api/{{version}}/Illuminate/Database/Schema/Builder.html) | Session | [Illuminate\Session\SessionManager]

(https://laravel.com/api/{{version}}/Illuminate/Session/SessionManager.html) | `session` Session (Instance) | [Illuminate\Session\Store](https://laravel.com/api/{{version}}/Illuminate/Session/Store.html) | `session.store` Storage | [Illuminate\Filesystem\FilesystemManager]

(https://laravel.com/api/{{version}}/Illuminate/Filesystem/FilesystemManager.html) | `filesystem` Storage (Instance) | [Illuminate\Contracts\Filesystem\Filesystem]

(https://laravel.com/api/{{version}}/Illuminate/Contracts/Filesystem/Filesystem.html) | `filesystem.disk` URL | [Illuminate\Routing\UrlGenerator](https://laravel.com/api/{{version}}/Illuminate/Routing/UrlGenerator.html) | `url` Validator | [Illuminate\Validation\Factory]

(https://laravel.com/api/{{version}}/Illuminate/Validation/Factory.html) | `validator` Validator (Instance) | [Illuminate\Validation\Validator](https://laravel.com/api/{{version}}/Illuminate/Validation/Validator.html) | View | [Illuminate\View\Factory](https://laravel.com/api/{{version}}/Illuminate/View/Factory.html) | `view` View (Instance) | [Illuminate\View\View](https://laravel.com/api/{{version}}/Illuminate/View/View.html) | Vite | [Illuminate\Foundation\Vite](https://laravel.com/api/{{version}}/Illuminate/Foundation/Vite.html) |

**The Basics**

# **Routing**

- Basic Routing
	- Redirect Routes
	- View Routes
	- The Route List
- Route [Paramet](#page-66-0)ers
	- [Required](#page-67-0) Parameters
	- [Optional](#page-68-0) Parameters
	- **[Regular](#page-68-1) Expression Constraints**
- [Named](#page-68-2) Routes
- Route [Groups](#page-68-3)
	- [Middleware](#page-69-0)
	- [Controllers](#page-69-1)
	- o [Subdom](#page-70-0)ain Routing
	- [Route](#page-71-0) Prefixes
	- o [Route](#page-71-1) Name Prefixes
- Route [Model](#page-72-0) Binding
	- Implicit [Binding](#page-72-1)
	- o [Implicit](#page-72-2) Enum Binding
	- **Explicit [Binding](#page-72-3)**
- [Fallback](#page-72-4) Routes
- Rate L[imiting](#page-72-5)
	- [Defining](#page-74-0) Rate Limiters
	- [Attaching](#page-75-0) Rate Limiters to Routes
- Form [Method](#page-76-0) Spoofing
- [Accessing](#page-76-1) the Current Route
- Cross-Origin [Resource](#page-76-2) Sharing (CORS)
- Route [Caching](#page-77-0)

# **Basic [Routing](#page-78-0)**

The most basic [Larave](#page-79-0)l routes accept a URI and a closure, providing a very simple and expressive method of defining routes and behavior without complicated routing configuration files:

```
use Illuminate\Support\Facades\Route;
Route::get('/greeting', function () {
    return 'Hello World';
});
```
#### **The Default Route Files**

All Laravel routes are defined in your route files, which are located in the routes directory. These files are automatically loaded by your application's App\Providers\RouteServiceProvider. The routes/web.php file defines routes that are for your web interface. These routes are assigned the web middleware group, which provides features like session state and CSRF protection. The routes in routes/api.php are stateless and are assigned the api middleware group.

For most applications, you will begin by defining routes in your routes/web.php file. The routes defined in routes/web.php may be accessed by entering the defined route's URL in your browser. For example, you may access the following route by navigating to http://example.com/user in your browser:

```
use App\Http\Controllers\UserController;
```
Route::get('/user', [UserController::class, 'index']);

Routes defined in the routes/api.php file are nested within a route group by the RouteServiceProvider. Within this group, the /api URI prefix is automatically applied so you do not need to manually apply it to every route in the file. You may modify the prefix and other route group options by modifying your RouteServiceProvider class.

#### **Available Router Methods**

The router allows you to register routes that respond to any HTTP verb:

```
Route::get($uri, $callback);
Route::post($uri, $callback);
Route::put($uri, $callback);
Route::patch($uri, $callback);
Route::delete($uri, $callback);
Route::options($uri, $callback);
```
Sometimes you may need to register a route that responds to multiple HTTP verbs. You may do so using the match method. Or, you may even register a route that responds to all HTTP verbs using the any method:

```
Route::match(['get', 'post'], '/', function () {
    // ...
});
Route::any('/', function () {
   // ...
});
```
#### [!NOTE]

When defining multiple routes that share the same URI, routes using the get, post, put, patch, delete, and options methods should be defined before routes using the any, match, and redirect methods. This ensures the incoming request is matched with the correct route.

#### **Dependency Injection**

You may type-hint any dependencies required by your route in your route's callback signature. The declared dependencies will automatically be resolved and injected into the callback by the Laravel service container. For example, you may type-hint the Illuminate\Http\Request class to have the current HTTP request automatically injected into your route callback:

```
use Illuminate\Http\Request;
Route::get('/users', function (Request $request) {
   // ...
});
```
#### **CSRF Protection**

Remember, any HTML forms pointing to POST, PUT, PATCH, OT DELETE routes that are defined in the web routes file should include a CSRF token field. Otherwise, the request will be rejected. You can read more about CSRF protection in the CSRF documentation:

```
<form method="POST" action="/profile">
   @csrf
    ...
</form>
```
#### **Redirect Routes**

<span id="page-67-0"></span>If you are defining a route that redirects to another URI, you may use the Route::redirect method. This method provides a convenient shortcut so that you do not have to define a full route or controller for performing a simple redirect:

```
Route::redirect('/here', '/there');
```
By default, Route::redirect returns a 302 status code. You may customize the status code using the optional third parameter:

```
Route::redirect('/here', '/there', 301);
```
Or, you may use the Route::permanentRedirect method to return a 301 status code:

Route::permanentRedirect('/here', '/there');

#### [!WARNING]

When using route parameters in redirect routes, the following parameters are reserved by Laravel and cannot be used: destination and status.

#### **View Routes**

<span id="page-68-0"></span>If your route only needs to return a  $view$ , you may use the Route::view method. Like the redirect method, this method provides a simple shortcut so that you do not have to define a full route or controller. The view method accepts a URI as its first argument and a view name as its second argument. In addition, you may provide an array of data to pass to the view as an optional third argument:

```
Route::view('/welcome', 'welcome');
```

```
Route::view('/welcome', 'welcome', ['name' => 'Taylor']);
```
#### [!WARNING]

When using route parameters in view routes, the following parameters are reserved by Laravel and cannot be used: view, data, status, and headers.

#### **The Route List**

The route:list Artisan command can easily provide an overview of all of the routes that are defined by your application:

<span id="page-68-1"></span>php artisan route:list

By default, the route middleware that are assigned to each route will not be displayed in the route:list output; however, you can instruct Laravel to display the route middleware and middleware group names by adding the -v option to the command:

```
php artisan route:list -v
# Expand middleware groups...
php artisan route:list -vv
```
You may also instruct Laravel to only show routes that begin with a given URI:

```
php artisan route:list --path=api
```
In addition, you may instruct Laravel to hide any routes that are defined by third-party packages by providing the --except-vendor option when executing the route:list command:

```
php artisan route:list --except-vendor
```
Likewise, you may also instruct Laravel to only show routes that are defined by third-party packages by providing the --only-vendor option when executing the route:list command:

php artisan route:list --only-vendor

## **Route Parameters**

#### **Required Parameters**

<span id="page-68-2"></span>Sometimes you will need to capture segments of the URI within your route. For example, you may need to capture a user's ID from the URL. You may do so by defining route parameters:

```
Route::get('/user/{id}', function (string $id) {
   return 'User '.$id;
});
```
You may define as many route parameters as required by your route:

```
Route::get('/posts/{post}/comments/{comment}', function (string $postId, string $commentId) {
   // ...
});
```
Route parameters are always encased within {} braces and should consist of alphabetic characters. Underscores (\_) are also acceptable within route parameter names. Route parameters are injected into route callbacks / controllers based on their order - the names of the route callback / controller arguments do not matter.

#### **Parameters and Dependency Injection**

If your route has dependencies that you would like the Laravel service container to automatically inject into your route's callback, you should list your route parameters after your dependencies:

```
use Illuminate\Http\Request;
Route::get('/user/{id}', function (Request $request, string $id) {
   return 'User '.$id;
});
```
## <span id="page-69-0"></span>**Optional Parameters**

Occasionally you may need to specify a route parameter that may not always be present in the URI. You may do so by placing a ? mark after the parameter name. Make sure to give the route's corresponding variable a default value:

```
Route::get('/user/{name?}', function (?string $name = null) {
   return $name;
});
Route::get('/user/{name?}', function (?string $name = 'John') {
    return $name;
});
```
#### <span id="page-69-1"></span>**Regular Expression Constraints**

You may constrain the format of your route parameters using the where method on a route instance. The where method accepts the name of the parameter and a regular expression defining how the parameter should be constrained:

```
Route::get('/user/{name}', function (string $name) {
    \frac{1}{2}.
})->where('name', '[A-Za-z]+');
Route::get('/user/{id}', function (string $id) {
   // ...
})->where('id', '[0-9]+');
Route::get('/user/{id}/{name}', function (string $id, string $name) {
    // ...
})->where(['id' => '[0-9]+', 'name' => '[a-z]+']);
```
For convenience, some commonly used regular expression patterns have helper methods that allow you to quickly add pattern constraints to your routes:

```
Route::get('/user/{id}/{name}', function (string $id, string $name) {
    \frac{1}{2}.
})->whereNumber('id')->whereAlpha('name');
Route::get('/user/{name}', function (string $name) {
    \frac{1}{2}})->whereAlphaNumeric('name');
Route::get('/user/{id}', function (string $id) {
    // ...
})->whereUuid('id');
Route::get('/user/{id}', function (string $id) {
    //
})->whereUlid('id');
Route::get('/category/{category}', function (string $category) {
```
 $\frac{1}{2}$ . })->whereIn('category', ['movie', 'song', 'painting']);

If the incoming request does not match the route pattern constraints, a 404 HTTP response will be returned.

#### **Global Constraints**

If you would like a route parameter to always be constrained by a given regular expression, you may use the pattern method. You should define these patterns in the boot method of your App\Providers\RouteServiceProvider class:

```
/**
 * Define your route model bindings, pattern filters, etc.
 */
public function boot(): void
{
    Route::pattern('id', '[0-9]+');
}
```
Once the pattern has been defined, it is automatically applied to all routes using that parameter name:

```
Route::get('/user/{id}', function (string $id) {
    // Only executed if {id} is numeric...
});
```
#### **Encoded Forward Slashes**

The Laravel routing component allows all characters except / to be present within route parameter values. You must explicitly allow / to be part of your placeholder using a where condition regular expression:

```
Route::get('/search/{search}', function (string $search) {
    return $search;
})->where('search', '.*');
```
[!WARNING]

Encoded forward slashes are only supported within the last route segment.

## <span id="page-70-0"></span>**Named Routes**

Named routes allow the convenient generation of URLs or redirects for specific routes. You may specify a name for a route by chaining the name method onto the route definition:

```
Route::get('/user/profile', function () {
    // ...
})->name('profile');
```
You may also specify route names for controller actions:

```
Route::get(
    '/user/profile',
    [UserProfileController::class, 'show']
)->name('profile');
```
[!WARNING] Route names should always be unique.

#### **Generating URLs to Named Routes**

Once you have assigned a name to a given route, you may use the route's name when generating URLs or redirects via Laravel's route and redirect helper functions:

```
// Generating URLs...
$url = route('profile');
// Generating Redirects...
return redirect()->route('profile');
return to_route('profile');
```
If the named route defines parameters, you may pass the parameters as the second argument to the route function. The given parameters will automatically be inserted into the generated URL in their correct positions:

```
Route::get('/user/{id}/profile', function (string $id) {
    \prime\prime ...
})->name('profile');
$url = route('profile', ['id' => 1]);
```
If you pass additional parameters in the array, those key / value pairs will automatically be added to the generated URL's query string:

```
Route::get('/user/{id}/profile', function (string $id) {
    \prime\prime ...
})->name('profile');
$url = route('profile', ['id' => 1, 'photos' => 'yes']);
```

```
// /user/1/profile?photos=yes
```
#### [!NOTE]

Sometimes, you may wish to specify request-wide default values for URL parameters, such as the current locale. To accomplish this, you may use the URL::defaults method.

#### **Inspecting the Current Route**

If you would like to determine if the current request was [routed](#page-161-0) to a given named route, you may use the named method on a Route instance. For example, you may check the current route name from a route middleware:

```
use Closure;
use Illuminate\Http\Request;
use Symfony\Component\HttpFoundation\Response;
/**
* Handle an incoming request.
 *
  * @param \Closure(\Illuminate\Http\Request): (\Symfony\Component\HttpFoundation\Response) $next
 */
public function handle(Request $request, Closure $next): Response
{
    if ($request->route()->named('profile')) {
        // ...
   }
    return $next($request);
}
```
## **Route Groups**

Route groups allow you to share route attributes, such as middleware, across a large number of routes without needing to define those attributes on each individual route.

<span id="page-71-0"></span>Nested groups attempt to intelligently "merge" attributes with their parent group. Middleware and where conditions are merged while names and prefixes are appended. Namespace delimiters and slashes in URI prefixes are automatically added where appropriate.

#### **Middleware**

To assign middleware to all routes within a group, you may use the middleware method before defining the group. Middleware are executed in the order they are listed in the array:

```
Route::middleware(['first', 'second'])->group(function () {
   Route::get('/', function () {
       // Uses first & second middleware...
   });
    Route::get('/user/profile', function () {
        // Uses first & second middleware...
   });
});
```
## **Controllers**

If a group of routes all utilize the same **controller**, you may use the controller method to define the common controller for all of the routes within the group. Then, when defining the routes, you only need to provide the controller method that they invoke:

```
ller;
Route::controller(OrderController::class)->group(function () {
   Route::get('/orders/{id}', 'show');
   Route::post('/orders', 'store');
});
```
## **Subdomain Routing**

Route groups may also be used to handle subdomain routing. Subdomains may be assigned route parameters just like route URIs, allowing you to capture a portion of the subdomain for usage in your route or controller. The subdomain may be specified by calling the domain method before defining the group:

```
Route::domain('{account}.example.com')->group(function () {
    Route::get('user/{id}', function (string $account, string $id) {
       // ...
   });
});
```
[!WARNING]

In order to ensure your subdomain routes are reachable, you should register subdomain routes before registering root domain routes. This will prevent root domain routes from overwriting subdomain routes which have the same URI path.

## **Route Prefixes**

The prefix method may be used to prefix each route in the group with a given URI. For example, you may want to prefix all route URIs within the group with admin:

```
Route::prefix('admin')->group(function () {
    Route::get('/users', function () {
        // Matches The "/admin/users" URL
   });
});
```
## **Route Name Prefixes**

The name method may be used to prefix each route name in the group with a given string. For example, you may want to prefix the names of all of the routes in the group with admin. The given string is prefixed to the route name exactly as it is specified, so we will be sure to provide the trailing . character in the prefix:

```
Route::name('admin.')->group(function () {
   Route::get('/users', function () {
        // Route assigned name "admin.users"...
    })->name('users');
});
```
## **Route Model Binding**

When injecting a model ID to a route or controller action, you will often query the database to retrieve the model that corresponds to that ID. Laravel route model binding provides a convenient way to automatically inject the model instances directly into your routes. For example, instead of injecting a user's ID, you can inject the entire User model instance that matches the given ID.

## **Implicit Binding**

Laravel automatically resolves Eloquent models defined in routes or controller actions whose type-hinted variable names match a route segment name. For example:

```
use App\Models\User;
Route::get('/users/{user}', function (User $user) {
   return $user->email;
});
```
Since the \$user variable is type-hinted as the App\Models\User Eloquent model and the variable name matches the {user} URI segment, Laravel will automatically inject the model instance that has an ID matching the corresponding value from the request URI. If a matching model instance is not found in the database, a 404 HTTP response will automatically be generated.

Of course, implicit binding is also possible when using controller methods. Again, note the {user} URI segment matches the \$user variable in the controller which contains an App\Models\User type-hint:

```
use App\Http\Controllers\UserController;
use App\Models\User;
// Route definition...
Route::get('/users/{user}', [UserController::class, 'show']);
// Controller method definition...
public function show(User $user)
{
    return view('user.profile', ['user' => $user]);
}
```
#### **Soft Deleted Models**

Typically, implicit model binding will not retrieve models that have been soft deleted. However, you may instruct the implicit binding to retrieve these models by chaining the withTrashed method onto your route's definition:

```
use App\Models\User;
```

```
Route::get('/users/{user}', function (User $user) {
    return $user->email;
})->withTrashed();
```
#### **Customizing the Key**

Sometimes you may wish to resolve Eloquent models using a column other than id. To do so, you may specify the column in the route parameter definition:

```
use App\Models\Post;
Route::get('/posts/{post:slug}', function (Post $post) {
    return $post;
});
```
If you would like model binding to always use a database column other than id when retrieving a given model class, you may override the getRouteKeyName method on the Eloquent model:

```
/**
 * Get the route key for the model.
 */
public function getRouteKeyName(): string
{
    return 'slug';
}
```
#### **Custom Keys and Scoping**

<span id="page-73-0"></span>When implicitly binding multiple Eloquent models in a single route definition, you may wish to scope the second Eloquent model such that it must be a child of the previous Eloquent model. For example, consider this route definition that retrieves a blog post by slug for a specific user:

```
use App\Models\Post;
use App\Models\User;
```
Route::get('/users/{user}/posts/{post:slug}', function (User \$user, Post \$post) {

return \$post; });

When using a custom keyed implicit binding as a nested route parameter, Laravel will automatically scope the query to retrieve the nested model by its parent using conventions to guess the relationship name on the parent. In this case, it will be assumed that the User model has a relationship named posts (the plural form of the route parameter name) which can be used to retrieve the Post model.

If you wish, you may instruct Laravel to scope "child" bindings even when a custom key is not provided. To do so, you may invoke the scopeBindings method when defining your route:

```
use Ann\Models\Post:
use App\Models\User;
Route::get('/users/{user}/posts/{post}', function (User $user, Post $post) {
    return $post;
})->scopeBindings();
```
Or, you may instruct an entire group of route definitions to use scoped bindings:

```
Route::scopeBindings()->group(function () {
    Route::get('/users/{user}/posts/{post}', function (User $user, Post $post) {
       return $post;
   });
});
```
Similarly, you may explicitly instruct Laravel to not scope bindings by invoking the withoutScopedBindings method:

```
Route::get('/users/{user}/posts/{post:slug}', function (User $user, Post $post) {
    return $post;
})->withoutScopedBindings();
```
#### **Customizing Missing Model Behavior**

Typically, a 404 HTTP response will be generated if an implicitly bound model is not found. However, you may customize this behavior by calling the missing method when defining your route. The missing method accepts a closure that will be invoked if an implicitly bound model can not be found:

```
use App\Http\Controllers\LocationsController;
use Illuminate\Http\Request;
use Illuminate\Support\Facades\Redirect;
Route::get('/locations/{location:slug}', [LocationsController::class, 'show'])
        ->name('locations.view')
        ->missing(function (Request $request) {
            return Redirect::route('locations.index');
        });
```
## **Implicit Enum Binding**

PHP 8.1 introduced support for Enums. To complement this feature, Laravel allows you to type-hint a stringbacked Enum on your route definition and Laravel will only invoke the route if that route segment corresponds to a valid Enum value. Otherwise, a 404 HTTP response will be returned automatically. For example, given the following Enum:

```
<?php
```

```
namespace App\Enums;
```

```
enum Category: string
{
    case Fruits = 'fruits';
    case People = 'people';
}
```
You may define a route that will only be invoked if the {category} route segment is fruits or people. Otherwise, Laravel will return a 404 HTTP response:

```
use App\Enums\Category;
```
use Illuminate\Support\Facades\Route;

```
Route::get('/categories/{category}', function (Category $category) {
    return $category->value;
});
```
### **Explicit Binding**

You are not required to use Laravel's implicit, convention based model resolution in order to use model binding. You can also explicitly define how route parameters correspond to models. To register an explicit binding, use the router's model method to specify the class for a given parameter. You should define your explicit model bindings at the beginning of the boot method of your RouteServiceProvider class:

```
use App\Models\User;
use Illuminate\Support\Facades\Route;
/**
 * Define your route model bindings, pattern filters, etc.
 */
public function boot(): void
{
    Route::model('user', User::class);
    // ...
}
```
Next, define a route that contains a {user} parameter:

```
use App\Models\User;
Route::get('/users/{user}', function (User $user) {
   // ...
});
```
Since we have bound all {user} parameters to the App\Models\User model, an instance of that class will be injected into the route. So, for example, a request to users/1 will inject the User instance from the database which has an ID of 1.

If a matching model instance is not found in the database, a 404 HTTP response will be automatically generated.

#### **Customizing the Resolution Logic**

If you wish to define your own model binding resolution logic, you may use the Route::bind method. The closure you pass to the bind method will receive the value of the URI segment and should return the instance of the class that should be injected into the route. Again, this customization should take place in the boot method of your application's RouteServiceProvider:

```
use App\Models\User;
use Illuminate\Support\Facades\Route;
/**
 * Define your route model bindings, pattern filters, etc.
 */
public function boot(): void
{
    Route::bind('user', function (string $value) {
        return User::where('name', $value)->firstOrFail();
    });
    // ...
}
```
Alternatively, you may override the resolveRouteBinding method on your Eloquent model. This method will receive the value of the URI segment and should return the instance of the class that should be injected into the route:

<sup>/\*\*</sup> \* Retrieve the model for a bound value. \*

<sup>\*</sup> @param mixed \$value

```
@param string|null $field
  @return \Illuminate\Database\Eloquent\Model|null
 */
public function resolveRouteBinding($value, $field = null)
{
    return $this->where('name', $value)->firstOrFail();
}
```
If a route is utilizing implicit binding scoping, the resolveChildRouteBinding method will be used to resolve the child binding of the parent model:

```
/**
 * Retrieve the child model for a bound value.
*
  $childType
  @param mixed $value
 * @param string|null $field
 * @return \Illuminate\Database\Eloquent\Model|null
 */
public function resolveChildRouteBinding($childType, $value, $field)
{
    return parent::resolveChildRouteBinding($childType, $value, $field);
}
```
# **Fallback Routes**

Using the Route::fallback method, you may define a route that will be executed when no other route matches the incoming request. Typically, unhandled requests will automatically render a "404" page via your application's exception handler. However, since you would typically define the fallback route within your routes/web.php file, all middleware in the web middleware group will apply to the route. You are free to add additional middleware to this route as needed:

```
Route::fallback(function () {
   // ...
});
```
[!WARNING]

The fallback route should always be the last route registered by your application.

# **Rate Limiting**

## **Defining Rate Limiters**

Laravel includes powerful and customizable rate limiting services that you may utilize to restrict the amount of traffic for a given route or group of routes. To get started, you should define rate limiter configurations that meet your application's needs.

Typically, rate limiters are defined within the boot method of your application's App\Providers\RouteServiceProvider class. In fact, this class already includes a rate limiter definition that is applied to the routes in your application's routes/api.php file:

```
use Illuminate\Cache\RateLimiting\Limit;
use Illuminate\Http\Request;
use Illuminate\Support\Facades\RateLimiter;
/**
 * Define your route model bindings, pattern filters, and other route configuration.
 */
protected function boot(): void
{
    RateLimiter::for('api', function (Request $request) {
        return Limit::perMinute(60)->by($request->user()?->id ?: $request->ip());
    });
    // ...
}
```
Rate limiters are defined using the RateLimiter facade's for method. The for method accepts a rate limiter name and a closure that returns the limit configuration that should apply to routes that are assigned to the rate limiter.

Limit configuration are instances of the Illuminate\Cache\RateLimiting\Limit class. This class contains helpful "builder" methods so that you can quickly define your limit. The rate limiter name may be any string you wish:

```
use Illuminate\Cache\RateLimiting\Limit;
use Illuminate\Http\Request;
use Illuminate\Support\Facades\RateLimiter;
/**
* Define your route model bindings, pattern filters, and other route configuration.
*/
protected function boot(): void
{
    RateLimiter::for('global', function (Request $request) {
        return Limit::perMinute(1000);
    });
    // ...
\overline{1}
```
If the incoming request exceeds the specified rate limit, a response with a 429 HTTP status code will automatically be returned by Laravel. If you would like to define your own response that should be returned by a rate limit, you may use the response method:

```
RateLimiter::for('global', function (Request $request) {
    return Limit::perMinute(1000)->response(function (Request $request, array $headers) {
        return response('Custom response...', 429, $headers);
    });
});
```
Since rate limiter callbacks receive the incoming HTTP request instance, you may build the appropriate rate limit dynamically based on the incoming request or authenticated user:

```
RateLimiter::for('uploads', function (Request $request) {
    return $request->user()->vipCustomer()
                ? Limit::none()
                : Limit::perMinute(100);
});
```
#### **Segmenting Rate Limits**

Sometimes you may wish to segment rate limits by some arbitrary value. For example, you may wish to allow users to access a given route 100 times per minute per IP address. To accomplish this, you may use the by method when building your rate limit:

```
RateLimiter::for('uploads', function (Request $request) {
    return $request->user()->vipCustomer()
               ? Limit::none()
                : Limit::perMinute(100)->by($request->ip());
});
```
To illustrate this feature using another example, we can limit access to the route to 100 times per minute per authenticated user ID or 10 times per minute per IP address for guests:

```
RateLimiter::for('uploads', function (Request $request) {
    return $request->user()
                ? Limit::perMinute(100)->by($request->user()->id)
                : Limit::perMinute(10)->by($request->ip());
});
```
#### **Multiple Rate Limits**

If needed, you may return an array of rate limits for a given rate limiter configuration. Each rate limit will be evaluated for the route based on the order they are placed within the array:

```
RateLimiter::for('login', function (Request $request) {
    return [
        Limit::perMinute(500),
        Limit::perMinute(3)->by($request->input('email')),
    ];
});
```
## **Attaching Rate Limiters to Routes**

Rate limiters may be attached to routes or route groups using the throttle middleware. The throttle middleware accepts the name of the rate limiter you wish to assign to the route:

```
Route::middleware(['throttle:uploads'])->group(function () {
   Route::post('/audio', function () {
       // ...
   });
   Route::post('/video', function () {
       // ...
   });
});
```
### **Throttling With Redis**

Typically, the throttle middleware is mapped to the Illuminate\Routing\Middleware\ThrottleRequests class. This mapping is defined in your application's HTTP kernel (App\Http\Kernel). However, if you are using Redis as your application's cache driver, you may wish to change this mapping to use the Illuminate\Routing\Middleware\ThrottleRequestsWithRedis class. This class is more efficient at managing rate limiting using Redis:

'throttle' => \Illuminate\Routing\Middleware\ThrottleRequestsWithRedis::class,

# **Form Method Spoofing**

HTML forms do not support PUT, PATCH, or DELETE actions. So, when defining PUT, PATCH, or DELETE routes that are called from an HTML form, you will need to add a hidden \_method field to the form. The value sent with the \_method field will be used as the HTTP request method:

```
<form action="/example" method="POST">
    <input type="hidden" name="_method" value="PUT">
    <input type="hidden" name="_token" value="{{ csrf_token() }}">
</form>
```
For convenience, you may use the @method Blade directive to generate the \_method input field:

```
<form action="/example" method="POST">
   @method('PUT')
   @csrf
</form>
```
## **Accessing the Current Route**

You may use the current, currentRouteName, and currentRouteAction methods on the Route facade to access information about the route handling the incoming request:

use Illuminate\Support\Facades\Route;

```
$route = Route::current(); // Illuminate\Routing\Route
$name = Route::currentRouteName(); // string
$action = Route::currentRouteAction(); // string
```
You may refer to the API documentation for both the *underlying class of the Route facade* and Route instance to review all of the methods that are available on the router and route classes.

## **Cross-Origin Resource Sharing (C[ORS\)](https://laravel.com/api/{{version}}/Illuminate/Routing/Router.html)**

Laravel can automatically respond to CORS OPTIONS HTTP requests with values that you configure. All CORS settings may be configured in your application's config/cors.php configuration file. The OPTIONS requests will automatically be handled by the HandleCors middleware that is included by default in your global middleware stack. Your global middleware stack is located in your application's HTTP kernel (App\Http\Kernel).

[!NOTE]

For more information on CORS and CORS headers, please consult the **MDN** web documentation on CORS.

# **Route Caching**

When deploying your application to [production,](https://developer.mozilla.org/en-US/docs/Web/HTTP/CORS#The_HTTP_response_headers) you should take advantage of Laravel's route cache. Using the route cache will drastically decrease the amount of time it takes to register all of your application's routes. To generate a route cache, execute the route:cache Artisan command:

php artisan route:cache

After running this command, your cached routes file will be loaded on every request. Remember, if you add any new routes you will need to generate a fresh route cache. Because of this, you should only run the route:cache command during your project's deployment.

You may use the route:clear command to clear the route cache:

php artisan route:clear

<span id="page-80-2"></span>**The Basics**

# **Middleware**

- Introduction
- Defining Middleware
- Registering Middleware  $\bullet$ 
	- Global Middleware
		- [Assig](#page-80-0)ning Middleware to Routes
		- o [Middleware](#page-80-1) Groups
	- Sorting [Middlew](#page-81-0)are
- Middleware [Parameters](#page-81-1)
- Terminable [Middleware](#page-81-2)

## **Intr[oduct](#page-83-1)[ion](#page-83-0)**

<span id="page-80-0"></span>Middleware provide a [convenie](#page-84-0)nt mechanism for inspecting and filtering HTTP requests entering your application. For example, Laravel includes a middleware that verifies the user of your application is authenticated. If the user is not authenticated, the middleware will redirect the user to your application's login screen. However, if the user is authenticated, the middleware will allow the request to proceed further into the application.

Additional middleware can be written to perform a variety of tasks besides authentication. For example, a logging middleware might log all incoming requests to your application. There are several middleware included in the Laravel framework, including middleware for authentication and CSRF protection. All of these middleware are located in the app/Http/Middleware directory.

# **Defining Middleware**

To create a new middleware, use the make:middleware Artisan command:

<span id="page-80-1"></span>php artisan make:middleware EnsureTokenIsValid

This command will place a new EnsureTokenIsValid class within your app/Http/Middleware directory. In this middleware, we will only allow access to the route if the supplied token input matches a specified value. Otherwise, we will redirect the users back to the home URI:

<?php

```
namespace App\Http\Middleware;
use Closure;
use Illuminate\Http\Request;
use Symfony\Component\HttpFoundation\Response;
class EnsureTokenIsValid
{
    /**
     * Handle an incoming request.
     *
      * @param \Closure(\Illuminate\Http\Request): (\Symfony\Component\HttpFoundation\Response) $next
     */
    public function handle(Request $request, Closure $next): Response
    {
        if ($request->input('token') !== 'my-secret-token') {
            return redirect('home');
        }
        return $next($request);
    }
}
```
As you can see, if the given token does not match our secret token, the middleware will return an HTTP redirect to the client; otherwise, the request will be passed further into the application. To pass the request deeper into the application (allowing the middleware to "pass"), you should call the \$next callback with the \$request.

It's best to envision middleware as a series of "layers" HTTP requests must pass through before they hit your application. Each layer can examine the request and even reject it entirely.

### [!NOTE]

All middleware are resolved via the **service container**, so you may type-hint any dependencies you need within a middleware's constructor.

### **Middleware and Responses**

Of course, a middleware can perform tasks [before](#page-48-0) or after passing the request deeper into the application. For example, the following middleware would perform some task **before** the request is handled by the application:

<?php

```
namespace App\Http\Middleware;
```

```
use Closure;
use Illuminate\Http\Request;
use Symfony\Component\HttpFoundation\Response;
class BeforeMiddleware
{
    public function handle(Request $request, Closure $next): Response
    {
        // Perform action
        return $next($request);
    }
}
```
However, this middleware would perform its task **after** the request is handled by the application:

```
<?php
```

```
namespace App\Http\Middleware;
use Closure;
use Illuminate\Http\Request;
use Symfony\Component\HttpFoundation\Response;
class AfterMiddleware
{
    public function handle(Request $request, Closure $next): Response
    {
        $response = $next($request);
        // Perform action
        return $response;
    }
}
```
## **Registering Middleware**

## **Global Middleware**

<span id="page-81-0"></span>If you want a middleware to run during every HTTP request to your application, list the middleware class in the \$middleware property of your app/Http/Kernel.php class.

### <span id="page-81-1"></span>**Assigning Middleware to Routes**

If you would like to assign middleware to specific routes, you may invoke the middleware method when defining the route:

<span id="page-81-2"></span>use App\Http\Middleware\Authenticate;

```
Route::get('/profile', function () {
    // ...
})->middleware(Authenticate::class);
```
You may assign multiple middleware to the route by passing an array of middleware names to the middleware method:

```
Route::get('/', function () {
    \frac{1}{2}...
})->middleware([First::class, Second::class]);
```
For convenience, you may assign aliases to middleware in your application's app/Http/Kernel.php file. By default, the \$middlewareAliases property of this class contains entries for the middleware included with Laravel. You may add your own middleware to this list and assign it an alias of your choosing:

```
// Within App\Http\Kernel class...
protected $middlewareAliases = [
    'auth' => \App\Http\Middleware\Authenticate::class,
    'auth.basic' => \Illuminate\Auth\Middleware\AuthenticateWithBasicAuth::class,
    'bindings' => \Illuminate\Routing\Middleware\SubstituteBindings::class,
    'cache.headers' => \Illuminate\Http\Middleware\SetCacheHeaders::class,
    'can' => \Illuminate\Auth\Middleware\Authorize::class,
    'guest' => \App\Http\Middleware\RedirectIfAuthenticated::class,
    'signed' => \Illuminate\Routing\Middleware\ValidateSignature::class,
    'throttle' => \Illuminate\Routing\Middleware\ThrottleRequests::class,
    'verified' => \Illuminate\Auth\Middleware\EnsureEmailIsVerified::class,
];
```
Once the middleware alias has been defined in the HTTP kernel, you may use the alias when assigning middleware to routes:

```
Route::get('/profile', function () {
    \frac{1}{2}})->middleware('auth');
```
### **Excluding Middleware**

When assigning middleware to a group of routes, you may occasionally need to prevent the middleware from being applied to an individual route within the group. You may accomplish this using the withoutMiddleware method:

```
use App\Http\Middleware\EnsureTokenIsValid;
Route::middleware([EnsureTokenIsValid::class])->group(function () {
   Route::get('/', function () {
       // ...
   });
    Route::get('/profile', function () {
        // ...
   })->withoutMiddleware([EnsureTokenIsValid::class]);
});
```
You may also exclude a given set of middleware from an entire group of route definitions:

```
use App\Http\Middleware\EnsureTokenIsValid;
Route::withoutMiddleware([EnsureTokenIsValid::class])->group(function () {
   Route::get('/profile', function () {
       // ...
    });
});
```
The withoutMiddleware method can only remove route middleware and does not apply to global middleware.

## **Middleware Groups**

Sometimes you may want to group several middleware under a single key to make them easier to [assign](#page-81-1) to routes. You may accomplish this using the \$middlewareGroups property of your HTTP kernel.

<span id="page-82-0"></span>Laravel includes predefined web and api middleware groups that contain common middleware you may want to apply to your web and API routes. Remember, these middleware groups are automatically applied by your application's App\Providers\RouteServiceProvider service provider to routes within your corresponding web and

api route files:

```
/**
 * The application's route middleware groups.
 *
  @var array
 */
protected $middlewareGroups = [
    'web' => \lceil\App\Http\Middleware\EncryptCookies::class,
        \Illuminate\Cookie\Middleware\AddQueuedCookiesToResponse::class,
        \Illuminate\Session\Middleware\StartSession::class,
        \Illuminate\View\Middleware\ShareErrorsFromSession::class,
        \App\Http\Middleware\VerifyCsrfToken::class,
        \Illuminate\Routing\Middleware\SubstituteBindings::class,
    ],
    'api' => \lceil\Illuminate\Routing\Middleware\ThrottleRequests::class.':api',
        \Illuminate\Routing\Middleware\SubstituteBindings::class,
    ],
];
```
Middleware groups may be assigned to routes and controller actions using the same syntax as individual middleware. Again, middleware groups make it more convenient to assign many middleware to a route at once:

```
Route::get('/', function () {
    /})->middleware('web');
Route::middleware(['web'])->group(function () {
    // ...
});
```
[!NOTE]

Out of the box, the web and api middleware groups are automatically applied to your application's corresponding routes/web.php and routes/api.php files by the App\Providers\RouteServiceProvider.

### <span id="page-83-0"></span>**Sorting Middleware**

Rarely, you may need your middleware to execute in a specific order but not have control over their order when they are assigned to the route. In this case, you may specify your middleware priority using the \$middlewarePriority property of your app/Http/Kernel.php file. This property may not exist in your HTTP kernel by default. If it does not exist, you may copy its default definition below:

```
/**
 * The priority-sorted list of middleware.
 *
 * This forces non-global middleware to always be in the given order.
 *
  @var string[]
 */
protected $middlewarePriority = [
    \Illuminate\Foundation\Http\Middleware\HandlePrecognitiveRequests::class,
    \Illuminate\Cookie\Middleware\EncryptCookies::class,
    \Illuminate\Session\Middleware\StartSession::class,
    \Illuminate\View\Middleware\ShareErrorsFromSession::class,
    \Illuminate\Contracts\Auth\Middleware\AuthenticatesRequests::class,
    \Illuminate\Routing\Middleware\ThrottleRequests::class,
    \Illuminate\Routing\Middleware\ThrottleRequestsWithRedis::class,
    \Illuminate\Contracts\Session\Middleware\AuthenticatesSessions::class,
    \Illuminate\Routing\Middleware\SubstituteBindings::class,
    \Illuminate\Auth\Middleware\Authorize::class,
];
```
## <span id="page-83-1"></span>**Middleware Parameters**

Middleware can also receive additional parameters. For example, if your application needs to verify that the authenticated user has a given "role" before performing a given action, you could create an EnsureUserHasRole middleware that receives a role name as an additional argument.

Additional middleware parameters will be passed to the middleware after the \$next argument:

<?php

```
namespace App\Http\Middleware;
use Closure;
use Illuminate\Http\Request;
use Symfony\Component\HttpFoundation\Response;
class EnsureUserHasRole
{
    /**
     * Handle an incoming request.
     *
     * @param \Closure(\Illuminate\Http\Request): (\Symfony\Component\HttpFoundation\Response) $next
     */
    public function handle(Request $request, Closure $next, string $role): Response
    {
        if (! $request->user()->hasRole($role)) {
            // Redirect...
        }
        return $next($request);
    }
}
```
Middleware parameters may be specified when defining the route by separating the middleware name and parameters with a ::

Route::put('/post/{id}', function (string \$id) {  $\frac{1}{2}$ })->middleware('role:editor');

Multiple parameters may be delimited by commas:

```
Route::put('/post/{id}', function (string $id) {
    // ...
})->middleware('role:editor,publisher');
```
## <span id="page-84-0"></span>**Terminable Middleware**

Sometimes a middleware may need to do some work after the HTTP response has been sent to the browser. If you define a terminate method on your middleware and your web server is using FastCGI, the terminate method will automatically be called after the response is sent to the browser:

```
<?php
namespace Illuminate\Session\Middleware;
use Closure;
use Illuminate\Http\Request;
use Symfony\Component\HttpFoundation\Response;
class TerminatingMiddleware
{
    /**
     * Handle an incoming request.
     *
     * @param \Closure(\Illuminate\Http\Request): (\Symfony\Component\HttpFoundation\Response) $next
     */
    public function handle(Request $request, Closure $next): Response
    {
        return $next($request);
    }
    /**
     * Handle tasks after the response has been sent to the browser.
     */
    public function terminate(Request $request, Response $response): void
    {
        // ...
    }
}
```
The terminate method should receive both the request and the response. Once you have defined a terminable

middleware, you should add it to the list of routes or global middleware in the app/Http/Kernel.php file.

When calling the terminate method on your middleware, Laravel will resolve a fresh instance of the middleware from the service container. If you would like to use the same middleware instance when the handle and terminate methods are called, register the middleware with the container using the container's singleton method. Typically this should be done in the register method of your AppServiceProvider:

```
are\TerminatingMiddleware;
```

```
/**
 * Register any application services.
 */
public function register(): void
{
    $this->app->singleton(TerminatingMiddleware::class);
}
```
# **CSRF Protection**

- Introduction
- Preventing CSRF Requests **Excluding URIS**
- X-CSRF-Token
- [X-XSRF-Tok](#page-86-0)en

# **Intr[oduct](#page-87-1)[ion](#page-87-0)**

<span id="page-86-0"></span>Cross-site [request](#page-87-2) forgeries are a type of malicious exploit whereby unauthorized commands are performed on behalf of an authenticated user. Thankfully, Laravel makes it easy to protect your application from cross-site request forgery (CSRF) attacks.

## **An Explanation of the Vulnerability**

In case you're not familiar with cross-site request forgeries, let's discuss an example of how this [vulnerability](https://en.wikipedia.org/wiki/Cross-site_request_forgery) can be exploited. Imagine your application has a /user/email route that accepts a POST request to change the authenticated user's email address. Most likely, this route expects an email input field to contain the email address the user would like to begin using.

Without CSRF protection, a malicious website could create an HTML form that points to your application's /user/email route and submits the malicious user's own email address:

```
<form action="https://your-application.com/user/email" method="POST">
    <input type="email" value="malicious-email@example.com">
</form>
<script>
    document.forms[0].submit();
</script>
```
If the malicious website automatically submits the form when the page is loaded, the malicious user only needs to lure an unsuspecting user of your application to visit their website and their email address will be changed in your application.

To prevent this vulnerability, we need to inspect every incoming POST, PUT, PATCH, OT DELETE request for a secret session value that the malicious application is unable to access.

# **Preventing CSRF Requests**

<span id="page-86-1"></span>Laravel automatically generates a CSRF "token" for each active user session managed by the application. This token is used to verify that the authenticated user is the person actually making the requests to the application. Since this token is stored in the user's session and changes each time the session is regenerated, a malicious application is unable to access it.

The current session's CSRF token can be accessed via the request's [session](#page-165-0) or via the csrf\_token helper function:

```
use Illuminate\Http\Request;
Route::get('/token', function (Request $request) {
   $token = $request->session()->token();
    $token = csrf_token();
    // ...
});
```
Anytime you define a "POST", "PUT", "PATCH", or "DELETE" HTML form in your application, you should include a hidden CSRF token field in the form so that the CSRF protection middleware can validate the

request. For convenience, you may use the @csrf Blade directive to generate the hidden token input field:

```
<form method="POST" action="/profile">
    @csrf
    <!-- Equivalent to... -->
    <input type="hidden" name="_token" value="{{ csrf_token() }}" />
</form>
```
The App\Http\Middleware\VerifyCsrfToken middleware, which is included in the web middleware group by default, will automatically verify that the token in the request input matches the token stored in the session. When these two tokens match, we know that the authenticated user is the one initiating the request.

## **CSRF Tokens & SPAs**

If you are building a SPA that is utilizing Laravel as an API backend, you should consult the Laravel Sanctum documentation for information on authenticating with your API and protecting against CSRF vulnerabilities.

## **Excluding URIs From CSRF Protection**

<span id="page-87-0"></span>[Sometimes](#page-1046-0) you may wish to exclude a set of URIs from CSRF protection. For example, if you are using Stripe to process payments and are utilizing their webhook system, you will need to exclude your Stripe webhook handler route from CSRF protection since Stripe will not know what CSRF token to send to your routes.

Typically, you should place these kinds of routes outside of the web middleware group that the App\Providers\RouteServiceProvider applies to all routes in the routes/web.php file. However, you may a[lso](https://stripe.com) exclude the routes by adding their URIs to the sexcept property of the verifyCsrfToken middleware:

<?php

namespace App\Http\Middleware;

use Illuminate\Foundation\Http\Middleware\VerifyCsrfToken as Middleware;

```
class VerifyCsrfToken extends Middleware
```

```
{
    /**
     * The URIs that should be excluded from CSRF verification.
     *
     * @var array
     */
    protected $except = [
        'stripe/*',
        'http://example.com/foo/bar',
        'http://example.com/foo/*',
    ];
}
```
#### [!NOTE]

For convenience, the CSRF middleware is automatically disabled for all routes when running tests.

## **X-CSRF-TOKEN**

<span id="page-87-1"></span>In addition to checking for the CSRF token as a POST parameter, the App\Http\Middlew[are\VerifyCsr](#page-744-0)fToken middleware will also check for the X-CSRF-TOKEN request header. You could, for example, store the token in an HTML meta tag:

```
<meta name="csrf-token" content="{{ csrf_token() }}">
```
Then, you can instruct a library like jQuery to automatically add the token to all request headers. This provides simple, convenient CSRF protection for your AJAX based applications using legacy JavaScript technology:

```
$.ajaxSetup({
   headers: {
        'X-CSRF-TOKEN': $('meta[name="csrf-token"]').attr('content')
    }
});
```
## **X-XSRF-TOKEN**

Laravel stores the current CSRF token in an encrypted XSRF-TOKEN cookie that is included with each response generated by the framework. You can use the cookie value to set the x-xSRF-TOKEN request header.

This cookie is primarily sent as a developer convenience since some JavaScript frameworks and libraries, like Angular and Axios, automatically place its value in the x-xsRF-TOKEN header on same-origin requests.

## [!NOTE]

By default, the resources/js/bootstrap.js file includes the Axios HTTP library which will automatically send the X-XSRF-TOKEN header for you.

<span id="page-89-0"></span>**The Basics**

# **Controllers**

- Introduction
- Writing Controllers
	- **Basic Controllers**
	- Single Action Controllers
- [Controller](#page-89-1) Middleware
- Resource [Controller](#page-89-2)s
	- Partial [Resource](#page-89-3) Routes
	- o Nested [Resources](#page-90-0)
	- $\circ$ [Naming](#page-90-1) Resource Routes
	- [Naming](#page-91-0) Resource Route Parameters  $\circ$
	- Scoping [Resource](#page-92-0) Routes  $\Omega$
	- [Localizing](#page-93-0) Resource URIs
	- **[Supplementing](#page-93-1) Resource Controllers**
	- o Singleton Resource [Controllers](#page-93-2)
- Dependency [Injection](#page-94-0) and Controllers

# **Introduc[tion](#page-94-2)**

<span id="page-89-1"></span>Instead of [defining](#page-96-0) all of your request handling logic as closures in your route files, you may wish to organize this behavior using "controller" classes. Controllers can group related request handling logic into a single class. For example, a usercontroller class might handle all incoming requests related to users, including showing, creating, updating, and deleting users. By default, controllers are stored in the app/Http/Controllers directory.

# **Writing Controllers**

## **Basic Controllers**

<span id="page-89-2"></span>To quickly generate a new controller, you may run the make:controller Artisan command. By default, all of the controllers for your application are stored in the app/Http/Controllers directory:

```
php artisan make:controller UserController
```
Let's take a look at an example of a basic controller. A controller may have any number of public methods which will respond to incoming HTTP requests:

<?php

```
namespace App\Http\Controllers;
use App\Models\User;
use Illuminate\View\View;
class UserController extends Controller
{
    /**
     * Show the profile for a given user.
     */
   public function show(string $id): View
    {
        return view('user.profile', [
            'user' => User::findOrFail($id)
        ]);
    }
}
```
Once you have written a controller class and method, you may define a route to the controller method like so:

```
use App\Http\Controllers\UserController;
Route::get('/user/{id}', [UserController::class, 'show']);
```
When an incoming request matches the specified route URI, the show method on the App\Http\Controllers\UserController class will be invoked and the route parameters will be passed to the method.

[!NOTE]

Controllers are not **required** to extend a base class. However, you will not have access to convenient features such as the middleware and authorize methods.

## **Single Action Controllers**

If a controller action is particularly complex, you might find it convenient to dedicate an entire controller class to that single action. To accomplish this, you may define a single \_\_invoke method within the controller:

<span id="page-90-0"></span><?php

```
namespace App\Http\Controllers;
class ProvisionServer extends Controller
{
    /**
     * Provision a new web server.
     */
   public function __invoke()
    {
        // ...
    }
}
```
When registering routes for single action controllers, you do not need to specify a controller method. Instead, you may simply pass the name of the controller to the router:

```
use App\Http\Controllers\ProvisionServer;
```

```
Route::post('/server', ProvisionServer::class);
```
You may generate an invokable controller by using the --invokable option of the make:controller Artisan command:

```
php artisan make:controller ProvisionServer --invokable
```
[!NOTE]

Controller stubs may be customized using stub publishing.

## **Controller Middleware**

Middleware may be assigned to the controller's [routes](#page-224-0) in your route files:

<span id="page-90-1"></span>Route::get('profile', [UserController::class, 'show'])->middleware('auth');

Or, you may find it convenient to specify middleware within your controller's constructor. Using the middleware [method](#page-80-2) within your controller's constructor, you can assign middleware to the controller's actions:

```
class UserController extends Controller
{
    /**
     * Instantiate a new controller instance.
     */
   public function __construct()
    {
        $this->middleware('auth');
        $this->middleware('log')->only('index');
        $this->middleware('subscribed')->except('store');
    }
}
```
Controllers also allow you to register middleware using a closure. This provides a convenient way to define an inline middleware for a single controller without defining an entire middleware class:

use Closure;

```
use Illuminate\Http\Request;
$this->middleware(function (Request $request, Closure $next) {
   return $next($request);
});
```
## <span id="page-91-0"></span>**Resource Controllers**

If you think of each Eloquent model in your application as a "resource", it is typical to perform the same sets of actions against each resource in your application. For example, imagine your application contains a Photo model and a Movie model. It is likely that users can create, read, update, or delete these resources.

Because of this common use case, Laravel resource routing assigns the typical create, read, update, and delete ("CRUD") routes to a controller with a single line of code. To get started, we can use the make:controller Artisan command's --resource option to quickly create a controller to handle these actions:

```
php artisan make:controller PhotoController --resource
```
This command will generate a controller at app/Http/Controllers/PhotoController.php. The controller will contain a method for each of the available resource operations. Next, you may register a resource route that points to the controller:

```
use App\Http\Controllers\PhotoController;
Route::resource('photos', PhotoController::class);
```
This single route declaration creates multiple routes to handle a variety of actions on the resource. The generated controller will already have methods stubbed for each of these actions. Remember, you can always get a quick overview of your application's routes by running the route:list Artisan command.

You may even register many resource controllers at once by passing an array to the resources method:

```
Route::resources([
     'photos' => PhotoController::class,
     'posts' => PostController::class,
]);
```
#### **Actions Handled by Resource Controllers**

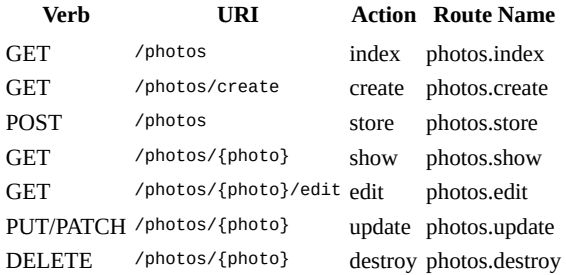

#### **Customizing Missing Model Behavior**

Typically, a 404 HTTP response will be generated if an implicitly bound resource model is not found. However, you may customize this behavior by calling the missing method when defining your resource route. The missing method accepts a closure that will be invoked if an implicitly bound model can not be found for any of the resource's routes:

```
use App\Http\Controllers\PhotoController;
use Illuminate\Http\Request;
use Illuminate\Support\Facades\Redirect;
Route::resource('photos', PhotoController::class)
        ->missing(function (Request $request) {
            return Redirect::route('photos.index');
       });
```
#### **Soft Deleted Models**

Typically, implicit model binding will not retrieve models that have been soft deleted, and will instead return a 404 HTTP response. However, you can instruct the framework to allow soft deleted models by invoking the withTrashed method when defining your resource route:

use App\Http\Controllers\PhotoController; Route::resource('photos', PhotoController::class)->withTrashed();

Calling withTrashed with no arguments will allow soft deleted models for the show, edit, and update resource routes. You may specify a subset of these routes by passing an array to the withTrashed method:

Route::resource('photos', PhotoController::class)->withTrashed(['show']);

#### **Specifying the Resource Model**

If you are using route model binding and would like the resource controller's methods to type-hint a model instance, you may use the --model option when generating the controller:

php artisan make:controller PhotoController --model=Photo --resource

#### **Generating Form [Requests](#page-66-0)**

You may provide the --requests option when generating a resource controller to instruct Artisan to generate form request classes for the controller's storage and update methods:

php artisan make:controller PhotoController --model=Photo --resource --requests

## **Partial [Resource](#page-171-0) Routes**

When declaring a resource route, you may specify a subset of actions the controller should handle instead of the full set of default actions:

```
use App\Http\Controllers\PhotoController;
Route::resource('photos', PhotoController::class)->only([
    'index', 'show'
]);
Route::resource('photos', PhotoController::class)->except([
    'create', 'store', 'update', 'destroy'
]);
```
#### **API Resource Routes**

When declaring resource routes that will be consumed by APIs, you will commonly want to exclude routes that present HTML templates such as create and edit. For convenience, you may use the apiResource method to automatically exclude these two routes:

use App\Http\Controllers\PhotoController;

Route::apiResource('photos', PhotoController::class);

You may register many API resource controllers at once by passing an array to the apiResources method:

```
use App\Http\Controllers\PhotoController;
use App\Http\Controllers\PostController;
Route::apiResources([
    'photos' => PhotoController::class,
    'posts' => PostController::class,
]);
```
To quickly generate an API resource controller that does not include the create or edit methods, use the --api switch when executing the make:controller command:

## **Nested Resources**

<span id="page-93-0"></span>Sometimes you may need to define routes to a nested resource. For example, a photo resource may have multiple comments that may be attached to the photo. To nest the resource controllers, you may use "dot" notation in your route declaration:

use App\Http\Controllers\PhotoCommentController;

Route::resource('photos.comments', PhotoCommentController::class);

This route will register a nested resource that may be accessed with URIs like the following:

/photos/{photo}/comments/{comment}

#### **Scoping Nested Resources**

Laravel's implicit model binding feature can automatically scope nested bindings such that the resolved child model is confirmed to belong to the parent model. By using the scoped method when defining your nested resource, you may enable automatic scoping as well as instruct Laravel which field the child resource should be retrieved by. For more information on how to accomplish this, please see the documentation on scoping resource [routes.](#page-66-0)

#### **Shallow Nesting**

Often, it is not entirely [necessary](#page-94-0) to have both the parent and the child IDs within a URI since the child ID is already a unique identifier. When using unique identifiers such as auto-incrementing primary keys to identify your models in URI segments, you may choose to use "shallow nesting":

use App\Http\Controllers\CommentController;

Route::resource('photos.comments', CommentController::class)->shallow();

This route definition will define the following routes:

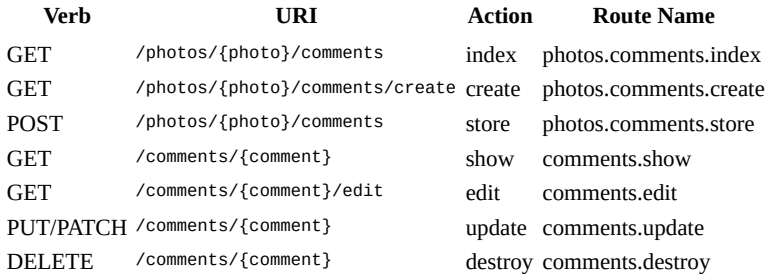

## **Naming Resource Routes**

By default, all resource controller actions have a route name; however, you can override these names by passing a names array with your desired route names:

```
use App\Http\Controllers\PhotoController;
```

```
Route::resource('photos', PhotoController::class)->names([
    'create' => 'photos.build'
]);
```
### **Naming Resource Route Parameters**

<span id="page-93-2"></span>By default, Route::resource will create the route parameters for your resource routes based on the "singularized" version of the resource name. You can easily override this on a per resource basis using the parameters method. The array passed into the parameters method should be an associative array of resource names and parameter names:

```
use App\Http\Controllers\AdminUserController;
```

```
Route::resource('users', AdminUserController::class)->parameters([
    'users' => 'admin_user'
1):
```
The example above generates the following URI for the resource's show route:

/users/{admin\_user}

## **Scoping Resource Routes**

<span id="page-94-0"></span>Laravel's scoped implicit model binding feature can automatically scope nested bindings such that the resolved child model is confirmed to belong to the parent model. By using the scoped method when defining your nested resource, you may enable automatic scoping as well as instruct Laravel which field the child resource should be retrieved by:

```
ttp\Controllers\PhotoCommentController;
```

```
Route::resource('photos.comments', PhotoCommentController::class)->scoped([
    'comment' => 'slug',
]);
```
This route will register a scoped nested resource that may be accessed with URIs like the following:

```
/photos/{photo}/comments/{comment:slug}
```
When using a custom keyed implicit binding as a nested route parameter, Laravel will automatically scope the query to retrieve the nested model by its parent using conventions to guess the relationship name on the parent. In this case, it will be assumed that the Photo model has a relationship named comments (the plural of the route parameter name) which can be used to retrieve the Comment model.

## **Localizing Resource URIs**

<span id="page-94-1"></span>By default, Route::resource will create resource URIs using English verbs and plural rules. If you need to localize the create and edit action verbs, you may use the Route::resourceVerbs method. This may be done at the beginning of the boot method within your application's App\Providers\RouteServiceProvider:

```
/**
* Define your route model bindings, pattern filters, etc.
 */
public function boot(): void
{
    Route::resourceVerbs([
        'create' => 'crear'
        'edit' => 'editar',
    ]);
    // ...
}
```
Laravel's pluralizer supports several different languages which you may configure based on your needs. Once the verbs and pluralization language have been customized, a resource route registration such as Route::resource('publicacion', PublicacionController::class) will produce the following URIs:

```
/publicacion/crear
```

```
/publicacion/{publicaciones}/editar
```
## **Supplementing Resource Controllers**

<span id="page-94-2"></span>If you need to add additional routes to a resource controller beyond the default set of resource routes, you should define those routes before your call to the Route::resource method; otherwise, the routes defined by the resource method may unintentionally take precedence over your supplemental routes:

```
use App\Http\Controller\PhotoController;
```

```
Route::get('/photos/popular', [PhotoController::class, 'popular']);
```
Route::resource('photos', PhotoController::class);

#### [!NOTE]

Remember to keep your controllers focused. If you find yourself routinely needing methods outside of the typical set of resource actions, consider splitting your controller into two, smaller controllers.

## **Singleton Resource Controllers**

<span id="page-95-0"></span>Sometimes, your application will have resources that may only have a single instance. For example, a user's "profile" can be edited or updated, but a user may not have more than one "profile". Likewise, an image may have a single "thumbnail". These resources are called "singleton resources", meaning one and only one instance of the resource may exist. In these scenarios, you may register a "singleton" resource controller:

```
use App\Http\Controllers\ProfileController;
use Illuminate\Support\Facades\Route;
```
Route::singleton('profile', ProfileController::class);

The singleton resource definition above will register the following routes. As you can see, "creation" routes are not registered for singleton resources, and the registered routes do not accept an identifier since only one instance of the resource may exist:

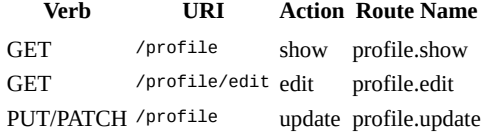

Singleton resources may also be nested within a standard resource:

Route::singleton('photos.thumbnail', ThumbnailController::class);

In this example, the photos resource would receive all of the standard resource routes; however, the thumbnail resource would be a singleton resource with the following routes:

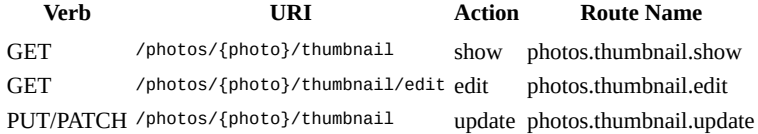

### **Creatable Singleton Resources**

Occasionally, you may want to define creation and storage routes for a singleton resource. To accomplish this, you may invoke the creatable method when registering the singleton resource route:

Route::singleton('photos.thumbnail', ThumbnailController::class)->creatable();

In this example, the following routes will be registered. As you can see, a DELETE route will also be registered for creatable singleton resources:

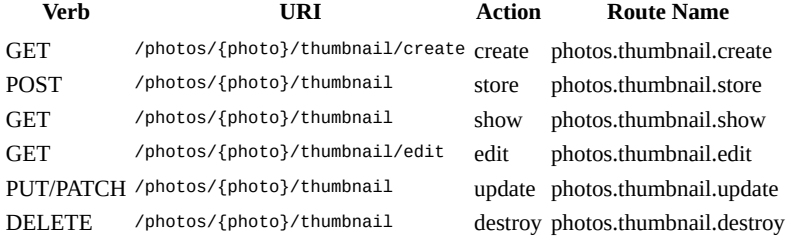

If you would like Laravel to register the DELETE route for a singleton resource but not register the creation or storage routes, you may utilize the destroyable method:

Route::singleton(...)->destroyable();

#### **API Singleton Resources**

The apisingleton method may be used to register a singleton resource that will be manipulated via an API, thus rendering the create and edit routes unnecessary:

Route::apiSingleton('profile', ProfileController::class);

Of course, API singleton resources may also be creatable, which will register store and destroy routes for the resource:

Route::apiSingleton('photos.thumbnail', ProfileController::class)->creatable();

## **Dependency Injection and Controllers**

### **Constructor Injection**

<span id="page-96-0"></span>The Laravel service container is used to resolve all Laravel controllers. As a result, you are able to type-hint any dependencies your controller may need in its constructor. The declared dependencies will automatically be resolved and injected into the controller instance:

<?php

```
namespace App\Http\Controllers;
use App\Repositories\UserRepository;
class UserController extends Controller
{
    /**
     * Create a new controller instance.
     */
   public function __construct(
        protected UserRepository $users,
    ) {}
}
```
#### **Method Injection**

In addition to constructor injection, you may also type-hint dependencies on your controller's methods. A common use-case for method injection is injecting the Illuminate\Http\Request instance into your controller methods:

```
<?php
namespace App\Http\Controllers;
use Illuminate\Http\RedirectResponse;
use Illuminate\Http\Request;
class UserController extends Controller
{
    /**
     * Store a new user.
     */
    public function store(Request $request): RedirectResponse
    {
        $name = $request->name;
        // Store the user...
        return redirect('/users');
   }
}
```
If your controller method is also expecting input from a route parameter, list your route arguments after your other dependencies. For example, if your route is defined like so:

```
use App\Http\Controllers\UserController;
Route::put('/user/{id}', [UserController::class, 'update']);
```
You may still type-hint the Illuminate\Http\Request and access your id parameter by defining your controller method as follows:

```
<?php
namespace App\Http\Controllers;
use Illuminate\Http\RedirectResponse;
use Illuminate\Http\Request;
class UserController extends Controller
{
    /**
     * Update the given user.
    */
   public function update(Request $request, string $id): RedirectResponse
    {
       // Update the user...
        return redirect('/users');
   }
}
```
**The Basics**

# **HTTP Requests**

- Introduction
- Interacting With The Request
	- o **Accessing the Request**
	- <sup>o</sup> Request Path, Host, and Method
	- o [Reque](#page-98-0)st Headers
	- Request IP [Address](#page-98-1)
	- Content [Negotiation](#page-98-2)
	- o PSR-7 [Requests](#page-99-0)
- Input
	- o [Retrieving](#page-100-1) Input
	- o Input [Presence](#page-101-0)
	- [Merging](#page-101-1) Additional Input
	- Old Input
	- [Cookies](#page-101-2)
	- Input [Trimming](#page-103-0) and Normalization  $\circ$
- Files
	- o [Retrievin](#page-105-1)[g](#page-105-0) Uploaded Files
	- [Storing](#page-105-2) Uploaded Files
- Configuring [Trusted](#page-106-0) Proxies
- [Conf](#page-106-1)iguring Trusted Hosts  $\bullet$

## **Intr[oduc](#page-107-1)[tion](#page-107-0)**

<span id="page-98-0"></span>Laravel's [Illuminate\Http\Request](#page-108-0) class provides an object-oriented way to interact with the current HTTP request being handled by your application as well as retrieve the input, cookies, and files that were submitted with the request.

# **Interacting With The Request**

## **Accessing the Request**

<span id="page-98-1"></span>To obtain an instance of the current HTTP request via dependency injection, you should type-hint the Illuminate\Http\Request class on your route closure or controller method. The incoming request instance will automatically be injected by the Laravel service container:

```
<?php
namespace App\Http\Controllers;
use Illuminate\Http\RedirectResponse;
use Illuminate\Http\Request;
class UserController extends Controller
{
    /**
     * Store a new user.
     */
    public function store(Request $request): RedirectResponse
    {
        $name = $request->input('name');
        // Store the user...
        return redirect('/users');
   }
}
```
As mentioned, you may also type-hint the Illuminate\Http\Request class on a route closure. The service container will automatically inject the incoming request into the closure when it is executed:

```
use Illuminate\Http\Request;
Route::get('/', function (Request $request) {
   // ...
});
```
### **Dependency Injection and Route Parameters**

If your controller method is also expecting input from a route parameter you should list your route parameters after your other dependencies. For example, if your route is defined like so:

```
use App\Http\Controllers\UserController;
```

```
Route::put('/user/{id}', [UserController::class, 'update']);
```
You may still type-hint the Illuminate\Http\Request and access your id route parameter by defining your controller method as follows:

```
<?php
namespace App\Http\Controllers;
use Illuminate\Http\RedirectResponse;
use Illuminate\Http\Request;
class UserController extends Controller
{
    /**
     * Update the specified user.
    */
   public function update(Request $request, string $id): RedirectResponse
    {
        // Update the user...
        return redirect('/users');
   }
}
```
## **Request Path, Host, and Method**

<span id="page-99-0"></span>The Illuminate\Http\Request instance provides a variety of methods for examining the incoming HTTP request and extends the Symfony\Component\HttpFoundation\Request class. We will discuss a few of the most important methods below.

### **Retrieving the Request Path**

The path method returns the request's path information. So, if the incoming request is targeted at http://example.com/foo/bar, the path method will return foo/bar:

```
suri = srequest - >path();
```
### **Inspecting the Request Path / Route**

The is method allows you to verify that the incoming request path matches a given pattern. You may use the \* character as a wildcard when utilizing this method:

```
if ($request->is('admin/*')) {
    // ...
}
```
Using the routeIs method, you may determine if the incoming request has matched a named route:

```
if ($request->routeIs('admin.*')) {
    // ...
}
```
### **Retrieving the Request URL**

To retrieve the full URL for the incoming request you may use the url or fullurl methods. The url method will return the URL without the query string, while the fullurl method includes the query string:

```
$url = $request - \text{curl}();$urlWithQueryString = $request->fullUrl();
```
If you would like to append query string data to the current URL, you may call the fullUrlWithQuery method. This method merges the given array of query string variables with the current query string:

```
$request->fullUrlWithQuery(['type' => 'phone']);
```
If you would like to get the current URL without a given query string parameter, you may utilize the fullUrlWithoutQuery method:

```
$request->fullUrlWithoutQuery(['type']);
```
#### **Retrieving the Request Host**

You may retrieve the "host" of the incoming request via the host, httpHost, and schemeAndHttpHost methods:

```
$request->host();
$request->http://s't();$request->schemeAndHttpHost();
```
#### **Retrieving the Request Method**

The method method will return the HTTP verb for the request. You may use the ismethod method to verify that the HTTP verb matches a given string:

```
$method = $request->method();
if ($request->isMethod('post')) {
    // ...
}
```
## <span id="page-100-0"></span>**Request Headers**

You may retrieve a request header from the Illuminate\Http\Request instance using the header method. If the header is not present on the request, null will be returned. However, the header method accepts an optional second argument that will be returned if the header is not present on the request:

```
$value = $request->header('X-Header-Name');
$value = $request->header('X-Header-Name', 'default');
```
The hasHeader method may be used to determine if the request contains a given header:

```
if ($request->hasHeader('X-Header-Name')) {
    // ...
}
```
For convenience, the bearerToken method may be used to retrieve a bearer token from the Authorization header. If no such header is present, an empty string will be returned:

```
$token = $request->bearerToken();
```
## <span id="page-100-1"></span>**Request IP Address**

The ip method may be used to retrieve the IP address of the client that made the request to your application:

```
$ipAddress = $request - tip();
```
If you would like to retrieve an array of IP addresses, including all of the client IP addesses that were forwarded by proxies, you may use the ips method. The "original" client IP address will be at the end of the array:

```
$ipAddress = $request - >ips();
```
In general, IP addresses should be considered untrusted, user-controlled input and be used for informational purposes only.

## **Content Negotiation**

<span id="page-101-0"></span>Laravel provides several methods for inspecting the incoming request's requested content types via the Accept header. First, the getAcceptableContentTypes method will return an array containing all of the content types accepted by the request:

```
$contentTypes = $request->getAcceptableContentTypes();
```
The accepts method accepts an array of content types and returns true if any of the content types are accepted by the request. Otherwise, false will be returned:

```
if ($request->accepts(['text/html', 'application/json'])) {
    // ...
}
```
You may use the prefers method to determine which content type out of a given array of content types is most preferred by the request. If none of the provided content types are accepted by the request, null will be returned:

```
$preferred = $request->prefers(['text/html', 'application/json']);
```
Since many applications only serve HTML or JSON, you may use the expectsJson method to quickly determine if the incoming request expects a JSON response:

```
if ($request->expectsJson()) {
    // ...
}
```
## **PSR-7 Requests**

<span id="page-101-1"></span>The PSR-7 standard specifies interfaces for HTTP messages, including requests and responses. If you would like to obtain an instance of a PSR-7 request instead of a Laravel request, you will first need to install a few libraries. Laravel uses the *Symfony HTTP Message Bridge* component to convert typical Laravel requests and responses into PSR-7 compatible implementations:

```
composer require symfony/psr-http-message-bridge
composer require nyholm/psr7
```
Once you have installed these libraries, you may obtain a PSR-7 request by type-hinting the request interface on your route closure or controller method:

use Psr\Http\Message\ServerRequestInterface;

```
Route::get('/', function (ServerRequestInterface $request) {
    // ...
});
```
[!NOTE]

If you return a PSR-7 response instance from a route or controller, it will automatically be converted back to a Laravel response instance and be displayed by the framework.

## **Input**

## **Retrieving Input**

### **Retrieving All Input Data**

<span id="page-101-2"></span>You may retrieve all of the incoming request's input data as an array using the a11 method. This method may be used regardless of whether the incoming request is from an HTML form or is an XHR request:

```
$input = $request - wall();
```
Using the collect method, you may retrieve all of the incoming request's input data as a collection:

\$input = \$request->collect();

The collect method also allows you to retrieve a subset of the incoming request's input as a [collect](#page-265-0)ion:

```
$request->collect('users')->each(function (string $user) {
   // ...
});
```
#### **Retrieving an Input Value**

Using a few simple methods, you may access all of the user input from your Illuminate\Http\Request instance without worrying about which HTTP verb was used for the request. Regardless of the HTTP verb, the input method may be used to retrieve user input:

```
$name = $request->input('name');
```
You may pass a default value as the second argument to the input method. This value will be returned if the requested input value is not present on the request:

```
$name = $request->input('name', 'Sally');
```
When working with forms that contain array inputs, use "dot" notation to access the arrays:

```
$name = $request->input('products.0.name');
$names = $request->input('products.*.name');
```
You may call the input method without any arguments in order to retrieve all of the input values as an associative array:

```
$input = $request ->input();
```
#### **Retrieving Input From the Query String**

While the input method retrieves values from the entire request payload (including the query string), the query method will only retrieve values from the query string:

```
$name = $request->query('name');
```
If the requested query string value data is not present, the second argument to this method will be returned:

```
$name = $request->query('name', 'Helen');
```
You may call the query method without any arguments in order to retrieve all of the query string values as an associative array:

```
$query = $request->query();
```
#### **Retrieving JSON Input Values**

When sending JSON requests to your application, you may access the JSON data via the input method as long as the Content-Type header of the request is properly set to application/json. You may even use "dot" syntax to retrieve values that are nested within JSON arrays / objects:

```
$name = $request->input('user.name');
```
#### **Retrieving Stringable Input Values**

Instead of retrieving the request's input data as a primitive string, you may use the string method to retrieve the request data as an instance of **Illuminate\Support\Stringable**:

```
$name = $request->string('name')->trim();
```
### **Retrieving Boolean Input Values**

When dealing with HTML elements like checkboxes, your application may receive "truthy" values that are actually strings. For example, "true" or "on". For convenience, you may use the boolean method to retrieve these values as booleans. The boolean method returns true for 1, "1", true, "true", "on", and "yes". All other values will return false:

```
$archived = $request->boolean('archived');
```
#### **Retrieving Date Input Values**

For convenience, input values containing dates / times may be retrieved as Carbon instances using the date method. If the request does not contain an input value with the given name, null will be returned:

```
$birthday = $request->date('birthday');
```
The second and third arguments accepted by the date method may be used to specify the date's format and timezone, respectively:

\$elapsed = \$request->date('elapsed', '!H:i', 'Europe/Madrid');

If the input value is present but has an invalid format, an InvalidArgumentException will be thrown; therefore, it is recommended that you validate the input before invoking the date method.

### **Retrieving Enum Input Values**

Input values that correspond to PHP enums may also be retrieved from the request. If the request does not contain an input value with the given name or the enum does not have a backing value that matches the input value, null will be returned. The enum method accepts the name of the input value and the enum class as its first and second arguments:

use App\Enums\Status; \$status = \$request->enum('status', Status::class);

### **Retrieving Input via Dynamic Properties**

You may also access user input using dynamic properties on the Illuminate\Http\Request instance. For example, if one of your application's forms contains a name field, you may access the value of the field like so:

```
$name = $request->name;
```
When using dynamic properties, Laravel will first look for the parameter's value in the request payload. If it is not present, Laravel will search for the field in the matched route's parameters.

#### **Retrieving a Portion of the Input Data**

If you need to retrieve a subset of the input data, you may use the only and except methods. Both of these methods accept a single array or a dynamic list of arguments:

```
$input = $request->only(['username', 'password']);
$input = $request->only('username', 'password');
$input = $request->except(['credit_card']);
$input = $request->except('credit_card');
```
#### [!WARNING]

The only method returns all of the key / value pairs that you request; however, it will not return key / value pairs that are not present on the request.

## <span id="page-103-0"></span>**Input Presence**

You may use the has method to determine if a value is present on the request. The has method returns true if the value is present on the request:

```
if ($request->has('name')) {
    // ...
}
```
When given an array, the has method will determine if all of the specified values are present:

```
if ($request->has(['name', 'email'])) {
     \frac{1}{2}...
}
```
The hasAny method returns true if any of the specified values are present:

```
if ($request->hasAny(['name', 'email'])) {
    // ...
}
```
The whenHas method will execute the given closure if a value is present on the request:

```
$request->whenHas('name', function (string $input) {
    // ...
});
```
A second closure may be passed to the whenhas method that will be executed if the specified value is not present on the request:

```
$request->whenHas('name', function (string $input) {
    // The "name" value is present...
}, function () {
    // The "name" value is not present...
});
```
If you would like to determine if a value is present on the request and is not an empty string, you may use the filled method:

```
if ($request->filled('name')) {
    // ...
}
```
The anyFilled method returns true if any of the specified values is not an empty string:

```
if ($request->anyFilled(['name', 'email'])) {
    // ...
}
```
The whenFilled method will execute the given closure if a value is present on the request and is not an empty string:

```
$request->whenFilled('name', function (string $input) {
    // ...
});
```
A second closure may be passed to the whenFilled method that will be executed if the specified value is not "filled":

```
$request->whenFilled('name', function (string $input) {
    // The "name" value is filled...
}, function () {
    // The "name" value is not filled...
});
```
To determine if a given key is absent from the request, you may use the missing and whenMissing methods:

```
if ($request->missing('name')) {
    // ...
}
$request->whenMissing('name', function (array $input) {
    // The "name" value is missing...
}, function () {
    // The "name" value is present...
```
## **Merging Additional Input**

<span id="page-105-0"></span>Sometimes you may need to manually merge additional input into the request's existing input data. To accomplish this, you may use the merge method. If a given input key already exists on the request, it will be overwritten by the data provided to the merge method:

\$request->merge(['votes' => 0]);

The mergeIfMissing method may be used to merge input into the request if the corresponding keys do not already exist within the request's input data:

```
$request->mergeIfMissing(['votes' => 0]);
```
## **Old Input**

<span id="page-105-1"></span>Laravel allows you to keep input from one request during the next request. This feature is particularly useful for re-populating forms after detecting validation errors. However, if you are using Laravel's included validation features, it is possible that you will not need to manually use these session input flashing methods directly, as some of Laravel's built-in validation facilities will call them automatically.

### **[Flashing](#page-171-0) Input to the Session**

The flash method on the Illuminate\Http\Request class will flash the current input to the session so that it is available during the user's next request to the application:

```
$request->flash();
```
You may also use the flashonly and flashExcept methods to flash a subset of the request [data](#page-165-0) to the session. These methods are useful for keeping sensitive information such as passwords out of the session:

```
$request->flashOnly(['username', 'email']);
```
\$request->flashExcept('password');

## **Flashing Input Then Redirecting**

Since you often will want to flash input to the session and then redirect to the previous page, you may easily chain input flashing onto a redirect using the withInput method:

```
return redirect('form')->withInput();
return redirect()->route('user.create')->withInput();
return redirect('form')->withInput(
    $request->except('password')
);
```
### **Retrieving Old Input**

To retrieve flashed input from the previous request, invoke the old method on an instance of Illuminate\Http\Request. The old method will pull the previously flashed input data from the session:

```
$username = $request->old('username');
```
Laravel also provides a global old helper. If you are displaying old input within a Blade template, it is more convenient to use the old helper to repopulate the form. If no old input exists for the given field, [null](#page-165-0) will be returned:

```
<input type="text" name="username" value="{{ old('username') }}">
```
## <span id="page-105-2"></span>**Cookies**

#### **Retrieving Cookies From Requests**

All cookies created by the Laravel framework are encrypted and signed with an authentication code, meaning they will be considered invalid if they have been changed by the client. To retrieve a cookie value from the request, use the cookie method on an Illuminate\Http\Request instance:

```
$value = $request->cookie('name');
```
# <span id="page-106-0"></span>**Input Trimming and Normalization**

By default, Laravel includes the App\Http\Middleware\TrimStrings and

Illuminate\Foundation\Http\Middleware\ConvertEmptyStringsToNull middleware in your application's global middleware stack. These middleware are listed in the global middleware stack by the App\Http\Kernel class. These middleware will automatically trim all incoming string fields on the request, as well as convert any empty string fields to null. This allows you to not have to worry about these normalization concerns in your routes and controllers.

### **Disabling Input Normalization**

If you would like to disable this behavior for all requests, you may remove the two middleware from your application's middleware stack by removing them from the \$middleware property of your App\Http\Kernel class.

If you would like to disable string trimming and empty string conversion for a subset of requests to your application, you may use the skipWhen method offered by both middleware. This method accepts a closure which should return true or false to indicate if input normalization should be skipped. Typically, the skipWhen method should be invoked in the boot method of your application's AppServiceProvider.

```
use App\Http\Middleware\TrimStrings;
use Illuminate\Http\Request;
use Illuminate\Foundation\Http\Middleware\ConvertEmptyStringsToNull;
/**
 * Bootstrap any application services.
 */
public function boot(): void
{
    TrimStrings::skipWhen(function (Request $request) {
        return $request->is('admin/*');
    });
    ConvertEmptyStringsToNull::skipWhen(function (Request $request) {
        // ...
    });
}
```
## <span id="page-106-1"></span>**Files**

## **Retrieving Uploaded Files**

You may retrieve uploaded files from an Illuminate\Http\Request instance using the file method or using dynamic properties. The file method returns an instance of the Illuminate\Http\UploadedFile class, which extends the PHP SplFileInfo class and provides a variety of methods for interacting with the file:

```
$file = $request->file('photo');
```
\$file = \$request->photo;

You may determine if a file is present on the request using the hasFile method:

if (\$request->hasFile('photo')) { // ...  $\mathbf{a}$ 

#### **Validating Successful Uploads**

In addition to checking if the file is present, you may verify that there were no problems uploading the file via the isValid method:

```
if ($request->file('photo')->isValid()) {
    // ...
}
```
### **File Paths and Extensions**

The UploadedFile class also contains methods for accessing the file's fully-qualified path and its extension. The extension method will attempt to guess the file's extension based on its contents. This extension may be different from the extension that was supplied by the client:

```
$path = $request->photo->path();
$extension = $request->photo->extension();
```
#### **Other File Methods**

There are a variety of other methods available on uploadedFile instances. Check out the API documentation for the class for more information regarding these methods.

## **Storing Uploaded Files**

<span id="page-107-0"></span>To store an uploaded file, you will typically use one of your configured [filesystems.](https://github.com/symfony/symfony/blob/6.0/src/Symfony/Component/HttpFoundation/File/UploadedFile.php) The uploadedFile class has a store method that will move an uploaded file to one of your disks, which may be a location on your local filesystem or a cloud storage location like Amazon S3.

The store method accepts the path where the file should be stored relative to the filesystem's configured root directory. This path should not contain a filename, since a unique ID will [automatic](#page-333-0)ally be generated to serve as the filename.

The store method also accepts an optional second argument for the name of the disk that should be used to store the file. The method will return the path of the file relative to the disk's root:

```
$path = $request->photo->store('images');
$path = $request->photo->store('images', 's3');
```
If you do not want a filename to be automatically generated, you may use the storeAs method, which accepts the path, filename, and disk name as its arguments:

```
$path = $request->photo->storeAs('images', 'filename.jpg');
$path = $request->photo->storeAs('images', 'filename.jpg', 's3');
```
### [!NOTE]

For more information about file storage in Laravel, check out the complete file storage documentation.

# **Configuring Trusted Proxies**

<span id="page-107-1"></span>When running your applications behind a load balancer that terminates TLS / SSL [certificates,](#page-333-0) you may notice your application sometimes does not generate HTTPS links when using the url helper. Typically this is because your application is being forwarded traffic from your load balancer on port 80 and does not know it should generate secure links.

To solve this, you may use the App\Http\Middleware\TrustProxies middleware that is included in your Laravel application, which allows you to quickly customize the load balancers or proxies that should be trusted by your application. Your trusted proxies should be listed as an array on the \$proxies property of this middleware. In addition to configuring the trusted proxies, you may configure the proxy \$headers that should be trusted:

 $<$ ?php

```
namespace App\Http\Middleware;
```
```
use Illuminate\Http\Middleware\TrustProxies as Middleware;
use Illuminate\Http\Request;
class TrustProxies extends Middleware
{
    /**
     * The trusted proxies for this application.
     *
     * @var string|array
     */
    protected $proxies = [
        '192.168.1.1',
        '192.168.1.2',
    ];
    /**
     * The headers that should be used to detect proxies.
     *
     * @var int
     */
    protected $headers = Request::HEADER_X_FORWARDED_FOR | Request::HEADER_X_FORWARDED_HOST |
Request::HEADER_X_FORWARDED_PORT | Request::HEADER_X_FORWARDED_PROTO;
}
```
### [!NOTE]

If you are using AWS Elastic Load Balancing, your \$headers value should be Request::HEADER\_X\_FORWARDED\_AWS\_ELB. For more information on the constants that may be used in the \$headers property, check out Symfony's documentation on *trusting proxies*.

### **Trusting All Proxies**

If you are using Amazon AWS or another "cloud" load balancer [provider,](https://symfony.com/doc/current/deployment/proxies.html) you may not know the IP addresses of your actual balancers. In this case, you may use \* to trust all proxies:

```
/**
 * The trusted proxies for this application.
 *
 * @var string|array
 */
protected $proxies = '*';
```
# **Configuring Trusted Hosts**

By default, Laravel will respond to all requests it receives regardless of the content of the HTTP request's Host header. In addition, the Host header's value will be used when generating absolute URLs to your application during a web request.

Typically, you should configure your web server, such as Nginx or Apache, to only send requests to your application that match a given host name. However, if you do not have the ability to customize your web server directly and need to instruct Laravel to only respond to certain host names, you may do so by enabling the App\Http\Middleware\TrustHosts middleware for your application.

The TrustHosts middleware is already included in the \$middleware stack of your application; however, you should uncomment it so that it becomes active. Within this middleware's hosts method, you may specify the host names that your application should respond to. Incoming requests with other Host value headers will be rejected:

```
/**
 * Get the host patterns that should be trusted.
 *
 * @return array<int, string>
 */
public function hosts(): array
{
    return [
        'laravel.test',
        $this->allSubdomainsOfApplicationUrl(),
    ];
}
```
The allSubdomainsOfApplicationUrl helper method will return a regular expression matching all subdomains of your application's app.url configuration value. This helper method provides a convenient way to allow all of your application's subdomains when building an application that utilizes wildcard subdomains.

**The Basics**

# **HTTP Responses**

- Creating Responses
	- Attaching Headers to Responses
	- o **Attaching Cookies to Responses**
	- Cookies and Encryption
- [Redirects](#page-110-0)
	- [Redirecting](#page-111-0) to Named Routes
	- [Redirecting](#page-111-1) to Controller Actions
	- [Redirecting](#page-112-0) to External Domains
	- **[Re](#page-112-1)directing With Flashed Session Data**
- Other [Response](#page-112-2) Types
	- o View [Responses](#page-113-0)
	- JSON [Responses](#page-113-1)
	- File [Downloads](#page-113-2)
	- o File [Responses](#page-114-0)
- Response [Macros](#page-114-1)

# **Creating [Responses](#page-114-3)**

### **Strings and [Arrays](#page-115-1)**

<span id="page-110-0"></span>All routes and controllers should return a response to be sent back to the user's browser. Laravel provides several different ways to return responses. The most basic response is returning a string from a route or controller. The framework will automatically convert the string into a full HTTP response:

```
Route::get('/', function () {
   return 'Hello World';
});
```
In addition to returning strings from your routes and controllers, you may also return arrays. The framework will automatically convert the array into a JSON response:

```
Route::get('/', function () {
    return [1, 2, 3];
});
```
[!NOTE]

Did you know you can also return **Eloquent collections** from your routes or controllers? They will automatically be converted to JSON. Give it a shot!

## **Response Objects**

Typically, you won't just be returning simple strings or arrays from your route actions. Instead, you will be returning full Illuminate\Http\Response instances or views.

Returning a full Response instance allows you to customize the response's HTTP status code and headers. A Response instance inherits from the Symfony\Component\HttpFoundation\Response class, which provides a variety of methods for building HTTP responses:

```
Route::get('/home', function () {
    return response('Hello World', 200)
                  ->header('Content-Type', 'text/plain');
});
```
### **Eloquent Models and Collections**

You may also return Eloquent ORM models and collections directly from your routes and controllers. When you do, Laravel will automatically convert the models and collections to JSON responses while respecting the model's hidden attributes:

```
use App\Models\User;
Route::get('/user/{user}', function (User $user) {
   return $user;
});
```
# **Attaching Headers to Responses**

<span id="page-111-0"></span>Keep in mind that most response methods are chainable, allowing for the fluent construction of response instances. For example, you may use the header method to add a series of headers to the response before sending it back to the user:

```
return response($content)
            ->header('Content-Type', $type)
            ->header('X-Header-One', 'Header Value')
            ->header('X-Header-Two', 'Header Value');
```
Or, you may use the withHeaders method to specify an array of headers to be added to the response:

```
return response($content)
            ->withHeaders([
                 'Content-Type' => $type,
                 'X-Header-One' => 'Header Value',
                 'X-Header-Two' => 'Header Value',
            ]);
```
#### **Cache Control Middleware**

Laravel includes a cache.headers middleware, which may be used to quickly set the cache-control header for a group of routes. Directives should be provided using the "snake case" equivalent of the corresponding cachecontrol directive and should be separated by a semicolon. If etag is specified in the list of directives, an MD5 hash of the response content will automatically be set as the ETag identifier:

```
Route::middleware('cache.headers:public;max_age=2628000;etag')->group(function () {
   Route::get('/privacy', function () {
       // ...
   });
    Route::get('/terms', function () {
       // ...
   });
});
```
### **Attaching Cookies to Responses**

You may attach a cookie to an outgoing Illuminate\Http\Response instance using the cookie method. You should pass the name, value, and the number of minutes the cookie should be considered valid to this method:

```
return response('Hello World')->cookie(
    'name', 'value', $minutes
);
```
The cookie method also accepts a few more arguments which are used less frequently. Generally, these arguments have the same purpose and meaning as the arguments that would be given to PHP's native setcookie method:

```
return response('Hello World')->cookie(
    'name', 'value', $minutes, $path, $domain, $secure, $httpOnly
);
```
If you would like to ensure that a cookie is sent with the outgoing response but you do not yet have an instance of that response, you can use the Cookie facade to "queue" cookies for attachment to the response when it is sent. The queue method accepts the arguments needed to create a cookie instance. These cookies will be attached to the outgoing response before it is sent to the browser:

```
use Illuminate\Support\Facades\Cookie;
Cookie::queue('name', 'value', $minutes);
```
#### **Generating Cookie Instances**

If you would like to generate a Symfony\Component\HttpFoundation\Cookie instance that can be attached to a response instance at a later time, you may use the global cookie helper. This cookie will not be sent back to the client unless it is attached to a response instance:

```
$cookie = cookie('name', 'value', $minutes);
return response('Hello World')->cookie($cookie);
```
### **Expiring Cookies Early**

You may remove a cookie by expiring it via the withoutCookie method of an outgoing response:

```
return response('Hello World')->withoutCookie('name');
```
If you do not yet have an instance of the outgoing response, you may use the Cookie facade's expire method to expire a cookie:

```
Cookie::expire('name');
```
## **Cookies and Encryption**

<span id="page-112-0"></span>By default, all cookies generated by Laravel are encrypted and signed so that they can't be modified or read by the client. If you would like to disable encryption for a subset of cookies generated by your application, you may use the \$except property of the App\Http\Middleware\EncryptCookies middleware, which is located in the app/Http/Middleware directory:

```
/**
 * The names of the cookies that should not be encrypted.
 *
 * @var array
 */
protected $except = [
    'cookie_name',
];
```
# **Redirects**

<span id="page-112-1"></span>Redirect responses are instances of the Illuminate\Http\RedirectResponse class, and contain the proper headers needed to redirect the user to another URL. There are several ways to generate a RedirectResponse instance. The simplest method is to use the global redirect helper:

```
Route::get('/dashboard', function () {
   return redirect('home/dashboard');
});
```
Sometimes you may wish to redirect the user to their previous location, such as when a submitted form is invalid. You may do so by using the global back helper function. Since this feature utilizes the session, make sure the route calling the back function is using the web middleware group:

```
Route::post('/user/profile', function () {
   // Validate the request...
    return back()->withInput();
});
```
## **Redirecting to Named Routes**

<span id="page-112-2"></span>When you call the redirect helper with no parameters, an instance of Illuminate\Routing\Redirector is returned, allowing you to call any method on the Redirector instance. For example, to generate a RedirectResponse to a named route, you may use the route method:

```
return redirect()->route('login');
```
If your route has parameters, you may pass them as the second argument to the route method:

// For a route with the following URI: /profile/{id}

return redirect()->route('profile', ['id' => 1]);

#### **Populating Parameters via Eloquent Models**

If you are redirecting to a route with an "ID" parameter that is being populated from an Eloquent model, you may pass the model itself. The ID will be extracted automatically:

```
// For a route with the following URI: /profile/{id}
return redirect()->route('profile', [$user]);
```
If you would like to customize the value that is placed in the route parameter, you can specify the column in the route parameter definition (/profile/{id:slug}) or you can override the getRouteKey method on your Eloquent model:

```
/**
 * Get the value of the model's route key.
 */
public function getRouteKey(): mixed
{
    return $this->slug;
}
```
### **Redirecting to Controller Actions**

You may also generate redirects to controller actions. To do so, pass the controller and action name to the action method:

<span id="page-113-0"></span>use App\Http\Controllers\UserController;

return redirect()->action([UserC[ontroller::class,](#page-89-0) 'index']);

If your controller route requires parameters, you may pass them as the second argument to the action method:

```
return redirect()->action(
    [UserController::class, 'profile'], ['id' => 1]
);
```
### **Redirecting to External Domains**

Sometimes you may need to redirect to a domain outside of your application. You may do so by calling the away method, which creates a RedirectResponse without any additional URL encoding, validation, or verification:

```
return redirect()->away('https://www.google.com');
```
### **Redirecting With Flashed Session Data**

<span id="page-113-2"></span>Redirecting to a new URL and *flashing data to the session* are usually done at the same time. Typically, this is done after successfully performing an action when you flash a success message to the session. For convenience, you may create a RedirectResponse instance and flash data to the session in a single, fluent method chain:

```
Route::post('/user/profile', function () {
    // ...
    return redirect('dashboard')->with('status', 'Profile updated!');
});
```
After the user is redirected, you may display the flashed message from the session. For example, using Blade syntax:

```
@if (session('status'))
    <div class="alert alert-success">
        {{ session('status') }}
    </div>
@endif
```
### **Redirecting With Input**

You may use the withInput method provided by the RedirectResponse instance to flash the current request's input data to the session before redirecting the user to a new location. This is typically done if the user has encountered a validation error. Once the input has been flashed to the session, you may easily retrieve it during the next request to repopulate the form:

```
return back()->withInput();
```
# **Other Response Types**

<span id="page-114-0"></span>The response helper may be used to generate other types of response instances. When the response helper is called without arguments, an implementation of the Illuminate\Contracts\Routing\ResponseFactory contract is returned. This contract provides several helpful methods for generating responses.

# **View Responses**

If you need control over the response's status and headers but also need to return a view as the response's content, you should use the view method:

```
return response()
            ->view('hello', $data, 200)
            ->header('Content-Type', $type);
```
Of course, if you do not need to pass a custom HTTP status code or custom headers, you may use the global view helper function.

## **JSON Responses**

The json method will automatically set the Content-Type header to application/json, as well as convert the given array to JSON using the json\_encode PHP function:

```
return response()->json([
     'name' => 'Abigail',
     'state' => 'CA',
]);
```
If you would like to create a JSONP response, you may use the json method in combination with the withCallback method:

```
return response()
            ->json(['name' => 'Abigail', 'state' => 'CA'])
            ->withCallback($request->input('callback'));
```
# **File Downloads**

<span id="page-114-3"></span>The download method may be used to generate a response that forces the user's browser to download the file at the given path. The download method accepts a filename as the second argument to the method, which will determine the filename that is seen by the user downloading the file. Finally, you may pass an array of HTTP headers as the third argument to the method:

```
return response()->download($pathToFile);
return response()->download($pathToFile, $name, $headers);
```
### [!WARNING]

Symfony HttpFoundation, which manages file downloads, requires the file being downloaded to have an ASCII filename.

### **Streamed Downloads**

Sometimes you may wish to turn the string response of a given operation into a downloadable response without having to write the contents of the operation to disk. You may use the streamDownload method in this scenario.

This method accepts a callback, filename, and an optional array of headers as its arguments:

```
use App\Services\GitHub;
return response()->streamDownload(function () {
   echo GitHub::api('repo')
                ->contents()
                ->readme('laravel', 'laravel')['contents'];
}, 'laravel-readme.md');
```
### **File Responses**

<span id="page-115-0"></span>The file method may be used to display a file, such as an image or PDF, directly in the user's browser instead of initiating a download. This method accepts the absolute path to the file as its first argument and an array of headers as its second argument:

```
return response()->file($pathToFile);
return response()->file($pathToFile, $headers);
```
# **Response Macros**

<span id="page-115-1"></span>If you would like to define a custom response that you can re-use in a variety of your routes and controllers, you may use the macro method on the Response facade. Typically, you should call this method from the boot method of one of your application's service providers, such as the App\Providers\AppServiceProvider service provider:

<?php

```
namespace App\Providers;
use Illuminate\Support\Facades\Response;
use Illuminate\Support\ServiceProvider;
class AppServiceProvider extends ServiceProvider
{
    /**
     * Bootstrap any application services.
     */
   public function boot(): void
    {
        Response::macro('caps', function (string $value) {
            return Response::make(strtoupper($value));
        });
   }
}
```
The macro function accepts a name as its first argument and a closure as its second argument. The macro's closure will be executed when calling the macro name from a ResponseFactory implementation or the response helper:

```
return response()->caps('foo');
```
**The Basics**

# **Views**

- Introduction
	- Writing Views in React / Vue
- Creating and Rendering Views
	- Nested View Directories
	- [Creat](#page-116-0)ing the First Available View
	- [Determining](#page-116-1) if a View Exists
- [Passing](#page-116-2) Data to Views
	- [Sharing](#page-117-0) Data With All Views
- View [Composers](#page-117-1)
	- View [Creators](#page-117-2)
- [Optimizing](#page-117-3) Views

# **Intr[oduction](#page-118-1)**

Of course, it's not [practica](#page-120-1)l to return entire HTML documents strings directly from your routes and controllers. Thankfully, views provide a convenient way to place all of our HTML in separate files.

<span id="page-116-0"></span>Views separate your controller / application logic from your presentation logic and are stored in the resources/views directory. When using Laravel, view templates are usually written using the Blade templating language. A simple view might look something like this:

```
<!-- View stored in resources/views/greeting.blade.php -->
```

```
<html>
    <body>
        <h1>Hello, {{ $name }}</h1>
    </body>
</html>
```
Since this view is stored at resources/views/greeting.blade.php, we may return it using the global view helper like so:

```
Route::get('/', function () {
   return view('greeting', ['name' => 'James']);
});
```
## [!NOTE]

Looking for more information on how to write Blade templates? Check out the full Blade documentation to get started.

# **Writing Views in React / Vue**

<span id="page-116-1"></span>Instead of writing their frontend templates in PHP via Blade, many developers have begun to prefer to write their templates using React or Vue. Laravel makes this painless thanks to Inertia, a library that makes it a cinch to tie your React / Vue frontend to your Laravel backend without the typical complexities of building an SPA.

Our Breeze and Jetstream starter kits give you a great starting point for your next Laravel application powered by Inertia. In addition, the Laravel Bootcamp provides a full demonstration [of](https://inertiajs.com/) building a Laravel application powered by Inertia, including examples in Vue and React.

# **Creating and Re[ndering](#page-39-0) Views**

You may create a view by placing a file with the .blade.php extension in your application's resources/views directory or by using the make:view Artisan command:

<span id="page-116-2"></span>php artisan make:view greeting

The .blade.php extension informs the framework that the file contains a Blade template. Blade templates

contain HTML as well as Blade directives that allow you to easily echo values, create "if" statements, iterate over data, and more.

Once you have created a view, you may return it from one of your application's routes or controllers using the global view helper:

```
Route::get('/', function () {
    return view('greeting', ['name' => 'James']);
});
```
Views may also be returned using the View facade:

use Illuminate\Support\Facades\View; return View::make('greeting', ['name' => 'James']);

As you can see, the first argument passed to the view helper corresponds to the name of the view file in the resources/views directory. The second argument is an array of data that should be made available to the view. In this case, we are passing the name variable, which is displayed in the view using **Blade syntax**.

### **Nested View Directories**

<span id="page-117-0"></span>Views may also be nested within subdirectories of the resources/views directory. ["Dot"](#page-121-0) notation may be used to reference nested views. For example, if your view is stored at resources/views/admin/profile.blade.php, you may return it from one of your application's routes / controllers like so:

```
return view('admin.profile', $data);
```
[!WARNING] View directory names should not contain the . character.

### **Creating the First Available View**

Using the View facade's first method, you may create the first view that exists in a given array of views. This may be useful if your application or package allows views to be customized or overwritten:

```
use Illuminate\Support\Facades\View;
return View::first(['custom.admin', 'admin'], $data);
```
# **Determining if a View Exists**

If you need to determine if a view exists, you may use the View facade. The exists method will return true if the view exists:

```
use Illuminate\Support\Facades\View;
if (View::exists('admin.profile')) {
    // ...
}
```
# **Passing Data to Views**

As you saw in the previous examples, you may pass an array of data to views to make that data available to the view:

```
return view('greetings', ['name' => 'Victoria']);
```
When passing information in this manner, the data should be an array with key / value pairs. After providing data to a view, you can then access each value within your view using the data's keys, such as <?php echo \$name; ?>.

As an alternative to passing a complete array of data to the view helper function, you may use the with method to add individual pieces of data to the view. The with method returns an instance of the view object so that you can continue chaining methods before returning the view:

```
return view('greeting')
            ->with('name', 'Victoria')
            ->with('occupation', 'Astronaut');
```
# **Sharing Data With All Views**

<span id="page-118-0"></span>Occasionally, you may need to share data with all views that are rendered by your application. You may do so using the View facade's share method. Typically, you should place calls to the share method within a service provider's boot method. You are free to add them to the App\Providers\AppServiceProvider class or generate a separate service provider to house them:

```
<?php
```

```
namespace App\Providers;
```

```
use Illuminate\Support\Facades\View;
class AppServiceProvider extends ServiceProvider
{
    /**
     * Register any application services.
     */
    public function register(): void
    {
        // ...
   }
    /**
     * Bootstrap any application services.
     */
    public function boot(): void
    {
        View::share('key', 'value');
    }
}
```
# **View Composers**

<?php

<span id="page-118-1"></span>View composers are callbacks or class methods that are called when a view is rendered. If you have data that you want to be bound to a view each time that view is rendered, a view composer can help you organize that logic into a single location. View composers may prove particularly useful if the same view is returned by multiple routes or controllers within your application and always needs a particular piece of data.

Typically, view composers will be registered within one of your application's service providers. In this example, we'll assume that we have created a new App\Providers\ViewServiceProvider to house this logic.

We'll use the View facade's composer method to register the view composer. Laravel does not include a default directory for class based view composers, so you are free to organize them h[owever](#page-56-0) you wish. For example, you could create an app/View/Composers directory to house all of your application's view composers:

```
namespace App\Providers;
use App\View\Composers\ProfileComposer;
use Illuminate\Support\Facades;
use Illuminate\Support\ServiceProvider;
use Illuminate\View\View;
class ViewServiceProvider extends ServiceProvider
{
    /**
     * Register any application services.
     */
    public function register(): void
    {
        // ...
    }
    /**
```

```
* Bootstrap any application services.
     */
    public function boot(): void
    {
        // Using class based composers...
        Facades\View::composer('profile', ProfileComposer::class);
        // Using closure based composers...
        Facades\View::composer('welcome', function (View $view) {
            // ...
        });
        Facades\View::composer('dashboard', function (View $view) {
           // ...
        });
   }
}
```
#### [!WARNING]

Remember, if you create a new service provider to contain your view composer registrations, you will need to add the service provider to the providers array in the config/app.php configuration file.

Now that we have registered the composer, the compose method of the App\View\Composers\ProfileComposer class will be executed each time the profile view is being rendered. Let's take a look at an example of the composer class:

<?php

```
namespace App\View\Composers;
use App\Repositories\UserRepository;
use Illuminate\View\View;
class ProfileComposer
{
    /**
     * Create a new profile composer.
     */
   public function __construct(
        protected UserRepository $users,
    ) {}
    /**
     * Bind data to the view.
     */
   public function compose(View $view): void
    {
        $view->with('count', $this->users->count());
    }
}
```
As you can see, all view composers are resolved via the service container, so you may type-hint any dependencies you need within a composer's constructor.

#### **Attaching a Composer to Multiple Views**

You may attach a view composer to multiple views at once by passing an array of views as the first argument to the composer method:

```
use App\Views\Composers\MultiComposer;
use Illuminate\Support\Facades\View;
View::composer(
    ['profile', 'dashboard'],
    MultiComposer::class
```
);

The composer method also accepts the \* character as a wildcard, allowing you to attach a composer to all views:

```
use Illuminate\Support\Facades;
use Illuminate\View\View;
Facades\View::composer('*', function (View $view) {
   // ...
});
```
# <span id="page-120-0"></span>**View Creators**

View "creators" are very similar to view composers; however, they are executed immediately after the view is instantiated instead of waiting until the view is about to render. To register a view creator, use the creator method:

use App\View\Creators\ProfileCreator; use Illuminate\Support\Facades\View; View::creator('profile', ProfileCreator::class);

# <span id="page-120-1"></span>**Optimizing Views**

By default, Blade template views are compiled on demand. When a request is executed that renders a view, Laravel will determine if a compiled version of the view exists. If the file exists, Laravel will then determine if the uncompiled view has been modified more recently than the compiled view. If the compiled view either does not exist, or the uncompiled view has been modified, Laravel will recompile the view.

Compiling views during the request may have a small negative impact on performance, so Laravel provides the view:cache Artisan command to precompile all of the views utilized by your application. For increased performance, you may wish to run this command as part of your deployment process:

php artisan view:cache

You may use the view:clear command to clear the view cache:

php artisan view:clear

<span id="page-121-0"></span>**The Basics**

# **Blade Templates**

- Introduction
	- o Supercharging Blade With Livewire
- **Displaying Data** 
	- o **HTML Entity Encoding**
	- o [Blade](#page-121-1) and JavaScript Frameworks
- Blade [Directives](#page-122-0)
	- If [Statem](#page-122-1)ents
	- o Switch [Statements](#page-122-2)
	- $\circ$ [Loops](#page-123-0)
	- The [Loop](#page-123-1) Variable  $\circ$
	- [Conditional](#page-124-0) Classes  $\circ$
	- [Additional](#page-125-0) Attributes  $\circ$
	- [Includ](#page-125-1)ing Subviews
	- The @once [Directive](#page-126-0)  $\circ$
	- Raw [PHP](#page-127-0)
	- o [Comments](#page-127-1)
- **Comp[onents](#page-128-0)** 
	- [Rendering](#page-129-0) Components
	- [Passing](#page-129-1) Data to Components
	- [Componen](#page-129-2)t Attributes  $\circ$
	- [Reser](#page-129-3)ved Keywords  $\circ$
	- **[Slots](#page-130-0)**  $\circ$
	- Inline [Component](#page-131-0) Views o
	- Dynamic [Components](#page-133-0)
	- o Manually [Registerin](#page-136-0)g Components
- Anony[mous](#page-136-1) Components
	- [Anonymous](#page-137-0) Index Components
	- Data [Properties](#page-138-0) / Attributes
	- [Accessing](#page-138-1) Parent Data
	- o **[Anonymous](#page-139-0) Components Paths**
- Building [Layouts](#page-139-1)
	- Layouts Using [Components](#page-139-2)
	- **[Layouts](#page-140-0) Using Template Inheritance**
- Forms
	- [CSRF](#page-141-0) Field
	- o [Method](#page-141-1) Field
	- [Validation](#page-142-0) Errors
- **[Stacks](#page-143-0)**  $\bullet$
- **Service [Injection](#page-143-1)**
- Rendering [Inline](#page-143-2) Blade Templates
- Rendering Blade [Fragme](#page-143-3)nts
- [Extend](#page-144-0)ing Blade
	- [Custom](#page-144-1) Echo Handlers
	- Custom If [Statements](#page-144-2)

# **Intr[oduction](#page-145-0)**

<span id="page-121-1"></span>Blade is the simple, yet [powerful](#page-146-1) templating engine that is included with Laravel. Unlike some PHP templating engines, Blade does not restrict you from using plain PHP code in your templates. In fact, all Blade templates are compiled into plain PHP code and cached until they are modified, meaning Blade adds essentially zero overhead to your application. Blade template files use the .blade.php file extension and are typically stored in the resources/views directory.

Blade views may be returned from routes or controllers using the global view helper. Of course, as mentioned in the documentation on views, data may be passed to the Blade view using the view helper's second argument:

```
Route::get('/', function () {
   return view('greeting', ['name' => 'Finn']);
});
```
# **Supercharging Blade With Livewire**

<span id="page-122-0"></span>Want to take your Blade templates to the next level and build dynamic interfaces with ease? Check out Laravel Livewire. Livewire allows you to write Blade components that are augmented with dynamic functionality that would typically only be possible via frontend frameworks like React or Vue, providing a great approach to building modern, reactive frontends without the complexities, client-side rendering, or build steps of many JavaScript [frameworks.](https://livewire.laravel.com)

# **Displaying Data**

You may display data that is passed to your Blade views by wrapping the variable in curly braces. For example, given the following route:

```
Route::get('/', function () {
    return view('welcome', ['name' => 'Samantha']);
});
```
You may display the contents of the name variable like so:

```
Hello, {{ $name }}.
```
[!NOTE] Blade's {{ }} echo statements are automatically sent through PHP's htmlspecialchars function to prevent XSS attacks.

You are not limited to displaying the contents of the variables passed to the view. You may also echo the results of any PHP function. In fact, you can put any PHP code you wish inside of a Blade echo statement:

```
The current UNIX timestamp is \{ { time() } }.
```
## **HTML Entity Encoding**

<span id="page-122-2"></span>By default, Blade (and the Laravel e function) will double encode HTML entities. If you would like to disable double encoding, call the Blade::withoutDoubleEncoding method from the boot method of your AppServiceProvider:

<?php

```
namespace App\Providers;
use Illuminate\Support\Facades\Blade;
use Illuminate\Support\ServiceProvider;
class AppServiceProvider extends ServiceProvider
{
    /**
     * Bootstrap any application services.
     */
   public function boot(): void
    {
        Blade::withoutDoubleEncoding();
    }
}
```
### **Displaying Unescaped Data**

By default, Blade  $\{ \}$  statements are automatically sent through PHP's htmlspecialchars function to prevent XSS attacks. If you do not want your data to be escaped, you may use the following syntax:

Hello, {!! \$name !!}.

#### [!WARNING]

Be very careful when echoing content that is supplied by users of your application. You should typically

use the escaped, double curly brace syntax to prevent XSS attacks when displaying user supplied data.

### <span id="page-123-0"></span>**Blade and JavaScript Frameworks**

Since many JavaScript frameworks also use "curly" braces to indicate a given expression should be displayed in the browser, you may use the  $\varrho$  symbol to inform the Blade rendering engine an expression should remain untouched. For example:

```
<h1>Laravel</h1>
Hello, @{{ name }}.
```
In this example, the @ symbol will be removed by Blade; however,  $\{f \text{ name } \}$  expression will remain untouched by the Blade engine, allowing it to be rendered by your JavaScript framework.

The @ symbol may also be used to escape Blade directives:

```
{{-- Blade template --}}
@@if()
\leq \vdots HTML output \cdot \Rightarrow@if()
```
#### **Rendering JSON**

Sometimes you may pass an array to your view with the intention of rendering it as JSON in order to initialize a JavaScript variable. For example:

```
<script>
   var app = <?php echo json_encode($array); ?>;
</script>
```
However, instead of manually calling json\_encode, you may use the Illuminate\Support\Js::from method directive. The from method accepts the same arguments as PHP's json\_encode function; however, it will ensure that the resulting JSON is properly escaped for inclusion within HTML quotes. The from method will return a string JSON.parse JavaScript statement that will convert the given object or array into a valid JavaScript object:

```
<script>
    var app = {{ Illuminate\Support\Js::from($array) }};
</script>
```
The latest versions of the Laravel application skeleton include a Js facade, which provides convenient access to this functionality within your Blade templates:

```
<script>
    var app = \{\{\quad} Js:: from ($array) }};
</script>
```
#### [!WARNING]

You should only use the  $Js$ ::from method to render existing variables as JSON. The Blade templating is based on regular expressions and attempts to pass a complex expression to the directive may cause unexpected failures.

### **The @verbatim Directive**

If you are displaying JavaScript variables in a large portion of your template, you may wrap the HTML in the @verbatim directive so that you do not have to prefix each Blade echo statement with an @ symbol:

```
@verbatim
    <div class="container">
       Hello, {{ name }}.
    </div>
@endverbatim
```
# <span id="page-123-1"></span>**Blade Directives**

In addition to template inheritance and displaying data, Blade also provides convenient shortcuts for common PHP control structures, such as conditional statements and loops. These shortcuts provide a very clean, terse way of working with PHP control structures while also remaining familiar to their PHP counterparts.

### **If Statements**

You may construct if statements using the @if, @elseif, @else, and @endif directives. These directives function identically to their PHP counterparts:

```
@if (count($records) === 1)
   I have one record!
@elseif (count($records) > 1)
   I have multiple records!
@else
    I don't have any records!
@endif
```
For convenience, Blade also provides an @unless directive:

```
@unless (Auth::check())
   You are not signed in.
@endunless
```
In addition to the conditional directives already discussed, the @isset and @empty directives may be used as convenient shortcuts for their respective PHP functions:

```
@isset($records)
   // $records is defined and is not null...
@endisset
@empty($records)
    // $records is "empty"...
@endempty
```
### **Authentication Directives**

The @auth and @guest directives may be used to quickly determine if the current user is authenticated or is a guest:

```
@auth
    // The user is authenticated...
@endauth
@guest
   // The user is not authenticated...
@endguest
```
If needed, you may specify the authentication guard that should be checked when using the @auth and @guest directives:

```
@auth('admin')
   // The user is authenticated...
@endauth
@guest('admin')
   // The user is not authenticated...
@endguest
```
#### **Environment Directives**

You may check if the application is running in the production environment using the @production directive:

```
@production
    // Production specific content...
@endproduction
```
Or, you may determine if the application is running in a specific environment using the @env directive:

```
@env('staging')
    // The application is running in "staging"...
```
@endenv

```
@env(['staging', 'production'])
   // The application is running in "staging" or "production"...
@endenv
```
#### **Section Directives**

You may determine if a template inheritance section has content using the @hasSection directive:

```
@hasSection('navigation')
    <div class="pull-right">
       @yield('navigation')
    </div>
    <div class="clearfix"></div>
@endif
```
You may use the sectionMissing directive to determine if a section does not have content:

```
@sectionMissing('navigation')
    <div class="pull-right">
        @include('default-navigation')
    \langlediv>@endif
```
### **Session Directives**

The @session directive may be used to determine if a session value exists. If the session value exists, the template contents within the @session and @endsession directives will be evaluated. Within the @session directive's contents, you may echo the \$value variable to display the session value:

```
@session('status')
    <div class="p-4 bg-green-100">
        {{ $value }}
    \langlediv>
@endsession
```
## **Switch Statements**

Switch statements can be constructed using the @switch, @case, @break, @default and @endswitch directives:

```
@switch($i)
    @case(1)
       First case...
        @break
    @case(2)
        Second case...
        @break
    @default
        Default case...
@endswitch
```
### **Loops**

In addition to conditional statements, Blade provides simple directives for working with PHP's loop structures. Again, each of these directives functions identically to their PHP counterparts:

```
@for ($i = 0; $i < 10; $i++)
    The current value is \{\{\$i\}\}@endfor
@foreach ($users as $user)
    <p>This is user {{ $user->id }}</p>
@endforeach
@forelse ($users as $user)
   <li>{{ $user->name }}</li>
@empty
```

```
<p>No users</p>
@endforelse
@while (true)
```

```
<p>I'm looping forever.</p>
@endwhile
```
#### [!NOTE]

While iterating through a foreach loop, you may use the loop variable to gain valuable information about the loop, such as whether you are in the first or last iteration through the loop.

When using loops you may also skip the current iteration or end the loop using the @continue and @break directives:

```
@foreach ($users as $user)
    @if ($user->type == 1)
        @continue
    @endif
   <li>{{ $user->name }}</li>
    @if ($user->number == 5)
        @break
    @endif
@endforeach
```
You may also include the continuation or break condition within the directive declaration:

```
@foreach ($users as $user)
    @continue($user->type == 1)
    <li>{{ $user->name }}</li>
    @break($user->number == 5)
@endforeach
```
# **The Loop Variable**

<span id="page-126-0"></span>While iterating through a foreach loop, a \$100p variable will be available inside of your loop. This variable provides access to some useful bits of information such as the current loop index and whether this is the first or last iteration through the loop:

```
@foreach ($users as $user)
    @if ($loop->first)
        This is the first iteration.
    @endif
    @if ($loop->last)
        This is the last iteration.
    @endif
    <p>This is user {{ $user->id }}</p>
@endforeach
```
If you are in a nested loop, you may access the parent loop's \$loop variable via the parent property:

```
@foreach ($users as $user)
    @foreach ($user->posts as $post)
        @if ($loop->parent->first)
            This is the first iteration of the parent loop.
        @endif
    @endforeach
@endforeach
```
The \$loop variable also contains a variety of other useful properties:

#### **Property Description**

\$loop->index The index of the current loop iteration (starts at 0). \$loop->iteration The current loop iteration (starts at 1). \$loop->remaining The iterations remaining in the loop. \$loop->count The total number of items in the array being iterated.

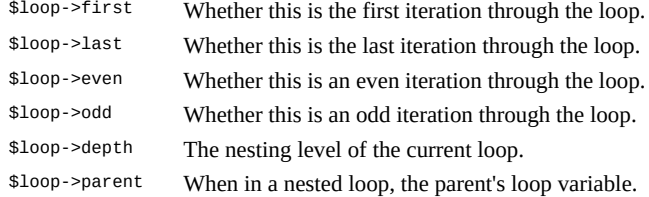

## <span id="page-127-0"></span>**Conditional Classes & Styles**

The @class directive conditionally compiles a CSS class string. The directive accepts an array of classes where the array key contains the class or classes you wish to add, while the value is a boolean expression. If the array element has a numeric key, it will always be included in the rendered class list:

```
@php
    $isActive = false;
    $hasError = true;
@endphp
<span @class([
     'p-4',
    'font-bold' => $isActive,
    'text-gray-500' => ! $isActive,
    'bg-red' => $hasError,
1)>>/span><span class="p-4 text-gray-500 bg-red"></span>
```
Likewise, the @style directive may be used to conditionally add inline CSS styles to an HTML element:

```
@php
   $isActive = true;
@endphp
<span @style([
    'background-color: red',
    'font-weight: bold' => $isActive,
])>>/span>
```
<span style="background-color: red; font-weight: bold;"></span>

# <span id="page-127-1"></span>**Additional Attributes**

For convenience, you may use the @checked directive to easily indicate if a given HTML checkbox input is "checked". This directive will echo checked if the provided condition evaluates to true:

```
<input type="checkbox"
        name="active"
        value="active"
        @checked(old('active', $user->active)) />
```
Likewise, the @selected directive may be used to indicate if a given select option should be "selected":

```
<select name="version">
    @foreach ($product->versions as $version)
        <option value="{{ $version }}" @selected(old('version') == $version)>
           {{ $version }}
        </option>
    @endforeach
</select>
```
Additionally, the @disabled directive may be used to indicate if a given element should be "disabled":

<button type="submit" @disabled(\$errors->isNotEmpty())>Submit</button>

Moreover, the @readonly directive may be used to indicate if a given element should be "readonly":

```
<input type="email"
        name="email"
        value="email@laravel.com"
        @readonly($user->isNotAdmin()) />
```
In addition, the @required directive may be used to indicate if a given element should be "required":

```
<input type="text"
       name="title"
        value="title"
        @required($user->isAdmin()) />
```
### **Including Subviews**

#### [!NOTE]

<span id="page-128-0"></span>While you're free to use the @include directive, Blade components provide similar functionality and offer several benefits over the @include directive such as data and attribute binding.

Blade's @include directive allows you to include a Blade view from within another view. All variables that are available to the parent view will be made available to the [included](#page-129-3) view:

```
<div>
    @include('shared.errors')
   <form>
       <!-- Form Contents -->
    </form>
</div>
```
Even though the included view will inherit all data available in the parent view, you may also pass an array of additional data that should be made available to the included view:

```
@include('view.name', ['status' => 'complete'])
```
If you attempt to @include a view which does not exist, Laravel will throw an error. If you would like to include a view that may or may not be present, you should use the @includeIf directive:

@includeIf('view.name', ['status' => 'complete'])

If you would like to @include a view if a given boolean expression evaluates to true or false, you may use the @includeWhen and @includeUnless directives:

@includeWhen(\$boolean, 'view.name', ['status' => 'complete'])

@includeUnless(\$boolean, 'view.name', ['status' => 'complete'])

To include the first view that exists from a given array of views, you may use the includeFirst directive:

@includeFirst(['custom.admin', 'admin'], ['status' => 'complete'])

#### [!WARNING]

You should avoid using the \_\_DIR\_\_ and \_\_FILE\_\_ constants in your Blade views, since they will refer to the location of the cached, compiled view.

#### **Rendering Views for Collections**

You may combine loops and includes into one line with Blade's @each directive:

```
@each('view.name', $jobs, 'job')
```
The @each directive's first argument is the view to render for each element in the array or collection. The second argument is the array or collection you wish to iterate over, while the third argument is the variable name that will be assigned to the current iteration within the view. So, for example, if you are iterating over an array of jobs, typically you will want to access each job as a job variable within the view. The array key for the current iteration will be available as the key variable within the view.

You may also pass a fourth argument to the @each directive. This argument determines the view that will be rendered if the given array is empty.

```
@each('view.name', $jobs, 'job', 'view.empty')
```
[!WARNING]

Views rendered via @each do not inherit the variables from the parent view. If the child view requires these variables, you should use the @foreach and @include directives instead.

### **The @once Directive**

<span id="page-129-0"></span>The @once directive allows you to define a portion of the template that will only be evaluated once per rendering cycle. This may be useful for pushing a given piece of JavaScript into the page's header using stacks. For example, if you are rendering a given component within a loop, you may wish to only push the JavaScript to the header the first time the component is rendered:

```
@once
   @push('scripts')
        <script>
           // Your custom JavaScript...
        </script>
    @endpush
@endonce
```
Since the @once directive is often used in conjunction with the @push or @prepend directives, the @pushOnce and @prependOnce directives are available for your convenience:

```
@pushOnce('scripts')
    <script>
       // Your custom JavaScript...
    </script>
@endPushOnce
```
# **Raw PHP**

In some situations, it's useful to embed PHP code into your views. You can use the Blade @php directive to execute a block of plain PHP within your template:

<span id="page-129-1"></span>@php  $$counter = 1;$ @endphp

Or, if you only need to use PHP to import a class, you may use the @use directive:

```
@use('App\Models\Flight')
```
A second argument may be provided to the @use directive to alias the imported class:

```
@use('App\Models\Flight', 'FlightModel')
```
### **Comments**

Blade also allows you to define comments in your views. However, unlike HTML comments, Blade comments are not included in the HTML returned by your application:

<span id="page-129-2"></span>{{-- This comment will not be present in the rendered HTML --}}

# **Components**

<span id="page-129-3"></span>Components and slots provide similar benefits to sections, layouts, and includes; however, some may find the mental model of components and slots easier to understand. There are two approaches to writing components: class based components and anonymous components.

To create a class based component, you may use the make:component Artisan command. To illustrate how to use components, we will create a simple Alert component. The make:component command will place the component in the app/View/Components directory:

php artisan make:component Alert

The make:component command will also create a view template for the component. The view will be placed in the resources/views/components directory. When writing components for your own application, components are automatically discovered within the app/View/Components directory and resources/views/components directory, so no further component registration is typically required.

You may also create components within subdirectories:

php artisan make:component Forms/Input

The command above will create an Input component in the app/View/Components/Forms directory and the view will be placed in the resources/views/components/forms directory.

If you would like to create an anonymous component (a component with only a Blade template and no class), you may use the --view flag when invoking the make:component command:

php artisan make:component forms.input --view

The command above will create a Blade file at resources/views/components/forms/input.blade.php which can be rendered as a component via <x-forms.input />.

#### **Manually Registering Package Components**

When writing components for your own application, components are automatically discovered within the app/View/Components directory and resources/views/components directory.

However, if you are building a package that utilizes Blade components, you will need to manually register your component class and its HTML tag alias. You should typically register your components in the boot method of your package's service provider:

use Illuminate\Support\Facades\Blade;

```
/**
 * Bootstrap your package's services.
 */
public function boot(): void
{
    Blade::component('package-alert', Alert::class);
}
```
Once your component has been registered, it may be rendered using its tag alias:

```
<x-package-alert/>
```
Alternatively, you may use the componentNamespace method to autoload component classes by convention. For example, a Nightshade package might have Calendar and ColorPicker components that reside within the Package\Views\Components namespace:

```
use Illuminate\Support\Facades\Blade;
/**
 * Bootstrap your package's services.
\ddot{x}public function boot(): void
{
    Blade::componentNamespace('Nightshade\\Views\\Components', 'nightshade');
}
```
This will allow the usage of package components by their vendor namespace using the package-name:: syntax:

```
<x-nightshade::calendar />
<x-nightshade::color-picker />
```
Blade will automatically detect the class that's linked to this component by pascal-casing the component name. Subdirectories are also supported using "dot" notation.

### <span id="page-130-0"></span>**Rendering Components**

To display a component, you may use a Blade component tag within one of your Blade templates. Blade component tags start with the string x- followed by the kebab case name of the component class:

<x-alert/> <x-user-profile/>

If the component class is nested deeper within the app/View/Components directory, you may use the . character to indicate directory nesting. For example, if we assume a component is located at app/View/Components/Inputs/Button.php, we may render it like so:

<x-inputs.button/>

If you would like to conditionally render your component, you may define a shouldRender method on your component class. If the shouldRender method returns false the component will not be rendered:

```
use Illuminate\Support\Str;
/**
 * Whether the component should be rendered
*/
public function shouldRender(): bool
{
    return Str::length($this->message) > 0;
}
```
### <span id="page-131-0"></span>**Passing Data to Components**

You may pass data to Blade components using HTML attributes. Hard-coded, primitive values may be passed to the component using simple HTML attribute strings. PHP expressions and variables should be passed to the component via attributes that use the : character as a prefix:

<x-alert type="error" :message="\$message"/>

You should define all of the component's data attributes in its class constructor. All public properties on a component will automatically be made available to the component's view. It is not necessary to pass the data to the view from the component's render method:

<?php

```
namespace App\View\Components;
use Illuminate\View\Component;
use Illuminate\View\View;
class Alert extends Component
{
    /**
     * Create the component instance.
     */
    public function __construct(
       public string $type,
        public string $message,
    ) {}
    /**
     * Get the view / contents that represent the component.
     */
    public function render(): View
    {
        return view('components.alert');
    }
}
```
When your component is rendered, you may display the contents of your component's public variables by echoing the variables by name:

```
<div class="alert alert-{{ $type }}">
   {{ $message }}
</div>
```
#### **Casing**

Component constructor arguments should be specified using camelCase, while kebab-case should be used when

referencing the argument names in your HTML attributes. For example, given the following component constructor:

```
/**
 * Create the component instance.
*/
public function __construct(
   public string $alertType,
) {}
```
The \$alertType argument may be provided to the component like so:

<x-alert alert-type="danger" />

#### **Short Attribute Syntax**

When passing attributes to components, you may also use a "short attribute" syntax. This is often convenient since attribute names frequently match the variable names they correspond to:

```
{{-- Short attribute syntax... --}}
<x-profile :$userId :$name />
{{-- Is equivalent to... --}}
<x-profile :user-id="$userId" :name="$name" />
```
#### **Escaping Attribute Rendering**

Since some JavaScript frameworks such as Alpine.js also use colon-prefixed attributes, you may use a double colon (::) prefix to inform Blade that the attribute is not a PHP expression. For example, given the following component:

```
<x-button ::class="{ danger: isDeleting }">
    Submit
</x-button>
```
The following HTML will be rendered by Blade:

```
<button :class="{ danger: isDeleting }">
   Submit
</button>
```
#### **Component Methods**

In addition to public variables being available to your component template, any public methods on the component may be invoked. For example, imagine a component that has an isSelected method:

```
/**
* Determine if the given option is the currently selected option.
*/
public function isSelected(string $option): bool
{
    return $option === $this->selected;
}
```
You may execute this method from your component template by invoking the variable matching the name of the method:

```
<option {{ $isSelected($value) ? 'selected' : '' }} value="{{ $value }}">
    {{ $label }}
</option>
```
#### **Accessing Attributes and Slots Within Component Classes**

Blade components also allow you to access the component name, attributes, and slot inside the class's render method. However, in order to access this data, you should return a closure from your component's render method. The closure will receive a \$data array as its only argument. This array will contain several elements that provide information about the component:

```
use Closure;
/**
 * Get the view / contents that represent the component.
*/
public function render(): Closure
{
    return function (array $data) {
        // $data['componentName'];
        // $data['attributes'];
        // $data['slot'];
        return '<div>Components content</div>';
   };
}
```
The component Name is equal to the name used in the HTML tag after the  $x$ - prefix. So  $\langle x$ -alert  $\langle x \rangle'$ s componentName will be alert. The attributes element will contain all of the attributes that were present on the HTML tag. The slot element is an Illuminate\Support\HtmlString instance with the contents of the component's slot.

The closure should return a string. If the returned string corresponds to an existing view, that view will be rendered; otherwise, the returned string will be evaluated as an inline Blade view.

#### **Additional Dependencies**

If your component requires dependencies from Laravel's service container, you may list them before any of the component's data attributes and they will automatically be injected by the container:

```
use App\Services\AlertCreator;
/**
* Create the component instance.
 */
public function __construct(
   public AlertCreator $creator,
   public string $type,
   public string $message,
) {}
```
#### **Hiding Attributes / Methods**

If you would like to prevent some public methods or properties from being exposed as variables to your component template, you may add them to an \$except array property on your component:

```
<?php
namespace App\View\Components;
use Illuminate\View\Component;
class Alert extends Component
{
    /**
     * The properties / methods that should not be exposed to the component template.
     *
     * @var array
     */
   protected $except = ['type'];
    /**
     * Create the component instance.
     */
    public function __construct(
       public string $type,
    ) {}
}
```
### **Component Attributes**

<span id="page-133-0"></span>We've already examined how to pass data attributes to a component; however, sometimes you may need to specify additional HTML attributes, such as class, that are not part of the data required for a component to

function. Typically, you want to pass these additional attributes down to the root element of the component template. For example, imagine we want to render an alert component like so:

<x-alert type="error" :message="\$message" class="mt-4"/>

All of the attributes that are not part of the component's constructor will automatically be added to the component's "attribute bag". This attribute bag is automatically made available to the component via the \$attributes variable. All of the attributes may be rendered within the component by echoing this variable:

```
<div {{ $attributes }}>
   <!-- Component content -->
</div>
```
[!WARNING]

Using directives such as @env within component tags is not supported at this time. For example, <x-alert :live="@env('production')"/> will not be compiled.

#### **Default / Merged Attributes**

Sometimes you may need to specify default values for attributes or merge additional values into some of the component's attributes. To accomplish this, you may use the attribute bag's merge method. This method is particularly useful for defining a set of default CSS classes that should always be applied to a component:

```
<div {{ $attributes->merge(['class' => 'alert alert-'.$type]) }}>
    {{ $message }}
</div>
```
If we assume this component is utilized like so:

```
<x-alert type="error" :message="$message" class="mb-4"/>
```
The final, rendered HTML of the component will appear like the following:

```
<div class="alert alert-error mb-4">
   <!-- Contents of the $message variable -->
</div>
```
#### **Conditionally Merge Classes**

Sometimes you may wish to merge classes if a given condition is true. You can accomplish this via the class method, which accepts an array of classes where the array key contains the class or classes you wish to add, while the value is a boolean expression. If the array element has a numeric key, it will always be included in the rendered class list:

```
<div {{ $attributes->class(['p-4', 'bg-red' => $hasError]) }}>
   {{ $message }}
</div>
```
If you need to merge other attributes onto your component, you can chain the merge method onto the class method:

```
<button {{ $attributes->class(['p-4'])->merge(['type' => 'button']) }}>
   {{ $slot }}
</button>
```
[!NOTE]

If you need to conditionally compile classes on other HTML elements that shouldn't receive merged attributes, you can use the **@class** directive.

#### **Non-Class Attribute Merging**

When merging attributes that are not [class](#page-127-0) attributes, the values provided to the merge method will be considered the "default" values of the attribute. However, unlike the class attribute, these attributes will not be merged with injected attribute values. Instead, they will be overwritten. For example, a button component's implementation may look like the following:

```
<button {{ $attributes->merge(['type' => 'button']) }}>
    {{ $slot }}
</button>
```
To render the button component with a custom type, it may be specified when consuming the component. If no type is specified, the button type will be used:

```
<x-button type="submit">
    Submit
</x-button>
```
The rendered HTML of the button component in this example would be:

```
<button type="submit">
    Submit
</button>
```
If you would like an attribute other than class to have its default value and injected values joined together, you may use the prepends method. In this example, the data-controller attribute will always begin with profilecontroller and any additional injected data-controller values will be placed after this default value:

<div {{ \$attributes->merge(['data-controller' => \$attributes->prepends('profile-controller')]) }}> {{ \$slot }} </div>

#### **Retrieving and Filtering Attributes**

You may filter attributes using the filter method. This method accepts a closure which should return true if you wish to retain the attribute in the attribute bag:

{{ \$attributes->filter(fn (string \$value, string \$key) => \$key == 'foo') }}

For convenience, you may use the whereStartsWith method to retrieve all attributes whose keys begin with a given string:

```
{{ $attributes->whereStartsWith('wire:model') }}
```
Conversely, the whereDoesntStartWith method may be used to exclude all attributes whose keys begin with a given string:

```
{{ $attributes->whereDoesntStartWith('wire:model') }}
```
Using the first method, you may render the first attribute in a given attribute bag:

```
{{ $attributes->whereStartsWith('wire:model')->first() }}
```
If you would like to check if an attribute is present on the component, you may use the has method. This method accepts the attribute name as its only argument and returns a boolean indicating whether or not the attribute is present:

```
@if ($attributes->has('class'))
    <div>Class attribute is present</div>
@endif
```
If an array is passed to the has method, the method will determine if all of the given attributes are present on the component:

```
@if ($attributes->has(['name', 'class']))
    <div>All of the attributes are present</div>
@endif
```
The hasAny method may be used to determine if any of the given attributes are present on the component:

```
@if ($attributes->hasAny(['href', ':href', 'v-bind:href']))
    <div>One of the attributes is present</div>
@endif
```
You may retrieve a specific attribute's value using the get method:

{{ \$attributes->get('class') }}

### <span id="page-136-0"></span>**Reserved Keywords**

By default, some keywords are reserved for Blade's internal use in order to render components. The following keywords cannot be defined as public properties or method names within your components:

- $\bullet$  data
- render
- resolveView
- shouldRender
- view
- $\bullet$  withAttributes
- withName

## <span id="page-136-1"></span>**Slots**

You will often need to pass additional content to your component via "slots". Component slots are rendered by echoing the \$slot variable. To explore this concept, let's imagine that an alert component has the following markup:

```
<!-- /resources/views/components/alert.blade.php -->
<div class="alert alert-danger">
    {{ $slot }}
\langlediv>
```
We may pass content to the slot by injecting content into the component:

```
<x-alert>
    <strong>Whoops!</strong> Something went wrong!
</x-alert>
```
Sometimes a component may need to render multiple different slots in different locations within the component. Let's modify our alert component to allow for the injection of a "title" slot:

```
<!-- /resources/views/components/alert.blade.php -->
<span class="alert-title">{{ $title }}</span>
<div class="alert alert-danger">
   {{ $slot }}
\langlediv>
```
You may define the content of the named slot using the x-slot tag. Any content not within an explicit x-slot tag will be passed to the component in the \$slot variable:

```
<x-alert>
    <x-slot:title>
        Server Error
    \langle x-s\right]<strong>Whoops!</strong> Something went wrong!
</x-alert>
```
You may invoke a slot's is Empty method to determine if the slot contains content:

```
<span class="alert-title">{{ $title }}</span>
<div class="alert alert-danger">
    @if ($slot->isEmpty())
        This is default content if the slot is empty.
    @else
        {{ $slot }}
    @endif
</div>
```
Additionally, the hasActualContent method may be used to determine if the slot contains any "actual" content that is not an HTML comment:

```
@if ($slot->hasActualContent())
    The scope has non-comment content.
```
@endif

### **Scoped Slots**

If you have used a JavaScript framework such as Vue, you may be familiar with "scoped slots", which allow you to access data or methods from the component within your slot. You may achieve similar behavior in Laravel by defining public methods or properties on your component and accessing the component within your slot via the \$component variable. In this example, we will assume that the x-alert component has a public formatAlert method defined on its component class:

```
<x-alert>
    <x-slot:title>
        {{ $component->formatAlert('Server Error') }}
    \langle x-s\text{lot}\rangle<strong>Whoops!</strong> Something went wrong!
</x-alert>
```
### **Slot Attributes**

Like Blade components, you may assign additional attributes to slots such as CSS class names:

```
<x-card class="shadow-sm">
    <x-slot:heading class="font-bold">
         Heading
    \langle x-s\right|Content
    <x-slot:footer class="text-sm">
         Footer
     \langle x-s\rightleftharpoons</x-card>
```
To interact with slot attributes, you may access the attributes property of the slot's variable. For more information on how to interact with attributes, please consult the documentation on component attributes:

```
@props([
    'heading',
    'footer',
])
<div {{ $attributes->class(['border']) }}>
    <h1 {{ $heading->attributes->class(['text-lg']) }}>
       {{ $heading }}
    </h1>
    {{ $slot }}
    <footer {{ $footer->attributes->class(['text-gray-700']) }}>
        {{ $footer }}
    </footer>
</div>
```
## **Inline Component Views**

For very small components, it may feel cumbersome to manage both the component class and the component's view template. For this reason, you may return the component's markup directly from the render method:

```
/**
 * Get the view / contents that represent the component.
 */
public function render(): string
{
    return <<<'blade'
        <div class="alert alert-danger">
           {{ $slot }}
        </div>
   blade;
}
```
#### **Generating Inline View Components**

To create a component that renders an inline view, you may use the inline option when executing the make:component command:

```
php artisan make:component Alert --inline
```
### <span id="page-138-0"></span>**Dynamic Components**

Sometimes you may need to render a component but not know which component should be rendered until runtime. In this situation, you may use Laravel's built-in dynamic-component component to render the component based on a runtime value or variable:

```
// $componentName = "secondary-button";
```
<x-dynamic-component :component="\$componentName" class="mt-4" />

### <span id="page-138-1"></span>**Manually Registering Components**

#### [!WARNING]

The following documentation on manually registering components is primarily applicable to those who are writing Laravel packages that include view components. If you are not writing a package, this portion of the component documentation may not be relevant to you.

When writing components for your own application, components are automatically discovered within the app/View/Components directory and resources/views/components directory.

However, if you are building a package that utilizes Blade components or placing components in nonconventional directories, you will need to manually register your component class and its HTML tag alias so that Laravel knows where to find the component. You should typically register your components in the boot method of your package's service provider:

```
use Illuminate\Support\Facades\Blade;
use VendorPackage\View\Components\AlertComponent;
/**
 * Bootstrap your package's services.
 */
public function boot(): void
{
    Blade::component('package-alert', AlertComponent::class);
}
```
Once your component has been registered, it may be rendered using its tag alias:

<x-package-alert/>

### **Autoloading Package Components**

Alternatively, you may use the componentNamespace method to autoload component classes by convention. For example, a Nightshade package might have calendar and ColorPicker components that reside within the Package\Views\Components namespace:

```
use Illuminate\Support\Facades\Blade;
/**
 * Bootstrap your package's services.
 */
public function boot(): void
{
    Blade::componentNamespace('Nightshade\\Views\\Components', 'nightshade');
}
```
This will allow the usage of package components by their vendor namespace using the package-name:: syntax:

```
<x-nightshade::calendar />
<x-nightshade::color-picker />
```
Blade will automatically detect the class that's linked to this component by pascal-casing the component name. Subdirectories are also supported using "dot" notation.

# **Anonymous Components**

<span id="page-139-0"></span>Similar to inline components, anonymous components provide a mechanism for managing a component via a single file. However, anonymous components utilize a single view file and have no associated class. To define an anonymous component, you only need to place a Blade template within your resources/views/components directory. For example, assuming you have defined a component at

resources/views/components/alert.blade.php, you may simply render it like so:

<x-alert/>

You may use the . character to indicate if a component is nested deeper inside the components directory. For example, assuming the component is defined at resources/views/components/inputs/button.blade.php, you may render it like so:

<x-inputs.button/>

## **Anonymous Index Components**

<span id="page-139-1"></span>Sometimes, when a component is made up of many Blade templates, you may wish to group the given component's templates within a single directory. For example, imagine an "accordion" component with the following directory structure:

```
/resources/views/components/accordion.blade.php
/resources/views/components/accordion/item.blade.php
```
This directory structure allows you to render the accordion component and its item like so:

```
<x-accordion>
   <x-accordion.item>
        ...
   </x-accordion.item>
</x-accordion>
```
However, in order to render the accordion component via x-accordion, we were forced to place the "index" accordion component template in the resources/views/components directory instead of nesting it within the accordion directory with the other accordion related templates.

Thankfully, Blade allows you to place an index.blade.php file within a component's template directory. When an index.blade.php template exists for the component, it will be rendered as the "root" node of the component. So, we can continue to use the same Blade syntax given in the example above; however, we will adjust our directory structure like so:

```
/resources/views/components/accordion/index.blade.php
/resources/views/components/accordion/item.blade.php
```
### **Data Properties / Attributes**

<span id="page-139-2"></span>Since anonymous components do not have any associated class, you may wonder how you may differentiate which data should be passed to the component as variables and which attributes should be placed in the component's attribute bag.

You may specify which attributes should be considered data variables using the @props directive at the top of your component's Blade template. All other attributes on the component will be available via the component's attribute bag. If you wish to give a data variable a default value, you may specify the variable's name as the array key and the [default](#page-133-0) value as the array value:

```
<!-- /resources/views/components/alert.blade.php -->
@props(['type' => 'info', 'message'])
<div {{ $attributes->merge(['class' => 'alert alert-'.$type]) }}>
    {{ $message }}
```
</div>

Given the component definition above, we may render the component like so:

```
<x-alert type="error" :message="$message" class="mb-4"/>
```
# **Accessing Parent Data**

<span id="page-140-0"></span>Sometimes you may want to access data from a parent component inside a child component. In these cases, you may use the @aware directive. For example, imagine we are building a complex menu component consisting of a parent <x-menu> and child <x-menu.item>:

```
<x-menu color="purple">
    <x-menu.item>...</x-menu.item>
    <x-menu.item>...</x-menu.item>
</x-menu>
```
The <x-menu> component may have an implementation like the following:

```
<!-- /resources/views/components/menu/index.blade.php -->
@props(['color' => 'gray'])
<ul {{ $attributes->merge(['class' => 'bg-'.$color.'-200']) }}>
   {{ $slot }}
\sim/\sim
```
Because the color prop was only passed into the parent (<x-menu>), it won't be available inside <x-menu.item>. However, if we use the  $\mathcal{Q}$  aware directive, we can make it available inside  $\langle x \rangle$ -menu.item> as well:

```
<!-- /resources/views/components/menu/item.blade.php -->
```

```
@aware(['color' => 'gray'])
<li {{ $attributes->merge(['class' => 'text-'.$color.'-800']) }}>
    {{ $slot }}
\langle/li>
```
[!WARNING]

The @aware directive can not access parent data that is not explicitly passed to the parent component via HTML attributes. Default @props values that are not explicitly passed to the parent component can not be accessed by the @aware directive.

# **Anonymous Component Paths**

<span id="page-140-1"></span>As previously discussed, anonymous components are typically defined by placing a Blade template within your resources/views/components directory. However, you may occasionally want to register other anonymous component paths with Laravel in addition to the default path.

The anonymousComponentPath method accepts the "path" to the anonymous component location as its first argument and an optional "namespace" that components should be placed under as its second argument. Typically, this method should be called from the boot method of one of your application's service providers:

```
/**
 * Bootstrap any application services.
 */
public function boot(): void
{
    Blade::anonymousComponentPath(__DIR__.'/../components');
}
```
When component paths are registered without a specified prefix as in the example above, they may be rendered in your Blade components without a corresponding prefix as well. For example, if a panel.blade.php component exists in the path registered above, it may be rendered like so:

<x-panel />

Prefix "namespaces" may be provided as the second argument to the anonymousComponentPath method:

Blade::anonymousComponentPath(\_\_DIR\_\_.'/../components', 'dashboard');

When a prefix is provided, components within that "namespace" may be rendered by prefixing to the component's namespace to the component name when the component is rendered:

<x-dashboard::panel />

# **Building Layouts**

### **Layouts Using Components**

<span id="page-141-1"></span><span id="page-141-0"></span>Most web applications maintain the same general layout across various pages. It would be incredibly cumbersome and hard to maintain our application if we had to repeat the entire layout HTML in every view we create. Thankfully, it's convenient to define this layout as a single **Blade component** and then use it throughout our application.

### **Defining the Layout Component**

For example, imagine we are building a "todo" list application. We might define a layout component that looks like the following:

```
<!-- resources/views/components/layout.blade.php -->
```

```
<html><head>
        <title>{{ $title ?? 'Todo Manager' }}</title>
    </head>
    <body>
        <h1>Todos</h1>
        \frac{1}{2}{{ $slot }}
    </body>
</html>
```
#### **Applying the Layout Component**

Once the layout component has been defined, we may create a Blade view that utilizes the component. In this example, we will define a simple view that displays our task list:

```
<!-- resources/views/tasks.blade.php -->
<x-layout>
   @foreach ($tasks as $task)
        {{ $task }}
    @endforeach
</x-layout>
```
Remember, content that is injected into a component will be supplied to the default \$slot variable within our layout component. As you may have noticed, our layout also respects a \$title slot if one is provided; otherwise, a default title is shown. We may inject a custom title from our task list view using the standard slot syntax discussed in the **component documentation**:

```
<!-- resources/views/tasks.blade.php -->
<x-layout>
   <x-slot:title>
       Custom Title
   </x-slot>
    @foreach ($tasks as $task)
        {{ $task }}
    @endforeach
</x-layout>
```
Now that we have defined our layout and task list views, we just need to return the task view from a route:

```
use App\Models\Task;
Route::get('/tasks', function () {
```

```
return view('tasks', ['tasks' => Task::all()]);
});
```
# **Layouts Using Template Inheritance**

### **Defining a Layout**

<span id="page-142-0"></span>Layouts may also be created via "template inheritance". This was the primary way of building applications prior to the introduction of components.

To get started, let's take a look at a simple example. First, we will examine a page layout. Since most web applications maintain the same general layout across various pages, it's convenient to define this layout as a single Blade view:

```
<!-- resources/views/layouts/app.blade.php -->
<html><head>
        <title>App Name - @yield('title')</title>
    </head>
    <body>
        @section('sidebar')
            This is the master sidebar.
        @show
        <div class="container">
            @yield('content')
        \langle/div>
    </body>
</html>
```
As you can see, this file contains typical HTML mark-up. However, take note of the @section and @yield directives. The @section directive, as the name implies, defines a section of content, while the @yield directive is used to display the contents of a given section.

Now that we have defined a layout for our application, let's define a child page that inherits the layout.

### **Extending a Layout**

When defining a child view, use the @extends Blade directive to specify which layout the child view should "inherit". Views which extend a Blade layout may inject content into the layout's sections using @section directives. Remember, as seen in the example above, the contents of these sections will be displayed in the layout using @yield:

```
<!-- resources/views/child.blade.php -->
@extends('layouts.app')
@section('title', 'Page Title')
@section('sidebar')
   @@parent
    <p>This is appended to the master sidebar.</p>
@endsection
@section('content')
    <p>This is my body content.</p>
@endsection
```
In this example, the sidebar section is utilizing the @@parent directive to append (rather than overwriting) content to the layout's sidebar. The @@parent directive will be replaced by the content of the layout when the view is rendered.

#### [!NOTE]

Contrary to the previous example, this sidebar section ends with @endsection instead of @show. The @endsection directive will only define a section while @show will define and **immediately yield** the section.

The @yield directive also accepts a default value as its second parameter. This value will be rendered if the

section being yielded is undefined:

```
@yield('content', 'Default content')
```
# **Forms**

# **CSRF Field**

<span id="page-143-1"></span><span id="page-143-0"></span>Anytime you define an HTML form in your application, you should include a hidden CSRF token field in the form so that the CSRF protection middleware can validate the request. You may use the @csrf Blade directive to generate the token field:

```
<form method="POST" action="/profile">
   @csrf
```
... </form>

## **Method Field**

Since HTML forms can't make PUT, PATCH, or DELETE requests, you will need to add a hidden \_method field to spoof these HTTP verbs. The @method Blade directive can create this field for you:

```
<form action="/foo/bar" method="POST">
   @method('PUT')
    ...
```
</form>

## **Validation Errors**

The @error directive may be used to quickly check if validation error messages exist for a given attribute. Within an @error directive, you may echo the \$message variable to display the error message:

```
<!-- /resources/views/post/create.blade.php -->
<label for="title">Post Title</label>
<input id="title"
   type="text"
   class="@error('title') is-invalid @enderror">
@error('title')
   <div class="alert alert-danger">{{ $message }}</div>
@enderror
```
Since the @error directive compiles to an "if" statement, you may use the @else directive to render content when there is not an error for an attribute:

```
<!-- /resources/views/auth.blade.php -->
<label for="email">Email address</label>
<input id="email"
   type="email"
   class="@error('email') is-invalid @else is-valid @enderror">
```
You may pass the name of a specific error bag as the second parameter to the @error directive to retrieve validation error messages on pages containing multiple forms:

```
<!-- /resources/views/auth.blade.php -->
<label for="email">Email address</label>
<input id="email"
   type="email"
   class="@error('email', 'login') is-invalid @enderror">
@error('email', 'login')
    <div class="alert alert-danger">{{ $message }}</div>
```
# **Stacks**

Blade allows you to push to named stacks which can be rendered somewhere else in another view or layout. This can be particularly useful for specifying any JavaScript libraries required by your child views:

```
@push('scripts')
    <script src="/example.js"></script>
@endpush
```
If you would like to @push content if a given boolean expression evaluates to true, you may use the @pushIf directive:

```
@pushIf($shouldPush, 'scripts')
    <script src="/example.js"></script>
@endPushIf
```
You may push to a stack as many times as needed. To render the complete stack contents, pass the name of the stack to the @stack directive:

```
<head>
    <!-- Head Contents -->
    @stack('scripts')
</head>
```
If you would like to prepend content onto the beginning of a stack, you should use the @prepend directive:

```
@push('scripts')
   This will be second...
@endpush
// Later...
@prepend('scripts')
    This will be first...
@endprepend
```
# **Service Injection**

The @inject directive may be used to retrieve a service from the Laravel service container. The first argument passed to @inject is the name of the variable the service will be placed into, while the second argument is the class or interface name of the service you wish to resolve:

```
@inject('metrics', 'App\Services\MetricsService')
<div>
   Monthly Revenue: {{ $metrics->monthlyRevenue() }}.
</div>
```
# **Rendering Inline Blade Templates**

Sometimes you may need to transform a raw Blade template string into valid HTML. You may accomplish this using the render method provided by the Blade facade. The render method accepts the Blade template string and an optional array of data to provide to the template:

```
use Illuminate\Support\Facades\Blade;
return Blade::render('Hello, {{ $name }}', ['name' => 'Julian Bashir']);
```
Laravel renders inline Blade templates by writing them to the storage/framework/views directory. If you would like Laravel to remove these temporary files after rendering the Blade template, you may provide the deleteCachedView argument to the method:

```
return Blade::render(
    'Hello, {{ $name }}',
    ['name' => 'Julian Bashir'],
```

```
deleteCachedView: true
);
```
# **Rendering Blade Fragments**

When using frontend frameworks such as Turbo and htmx, you may occasionally need to only return a portion of a Blade template within your HTTP response. Blade "fragments" allow you to do just that. To get started, place a portion of your Blade template within @fragment and @endfragment directives:

```
@fragment('user-list')
    <sub>u1</sub></sub>
         @foreach ($users as $user)
             <li>{{ $user->name }}</li>
         @endforeach
    </ul>
@endfragment
```
Then, when rendering the view that utilizes this template, you may invoke the fragment method to specify that only the specified fragment should be included in the outgoing HTTP response:

```
return view('dashboard', ['users' => $users])->fragment('user-list');
```
The fragment1f method allows you to conditionally return a fragment of a view based on a given condition. Otherwise, the entire view will be returned:

```
return view('dashboard', ['users' => $users])
    ->fragmentIf($request->hasHeader('HX-Request'), 'user-list');
```
The fragments and fragmentsIf methods allow you to return multiple view fragments in the response. The fragments will be concatenated together:

```
view('dashboard', ['users' => $users])
    ->fragments(['user-list', 'comment-list']);
view('dashboard', ['users' => $users])
    ->fragmentsIf(
        $request->hasHeader('HX-Request'),
        ['user-list', 'comment-list']
    );
```
# **Extending Blade**

Blade allows you to define your own custom directives using the directive method. When the Blade compiler encounters the custom directive, it will call the provided callback with the expression that the directive contains.

The following example creates a @datetime(\$var) directive which formats a given \$var, which should be an instance of DateTime:

```
<?php
namespace App\Providers;
use Illuminate\Support\Facades\Blade;
use Illuminate\Support\ServiceProvider;
class AppServiceProvider extends ServiceProvider
{
    /**
     * Register any application services.
     */
    public function register(): void
    {
        // ...
   }
    /**
     * Bootstrap any application services.
     */
    public function boot(): void
    {
```

```
Blade::directive('datetime', function (string $expression) {
           return "<?php echo ($expression)->format('m/d/Y H:i'); ?>";
        });
   }
}
```
As you can see, we will chain the format method onto whatever expression is passed into the directive. So, in this example, the final PHP generated by this directive will be:

```
<?php echo ($var)->format('m/d/Y H:i'); ?>
```
[!WARNING]

After updating the logic of a Blade directive, you will need to delete all of the cached Blade views. The cached Blade views may be removed using the view:clear Artisan command.

### **Custom Echo Handlers**

If you attempt to "echo" an object using Blade, the object's \_tostring method will be invoked. The \_tostring method is one of PHP's built-in "magic methods". However, sometimes you may not have control over the \_\_toString method of a given class, such as when the class that you are interacting with belongs to a third-party library.

In these cases, Blade allows you to register a custom echo handler for that particular type of object. [To](https://www.php.net/manual/en/language.oop5.magic.php#object.tostring) accomplish this, you should invoke Blade's stringable method. The stringable method accepts a closure. This closure should type-hint the type of object that it is responsible for rendering. Typically, the stringable method should be invoked within the boot method of your application's AppServiceProvider class:

```
use Illuminate\Support\Facades\Blade;
use Money\Money;
/**
 * Bootstrap any application services.
 */
public function boot(): void
{
    Blade::stringable(function (Money $money) {
        return $money->formatTo('en_GB');
    });
}
```
Once your custom echo handler has been defined, you may simply echo the object in your Blade template:

Cost: {{ \$money }}

## **Custom If Statements**

Programming a custom directive is sometimes more complex than necessary when defining simple, custom conditional statements. For that reason, Blade provides a Blade::if method which allows you to quickly define custom conditional directives using closures. For example, let's define a custom conditional that checks the configured default "disk" for the application. We may do this in the boot method of our AppServiceProvider:

```
use Illuminate\Support\Facades\Blade;
/**
 * Bootstrap any application services.
*/
public function boot(): void
{
    Blade::if('disk', function (string $value) {
        return config('filesystems.default') === $value;
    });
}
```
Once the custom conditional has been defined, you can use it within your templates:

```
@disk('local')
   <!-- The application is using the local disk... -->
@elsedisk('s3')
    <!-- The application is using the s3 disk... -->
@else
```
<!-- The application is using some other disk... --> @enddisk

@unlessdisk('local') <!-- The application is not using the local disk... --> @enddisk

**The Basics**

# **Asset Bundling (Vite)**

- Introduction
- Installation & Setup
	- Installing Node
	- Installing Vite and the Laravel Plugin
	- [Confi](#page-148-0)guring Vite
	- [Loading](#page-149-0) Your Scripts and Styles
- Running [Vite](#page-149-1)
- Working With [JavaScript](#page-149-2)
	- [Aliases](#page-149-3)
	- [Vue](#page-151-0)
	- o [React](#page-151-1)
	- o [Inertia](#page-152-0)
	- [URL](#page-152-1) Processing
- [W](#page-152-2)orking With Stylesheets
- Working [Wit](#page-153-0)h Blade and Routes
	- [Proces](#page-153-1)sing Static Assets With Vite
	- [Refreshing](#page-153-2) on Save
	- [Aliases](#page-154-0)
- [Custom](#page-154-1) Base URLs
- Environment [Variables](#page-154-2)
- Disabling Vite in [Tests](#page-155-0)
- Server[-Side](#page-155-1) Rendering (SSR)
- [Script](#page-156-0) and Style Tag Attributes
	- [Content](#page-156-1) Security Policy (CSP) Nonce
	- **[Subresource](#page-156-2) Integrity (SRI)**
	- Arbitrary [Attributes](#page-157-0)
- **Advanced [Customization](#page-157-1)** 
	- [Correcting](#page-157-2) Dev Server URLs

# **Intr[oduct](#page-159-0)[ion](#page-158-1)**

<span id="page-148-0"></span>Vite is a modern [frontend](#page-159-1) build tool that provides an extremely fast development environment and bundles your code for production. When building applications with Laravel, you will typically use Vite to bundle your application's CSS and JavaScript files into production ready assets.

[Lara](https://vitejs.dev)vel integrates seamlessly with Vite by providing an official plugin and Blade directive to load your assets for development and production.

## [!NOTE]

Are you running Laravel Mix? Vite has replaced Laravel Mix in new Laravel installations. For Mix documentation, please visit the Laravel Mix website. If you would like to switch to Vite, please see our migration guide.

## **Choosing Between Vite and Laravel Mix**

Before [transitionin](https://github.com/laravel/vite-plugin/blob/main/UPGRADE.md#migrating-from-laravel-mix-to-vite)g to Vite, new Laravel applications utilized Mix, which is powered by webpack, when bundling assets. Vite focuses on providing a faster and more productive experience when building rich JavaScript applications. If you are developing a Single Page Application (SPA), including those developed with tools like Inertia, Vite will be the perfect fit.

Vite also works well with traditional server-side rendered appl[icatio](https://laravel-mix.com/)ns with JavaScript "s[prinkles",](https://webpack.js.org/) including those using Livewire. However, it lacks some features that Laravel Mix supports, such as the ability to copy arbitrary [assets](https://inertiajs.com) into the build that are not referenced directly in your JavaScript application.

## **Migrating Back to Mix**

Have you started a new Laravel application using our Vite scaffolding but need to move back to Laravel Mix and webpack? No problem. Please consult our official guide on migrating from Vite to Mix.

## **Installation & Setup**

#### [!NOTE]

<span id="page-149-0"></span>The following documentation discusses how to manually install and configure the Laravel Vite plugin. However, Laravel's starter kits already include all of this scaffolding and are the fastest way to get started with Laravel and Vite.

## **Installing Node**

You must ensure that Node.js (16+) and NPM are installed before running Vite and the Laravel plugin:

```
node -v
n \cdot v
```
You can easily install the latest version of Node and NPM using simple graphical installers from the official Node website. Or, if you are using Laravel Sail, you may invoke Node and NPM through Sail:

```
./vendor/bin/sail node -v
./vendor/bin/sail npm -v
```
## **[Installing](https://nodejs.org/en/download/) Vite and the Laravel [Plugi](https://laravel.compackages-sail.xhtml)n**

<span id="page-149-2"></span>Within a fresh installation of Laravel, you will find a package.json file in the root of your application's directory structure. The default package.json file already includes everything you need to get started using Vite and the Laravel plugin. You may install your application's frontend dependencies via NPM:

npm install

## **Configuring Vite**

<span id="page-149-3"></span>Vite is configured via a vite.config.js file in the root of your project. You are free to customize this file based on your needs, and you may also install any other plugins your application requires, such as @vitejs/plugin-vue or @vitejs/plugin-react.

The Laravel Vite plugin requires you to specify the entry points for your application. These may be JavaScript or CSS files, and include preprocessed languages such as TypeScript, JSX, TSX, and Sass.

```
import { defineConfig } from 'vite';
import laravel from 'laravel-vite-plugin';
export default defineConfig({
   plugins: [
        laravel([
            'resources/css/app.css',
            'resources/js/app.js',
        ]),
    ],
});
```
If you are building an SPA, including applications built using Inertia, Vite works best without CSS entry points:

```
import { defineConfig } from 'vite';
import laravel from 'laravel-vite-plugin';
export default defineConfig({
   plugins: [
        laravel([
            'resources/css/app.css', // [tl! remove]
            'resources/js/app.js',
        ]),
   ],
});
```
Instead, you should import your CSS via JavaScript. Typically, this would be done in your application's

resources/js/app.js file:

```
import './bootstrap';
import '../css/app.css'; // [tl! add]
```
The Laravel plugin also supports multiple entry points and advanced configuration options such as SSR entry points.

#### **Working With a Secure Development Server**

If your local [development](#page-157-0) web server is serving your application via HTTPS, you may run into issues connecting to the Vite development server.

If you are using Laravel Herd and have secured the site or you are using Laravel Valet and have run the secure command against your application, the Laravel Vite plugin will automatically detect and use the generated TLS certificate for you.

If you secured the site [using](https://herd.laravel.com) a host that does not match the application's [directory](#page-1081-0) name, you may manually specify the host in your [application's](#page-1084-0) vite.config.js file:

```
import { defineConfig } from 'vite';
import laravel from 'laravel-vite-plugin';
export default defineConfig({
    plugins: [
        laravel({
            \frac{1}{2}detectTls: 'my-app.test', // [tl! add]
        }),
    ],
});
```
When using another web server, you should generate a trusted certificate and manually configure Vite to use the generated certificates:

```
// ...
import fs from 'fs'; // [tl! add]
const host = 'my-app.test'; // [t1! add]
export default defineConfig({
    // ...
    server: { // [tl! add]
        host, // [tl! add]
        hmr: { host }, // [tl! add]
        https: { // [tl! add]
            key: fs.readFileSync(`/path/to/${host}.key`), // [tl! add]
            cert: fs.readFileSync(`/path/to/${host}.crt`), // [tl! add]
        }, // [tl! add]
   }, // [tl! add]
});
```
If you are unable to generate a trusted certificate for your system, you may install and configure the @vitejs/plugin-basic-ssl plugin. When using untrusted certificates, you will need to accept the certificate warning for Vite's development server in your browser by following the "Local" link in your console when running the npm run dev command.

#### **Running the [Development](https://github.com/vitejs/vite-plugin-basic-ssl) Server in Sail on WSL2**

When running the Vite development server within Laravel Sail on Windows Subsystem for Linux 2 (WSL2), you should add the following configuration to your vite.config.js file to ensure the browser can communicate with the development server:

```
// ...
export default defineConfig({
    // ...
    server: { // [tl! add:start]
       hmr: {
           host: 'localhost',
```
}, }, // [tl! add:end] });

If your file changes are not being reflected in the browser while the development server is running, you may also need to configure Vite's server.watch.usePolling option.

## **Loading Your Scripts and Styles**

With your Vite entry points [configured,](https://vitejs.dev/config/server-options.html#server-watch) you may now reference them in a @vite() Blade directive that you add to the <head> of your application's root template:

```
<!doctype html>
<head>
    {{-- ... --}}
    @vite(['resources/css/app.css', 'resources/js/app.js'])
</head>
```
If you're importing your CSS via JavaScript, you only need to include the JavaScript entry point:

```
<!doctype html>
<head>
    {f- ... --}}
   @vite('resources/js/app.js')
</head>
```
The @vite directive will automatically detect the Vite development server and inject the Vite client to enable Hot Module Replacement. In build mode, the directive will load your compiled and versioned assets, including any imported CSS.

If needed, you may also specify the build path of your compiled assets when invoking the @vite directive:

```
<!doctype html>
<head>
    {{-- Given build path is relative to public path. --}}
    @vite('resources/js/app.js', 'vendor/courier/build')
</head>
```
#### **Inline Assets**

Sometimes it may be necessary to include the raw content of assets rather than linking to the versioned URL of the asset. For example, you may need to include asset content directly into your page when passing HTML content to a PDF generator. You may output the content of Vite assets using the content method provided by the Vite facade:

```
@php
use Illuminate\Support\Facades\Vite;
@endphp
<!doctype html>
<head>
   {f{-}\dots --}<style>
        {!! Vite::content('resources/css/app.css') !!}
    </style>
    <script>
       {!! Vite::content('resources/js/app.js') !!}
   </script>
</head>
```
# **Running Vite**

<span id="page-151-1"></span>There are two ways you can run Vite. You may run the development server via the dev command, which is useful while developing locally. The development server will automatically detect changes to your files and instantly reflect them in any open browser windows.

Or, running the build command will version and bundle your application's assets and get them ready for you to deploy to production:

```
# Run the Vite development server...
npm run dev
# Build and version the assets for production...
npm run build
```
If you are running the development server in Sail on WSL2, you may need some additional configuration options.

# **Working With JavaScript**

### **Aliases**

<span id="page-152-0"></span>By default, The Laravel plugin provides a common alias to help you hit the ground running and conveniently import your application's assets:

```
{
    '@' => '/resources/js'
}
```
You may overwrite the '@' alias by adding your own to the vite.config.js configuration file:

```
import { defineConfig } from 'vite';
import laravel from 'laravel-vite-plugin';
export default defineConfig({
   plugins: [
        laravel(['resources/ts/app.tsx']),
    ],
    resolve: {
        alias: {
             '@': '/resources/ts',
        },
   },
});
```
#### **Vue**

If you would like to build your frontend using the  $Vue$  framework, then you will also need to install the</u> @vitejs/plugin-vue plugin:

```
npm install --save-dev @vitejs/plugin-vue
```
You may then include the plugin in your vite.con[fig.j](https://vuejs.org/)s configuration file. There are a few additional options you will need when using the Vue plugin with Laravel:

```
import { defineConfig } from 'vite';
import laravel from 'laravel-vite-plugin';
import vue from '@vitejs/plugin-vue';
export default defineConfig({
    plugins: [
       laravel(['resources/js/app.js']),
        vue({
            template: {
                transformAssetUrls: {
                    // The Vue plugin will re-write asset URLs, when referenced
                    // in Single File Components, to point to the Laravel web
                    // server. Setting this to `null` allows the Laravel plugin
                    // to instead re-write asset URLs to point to the Vite
                    // server instead.
                    base: null,
                    // The Vue plugin will parse absolute URLs and treat them
                    // as absolute paths to files on disk. Setting this to
                    // `false` will leave absolute URLs un-touched so they can
                    // reference assets in the public directory as expected.
                    includeAbsolute: false,
```

```
},
         }),
    ],
});
```
},

[!NOTE]

Laravel's starter kits already include the proper Laravel, Vue, and Vite configuration. Check out Laravel Breeze for the fastest way to get started with Laravel, Vue, and Vite.

### **React**

If you would like to build your frontend using the React [framework,](#page-41-0) then you will also need to install the @vitejs/plugin-react plugin:

```
npm install --save-dev @vitejs/plugin-react
```
You may then include the plugin in your vite.con[fig.js](https://reactjs.org/) configuration file:

```
import { defineConfig } from 'vite';
import laravel from 'laravel-vite-plugin';
import react from '@vitejs/plugin-react';
export default defineConfig({
   plugins: [
        laravel(['resources/js/app.jsx']),
        react(),
   ],
});
```
You will need to ensure that any files containing JSX have a .jsx or .tsx extension, remembering to update your entry point, if required, as shown above.

You will also need to include the additional @viteReactRefresh Blade directive alongside your existing @vite directive.

```
@viteReactRefresh
@vite('resources/js/app.jsx')
```
The @viteReactRefresh directive must be called before the @vite directive.

#### [!NOTE]

Laravel's starter kits already include the proper Laravel, React, and Vite configuration. Check out Laravel Breeze for the fastest way to get started with Laravel, React, and Vite.

### **Inertia**

<span id="page-153-1"></span>The Laravel Vite plugin provides a convenient [resolvePageComponent](#page-41-0) function to help you resolve your Inertia page components. Below is an example of the helper in use with Vue 3; however, you may also utilize the function in other frameworks such as React:

```
import { createApp, h } from 'vue';
import { createInertiaApp } from '@inertiajs/vue3';
import { resolvePageComponent } from 'laravel-vite-plugin/inertia-helpers';
createInertiaApp({
 resolve: (name) => resolvePageComponent(`./Pages/${name}.vue`, import.meta.glob('./Pages/**/*.vue')),
  setup({ el, App, props, plugin }) {
    return createApp({ render: () => h(App, props) })
      .use(plugin)
      .mount(el)
 },
});
```
#### [!NOTE]

<span id="page-153-2"></span>Laravel's starter kits already include the proper Laravel, Inertia, and Vite configuration. Check out Laravel Breeze for the fastest way to get started with Laravel, Inertia, and Vite.

## **URL Processing**

When using Vite and referencing assets in your application's HTML, CSS, or JS, there are a couple of caveats to consider. First, if you reference assets with an absolute path, Vite will not include the asset in the build; therefore, you should ensure that the asset is available in your public directory.

When referencing relative asset paths, you should remember that the paths are relative to the file where they are referenced. Any assets referenced via a relative path will be re-written, versioned, and bundled by Vite.

Consider the following project structure:

```
public/
 taylor.png
resources/
 js/
    Pages/
      Welcome.vue
  images/
    abigail.png
```
The following example demonstrates how Vite will treat relative and absolute URLs:

```
<!-- This asset is not handled by Vite and will not be included in the build -->
<img src="/taylor.png">
<!-- This asset will be re-written, versioned, and bundled by Vite -->
<img src="../../images/abigail.png">
```
# **Working With Stylesheets**

<span id="page-154-0"></span>You can learn more about Vite's CSS support within the Vite documentation. If you are using PostCSS plugins such as Tailwind, you may create a postcss.config.js file in the root of your project and Vite will automatically apply it:

```
export default {
    plugins: {
        tailwindcss: {},
        autoprefixer: {},
    },
};
```
[!NOTE]

Laravel's starter kits already include the proper Tailwind, PostCSS, and Vite configuration. Or, if you would like to use Tailwind and Laravel without using one of our starter kits, check out Tailwind's installation guide for Laravel.

# **Working [With](#page-39-0) Blade and Routes**

## **P[rocessing](https://tailwindcss.com/docs/guides/laravel) Static Assets With Vite**

<span id="page-154-2"></span><span id="page-154-1"></span>When referencing assets in your JavaScript or CSS, Vite automatically processes and versions them. In addition, when building Blade based applications, Vite can also process and version static assets that you reference solely in Blade templates.

However, in order to accomplish this, you need to make Vite aware of your assets by importing the static assets into the application's entry point. For example, if you want to process and version all images stored in resources/images and all fonts stored in resources/fonts, you should add the following in your application's resources/js/app.js entry point:

```
import.meta.glob([
  '../images/**',
  '../fonts/**',
]);
```
These assets will now be processed by Vite when running npm run build. You can then reference these assets in Blade templates using the Vite::asset method, which will return the versioned URL for a given asset:

## **Refreshing on Save**

<span id="page-155-0"></span>When your application is built using traditional server-side rendering with Blade, Vite can improve your development workflow by automatically refreshing the browser when you make changes to view files in your application. To get started, you can simply specify the refresh option as true.

```
import { defineConfig } from 'vite';
import laravel from 'laravel-vite-plugin';
export default defineConfig({
    plugins: [
        laravel({
             \frac{1}{2}...
             refresh: true,
        }),
    ],
});
```
When the refresh option is true, saving files in the following directories will trigger the browser to perform a full page refresh while you are running npm run dev:

```
● app/View/Components/**
```

```
\bullet lang/**
```

```
resources/lang/**
```
- resources/views/\*\*
- routes/\*\*

Watching the routes/\*\* directory is useful if you are utilizing Ziggy to generate route links within your application's frontend.

If these default paths do not suit your needs, you can specify your own list of paths to watch:

```
import { defineConfig } from 'vite';
import laravel from 'laravel-vite-plugin';
export default defineConfig({
   plugins: [
        laravel({
            // ...
            refresh: ['resources/views/**'],
        }),
    ],
});
```
Under the hood, the Laravel Vite plugin uses the vite-plugin-full-reload package, which offers some advanced configuration options to fine-tune this feature's behavior. If you need this level of customization, you may provide a config definition:

```
import { defineConfig } from 'vite';
import laravel from 'laravel-vite-plugin';
export default defineConfig({
   plugins: [
        laravel({
            // ...
            refresh: [{
                paths: ['path/to/watch/**'],
                config: { delay: 300 }
            }],
        }),
   ],
});
```
## **Aliases**

<span id="page-155-1"></span>It is common in JavaScript applications to create aliases to regularly referenced directories. But, you may also create aliases to use in Blade by using the macro method on the Illuminate\Support\Facades\Vite class. Typically, "macros" should be defined within the boot method of a service provider:

```
/**
 * Bootstrap any application services.
 */
public function boot(): void
{
    Vite::macro('image', fn (string $asset) => $this->asset("resources/images/{$asset}"));
}
```
Once a macro has been defined, it can be invoked within your templates. For example, we can use the image macro defined above to reference an asset located at resources/images/logo.png:

```
<img src="{{ Vite::image('logo.png') }}" alt="Laravel Logo">
```
# **Custom Base URLs**

If your Vite compiled assets are deployed to a domain separate from your application, such as via a CDN, you must specify the ASSET\_URL environment variable within your application's .env file:

<span id="page-156-0"></span>ASSET\_URL=https://cdn.example.com

After configuring the asset URL, all re-written URLs to your assets will be prefixed with the configured value:

https://cdn.example.com/build/assets/app.9dce8d17.js

Remember that **absolute URLs** are not re-written by Vite, so they will not be prefixed.

# **Environment Variables**

You may inject [environment](#page-153-2) variables into your JavaScript by prefixing them with  $\text{virt}_=$  in your application's .env file:

```
VITE_SENTRY_DSN_PUBLIC=http://example.com
```
You may access injected environment variables via the import.meta.env object:

import.meta.env.VITE\_SENTRY\_DSN\_PUBLIC

# **Disabling Vite in Tests**

Laravel's Vite integration will attempt to resolve your assets while running your tests, which requires you to either run the Vite development server or build your assets.

<span id="page-156-2"></span>If you would prefer to mock Vite during testing, you may call the without vite method, which is available for any tests that extend Laravel's TestCase class:

```
use Tests\TestCase;
class ExampleTest extends TestCase
{
    public function test_without_vite_example(): void
    {
        $this->withoutVite();
        // ...
    }
}
```
If you would like to disable Vite for all tests, you may call the withoutVite method from the setup method on your base TestCase class:

```
<?php
namespace Tests;
use Illuminate\Foundation\Testing\TestCase as BaseTestCase;
```

```
abstract class TestCase extends BaseTestCase
{
```

```
use CreatesApplication;
protected function setUp(): void// [tl! add:start]
{
    parent::setUp();
    $this->withoutVite();
}// [tl! add:end]
```
# **Server-Side Rendering (SSR)**

}

<span id="page-157-0"></span>The Laravel Vite plugin makes it painless to set up server-side rendering with Vite. To get started, create an SSR entry point at resources/js/ssr.js and specify the entry point by passing a configuration option to the Laravel plugin:

```
import { defineConfig } from 'vite';
import laravel from 'laravel-vite-plugin';
export default defineConfig({
   plugins: [
        laravel({
            input: 'resources/js/app.js',
            ssr: 'resources/js/ssr.js',
        }),
   ],
});
```
To ensure you don't forget to rebuild the SSR entry point, we recommend augmenting the "build" script in your application's package.json to create your SSR build:

```
"scripts": {
     "dev": "vite",
     "build": "vite build" // [tl! remove]
     "build": "vite build && vite build --ssr" // [tl! add]
}
```
Then, to build and start the SSR server, you may run the following commands:

npm run build node bootstrap/ssr/ssr.js

If you are using SSR with Inertia, you may instead use the inertia: start-ssr Artisan command to start the SSR server:

```
php artisan inertia:start-ssr
```
#### [!NOTE]

Laravel's starter kits already include the proper Laravel, Inertia SSR, and Vite configuration. Check out Laravel Breeze for the fastest way to get started with Laravel, Inertia SSR, and Vite.

# **Script and [Styl](#page-39-0)e Tag Attributes**

## **C[ontent](#page-41-0) Security Policy (CSP) Nonce**

<span id="page-157-1"></span>If you wish to include a nonce attribute on your script and style tags as part of your Content Security Policy, you may generate or specify a nonce using the usecspNonce method within a custom middleware:

```
<?php
namespace App\Http\Middleware;
use Closure;
use Illuminate\Http\Request;
use Illuminate\Support\Facades\Vite;
use Symfony\Component\HttpFoundation\Response;
class AddContentSecurityPolicyHeaders
{
    /**
```

```
* Handle an incoming request.
     *
     * @param \Closure(\Illuminate\Http\Request): (\Symfony\Component\HttpFoundation\Response) $next
     */
    public function handle(Request $request, Closure $next): Response
    {
        Vite::useCspNonce();
        return $next($request)->withHeaders([
            'Content-Security-Policy' => "script-src 'nonce-".Vite::cspNonce()."'",
        ]);
   }
}
```
After invoking the useCspNonce method, Laravel will automatically include the nonce attributes on all generated script and style tags.

If you need to specify the nonce elsewhere, including the Ziggy @route directive included with Laravel's starter kits, you may retrieve it using the cspNonce method:

```
@routes(nonce: Vite::cspNonce())
```
If you already have a nonce that you would like to instruct [Laravel](https://github.com/tighten/ziggy#using-routes-with-a-content-security-policy) to use, you may pass the nonce to the [useCspNonce](#page-39-0) method:

```
Vite::useCspNonce($nonce);
```
## **Subresource Integrity (SRI)**

<span id="page-158-0"></span>If your Vite manifest includes integrity hashes for your assets, Laravel will automatically add the integrity attribute on any script and style tags it generates in order to enforce Subresource Integrity. By default, Vite does not include the integrity hash in its manifest, but you may enable it by installing the vite-plugin-manifest-sri NPM plugin:

```
npm install --save-dev vite-plugin-manifest-sri
```
You may then enable this plugin in your vite.config.js file:

```
import { defineConfig } from 'vite';
import laravel from 'laravel-vite-plugin';
import manifestSRI from 'vite-plugin-manifest-sri';// [tl! add]
export default defineConfig({
   plugins: [
        laravel({
            // ...
        }),
        manifestSRI(),// [tl! add]
    ],
});
```
If required, you may also customize the manifest key where the integrity hash can be found:

```
use Illuminate\Support\Facades\Vite;
```
Vite::useIntegrityKey('custom-integrity-key');

If you would like to disable this auto-detection completely, you may pass false to the useIntegrityKey method:

```
Vite::useIntegrityKey(false);
```
## **Arbitrary Attributes**

<span id="page-158-1"></span>If you need to include additional attributes on your script and style tags, such as the data-turbo-track attribute, you may specify them via the useScriptTagAttributes and useStyleTagAttributes methods. Typically, this methods should be invoked from a service provider:

```
use Illuminate\Support\Facades\Vite;
Vite::useScriptTagAttributes([
```

```
'data-turbo-track' => 'reload', // Specify a value for the attribute...
    'async' => true, // Specify an attribute without a value...
    'integrity' => false, // Exclude an attribute that would otherwise be included...
]);
Vite::useStyleTagAttributes([
     'data-turbo-track' => 'reload',
]);
```
If you need to conditionally add attributes, you may pass a callback that will receive the asset source path, its URL, its manifest chunk, and the entire manifest:

```
use Illuminate\Support\Facades\Vite;
```

```
Vite::useScriptTagAttributes(fn (string $src, string $url, array|null $chunk, array|null $manifest) => [
     'data-turbo-track' => $src === 'resources/js/app.js' ? 'reload' : false,
\left| \cdot \right|Vite::useStyleTagAttributes(fn (string $src, string $url, array|null $chunk, array|null $manifest) => [
     'data-turbo-track' => $chunk && $chunk['isEntry'] ? 'reload' : false,
]);
```
[!WARNING]

The \$chunk and \$manifest arguments will be null while the Vite development server is running.

## <span id="page-159-0"></span>**Advanced Customization**

Out of the box, Laravel's Vite plugin uses sensible conventions that should work for the majority of applications; however, sometimes you may need to customize Vite's behavior. To enable additional customization options, we offer the following methods and options which can be used in place of the @vite Blade directive:

```
<!doctype html>
<head>
    {f- ... --}}
    {{
        Vite::useHotFile(storage_path('vite.hot')) // Customize the "hot" file...
            ->useBuildDirectory('bundle') // Customize the build directory...
            ->useManifestFilename('assets.json') // Customize the manifest filename...
            ->withEntryPoints(['resources/js/app.js']) // Specify the entry points...
            ->createAssetPathsUsing(function (string $path, ?bool $secure) { // Customize the backend
path generation for built assets...
                return "https://cdn.example.com/{$path}";
            })
   }}
</head>
```
Within the vite.config.js file, you should then specify the same configuration:

```
import { defineConfig } from 'vite';
import laravel from 'laravel-vite-plugin';
export default defineConfig({
    plugins: [
        laravel({
            hotFile: 'storage/vite.hot', // Customize the "hot" file...
            buildDirectory: 'bundle', // Customize the build directory...
            input: ['resources/js/app.js'], // Specify the entry points...
       }),
    ],
    build: fmanifest: 'assets.json', // Customize the manifest filename...
    },
});
```
### <span id="page-159-1"></span>**Correcting Dev Server URLs**

Some plugins within the Vite ecosystem assume that URLs which begin with a forward-slash will always point to the Vite dev server. However, due to the nature of the Laravel integration, this is not the case.

For example, the vite-imagetools plugin outputs URLs like the following while Vite is serving your assets:

<img src="/@imagetools/f0b2f404b13f052c604e632f2fb60381bf61a520">

The vite-imagetools plugin is expecting that the output URL will be intercepted by Vite and the plugin may then handle all URLs that start with /@imagetools. If you are using plugins that are expecting this behaviour, you will need to manually correct the URLs. You can do this in your vite.config.js file by using the transformOnServe option.

In this particular example, we will prepend the dev server URL to all occurrences of /@imagetools within the generated code:

```
import { defineConfig } from 'vite';
import laravel from 'laravel-vite-plugin';
import { imagetools } from 'vite-imagetools';
export default defineConfig({
    plugins: [
        laravel({
            \frac{1}{2}...
            transformOnServe: (code, devServerUrl) => code.replaceAll('/@imagetools',
devServerUrl+'/@imagetools'),
        }),
        imagetools(),
    ],
});
```
Now, while Vite is serving Assets, it will output URLs that point to the Vite dev server:

```
- <img src="/@imagetools/f0b2f404b13f052c604e632f2fb60381bf61a520"><!-- [tl! remove] -->
+ <img src="http://[::1]:5173/@imagetools/f0b2f404b13f052c604e632f2fb60381bf61a520"><!-- [tl! add] -->
```
**The Basics**

# **URL Generation**

- Introduction
	- The Basics
		- o Generating URLs
		- o Accessing the Current URL
- [URLs](#page-161-0) for Named Routes
	- o [Sign](#page-161-1)ed URLs
- URLs for [Controller](#page-161-2) Actions
- Default [Values](#page-161-3)

# **Intr[oduct](#page-163-0)[ion](#page-162-0)**

<span id="page-161-0"></span>Laravel [provides](#page-164-0) several helpers to assist you in generating URLs for your application. These helpers are primarily helpful when building links in your templates and API responses, or when generating redirect responses to another part of your application.

# **The Basics**

## **Generating URLs**

<span id="page-161-1"></span>The url helper may be used to generate arbitrary URLs for your application. The generated URL will automatically use the scheme (HTTP or HTTPS) and host from the current request being handled by the application:

<span id="page-161-2"></span>\$post = App\Models\Post::find(1); echo url("/posts/{\$post->id}"); // http://example.com/posts/1

# **Accessing the Current URL**

If no path is provided to the url helper, an Illuminate\Routing\UrlGenerator instance is returned, allowing you to access information about the current URL:

```
// Get the current URL without the query string...
echo url()->current();
// Get the current URL including the query string...
echo url()->full();
```

```
// Get the full URL for the previous request...
echo url()->previous();
```
Each of these methods may also be accessed via the URL facade:

```
use Illuminate\Support\Facades\URL;
```
echo URL::current();

# **URLs for Named Routes**

The route helper may be used to generate URLs to named routes. Named routes allow you to generate URLs without being coupled to the actual URL defined on the route. Therefore, if the route's URL changes, no changes need to be made to your calls to the route function. For example, imagine your application contains a route defined like the following:

```
Route::get('/post/{post}', function (Post $post) {
    \frac{1}{2}.
})->name('post.show');
```
To generate a URL to this route, you may use the route helper like so:

echo route('post.show', ['post' => 1]);

// http://example.com/post/1

Of course, the route helper may also be used to generate URLs for routes with multiple parameters:

```
Route::get('/post/{post}/comment/{comment}', function (Post $post, Comment $comment) {
    \prime\prime ...
})->name('comment.show');
echo route('comment.show', ['post' => 1, 'comment' => 3]);
// http://example.com/post/1/comment/3
```
Any additional array elements that do not correspond to the route's definition parameters will be added to the URL's query string:

```
echo route('post.show', ['post' => 1, 'search' => 'rocket']);
```
// http://example.com/post/1?search=rocket

#### **Eloquent Models**

You will often be generating URLs using the route key (typically the primary key) of Eloquent models. For this reason, you may pass Eloquent models as parameter values. The route helper will automatically extract the model's route key:

```
echo route('post.show', ['post' => $post]);
```
### **Signed URLs**

<span id="page-162-0"></span>Laravel allows you to easily create "signed" URLs to named routes. These URLs have a "signature" hash appended to the query string which allows Laravel to verify that the URL has not been modified since it was created. Signed URLs are especially useful for routes that are publicly accessible yet need a layer of protection against URL manipulation.

For example, you might use signed URLs to implement a public "unsubscribe" link that is emailed to your customers. To create a signed URL to a named route, use the signedRoute method of the URL facade:

use Illuminate\Support\Facades\URL;

```
return URL::signedRoute('unsubscribe', ['user' => 1]);
```
You may exclude the domain from the signed URL hash by providing the absolute argument to the signedRoute method:

```
return URL::signedRoute('unsubscribe', ['user' => 1], absolute: false);
```
If you would like to generate a temporary signed route URL that expires after a specified amount of time, you may use the temporarySignedRoute method. When Laravel validates a temporary signed route URL, it will ensure that the expiration timestamp that is encoded into the signed URL has not elapsed:

```
use Illuminate\Support\Facades\URL;
```

```
return URL::temporarySignedRoute(
    'unsubscribe', now()->addMinutes(30), ['user' => 1]
);
```
#### **Validating Signed Route Requests**

To verify that an incoming request has a valid signature, you should call the hasvalidSignature method on the incoming Illuminate\Http\Request instance:

use Illuminate\Http\Request;

```
Route::get('/unsubscribe/{user}', function (Request $request) {
```

```
if (! $request->hasValidSignature()) {
        abort(401);
    }
    // ...
})->name('unsubscribe');
```
Sometimes, you may need to allow your application's frontend to append data to a signed URL, such as when performing client-side pagination. Therefore, you can specify request query parameters that should be ignored when validating a signed URL using the hasvalidSignatureWhileIgnoring method. Remember, ignoring parameters allows anyone to modify those parameters on the request:

```
if (! $request->hasValidSignatureWhileIgnoring(['page', 'order'])) {
    abort(401);
}
```
Instead of validating signed URLs using the incoming request instance, you may assign the Illuminate\Routing\Middleware\ValidateSignature middleware to the route. If it is not already present, you may assign this middleware an alias in your HTTP kernel's \$middlewareAliases array:

```
/**
* The application's middleware aliases.
 *
 * Aliases may be used to conveniently assign middleware to routes and groups.
 *
  @var array<string, class-string|string>
 */
protected $middlewareAliases = [
    'signed' => \Illuminate\Routing\Middleware\ValidateSignature::class,
];
```
Once you have registered the middleware in your kernel, you may attach it to a route. If the incoming request does not have a valid signature, the middleware will automatically return a 403 HTTP response:

```
Route::post('/unsubscribe/{user}', function (Request $request) {
    \prime\prime\,..
})->name('unsubscribe')->middleware('signed');
```
If your signed URLs do not include the domain in the URL hash, you should provide the relative argument to the middleware:

```
Route::post('/unsubscribe/{user}', function (Request $request) {
    \frac{1}{2}})->name('unsubscribe')->middleware('signed:relative');
```
#### **Responding to Invalid Signed Routes**

When someone visits a signed URL that has expired, they will receive a generic error page for the 403 HTTP status code. However, you can customize this behavior by defining a custom "renderable" closure for the InvalidSignatureException exception in your exception handler. This closure should return an HTTP response:

```
use Illuminate\Routing\Exceptions\InvalidSignatureException;
/**
 * Register the exception handling callbacks for the application.
*/
public function register(): void
{
    $this->renderable(function (InvalidSignatureException $e) {
        return response()->view('error.link-expired', [], 403);
   });
}
```
# **URLs for Controller Actions**

The action function generates a URL for the given controller action:

```
use App\Http\Controllers\HomeController;
$url = action([HomeController::class, 'index']);
```
If the controller method accepts route parameters, you may pass an associative array of route parameters as the second argument to the function:

```
$url = action([UserController::class, 'profile'], ['id' => 1]);
```
# **Default Values**

For some applications, you may wish to specify request-wide default values for certain URL parameters. For example, imagine many of your routes define a {locale} parameter:

```
Route::get('/{locale}/posts', function () {
    \prime\prime ...
})->name('post.index');
```
It is cumbersome to always pass the locale every time you call the route helper. So, you may use the URL::defaults method to define a default value for this parameter that will always be applied during the current request. You may wish to call this method from a route middleware so that you have access to the current request:

<?php

namespace App\Http\Middleware;

```
use Closure;
use Illuminate\Http\Request;
use Illuminate\Support\Facades\URL;
use Symfony\Component\HttpFoundation\Response;
class SetDefaultLocaleForUrls
{
    /**
     * Handle an incoming request.
     *
     * @param \Closure(\Illuminate\Http\Request): (\Symfony\Component\HttpFoundation\Response) $next
     */
    public function handle(Request $request, Closure $next): Response
    {
        URL::defaults(['locale' => $request->user()->locale]);
        return $next($request);
   }
}
```
Once the default value for the locale parameter has been set, you are no longer required to pass its value when generating URLs via the route helper.

#### **URL Defaults and Middleware Priority**

Setting URL default values can interfere with Laravel's handling of implicit model bindings. Therefore, you should prioritize your middleware that set URL defaults to be executed before Laravel's own SubstituteBindings middleware. You can accomplish this by making sure your middleware occurs before the SubstituteBindings middleware within the \$middlewarePriority property of your application's HTTP kernel.

The \$m[iddlewarePriority](#page-83-0) property is defined in the base Illuminate\Foundation\Http\Kernel class. You may copy its definition from that class and overwrite it in your application's HTTP kernel in order to modify it:

```
/**
 * The priority-sorted list of middleware.
 *
 * This forces non-global middleware to always be in the given order.
 *
 * @var array
 */
protected $middlewarePriority = [
    // ...
     \App\Http\Middleware\SetDefaultLocaleForUrls::class,
     \Illuminate\Routing\Middleware\SubstituteBindings::class,
     // ...
];
```
<span id="page-165-3"></span>**The Basics**

# **HTTP Session**

- Introduction
	- Configuration
		- **Driver Prerequisites**
- Interacting With the Session
	- o [Retrie](#page-165-0)ving Data
	- [Storing](#page-165-1) Data
	- [Flash](#page-165-2) Data
	- [Deleting](#page-166-0) Data
	- [Regenerating](#page-166-1) the Session ID
- Session [Blocking](#page-167-0)
- **Adding [Custom](#page-168-0) Session Drivers** 
	- [Implementing](#page-168-1) the Driver
	- **[Registering](#page-168-2) the Driver**

# **Intr[oduction](#page-169-1)**

<span id="page-165-0"></span>Since HTTP driven [applications](#page-170-0) are stateless, sessions provide a way to store information about the user across multiple requests. That user information is typically placed in a persistent store / backend that can be accessed from subsequent requests.

Laravel ships with a variety of session backends that are accessed through an expressive, unified API. Support for popular backends such as **Memcached**, Redis, and databases is included.

## **Configuration**

<span id="page-165-1"></span>Your application's session co[nfiguration](https://memcached.org) file is [sto](https://redis.io)red at config/session.php. Be sure to review the options available to you in this file. By default, Laravel is configured to use the file session driver, which will work well for many applications. If your application will be load balanced across multiple web servers, you should choose a centralized store that all servers can access, such as Redis or a database.

The session driver configuration option defines where session data will be stored for each request. Laravel ships with several great drivers out of the box:

- file sessions are stored in storage/framework/sessions.
- cookie sessions are stored in secure, encrypted cookies.
- database sessions are stored in a relational database.
- memcached / redis sessions are stored in one of these fast, cache based stores.
- dynamodb sessions are stored in AWS DynamoDB.
- array sessions are stored in a PHP array and will not be persisted.

## [!NOTE]

The array driver is primarily used during testing and prevents the data stored in the session from being persisted.

## **Driver Prerequisites**

#### **Database**

<span id="page-165-2"></span>When using the database session driver, you will need to create a table to contain the session records. An example Schema declaration for the table may be found below:

```
use Illuminate\Database\Schema\Blueprint;
use Illuminate\Support\Facades\Schema;
Schema::create('sessions', function (Blueprint $table) {
    $table->string('id')->primary();
```

```
$table->foreignId('user_id')->nullable()->index();
    $table->string('ip_address', 45)->nullable();
    $table->text('user_agent')->nullable();
    $table->text('payload');
    $table->integer('last_activity')->index();
});
```
You may use the session:table Artisan command to generate this migration. To learn more about database migrations, you may consult the complete migration documentation:

```
php artisan session:table
php artisan migrate
```
### **Redis**

Before using Redis sessions with Laravel, you will need to either install the PhpRedis PHP extension via PECL or install the predis/predis package (~1.0) via Composer. For more information on configuring Redis, consult Laravel's Redis documentation.

#### [!NOTE]

In the session configuration file, the connection option may be used to specify which Redis connection is used by the [session.](#page-635-0)

## **Interacting With the Session**

#### **Retrieving Data**

<span id="page-166-1"></span><span id="page-166-0"></span>There are two primary ways of working with session data in Laravel: the global session helper and via a Request instance. First, let's look at accessing the session via a Request instance, which can be type-hinted on a route closure or controller method. Remember, controller method dependencies are automatically injected via the Laravel **service container:** 

<?php

```
namespace App\Http\Controllers;
ate\Http\Request;
use Illuminate\View\View;
class UserController extends Controller
{
    /**
     * Show the profile for the given user.
     */
   public function show(Request $request, string $id): View
    {
       $value = $request->session()->get('key');
       // ...
       $user = $this->users->find($id);
       return view('user.profile', ['user' => $user]);
   }
}
```
When you retrieve an item from the session, you may also pass a default value as the second argument to the get method. This default value will be returned if the specified key does not exist in the session. If you pass a closure as the default value to the get method and the requested key does not exist, the closure will be executed and its result returned:

```
$value = $request->session()->get('key', 'default');
$value = $request->session()->get('key', function () {
    return 'default';
});
```
#### **The Global Session Helper**

You may also use the global session PHP function to retrieve and store data in the session. When the session helper is called with a single, string argument, it will return the value of that session key. When the helper is called with an array of key / value pairs, those values will be stored in the session:

```
Route::get('/home', function () {
    // Retrieve a piece of data from the session...
   $value = session('key');
    // Specifying a default value...
   $value = session('key', 'default');
   // Store a piece of data in the session...
    session(['key' => 'value']);
});
```
[!NOTE]

There is little practical difference between using the session via an HTTP request instance versus using the global session helper. Both methods are testable via the assert Session Has method which is available in all of your test cases.

#### **Retrieving All Session Data**

If you would like to retrieve all the data in the session, you may use the all method:

\$data = \$request->session()->all();

#### **Retrieving a Portion of the Session Data**

The only and except methods may be used to retrieve a subset of the session data:

```
$data = $request->session()->only(['username', 'email']);
$data = $request->session()->except(['username', 'email']);
```
#### **Determining if an Item Exists in the Session**

To determine if an item is present in the session, you may use the has method. The has method returns true if the item is present and is not null:

```
if ($request->session()->has('users')) {
    // ...
}
```
To determine if an item is present in the session, even if its value is null, you may use the exists method:

```
if ($request->session()->exists('users')) {
    // ...
}
```
To determine if an item is not present in the session, you may use the missing method. The missing method returns true if the item is not present:

```
if ($request->session()->missing('users')) {
    // ...
}
```
#### **Storing Data**

To store data in the session, you will typically use the request instance's put method or the global session helper:

```
// Via a request instance...
$request->session()->put('key', 'value');
// Via the global "session" helper...
session(['key' => 'value']);
```
#### **Pushing to Array Session Values**

The push method may be used to push a new value onto a session value that is an array. For example, if the user.teams key contains an array of team names, you may push a new value onto the array like so:

\$request->session()->push('user.teams', 'developers');

#### **Retrieving and Deleting an Item**

The pull method will retrieve and delete an item from the session in a single statement:

```
$value = $request->session()->pull('key', 'default');
```
#### **Incrementing and Decrementing Session Values**

If your session data contains an integer you wish to increment or decrement, you may use the increment and decrement methods:

```
$request->session()->increment('count');
$request->session()->increment('count', $incrementBy = 2);
$request->session()->decrement('count');
$request->session()->decrement('count', $decrementBy = 2);
```
## **Flash Data**

<span id="page-168-0"></span>Sometimes you may wish to store items in the session for the next request. You may do so using the flash method. Data stored in the session using this method will be available immediately and during the subsequent HTTP request. After the subsequent HTTP request, the flashed data will be deleted. Flash data is primarily useful for short-lived status messages:

```
$request->session()->flash('status', 'Task was successful!');
```
If you need to persist your flash data for several requests, you may use the reflash method, which will keep all of the flash data for an additional request. If you only need to keep specific flash data, you may use the keep method:

\$request->session()->reflash(); \$request->session()->keep(['username', 'email']);

To persist your flash data only for the current request, you may use the now method:

```
$request->session()->now('status', 'Task was successful!');
```
#### **Deleting Data**

The forget method will remove a piece of data from the session. If you would like to remove all data from the session, you may use the flush method:

```
// Forget a single key...
$request->session()->forget('name');
// Forget multiple keys...
$request->session()->forget(['name', 'status']);
$request->session()->flush();
```
#### **Regenerating the Session ID**

Regenerating the session ID is often done in order to prevent malicious users from exploiting a session fixation attack on your application.

<span id="page-168-2"></span>Laravel automatically regenerates the session ID during authentication if you are using one of the Laravel application starter kits or Laravel Fortify; however, if you need to manually regenerate the session ID, you [may](https://owasp.org/www-community/attacks/Session_fixation) use the regenerate method:

\$request->session()->regenerate();

If you need to regenerate the session ID and remove all data from the session in a single statement, you may use the invalidate method:

\$request->session()->invalidate();

# **Session Blocking**

[!WARNING]

<span id="page-169-0"></span>To utilize session blocking, your application must be using a cache driver that supports atomic locks. Currently, those cache drivers include the memcached, dynamodb, redis, database, file, and array drivers. In addition, you may not use the cookie session driver.

By default, Laravel allows requests using the same session to execute concurrently. So, for [example,](#page-257-0) if you use a JavaScript HTTP library to make two HTTP requests to your application, they will both execute at the same time. For many applications, this is not a problem; however, session data loss can occur in a small subset of applications that make concurrent requests to two different application endpoints which both write data to the session.

To mitigate this, Laravel provides functionality that allows you to limit concurrent requests for a given session. To get started, you may simply chain the block method onto your route definition. In this example, an incoming request to the /profile endpoint would acquire a session lock. While this lock is being held, any incoming requests to the /profile or /order endpoints which share the same session ID will wait for the first request to finish executing before continuing their execution:

```
Route::post('/profile', function () {
    \frac{1}{2}...
})->block($lockSeconds = 10, $waitSeconds = 10)
Route::post('/order', function () {
    // ...
})->block($lockSeconds = 10, $waitSeconds = 10)
```
The block method accepts two optional arguments. The first argument accepted by the block method is the maximum number of seconds the session lock should be held for before it is released. Of course, if the request finishes executing before this time the lock will be released earlier.

The second argument accepted by the block method is the number of seconds a request should wait while attempting to obtain a session lock. An Illuminate\Contracts\Cache\LockTimeoutException will be thrown if the request is unable to obtain a session lock within the given number of seconds.

If neither of these arguments is passed, the lock will be obtained for a maximum of 10 seconds and requests will wait a maximum of 10 seconds while attempting to obtain a lock:

```
Route::post('/profile', function () {
    \prime\prime .
})->block()
```
# **Adding Custom Session Drivers**

## **Implementing the Driver**

<span id="page-169-1"></span>If none of the existing session drivers fit your application's needs, Laravel makes it possible to write your own session handler. Your custom session driver should implement PHP's built-in SessionHandlerInterface. This interface contains just a few simple methods. A stubbed MongoDB implementation looks like the following:

<span id="page-169-2"></span><?php

```
namespace App\Extensions;
```

```
class MongoSessionHandler implements \SessionHandlerInterface
{
```

```
public function open($savePath, $sessionName) {}
public function close() {}
public function read($sessionId) {}
public function write($sessionId, $data) {}
public function destroy($sessionId) {}
public function gc($lifetime) {}
```
#### [!NOTE]

}

Laravel does not ship with a directory to contain your extensions. You are free to place them anywhere you like. In this example, we have created an Extensions directory to house the MongoSessionHandler.

Since the purpose of these methods is not readily understandable, let's quickly cover what each of the methods do:

- The open method would typically be used in file based session store systems. Since Laravel ships with a file session driver, you will rarely need to put anything in this method. You can simply leave this method empty.
- The close method, like the open method, can also usually be disregarded. For most drivers, it is not needed.
- The read method should return the string version of the session data associated with the given \$sessionId. There is no need to do any serialization or other encoding when retrieving or storing session data in your driver, as Laravel will perform the serialization for you.
- The write method should write the given \$data string associated with the \$sessionId to some persistent storage system, such as MongoDB or another storage system of your choice. Again, you should not perform any serialization - Laravel will have already handled that for you.
- The destroy method should remove the data associated with the \$sessionId from persistent storage.
- The gc method should destroy all session data that is older than the given \$lifetime, which is a UNIX timestamp. For self-expiring systems like Memcached and Redis, this method may be left empty.

## **Registering the Driver**

<span id="page-170-0"></span>Once your driver has been implemented, you are ready to register it with Laravel. To add additional drivers to Laravel's session backend, you may use the extend method provided by the session facade. You should call the extend method from the boot method of a service provider. You may do this from the existing App\Providers\AppServiceProvider or create an entirely new provider:

<?php

namespace App\Providers;

```
use App\Extensions\MongoSessionHandler;
use Illuminate\Contracts\Foundation\Application;
use Illuminate\Support\Facades\Session;
use Illuminate\Support\ServiceProvider;
class SessionServiceProvider extends ServiceProvider
{
    /**
     * Register any application services.
     */
    public function register(): void
    {
        // ...
    }
    /**
     * Bootstrap any application services.
     */
    public function boot(): void
    {
        Session::extend('mongo', function (Application $app) {
            // Return an implementation of SessionHandlerInterface...
            return new MongoSessionHandler;
        });
    }
}
```
Once the session driver has been registered, you may use the mongo driver in your config/session.php configuration file.

**The Basics**

# **Validation**

- Introduction
- Validation Quickstart
	- Defining the Routes
	- Creating the Controller
	- [Writin](#page-171-0)g the Validation Logic
	- [Displaying](#page-171-1) the Validation Errors
	- [Repopulating](#page-171-2) Forms
	- **A Note on [Optional](#page-172-0) Fields**
	- [Validation](#page-172-1) Error Response Format
- Form Request [Validation](#page-173-0)
	- [Creating](#page-174-0) Form Requests
	- [Authorizing](#page-175-0) Form Requests
	- [Customizing](#page-175-1) the Error Messages
	- **[Preparing](#page-175-2) Input for Validation**
	- **Manually Creating [Validators](#page-175-3)** 
		- Automatic [Redirection](#page-177-0)
		- o [Named](#page-178-0) Error Bags
		- [Customizing](#page-179-0) the Error Messages
		- o [Performing](#page-179-1) Additional Validation
- Working With [Validated](#page-180-0) Input
- Working With [Error](#page-180-1) Messages
	- o [Specifying](#page-180-2) Custom Messages in Language Files
	- [Specifying](#page-181-0) Attributes in Language Files
	- [Specifying](#page-181-1) Values in Language Files
- Available [Validation](#page-182-0) Rules
- Conditionally [Adding](#page-183-0) Rules
- Validating [Arrays](#page-183-1)
	- [Validating](#page-183-2) Nested Array Input
		- Error [Message](#page-184-0) Indexes and Positions
- [Validating](#page-199-0) Files
- [Validating](#page-200-0) Passwords
- Custom [Validation](#page-201-0) Rules
	- o Using Rule [Objects](#page-201-1)
		- [Using](#page-202-0) Closures
		- [Implicit](#page-203-0) Rules

# **Introduc[tion](#page-204-0)**

<span id="page-171-0"></span>Laravel provides [several](#page-206-1) different approaches to validate your application's incoming data. It is most common to use the validate method available on all incoming HTTP requests. However, we will discuss other approaches to validation as well.

Laravel includes a wide variety of convenient validation rules that you may apply to data, even providing the ability to validate if values are unique in a given database table. We'll cover each of these validation rules in detail so that you are familiar with all of Laravel's validation features.

# **Validation Quickstart**

<span id="page-171-1"></span>To learn about Laravel's powerful validation features, let's look at a complete example of validating a form and displaying the error messages back to the user. By reading this high-level overview, you'll be able to gain a good general understanding of how to validate incoming request data using Laravel:

# <span id="page-171-2"></span>**Defining the Routes**

First, let's assume we have the following routes defined in our routes/web.php file:

```
use App\Http\Controllers\PostController;
```
Route::get('/post/create', [PostController::class, 'create']); Route::post('/post', [PostController::class, 'store']);

The GET route will display a form for the user to create a new blog post, while the POST route will store the new blog post in the database.

### **Creating the Controller**

Next, let's take a look at a simple controller that handles incoming requests to these routes. We'll leave the store method empty for now:

<span id="page-172-0"></span><?php

```
namespace App\Http\Controllers;
use Illuminate\Http\RedirectResponse;
use Illuminate\Http\Request;
use Illuminate\View\View;
class PostController extends Controller
{
    /**
     * Show the form to create a new blog post.
     */
    public function create(): View
    {
        return view('post.create');
    }
    /**
     * Store a new blog post.
     */
   public function store(Request $request): RedirectResponse
    {
        // Validate and store the blog post...
        $post = /** ... */return to_route('post.show', ['post' => $post->id]);
   }
}
```
## **Writing the Validation Logic**

<span id="page-172-1"></span>Now we are ready to fill in our store method with the logic to validate the new blog post. To do this, we will use the validate method provided by the Illuminate\Http\Request object. If the validation rules pass, your code will keep executing normally; however, if validation fails, an Illuminate\Validation\ValidationException exception will be thrown and the proper error response will automatically be sent back to the user.

If validation fails during a traditional HTTP request, a redirect response to the previous URL will be generated. If the incoming request is an XHR request, a JSON response containing the validation error messages will be returned.

To get a better understanding of the validate method, let's jump back into the store method:

```
/**
* Store a new blog post.
 */
public function store(Request $request): RedirectResponse
{
    $validated = $request->validate([
        'title' => 'required|unique:posts|max:255',
        'body' => 'required',
    ]);
    // The blog post is valid...
    return redirect('/posts');
```
As you can see, the validation rules are passed into the validate method. Don't worry - all available validation rules are documented. Again, if the validation fails, the proper response will automatically be generated. If the validation passes, our controller will continue executing normally.

Alternatively, validation rules may be specified as arrays of rules instead of a single  $|$  delimited string:

```
$validatedData = $request->validate([
    'title' => ['required', 'unique:posts', 'max:255'],
    'body' => ['required'],
]);
```
In addition, you may use the validateWithBag method to validate a request and store any error messages within a named error bag:

```
$validatedData = $request->validateWithBag('post', [
    'title' => ['required', 'unique:posts', 'max:255'],
    'body' => ['required'],
1):
```
#### **Stopping on First Validation Failure**

Sometimes you may wish to stop running validation rules on an attribute after the first validation failure. To do so, assign the bail rule to the attribute:

```
$request->validate([
    'title' => 'bail|required|unique:posts|max:255',
    'body' => 'required',
]);
```
In this example, if the unique rule on the title attribute fails, the max rule will not be checked. Rules will be validated in the order they are assigned.

#### **A Note on Nested Attributes**

If the incoming HTTP request contains "nested" field data, you may specify these fields in your validation rules using "dot" syntax:

```
$request->validate([
    'title' => 'required|unique:posts|max:255',
    'author.name' => 'required',
    'author.description' => 'required',
]);
```
On the other hand, if your field name contains a literal period, you can explicitly prevent this from being interpreted as "dot" syntax by escaping the period with a backslash:

```
$request->validate([
    'title' => 'required|unique:posts|max:255',
    'v1\.0' => 'required',
]);
```
#### **Displaying the Validation Errors**

<span id="page-173-0"></span>So, what if the incoming request fields do not pass the given validation rules? As mentioned previously, Laravel will automatically redirect the user back to their previous location. In addition, all of the validation errors and request input will automatically be flashed to the session.

An \$errors variable is shared with all of your application's views by the

Illuminate\View\Middleware\ShareErrorsFromSession middleware, which is provided by the web middleware group. When this middleware is applied an \$errors [variable](#page-165-3) will always be available in your views, allowing you to con[veniently](#page-98-0) assume the \$errors variable is always defined and can be safely used. The \$errors variable will be an instance of Illuminate\Support\MessageBag. For more information on working with this object, check out its documentation.

So, in our example, the user will be redirected to our controller's create method when validation fails, allowing

}

us to display the error messages in the view:

```
<!-- /resources/views/post/create.blade.php -->
<h1>Create Post</h1>
@if ($errors->any())
    <div class="alert alert-danger">
        <sub>u1</sub></sub>
             @foreach ($errors->all() as $error)
                 <li>{{ $error }}</li>
             @endforeach
        \langle/ul>
    </div>
@endif
<!-- Create Post Form -->
```
#### **Customizing the Error Messages**

Laravel's built-in validation rules each have an error message that is located in your application's lang/en/validation.php file. If your application does not have a lang directory, you may instruct Laravel to create it using the lang:publish Artisan command.

Within the lang/en/validation.php file, you will find a translation entry for each validation rule. You are free to change or modify these messages based on the needs of your application.

In addition, you may copy this file to another language directory to translate the messages for your app[lication's](#page-165-3) language. To learn more about Laravel localization, check out the complete localization documentation.

#### [!WARNING]

By default, the Laravel application skeleton does not include the lang directory. If you would like to customize Laravel's language files, you may publish them via the lang:publish Artisan [command.](#page-388-0)

#### **XHR Requests and Validation**

In this example, we used a traditional form to send data to the application. However, many applications receive XHR requests from a JavaScript powered frontend. When using the validate method during an XHR request, Laravel will not generate a redirect response. Instead, Laravel generates a JSON response containing all of the validation errors. This JSON response will be sent with a 422 HTTP status code.

#### **The @error Directive**

You may use the @error Blade directive to quickly determine if [validation](#page-175-1) error messages exist for a given attribute. Within an @error directive, you may echo the \$message variable to display the error message:

```
<!-- /resources/views/post/create.blade.php -->
<label for="title">Post Title</label>
<input id="title"
   type="text"
   name="title"
   class="@error('title') is-invalid @enderror">
@error('title')
    <div class="alert alert-danger">{{ $message }}</div>
@enderror
```
If you are using named error bags, you may pass the name of the error bag as the second argument to the @error directive:

```
<input ... class="@error('title', 'post') is-invalid @enderror">
```
## **Repopulating [Forms](#page-180-1)**

<span id="page-174-0"></span>When Laravel generates a redirect response due to a validation error, the framework will automatically flash all

of the request's input to the session. This is done so that you may conveniently access the input during the next request and repopulate the form that the user attempted to submit.

To retrieve flashed input from the previous request, invoke the old method on an instance of Illuminate\Http\Request. The old method will pull the previously flashed input data from the session:

```
$title = $request->old('title');
```
Laravel also provides a global old helper. If you are displaying old input within a Blade template, it is more convenient to use the old helper to repopulate the form. If no old input exists for the given field, [null](#page-165-3) will be returned:

```
<input type="text" name="title" value="{{ old('title') }}">
```
## **A Note on Optional Fields**

<span id="page-175-0"></span>By default, Laravel includes the TrimStrings and ConvertEmptyStringsToNull middleware in your application's global middleware stack. These middleware are listed in the stack by the App\Http\Kernel class. Because of this, you will often need to mark your "optional" request fields as nullable if you do not want the validator to consider null values as invalid. For example:

```
$request->validate([
    'title' => 'required|unique:posts|max:255',
    'body' => 'required',
    'publish_at' => 'nullable|date',
]);
```
In this example, we are specifying that the publish at field may be either null or a valid date representation. If the nullable modifier is not added to the rule definition, the validator would consider null an invalid date.

## **Validation Error Response Format**

<span id="page-175-1"></span>When your application throws a Illuminate\Validation\ValidationException exception and the incoming HTTP request is expecting a JSON response, Laravel will automatically format the error messages for you and return a 422 Unprocessable Entity HTTP response.

Below, you can review an example of the JSON response format for validation errors. Note that nested error keys are flattened into "dot" notation format:

```
{
    "message": "The team name must be a string. (and 4 more errors)",
    "errors": {
        "team_name": [
            "The team name must be a string.",
            "The team name must be at least 1 characters."
        ],
        "authorization.role": [
            "The selected authorization.role is invalid."
        ],
        "users.0.email": [
            "The users.0.email field is required."
        ],
        "users.2.email": [
            "The users.2.email must be a valid email address."
        ]
   }
}
```
# **Form Request Validation**

## **Creating Form Requests**

<span id="page-175-3"></span><span id="page-175-2"></span>For more complex validation scenarios, you may wish to create a "form request". Form requests are custom request classes that encapsulate their own validation and authorization logic. To create a form request class, you may use the make:request Artisan CLI command:

The generated form request class will be placed in the app/Http/Requests directory. If this directory does not exist, it will be created when you run the make:request command. Each form request generated by Laravel has two methods: authorize and rules.

As you might have guessed, the authorize method is responsible for determining if the currently authenticated user can perform the action represented by the request, while the rules method returns the validation rules that should apply to the request's data:

```
/**
 * Get the validation rules that apply to the request.
 *
 * @return array<string, \Illuminate\Contracts\Validation\Rule|array|string>
*/
public function rules(): array
{
    return [
        'title' => 'required|unique:posts|max:255',
        'body' => 'required',
    ];
}
```
[!NOTE]

You may type-hint any dependencies you require within the rules method's signature. They will automatically be resolved via the Laravel service container.

So, how are the validation rules evaluated? All you need to do is type-hint the request on your controller method. The incoming form request is validated before the controller method is called, meaning you do not need to clutter your controller with any validation [logic:](#page-48-0)

```
/**
 * Store a new blog post.
*/
public function store(StorePostRequest $request): RedirectResponse
{
    // The incoming request is valid...
    // Retrieve the validated input data...
   $validated = $request->validated();
    // Retrieve a portion of the validated input data...
    $validated = $request->safe()->only(['name', 'email']);
    $validated = $request->safe()->except(['name', 'email']);
   // Store the blog post...
    return redirect('/posts');
}
```
If validation fails, a redirect response will be generated to send the user back to their previous location. The errors will also be flashed to the session so they are available for display. If the request was an XHR request, an HTTP response with a 422 status code will be returned to the user including a JSON representation of the validation errors.

#### [!NOTE]

Need to add real-time form request validation to your Inertia powered Laravel frontend? Check out Laravel [Precognition.](#page-175-1)

#### **Performing Additional Validation**

S[ometimes](#page-998-0) you need to perform additional validation after your initial validation is complete. You can accomplish this using the form request's after method.

The after method should return an array of callables or closures which will be invoked after validation is complete. The given callables will receive an Illuminate\Validation\Validator instance, allowing you to raise additional error messages if necessary:

```
use Illuminate\Validation\Validator;
```

```
/**
 * Get the "after" validation callables for the request.
 */
public function after(): array
{
    return [
        function (Validator $validator) {
            if ($this->somethingElseIsInvalid()) {
                $validator->errors()->add(
                     'field',
                     'Something is wrong with this field!'
                );
            }
        }
    ];
}
```
As noted, the array returned by the after method may also contain invokable classes. The \_\_invoke method of these classes will receive an Illuminate\Validation\Validator instance:

```
use App\Validation\ValidateShippingTime;
use App\Validation\ValidateUserStatus;
use Illuminate\Validation\Validator;
/**
 * Get the "after" validation callables for the request.
*/
public function after(): array
{
    return [
        new ValidateUserStatus,
        new ValidateShippingTime,
        function (Validator $validator) {
            //
        }
    ];
}
```
#### **Stopping on the First Validation Failure**

By adding a stopOnFirstFailure property to your request class, you may inform the validator that it should stop validating all attributes once a single validation failure has occurred:

```
/**
* Indicates if the validator should stop on the first rule failure.
 *
  @var bool
 */
protected $stopOnFirstFailure = true;
```
#### **Customizing the Redirect Location**

As previously discussed, a redirect response will be generated to send the user back to their previous location when form request validation fails. However, you are free to customize this behavior. To do so, define a \$redirect property on your form request:

```
/**
* The URI that users should be redirected to if validation fails.
 *
 * @var string
 */
protected $redirect = '/dashboard';
```
Or, if you would like to redirect users to a named route, you may define a \$redirectRoute property instead:

/\*\* \* The route that users should be redirected to if validation fails. \* \* @var string \*/ protected \$redirectRoute = 'dashboard';

#### <span id="page-177-0"></span>**Authorizing Form Requests**

The form request class also contains an authorize method. Within this method, you may determine if the authenticated user actually has the authority to update a given resource. For example, you may determine if a user actually owns a blog comment they are attempting to update. Most likely, you will interact with your authorization gates and policies within this method:

```
use App\Models\Comment;
/**
 * Determine if the user is authorized to make this request.
 */
public function authorize(): bool
{
    $comment = Comment::find($this->route('comment'));
    return $comment && $this->user()->can('update', $comment);
}
```
Since all form requests extend the base Laravel request class, we may use the user method to access the currently authenticated user. Also, note the call to the route method in the example above. This method grants you access to the URI parameters defined on the route being called, such as the {comment} parameter in the example below:

```
Route::post('/comment/{comment}');
```
Therefore, if your application is taking advantage of route model binding, your code may be made even more succinct by accessing the resolved model as a property of the request:

```
return $this->user()->can('update', $this->comment);
```
If the authorize method returns false, an HTTP response [with](#page-66-0) a 403 status code will automatically be returned and your controller method will not execute.

If you plan to handle authorization logic for the request in another part of your application, you may remove the authorize method completely, or simply return true:

```
/**
 * Determine if the user is authorized to make this request.
 */
public function authorize(): bool
{
    return true;
}
```
#### [!NOTE]

You may type-hint any dependencies you need within the authorize method's signature. They will automatically be resolved via the Laravel service container.

## **Customizing the Error Messages**

You may customize the error messages used by the [form](#page-48-0) request by overriding the messages method. This method should return an array of attribute / rule pairs and their corresponding error messages:

```
/**
 * Get the error messages for the defined validation rules.
 *
  @return array<string, string>
 */
public function messages(): array
{
    return [
        'title.required' => 'A title is required',
        'body.required' => 'A message is required',
    ];
}
```
#### **Customizing the Validation Attributes**

Many of Laravel's built-in validation rule error messages contain an :attribute placeholder. If you would like the :attribute placeholder of your validation message to be replaced with a custom attribute name, you may

specify the custom names by overriding the attributes method. This method should return an array of attribute / name pairs:

```
/**
 * Get custom attributes for validator errors.
 *
 * @return array<string, string>
 */
public function attributes(): array
{
    return [
        'email' => 'email address',
    ];
}
```
## **Preparing Input for Validation**

If you need to prepare or sanitize any data from the request before you apply your validation rules, you may use the prepareForValidation method:

```
use Illuminate\Support\Str;
/**
 * Prepare the data for validation.
 */
protected function prepareForValidation(): void
{
     $this->merge([
          'slug' \implies \text{Str}::slug(\text{Sthis}\text{-}\text{-}\text{slug}),]);
}
```
Likewise, if you need to normalize any request data after validation is complete, you may use the passedValidation method:

```
/**
 * Handle a passed validation attempt.
*/
protected function passedValidation(): void
{
    $this->replace(['name' => 'Taylor']);
}
```
# **Manually Creating Validators**

If you do not want to use the validate method on the request, you may create a validator instance manually using the Validator facade. The make method on the facade generates a new validator instance:

<span id="page-179-1"></span><?php

```
namespace App\Http\Controllers;
use Illuminate\Http\RedirectResponse;
use Illuminate\Http\Request;
use Illuminate\Support\Facades\Validator;
class PostController extends Controller
{
    /**
    * Store a new blog post.
     */
    public function store(Request $request): RedirectResponse
    {
        $validator = Validator::make($request->all(), [
            'title' => 'required|unique:posts|max:255',
            'body' => 'required',
        ]);
        if ($validator->fails()) {
            return redirect('post/create')
                        ->withErrors($validator)
                        ->withInput();
        }
```
```
// Retrieve the validated input...
    $validated = $validator->validated();
    // Retrieve a portion of the validated input...
    $validated = $validator->safe()->only(['name', 'email']);
    $validated = $validator->safe()->except(['name', 'email']);
    // Store the blog post...
    return redirect('/posts');
}
```
The first argument passed to the make method is the data under validation. The second argument is an array of the validation rules that should be applied to the data.

After determining whether the request validation failed, you may use the withErrors method to flash the error messages to the session. When using this method, the \$errors variable will automatically be shared with your views after redirection, allowing you to easily display them back to the user. The withErrors method accepts a validator, a MessageBag, or a PHP array.

#### **Stopping on First Validation Failure**

}

The stopOnFirstFailure method will inform the validator that it should stop validating all attributes once a single validation failure has occurred:

```
if ($validator->stopOnFirstFailure()->fails()) {
    // ...
}
```
### **Automatic Redirection**

If you would like to create a validator instance manually but still take advantage of the automatic redirection offered by the HTTP request's validate method, you may call the validate method on an existing validator instance. If validation fails, the user will automatically be redirected or, in the case of an XHR request, a JSON response will be returned:

```
Validator::make($request->all(), [
    'title' => 'required|unique:posts|max:255',
    'body' => 'required',
])->validate();
```
You may use the validateWithBag method to store the error messages in a named error bag if validation fails:

```
Validator::make($request->all(), [
    'title' => 'required|unique:posts|max:255',
    'body' => 'required',
])->validateWithBag('post');
```
## **Named Error Bags**

If you have multiple forms on a single page, you may wish to name the MessageBag containing the validation errors, allowing you to retrieve the error messages for a specific form. To achieve this, pass a name as the second argument to withErrors:

```
return redirect('register')->withErrors($validator, 'login');
```
You may then access the named MessageBag instance from the  $s$ errors variable:

```
{{ $errors->login->first('email') }}
```
## **Customizing the Error Messages**

If needed, you may provide custom error messages that a validator instance should use instead of the default error messages provided by Laravel. There are several ways to specify custom messages. First, you may pass the custom messages as the third argument to the Validator::make method:

```
$validator = Validator::make($input, $rules, $messages = [
     'required' => 'The :attribute field is required.',
]);
```
In this example, the :attribute placeholder will be replaced by the actual name of the field under validation. You may also utilize other placeholders in validation messages. For example:

```
$messages = [
     'same' => 'The :attribute and :other must match.
    'size' \Rightarrow 'The :attribute must be exactly :size.
    'between' => 'The :attribute value :input is not between :min - :max.',
    'in' => 'The :attribute must be one of the following types: :values',
];
```
#### **Specifying a Custom Message for a Given Attribute**

Sometimes you may wish to specify a custom error message only for a specific attribute. You may do so using "dot" notation. Specify the attribute's name first, followed by the rule:

```
Smessanes = <math>\Gamma</math>email.required' => 'We need to know your email address!',
];
```
#### **Specifying Custom Attribute Values**

Many of Laravel's built-in error messages include an :attribute placeholder that is replaced with the name of the field or attribute under validation. To customize the values used to replace these placeholders for specific fields, you may pass an array of custom attributes as the fourth argument to the validator: :make method:

```
$validator = Validator::make($input, $rules, $messages, [
     'email' => 'email address',
]);
```
## **Performing Additional Validation**

Sometimes you need to perform additional validation after your initial validation is complete. You can accomplish this using the validator's after method. The after method accepts a closure or an array of callables which will be invoked after validation is complete. The given callables will receive an Illuminate\Validation\Validator instance, allowing you to raise additional error messages if necessary:

```
use Illuminate\Support\Facades\Validator;
$validator = Validator::make// * ... *');
$validator->after(function ($validator) {
    if ($this->somethingElseIsInvalid()) {
        $validator->errors()->add(
             'field', 'Something is wrong with this field!'
        );
    }
});
if ($validator->fails()) {
    // ...
}
```
As noted, the after method also accepts an array of callables, which is particularly convenient if your "after validation" logic is encapsulated in invokable classes, which will receive an Illuminate\Validation\Validator instance via their \_\_invoke method:

```
use App\Validation\ValidateShippingTime;
use App\Validation\ValidateUserStatus;
$validator->after([
    new ValidateUserStatus,
    new ValidateShippingTime,
    function ($validator) {
       // ...
    },
]);
```
## **Working With Validated Input**

After validating incoming request data using a form request or a manually created validator instance, you may wish to retrieve the incoming request data that actually underwent validation. This can be accomplished in several ways. First, you may call the validated method on a form request or validator instance. This method returns an array of the data that was validated:

```
$validated = $request->validated();
$validated = $validator->validated();
```
Alternatively, you may call the safe method on a form request or validator instance. This method returns an instance of Illuminate\Support\ValidatedInput. This object exposes only, except, and all methods to retrieve a subset of the validated data or the entire array of validated data:

```
$validated = $request->safe()->only(['name', 'email']);
$validated = $request->safe()->except(['name', 'email']);
$validated = $request->safe()->all();
```
In addition, the Illuminate\Support\ValidatedInput instance may be iterated over and accessed like an array:

```
// Validated data may be iterated...
foreach ($request->safe() as $key => $value) {
    // ...
}
// Validated data may be accessed as an array...
$validated = $request->safe();
```
\$email = \$validated['email'];

If you would like to add additional fields to the validated data, you may call the merge method:

```
$validated = $request->safe()->merge(['name' => 'Taylor Otwell']);
```
If you would like to retrieve the validated data as a collection instance, you may call the collect method:

```
$collection = $request->safe()->collect();
```
## **Working With Error Messages**

After calling the errors method on a Validator instance, you will receive an Illuminate\Support\MessageBag instance, which has a variety of convenient methods for working with error messages. The \$errors variable that is automatically made available to all views is also an instance of the MessageBag class.

#### **Retrieving the First Error Message for a Field**

To retrieve the first error message for a given field, use the first method:

```
$errors = $validator->errors();
```
echo \$errors->first('email');

#### **Retrieving All Error Messages for a Field**

If you need to retrieve an array of all the messages for a given field, use the get method:

```
foreach ($errors->get('email') as $message) {
    // ...
}
```
If you are validating an array form field, you may retrieve all of the messages for each of the array elements using the \* character:

```
foreach ($errors->get('attachments.*') as $message) {
```
// ... }

#### **Retrieving All Error Messages for All Fields**

To retrieve an array of all messages for all fields, use the all method:

```
foreach ($errors->all() as $message) {
    // ...
}
```
### **Determining if Messages Exist for a Field**

The has method may be used to determine if any error messages exist for a given field:

```
if ($errors->has('email')) {
    // ...
}
```
## **Specifying Custom Messages in Language Files**

Laravel's built-in validation rules each have an error message that is located in your application's lang/en/validation.php file. If your application does not have a lang directory, you may instruct Laravel to create it using the lang:publish Artisan command.

Within the lang/en/validation.php file, you will find a translation entry for each validation rule. You are free to change or modify these messages based on the needs of your application.

In addition, you may copy this file to another language directory to translate the messages for your application's language. To learn more about Laravel localization, check out the complete localization documentation.

### [!WARNING]

By default, the Laravel application skeleton does not include the lang directory. If you would like to customize Laravel's language files, you may publish them via the lang:publish Artisan [command.](#page-388-0)

#### **Custom Messages for Specific Attributes**

You may customize the error messages used for specified attribute and rule combinations within your application's validation language files. To do so, add your message customizations to the custom array of your application's lang/xx/validation.php language file:

```
'custom' => \lceil'email' => [
        'required' => 'We need to know your email address!',
        'max' => 'Your email address is too long!'
    ],
],
```
## **Specifying Attributes in Language Files**

Many of Laravel's built-in error messages include an :attribute placeholder that is replaced with the name of the field or attribute under validation. If you would like the :attribute portion of your validation message to be replaced with a custom value, you may specify the custom attribute name in the attributes array of your lang/xx/validation.php language file:

```
'attributes' => [
     'email' => 'email address',
],
```
#### [!WARNING]

By default, the Laravel application skeleton does not include the lang directory. If you would like to customize Laravel's language files, you may publish them via the lang:publish Artisan command.

## **Specifying Values in Language Files**

Some of Laravel's built-in validation rule error messages contain a :value placeholder that is replaced with the current value of the request attribute. However, you may occasionally need the :value portion of your validation message to be replaced with a custom representation of the value. For example, consider the following rule that specifies that a credit card number is required if the payment\_type has a value of cc:

```
Validator::make($request->all(), [
    'credit_card_number' => 'required_if:payment_type,cc'
]);
```
If this validation rule fails, it will produce the following error message:

The credit card number field is required when payment type is cc.

Instead of displaying cc as the payment type value, you may specify a more user-friendly value representation in your lang/xx/validation.php language file by defining a values array:

```
'values' => \lceil'payment_type' => [
          'cc' => 'credit card'
    ],
],
```
[!WARNING]

By default, the Laravel application skeleton does not include the lang directory. If you would like to customize Laravel's language files, you may publish them via the lang:publish Artisan command.

After defining this value, the validation rule will produce the following error message:

The credit card number field is required when payment type is credit card.

## **Available Validation Rules**

Below is a list of all available validation rules and their function:

**Accepted** Accepted If Active URL After (Date) After Or Equal [\(Date\)](#page-185-0) [Alpha](#page-185-1) [Alpha](#page-185-2) Dash Alpha [Numeric](#page-185-3) [Array](#page-185-4) **[Ascii](#page-185-5)** [Bail](#page-185-6) [Before](#page-185-7) (Date) [Before](#page-186-0) Or Equal (Date) [Between](#page-186-1) **[Boolean](#page-186-2)** [Confirmed](#page-186-3) Current [Password](#page-186-4) **[Date](#page-186-5)** Date [Equals](#page-186-6) Date [Format](#page-187-0) **[Decimal](#page-187-1)** [Declined](#page-187-2) [Declined](#page-187-3) If **[Different](#page-187-4) [Digits](#page-187-5)** Digits [Between](#page-187-6) [Dimensions](#page-187-7) (Image Files) **[Distinct](#page-187-8)** [Doesnt](#page-187-9) Start With [Doesnt](#page-187-10) End With

Exclude If Exclude Unless Exclude With Exclude Without Exists [\(Database\)](#page-189-0) **[Extensions](#page-190-0)** [File](#page-190-1) [Filled](#page-190-2) [Greater](#page-190-3) Than [Greater](#page-191-0) Than Or Equal Hex [Color](#page-191-1) [Image](#page-191-2) (File) [In](#page-191-3) In [Array](#page-191-4) [Integer](#page-191-5) IP [Address](#page-191-6) **[JSON](#page-191-7)** Less [Than](#page-192-0) Less Than Or [Equal](#page-192-1) **[Lowercase](#page-192-2) MAC [Address](#page-192-3) [Max](#page-192-4) Max [Digits](#page-192-5)** [MIME](#page-192-6) Types MIME Type By File [Extension](#page-192-7) [Min](#page-192-8) **Min [Digits](#page-193-0) [Missing](#page-193-1) [Missing](#page-193-2) If** [Missing](#page-193-3) Unless

Not Regex Nullable Numeric **Present** [Present](#page-194-0) If [Present](#page-194-1) Unless [Present](#page-194-2) With [Present](#page-194-3) With All **[Prohibited](#page-194-4)** [Prohibited](#page-194-5) If [Prohibited](#page-194-6) Unless **[Prohibits](#page-194-7)** Regular [Expression](#page-195-0) [Required](#page-195-1) [Required](#page-195-2) If Required If [Accepted](#page-195-3) [Required](#page-195-4) Unless [Required](#page-196-0) With [Required](#page-196-1) With All [Required](#page-196-2) Without [Required](#page-196-3) Without All [Required](#page-196-4) Array Keys **[Same](#page-196-5) [Size](#page-196-6)** [Sometimes](#page-196-7) **[Starts](#page-197-0) With [String](#page-197-1) [Timezone](#page-197-2)** Unique [\(Database\)](#page-199-0) **[Uppercase](#page-197-3)** 

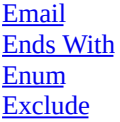

Missing With Missing With All Multiple Of Not In

URL ULID UUID

#### **[accepted](#page-189-1)**

The field under [validation](#page-189-3) must be "yes", "on", 1, "1", true, or ["true"](#page-194-8). This is useful for validating "Terms of Service" acceptance or similar fields.

#### <span id="page-185-0"></span>**accepted\_if:anotherfield,value,...**

The field under validation must be "yes", "on", 1, "1", true, or "true" if another field under validation is equal to a specified value. This is useful for validating "Terms of Service" acceptance or similar fields.

#### <span id="page-185-1"></span>**active\_url**

<span id="page-185-2"></span>The field under validation must have a valid A or AAAA record according to the dns\_get\_record PHP function. The hostname of the provided URL is extracted using the parse\_url PHP function before being passed to dns\_get\_record.

#### **after:***date*

The field under validation must be a value after a given date. The dates will be passed into the strtotime PHP function in order to be converted to a valid DateTime instance:

```
'start_date' => 'required|date|after:tomorrow'
```
Instead of passing a date string to be evaluated by strtotime, you may specify another field to compare against the date:

'finish\_date' => 'required|date|after:start\_date'

#### **after\_or\_equal:***date*

The field under validation must be a value after or equal to the given date. For more information, see the after rule.

#### <span id="page-185-4"></span>**alpha**

The field under validation must be entirely Unicode alphabetic characters contained in  $\frac{p}{L}$  and  $\frac{p}{M}$ .

<span id="page-185-5"></span>To restrict this validation rule to characters in the ASCII range (a-z and A-Z), you may provide the ascii option to the validation rule:

'username' => 'alpha:ascii',

#### **alpha\_dash**

The field under validation must be entirely Unicode alpha-numeric characters contained in  $\{p\}$ ,  $\{p\}$ ,  $\{p\}$ ,  $\{p\}$ ,  $\{p\}$ ,  $\{p\}$ ,  $\{p\}$ ,  $\{p\}$ ,  $\{p\}$ ,  $\{p\}$ ,  $\{p\}$ ,  $\{p\}$ ,  $\{p\}$ ,  $\{p\}$ ,  $\{p\$ as well as ASCII dashes (-) and ASCII underscores (\_).

<span id="page-185-6"></span>To restrict this validation rule to characters in the ASCII range (a-z and A-Z), you may provide the ascii option to the validation rule:

'username' => 'alpha\_dash:ascii',

#### **alpha\_num**

<span id="page-185-7"></span>The field under validation must be entirely Unicode alpha-numeric characters contained in  $\{p_{f}\}_{g}$ ,  $\{p_{f}M\}$ , and

#### $\n **lp{N}**$ .

To restrict this validation rule to characters in the ASCII range (a-z and A-Z), you may provide the ascii option to the validation rule:

```
'username' => 'alpha_num:ascii',
```
#### **array**

The field under validation must be a PHP array.

<span id="page-186-0"></span>When additional values are provided to the array rule, each key in the input array must be present within the list of values provided to the rule. In the following example, the admin key in the input array is invalid since it is not contained in the list of values provided to the array rule:

```
use Illuminate\Support\Facades\Validator;
```

```
$input = ['user' \Rightarrow [
         'name' => 'Taylor Otwell',
         'username' => 'taylorotwell',
         'admin' => true,
    ],
];
Validator::make($input, [
    'user' => 'array:name,username',
]);
```
In general, you should always specify the array keys that are allowed to be present within your array.

#### **ascii**

The field under validation must be entirely 7-bit ASCII characters.

#### <span id="page-186-1"></span>**bail**

Stop running validation rules for the field after the first validation failure.

<span id="page-186-2"></span>While the bail rule will only stop validating a specific field when it encounters a validation failure, the stopOnFirstFailure method will inform the validator that it should stop validating all attributes once a single validation failure has occurred:

```
if ($validator->stopOnFirstFailure()->fails()) {
    // ...
}
```
#### **before:***date*

<span id="page-186-3"></span>The field under validation must be a value preceding the given date. The dates will be passed into the PHP strtotime function in order to be converted into a valid DateTime instance. In addition, like the after rule, the name of another field under validation may be supplied as the value of date.

#### **before\_or\_equal:***date*

<span id="page-186-4"></span>The field under validation must be a value preceding or equal to the given date. The dates will be passed into the PHP strtotime function in order to be converted into a valid DateTime instance. In addition, like the after rule, the name of another field under validation may be supplied as the value of date.

#### **between:***min***,***max*

<span id="page-186-6"></span><span id="page-186-5"></span>The field under validation must have a size between the given *min* and *max* (inclusive). Strings, numerics, arrays, and files are evaluated in the same fashion as the size rule.

#### **boolean**

The field under validation must be able to be cast as a boolean. Accepted input are true, false, 1, 0, "1", and "0".

### **confirmed**

The field under validation must have a matching field of {field}\_confirmation. For example, if the field under validation is password, a matching password\_confirmation field must be present in the input.

#### <span id="page-187-0"></span>**current\_password**

The field under validation must match the authenticated user's password. You may specify an authentication guard using the rule's first parameter:

<span id="page-187-1"></span>'password' => 'current\_password:api'

#### **[date](#page-538-0)**

The field under validation must be a valid, non-relative date according to the strtotime PHP function.

#### <span id="page-187-2"></span>**date\_equals:***date*

The field under validation must be equal to the given date. The dates will be passed into the PHP strtotime function in order to be converted into a valid DateTime instance.

#### <span id="page-187-3"></span>**date\_format:***format***,...**

The field under validation must match one of the given *formats*. You should use **either** date or date\_format when validating a field, not both. This validation rule supports all formats supported by PHP's DateTime class.

#### <span id="page-187-4"></span>**decimal:***min***,***max*

The field under validation must be numeric and must contain the specified number of decimal [places:](https://www.php.net/manual/en/class.datetime.php)

```
// Must have exactly two decimal places (9.99)...
'price' => 'decimal:2'
// Must have between 2 and 4 decimal places...
'price' => 'decimal:2,4'
```
#### **declined**

The field under validation must be "no", "off", 0, "0", false, or "false".

#### <span id="page-187-6"></span>**declined\_if:anotherfield,value,...**

The field under validation must be "no", "off", 0, "0", false, or "false" if another field under validation is equal to a specified value.

#### <span id="page-187-7"></span>**different:***field*

The field under validation must have a different value than *field*.

#### <span id="page-187-8"></span>**digits:***value*

The integer under validation must have an exact length of *value*.

#### <span id="page-187-10"></span><span id="page-187-9"></span>**digits\_between:***min***,***max*

The integer validation must have a length between the given *min* and *max*.

#### **dimensions**

The file under validation must be an image meeting the dimension constraints as specified by the rule's parameters:

<span id="page-188-0"></span>'avatar' => 'dimensions:min\_width=100,min\_height=200'

Available constraints are: *min\_width*, *max\_width*, *min\_height*, *max\_height*, *width*, *height*, *ratio*.

A *ratio* constraint should be represented as width divided by height. This can be specified either by a fraction like 3/2 or a float like 1.5:

```
'avatar' => 'dimensions:ratio=3/2'
```
Since this rule requires several arguments, you may use the Rule::dimensions method to fluently construct the rule:

```
use Illuminate\Support\Facades\Validator;
use Illuminate\Validation\Rule;
Validator::make($data, [
    'avatar' \Rightarrow [
        'required',
        Rule::dimensions()->maxWidth(1000)->maxHeight(500)->ratio(3 / 2),
    ],
]);
```
#### **distinct**

When validating arrays, the field under validation must not have any duplicate values:

```
'foo.*.id' => 'distinct'
```
Distinct uses loose variable comparisons by default. To use strict comparisons, you may add the strict parameter to your validation rule definition:

'foo.\*.id' => 'distinct:strict'

You may add ignore case to the validation rule's arguments to make the rule ignore capitalization differences:

```
'foo.*.id' => 'distinct:ignore_case'
```
#### **doesnt\_start\_with:***foo***,***bar***,...**

The field under validation must not start with one of the given values.

#### **doesnt\_end\_with:***foo***,***bar***,...**

The field under validation must not end with one of the given values.

#### **email**

The field under validation must be formatted as an email address. This validation rule utilizes the equlias/email-validator package for validating the email address. By default, the RFCValidation validator is applied, but you can apply other validation styles as well:

'email' => 'email:rfc,dns'

The [example](https://github.com/egulias/EmailValidator) above will apply the RFCValidation and DNSCheckValidation validations. Here's a full list of validation styles you can apply:

- rfc: RFCValidation
- strict: NoRFCWarningsValidation
- dns: DNSCheckValidation
- spoof: SpoofCheckValidation
- filter: FilterEmailValidation
- filter\_unicode: FilterEmailValidation::unicode()

The filter validator, which uses PHP's filter\_var function, ships with Laravel and was Laravel's default email validation behavior prior to Laravel version 5.8.

#### [!WARNING]

The dns and spoof validators require the PHP intl extension.

#### <span id="page-189-1"></span>**ends\_with:***foo***,***bar***,...**

The field under validation must end with one of the given values.

#### <span id="page-189-2"></span>**enum**

The Enum rule is a class based rule that validates whether the field under validation contains a valid enum value. The Enum rule accepts the name of the enum as its only constructor argument. When validating primitive values, a backed Enum should be provided to the Enum rule:

```
use App\Enums\ServerStatus;
use Illuminate\Validation\Rule;
$request->validate([
    'status' => [Rule::enum(ServerStatus::class)],
]);
```
The Enum rule's only and except methods may be used to limit which enum cases should be considered valid:

```
Rule::enum(ServerStatus::class)
    ->only([ServerStatus::Pending, ServerStatus::Active]);
Rule::enum(ServerStatus::class)
    ->except([ServerStatus::Pending, ServerStatus::Active]);
```
The when method may be used to conditionally modify the Enum rule:

```
use Illuminate\Support\Facades\Auth;
use Illuminate\Validation\Rule;
Rule::enum(ServerStatus::class)
    ->when\ddot{\theta}Auth::user()->isAdmin(),
        fn ($rule) => $rule->only(...),fn ($rule) => $rule->only( ...),
    );
```
#### <span id="page-189-3"></span>**exclude**

The field under validation will be excluded from the request data returned by the validate and validated methods.

#### <span id="page-189-0"></span>**exclude\_if:***anotherfield***,***value*

The field under validation will be excluded from the request data returned by the validate and validated methods if the *anotherfield* field is equal to *value*.

If complex conditional exclusion logic is required, you may utilize the Rule::excludeIf method. This method accepts a boolean or a closure. When given a closure, the closure should return true or false to indicate if the field under validation should be excluded:

```
use Illuminate\Support\Facades\Validator;
use Illuminate\Validation\Rule;
Validator::make($request->all(), [
    'role_id' => Rule::excludeIf($request->user()->is_admin),
```

```
]);
Validator::make($request->all(), [
    'role_id' => Rule::excludeIf(fn () => $request->user()->is_admin),
]);
```
#### <span id="page-190-0"></span>**exclude\_unless:***anotherfield***,***value*

The field under validation will be excluded from the request data returned by the validate and validated methods unless *anotherfield*'s field is equal to *value*. If *value* is null (exclude\_unless:name,null), the field under validation will be excluded unless the comparison field is null or the comparison field is missing from the request data.

#### <span id="page-190-1"></span>**exclude\_with:***anotherfield*

The field under validation will be excluded from the request data returned by the validate and validated methods if the *anotherfield* field is present.

#### <span id="page-190-2"></span>**exclude\_without:***anotherfield*

The field under validation will be excluded from the request data returned by the validate and validated methods if the *anotherfield* field is not present.

#### <span id="page-190-3"></span>**exists:***table***,***column*

The field under validation must exist in a given database table.

#### **Basic Usage of Exists Rule**

```
'state' => 'exists:states'
```
If the column option is not specified, the field name will be used. So, in this case, the rule will validate that the states database table contains a record with a state column value matching the request's state attribute value.

#### **Specifying a Custom Column Name**

You may explicitly specify the database column name that should be used by the validation rule by placing it after the database table name:

```
'state' => 'exists:states,abbreviation'
```
Occasionally, you may need to specify a specific database connection to be used for the exists query. You can accomplish this by prepending the connection name to the table name:

'email' => 'exists:connection.staff,email'

Instead of specifying the table name directly, you may specify the Eloquent model which should be used to determine the table name:

```
'user_id' => 'exists:App\Models\User,id'
```
If you would like to customize the query executed by the validation rule, you may use the Rule class to fluently define the rule. In this example, we'll also specify the validation rules as an array instead of using the | character to delimit them:

```
use Illuminate\Database\Query\Builder;
use Illuminate\Support\Facades\Validator;
use Illuminate\Validation\Rule;
Validator::make($data, [
    'email' => [
        'required',
        Rule::exists('staff')->where(function (Builder $query) {
            return $query->where('account_id', 1);
        }),
```
], ]);

You may explicitly specify the database column name that should be used by the exists rule generated by the Rule::exists method by providing the column name as the second argument to the exists method:

'state' => Rule::exists('states', 'abbreviation'),

#### **extensions:***foo***,***bar***,...**

The file under validation must have a user-assigned extension corresponding to one of the listed extensions:

```
'photo' => ['required', 'extensions:jpg,png'],
```
#### [!WARNING]

You should never rely on validating a file by its user-assigned extension alone. This rule should typically always be used in combination with the mimes or mimetypes rules.

### **file**

The field under validation must be a succe[ssfully](#page-193-2) u[ploaded](#page-193-1) file.

### <span id="page-191-1"></span>**filled**

The field under validation must not be empty when it is present.

#### <span id="page-191-2"></span>**gt:***field*

The field under validation must be greater than the given *field* or *value*. The two fields must be of the same type. Strings, numerics, arrays, and files are evaluated using the same conventions as the size rule.

### <span id="page-191-3"></span>**gte:***field*

The field under validation must be greater than or equal to the given *field* or *value*. The t[wo](#page-197-2) fields must be of the same type. Strings, numerics, arrays, and files are evaluated using the same conventions as the size rule.

#### <span id="page-191-4"></span>**hex\_color**

The field under validation must contain a valid color value in **hexadecimal** format.

#### <span id="page-191-5"></span>**image**

The file under validation must be an image (jpg, jpeg, png, bmp, gif, [svg,](https://developer.mozilla.org/en-US/docs/Web/CSS/hex-color) or webp).

#### <span id="page-191-6"></span>**in:***foo***,***bar***,...**

The field under validation must be included in the given list of values. Since this rule often requires you to implode an array, the Rule::in method may be used to fluently construct the rule:

```
use Illuminate\Support\Facades\Validator;
use Illuminate\Validation\Rule;
Validator::make($data, [
    'zones' => \Gamma'required',
        Rule::in(['first-zone', 'second-zone']),
    ],
]);
```
When the in rule is combined with the array rule, each value in the input array must be present within the list of values provided to the in rule. In the following example, the LAS airport code in the input array is invalid since it is not contained in the list of airports provided to the in rule:

```
use Illuminate\Support\Facades\Validator;
use Illuminate\Validation\Rule;
$input = ['airports' => ['NYC', 'LAS'],
];
Validator::make($input, [
    'airports' \Rightarrow [
        'required',
        'array',
    ],
    'airports.*' => Rule::in(['NYC', 'LIT']),
]);
```
## **in\_array:***anotherfield***.\***

The field under validation must exist in *anotherfield*'s values.

## <span id="page-192-0"></span>**integer**

The field under validation must be an integer.

<span id="page-192-1"></span>[!WARNING]

This validation rule does not verify that the input is of the "integer" variable type, only that the input is of a type accepted by PHP's FILTER\_VALIDATE\_INT rule. If you need to validate the input as being a number please use this rule in combination with the numeric validation rule.

## **ip**

The field under validation must be an IP a[ddress.](#page-194-2)

## <span id="page-192-2"></span>**ipv4**

The field under validation must be an IPv4 address.

## **ipv6**

The field under validation must be an IPv6 address.

## **json**

The field under validation must be a valid JSON string.

## <span id="page-192-3"></span>**lt:***field*

The field under validation must be less than the given *field*. The two fields must be of the same type. Strings, numerics, arrays, and files are evaluated using the same conventions as the size rule.

## <span id="page-192-4"></span>**lte:***field*

The field under validation must be less than or equal to the given *field*. The [two](#page-197-2) fields must be of the same type. Strings, numerics, arrays, and files are evaluated using the same conventions as the size rule.

#### <span id="page-192-5"></span>**lowercase**

The field under validation must be lowercase.

#### <span id="page-192-6"></span>**mac\_address**

<span id="page-192-8"></span><span id="page-192-7"></span>The field under validation must be a MAC address.

#### **max:***value*

The field under validation must be less than or equal to a maximum *value*. Strings, numerics, arrays, and files are evaluated in the same fashion as the size rule.

### **max\_digits:***value*

The integer under validation must have a [ma](#page-197-2)ximum length of *value*.

#### <span id="page-193-0"></span>**mimetypes:***text/plain***,...**

The file under validation must match one of the given MIME types:

<span id="page-193-1"></span>'video' => 'mimetypes:video/avi,video/mpeg,video/quicktime'

To determine the MIME type of the uploaded file, the file's contents will be read and the framework will attempt to guess the MIME type, which may be different from the client's provided MIME type.

#### **mimes:***foo***,***bar***,...**

The file under validation must have a MIME type corresponding to one of the listed extensions:

<span id="page-193-2"></span>'photo' => 'mimes:jpg,bmp,png'

Even though you only need to specify the extensions, this rule actually validates the MIME type of the file by reading the file's contents and guessing its MIME type. A full listing of MIME types and their corresponding extensions may be found at the following location:

https://svn.apache.org/repos/asf/httpd/httpd/trunk/docs/conf/mime.types

#### **MIME Types and Extensions**

This validation rule does not verify [agreement](https://svn.apache.org/repos/asf/httpd/httpd/trunk/docs/conf/mime.types) between the MIME type and the extension the user assigned to the file. For example, the mimes:png validation rule would consider a file containing valid PNG content to be a valid PNG image, even if the file is named photo.txt. If you would like to validate the user-assigned extension of the file, you may use the extensions rule.

#### **min:***value*

The field under validation must [have](#page-191-0) a minimum *value*. Strings, numerics, arrays, and files are evaluated in the same fashion as the size rule.

#### <span id="page-193-3"></span>**min\_digits:***value*

The integer under v[alida](#page-197-2)tion must have a minimum length of *value*.

#### **multiple\_of:***value*

The field under validation must be a multiple of *value*.

#### **missing**

The field under validation must not be present in the input data.

#### **missing\_if:***anotherfield***,***value***,...**

The field under validation must not be present if the *anotherfield* field is equal to any *value*.

### **missing\_unless:***anotherfield***,***value*

The field under validation must not be present unless the *anotherfield* field is equal to any *value*.

### **missing\_with:***foo***,***bar***,...**

The field under validation must not be present *only if* any of the other specified fields are present.

#### **missing\_with\_all:***foo***,***bar***,...**

The field under validation must not be present *only if* all of the other specified fields are present.

### **not\_in:***foo***,***bar***,...**

The field under validation must not be included in the given list of values. The Rule::notIn method may be used to fluently construct the rule:

```
use Illuminate\Validation\Rule;
Validator::make($data, [
    'toppings' => [
        'required',
        Rule::notIn(['sprinkles', 'cherries']),
    ],
]);
```
#### **not\_regex:***pattern*

The field under validation must not match the given regular expression.

<span id="page-194-0"></span>Internally, this rule uses the PHP preg\_match function. The pattern specified should obey the same formatting required by preg\_match and thus also include valid delimiters. For example: 'email' => 'not\_regex:/^.+\$/i'.

#### [!WARNING]

When using the regex / not\_regex patterns, it may be necessary to specify your validation rules using an array instead of using  $\vert$  delimiters, especially if the regular expression contains a  $\vert$  character.

#### **nullable**

The field under validation may be null.

#### <span id="page-194-1"></span>**numeric**

The field under validation must be numeric.

#### <span id="page-194-2"></span>**present**

The field under validation must exist in [the](https://www.php.net/manual/en/function.is-numeric.php) input data.

#### <span id="page-194-3"></span>**present\_if:***anotherfield***,***value***,...**

The field under validation must be present if the *anotherfield* field is equal to any *value*.

#### <span id="page-194-4"></span>**present\_unless:***anotherfield***,***value*

The field under validation must be present unless the *anotherfield* field is equal to any *value*.

#### <span id="page-194-5"></span>**present\_with:***foo***,***bar***,...**

The field under validation must be present *only if* any of the other specified fields are present.

#### <span id="page-194-7"></span><span id="page-194-6"></span>**present\_with\_all:***foo***,***bar***,...**

The field under validation must be present *only if* all of the other specified fields are present.

## <span id="page-195-0"></span>**prohibited**

The field under validation must be missing or empty. A field is "empty" if it meets one of the following criteria:

- The value is null.
- The value is an empty string.
- The value is an empty array or empty Countable object.
- The value is an uploaded file with an empty path.

#### <span id="page-195-1"></span>**prohibited\_if:***anotherfield***,***value***,...**

The field under validation must be missing or empty if the *anotherfield* field is equal to any *value*. A field is "empty" if it meets one of the following criteria:

- The value is null.
- The value is an empty string.
- The value is an empty array or empty Countable object.
- The value is an uploaded file with an empty path.

If complex conditional prohibition logic is required, you may utilize the Rule::prohibitedIf method. This method accepts a boolean or a closure. When given a closure, the closure should return true or false to indicate if the field under validation should be prohibited:

```
use Illuminate\Support\Facades\Validator;
use Illuminate\Validation\Rule;
Validator::make($request->all(), [
    'role_id' => Rule::prohibitedIf($request->user()->is_admin),
]);
Validator::make($request->all(), [
     'role_id' => Rule::prohibitedIf(fn () => $request->user()->is_admin),
]);
```
## <span id="page-195-2"></span>**prohibited\_unless:***anotherfield***,***value***,...**

The field under validation must be missing or empty unless the *anotherfield* field is equal to any *value*. A field is "empty" if it meets one of the following criteria:

- The value is null.
- The value is an empty string.
- The value is an empty array or empty Countable object.
- The value is an uploaded file with an empty path.

#### <span id="page-195-3"></span>**prohibits:***anotherfield***,...**

If the field under validation is not missing or empty, all fields in *anotherfield* must be missing or empty. A field is "empty" if it meets one of the following criteria:

- The value is null.
- The value is an empty string.
- The value is an empty array or empty countable object.
- The value is an uploaded file with an empty path.

### <span id="page-195-4"></span>**regex:***pattern*

The field under validation must match the given regular expression.

Internally, this rule uses the PHP preg\_match function. The pattern specified should obey the same formatting required by preg\_match and thus also include valid delimiters. For example: 'email' => 'regex:/^.+@.+\$/i'.

#### [!WARNING]

When using the regex / not\_regex patterns, it may be necessary to specify rules in an array instead of using | delimiters, especially if the regular expression contains a | character.

#### <span id="page-196-0"></span>**required**

The field under validation must be present in the input data and not empty. A field is "empty" if it meets one of the following criteria:

- The value is null.
- The value is an empty string.
- The value is an empty array or empty countable object.
- The value is an uploaded file with no path.

#### <span id="page-196-1"></span>**required\_if:***anotherfield***,***value***,...**

The field under validation must be present and not empty if the *anotherfield* field is equal to any *value*.

If you would like to construct a more complex condition for the required\_if rule, you may use the Rule::requiredIf method. This method accepts a boolean or a closure. When passed a closure, the closure should return true or false to indicate if the field under validation is required:

```
use Illuminate\Support\Facades\Validator;
use Illuminate\Validation\Rule;
Validator::make($request->all(), [
     'role_id' => Rule::requiredIf($request->user()->is_admin),
]);
Validator::make($request->all(), [
    'role_id' => Rule::requiredIf(fn () => $request->user()->is_admin),
]);
```
## <span id="page-196-2"></span>**required\_if\_accepted:***anotherfield***,...**

The field under validation must be present and not empty if the *anotherfield* field is equal to "yes", "on", 1, "1", true, or "true".

#### <span id="page-196-3"></span>**required\_unless:***anotherfield***,***value***,...**

The field under validation must be present and not empty unless the *anotherfield* field is equal to any *value*. This also means *anotherfield* must be present in the request data unless *value* is null. If *value* is null (required\_unless:name,null), the field under validation will be required unless the comparison field is null or the comparison field is missing from the request data.

#### <span id="page-196-4"></span>**required\_with:***foo***,***bar***,...**

The field under validation must be present and not empty *only if* any of the other specified fields are present and not empty.

#### <span id="page-196-5"></span>**required\_with\_all:***foo***,***bar***,...**

The field under validation must be present and not empty *only if* all of the other specified fields are present and not empty.

#### <span id="page-196-6"></span>**required\_without:***foo***,***bar***,...**

The field under validation must be present and not empty *only when* any of the other specified fields are empty or not present.

#### <span id="page-196-7"></span>**required\_without\_all:***foo***,***bar***,...**

The field under validation must be present and not empty *only when* all of the other specified fields are empty or not present.

#### **required\_array\_keys:***foo***,***bar***,...**

The field under validation must be an array and must contain at least the specified keys.

#### <span id="page-197-0"></span>**same:***field*

The given *field* must match the field under validation.

#### <span id="page-197-1"></span>**size:***value*

<span id="page-197-2"></span>The field under validation must have a size matching the given *value*. For string data, *value* corresponds to the number of characters. For numeric data, *value* corresponds to a given integer value (the attribute must also have the numeric or integer rule). For an array, *size* corresponds to the count of the array. For files, *size* corresponds to the file size in kilobytes. Let's look at some examples:

```
// Validate that a string is exactly 12 characters long...
'title' => 'size:12';
// Validate that a provided integer equals 10...
'seats' => 'integer|size:10';
// Validate that an array has exactly 5 elements...
'tags' => 'array|size:5';
// Validate that an uploaded file is exactly 512 kilobytes...
'image' => 'file|size:512';
```
#### **starts\_with:***foo***,***bar***,...**

The field under validation must start with one of the given values.

#### <span id="page-197-3"></span>**string**

The field under validation must be a string. If you would like to allow the field to also be null, you should assign the nullable rule to the field.

#### **timezone**

The field under validation must be a valid timezone identifier according to the DateTimeZone::listIdentifiers method.

The arguments accepted by the DateTimeZone::listIdentifiers method may also be provided to this validation rule:

```
'timezone' => 'required|timezone:all';
'timezone' => 'required|timezone:Africa';
'timezone' => 'required|timezone:per_country,US';
```
#### **unique:***table***,***column*

The field under validation must not exist within the given database table.

#### **Specifying a Custom Table / Column Name:**

Instead of specifying the table name directly, you may specify the Eloquent model which should be used to determine the table name:

```
'email' => 'unique:App\Models\User,email_address'
```
The column option may be used to specify the field's corresponding database column. If the column option is not specified, the name of the field under validation will be used.

```
'email' => 'unique:users, email address'
```
#### **Specifying a Custom Database Connection**

Occasionally, you may need to set a custom connection for database queries made by the Validator. To accomplish this, you may prepend the connection name to the table name:

'email' => 'unique:connection.users,email\_address'

#### **Forcing a Unique Rule to Ignore a Given ID:**

Sometimes, you may wish to ignore a given ID during unique validation. For example, consider an "update profile" screen that includes the user's name, email address, and location. You will probably want to verify that the email address is unique. However, if the user only changes the name field and not the email field, you do not want a validation error to be thrown because the user is already the owner of the email address in question.

To instruct the validator to ignore the user's ID, we'll use the Rule class to fluently define the rule. In this example, we'll also specify the validation rules as an array instead of using the | character to delimit the rules:

```
use Illuminate\Support\Facades\Validator;
use Illuminate\Validation\Rule;
Validator::make($data, [
     email' => ('required',
        Rule::unique('users')->ignore($user->id),
    ],
1):
```
#### [!WARNING]

You should never pass any user controlled request input into the ignore method. Instead, you should only pass a system generated unique ID such as an auto-incrementing ID or UUID from an Eloquent model instance. Otherwise, your application will be vulnerable to an SQL injection attack.

Instead of passing the model key's value to the ignore method, you may also pass the entire model instance. Laravel will automatically extract the key from the model:

```
Rule::unique('users')->ignore($user)
```
If your table uses a primary key column name other than id, you may specify the name of the column when calling the ignore method:

Rule::unique('users')->ignore(\$user->id, 'user\_id')

By default, the unique rule will check the uniqueness of the column matching the name of the attribute being validated. However, you may pass a different column name as the second argument to the unique method:

Rule::unique('users', 'email\_address')->ignore(\$user->id)

#### **Adding Additional Where Clauses:**

You may specify additional query conditions by customizing the query using the where method. For example, let's add a query condition that scopes the query to only search records that have an account\_id column value of 1:

```
'email' => Rule::unique('users')->where(fn (Builder $query) => $query->where('account_id', 1))
```
#### **uppercase**

The field under validation must be uppercase.

The field under validation must be a valid URL.

If you would like to specify the URL protocols that should be considered valid, you may pass the protocols as validation rule parameters:

```
'url' => 'url:http,https',
'game' => 'url:minecraft,steam',
```
**ulid**

The field under validation must be a valid Universally Unique Lexicographically Sortable Identifier (ULID).

#### **uuid**

The field under validation must be a valid RFC 4122 (version 1, 3, 4, or 5) [universally](https://github.com/ulid/spec) unique identifier (UUID).

## **Conditionally Adding Rules**

#### **Skipping Validation When Fields Have Certain Values**

You may occasionally wish to not validate a given field if another field has a given value. You may accomplish this using the exclude\_if validation rule. In this example, the appointment\_date and doctor\_name fields will not be validated if the has\_appointment field has a value of false:

```
use Illuminate\Support\Facades\Validator;
$validator = Validator::make($data, [
    'has_appointment' => 'required|boolean',
    'appointment_date' => 'exclude_if:has_appointment,false|required|date',
    'doctor_name' => 'exclude_if:has_appointment,false|required|string',
1):
```
Alternatively, you may use the exclude\_unless rule to not validate a given field unless another field has a given value:

```
$validator = Validator::make($data, [
    'has appointment' => 'required|boolean',
    'appointment_date' => 'exclude_unless:has_appointment,true|required|date',
    'doctor_name' => 'exclude_unless:has_appointment,true|required|string',
1):
```
#### **Validating When Present**

In some situations, you may wish to run validation checks against a field **only** if that field is present in the data being validated. To quickly accomplish this, add the sometimes rule to your rule list:

<span id="page-199-0"></span>\$v = Validator::make(\$data, [ 'email' => 'sometimes|required|email', ]);

In the example above, the email field will only be validated if it is present in the \$data array.

#### [!NOTE]

If you are attempting to validate a field that should always be present but may be empty, check out this note on optional fields.

#### **Complex Conditional Validation**

Sometimes you may wish to add validation rules based on more complex [conditional](#page-175-1) logic. For example, you may wish to require a given field only if another field has a greater value than 100. Or, you may need two fields to have a given value only when another field is present. Adding these validation rules doesn't have to be a pain. First, create a Validator instance with your *static rules* that never change:

```
use Illuminate\Support\Facades\Validator;
$validator = Validator::make($request->all(), [
    'email' => 'required|email',
    'games' => 'required|numeric',
]);
```
Let's assume our web application is for game collectors. If a game collector registers with our application and they own more than 100 games, we want them to explain why they own so many games. For example, perhaps they run a game resale shop, or maybe they just enjoy collecting games. To conditionally add this requirement, we can use the sometimes method on the Validator instance.

```
use Illuminate\Support\Fluent;
$validator->sometimes('reason', 'required|max:500', function (Fluent $input) {
    return $input->games >= 100;
});
```
The first argument passed to the sometimes method is the name of the field we are conditionally validating. The second argument is a list of the rules we want to add. If the closure passed as the third argument returns true, the rules will be added. This method makes it a breeze to build complex conditional validations. You may even add conditional validations for several fields at once:

```
$validator->sometimes(['reason', 'cost'], 'required', function (Fluent $input) {
    return $input->games >= 100;
});
```
[!NOTE]

The \$input parameter passed to your closure will be an instance of Illuminate\Support\Fluent and may be used to access your input and files under validation.

#### **Complex Conditional Array Validation**

Sometimes you may want to validate a field based on another field in the same nested array whose index you do not know. In these situations, you may allow your closure to receive a second argument which will be the current individual item in the array being validated:

```
$input ='channels' => [
        \sqrt{ }'type' => 'email',
             'address' => 'abigail@example.com',
        ],
        \Gamma'type' => 'url',
            'address' => 'https://example.com',
        ],
    ],
];
$validator->sometimes('channels.*.address', 'email', function (Fluent $input, Fluent $item) {
    return $item->type === 'email';
});
$validator->sometimes('channels.*.address', 'url', function (Fluent $input, Fluent $item) {
    return $item->type !== 'email';
});
```
Like the \$input parameter passed to the closure, the \$item parameter is an instance of Illuminate\Support\Fluent when the attribute data is an array; otherwise, it is a string.

## **Validating Arrays**

As discussed in the array validation rule documentation, the array rule accepts a list of allowed array keys. If any additional keys are present within the array, validation will fail:

use Illuminate\Support\Facades\Validator;

```
$input = ['user<sup>'</sup> => \Gamma
```

```
'name' => 'Taylor Otwell',
        'username' => 'taylorotwell',
        'admin' => true,
    ],
];
Validator::make($input, [
    'user' => 'array:name,username',
]);
```
In general, you should always specify the array keys that are allowed to be present within your array. Otherwise, the validator's validate and validated methods will return all of the validated data, including the array and all of its keys, even if those keys were not validated by other nested array validation rules.

## **Validating Nested Array Input**

Validating nested array based form input fields doesn't have to be a pain. You may use "dot notation" to validate attributes within an array. For example, if the incoming HTTP request contains a photos[profile] field, you may validate it like so:

```
use Illuminate\Support\Facades\Validator;
$validator = Validator::make($request->all(), [
    'photos.profile' => 'required|image',
]);
```
You may also validate each element of an array. For example, to validate that each email in a given array input field is unique, you may do the following:

```
$validator = Validator::make($request->all(), [
    'person.*.email' => 'email|unique:users',
    'person.*.first_name' => 'required_with:person.*.last_name',
]);
```
Likewise, you may use the  $*$  character when specifying custom validation messages in your language files, making it a breeze to use a single validation message for array based fields:

```
'custom' => ['person.\overline{x}.email' => [
         'unique' => 'Each person must have a unique email address',
    ]
],
```
#### **Accessing Nested Array Data**

Sometimes you may need to access the value for a given nested array element when assigning validation rules to the attribute. You may accomplish this using the Rule::forEach method. The forEach method accepts a closure that will be invoked for each iteration of the array attribute under validation and will receive the attribute's value and explicit, fully-expanded attribute name. The closure should return an array of rules to assign to the array element:

```
use App\Rules\HasPermission;
use Illuminate\Support\Facades\Validator;
use Illuminate\Validation\Rule;
$validator = Validator::make($request->all(), [
    'companies.*.id' => Rule::forEach(function (string|null $value, string $attribute) {
        return [
            Rule::exists(Company::class, 'id'),
            new HasPermission('manage-company', $value),
        ];
   }),
]);
```
## **Error Message Indexes and Positions**

When validating arrays, you may want to reference the index or position of a particular item that failed validation within the error message displayed by your application. To accomplish this, you may include the : index (starts from 0) and : position (starts from 1) placeholders within your custom validation message:

```
use Illuminate\Support\Facades\Validator;
$input = <math>\lceil</math>'photos' \Rightarrow [
         \Gamma'name' => 'BeachVacation.jpg',
              'description' => 'A photo of my beach vacation!',
         ],
         \sqrt{ }'name' => 'GrandCanyon.jpg',
              'description' \Rightarrow '',
         ],
    ],
];
Validator::validate($input, [
     'photos.*.description' => 'required',
], [
     'photos.*.description.required' => 'Please describe photo #:position.',
]);
```
Given the example above, validation will fail and the user will be presented with the following error of *"Please describe photo #2."*

If necessary, you may reference more deeply nested indexes and positions via second-index, second-position, third-index, third-position, etc.

'photos.\*.attributes.\*.string' => 'Invalid attribute for photo #:second-position.',

## **Validating Files**

Laravel provides a variety of validation rules that may be used to validate uploaded files, such as mimes, image, min, and max. While you are free to specify these rules individually when validating files, Laravel also offers a fluent file validation rule builder that you may find convenient:

```
use Illuminate\Support\Facades\Validator;
use Illuminate\Validation\Rules\File;
Validator::validate($input, [
     'attachment' \Rightarrow [
         'required',
         File::types(['mp3', 'wav'])
             -\frac{\text{min}(1024)}{}- >max(12 * 1024),
    ],
]);
```
If your application accepts images uploaded by your users, you may use the File rule's image constructor method to indicate that the uploaded file should be an image. In addition, the dimensions rule may be used to limit the dimensions of the image:

```
use Illuminate\Support\Facades\Validator;
use Illuminate\Validation\Rule;
use Illuminate\Validation\Rules\File;
Validator::validate($input, [
    'photo' => ['required',
        File::image()
            ->min(1024)
            ->max(12 * 1024)->dimensions(Rule::dimensions()->maxWidth(1000)->maxHeight(500)),
    ],
```

```
]);
```
#### [!NOTE]

More information regarding validating image dimensions may be found in the dimension rule documentation.

#### **File Sizes**

For [convenience,](#page-188-0) minimum and maximum file sizes may be specified as a string with a suffix indicating the file

size units. The kb, mb, gb, and tb suffixes are supported:

```
File::image()
    ->min('1kb')
    ->max('10mb')
```
#### **File Types**

Even though you only need to specify the extensions when invoking the types method, this method actually validates the MIME type of the file by reading the file's contents and guessing its MIME type. A full listing of MIME types and their corresponding extensions may be found at the following location:

https://svn.apache.org/repos/asf/httpd/httpd/trunk/docs/conf/mime.types

## **Validating Passwords**

To ensure that passwords have an adequate level of [complexity,](https://svn.apache.org/repos/asf/httpd/httpd/trunk/docs/conf/mime.types) you may use Laravel's Password rule object:

```
use Illuminate\Support\Facades\Validator;
use Illuminate\Validation\Rules\Password;
$validator = Validator::make($request->all(), [
    'password' => ['required', 'confirmed', Password::min(8)],
]);
```
The Password rule object allows you to easily customize the password complexity requirements for your application, such as specifying that passwords require at least one letter, number, symbol, or characters with mixed casing:

```
// Require at least 8 characters...
Password::min(8)
// Require at least one letter...
Password::min(8)->letters()
// Require at least one uppercase and one lowercase letter...
Password::min(8)->mixedCase()
// Require at least one number...
Password::min(8)->numbers()
// Require at least one symbol...
Password::min(8)->symbols()
```
In addition, you may ensure that a password has not been compromised in a public password data breach leak using the uncompromised method:

```
Password::min(8)->uncompromised()
```
Internally, the Password rule object uses the k-Anonymity model to determine if a password has been leaked via the haveibeenpwned.com service without sacrificing the user's privacy or security.

By default, if a password appears at least once in a data leak, it will be considered compromised. You can customize this threshold using the first arg[ument](https://en.wikipedia.org/wiki/K-anonymity) of the uncompromised method:

```
// Ensure the password appears less than 3 times in the same data leak...
Password::min(8)->uncompromised(3);
```
Of course, you may chain all the methods in the examples above:

```
Password::min(8)
    ->letters()
    ->mixedCase()
    ->numbers()
    ->symbols()
    ->uncompromised()
```
#### **Defining Default Password Rules**

You may find it convenient to specify the default validation rules for passwords in a single location of your application. You can easily accomplish this using the Password::defaults method, which accepts a closure. The closure given to the defaults method should return the default configuration of the Password rule. Typically, the defaults rule should be called within the boot method of one of your application's service providers:

```
use Illuminate\Validation\Rules\Password;
/**
 * Bootstrap any application services.
*/
public function boot(): void
{
    Password::defaults(function () {
        $rule = Password::min(8);
        return $this->app->isProduction()
                    ? $rule->mixedCase()->uncompromised()
                    : $rule;
    });
}
```
Then, when you would like to apply the default rules to a particular password undergoing validation, you may invoke the defaults method with no arguments:

'password' => ['required', Password::defaults()],

Occasionally, you may want to attach additional validation rules to your default password validation rules. You may use the rules method to accomplish this:

```
use App\Rules\ZxcvbnRule;
```

```
Password::defaults(function () {
    $rule = Password::min(8)->rules([new ZxcvbnRule]);
    // ...
});
```
## **Custom Validation Rules**

## **Using Rule Objects**

Laravel provides a variety of helpful validation rules; however, you may wish to specify some of your own. One method of registering custom validation rules is using rule objects. To generate a new rule object, you may use the make:rule Artisan command. Let's use this command to generate a rule that verifies a string is uppercase. Laravel will place the new rule in the app/Rules directory. If this directory does not exist, Laravel will create it when you execute the Artisan command to create your rule:

```
php artisan make:rule Uppercase
```
Once the rule has been created, we are ready to define its behavior. A rule object contains a single method: validate. This method receives the attribute name, its value, and a callback that should be invoked on failure with the validation error message:

```
\langle?nhn
namespace App\Rules;
use Closure;
use Illuminate\Contracts\Validation\ValidationRule;
class Uppercase implements ValidationRule
{
    /**
     * Run the validation rule.
     */
    public function validate(string $attribute, mixed $value, Closure $fail): void
    {
        if (strtoupper($value) !== $value) {
            $fail('The :attribute must be uppercase.');
        }
    }
```
}

Once the rule has been defined, you may attach it to a validator by passing an instance of the rule object with your other validation rules:

```
use App\Rules\Uppercase;
```

```
$request->validate([
    'name' => ['required', 'string', new Uppercase],
]);
```
#### **Translating Validation Messages**

Instead of providing a literal error message to the *sfail closure*, you may also provide a translation string key and instruct Laravel to translate the error message:

```
if (strtoupper($value) !== $value) {
    $fail('validation.uppercase')->translate();
}
```
If necessary, you may provide placeholder replacements and the preferred language as the first and second arguments to the translate method:

```
$fail('validation.location')->translate([
    'value' => $this->value,
], 'fr')
```
#### **Accessing Additional Data**

If your custom validation rule class needs to access all of the other data undergoing validation, your rule class may implement the Illuminate\Contracts\Validation\DataAwareRule interface. This interface requires your class to define a setData method. This method will automatically be invoked by Laravel (before validation proceeds) with all of the data under validation:

<?php

```
namespace App\Rules;
use Illuminate\Contracts\Validation\DataAwareRule;
use Illuminate\Contracts\Validation\ValidationRule;
class Uppercase implements DataAwareRule, ValidationRule
{
    /**
    * All of the data under validation.
     *
     * @var array<string, mixed>
     */
   protected $data = [];
    // ...
    /**
    * Set the data under validation.
     *
     * @param array<string, mixed> $data
     */
   public function setData(array $data): static
    {
        $this->data = $data;
        return $this;
   }
}
```
Or, if your validation rule requires access to the validator instance performing the validation, you may implement the ValidatorAwareRule interface:

<?php

```
namespace App\Rules;
```

```
use Illuminate\Contracts\Validation\ValidationRule;
```

```
use Illuminate\Contracts\Validation\ValidatorAwareRule;
use Illuminate\Validation\Validator;
class Uppercase implements ValidationRule, ValidatorAwareRule
{
    /**
     * The validator instance.
     *
     * @var \Illuminate\Validation\Validator
     */
   protected $validator;
    // ...
    /**
     * Set the current validator.
     */
   public function setValidator(Validator $validator): static
    {
        $this->validator = $validator;
        return $this;
    }
}
```
## **Using Closures**

If you only need the functionality of a custom rule once throughout your application, you may use a closure instead of a rule object. The closure receives the attribute's name, the attribute's value, and a \$fail callback that should be called if validation fails:

```
use Illuminate\Support\Facades\Validator;
use Closure;
$validator = Validator::make($request->all(), [
    'title' \Rightarrow [
        'required',
        'max:255',
        function (string $attribute, mixed $value, Closure $fail) {
            if ($value === 'foo') {
                 $fail("The {$attribute} is invalid.");
            }
        },
    ],
]);
```
## **Implicit Rules**

By default, when an attribute being validated is not present or contains an empty string, normal validation rules, including custom rules, are not run. For example, the **unique** rule will not be run against an empty string:

```
use Illuminate\Support\Facades\Validator;
$rules = ['name' => 'unique:users,name'];
$input = ['name' = > ''];Validator::make($input, $rules)->passes(); // true
```
For a custom rule to run even when an attribute is empty, the rule must imply that the attribute is required. To quickly generate a new implicit rule object, you may use the make:rule Artisan command with the --implicit option:

```
php artisan make:rule Uppercase --implicit
```
#### [!WARNING]

An "implicit" rule only *implies* that the attribute is required. Whether it actually invalidates a missing or empty attribute is up to you.

<span id="page-207-4"></span>**The Basics**

# **Error Handling**

- Introduction
- Configuration
- The Exception Handler
	- Reporting Exceptions
	- [Excep](#page-207-0)tion Log Levels
	- [Ignorin](#page-207-1)g Exceptions by Type
	- [Rendering](#page-207-2) Exceptions
	- **e** [Reportable](#page-207-3) and Renderable Exceptions
- Throttling [Reported](#page-209-0) Exceptions
- HTTP [Exceptions](#page-209-1)
	- o [Custom](#page-210-0) HTTP Error Pages

## **Intr[oduction](#page-212-0)**

<span id="page-207-0"></span>When you start a new [Laravel](#page-213-1) project, error and exception handling is already configured for you. The App\Exceptions\Handler class is where all exceptions thrown by your application are logged and then rendered to the user. We'll dive deeper into this class throughout this documentation.

## **Configuration**

<span id="page-207-1"></span>The debug option in your config/app.php configuration file determines how much information about an error is actually displayed to the user. By default, this option is set to respect the value of the APP\_DEBUG environment variable, which is stored in your .env file.

During local development, you should set the APP\_DEBUG environment variable to true. **In your production** environment, this value should always be false. If the value is set to true in production, you risk exposing **sensitive configuration values to your application's end users.**

# **The Exception Handler**

## **Reporting Exceptions**

<span id="page-207-3"></span><span id="page-207-2"></span>All exceptions are handled by the App\Exceptions\Handler class. This class contains a register method where you may register custom exception reporting and rendering callbacks. We'll examine each of these concepts in detail. Exception reporting is used to log exceptions or send them to an external service like Flare, Bugsnag, or Sentry. By default, exceptions will be logged based on your logging configuration. However, you are free to log exceptions however you wish.

If you need to report different types of exceptions in different ways, you may use the reportable method to [registe](https://github.com/getsentry/sentry-laravel)r a closure that should be executed when an exception of a given type needs to be rep[orted.](https://flareapp.io) [Laravel](https://bugsnag.com) will determine what type of exception the closure reports by exa[mining](#page-214-0) the type-hint of the closure:

```
use App\Exceptions\InvalidOrderException;
/**
 * Register the exception handling callbacks for the application.
 */
public function register(): void
{
    $this->reportable(function (InvalidOrderException $e) {
        // ...
    });
}
```
When you register a custom exception reporting callback using the reportable method, Laravel will still log the exception using the default logging configuration for the application. If you wish to stop the propagation of the exception to the default logging stack, you may use the stop method when defining your reporting callback or

return false from the callback:

```
$this->reportable(function (InvalidOrderException $e) {
   // ...
})->stop();
$this->reportable(function (InvalidOrderException $e) {
   return false;
});
```
[!NOTE]

To customize the exception reporting for a given exception, you may also utilize reportable exceptions.

#### **Global Log Context**

If available, Laravel automatically adds the current user's ID to every exception's log [message](#page-207-4) as contextual data. You may define your own global contextual data by defining a context method on your application's App\Exceptions\Handler class. This information will be included in every exception's log message written by your application:

```
/**
* Get the default context variables for logging.
 *
 * @return array<string, mixed>
*/
protected function context(): array
{
    return array_merge(parent::context(), [
         'foo' \Rightarrow 'bar',
    ]);
}
```
### **Exception Log Context**

While adding context to every log message can be useful, sometimes a particular exception may have unique context that you would like to include in your logs. By defining a context method on one of your application's exceptions, you may specify any data relevant to that exception that should be added to the exception's log entry:

```
<?php
namespace App\Exceptions;
use Exception;
class InvalidOrderException extends Exception
{
    // ...
    /**
     * Get the exception's context information.
     *
     * @return array<string, mixed>
     */
   public function context(): array
    {
        return ['order_id' => $this->orderId];
    }
}
```
#### **The report Helper**

Sometimes you may need to report an exception but continue handling the current request. The report helper function allows you to quickly report an exception via the exception handler without rendering an error page to the user:

```
public function isValid(string $value): bool
{
    try {
       // Validate the value...
    } catch (Throwable $e) {
```

```
report($e);
        return false;
    }
}
```
### **Deduplicating Reported Exceptions**

If you are using the report function throughout your application, you may occasionally report the same exception multiple times, creating duplicate entries in your logs.

If you would like to ensure that a single instance of an exception is only ever reported once, you may set the \$withoutDuplicates property to true within your application's App\Exceptions\Handler class:

```
namespace App\Exceptions;
```
use Illuminate\Foundation\Exceptions\Handler as ExceptionHandler;

```
class Handler extends ExceptionHandler
{
    /**
     * Indicates that an exception instance should only be reported once.
     *
     * @var bool
     */
   protected $withoutDuplicates = true;
    // ...
}
```
Now, when the report helper is called with the same instance of an exception, only the first call will be reported:

```
$original = new RuntimeException('Whoops!');
report($original); // reported
try {
    throw $original;
} catch (Throwable $caught) {
    report($caught); // ignored
}
report($original); // ignored
report($caught); // ignored
```
## **Exception Log Levels**

When messages are written to your application's <u>logs</u>, the messages are written at a specified <u>log level</u>, which indicates the severity or importance of the message being logged.

<span id="page-209-0"></span>As noted above, even when you register a custom exception reporting callback using the reportable method, Laravel will still log the exception using the def[ault](#page-214-0) logging configuration for the application; [however](#page-216-0), since the log level can sometimes influence the channels on which a message is logged, you may wish to configure the log level that certain exceptions are logged at.

To accomplish this, you may define a \$levels property on your application's exception handler. This property should contain an array of exception types and their associated log levels:

```
use PDOException;
use Psr\Log\LogLevel;
/**
* A list of exception types with their corresponding custom log levels.
 *
 * @var array<class-string<\Throwable>, \Psr\Log\LogLevel::*>
 */
protected $levels = [
   PDOException::class => LogLevel::CRITICAL,
];
```
## **Ignoring Exceptions by Type**

When building your application, there will be some types of exceptions you never want to report. To ignore these exceptions, define a \$dontReport property on your application's exception handler. Any classes that you add to this property will never be reported; however, they may still have custom rendering logic:

```
use App\Exceptions\InvalidOrderException;
/**
 * A list of the exception types that are not reported.
 *
  @var array<int, class-string<\Throwable>>
 */
protected $dontReport = [
    InvalidOrderException::class,
];
```
Internally, Laravel already ignores some types of errors for you, such as exceptions resulting from 404 HTTP errors or 419 HTTP responses generated by invalid CSRF tokens. If you would like to instruct Laravel to stop ignoring a given type of exception, you may invoke the stopIgnoring method within your exception handler's register method:

use Symfony\Component\HttpKernel\Exception\HttpException;

```
/**
 * Register the exception handling callbacks for the application.
*/
public function register(): void
{
    $this->stopIgnoring(HttpException::class);
    \frac{1}{2}...
}
```
## <span id="page-210-0"></span>**Rendering Exceptions**

By default, the Laravel exception handler will convert exceptions into an HTTP response for you. However, you are free to register a custom rendering closure for exceptions of a given type. You may accomplish this by invoking the renderable method within your exception handler.

The closure passed to the renderable method should return an instance of Illuminate\Http\Response, which may be generated via the response helper. Laravel will determine what type of exception the closure renders by examining the type-hint of the closure:

```
use App\Exceptions\InvalidOrderException;
use Illuminate\Http\Request;
/**
* Register the exception handling callbacks for the application.
*/
public function register(): void
{
    $this->renderable(function (InvalidOrderException $e, Request $request) {
        return response()->view('errors.invalid-order', [], 500);
    });
}
```
You may also use the renderable method to override the rendering behavior for built-in Laravel or Symfony exceptions such as NotFoundHttpException. If the closure given to the renderable method does not return a value, Laravel's default exception rendering will be utilized:

```
use Illuminate\Http\Request;
use Symfony\Component\HttpKernel\Exception\NotFoundHttpException;
/**
* Register the exception handling callbacks for the application.
*/
public function register(): void
{
    $this->renderable(function (NotFoundHttpException $e, Request $request) {
        if ($request->is('api/*')) {
            return response()->json([
```

```
'message' => 'Record not found.'
            ], 404);
        }
    });
}
```
## <span id="page-211-0"></span>**Reportable and Renderable Exceptions**

Instead of defining custom reporting and rendering behavior in your exception handler's register method, you may define report and render methods directly on your application's exceptions. When these methods exist, they will automatically be called by the framework:

```
<?php
```

```
namespace App\Exceptions;
use Exception;
use Illuminate\Http\Request;
use Illuminate\Http\Response;
class InvalidOrderException extends Exception
{
    /**
     * Report the exception.
     \starpublic function report(): void
    {
        // ...
    }
    /**
     * Render the exception into an HTTP response.
     */
    public function render(Request $request): Response
    {
        return response(/* ... */);
    }
}
```
If your exception extends an exception that is already renderable, such as a built-in Laravel or Symfony exception, you may return false from the exception's render method to render the exception's default HTTP response:

```
/**
 * Render the exception into an HTTP response.
 */
public function render(Request $request): Response|bool
{
    if (\ell^{**} Determine if the exception needs custom rendering */) {
        return response(/* ... */);
    }
    return false;
}
```
If your exception contains custom reporting logic that is only necessary when certain conditions are met, you may need to instruct Laravel to sometimes report the exception using the default exception handling configuration. To accomplish this, you may return false from the exception's report method:

```
/**
 * Report the exception.
 */
public function report(): bool
{
    if (/** Determine if the exception needs custom reporting */) {
        // ...
        return true;
    }
    return false;
}
```
[!NOTE]

You may type-hint any required dependencies of the report method and they will automatically be injected into the method by Laravel's service container.

## **Throttling Reported Exceptions**

If your application reports a very large [number](#page-48-0) of exceptions, you may want to throttle how many exceptions are actually logged or sent to your application's external error tracking service.

<span id="page-212-0"></span>To take a random sample rate of exceptions, you can return a Lottery instance from your exception handler's throttle method. If your App\Exceptions\Handler class does not contain this method, you may simply add it to the class:

```
use Illuminate\Support\Lottery;
use Throwable;
/**
 * Throttle incoming exceptions.
*/
protected function throttle(Throwable $e): mixed
{
    return Lottery::odds(1, 1000);
}
```
It is also possible to conditionally sample based on the exception type. If you would like to only sample instances of a specific exception class, you may return a Lottery instance only for that class:

```
use App\Exceptions\ApiMonitoringException;
use Illuminate\Support\Lottery;
use Throwable;
/**
 * Throttle incoming exceptions.
*/
protected function throttle(Throwable $e): mixed
{
    if ($e instanceof ApiMonitoringException) {
        return Lottery::odds(1, 1000);
    }
}
```
You may also rate limit exceptions logged or sent to an external error tracking service by returning a Limit instance instead of a Lottery. This is useful if you want to protect against sudden bursts of exceptions flooding your logs, for example, when a third-party service used by your application is down:

```
use Illuminate\Broadcasting\BroadcastException;
use Illuminate\Cache\RateLimiting\Limit;
use Throwable;
/**
 * Throttle incoming exceptions.
*/
protected function throttle(Throwable $e): mixed
{
    if ($e instanceof BroadcastException) {
        return Limit::perMinute(300);
    }
}
```
By default, limits will use the exception's class as the rate limit key. You can customize this by specifying your own key using the by method on the Limit:

```
use Illuminate\Broadcasting\BroadcastException;
use Illuminate\Cache\RateLimiting\Limit;
use Throwable;
/**
* Throttle incoming exceptions.
*/
protected function throttle(Throwable $e): mixed
{
    if ($e instanceof BroadcastException) {
        return Limit::perMinute(300)->by($e->getMessage());
```
}

}

Of course, you may return a mixture of Lottery and Limit instances for different exceptions:

```
use App\Exceptions\ApiMonitoringException;
use Illuminate\Broadcasting\BroadcastException;
use Illuminate\Cache\RateLimiting\Limit;
use Illuminate\Support\Lottery;
use Throwable;
/**
 * Throttle incoming exceptions.
*/
protected function throttle(Throwable $e): mixed
{
    return match (true) {
        $e instanceof BroadcastException => Limit::perMinute(300),
        $e instanceof ApiMonitoringException => Lottery::odds(1, 1000),
        default => Limit::none(),
    };
}
```
## <span id="page-213-0"></span>**HTTP Exceptions**

Some exceptions describe HTTP error codes from the server. For example, this may be a "page not found" error (404), an "unauthorized error" (401), or even a developer generated 500 error. In order to generate such a response from anywhere in your application, you may use the abort helper:

abort(404);

## <span id="page-213-1"></span>**Custom HTTP Error Pages**

Laravel makes it easy to display custom error pages for various HTTP status codes. For example, to customize the error page for 404 HTTP status codes, create a resources/views/errors/404.blade.php view template. This view will be rendered for all 404 errors generated by your application. The views within this directory should be named to match the HTTP status code they correspond to. The

Symfony\Component\HttpKernel\Exception\HttpException instance raised by the abort function will be passed to the view as an \$exception variable:

```
<h2>{{ $exception->getMessage() }}</h2>
```
You mav publish Laravel's default error page templates using the vendor: publish Artisan command. Once the templates have been published, you may customize them to your liking:

```
php artisan vendor:publish --tag=laravel-errors
```
#### **Fallback HTTP Error Pages**

You may also define a "fallback" error page for a given series of HTTP status codes. This page will be rendered if there is not a corresponding page for the specific HTTP status code that occurred. To accomplish this, define a 4xx.blade.php template and a 5xx.blade.php template in your application's resources/views/errors directory.

<span id="page-214-0"></span>**The Basics**

# **Logging**

- Introduction
- **Configuration** 
	- Available Channel Drivers
	- Channel Prerequisites
	- [Loggi](#page-214-1)ng Deprecation Warnings
- [Building](#page-214-2) Log Stacks
- Writing Log [Messages](#page-214-3)
	- [Contextual](#page-215-0) Information
	- Writing to Specific [Channels](#page-215-1)
- [Monolog](#page-216-1) Channel Customization
	- o [Customizing](#page-216-2) Monolog for Channels
	- Creating [Monolog](#page-217-0) Handler Channels
	- Creating Custom [Channels](#page-218-0) via Factories
- Tailing Log [Messages](#page-219-0) Using Pail
	- [Installation](#page-219-1)
	- o [Usage](#page-219-2)
	- [Filtering](#page-220-0) Logs

## **Introduc[tion](#page-222-0)**

<span id="page-214-1"></span>To help you learn [more](#page-222-2) about what's happening within your application, Laravel provides robust logging services that allow you to log messages to files, the system error log, and even to Slack to notify your entire team.

Laravel logging is based on "channels". Each channel represents a specific way of writing log information. For example, the single channel writes log files to a single log file, while the slack channel sends log messages to Slack. Log messages may be written to multiple channels based on their severity.

Under the hood, Laravel utilizes the **Monolog** library, which provides support for a variety of powerful log handlers. Laravel makes it a cinch to configure these handlers, allowing you to mix and match them to customize your application's log handling.

# **Configuration**

<span id="page-214-2"></span>All of the configuration options for your application's logging behavior are housed in the config/logging.php configuration file. This file allows you to configure your application's log channels, so be sure to review each of the available channels and their options. We'll review a few common options below.

By default, Laravel will use the stack channel when logging messages. The stack channel is used to aggregate multiple log channels into a single channel. For more information on building stacks, check out the documentation below.

## **Configuring the Channel Name**

By default, [Monolog](#page-216-1) is instantiated with a "channel name" that matches the current environment, such as production or local. To change this value, add a name option to your channel's configuration:

```
'stack' => [
     'driver' => 'stack',
     'name' => 'channel-name',
     'channels' => ['single', 'slack'],
],
```
## **Available Channel Drivers**

<span id="page-214-3"></span>Each log channel is powered by a "driver". The driver determines how and where the log message is actually

recorded. The following log channel drivers are available in every Laravel application. An entry for most of these drivers is already present in your application's config/logging.php configuration file, so be sure to review this file to become familiar with its contents:

Name | Description ------------- | ------------- `custom` | A driver that calls a specified factory to create a channel `daily` | A `RotatingFileHandler` based Monolog driver which rotates daily `errorlog` | An `ErrorLogHandler` based Monolog driver `monolog` | A Monolog factory driver that may use any supported Monolog handler `papertrail` | A `SyslogUdpHandler` based Monolog driver `single` | A single file or path based logger channel (`StreamHandler`) `slack` | A `SlackWebhookHandler` based Monolog driver `stack` | A wrapper to facilitate creating "multi-channel" channels `syslog` | A `SyslogHandler` based Monolog driver

[!NOTE]

Check out the documentation on advanced channel customization to learn more about the monolog and custom drivers.

## **Channel Prerequisites**

## **Configuring the Single and Daily Channels**

<span id="page-215-0"></span>The single and daily channels have three optional configuration options: bubble, permission, and locking.

Name | Description | Default ------------- | ------------- | ------------- `bubble` | Indicates if messages should bubble up to other channels after being handled | `true` `locking` | Attempt to lock the log file before writing to it | `false` `permission` | The log file's permissions | `0644`

Additionally, the retention policy for the daily channel can be configured via the days option:

Name | Description | Default ------------- |-------------------------------------------------------------------| ------------- `days` | The number of days that daily log files should be retained | `7`

#### **Configuring the Papertrail Channel**

The papertrail channel requires the host and port configuration options. You can obtain these values from Papertrail.

#### **Configuring the Slack Channel**

[The](https://help.papertrailapp.com/kb/configuration/configuring-centralized-logging-from-php-apps/#send-events-from-php-app) slack channel requires a url configuration option. This URL should match a URL for an incoming webhook that you have configured for your Slack team.

By default, Slack will only receive logs at the critical level and above; however, you can adjust this in your config/logging.php configuration file by modifying the level configuration option within your Slack log channel's [configuration](https://slack.com/apps/A0F7XDUAZ-incoming-webhooks) array.

## **Logging Deprecation Warnings**

<span id="page-215-1"></span>PHP, Laravel, and other libraries often notify their users that some of their features have been deprecated and will be removed in a future version. If you would like to log these deprecation warnings, you may specify your preferred deprecations log channel in your application's config/logging.php configuration file:

```
'deprecations' => env('LOG_DEPRECATIONS_CHANNEL', 'null'),
'channels' => [
    ...
]
```
Or, you may define a log channel named deprecations. If a log channel with this name exists, it will always be used to log deprecations:

```
'channels' => [
    'deprecations' => [
        'driver' => 'single',
```
```
'path' => storage_path('logs/php-deprecation-warnings.log'),
   ],
],
```
# **Building Log Stacks**

As mentioned previously, the stack driver allows you to combine multiple channels into a single log channel for convenience. To illustrate how to use log stacks, let's take a look at an example configuration that you might see in a production application:

```
'channels' => [
     'stack' => [
         'driver' => 'stack',
        'channels' => ['syslog', 'slack'],
    ],
    'syslog' => [
        'driver' => 'syslog',
        'level' => 'debug',
    ],
     'slack' => [
         'driver' => 'slack',
        'url' => env('LOG_SLACK_WEBHOOK_URL'),
        'username' => 'Laravel Log',
        'emoji' => ':boom:'
        'level' => 'critical',
    ],
],
```
Let's dissect this configuration. First, notice our stack channel aggregates two other channels via its channels option: syslog and slack. So, when logging messages, both of these channels will have the opportunity to log the message. However, as we will see below, whether these channels actually log the message may be determined by the message's severity / "level".

### **Log Levels**

Take note of the level configuration option present on the syslog and slack channel configurations in the example above. This option determines the minimum "level" a message must be in order to be logged by the channel. Monolog, which powers Laravel's logging services, offers all of the log levels defined in the RFC 5424 specification. In descending order of severity, these log levels are: **emergency**, **alert**, **critical**, **error**, **warning**, **notice**, **info**, and **debug**.

So, imagine we log a message using the debug method:

```
Log::debug('An informational message.');
```
Given our configuration, the syslog channel will write the message to the system log; however, since the error message is not critical or above, it will not be sent to Slack. However, if we log an emergency message, it will be sent to both the system log and Slack since the emergency level is above our minimum level threshold for both channels:

```
Log::emergency('The system is down!');
```
# **Writing Log Messages**

use Illuminate\Support\Facades\Log;

You may write information to the logs using the Log facade. As previously mentioned, the logger provides the eight logging levels defined in the RFC 5424 specification: **emergency**, **alert**, **critical**, **error**, **warning**, **notice**, **info** and **debug**:

```
Log::emergency($message);
Log::alert($message);
Log::critical($message);
Log::error($message);
Log::warning($message);
Log::notice($message);
```

```
Log::info($message);
Log::debug($message);
```
You may call any of these methods to log a message for the corresponding level. By default, the message will be written to the default log channel as configured by your logging configuration file:

```
<?php
namespace App\Http\Controllers;
use App\Http\Controllers\Controller;
use App\Models\User;
use Illuminate\Support\Facades\Log;
use Illuminate\View\View;
class UserController extends Controller
{
    /**
     * Show the profile for the given user.
     */
    public function show(string $id): View
    {
        Log::info('Showing the user profile for user: \{id\}', \lceil id' \rceil \Rightarrow \sharp id]);
        return view('user.profile', [
             'user' => User::findOrFail($id)
        ]);
    }
}
```
### **Contextual Information**

An array of contextual data may be passed to the log methods. This contextual data will be formatted and displayed with the log message:

```
use Illuminate\Support\Facades\Log;
```
Log::info('User {id} failed to login.', ['id' => \$user->id]);

Occasionally, you may wish to specify some contextual information that should be included with all subsequent log entries in a particular channel. For example, you may wish to log a request ID that is associated with each incoming request to your application. To accomplish this, you may call the Log facade's withcontext method:

<?php

```
namespace App\Http\Middleware;
use Closure;
use Illuminate\Http\Request;
use Illuminate\Support\Facades\Log;
use Illuminate\Support\Str;
use Symfony\Component\HttpFoundation\Response;
class AssignRequestId
{
    /**
    * Handle an incoming request.
     *
     * @param \Closure(\Illuminate\Http\Request): (\Symfony\Component\HttpFoundation\Response) $next
     */
    public function handle(Request $request, Closure $next): Response
    {
        $requestId = (string) Str::uuid();
        Log::withContext([
            'request-id' => $requestId
        ]);
        $response = $next($request);
        $response->headers->set('Request-Id', $requestId);
        return $response;
    }
}
```
If you would like to share contextual information across *all* logging channels, you may invoke the Log::shareContext() method. This method will provide the contextual information to all created channels and any channels that are created subsequently:

<?php

```
namespace App\Http\Middleware;
use Closure;
use Illuminate\Http\Request;
use Illuminate\Support\Facades\Log;
use Illuminate\Support\Str;
use Symfony\Component\HttpFoundation\Response;
class AssignRequestId
{
    /**
     * Handle an incoming request.
     *
     * @param \Closure(\Illuminate\Http\Request): (\Symfony\Component\HttpFoundation\Response) $next
     */
    public function handle(Request $request, Closure $next): Response
    {
        $requestId = (string) Str::uuid();Log::shareContext([
            'request-id' => $requestId
        ]);
        // ...
   }
}
```
[!NOTE] If you need to share log context while processing queued jobs, you may utilize job middleware.

## **Writing to Specific Channels**

Sometimes you may wish to log a message to a channel other than your application's default [channel.](#page-454-0) You may use the channel method on the Log facade to retrieve and log to any channel defined in your configuration file:

use Illuminate\Support\Facades\Log;

Log::channel('slack')->info('Something happened!');

If you would like to create an on-demand logging stack consisting of multiple channels, you may use the stack method:

Log::stack(['single', 'slack'])->info('Something happened!');

#### **On-Demand Channels**

It is also possible to create an on-demand channel by providing the configuration at runtime without that configuration being present in your application's logging configuration file. To accomplish this, you may pass a configuration array to the Log facade's build method:

use Illuminate\Support\Facades\Log;

```
Log::build([
  'driver' => 'single',
  'path' => storage_path('logs/custom.log'),
])->info('Something happened!');
```
You may also wish to include an on-demand channel in an on-demand logging stack. This can be achieved by including your on-demand channel instance in the array passed to the stack method:

```
use Illuminate\Support\Facades\Log;
$channel = Log::build(f'driver' => 'single'
  'path' => storage_path('logs/custom.log'),
]);
```
# **Monolog Channel Customization**

## **Customizing Monolog for Channels**

Sometimes you may need complete control over how Monolog is configured for an existing channel. For example, you may want to configure a custom Monolog FormatterInterface implementation for Laravel's builtin single channel.

To get started, define a tap array on the channel's configuration. The tap array should contain a list of classes that should have an opportunity to customize (or "tap" into) the Monolog instance after it is created. There is no conventional location where these classes should be placed, so you are free to create a directory within your application to contain these classes:

```
'single' => [
    'driver' => 'single',
    'tap' => [App\Logging\CustomizeFormatter::class],
    'path' => storage_path('logs/laravel.log'),
    'level' => 'debug',
],
```
Once you have configured the tap option on your channel, you're ready to define the class that will customize your Monolog instance. This class only needs a single method: \_\_invoke, which receives an Illuminate\Log\Logger instance. The Illuminate\Log\Logger instance proxies all method calls to the underlying Monolog instance:

<?php

```
namespace App\Logging;
use Illuminate\Log\Logger;
use Monolog\Formatter\LineFormatter;
class CustomizeFormatter
{
    /**
    * Customize the given logger instance.
     */
   public function __invoke(Logger $logger): void
    {
        foreach ($logger->getHandlers() as $handler) {
            $handler->setFormatter(new LineFormatter(
                 '[%datetime%] %channel%.%level_name%: %message% %context% %extra%'
            ));
        }
   }
}
```
### [!NOTE]

All of your "tap" classes are resolved by the service container, so any constructor dependencies they require will automatically be injected.

## **Creating Monolog Handler Channels**

Monolog has a variety of available handlers and Laravel does not include a built-in channel for each one. In some cases, you may wish to create a custom channel that is merely an instance of a specific Monolog handler that does not have a corresponding Laravel log driver. These channels can be easily created using the monolog driver.

When using the monolog d[river,](https://github.com/Seldaek/monolog/tree/main/src/Monolog/Handler) the handler configuration option is used to specify which handler will be instantiated. Optionally, any constructor parameters the handler needs may be specified using the with configuration option:

```
'logentries' => [
    'driver' => 'monolog',
    'handler' => Monolog\Handler\SyslogUdpHandler::class,
    'with' \Rightarrow [
```

```
'host' => 'my.logentries.internal.datahubhost.company.com',
        'port' => '10000',
    ],
],
```
### **Monolog Formatters**

When using the monolog driver, the Monolog LineFormatter will be used as the default formatter. However, you may customize the type of formatter passed to the handler using the formatter and formatter\_with configuration options:

```
'browser' \Rightarrow [
    'driver' => 'monolog',
    'handler' => Monolog\Handler\BrowserConsoleHandler::class,
    'formatter' => Monolog\Formatter\HtmlFormatter::class,
     'formatter_with' => [
         'dateFormat' => 'Y-m-d',
    ],
],
```
If you are using a Monolog handler that is capable of providing its own formatter, you may set the value of the formatter configuration option to default:

```
'newrelic' => [
    'driver' => 'monolog',
    'handler' => Monolog\Handler\NewRelicHandler::class,
    'formatter' => 'default',
],
```
### **Monolog Processors**

Monolog can also process messages before logging them. You can create your own processors or use the existing processors offered by Monolog.

If you would like to customize the processors for a monolog driver, add a processors configuration value to your channel's configuration:

```
'memory' \Rightarrow [
    'driver' => 'monolog',
    'handler' => Monolog\Handler\StreamHandler::class,
    'with' => ['stream' => 'php://stderr',
    ],
    'processors' => [
        // Simple syntax...
        Monolog\Processor\MemoryUsageProcessor::class,
        // With options...
        \Gamma'processor' => Monolog\Processor\PsrLogMessageProcessor::class,
            'with' => ['removeUsedContextFields' => true],
       ],
    ],
],
```
## **Creating Custom Channels via Factories**

If you would like to define an entirely custom channel in which you have full control over Monolog's instantiation and configuration, you may specify a custom driver type in your config/logging.php configuration file. Your configuration should include a via option that contains the name of the factory class which will be invoked to create the Monolog instance:

```
'channels' => [
    'example-custom-channel' => [
        'driver' => 'custom',
        'via' => App\Logging\CreateCustomLogger::class,
    ],
],
```
Once you have configured the custom driver channel, you're ready to define the class that will create your

Monolog instance. This class only needs a single \_invoke method which should return the Monolog logger instance. The method will receive the channels configuration array as its only argument:

```
<?php
namespace App\Logging;
use Monolog\Logger;
class CreateCustomLogger
{
    /**
     * Create a custom Monolog instance.
     */
    public function __invoke(array $config): Logger
    {
        return new Logger(/* ... */);
    }
}
```
# **Tailing Log Messages Using Pail**

Often you may need to tail your application's logs in real time. For example, when debugging an issue or when monitoring your application's logs for specific types of errors.

Laravel Pail is a package that allows you to easily dive into your Laravel application's log files directly from the command line. Unlike the standard tail command, Pail is designed to work with any log driver, including Sentry or Flare. In addition, Pail provides a set of useful filters to help you quickly find what you're looking for.

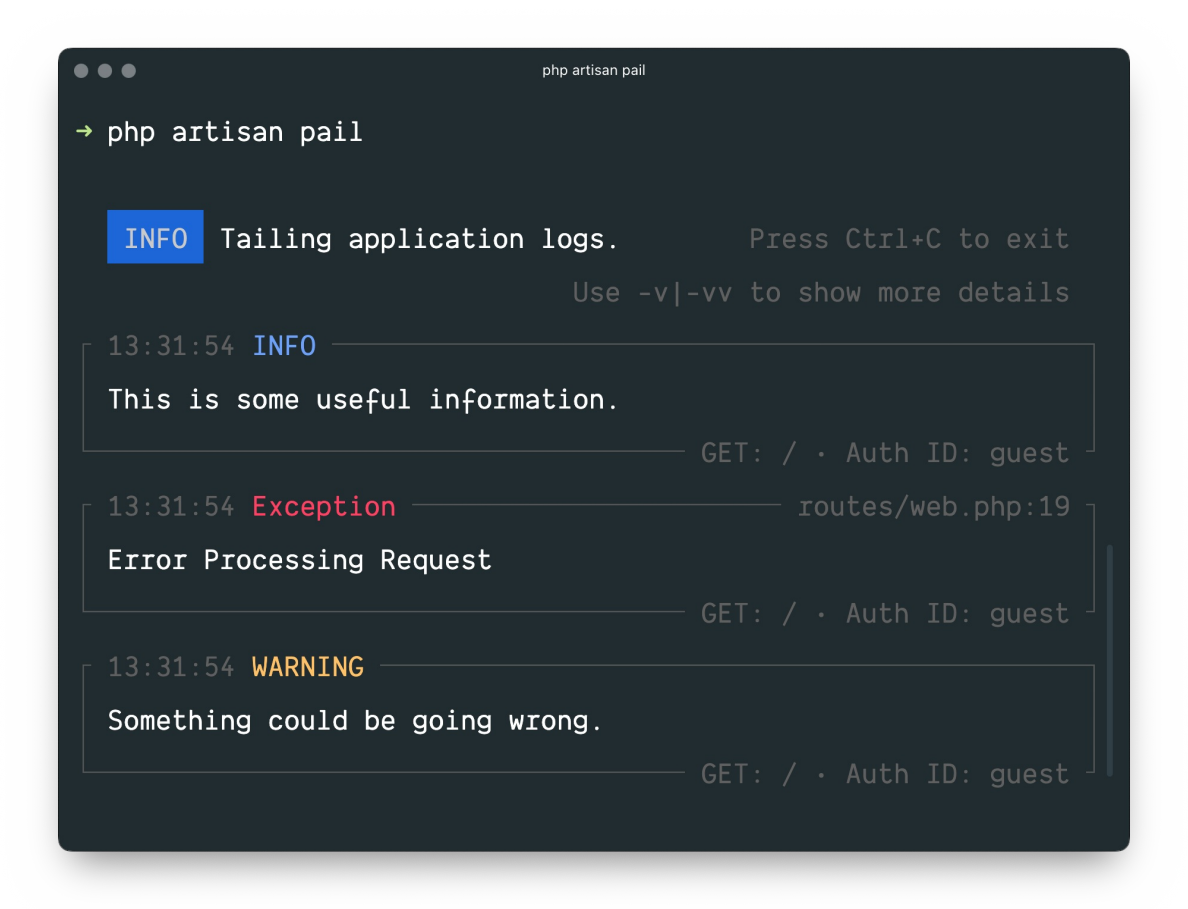

# **Installation**

```
[!WARNING]
Laravel Pail requires PHP 8.2+ and the PCNTL extension.
```
To get started, install Pail into your project using the Composer package manager:

```
composer require laravel/pail
```
# **Usage**

To start tailing logs, run the pail command:

```
php artisan pail
```
To increase the verbosity of the output and avoid truncation (…), use the -v option:

```
php artisan pail -v
```
For maximum verbosity and to display exception stack traces, use the -vv option:

```
php artisan pail -vv
```
To stop tailing logs, press Ctrl+C at any time.

# **Filtering Logs**

## **--filter**

You may use the --filter option to filter logs by their type, file, message, and stack trace content:

php artisan pail --filter="QueryException"

#### **--message**

To filter logs by only their message, you may use the --message option:

php artisan pail --message="User created"

**--level**

The --level option may be used to filter logs by their log level:

php artisan pail --level=error

**--user**

To only display logs that were written while a given user was authenticated, you may provide the user's ID to the --user option:

php artisan pail --user=1

# **Artisan Console**

- Introduction
	- o Tinker (REPL)
- Writing Commands
	- o **Generating Commands**
	- **c** [Comm](#page-224-0)and Structure
	- [Closure](#page-224-1) Commands
	- [Isolatable](#page-225-0) Commands
- Defining Input [Expectations](#page-225-1)
	- [Arguments](#page-225-2)
	- [Options](#page-226-0)
	- o **Input [Arrays](#page-227-0)**
	- Input [Descriptions](#page-228-0) [Prompting](#page-228-1) for Missing Input
	-
- Command [I/O](#page-228-2)
	- [Retrieving](#page-229-0) Input
	- [Prompting](#page-229-1) for Input o [Writing](#page-230-0) Output
	-
- [Registering](#page-231-0) Commands
- Progra[mmatically](#page-231-1) Executing Commands
	- Calling [Commands](#page-231-2) From Other Commands
- Signal [Handling](#page-233-0)
- Stub [Customization](#page-234-0)
- [Events](#page-234-1)

# **Intr[oduction](#page-235-0)**

<span id="page-224-0"></span>Artisan is [the](#page-236-1) command line interface included with Laravel. Artisan exists at the root of your application as the artisan script and provides a number of helpful commands that can assist you while you build your application. To view a list of all available Artisan commands, you may use the list command:

php artisan list

Every command also includes a "help" screen which displays and describes the command's available arguments and options. To view a help screen, precede the name of the command with help:

php artisan help migrate

## **Laravel Sail**

If you are using Laravel Sail as your local development environment, remember to use the sail command line to invoke Artisan commands. Sail will execute your Artisan commands within your application's Docker containers:

./vendor/bin/sail [artisan](#page-1037-0) list

# **Tinker (REPL)**

Laravel Tinker is a powerful REPL for the Laravel framework, powered by the PsySH package.

## <span id="page-224-1"></span>**Installation**

All Laravel applications include Tinker by default. However, you may install T[inker](https://github.com/bobthecow/psysh) using Composer if you have previously removed it from your application:

composer require laravel/tinker

### [!NOTE]

Looking for hot reloading, multiline code editing, and autocompletion when interacting with your Laravel application? Check out Tinkerwell!

### **Usage**

Tinker allows you to interact [with](https://tinkerwell.app) your entire Laravel application on the command line, including your Eloquent models, jobs, events, and more. To enter the Tinker environment, run the tinker Artisan command:

php artisan tinker

You can publish Tinker's configuration file using the vendor:publish command:

php artisan vendor:publish --provider="Laravel\Tinker\TinkerServiceProvider"

### [!WARNING]

The dispatch helper function and dispatch method on the Dispatchable class depends on garbage collection to place the job on the queue. Therefore, when using tinker, you should use Bus::dispatch or Queue::push to dispatch jobs.

### **Command Allow List**

Tinker utilizes an "allow" list to determine which Artisan commands are allowed to be run within its shell. By default, you may run the clear-compiled, down, env, inspire, migrate, optimize, and up commands. If you would like to allow more commands you may add them to the commands array in your tinker.php configuration file:

```
'commands' => [
    // App\Console\Commands\ExampleCommand::class,
],
```
### **Classes That Should Not Be Aliased**

Typically, Tinker automatically aliases classes as you interact with them in Tinker. However, you may wish to never alias some classes. You may accomplish this by listing the classes in the dont\_alias array of your tinker.php configuration file:

```
'dont_alias' => [
    App\Models\User::class,
],
```
# **Writing Commands**

<span id="page-225-0"></span>In addition to the commands provided with Artisan, you may build your own custom commands. Commands are typically stored in the app/Console/Commands directory; however, you are free to choose your own storage location as long as your commands can be loaded by Composer.

## **Generating Commands**

<span id="page-225-1"></span>To create a new command, you may use the make:command Artisan command. This command will create a new command class in the app/Console/Commands directory. Don't worry if this directory does not exist in your application - it will be created the first time you run the make:command Artisan command:

```
php artisan make:command SendEmails
```
### **Command Structure**

<span id="page-225-2"></span>After generating your command, you should define appropriate values for the signature and description properties of the class. These properties will be used when displaying your command on the list screen. The signature property also allows you to define your command's input expectations. The handle method will be called when your command is executed. You may place your command logic in this method.

Let's take a look at an example command. Note that we are able to request any dependencies we need via the

command's handle method. The Laravel service container will automatically inject all dependencies that are type-hinted in this method's signature:

<?php

```
namespace App\Console\Commands;
use App\Models\User;
use App\Support\DripEmailer;
use Illuminate\Console\Command;
class SendEmails extends Command
{
    /**
     * The name and signature of the console command.
     *
     * @var string
     */
    protected $signature = 'mail:send {user}';
    /**
     * The console command description.
     *
     * @var string
     */
    protected $description = 'Send a marketing email to a user';
    /**
     * Execute the console command.
     */
    public function handle(DripEmailer $drip): void
    {
        $drip->send(User::find($this->argument('user')));
   }
}
```
### [!NOTE]

For greater code reuse, it is good practice to keep your console commands light and let them defer to application services to accomplish their tasks. In the example above, note that we inject a service class to do the "heavy lifting" of sending the e-mails.

## **Closure Commands**

<span id="page-226-0"></span>Closure based commands provide an alternative to defining console commands as classes. In the same way that route closures are an alternative to controllers, think of command closures as an alternative to command classes. Within the commands method of your app/Console/Kernel.php file, Laravel loads the routes/console.php file:

```
/**
 * Register the closure based commands for the application.
*/
protected function commands(): void
{
    require base_path('routes/console.php');
}
```
Even though this file does not define HTTP routes, it defines console based entry points (routes) into your application. Within this file, you may define all of your closure based console commands using the Artisan::command method. The command method accepts two arguments: the command signature and a closure which receives the command's arguments and options:

```
Artisan::command('mail:send {user}', function (string $user) {
    $this->info("Sending email to: {$user}!");
});
```
The closure is bound to the underlying command instance, so you have full access to all of the helper methods you would typically be able to access on a full command class.

### **Type-Hinting Dependencies**

In addition to receiving your command's arguments and options, command closures may also type-hint

additional dependencies that you would like resolved out of the service container:

```
use App\Models\User;
use App\Support\DripEmailer;
Artisan::command('mail:send {user}', function (DripEmailer $drip, string $user) {
    $drip->send(User::find($user));
});
```
### **Closure Command Descriptions**

When defining a closure based command, you may use the purpose method to add a description to the command. This description will be displayed when you run the php artisan list or php artisan help commands:

```
Artisan::command('mail:send {user}', function (string $user) {
    // ...
})->purpose('Send a marketing email to a user');
```
### **Isolatable Commands**

[!WARNING]

<span id="page-227-0"></span>To utilize this feature, your application must be using the memcached, redis, dynamodb, database, file, or array cache driver as your application's default cache driver. In addition, all servers must be communicating with the same central cache server.

Sometimes you may wish to ensure that only one instance of a command can run at a time. To accomplish this, you may implement the Illuminate\Contracts\Console\Isolatable interface on your command class:

<?php

```
namespace App\Console\Commands;
use Illuminate\Console\Command;
use Illuminate\Contracts\Console\Isolatable;
class SendEmails extends Command implements Isolatable
{
    \frac{1}{2}...
}
```
When a command is marked as Isolatable, Laravel will automatically add an --isolated option to the command. When the command is invoked with that option, Laravel will ensure that no other instances of that command are already running. Laravel accomplishes this by attempting to acquire an atomic lock using your application's default cache driver. If other instances of the command are running, the command will not execute; however, the command will still exit with a successful exit status code:

php artisan mail:send 1 --isolated

If you would like to specify the exit status code that the command should return if it is not able to execute, you may provide the desired status code via the isolated option:

php artisan mail:send 1 --isolated=12

#### **Lock ID**

By default, Laravel will use the command's name to generate the string key that is used to acquire the atomic lock in your application's cache. However, you may customize this key by defining an isolatableId method on your Artisan command class, allowing you to integrate the command's arguments or options into the key:

```
/**
 * Get the isolatable ID for the command.
 */
public function isolatableId(): string
{
    return $this->argument('user');
}
```
### **Lock Expiration Time**

By default, isolation locks expire after the command is finished. Or, if the command is interrupted and unable to finish, the lock will expire after one hour. However, you may adjust the lock expiration time by defining a isolationLockExpiresAt method on your command:

```
use DateTimeInterface;
use DateInterval;
/**
* Determine when an isolation lock expires for the command.
*/
public function isolationLockExpiresAt(): DateTimeInterface|DateInterval
{
    return now()->addMinutes(5);
}
```
# <span id="page-228-0"></span>**Defining Input Expectations**

When writing console commands, it is common to gather input from the user through arguments or options. Laravel makes it very convenient to define the input you expect from the user using the signature property on your commands. The signature property allows you to define the name, arguments, and options for the command in a single, expressive, route-like syntax.

### <span id="page-228-1"></span>**Arguments**

All user supplied arguments and options are wrapped in curly braces. In the following example, the command defines one required argument: user:

```
/**
 * The name and signature of the console command.
 *
 * @var string
*/
protected $signature = 'mail:send {user}';
```
You may also make arguments optional or define default values for arguments:

```
// Optional argument...
'mail:send {user?}'
// Optional argument with default value...
'mail:send {user=foo}'
```
### <span id="page-228-2"></span>**Options**

Options, like arguments, are another form of user input. Options are prefixed by two hyphens (--) when they are provided via the command line. There are two types of options: those that receive a value and those that don't. Options that don't receive a value serve as a boolean "switch". Let's take a look at an example of this type of option:

```
/**
 * The name and signature of the console command.
 *
 * @var string
 */
protected $signature = 'mail:send {user} {--queue}';
```
In this example, the --queue switch may be specified when calling the Artisan command. If the --queue switch is passed, the value of the option will be true. Otherwise, the value will be false:

php artisan mail:send 1 --queue

### **Options With Values**

Next, let's take a look at an option that expects a value. If the user must specify a value for an option, you should suffix the option name with a = sign:

```
/**
 * The name and signature of the console command.
 *
 * @var string
*/
protected $signature = 'mail:send {user} {--queue=}';
```
In this example, the user may pass a value for the option like so. If the option is not specified when invoking the command, its value will be null:

php artisan mail:send 1 --queue=default

You may assign default values to options by specifying the default value after the option name. If no option value is passed by the user, the default value will be used:

'mail:send {user} {--queue=default}'

### **Option Shortcuts**

To assign a shortcut when defining an option, you may specify it before the option name and use the | character as a delimiter to separate the shortcut from the full option name:

'mail:send {user} {--Q|queue}'

When invoking the command on your terminal, option shortcuts should be prefixed with a single hyphen and no = character should be included when specifying a value for the option:

php artisan mail:send 1 -Qdefault

### <span id="page-229-0"></span>**Input Arrays**

If you would like to define arguments or options to expect multiple input values, you may use the \* character. First, let's take a look at an example that specifies such an argument:

'mail:send {user\*}'

When calling this method, the user arguments may be passed in order to the command line. For example, the following command will set the value of user to an array with 1 and 2 as its values:

```
php artisan mail:send 1 2
```
This \* character can be combined with an optional argument definition to allow zero or more instances of an argument:

```
'mail:send {user?*}'
```
#### **Option Arrays**

When defining an option that expects multiple input values, each option value passed to the command should be prefixed with the option name:

 $'mail:send {--id='}}'$ 

Such a command may be invoked by passing multiple --id arguments:

php artisan mail:send --id=1 --id=2

### <span id="page-229-1"></span>**Input Descriptions**

You may assign descriptions to input arguments and options by separating the argument name from the description using a colon. If you need a little extra room to define your command, feel free to spread the definition across multiple lines:

```
/**
 * The name and signature of the console command.
 *
```

```
* @var string
 */
protected $signature = 'mail:send
                        {user : The ID of the user}
                        {--queue : Whether the job should be queued}';
```
# **Prompting for Missing Input**

<span id="page-230-0"></span>If your command contains required arguments, the user will receive an error message when they are not provided. Alternatively, you may configure your command to automatically prompt the user when required arguments are missing by implementing the PromptsForMissingInput interface:

```
<?php
```
namespace App\Console\Commands; use Illuminate\Console\Command; use Illuminate\Contracts\Console\PromptsForMissingInput; class SendEmails extends Command implements PromptsForMissingInput { /\*\* \* The name and signature of the console command. \* \* @var string \*/ protected \$signature = 'mail:send {user}'; // ... }

If Laravel needs to gather a required argument from the user, it will automatically ask the user for the argument by intelligently phrasing the question using either the argument name or description. If you wish to customize the question used to gather the required argument, you may implement the promptForMissingArgumentsUsing method, returning an array of questions keyed by the argument names:

```
/**
 * Prompt for missing input arguments using the returned questions.
 *
 * @return array
 */
protected function promptForMissingArgumentsUsing()
{
    return [
        'user' => 'Which user ID should receive the mail?',
    ];
}
```
You may also provide placeholder text by using a tuple containing the question and placeholder:

```
return [
    'user' => ['Which user ID should receive the mail?', 'E.g. 123'],
];
```
If you would like complete control over the prompt, you may provide a closure that should prompt the user and return their answer:

```
use App\Models\User;
use function Laravel\Prompts\search;
// ...
return [
    'user' => fn () => search(
        label: 'Search for a user:'
        placeholder: 'E.g. Taylor Otwell',
        options: fn ($value) => strlen($value) > 0
            ? User::where('name', 'like', "%{$value}%")->pluck('name', 'id')->all()
            : []
    ),
];
```
### [!NOTE]

The comprehensive Laravel Prompts documentation includes additional information on the available

prompts and their usage.

If you wish to prompt the user to select or enter options, you may include prompts in your command's handle method. However, if you only wish to prompt the user when they have also been automatically prompted for missing arguments, then you may implement the afterPromptingForMissingArguments method:

```
use Symfony\Component\Console\Input\InputInterface;
nterface;
use function Laravel\Prompts\confirm;
// ...
/**
* Perform actions after the user was prompted for missing arguments.
 *
 * @param \Symfony\Component\Console\Input\InputInterface $input
* @param \Symfony\Component\Console\Output\OutputInterface $output
  @return void
 */
protected function afterPromptingForMissingArguments(InputInterface $input, OutputInterface $output)
{
   $input->setOption('queue', confirm(
       label: 'Would you like to queue the mail?',
       default: $this->option('queue')
   ));
}
```
# **Command I/O**

# **Retrieving Input**

<span id="page-231-1"></span><span id="page-231-0"></span>While your command is executing, you will likely need to access the values for the arguments and options accepted by your command. To do so, you may use the argument and option methods. If an argument or option does not exist, null will be returned:

```
/**
 * Execute the console command.
 */
public function handle(): void
{
    $userId = $this->argument('user');
}
```
If you need to retrieve all of the arguments as an array, call the arguments method:

```
$arguments = $this->arguments();
```
Options may be retrieved just as easily as arguments using the option method. To retrieve all of the options as an array, call the options method:

```
// Retrieve a specific option...
$queueName = $this->option('queue');
```
// Retrieve all options as an array... \$options = \$this->options();

## **Prompting for Input**

### [!NOTE]

<span id="page-231-2"></span>Laravel Prompts is a PHP package for adding beautiful and user-friendly forms to your command-line applications, with browser-like features including placeholder text and validation.

In addition to displaying output, you may also ask the user to provide input during the execution of your co[mmand.](#page-1008-0) The ask method will prompt the user with the given question, accept their input, and then return the user's input back to your command:

```
/**
 * Execute the console command.
 */
public function handle(): void
```

```
{
    $name = $this->ask('What is your name?');
    // ...
}
```
The ask method also accepts an optional second argument which specifies the default value that should be returned if no user input is provided:

```
$name = $this->ask('What is your name?', 'Taylor');
```
The secret method is similar to ask, but the user's input will not be visible to them as they type in the console. This method is useful when asking for sensitive information such as passwords:

```
$password = $this->secret('What is the password?');
```
#### **Asking for Confirmation**

If you need to ask the user for a simple "yes or no" confirmation, you may use the confirm method. By default, this method will return false. However, if the user enters y or yes in response to the prompt, the method will return true.

```
if ($this->confirm('Do you wish to continue?')) {
    // ...
}
```
If necessary, you may specify that the confirmation prompt should return true by default by passing true as the second argument to the confirm method:

```
if ($this->confirm('Do you wish to continue?', true)) {
    // ...
}
```
### **Auto-Completion**

The anticipate method can be used to provide auto-completion for possible choices. The user can still provide any answer, regardless of the auto-completion hints:

```
$name = $this->anticipate('What is your name?', ['Taylor', 'Dayle']);
```
Alternatively, you may pass a closure as the second argument to the anticipate method. The closure will be called each time the user types an input character. The closure should accept a string parameter containing the user's input so far, and return an array of options for auto-completion:

```
$name = $this->anticipate('What is your address?', function (string $input) {
    // Return auto-completion options...
});
```
#### **Multiple Choice Questions**

If you need to give the user a predefined set of choices when asking a question, you may use the choice method. You may set the array index of the default value to be returned if no option is chosen by passing the index as the third argument to the method:

```
$name = $this->choice(
    'What is your name?',
    ['Taylor', 'Dayle'],
    $defaultIndex
);
```
In addition, the choice method accepts optional fourth and fifth arguments for determining the maximum number of attempts to select a valid response and whether multiple selections are permitted:

```
$name = $this->choice(
    'What is your name?',
    ['Taylor', 'Dayle'],
    $defaultIndex,
    $maxAttempts = null,
```

```
$allowMultipleSelections = false
);
```
## <span id="page-233-0"></span>**Writing Output**

To send output to the console, you may use the line, info, comment, question, warn, and error methods. Each of these methods will use appropriate ANSI colors for their purpose. For example, let's display some general information to the user. Typically, the info method will display in the console as green colored text:

```
/**
 * Execute the console command.
*/
public function handle(): void
{
    \frac{1}{2}...
    $this->info('The command was successful!');
}
```
To display an error message, use the error method. Error message text is typically displayed in red:

```
$this->error('Something went wrong!');
```
You may use the line method to display plain, uncolored text:

\$this->line('Display this on the screen');

You may use the newLine method to display a blank line:

```
// Write a single blank line...
$this->newLine();
```

```
// Write three blank lines...
$this->newLine(3);
```
### **Tables**

The table method makes it easy to correctly format multiple rows / columns of data. All you need to do is provide the column names and the data for the table and Laravel will automatically calculate the appropriate width and height of the table for you:

```
use App\Models\User;
```

```
$this->table(
    ['Name', 'Email'],
    User::all(['name', 'email'])->toArray()
);
```
### **Progress Bars**

For long running tasks, it can be helpful to show a progress bar that informs users how complete the task is. Using the withProgressBar method, Laravel will display a progress bar and advance its progress for each iteration over a given iterable value:

```
use App\Models\User;
```

```
$users = $this->withProgressBar(User::all(), function (User $user) {
    $this->performTask($user);
});
```
Sometimes, you may need more manual control over how a progress bar is advanced. First, define the total number of steps the process will iterate through. Then, advance the progress bar after processing each item:

```
$users = App\Models\User::all();
$bar = $this->output->createProgressBar(count($users));
$bar->start();
foreach ($users as $user) {
```

```
$this->performTask($user);
$bar->advance();
```
\$bar->finish();

}

[!NOTE]

For more advanced options, check out the Symfony Progress Bar component documentation.

# **Registering Commands**

<span id="page-234-0"></span>All of your console commands are registered within your application's [App\Console\Kernel](https://symfony.com/doc/current/components/console/helpers/progressbar.html) class, which is your application's "console kernel". Within the commands method of this class, you will see a call to the kernel's load method. The load method will scan the app/Console/Commands directory and automatically register each command it contains with Artisan. You are even free to make additional calls to the load method to scan other directories for Artisan commands:

```
/**
 * Register the commands for the application.
 */
protected function commands(): void
{
    $this->load(__DIR__.'/Commands');
   $this->load(__DIR__.'/../Domain/Orders/Commands');
    // ...
}
```
If necessary, you may manually register commands by adding the command's class name to a \$commands property within your App\Console\Kernel class. If this property is not already defined on your kernel, you should define it manually. When Artisan boots, all the commands listed in this property will be resolved by the service container and registered with Artisan:

```
protected $commands = [
    Commands\SendEmails::class
];
```
# **Programmatically Executing Commands**

<span id="page-234-1"></span>Sometimes you may wish to execute an Artisan command outside of the CLI. For example, you may wish to execute an Artisan command from a route or controller. You may use the call method on the Artisan facade to accomplish this. The call method accepts either the command's signature name or class name as its first argument, and an array of command parameters as the second argument. The exit code will be returned:

```
use Illuminate\Support\Facades\Artisan;
Route::post('/user/{user}/mail', function (string $user) {
    $exitCode = Artisan::call('mail:send', [
         'user' => $user, '--queue' => 'default'
    ]);
    // ...
});
```
Alternatively, you may pass the entire Artisan command to the call method as a string:

Artisan::call('mail:send 1 --queue=default');

### **Passing Array Values**

If your command defines an option that accepts an array, you may pass an array of values to that option:

```
use Illuminate\Support\Facades\Artisan;
```

```
Route::post('/mail', function () {
   $exitCode = Artisan::call('mail:send', [
        '--id' => [5, 13]]);
```
### **Passing Boolean Values**

If you need to specify the value of an option that does not accept string values, such as the --force flag on the migrate:refresh command, you should pass true or false as the value of the option:

```
$exitCode = Artisan::call('migrate:refresh', [
     '--force' => true,
]);
```
### **Queueing Artisan Commands**

Using the queue method on the Artisan facade, you may even queue Artisan commands so they are processed in the background by your queue workers. Before using this method, make sure you have configured your queue and are running a queue listener:

```
use Illuminate\Support\Facades\Artisan;
Route::post('/user/{user}/mail', function (string $user) {
   Artisan::queue('mail:send', [
        'user' => $user, '--queue' => 'default'
    ]);
    // ...
});
```
Using the onConnection and onQueue methods, you may specify the connection or queue the Artisan command should be dispatched to:

```
Artisan::queue('mail:send', [
    'user' => 1, '--queue' => 'default'
])->onConnection('redis')->onQueue('commands');
```
# **Calling Commands From Other Commands**

Sometimes you may wish to call other commands from an existing Artisan command. You may do so using the call method. This call method accepts the command name and an array of command arguments / options:

```
/**
 * Execute the console command.
*/
public function handle(): void
{
    $this->call('mail:send', [
         'user' \Rightarrow 1, '--queue' => 'default'
    ]);
    // ...
}
```
If you would like to call another console command and suppress all of its output, you may use the callsilently method. The callsilently method has the same signature as the call method:

```
$this->callSilently('mail:send', [
    'user' => 1, '--queue' => 'default'
]);
```
# **Signal Handling**

<span id="page-235-0"></span>As you may know, operating systems allow signals to be sent to running processes. For example, the SIGTERM signal is how operating systems ask a program to terminate. If you wish to listen for signals in your Artisan console commands and execute code when they occur, you may use the trap method:

```
/**
 * Execute the console command.
 */
public function handle(): void
{
```
});

```
$this->trap(SIGTERM, fn () => $this->shouldKeepRunning = false);
    while ($this->shouldKeepRunning) {
       // ...
    }
}
```
To listen for multiple signals at once, you may provide an array of signals to the trap method:

```
$this->trap([SIGTERM, SIGQUIT], function (int $signal) {
    $this->shouldKeepRunning = false;
    dump($signal); // SIGTERM / SIGQUIT
});
```
# <span id="page-236-0"></span>**Stub Customization**

The Artisan console's make commands are used to create a variety of classes, such as controllers, jobs, migrations, and tests. These classes are generated using "stub" files that are populated with values based on your input. However, you may want to make small changes to files generated by Artisan. To accomplish this, you may use the stub:publish command to publish the most common stubs to your application so that you can customize them:

```
php artisan stub:publish
```
The published stubs will be located within a stubs directory in the root of your application. Any changes you make to these stubs will be reflected when you generate their corresponding classes using Artisan's make commands.

# <span id="page-236-1"></span>**Events**

Artisan dispatches three events when running commands: Illuminate\Console\Events\ArtisanStarting, Illuminate\Console\Events\CommandStarting, and Illuminate\Console\Events\CommandFinished. The ArtisanStarting event is dispatched immediately when Artisan starts running. Next, the CommandStarting event is dispatched immediately before a command runs. Finally, the commandFinished event is dispatched once a command finishes executing.

# **Broadcasting**

- Introduction
- Server Side Installation
	- Configuration
	- Reverb
	- [Pushe](#page-237-0)r Channels
	- [Ably](#page-238-0)
	- Open [Source](#page-238-1) Alternatives
- Client [Side](#page-238-2) Installation
	- [Reverb](#page-238-3)
	- [Pushe](#page-239-0)r Channels
	- [Ably](#page-239-1)
- Concept [Overview](#page-240-0)
	- [Using](#page-240-1) an Example Application
- Defining [Broadcast](#page-240-2) Events
	- o [Broad](#page-241-0)cast Name
	- [Broadcast](#page-242-0) Data
	- [Broadcast](#page-242-1) Queue
	- **[Broadcast](#page-243-0) Conditions**
	- **[Broadcasting](#page-244-0) and Database Transactions**
- Authorizing [Channels](#page-244-1)
	- [Defining](#page-245-0) Authorization Routes
	- Defining [Authorizatio](#page-245-1)n Callbacks
	- [Defining](#page-246-0) Channel Classes
- [Broadcasting](#page-246-1) Events
	- o Only to [Others](#page-246-2)
		- [Customizing](#page-247-0) the Connection
- Receiving [Broadcasts](#page-248-0)
	- [Listening](#page-248-1) for Events
		- [Leaving](#page-249-0) a Channel
		- o [Namespaces](#page-249-1)
- Presence [Channels](#page-250-0)
	- [Authorizing](#page-250-1) Presence Channels
	- Joining [Presence](#page-250-2) Channels
	- **[Broadcasting](#page-250-3) to Presence Channels**
- Model [Broadcastin](#page-251-0)g
	- **Model [Broadcasting](#page-251-1) Conventions**
	- [Listening](#page-251-2) for Model Broadcasts
- Client [Events](#page-251-3)
- **[Notifications](#page-252-0)**

# **Intr[oduc](#page-255-1)[tion](#page-255-0)**

<span id="page-237-0"></span>In many [modern](#page-255-2) web applications, WebSockets are used to implement realtime, live-updating user interfaces. When some data is updated on the server, a message is typically sent over a WebSocket connection to be handled by the client. WebSockets provide a more efficient alternative to continually polling your application's server for data changes that should be reflected in your UI.

For example, imagine your application is able to export a user's data to a CSV file and email it to them. However, creating this CSV file takes several minutes so you choose to create and mail the CSV within a queued job. When the CSV has been created and mailed to the user, we can use event broadcasting to dispatch an App\Events\UserDataExported event that is received by our application's JavaScript. Once the event is received, we can display a message to the user that their CSV has been emailed to them without them ever needing to refresh the page.

To [assist](#page-454-0) you in building these types of features, Laravel makes it easy to "broadcast" your server-side Laravel

events over a WebSocket connection. Broadcasting your Laravel events allows you to share the same event names and data between your server-side Laravel application and your client-side JavaScript application.

The core concepts behind broadcasting are simple: clients connect to named channels on the frontend, while [your](#page-321-0) Laravel application broadcasts events to these channels on the backend. These events can contain any additional data you wish to make available to the frontend.

### **Supported Drivers**

By default, Laravel includes three server-side broadcasting drivers for you to choose from: Laravel Reverb, Pusher Channels, and Ably.

[!NOTE]

Before diving into event broadcasting, make sure you have read Laravel's documentation on [events](https://reverb.laravel.com) and [listeners.](https://pusher.com/channels)

# **Server Side Installation**

To get started using Laravel's event broadcasting, we need to do some [configuration](#page-321-0) within the Laravel application as well as install a few packages.

<span id="page-238-0"></span>Event broadcasting is accomplished by a server-side broadcasting driver that broadcasts your Laravel events so that Laravel Echo (a JavaScript library) can receive them within the browser client. Don't worry - we'll walk through each part of the installation process step-by-step.

# **Configuration**

<span id="page-238-1"></span>All of your application's event broadcasting configuration is stored in the config/broadcasting.php configuration file. Laravel supports several broadcast drivers out of the box: Pusher Channels, Redis, and a log driver for local development and debugging. Additionally, a null driver is included which allows you to totally disable broadcasting during testing. A configuration example is included for each of these drivers in the config/broadcasting.php configuration file.

### **Broadcast Service Provider**

Before broadcasting any events, you will first need to register the App\Providers\BroadcastServiceProvider. In new Laravel applications, you only need to uncomment this provider in the providers array of your config/app.php configuration file. This BroadcastServiceProvider contains the code necessary to register the broadcast authorization routes and callbacks.

### **Queue Configuration**

You will also need to configure and run a queue worker. All event broadcasting is done via queued jobs so that the response time of your application is not seriously affected by events being broadcast.

## **Reverb**

You may install Reverb using the Composer package manager. Since Reverb is currently in beta, you will need to explicitly install the beta release:

```
composer require laravel/reverb:@beta
```
Once the package is installed, you may run Reverb's installation command to publish the configuration, update your applications's broadcasting configuration, and add Reverb's required environment variables:

```
php artisan reverb:install
```
<span id="page-238-3"></span>You can find detailed Reverb installation and usage instructions in the Reverb documentation.

# **Pusher Channels**

If you plan to broadcast your events using Pusher Channels, you should install the Pusher Channels PHP SDK using the Composer package manager:

composer require pusher/pusher-php-server

Next, you should configure your Pusher Channels [credentia](https://pusher.com/channels)ls in the config/broadcasting.php configuration file. An example Pusher Channels configuration is already included in this file, allowing you to quickly specify your key, secret, and application ID. Typically, these values should be set via the PUSHER\_APP\_KEY, PUSHER\_APP\_SECRET, and PUSHER\_APP\_ID environment variables:

PUSHER\_APP\_ID=your-pusher-app-id PUSHER\_APP\_KEY=your-pusher-key PUSHER\_APP\_SECRET=your-pusher-secret PUSHER\_APP\_CLUSTE[R=mt1](#page-25-0)

The config/broadcasting.php file's pusher configuration also allows you to specify additional options that are supported by Channels, such as the cluster.

Next, you will need to change your broadcast driver to pusher in your .env file:

BROADCAST\_DRIVER=pusher

Finally, you are ready to install and configure Laravel Echo, which will receive the broadcast events on the client-side.

### **Open Source Pusher Alternatives**

soketi provides a Pusher compatible WebSocket server for Laravel, allowing you to leverage the full power of Laravel broadcasting without a commercial WebSocket provider. For more information on installing and using open source packages for broadcasting, please consult our documentation on open source alternatives.

# **[Ably](https://docs.soketi.app/)**

[!NOTE]

<span id="page-239-0"></span>The documentation below discusses how to use Ably in "Pusher compatibility" mode. However, the Ably team recommends and maintains a broadcaster and Echo client that is able to take advantage of the unique capabilities offered by Ably. For more information on using the Ably maintained drivers, please consult Ably's Laravel broadcaster documentation.

If you plan to broadcast your events using Ably, you should install the Ably PHP SDK using the Composer package manager:

composer require [ably/ably-php](https://github.com/ably/laravel-broadcaster)

Next, you should configure your Ably cre[dentia](https://ably.com)ls in the config/broadcasting.php configuration file. An example Ably configuration is already included in this file, allowing you to quickly specify your key. Typically, this value should be set via the ABLY\_KEY environment variable:

ABLY\_KEY=your-ably-key

Next, you will need to change your broadcast [driver](#page-25-0) to ably in your .env file:

BROADCAST\_DRIVER=ably

Finally, you are ready to install and configure **Laravel Echo**, which will receive the broadcast events on the client-side.

# **Open Source Alternatives**

<span id="page-239-1"></span>**Node**

Soketi is a Node based, Pusher compatible WebSocket server for Laravel. Under the hood, Soketi utilizes µWebSockets.js for extreme scalability and speed. This package allows you to leverage the full power of Laravel broadcasting without a commercial WebSocket provider. For more information on installing and using this package, please consult its official documentation.

# **Client Side Installation**

### **Reverb**

<span id="page-240-1"></span><span id="page-240-0"></span>Laravel Echo is a JavaScript library that makes it painless to subscribe to channels and listen for events broadcast by your server-side broadcasting driver. You may install Echo via the NPM package manager. In this example, we will also install the pusher-js package since Reverb utilizes the Pusher protocol for WebSocket subscriptions, channels, and messages:

npm [install](https://github.com/laravel/echo) --save-dev laravel-echo pusher-js

Once Echo is installed, you are ready to create a fresh Echo instance in your application's JavaScript. A great place to do this is at the bottom of the resources/js/bootstrap.js file that is included with the Laravel framework. By default, an example Echo configuration is already included in this file - you simply need to uncomment it and update the broadcaster configuration option to reverb:

```
import Echo from 'laravel-echo';
import Pusher from 'pusher-js';
window.Pusher = Pusher;
window.Echo = new Echo(f)broadcaster: 'reverb',
    key: import.meta.env.VITE_REVERB_APP_KEY,
   wsHost: import.meta.env.VITE_REVERB_HOST,
   wsPort: import.meta.env.VITE_REVERB_PORT,
   wssPort: import.meta.env.VITE_REVERB_PORT,
   forceTLS: (import.meta.env.VITE_REVERB_SCHEME ?? 'https') === 'https',
   enabledTransports: ['ws', 'wss'],
});
```
Next, you should compile your application's assets:

npm run build

[!WARNING] The Laravel Echo reverb broadcaster requires laravel-echo v1.16.0+.

## **Pusher Channels**

<span id="page-240-2"></span>Laravel Echo is a JavaScript library that makes it painless to subscribe to channels and listen for events broadcast by your server-side broadcasting driver. You may install Echo via the NPM package manager. In this example, we will also install the pusher-js package since we will be using the Pusher Channels broadcaster:

```
npm install --save-dev laravel-echo pusher-js
```
Once Echo is installed, you are ready to create a fresh Echo instance in your application's JavaScript. A great place to do this is at the bottom of the resources/js/bootstrap.js file that is included with the Laravel framework. By default, an example Echo configuration is already included in this file - you simply need to uncomment it:

```
import Echo from 'laravel-echo';
import Pusher from 'pusher-js';
window.Pusher = Pusher;
window.Echo = new Echo(broadcaster: 'pusher',
    key: import.meta.env.VITE_PUSHER_APP_KEY,
    cluster: import.meta.env.VITE_PUSHER_APP_CLUSTER,
    forceTLS: true
});
```
Once you have uncommented and adjusted the Echo configuration according to your needs, you may compile your application's assets:

npm run build

### [!NOTE]

To learn more about compiling your application's JavaScript assets, please consult the documentation on Vite.

### **Using an Existing Client Instance**

If [you](#page-148-0) already have a pre-configured Pusher Channels client instance that you would like Echo to utilize, you may pass it to Echo via the client configuration option:

```
import Echo from 'laravel-echo';
import Pusher from 'pusher-js';
const options = \{broadcaster: 'pusher',
    key: 'your-pusher-channels-key'
}
window.Echo = new Echo(...options,
   client: new Pusher(options.key, options)
});
```
## **Ably**

### [!NOTE]

<span id="page-241-0"></span>The documentation below discusses how to use Ably in "Pusher compatibility" mode. However, the Ably team recommends and maintains a broadcaster and Echo client that is able to take advantage of the unique capabilities offered by Ably. For more information on using the Ably maintained drivers, please consult Ably's Laravel broadcaster documentation.

Laravel Echo is a JavaScript library that makes it painless to subscribe to channels and listen for events broadcast by your server-side broadcasting driver. You may install Echo via the NPM package manager. In this example, we will also install the pusher-js [package.](https://github.com/ably/laravel-broadcaster)

You may wonder why we would install the pusher-js JavaScript library even though we are using Ably to [broadcast](https://github.com/laravel/echo) our events. Thankfully, Ably includes a Pusher compatibility mode which lets us use the Pusher protocol when listening for events in our client-side application:

```
npm install --save-dev laravel-echo pusher-js
```
**Before continuing, you should enable Pusher protocol support in your Ably application settings. You may enable this feature within the "Protocol Adapter Settings" portion of your Ably application's settings dashboard.**

Once Echo is installed, you are ready to create a fresh Echo instance in your application's JavaScript. A great place to do this is at the bottom of the resources/js/bootstrap.js file that is included with the Laravel framework. By default, an example Echo configuration is already included in this file; however, the default configuration in the bootstrap.js file is intended for Pusher. You may copy the configuration below to transition your configuration to Ably:

```
import Echo from 'laravel-echo';
import Pusher from 'pusher-js';
window.Pusher = Pusher;
window.Echo = new Echo(broadcaster: 'pusher',
    key: import.meta.env.VITE_ABLY_PUBLIC_KEY,
   wsHost: 'realtime-pusher.ably.io',
   wsPort: 443,
   disableStats: true,
   encrypted: true,
});
```
Note that our Ably Echo configuration references a VITE\_ABLY\_PUBLIC\_KEY environment variable. This variable's value should be your Ably public key. Your public key is the portion of your Ably key that occurs before the : character.

Once you have uncommented and adjusted the Echo configuration according to your needs, you may compile your application's assets:

npm run dev

[!NOTE]

To learn more about compiling your application's JavaScript assets, please consult the documentation on Vite.

# **Concept Overview**

<span id="page-242-0"></span>L[arave](#page-148-0)l's event broadcasting allows you to broadcast your server-side Laravel events to your client-side JavaScript application using a driver-based approach to WebSockets. Currently, Laravel ships with Pusher Channels and Ably drivers. The events may be easily consumed on the client-side using the Laravel Echo JavaScript package.

Events are broadcast over "channels", which may be specified as public or private. Any visitor to your application may subscribe to a public channel without any [authentication](https://pusher.com/channels) or authorization; h[owever,](#page-240-0) in order to subscribe to a [priva](https://ably.com)te channel, a user must be authenticated and authorized to listen on that channel.

[!NOTE]

If you would like to explore open source alternatives to Pusher, check out the open source alternatives.

# **Using an Example Application**

Before diving into each component of event broadcasting, let's take a high level [overview](#page-239-1) using an e-commerce store as an example.

<span id="page-242-1"></span>In our application, let's assume we have a page that allows users to view the shipping status for their orders. Let's also assume that an ordershipment status updated event is fired when a shipping status update is processed by the application:

use App\Events\OrderShipmentStatusUpdated;

```
OrderShipmentStatusUpdated::dispatch($order);
```
#### **The ShouldBroadcast Interface**

When a user is viewing one of their orders, we don't want them to have to refresh the page to view status updates. Instead, we want to broadcast the updates to the application as they are created. So, we need to mark the OrderShipmentStatusUpdated event with the ShouldBroadcast interface. This will instruct Laravel to broadcast the event when it is fired:

<?php

```
namespace App\Events;
use App\Models\Order;
use Illuminate\Broadcasting\Channel;
```
use Illuminate\Broadcasting\InteractsWithSockets; use Illuminate\Broadcasting\PresenceChannel; use Illuminate\Contracts\Broadcasting\ShouldBroadcast; use Illuminate\Queue\SerializesModels; class OrderShipmentStatusUpdated implements ShouldBroadcast { /\*\* \* The order instance. \* \* @var \App\Order

\*/ public \$order; The ShouldBroadcast interface requires our event to define a broadcaston method. This method is responsible for returning the channels that the event should broadcast on. An empty stub of this method is already defined on generated event classes, so we only need to fill in its details. We only want the creator of the order to be able to view status updates, so we will broadcast the event on a private channel that is tied to the order:

```
use Illuminate\Broadcasting\Channel;
use Illuminate\Broadcasting\PrivateChannel;
/**
 * Get the channel the event should broadcast on.
*/
public function broadcastOn(): Channel
{
    return new PrivateChannel('orders.'.$this->order->id);
}
```
If you wish the event to broadcast on multiple channels, you may return an array instead:

```
use Illuminate\Broadcasting\PrivateChannel;
/**
 * Get the channels the event should broadcast on.
 *
  @return array<int, \Illuminate\Broadcasting\Channel>
 */
public function broadcastOn(): array
{
    return [
        new PrivateChannel('orders.'.$this->order->id),
        // ...
    ];
}
```
### **Authorizing Channels**

Remember, users must be authorized to listen on private channels. We may define our channel authorization rules in our application's routes/channels.php file. In this example, we need to verify that any user attempting to listen on the private orders.1 channel is actually the creator of the order:

```
use App\Models\Order;
use App\Models\User;
Broadcast::channel('orders.{orderId}', function (User $user, int $orderId) {
    return $user->id === Order::findOrNew($orderId)->user_id;
});
```
The channel method accepts two arguments: the name of the channel and a callback which returns true or false indicating whether the user is authorized to listen on the channel.

All authorization callbacks receive the currently authenticated user as their first argument and any additional wildcard parameters as their subsequent arguments. In this example, we are using the {orderId} placeholder to indicate that the "ID" portion of the channel name is a wildcard.

### **Listening for Event Broadcasts**

Next, all that remains is to listen for the event in our JavaScript application. We can do this using Laravel Echo. First, we'll use the private method to subscribe to the private channel. Then, we may use the listen method to listen for the OrderShipmentStatusUpdated event. By default, all of the event's public properties will be included on the broadcast event:

```
Echo.private(`orders.${orderId}`)
    .listen('OrderShipmentStatusUpdated', (e) => {
        console.log(e.order);
    });
```
# <span id="page-243-0"></span>**Defining Broadcast Events**

}

To inform Laravel that a given event should be broadcast, you must implement the Illuminate\Contracts\Broadcasting\ShouldBroadcast interface on the event class. This interface is already imported into all event classes generated by the framework so you may easily add it to any of your events.

The ShouldBroadcast interface requires you to implement a single method: broadcaston. The broadcaston method should return a channel or array of channels that the event should broadcast on. The channels should be instances of Channel, PrivateChannel, or PresenceChannel. Instances of Channel represent public channels that any user may subscribe to, while PrivateChannels and PresenceChannels represent private channels that require channel authorization:

<?php

```
namespace App\Events;
use App\Models\User;
use Illuminate\Broadcasting\Channel;
use Illuminate\Broadcasting\InteractsWithSockets;
use Illuminate\Broadcasting\PresenceChannel;
use Illuminate\Broadcasting\PrivateChannel;
use Illuminate\Contracts\Broadcasting\ShouldBroadcast;
use Illuminate\Queue\SerializesModels:
class ServerCreated implements ShouldBroadcast
{
    use SerializesModels;
    /**
     * Create a new event instance.
     */
    public function __construct(
        public User $user,
    ) {}
    /**
     * Get the channels the event should broadcast on.
     *
     * @return array<int, \Illuminate\Broadcasting\Channel>
     */
    public function broadcastOn(): array
    {
        return [
            new PrivateChannel('user.'.$this->user->id),
        ];
   }
}
```
After implementing the shouldBroadcast interface, you only need to fire the event as you normally would. Once the event has been fired, a queued job will automatically broadcast the event using your specified broadcast driver.

## **Broadcast Name**

By default, Laravel will broadcast the event using the event's class name. However, you may customize the broadcast name by defining a broadcastAs method on the event:

```
/**
 * The event's broadcast name.
*/
public function broadcastAs(): string
{
    return 'server.created';
}
```
If you customize the broadcast name using the broadcastAs method, you should make sure to register your listener with a leading . character. This will instruct Echo to not prepend the application's namespace to the event:

```
.listen('.server.created', function (e) {
    ....
});
```
## <span id="page-244-1"></span>**Broadcast Data**

When an event is broadcast, all of its public properties are automatically serialized and broadcast as the event's payload, allowing you to access any of its public data from your JavaScript application. So, for example, if your event has a single public \$user property that contains an Eloquent model, the event's broadcast payload would be:

```
{
    "user": {
         "id": 1,
         "name": "Patrick Stewart"
         ...
    }
}
```
However, if you wish to have more fine-grained control over your broadcast payload, you may add a broadcastWith method to your event. This method should return the array of data that you wish to broadcast as the event payload:

```
/**
 * Get the data to broadcast.
 *
  @return array<string, mixed>
 *public function broadcastWith(): array
{
    return ['id' => $this->user->id];
}
```
## <span id="page-245-0"></span>**Broadcast Queue**

By default, each broadcast event is placed on the default queue for the default queue connection specified in your queue.php configuration file. You may customize the queue connection and name used by the broadcaster by defining connection and queue properties on your event class:

```
/**
 * The name of the queue connection to use when broadcasting the event.
 *
 * @var string
 */
public $connection = 'redis';
/**
 * The name of the queue on which to place the broadcasting job.
 *
 * @var string
 */
public $queue = 'default';
```
Alternatively, you may customize the queue name by defining a broadcastQueue method on your event:

```
/**
 * The name of the queue on which to place the broadcasting job.
 */
public function broadcastQueue(): string
{
    return 'default';
}
```
If you would like to broadcast your event using the sync queue instead of the default queue driver, you can implement the ShouldBroadcastNow interface instead of ShouldBroadcast:

<?php

use Illuminate\Contracts\Broadcasting\ShouldBroadcastNow;

```
class OrderShipmentStatusUpdated implements ShouldBroadcastNow
{
    // ...
}
```
### <span id="page-245-1"></span>**Broadcast Conditions**

Sometimes you want to broadcast your event only if a given condition is true. You may define these conditions

by adding a broadcastWhen method to your event class:

```
/**
 * Determine if this event should broadcast.
 */
public function broadcastWhen(): bool
{
    return $this->order->value > 100;
}
```
### **Broadcasting and Database Transactions**

<span id="page-246-0"></span>When broadcast events are dispatched within database transactions, they may be processed by the queue before the database transaction has committed. When this happens, any updates you have made to models or database records during the database transaction may not yet be reflected in the database. In addition, any models or database records created within the transaction may not exist in the database. If your event depends on these models, unexpected errors can occur when the job that broadcasts the event is processed.

If your queue connection's after\_commit configuration option is set to false, you may still indicate that a particular broadcast event should be dispatched after all open database transactions have been committed by implementing the ShouldDispatchAfterCommit interface on the event class:

<?php

```
namespace App\Events;
use Illuminate\Contracts\Broadcasting\ShouldBroadcast;
use Illuminate\Contracts\Events\ShouldDispatchAfterCommit;
use Illuminate\Queue\SerializesModels;
class ServerCreated implements ShouldBroadcast, ShouldDispatchAfterCommit
{
    use SerializesModels;
}
```
### [!NOTE]

To learn more about working around these issues, please review the documentation regarding queued jobs and database transactions.

# **Authorizing Channels**

<span id="page-246-1"></span>Private channels require you to authorize that the currently [authenticated](#page-466-0) user can actually listen on the channel. This is accomplished by making an HTTP request to your Laravel application with the channel name and allowing your application to determine if the user can listen on that channel. When using Laravel Echo, the HTTP request to authorize subscriptions to private channels will be made automatically; however, you do need to define the proper routes to respond to these requests.

## **Defining Authorization Routes**

<span id="page-246-2"></span>Thankfully, Laravel makes it easy to define the routes to respond to channel authorization requests. In the App\Providers\BroadcastServiceProvider included with your Laravel application, you will see a call to the Broadcast::routes method. This method will register the /broadcasting/auth route to handle authorization requests:

Broadcast::routes();

The Broadcast::routes method will automatically place its routes within the web middleware group; however, you may pass an array of route attributes to the method if you would like to customize the assigned attributes:

Broadcast::routes(\$attributes);

### **Customizing the Authorization Endpoint**

By default, Echo will use the /broadcasting/auth endpoint to authorize channel access. However, you may specify your own authorization endpoint by passing the authEndpoint configuration option to your Echo

instance:

```
window.Echo = new Echo({}broadcaster: 'pusher',
    \prime\prime ...
    authEndpoint: '/custom/endpoint/auth'
});
```
### **Customizing the Authorization Request**

You can customize how Laravel Echo performs authorization requests by providing a custom authorizer when initializing Echo:

```
window.Echo = new Echo({
    // ...
    authorizer: (channel, options) => {
        return {
             authorize: (socketId, callback) => {
                  axios.post('/api/broadcasting/auth', {
                      socket_id: socketId,
                      channel name: channel.name
                 })
                  .then(response \Rightarrow {
                      callback(null, response.data);
                  })
                  . \text{catch}(error \Rightarrow \{callback(error);
                 });
            }
      };
   },
})
```
# **Defining Authorization Callbacks**

<span id="page-247-0"></span>Next, we need to define the logic that will actually determine if the currently authenticated user can listen to a given channel. This is done in the routes/channels.php file that is included with your application. In this file, you may use the Broadcast::channel method to register channel authorization callbacks:

```
use App\Models\User;
Broadcast::channel('orders.{orderId}', function (User $user, int $orderId) {
   return $user->id === Order::findOrNew($orderId)->user_id;
});
```
The channel method accepts two arguments: the name of the channel and a callback which returns true or false indicating whether the user is authorized to listen on the channel.

All authorization callbacks receive the currently authenticated user as their first argument and any additional wildcard parameters as their subsequent arguments. In this example, we are using the {orderId} placeholder to indicate that the "ID" portion of the channel name is a wildcard.

You may view a list of your application's broadcast authorization callbacks using the channel: list Artisan command:

php artisan channel:list

### **Authorization Callback Model Binding**

Just like HTTP routes, channel routes may also take advantage of implicit and explicit route model binding. For example, instead of receiving a string or numeric order ID, you may request an actual order model instance:

```
use App\Models\Order;
use App\Models\User;
Broadcast::channel('orders.{order}', function (User $user, Order $order) {
    return $user->id === $order->user_id;
});
  [!WARNING]
```
Unlike HTTP route model binding, channel model binding does not support automatic implicit model binding scoping. However, this is rarely a problem because most channels can be scoped based on a single model's unique, primary key.

### **Authorization Callback [Authentication](#page-66-0)**

Private and presence broadcast channels authenticate the current user via your application's default authentication guard. If the user is not authenticated, channel authorization is automatically denied and the authorization callback is never executed. However, you may assign multiple, custom guards that should authenticate the incoming request if necessary:

Broadcast::channel('channel', function () { // ...  $},$  ['guards' => ['web', 'admin']]);

# **Defining Channel Classes**

<span id="page-248-0"></span>If your application is consuming many different channels, your routes/channels.php file could become bulky. So, instead of using closures to authorize channels, you may use channel classes. To generate a channel class, use the make:channel Artisan command. This command will place a new channel class in the App/Broadcasting directory.

```
php artisan make:channel OrderChannel
```
Next, register your channel in your routes/channels.php file:

```
use App\Broadcasting\OrderChannel;
```

```
Broadcast::channel('orders.{order}', OrderChannel::class);
```
Finally, you may place the authorization logic for your channel in the channel class' join method. This join method will house the same logic you would have typically placed in your channel authorization closure. You may also take advantage of channel model binding:

```
<?php
namespace App\Broadcasting;
use App\Models\Order;
use App\Models\User;
class OrderChannel
{
    /**
    * Create a new channel instance.
     */
    public function __construct()
    {
        // ...
    }
    /**
    * Authenticate the user's access to the channel.
     */
    public function join(User $user, Order $order): array|bool
    {
        return $user->id === $order->user_id;
   }
}
```
### [!NOTE]

Like many other classes in Laravel, channel classes will automatically be resolved by the service container. So, you may type-hint any dependencies required by your channel in its constructor.

# **Broadcasting Events**

<span id="page-248-1"></span>Once you have defined an event and marked it with the [ShouldBroadcast](#page-48-0) interface, you only need to fire the event using the event's dispatch method. The event dispatcher will notice that the event is marked with the

ShouldBroadcast interface and will queue the event for broadcasting:

```
use App\Events\OrderShipmentStatusUpdated;
```
OrderShipmentStatusUpdated::dispatch(\$order);

# **Only to Others**

<span id="page-249-0"></span>When building an application that utilizes event broadcasting, you may occasionally need to broadcast an event to all subscribers to a given channel except for the current user. You may accomplish this using the broadcast helper and the toothers method:

use App\Events\OrderShipmentStatusUpdated;

broadcast(new OrderShipmentStatusUpdated(\$update))->toOthers();

To better understand when you may want to use the toothers method, let's imagine a task list application where a user may create a new task by entering a task name. To create a task, your application might make a request to a /task URL which broadcasts the task's creation and returns a JSON representation of the new task. When your JavaScript application receives the response from the end-point, it might directly insert the new task into its task list like so:

```
axios.post('/task', task)
    .then((response) => {
        this.tasks.push(response.data);
   });
```
However, remember that we also broadcast the task's creation. If your JavaScript application is also listening for this event in order to add tasks to the task list, you will have duplicate tasks in your list: one from the endpoint and one from the broadcast. You may solve this by using the toothers method to instruct the broadcaster to not broadcast the event to the current user.

#### [!WARNING]

Your event must use the Illuminate\Broadcasting\InteractsWithSockets trait in order to call the toOthers method.

#### **Configuration**

When you initialize a Laravel Echo instance, a socket ID is assigned to the connection. If you are using a global Axios instance to make HTTP requests from your JavaScript application, the socket ID will automatically be attached to every outgoing request as an x-socket-ID header. Then, when you call the toothers method, Laravel will extract the socket ID from the header and instruct the broadcaster to not broadcast to any connections with that socket ID.

If [you](https://github.com/mzabriskie/axios) are not using a global Axios instance, you will need to manually configure your JavaScript application to send the x-Socket-ID header with all outgoing requests. You may retrieve the socket ID using the Echo.socketId method:

var socketId =  $Echo.socketId()$ ;

### **Customizing the Connection**

<span id="page-249-1"></span>If your application interacts with multiple broadcast connections and you want to broadcast an event using a broadcaster other than your default, you may specify which connection to push an event to using the via method:

use App\Events\OrderShipmentStatusUpdated;

```
broadcast(new OrderShipmentStatusUpdated($update))->via('pusher');
```
Alternatively, you may specify the event's broadcast connection by calling the broadcastVia method within the event's constructor. However, before doing so, you should ensure that the event class uses the InteractsWithBroadcasting trait:

<?php

namespace App\Events;

```
use Illuminate\Broadcasting\Channel;
use Illuminate\Broadcasting\InteractsWithBroadcasting;
use Illuminate\Broadcasting\InteractsWithSockets;
use Illuminate\Broadcasting\PresenceChannel;
use Illuminate\Broadcasting\PrivateChannel;
use Illuminate\Contracts\Broadcasting\ShouldBroadcast;
use Illuminate\Queue\SerializesModels;
class OrderShipmentStatusUpdated implements ShouldBroadcast
{
    use InteractsWithBroadcasting;
    /**
    * Create a new event instance.
    */
```

```
public function __construct()
    {
        $this->broadcastVia('pusher');
    }
}
```
# **Receiving Broadcasts**

# **Listening for Events**

<span id="page-250-0"></span>Once you have installed and instantiated Laravel Echo, you are ready to start listening for events that are broadcast from your Laravel application. First, use the channel method to retrieve an instance of a channel, then call the listen method to listen for a specified event:

```
Echo.channel(`orders.${this.order.id}`)
    .listen('OrderShipmentStatusUpdated', (e) => {
        console.log(e.order.name);
   });
```
If you would like to listen for events on a private channel, use the private method instead. You may continue to chain calls to the listen method to listen for multiple events on a single channel:

```
Echo.private(`orders.${this.order.id}`)
       .listen(\frac{\lambda}{\lambda} \ldots \lambda)^{\lambda}.listen(\frac{\lambda}{\lambda} \ldots \lambda)^{\lambda}.listen(Y^* ... */);
```
### **Stop Listening for Events**

If you would like to stop listening to a given event without leaving the channel, you may use the stopListening method:

```
Echo.private(`orders.${this.order.id}`)
    .stopListening('OrderShipmentStatusUpdated')
```
## **Leaving a Channel**

To leave a channel, you may call the leaveChannel method on your Echo instance:

```
Echo.leaveChannel(`orders.${this.order.id}`);
```
If you would like to leave a channel and also its associated private and presence channels, you may call the leave method:

```
Echo.leave(`orders.${this.order.id}`);
```
## **Namespaces**

<span id="page-250-3"></span>You may have noticed in the examples above that we did not specify the full App\Events namespace for the event classes. This is because Echo will automatically assume the events are located in the App\Events

namespace. However, you may configure the root namespace when you instantiate Echo by passing a namespace configuration option:

```
window.Echo = new Echo(broadcaster: 'pusher',
    \frac{1}{2}namespace: 'App.Other.Namespace'
});
```
Alternatively, you may prefix event classes with a . when subscribing to them using Echo. This will allow you to always specify the fully-qualified class name:

```
Echo.channel('orders')
    .listen('.Namespace\\Event\\Class', (e) => {
      // ...
   });
```
# **Presence Channels**

<span id="page-251-0"></span>Presence channels build on the security of private channels while exposing the additional feature of awareness of who is subscribed to the channel. This makes it easy to build powerful, collaborative application features such as notifying users when another user is viewing the same page or listing the inhabitants of a chat room.

# **Authorizing Presence Channels**

<span id="page-251-1"></span>All presence channels are also private channels; therefore, users must be *authorized to access them*. However, when defining authorization callbacks for presence channels, you will not return true if the user is authorized to join the channel. Instead, you should return an array of data about the user.

The data returned by the authorization callback will be made available to the [presence](#page-246-1) channel event listeners in your JavaScript application. If the user is not authorized to join the presence channel, you should return false or null:

```
use App\Models\User;
Broadcast::channel('chat.{roomId}', function (User $user, int $roomId) {
   if ($user->canJoinRoom($roomId)) {
        return ['id' => $user->id, 'name' => $user->name];
   }
});
```
# **Joining Presence Channels**

<span id="page-251-2"></span>To join a presence channel, you may use Echo's join method. The join method will return a PresenceChannel implementation which, along with exposing the listen method, allows you to subscribe to the here, joining, and leaving events.

```
Echo.join(`chat.${roomId}`)
    .here((users) => \{// ...
    })
    .joining((user) => {
        console.log(user.name);
    })
    .leaving((user) => \{console.log(user.name);
    })
    error((error) \Rightarrowconsole.error(error);
    });
```
<span id="page-251-3"></span>The here callback will be executed immediately once the channel is joined successfully, and will receive an array containing the user information for all of the other users currently subscribed to the channel. The joining method will be executed when a new user joins a channel, while the leaving method will be executed when a user leaves the channel. The error method will be executed when the authentication endpoint returns an HTTP status code other than 200 or if there is a problem parsing the returned JSON.
# **Broadcasting to Presence Channels**

Presence channels may receive events just like public or private channels. Using the example of a chatroom, we may want to broadcast NewMessage events to the room's presence channel. To do so, we'll return an instance of PresenceChannel from the event's broadcastOn method:

```
/**
* Get the channels the event should broadcast on.
 *
* @return array<int, \Illuminate\Broadcasting\Channel>
 */
public function broadcastOn(): array
{
    return [
        new PresenceChannel('chat.'.$this->message->room_id),
    ];
}
```
As with other events, you may use the broadcast helper and the toothers method to exclude the current user from receiving the broadcast:

```
broadcast(new NewMessage($message));
```

```
broadcast(new NewMessage($message))->toOthers();
```
As typical of other types of events, you may listen for events sent to presence channels using Echo's listen method:

```
Echo.join(`chat.${roomId}`)
     .here(/* ... */)
     .joining(\nmid^* \ldots \nmid^* \nmid).leaving(\nmid^* \ldots \nmid^*').listen('NewMessage', (e) => {
        // ...
    });
```
# **Model Broadcasting**

# [!WARNING]

Before reading the following documentation about model broadcasting, we recommend you become familiar with the general concepts of Laravel's model broadcasting services as well as how to manually create and listen to broadcast events.

It is common to broadcast events when your application's **Eloquent models** are created, updated, or deleted. Of course, this can easily be accomplished by manually defining custom events for Eloquent model state changes and marking those events with the ShouldBroadcast interface.

However, if you are not using these events for any other p[urposes](#page-641-0) in your application, it can be cumbersome to create event classes for the sole purpose of broadcasting them. To remedy this, Laravel allows you to [indicate](#page-663-0) that an Eloquent model should automatically broadcast its state changes.

To get started, your Eloquent model should use the Illuminate\Database\Eloquent\BroadcastsEvents trait. In addition, the model should define a broadcaston method, which will return an array of channels that the model's events should broadcast on:

```
<?php
```

```
namespace App\Models;
```

```
use Illuminate\Broadcasting\Channel;
use Illuminate\Broadcasting\PrivateChannel;
use Illuminate\Database\Eloquent\BroadcastsEvents;
use Illuminate\Database\Eloquent\Factories\HasFactory;
use Illuminate\Database\Eloquent\Model;
use Illuminate\Database\Eloquent\Relations\BelongsTo;
class Post extends Model
{
    use BroadcastsEvents, HasFactory;
```

```
/**
     * Get the user that the post belongs to.
     */
    public function user(): BelongsTo
    {
        return $this->belongsTo(User::class);
    }
    /**
      Get the channels that model events should broadcast on.
     *
      @return array<int, \Illuminate\Broadcasting\Channel|\Illuminate\Database\Eloquent\Model>
     */
    public function broadcastOn(string $event): array
    {
        return [$this, $this->user];
    }
}
```
Once your model includes this trait and defines its broadcast channels, it will begin automatically broadcasting events when a model instance is created, updated, deleted, trashed, or restored.

In addition, you may have noticed that the broadcaston method receives a string \$event argument. This argument contains the type of event that has occurred on the model and will have a value of created, updated, deleted, trashed, or restored. By inspecting the value of this variable, you may determine which channels (if any) the model should broadcast to for a particular event:

```
/**
 * Get the channels that model events should broadcast on.
 *
   @return array<string, array<int,
\Illuminate\Broadcasting\Channel|\Illuminate\Database\Eloquent\Model>>
 */
public function broadcastOn(string $event): array
{
    return match ($event) {
        'deleted' => [],
        default => [$this, $this->user],
    };
}
```
## **Customizing Model Broadcasting Event Creation**

Occasionally, you may wish to customize how Laravel creates the underlying model broadcasting event. You may accomplish this by defining a newBroadcastableEvent method on your Eloquent model. This method should return an Illuminate\Database\Eloquent\BroadcastableModelEventOccurred instance:

use Illuminate\Database\Eloquent\BroadcastableModelEventOccurred;

```
/**
* Create a new broadcastable model event for the model.
 */
protected function newBroadcastableEvent(string $event): BroadcastableModelEventOccurred
{
    return (new BroadcastableModelEventOccurred(
        $this, $event
    ))->dontBroadcastToCurrentUser();
}
```
# <span id="page-253-0"></span>**Model Broadcasting Conventions**

# **Channel Conventions**

As you may have noticed, the broadcaston method in the model example above did not return channel instances. Instead, Eloquent models were returned directly. If an Eloquent model instance is returned by your model's broadcaston method (or is contained in an array returned by the method), Laravel will automatically instantiate a private channel instance for the model using the model's class name and primary key identifier as the channel name.

So, an App\Models\User model with an id of 1 would be converted into an Illuminate\Broadcasting\PrivateChannel instance with a name of App.Models.User.1. Of course, in addition to returning Eloquent model instances from your model's broadcaston method, you may return complete channel instances in order to have full control over the model's channel names:

```
use Illuminate\Broadcasting\PrivateChannel;
/**
* Get the channels that model events should broadcast on.
 *
 * @return array<int, \Illuminate\Broadcasting\Channel>
*/
public function broadcastOn(string $event): array
{
    return [
        new PrivateChannel('user.'.$this->id)
    ];
}
```
If you plan to explicitly return a channel instance from your model's broadcaston method, you may pass an Eloquent model instance to the channel's constructor. When doing so, Laravel will use the model channel conventions discussed above to convert the Eloquent model into a channel name string:

```
return [new Channel($this->user)];
```
If you need to determine the channel name of a model, you may call the broadcastChannel method on any model instance. For example, this method returns the string App.Models.User.1 for an App\Models\User model with an id of 1:

```
$user->broadcastChannel()
```
## <span id="page-254-0"></span>**Event Conventions**

Since model broadcast events are not associated with an "actual" event within your application's App\Events directory, they are assigned a name and a payload based on conventions. Laravel's convention is to broadcast the event using the class name of the model (not including the namespace) and the name of the model event that triggered the broadcast.

So, for example, an update to the App\Models\Post model would broadcast an event to your client-side application as PostUpdated with the following payload:

```
{
    "model": {
        "id": 1,
        "title": "My first post"
        ...
    },
    ...
    "socket": "someSocketId",
}
```
The deletion of the App\Models\User model would broadcast an event named UserDeleted.

If you would like, you may define a custom broadcast name and payload by adding a broadcastAs and broadcastWith method to your model. These methods receive the name of the model event / operation that is occurring, allowing you to customize the event's name and payload for each model operation. If null is returned from the broadcastAs method, Laravel will use the model broadcasting event name conventions discussed above when broadcasting the event:

```
/**
 * The model event's broadcast name.
 */
public function broadcastAs(string $event): string|null
{
    return match ($event) {
        'created' => 'post.created',
        default => null,};
}
/**
* Get the data to broadcast for the model.
 *
```

```
* @return array<string, mixed>
 */
public function broadcastWith(string $event): array
{
    return match ($event) {
        'created' => ['title' => $this->title],
        default => ['model' => $this],
   };
}
```
# **Listening for Model Broadcasts**

Once you have added the BroadcastsEvents trait to your model and defined your model's broadcaston method, you are ready to start listening for broadcasted model events within your client-side application. Before getting started, you may wish to consult the complete documentation on listening for events.

First, use the private method to retrieve an instance of a channel, then call the listen method to listen for a specified event. Typically, the channel name given to the private method should correspond to Laravel's model broadcasting conventions.

Once you have obtained a channel instance, you may use the listen method to listen for a particular event. Since model broadcast events are not associated with an "actual" event within your application's App\Events directory, the event name must be prefixed with a . to indicate it does not belong to a particular [namespace.](#page-253-0) Each model broadcast event has a model property which contains all of the broadcastable properties of the model:

```
Echo.private(`App.Models.User.${this.user.id}`)
    .listen('.PostUpdated', (e) => {
       console.log(e.model);
    });
```
# **Client Events**

# [!NOTE]

When using Pusher Channels, you must enable the "Client Events" option in the "App Settings" section of your application dashboard in order to send client events.

Sometimes you may wish to broadcast an event to other connected clients without hitting your Laravel application at all. This can be particularly useful for things like "typing" notifications, where you want to alert users of your [application](https://dashboard.pusher.com/) that another user is typing a message on a given screen.

To broadcast client events, you may use Echo's whisper method:

```
Echo.private(`chat.${roomId}`)
    .whisper('typing', {
        name: this.user.name
   });
```
To listen for client events, you may use the listenForWhisper method:

```
Echo.private(`chat.${roomId}`)
    .listenForWhisper('typing', (e) => {
        console.log(e.name);
   });
```
# **Notifications**

By pairing event broadcasting with notifications, your JavaScript application may receive new notifications as they occur without needing to refresh the page. Before getting started, be sure to read over the documentation on using the broadcast notification channel.

Once you have configured a notification to use the broadcast channel, you may listen for the broadcast events using Echo's notification method. [Remember,](#page-413-0) the channel name should match the class name of the entity receiving the [notifications:](#page-428-0)

```
Echo.private(`App.Models.User.${userId}`)
```

```
.notification((notification) => {
   console.log(notification.type);
});
```
In this example, all notifications sent to App\Models\User instances via the broadcast channel would be received by the callback. A channel authorization callback for the App. Models. User. {id} channel is included in the default BroadcastServiceProvider that ships with the Laravel framework.

**Digging Deeper**

# **Cache**

- Introduction
- **Configuration** 
	- Driver Prerequisites
- Cache Usage
	- [Obtai](#page-257-0)ning a Cache Instance
	- [Retriev](#page-257-1)ing Items From the Cache
	- [Storing](#page-257-2) Items in the Cache
	- [Remov](#page-258-0)ing Items From the Cache
	- o The Cache [Helper](#page-258-1)
- **Atomic [Locks](#page-259-0)** 
	- Driver [Prerequisites](#page-260-0)
	- [Managing](#page-260-1) Locks
	- [Managing](#page-261-0) Locks Across Processes
- [Adding](#page-261-1) Custom Cache Drivers
	- o [Writing](#page-261-2) the Driver
	- o [Registering](#page-261-3) the Driver
- Events

# **Introduc[tion](#page-263-0)**

<span id="page-257-0"></span>Some of [the](#page-264-0) data retrieval or processing tasks performed by your application could be CPU intensive or take several seconds to complete. When this is the case, it is common to cache the retrieved data for a time so it can be retrieved quickly on subsequent requests for the same data. The cached data is usually stored in a very fast data store such as Memcached or Redis.

Thankfully, Laravel provides an expressive, unified API for various cache backends, allowing you to take advantage of their blazing fast data retrieval and speed up your web application.

# **Configurati[on](https://memcached.org)**

<span id="page-257-1"></span>Your application's cache configuration file is located at config/cache.php. In this file, you may specify which cache driver you would like to be used by default throughout your application. Laravel supports popular caching backends like Memcached, Redis, DynamoDB, and relational databases out of the box. In addition, a file based cache driver is available, while array and "null" cache drivers provide convenient cache backends for your automated tests.

The cache configuration file also co[ntains](https://redis.io) [various](https://aws.amazon.com/dynamodb) other options, which are documented within the file, so make sure to read over these [options.](https://memcached.org) By default, Laravel is configured to use the file cache driver, which stores the serialized, cached objects on the server's filesystem. For larger applications, it is recommended that you use a more robust driver such as Memcached or Redis. You may even configure multiple cache configurations for the same driver.

# **Driver Prerequisites**

# **Database**

<span id="page-257-2"></span>When using the database cache driver, you will need to set up a table to contain the cache items. You'll find an example Schema declaration for the table below:

```
Schema::create('cache', function (Blueprint $table) {
    $table->string('key')->unique();
    $table->text('value');
    $table->integer('expiration');
});
  [!NOTE]
```
You may also use the php artisan cache:table Artisan command to generate a migration with the proper schema.

# **Memcached**

Using the Memcached driver requires the **Memcached PECL** package to be installed. You may list all of your Memcached servers in the config/cache.php configuration file. This file already contains a memcached.servers entry to get you started:

```
'memcached' => \lceil'servers' = [
        \Gamma'host' => env('MEMCACHED_HOST', '127.0.0.1'),
             'port' => env('MEMCACHED_PORT', 11211),
             'weight' => 100,
        ],
    ],
],
```
If needed, you may set the host option to a UNIX socket path. If you do this, the port option should be set to 0:

```
'memcached' => [
     [
          'host' => '/var/run/memcached/memcached.sock',
          'port' \Rightarrow 0,
          'weight' \Rightarrow 100
     ],
],
```
## **Redis**

Before using a Redis cache with Laravel, you will need to either install the PhpRedis PHP extension via PECL or install the predis/predis package  $(\sim 1.0)$  via Composer. Laravel Sail already includes this extension. In addition, official Laravel deployment platforms such as Laravel Forge and Laravel Vapor have the PhpRedis extension installed by default.

For more information on configuring Redis, consult its **Laravel [docum](#page-1037-0)entation page**.

## **DynamoDB**

Before using the DynamoDB cache driver, you must create a [DynamoDB](#page-635-0) table to store all of the cached data. Typically, this table should be named cache. However, you should name the table based on the value of the stores.dynamodb.table configuration value within your application's cache configuration file.

This table should also [have](https://aws.amazon.com/dynamodb) a string partition key with a name that corresponds to the value of the stores.dynamodb.attributes.key configuration item within your application's cache configuration file. By default, the partition key should be named key.

# **Cache Usage**

# **Obtaining a Cache Instance**

<span id="page-258-0"></span>To obtain a cache store instance, you may use the Cache facade, which is what we will use throughout this documentation. The Cache facade provides convenient, terse access to the underlying implementations of the Laravel cache contracts:

```
<?php
namespace App\Http\Controllers;
use Illuminate\Support\Facades\Cache;
class UserController extends Controller
{
    /**
     * Show a list of all users of the application.
```

```
*/
    public function index(): array
    {
        $value = Cache::get('key');
        return [
            // ...
        ];
    }
}
```
## **Accessing Multiple Cache Stores**

Using the Cache facade, you may access various cache stores via the store method. The key passed to the store method should correspond to one of the stores listed in the stores configuration array in your cache configuration file:

```
$value = Cache::store('file')->get('foo');
Cache::store('redis')->put('bar', 'baz', 600); // 10 Minutes
```
# <span id="page-259-0"></span>**Retrieving Items From the Cache**

The Cache facade's get method is used to retrieve items from the cache. If the item does not exist in the cache, null will be returned. If you wish, you may pass a second argument to the get method specifying the default value you wish to be returned if the item doesn't exist:

```
$value = Cache::get('key');
$value = Cache::get('key', 'default');
```
You may even pass a closure as the default value. The result of the closure will be returned if the specified item does not exist in the cache. Passing a closure allows you to defer the retrieval of default values from a database or other external service:

```
$value = Cache::get('key', function () {
    return DB::table(/* ... */)->get();
});
```
### **Determining Item Existence**

The has method may be used to determine if an item exists in the cache. This method will also return false if the item exists but its value is null:

```
if (Cache::has('key')) {
    // ...
}
```
## **Incrementing / Decrementing Values**

Cache::decrement('key', \$amount);

The increment and decrement methods may be used to adjust the value of integer items in the cache. Both of these methods accept an optional second argument indicating the amount by which to increment or decrement the item's value:

```
// Initialize the value if it does not exist...
Cache::add('key', 0, now()->addHours(4));
// Increment or decrement the value...
Cache::increment('key');
Cache::increment('key', $amount);
Cache::decrement('key');
```
### **Retrieve and Store**

Sometimes you may wish to retrieve an item from the cache, but also store a default value if the requested item doesn't exist. For example, you may wish to retrieve all users from the cache or, if they don't exist, retrieve

them from the database and add them to the cache. You may do this using the cache::remember method:

```
$value = Cache::remember('users', $seconds, function () {
    return DB::table('users')->get();
});
```
If the item does not exist in the cache, the closure passed to the remember method will be executed and its result will be placed in the cache.

You may use the rememberForever method to retrieve an item from the cache or store it forever if it does not exist:

```
$value = Cache::rememberForever('users', function () {
    return DB::table('users')->get();
});
```
# **Retrieve and Delete**

If you need to retrieve an item from the cache and then delete the item, you may use the pull method. Like the get method, null will be returned if the item does not exist in the cache:

\$value = Cache::pull('key');

# <span id="page-260-0"></span>**Storing Items in the Cache**

You may use the put method on the Cache facade to store items in the cache:

Cache::put('key', 'value', \$seconds = 10);

If the storage time is not passed to the put method, the item will be stored indefinitely:

```
Cache::put('key', 'value');
```
Instead of passing the number of seconds as an integer, you may also pass a DateTime instance representing the desired expiration time of the cached item:

Cache::put('key', 'value', now()->addMinutes(10));

# **Store if Not Present**

The add method will only add the item to the cache if it does not already exist in the cache store. The method will return true if the item is actually added to the cache. Otherwise, the method will return false. The add method is an atomic operation:

```
Cache::add('key', 'value', $seconds);
```
## **Storing Items Forever**

The forever method may be used to store an item in the cache permanently. Since these items will not expire, they must be manually removed from the cache using the forget method:

```
Cache::forever('key', 'value');
```

```
[!NOTE]
```
If you are using the Memcached driver, items that are stored "forever" may be removed when the cache reaches its size limit.

# <span id="page-260-1"></span>**Removing Items From the Cache**

You may remove items from the cache using the forget method:

Cache::forget('key');

You may also remove items by providing a zero or negative number of expiration seconds:

Cache::put('key', 'value', 0); Cache::put('key', 'value', -5);

You may clear the entire cache using the flush method:

Cache::flush();

# [!WARNING]

Flushing the cache does not respect your configured cache "prefix" and will remove all entries from the cache. Consider this carefully when clearing a cache which is shared by other applications.

# **The Cache Helper**

<span id="page-261-0"></span>In addition to using the Cache facade, you may also use the global cache function to retrieve and store data via the cache. When the cache function is called with a single, string argument, it will return the value of the given key:

```
$value = cache('key');
```
If you provide an array of key / value pairs and an expiration time to the function, it will store values in the cache for the specified duration:

```
cache(['key' => 'value'], $seconds);
cache(['key' => 'value'], now() -> addMinutes(10));
```
When the cache function is called without any arguments, it returns an instance of the Illuminate\Contracts\Cache\Factory implementation, allowing you to call other caching methods:

```
cache()->remember('users', $seconds, function () {
   return DB::table('users')->get();
```
});

# [!NOTE]

When testing call to the global cache function, you may use the cache::shouldReceive method just as if you were **testing** the facade.

# **Atomic Locks**

# [!W[ARNING\]](#page-806-0)

<span id="page-261-1"></span>To utilize this feature, your application must be using the memcached, redis, dynamodb, database, file, or array cache driver as your application's default cache driver. In addition, all servers must be communicating with the same central cache server.

# **Driver Prerequisites**

# **Database**

<span id="page-261-2"></span>When using the database cache driver, you will need to setup a table to contain your application's cache locks. You'll find an example schema declaration for the table below:

```
Schema::create('cache_locks', function (Blueprint $table) {
   $table->string('key')->primary();
    $table->string('owner');
    $table->integer('expiration');
});
```
[!NOTE]

If you used the cache:table Artisan command to create the database driver's cache table, the migration created by that command already includes a definition for the cache\_locks table.

# <span id="page-261-3"></span>**Managing Locks**

Atomic locks allow for the manipulation of distributed locks without worrying about race conditions. For example, Laravel Forge uses atomic locks to ensure that only one remote task is being executed on a server at a time. You may create and manage locks using the cache:: lock method:

```
use Illuminate\Support\Facades\Cache;
```

```
ache::lock('foo', 10);if ($lock->get()) {
   // Lock acquired for 10 seconds...
   $lock->release();
}
```
The get method also accepts a closure. After the closure is executed, Laravel will automatically release the lock:

```
Cache::lock('foo', 10)->get(function () {
   // Lock acquired for 10 seconds and automatically released...
3):
```
If the lock is not available at the moment you request it, you may instruct Laravel to wait for a specified number of seconds. If the lock can not be acquired within the specified time limit, an Illuminate\Contracts\Cache\LockTimeoutException will be thrown:

```
use Illuminate\Contracts\Cache\LockTimeoutException;
```

```
$lock = Cache::lock('foo', 10);try {
   $lock->block(5);// Lock acquired after waiting a maximum of 5 seconds...
} catch (LockTimeoutException $e) {
    // Unable to acquire lock...
} finally {
    $lock?->release();
}
```
The example above may be simplified by passing a closure to the block method. When a closure is passed to this method, Laravel will attempt to acquire the lock for the specified number of seconds and will automatically release the lock once the closure has been executed:

```
Cache::lock('foo', 10)->block(5, function () {
    // Lock acquired after waiting a maximum of 5 seconds...
});
```
# **Managing Locks Across Processes**

Sometimes, you may wish to acquire a lock in one process and release it in another process. For example, you may acquire a lock during a web request and wish to release the lock at the end of a queued job that is triggered by that request. In this scenario, you should pass the lock's scoped "owner token" to the queued job so that the job can re-instantiate the lock using the given token.

In the example below, we will dispatch a queued job if a lock is successfully acquired. In addition, we will pass the lock's owner token to the queued job via the lock's owner method:

```
$podcast = Podcast::find($id);
$lock = Cache::lock('processing', 120);
if (Slock\text{-}set()) {
    ProcessPodcast::dispatch($podcast, $lock->owner());
}
```
Within our application's ProcessPodcast job, we can restore and release the lock using the owner token:

Cache::restoreLock('processing', \$this->owner)->release();

If you would like to release a lock without respecting its current owner, you may use the forceRelease method:

# **Adding Custom Cache Drivers**

# **Writing the Driver**

To create our custom cache driver, we first need to implement the Illuminate\Contracts\Cache\Store contract. So, a MongoDB cache implementation might look something like this:

```
<?php
namespace App\Extensions;
use Illuminate\Contracts\Cache\Store;
class MongoStore implements Store
{
   public function get($key) {}
   public function many(array $keys) {}
   public function put($key, $value, $seconds) {}
   public function putMany(array $values, $seconds) {}
    public function increment($key, $value = 1) {}
   public function decrement($key, $value = 1) {}
    public function forever($key, $value) {}
    public function forget($key) {}
   public function flush() {}
   public function getPrefix() {}
}
```
We just need to implement each of these methods using a MongoDB connection. For an example of how to implement each of these methods, take a look at the Illuminate\Cache\MemcachedStore in the Laravel framework source code. Once our implementation is complete, we can finish our custom driver registration by calling the Cache facade's extend method:

```
Cache::extend('mongo', function (Application $app) {
    return Cache::repository(new MongoStore);
});
```
[!NOTE]

If you're wondering where to put your custom cache driver code, you could create an Extensions namespace within your app directory. However, keep in mind that Laravel does not have a rigid application structure and you are free to organize your application according to your preferences.

# **Registering the Driver**

<span id="page-263-1"></span>To register the custom cache driver with Laravel, we will use the extend method on the Cache facade. Since other service providers may attempt to read cached values within their boot method, we will register our custom driver within a booting callback. By using the booting callback, we can ensure that the custom driver is registered just before the boot method is called on our application's service providers but after the register method is called on all of the service providers. We will register our booting callback within the register method of our application's App\Providers\AppServiceProvider class:

<?php

```
namespace App\Providers;
```

```
use App\Extensions\MongoStore;
use Illuminate\Contracts\Foundation\Application;
use Illuminate\Support\Facades\Cache;
use Illuminate\Support\ServiceProvider;
class AppServiceProvider extends ServiceProvider
{
    /**
     * Register any application services.
     */
    public function register(): void
    {
        $this->app->booting(function () {
             Cache::extend('mongo', function (Application $app) {
```

```
return Cache::repository(new MongoStore);
            });
        });
   }
    /**
     * Bootstrap any application services.
     */
    public function boot(): void
    {
        // ...
   }
}
```
The first argument passed to the extend method is the name of the driver. This will correspond to your driver option in the config/cache.php configuration file. The second argument is a closure that should return an Illuminate\Cache\Repository instance. The closure will be passed an \$app instance, which is an instance of the service container.

Once your extension is registered, update your config/cache.php configuration file's driver option to the name of your extension.

# **[Events](#page-48-0)**

To execute code on every cache operation, you may listen for the events fired by the cache. Typically, you should place these event listeners within your application's App\Providers\EventServiceProvider class:

```
use App\Listeners\LogCacheHit;
use App\Listeners\LogCacheMissed;
use App\Listeners\LogKeyForgotten;
use App\Listeners\LogKeyWritten;
use Illuminate\Cache\Events\CacheHit;
use Illuminate\Cache\Events\CacheMissed;
use Illuminate\Cache\Events\KeyForgotten;
use Illuminate\Cache\Events\KeyWritten;
/**
 * The event listener mappings for the application.
 *
 * @var array
*/
protected $listen = [
    CacheHit::class => [
        LogCacheHit::class,
   ],
    CacheMissed::class => [
        LogCacheMissed::class,
    ],
    KeyForgotten::class => [
        LogKeyForgotten::class,
    ],
    KeyWritten::class => [
        LogKeyWritten::class,
    ],
];
```
# **Collections**

- Introduction
	- Creating Collections
	- Extending Collections
- Available Methods
- **[Higher](#page-265-0) Order Messages** 
	- Lazy [Collections](#page-265-1)
		- [Introduction](#page-265-2)
			- o [Creating](#page-266-0) Lazy Collections
			- The [Enumerable](#page-314-0) Contract
			- [Lazy](#page-314-1) Collection Methods

# **Introduc[tion](#page-315-0)**

<span id="page-265-0"></span>The Illuminat[e\Support\Collection](#page-316-0) class provides a fluent, convenient wrapper for working with arrays of data. For example, check out the following code. We'll use the collect helper to create a new collection instance from the array, run the strtoupper function on each element, and then remove all empty elements:

```
$collection = collect(['taylor', 'abigail', null])->map(function (?string $name) {
    return strtoupper($name);
})->reject(function (string $name) {
   return empty($name);
});
```
As you can see, the Collection class allows you to chain its methods to perform fluent mapping and reducing of the underlying array. In general, collections are immutable, meaning every Collection method returns an entirely new Collection instance.

# **Creating Collections**

As mentioned above, the collect helper returns a new Illuminate\Support\Collection instance for the given array. So, creating a collection is as simple as:

```
$collection = collect([1, 2, 3]);
```
[!NOTE]

The results of **Eloquent** queries are always returned as collection instances.

# **Extending Collections**

<span id="page-265-2"></span>Collections are "[macroabl](#page-641-0)e", which allows you to add additional methods to the Collection class at run time. The Illuminate\Support\Collection class' macro method accepts a closure that will be executed when your macro is called. The macro closure may access the collection's other methods via \$this, just as if it were a real method of the collection class. For example, the following code adds a toupper method to the collection class:

```
use Illuminate\Support\Collection;
use Illuminate\Support\Str;
Collection::macro('toUpper', function () {
    return $this->map(function (string $value) {
        return Str::upper($value);
   });
});
$collection = collect(['first', 'second']);
$upper = $collection->toUpper();
// ['FIRST', 'SECOND']
```
Typically, you should declare collection macros in the boot method of a service provider.

# **Macro Arguments**

If necessary, you may define macros that accept additional arguments:

```
use Illuminate\Support\Collection;
use Illuminate\Support\Facades\Lang;
Collection::macro('toLocale', function (string $locale) {
    return $this->map(function (string $value) use ($locale) {
       return Lang::get($value, [], $locale);
   });
});
$collection = collect(['first', 'second']);
$translated = $collection->toLocale('es');
```
# **Available Methods**

<span id="page-266-0"></span>For the majority of the remaining collection documentation, we'll discuss each method available on the Collection class. Remember, all of these methods may be chained to fluently manipulate the underlying array. Furthermore, almost every method returns a new Collection instance, allowing you to preserve the original copy of the collection when necessary:

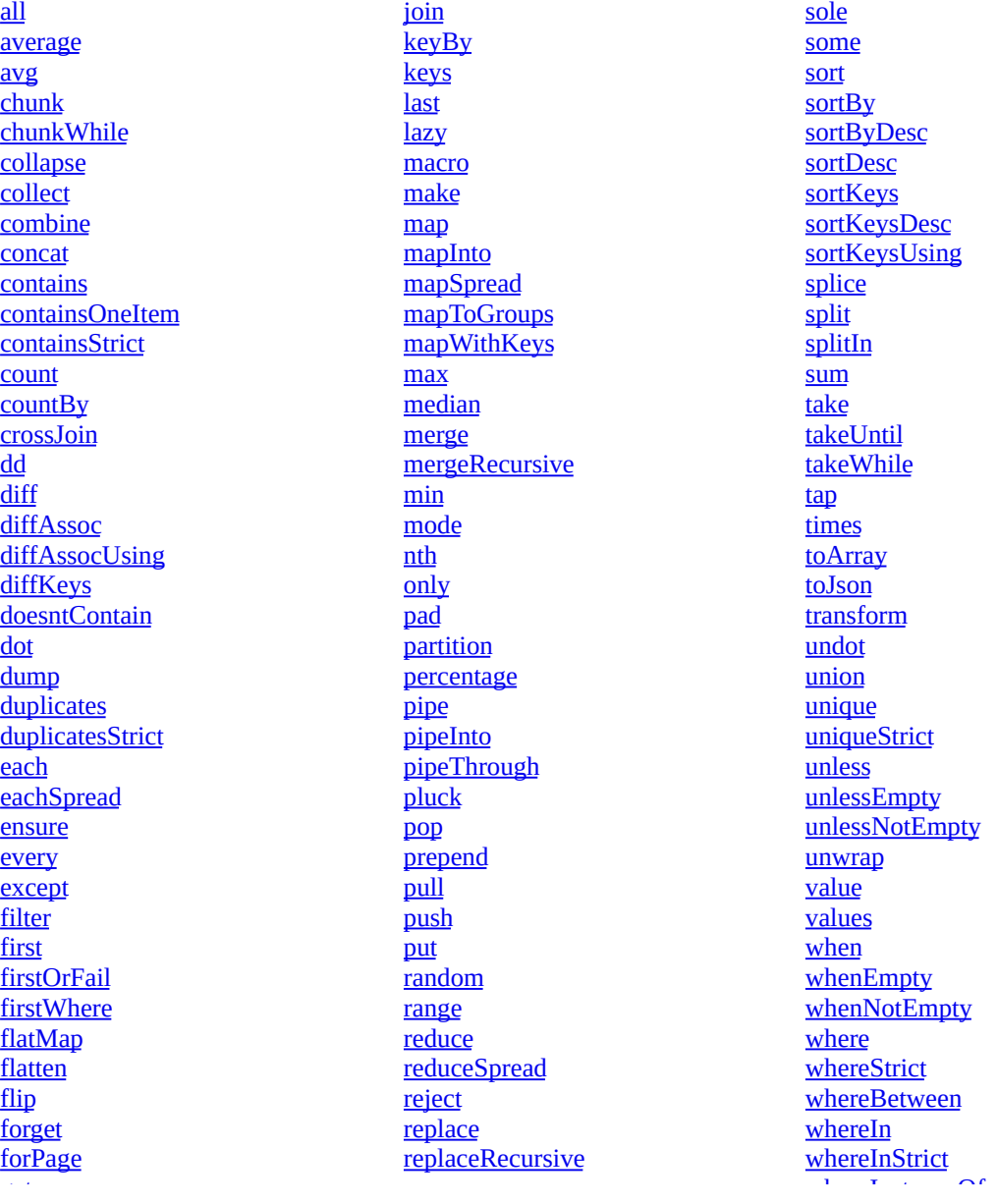

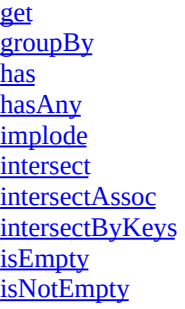

reverse **search** select shift [shuffle](#page-294-0) [skip](#page-295-0) [skipUntil](#page-295-1) **[skipWhile](#page-295-2)** [slice](#page-296-0) [sliding](#page-296-1)

whereInstanceOf whereNotBetween whereNotIn whereNotInStrict [whereNotNull](#page-311-0) [whereNull](#page-312-0) [wrap](#page-312-1) [zip](#page-312-2)

# **[Method](#page-282-2) Listing**

**[all\(\)](#page-282-4)**

The all method returns the underlying array represented by the collection:

<span id="page-267-0"></span> $collect([1, 2, 3]) - call();$ // [1, 2, 3]

### **average()**

<span id="page-267-1"></span>Alias for the avg method.

#### **avg()**

<span id="page-267-2"></span>The avg method returns the **average value** of a given key:

```
$average = collect([
    ['foo' => 10],[ 'foo' => 10],
    ['foo' => 20],['foo' => 40]])->avg('foo');
// 20
$average = collect([1, 1, 2, 4])->avg();
// 2
```
#### **chunk()**

<span id="page-267-3"></span>The chunk method breaks the collection into multiple, smaller collections of a given size:

```
$collection = collect([1, 2, 3, 4, 5, 6, 7]);$chunks = $collection->chunk(4);
$chunks->all();
// [[1, 2, 3, 4], [5, 6, 7]]
```
This method is especially useful in views when working with a grid system such as Bootstrap. For example, imagine you have a collection of **Eloquent** models you want to display in a grid:

```
@foreach ($products->chunk(3) as $chunk)
    <div class="row">
        @foreach ($chunk as $product)
            <div class="col-xs-4">{{ $product->name }}</div>
        @endforeach
```
#### **chunkWhile()**

<span id="page-268-0"></span>The chunkWhile method breaks the collection into multiple, smaller collections based on the evaluation of the given callback. The \$chunk variable passed to the closure may be used to inspect the previous element:

```
$collection = collect(str_split('AABBCCCD'));
```

```
$chunks = $collection->chunkWhile(function (string $value, int $key, Collection $chunk) {
   return $value === $chunk->last();
});
$chunks->all();
// [['A', 'A'], ['B', 'B'], ['C', 'C', 'C'], ['D']]
```
#### **collapse()**

<span id="page-268-1"></span>The collapse method collapses a collection of arrays into a single, flat collection:

```
$collection = collect([
    [1, 2, 3],
    [4, 5, 6],[7, 8, 9],]);
$collapsed = $collection->collapse();
$collapsed->all();
// [1, 2, 3, 4, 5, 6, 7, 8, 9]
```
#### **collect()**

<span id="page-268-2"></span>The collect method returns a new Collection instance with the items currently in the collection:

```
$collectionA = collect([1, 2, 3]);$collectionB = $collectionA->collect();
$collectionB->all();
```
// [1, 2, 3]

The collect method is primarily useful for converting lazy collections into standard collection instances:

```
$lazyCollection = LazyCollection::make(function () {
   yield 1;
    yield 2;
   yield 3;
});
$collection = $lazyCollection->collect();
$collection::class;
// 'Illuminate\Support\Collection'
$collection->all();
```
// [1, 2, 3]

### [!NOTE]

The collect method is especially useful when you have an instance of Enumerable and need a non-lazy collection instance. Since collect() is part of the Enumerable contract, you can safely use it to get a

#### **combine()**

<span id="page-269-0"></span>The combine method combines the values of the collection, as keys, with the values of another array or collection:

```
$collection = collect(['name', 'age']);
$combined = $collection->combine(['George', 29]);
$combined->all();
// ['name' => 'George', 'age' => 29]
```
#### **concat()**

<span id="page-269-1"></span>The concat method appends the given array or collection's values onto the end of another collection:

```
$collection = collect(['John Doe']);
```

```
$concatenated = $collection->concat(['Jane Doe'])->concat(['name' => 'Johnny Doe']);
```
\$concatenated->all();

```
// ['John Doe', 'Jane Doe', 'Johnny Doe']
```
The concat method numerically reindexes keys for items concatenated onto the original collection. To maintain keys in associative collections, see the merge method.

#### **contains()**

<span id="page-269-2"></span>The contains method determines whether the collection contains a given item. You may pass a closure to the contains method to determine if an element exists in the collection matching a given truth test:

```
$collection = collect([1, 2, 3, 4, 5]);$collection->contains(function (int $value, int $key) {
    return $value > 5;
});
```
// false

Alternatively, you may pass a string to the contains method to determine whether the collection contains a given item value:

```
\text{Fcollection} = \text{collect}([\text{name'} = > 'Desk', 'price' = > 100]);$collection->contains('Desk');
// true
$collection->contains('New York');
// false
```
You may also pass a key / value pair to the contains method, which will determine if the given pair exists in the collection:

```
$collection = collect([
    ['product' => 'Desk', 'price' => 200],
    ['product' => 'Chair', 'price' => 100],
]);
```

```
$collection->contains('product', 'Bookcase');
```
## // false

The contains method uses "loose" comparisons when checking item values, meaning a string with an integer value will be considered equal to an integer of the same value. Use the **containsStrict** method to filter using "strict" comparisons.

For the inverse of contains, see the **doesntContain** method.

#### **containsOneItem()**

<span id="page-270-0"></span>The containsOneItem method determines whether the collection contains a single item:

```
collect([])->containsOneItem();
// false
collect(['1'])->containsOneItem();
// true
collect(['1', '2'])->containsOneItem();
// false
```
#### **containsStrict()**

<span id="page-270-1"></span>This method has the same signature as the **contains** method; however, all values are compared using "strict" comparisons.

[!NOTE] This method's behavior is modified when [using](#page-269-2) Eloquent Collections.

### **count()**

<span id="page-270-2"></span>The count method returns the total number of items in the collection:

```
$collection = collect([1, 2, 3, 4]);$collection->count();
// 4
```
#### **countBy()**

<span id="page-270-3"></span>The countsy method counts the occurrences of values in the collection. By default, the method counts the occurrences of every element, allowing you to count certain "types" of elements in the collection:

 $$collection = collect([1, 2, 2, 2, 3]);$ \$counted = \$collection->countBy(); \$counted->all(); // [1 => 1, 2 => 3, 3 => 1] You pass a closure to the countby method to count all items by a custom value:

```
$collection = collect(['alice@gmail.com', 'bob@yahoo.com', 'carlos@gmail.com']);
$counted = $collection->countBy(function (string $email) {
```

```
return substr(strrchr($email, "@"), 1);
});
$counted->all();
\frac{1}{2} ['gmail.com' => 2, 'yahoo.com' => 1]
```
### **crossJoin()**

<span id="page-271-0"></span>The crossJoin method cross joins the collection's values among the given arrays or collections, returning a Cartesian product with all possible permutations:

```
$collection = collect([1, 2]);$matrix = $collection->crossJoin(['a', 'b']);
$matrix->all();
/*
    \Gamma[1, 'a'],
        [1, 'b'],
        [2, 'a'],
        [2, 'b'],
    ]
*/
$collection = collect([1, 2]);$matrix = $collection->crossJoin(['a', 'b'], ['I', 'II']);
$matrix->all();
/*
    \lceil[1, 'a', 'I'],[1, 'a', 'II'],
        [1, 'b', 'I'],
        [1, 'b', 'II'],
        [2, 'a', 'I'],
        [2, 'a', 'II'],
        [2, 'b', 'I'],
        [2, 'b', 'II'],
   ]
*/
```
### **dd()**

<span id="page-271-1"></span>The dd method dumps the collection's items and ends execution of the script:

```
$collection = collect(['John Doe', 'Jane Doe']);
$collection->dd();
/*
    Collection {
         #items: array:2 [
             0 \Rightarrow "John Doe"
             1 => "Jane Doe"
         ]
    }
*/
```
If you do not want to stop executing the script, use the **dump** method instead.

## **diff()**

<span id="page-271-2"></span>The diff method compares the collection against another collection or a plain PHP array based on its values.

This method will return the values in the original collection that are not present in the given collection:

 $$collection = collect([1, 2, 3, 4, 5]);$  $$diff = $collection -&diff([2, 4, 6, 8]);$  $$diff->all()$ ;

// [1, 3, 5]

## [!NOTE]

This method's behavior is modified when using **Eloquent Collections**.

## **diffAssoc()**

<span id="page-272-0"></span>The diffAssoc method compares the collection against another collection or a plain PHP array based on its keys and values. This method will return the key / value pairs in the original collection that are not present in the given collection:

```
$collection = collect([
     'color' => 'orange',
     'type' => 'fruit',
    'remain' => 6,
]);
$diff = $collection->diffAssoc([
     'color' => 'yellow',
    'type' => 'fruit',
    'remain' => 3,
    'used' \Rightarrow 6,
]);
$diff->all();
\frac{1}{2} ['color' => 'orange', 'remain' => 6]
```
#### **diffAssocUsing()**

<span id="page-272-1"></span>Unlike diffAssoc, diffAssocUsing accepts a user supplied callback function for the indices comparison:

```
$collection = collect([
    'color' => 'orange',
    'type' => 'fruit',
    'remain' => 6,
]);
$diff = $collection->diffAssocUsing([
     'Color' => 'yellow',
    'Type' => 'fruit',
    'Remain' \Rightarrow 3,
], 'strnatcasecmp');
$diff->all();
\frac{1}{2} ['color' => 'orange', 'remain' => 6]
```
The callback must be a comparison function that returns an integer less than, equal to, or greater than zero. For more information, refer to the PHP documentation on array\_diff\_uassoc, which is the PHP function that the diffAssocUsing method utilizes internally.

#### **diffKeys()**

<span id="page-272-2"></span>The diffKeys method compares the collection against another collection or a plain PHP array based on its keys. This method will return the key / value pairs in the original collection that are not present in the given collection:

```
$collection = collect([
     'one' => 10,
    'two' \implies 20,'three' \Rightarrow 30,
    'four' \Rightarrow 40,
     'five' => 50,
]);
$diff = $collection->diffKeys([
     'two' => 2,
     'four' => 4,
     'six' => 6,
     'eight' => 8,
]);
$diff->all();
// [ 'one' =& > 10, 'three' =& > 30, 'five' =& > 50 ]
```
#### <span id="page-273-0"></span>**doesntContain()**

The doesnt Contain method determines whether the collection does not contain a given item. You may pass a closure to the doesntContain method to determine if an element does not exist in the collection matching a given truth test:

```
$collection = collect([1, 2, 3, 4, 5]);$collection->doesntContain(function (int $value, int $key) {
    return $value < 5;
});
// false
```
Alternatively, you may pass a string to the doesnt Contain method to determine whether the collection does not contain a given item value:

```
$collection = collect(['name' => 'Desk', 'price' => 100]);
$collection->doesntContain('Table');
// true
$collection->doesntContain('Desk');
// false
```
You may also pass a key / value pair to the doesnt Contain method, which will determine if the given pair does not exist in the collection:

```
$collection = collect([
    ['product' => 'Desk', 'price' => 200],
    ['product' => 'Chair', 'price' => 100],
]);
$collection->doesntContain('product', 'Bookcase');
```
// true

The doesntcontain method uses "loose" comparisons when checking item values, meaning a string with an integer value will be considered equal to an integer of the same value.

<span id="page-273-1"></span>**dot()**

The dot method flattens a multi-dimensional collection into a single level collection that uses "dot" notation to indicate depth:

```
\text{Fcollection} = \text{collect}([\text{'products'} \Rightarrow [\text{ 'dest'} \Rightarrow [\text{ 'price'} \Rightarrow 100]]]);$flattened = $collection->dot();
```
// ['products.desk.price' => 100]

#### **dump()**

<span id="page-274-0"></span>The dump method dumps the collection's items:

```
\text{\$collection = collect}([\text{John Doe}', \text{ Jane Doe}']);
$collection->dump();
/*
    Collection {
         #items: array:2 [
              0 => "John Doe"
              1 => "Jane Doe"
         ]
    }
*/
```
If you want to stop executing the script after dumping the collection, use the  $dd$  method instead.</u>

### **duplicates()**

<span id="page-274-1"></span>The duplicates method retrieves and returns duplicate values from the collection:

 $\text{Fcollection} = \text{collect}([\text{a}', 'b', 'a', 'c', 'b'])$ ; \$collection->duplicates(); //  $[2 \Rightarrow 'a', 4 \Rightarrow 'b']$ 

If the collection contains arrays or objects, you can pass the key of the attributes that you wish to check for duplicate values:

```
$employees = collect([
    ['email' => 'abigail@example.com', 'position' => 'Developer'],
    ['email' => 'james@example.com', 'position' => 'Designer'],
    ['email' => 'victoria@example.com', 'position' => 'Developer'],
]);
```

```
$employees->duplicates('position');
```
// [2 => 'Developer']

#### **duplicatesStrict()**

<span id="page-274-2"></span>This method has the same signature as the **duplicates** method; however, all values are compared using "strict" comparisons.

#### **each()**

<span id="page-274-3"></span>The each method iterates over the items in the collection and passes each item to a closure:

```
$collection = collect([1, 2, 3, 4]);$collection->each(function (int $item, int $key) {
   // ...
});
```
If you would like to stop iterating through the items, you may return false from your closure:

```
$collection->each(function (int $item, int $key) {
     if (\frac{\lambda}{\lambda}) condition \lambda) {
          return false;
     }
});
```
#### <span id="page-275-0"></span>**eachSpread()**

The eachspread method iterates over the collection's items, passing each nested item value into the given callback:

```
$collection = collect([[']ohn Doe', 35], [']ane Doe', 33]]);$collection->eachSpread(function (string $name, int $age) {
    // ...
});
```
You may stop iterating through the items by returning false from the callback:

```
$collection->eachSpread(function (string $name, int $age) {
    return false;
});
```
#### <span id="page-275-1"></span>**ensure()**

The ensure method may be used to verify that all elements of a collection are of a given type or list of types. Otherwise, an UnexpectedValueException will be thrown:

```
return $collection->ensure(User::class);
```

```
return $collection->ensure([User::class, Customer::class]);
```
Primitive types such as string, int, float, bool, and array may also be specified:

```
return $collection->ensure('int');
```
[!WARNING]

The ensure method does not guarantee that elements of different types will not be added to the collection at a later time.

#### <span id="page-275-2"></span>**every()**

The every method may be used to verify that all elements of a collection pass a given truth test:

```
collect([1, 2, 3, 4])->every(function (int $value, int $key) {
    return $value > 2;
});
```
// false

If the collection is empty, the every method will return true:

```
$collection = collect([]);
```

```
$collection->every(function (int $value, int $key) {
    return $value > 2;
});
```
<span id="page-275-3"></span>// true

**except()**

The except method returns all items in the collection except for those with the specified keys:

```
\text{Fcollection} = \text{collect}([\text{product_id'} \Rightarrow 1, \text{ 'price'} \Rightarrow 100, \text{ 'discount'} \Rightarrow \text{false}]);$filtered = $collection->except(['price', 'discount']);
```
\$filtered->all();

// ['product\_id' => 1]

For the inverse of except, see the only method.

### [!NOTE]

This method's behavior is modified when using **Eloquent Collections**.

## **filter()**

<span id="page-276-0"></span>The filter method filters the collection using the given callback, keeping only those items that pass a given truth test:

```
$collection = collect([1, 2, 3, 4]);$filtered = $collection->filter(function (int $value, int $key) {
    return $value > 2;
});
$filtered->all();
// [3, 4]
```
If no callback is supplied, all entries of the collection that are equivalent to false will be removed:

```
$collection = collect([1, 2, 3, null, false, '', 0, []]);
```

```
$collection->filter()->all();
```
// [1, 2, 3]

For the inverse of filter, see the reject method.

## **first()**

<span id="page-276-1"></span>The first method returns the first element in the collection that passes a given truth test:

```
collect([1, 2, 3, 4])->first(function (int $value, int $key) {
    return $value > 2;
});
```
// 3

You may also call the first method with no arguments to get the first element in the collection. If the collection is empty, null is returned:

```
collect([1, 2, 3, 4]) - 5first();
1/1
```
#### **firstOrFail()**

<span id="page-276-2"></span>The firstorFail method is identical to the first method; however, if no result is found, an Illuminate\Support\ItemNotFoundException exception will be thrown:

```
collect([1, 2, 3, 4])->firstOrFail(function (int $value, int $key) {
    return $value > 5;
```
});

// Throws ItemNotFoundException...

You may also call the firstorFail method with no arguments to get the first element in the collection. If the collection is empty, an Illuminate\Support\ItemNotFoundException exception will be thrown:

```
collect([])->firstOrFail();
```

```
// Throws ItemNotFoundException...
```
#### **firstWhere()**

<span id="page-277-0"></span>The firstwhere method returns the first element in the collection with the given key / value pair:

```
$collection = collect([
    ['name' => 'Regena', 'age' => null],[ 'name' = > 'Linda', 'age' = > 14 ],['name' => 'Diego', 'age' => 23],
    ['name' => 'Linda', 'age' => 84],
]);
$collection->firstWhere('name', 'Linda');
\frac{1}{2} ['name' => 'Linda', 'age' => 14]
```
You may also call the firstwhere method with a comparison operator:

```
$collection->firstWhere('age', '>=', 18);
```
// ['name' => 'Diego', 'age' => 23]

Like the where method, you may pass one argument to the firstWhere method. In this scenario, the firstWhere method will return the first item where the given item key's value is "truthy":

```
$collection->firstWhere('age');
// ['name' => 'Linda', 'age' => 14]
```
#### **flatMap()**

<span id="page-277-1"></span>The flatMap method iterates through the collection and passes each value to the given closure. The closure is free to modify the item and return it, thus forming a new collection of modified items. Then, the array is flattened by one level:

```
$collection = collect([
   ['name' => 'Sally'],
    ['school' => 'Arkansas'],
    ['age' => 28]
]);
$flattened = $collection->flatMap(function (array $values) {
    return array_map('strtoupper', $values);
});
$flattened->all();
// ['name' => 'SALLY', 'school' => 'ARKANSAS', 'age' => '28'];
```
### **flatten()**

<span id="page-277-2"></span>The flatten method flattens a multi-dimensional collection into a single dimension:

\$collection = collect([ 'name' => 'taylor',

```
'languages' => [
         'php', 'javascript'
    ]
]);
$flattened = $collection->flatten();
$flattened->all();
// ['taylor', 'php', 'javascript'];
```
If necessary, you may pass the flatten method a "depth" argument:

```
$collection = collect([
    'Apple' => [\lceil'name' => 'iPhone 6S',
              'brand' => 'Apple'
        ],
    ],
     'Samsung' => [
        \lceil'name' => 'Galaxy S7',
             'brand' => 'Samsung'
        ],
    ],
]);
$products = $collection->flatten(1);$products->values()->all();
/*
    \Gamma[ 'name' = > 'iPhone 6S', 'brand' = > 'Apple' ],['name' => 'Galaxy S7', 'brand' => 'Samsung'],
    ]
*/
```
In this example, calling flatten without providing the depth would have also flattened the nested arrays, resulting in ['iPhone 6S', 'Apple', 'Galaxy S7', 'Samsung']. Providing a depth allows you to specify the number of levels nested arrays will be flattened.

# **flip()**

The flip method swaps the collection's keys with their corresponding values:

```
$collection = collect(['name' => 'taylor', 'framework' => 'laravel']);
$flipped = $collection->flip();
$flipped->all();
// ['taylor' => 'name', 'laravel' => 'framework']
```
### **forget()**

The forget method removes an item from the collection by its key:

\$collection = collect(['name' => 'taylor', 'framework' => 'laravel']); \$collection->forget('name'); \$collection->all();

// ['framework' => 'laravel']

# [!WARNING]

Unlike most other collection methods, forget does not return a new modified collection; it modifies the collection it is called on.

#### **forPage()**

The forPage method returns a new collection containing the items that would be present on a given page number. The method accepts the page number as its first argument and the number of items to show per page as its second argument:

```
$collection = collect([1, 2, 3, 4, 5, 6, 7, 8, 9]);$chunk = $collection->forPage(2, 3);
$chunk->all();
\frac{1}{14}, 5, 6]
```
# <span id="page-279-0"></span>**get()**

The get method returns the item at a given key. If the key does not exist, null is returned:

\$collection = collect(['name' => 'taylor', 'framework' => 'laravel']);

```
$value = $collection->get('name');
```
// taylor

You may optionally pass a default value as the second argument:

```
$collection = collect(['name' => 'taylor', 'framework' => 'laravel']);
$value = $collection->get('age', 34);
// 34
```
You may even pass a callback as the method's default value. The result of the callback will be returned if the specified key does not exist:

```
$collection->get('email', function () {
    return 'taylor@example.com';
});
// taylor@example.com
```
#### <span id="page-279-1"></span>**groupBy()**

The groupBy method groups the collection's items by a given key:

```
$collection = collect([
    ['account_id' => 'account-x10', 'product' => 'Chain'],['account_id' => 'account-x10', 'product' => 'Bookcase'],
    ['account_id' =&>'account-x11', 'product' =&>'Desk'],]);
$grouped = $collection->groupBy('account_id');
$grouped->all();
/*
    \Gamma'account-x10' => [
             ['account_id' =&>'account-x10', 'product' =&>'Chair'],['account_id' => 'account-x10', 'product' => 'Bookcase'],
        ],
         \frac{1}{2} account-x11' => \lceil['account_id' => 'account-x11', 'product' => 'Desk'],
        ],
    ]
*/
```
Instead of passing a string key, you may pass a callback. The callback should return the value you wish to key the group by:

```
$grouped = $collection->groupBy(function (array $item, int $key) {
    return substr($item['account_id'], -3);
});
$grouped->all();
/*
    \sqrt{ }'x10' => \lceil['account_id' =&>'account-x10', 'product' =&>'Chair'],['account_id' =&>'account-x10', 'product' =&>'Bookcase'],],
         'x11' => [
            ['account_id' =&>'`account-x11', 'product' =&>'`Desk'],],
  ]
*/
```
Multiple grouping criteria may be passed as an array. Each array element will be applied to the corresponding level within a multi-dimensional array:

```
$data = new Collection([
    10 => ['user' => 1, 'skill' => 1, 'roles' => ['Role_1', 'Role_3']],
    20 => ['user' => 2, 'skill' => 1, 'roles' => ['Role_1', 'Role_2']],
    30 => ['user' => 3, 'skill' => 2, 'roles' => ['Role_1']],
    40 => ['user' => 4, 'skill' => 2, 'roles' => ['Role_2']],
]);
$result = $data->groupBy(['skill', function (array $item) {
    return $item['roles'];
}], preserveKeys: true);
/*
\mathsf{L}1 \Rightarrow [
        'Role_1' => \lceil10 => ['user' => 1, 'skill' => 1, 'roles' => ['Role_1', 'Role_3']],
             20 => ['user' => 2, 'skill' => 1, 'roles' => ['Role_1', 'Role_2']],
        ],
        'Role 2' => \lceil20 => ['user' => 2, 'skill' => 1, 'roles' => ['Role_1', 'Role_2']],
        ],
        'Role_3' => [
            10 => ['user' => 1, 'skill' => 1, 'roles' => ['Role_1', 'Role_3']],
        ],
    ],
    2' \Rightarrow [
         'Role 1' => [
            30 => ['user' => 3, 'skill' => 2, 'roles' => ['Role_1']],
        ],
         'Role_2' => [
            40 => ['user' => 4, 'skill' => 2, 'roles' => ['Role_2']],
        ],
    ],
];
*/
```
#### <span id="page-280-0"></span>**has()**

The has method determines if a given key exists in the collection:

<span id="page-280-1"></span> $$collection = collect(['account_id' => 1, 'product' => 'Desk', 'amount' => 5]$ ; \$collection->has('product'); // true \$collection->has(['product', 'amount']); // true \$collection->has(['amount', 'price']); // false

#### **hasAny()**

The hasAny method determines whether any of the given keys exist in the collection:

```
\text{Fcollection} = \text{collect}([\text{`account_id'} \Rightarrow 1, \text{ `product'} \Rightarrow \text{`Desk'}, \text{ `amount'} \Rightarrow 5]);$collection->hasAny(['product', 'price']);
// true
$collection->hasAny(['name', 'price']);
// false
```
#### <span id="page-281-0"></span>**implode()**

The implode method joins items in a collection. Its arguments depend on the type of items in the collection. If the collection contains arrays or objects, you should pass the key of the attributes you wish to join, and the "glue" string you wish to place between the values:

```
$collection = collect([
    ['account_id' => 1, 'product' => 'Desk'],
    ['account_id' => 2, 'product' => 'Chain'],]);
$collection->implode('product', ', ');
// Desk, Chair
```
If the collection contains simple strings or numeric values, you should pass the "glue" as the only argument to the method:

```
collect([1, 2, 3, 4, 5])->implode('-');
```
// '1-2-3-4-5'

You may pass a closure to the implode method if you would like to format the values being imploded:

```
$collection->implode(function (array $item, int $key) {
    return strtoupper($item['product']);
}, ', ');
// DESK, CHAIR
```
### <span id="page-281-1"></span>**intersect()**

The intersect method removes any values from the original collection that are not present in the given array or collection. The resulting collection will preserve the original collection's keys:

```
$collection = collect(['Desk', 'Sofa', 'Chair']);
$intersect = $collection->intersect(['Desk', 'Chair', 'Bookcase']);
$intersect->all();
// [0 => 'Desk', 2 => 'Chair']
```
## [!NOTE]

This method's behavior is modified when using **Eloquent Collections**.

#### **intersectAssoc()**

The intersectAssoc method compares the original collection against another collection or array, returning the key / value pairs that are present in all of the given collections:

```
$collection = collect([
     'color' => 'red',
     'size' => 'M',
     'material' => 'cotton'
]);
$intersect = $collection->intersectAssoc([
     'color' => 'blue',
    'size' \implies 'M','material' => 'polyester'
]);
$intersect->all();
// ['size' => 'M']
```
#### <span id="page-282-2"></span>**intersectByKeys()**

The intersectByKeys method removes any keys and their corresponding values from the original collection that are not present in the given array or collection:

```
$collection = collect([
    'serial' => 'UX301', 'type' => 'screen', 'year' => 2009,
]);
$intersect = $collection->intersectByKeys([
    'reference' => 'UX404', 'type' => 'tab', 'year' => 2011,
]);
$intersect->all();
// ['type' => 'screen', 'year' => 2009]
```
#### <span id="page-282-3"></span>**isEmpty()**

The isEmpty method returns true if the collection is empty; otherwise, false is returned:

```
collect([])->isEmpty();
```
<span id="page-282-4"></span>// true

## **isNotEmpty()**

The isNotEmpty method returns true if the collection is not empty; otherwise, false is returned:

```
collect([])->isNotEmpty();
```
<span id="page-282-0"></span>// false

# **join()**

The join method joins the collection's values with a string. Using this method's second argument, you may also specify how the final element should be appended to the string:

```
collect(['a', 'b', 'c'])->join(', '); // 'a, b, c'
collect(['a', 'b', 'c'])->join(', ', ', and '); // 'a, b, and c'
collect(['a', 'b'])->join(', ', ' and '); // 'a and b'
collect(['a'])->join(', ', ' and '); // 'a'
collect([])->join(', ', ' and '); // ''
```
The keyBy method keys the collection by the given key. If multiple items have the same key, only the last one will appear in the new collection:

```
$collection = collect([
    ['product_id' => 'prod-100', 'name' => 'Desk'],
    ['product_id' => 'prod-200', 'name' => 'Chair'],
]);
$keyed = $collection->keyBy('product_id');
$keyed->all();
/*
    \Gamma'prod-100' => ['product_id' => 'prod-100', 'name' => 'Desk'],
         'prod-200' => ['product_id' => 'prod-200', 'name' => 'Chair'],
    ]
*/
```
You may also pass a callback to the method. The callback should return the value to key the collection by:

```
$keyed = $collection->keyBy(function (array $item, int $key) {
    return strtoupper($item['product_id']);
});
$keyed->all();
/*
    \sqrt{ }'PROD-100' => ['product_id' => 'prod-100', 'name' => 'Desk'],
         'PROD-200' => ['product_id' => 'prod-200', 'name' => 'Chair'],
    ]
*/
```
#### <span id="page-283-0"></span>**keys()**

The keys method returns all of the collection's keys:

```
$collection = collect([
     'prod-100' => ['product_id' => 'prod-100', 'name' => 'Desk'],
     'prod-200' => ['product_id' => 'prod-200', 'name' => 'Chair'],
\left| \cdot \right|$keys = $collection->keys();
$keys->all();// ['prod-100', 'prod-200']
```
<span id="page-283-1"></span>**last()**

The last method returns the last element in the collection that passes a given truth test:

```
collect([1, 2, 3, 4])->last(function (int $value, int $key) {
    return $value < 3;
\lambda):
// 2
```
You may also call the last method with no arguments to get the last element in the collection. If the collection is empty, null is returned:

 $collect([1, 2, 3, 4]) - class()$ ;

<span id="page-283-2"></span>// 4

**lazy()**

The lazy method returns a new **LazyCollection** instance from the underlying array of items:

```
\text{flazyCollection} = \text{collect}([1, 2, 3, 4]) - \text{lazy}();
```
\$lazyCollection::class;

// Illuminate\Support\LazyCol[lection](#page-314-1)

\$lazyCollection->all();

// [1, 2, 3, 4]

This is especially useful when you need to perform transformations on a huge collection that contains many items:

```
$count = $hugeCollection
    ->lazy()
    ->where('country', 'FR')
    ->where('balance', '>', '100')
    ->count();
```
By converting the collection to a LazyCollection, we avoid having to allocate a ton of additional memory. Though the original collection still keeps *its* values in memory, the subsequent filters will not. Therefore, virtually no additional memory will be allocated when filtering the collection's results.

#### **macro()**

<span id="page-284-0"></span>The static macro method allows you to add methods to the Collection class at run time. Refer to the documentation on extending collections for more information.

#### **make()**

<span id="page-284-1"></span>The static make method creates a new collection instance. See the Creating Collections section.

### **map()**

<span id="page-284-2"></span>The map method iterates through the collection and passes each value to the given callback. The callback is free to modify the item and return it, thus forming a new collection of modified items:

```
$collection = collect([1, 2, 3, 4, 5]);$multiplied = $collection->map(function (int $item, int $key) {
   return $item * 2;
});
$multiplied->all();
```
// [2, 4, 6, 8, 10]

### [!WARNING]

Like most other collection methods, map returns a new collection instance; it does not modify the collection it is called on. If you want to transform the original collection, use the  $transform$  method.

#### **mapInto()**

<span id="page-284-3"></span>The mapInto() method iterates over the collection, creating a new instance of the given class by passing the value into the constructor:

class Currency {

```
/**
     * Create a new currency instance.
     */
    function __construct(
       public string $code
    ) {}
}
$collection = collect(['USD', 'EUR', 'GBP']);
$currencies = $collection->mapInto(Currency::class);
$currencies->all();
// [Currency('USD'), Currency('EUR'), Currency('GBP')]
```
#### <span id="page-285-0"></span>**mapSpread()**

The mapSpread method iterates over the collection's items, passing each nested item value into the given closure. The closure is free to modify the item and return it, thus forming a new collection of modified items:

```
$collection = collect([0, 1, 2, 3, 4, 5, 6, 7, 8, 9]);$chunks = $collection->chunk(2);
$sequence = $chunks->mapSpread(function (int $even, int $odd) {
    return $even + $odd;
});
$sequence->all();
// [1, 5, 9, 13, 17]
```
#### <span id="page-285-1"></span>**mapToGroups()**

The mapToGroups method groups the collection's items by the given closure. The closure should return an associative array containing a single key / value pair, thus forming a new collection of grouped values:

```
$collection = collect([
    \Gamma'name' => 'John Doe'
         'department' => 'Sales',
    ],
    \Gamma'name' => 'Jane Doe',
         'department' => 'Sales',
    ],
    \Gamma'name' => 'Johnny Doe',
         'department' => 'Marketing',
    ]
]);
$grouped = $collection->mapToGroups(function (array $item, int $key) {
    return [$item['department'] => $item['name']];
});
$grouped->all();
/*
    \sqrt{ }'Sales' => ['John Doe', 'Jane Doe'],
         'Marketing' => ['Johnny Doe'],
    ]
*/
$grouped->get('Sales')->all();
// ['John Doe', 'Jane Doe']
```
#### **mapWithKeys()**

The mapWithKeys method iterates through the collection and passes each value to the given callback. The callback should return an associative array containing a single key / value pair:

```
$collection = collect([
    \Gamma'name' => 'John',
        'department' => 'Sales',
        'email' => 'john@example.com',
    ],
    \Gamma'name' => 'Jane',
         'department' => 'Marketing',
        'email' => 'jane@example.com',
    ]
]);
$keyed = $collection->mapWithKeys(function (array $item, int $key) {
    return [$item['email'] => $item['name']];
});
$keyed->all();
/*
    \Gamma'john@example.com' => 'John',
         'jane@example.com' => 'Jane',
    ]
*/
```
#### **max()**

<span id="page-286-0"></span>The max method returns the maximum value of a given key:

```
$max = collect([['foo' => 10],['foo' => 20]
])->max('foo');
// 20
$max = collect([1, 2, 3, 4, 5])->max();
// 5
```
# **median()**

<span id="page-286-1"></span>The median method returns the **median value** of a given key:

```
$median = collect([
    ['foo' => 10],['foo' => 10],[ 'foo' => 20],
    [ 'foo' => 40]
])->median('foo');
// 15
$median = collect([1, 1, 2, 4])->median();
// 1.5
```
#### **merge()**

<span id="page-286-2"></span>The merge method merges the given array or collection with the original collection. If a string key in the given items matches a string key in the original collection, the given item's value will overwrite the value in the

original collection:

```
\text{\$collection = collect}(\text{['product_id' => 1, 'price' => 100]});$merged = $collection->merge(['price' => 200, 'discount' => false]);
$merged->all();
// ['product_id' => 1, 'price' => 200, 'discount' => false]If the given item's keys are numeric, the values will be appended to the end of the collection:
```

```
$collection = collect(['Desk', 'Chair']);
```

```
$merged = $collection->merge(['Bookcase', 'Door']);
$merged->all();
```
// ['Desk', 'Chair', 'Bookcase', 'Door']

#### **mergeRecursive()**

<span id="page-287-0"></span>The mergeRecursive method merges the given array or collection recursively with the original collection. If a string key in the given items matches a string key in the original collection, then the values for these keys are merged together into an array, and this is done recursively:

```
\text{\$collection = collect}(\text{['product_id' => 1, 'price' => 100]});$merged = $collection->mergeRecursive([
    'product_id' \Rightarrow 2,'price' \Rightarrow 200,'discount' => false
]);
$merged->all();
// ['product_id' => [1, 2], 'price' => [100, 200], 'discount' => false]
```
#### **min()**

<span id="page-287-1"></span>The min method returns the minimum value of a given key:

```
$min = collect([['foo' => 10], ['foo' => 20]])->min('foo');
// 10
$min = collect([1, 2, 3, 4, 5])-min();
// 1
```
# **mode()**

<span id="page-287-2"></span>The mode method returns the mode value of a given key:

```
\mathsf{Smode} = \text{collect}([\ ]['foo' => 10],['foo' => 10],['foo' => 20],['foo' => 40]])->mode('foo');
// [10]
$mode = collect([1, 1, 2, 4])->mode();
// [1]
```
```
$mode = collect([1, 1, 2, 2])~>\text{mode});
// [1, 2]
```
**nth()**

<span id="page-288-1"></span>The nth method creates a new collection consisting of every n-th element:

 $\text{Fcollection} = \text{collect}([\text{a}', 'b', 'c', 'd', 'e', 'f'])$ ;

\$collection->nth(4);

// ['a', 'e']

You may optionally pass a starting offset as the second argument:

\$collection->nth(4, 1);

// ['b', 'f']

### **only()**

The only method returns the items in the collection with the specified keys:

```
$collection = collect([
     'product_id' \Rightarrow 1,
     'name' => 'Desk',
     'price' \Rightarrow 100,'discount' => false
]);
$filtered = $collection->only(['product_id', 'name']);
$filtered->all();
\frac{1}{2} ['product_id' => 1, 'name' => 'Desk']
```
For the inverse of only, see the **except** method.

# [!NOTE]

This method's behavior is modified when using Eloquent Collections.

### **pad()**

The pad method will fill the array with the given value until the array reaches the specified size. This method behaves like the **array** pad PHP function.

To pad to the left, you should specify a negative size. No padding will take place if the absolute value of the given size is less than or equal to the length of the array:

```
\text{\$collection = collect}(\text{['A', 'B', 'C']});$filtered = $collection->pad(5, 0);
$filtered->all();
// ['A', 'B', 'C', 0, 0]
$filtered = $collection->pad(-5, 0);$filtered->all();
// [0, 0, 'A', 'B', 'C']
```
#### **partition()**

The partition method may be combined with PHP array destructuring to separate elements that pass a given truth test from those that do not:

```
$collection = collect([1, 2, 3, 4, 5, 6]);[$underThree, $equalOrAboveThree] = $collection->partition(function (int $i) {
    return $i < 3;});
$underThree->all();
// [1, 2]
$equalOrAboveThree->all();
// [3, 4, 5, 6]
```
#### **percentage()**

The percentage method may be used to quickly determine the percentage of items in the collection that pass a given truth test:

```
$collection = collect([1, 1, 2, 2, 2, 3]);$percentage = $collection->percentage(fn ($value) => $value === 1);
```
// 33.33

By default, the percentage will be rounded to two decimal places. However, you may customize this behavior by providing a second argument to the method:

```
$percentage = $collection->percentage(fn ($value) => $value === 1, precision: 3);
```
<span id="page-289-0"></span>// 33.333

# **pipe()**

The pipe method passes the collection to the given closure and returns the result of the executed closure:

```
$collection = collect([1, 2, 3]);$piped = $collection->pipe(function (Collection $collection) {
    return $collection->sum();
});
// 6
```
### **pipeInto()**

The pipeInto method creates a new instance of the given class and passes the collection into the constructor:

```
class ResourceCollection
{
    /**
     * Create a new ResourceCollection instance.
     */
    public function __construct(
      public Collection $collection,
    ) {}
}
$collection = collect([1, 2, 3]);
```

```
$resource = $collection->pipeInto(ResourceCollection::class);
```

```
$resource->collection->all();
```
// [1, 2, 3]

#### **pipeThrough()**

The pipeThrough method passes the collection to the given array of closures and returns the result of the executed closures:

```
use Illuminate\Support\Collection;
$collection = collect([1, 2, 3]);$result = $collection->pipeThrough([
    function (Collection $collection) {
       return $collection->merge([4, 5]);
    },
    function (Collection $collection) {
       return $collection->sum();
    },
]);
// 15
```
## <span id="page-290-0"></span>**pluck()**

The pluck method retrieves all of the values for a given key:

```
$collection = collect([
    ['product_id' => 'prod-100', 'name' => 'Desk'],
    ['product_id' => 'prod-200', 'name' => 'Chain'],]);
$plucked = $collection->pluck('name');
$plucked->all();
```

```
// ['Desk', 'Chair']
```
You may also specify how you wish the resulting collection to be keyed:

```
$plucked = $collection->pluck('name', 'product_id');
$plucked->all();
// ['prod-100' => 'Desk', 'prod-200' => 'Chair']
```
The pluck method also supports retrieving nested values using "dot" notation:

```
$collection = collect([
    \Gamma'name' => 'Laracon',
         'speakers' => [
             'first_day' => ['Rosa', 'Judith'],
        ],
    ],
    \Gamma'name' => 'VueConf',
         'speakers' => [
             'first_day' => ['Abigail', 'Joey'],
        ],
    ],
]);
$plucked = $collection->pluck('speakers.first_day');
$plucked->all();
```

```
// [['Rosa', 'Judith'], ['Abigail', 'Joey']]
```
If duplicate keys exist, the last matching element will be inserted into the plucked collection:

```
$collection = collect([
    ['brand' =&>'Tesla', 'color' =&>'red'],['brand' =&>'Pagani', 'color' =&>'white'],['brand' =&>'Tesla', 'color' =&>'black'],['brand' => 'Pagani', 'color' => 'orange'],
]);
$plucked = $collection->pluck('color', 'brand');
$plucked->all();
// ['Tesla' => 'black', 'Pagani' => 'orange']
```
# **pop()**

The pop method removes and returns the last item from the collection:

 $$collection = collect([1, 2, 3, 4, 5]);$ \$collection->pop(); // 5 \$collection->all(); // [1, 2, 3, 4]

You may pass an integer to the pop method to remove and return multiple items from the end of a collection:

```
$collection = collect([1, 2, 3, 4, 5]);$collection->pop(3);
// collect([5, 4, 3])
$collection->all();
// [1, 2]
```
# **prepend()**

The prepend method adds an item to the beginning of the collection:

 $$collection = collect([1, 2, 3, 4, 5]);$ 

\$collection->prepend(0);

\$collection->all(); // [0, 1, 2, 3, 4, 5]

You may also pass a second argument to specify the key of the prepended item:

 $$collection = collect('one' => 1, 'two' => 2]);$ \$collection->prepend(0, 'zero'); \$collection->all(); //  $['zero' \Rightarrow 0, 'one' \Rightarrow 1, 'two' \Rightarrow 2]$ 

# **pull()**

The pull method removes and returns an item from the collection by its key:

```
$collection = collect(['product_id' => 'prod-100', 'name' => 'Desk']);
$collection->pull('name');
// 'Desk'
$collection->all();
// ['product_id' => 'prod-100']
```
#### **push()**

The push method appends an item to the end of the collection:

 $$collection = collect([1, 2, 3, 4]);$ \$collection->push(5); \$collection->all(); // [1, 2, 3, 4, 5]

# **put()**

The put method sets the given key and value in the collection:

 $\text{Fcollection} = \text{collect}(\lceil \text{product} \text{ id} \rceil = 1, \lceil \text{name}' \rceil = 2 \text{ 'Desk'} \rceil);$ \$collection->put('price', 100); \$collection->all(); //  $['product_id' => 1, 'name' => 'Desk', 'price' => 100]$ 

## <span id="page-292-0"></span>**random()**

The random method returns a random item from the collection:

 $$collection = collect([1, 2, 3, 4, 5]);$ \$collection->random(); // 4 - (retrieved randomly)

You may pass an integer to random to specify how many items you would like to randomly retrieve. A collection of items is always returned when explicitly passing the number of items you wish to receive:

```
$random = $collection->random(3);
$random->all();
// [2, 4, 5] - (retrieved randomly)
```
If the collection instance has fewer items than requested, the random method will throw an InvalidArgumentException.

The random method also accepts a closure, which will receive the current collection instance:

```
use Illuminate\Support\Collection;
$random = $collection->random(fn (Collection $items) => min(10, count($items)));
$random->all();
// [1, 2, 3, 4, 5] - (retrieved randomly)
```
#### **range()**

The range method returns a collection containing integers between the specified range:

```
$collection = collect()~-{}range(3, 6);$collection->all();
// [3, 4, 5, 6]
```
#### <span id="page-293-0"></span>**reduce()**

The reduce method reduces the collection to a single value, passing the result of each iteration into the subsequent iteration:

```
$collection = collect([1, 2, 3]);$total = $collection->reduce(function (?int $carry, int $item) {
    return $carry + $item;
\lambda):
// 6
```
The value for \$carry on the first iteration is null; however, you may specify its initial value by passing a second argument to reduce:

```
$collection->reduce(function (int $carry, int $item) {
    return $carry + $item;
}, 4);
// 10
```
The reduce method also passes array keys in associative collections to the given callback:

```
$collection = collect([
    'usd' => 1400,
    'gbp' => 1200,
    'eur' => 1000,
]);
$ratio = [
    'usd' => 1,
    'gbp' => 1.37,
    'eur' => 1.22,
];
$collection->reduce(function (int $carry, int $value, int $key) use ($ratio) {
    return $carry + ($value * $ratio[$key]);
});
// 4264
```
#### **reduceSpread()**

The reduceSpread method reduces the collection to an array of values, passing the results of each iteration into the subsequent iteration. This method is similar to the reduce method; however, it can accept multiple initial values:

```
[$creditsRemaining, $batch] = Image::where('status', 'unprocessed')
   ->get()
    ->reduceSpread(function (int $creditsRemaining, Collection $batch, Image $image) {
       if ($creditsRemaining >= $image->creditsRequired()) {
            $batch->push($image);
           $creditsRemaining -= $image->creditsRequired();
       }
       return [$creditsRemaining, $batch];
   }, $creditsAvailable, collect());
```
**reject()**

The reject method filters the collection using the given closure. The closure should return true if the item should be removed from the resulting collection:

```
$collection = collect([1, 2, 3, 4]);$filtered = $collection->reject(function (int $value, int $key) {
    return $value > 2;
});
$filtered->all();
// [1, 2]
```
For the inverse of the reject method, see the **filter** method.

#### **replace()**

<span id="page-294-1"></span>The replace method behaves similarly to merge; however, in addition to overwriting matching items that have string keys, the replace method will also overwrite items in the collection that have matching numeric keys:

```
$collection = collect(['Taylor', 'Abigail', 'James']);
$replaced = $collection->replace([1 => 'Victoria', 3 => 'Finn']);
$replaced->all();
// ['Taylor', 'Victoria', 'James', 'Finn']
```
# **replaceRecursive()**

<span id="page-294-2"></span>This method works like replace, but it will recur into arrays and apply the same replacement process to the inner values:

```
$collection = collect([
     'Taylor',
     'Abigail',
    \Gamma'James',
         'Victoria',
         'Finn'
    ]
]);
$replaced = $collection->replaceRecursive([
     'Charlie',
    2 \Rightarrow [1 \Rightarrow 'King']]);
$replaced->all();
// ['Charlie', 'Abigail', ['James', 'King', 'Finn']]
```
#### **reverse()**

The reverse method reverses the order of the collection's items, preserving the original keys:

```
\text{Fcollection} = \text{collect}([\text{a}', 'b', 'c', 'd', 'e']);
$reversed = $collection->reverse();
$reversed->all();
/*
    \Gamma
```

```
4 \Rightarrow 'e',3 \implies 10^{17},
              2 \Rightarrow 'c',1 => 'b',
             0 \Rightarrow 'a',]
*/
```
## <span id="page-295-0"></span>**search()**

The search method searches the collection for the given value and returns its key if found. If the item is not found, false is returned:

```
$collection = collect([2, 4, 6, 8]);$collection->search(4);
// 1
```
The search is done using a "loose" comparison, meaning a string with an integer value will be considered equal to an integer of the same value. To use "strict" comparison, pass true as the second argument to the method:

```
collect([2, 4, 6, 8])\rightarrow search('4', 5strict = true);
```
// false

Alternatively, you may provide your own closure to search for the first item that passes a given truth test:

```
collect([2, 4, 6, 8])->search(function (int $item, int $key) {
    return $item > 5;});
// 2
```
#### **select()**

The select method selects the given keys from the collection, similar to an SQL SELECT statement:

```
$users = collect([
    ['name' => 'Taylor Otwell', 'role' => 'Developer', 'status' => 'active'],
    ['name' => 'Victoria Faith', 'role' => 'Researcher', 'status' => 'active'],
]);
$users->select(['name', 'role']);
/*
    [
        ['name' => 'Taylor Otwell', 'role' => 'Developer'],
        ['name' => 'Victoria Faith', 'role' => 'Researcher'],
   ],
*/
```
# **shift()**

The shift method removes and returns the first item from the collection:

```
$collection = collect([1, 2, 3, 4, 5]);$collection->shift();
1/1$collection->all();
// [2, 3, 4, 5]
```
You may pass an integer to the shift method to remove and return multiple items from the beginning of a collection:

```
$collection = collect([1, 2, 3, 4, 5]);$collection->shift(3);
// collect([1, 2, 3])
$collection->all();
// [4, 5]
```
## <span id="page-296-1"></span>**shuffle()**

The shuffle method randomly shuffles the items in the collection:

```
$collection = collect([1, 2, 3, 4, 5]);$shuffled = $collection->shuffle();
$shuffled->all();
1/ [3, 2, 5, 1, 4] - (generated randomly)
```
#### **skip()**

The skip method returns a new collection, with the given number of elements removed from the beginning of the collection:

```
$collection = collect([1, 2, 3, 4, 5, 6, 7, 8, 9, 10]);$collection = $collection->skip(4);$collection->all();
// [5, 6, 7, 8, 9, 10]
```
## <span id="page-296-0"></span>**skipUntil()**

The skipuntil method skips over items from the collection until the given callback returns true and then returns the remaining items in the collection as a new collection instance:

```
$collection = collect([1, 2, 3, 4]);$subset = $collection->skipUntil(function (int $item) {
    return $item >= 3;
});
$subset->all();
\frac{1}{16} [3, 4]
```
You may also pass a simple value to the skipuntil method to skip all items until the given value is found:

```
$collection = collect([1, 2, 3, 4]);
```

```
$subset = $collection->skipUntil(3);
```
\$subset->all();

// [3, 4]

# [!WARNING]

If the given value is not found or the callback never returns true, the skipUntil method will return an

empty collection.

## **skipWhile()**

The skipWhile method skips over items from the collection while the given callback returns true and then returns the remaining items in the collection as a new collection:

```
$collection = collect([1, 2, 3, 4]);$subset = $collection->skipWhile(function (int $item) {
   return $item <= 3;
});
$subset->all();
// [4]
```
[!WARNING] If the callback never returns false, the skipWhile method will return an empty collection.

## **slice()**

<span id="page-297-0"></span>The slice method returns a slice of the collection starting at the given index:

```
$collection = collect([1, 2, 3, 4, 5, 6, 7, 8, 9, 10]);$slice = $collection->slice(4);$slice->all();
// [5, 6, 7, 8, 9, 10]
```
If you would like to limit the size of the returned slice, pass the desired size as the second argument to the method:

```
$slice = $collection->slice(4, 2);$slice->all();
// [5, 6]
```
The returned slice will preserve keys by default. If you do not wish to preserve the original keys, you can use the values method to reindex them.

#### **sli[ding\(\)](#page-308-0)**

The sliding method returns a new collection of chunks representing a "sliding window" view of the items in the collection:

```
$collection = collect([1, 2, 3, 4, 5]);$chunks = $collection->sliding(2);
$chunks->toArray();
// [[1, 2], [2, 3], [3, 4], [4, 5]]
```
This is especially useful in conjunction with the **eachSpread** method:

```
$transactions->sliding(2)->eachSpread(function (Collection $previous, Collection $current) {
    $current->total = $previous->total + $current->amount;
});
```
You may optionally pass a second "step" value, [which](#page-275-0) determines the distance between the first item of every

chunk:

```
$collection = collect([1, 2, 3, 4, 5]);$chunks = $collection->sliding(3, step: 2);
$chunks->toArray();
// [[1, 2, 3], [3, 4, 5]]
```
# **sole()**

<span id="page-298-0"></span>The sole method returns the first element in the collection that passes a given truth test, but only if the truth test matches exactly one element:

```
collect([1, 2, 3, 4])->sole(function (int $value, int $key) {
    return $value === 2;
});
// 2
```
You may also pass a key / value pair to the sole method, which will return the first element in the collection that matches the given pair, but only if it exactly one element matches:

```
$collection = collect([
    ['product' => 'Desk', 'price' => 200],
    ['product' => 'Chair', 'price' => 100],
]);
$collection->sole('product', 'Chair');
// ['product' => 'Chair', 'price' => 100]
```
Alternatively, you may also call the sole method with no argument to get the first element in the collection if there is only one element:

```
$collection = collect([
   ['product' => 'Desk', 'price' => 200],]);
$collection->sole();
```

```
// ['product' => 'Desk', 'price' => 200]
```
If there are no elements in the collection that should be returned by the sole method, an \Illuminate\Collections\ItemNotFoundException exception will be thrown. If there is more than one element that should be returned, an \Illuminate\Collections\MultipleItemsFoundException will be thrown.

**some()**

<span id="page-298-1"></span>Alias for the **contains** method.

## **sort()**

<span id="page-298-2"></span>The sort method sorts the collection. The sorted collection keeps the original array keys, so in the following example we will use the **values** method to reset the keys to consecutively numbered indexes:

```
$collection = collect([5, 3, 1, 2, 4]);$sorted = $collection->sort();
$sorted->values()->all();
// [1, 2, 3, 4, 5]
```
If your sorting needs are more advanced, you may pass a callback to sort with your own algorithm. Refer to the PHP documentation on uasort, which is what the collection's sort method calls utilizes internally.

## [!NOTE]

If you need to sort a collection of nested arrays or objects, see the **sortBy** and **sortByDesc** methods.

## **sortBy()**

\*/

<span id="page-299-0"></span>The sortBy method sorts the collection by the given key. The sorted collection keeps the original array keys, so in the following example we will use the values method to reset the keys to consecutively numbered indexes:

```
$collection = collect([
    ['name' => 'Desk', 'price' => 200],
    ['name' => 'Chair', 'price' => 100],
    [ 'name' = > 'Bookcase', 'price' = > 150 ],]);
$sorted = $collection->sortBy('price');
$sorted->values()->all();
/*
    \Gamma['name' => 'Chair', 'price' => 100],
        ['name' => 'Bookcase', 'price' => 150],
        ['name' => 'Desk', 'price' => 200],
    ]
*/
```
The sortBy method accepts sort flags as its second argument:

```
$collection = collect([
    ['title' => 'Item 1'],[t \text{title'} \Rightarrow ' \text{Item } 12^t],[,
]);
$sorted = $collection->sortBy('title', SORT_NATURAL);
$sorted->values()->all();
/*
    \lceil['title' => 'Item 1'],
         ['title' => 'Item 3'],
         ['title' => 'Item 12<sup>'</sup>],
    ]
```
Alternatively, you may pass your own closure to determine how to sort the collection's values:

```
$collection = collect([
    ['name' => 'Desk', 'colors' => ['Black', 'Mahogany']],
    ['name' => 'Chair', 'colors' => ['Black']],
    ['name' => 'Bookcase', 'colors' => ['Red', 'Beige', 'Brown']],
]);
$sorted = $collection->sortBy(function (array $product, int $key) {
   return count($product['colors']);
});
$sorted->values()->all();
/*
   \Gamma['name' => 'Chair', 'colors' => ['Black']],
        ['name' => 'Desk', 'colors' => ['Black', 'Mahogany']],
        ['name' => 'Bookcase', 'colors' => ['Red', 'Beige', 'Brown']],
    ]
*/
```
If you would like to sort your collection by multiple attributes, you may pass an array of sort operations to the sortBy method. Each sort operation should be an array consisting of the attribute that you wish to sort by and

the direction of the desired sort:

```
$collection = collect([
    ['name' => 'Taylor Otwell', 'age' => 34],
    ['name' => 'Abigail Otwell', 'age' => 30],
    ['name' => 'Taylor Otwell', 'age' => 36],
    ['name' => 'Abigail Otwell', 'age' => 32],
]);
$sorted = $collection->sortBy([
    ['name', 'asc'],
    ['age', 'desc'],
]);
$sorted->values()->all();
/*
    \Gamma['name' => 'Abigail Otwell', 'age' => 32],
        ['name' => 'Abigail Otwell', 'age' => 30],
        ['name' => 'Taylor Otwell', 'age' => 36],
        ['name' => 'Taylor Otwell', 'age' => 34],
   ]
*/
```
When sorting a collection by multiple attributes, you may also provide closures that define each sort operation:

```
$collection = collect([
    ['name' => 'Taylor Otwell', 'age' => 34],
    ['name' => 'Abigail Otwell', 'age' => 30],
    ['name' => 'Taylor Otwell', 'age' => 36],
    ['name' => 'Abigail Otwell', 'age' => 32],
]);
$sorted = $collection->sortBy([
    fn (array $a, array $b) => $a['name'] <=> $b['name'],
    fn (array $a, array $b) => $b['age'] <=> $a['age'],
]);
$sorted->values()->all();
/*
   \lceil['name' => 'Abigail Otwell', 'age' => 32],
        ['name' => 'Abigail Otwell', 'age' => 30],
        ['name' => 'Taylor Otwell', 'age' => 36],
        ['name' => 'Taylor Otwell', 'age' => 34],
   ]
*/
```
#### **sortByDesc()**

<span id="page-300-0"></span>This method has the same signature as the **sortBy** method, but will sort the collection in the opposite order.

#### **sortDesc()**

This method will sort the collection in the opposite order as the sort method:

 $$collection = collect([5, 3, 1, 2, 4]);$ \$sorted = \$collection->sortDesc(); \$sorted->values()->all(); // [5, 4, 3, 2, 1]

<span id="page-300-1"></span>Unlike sort, you may not pass a closure to sortDesc. Instead, you should use the sort method and invert your comparison.

#### **sortKeys()**

The sortKeys method sorts the collection by the keys of the underlying associative array:

```
$collection = collect([
     'id' => 22345,
     'first' => 'John',
    'last' \Rightarrow 'Doe',
]);
$sorted = $collection->sortKeys();
$sorted->all();
/*
    \lfloor'first' => 'John',
         'id' => 22345,
         'last' => 'Doe',
    ]
*/
```
#### **sortKeysDesc()**

<span id="page-301-0"></span>This method has the same signature as the **sortKeys** method, but will sort the collection in the opposite order.

#### **sortKeysUsing()**

The sortKeysUsing method sorts the collection by the keys of the underlying associative array using a callback:

```
$collection = collect([
    'ID' => 22345,
     'first' => 'John',
     'last' => 'Doe',
]);
$sorted = $collection->sortKeysUsing('strnatcasecmp');
$sorted->all();
/*
    \lceil'first' => 'John',
         'ID' => 22345,
         'last' => 'Doe',
```
The callback must be a comparison function that returns an integer less than, equal to, or greater than zero. For more information, refer to the PHP documentation on  $\mu$ <sub>sort</sub>, which is the PHP function that sortKeysUsing method utilizes internally.

#### **splice()**

] \*/

The splice method removes and returns a slice of items starting at the specified index:

```
$collection = collect([1, 2, 3, 4, 5]);$chunk = $collection->splice(2);
$chunk->all();
// [3, 4, 5]
$collection->all();
// [1, 2]
```
You may pass a second argument to limit the size of the resulting collection:

```
$collection = collect([1, 2, 3, 4, 5]);$chunk = $collection->splice(2, 1);
$chunk->all();
// [3]
$collection->all();
// [1, 2, 4, 5]
```
In addition, you may pass a third argument containing the new items to replace the items removed from the collection:

```
$collection = collect([1, 2, 3, 4, 5]);$chunk = $collection->splite(2, 1, [10, 11]);$chunk->all();
// [3]
$collection->all();
// [1, 2, 10, 11, 4, 5]
```
# <span id="page-302-1"></span>**split()**

The split method breaks a collection into the given number of groups:

```
$collection = collect([1, 2, 3, 4, 5]);$groups = $collection->split(3);
$groups->all();
// [[1, 2], [3, 4], [5]]
```
## **splitIn()**

The splitIn method breaks a collection into the given number of groups, filling non-terminal groups completely before allocating the remainder to the final group:

```
$collection = collect([1, 2, 3, 4, 5, 6, 7, 8, 9, 10]);$groups = $collection->splitIn(3);
$groups->all();
// [[1, 2, 3, 4], [5, 6, 7, 8], [9, 10]]
```
# <span id="page-302-0"></span>**sum()**

The sum method returns the sum of all items in the collection:

```
collect([1, 2, 3, 4, 5]) \rightarrow sum();
```
// 15

If the collection contains nested arrays or objects, you should pass a key that will be used to determine which values to sum:

\$collection = collect([

```
['name' => 'JavaScript: The Good Parts', 'pages' => 176],
    ['name' => 'JavaScript: The Definitive Guide', 'pages' => 1096],
]);
$collection->sum('pages');
// 1272
```
In addition, you may pass your own closure to determine which values of the collection to sum:

```
$collection = collect([
    ['name' => 'Chair', 'colors' => ['Black']],
    ['name' => 'Desk', 'colors' => ['Black', 'Mahogany']],
    ['name' => 'Bookcase', 'colors' => ['Red', 'Beige', 'Brown']],
]);
$collection->sum(function (array $product) {
    return count($product['colors']);
});
// 6
```
## <span id="page-303-0"></span>**take()**

The take method returns a new collection with the specified number of items:

```
$collection = collect([0, 1, 2, 3, 4, 5]);$chunk = $collection->take(3);
$chunk->all();
// [0, 1, 2]
```
You may also pass a negative integer to take the specified number of items from the end of the collection:

```
$collection = collect([0, 1, 2, 3, 4, 5]);$chunk = $collection->take(-2);
$chunk->all();
// [4, 5]
```
### **takeUntil()**

The takeUntil method returns items in the collection until the given callback returns true:

```
$collection = collect([1, 2, 3, 4]);$subset = $collection->takeUntil(function (int $item) {
    return $item >= 3;
});
$subset->all();
// [1, 2]
```
You may also pass a simple value to the takeUntil method to get the items until the given value is found:

```
$collection = collect([1, 2, 3, 4]);
```

```
$subset = $collection->takeUntil(3);
```
\$subset->all();

// [1, 2]

## [!WARNING]

If the given value is not found or the callback never returns true, the takeUntil method will return all items

in the collection.

## **takeWhile()**

The takeWhile method returns items in the collection until the given callback returns false:

```
$collection = collect([1, 2, 3, 4]);$subset = $collection->takeWhile(function (int $item) {
   return $item < 3;
});
```
\$subset->all();

// [1, 2]

# [!WARNING]

If the callback never returns false, the takeWhile method will return all items in the collection.

#### **tap()**

<span id="page-304-0"></span>The tap method passes the collection to the given callback, allowing you to "tap" into the collection at a specific point and do something with the items while not affecting the collection itself. The collection is then returned by the tap method:

```
collect([2, 4, 3, 1, 5])
    ->sort()
    ->tap(function (Collection $collection) {
        Log::debug('Values after sorting', $collection->values()->all());
   })
    ->shift();
// 1
```
#### **times()**

<span id="page-304-1"></span>The static times method creates a new collection by invoking the given closure a specified number of times:

```
$collection = Collection::times(10, function (int $number) {
   return $number * 9;
});
$collection->all();
// [9, 18, 27, 36, 45, 54, 63, 72, 81, 90]
```
#### **toArray()**

<span id="page-304-2"></span>The toArray method converts the collection into a plain PHP array. If the collection's values are Eloquent models, the models will also be converted to arrays:

```
$collection = collect(['name' => 'Desk', 'price' => 200]);
$collection->toArray();
/*
    [
        ['name' => 'Desk', 'price' => 200],
    ]
*/
```
[!WARNING]

toArray also converts all of the collection's nested objects that are an instance of Arrayable to an array. If you want to get the raw array underlying the collection, use the **all** method instead.

#### **toJson()**

<span id="page-305-0"></span>The toJson method converts the collection into a JSON serialized string:

```
$collection = collect(['name' => 'Desk', 'price' => 200]);
```

```
$collection->toJson();
```

```
// '{"name":"Desk", "price":200}'
```
### **transform()**

The transform method iterates over the collection and calls the given callback with each item in the collection. The items in the collection will be replaced by the values returned by the callback:

```
$collection = collect([1, 2, 3, 4, 5]);$collection->transform(function (int $item, int $key) {
   return $item * 2;
});
$collection->all();
```
// [2, 4, 6, 8, 10]

# [!WARNING]

Unlike most other collection methods, transform modifies the collection itself. If you wish to create a new collection instead, use the map method.

#### **undot()**

The undot method expands a single-dimensional collection that uses "dot" notation into a multi-dimensional collection:

```
$person = collect([
    'name.first_name' => 'Marie',
    'name.last_name' => 'Valentine',
    'address.line_1' => '2992 Eagle Drive',
    'address.line_2' => '',
    'address.suburb' => 'Detroit',
    'address.state' => 'MI',
    'address.postcode' => '48219'
]);
$person = $person->undot();$person->toArray();
/*
    [
        "name" => ["first_name" => "Marie",
            "last_name" => "Valentine",
        ],
        "address" \Rightarrow [
             "line_1" => "2992 Eagle Drive",
            "line_2" => "",
             "suburb" => "Detroit",
             "state" \Rightarrow "MI",
             "postcode" => "48219",
        ],
  ]
*/
```
**union()**

The union method adds the given array to the collection. If the given array contains keys that are already in the original collection, the original collection's values will be preferred:

```
\text{Fcollection} = \text{collect}([1 \Rightarrow [ 'a'], 2 \Rightarrow [ 'b'] ]);$union = $collection->union([3 => ['c'], 1 => ['d']]);$union->all();
// [1 \Rightarrow [\'a'], 2 \Rightarrow [\'b'], 3 \Rightarrow [\'c']
```
**unique()**

<span id="page-306-1"></span>The unique method returns all of the unique items in the collection. The returned collection keeps the original array keys, so in the following example we will use the values method to reset the keys to consecutively numbered indexes:

```
$collection = collect([1, 1, 2, 2, 3, 4, 2]);$unique = $collection->unique();
$unique->values()->all();
// [1, 2, 3, 4]
```
When dealing with nested arrays or objects, you may specify the key used to determine uniqueness:

```
%collection = collect([['name' => 'iPhone 6', 'brand' => 'Apple', 'type' => 'phone'],
    ['name' => 'iPhone 5', 'brand' => 'Apple', 'type' => 'phone'],
    ['name' => 'Apple Watch', 'brand' => 'Apple', 'type' => 'watch'],
    ['name' => 'Galaxy S6', 'brand' => 'Samsung', 'type' => 'phone'],
    ['name' => 'Galaxy Gear', 'brand' => 'Samsung', 'type' => 'watch'],
]);
$unique = $collection->unique('brand');
$unique->values()->all();
/*
    \Gamma['name' => 'iPhone 6', 'brand' => 'Apple', 'type' => 'phone'],
        [ 'name' = > 'Galaxy S6', 'brand' =& 'Samsung', 'type' =& 'phone'] ,]
*/
```
Finally, you may also pass your own closure to the unique method to specify which value should determine an item's uniqueness:

```
$unique = $collection->unique(function (array $item) {
    return $item['brand'].$item['type'];
});
$unique->values()->all();
/*
   \Gamma['name' => 'iPhone 6', 'brand' => 'Apple', 'type' => 'phone'],
        ['name' => 'Apple Watch', 'brand' => 'Apple', 'type' => 'watch'],
        ['name' => 'Galaxy S6', 'brand' => 'Samsung', 'type' => 'phone'],
        ['name' => 'Galaxy Gear', 'brand' => 'Samsung', 'type' => 'watch'],
   ]
*/
```
The unique method uses "loose" comparisons when checking item values, meaning a string with an integer value will be considered equal to an integer of the same value. Use the uniquestrict method to filter using "strict" comparisons.

[!NOTE]

This method's behavior is modified when using **Eloquent Collections**.

## **uniqueStrict()**

<span id="page-307-0"></span>This method has the same signature as the *unique* method; however, all values are compared using "strict" comparisons.

#### **unless()**

<span id="page-307-1"></span>The unless method will execute the given callback unless the first argument given to the method evaluates to true:

```
$collection = collect([1, 2, 3]);$collection->unless(true, function (Collection $collection) {
   return $collection->push(4);
});
$collection->unless(false, function (Collection $collection) {
   return $collection->push(5);
});
$collection->all();
// [1, 2, 3, 5]
```
A second callback may be passed to the unless method. The second callback will be executed when the first argument given to the unless method evaluates to true:

```
$collection = collect([1, 2, 3]);$collection->unless(true, function (Collection $collection) {
    return $collection->push(4);
}, function (Collection $collection) {
   return $collection->push(5);
});
$collection->all();
```
// [1, 2, 3, 5]

For the inverse of unless, see the when method.

#### **unlessEmpty()**

<span id="page-307-2"></span>Alias for the whenNotEmpty method.

#### **unlessNotEmpt[y\(\)](#page-309-0)**

<span id="page-307-3"></span>Alias for the **whenEmpty** method.

#### **unwrap()**

<span id="page-307-4"></span>The static unwrap method returns the collection's underlying items from the given value when applicable:

```
Collection::unwrap(collect('John Doe'));
```
// ['John Doe']

Collection::unwrap(['John Doe']); // ['John Doe'] Collection::unwrap('John Doe'); // 'John Doe'

**value()**

The value method retrieves a given value from the first element of the collection:

```
$collection = collect([
    ['product' => 'Desk', 'price' => 200],
    ['product' => 'Speaker', 'price' => 400],\left| \cdot \right|$value = $collection->value('price');
// 200
```
#### <span id="page-308-0"></span>**values()**

The values method returns a new collection with the keys reset to consecutive integers:

```
$collection = collect([
    10 => ['product' => 'Desk', 'price' => 200],
    11 => ['product' => 'Desk', 'price' => 200],
\exists):
$values = $collection->values();
$values->all();
/*
    [
        0 => ['product' => 'Desk', 'price' => 200],
        1 => ['product' => 'Desk', 'price' => 200],
    ]
*/
```
#### **when()**

The when method will execute the given callback when the first argument given to the method evaluates to true. The collection instance and the first argument given to the when method will be provided to the closure:

```
$collection = collect([1, 2, 3]);$collection->when(true, function (Collection $collection, int $value) {
    return $collection->push(4);
\lambda):
$collection->when(false, function (Collection $collection, int $value) {
    return $collection->push(5);
});
$collection->all();
```
// [1, 2, 3, 4]

A second callback may be passed to the when method. The second callback will be executed when the first argument given to the when method evaluates to false:

```
$collection = collect([1, 2, 3]);$collection->when(false, function (Collection $collection, int $value) {
    return $collection->push(4);
```

```
}, function (Collection $collection) {
    return $collection->push(5);
});
$collection->all();
```
// [1, 2, 3, 5]

For the inverse of when, see the unless method.

## **whenEmpty()**

The whenEmpty method will execute the given callback when the collection is empty:

```
$collection = collect(['Michael', 'Tom']);
$collection->whenEmpty(function (Collection $collection) {
    return $collection->push('Adam');
});
$collection->all();
// ['Michael', 'Tom']
$collection = collect();
$collection->whenEmpty(function (Collection $collection) {
    return $collection->push('Adam');
});
$collection->all();
```

```
// ['Adam']
```
A second closure may be passed to the whenEmpty method that will be executed when the collection is not empty:

```
$collection = collect(['Michael', 'Tom']);
$collection->whenEmpty(function (Collection $collection) {
    return $collection->push('Adam');
}, function (Collection $collection) {
   return $collection->push('Taylor');
});
$collection->all();
```

```
// ['Michael', 'Tom', 'Taylor']
```
For the inverse of whenEmpty, see the whenNotEmpty method.

#### **whenNotEmpty()**

<span id="page-309-0"></span>The whenNotEmpty method will execute the given callback when the collection is not empty:

```
$collection = collect(['michael', 'tom']);
$collection->whenNotEmpty(function (Collection $collection) {
    return $collection->push('adam');
});
$collection->all();
// ['michael', 'tom', 'adam']
$collection = collect();
$collection->whenNotEmpty(function (Collection $collection) {
   return $collection->push('adam');
});
```
\$collection->all();

// []

A second closure may be passed to the whenNotEmpty method that will be executed when the collection is empty:

```
$collection = collect();
$collection->whenNotEmpty(function (Collection $collection) {
    return $collection->push('adam');
}, function (Collection $collection) {
   return $collection->push('taylor');
});
$collection->all();
```
// ['taylor']

For the inverse of whenNotEmpty, see the whenEmpty method.

#### **where()**

<span id="page-310-0"></span>The where method filters the collection by a given key / value pair:

```
$collection = collect([
    ['product' => 'Desk', 'price' => 200],
    ['product' => 'Chair', 'price' => 100],
    ['product' => 'Bookcase', 'price' => 150],[ 'product' =& 'Door', 'price' =& 100],]);
$filtered = $collection->where('price', 100);
$filtered->all();
/*
    \lceil['product' => 'Chair', 'price' => 100],
        ['product' => 'Door', 'price' => 100],
    ]
*/
```
The where method uses "loose" comparisons when checking item values, meaning a string with an integer value will be considered equal to an integer of the same value. Use the whereStrict method to filter using "strict" comparisons.

Optionally, you may pass a comparison operator as the second parameter. Supported operators are: '===', '!==', '!=', '==', '=', '<>', '>', '<', '>=', and '<=':

```
$collection = collect([<br>\text{r'name'} => 'Jim', 'deleted_at' => '2019-01-01 00:00:00'],<br>\text{r'name'} => 'Jim', 'deleted_at' => '2019-01-02 00:00:00'
     ['name' => 'Jim', 'deleted_at' => '2019-01-01 00:00:00'],
     ['name' => 'Sally', 'deleted_at' => '2019-01-02 00:00:00'],
     ['name' => 'Sue', 'deleted_at' => null],
]);
$filtered = $collection->where('deleted_at', '!=', null);
$filtered->all();
/*
     \Gamma['name' => 'Jim', 'deleted_at' => '2019-01-01 00:00:00'],
          ['name' => 'Sally', 'deleted_at' => '2019-01-02 00:00:00'],
    ]
*/
```
#### **whereStrict()**

<span id="page-310-1"></span>This method has the same signature as the *where* method; however, all values are compared using "strict"

#### **whereBetween()**

<span id="page-311-0"></span>The whereBetween method filters the collection by determining if a specified item value is within a given range:

```
$collection = collect([
    ['product' => 'Desk', 'price' => 200],
    ['product' => 'Chair', 'price' => 80],
    ['product' => 'Bookcase', 'price' => 150],
    ['product' => 'Pencil', 'price' => 30],
    ['product' => 'Door', 'price' => 100],
]);
$filtered = $collection->whereBetween('price', [100, 200]);
$filtered->all();
/*
   \Gamma['product' => 'Desk', 'price' => 200],
        [ 'product' =& 'Bookcase', 'price' =& 150 ],[ 'product' =& 'Door', 'price' =& 100],]
*/
```
# **whereIn()**

<span id="page-311-1"></span>The whereIn method removes elements from the collection that do not have a specified item value that is contained within the given array:

```
$collection = collect([
    ['product' => 'Desk', 'price' => 200],
    ['product' => 'Chair', 'price' => 100],
    [ 'product' => 'Bookcase', 'price' => 150 ],[ 'product' =& 'Door', 'price' =& 100],]);
$filtered = $collection->whereIn('price', [150, 200]);
$filtered->all();
/*
    \Gamma['product' => 'Desk', 'price' => 200],['product' => 'Bookcase', 'price' => 150],
   ]
*/
```
The whereIn method uses "loose" comparisons when checking item values, meaning a string with an integer value will be considered equal to an integer of the same value. Use the *whereInStrict* method to filter using "strict" comparisons.

#### **whereInStrict()**

<span id="page-311-2"></span>This method has the same signature as the **whereIn** method; however, all values are compared using "strict" comparisons.

#### **whereInstanceOf()**

<span id="page-311-3"></span>The whereInstanceOf method filters the collection by a given class type:

use App\Models\User;

```
use App\Models\Post;
$collection = collect([
   new User,
   new User,
   new Post,
]);
$filtered = $collection->whereInstanceOf(User::class);
$filtered->all();
// [App\Models\User, App\Models\User]
```
#### **whereNotBetween()**

<span id="page-312-0"></span>The whereNotBetween method filters the collection by determining if a specified item value is outside of a given range:

```
$collection = collect([
    ['product' => 'Desk', 'price' => 200],
    ['product' \Rightarrow 'Chair', 'price' \Rightarrow 80],['product' => 'Bookcase', 'price' => 150],
    ['product' => 'Pencil', 'price' => 30],
    ['product' => 'Door', 'price' => 100],
]);
$filtered = $collection->whereNotBetween('price', [100, 200]);
$filtered->all();
/*
    \sqrt{ }['product' => 'Chair', 'price' => 80],[product' => 'Pencil', 'price' => 30],
    ]
*/
```
#### **whereNotIn()**

The whereNotIn method removes elements from the collection that have a specified item value that is contained within the given array:

```
$collection = collect([
    ['product' => 'Desk', 'price' => 200],
    ['product' => 'Chair', 'price' => 100],
    ['product' => 'Bookcase', 'price' => 150],[ 'product' =& 'Door', 'price' =& 100],]);
$filtered = $collection->whereNotIn('price', [150, 200]);
$filtered->all();
/*
    \lceil['product' => 'Chair', 'price' => 100],
        ['product' => 'Door', 'price' => 100],
```

```
]
*/
```
The whereNotIn method uses "loose" comparisons when checking item values, meaning a string with an integer value will be considered equal to an integer of the same value. Use the  $\frac{W}{M}$  method to filter using "strict" comparisons.

<span id="page-312-1"></span>**whereNotInStrict()**

This method has the same signature as the **whereNotIn** method; however, all values are compared using "strict" comparisons.

#### **whereNotNull()**

The whereNotNull method returns items from the collection where the given key is not null:

```
$collection = collect([
    ['name' => 'Desk'],
    ['name' = > null],['name' => 'Bookcase'],
]);
$filtered = $collection->whereNotNull('name');
$filtered->all();
/*
    \Gamma['name' => 'Desk'],
         ['name' => 'Bookcase'],
    ]
*/
```
## **whereNull()**

The whereNull method returns items from the collection where the given key is null:

```
$collection = collect([
    ['name' => 'Desk'],
    \frac{1}{2} name' => null,['name' => 'Bookcase'],
]);
$filtered = $collection->whereNull('name');
$filtered->all();
/*
    \lfloor['name' => null],
    ]
*/
```
#### **wrap()**

<span id="page-313-0"></span>The static wrap method wraps the given value in a collection when applicable:

```
use Illuminate\Support\Collection;
$collection = Collection::wrap('John Doe');
$collection->all();
// ['John Doe']
$collection = Collection::wrap(['John Doe']);
$collection->all();
// ['John Doe']
$collection = Collection::wrap(collect('John Doe'));
$collection->all();
// ['John Doe']
```
**zip()**

The zip method merges together the values of the given array with the values of the original collection at their corresponding index:

```
$collection = collect(['Chair', 'Desk']);
$zipped = $collection->zip([100, 200]);$zipped->all();
// [['Chair', 100], ['Desk', 200]]
```
# **Higher Order Messages**

Collections also provide support for "higher order messages", which are short-cuts for performing common actions on collections. The collection methods that provide higher order messages are: average, avg, contains, each, every, filter, first, flatMap, groupBy, keyBy, map, max, min, partition, reject, skipUntil, skipWhile, some, sortBy, sortByDesc, sum, takeUntil, takeWhile, and unique.

Each higher order message can be accessed as a dynamic property on a collection insta[nce.](#page-267-0) For [inst](#page-267-1)[ance,](#page-269-0) let's [use](#page-274-0) the [each](#page-275-1) [higher](#page-276-0) [order](#page-276-1) [message](#page-277-0) to [call](#page-279-0) a [method](#page-282-0) [on](#page-284-0) [each](#page-286-0) [obje](#page-287-0)ct [within](#page-288-0) a [collect](#page-294-0)i[on:](#page-296-0)

```
use App\Models\User;
$users = User::where('votes', '>', 500)->get();
$users->each->markAsVip();
```
Likewise, we can use the sum higher order message to gather the total number of "votes" for a collection of users:

```
$users = User::where('group', 'Development')->get();
```

```
return $users->sum->votes;
```
# **Lazy Collections**

# **Introduction**

```
[!WARNING]
Before learning more about Laravel's lazy collections, take some time to familiarize yourself with PHP
generators.
```
To supplement the already powerful collection class, the LazyCollection class leverages PHP's generators to allow you to work with very large datasets while keeping memory usage low.

For example, imagine your application needs to process a [multi-gigabyte](https://www.php.net/manual/en/language.generators.overview.php) log file while taking advantage of Laravel's collection methods to parse the logs. Instead of reading the entire file into memory at [once,](https://www.php.net/manual/en/language.generators.overview.php) lazy collections may be used to keep only a small part of the file in memory at a given time:

```
use App\Models\LogEntry;
use Illuminate\Support\LazyCollection;
LazyCollection::make(function () {
    \text{Shandle} = \text{fopen}('log.txt', 'r');while (($line = fgets($handle)) != false)yield $line;
    }
})->chunk(4)->map(function (array $lines) {
    return LogEntry::fromLines($lines);
})->each(function (LogEntry $logEntry) {
    // Process the log entry...
});
```
Or, imagine you need to iterate through 10,000 Eloquent models. When using traditional Laravel collections, all 10,000 Eloquent models must be loaded into memory at the same time:

```
use App\Models\User;
$users = User::all()->filter(function (User $user) {
   return suser->id > 500;
});
```
However, the query builder's cursor method returns a LazyCollection instance. This allows you to still only run a single query against the database but also only keep one Eloquent model loaded in memory at a time. In this example, the filter callback is not executed until we actually iterate over each user individually, allowing for a drastic reduction in memory usage:

```
use App\Models\User;
$users = User::cursor()->filter(function (User $user) {
   return $user->id > 500;
});
foreach ($users as $user) {
    echo $user->id;
}
```
# **Creating Lazy Collections**

To create a lazy collection instance, you should pass a PHP generator function to the collection's make method:

```
use Illuminate\Support\LazyCollection;
LazyCollection::make(function () {
    $handle = fopen('log.txt', 'r');
    while (($line = fgets($handle)) !== false) {
        yield $line;
    }
});
```
# **The Enumerable Contract**

Almost all methods available on the collection class are also available on the LazyCollection class. Both of these classes implement the Illuminate\Support\Enumerable contract, which defines the following methods:

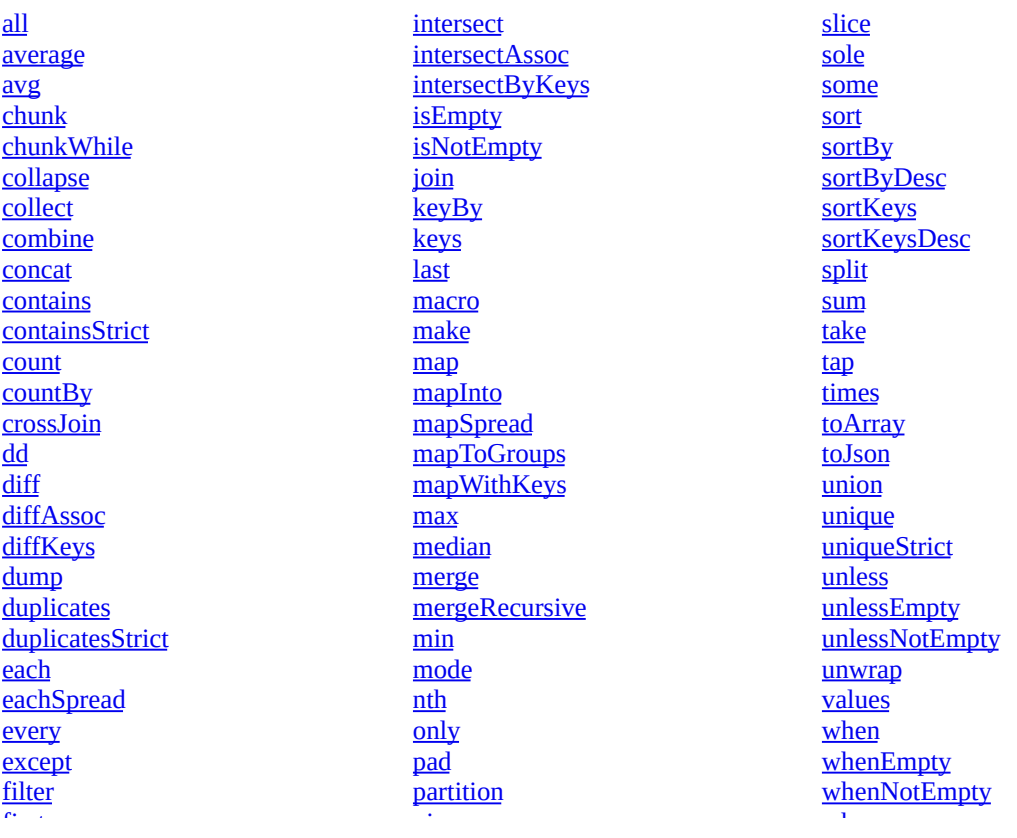

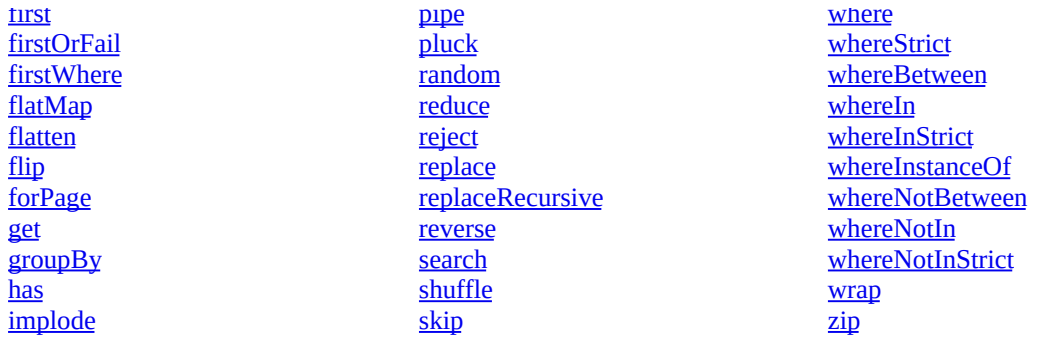

[\[!WARNING\]](#page-279-0)

[Methods](#page-280-0) that mutate the collection [\(such](#page-295-0) as shift, pop, [prepend](#page-296-1) etc.) are **not** [available](#page-313-0) on the [LazyCollection](#page-281-2) class.

# **Lazy Collection Methods**

In addition to the methods defined in the Enumerable contract, the LazyCollection class contains the following methods:

#### **takeUntilTimeout()**

The takeUntilTimeout method returns a new lazy collection that will enumerate values until the specified time. After that time, the collection will then stop enumerating:

```
$lazyCollection = LazyCollection::times(INF)
    ->takeUntilTimeout(now()->addMinute());
$lazyCollection->each(function (int $number) {
   dump($number);
    sleep(1);
});
1/1// 2
// ...
// 58
// 59
```
To illustrate the usage of this method, imagine an application that submits invoices from the database using a cursor. You could define a scheduled task that runs every 15 minutes and only processes invoices for a maximum of 14 minutes:

```
use App\Models\Invoice;
use Illuminate\Support\Carbon;
Invoice::pending()->cursor()
    ->takeUntilTimeout(
       Carbon::createFromTimestamp(LARAVEL_START)->add(14, 'minutes')
    )
    ->each(fn (Invoice $invoice) => $invoice->submit());
```
#### **tapEach()**

While the each method calls the given callback for each item in the collection right away, the tapEach method only calls the given callback as the items are being pulled out of the list one by one:

```
// Nothing has been dumped so far...
$lazyCollection = LazyCollection::times(INF)->tapEach(function (int $value) {
    dump($value);
});
```

```
// Three items are dumped...
$array = $lazyCollection->take(3)->all();
// 1
// 2
// 3
```
#### **remember()**

The remember method returns a new lazy collection that will remember any values that have already been enumerated and will not retrieve them again on subsequent collection enumerations:

```
// No query has been executed yet...
$users = User::cursor()->remember();
// The query is executed...
// The first 5 users are hydrated from the database...
$users->take(5)-all();// First 5 users come from the collection's cache...
```
// The rest are hydrated from the database... \$users->take(20)->all();

# **Contracts**

- Introduction Contracts vs. Facades
- When to Use Contracts
- How to Use Contracts
- [Contract](#page-318-0) Reference

# **Intr[oduction](#page-318-2)**

<span id="page-318-0"></span>Laravel's ["contracts"](#page-319-0) are a set of interfaces that define the core services provided by the framework. For example, an Illuminate\Contracts\Queue\Queue contract defines the methods needed for queueing jobs, while the Illuminate\Contracts\Mail\Mailer contract defines the methods needed for sending e-mail.

Each contract has a corresponding implementation provided by the framework. For example, Laravel provides a queue implementation with a variety of drivers, and a mailer implementation that is powered by Symfony Mailer.

All of the Laravel contracts live in their own GitHub repository. This provides a quick reference point for all available contracts, as well as a single, decoupled package that may be utilized when building packages that interact with Laravel [services.](https://symfony.com/doc/6.0/mailer.html)

# **Contracts vs. Facades**

<span id="page-318-1"></span>Laravel's facades and helper functions provide a simple way of utilizing Laravel's services without needing to type-hint and resolve contracts out of the service container. In most cases, each facade has an equivalent contract.

Unlike fa[cades,](#page-60-0) which do not require you to require them in your class' constructor, contracts allow you to define explicit dependencies for your classes. Some developers prefer to explicitly define their dependencies in this way and therefore prefer to use contracts, while other developers enjoy the convenience of facades. **In general, most applications can use facades without issue during development.**

# **When to Use Contracts**

<span id="page-318-2"></span>The decision to use contracts or facades will come down to personal taste and the tastes of your development team. Both contracts and facades can be used to create robust, well-tested Laravel applications. Contracts and facades are not mutually exclusive. Some parts of your applications may use facades while others depend on contracts. As long as you are keeping your class' responsibilities focused, you will notice very few practical differences between using contracts and facades.

In general, most applications can use facades without issue during development. If you are building a package that integrates with multiple PHP frameworks you may wish to use the illuminate/contracts package to define your integration with Laravel's services without the need to require Laravel's concrete implementations in your package's composer.json file.

# **How to Use Contracts**

So, how do you get an implementation of a contract? It's actually quite simple.

<span id="page-318-3"></span>Many types of classes in Laravel are resolved through the service container, including controllers, event listeners, middleware, queued jobs, and even route closures. So, to get an implementation of a contract, you can just "type-hint" the interface in the constructor of the class being resolved.

For example, take a look at this event listener:

<?php

```
namespace App\Listeners;
use App\Events\OrderWasPlaced;
use App\Models\User;
use Illuminate\Contracts\Redis\Factory;
class CacheOrderInformation
{
    /**
    * Create a new event handler instance.
    */
    public function __construct(
       protected Factory $redis,
    ) {}
    /**
     * Handle the event.
    */
    public function handle(OrderWasPlaced $event): void
    {
        // ...
    }
}
```
When the event listener is resolved, the service container will read the type-hints on the constructor of the class, and inject the appropriate value. To learn more about registering things in the service container, check out its documentation.

# **Contract Reference**

This table provides a quick reference to all of the Laravel contracts and their [equivalent](#page-48-0) facades:

<span id="page-319-0"></span>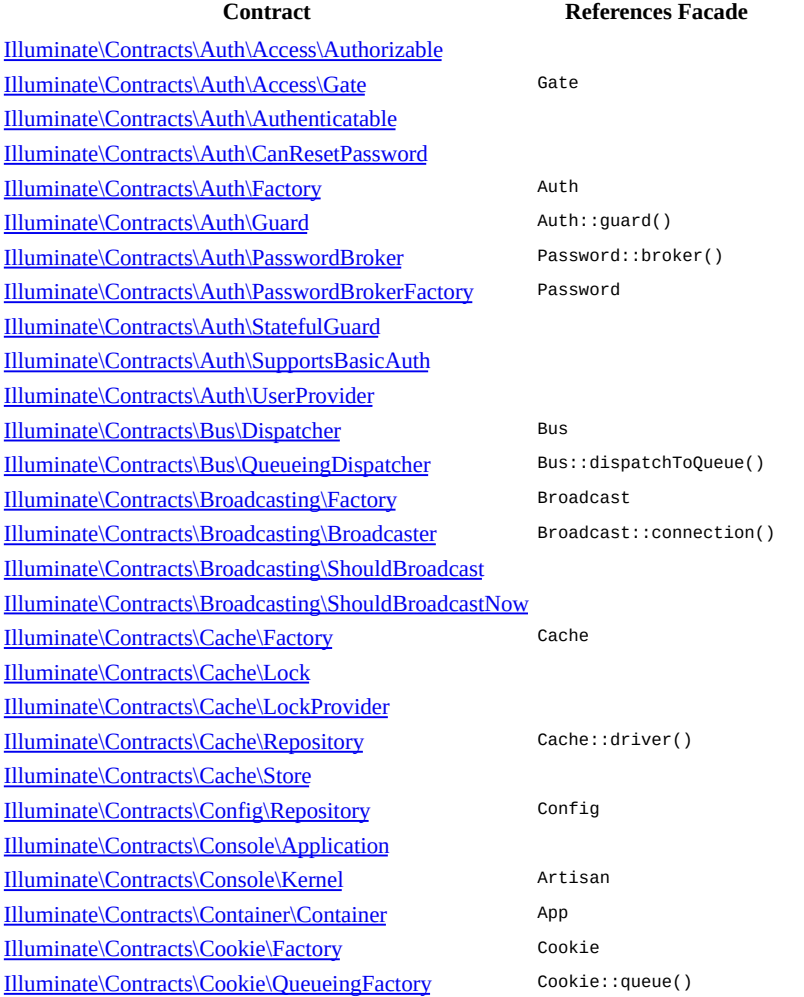

Illuminate\Contracts\Database\ModelIdentifier Illuminate\Contracts\Debug\ExceptionHandler Illuminate\Contracts\Encryption\Encrypter Crypt Illuminate\Contracts\Events\Dispatcher Event [Illuminate\Contracts\Filesystem\Cloud](https://github.com/illuminate/contracts/blob/{{version}}/Database/ModelIdentifier.php) Storage::cloud() [Illuminate\Contracts\Filesystem\Factory](https://github.com/illuminate/contracts/blob/{{version}}/Debug/ExceptionHandler.php) Storage [Illuminate\Contracts\Filesystem\Filesystem](https://github.com/illuminate/contracts/blob/{{version}}/Encryption/Encrypter.php) Storage::disk() [Illuminate\Contracts\Foundation\Applic](https://github.com/illuminate/contracts/blob/{{version}}/Events/Dispatcher.php)ation App [Illuminate\Contracts\Hashing\Hasher](https://github.com/illuminate/contracts/blob/{{version}}/Filesystem/Cloud.php) Hash [Illuminate\Contracts\Http\Kernel](https://github.com/illuminate/contracts/blob/{{version}}/Filesystem/Factory.php) Illuminate\Contracts\Mail\MailOueue Mail::queue() [Illuminate\Contracts\Mail\Mailable](https://github.com/illuminate/contracts/blob/{{version}}/Foundation/Application.php) [Illuminate\Contracts\Mail\Mailer](https://github.com/illuminate/contracts/blob/{{version}}/Hashing/Hasher.php) Mail [Illuminate\Contracts\Notification](https://github.com/illuminate/contracts/blob/{{version}}/Http/Kernel.php)s\Dispatcher Notification [Illuminate\Contracts\Notifications\Fac](https://github.com/illuminate/contracts/blob/{{version}}/Mail/MailQueue.php)tory Notification [Illuminate\Contracts\Pagination\Len](https://github.com/illuminate/contracts/blob/{{version}}/Mail/Mailable.php)gthAwarePaginator [Illuminate\Contracts\Pagination\P](https://github.com/illuminate/contracts/blob/{{version}}/Mail/Mailer.php)aginator [Illuminate\Contracts\Pipeline\Hub](https://github.com/illuminate/contracts/blob/{{version}}/Notifications/Dispatcher.php) [Illuminate\Contracts\Pipeline\Pipeline](https://github.com/illuminate/contracts/blob/{{version}}/Notifications/Factory.php) Pipeline; [Illuminate\Contracts\Queue\EntityResolver](https://github.com/illuminate/contracts/blob/{{version}}/Pagination/LengthAwarePaginator.php) [Illuminate\Contracts\Queue\Factory](https://github.com/illuminate/contracts/blob/{{version}}/Pagination/Paginator.php) 0ueue [Illuminate\Contracts\Queue\Job](https://github.com/illuminate/contracts/blob/{{version}}/Pipeline/Hub.php) [Illuminate\Contracts\Queue\Monitor](https://github.com/illuminate/contracts/blob/{{version}}/Pipeline/Pipeline.php) Queue [Illuminate\Contracts\Queue\Queue](https://github.com/illuminate/contracts/blob/{{version}}/Queue/EntityResolver.php) Queue::connection() [Illuminate\Contracts\Queue\Queueab](https://github.com/illuminate/contracts/blob/{{version}}/Queue/Factory.php)leCollection [Illuminate\Contracts\Queue\Que](https://github.com/illuminate/contracts/blob/{{version}}/Queue/Job.php)ueableEntity [Illuminate\Contracts\Queue\ShouldQ](https://github.com/illuminate/contracts/blob/{{version}}/Queue/Monitor.php)ueue [Illuminate\Contracts\Redis\Factory](https://github.com/illuminate/contracts/blob/{{version}}/Queue/Queue.php) Redis [Illuminate\Contracts\Routing\BindingRegistrar](https://github.com/illuminate/contracts/blob/{{version}}/Queue/QueueableCollection.php) Route [Illuminate\Contracts\Routing\Registrar](https://github.com/illuminate/contracts/blob/{{version}}/Queue/QueueableEntity.php) Route [Illuminate\Contracts\Routing\ResponseFa](https://github.com/illuminate/contracts/blob/{{version}}/Queue/ShouldQueue.php)ctory Response [Illuminate\Contracts\Routing\UrlGe](https://github.com/illuminate/contracts/blob/{{version}}/Redis/Factory.php)nerator URL [Illuminate\Contracts\Routing\UrlRoutable](https://github.com/illuminate/contracts/blob/{{version}}/Routing/BindingRegistrar.php) [Illuminate\Contracts\Session\Session](https://github.com/illuminate/contracts/blob/{{version}}/Routing/Registrar.php) Session::driver() [Illuminate\Contracts\Support\Arrayable](https://github.com/illuminate/contracts/blob/{{version}}/Routing/ResponseFactory.php) [Illuminate\Contracts\Support\Htmlable](https://github.com/illuminate/contracts/blob/{{version}}/Routing/UrlGenerator.php) [Illuminate\Contracts\Support\Jsonable](https://github.com/illuminate/contracts/blob/{{version}}/Routing/UrlRoutable.php) [Illuminate\Contracts\Support\Messag](https://github.com/illuminate/contracts/blob/{{version}}/Session/Session.php)eBag [Illuminate\Contracts\Support\MessageP](https://github.com/illuminate/contracts/blob/{{version}}/Support/Arrayable.php)rovider [Illuminate\Contracts\Support\Renderab](https://github.com/illuminate/contracts/blob/{{version}}/Support/Htmlable.php)le [Illuminate\Contracts\Support\Responsa](https://github.com/illuminate/contracts/blob/{{version}}/Support/Jsonable.php)ble [Illuminate\Contracts\Translation\Loader](https://github.com/illuminate/contracts/blob/{{version}}/Support/MessageBag.php) [Illuminate\Contracts\Translation\Translator](https://github.com/illuminate/contracts/blob/{{version}}/Support/MessageProvider.php) Lang [Illuminate\Contracts\Validation\Factory](https://github.com/illuminate/contracts/blob/{{version}}/Support/Renderable.php) Validator [Illuminate\Contracts\Validation\ImplicitRu](https://github.com/illuminate/contracts/blob/{{version}}/Support/Responsable.php)le [Illuminate\Contracts\Validation\Rule](https://github.com/illuminate/contracts/blob/{{version}}/Translation/Loader.php) [Illuminate\Contracts\Validation\ValidatesW](https://github.com/illuminate/contracts/blob/{{version}}/Translation/Translator.php)henResolved [Illuminate\Contracts\Validation\Validato](https://github.com/illuminate/contracts/blob/{{version}}/Validation/Factory.php)r validator::make() [Illuminate\Contracts\View\Engine](https://github.com/illuminate/contracts/blob/{{version}}/Validation/ImplicitRule.php) [Illuminate\Contracts\View\Factory](https://github.com/illuminate/contracts/blob/{{version}}/Validation/Rule.php) View [Illuminate\Contracts\View\View](https://github.com/illuminate/contracts/blob/{{version}}/Validation/ValidatesWhenResolved.php) View::make()

# **Events**

- Introduction
- Registering Events and Listeners
	- Generating Events and Listeners
	- Manually Registering Events
	- **[Event](#page-321-0) Discovery**
- [Defining](#page-321-1) Events
- Defining [Listeners](#page-322-0)
- Queued Event [Listeners](#page-322-1)
	- [Manually](#page-323-0) Interacting With the Queue
	- [Queued](#page-324-0) Event Listeners and Database Transactions
	- [Handling](#page-324-1) Failed Jobs
- [Dispatching](#page-325-0) Events
	- [Dispatching](#page-326-0) Events After Database Transactions
- Event [Subscribers](#page-327-0)
	- [Writing](#page-327-1) Event Subscribers
	- **e** [Registering](#page-328-0) Event Subscribers
- Testing
	- [Faking](#page-329-1) a Subset of Events
	- o [Scoped](#page-329-2) Events Fakes

# **Intr[oduct](#page-331-0)[ion](#page-332-0)**

<span id="page-321-0"></span>Laravel's events [provide](#page-332-1) a simple observer pattern implementation, allowing you to subscribe and listen for various events that occur within your application. Event classes are typically stored in the app/Events directory, while their listeners are stored in app/Listeners. Don't worry if you don't see these directories in your application as they will be created for you as you generate events and listeners using Artisan console commands.

Events serve as a great way to decouple various aspects of your application, since a single event can have multiple listeners that do not depend on each other. For example, you may wish to send a Slack notification to your user each time an order has shipped. Instead of coupling your order processing code to your Slack notification code, you can raise an App\Events\OrderShipped event which a listener can receive and use to dispatch a Slack notification.

# **Registering Events and Listeners**

<span id="page-321-1"></span>The App\Providers\EventServiceProvider included with your Laravel application provides a convenient place to register all of your application's event listeners. The listen property contains an array of all events (keys) and their listeners (values). You may add as many events to this array as your application requires. For example, let's add an OrderShipped event:

```
use App\Events\OrderShipped;
use App\Listeners\SendShipmentNotification;
/**
* The event listener mappings for the application.
 *
  @var array<class-string, array<int, class-string>>
 */
protected $listen = [
   OrderShipped::class => [
        SendShipmentNotification::class,
    ],
];
```
# [!NOTE]

The event:list command may be used to display a list of all events and listeners registered by your application.

# **Generating Events and Listeners**

Of course, manually creating the files for each event and listener is cumbersome. Instead, add listeners and events to your EventServiceProvider and use the event: generate Artisan command. This command will generate any events or listeners that are listed in your EventServiceProvider that do not already exist:

```
php artisan event:generate
```
Alternatively, you may use the make: event and make: Listener Artisan commands to generate individual events and listeners:

```
php artisan make:event PodcastProcessed
```
php artisan make:listener SendPodcastNotification --event=PodcastProcessed

# **Manually Registering Events**

Typically, events should be registered via the EventServiceProvider \$listen array; however, you may also register class or closure based event listeners manually in the boot method of your EventServiceProvider:

```
use App\Events\PodcastProcessed;
use App\Listeners\SendPodcastNotification;
use Illuminate\Support\Facades\Event;
/**
* Register any other events for your application.
 */
public function boot(): void
{
   Event::listen(
        PodcastProcessed::class,
        SendPodcastNotification::class,
    );
    Event::listen(function (PodcastProcessed $event) {
        // ...
    });
}
```
# **Queueable Anonymous Event Listeners**

When registering closure based event listeners manually, you may wrap the listener closure within the Illuminate\Events\queueable function to instruct Laravel to execute the listener using the queue:

```
use App\Events\PodcastProcessed;
use function Illuminate\Events\queueable;
use Illuminate\Support\Facades\Event;
/**
 * Register any other events for your application.
 */
public function boot(): void
{
    Event::listen(queueable(function (PodcastProcessed $event) {
        // ...
    }));
}
```
Like queued jobs, you may use the onConnection, onQueue, and delay methods to customize the execution of the queued listener:

```
Event::listen(queueable(function (PodcastProcessed $event) {
    // ...
})->onConnection('redis')->onQueue('podcasts')->delay(now()->addSeconds(10)));
```
If you would like to handle anonymous queued listener failures, you may provide a closure to the catch method while defining the queueable listener. This closure will receive the event instance and the Throwable instance that caused the listener's failure:

```
use App\Events\PodcastProcessed;
use function Illuminate\Events\queueable;
```

```
use Illuminate\Support\Facades\Event:
use Throwable;
Event::listen(queueable(function (PodcastProcessed $event) {
    \frac{1}{2}.
})->catch(function (PodcastProcessed $event, Throwable $e) {
    // The queued listener failed...
3):
```
# **Wildcard Event Listeners**

You may even register listeners using the  $*$  as a wildcard parameter, allowing you to catch multiple events on the same listener. Wildcard listeners receive the event name as their first argument and the entire event data array as their second argument:

```
Event::listen('event.*', function (string $eventName, array $data) {
    // ...
});
```
# <span id="page-323-0"></span>**Event Discovery**

Instead of registering events and listeners manually in the \$listen array of the EventServiceProvider, you can enable automatic event discovery. When event discovery is enabled, Laravel will automatically find and register your events and listeners by scanning your application's Listeners directory. In addition, any explicitly defined events listed in the EventServiceProvider will still be registered.

Laravel finds event listeners by scanning the listener classes using PHP's reflection services. When Laravel finds any listener class method that begins with handle or \_invoke, Laravel will register those methods as event listeners for the event that is type-hinted in the method's signature:

```
use App\Events\PodcastProcessed;
class SendPodcastNotification
{
    /**
     * Handle the given event.
     */
    public function handle(PodcastProcessed $event): void
    {
        \frac{1}{2}}
}
```
Event discovery is disabled by default, but you can enable it by overriding the shouldDiscoverEvents method of your application's EventServiceProvider:

```
/**
 * Determine if events and listeners should be automatically discovered.
*/
public function shouldDiscoverEvents(): bool
{
    return true;
}
```
By default, all listeners within your application's app/Listeners directory will be scanned. If you would like to define additional directories to scan, you may override the discoverEventsWithin method in your EventServiceProvider:

```
/**
* Get the listener directories that should be used to discover events.
 *
 * @return array<int, string>
 */
protected function discoverEventsWithin(): array
{
    return [
        $this->app->path('Listeners'),
    ];
}
```
# **Event Discovery In Production**
In production, it is not efficient for the framework to scan all of your listeners on every request. Therefore, during your deployment process, you should run the event:cache Artisan command to cache a manifest of all of your application's events and listeners. This manifest will be used by the framework to speed up the event registration process. The event:clear command may be used to destroy the cache.

# **Defining Events**

An event class is essentially a data container which holds the information related to the event. For example, let's assume an App\Events\OrderShipped event receives an **Eloquent ORM** object:

<?php

namespace App\Events;

```
use App\Models\Order;
use Illuminate\Broadcasting\InteractsWithSockets;
use Illuminate\Foundation\Events\Dispatchable;
use Illuminate\Queue\SerializesModels;
class OrderShipped
{
    use Dispatchable, InteractsWithSockets, SerializesModels;
    /**
     * Create a new event instance.
     */
   public function __construct(
        public Order $order,
    ) {}
}
```
As you can see, this event class contains no logic. It is a container for the App\Models\Order instance that was purchased. The SerializesModels trait used by the event will gracefully serialize any Eloquent models if the event object is serialized using PHP's serialize function, such as when utilizing queued listeners.

# **Defining Listeners**

Next, let's take a look at the listener for our example event. Event listeners receive event [instance](#page-325-0)s in their handle method. The event:generate and make:listener Artisan commands will automatically import the proper event class and type-hint the event on the handle method. Within the handle method, you may perform any actions necessary to respond to the event:

<?php

```
namespace App\Listeners;
use App\Events\OrderShipped;
class SendShipmentNotification
{
    /**
     * Create the event listener.
     */
    public function __construct()
    {
        // ...
    }
    /**
     * Handle the event.
     */
   public function handle(OrderShipped $event): void
    {
        // Access the order using $event->order...
   }
}
```
#### [!NOTE]

Your event listeners may also type-hint any dependencies they need on their constructors. All event listeners are resolved via the Laravel service container, so dependencies will be injected automatically.

#### **Stopping The Propagation Of An Event**

Sometimes, you may wish to stop the propagation of an event to other listeners. You may do so by returning false from your listener's handle method.

### **Queued Event Listeners**

<span id="page-325-0"></span>Queueing listeners can be beneficial if your listener is going to perform a slow task such as sending an email or making an HTTP request. Before using queued listeners, make sure to configure your queue and start a queue worker on your server or local development environment.

To specify that a listener should be queued, add the ShouldQueue interface to the listener class. Listeners generated by the event:generate and make:listener Artisan commands [already](#page-454-0) have this interface imported into the current namespace so you can use it immediately:

<?php

```
namespace App\Listeners;
use App\Events\OrderShipped;
use Illuminate\Contracts\Queue\ShouldQueue;
class SendShipmentNotification implements ShouldQueue
{
    // ...
}
```
That's it! Now, when an event handled by this listener is dispatched, the listener will automatically be queued by the event dispatcher using Laravel's queue system. If no exceptions are thrown when the listener is executed by the queue, the queued job will automatically be deleted after it has finished processing.

#### **Customizing The Queue Connection, Name, & Delay**

If you would like to customize the queue connection, queue name, or queue delay time of an event listener, you may define the \$connection, \$queue, or \$delay properties on your listener class:

<?php

```
namespace App\Listeners;
use App\Events\OrderShipped;
use Illuminate\Contracts\Queue\ShouldQueue;
class SendShipmentNotification implements ShouldQueue
{
    \prime^** The name of the connection the job should be sent to.
     *
     * @var string|null
     */
    public $connection = 'sqs';
    /**
     * The name of the queue the job should be sent to.
     *
     * @var string|null
     */
    public $queue = 'listeners';
    /**
     * The time (seconds) before the job should be processed.
     *
     * @var int
     */
    public $delay = 60;
}
```
If you would like to define the listener's queue connection, queue name, or delay at runtime, you may define viaConnection, viaQueue, or withDelay methods on the listener:

```
/**
```

```
* Get the name of the listener's queue connection.
 */
public function viaConnection(): string
{
    return 'sqs';
}
/**
* Get the name of the listener's queue.
 */
public function viaQueue(): string
{
    return 'listeners';
}
/**
 * Get the number of seconds before the job should be processed.
 */
public function withDelay(OrderShipped $event): int
{
    return $event->highPriority ? 0 : 60;
}
```
#### **Conditionally Queueing Listeners**

Sometimes, you may need to determine whether a listener should be queued based on some data that are only available at runtime. To accomplish this, a shouldQueue method may be added to a listener to determine whether the listener should be queued. If the shouldQueue method returns false, the listener will not be executed:

<?php

```
namespace App\Listeners;
use App\Events\OrderCreated;
use Illuminate\Contracts\Queue\ShouldQueue;
class RewardGiftCard implements ShouldQueue
{
    /**
     * Reward a gift card to the customer.
     */
    public function handle(OrderCreated $event): void
    {
        // ...
    }
    /**
     * Determine whether the listener should be queued.
     */
    public function shouldQueue(OrderCreated $event): bool
    {
        return $event->order->subtotal >= 5000;
    }
}
```
### **Manually Interacting With the Queue**

If you need to manually access the listener's underlying queue job's delete and release methods, you may do so using the Illuminate\Queue\InteractsWithQueue trait. This trait is imported by default on generated listeners and provides access to these methods:

```
<?php
namespace App\Listeners;
use App\Events\OrderShipped;
use Illuminate\Contracts\Queue\ShouldQueue;
use Illuminate\Queue\InteractsWithQueue;
class SendShipmentNotification implements ShouldQueue
{
    use InteractsWithQueue;
    /**
     * Handle the event.
```

```
*/
public function handle(OrderShipped $event): void
{
    if (true) {
        $this->release(30);
    }
}
```
### **Queued Event Listeners and Database Transactions**

When queued listeners are dispatched within database transactions, they may be processed by the queue before the database transaction has committed. When this happens, any updates you have made to models or database records during the database transaction may not yet be reflected in the database. In addition, any models or database records created within the transaction may not exist in the database. If your listener depends on these models, unexpected errors can occur when the job that dispatches the queued listener is processed.

If your queue connection's after\_commit configuration option is set to false, you may still indicate that a particular queued listener should be dispatched after all open database transactions have been committed by implementing the ShouldHandleEventsAfterCommit interface on the listener class:

<?php

}

```
namespace App\Listeners;
use Illuminate\Contracts\Events\ShouldHandleEventsAfterCommit;
use Illuminate\Contracts\Queue\ShouldQueue;
use Illuminate\Queue\InteractsWithQueue;
class SendShipmentNotification implements ShouldQueue, ShouldHandleEventsAfterCommit
{
    use InteractsWithQueue;
```
}

#### [!NOTE]

}

To learn more about working around these issues, please review the documentation regarding queued jobs and database transactions.

### **Handling Failed Jobs**

Sometimes your queued event listeners may fail. If the queued listener exceeds the [maximum](#page-466-0) number of attempts as defined by your queue worker, the failed method will be called on your listener. The failed method receives the event instance and the Throwable that caused the failure:

```
<?php
namespace App\Listeners;
use App\Events\OrderShipped;
use Illuminate\Contracts\Queue\ShouldQueue;
use Illuminate\Queue\InteractsWithQueue;
use Throwable;
class SendShipmentNotification implements ShouldQueue
{
   use InteractsWithQueue;
    /**
     * Handle the event.
     */
    public function handle(OrderShipped $event): void
    {
        // ...
   }
    /**
     * Handle a job failure.
     */
   public function failed(OrderShipped $event, Throwable $exception): void
    {
        // ...
```
#### }

#### **Specifying Queued Listener Maximum Attempts**

If one of your queued listeners is encountering an error, you likely do not want it to keep retrying indefinitely. Therefore, Laravel provides various ways to specify how many times or for how long a listener may be attempted.

You may define a stries property on your listener class to specify how many times the listener may be attempted before it is considered to have failed:

<?php

```
namespace App\Listeners;
use App\Events\OrderShipped;
use Illuminate\Contracts\Queue\ShouldQueue;
use Illuminate\Queue\InteractsWithQueue;
class SendShipmentNotification implements ShouldQueue
{
    use InteractsWithQueue;
    /**
     * The number of times the queued listener may be attempted.
     *
     * @var int
     */
    public $tries = 5;
}
```
As an alternative to defining how many times a listener may be attempted before it fails, you may define a time at which the listener should no longer be attempted. This allows a listener to be attempted any number of times within a given time frame. To define the time at which a listener should no longer be attempted, add a retryUntil method to your listener class. This method should return a DateTime instance:

```
use DateTime;
/**
 * Determine the time at which the listener should timeout.
 */
public function retryUntil(): DateTime
{
    return now()->addMinutes(5);
}
```
# **Dispatching Events**

To dispatch an event, you may call the static dispatch method on the event. This method is made available on the event by the Illuminate\Foundation\Events\Dispatchable trait. Any arguments passed to the dispatch method will be passed to the event's constructor:

<?php

```
namespace App\Http\Controllers;
```

```
use App\Events\OrderShipped;
use App\Http\Controllers\Controller;
use App\Models\Order;
use Illuminate\Http\RedirectResponse;
use Illuminate\Http\Request;
class OrderShipmentController extends Controller
{
    /**
     * Ship the given order.
    */
    public function store(Request $request): RedirectResponse
    {
        $order = Order::findOrFail($request->order_id);
        // Order shipment logic...
```

```
OrderShipped::dispatch($order);
    return redirect('/orders');
}
```
If you would like to conditionally dispatch an event, you may use the dispatchIf and dispatchUnless methods:

```
OrderShipped::dispatchIf($condition, $order);
```

```
OrderShipped::dispatchUnless($condition, $order);
```
[!NOTE]

}

When testing, it can be helpful to assert that certain events were dispatched without actually triggering their listeners. Laravel's **built-in testing helpers** make it a cinch.

### **Dispatching Events After Database Transactions**

Sometimes, you may want to instruct [Laravel](#page-331-0) to only dispatch an event after the active database transaction has committed. To do so, you may implement the shouldDispatchAfterCommit interface on the event class.

This interface instructs Laravel to not dispatch the event until the current database transaction is committed. If the transaction fails, the event will be discarded. If no database transaction is in progress when the event is dispatched, the event will be dispatched immediately:

<?php

```
namespace App\Events;
use App\Models\Order;
use Illuminate\Broadcasting\InteractsWithSockets;
use Illuminate\Contracts\Events\ShouldDispatchAfterCommit;
use Illuminate\Foundation\Events\Dispatchable;
use Illuminate\Queue\SerializesModels;
class OrderShipped implements ShouldDispatchAfterCommit
{
    use Dispatchable, InteractsWithSockets, SerializesModels;
    /**
     * Create a new event instance.
     */
    public function __construct(
       public Order $order,
    ) {}
```

```
}
```
# **Event Subscribers**

### **Writing Event Subscribers**

Event subscribers are classes that may subscribe to multiple events from within the subscriber class itself, allowing you to define several event handlers within a single class. Subscribers should define a subscribe method, which will be passed an event dispatcher instance. You may call the listen method on the given dispatcher to register event listeners:

```
<?php
namespace App\Listeners;
use Illuminate\Auth\Events\Login;
use Illuminate\Auth\Events\Logout;
use Illuminate\Events\Dispatcher;
class UserEventSubscriber
{
    /**
     * Handle user login events.
     */
    public function handleUserLogin(Login $event): void {}
```

```
/**
 * Handle user logout events.
 */
public function handleUserLogout(Logout $event): void {}
/**
 * Register the listeners for the subscriber.
*/
public function subscribe(Dispatcher $events): void
{
    $events->listen(
        Login::class,
        [UserEventSubscriber::class, 'handleUserLogin']
    );
    $events->listen(
        Logout::class,
        [UserEventSubscriber::class, 'handleUserLogout']
    );
}
```
If your event listener methods are defined within the subscriber itself, you may find it more convenient to return an array of events and method names from the subscriber's subscribe method. Laravel will automatically determine the subscriber's class name when registering the event listeners:

<?php

}

```
namespace App\Listeners;
use Illuminate\Auth\Events\Login;
use Illuminate\Auth\Events\Logout;
use Illuminate\Events\Dispatcher;
class UserEventSubscriber
{
    /**
     * Handle user login events.
     */
    public function handleUserLogin(Login $event): void {}
    /**
     * Handle user logout events.
     */
    public function handleUserLogout(Logout $event): void {}
    /**
     * Register the listeners for the subscriber.
     *
     * @return array<string, string>
     */
    public function subscribe(Dispatcher $events): array
    {
        return [
            Login::class => 'handleUserLogin',
            Logout::class => 'handleUserLogout',
        ];
    }
}
```
### **Registering Event Subscribers**

After writing the subscriber, you are ready to register it with the event dispatcher. You may register subscribers using the \$subscribe property on the EventServiceProvider. For example, let's add the UserEventSubscriber to the list:

```
<?php
namespace App\Providers;
use App\Listeners\UserEventSubscriber;
use Illuminate\Foundation\Support\Providers\EventServiceProvider as ServiceProvider;
class EventServiceProvider extends ServiceProvider
{
    /**
     * The event listener mappings for the application.
```

```
*
     * @var array
     */
    protected $listen = [
        // ...
    ];
    /**
     * The subscriber classes to register.
     *
     * @var array
     */
    protected $subscribe = [
        UserEventSubscriber::class,
    ];
}
```
## <span id="page-331-0"></span>**Testing**

When testing code that dispatches events, you may wish to instruct Laravel to not actually execute the event's listeners, since the listener's code can be tested directly and separately of the code that dispatches the corresponding event. Of course, to test the listener itself, you may instantiate a listener instance and invoke the handle method directly in your test.

Using the Event facade's fake method, you may prevent listeners from executing, execute the code under test, and then assert which events were dispatched by your application using the assertDispatched, assertNotDispatched, and assertNothingDispatched methods:

```
<?php
namespace Tests\Feature;
use App\Events\OrderFailedToShip;
use App\Events\OrderShipped;
use Illuminate\Support\Facades\Event;
use Tests\TestCase;
class ExampleTest extends TestCase
{
    /**
     * Test order shipping.
     */
    public function test_orders_can_be_shipped(): void
    {
        Event::fake();
        // Perform order shipping...
        // Assert that an event was dispatched...
        Event::assertDispatched(OrderShipped::class);
        // Assert an event was dispatched twice...
        Event::assertDispatched(OrderShipped::class, 2);
        // Assert an event was not dispatched...
        Event::assertNotDispatched(OrderFailedToShip::class);
        // Assert that no events were dispatched...
        Event::assertNothingDispatched();
    }
}
```
You may pass a closure to the assertDispatched Or assertNotDispatched methods in order to assert that an event was dispatched that passes a given "truth test". If at least one event was dispatched that passes the given truth test then the assertion will be successful:

```
Event::assertDispatched(function (OrderShipped $event) use ($order) {
    return $event->order->id === $order->id;
});
```
If you would simply like to assert that an event listener is listening to a given event, you may use the assertListening method:

```
Event::assertListening(
```

```
OrderShipped::class,
SendShipmentNotification::class
```
);

#### [!WARNING]

After calling Event::fake(), no event listeners will be executed. So, if your tests use model factories that rely on events, such as creating a UUID during a model's creating event, you should call Event::fake() **after** using your factories.

### **Faking a Subset of Events**

If you only want to fake event listeners for a specific set of events, you may pass them to the fake or fakeFor method:

```
/**
 * Test order process.
\ddot{x}public function test_orders_can_be_processed(): void
{
    Event::fake([
        OrderCreated::class,
    ]);
    $order = Order::factory()->create();
    Event::assertDispatched(OrderCreated::class);
    // Other events are dispatched as normal...
    $order->update([...]);
}
```
You may fake all events except for a set of specified events using the except method:

```
Event::fake()->except([
    OrderCreated::class,
]);
```
### **Scoped Event Fakes**

If you only want to fake event listeners for a portion of your test, you may use the fakeFor method:

 $\langle$ ?nhn

```
namespace Tests\Feature;
use App\Events\OrderCreated;
use App\Models\Order;
use Illuminate\Support\Facades\Event;
use Tests\TestCase;
class ExampleTest extends TestCase
{
    /**
     * Test order process.
     */
    public function test_orders_can_be_processed(): void
    {
        $order = Event::fakeFor(function () {
            $order = Order::factory()->create();
            Event::assertDispatched(OrderCreated::class);
            return $order;
        });
        // Events are dispatched as normal and observers will run ...
        $order->update([...]);
    }
}
```
# **File Storage**

- Introduction
- **Configuration** 
	- o The Local Driver
	- The Public Disk
	- [Drive](#page-333-0)r Prerequisites
	- [Scoped](#page-333-1) and Read-Only Filesystems
	- [Amazon](#page-333-2) S3 Compatible Filesystems
- Obtaining Disk [Instance](#page-333-3)s
	- [On-Demand](#page-334-0) Disks
- Retrieving Files
	- o [Downloading](#page-336-0) Files
	- File [URLs](#page-336-1)
	- o [Temporary](#page-336-2) URLs
	- File [Meta](#page-336-3)data
- **Storing [Files](#page-337-0)** 
	- o [Prepending](#page-337-1) and Appending To Files
	- [Copying](#page-337-2) and Moving Files
	- o **[Automatic](#page-338-0) Streaming**
	- [File](#page-339-0) Uploads
	- File [Visibility](#page-339-1)
- Deleting [Files](#page-339-2)
- Direct[ories](#page-339-3)
- **Testing**
- Custom [Filesystems](#page-341-0)

# **Intr[oduction](#page-342-1)**

<span id="page-333-0"></span>Laravel [provides](#page-343-1) a powerful filesystem abstraction thanks to the wonderful Flysystem PHP package by Frank de Jonge. The Laravel Flysystem integration provides simple drivers for working with local filesystems, SFTP, and Amazon S3. Even better, it's amazingly simple to switch between these storage options between your local development machine and production server as the API remains the same for each system.

# **Configuration**

<span id="page-333-1"></span>Laravel's filesystem configuration file is located at config/filesystems.php. Within this file, you may configure all of your filesystem "disks". Each disk represents a particular storage driver and storage location. Example configurations for each supported driver are included in the configuration file so you can modify the configuration to reflect your storage preferences and credentials.

The local driver interacts with files stored locally on the server running the Laravel application while the s3 driver is used to write to Amazon's S3 cloud storage service.

### [!NOTE]

You may configure as many disks as you like and may even have multiple disks that use the same driver.

# **The Local Driver**

<span id="page-333-2"></span>When using the local driver, all file operations are relative to the root directory defined in your filesystems configuration file. By default, this value is set to the storage/app directory. Therefore, the following method would write to storage/app/example.txt:

```
use Illuminate\Support\Facades\Storage;
Storage::disk('local')->put('example.txt', 'Contents');
```
### **The Public Disk**

The public disk included in your application's filesystems configuration file is intended for files that are going to be publicly accessible. By default, the public disk uses the local driver and stores its files in storage/app/public.

To make these files accessible from the web, you should create a symbolic link from public/storage to storage/app/public. Utilizing this folder convention will keep your publicly accessible files in one directory that can be easily shared across deployments when using zero down-time deployment systems like Envoyer.

To create the symbolic link, you may use the storage:link Artisan command:

```
php artisan storage:link
```
Once a file has been stored and the symbolic link has been created, you can create a URL to the files using the asset helper:

```
echo asset('storage/file.txt');
```
You may configure additional symbolic links in your filesystems configuration file. Each of the configured links will be created when you run the storage: Link command:

```
'links' \Rightarrow [
    public_path('storage') => storage_path('app/public'),
    public_path('images') => storage_path('app/images'),
],
```
The storage:unlink command may be used to destroy your configured symbolic links:

php artisan storage:unlink

### **Driver Prerequisites**

#### **S3 Driver Configuration**

<span id="page-334-0"></span>Before using the S3 driver, you will need to install the Flysystem S3 package via the Composer package manager:

composer require league/flysystem-aws-s3-v3 "^3.0" --with-all-dependencies

The S3 driver configuration information is located in your config/filesystems.php configuration file. This file contains an example configuration array for an S3 driver. You are free to modify this array with your own S3 configuration and credentials. For convenience, these environment variables match the naming convention used by the AWS CLI.

#### **FTP Driver Configuration**

Before using the FTP driver, you will need to install the Flysystem FTP package via the Composer package manager:

```
composer require league/flysystem-ftp "^3.0"
```
Laravel's Flysystem integrations work great with FTP; however, a sample configuration is not included with the framework's default filesystems.php configuration file. If you need to configure an FTP filesystem, you may use the configuration example below:

```
'ftp' \Rightarrow [
    'driver' => 'ftp',
    'host' => env('FTP_MOST'),
    'username' => env('FTP_USERNAME'),
    'password' => env('FTP_PASSWORD'),
    // Optional FTP Settings...
   \frac{1}{2} 'port' => env('FTP_PORT', 21),
   // 'root' => env('FTP_ROOT'),
    \frac{1}{10} 'passive' => true,
```

```
// 'ssl' => true,
    // 'timeout' => 30,
],
```
#### **SFTP Driver Configuration**

Before using the SFTP driver, you will need to install the Flysystem SFTP package via the Composer package manager:

```
composer require league/flysystem-sftp-v3 "^3.0"
```
Laravel's Flysystem integrations work great with SFTP; however, a sample configuration is not included with the framework's default filesystems.php configuration file. If you need to configure an SFTP filesystem, you may use the configuration example below:

```
'sftp' \Rightarrow [
    'driver' => 'sftp',
    'host' => env('SFTP HOST'),
    // Settings for basic authentication...
     'username' => env('SFTP_USERNAME'),
     'password' => env('SFTP_PASSWORD'),
    // Settings for SSH key based authentication with encryption password...
     'privateKey' => env('SFTP_PRIVATE_KEY'),
     'passphrase' => env('SFTP_PASSPHRASE'),
    // Settings for file / directory permissions...
     'visibility' => 'private', // `private` = 0600, `public` = 0644
     'directory_visibility' => 'private', // `private` = 0700, `public` = 0755
    // Optional SFTP Settings...
    // 'hostFingerprint' => env('SFTP_HOST_FINGERPRINT'),
    \frac{1}{2} 'maxTries' => 4,
    // 'passphrase' => env('SFTP_PASSPHRASE'),
    // 'port' => env('SFTP_PORT', 22),
    // 'root' => env('SFTP_ROOT', ''),
    \frac{1}{1} 'timeout' => 30,
    // 'useAgent' => true,
],
```
### <span id="page-335-0"></span>**Scoped and Read-Only Filesystems**

Scoped disks allow you to define a filesystem where all paths are automatically prefixed with a given path prefix. Before creating a scoped filesystem disk, you will need to install an additional Flysystem package via the Composer package manager:

```
composer require league/flysystem-path-prefixing "^3.0"
```
You may create a path scoped instance of any existing filesystem disk by defining a disk that utilizes the scoped driver. For example, you may create a disk which scopes your existing s3 disk to a specific path prefix, and then every file operation using your scoped disk will utilize the specified prefix:

```
's3-videos' \Rightarrow'driver' => 'scoped',
    'disk' => 's3',
     'prefix' => 'path/to/videos',
],
```
"Read-only" disks allow you to create filesystem disks that do not allow write operations. Before using the read-only configuration option, you will need to install an additional Flysystem package via the Composer package manager:

```
composer require league/flysystem-read-only "^3.0"
```
Next, you may include the read-only configuration option in one or more of your disk's configuration arrays:

```
's3-videos' => [
    'driver' => 's3',
   11...'read-only' => true,
```
### **Amazon S3 Compatible Filesystems**

<span id="page-336-0"></span>By default, your application's filesystems configuration file contains a disk configuration for the s3 disk. In addition to using this disk to interact with Amazon S3, you may use it to interact with any S3 compatible file storage service such as MinIO or DigitalOcean Spaces.

Typically, after updating the disk's credentials to match the credentials of the service you are planning to use, you only need to update the value of the endpoint configuration option. This option's value is typically defined via the AWS\_ENDPOINT en[vironm](https://github.com/minio/minio)ent [variable:](https://www.digitalocean.com/products/spaces/)

```
'endpoint' => env('AWS_ENDPOINT', 'https://minio:9000'),
```
### **MinIO**

In order for Laravel's Flysystem integration to generate proper URLs when using MinIO, you should define the AWS\_URL environment variable so that it matches your application's local URL and includes the bucket name in the URL path:

```
AWS_URL=http://localhost:9000/local
```
[!WARNING]

Generating temporary storage URLs via the temporaryur1 method is not supported when using MinIO.

# **Obtaining Disk Instances**

<span id="page-336-1"></span>The Storage facade may be used to interact with any of your configured disks. For example, you may use the put method on the facade to store an avatar on the default disk. If you call methods on the Storage facade without first calling the disk method, the method will automatically be passed to the default disk:

```
use Illuminate\Support\Facades\Storage;
```
Storage::put('avatars/1', \$content);

If your application interacts with multiple disks, you may use the disk method on the Storage facade to work with files on a particular disk:

```
Storage::disk('s3')->put('avatars/1', $content);
```
### **On-Demand Disks**

<span id="page-336-2"></span>Sometimes you may wish to create a disk at runtime using a given configuration without that configuration actually being present in your application's filesystems configuration file. To accomplish this, you may pass a configuration array to the Storage facade's build method:

```
use Illuminate\Support\Facades\Storage;
```

```
$disk = Storage::build([
    'driver' => 'local',
    'root' => '/path/to/root',
]);
$disk->put('image.jpg', $content);
```
# **Retrieving Files**

The get method may be used to retrieve the contents of a file. The raw string contents of the file will be returned by the method. Remember, all file paths should be specified relative to the disk's "root" location:

```
$contents = Storage::get('file.jpg');
```
If the file you are retrieving contains JSON, you may use the json method to retrieve the file and decode its contents:

\$orders = Storage::json('orders.json');

The exists method may be used to determine if a file exists on the disk:

```
if (Storage::disk('s3')->exists('file.jpg')) {
    // ...
}
```
The missing method may be used to determine if a file is missing from the disk:

```
if (Storage::disk('s3')->missing('file.jpg')) {
    // ...
}
```
### **Downloading Files**

<span id="page-337-0"></span>The download method may be used to generate a response that forces the user's browser to download the file at the given path. The download method accepts a filename as the second argument to the method, which will determine the filename that is seen by the user downloading the file. Finally, you may pass an array of HTTP headers as the third argument to the method:

return Storage::download('file.jpg'); return Storage::download('file.jpg', \$name, \$headers);

### **File URLs**

<span id="page-337-1"></span>You may use the url method to get the URL for a given file. If you are using the local driver, this will typically just prepend /storage to the given path and return a relative URL to the file. If you are using the s3 driver, the fully qualified remote URL will be returned:

use Illuminate\Support\Facades\Storage;

\$url = Storage::url('file.jpg');

When using the local driver, all files that should be publicly accessible should be placed in the storage/app/public directory. Furthermore, you should create a symbolic link at public/storage which points to the storage/app/public directory.

[!WARNING]

When using the local driver, the return value of url is not URL [encoded.](#page-333-3) For this reason, we recommend always storing your files using names that will create valid URLs.

#### **URL Host Customization**

If you would like to pre-define the host for URLs generated using the Storage facade, you may add a url option to the disk's configuration array:

```
'public' \Rightarrow ['driver' => 'local',
    'root' => storage_path('app/public'),
    'url' => env('APP_URL').'/storage',
    'visibility' => 'public',
],
```
### **Temporary URLs**

Using the temporaryurl method, you may create temporary URLs to files stored using the s3 driver. This method accepts a path and a DateTime instance specifying when the URL should expire:

```
use Illuminate\Support\Facades\Storage;
$url = Storage::temporaryUrl(
    'file.jpg', now()->addMinutes(5)
);
```
If you need to specify additional S3 request parameters, you may pass the array of request parameters as the

third argument to the temporaryUrl method:

```
$url = Storage::temporaryUrl(
    'file.jpg',
    now()->addMinutes(5),
    \lceil'ResponseContentType' => 'application/octet-stream',
        'ResponseContentDisposition' => 'attachment; filename=file2.jpg',
    ]
);
```
If you need to customize how temporary URLs are created for a specific storage disk, you can use the buildTemporaryUrlsUsing method. For example, this can be useful if you have a controller that allows you to download files stored via a disk that doesn't typically support temporary URLs. Usually, this method should be called from the boot method of a service provider:

```
<?php
```
namespace App\Providers;

```
use DateTime;
use Illuminate\Support\Facades\Storage;
use Illuminate\Support\Facades\URL;
use Illuminate\Support\ServiceProvider;
class AppServiceProvider extends ServiceProvider
{
    /**
     * Bootstrap any application services.
     */
    public function boot(): void
    {
        Storage::disk('local')->buildTemporaryUrlsUsing(
            function (string $path, DateTime $expiration, array $options) {
                return URL::temporarySignedRoute(
                    'files.download',
                    $expiration,
                    array_merge($options, ['path' => $path])
                );
            }
       );
   }
}
```
#### **Temporary Upload URLs**

#### [!WARNING]

The ability to generate temporary upload URLs is only supported by the s3 driver.

If you need to generate a temporary URL that can be used to upload a file directly from your client-side application, you may use the temporaryUploadUr1 method. This method accepts a path and a DateTime instance specifying when the URL should expire. The temporaryUploadUrl method returns an associative array which may be destructured into the upload URL and the headers that should be included with the upload request:

```
use Illuminate\Support\Facades\Storage;
['url' => $url, 'headers' => $headers] = Storage::temporaryUploadUrl(
    'file.jpg', now()->addMinutes(5)
);
```
This method is primarily useful in serverless environments that require the client-side application to directly upload files to a cloud storage system such as Amazon S3.

### <span id="page-338-0"></span>**File Metadata**

In addition to reading and writing files, Laravel can also provide information about the files themselves. For example, the size method may be used to get the size of a file in bytes:

```
use Illuminate\Support\Facades\Storage;
$size = Storage::size('file.jpg');
```
The lastModified method returns the UNIX timestamp of the last time the file was modified:

\$time = Storage::lastModified('file.jpg');

The MIME type of a given file may be obtained via the mimeType method:

\$mime = Storage::mimeType('file.jpg');

#### **File Paths**

You may use the path method to get the path for a given file. If you are using the local driver, this will return the absolute path to the file. If you are using the s3 driver, this method will return the relative path to the file in the S3 bucket:

use Illuminate\Support\Facades\Storage;

\$path = Storage::path('file.jpg');

### <span id="page-339-0"></span>**Storing Files**

The put method may be used to store file contents on a disk. You may also pass a PHP resource to the put method, which will use Flysystem's underlying stream support. Remember, all file paths should be specified relative to the "root" location configured for the disk:

```
use Illuminate\Support\Facades\Storage:
Storage::put('file.jpg', $contents);
Storage::put('file.jpg', $resource);
```
#### **Failed Writes**

If the put method (or other "write" operations) is unable to write the file to disk, false will be returned:

```
if (! Storage::put('file.jpg', $contents)) {
    // The file could not be written to disk...
}
```
If you wish, you may define the throw option within your filesystem disk's configuration array. When this option is defined as true, "write" methods such as put will throw an instance of League\Flysystem\UnableToWriteFile when write operations fail:

```
'public' \Rightarrow ['driver' => 'local',
      \prime\prime\ldots'throw' => true,
],
```
### <span id="page-339-1"></span>**Prepending and Appending To Files**

The prepend and append methods allow you to write to the beginning or end of a file:

```
Storage::prepend('file.log', 'Prepended Text');
Storage::append('file.log', 'Appended Text');
```
### <span id="page-339-2"></span>**Copying and Moving Files**

The copy method may be used to copy an existing file to a new location on the disk, while the move method may be used to rename or move an existing file to a new location:

Storage::copy('old/file.jpg', 'new/file.jpg'); Storage::move('old/file.jpg', 'new/file.jpg');

#### <span id="page-339-3"></span>**Automatic Streaming**

Streaming files to storage offers significantly reduced memory usage. If you would like Laravel to automatically manage streaming a given file to your storage location, you may use the putFile or putFileAs method. This method accepts either an Illuminate\Http\File or Illuminate\Http\UploadedFile instance and will automatically stream the file to your desired location:

```
use Illuminate\Http\File;
use Illuminate\Support\Facades\Storage;
// Automatically generate a unique ID for filename...
$path = Storage::putFile('photos', new File('/path/to/photo'));
// Manually specify a filename...
$path = Storage::putFileAs('photos', new File('/path/to/photo'), 'photo.jpg');
```
There are a few important things to note about the putFile method. Note that we only specified a directory name and not a filename. By default, the putFile method will generate a unique ID to serve as the filename. The file's extension will be determined by examining the file's MIME type. The path to the file will be returned by the putFile method so you can store the path, including the generated filename, in your database.

The putFile and putFileAs methods also accept an argument to specify the "visibility" of the stored file. This is particularly useful if you are storing the file on a cloud disk such as Amazon S3 and would like the file to be publicly accessible via generated URLs:

```
Storage::putFile('photos', new File('/path/to/photo'), 'public');
```
### <span id="page-340-0"></span>**File Uploads**

In web applications, one of the most common use-cases for storing files is storing user uploaded files such as photos and documents. Laravel makes it very easy to store uploaded files using the store method on an uploaded file instance. Call the store method with the path at which you wish to store the uploaded file:

 $<$ ?php

```
namespace App\Http\Controllers;
use App\Http\Controllers\Controller:
use Illuminate\Http\Request;
class UserAvatarController extends Controller
{
    /**
     * Update the avatar for the user.
     */
    public function update(Request $request): string
    {
        $path = $request->file('avatar')->store('avatars');
        return $path;
    }
}
```
There are a few important things to note about this example. Note that we only specified a directory name, not a filename. By default, the store method will generate a unique ID to serve as the filename. The file's extension will be determined by examining the file's MIME type. The path to the file will be returned by the store method so you can store the path, including the generated filename, in your database.

You may also call the putFile method on the storage facade to perform the same file storage operation as the example above:

\$path = Storage::putFile('avatars', \$request->file('avatar'));

#### **Specifying a File Name**

If you do not want a filename to be automatically assigned to your stored file, you may use the storeAs method, which receives the path, the filename, and the (optional) disk as its arguments:

```
$path = $request->file('avatar')->storeAs(
    'avatars', $request->user()->id
);
```
You may also use the putFileAs method on the Storage facade, which will perform the same file storage operation as the example above:

```
$path = Storage::putFileAs(
    'avatars', $request->file('avatar'), $request->user()->id
);
```
#### [!WARNING]

Unprintable and invalid unicode characters will automatically be removed from file paths. Therefore, you may wish to sanitize your file paths before passing them to Laravel's file storage methods. File paths are normalized using the League\Flysystem\WhitespacePathNormalizer::normalizePath method.

#### **Specifying a Disk**

By default, this uploaded file's store method will use your default disk. If you would like to specify another disk, pass the disk name as the second argument to the store method:

```
$path = $request->file('avatar')->store(
     'avatars/'.$request->user()->id, 's3'
);
```
If you are using the storeAs method, you may pass the disk name as the third argument to the method:

```
$path = $request->file('avatar')->storeAs(
     'avatars',
    $request->user()->id,
    's3'
);
```
#### **Other Uploaded File Information**

If you would like to get the original name and extension of the uploaded file, you may do so using the getClientOriginalName and getClientOriginalExtension methods:

```
$file = $request->file('avatar');
$name = $file->getClientOriginalName();
$extension = $file->getClientOriginalExtension();
```
However, keep in mind that the getClientOriginalName and getClientOriginalExtension methods are considered unsafe, as the file name and extension may be tampered with by a malicious user. For this reason, you should typically prefer the hashName and extension methods to get a name and an extension for the given file upload:

```
$file = $request->file('avatar');
```

```
$name = $file->hashName(); // Generate a unique, random name...
$extension = $file->extension(); // Determine the file's extension based on the file's MIME type...
```
### <span id="page-341-0"></span>**File Visibility**

In Laravel's Flysystem integration, "visibility" is an abstraction of file permissions across multiple platforms. Files may either be declared public or private. When a file is declared public, you are indicating that the file should generally be accessible to others. For example, when using the S3 driver, you may retrieve URLs for public files.

You can set the visibility when writing the file via the put method:

use Illuminate\Support\Facades\Storage;

Storage::put('file.jpg', \$contents, 'public');

If the file has already been stored, its visibility can be retrieved and set via the getVisibility and setVisibility methods:

```
$visibility = Storage::getVisibility('file.jpg');
Storage::setVisibility('file.jpg', 'public');
```
When interacting with uploaded files, you may use the storePublicly and storePubliclyAs methods to store the uploaded file with public visibility:

```
$path = $request->file('avatar')->storePublicly('avatars', 's3');
$path = $request->file('avatar')->storePubliclyAs(
    'avatars',
    $request->user()->id,
    's3'
);
```
#### **Local Files and Visibility**

When using the local driver, public visibility translates to 0755 permissions for directories and 0644 permissions for files. You can modify the permissions mappings in your application's filesystems configuration file:

```
'local' => \lceil'driver' => 'local',
    'root' => storage_path('app'),
    'permissions' => [
         'file' => \lceil'public' => 0644,
             'private' => 0600,
         ],
         'dir' => [
             'public' => 0755,
             'private' => 0700,
        ],
    ],
],
```
# **Deleting Files**

The delete method accepts a single filename or an array of files to delete:

```
use Illuminate\Support\Facades\Storage;
```

```
Storage::delete('file.jpg');
```

```
Storage::delete(['file.jpg', 'file2.jpg']);
```
If necessary, you may specify the disk that the file should be deleted from:

```
use Illuminate\Support\Facades\Storage;
```

```
Storage::disk('s3')->delete('path/file.jpg');
```
### **Directories**

#### **Get All Files Within a Directory**

<span id="page-342-1"></span>The files method returns an array of all of the files in a given directory. If you would like to retrieve a list of all files within a given directory including all subdirectories, you may use the allFiles method:

use Illuminate\Support\Facades\Storage; \$files = Storage::files(\$directory);

```
$files = Storage::allFiles($directory);
```
#### **Get All Directories Within a Directory**

The directories method returns an array of all the directories within a given directory. Additionally, you may use the allDirectories method to get a list of all directories within a given directory and all of its subdirectories:

```
$directories = Storage::directories($directory);
```

```
$directories = Storage::allDirectories($directory);
```
#### **Create a Directory**

The makeDirectory method will create the given directory, including any needed subdirectories:

Storage::makeDirectory(\$directory);

#### **Delete a Directory**

Finally, the deleteDirectory method may be used to remove a directory and all of its files:

```
Storage::deleteDirectory($directory);
```
# **Testing**

<span id="page-343-0"></span>The Storage facade's fake method allows you to easily generate a fake disk that, combined with the file generation utilities of the Illuminate\Http\UploadedFile class, greatly simplifies the testing of file uploads. For example:

```
<?php
namespace Tests\Feature;
use Illuminate\Http\UploadedFile;
use Illuminate\Support\Facades\Storage;
use Tests\TestCase;
class ExampleTest extends TestCase
{
    public function test_albums_can_be_uploaded(): void
    {
        Storage::fake('photos');
        $response = $this->json('POST', '/photos', [
            UploadedFile::fake()->image('photo1.jpg'),
            UploadedFile::fake()->image('photo2.jpg')
        ]);
        // Assert one or more files were stored...
        Storage::disk('photos')->assertExists('photo1.jpg');
        Storage::disk('photos')->assertExists(['photo1.jpg', 'photo2.jpg']);
        // Assert one or more files were not stored...
        Storage::disk('photos')->assertMissing('missing.jpg');
        Storage::disk('photos')->assertMissing(['missing.jpg', 'non-existing.jpg']);
        // Assert that a given directory is empty...
        Storage::disk('photos')->assertDirectoryEmpty('/wallpapers');
   }
}
```
By default, the fake method will delete all files in its temporary directory. If you would like to keep these files, you may use the "persistentFake" method instead. For more information on testing file uploads, you may consult the HTTP testing documentation's information on file uploads.

[!WARNING] The image method requires the GD extension.

### **Custom [Filesystems](#page-748-0)**

<span id="page-343-1"></span>Laravel's Flysystem integration [provides](https://www.php.net/manual/en/book.image.php) support for several "drivers" out of the box; however, Flysystem is not limited to these and has adapters for many other storage systems. You can create a custom driver if you want to use one of these additional adapters in your Laravel application.

In order to define a custom filesystem you will need a Flysystem adapter. Let's add a community maintained Dropbox adapter to our project:

```
composer require spatie/flysystem-dropbox
```
Next, you can register the driver within the boot method of one of your application's service providers. To accomplish this, you should use the extend method of the Storage facade:

<?php

```
namespace App\Providers;
use Illuminate\Contracts\Foundation\Application;
use Illuminate\Filesystem\FilesystemAdapter;
use Illuminate\Support\Facades\Storage;
use Illuminate\Support\ServiceProvider;
use League\Flysystem\Filesystem;
use Spatie\Dropbox\Client as DropboxClient;
use Spatie\FlysystemDropbox\DropboxAdapter;
class AppServiceProvider extends ServiceProvider
{
    /**
     * Register any application services.
    */
    public function register(): void
    {
        // ...
    }
    /**
     * Bootstrap any application services.
     */
    public function boot(): void
    {
        Storage::extend('dropbox', function (Application $app, array $config) {
            $adapter = new DropboxAdapter(new DropboxClient(
                $config['authorization_token']
            ));
            return new FilesystemAdapter(
                new Filesystem($adapter, $config),
                $adapter,
                $config
            );
        });
    }
}
```
The first argument of the extend method is the name of the driver and the second is a closure that receives the \$app and \$config variables. The closure must return an instance of Illuminate\Filesystem\FilesystemAdapter. The \$config variable contains the values defined in config/filesystems.php for the specified disk.

Once you have created and registered the extension's service provider, you may use the dropbox driver in your config/filesystems.php configuration file.

# <span id="page-345-2"></span>**Helpers**

- Introduction
- Available Methods
- **Other Utilities**  $\bullet$ 
	- Benchmarking
	- o [Dates](#page-345-0)
	- [Lottery](#page-345-1)
	- [Pipeline](#page-373-0)
	- o [Sleep](#page-373-1)

# **Introduc[tion](#page-374-0)**

<span id="page-345-0"></span>Laravel inclu[des](#page-375-0) a variety of global "helper" PHP functions. Many of these functions are used by the framework itself; however, you are free to use them in your own applications if you find them convenient.

# **Available Methods**

### **Arrays & Objects**

<span id="page-345-1"></span>Arr::accessible Arr::add Arr::collapse Arr::crossJoin [Arr::divide](#page-346-0) [Arr::dot](#page-346-1) [Arr::except](#page-346-2) [Arr::exists](#page-347-0) [Arr::first](#page-347-1) [Arr::flatten](#page-347-2) [Arr::forget](#page-347-3) [Arr::get](#page-348-0) [Arr::has](#page-348-1) [Arr::hasAny](#page-348-2) [Arr::isAssoc](#page-348-3) [Arr::isList](#page-348-4)

### **[Numbers](#page-349-0)**

[Number::abbreviate](#page-349-2) Number::clamp Number::currency Number::fileSize

### **[Paths](#page-358-0)**

[app\\_path](#page-359-1) base\_path config\_path

### **[URLs](#page-361-0)**

[action](#page-361-1) asset route

Arr::join Arr::keyBy Arr::last Arr::map [Arr::mapWithKeys](#page-350-0) [Arr::only](#page-350-1) [Arr::pluck](#page-350-2) [Arr::prepend](#page-350-3) [Arr::prependKeysWith](#page-351-0) [Arr::pull](#page-351-1) [Arr::query](#page-351-2) [Arr::random](#page-351-3) [Arr::set](#page-352-0) [Arr::shuffle](#page-352-1) [Arr::sort](#page-352-2) [Arr::sortDesc](#page-353-0)

[Number::forHumans](#page-354-0) Number::format Number::ordinal Number::percentage

database path lang path mix

[secure\\_asset](#page-362-0) secure\_url to\_route

Arr::sortRecursive Arr::sortRecursiveDesc Arr::take Arr::toCssClasses [Arr::toCssStyles](#page-354-1) [Arr::undot](#page-345-2) [Arr::where](#page-354-2) [Arr::whereNotNull](#page-355-0) [Arr::wrap](#page-355-1) [data\\_fill](#page-355-2) [data\\_get](#page-355-3) [data\\_set](#page-356-0) data forget [head](#page-356-2) [last](#page-357-0)

Number::spell Number::useLocale Number::withLocale

public\_path resource\_path storage\_path

route to the contract of the contract of the contract of the contract of the contract of the contract of the contract of the contract of the contract of the contract of the contract of the contract of the contract of the c

### **Miscellaneous**

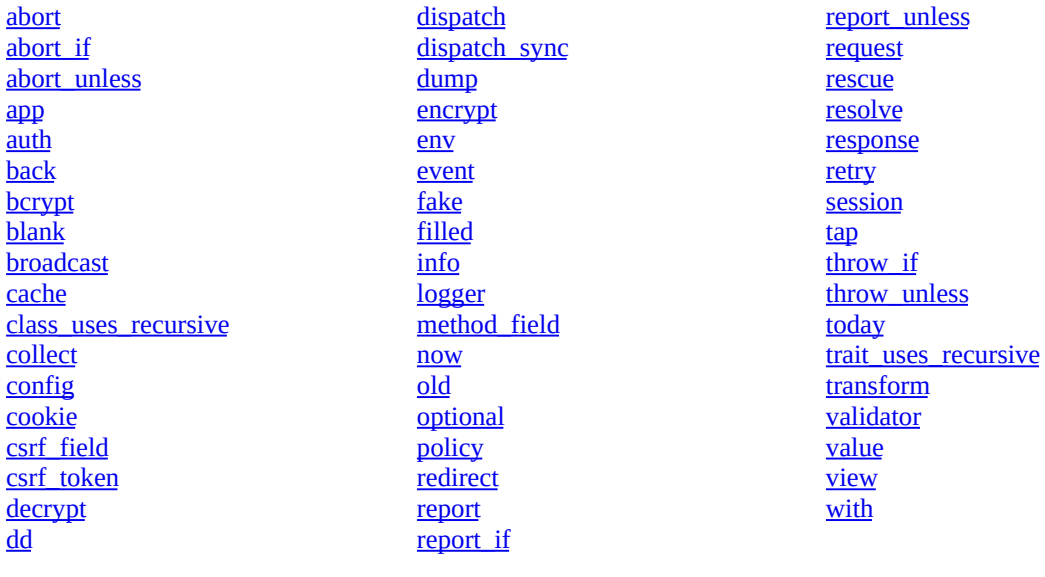

# **Arrays & [Objects](#page-366-1)**

#### **[Arr::accessible\(\)](#page-366-3)**

The Arr::accessible method determines if the given value is array accessible:

```
use Illuminate\Support\Arr;
use Illuminate\Support\Collection;
$isAccessible = Arr::accessible([ 'a' => 1, 'b' => 2] );// true
$isAccessible = Arr::accessible(new Collection);
// true
$isAccessible = Arr::accessible('abc');
// false
$isAccessible = Arr::accessible(new stdClass);
// false
Arr::add()
```
The Arr::add method adds a given key / value pair to an array if the given key doesn't already exist in the array or is set to null:

<span id="page-346-1"></span>use Illuminate\Support\Arr;  $\text{Sarray} = \text{Arr}:\text{add}([ \text{ 'name ' } => \text{ 'Desk ' }], \text{ 'price'}, \text{ 100 });$ // ['name' => 'Desk', 'price' => 100]  $\text{Sarray} = \text{Arr}:\text{add}([ \text{ 'name'} => \text{ 'Desk'} , \text{ 'price'} => \text{ null}], \text{ 'price'}, \text{ 100)};$ // ['name' => 'Desk', 'price' => 100]

#### **Arr::collapse()**

<span id="page-346-2"></span>The Arr::collapse method collapses an array of arrays into a single array:

use Illuminate\Support\Arr;  $$array = Arr::collapse([[1, 2, 3], [4, 5, 6], [7, 8, 9]]);$ // [1, 2, 3, 4, 5, 6, 7, 8, 9]

#### <span id="page-347-0"></span>**Arr::crossJoin()**

The Arr::crossJoin method cross joins the given arrays, returning a Cartesian product with all possible permutations:

```
use Illuminate\Support\Arr;
$matrix = Arr::crossJoin([1, 2], [ 'a', 'b']);/*
    \Gamma[1, 'a'],
         [1, 'b'],
         [2, 'a'],
         [2, 'b'],
    ]
*/
$matrix = Arr::crossJoin([1, 2], ['a', 'b'], ['I', 'II']);
/*
    \overline{a}[1, 'a', 'I'],
         [1, 'a', 'II'],
         [1, 'b', 'I'],
         [1, 'b', 'II'],
         [2, 'a', 'I'],
         [2, 'a', 'II'],
         [2, 'b', 'I'],
         [2, 'b', 'II'],]
*/
```
#### <span id="page-347-1"></span>**Arr::divide()**

The Arr::divide method returns two arrays: one containing the keys and the other containing the values of the given array:

```
use Illuminate\Support\Arr;
[$keys, $values] = Arr::divide(['name' => 'Desk']);
// $keys: ['name']
// $values: ['Desk']
```
#### <span id="page-347-2"></span>**Arr::dot()**

The Arr::dot method flattens a multi-dimensional array into a single level array that uses "dot" notation to indicate depth:

```
use Illuminate\Support\Arr;
\text{Sarray} = \{\text{'}products' = \text{'}class' = \text{'}series' = \text{100}]];
$flattened = Arr::dot($array);
// ['products.desk.price' => 100]
```
#### <span id="page-347-3"></span>**Arr::except()**

The Arr::except method removes the given key / value pairs from an array:

```
use Illuminate\Support\Arr;
$array = ['name' => 'Desk', 'price' => 100];
$filtered = Arr::except($array, ['price']);
```
// ['name' => 'Desk']

#### <span id="page-348-0"></span>**Arr::exists()**

The Arr::exists method checks that the given key exists in the provided array:

```
use Illuminate\Support\Arr;
$array = ['name' =& 'John Doe', 'age' => 17];$exists = Arr::exists($array, 'name');
// true
$exists = Arr::exists($array, 'salary');
// false
```
<span id="page-348-1"></span>**Arr::first()**

The Arr::first method returns the first element of an array passing a given truth test:

```
use Illuminate\Support\Arr;
$array = [100, 200, 300];$first = Arr::first($array, function (int $value, int $key) {
    return $value >= 150;
});
// 200
```
A default value may also be passed as the third parameter to the method. This value will be returned if no value passes the truth test:

```
use Illuminate\Support\Arr;
```
\$first = Arr::first(\$array, \$callback, \$default);

#### <span id="page-348-2"></span>**Arr::flatten()**

The Arr::flatten method flattens a multi-dimensional array into a single level array:

```
use Illuminate\Support\Arr;
$array = ['name' => 'Joe', 'languages' => ['PHP', 'Ruby']];
$flattened = Arr::flatten($array);
// ['Joe', 'PHP', 'Ruby']
```
#### <span id="page-348-3"></span>**Arr::forget()**

The Arr::forget method removes a given key / value pair from a deeply nested array using "dot" notation:

```
use Illuminate\Support\Arr;
\text{Sarray} = [\text{'products'} \implies [\text{'dest'} \implies [\text{'price'} \implies 100]]];Arr::forget($array, 'products.desk');
\frac{1}{2} ['products' => []]
```
#### <span id="page-348-4"></span>**Arr::get()**

The Arr::get method retrieves a value from a deeply nested array using "dot" notation:

```
use Illuminate\Support\Arr;
\text{Sarray} = [\text{'}products' \implies [\text{'}disk' \implies [\text{'}price' \implies 100]]];
```

```
$price = Arr::get($array, 'products.desk.price');
// 100
```
The Arr::get method also accepts a default value, which will be returned if the specified key is not present in the array:

```
use Illuminate\Support\Arr;
$discount = Arr::get($array, 'products.desk.discount', 0);
// 0
```
#### **Arr::has()**

The Arr::has method checks whether a given item or items exists in an array using "dot" notation:

```
use Illuminate\Support\Arr;
\text{Sarray} = \{\text{'}product' \implies [\text{'name'} \implies \text{'}Desk', \text{'}price' \implies 100]\};$contains = Arr::has($array, 'product.name');
// true
$contains = Arr::has($array, ['product.price', 'product.discount']);
// false
```
#### <span id="page-349-0"></span>**Arr::hasAny()**

The Arr::hasAny method checks whether any item in a given set exists in an array using "dot" notation:

```
use Illuminate\Support\Arr;
\text{Sarray} = \{\text{'}product' \implies [\text{'}name' \implies \text{'}Desk', \text{'}price' \implies 100]\};$contains = Arr::hasAny($array, 'product.name');
// true
$contains = Arr::hasAny($array, ['product.name', 'product.discount']);
// true
$contains = Arr::hasAny($array, ['category', 'product.discount']);
// false
```
#### <span id="page-349-1"></span>**Arr::isAssoc()**

The Arr::isAssoc method returns true if the given array is an associative array. An array is considered "associative" if it doesn't have sequential numerical keys beginning with zero:

```
use Illuminate\Support\Arr;
$isAssoc = Arr::isAssoc(['product' => ['name' => 'Desk', 'price' => 100]]);
// true
$isAssoc = Arr::isAssoc([1, 2, 3]):// false
```
#### <span id="page-349-2"></span>**Arr::isList()**

The Arr::isList method returns true if the given array's keys are sequential integers beginning from zero:

```
use Illuminate\Support\Arr;
$isList = Arr::isList(['foo', 'bar', 'baz']);
// true
```

```
$isList = Arr::isList(['product' => ['name' => 'Desk', 'price' => 100]]);// false
```
<span id="page-350-0"></span>**Arr::join()**

The Arr::join method joins array elements with a string. Using this method's second argument, you may also specify the joining string for the final element of the array:

```
use Illuminate\Support\Arr;
$array = ['Tailwind', 'Alpine', 'Laravel', 'Livewire'];
$joined = Arr::join($array, ', '');
// Tailwind, Alpine, Laravel, Livewire
$joined = Arr::join($array, ', ', ', ' and ');// Tailwind, Alpine, Laravel and Livewire
```
<span id="page-350-1"></span>**Arr::keyBy()**

The  $Arr:keyBy$  method keys the array by the given key. If multiple items have the same key, only the last one will appear in the new array:

```
use Illuminate\Support\Arr;
\text{Sarray} = \lceil['product_id' => 'prod-100', 'name' => 'Desk'],
    ['product_id' => 'prod-200', 'name' => 'Chair'],
];
$keyed = Arr::keyBy($array, 'product_id');
/*
    \Gamma'prod-100' => ['product_id' => 'prod-100', 'name' => 'Desk'],
         'prod-200' => ['product_id' => 'prod-200', 'name' => 'Chair'],
    ]
*/
```

```
Arr::last()
```
The Arr::last method returns the last element of an array passing a given truth test:

```
use Illuminate\Support\Arr;
$array = [100, 200, 300, 110];$last = Arr::last($array, function (int $value, int $key) {
    return \text{value} > = 150;
});
// 300
```
A default value may be passed as the third argument to the method. This value will be returned if no value passes the truth test:

```
use Illuminate\Support\Arr;
$last = Arr::last($array, $callback, $default);
```
<span id="page-350-3"></span>**Arr::map()**

The Arr::map method iterates through the array and passes each value and key to the given callback. The array value is replaced by the value returned by the callback:

```
use Illuminate\Support\Arr;
$array = ['first' => 'james', 'last' => 'kirk'];
```

```
$mapped = Arr::map($array, function (string $value, string $key) {
    return ucfirst($value);
});
// ['first' => 'James', 'last' => 'Kirk']
```
#### <span id="page-351-0"></span>**Arr::mapWithKeys()**

The Arr::mapWithKeys method iterates through the array and passes each value to the given callback. The callback should return an associative array containing a single key / value pair:

```
use Illuminate\Support\Arr;
\text{Sarray} = [\Gamma'name' => 'John',
         'department' => 'Sales',
         'email' => 'john@example.com',
    ],
    [
         'name' => 'Jane',
         'department' => 'Marketing',
         'email' => 'jane@example.com',
    ]
];
$mapped = Arr::mapWithKeys($array, function (array $item, int $key) {
    return [$item['email'] => $item['name']];
});
/*
    \sqrt{ }'john@example.com' => 'John',
         'jane@example.com' => 'Jane',
    ]
*/
```
#### <span id="page-351-1"></span>**Arr::only()**

The Arr::only method returns only the specified key / value pairs from the given array:

```
use Illuminate\Support\Arr;
$array = ['name' => 'Desk', 'price' => 100, 'orders' => 10];
$slice = Arr::only($array, ['name', 'price']);
// ['name' => 'Desk', 'price' => 100]
```
#### <span id="page-351-2"></span>**Arr::pluck()**

The Arr::pluck method retrieves all of the values for a given key from an array:

```
use Illuminate\Support\Arr;
\text{Sarray} = [['development' =& [ 'id' =& 1, 'name' =& 'Taylor']['developer' => ['id' => 2, 'name' => 'Abigail']],
```

```
];
$names = Arr::pluck($array, 'developer.name');
// ['Taylor', 'Abigail']
```
You may also specify how you wish the resulting list to be keyed:

use Illuminate\Support\Arr;

\$names = Arr::pluck(\$array, 'developer.name', 'developer.id'); // [1 => 'Taylor', 2 => 'Abigail']

#### <span id="page-351-3"></span>**Arr::prepend()**

The Arr:: prepend method will push an item onto the beginning of an array:

use Illuminate\Support\Arr;

\$array = ['one', 'two', 'three', 'four']; \$array = Arr::prepend(\$array, 'zero'); // ['zero', 'one', 'two', 'three', 'four']

If needed, you may specify the key that should be used for the value:

```
use Illuminate\Support\Arr;
\text{Sarray} = \lceil \text{'price'} \right. \Rightarrow 100 \rceil;$array = Arr::prepend($array, 'Desk', 'name');
// ['name' => 'Desk', 'price' => 100]
```
#### <span id="page-352-0"></span>**Arr::prependKeysWith()**

The Arr::prependKeysWith prepends all key names of an associative array with the given prefix:

```
use Illuminate\Support\Arr;
$array = [
     'name' => 'Desk',
    'prime' => 100,
];
$keyed = Arr::prependKeysWith($array, 'product.');
/*
    \lceil'product.name' => 'Desk',
        'product.price' => 100,
    ]
*/
```
#### <span id="page-352-1"></span>**Arr::pull()**

The Arr::pull method returns and removes a key / value pair from an array:

```
use Illuminate\Support\Arr;
\text{Sarray} = [\text{ 'name ' } => \text{ 'Desk ' } , \text{ 'price ' } => \text{ 100 }];$name = Arr::pull($array, 'name');
// $name: Desk
// $array: ['price' => 100]
```
A default value may be passed as the third argument to the method. This value will be returned if the key doesn't exist:

```
use Illuminate\Support\Arr;
$value = Arr::pull($array, $key, $default);
```
<span id="page-352-2"></span>**Arr::query()**

The Arr::query method converts the array into a query string:

```
use Illuminate\Support\Arr;
$array = [
    'name' => 'Taylor',
    'order' => [
         'column' => 'created_at',
        'direction' => 'desc'
    ]
];
```

```
Arr::query($array);
```
// name=Taylor&order[column]=created\_at&order[direction]=desc

<span id="page-353-0"></span>**Arr::random()**

The Arr::random method returns a random value from an array:

```
use Illuminate\Support\Arr;
$array = [1, 2, 3, 4, 5];$random = Arr::random($array);
// 4 - (retrieved randomly)
```
You may also specify the number of items to return as an optional second argument. Note that providing this argument will return an array even if only one item is desired:

```
use Illuminate\Support\Arr;
```
\$items = Arr::random(\$array, 2);

// [2, 5] - (retrieved randomly)

#### **Arr::set()**

The Arr::set method sets a value within a deeply nested array using "dot" notation:

```
use Illuminate\Support\Arr;
\text{Sarray} = \{\text{'}products' = > \{\text{'}dest' = > \{\text{'}price' = > 100\}]\};Arr::set($array, 'products.desk.price', 200);
// ['products' => ['desk' => ['price' => 200]]]
```
#### **Arr::shuffle()**

The Arr::shuffle method randomly shuffles the items in the array:

use Illuminate\Support\Arr;

```
$array = Arr::shuffle([1, 2, 3, 4, 5]);
```
// [3, 2, 5, 1, 4] - (generated randomly)

#### **Arr::sort()**

The Arr::sort method sorts an array by its values:

```
use Illuminate\Support\Arr;
```

```
$array = ['Desk', 'Table', 'Chair'];
```

```
$sorted = Arr::sort($array);
```

```
// ['Chair', 'Desk', 'Table']
```
You may also sort the array by the results of a given closure:

```
use Illuminate\Support\Arr;
```

```
\text{Sarray} = [[ 'name' = > 'Desk' ],
    \lceil'name' => 'Table'],
    \left[\right]'name' => 'Chair'],
];
$sorted = array_values(Arr::sort($array, function (array $value) {
    return $value['name'];
}));
```

```
/*
    \Gamma['name' => 'Chair'],
         ['name' => 'Desk'],
         ['name' => 'Table'],
    ]
*/
```
#### <span id="page-354-0"></span>**Arr::sortDesc()**

The Arr::sortDesc method sorts an array in descending order by its values:

```
use Illuminate\Support\Arr;
$array = ['Desk', 'Table', 'Chair'];
$sorted = Arr::sortDesc($array);
// ['Table', 'Desk', 'Chair']
```
You may also sort the array by the results of a given closure:

```
use Illuminate\Support\Arr;
\text{sarray} = [
    ['name' => 'Desk'],
    ['name' => 'Table'],
    [ 'name' = > 'Chair' ]];
$sorted = array_values(Arr::sortDesc($array, function (array $value) {
   return $value['name'];
}));
/*
    \Gamma['name' => 'Table'],
         ['name' => 'Desk'],
         ['name' => 'Chair'],
    ]
*/
```
#### <span id="page-354-1"></span>**Arr::sortRecursive()**

The Arr::sortRecursive method recursively sorts an array using the sort function for numerically indexed subarrays and the ksort function for associative sub-arrays:

```
use Illuminate\Support\Arr;
sarrow = \Gamma['Roman', 'Taylor', 'Li'],
    ['PHP', 'Ruby', 'JavaScript'],
    [ 'one' => 1, 'two' => 2, 'three' => 3],];
$sorted = Arr::sortRecursive($array);
/*
    \Gamma['JavaScript', 'PHP', 'Ruby'],
        [ 'one' => 1, 'three' => 3, 'two' => 2 ],['Li', 'Roman', 'Taylor'],
    ]
*/
```
If you would like the results sorted in descending order, you may use the Arr::sortRecursiveDesc method.

\$sorted = Arr::sortRecursiveDesc(\$array);

#### <span id="page-354-2"></span>**Arr::take()**

The Arr::take method returns a new array with the specified number of items:

use Illuminate\Support\Arr;

 $$array = [0, 1, 2, 3, 4, 5];$  $$chunk = Arr::take($array, 3);$  $\frac{1}{10}$ , 1, 2]

You may also pass a negative integer to take the specified number of items from the end of the array:

```
$array = [0, 1, 2, 3, 4, 5];$chunk = Arr::take($array, -2);
// [4, 5]
```
#### **Arr::toCssClasses()**

The Arr::toCssClasses method conditionally compiles a CSS class string. The method accepts an array of classes where the array key contains the class or classes you wish to add, while the value is a boolean expression. If the array element has a numeric key, it will always be included in the rendered class list:

```
use Illuminate\Support\Arr;
$isActive = false;
$hasError = true;
$array = ['p-4', 'font-bold' => $isActive, 'bg-red' => $hasError];
$classes = Arr::toCssClasses($array);
/*
    'p-4 bg-red'
*/
```
#### **Arr::toCssStyles()**

The Arr::toCssStyles conditionally compiles a CSS style string. The method accepts an array of classes where the array key contains the class or classes you wish to add, while the value is a boolean expression. If the array element has a numeric key, it will always be included in the rendered class list:

```
use Illuminate\Support\Arr;
$hasColor = true;
$array = ['background-color: blue', 'color: blue' => $hasColor];
$classes = Arr::toCssStyles($array);
/*
    'background-color: blue; color: blue;'
*/
```
This method powers Laravel's functionality allowing merging classes with a Blade component's attribute bag as well as the @class Blade directive.

#### **Arr::undot()**

The Arr::undot method [expands](#page-121-0) a single-dimensional array that uses "dot" notation into a [multi-dimensional](#page-121-0) array:

```
use Illuminate\Support\Arr;
\text{Sarray} = [
     'user.name' => 'Kevin Malone',
    'user.occupation' => 'Accountant',
];
$array = Arr::undot($array);
// ['user' => ['name' => 'Kevin Malone', 'occupation' => 'Accountant']]
```
#### <span id="page-355-3"></span>**Arr::where()**

The Arr::where method filters an array using the given closure:

```
use Illuminate\Support\Arr;
$array = [100, '200', 300, '400', 500];
$filtered = Arr::where($array, function (string|int $value, int $key) {
    return is_string($value);
});
// [1 \Rightarrow '200', 3 \Rightarrow '400']
```
#### <span id="page-356-0"></span>**Arr::whereNotNull()**

The Arr::whereNotNull method removes all null values from the given array:

```
use Illuminate\Support\Arr;
\text{Sarray} = [0, \text{ null}];$filtered = Arr::whereNotNull($array);
// [0 \Rightarrow 0]
```
<span id="page-356-1"></span>**Arr::wrap()**

The  $Arr:wrap$  method wraps the given value in an array. If the given value is already an array it will be returned without modification:

```
use Illuminate\Support\Arr;
$string = 'Laravel';
$array = Arr::wrap($string);
// ['Laravel']
```
If the given value is null, an empty array will be returned:

use Illuminate\Support\Arr;

```
\text{Sarray} = \text{Arr}: \text{wrap}(\text{null});
```
// []

#### <span id="page-356-2"></span>**data\_fill()**

The data\_fill function sets a missing value within a nested array or object using "dot" notation:

```
\deltadata = ['products' => ['desk' => ['price' => 100]]];
data_fill($data, 'products.desk.price', 200);
// ['products' => ['desk' => ['price' => 100]]]
data_fill($data, 'products.desk.discount', 10);
// ['products' => ['desk' => ['price' => 100, 'discount' => 10]]]
```
This function also accepts asterisks as wildcards and will fill the target accordingly:

```
\text{8data} = ['products' => [
         ['name' => 'Desk 1', 'price' => 100],
         ['name' => 'Desk 2'],
    ],
];
data_fill($data, 'products.*.price', 200);
/*
   \Gamma'products' => [
             ['name' => 'Desk 1', 'price' => 100],
```

```
['name' => 'Desk 2', 'price' => 200],
        ],
   ]
*/
```
#### <span id="page-357-0"></span>**data\_get()**

The data\_get function retrieves a value from a nested array or object using "dot" notation:

```
\deltadata = ['products' => ['desk' => ['price' => 100]]];
$price = data_get($data, 'products.desk.price');
// 100
```
The data\_get function also accepts a default value, which will be returned if the specified key is not found:

```
$discount = data_get($data, 'products.desk.discount', 0);
```
// 0

The function also accepts wildcards using asterisks, which may target any key of the array or object:

```
\texttt{Sdata} = \Gamma'product-one' => ['name' => 'Desk 1', 'price' => 100],
     'product-two' => ['name' => 'Desk 2', 'price' => 150],
];
data_get($data, '*.name');
// ['Desk 1', 'Desk 2'];
```
#### **data\_set()**

The data\_set function sets a value within a nested array or object using "dot" notation:

```
\deltadata = ['products' => ['desk' => ['price' => 100]]];
data_set($data, 'products.desk.price', 200);
// ['products' => ['desk' => ['price' => 200]]]
```
This function also accepts wildcards using asterisks and will set values on the target accordingly:

```
\text{Sdata} = \Gamma\intproducts' => [
         ['name' => 'Desk 1', 'price' => 100],
         ['name' => 'Desk 2', 'price' => 150],
    ],
];
data_set($data, 'products.*.price', 200);
/*
    [
         'products' => [
             ['name' => 'Desk 1', 'price' => 200],
             ['name' => 'Desk 2', 'price' => 200],
        ],
    ]
*/
```
By default, any existing values are overwritten. If you wish to only set a value if it doesn't exist, you may pass false as the fourth argument to the function:

```
\deltadata = ['products' => ['desk' => ['price' => 100]]];
data_set($data, 'products.desk.price', 200, overwrite: false);
// ['products' => ['desk' => ['price' => 100]]]
```
#### **data\_forget()**

The data\_forget function removes a value within a nested array or object using "dot" notation:

 $\delta$ data = ['products' => ['desk' => ['price' => 100]]]; data\_forget(\$data, 'products.desk.price'); // ['products' => ['desk' => []]]

This function also accepts wildcards using asterisks and will remove values on the target accordingly:

```
\text{Sdata} = ['products' => \lceil['name' => 'Desk 1', 'price' => 100],
         ['name' => 'Desk 2', 'price' => 150],
    ],
];
data_forget($data, 'products.*.price');
/*
    \overline{[}'products' => [
              ['name' => 'Desk 1'],
             ['name' => 'Desk 2'],
         ],
    ]
*/
```
#### **head()**

The head function returns the first element in the given array:

```
$array = [100, 200, 300];$first = head($array);
// 100
```
**last()**

The last function returns the last element in the given array:

```
$array = [100, 200, 300];
$last = last($array);// 300
```
## **Numbers**

```
Number::abbreviate()
```
The Number::abbreviate method returns the human-readable format of the provided numerical value, with an abbreviation for the units:

```
use Illuminate\Support\Number;
$number = Number::abbreviate(1000);
// 1K
$number = Number::abbreviate(489939);
// 490K
$number = Number::abbreviate(1230000, precision: 2);
// 1.23M
```

```
Number::clamp()
```
The Number::clamp method ensures a given number stays within a specified range. If the number is lower than the minimum, the minimum value is returned. If the number is higher than the maximum, the maximum value is returned:

```
use Illuminate\Support\Number;
$number = Number::clamp(105, min: 10, max: 100);
// 100
$number = Number::clamp(5, min: 10, max: 100);// 10
$number = Number::clamp(10, min: 10, max: 100);// 10
$number = Number::clamp(20, min: 10, max: 100);
// 20
```
#### <span id="page-359-0"></span>**Number::currency()**

The Number::currency method returns the currency representation of the given value as a string:

```
use Illuminate\Support\Number;
$currency = Number::currency(1000);
// $1,000
$currency = Number::currency(1000, in: 'EUR');
// €1,000
$currency = Number::currency(1000, in: 'EUR', locale: 'de');
// 1.000 \in
```
#### <span id="page-359-1"></span>**Number::fileSize()**

The Number::fileSize method returns the file size representation of the given byte value as a string:

```
use Illuminate\Support\Number;
$size = Number::fileSize(1024);
// 1 KB
$size = Number::fileSize(1024 * 1024);// 1 MB
$size = Number::fileSize(1024, precision: 2);
// 1.00 KB
```
#### **Number::forHumans()**

The Number::forHumans method returns the human-readable format of the provided numerical value:

use Illuminate\Support\Number; \$number = Number::forHumans(1000); // 1 thousand \$number = Number::forHumans(489939); // 490 thousand \$number = Number::forHumans(1230000, precision: 2); // 1.23 million **Number::format()**

The Number::format method formats the given number into a locale specific string:
```
use Illuminate\Support\Number;
$number = Number::format(100000);
// 100,000
$number = Number::format(100000, precision: 2);
// 100,000.00
$number = Number::format(100000.123, maxPrecision: 2);
// 100,000.12
$number = Number::format(100000, locale: 'de');
// 100.000
```
### **Number::ordinal()**

The Number::ordinal method returns a number's ordinal representation:

```
use Illuminate\Support\Number;
$number = Number::ordial(1);// 1st
$number = Number::ordinal(2);
// 2nd
$number = Number::ordinal(21);
// 21st
```
### **Number::percentage()**

The Number::percentage method returns the percentage representation of the given value as a string:

```
use Illuminate\Support\Number;
$percentage = Number::percentage(10);
// 10%
$percentage = Number::percentage(10, precision: 2);
// 10.00%
$percentage = Number::percentage(10.123, maxPrecision: 2);
// 10.12%
$percentage = Number::percentage(10, precision: 2, locale: 'de');
// 10,00%
```
### **Number::spell()**

The Number::spell method transforms the given number into a string of words:

use Illuminate\Support\Number;  $$number = Number::spell(102);$ // one hundred and two \$number = Number::spell(88, locale: 'fr'); // quatre-vingt-huit The after argument allows you to specify a value after which all numbers should be spelled out:

```
$number = Number::spell(10, after: 10);
```
// 10  $$number = Number::spell(11, after: 10);$ // eleven

The until argument allows you to specify a value before which all numbers should be spelled out:

```
$number = Number::spell(5, until: 10);// five
$number = Number::spell(10, until: 10);/ / 10
```
### **Number::useLocale()**

The Number::useLocale method sets the default number locale globally, which affects how numbers and currency are formatted by subsequent invocations to the Number class's methods:

```
use Illuminate\Support\Number;
/**
 * Bootstrap any application services.
 */
public function boot(): void
{
    Number::useLocale('de');
}
```
### **Number::withLocale()**

The Number::withLocale method executes the given closure using the specified locale and then restores the original locale after the callback has executed:

```
use Illuminate\Support\Number;
$number = Number::withLocale('de', function () {
    return Number::format(1500);
3):
```
## **Paths**

### **app\_path()**

The app\_path function returns the fully qualified path to your application's app directory. You may also use the app\_path function to generate a fully qualified path to a file relative to the application directory:

 $$path = app_path()$ ; \$path = app\_path('Http/Controllers/Controller.php');

#### **base\_path()**

The base\_path function returns the fully qualified path to your application's root directory. You may also use the base\_path function to generate a fully qualified path to a given file relative to the project root directory:

```
$path = base_path();
$path = base_path('vendor/bin');
```
### **config\_path()**

The config\_path function returns the fully qualified path to your application's config directory. You may also use the config\_path function to generate a fully qualified path to a given file within the application's configuration directory:

 $$path = config\_path()$ ; \$path = config\_path('app.php');

### **database\_path()**

The database\_path function returns the fully qualified path to your application's database directory. You may also use the database\_path function to generate a fully qualified path to a given file within the database directory:

 $$path = database_path()$ ;

\$path = database\_path('factories/UserFactory.php');

### **lang\_path()**

The lang\_path function returns the fully qualified path to your application's lang directory. You may also use the lang\_path function to generate a fully qualified path to a given file within the directory:

```
$path = lang_path();
```
\$path = lang\_path('en/messages.php');

### [!NOTE]

By default, the Laravel application skeleton does not include the lang directory. If you would like to customize Laravel's language files, you may publish them via the lang:publish Artisan command.

### **mix()**

The mix function returns the path to a versioned Mix file:

```
$path = mix('css/app.css');
```
### **public\_path()**

The public\_path function returns the fully qualified path to your application's public directory. You may also use the public\_path function to generate a fully qualified path to a given file within the public directory:

```
$path = public_path();
```

```
$path = public_path('css/app.css');
```
### **resource\_path()**

The resource\_path function returns the fully qualified path to your application's resources directory. You may also use the resource\_path function to generate a fully qualified path to a given file within the resources directory:

```
$path = resource_path();
$path = resource_path('sass/app.scss');
storage_path()
```
The storage\_path function returns the fully qualified path to your application's storage directory. You may also use the storage\_path function to generate a fully qualified path to a given file within the storage directory:

```
$path = storage\_path();
```

```
$path = storage_path('app/file.txt');
```
## **URLs**

### **action()**

The action function generates a URL for the given controller action:

use App\Http\Controllers\HomeController;

\$url = action([HomeController::class, 'index']);

If the method accepts route parameters, you may pass them as the second argument to the method:

\$url = action([UserController::class, 'profile'], ['id' => 1]);

**asset()**

The asset function generates a URL for an asset using the current scheme of the request (HTTP or HTTPS):

\$url = asset('img/photo.jpg');

You can configure the asset URL host by setting the ASSET URL variable in your .env file. This can be useful if you host your assets on an external service like Amazon S3 or another CDN:

// ASSET\_URL=http://example.com/assets

\$url = asset('img/photo.jpg'); // http://example.com/assets/img/photo.jpg

**route()**

The route function generates a URL for a given named route:

\$url = route('route.name');

If the route accepts parameters, you may pass them as [the](#page-66-0) second argument to the function:

 $$url = route('route.name', ['id' => 1]);$ 

By default, the route function generates an absolute URL. If you wish to generate a relative URL, you may pass false as the third argument to the function:

```
$url = route('route.name', ['id' => 1], false);
```
**secure\_asset()**

The secure\_asset function generates a URL for an asset using HTTPS:

```
$url = secure_asset('img/photo.jpg');
```
**secure\_url()**

The secure\_url function generates a fully qualified HTTPS URL to the given path. Additional URL segments may be passed in the function's second argument:

```
$url = secure_url('user/profile');
```
\$url = secure\_url('user/profile', [1]);

**to\_route()**

The to\_route function generates a redirect HTTP response for a given named route:

return to\_route('users.show', ['user' => 1]);

If necessary, you may pass the HTTP status code that should be assigned to the redirect and any additional response headers as the third and fourth [arguments](#page-110-0) to the to\_route me[thod:](#page-66-0)

return to\_route('users.show', ['user' => 1], 302, ['X-Framework' => 'Laravel']);

**url()**

The ur1 function generates a fully qualified URL to the given path:

\$url = url('user/profile');

\$url = url('user/profile', [1]);

If no path is provided, an Illuminate\Routing\UrlGenerator instance is returned:

 $$current = url()$ ->current();  $$full = url()~> full()$ ; \$previous = url()->previous();

## **Miscellaneous**

### **abort()**

The abort function throws an HTTP exception which will be rendered by the exception handler:

abort(403);

You may also provide the [exception](#page-207-0)'[s](#page-207-0) message and custom HTTP response headers that [should](#page-207-0) be sent to the browser:

```
abort(403, 'Unauthorized.', $headers);
```
**abort\_if()**

The abort\_if function throws an HTTP exception if a given boolean expression evaluates to true:

```
abort_if(! Auth::user()->isAdmin(), 403);
```
Like the abort method, you may also provide the exception's response text as the third argument and an array of custom response headers as the fourth argument to the function.

### **abort\_unless()**

The abort\_unless function throws an HTTP exception if a given boolean expression evaluates to false:

abort\_unless(Auth::user()->isAdmin(), 403);

Like the abort method, you may also provide the exception's response text as the third argument and an array of custom response headers as the fourth argument to the function.

### **app()**

The app function returns the **service container** instance:

 $%$ container = app();

You may pass a class or interface [name](#page-48-0) to resolve it from the container:

```
$api = app('HelpSpot\API');
```
### **auth()**

The auth function returns an **authenticator** instance. You may use it as an alternative to the Auth facade:

```
$user = author() -> user();
```
If needed, you may specify which [guard](#page-538-0) instance you would like to access:

```
$user = auth('admin')->user();
```
### **back()**

The back function generates a redirect HTTP response to the user's previous location:

```
return back($status = 302, $headers = [], $fallback = '/');
```
return back();

### **bcrypt()**

The bcrypt function hashes the given value using Bcrypt. You may use this function as an alternative to the Hash facade:

```
$password = bcrypt('my-secret-password');
```
### **blank()**

The blank function determines whether the given value is "blank":

```
blank('');
blank(' ');
blank(null);
blank(collect());
```
// true

```
blank(0);
blank(true);
blank(false);
```
// false

For the inverse of blank, see the **filled** method.

#### **broadcast()**

The broadcast function **broadcasts** [the](#page-367-0) given **event** to its listeners:

```
broadcast(new UserRegistered($user));
```

```
broadcast(new UserRegistered($user))->toOthers();
```
### **cache()**

The cache function may be used to get values from the cache. If the given key does not exist in the cache, an optional default value will be returned:

```
$value = cache('key');
$value = cache('key', 'default');
```
You may add items to the cache by passing an array of key / value pairs to the function. You should also pass the number of seconds or duration the cached value should be considered valid:

cache(['key' => 'value'], 300); cache(['key' => 'value'], now()->addSeconds(10));

### **class\_uses\_recursive()**

The class\_uses\_recursive function returns all traits used by a class, including traits used by all of its parent classes:

\$traits = class\_uses\_recursive(App\Models\User::class);

### **collect()**

The collect function creates a **collection** instance from the given value:

```
$collection = collect(['taylor', 'abigail']);
```
**config()**

The config function gets the value of a configuration variable. The configuration values may be accessed using "dot" syntax, which includes the name of the file and the option you wish to access. A default value may be specified and is returned if the configuration option does not exist:

\$value = config('app.timezone'); \$value = config('app.timezone', \$default);

You may set configuration variables at runtime by passing an array of key / value pairs. However, note that this function only affects the configuration value for the current request and does not update your actual configuration values:

```
config(['app.debug' => true]);
```
**cookie()**

The cookie function creates a new cookie instance:

\$cookie = cookie('name', 'value', \$minutes);

**csrf\_field()**

The csrf\_field function generates an HTML hidden input field containing the value of the CSRF token. For example, using **Blade syntax**:

{{ csrf\_field() }}

**csrf\_token()**

The csrf\_token function retrieves the value of the current CSRF token:

```
$token = csrf_token();
```
### **decrypt()**

The decrypt function decrypts the given value. You may use this function as an alternative to the crypt facade:

\$password = decrypt(\$value);

### **dd()**

The dd function dumps the given variables and ends the execution of the script:

<span id="page-366-1"></span>dd(\$value);

dd(\$value1, \$value2, \$value3, ...);

If you do not want to halt the execution of your script, use the dump function instead.

### **dispatch()**

The dispatch function pushes the given job onto the Laravel job [qu](#page-366-0)eue:

```
dispatch(new App\Jobs\SendEmails);
```
### **dispatch\_sync()**

The dispatch\_sync function pushes the given job to the sync queue so that it is processed immediately:

dispatch\_sync(new App\Jobs\SendEmails);

### **dump()**

The dump function dumps the given variables:

<span id="page-366-0"></span>dump(\$value);

dump(\$value1, \$value2, \$value3, ...);

If you want to stop executing the script after dumping the variables, use the  $d/d$  function instead.

**encrypt()**

The encrypt function encrypts the given value. You may use this function as [an](#page-366-1) alternative to the crypt facade:

```
$secret = encrypt('my-secret-value');
```
**env()**

The env function retrieves the value of an **environment variable** or returns a default value:

```
$env = env('APP_ENV');
```

```
$env = env('APP_ENV', 'production');
```
### [!WARNING]

If you execute the config:cache command during your deployment process, you should be sure that you are only calling the env function from within your configuration files. Once the configuration has been cached, the .env file will not be loaded and all calls to the env function will return null.

### **event()**

The event function dispatches the given event to its listeners:

```
event(new UserRegistered($user));
```
### **fake()**

The fake function resolves a Faker singleton from the container, which can be useful when creating fake data in model factories, database seeding, tests, and prototyping views:

```
@for($i = 0; $i < 10; $i++)
    <d1><dt>Name</dt>
        <dd>{{ fake()->name() }}</dd>
        <dt>Email</dt>
        <dd>{{ fake()->unique()->safeEmail() }}</dd>
    </dl>
@endfor
```
By default, the fake function will utilize the app.faker\_locale configuration option in your config/app.php configuration file; however, you may also specify the locale by passing it to the fake function. Each locale will resolve an individual singleton:

fake('nl\_NL')->name()

### **filled()**

The filled function determines whether the given value is not "blank":

```
filled(0);
filled(true);
filled(false);
// true
filled('');
filled(' ');
filled(null);
filled(collect());
// false
```
For the inverse of filled, see the **blank** method.

### **info()**

The info function will write information to your application's log:

info('Some helpful information!');

An array of contextual data may also be passed to the functio[n:](#page-214-0)

```
info('User login attempt failed.', ['id' => $user->id]);
```
### **logger()**

The logger function can be used to write a debug level message to the log:

```
logger('Debug message');
```
An array of contextual data may also be passed to the function:

logger('User has logged in.', ['id' => \$user->id]);

A logger instance will be returned if no value is passed to the function:

```
logger()->error('You are not allowed here.');
```
**me[thod\\_fi](#page-207-0)eld()**

The method\_field function generates an HTML hidden input field containing the spoofed value of the form's HTTP verb. For example, using **Blade syntax**:

```
<form method="POST">
   {{ method_field('DELETE') }}
</form>
```
**now()**

The now function creates a new Illuminate\Support\Carbon instance for the current time:

 $$now = now();$ 

**old()**

The old function retrieves an old input value flashed into the session:

```
$value = old('value');$value = old('value', 'default');
```
Since the "default [value"](#page-98-0) pro[vided](#page-98-0) as the second argument to the old function is often an attribute of an Eloquent model, Laravel allows you to simply pass the entire Eloquent model as the second argument to the old function. When doing so, Laravel will assume the first argument provided to the old function is the name of the Eloquent attribute that should be considered the "default value":

```
{{ old('name', $user->name) }}
// Is equivalent to...
{{ old('name', $user) }}
```
### **optional()**

The optional function accepts any argument and allows you to access properties or call methods on that object. If the given object is null, properties and methods will return null instead of causing an error:

```
return optional($user->address)->street;
```

```
{!! old('name', optional($user)->name) !!}
```
The optional function also accepts a closure as its second argument. The closure will be invoked if the value

provided as the first argument is not null:

```
return optional(User::find($id), function (User $user) {
   return $user->name;
});
```
#### **policy()**

The policy method retrieves a **policy** instance for a given class:

```
$policy = policy(App\Models\User::class);
```
#### **redirect()**

The redirect function returns a redirect HTTP response, or returns the redirector instance if called with no arguments:

```
return redirect($to = null, $status = 302, $headers = [], $https = null);
return redirect('/home');
return redirect()->route('route.name');
```
### **report()**

The report function will report an exception using your **exception handler**:

#### report(\$e);

The report function also accepts a string as an argument. When a string is given to the function, the function will create an exception with the given string as its mes[sage:](#page-207-0)

report('Something went wrong.');

#### **report\_if()**

The report\_if function will report an exception using your exception handler if the given condition is true:

report\_if(\$shouldReport, \$e);

report\_if(\$shouldReport, 'Something went wrong.');

#### **report\_unless()**

The report\_unless function will report an exception using your exception handler if the given condition is false:

```
report_unless($reportingDisabled, $e);
```
report\_unless(\$reportingDisabled, 'Something went wrong.');

### **request()**

The request function returns the current request instance or obtains an input field's value from the current request:

```
\text{frequency} = \text{request}();
$value = request('key', $default);
```
### **rescue()**

The rescue function executes the given closure and catches any exceptions that occur during its execution. All exceptions that are caught will be sent to your exception handler; however, the request will continue processing:

```
return rescue(function () {
```
return \$this->method(); });

You may also pass a second argument to the rescue function. This argument will be the "default" value that should be returned if an exception occurs while executing the closure:

```
return rescue(function () {
   return $this->method();
}, false);
return rescue(function () {
   return $this->method();
}, function () {
   return $this->failure();
});
```
A report argument may be provided to the rescue function to determine if the exception should be reported via the report function:

```
return rescue(function () {
    return $this->method();
}, report: function (Throwable $throwable) {
   return $throwable instanceof InvalidArgumentException;
});
```
#### **resolve()**

The resolve function resolves a given class or interface name to an instance using the service container:

```
$api = resolve('HelpSpot\API');
```
#### **response()**

The response function creates a response instance or obtains an instance of the response factory:

```
return response('Hello World', 200, $headers);
return response()->json(['foo' => 'bar'], 200, $headers);
```
**retry()**

The retry function attempts to execute the given callback until the given maximum attempt threshold is met. If the callback does not throw an exception, its return value will be returned. If the callback throws an exception, it will automatically be retried. If the maximum attempt count is exceeded, the exception will be thrown:

```
return retry(5, function () {
    // Attempt 5 times while resting 100ms between attempts...
}, 100);
```
If you would like to manually calculate the number of milliseconds to sleep between attempts, you may pass a closure as the third argument to the retry function:

```
use Exception;
return retry(5, function () {
    // ...
}, function (int $attempt, Exception $exception) {
   return $attempt * 100;
});
```
For convenience, you may provide an array as the first argument to the retry function. This array will be used to determine how many milliseconds to sleep between subsequent attempts:

```
return retry([100, 200], function () {
    // Sleep for 100ms on first retry, 200ms on second retry...
});
```
To only retry under specific conditions, you may pass a closure as the fourth argument to the retry function:

use Exception;

```
return retry(5, function () {
    // ...
}, 100, function (Exception $exception) {
   return $exception instanceof RetryException;
});
```
### **session()**

The session function may be used to get or set **session** values:

```
$value = session('key');
```
You may set values by passing an array of key / [value](#page-165-0) pairs to the function:

```
session(['chairs' => 7, 'instruments' => 3]);
```
The session store will be returned if no value is passed to the function:

```
$value = session()->get('key');
session()->put('key', $value);
```
### **tap()**

The tap function accepts two arguments: an arbitrary \$value and a closure. The \$value will be passed to the closure and then be returned by the tap function. The return value of the closure is irrelevant:

```
$user = tap(User::first(), function (User $user) {
   $user->name = 'taylor';
    $user->save();
});
```
If no closure is passed to the tap function, you may call any method on the given \$value. The return value of the method you call will always be \$value, regardless of what the method actually returns in its definition. For example, the Eloquent update method typically returns an integer. However, we can force the method to return the model itself by chaining the update method call through the tap function:

```
$user = tap($user)->update([
    'name' => $name,
    'email' => $email,
]);
```
To add a tap method to a class, you may add the Illuminate\Support\Traits\Tappable trait to the class. The tap method of this trait accepts a Closure as its only argument. The object instance itself will be passed to the Closure and then be returned by the tap method:

```
return $user->tap(function (User $user) {
   // ...
});
```
### **throw\_if()**

The throw\_if function throws the given exception if a given boolean expression evaluates to true:

```
throw_if(! Auth::user()->isAdmin(), AuthorizationException::class);
```

```
throw_if(
    ! Auth::user()->isAdmin(),
    AuthorizationException::class,
    'You are not allowed to access this page.'
);
```
### **throw\_unless()**

The throw\_unless function throws the given exception if a given boolean expression evaluates to false:

throw\_unless(Auth::user()->isAdmin(), AuthorizationException::class);

throw\_unless(

```
Auth::user()->isAdmin(),
    AuthorizationException::class,
    'You are not allowed to access this page.'
);
```
### **today()**

The today function creates a new Illuminate\Support\Carbon instance for the current date:

 $\text{stoday} = \text{today}()$ ;

**trait\_uses\_recursive()**

The trait\_uses\_recursive function returns all traits used by a trait:

\$traits = trait\_uses\_recursive(\Illuminate\Notifications\Notifiable::class);

### **transform()**

The transform function executes a closure on a given value if the value is not blank and then returns the return value of the closure:

```
$callback = function (int $value) {
   return $value * 2;
};
$result = transform(5, $callback);
// 10
```
A default value or closure may be passed as the third argument to the function. This value will be returned if the given value is blank:

```
$result = transform(null, $callback, 'The value is blank');
```

```
// The value is blank
```
### **validator()**

The validator function creates a new validator instance with the given arguments. You may use it as an alternative to the Validator facade:

```
$validator = validator($data, $rules, $messages);
```
**value()**

The value function returns the value it is given. However, if you pass a closure to the function, the closure will be executed and its returned value will be returned:

```
$result = value(true);// true
$result = value(function () {
    return false;
});
// false
```
Additional arguments may be passed to the value function. If the first argument is a closure then the additional parameters will be passed to the closure as arguments, otherwise they will be ignored:

```
$result = value(function (string $name) {
    return $name;
}, 'Taylor');
// 'Taylor'
```
**view()**

The view function retrieves a view instance:

```
return view('auth.login');
```
### **with()**

The with function returns the value it is given. If a closure is passed as the second argument to the function, the closure will be executed and its returned value will be returned:

```
$callback = function (mixed $value) {
    return is_numeric($value) ? $value * 2 : 0;
};
$result = with(5, $callback);// 10
$result = with(null, $callback);
// 0
$result = with(5, null);// 5
```
## **Other Utilities**

## **Benchmarking**

Sometimes you may wish to quickly test the performance of certain parts of your application. On those occasions, you may utilize the Benchmark support class to measure the number of milliseconds it takes for the given callbacks to complete:

<?php

```
use App\Models\User;
use Illuminate\Support\Benchmark;
Benchmark::dd(fn () => User::find(1)); // 0.1 ms
Benchmark::dd([
    'Scenario 1' \Rightarrow fn () => User::count(), // 0.5 ms
    'Scenario 2' => fn () => User::all()->count(), // 20.0 ms
]);
```
By default, the given callbacks will be executed once (one iteration), and their duration will be displayed in the browser / console.

To invoke a callback more than once, you may specify the number of iterations that the callback should be invoked as the second argument to the method. When executing a callback more than once, the Benchmark class will return the average amount of milliseconds it took to execute the callback across all iterations:

```
Benchmark::dd(fn () => User::count(), iterations: 10); // 0.5 ms
```
Sometimes, you may want to benchmark the execution of a callback while still obtaining the value returned by the callback. The value method will return a tuple containing the value returned by the callback and the amount of milliseconds it took to execute the callback:

```
[$count, $duration] = Benchmark::value(fn () => User::count());
```
### **Dates**

Laravel includes Carbon, a powerful date and time manipulation library. To create a new carbon instance, you may invoke the now function. This function is globally available within your Laravel application:

 $$now = now();$ 

Or, you may create a [new](https://carbon.nesbot.com/docs/) carbon instance using the Illuminate\Support\Carbon class:

use Illuminate\Support\Carbon;

 $$now = Carbon::now();$ 

For a thorough discussion of Carbon and its features, please consult the official Carbon documentation.

## **Lottery**

Laravel's lottery class may be used to execute callbacks based on a set of [given](https://carbon.nesbot.com/docs/) odds. This can be particularly useful when you only want to execute code for a percentage of your incoming requests:

```
use Illuminate\Support\Lottery;
Lottery::odds(1, 20)
    ->winner(fn () => $user->won())
    ->loser(fn () => $user->lost())
    ->choose();
```
You may combine Laravel's lottery class with other Laravel features. For example, you may wish to only report a small percentage of slow queries to your exception handler. And, since the lottery class is callable, we may pass an instance of the class into any method that accepts callables:

```
use Carbon\CarbonInterval;
use Illuminate\Support\Facades\DB;
use Illuminate\Support\Lottery;
DB::whenQueryingForLongerThan(
    CarbonInterval::seconds(2),
    Lottery::odds(1, 100)->winner(fn () => report('Querying > 2 seconds.')),
);
```
### **Testing Lotteries**

Laravel provides some simple methods to allow you to easily test your application's lottery invocations:

```
// Lottery will always win...
Lottery::alwaysWin();
// Lottery will always lose...
Lottery::alwaysLose();
// Lottery will win then lose, and finally return to normal behavior...
Lottery::fix([true, false]);
// Lottery will return to normal behavior...
Lottery::determineResultsNormally();
```
### **Pipeline**

Laravel's Pipeline facade provides a convenient way to "pipe" a given input through a series of invokable classes, closures, or callables, giving each class the opportunity to inspect or modify the input and invoke the next callable in the pipeline:

```
use Closure;
use App\Models\User;
use Illuminate\Support\Facades\Pipeline;
$user = Pipeline::send($user)
            ->through([
                function (User $user, Closure $next) {
                   // ...
                    return $next($user);
                },
                function (User $user, Closure $next) {
                    // ...
                    return $next($user);
                },
            ])
            ->then(fn (User $user) => $user);
```
As you can see, each invokable class or closure in the pipeline is provided the input and a \$next closure. Invoking the \$next closure will invoke the next callable in the pipeline. As you may have noticed, this is very similar to middleware.

When the last callable in the pipeline invokes the \$next closure, the callable provided to the then method will be invoked. Typically, this callable will simply return the given input.

Of course, as [discusse](#page-80-0)d previously, you are not limited to providing closures to your pipeline. You may also provide invokable classes. If a class name is provided, the class will be instantiated via Laravel's service container, allowing dependencies to be injected into the invokable class:

```
$user = Pipeline::send($user)
            ->through([
                GenerateProfilePhoto::class,
                ActivateSubscription::class,
                SendWelcomeEmail::class,
            ])
            ->then(fn (User $user) => $user);
```
## **Sleep**

Laravel's Sleep class is a light-weight wrapper around PHP's native sleep and usleep functions, offering greater testability while also exposing a developer friendly API for working with time:

```
use Illuminate\Support\Sleep;
$waiting = true;
while ($waiting) {
     Sleep::for(1)->second();
     $waiting = \frac{\cancel{x}}{\cancel{x}} ... \cancel{x};
}
```
The Sleep class offers a variety of methods that allow you to work with different units of time:

```
// Pause execution for 90 seconds...
Sleep::for(1.5)->minutes();
// Pause execution for 2 seconds...
Sleep::for(2)->seconds();
// Pause execution for 500 milliseconds...
Sleep::for(500)->milliseconds();
// Pause execution for 5,000 microseconds...
Sleep::for(5000)->microseconds();
// Pause execution until a given time...
Sleep::until(now()->addMinute());
// Alias of PHP's native "sleep" function...
Sleep::sleep(2);
// Alias of PHP's native "usleep" function...
Sleep::usleep(5000);
```
To easily combine units of time, you may use the and method:

Sleep::for(1)->second()->and(10)->milliseconds();

### **Testing Sleep**

When testing code that utilizes the Sleep class or PHP's native sleep functions, your test will pause execution. As you might expect, this makes your test suite significantly slower. For example, imagine you are testing the following code:

```
$waiting = \frac{\pi}{3} ... \frac{\pi}{3};
$seconds = 1;
```

```
while ($waiting) {
    Sleep::for($seconds++)->seconds();
    $waiting = \prime^* ... */;}
```
Typically, testing this code would take *at least* one second. Luckily, the Sleep class allows us to "fake" sleeping so that our test suite stays fast:

```
public function test_it_waits_until_ready()
{
    Sleep::fake();
    // ...
}
```
When faking the Sleep class, the actual execution pause is by-passed, leading to a substantially faster test.

Once the Sleep class has been faked, it is possible to make assertions against the expected "sleeps" that should have occurred. To illustrate this, let's imagine we are testing code that pauses execution three times, with each pause increasing by a single second. Using the assertSequence method, we can assert that our code "slept" for the proper amount of time while keeping our test fast:

```
public function test_it_checks_if_ready_four_times()
{
   Sleep::fake();
   // ...
    Sleep::assertSequence([
        Sleep::for(1)->second(),
        Sleep::for(2)->seconds(),
        Sleep::for(3)->seconds(),
    ]);
}
```
Of course, the Sleep class offers a variety of other assertions you may use when testing:

```
use Carbon\CarbonInterval as Duration;
use Illuminate\Support\Sleep;
// Assert that sleep was called 3 times...
Sleep::assertSleptTimes(3);
// Assert against the duration of sleep...
Sleep::assertSlept(function (Duration $duration): bool {
    return /* ... */;
}, times: 1);
// Assert that the Sleep class was never invoked...
Sleep::assertNeverSlept();
// Assert that, even if Sleep was called, no execution paused occurred...
Sleep::assertInsomniac();
```
Sometimes it may be useful to perform an action whenever a fake sleep occurs in your application code. To achieve this, you may provide a callback to the whenFakingSleep method. In the following example, we use Laravel's time manipulation helpers to instantly progress time by the duration of each sleep:

```
use Carbon\CarbonInterval as Duration;
$this->freezeTime();
Sleep::fake();
Sleep::whenFakingSleep(function (Duration $duration) {
    // Progress time when faking sleep...
   $this->travel($duration->totalMilliseconds)->milliseconds();
});
```
Laravel uses the sleep class internally whenever it is pausing execution. For example, the retry helper uses the Sleep class when sleeping, allowing for improved testability when using that helper.

## **HTTP Client**

- Introduction
- Making Requests
	- Request Data
	- Headers
	- [Authe](#page-377-0)ntication
	- [Timeout](#page-377-1)
	- [Retries](#page-378-0)
	- [Error](#page-379-0) Handling
	- Guzzle [Middle](#page-379-1)ware
	- [Guzzle](#page-380-0) Options
- Concu[rrent](#page-380-1) Requests
- Macro[s](#page-381-0)
- **Testing** 
	- **o** Faking [Respons](#page-383-0)[es](#page-382-0)
	- o **[Inspecting](#page-383-1) Requests**
	- o Preventing Stray Requests
- [Events](#page-384-1)

## **Introduc[tion](#page-385-0)**

<span id="page-377-0"></span>Laravel [provid](#page-387-0)es an expressive, minimal API around the Guzzle HTTP client, allowing you to quickly make outgoing HTTP requests to communicate with other web applications. Laravel's wrapper around Guzzle is focused on its most common use cases and a wonderful developer experience.

Before getting started, you should ensure that you have installed the Guzzle package as a dependency of your application. By default, Laravel automatically includes this [dependency.](http://docs.guzzlephp.org/en/stable/) However, if you have previously removed the package, you may install it again via Composer:

composer require guzzlehttp/guzzle

## **Making Requests**

To make requests, you may use the head, get, post, put, patch, and delete methods provided by the Http facade. First, let's examine how to make a basic GET request to another URL:

```
use Illuminate\Support\Facades\Http;
```

```
$response = Http::get('http://example.com');
```
The get method returns an instance of Illuminate\Http\Client\Response, which provides a variety of methods that may be used to inspect the response:

```
$response->body() : string;
$response->json($key = null, $default = null) : array|mixed;
$response->object() : object;
$response->collect($key = null) : Illuminate\Support\Collection;
$response->status() : int;
$response->successful() : bool;
$response->redirect(): bool;
$response->failed() : bool;
$response->clientError() : bool;
$response->header($header) : string;
$response->headers() : array;
```
The Illuminate\Http\Client\Response object also implements the PHP ArrayAccess interface, allowing you to access JSON response data directly on the response:

return Http::get('http://example.com/users/1')['name'];

In addition to the response methods listed above, the following methods may be used to determine if the

response has a given status code:

```
$response->ok() : bool; // 200 OK
$response->created() : bool; // 201 Created
$response->accepted() : bool; // 202 Accepted
$response->noContent() : bool; // 204 No Content
$response->movedPermanently() : bool; // 301 Moved Permanently
$response->found() : bool; // 302 Found
$response->badRequest() : bool; // 400 Bad Request
$response->unauthorized() : bool; // 401 Unauthorized
$response->paymentRequired() : bool; // 402 Payment Required
$response->forbidden() : bool; // 403 Forbidden
$response->notFound() : bool; // 404 Not Found
$response->requestTimeout() : bool; // 408 Request Timeout
$response->conflict() : bool; // 409 Conflict
$response->unprocessableEntity() : bool; // 422 Unprocessable Entity
$response->tooManyRequests() : bool; // 429 Too Many Requests
$response->serverError() : bool; // 500 Internal Server Error
```
### **URI Templates**

The HTTP client also allows you to construct request URLs using the URI template specification. To define the URL parameters that can be expanded by your URI template, you may use the withUrlParameters method:

```
Http::withUrlParameters([
    'endpoint' => 'https://laravel.com',
    'page' => 'docs',
    "version' => '9.x''topic' => 'validation',
])->get('{+endpoint}/{page}/{version}/{topic}');
```
### **Dumping Requests**

If you would like to dump the outgoing request instance before it is sent and terminate the script's execution, you may add the dd method to the beginning of your request definition:

return Http::dd()->get('http://example.com');

### **Request Data**

<span id="page-378-0"></span>Of course, it is common when making POST, PUT, and PATCH requests to send additional data with your request, so these methods accept an array of data as their second argument. By default, data will be sent using the application/json content type:

```
use Illuminate\Support\Facades\Http;
$response = Http::post('http://example.com/users', [
    'name' => 'Steve',
    'role' => 'Network Administrator',
]);
```
### **GET Request Query Parameters**

When making GET requests, you may either append a query string to the URL directly or pass an array of key / value pairs as the second argument to the get method:

```
$response = Http::get('http://example.com/users', [
    'name' => 'Taylor',
    'page' \Rightarrow 1,
]);
```
Alternatively, the withQueryParameters method may be used:

```
Http::retry(3, 100)->withQueryParameters([
    'name' => 'Taylor',
    'page' \Rightarrow 1,
])->get('http://example.com/users')
```
### **Sending Form URL Encoded Requests**

If you would like to send data using the application/x-www-form-urlencoded content type, you should call the asForm method before making your request:

```
$response = Http::asForm()->post('http://example.com/users', [
    'name' => 'Sara'
    'role' => 'Privacy Consultant',
]);
```
### **Sending a Raw Request Body**

You may use the withBody method if you would like to provide a raw request body when making a request. The content type may be provided via the method's second argument:

```
$response = Http::withBody(
    base64_encode($photo), 'image/jpeg'
)->post('http://example.com/photo');
```
### **Multi-Part Requests**

If you would like to send files as multi-part requests, you should call the attach method before making your request. This method accepts the name of the file and its contents. If needed, you may provide a third argument which will be considered the file's filename, while a fourth argument may be used to provide headers associated with the file:

```
$response = Http::attach(
    'attachment', file_get_contents('photo.jpg'), 'photo.jpg', ['Content-Type' => 'image/jpeg']
)->post('http://example.com/attachments');
```
Instead of passing the raw contents of a file, you may pass a stream resource:

```
$photo = fopen('photo.jpg', 'r');
$response = Http::attach(
    'attachment', $photo, 'photo.jpg'
)->post('http://example.com/attachments');
```
## <span id="page-379-0"></span>**Headers**

Headers may be added to requests using the withHeaders method. This withHeaders method accepts an array of key / value pairs:

```
$response = Http::withHeaders([
    'X-First' => 'foo',
    'X-Second' => 'bar'
])->post('http://example.com/users', [
    'name' => 'Taylor',
]);
```
You may use the accept method to specify the content type that your application is expecting in response to your request:

\$response = Http::accept('application/json')->get('http://example.com/users');

For convenience, you may use the acceptJson method to quickly specify that your application expects the application/json content type in response to your request:

```
$response = Http::acceptJson()->get('http://example.com/users');
```
The withHeaders method merges new headers into the request's existing headers. If needed, you may replace all of the headers entirely using the replaceHeaders method:

```
$response = Http::withHeaders([
    'X-Original' => 'Foo',
])->replaceHeaders([
    'X-Replacement' => 'bar',
])->post('http://example.com/users', [
    'name' => 'Taylor',
]);
```
## **Authentication**

You may specify basic and digest authentication credentials using the withBasicAuth and withDigestAuth methods, respectively:

```
// Basic authentication...
$response = Http::withBasicAuth('taylor@laravel.com', 'secret')->post(/* ... */);
// Digest authentication...
$response = Http::withDigestAuth('taylor@laravel.com', 'secret')->post(/* ... */);
```
### **Bearer Tokens**

If you would like to quickly add a bearer token to the request's Authorization header, you may use the withToken method:

```
$response = Http::withToken('token')->post(/* ... */);
```
### <span id="page-380-0"></span>**Timeout**

The timeout method may be used to specify the maximum number of seconds to wait for a response. By default, the HTTP client will timeout after 30 seconds:

```
$response = Http::timeout(3)-9et(\textit{7} * ... * \textit{7});
```
If the given timeout is exceeded, an instance of Illuminate\Http\Client\ConnectionException will be thrown.

You may specify the maximum number of seconds to wait while trying to connect to a server using the connectTimeout method:

```
$response = \text{http::connectTimeout}(3)-\text{get}(7*...*/);
```
## <span id="page-380-1"></span>**Retries**

If you would like the HTTP client to automatically retry the request if a client or server error occurs, you may use the retry method. The retry method accepts the maximum number of times the request should be attempted and the number of milliseconds that Laravel should wait in between attempts:

```
$response = \text{Http::retry}(3, 100)-\text{post}('^* ... '');
```
If you would like to manually calculate the number of milliseconds to sleep between attempts, you may pass a closure as the second argument to the retry method:

```
use Exception;
$response = Http::retry(3, function (int $attempt, Exception $exception) {
    return $attempt * 100;
})->post(/* ... */);
```
For convenience, you may also provide an array as the first argument to the retry method. This array will be used to determine how many milliseconds to sleep between subsequent attempts:

```
$response = Http::retry([100, 200])- >post(/* ... */);
```
If needed, you may pass a third argument to the retry method. The third argument should be a callable that determines if the retries should actually be attempted. For example, you may wish to only retry the request if the initial request encounters an ConnectionException:

```
use Exception;
use Illuminate\Http\Client\PendingRequest;
$response = Http::retry(3, 100, function (Exception $exception, PendingRequest $request) {
    return $exception instanceof ConnectionException;
})->post(/* ... */);
```
If a request attempt fails, you may wish to make a change to the request before a new attempt is made. You can

achieve this by modifying the request argument provided to the callable you provided to the retry method. For example, you might want to retry the request with a new authorization token if the first attempt returned an authentication error:

```
use Exception;
use Illuminate\Http\Client\PendingRequest;
use Illuminate\Http\Client\RequestException;
$response = Http::withToken($this->getToken())->retry(2, 0, function (Exception $exception,
PendingRequest $request) {
   if (! $exception instanceof RequestException || $exception->response->status() !== 401) {
        return false;
   }
    $request->withToken($this->getNewToken());
    return true;
})->post(/* ... */);
```
If all of the requests fail, an instance of Illuminate\Http\Client\RequestException will be thrown. If you would like to disable this behavior, you may provide a throw argument with a value of false. When disabled, the last response received by the client will be returned after all retries have been attempted:

```
$response = \text{Http::retry}(3, 100, \text{throw: false)} > post(\textit{/* } \ldots \textit{ */});
```
[!WARNING]

If all of the requests fail because of a connection issue, a Illuminate\Http\Client\ConnectionException will still be thrown even when the throw argument is set to false.

### <span id="page-381-0"></span>**Error Handling**

Unlike Guzzle's default behavior, Laravel's HTTP client wrapper does not throw exceptions on client or server errors (400 and 500 level responses from servers). You may determine if one of these errors was returned using the successful, clientError, or serverError methods:

```
// Determine if the status code is >= 200 and < 300...$response->successful();
// Determine if the status code is > = 400...$response->failed();
// Determine if the response has a 400 level status code...
$response->clientError();
// Determine if the response has a 500 level status code...
$response->serverError();
// Immediately execute the given callback if there was a client or server error...
$response->onError(callable $callback);
```
### **Throwing Exceptions**

If you have a response instance and would like to throw an instance of Illuminate\Http\Client\RequestException if the response status code indicates a client or server error, you may use the throw or throwIf methods:

use Illuminate\Http\Client\Response;

 $$response = \text{Http::post}(\text{/* } \ldots \text{ *)}$ ; // Throw an exception if a client or server error occurred... \$response->throw(); // Throw an exception if an error occurred and the given condition is true... \$response->throwIf(\$condition);

// Throw an exception if an error occurred and the given closure resolves to true... \$response->throwIf(fn (Response \$response) => true);

// Throw an exception if an error occurred and the given condition is false... \$response->throwUnless(\$condition);

// Throw an exception if an error occurred and the given closure resolves to false... \$response->throwUnless(fn (Response \$response) => false);

// Throw an exception if the response has a specific status code... \$response->throwIfStatus(403);

// Throw an exception unless the response has a specific status code... \$response->throwUnlessStatus(200);

```
return $response['user']['id'];
```
The Illuminate\Http\Client\RequestException instance has a public \$response property which will allow you to inspect the returned response.

The throw method returns the response instance if no error occurred, allowing you to chain other operations onto the throw method:

return Http::post(/\* ... \*/)->throw()->json();

If you would like to perform some additional logic before the exception is thrown, you may pass a closure to the throw method. The exception will be thrown automatically after the closure is invoked, so you do not need to re-throw the exception from within the closure:

```
use Illuminate\Http\Client\Response;
use Illuminate\Http\Client\RequestException;
return Http::post(/* ... */)->throw(function (Response $response, RequestException $e) {
    \frac{1}{2}.
})->json();
```
## **Guzzle Middleware**

<span id="page-382-0"></span>Since Laravel's HTTP client is powered by Guzzle, you may take advantage of Guzzle Middleware to manipulate the outgoing request or inspect the incoming response. To manipulate the outgoing request, register a Guzzle middleware via the withRequestMiddleware method:

```
use Illuminate\Support\Facades\Http;
use Psr\Http\Message\RequestInterface;
$response = Http::withRequestMiddleware(
    function (RequestInterface $request) {
        return $request->withHeader('X-Example', 'Value');
    }
)->get('http://example.com');
```
Likewise, you can inspect the incoming HTTP response by registering a middleware via the withResponseMiddleware method:

```
use Illuminate\Support\Facades\Http;
use Psr\Http\Message\ResponseInterface;
$response = Http::withResponseMiddleware(
    function (ResponseInterface $response) {
        $header = $response->getHeader('X-Example');
        // ...
        return $response;
   }
)->get('http://example.com');
```
### **Global Middleware**

Sometimes, you may want to register a middleware that applies to every outgoing request and incoming response. To accomplish this, you may use the globalRequestMiddleware and globalResponseMiddleware methods. Typically, these methods should be invoked in the boot method of your application's AppServiceProvider:

```
use Illuminate\Support\Facades\Http;
```

```
Http::globalRequestMiddleware(fn ($request) => $request->withHeader(
    'User-Agent', 'Example Application/1.0'
```

```
));
Http::globalResponseMiddleware(fn ($response) => $response->withHeader(
    'X-Finished-At', now()->toDateTimeString()
\mathcal{U}
```
## **Guzzle Options**

You may specify additional Guzzle request options using the withOptions method. The withOptions method accepts an array of key / value pairs:

```
$response = Http::withOptions([
    'debug' => true,
])->get('http://example.com/users');
```
## **Concurrent Requests**

<span id="page-383-1"></span>Sometimes, you may wish to make multiple HTTP requests concurrently. In other words, you want several requests to be dispatched at the same time instead of issuing the requests sequentially. This can lead to substantial performance improvements when interacting with slow HTTP APIs.

Thankfully, you may accomplish this using the pool method. The pool method accepts a closure which receives an Illuminate\Http\Client\Pool instance, allowing you to easily add requests to the request pool for dispatching:

```
use Illuminate\Http\Client\Pool;
use Illuminate\Support\Facades\Http;
$responses = Http::pool(fn (Pool $pool) => [
    $pool->get('http://localhost/first'),
    $pool->get('http://localhost/second'),
    $pool->get('http://localhost/third'),
]);
return $responses[0]->ok() &&
       $responses[1]->ok() &&
       $responses[2]->ok();
```
As you can see, each response instance can be accessed based on the order it was added to the pool. If you wish, you can name the requests using the as method, which allows you to access the corresponding responses by name:

```
use Illuminate\Http\Client\Pool;
use Illuminate\Support\Facades\Http;
$responses = Http::pool(fn (Pool $pool) => [
    $pool->as('first')->get('http://localhost/first'),
    $pool->as('second')->get('http://localhost/second'),
    $pool->as('third')->get('http://localhost/third'),
]);
```
return \$responses['first']->ok();

## **Customizing Concurrent Requests**

The pool method cannot be chained with other HTTP client methods such as the withHeaders or middleware methods. If you want to apply custom headers or middleware to pooled requests, you should configure those options on each request in the pool:

```
use Illuminate\Http\Client\Pool;
use Illuminate\Support\Facades\Http;
$heads = ['X-Example' => 'example',
];
$responents = Http::pool(fn (Pool $pool) =&>[$pool->withHeaders($headers)->get('http://laravel.test/test'),
    $pool->withHeaders($headers)->get('http://laravel.test/test'),
    $pool->withHeaders($headers)->get('http://laravel.test/test'),
```
### ]);

## <span id="page-384-0"></span>**Macros**

The Laravel HTTP client allows you to define "macros", which can serve as a fluent, expressive mechanism to configure common request paths and headers when interacting with services throughout your application. To get started, you may define the macro within the boot method of your application's App\Providers\AppServiceProvider class:

```
use Illuminate\Support\Facades\Http;
/**
 * Bootstrap any application services.
*/
public function boot(): void
{
    Http::macro('github', function () {
       return Http::withHeaders([
            'X-Example' => 'example'
        ])->baseUrl('https://github.com');
    });
}
```
Once your macro has been configured, you may invoke it from anywhere in your application to create a pending request with the specified configuration:

```
$response = Http::github()->get('/');
```
## <span id="page-384-1"></span>**Testing**

Many Laravel services provide functionality to help you easily and expressively write tests, and Laravel's HTTP client is no exception. The Http facade's fake method allows you to instruct the HTTP client to return stubbed / dummy responses when requests are made.

### **Faking Responses**

For example, to instruct the HTTP client to return empty, 200 status code responses for every request, you may call the fake method with no arguments:

use Illuminate\Support\Facades\Http;

Http::fake();  $$response = \text{Http::post}(\text{/* } \ldots \text{ *)}$;$ 

### **Faking Specific URLs**

Alternatively, you may pass an array to the fake method. The array's keys should represent URL patterns that you wish to fake and their associated responses. The \* character may be used as a wildcard character. Any requests made to URLs that have not been faked will actually be executed. You may use the Http facade's response method to construct stub / fake responses for these endpoints:

```
Http::fake([
    // Stub a JSON response for GitHub endpoints...
    'github.com/*' => Http::response(['foo' => 'bar'], 200, $headers),
    // Stub a string response for Google endpoints...
     'google.com/*' => Http::response('Hello World', 200, $headers),
]);
```
If you would like to specify a fallback URL pattern that will stub all unmatched URLs, you may use a single \* character:

```
Http::fake([
    // Stub a JSON response for GitHub endpoints...
    'github.com/*' => Http::response(['foo' => 'bar'], 200, ['Headers']),
```
// Stub a string response for all other endpoints...

'\*' => Http::response('Hello World', 200, ['Headers']), ]);

### **Faking Response Sequences**

Sometimes you may need to specify that a single URL should return a series of fake responses in a specific order. You may accomplish this using the Http::sequence method to build the responses:

```
Http::fake([
    // Stub a series of responses for GitHub endpoints...
    'github.com/*' => Http::sequence()
                            ->push('Hello World', 200)
                            ->push(['foo' => 'bar'], 200)
                            ->pushStatus(404),
]);
```
When all the responses in a response sequence have been consumed, any further requests will cause the response sequence to throw an exception. If you would like to specify a default response that should be returned when a sequence is empty, you may use the whenEmpty method:

```
Http::fake([
    // Stub a series of responses for GitHub endpoints...
    'github.com/*' => Http::sequence()
                            ->push('Hello World', 200)
                            ->push(['foo' => 'bar'], 200)
                            ->whenEmpty(Http::response()),
]);
```
If you would like to fake a sequence of responses but do not need to specify a specific URL pattern that should be faked, you may use the Http::fakeSequence method:

```
Http::fakeSequence()
        ->push('Hello World', 200)
        ->whenEmpty(Http::response());
```
### **Fake Callback**

If you require more complicated logic to determine what responses to return for certain endpoints, you may pass a closure to the fake method. This closure will receive an instance of Illuminate\Http\Client\Request and should return a response instance. Within your closure, you may perform whatever logic is necessary to determine what type of response to return:

use Illuminate\Http\Client\Request;

```
Http::fake(function (Request $request) {
    return Http::response('Hello World', 200);
\lambda):
```
### <span id="page-385-1"></span>**Preventing Stray Requests**

If you would like to ensure that all requests sent via the HTTP client have been faked throughout your individual test or complete test suite, you can call the prevent StrayRequests method. After calling this method, any requests that do not have a corresponding fake response will throw an exception rather than making the actual HTTP request:

```
use Illuminate\Support\Facades\Http;
Http::preventStrayRequests();
Http::fake([
    'github.com/*' => Http::response('ok'),
\overline{1}):
// An "ok" response is returned...
Http::get('https://github.com/laravel/framework');
// An exception is thrown...
Http::get('https://laravel.com');
```
### **Inspecting Requests**

When faking responses, you may occasionally wish to inspect the requests the client receives in order to make sure your application is sending the correct data or headers. You may accomplish this by calling the Http::assertSent method after calling Http::fake.

The assertSent method accepts a closure which will receive an Illuminate\Http\Client\Request instance and should return a boolean value indicating if the request matches your expectations. In order for the test to pass, at least one request must have been issued matching the given expectations:

```
use Illuminate\Http\Client\Request;
use Illuminate\Support\Facades\Http;
Http::fake();
Http::withHeaders([
    'X-First' => 'foo'])->post('http://example.com/users', [
    'name' => 'Taylor',
    'role' => 'Developer',
]);
Http::assertSent(function (Request $request) {
    return $request->hasHeader('X-First', 'foo') &&
           $request->url() == 'http://example.com/users' &&
           $request['name'] == 'Taylor' &&
           $request['role'] == 'Developer';
});
```
If needed, you may assert that a specific request was not sent using the assertNotSent method:

```
use Illuminate\Http\Client\Request;
use Illuminate\Support\Facades\Http:
Http::fake();
Http::post('http://example.com/users', [
    'name' => 'Taylor',
    'role' => 'Developer',
]);
Http::assertNotSent(function (Request $request) {
    return $request->url() === 'http://example.com/posts';
});
```
You may use the assert SentCount method to assert how many requests were "sent" during the test:

Http::fake();

Http::assertSentCount(5);

Or, you may use the assert Nothing Sent method to assert that no requests were sent during the test:

Http::fake();

Http::assertNothingSent();

### **Recording Requests / Responses**

You may use the recorded method to gather all requests and their corresponding responses. The recorded method returns a collection of arrays that contains instances of Illuminate\Http\Client\Request and Illuminate\Http\Client\Response:

```
Http::fake([
    'https://laravel.com' => Http::response(status: 500),
    'https://nova.laravel.com/' => Http::response(),
]);
Http::get('https://laravel.com');
Http::get('https://nova.laravel.com/');
$recorded = Http::recorded();
```
[\$request, \$response] = \$recorded[0];

Additionally, the recorded method accepts a closure which will receive an instance of Illuminate\Http\Client\Request and Illuminate\Http\Client\Response and may be used to filter request / response pairs based on your expectations:

```
use Illuminate\Http\Client\Request;
use Illuminate\Http\Client\Response;
Http::fake([
    'https://laravel.com' => Http::response(status: 500),
    'https://nova.laravel.com/' => Http::response(),
]);
Http::get('https://laravel.com');
Http::get('https://nova.laravel.com/');
$recorded = Http::recorded(function (Request $request, Response $response) {
    return $request->url() !== 'https://laravel.com' &&
           $response->successful();
});
```
## <span id="page-387-0"></span>**Events**

Laravel fires three events during the process of sending HTTP requests. The RequestSending event is fired prior to a request being sent, while the ResponseReceived event is fired after a response is received for a given request. The ConnectionFailed event is fired if no response is received for a given request.

The RequestSending and ConnectionFailed events both contain a public \$request property that you may use to inspect the Illuminate\Http\Client\Request instance. Likewise, the ResponseReceived event contains a \$request property as well as a \$response property which may be used to inspect the Illuminate\Http\Client\Response instance. You may register event listeners for this event in your App\Providers\EventServiceProvider service provider:

```
/**
 * The event listener mappings for the application.
 *
* @var array
 */
protected $listen = [
    'Illuminate\Http\Client\Events\RequestSending' => [
        'App\Listeners\LogRequestSending',
    ],
    'Illuminate\Http\Client\Events\ResponseReceived' => [
        'App\Listeners\LogResponseReceived',
    ],
    'Illuminate\Http\Client\Events\ConnectionFailed' => [
        'App\Listeners\LogConnectionFailed',
    ],
];
```
**Digging Deeper**

## **Localization**

- Introduction
	- Publishing the Language Files
	- Configuring the Locale
	- Pluralization Language
- [Defining](#page-388-0) Translation Strings
	- [Using](#page-388-1) Short Keys
	- Using [Translation](#page-388-2) Strings as Keys
- Retrieving [Translation](#page-389-0) Strings
	- Replacing [Parameters](#page-389-1) in Translation Strings
	- [Pluralization](#page-389-2)
- Overriding Package [Language](#page-390-0) Files

## **Intr[oduc](#page-390-1)[tion](#page-390-2)**

## [!N[OTE\]](#page-392-0)

<span id="page-388-0"></span>By default, the Laravel application skeleton does not include the lang directory. If you would like to customize Laravel's language files, you may publish them via the lang:publish Artisan command.

Laravel's localization features provide a convenient way to retrieve strings in various languages, allowing you to easily support multiple languages within your application.

Laravel provides two ways to manage translation strings. First, language strings may be stored in files within the application's lang directory. Within this directory, there may be subdirectories for each language supported by the application. This is the approach Laravel uses to manage translation strings for built-in Laravel features such as validation error messages:

```
/lang
    /en
        messages.php
    /es
        messages.php
```
Or, translation strings may be defined within JSON files that are placed within the lang directory. When taking this approach, each language supported by your application would have a corresponding JSON file within this directory. This approach is recommended for applications that have a large number of translatable strings:

```
/lang
    en.json
    es.json
```
We'll discuss each approach to managing translation strings within this documentation.

## **Publishing the Language Files**

<span id="page-388-1"></span>By default, the Laravel application skeleton does not include the lang directory. If you would like to customize Laravel's language files or create your own, you should scaffold the lang directory via the lang:publish Artisan command. The lang:publish command will create the lang directory in your application and publish the default set of language files used by Laravel:

```
php artisan lang:publish
```
## **Configuring the Locale**

The default language for your application is stored in the config/app.php configuration file's locale configuration option. You are free to modify this value to suit the needs of your application.

<span id="page-388-2"></span>You may modify the default language for a single HTTP request at runtime using the setLocale method provided by the App facade:

```
use Illuminate\Support\Facades\App;
Route::get('/greeting/{locale}', function (string $locale) {
   if (! in_array($locale, ['en', 'es', 'fr'])) {
        abort(400);
    }
   App::setLocale($locale);
    // ...
});
```
You may configure a "fallback language", which will be used when the active language does not contain a given translation string. Like the default language, the fallback language is also configured in the config/app.php configuration file:

```
'fallback_locale' => 'en',
```
### **Determining the Current Locale**

You may use the currentLocale and isLocale methods on the App facade to determine the current locale or check if the locale is a given value:

```
use Illuminate\Support\Facades\App;
$locale = App::currentLocale();
if (App::isLocale('en')) {
    // ...
}
```
## **Pluralization Language**

<span id="page-389-0"></span>You may instruct Laravel's "pluralizer", which is used by Eloquent and other portions of the framework to convert singular strings to plural strings, to use a language other than English. This may be accomplished by invoking the useLanguage method within the boot method of one of your application's service providers. The pluralizer's currently supported languages are: french, norwegian-bokmal, portuguese, spanish, and turkish:

```
use Illuminate\Support\Pluralizer;
/**
 * Bootstrap any application services.
 */
public function boot(): void
{
    Pluralizer::useLanguage('spanish');
    // ...
}
```

```
[!WARNING]
```
If you customize the pluralizer's language, you should explicitly define your Eloquent model's table names.

## **Defining Translation Strings**

## **Using [Short](#page-641-0) Keys**

<span id="page-389-1"></span>Typically, translation strings are stored in files within the lang directory. Within this directory, there should be a subdirectory for each language supported by your application. This is the approach Laravel uses to manage translation strings for built-in Laravel features such as validation error messages:

```
/lang
    /en
        messages.php
    /es
        messages.php
```
All language files return an array of keyed strings. For example:

```
<?php
```

```
// lang/en/messages.php
return [
    'welcome' => 'Welcome to our application!',
];
```
### [!WARNING]

For languages that differ by territory, you should name the language directories according to the ISO 15897. For example, "en\_GB" should be used for British English rather than "en-gb".

## **Using Translation Strings as Keys**

<span id="page-390-0"></span>For applications with a large number of translatable strings, defining every string with a "short key" can become confusing when referencing the keys in your views and it is cumbersome to continually invent keys for every translation string supported by your application.

For this reason, Laravel also provides support for defining translation strings using the "default" translation of the string as the key. Language files that use translation strings as keys are stored as JSON files in the lang directory. For example, if your application has a Spanish translation, you should create a lang/es.json file:

```
{
    "I love programming.": "Me encanta programar."
}
```
## **Key / File Conflicts**

You should not define translation string keys that conflict with other translation filenames. For example, translating  $($  'Action') for the "NL" locale while a nl/action.php file exists but a nl.json file does not exist will result in the translator returning the entire contents of n1/action.php.

## **Retrieving Translation Strings**

<span id="page-390-1"></span>You may retrieve translation strings from your language files using the  $\_\$ helper function. If you are using "short keys" to define your translation strings, you should pass the file that contains the key and the key itself to the \_\_ function using "dot" syntax. For example, let's retrieve the welcome translation string from the lang/en/messages.php language file:

```
echo __('messages.welcome');
```
If the specified translation string does not exist, the \_\_ function will return the translation string key. So, using the example above, the function would return messages.welcome if the translation string does not exist.

If you are using your default translation strings as your translation keys, you should pass the default translation of your string to the \_\_ function;

echo \_\_('I love programming.');

Again, if the translation string does not exist, the \_\_ [function](#page-390-0) will return the translation string key that it was given.

If you are using the **Blade templating engine**, you may use the  $\{ \}$  } echo syntax to display the translation string:

```
{{ __('messages.welcome') }}
```
## **Replacing Parameters in [Translati](#page-121-0)on Strings**

If you wish, you may define placeholders in your translation strings. All placeholders are prefixed with a :. For example, you may define a welcome message with a placeholder name:

```
'welcome' => 'Welcome, :name',
```
To replace the placeholders when retrieving a translation string, you may pass an array of replacements as the second argument to the function:

echo ('messages.welcome', ['name' => 'dayle']);

If your placeholder contains all capital letters, or only has its first letter capitalized, the translated value will be capitalized accordingly:

```
'welcome' => 'Welcome, :NAME', // Welcome, DAYLE
'goodbye' => 'Goodbye, :Name', // Goodbye, Dayle
```
### **Object Replacement Formatting**

If you attempt to provide an object as a translation placeholder, the object's \_\_toString method will be invoked. The **to Example 15 The Lostring method** is one of PHP's built-in "magic methods". However, sometimes you may not have control over the \_\_tostring method of a given class, such as when the class that you are interacting with belongs to a third-party library.

In these [cases,](https://www.php.net/manual/en/language.oop5.magic.php#object.tostring) Laravel allows you to register a custom formatting handler for that particular type of object. To accomplish this, you should invoke the translator's stringable method. The stringable method accepts a closure, which should type-hint the type of object that it is responsible for formatting. Typically, the stringable method should be invoked within the boot method of your application's AppServiceProvider class:

```
use Illuminate\Support\Facades\Lang;
use Money\Money;
/**
 * Bootstrap any application services.
*/
public function boot(): void
{
    Lang::stringable(function (Money $money) {
        return $money->formatTo('en_GB');
    });
}
```
### **Pluralization**

<span id="page-391-0"></span>Pluralization is a complex problem, as different languages have a variety of complex rules for pluralization; however, Laravel can help you translate strings differently based on pluralization rules that you define. Using a | character, you may distinguish singular and plural forms of a string:

```
'apples' => 'There is one apple|There are many apples',
```
Of course, pluralization is also supported when using translation strings as keys:

```
{
    "There is one apple|There are many apples": "Hay una manzana|Hay muchas manzanas"
}
```
You may even create more complex pluralization rules which specify [translation](#page-390-0) strings for multiple ranges of values:

'apples' => '{0} There are none|[1,19] There are some|[20,\*] There are many',

After defining a translation string that has pluralization options, you may use the trans\_choice function to retrieve the line for a given "count". In this example, since the count is greater than one, the plural form of the translation string is returned:

echo trans\_choice('messages.apples', 10);

You may also define placeholder attributes in pluralization strings. These placeholders may be replaced by passing an array as the third argument to the trans\_choice function:

 $'$ minutes\_ago' =>  $'\{1\}$ :value minute ago $'[2, *]$ :value minutes ago',

```
echo trans_choice('time.minutes_ago', 5, ['value' => 5]);
```
If you would like to display the integer value that was passed to the trans\_choice function, you may use the built-in :count placeholder:

'apples' => '{0} There are none|{1} There is one|[2,\*] There are :count',

## <span id="page-392-0"></span>**Overriding Package Language Files**

Some packages may ship with their own language files. Instead of changing the package's core files to tweak these lines, you may override them by placing files in the lang/vendor/{package}/{locale} directory.

So, for example, if you need to override the English translation strings in messages.php for a package named skyrim/hearthfire, you should place a language file at: lang/vendor/hearthfire/en/messages.php. Within this file, you should only define the translation strings you wish to override. Any translation strings you don't override will still be loaded from the package's original language files.

## **Digging Deeper**

# **Mail**

- Introduction
	- Configuration
		- **Driver Prerequisites**
	- Failover Configuration
	- [Roun](#page-393-0)d Robin Configuration
- Generating [Mailables](#page-393-1)
- Writing [Mailables](#page-393-2)
	- [Configuring](#page-395-0) the Sender
	- [Configuring](#page-396-0) the View
	- [View](#page-396-1) Data
	- [Attachment](#page-396-2)s
	- Inline [Attachments](#page-396-3)
	- [Attachable](#page-397-0) Objects
	- <sup>o</sup> [Headers](#page-398-0)
	- o [Tags](#page-399-0) and Metadata
	- [Customizing](#page-400-0) the Symfony Message
- Markdown [Mailables](#page-401-0)
	- [Generati](#page-402-0)ng Markdown Mailables
	- Writing [Markdown](#page-402-1) Messages
	- [Customizing](#page-403-0) the Components
- [Sending](#page-403-1) Mail
	- o **[Queueing](#page-403-2) Mail**
- Rendering [Mailables](#page-403-3)
	- [Previewing](#page-404-0) Mailables in the Browser
- [Localizing](#page-405-0) Mailables
- **Testing** 
	- [Testing](#page-407-0) Mailable Content
	- Testing [Mailable](#page-407-1) Sending
- Mail and [Local](#page-407-2) Development
- **[Events](#page-408-0)**
- Custom [Transports](#page-408-1)
	- [Additional](#page-408-2) Symfony Transports

## **Intr[oduct](#page-410-1)[ion](#page-411-0)**

<span id="page-393-0"></span>Sending email doesn't have to be [complicated.](#page-412-0) Laravel provides a clean, simple email API powered by the popular **Symfony Mailer** component. Laravel and Symfony Mailer provide drivers for sending email via SMTP, Mailgun, Postmark, Amazon SES, and sendmail, allowing you to quickly get started sending mail through a local or cloud based service of your choice.

## **Confi[guration](https://symfony.com/doc/6.2/mailer.html)**

<span id="page-393-1"></span>Laravel's email services may be configured via your application's config/mail.php configuration file. Each mailer configured within this file may have its own unique configuration and even its own unique "transport", allowing your application to use different email services to send certain email messages. For example, your application might use Postmark to send transactional emails while using Amazon SES to send bulk emails.

Within your mail configuration file, you will find a mailers configuration array. This array contains a sample configuration entry for each of the major mail drivers / transports supported by Laravel, while the default configuration value determines which mailer will be used by default when your application needs to send an email message.

## <span id="page-393-2"></span>**Driver / Transport Prerequisites**

The API based drivers such as Mailgun, Postmark, and MailerSend are often simpler and faster than sending mail via SMTP servers. Whenever possible, we recommend that you use one of these drivers.

### **Mailgun Driver**

To use the Mailgun driver, install Symfony's Mailgun Mailer transport via Composer:

```
composer require symfony/mailgun-mailer symfony/http-client
```
Next, set the default option in your application's config/mail.php configuration file to mailgun. After configuring your application's default mailer, verify that your config/services.php configuration file contains the following options:

```
'mailgun' => ['transport' => 'mailgun',
    'domain' => env('MAILGUN_DOMAIN'),
    'secret' => env('MAILGUN_SECRET'),
],
```
If you are not using the United States Mailgun region, you may define your region's endpoint in the services configuration file:

```
'mailgun' => ['domain' => env('MAILGUN_DOMAIN'),
    'secret' => env('MAILGUN_SECRET'),
    'endpoint' => env('MAILGUN_ENDPOINT', 'api.eu.mailgun.net'),
],
```
### **Postmark Driver**

To use the Postmark driver, install Symfony's Postmark Mailer transport via Composer:

```
composer require symfony/postmark-mailer symfony/http-client
```
Next, set the default option in your application's config/mail.php configuration file to postmark. After configuring your application's default mailer, verify that your config/services.php configuration file contains the following options:

```
'postmark' => [
    'token' => env('POSTMARK_TOKEN'),
],
```
If you would like to specify the Postmark message stream that should be used by a given mailer, you may add the message\_stream\_id configuration option to the mailer's configuration array. This configuration array can be found in your application's config/mail.php configuration file:

```
'postmark' => [
    'transport' => 'postmark',
    'message_stream_id' => env('POSTMARK_MESSAGE_STREAM_ID'),
],
```
This way you are also able to set up multiple Postmark mailers with different message streams.

### **SES Driver**

To use the Amazon SES driver you must first install the Amazon AWS SDK for PHP. You may install this library via the Composer package manager:

composer require aws/aws-sdk-php

Next, set the default option in your config/mail.php configuration file to ses and verify that your config/services.php configuration file contains the following options:

```
'ses' \Rightarrow [
    'key' => env('AWS_ACCESS_KEY_ID'),
    'secret' => env('AWS_SECRET_ACCESS_KEY'),
    'region' => env('AWS_DEFAULT_REGION', 'us-east-1'),
],
```
To utilize AWS temporary credentials via a session token, you may add a token key to your application's SES configuration:

```
'ses' \Rightarrow [
    'key' => env('AWS_ACCESS_KEY_ID'),
    'secret' => env('AWS_SECRET_ACCESS_KEY'),
    'region' => env('AWS_DEFAULT_REGION', 'us-east-1'),
    'token' => env('AWS_SESSION_TOKEN'),
],
```
If you would like to define additional options that Laravel should pass to the AWS SDK's SendEmail method when sending an email, you may define an options array within your ses configuration:

```
'ses' \Rightarrow [
    'key' => env('AWS_ACCESS_KEY_ID'),
    'secret' => env('AWS_SECRET_ACCESS_KEY'),
    'region' => env('AWS_DEFAULT_REGION', 'us-east-1'),
    'options' => ['ConfigurationSetName' => 'MyConfigurationSet',
        'EmailTags' => [['Name' => 'foo', 'Value' => 'bar'],
        ],
    ],
],
```
### **MailerSend Driver**

MailerSend, a transactional email and SMS service, maintains their own API based mail driver for Laravel. The package containing the driver may be installed via the Composer package manager:

```
composer require mailersend/laravel-driver
```
[Once](https://www.mailersend.com/) the package is installed, add the MAILERSEND\_API\_KEY environment variable to your application's .env file. In addition, the MAIL MAILER environment variable should be defined as mailersend:

```
MAIL MAILER=mailersend
MAIL_FROM_ADDRESS=app@yourdomain.com
MAIL_FROM_NAME="App Name"
```
MAILERSEND\_API\_KEY=your-api-key

To learn more about MailerSend, including how to use hosted templates, consult the MailerSend driver documentation.

### **Failover Configuration**

<span id="page-395-0"></span>Sometimes, an external service you have configured to send your [application's](https://github.com/mailersend/mailersend-laravel-driver#usage) mail may be down. In these cases, it can be useful to define one or more backup mail delivery configurations that will be used in case your primary delivery driver is down.

To accomplish this, you should define a mailer within your application's mail configuration file that uses the failover transport. The configuration array for your application's failover mailer should contain an array of mailers that reference the order in which configured mailers should be chosen for delivery:

```
'mailers' => [
     'failover' => [
        'transport' => 'failover',
        'mailers' => [
             'postmark',
             'mailgun',
             'sendmail',
        ],
    ],
    // ...
],
```
Once your failover mailer has been defined, you should set this mailer as the default mailer used by your application by specifying its name as the value of the default configuration key within your application's mail configuration file:
## **Round Robin Configuration**

The roundrobin transport allows you to distribute your mailing workload across multiple mailers. To get started, define a mailer within your application's mail configuration file that uses the roundrobin transport. The configuration array for your application's roundrobin mailer should contain an array of mailers that reference which configured mailers should be used for delivery:

```
'mailers' => [
    'roundrobin' => ['transport' => 'roundrobin',
        'mailers' => [
             'ses',
             'postmark',
        ],
    ],
    // ...
],
```
Once your round robin mailer has been defined, you should set this mailer as the default mailer used by your application by specifying its name as the value of the default configuration key within your application's mail configuration file:

```
'default' => env('MAIL MAILER', 'roundrobin'),
```
The round robin transport selects a random mailer from the list of configured mailers and then switches to the next available mailer for each subsequent email. In contrast to failover transport, which helps to achieve *high availability*, the roundrobin transport provides *load balancing*.

# **Generating Mailables**

<span id="page-396-0"></span>When building Laravel [applications,](https://en.wikipedia.org/wiki/High_availability) each type of [email](https://en.wikipedia.org/wiki/Load_balancing_(computing)) sent by your application is represented as a "mailable" class. These classes are stored in the app/Mail directory. Don't worry if you don't see this directory in your application, since it will be generated for you when you create your first mailable class using the make:mail Artisan command:

```
php artisan make:mail OrderShipped
```
# **Writing Mailables**

Once you have generated a mailable class, open it up so we can explore its contents. Mailable class configuration is done in several methods, including the envelope, content, and attachments methods.

The envelope method returns an Illuminate\Mail\Mailables\Envelope object that defines the subject and, sometimes, the recipients of the message. The content method returns an Illuminate\Mail\Mailables\Content object that defines the Blade template that will be used to generate the message content.

## **Configuring the Sender**

#### **Using the Envelope**

First, let's explore configuring the sender of the email. Or, in other words, who the email is going to be "from". There are two ways to configure the sender. First, you may specify the "from" address on your message's envelope:

```
use Illuminate\Mail\Mailables\Address:
use Illuminate\Mail\Mailables\Envelope;
/**
 * Get the message envelope.
 */
public function envelope(): Envelope
{
```

```
return new Envelope(
        from: new Address('jeffrey@example.com', 'Jeffrey Way'),
        subject: 'Order Shipped',
    );
}
```
If you would like, you may also specify a replyTo address:

```
return new Envelope(
    from: new Address('jeffrey@example.com', 'Jeffrey Way'),
    replyTo: [
       new Address('taylor@example.com', 'Taylor Otwell'),
    ],
    subject: 'Order Shipped',
);
```
#### **Using a Global from Address**

However, if your application uses the same "from" address for all of its emails, it can become cumbersome to add it to each mailable class you generate. Instead, you may specify a global "from" address in your config/mail.php configuration file. This address will be used if no other "from" address is specified within the mailable class:

```
'from' \Rightarrow [
    'address' => env('MAIL_FROM_ADDRESS', 'hello@example.com'),
    'name' => env('MAIL_FROM_NAME', 'Example'),
],
```
In addition, you may define a global "reply\_to" address within your config/mail.php configuration file:

'reply\_to' => ['address' => 'example@example.com', 'name' => 'App Name'],

## **Configuring the View**

Within a mailable class's content method, you may define the view, or which template should be used when rendering the email's contents. Since each email typically uses a **Blade template** to render its contents, you have the full power and convenience of the Blade templating engine when building your email's HTML:

```
/**
 * Get the message content definition.
*/
public function content(): Content
{
    return new Content(
        view: 'mail.orders.shipped',
    );
}
```
#### [!NOTE]

You may wish to create a resources/views/emails directory to house all of your email templates; however, you are free to place them wherever you wish within your resources/views directory.

#### **Plain Text Emails**

If you would like to define a plain-text version of your email, you may specify the plain-text template when creating the message's Content definition. Like the view parameter, the text parameter should be a template name which will be used to render the contents of the email. You are free to define both an HTML and plaintext version of your message:

```
/**
* Get the message content definition.
 */
public function content(): Content
{
    return new Content(
        view: 'mail.orders.shipped',
        text: 'mail.orders.shipped-text'
    );
}
```
For clarity, the html parameter may be used as an alias of the view parameter:

```
return new Content(
    html: 'mail.orders.shipped',
    text: 'mail.orders.shipped-text'
);
```
## **View Data**

#### **Via Public Properties**

Typically, you will want to pass some data to your view that you can utilize when rendering the email's HTML. There are two ways you may make data available to your view. First, any public property defined on your mailable class will automatically be made available to the view. So, for example, you may pass data into your mailable class's constructor and set that data to public properties defined on the class:

<?php

```
namespace App\Mail;
use App\Models\Order;
use Illuminate\Bus\Queueable;
use Illuminate\Mail\Mailable;
use Illuminate\Mail\Mailables\Content;
use Illuminate\Queue\SerializesModels;
class OrderShipped extends Mailable
{
    use Queueable, SerializesModels;
    /**
     * Create a new message instance.
     */
    public function __construct(
       public Order $order,
    ) {}
    /**
     * Get the message content definition.
     */
    public function content(): Content
    {
        return new Content(
            view: 'mail.orders.shipped',
        );
    }
}
```
Once the data has been set to a public property, it will automatically be available in your view, so you may access it like you would access any other data in your Blade templates:

```
<div>
    Price: {{ $order->price }}
\langlediv>
```
#### **Via the with Parameter:**

namespace App\Mail;

If you would like to customize the format of your email's data before it is sent to the template, you may manually pass your data to the view via the Content definition's with parameter. Typically, you will still pass data via the mailable class's constructor; however, you should set this data to protected or private properties so the data is not automatically made available to the template:

<?php

```
use App\Models\Order;
use Illuminate\Bus\Queueable;
use Illuminate\Mail\Mailable;
use Illuminate\Mail\Mailables\Content;
use Illuminate\Queue\SerializesModels;
```

```
class OrderShipped extends Mailable
{
    use Queueable, SerializesModels;
    /**
    * Create a new message instance.
     */
    public function __construct(
       protected Order $order,
    ) {}
    /**
     * Get the message content definition.
     */
   public function content(): Content
    {
        return new Content(
            view: 'mail.orders.shipped',
            with: [
                 'orderName' => $this->order->name,
                'orderPrice' => $this->order->price,
            ],
        );
   }
}
```
Once the data has been passed to the with method, it will automatically be available in your view, so you may access it like you would access any other data in your Blade templates:

```
<div>
    Price: {{ $orderPrice }}
</div>
```
## **Attachments**

To add attachments to an email, you will add attachments to the array returned by the message's attachments method. First, you may add an attachment by providing a file path to the fromPath method provided by the Attachment class:

```
use Illuminate\Mail\Mailables\Attachment;
/**
 * Get the attachments for the message.
 *
  @return array<int, \Illuminate\Mail\Mailables\Attachment>
 */
public function attachments(): array
{
    return [
        Attachment::fromPath('/path/to/file'),
    ];
}
```
When attaching files to a message, you may also specify the display name and / or MIME type for the attachment using the as and withMime methods:

```
/**
* Get the attachments for the message.
 *
 * @return array<int, \Illuminate\Mail\Mailables\Attachment>
 */
public function attachments(): array
{
    return [
        Attachment::fromPath('/path/to/file')
                ->as('name.pdf')
                ->withMime('application/pdf'),
    ];
}
```
#### **Attaching Files From Disk**

If you have stored a file on one of your *filesystem disks*, you may attach it to the email using the fromstorage attachment method:

```
/**
 * Get the attachments for the message.
*
  @return array<int, \Illuminate\Mail\Mailables\Attachment>
*/
public function attachments(): array
{
    return [
        Attachment::fromStorage('/path/to/file'),
    ];
}
```
Of course, you may also specify the attachment's name and MIME type:

```
/**
 * Get the attachments for the message.
 *
  @return array<int, \Illuminate\Mail\Mailables\Attachment>
 */
public function attachments(): array
{
    return [
        Attachment::fromStorage('/path/to/file')
                ->as('name.pdf')
                ->withMime('application/pdf'),
    ];
}
```
The fromStorageDisk method may be used if you need to specify a storage disk other than your default disk:

```
/**
 * Get the attachments for the message.
 *
  @return array<int, \Illuminate\Mail\Mailables\Attachment>
\starpublic function attachments(): array
{
    return [
        Attachment::fromStorageDisk('s3', '/path/to/file')
                ->as('name.pdf')
                ->withMime('application/pdf'),
    ];
}
```
#### **Raw Data Attachments**

The fromData attachment method may be used to attach a raw string of bytes as an attachment. For example, you might use this method if you have generated a PDF in memory and want to attach it to the email without writing it to disk. The fromData method accepts a closure which resolves the raw data bytes as well as the name that the attachment should be assigned:

```
/**
 * Get the attachments for the message.
*
  @return array<int, \Illuminate\Mail\Mailables\Attachment>
 */
public function attachments(): array
{
    return [
        Attachment::fromData(fn () => $this->pdf, 'Report.pdf')
                ->withMime('application/pdf'),
    ];
}
```
## **Inline Attachments**

Embedding inline images into your emails is typically cumbersome; however, Laravel provides a convenient way to attach images to your emails. To embed an inline image, use the embed method on the \$message variable within your email template. Laravel automatically makes the \$message variable available to all of your email templates, so you don't need to worry about passing it in manually:

<body> Here is an image:

```
<img src="{{ $message->embed($pathToImage) }}">
</body>
```
#### [!WARNING]

The \$message variable is not available in plain-text message templates since plain-text messages do not utilize inline attachments.

#### **Embedding Raw Data Attachments**

If you already have a raw image data string you wish to embed into an email template, you may call the embedData method on the \$message variable. When calling the embedData method, you will need to provide a filename that should be assigned to the embedded image:

```
<body>
   Here is an image from raw data:
    <img src="{{ $message->embedData($data, 'example-image.jpg') }}">
</body>
```
## **Attachable Objects**

While attaching files to messages via simple string paths is often sufficient, in many cases the attachable entities within your application are represented by classes. For example, if your application is attaching a photo to a message, your application may also have a Photo model that represents that photo. When that is the case, wouldn't it be convenient to simply pass the Photo model to the attach method? Attachable objects allow you to do just that.

To get started, implement the Illuminate\Contracts\Mail\Attachable interface on the object that will be attachable to messages. This interface dictates that your class defines a toMailAttachment method that returns an Illuminate\Mail\Attachment instance:

<?php

```
namespace App\Models;
use Illuminate\Contracts\Mail\Attachable;
use Illuminate\Database\Eloquent\Model;
use Illuminate\Mail\Attachment;
class Photo extends Model implements Attachable
{
    /**
     * Get the attachable representation of the model.
     */
    public function toMailAttachment(): Attachment
    {
        return Attachment::fromPath('/path/to/file');
    }
}
```
Once you have defined your attachable object, you may return an instance of that object from the attachments method when building an email message:

```
/**
 * Get the attachments for the message.
 *
 * @return array<int, \Illuminate\Mail\Mailables\Attachment>
 */
public function attachments(): array
{
    return [$this->photo];
}
```
Of course, attachment data may be stored on a remote file storage service such as Amazon S3. So, Laravel also allows you to generate attachment instances from data that is stored on one of your application's filesystem disks:

```
// Create an attachment from a file on your default disk...
return Attachment::fromStorage($this->path);
```
// Create an attachment from a file on a specific disk... return Attachment::fromStorageDisk('backblaze', \$this->path);

In addition, you may create attachment instances via data that you have in memory. To accomplish this, provide a closure to the frompata method. The closure should return the raw data that represents the attachment:

return Attachment::fromData(fn () => \$this->content, 'Photo Name');

Laravel also provides additional methods that you may use to customize your attachments. For example, you may use the as and withMime methods to customize the file's name and MIME type:

```
return Attachment::fromPath('/path/to/file')
        ->as('Photo Name')
        ->withMime('image/jpeg');
```
## **Headers**

Sometimes you may need to attach additional headers to the outgoing message. For instance, you may need to set a custom Message-Id or other arbitrary text headers.

To accomplish this, define a headers method on your mailable. The headers method should return an Illuminate\Mail\Mailables\Headers instance. This class accepts messageId, references, and text parameters. Of course, you may provide only the parameters you need for your particular message:

```
use Illuminate\Mail\Mailables\Headers;
```

```
/**
 * Get the message headers.
*/
public function headers(): Headers
{
    return new Headers(
        messageId: 'custom-message-id@example.com',
        references: ['previous-message@example.com'],
        text: [
            'X-Custom-Header' => 'Custom Value',
        ],
    );
}
```
## **Tags and Metadata**

Some third-party email providers such as Mailgun and Postmark support message "tags" and "metadata", which may be used to group and track emails sent by your application. You may add tags and metadata to an email message via your Envelope definition:

```
use Illuminate\Mail\Mailables\Envelope;
/**
 * Get the message envelope.
*
  @return \Illuminate\Mail\Mailables\Envelope
 */
public function envelope(): Envelope
{
    return new Envelope(
        subject: 'Order Shipped',
        tags: ['shipment'],
        metadata: [
            'order_id' => $this->order->id,
        ],
    );
}
```
If your application is using the Mailgun driver, you may consult Mailgun's documentation for more information on tags and metadata. Likewise, the Postmark documentation may also be consulted for more information on their support for **tags** and **metadata**.

If your application is using Amazon SES to send emails, you should use the metadata method to attach SES "ta[gs"](https://documentation.mailgun.com/en/latest/user_manual.html#tagging-1) to the [message](https://documentation.mailgun.com/en/latest/user_manual.html#attaching-data-to-messages).

## **Customizing the Symfony Message**

Laravel's mail capabilities are powered by Symfony Mailer. Laravel allows you to register custom callbacks that will be invoked with the Symfony Message instance before sending the message. This gives you an opportunity to deeply customize the message before it is sent. To accomplish this, define a using parameter on your Envelope definition:

```
use Illuminate\Mail\Mailables\Envelope;
use Symfony\Component\Mime\Email;
/**
* Get the message envelope.
*/
public function envelope(): Envelope
{
    return new Envelope(
        subject: 'Order Shipped',
        using: [
            function (Email $message) {
                // ...
            },
        ]
    );
}
```
# **Markdown Mailables**

Markdown mailable messages allow you to take advantage of the pre-built templates and components of mail notifications in your mailables. Since the messages are written in Markdown, Laravel is able to render beautiful, responsive HTML templates for the messages while also automatically generating a plain-text counterpart.

## **[Generating](#page-413-0) Markdown Mailables**

To generate a mailable with a corresponding Markdown template, you may use the --markdown option of the make:mail Artisan command:

php artisan make:mail OrderShipped --markdown=mail.orders.shipped

Then, when configuring the mailable Content definition within its content method, use the markdown parameter instead of the view parameter:

```
use Illuminate\Mail\Mailables\Content;
/**
 * Get the message content definition.
*/
public function content(): Content
{
    return new Content(
        markdown: 'mail.orders.shipped',
        with: [
            'url' => $this->orderUrl,
        ],
    );
}
```
## **Writing Markdown Messages**

Markdown mailables use a combination of Blade components and Markdown syntax which allow you to easily construct mail messages while leveraging Laravel's pre-built email UI components:

```
<x-mail::message>
# Order Shipped
Your order has been shipped!
<x-mail::button :url="$url">
View Order
```
 $\langle x \rangle$ -mail:: $\hbar$ utton>

Thanks,<br> {{ config('app.name') }} </x-mail::message>

[!NOTE]

Do not use excess indentation when writing Markdown emails. Per Markdown standards, Markdown parsers will render indented content as code blocks.

#### **Button Component**

The button component renders a centered button link. The component accepts two arguments, a url and an optional color. Supported colors are primary, success, and error. You may add as many button components to a message as you wish:

<x-mail::button :url="\$url" color="success"> View Order </x-mail::button>

#### **Panel Component**

The panel component renders the given block of text in a panel that has a slightly different background color than the rest of the message. This allows you to draw attention to a given block of text:

```
<x-mail::panel>
This is the panel content.
</x-mail::panel>
```
#### **Table Component**

The table component allows you to transform a Markdown table into an HTML table. The component accepts the Markdown table as its content. Table column alignment is supported using the default Markdown table alignment syntax:

```
<x-mail::table>
           | Laravel | Table | Example |
 | ------------- |:-------------:| --------:|
| Col 2 is | Centered | $10 |
| Col 3 is | Right-Aligned | $20 |
</x-mail::table>
```
## **Customizing the Components**

You may export all of the Markdown mail components to your own application for customization. To export the components, use the vendor:publish Artisan command to publish the laravel-mail asset tag:

php artisan vendor:publish --tag=laravel-mail

This command will publish the Markdown mail components to the resources/views/vendor/mail directory. The mail directory will contain an html and a text directory, each containing their respective representations of every available component. You are free to customize these components however you like.

#### **Customizing the CSS**

After exporting the components, the resources/views/vendor/mail/html/themes directory will contain a default.css file. You may customize the CSS in this file and your styles will automatically be converted to inline CSS styles within the HTML representations of your Markdown mail messages.

If you would like to build an entirely new theme for Laravel's Markdown components, you may place a CSS file within the html/themes directory. After naming and saving your CSS file, update the theme option of your application's config/mail.php configuration file to match the name of your new theme.

To customize the theme for an individual mailable, you may set the \$theme property of the mailable class to the name of the theme that should be used when sending that mailable.

# **Sending Mail**

To send a message, use the to method on the Mail facade. The to method accepts an email address, a user instance, or a collection of users. If you pass an object or collection of objects, the mailer will automatically use their email and name properties when determining the email's recipients, so make sure these attributes are available on your objects. Once you have specified your recipients, you may pass an instance of your mailable class to the send method:

```
<?php
```

```
namespace App\Http\Controllers;
use App\Http\Controllers\Controller;
use App\Mail\OrderShipped;
use App\Models\Order;
use Illuminate\Http\RedirectResponse;
use Illuminate\Http\Request;
use Illuminate\Support\Facades\Mail;
class OrderShipmentController extends Controller
{
    /**
     * Ship the given order.
     */
    public function store(Request $request): RedirectResponse
    {
        $order = Order::findOrFail($request->order_id);
        // Ship the order...
        Mail::to($request->user())->send(new OrderShipped($order));
        return redirect('/orders');
   }
}
```
You are not limited to just specifying the "to" recipients when sending a message. You are free to set "to", "cc", and "bcc" recipients by chaining their respective methods together:

```
Mail::to($request->user())
    ->cc($moreUsers)
    ->bcc($evenMoreUsers)
    ->send(new OrderShipped($order));
```
#### **Looping Over Recipients**

Occasionally, you may need to send a mailable to a list of recipients by iterating over an array of recipients / email addresses. However, since the to method appends email addresses to the mailable's list of recipients, each iteration through the loop will send another email to every previous recipient. Therefore, you should always recreate the mailable instance for each recipient:

```
foreach (['taylor@example.com', 'dries@example.com'] as $recipient) {
    Mail::to($recipient)->send(new OrderShipped($order));
}
```
#### **Sending Mail via a Specific Mailer**

By default, Laravel will send email using the mailer configured as the default mailer in your application's mail configuration file. However, you may use the mailer method to send a message using a specific mailer configuration:

```
Mail::mailer('postmark')
        ->to($request->user())
        ->send(new OrderShipped($order));
```
## **Queueing Mail**

#### **Queueing a Mail Message**

Since sending email messages can negatively impact the response time of your application, many developers choose to queue email messages for background sending. Laravel makes this easy using its built-in unified queue API. To queue a mail message, use the queue method on the Mail facade after specifying the message's recipients:

```
Mail::to($request->user())
    ->cc($moreUsers)
    ->bcc($evenMoreUsers)
    ->queue(new OrderShipped($order));
```
This method will automatically take care of pushing a job onto the queue so the message is sent in the background. You will need to configure your queues before using this feature.

#### **Delayed Message Queueing**

If you wish to delay the delivery of a [queued](#page-454-0) email message, you may use the later method. As its first argument, the later method accepts a pateTime instance indicating when the message should be sent:

```
Mail::to($request->user())
    ->cc($moreUsers)
    ->bcc($evenMoreUsers)
    ->later(now()->addMinutes(10), new OrderShipped($order));
```
#### **Pushing to Specific Queues**

Since all mailable classes generated using the make:mail command make use of the Illuminate\Bus\Queueable trait, you may call the onQueue and onConnection methods on any mailable class instance, allowing you to specify the connection and queue name for the message:

```
$message = (new OrderShipped($order))
                ->onConnection('sqs')
                ->onQueue('emails');
Mail::to($request->user())
    ->cc($moreUsers)
    ->bcc($evenMoreUsers)
    ->queue($message);
```
## **Queueing by Default**

If you have mailable classes that you want to always be queued, you may implement the ShouldQueue contract on the class. Now, even if you call the send method when mailing, the mailable will still be queued since it implements the contract:

use Illuminate\Contracts\Queue\ShouldQueue;

```
class OrderShipped extends Mailable implements ShouldQueue
{
    // ...
}
```
#### **Queued Mailables and Database Transactions**

When queued mailables are dispatched within database transactions, they may be processed by the queue before the database transaction has committed. When this happens, any updates you have made to models or database records during the database transaction may not yet be reflected in the database. In addition, any models or database records created within the transaction may not exist in the database. If your mailable depends on these models, unexpected errors can occur when the job that sends the queued mailable is processed.

If your queue connection's after\_commit configuration option is set to false, you may still indicate that a particular queued mailable should be dispatched after all open database transactions have been committed by calling the afterCommit method when sending the mail message:

```
Mail::to($request->user())->send(
    (new OrderShipped($order))->afterCommit()
);
```
Alternatively, you may call the after commit method from your mailable's constructor:

```
<?php
namespace App\Mail;
use Illuminate\Bus\Queueable;
use Illuminate\Contracts\Queue\ShouldQueue;
use Illuminate\Mail\Mailable;
use Illuminate\Queue\SerializesModels;
class OrderShipped extends Mailable implements ShouldQueue
{
    use Queueable, SerializesModels;
    /**
    * Create a new message instance.
     */
    public function construct()
    {
        $this->afterCommit();
    }
}
```
#### [!NOTE]

To learn more about working around these issues, please review the documentation regarding queued jobs and database transactions.

## **Rendering Mailables**

Sometimes you may wish to capture the HTML content of a mailable without sending it. To [accomplish](#page-466-0) this, you may call the render method of the mailable. This method will return the evaluated HTML content of the mailable as a string:

```
use App\Mail\InvoicePaid;
use App\Models\Invoice;
$invoice = Invoice::find(1);return (new InvoicePaid($invoice))->render();
```
## **Previewing Mailables in the Browser**

When designing a mailable's template, it is convenient to quickly preview the rendered mailable in your browser like a typical Blade template. For this reason, Laravel allows you to return any mailable directly from a route closure or controller. When a mailable is returned, it will be rendered and displayed in the browser, allowing you to quickly preview its design without needing to send it to an actual email address:

```
Route::get('/mailable', function () {
   $invoice = App\Models\Invoice::find(1);
    return new App\Mail\InvoicePaid($invoice);
});
```
## **Localizing Mailables**

Laravel allows you to send mailables in a locale other than the request's current locale, and will even remember this locale if the mail is queued.

To accomplish this, the Mail facade offers a locale method to set the desired language. The application will change into this locale when the mailable's template is being evaluated and then revert back to the previous locale when evaluation is complete:

```
Mail::to($request->user())->locale('es')->send(
    new OrderShipped($order)
);
```
## **User Preferred Locales**

Sometimes, applications store each user's preferred locale. By implementing the  $H$ asLocalePreference contract on one or more of your models, you may instruct Laravel to use this stored locale when sending mail:

use Illuminate\Contracts\Translation\HasLocalePreference;

```
class User extends Model implements HasLocalePreference
{
    /**
     * Get the user's preferred locale.
    */
    public function preferredLocale(): string
    {
        return $this->locale;
    }
}
```
Once you have implemented the interface, Laravel will automatically use the preferred locale when sending mailables and notifications to the model. Therefore, there is no need to call the locale method when using this interface:

```
Mail::to($request->user())->send(new OrderShipped($order));
```
## **Testing**

## **Testing Mailable Content**

Laravel provides a variety of methods for inspecting your mailable's structure. In addition, Laravel provides several convenient methods for testing that your mailable contains the content that you expect. These methods are: assertSeeInHtml, assertDontSeeInHtml, assertSeeInOrderInHtml, assertSeeInText, assertDontSeeInText, assertSeeInOrderInText, assertHasAttachment, assertHasAttachedData, assertHasAttachmentFromStorage, and assertHasAttachmentFromStorageDisk.

As you might expect, the "HTML" assertions assert that the HTML version of your mailable contains a given string, while the "text" assertions assert that the plain-text version of your mailable contains a given string:

```
use App\Mail\InvoicePaid;
use App\Models\User;
public function test_mailable_content(): void
{
    $user = User::factory()->create();
    $mailable = new InvoicePaid($user);
    $mailable->assertFrom('jeffrey@example.com');
    $mailable->assertTo('taylor@example.com');
    $mailable->assertHasCc('abigail@example.com');
    $mailable->assertHasBcc('victoria@example.com');
    $mailable->assertHasReplyTo('tyler@example.com');
    $mailable->assertHasSubject('Invoice Paid');
    $mailable->assertHasTag('example-tag');
    $mailable->assertHasMetadata('key', 'value');
    $mailable->assertSeeInHtml($user->email);
    $mailable->assertSeeInHtml('Invoice Paid');
    $mailable->assertSeeInOrderInHtml(['Invoice Paid', 'Thanks']);
    $mailable->assertSeeInText($user->email);
    $mailable->assertSeeInOrderInText(['Invoice Paid', 'Thanks']);
    $mailable->assertHasAttachment('/path/to/file');
    $mailable->assertHasAttachment(Attachment::fromPath('/path/to/file'));
    $mailable->assertHasAttachedData($pdfData, 'name.pdf', ['mime' => 'application/pdf']);
    $mailable->assertHasAttachmentFromStorage('/path/to/file', 'name.pdf', ['mime' =>
'application/pdf']);
    $mailable->assertHasAttachmentFromStorageDisk('s3', '/path/to/file', 'name.pdf', ['mime' =>
'application/pdf']);
}
```
## **Testing Mailable Sending**

We suggest testing the content of your mailables separately from your tests that assert that a given mailable was "sent" to a specific user. Typically, the content of mailables is not relevant to the code you are testing, and it is sufficient to simply assert that Laravel was instructed to send a given mailable.

You may use the Mail facade's fake method to prevent mail from being sent. After calling the Mail facade's fake method, you may then assert that mailables were instructed to be sent to users and even inspect the data the mailables received:

<?php

```
namespace Tests\Feature;
use App\Mail\OrderShipped;
use Illuminate\Support\Facades\Mail;
use Tests\TestCase;
class ExampleTest extends TestCase
{
    public function test_orders_can_be_shipped(): void
    {
        Mail::fake();
        // Perform order shipping...
        // Assert that no mailables were sent...
        Mail::assertNothingSent();
        // Assert that a mailable was sent...
        Mail::assertSent(OrderShipped::class);
        // Assert a mailable was sent twice...
        Mail::assertSent(OrderShipped::class, 2);
        // Assert a mailable was not sent...
        Mail::assertNotSent(AnotherMailable::class);
        // Assert 3 total mailables were sent...
        Mail::assertSentCount(3);
    }
}
```
If you are queueing mailables for delivery in the background, you should use the assertQueued method instead of assertSent:

```
Mail::assertQueued(OrderShipped::class);
Mail::assertNotQueued(OrderShipped::class);
Mail::assertNothingQueued();
Mail::assertQueuedCount(3);
```
You may pass a closure to the assertSent, assertNotSent, assertQueued, or assertNotQueued methods in order to assert that a mailable was sent that passes a given "truth test". If at least one mailable was sent that passes the given truth test then the assertion will be successful:

```
Mail::assertSent(function (OrderShipped $mail) use ($order) {
    return $mail->order->id === $order->id;
});
```
When calling the Mail facade's assertion methods, the mailable instance accepted by the provided closure exposes helpful methods for examining the mailable:

```
Mail::assertSent(OrderShipped::class, function (OrderShipped $mail) use ($user) {
    return $mail->hasTo($user->email) &&
            $mail->hasCc('...') &&
            $mail->hasBcc('...') &&
            $mail->hasReplyTo('...') &&
            $mail->hasFrom('...') &&
            $mail->hasFrom('...')&&<br>$mail->hasSubject('...');
```
});

The mailable instance also includes several helpful methods for examining the attachments on a mailable:

use Illuminate\Mail\Mailables\Attachment;

```
Mail::assertSent(OrderShipped::class, function (OrderShipped $mail) {
    return $mail->hasAttachment(
```

```
Attachment::fromPath('/path/to/file')
                ->as('name.pdf')
                ->withMime('application/pdf')
    );
});
Mail::assertSent(OrderShipped::class, function (OrderShipped $mail) {
   return $mail->hasAttachment(
        Attachment::fromStorageDisk('s3', '/path/to/file')
    );
});
Mail::assertSent(OrderShipped::class, function (OrderShipped $mail) use ($pdfData) {
   return $mail->hasAttachment(
       Attachment::fromData(fn () => $pdfData, 'name.pdf')
    );
});
```
You may have noticed that there are two methods for asserting that mail was not sent: assertNotSent and assertNotQueued. Sometimes you may wish to assert that no mail was sent **or** queued. To accomplish this, you may use the assertNothingOutgoing and assertNotOutgoing methods:

```
Mail::assertNothingOutgoing();
Mail::assertNotOutgoing(function (OrderShipped $mail) use ($order) {
    return $mail->order->id === $order->id;
});
```
# **Mail and Local Development**

When developing an application that sends email, you probably don't want to actually send emails to live email addresses. Laravel provides several ways to "disable" the actual sending of emails during local development.

## **Log Driver**

Instead of sending your emails, the log mail driver will write all email messages to your log files for inspection. Typically, this driver would only be used during local development. For more information on configuring your application per environment, check out the **configuration** documentation.

## **HELO / Mailtrap / Mailpit**

Alternatively, you may use a service like HELO or [Mailtrap](#page-25-0) and the smtp driver to send your email messages to a "dummy" mailbox where you may view them in a true email client. This approach has the benefit of allowing you to actually inspect the final emails in Mailtrap's message viewer.

If you are using *Laravel Sail*, you may pr[eview](https://usehelo.com) your [messag](https://mailtrap.io)es using *Mailpit*. When Sail is running, you may access the Mailpit interface at: http://localhost:8025.

#### **Using a Global to Address**

Finally, you may specify a global "to" address by invoking the always To method offered by the Mail facade. Typically, this method should be called from the boot method of one of your application's service providers:

```
use Illuminate\Support\Facades\Mail;
/**
 * Bootstrap any application services.
 */
public function boot(): void
{
    if ($this->app->environment('local')) {
        Mail::alwaysTo('taylor@example.com');
    }
}
```
## **Events**

Laravel fires two events during the process of sending mail messages. The MessageSending event is fired prior to a message being sent, while the MessageSent event is fired after a message has been sent. Remember, these events are fired when the mail is being *sent*, not when it is queued. You may register event listeners for this event in your App\Providers\EventServiceProvider service provider:

```
use App\Listeners\LogSendingMessage;
use App\Listeners\LogSentMessage;
use Illuminate\Mail\Events\MessageSending;
use Illuminate\Mail\Events\MessageSent;
/**
 * The event listener mappings for the application.
 *
* @var array
 */
protected $listen = [
    MessageSending::class => [
       LogSendingMessage::class,
    ],
    MessageSent::class => [
        LogSentMessage::class,
    ],
];
```
# **Custom Transports**

Laravel includes a variety of mail transports; however, you may wish to write your own transports to deliver email via other services that Laravel does not support out of the box. To get started, define a class that extends the Symfony\Component\Mailer\Transport\AbstractTransport class. Then, implement the doSend and \_\_toString() methods on your transport:

```
use MailchimpTransactional\ApiClient;
use Symfony\Component\Mailer\SentMessage;
use Symfony\Component\Mailer\Transport\AbstractTransport;
use Symfony\Component\Mime\Address;
use Symfony\Component\Mime\MessageConverter;
class MailchimpTransport extends AbstractTransport
{
     /**
      * Create a new Mailchimp transport instance.
      */
     public function __construct(
          protected ApiClient $client,
     ) {
          parent::__construct();
     }
     /**
      * {@inheritDoc}
      */
     protected function doSend(SentMessage $message): void
     {
          $email = MessageConverter::toEmail($message->getOriginalMessage());
          $this->client->messages->send(['message' => [
               'from_email' => \frac{1}{2} \frac{1}{2} \frac{1}{2} \frac{1}{2} \frac{1}{2} \frac{1}{2} \frac{1}{2} \frac{1}{2} \frac{1}{2} \frac{1}{2} \frac{1}{2} \frac{1}{2} \frac{1}{2} \frac{1}{2} \frac{1}{2} \frac{1}{2} \frac{1}{2} \frac{1}{2} \frac{1}{2} \frac{1}{2} \frac'to' => collect($email->getTo())->map(function (Address $email) {
                    return ['email' => $email->getAddress(), 'type' => 'to'];
               })->all(),
                \mathbf{F}'subject' => $email->getSubject(),
               'text' => $email->getTextBody(),
          ]]);
     }
     /**
      * Get the string representation of the transport.
      */
     public function __toString(): string
     {
          return 'mailchimp';
     }
}
```
Once you've defined your custom transport, you may register it via the extend method provided by the Mail facade. Typically, this should be done within the boot method of your application's AppServiceProvider service provider. A \$config argument will be passed to the closure provided to the extend method. This argument will contain the configuration array defined for the mailer in the application's config/mail.php configuration file:

```
use App\Mail\MailchimpTransport;
use Illuminate\Support\Facades\Mail;
/**
* Bootstrap any application services.
*/
public function boot(): void
{
    Mail::extend('mailchimp', function (array $config = []) {
        return new MailchimpTransport(/* ... */);
    });
}
```
Once your custom transport has been defined and registered, you may create a mailer definition within your application's config/mail.php configuration file that utilizes the new transport:

```
'mailchimp' => [
     'transport' => 'mailchimp',
     \frac{1}{2}...
],
```
## **Additional Symfony Transports**

Laravel includes support for some existing Symfony maintained mail transports like Mailgun and Postmark. However, you may wish to extend Laravel with support for additional Symfony maintained transports. You can do so by requiring the necessary Symfony mailer via Composer and registering the transport with Laravel. For example, you may install and register the "Brevo" (formerly "Sendinblue") Symfony mailer:

composer require symfony/brevo-mailer symfony/http-client

Once the Brevo mailer package has been installed, you may add an entry for your Brevo API credentials to your application's services configuration file:

```
'brevo' \Rightarrow [
     'key' => 'your-api-key',
],
```
Next, you may use the Mail facade's extend method to register the transport with Laravel. Typically, this should be done within the boot method of a service provider:

```
use Illuminate\Support\Facades\Mail;
use Symfony\Component\Mailer\Bridge\Brevo\Transport\BrevoTransportFactory;
use Symfony\Component\Mailer\Transport\Dsn;
/**
* Bootstrap any application services.
*/
public function boot(): void
{
    Mail::extend('brevo', function () {
        return (new BrevoTransportFactory)->create(
            new Dsn(
                 'brevo+api',
                'default',
                config('services.brevo.key')
            )
        );
    });
}
```
Once your transport has been registered, you may create a mailer definition within your application's config/mail.php configuration file that utilizes the new transport:

```
'brevo' \Rightarrow [
     'transport' => 'brevo',
     // ...
],
```
# <span id="page-413-0"></span>**Notifications**

- Introduction
- Generating Notifications  $\bullet$
- **Sending Notifications** 
	- Using the Notifiable Trait
	- [Using](#page-413-1) the Notification Facade
	- [Specifying](#page-414-0) Delivery Channels
	- [Queueing](#page-414-1) Notifications
	- o On-Demand [Notifications](#page-414-2)
- Mail N[otifications](#page-414-3)
	- [Formatting](#page-414-4) Mail Messages
	- [Customizing](#page-415-0) the Sender
	- [Customizing](#page-418-0) the Recipient
	- [Customizin](#page-418-1)g the Subject
	- [Customizing](#page-418-2) the Mailer
	- o [Customizing](#page-420-0) the Templates
	- [Attachments](#page-420-1)
	- [Adding](#page-421-0) Tags and Metadata
	- [Customizing](#page-421-1) the Symfony Message
	- Using [Mailables](#page-421-2)
	- [Previewing](#page-421-3) Mail Notifications
- Markdown Mail [Notifications](#page-423-0)
	- o [Generating](#page-423-1) the Message
	- [Writing](#page-423-2) the Message
	- [Customizing](#page-424-0) the Components
- Database [Notifications](#page-424-1)
	- [Prerequisites](#page-424-2)
	- **[Formatting](#page-425-0) Database Notifications**
	- Accessing the [Notifications](#page-425-1)
	- [Marking](#page-426-0) Notifications as Read
- **Broadcast [Notificati](#page-426-1)ons** 
	- [Prerequisites](#page-426-2)
	- [Formatting](#page-427-0) Broadcast Notifications
	- Listening for [Notifications](#page-427-1)
- **SMS** [Notifications](#page-428-0)
	- [Prerequisites](#page-428-1)
		- Formatting SMS [Notifications](#page-428-2)
		- [Unicode](#page-428-3) Content
		- [Customizing](#page-429-0) the "From" Number
		- [Adding](#page-429-1) a Client Reference
		- Routing SMS [Notifications](#page-429-2)
- Slack [Notifications](#page-429-3)
	- [Prerequisites](#page-430-0)
		- [Formatting](#page-430-1) Slack Notifications
		- o Slack [Interactivity](#page-430-2)
		- [Routing](#page-431-0) Slack Notifications
		- [Notifying](#page-431-1) External Slack Workspaces
- Localizing [Notifications](#page-431-2)
- **Testing**
- **Notification [Events](#page-433-0)**  $\bullet$
- Custom [Channels](#page-433-1)

# **Intr[oduct](#page-434-0)[ion](#page-435-0)**

<span id="page-413-1"></span>In addition to [support](#page-437-0) for sending email, Laravel provides support for sending notifications across a variety of delivery channels, including email, SMS (via Vonage, formerly known as Nexmo), and Slack. In addition, a

variety of community built notification channels have been created to send notifications over dozens of different channels! Notifications may also be stored in a database so they may be displayed in your web interface.

Typically, [notifications](https://laravel-notification-channels.com/about/#suggesting-a-new-channel) should be short, informational messages that notify users of something that occurred in your application. For example, if you are writing a billing application, you might send an "Invoice Paid" notification to your users via the email and SMS channels.

## **Generating Notifications**

<span id="page-414-0"></span>In Laravel, each notification is represented by a single class that is typically stored in the app/Notifications directory. Don't worry if you don't see this directory in your application - it will be created for you when you run the make:notification Artisan command:

```
php artisan make:notification InvoicePaid
```
This command will place a fresh notification class in your app/Notifications directory. Each notification class contains a via method and a variable number of message building methods, such as tomail or toDatabase, that convert the notification to a message tailored for that particular channel.

# **Sending Notifications**

## **Using the Notifiable Trait**

<span id="page-414-1"></span>Notifications may be sent in two ways: using the notify method of the Notifiable trait or using the Notification facade. The Notifiable trait is included on your application's App\Models\User model by default:

<span id="page-414-2"></span><?php

```
namespace App\Models;
```

```
use Illuminate\Foundation\Auth\User as Authenticatable;
use Illuminate\Notifications\Notifiable;
class User extends Authenticatable
{
    use Notifiable;
}
```
The notify method that is provided by this trait expects to receive a notification instance:

```
use App\Notifications\InvoicePaid;
```

```
$user->notify(new InvoicePaid($invoice));
```
#### [!NOTE]

Remember, you may use the Notifiable trait on any of your models. You are not limited to only including it on your User model.

## **Using the Notification Facade**

<span id="page-414-3"></span>Alternatively, you may send notifications via the Notification facade. This approach is useful when you need to send a notification to multiple notifiable entities such as a collection of users. To send notifications using the facade, pass all of the notifiable entities and the notification instance to the send method:

```
use Illuminate\Support\Facades\Notification;
```

```
Notification::send($users, new InvoicePaid($invoice));
```
You can also send notifications immediately using the sendNow method. This method will send the notification immediately even if the notification implements the ShouldQueue interface:

```
Notification::sendNow($developers, new DeploymentCompleted($deployment));
```
## **Specifying Delivery Channels**

Every notification class has a via method that determines on which channels the notification will be delivered. Notifications may be sent on the mail, database, broadcast, vonage, and slack channels.

#### [!NOTE]

If you would like to use other delivery channels such as Telegram or Pusher, check out the community driven Laravel Notification Channels website.

The via method receives a \$notifiable instance, which will be an instance of the class to which the notification is being sent. You may use \$notifiable to determine which channels the notification should be delivered on:

```
/**
 * Get the notification's delivery channels.
 *
 * @return array<int, string>
 */
public function via(object $notifiable): array
{
    return $notifiable->prefers_sms ? ['vonage'] : ['mail', 'database'];
}
```
## **Queueing Notifications**

[!WARNING]

Before queueing notifications you should configure your queue and start a worker.

<span id="page-415-0"></span>Sending notifications can take time, especially if the channel needs to make an external API call to deliver the notification. To speed up your application's response time, let your notification be queued by adding the ShouldQueue interface and Queueable trait to your class. The interface and trait are already imported for all notifications generated using the make:notification command, so you may [immediat](#page-454-0)ely add them to your notification class:

<?php

```
namespace App\Notifications;
use Illuminate\Bus\Oueueable;
use Illuminate\Contracts\Queue\ShouldQueue;
use Illuminate\Notifications\Notification;
class InvoicePaid extends Notification implements ShouldQueue
{
   use Queueable;
    // ...
}
```
Once the ShouldQueue interface has been added to your notification, you may send the notification like normal. Laravel will detect the ShouldQueue interface on the class and automatically queue the delivery of the notification:

```
$user->notify(new InvoicePaid($invoice));
```
When queueing notifications, a queued job will be created for each recipient and channel combination. For example, six jobs will be dispatched to the queue if your notification has three recipients and two channels.

#### **Delaying Notifications**

If you would like to delay the delivery of the notification, you may chain the delay method onto your notification instantiation:

```
$delay = now() -> addMinutes(10);
```
\$user->notify((new InvoicePaid(\$invoice))->delay(\$delay));

#### **Delaying Notifications per Channel**

You may pass an array to the delay method to specify the delay amount for specific channels:

```
$user->notify((new InvoicePaid($invoice))->delay([
    'mail' => now()->addMinutes(5),
    'sms' \Rightarrow now() -> addMinutes(10),]));
```
Alternatively, you may define a withDelay method on the notification class itself. The withDelay method should return an array of channel names and delay values:

```
/**
 * Determine the notification's delivery delay.
 *
* @return array<string, \Illuminate\Support\Carbon>
 */
public function withDelay(object $notifiable): array
{
    return [
        'mail' => now()->addMinutes(5),
         'sms' => now()->addMinutes(10),
    ];
}
```
#### **Customizing the Notification Queue Connection**

By default, queued notifications will be queued using your application's default queue connection. If you would like to specify a different connection that should be used for a particular notification, you may call the onConnection method from your notification's constructor:

```
<?php
namespace App\Notifications;
use Illuminate\Bus\Queueable;
use Illuminate\Contracts\Queue\ShouldQueue;
use Illuminate\Notifications\Notification;
class InvoicePaid extends Notification implements ShouldQueue
{
    use Queueable;
    /**
     * Create a new notification instance.
     */
    public function __construct()
    {
        $this->onConnection('redis');
    }
}
```
Or, if you would like to specify a specific queue connection that should be used for each notification channel supported by the notification, you may define a viaConnections method on your notification. This method should return an array of channel name / queue connection name pairs:

```
/**
 * Determine which connections should be used for each notification channel.
*
  @return array<string, string>
*/
public function viaConnections(): array
{
    return [
        'mail' => 'redis',
        'database' => 'sync',
    ];
}
```
#### **Customizing Notification Channel Queues**

If you would like to specify a specific queue that should be used for each notification channel supported by the notification, you may define a viaQueues method on your notification. This method should return an array of channel name / queue name pairs:

```
/**
 * Determine which queues should be used for each notification channel.
 *
 * @return array<string, string>
 */
public function viaQueues(): array
{
    return [
        'mail' => 'mail-queue',
        'slack' => 'slack-queue',
    ];
}
```
#### **Queued Notifications and Database Transactions**

When queued notifications are dispatched within database transactions, they may be processed by the queue before the database transaction has committed. When this happens, any updates you have made to models or database records during the database transaction may not yet be reflected in the database. In addition, any models or database records created within the transaction may not exist in the database. If your notification depends on these models, unexpected errors can occur when the job that sends the queued notification is processed.

If your queue connection's after\_commit configuration option is set to false, you may still indicate that a particular queued notification should be dispatched after all open database transactions have been committed by calling the aftercommit method when sending the notification:

```
use App\Notifications\InvoicePaid;
```

```
$user->notify((new InvoicePaid($invoice))->afterCommit());
```
Alternatively, you may call the after commit method from your notification's constructor:

 $<$ ?php

{

}

```
namespace App\Notifications;
use Illuminate\Bus\Queueable;
use Illuminate\Contracts\Queue\ShouldQueue;
```
use Illuminate\Notifications\Notification;

class InvoicePaid extends Notification implements ShouldQueue

```
use Queueable;
/**
 * Create a new notification instance.
 */
public function construct()
{
    $this->afterCommit();
}
```
[!NOTE]

To learn more about working around these issues, please review the documentation regarding queued jobs and database transactions.

#### **Determining if a Queued Notification Should Be Sent**

After a queued notification has been dispatched for the queue for [background](#page-454-0) processing, it will typically be accepted by a queue worker and sent to its intended recipient.

However, if you would like to make the final determination on whether the queued notification should be sent after it is being processed by a queue worker, you may define a shouldsend method on the notification class. If this method returns false, the notification will not be sent:

```
/**
* Determine if the notification should be sent.
 */
public function shouldSend(object $notifiable, string $channel): bool
{
```

```
return $this->invoice->isPaid();
}
```
## <span id="page-418-0"></span>**On-Demand Notifications**

Sometimes you may need to send a notification to someone who is not stored as a "user" of your application. Using the Notification facade's route method, you may specify ad-hoc notification routing information before sending the notification:

```
use Illuminate\Broadcasting\Channel;
use Illuminate\Support\Facades\Notification;
Notification::route('mail', 'taylor@example.com')
            ->route('vonage', '5555555555')
            ->route('slack', '#slack-channel')
            ->route('broadcast', [new Channel('channel-name')])
            ->notify(new InvoicePaid($invoice));
```
If you would like to provide the recipient's name when sending an on-demand notification to the mail route, you may provide an array that contains the email address as the key and the name as the value of the first element in the array:

```
Notification::route('mail', [
    'barrett@example.com' => 'Barrett Blair',
])->notify(new InvoicePaid($invoice));
```
Using the routes method, you may provide ad-hoc routing information for multiple notification channels at once:

```
Notification::routes([
    'mail' => ['barrett@example.com' => 'Barrett Blair'],
    'vonage' => '5555555555',
])->notify(new InvoicePaid($invoice));
```
## <span id="page-418-1"></span>**Mail Notifications**

## <span id="page-418-2"></span>**Formatting Mail Messages**

If a notification supports being sent as an email, you should define a to mail method on the notification class. This method will receive a \$notifiable entity and should return an Illuminate\Notifications\Messages\MailMessage instance.

The MailMessage class contains a few simple methods to help you build transactional email messages. Mail messages may contain lines of text as well as a "call to action". Let's take a look at an example tomail method:

```
/**
* Get the mail representation of the notification.
*/
public function toMail(object $notifiable): MailMessage
{
    $url = url('/invoice/'.$this->invoice->id);
    return (new MailMessage)
                ->greeting('Hello!')
                ->line('One of your invoices has been paid!')
                ->lineIf($this->amount > 0, "Amount paid: {$this->amount}")
                ->action('View Invoice', $url)
                ->line('Thank you for using our application!');
```

```
}
```

```
[!NOTE]
```
Note we are using  $\frac{1}{2}$ this->invoice->id in our toMail method. You may pass any data your notification needs to generate its message into the notification's constructor.

In this example, we register a greeting, a line of text, a call to action, and then another line of text. These methods provided by the MailMessage object make it simple and fast to format small transactional emails. The mail channel will then translate the message components into a beautiful, responsive HTML email template with a plain-text counterpart. Here is an example of an email generated by the mail channel:

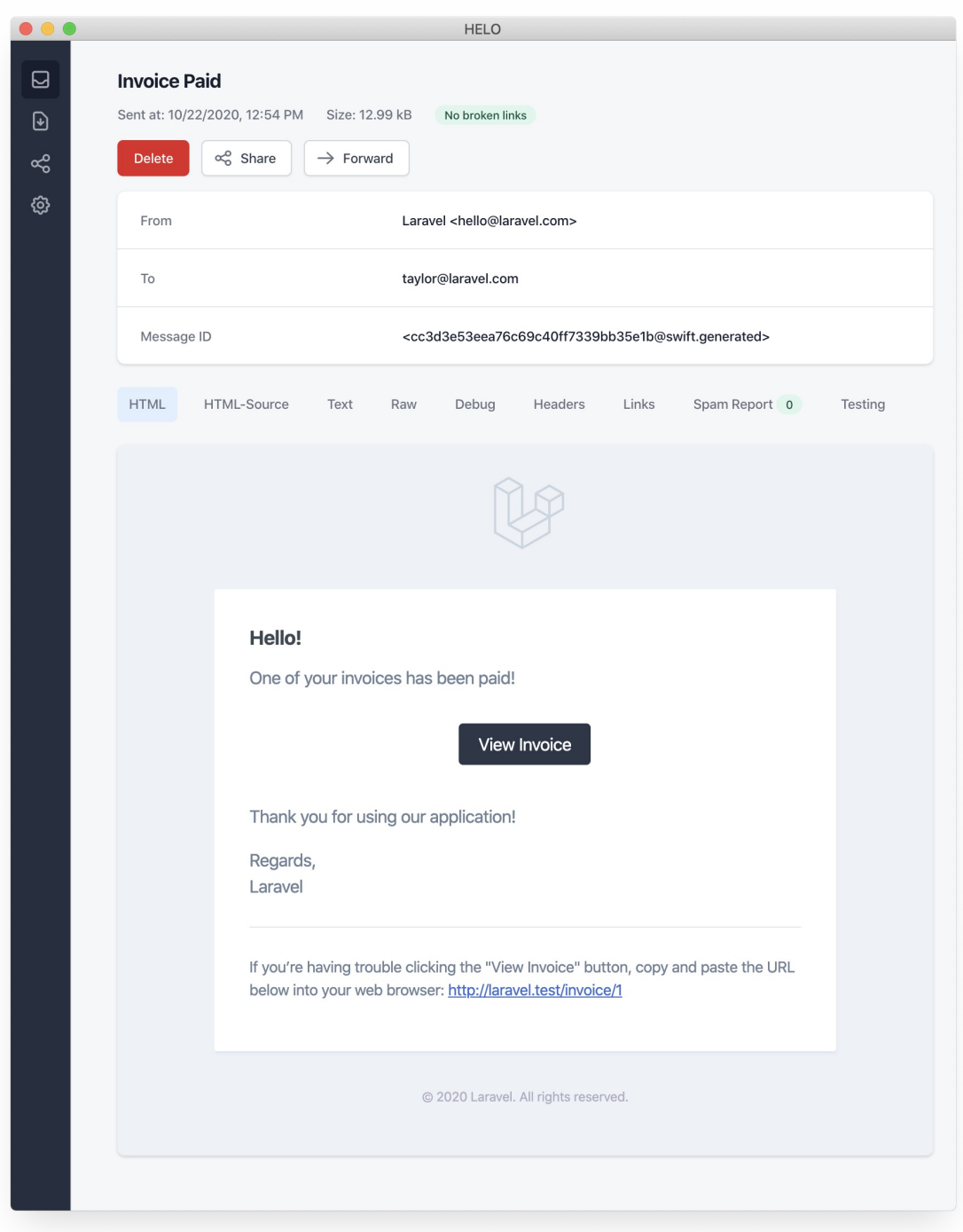

#### [!NOTE]

When sending mail notifications, be sure to set the name configuration option in your config/app.php configuration file. This value will be used in the header and footer of your mail notification messages.

### **Error Messages**

Some notifications inform users of errors, such as a failed invoice payment. You may indicate that a mail message is regarding an error by calling the error method when building your message. When using the error method on a mail message, the call to action button will be red instead of black:

/\*\* \* Get the mail representation of the notification.

```
*/
public function toMail(object $notifiable): MailMessage
{
    return (new MailMessage)
                ->error()
                ->subject('Invoice Payment Failed')
                ->line('...');
}
```
#### **Other Mail Notification Formatting Options**

Instead of defining the "lines" of text in the notification class, you may use the view method to specify a custom template that should be used to render the notification email:

```
/**
* Get the mail representation of the notification.
*/
public function toMail(object $notifiable): MailMessage
{
    return (new MailMessage)->view(
        'mail.invoice.paid', ['invoice' => $this->invoice]
    );
}
```
You may specify a plain-text view for the mail message by passing the view name as the second element of an array that is given to the view method:

```
/**
* Get the mail representation of the notification.
 */
public function toMail(object $notifiable): MailMessage
{
    return (new MailMessage)->view(
        ['mail.invoice.paid', 'mail.invoice.paid-text'],
        \int'invoice' => $this->invoice]
    );
}
```
Or, if your message only has a plain-text view, you may utilize the text method:

```
/**
* Get the mail representation of the notification.
*/
public function toMail(object $notifiable): MailMessage
{
    return (new MailMessage)->text(
        'mail.invoice.paid-text', ['invoice' => $this->invoice]
    );
}
```
## <span id="page-420-0"></span>**Customizing the Sender**

By default, the email's sender / from address is defined in the config/mail.php configuration file. However, you may specify the from address for a specific notification using the from method:

```
/**
 * Get the mail representation of the notification.
 */
public function toMail(object $notifiable): MailMessage
{
    return (new MailMessage)
                ->from('barrett@example.com', 'Barrett Blair')
                ->line('...');
}
```
## <span id="page-420-1"></span>**Customizing the Recipient**

When sending notifications via the mail channel, the notification system will automatically look for an email property on your notifiable entity. You may customize which email address is used to deliver the notification by defining a routeNotificationForMail method on the notifiable entity:

<?php

namespace App\Models;

```
use Illuminate\Foundation\Auth\User as Authenticatable;
use Illuminate\Notifications\Notifiable;
use Illuminate\Notifications\Notification;
class User extends Authenticatable
{
    use Notifiable;
    /**
     * Route notifications for the mail channel.
     *
     * @return array<string, string>|string
     */
    public function routeNotificationForMail(Notification $notification): array|string
    {
        // Return email address only...
        return $this->email address;
        // Return email address and name...
        return [$this->email_address => $this->name];
    }
}
```
## <span id="page-421-0"></span>**Customizing the Subject**

By default, the email's subject is the class name of the notification formatted to "Title Case". So, if your notification class is named InvoicePaid, the email's subject will be Invoice Paid. If you would like to specify a different subject for the message, you may call the subject method when building your message:

```
/**
 * Get the mail representation of the notification.
 */
public function toMail(object $notifiable): MailMessage
{
    return (new MailMessage)
                ->subject('Notification Subject')
                ->line('...');
}
```
## <span id="page-421-1"></span>**Customizing the Mailer**

By default, the email notification will be sent using the default mailer defined in the config/mail.php configuration file. However, you may specify a different mailer at runtime by calling the mailer method when building your message:

```
/**
 * Get the mail representation of the notification.
 */
public function toMail(object $notifiable): MailMessage
{
    return (new MailMessage)
                ->mailer('postmark')
                ->line('...');
}
```
## <span id="page-421-2"></span>**Customizing the Templates**

You can modify the HTML and plain-text template used by mail notifications by publishing the notification package's resources. After running this command, the mail notification templates will be located in the resources/views/vendor/notifications directory:

```
php artisan vendor:publish --tag=laravel-notifications
```
## <span id="page-421-3"></span>**Attachments**

To add attachments to an email notification, use the attach method while building your message. The attach method accepts the absolute path to the file as its first argument:

```
/**
 * Get the mail representation of the notification.
 */
public function toMail(object $notifiable): MailMessage
{
    return (new MailMessage)
                ->greeting('Hello!')
                ->attach('/path/to/file');
}
```
#### [!NOTE]

The attach method offered by notification mail messages also accepts attachable objects. Please consult the comprehensive attachable object documentation to learn more.

When attaching files to a message, you may also specify the display name and / or MIME type by passing an array as the second argument to the attach method:

```
/**
* Get the mail representation of the notification.
*/
public function toMail(object $notifiable): MailMessage
{
    return (new MailMessage)
                ->greeting('Hello!')
                ->attach('/path/to/file', [
                     'as' => 'name.pdf'
                     'mime' => 'application/pdf',
                ]);
}
```
Unlike attaching files in mailable objects, you may not attach a file directly from a storage disk using attachFromStorage. You should rather use the attach method with an absolute path to the file on the storage disk. Alternatively, you could return a mailable from the tomail method:

```
use App\Mail\InvoicePaid as InvoicePaidMailable;
```

```
/**
 * Get the mail representation of the notification.
*/
public function toMail(object $notifiable): Mailable
{
    return (new InvoicePaidMailable($this->invoice))
                ->to($notifiable->email)
                ->attachFromStorage('/path/to/file');
}
```
When necessary, multiple files may be attached to a message using the attachMany method:

```
/**
* Get the mail representation of the notification.
 */
public function toMail(object $notifiable): MailMessage
{
    return (new MailMessage)
                 ->greeting('Hello!')
                 ->attachMany([
                      '/path/to/forge.svg',
                      '/path/to/vapor.svg' => [
                          'as' \Rightarrow 'Logo.svg',
                          'mime' => 'image/svg+xml',
                     ],
                 ]);
```

```
}
```
#### **Raw Data Attachments**

The attachData method may be used to attach a raw string of bytes as an attachment. When calling the attachData method, you should provide the filename that should be assigned to the attachment:

```
/**
 * Get the mail representation of the notification.
*/
public function toMail(object $notifiable): MailMessage
{
```

```
return (new MailMessage)
            ->greeting('Hello!')
            ->attachData($this->pdf, 'name.pdf', [
                'mime' => 'application/pdf',
            ]);
```
## **Adding Tags and Metadata**

}

<span id="page-423-0"></span>Some third-party email providers such as Mailgun and Postmark support message "tags" and "metadata", which may be used to group and track emails sent by your application. You may add tags and metadata to an email message via the tag and metadata methods:

```
/**
 * Get the mail representation of the notification.
 */
public function toMail(object $notifiable): MailMessage
{
    return (new MailMessage)
                ->greeting('Comment Upvoted!')
                ->tag('upvote')
                ->metadata('comment_id', $this->comment->id);
}
```
If your application is using the Mailgun driver, you may consult Mailgun's documentation for more information on tags and metadata. Likewise, the Postmark documentation may also be consulted for more information on their support for tags and metadata.

If your application is using Amazon SES to send emails, you should use the metadata method to attach SES "ta[gs"](https://documentation.mailgun.com/en/latest/user_manual.html#tagging-1) to the [message](https://documentation.mailgun.com/en/latest/user_manual.html#attaching-data-to-messages).

## **Customizing [the](https://postmarkapp.com/blog/tags-support-for-smtp) Sy[mfony](https://postmarkapp.com/support/article/1125-custom-metadata-faq) Message**

<span id="page-423-1"></span>The [withSymfonyMessage](https://docs.aws.amazon.com/ses/latest/APIReference/API_MessageTag.html) method of the MailMessage class allows you to register a closure which will be invoked with the Symfony Message instance before sending the message. This gives you an opportunity to deeply customize the message before it is delivered:

```
use Symfony\Component\Mime\Email;
```

```
/**
* Get the mail representation of the notification.
 */
public function toMail(object $notifiable): MailMessage
{
    return (new MailMessage)
                ->withSymfonyMessage(function (Email $message) {
                    $message->getHeaders()->addTextHeader(
                         'Custom-Header', 'Header Value'
                    );
                });
}
```
## **Using Mailables**

<span id="page-423-2"></span>If needed, you may return a full mailable object from your notification's tomail method. When returning a Mailable instead of a MailMessage, you will need to specify the message recipient using the mailable object's to method:

```
use App\Mail\InvoicePaid as InvoicePaidMailable;
use Illuminate\Mail\Mailable;
/**
 * Get the mail representation of the notification.
 */
public function toMail(object $notifiable): Mailable
{
    return (new InvoicePaidMailable($this->invoice))
                ->to($notifiable->email);
}
```
#### **Mailables and On-Demand Notifications**

If you are sending an <u>on-demand notification</u>, the snotifiable instance given to the tomail method will be an instance of Illuminate\Notifications\AnonymousNotifiable, which offers a routeNotificationFor method that may be used to retrieve the email address the on-demand notification should be sent to:

```
use App\Mail\InvoicePaid as InvoicePaidMailable;
use Illuminate\Notifications\AnonymousNotifiable;
use Illuminate\Mail\Mailable;
/**
 * Get the mail representation of the notification.
 */
public function toMail(object $notifiable): Mailable
{
    $address = $notifiable instanceof AnonymousNotifiable
            ? $notifiable->routeNotificationFor('mail')
            : $notifiable->email;
    return (new InvoicePaidMailable($this->invoice))
                ->to($address);
}
```
## **Previewing Mail Notifications**

<span id="page-424-0"></span>When designing a mail notification template, it is convenient to quickly preview the rendered mail message in your browser like a typical Blade template. For this reason, Laravel allows you to return any mail message generated by a mail notification directly from a route closure or controller. When a MailMessage is returned, it will be rendered and displayed in the browser, allowing you to quickly preview its design without needing to send it to an actual email address:

```
use App\Models\Invoice;
use App\Notifications\InvoicePaid;
Route::get('/notification', function () {
   $invoice = Invoice::find(1);return (new InvoicePaid($invoice))
               ->toMail($invoice->user);
});
```
# **Markdown Mail Notifications**

<span id="page-424-1"></span>Markdown mail notifications allow you to take advantage of the pre-built templates of mail notifications, while giving you more freedom to write longer, customized messages. Since the messages are written in Markdown, Laravel is able to render beautiful, responsive HTML templates for the messages while also automatically generating a plain-text counterpart.

## **Generating the Message**

To generate a notification with a corresponding Markdown template, you may use the --markdown option of the make:notification Artisan command:

```
php artisan make:notification InvoicePaid --markdown=mail.invoice.paid
```
Like all other mail notifications, notifications that use Markdown templates should define a tomail method on their notification class. However, instead of using the line and action methods to construct the notification, use the markdown method to specify the name of the Markdown template that should be used. An array of data you wish to make available to the template may be passed as the method's second argument:

```
/**
 * Get the mail representation of the notification.
 */
public function toMail(object $notifiable): MailMessage
{
   $url = url('/invoice/'.$this->invoice->id);
   return (new MailMessage)
```
->subject('Invoice Paid') ->markdown('mail.invoice.paid', ['url' => \$url]);

## <span id="page-425-0"></span>**Writing the Message**

}

Markdown mail notifications use a combination of Blade components and Markdown syntax which allow you to easily construct notifications while leveraging Laravel's pre-crafted notification components:

```
<x-mail::message>
# Invoice Paid
Your invoice has been paid!
<x-mail::button :url="$url">
View Invoice
</x-mail::button>
Thanks,<br>
{{ config('app.name') }}
</x-mail::message>
```
#### **Button Component**

The button component renders a centered button link. The component accepts two arguments, a url and an optional color. Supported colors are primary, green, and red. You may add as many button components to a notification as you wish:

<x-mail::button :url="\$url" color="green"> View Invoice </x-mail::button>

#### **Panel Component**

The panel component renders the given block of text in a panel that has a slightly different background color than the rest of the notification. This allows you to draw attention to a given block of text:

<x-mail::panel> This is the panel content. </x-mail::panel>

#### **Table Component**

The table component allows you to transform a Markdown table into an HTML table. The component accepts the Markdown table as its content. Table column alignment is supported using the default Markdown table alignment syntax:

```
<x-mail::table>
| Laravel | Table | Example |
           | ------------- |:-------------:| --------:|
| Col 2 is | Centered | $10 |
| Col 3 is | Right-Aligned | $20 |
</x-mail::table>
```
## <span id="page-425-1"></span>**Customizing the Components**

You may export all of the Markdown notification components to your own application for customization. To export the components, use the vendor:publish Artisan command to publish the laravel-mail asset tag:

```
php artisan vendor:publish --tag=laravel-mail
```
This command will publish the Markdown mail components to the resources/views/vendor/mail directory. The mail directory will contain an html and a text directory, each containing their respective representations of every available component. You are free to customize these components however you like.

#### **Customizing the CSS**

After exporting the components, the resources/views/vendor/mail/html/themes directory will contain a default.css file. You may customize the CSS in this file and your styles will automatically be in-lined within the HTML representations of your Markdown notifications.

If you would like to build an entirely new theme for Laravel's Markdown components, you may place a CSS file within the html/themes directory. After naming and saving your CSS file, update the theme option of the mail configuration file to match the name of your new theme.

To customize the theme for an individual notification, you may call the theme method while building the notification's mail message. The theme method accepts the name of the theme that should be used when sending the notification:

```
/**
 * Get the mail representation of the notification.
 */
public function toMail(object $notifiable): MailMessage
{
    return (new MailMessage)
                ->theme('invoice')
                ->subject('Invoice Paid')
                ->markdown('mail.invoice.paid', ['url' => $url]);
}
```
## **Database Notifications**

## **Prerequisites**

<span id="page-426-0"></span>The database notification channel stores the notification information in a database table. This table will contain information such as the notification type as well as a JSON data structure that describes the notification.

<span id="page-426-1"></span>You can query the table to display the notifications in your application's user interface. But, before you can do that, you will need to create a database table to hold your notifications. You may use the notifications:table command to generate a *migration* with the proper table schema:

```
php artisan notifications:table
```
php artisan migrate

[!NOTE]

If your notifiable models are using UUID or ULID primary keys, you should replace the morphs method with **unidMorphs** or *ulidMorphs* in the notification table migration.

## **Formatting Database Notifications**

<span id="page-426-2"></span>If a not[ification](#page-625-0) supports [being](#page-625-1) stored in a database table, you should define a toDatabase or toArray method on the notification class. This method will receive a \$notifiable entity and should return a plain PHP array. The returned array will be encoded as JSON and stored in the data column of your notifications table. Let's take a look at an example toArray method:

```
/**
 * Get the array representation of the notification.
 *
  @return array<string, mixed>
 */
public function toArray(object $notifiable): array
{
    return [
         'invoice_id' => $this->invoice->id,
        'amount' => $this->invoice->amount,
    ];
}
```
When the notification is stored in your application's database, the type column will be populated with the notification's class name. However, you may customize this behavior by defining a databaseType method on your notification class:

```
* Get the notification's database type.
 *
 * @return string
 */
public function databaseType(object $notifiable): string
{
    return 'invoice-paid';
}
```
#### **toDatabase vs. toArray**

The toArray method is also used by the broadcast channel to determine which data to broadcast to your JavaScript powered frontend. If you would like to have two different array representations for the database and broadcast channels, you should define a toDatabase method instead of a toArray method.

## **Accessing the Notifications**

<span id="page-427-0"></span>Once notifications are stored in the database, you need a convenient way to access them from your notifiable entities. The Illuminate\Notifications\Notifiable trait, which is included on Laravel's default App\Models\User model, includes a notifications Eloquent relationship that returns the notifications for the entity. To fetch notifications, you may access this method like any other Eloquent relationship. By default, notifications will be sorted by the created\_at timestamp with the most recent notifications at the beginning of the collection:

```
$user = App\Models\User::find(1);
foreach ($user->notifications as $notification) {
    echo $notification->type;
}
```
If you want to retrieve only the "unread" notifications, you may use the unreadNotifications relationship. Again, these notifications will be sorted by the created\_at timestamp with the most recent notifications at the beginning of the collection:

```
$user = App\Models\User::find(1);
foreach ($user->unreadNotifications as $notification) {
    echo $notification->type;
}
```
#### [!NOTE]

To access your notifications from your JavaScript client, you should define a notification controller for your application which returns the notifications for a notifiable entity, such as the current user. You may then make an HTTP request to that controller's URL from your JavaScript client.

## **Marking Notifications as Read**

<span id="page-427-1"></span>Typically, you will want to mark a notification as "read" when a user views it. The Illuminate\Notifications\Notifiable trait provides a markAsRead method, which updates the read\_at column on the notification's database record:

```
$user = App\Models\User::find(1);
foreach ($user->unreadNotifications as $notification) {
    $notification->markAsRead();
}
```
However, instead of looping through each notification, you may use the markAsRead method directly on a collection of notifications:

```
$user->unreadNotifications->markAsRead();
```
You may also use a mass-update query to mark all of the notifications as read without retrieving them from the database:

```
$user = App\Models\User::find(1);
$user->unreadNotifications()->update(['read_at' => now()]);
```
You may delete the notifications to remove them from the table entirely:

\$user->notifications()->delete();

# **Broadcast Notifications**

## **Prerequisites**

<span id="page-428-1"></span><span id="page-428-0"></span>Before broadcasting notifications, you should configure and be familiar with Laravel's event broadcasting services. Event broadcasting provides a way to react to server-side Laravel events from your JavaScript powered frontend.

## **Formatting Broadcast Notifications**

<span id="page-428-2"></span>The broadcast channel broadcasts notifications using Laravel's event broadcasting services, allowing your JavaScript powered frontend to catch notifications in realtime. If a notification supports broadcasting, you can define a toBroadcast method on the notification class. This method will receive a \$notifiable entity and should return a BroadcastMessage instance. If the toBroadcast method does not exist, the toArray method will be used to gather the data that should be broadcast. The returned data will be [encoded](#page-237-0) as JSON and broadcast to your JavaScript powered frontend. Let's take a look at an example toBroadcast method:

use Illuminate\Notifications\Messages\BroadcastMessage;

```
/**
 * Get the broadcastable representation of the notification.
 */
public function toBroadcast(object $notifiable): BroadcastMessage
{
    return new BroadcastMessage([
        'invoice_id' => $this->invoice->id,
        'amount' => $this->invoice->amount,
    ]);
}
```
#### **Broadcast Queue Configuration**

All broadcast notifications are queued for broadcasting. If you would like to configure the queue connection or queue name that is used to queue the broadcast operation, you may use the onConnection and onQueue methods of the BroadcastMessage:

```
return (new BroadcastMessage($data))
                ->onConnection('sqs')
                ->onQueue('broadcasts');
```
#### **Customizing the Notification Type**

In addition to the data you specify, all broadcast notifications also have a type field containing the full class name of the notification. If you would like to customize the notification type, you may define a broadcastType method on the notification class:

```
/**
 * Get the type of the notification being broadcast.
 */
public function broadcastType(): string
{
    return 'broadcast.message';
}
```
## **Listening for Notifications**

<span id="page-428-3"></span>Notifications will broadcast on a private channel formatted using a {notifiable}.{id} convention. So, if you are sending a notification to an App\Models\User instance with an ID of 1, the notification will be broadcast on the App. Models. User.1 private channel. When using Laravel Echo, you may easily listen for notifications on a channel using the notification method:

```
Echo.private('App.Models.User.' + userId)
    .notification((notification) => {
        console.log(notification.type);
   });
```
#### **Customizing the Notification Channel**

If you would like to customize which channel that an entity's broadcast notifications are broadcast on, you may define a receivesBroadcastNotificationsOn method on the notifiable entity:

<?php

```
namespace App\Models;
use Illuminate\Broadcasting\PrivateChannel;
use Illuminate\Foundation\Auth\User as Authenticatable;
use Illuminate\Notifications\Notifiable;
class User extends Authenticatable
{
    use Notifiable;
    /**
     * The channels the user receives notification broadcasts on.
     */
    public function receivesBroadcastNotificationsOn(): string
    {
        return 'users.'.$this->id;
   }
}
```
# **SMS Notifications**

## **Prerequisites**

<span id="page-429-0"></span>Sending SMS notifications in Laravel is powered by Vonage (formerly known as Nexmo). Before you can send notifications via Vonage, you need to install the laravel/vonage-notification-channel and guzzlehttp/guzzle packages:

```
composer require laravel/vonage-notification-channel guzzlehttp/guzzle
```
The package includes a configuration file. However, you are not required to export this configuration file to your own application. You can simply use the VONAGE\_KEY and VONAGE\_SECRET environment variables to define your Vonage public and secret keys.

After defining your keys, you [should](https://github.com/laravel/vonage-notification-channel/blob/3.x/config/vonage.php) set a vonage\_sms\_FROM environment variable that defines the phone number that your SMS messages should be sent from by default. You may generate this phone number within the Vonage control panel:

VONAGE\_SMS\_FROM=15556666666

## **Formatting SMS Notifications**

<span id="page-429-2"></span>If a notification supports being sent as an SMS, you should define a toVonage method on the notification class. This method will receive a \$notifiable entity and should return an Illuminate\Notifications\Messages\VonageMessage instance:

```
use Illuminate\Notifications\Messages\VonageMessage;
/**
 * Get the Vonage / SMS representation of the notification.
 */
public function toVonage(object $notifiable): VonageMessage
{
    return (new VonageMessage)
                ->content('Your SMS message content');
}
```
#### **Unicode Content**

If your SMS message will contain unicode characters, you should call the unicode method when constructing the VonageMessage instance:

```
use Illuminate\Notifications\Messages\VonageMessage;
```

```
/**
 * Get the Vonage / SMS representation of the notification.
 */
public function toVonage(object $notifiable): VonageMessage
{
    return (new VonageMessage)
                ->content('Your unicode message')
                ->unicode();
}
```
## <span id="page-430-0"></span>**Customizing the "From" Number**

If you would like to send some notifications from a phone number that is different from the phone number specified by your vonage\_sms\_FROM environment variable, you may call the from method on a vonageMessage instance:

use Illuminate\Notifications\Messages\VonageMessage;

```
/**
 * Get the Vonage / SMS representation of the notification.
*/
public function toVonage(object $notifiable): VonageMessage
{
    return (new VonageMessage)
                ->content('Your SMS message content')
                ->from('15554443333');
}
```
## <span id="page-430-1"></span>**Adding a Client Reference**

If you would like to keep track of costs per user, team, or client, you may add a "client reference" to the notification. Vonage will allow you to generate reports using this client reference so that you can better understand a particular customer's SMS usage. The client reference can be any string up to 40 characters:

```
use Illuminate\Notifications\Messages\VonageMessage;
/**
 * Get the Vonage / SMS representation of the notification.
 */
public function toVonage(object $notifiable): VonageMessage
{
    return (new VonageMessage)
                ->clientReference((string) $notifiable->id)
                ->content('Your SMS message content');
}
```
## <span id="page-430-2"></span>**Routing SMS Notifications**

To route Vonage notifications to the proper phone number, define a routeNotificationForVonage method on your notifiable entity:

<?php

```
namespace App\Models;
use Illuminate\Foundation\Auth\User as Authenticatable;
use Illuminate\Notifications\Notifiable;
use Illuminate\Notifications\Notification;
class User extends Authenticatable
{
    use Notifiable;
    /**
```

```
* Route notifications for the Vonage channel.
     */
    public function routeNotificationForVonage(Notification $notification): string
    {
        return $this->phone_number;
    }
}
```
# **Slack Notifications**

## **Prerequisites**

<span id="page-431-0"></span>Before sending Slack notifications, you should install the Slack notification channel via Composer:

```
composer require laravel/slack-notification-channel
```
Additionally, you must create a **Slack App** for your Slack workspace.

If you only need to send notifications to the same Slack workspace that the App is created in, you should ensure that your App has the chat:write, chat:write.public, and chat:write.customize scopes. These scopes can be added from the "OAuth & Per[missions"](https://api.slack.com/apps?new_app=1) App management tab within Slack.

Next, copy the App's "Bot User OAuth Token" and place it within a slack configuration array in your application's services.php configuration file. This token can be found on the "OAuth & Permissions" tab within Slack:

```
'slack' => ['notifications' => [
        'bot_user_oauth_token' => env('SLACK_BOT_USER_OAUTH_TOKEN'),
        'channel' => env('SLACK_BOT_USER_DEFAULT_CHANNEL'),
    ],
],
```
## **App Distribution**

If your application will be sending notifications to external Slack workspaces that are owned by your application's users, you will need to "distribute" your App via Slack. App distribution can be managed from your App's "Manage Distribution" tab within Slack. Once your App has been distributed, you may use Socialite to obtain Slack Bot tokens on behalf of your application's users.

## **Formatting Slack Notifications**

If a [notification](#page-1070-0) supports being sent as a Slack message, you should define a toSlack method on the notification class. This method will receive a \$notifiable entity and should return an

<span id="page-431-2"></span>Illuminate\Notifications\Slack\SlackMessage instance. You can construct rich notifications using Slack's Block Kit API. The following example may be previewed in Slack's Block Kit builder:

```
use Illuminate\Notifications\Slack\BlockKit\Blocks\ContextBlock;
use Illuminate\Notifications\Slack\BlockKit\Blocks\SectionBlock;
Illuminate\Notifications\Slack\BlockKit\Composites\ConfirmObject;
use Illuminate\Notifications\Slack\SlackMessage;
/**
 * Get the Slack representation of the notification.
 */
public function toSlack(object $notifiable): SlackMessage
{
    return (new SlackMessage)
            ->text('One of your invoices has been paid!')
            ->headerBlock('Invoice Paid')
            ->contextBlock(function (ContextBlock $block) {
                $block->text('Customer #1234');
           })
            ->sectionBlock(function (SectionBlock $block) {
                $block->text('An invoice has been paid.');
                $block->field("*Invoice No:*\n1000")->markdown();
                $block->field("*Invoice Recipient:*\ntaylor@laravel.com")->markdown();
            })
            ->dividerBlock()
```
```
->sectionBlock(function (SectionBlock $block) {
    $block->text('Congratulations!');
});
```
# **Slack Interactivity**

}

Slack's Block Kit notification system provides powerful features to handle user interaction. To utilize these features, your Slack App should have "Interactivity" enabled and a "Request URL" configured that points to a URL served by your application. These settings can be managed from the "Interactivity & Shortcuts" App management tab within Slack.

In the following example, which utilizes the actionsBlock method, [Slack](https://api.slack.com/interactivity/handling) will send a POST request to your "Request URL" with a payload containing the Slack user who clicked the button, the ID of the clicked button, and more. Your application can then determine the action to take based on the payload. You should also verify the request was made by Slack:

```
use Illuminate\Notifications\Slack\BlockKit\Blocks\ActionsBlock;
use Illuminate\Notifications\Slack\BlockKit\Blocks\ContextBlock;
Illuminate\Notifications\Slack\BlockKit\Blocks\SectionBlock;
use Illuminate\Notifications\Slack\SlackMessage;
/**
* Get the Slack representation of the notification.
*/
public function toSlack(object $notifiable): SlackMessage
{
    return (new SlackMessage)
            ->text('One of your invoices has been paid!')
            ->headerBlock('Invoice Paid')
            ->contextBlock(function (ContextBlock $block) {
                $block->text('Customer #1234');
            })
            ->sectionBlock(function (SectionBlock $block) {
                $block->text('An invoice has been paid.');
           })
            ->actionsBlock(function (ActionsBlock $block) {
                 // ID defaults to "button_acknowledge_invoice"...
                $block->button('Acknowledge Invoice')->primary();
                // Manually configure the ID...
                $block->button('Deny')->danger()->id('deny_invoice');
           });
}
```
#### **Confirmation Modals**

If you would like users to be required to confirm an action before it is performed, you may invoke the confirm method when defining your button. The confirm method accepts a message and a closure which receives a ConfirmObject instance:

```
use Illuminate\Notifications\Slack\BlockKit\Blocks\ActionsBlock;
use Illuminate\Notifications\Slack\BlockKit\Blocks\ContextBlock;
use Illuminate\Notifications\Slack\BlockKit\Blocks\SectionBlock;
use Illuminate\Notifications\Slack\BlockKit\Composites\ConfirmObject;
use Illuminate\Notifications\Slack\SlackMessage;
/**
 * Get the Slack representation of the notification.
 */
public function toSlack(object $notifiable): SlackMessage
{
    return (new SlackMessage)
            ->text('One of your invoices has been paid!')
            ->headerBlock('Invoice Paid')
            ->contextBlock(function (ContextBlock $block) {
                $block->text('Customer #1234');
            })
            ->sectionBlock(function (SectionBlock $block) {
                $block->text('An invoice has been paid.');
            })
            ->actionsBlock(function (ActionsBlock $block) {
                $block->button('Acknowledge Invoice')
                    ->primary()
```

```
->confirm(
             'Acknowledge the payment and send a thank you email?',
            function (ConfirmObject $dialog) {
                $dialog->confirm('Yes');
                $dialog->deny('No');
            }
        );
});
```

```
}
```
#### **Inspecting Slack Blocks**

If you would like to quickly inspect the blocks you've been building, you can invoke the dd method on the SlackMessage instance. The dd method will generate and dump a URL to Slack's Block Kit Builder, which displays a preview of the payload and notification in your browser. You may pass true to the dd method to dump the raw payload:

```
return (new SlackMessage)
        ->text('One of your invoices has been paid!')
        ->headerBlock('Invoice Paid')
        -z-dd();
```
## **Routing Slack Notifications**

To direct Slack notifications to the appropriate Slack team and channel, define a routeNotificationForSlack method on your notifiable model. This method can return one of three values:

- null which defers routing to the channel configured in the notification itself. You may use the to method when building your slackMessage to configure the channel within the notification.
- A string specifying the Slack channel to send the notification to, e.g. #support-channel.
- A SlackRoute instance, which allows you to specify an OAuth token and channel name, e.g. SlackRoute::make(\$this->slack\_channel, \$this->slack\_token). This method should be used to send notifications to external workspaces.

For instance, returning #support-channel from the routeNotificationForSlack method will send the notification to the #support-channel channel in the workspace associated with the Bot User OAuth token located in your application's services.php configuration file:

```
<?php
namespace App\Models;
use Illuminate\Foundation\Auth\User as Authenticatable;
use Illuminate\Notifications\Notifiable;
use Illuminate\Notifications\Notification;
class User extends Authenticatable
{
    use Notifiable;
    /**
     * Route notifications for the Slack channel.
     */
   public function routeNotificationForSlack(Notification $notification): mixed
    {
        return '#support-channel';
   }
}
```
## **Notifying External Slack Workspaces**

#### [!NOTE]

Before sending notifications to external Slack workspaces, your Slack App must be distributed.

Of course, you will often want to send notifications to the Slack workspaces owned by your application's users. To do so, you will first need to obtain a Slack OAuth token for the user. Thankfully, Laravel Socialite includes a Slack driver that will allow you to easily authenticate your application's users with Slack [and](#page-431-0) obtain a bot token.

Once you have obtained the bot token and stored it within your application's database, you may utilize the SlackRoute::make method to route a notification to the user's workspace. In addition, your application will likely need to offer an opportunity for the user to specify which channel notifications should be sent to:

 $\leq$ ?nhn

```
namespace App\Models;
use Illuminate\Foundation\Auth\User as Authenticatable;
use Illuminate\Notifications\Notifiable;
use Illuminate\Notifications\Notification;
use Illuminate\Notifications\Slack\SlackRoute;
class User extends Authenticatable
{
    use Notifiable;
    /**
     * Route notifications for the Slack channel.
    \starpublic function routeNotificationForSlack(Notification $notification): mixed
    {
        return SlackRoute::make($this->slack_channel, $this->slack_token);
    }
}
```
# **Localizing Notifications**

Laravel allows you to send notifications in a locale other than the HTTP request's current locale, and will even remember this locale if the notification is queued.

To accomplish this, the Illuminate\Notifications\Notification class offers a locale method to set the desired language. The application will change into this locale when the notification is being evaluated and then revert back to the previous locale when evaluation is complete:

```
$user->notify((new InvoicePaid($invoice))->locale('es'));
```
Localization of multiple notifiable entries may also be achieved via the Notification facade:

```
Notification::locale('es')->send(
    $users, new InvoicePaid($invoice)
);
```
# **User Preferred Locales**

Sometimes, applications store each user's preferred locale. By implementing the  $H$ asLocalePreference contract on your notifiable model, you may instruct Laravel to use this stored locale when sending a notification:

```
use Illuminate\Contracts\Translation\HasLocalePreference;
```

```
class User extends Model implements HasLocalePreference
{
    /**
     * Get the user's preferred locale.
     */
    public function preferredLocale(): string
    {
        return $this->locale;
    }
}
```
Once you have implemented the interface, Laravel will automatically use the preferred locale when sending notifications and mailables to the model. Therefore, there is no need to call the locale method when using this interface:

```
$user->notify(new InvoicePaid($invoice));
```
# **Testing**

You may use the Notification facade's fake method to prevent notifications from being sent. Typically, sending notifications is unrelated to the code you are actually testing. Most likely, it is sufficient to simply assert that Laravel was instructed to send a given notification.

After calling the Notification facade's fake method, you may then assert that notifications were instructed to be sent to users and even inspect the data the notifications received:

```
<?php
namespace Tests\Feature;
use App\Notifications\OrderShipped;
use Illuminate\Support\Facades\Notification;
use Tests\TestCase;
class ExampleTest extends TestCase
{
    public function test_orders_can_be_shipped(): void
    {
        Notification::fake();
        // Perform order shipping...
        // Assert that no notifications were sent...
        Notification::assertNothingSent();
        // Assert a notification was sent to the given users...
        Notification::assertSentTo(
            [$user], OrderShipped::class
        );
        // Assert a notification was not sent...
        Notification::assertNotSentTo(
            [$user], AnotherNotification::class
        );
        // Assert that a given number of notifications were sent...
        Notification::assertCount(3);
   }
}
```
You may pass a closure to the assertSentTo or assertNotSentTo methods in order to assert that a notification was sent that passes a given "truth test". If at least one notification was sent that passes the given truth test then the assertion will be successful:

```
Notification::assertSentTo(
   $user,
   function (OrderShipped $notification, array $channels) use ($order) {
        return $notification->order->id === $order->id;
   }
);
```
#### **On-Demand Notifications**

If the code you are testing sends on-demand notifications, you can test that the on-demand notification was sent via the assertSentOnDemand method:

```
Notification::assertSentOnDemand(OrderShipped::class);
```
By passing a closure as the second [argument](#page-418-0) to the assertSentOnDemand method, you may determine if an ondemand notification was sent to the correct "route" address:

```
Notification::assertSentOnDemand(
    OrderShipped::class,
    function (OrderShipped $notification, array $channels, object $notifiable) use ($user) {
        return $notifiable->routes['mail'] === $user->email;
    }
);
```
# **Notification Events**

**Notification Sending Event**

When a notification is sending, the Illuminate\Notifications\Events\NotificationSending event is dispatched by the notification system. This contains the "notifiable" entity and the notification instance itself. You may register listeners for this event in your application's EventServiceProvider:

```
use App\Listeners\CheckNotificationStatus;
use Illuminate\Notifications\Events\NotificationSending;
/**
* The event listener mappings for the application.
 *
 * @var array
 */
protected $listen = [
   NotificationSending::class => [
       CheckNotificationStatus::class,
    ],
];
```
The notification will not be sent if an event listener for the NotificationSending event returns false from its handle method:

use Illuminate\Notifications\Events\NotificationSending; /\*\* \* Handle the event. \*/ public function handle(NotificationSending \$event): bool

Within an event listener, you may access the notifiable, notification, and channel properties on the event to learn more about the notification recipient or the notification itself:

```
/**
 * Handle the event.
 */
public function handle(NotificationSending $event): void
{
    // $event->channel
    // $event->notifiable
    // $event->notification
}
```
#### **Notification Sent Event**

return false;

{

}

When a notification is sent, the Illuminate\Notifications\Events\NotificationSent event is dispatched by the notification system. This contains the "notifiable" entity and the notification instance itself. You may register listeners for this event in your EventServiceProvider:

```
use App\Listeners\LogNotification;
use Illuminate\Notifications\Events\NotificationSent;
/**
* The event listener mappings for the application.
 *
 * @var array
 */
protected $listen = [
   NotificationSent::class => [
        LogNotification::class,
   ],
];
```
#### [!NOTE]

After registering listeners in your EventServiceProvider, use the event:generate Artisan command to quickly generate listener classes.

Within an event listener, you may access the notifiable, notification, channel, and response properties on the event to learn more about the notification recipient or the notification itself:

/\*\* \* Handle the event.

```
*/
public function handle(NotificationSent $event): void
{
    // $event->channel
    // $event->notifiable
    // $event->notification
    // $event->response
}
```
# **Custom Channels**

Laravel ships with a handful of notification channels, but you may want to write your own drivers to deliver notifications via other channels. Laravel makes it simple. To get started, define a class that contains a send method. The method should receive two arguments: a \$notifiable and a \$notification.

Within the send method, you may call methods on the notification to retrieve a message object understood by your channel and then send the notification to the \$notifiable instance however you wish:

```
<?php
namespace App\Notifications;
use Illuminate\Notifications\Notification;
class VoiceChannel
{
    /**
     * Send the given notification.
     */
    public function send(object $notifiable, Notification $notification): void
    {
        $message = $notification->toVoice($notifiable);
        // Send notification to the $notifiable instance...
    }
}
```
Once your notification channel class has been defined, you may return the class name from the via method of any of your notifications. In this example, the tovoice method of your notification can return whatever object you choose to represent voice messages. For example, you might define your own voiceMessage class to represent these messages:

```
<?php
```

```
namespace App\Notifications;
use App\Notifications\Messages\VoiceMessage;
use App\Notifications\VoiceChannel;
use Illuminate\Bus\Queueable;
use Illuminate\Contracts\Queue\ShouldQueue;
use Illuminate\Notifications\Notification;
class InvoicePaid extends Notification
{
    use Queueable;
    /**
     * Get the notification channels.
     */
    public function via(object $notifiable): string
    {
        return VoiceChannel::class;
    }
    /**
     * Get the voice representation of the notification.
     */
    public function toVoice(object $notifiable): VoiceMessage
    {
        \frac{1}{2}...
    }
}
```
# **Package Development**

- Introduction
- o **A** Note on Facades
- Package Discovery • Service Providers
- [Resources](#page-438-0)
	- - [Configuration](#page-438-1)
		- [Migrations](#page-438-2)
		- o [Routes](#page-439-0)
		- [Lan](#page-439-1)guage Files  $\circ$
		- $\alpha$ [Views](#page-439-2)
		- o [View](#page-440-0) Components
		- ["About](#page-440-1)" Artisan Command
- Comm[ands](#page-440-2)
- Public [Assets](#page-441-0)
- Publishing File [Groups](#page-442-0)

# **Intr[oduction](#page-443-1)**

<span id="page-438-0"></span>Packages are the [primary](#page-443-3) way of adding functionality to Laravel. Packages might be anything from a great way to work with dates like Carbon or a package that allows you to associate files with Eloquent models like Spatie's Laravel Media Library.

There are different types of packages. Some packages are stand-alone, meaning they work with any PHP framework. Carbon and [PHPU](https://github.com/briannesbitt/Carbon)nit are examples of stand-alone packages. Any of these packages may be used with Laravel by [requiring](https://github.com/spatie/laravel-medialibrary) them in your composer.json file.

On the other hand, other packages are specifically intended for use with Laravel. These packages may have routes, controllers, views, and configuration specifically intended to enhance a Laravel application. This guide primarily covers the development of those packages that are Laravel specific.

# **A Note on Facades**

<span id="page-438-1"></span>When writing a Laravel application, it generally does not matter if you use contracts or facades since both provide essentially equal levels of testability. However, when writing packages, your package will not typically have access to all of Laravel's testing helpers. If you would like to be able to write your package tests as if the package were installed inside a typical Laravel application, you may use the Orchestral Testbench package.

# **Package Discovery**

<span id="page-438-2"></span>In a Laravel application's config/app.php configuration file, the providers option [defines](https://github.com/orchestral/testbench) a list of service providers that should be loaded by Laravel. When someone installs your package, you will typically want your service provider to be included in this list. Instead of requiring users to manually add your service provider to the list, you may define the provider in the extra section of your package's composer.json file. In addition to service providers, you may also list any facades you would like to be registered:

```
"extra": {
    "laravel": {
        "providers": [
            "Barryvdh\\Debugbar\\ServiceProvider"
        ],
        "aliases": {
            "Debugbar": "Barryvdh\\Debugbar\\Facade"
        }
    }
},
```
Once your package has been configured for discovery, Laravel will automatically register its service providers

and facades when it is installed, creating a convenient installation experience for your package's users.

#### **Opting Out of Package Discovery**

If you are the consumer of a package and would like to disable package discovery for a package, you may list the package name in the extra section of your application's composer.json file:

```
"extra": {
    "laravel": {
        "dont-discover": [
             "barryvdh/laravel-debugbar"
        ]
    }
},
```
You may disable package discovery for all packages using the  $*$  character inside of your application's dontdiscover directive:

```
"extra": {
      "laravel": {
            "dont-discover": [
                  \mathbf{u} \star \mathbf{u}]
      }
},
```
# **Service Providers**

<span id="page-439-0"></span>Service providers are the connection point between your package and Laravel. A service provider is responsible for binding things into Laravel's service container and informing Laravel where to load package resources such as views, configuration, and language files.

A service [provide](#page-56-0)r extends the Illuminate\Support\ServiceProvider class and contains two methods: register and boot. The base ServiceProvider class is located in the illuminate/support Composer package, which you should add to your own package's [dependencies.](#page-48-0) To learn more about the structure and purpose of service providers, check out their documentation.

# **Resources**

## **Configuration**

<span id="page-439-1"></span>Typically, you will need to publish your package's configuration file to the application's config directory. This will allow users of your package to easily override your default configuration options. To allow your configuration files to be published, call the publishes method from the boot method of your service provider:

```
/**
* Bootstrap any package services.
*/
public function boot(): void
{
    $this->publishes([
         __DIR__.'/../config/courier.php' => config_path('courier.php'),
    ]);
}
```
Now, when users of your package execute Laravel's vendor:publish command, your file will be copied to the specified publish location. Once your configuration has been published, its values may be accessed like any other configuration file:

```
$value = config('courier.option');
```
#### [!WARNING]

You should not define closures in your configuration files. They can not be serialized correctly when users execute the config:cache Artisan command.

#### **Default Package Configuration**

You may also merge your own package configuration file with the application's published copy. This will allow your users to define only the options they actually want to override in the published copy of the configuration file. To merge the configuration file values, use the mergeConfigFrom method within your service provider's register method.

The mergeconfigFrom method accepts the path to your package's configuration file as its first argument and the name of the application's copy of the configuration file as its second argument:

```
/**
 * Register any application services.
 */
public function register(): void
{
    $this->mergeConfigFrom(
         __DIR__.'/../config/courier.php', 'courier'
    );
}
```
## [!WARNING]

This method only merges the first level of the configuration array. If your users partially define a multidimensional configuration array, the missing options will not be merged.

## **Routes**

<span id="page-440-1"></span>If your package contains routes, you may load them using the loadRoutesFrom method. This method will automatically determine if the application's routes are cached and will not load your routes file if the routes have already been cached:

```
/**
* Bootstrap any package services.
 */
public function boot(): void
{
    $this->loadRoutesFrom(__DIR__.'/../routes/web.php');
}
```
# **Migrations**

<span id="page-440-0"></span>If your package contains database migrations, you may use the loadMigrationsFrom method to inform Laravel how to load them. The loadMigrationsFrom method accepts the path to your package's migrations as its only argument:

```
/**
 * Bootstrap any package services.
 */
public function boot(): void
{
    $this->loadMigrationsFrom(__DIR__.'/../database/migrations');
}
```
Once your package's migrations have been registered, they will automatically be run when the php artisan migrate command is executed. You do not need to export them to the application's database/migrations directory.

## **Language Files**

<span id="page-440-2"></span>If your package contains language files, you may use the loadTranslationsFrom method to inform Laravel how to load them. For example, if your package is named courier, you should add the following to your service provider's boot method:

```
/**
 * Bootstrap any package services.
 */
public function boot(): void
{
    $this->loadTranslationsFrom(__DIR__.'/../lang', 'courier');
}
```
Package translation lines are referenced using the package::file.line syntax convention. So, you may load the courier package's welcome line from the messages file like so:

```
echo trans('courier::messages.welcome');
```
You can register JSON translation files for your package using the loadJsonTranslationsFrom method. This method accepts the path to the directory that contains your package's JSON translation files:

```
/**
 * Bootstrap any package services.
 */
public function boot(): void
{
    $this->loadJsonTranslationsFrom(__DIR__.'/../lang');
}
```
## **Publishing Language Files**

If you would like to publish your package's language files to the application's lang/vendor directory, you may use the service provider's publishes method. The publishes method accepts an array of package paths and their desired publish locations. For example, to publish the language files for the courier package, you may do the following:

```
/**
 * Bootstrap any package services.
 */
public function boot(): void
{
    $this->loadTranslationsFrom(__DIR__.'/../lang', 'courier');
    $this->publishes([
         __DIR__.'/../lang' => $this->app->langPath('vendor/courier'),
    ]);
}
```
Now, when users of your package execute Laravel's vendor:publish Artisan command, your package's language files will be published to the specified publish location.

# **Views**

<span id="page-441-0"></span>To register your package's views with Laravel, you need to tell Laravel where the views are located. You may do this using the service provider's loadViewsFrom method. The loadViewsFrom method accepts two arguments: the path to your view templates and your package's name. For example, if your package's name is courier, you would add the following to your service provider's boot method:

```
/**
 * Bootstrap any package services.
*/
public function boot(): void
{
    $this->loadViewsFrom(__DIR__.'/../resources/views', 'courier');
}
```
Package views are referenced using the package::view syntax convention. So, once your view path is registered in a service provider, you may load the dashboard view from the courier package like so:

```
Route::get('/dashboard', function () {
    return view('courier::dashboard');
});
```
# **Overriding Package Views**

When you use the loadViewsFrom method, Laravel actually registers two locations for your views: the application's resources/views/vendor directory and the directory you specify. So, using the courier package as an example, Laravel will first check if a custom version of the view has been placed in the resources/views/vendor/courier directory by the developer. Then, if the view has not been customized, Laravel will search the package view directory you specified in your call to loadViewsFrom. This makes it easy for package users to customize / override your package's views.

#### **Publishing Views**

If you would like to make your views available for publishing to the application's resources/views/vendor directory, you may use the service provider's publishes method. The publishes method accepts an array of package view paths and their desired publish locations:

```
/**
 * Bootstrap the package services.
*/
public function boot(): void
{
    $this->loadViewsFrom(__DIR__.'/../resources/views', 'courier');
    $this->publishes([
       __DIR__.'/../resources/views' => resource_path('views/vendor/courier'),
    ]);
}
```
Now, when users of your package execute Laravel's vendor:publish Artisan command, your package's views will be copied to the specified publish location.

## <span id="page-442-0"></span>**View Components**

If you are building a package that utilizes Blade components or placing components in non-conventional directories, you will need to manually register your component class and its HTML tag alias so that Laravel knows where to find the component. You should typically register your components in the boot method of your package's service provider:

```
use Illuminate\Support\Facades\Blade:
use VendorPackage\View\Components\AlertComponent;
/**
* Bootstrap your package's services.
*/
public function boot(): void
{
    Blade::component('package-alert', AlertComponent::class);
}
```
Once your component has been registered, it may be rendered using its tag alias:

<x-package-alert/>

#### **Autoloading Package Components**

Alternatively, you may use the componentNamespace method to autoload component classes by convention. For example, a Nightshade package might have calendar and ColorPicker components that reside within the Nightshade\Views\Components namespace:

```
use Illuminate\Support\Facades\Blade;
/**
 * Bootstrap your package's services.
 */
public function boot(): void
{
    Blade::componentNamespace('Nightshade\\Views\\Components', 'nightshade');
}
```
This will allow the usage of package components by their vendor namespace using the package-name:: syntax:

```
<x-nightshade::calendar />
<x-nightshade::color-picker />
```
Blade will automatically detect the class that's linked to this component by pascal-casing the component name. Subdirectories are also supported using "dot" notation.

#### **Anonymous Components**

If your package contains anonymous components, they must be placed within a components directory of your package's "views" directory (as specified by the **loadViewsFrom method**). Then, you may render them by prefixing the component name with the package's view namespace:

<x-courier::alert />

# **"About" Artisan Command**

<span id="page-443-0"></span>Laravel's built-in about Artisan command provides a synopsis of the application's environment and configuration. Packages may push additional information to this command's output via the AboutCommand class. Typically, this information may be added from your package service provider's boot method:

use Illuminate\Foundation\Console\AboutCommand;

```
/**
* Bootstrap any application services.
*/
public function boot(): void
{
   AboutCommand::add('My Package', fn () => ['Version' => '1.0.0']);
}
```
# **Commands**

<span id="page-443-1"></span>To register your package's Artisan commands with Laravel, you may use the commands method. This method expects an array of command class names. Once the commands have been registered, you may execute them using the Artisan CLI:

```
use Courier\Console\Commands\InstallCommand;
use Courier\Console\Commands\NetworkCommand;
/**
* Bootstrap any package services.
 */
public function boot(): void
{
    if ($this->app->runningInConsole()) {
        $this->commands([
            InstallCommand::class,
            NetworkCommand::class,
        ]);
   }
}
```
# **Public Assets**

<span id="page-443-2"></span>Your package may have assets such as JavaScript, CSS, and images. To publish these assets to the application's public directory, use the service provider's publishes method. In this example, we will also add a public asset group tag, which may be used to easily publish groups of related assets:

```
/**
 * Bootstrap any package services.
*/
public function boot(): void
{
   $this->publishes([
         __DIR__.'/../public' => public_path('vendor/courier'),
    ], 'public');
}
```
Now, when your package's users execute the vendor:publish command, your assets will be copied to the specified publish location. Since users will typically need to overwrite the assets every time the package is updated, you may use the --force flag:

```
php artisan vendor:publish --tag=public --force
```
# <span id="page-443-3"></span>**Publishing File Groups**

You may want to publish groups of package assets and resources separately. For instance, you might want to allow your users to publish your package's configuration files without being forced to publish your package's assets. You may do this by "tagging" them when calling the publishes method from a package's service provider. For example, let's use tags to define two publish groups for the courier package (courier-config and courier-migrations) in the boot method of the package's service provider:

```
/**
* Bootstrap any package services.
*/
public function boot(): void
{
    $this->publishes([
         __DIR__.'/../config/package.php' => config_path('package.php')
    ], 'courier-config');
    $this->publishes([
         __DIR__.'/../database/migrations/' => database_path('migrations')
    ], 'courier-migrations');
}
```
Now your users may publish these groups separately by referencing their tag when executing the vendor:publish command:

php artisan vendor:publish --tag=courier-config

# **Processes**

- Introduction
- Invoking Processes
	- o Process Options
	- o Process Output
	- o [Pipeli](#page-445-0)nes
- [Asynchronous](#page-445-1) Processes
	- [Process](#page-446-0) IDs and Signals
	- [Asynchronous](#page-446-1) Process Output
- Concurrent [Proc](#page-447-0)esses
	- [Naming](#page-448-0) Pool Processes
	- Pool [Process](#page-448-1) IDs and Signals
- Testing
	- [Faking](#page-449-0) [Processes](#page-448-2)
	- Faking [Specific](#page-449-1) Processes
	- **PROCESS** [Sequences](#page-449-2)
	- [F](#page-450-0)aking Asynchronous Process Lifecycles
	- [Available](#page-450-1) Assertions
	- [Preventing](#page-451-0) Stray Processes

# **Introduc[tion](#page-451-1)**

<span id="page-445-0"></span>Laravel provides an [expressive,](#page-453-0) minimal API around the Symfony Process component, allowing you to conveniently invoke external processes from your Laravel application. Laravel's process features are focused on the most common use cases and a wonderful developer experience.

# **Invoking Processes**

<span id="page-445-1"></span>To invoke a process, you may use the run and start methods offered by the Process facade. The run method will invoke a process and wait for the process to finish executing, while the start method is used for asynchronous process execution. We'll examine both approaches within this documentation. First, let's examine how to invoke a basic, synchronous process and inspect its result:

```
use Illuminate\Support\Facades\Process;
$result = Process::run('ls -la');
```
return \$result->output();

Of course, the Illuminate\Contracts\Process\ProcessResult instance returned by the run method offers a variety of helpful methods that may be used to inspect the process result:

```
$result = Process::run('ls -la');
$result->successful();
$result->failed();
$result->exitCode();
$result->output();
$result->errorOutput();
```
# **Throwing Exceptions**

If you have a process result and would like to throw an instance of

Illuminate\Process\Exceptions\ProcessFailedException if the exit code is greater than zero (thus indicating failure), you may use the throw and throwIf methods. If the process did not fail, the process result instance will be returned:

```
$result = Process::run('ls -la')->throw();
```
\$result = Process::run('ls -la')->throwIf(\$condition);

## <span id="page-446-0"></span>**Process Options**

Of course, you may need to customize the behavior of a process before invoking it. Thankfully, Laravel allows you to tweak a variety of process features, such as the working directory, timeout, and environment variables.

#### **Working Directory Path**

You may use the path method to specify the working directory of the process. If this method is not invoked, the process will inherit the working directory of the currently executing PHP script:

```
$result = Process::path(\underline{Dir})~-~\gt; run('ls -la');
```
#### **Input**

You may provide input via the "standard input" of the process using the input method:

```
$result = Process::input('Hello World')->run('cat');
```
#### **Timeouts**

By default, processes will throw an instance of Illuminate\Process\Exceptions\ProcessTimedOutException after executing for more than 60 seconds. However, you can customize this behavior via the timeout method:

\$result = Process::timeout(120)->run('bash import.sh');

Or, if you would like to disable the process timeout entirely, you may invoke the forever method:

```
$result = Process::forever()->run('bash import.sh');
```
The idleTimeout method may be used to specify the maximum number of seconds the process may run without returning any output:

\$result = Process::timeout(60)->idleTimeout(30)->run('bash import.sh');

#### **Environment Variables**

Environment variables may be provided to the process via the env method. The invoked process will also inherit all of the environment variables defined by your system:

```
$result = Process::forever()
            ->env(['IMPORT_PATH' => _DIR_])
            ->run('bash import.sh');
```
If you wish to remove an inherited environment variable from the invoked process, you may provide that environment variable with a value of false:

```
$result = Process::forever()
            ->env(['LOAD_PATH' => false])
            ->run('bash import.sh');
```
## **TTY Mode**

The tty method may be used to enable TTY mode for your process. TTY mode connects the input and output of the process to the input and output of your program, allowing your process to open an editor like Vim or Nano as a process:

Process::forever()->tty()->run('vim');

## <span id="page-446-1"></span>**Process Output**

As previously discussed, process output may be accessed using the output (stdout) and erroroutput (stderr)

methods on a process result:

```
use Illuminate\Support\Facades\Process;
$result = Process::run('ls -la');
echo $result->output();
echo $result->errorOutput();
```
However, output may also be gathered in real-time by passing a closure as the second argument to the run method. The closure will receive two arguments: the "type" of output (stdout or stderr) and the output string itself:

```
$result = Process::run('ls -la', function (string $type, string $output) {
    echo $output;
});
```
Laravel also offers the seeInOutput and seeInErrorOutput methods, which provide a convenient way to determine if a given string was contained in the process' output:

```
if (Process::run('ls -la')->seeInOutput('laravel')) {
    // ...
}
```
#### **Disabling Process Output**

If your process is writing a significant amount of output that you are not interested in, you can conserve memory by disabling output retrieval entirely. To accomplish this, invoke the quietly method while building the process:

```
use Illuminate\Support\Facades\Process;
$result = Process::quietly()->run('bash import.sh');
```
#### <span id="page-447-0"></span>**Pipelines**

Sometimes you may want to make the output of one process the input of another process. This is often referred to as "piping" the output of a process into another. The pipe method provided by the Process facades makes this easy to accomplish. The pipe method will execute the piped processes synchronously and return the process result for the last process in the pipeline:

```
use Illuminate\Process\Pipe;
use Illuminate\Support\Facades\Process;
$result = Process::pipe(function (Pipe $pipe) {
    $pipe->command('cat example.txt');
    $pipe->command('grep -i "laravel"');
});
if ($result->successful()) {
    // ...
}
```
If you do not need to customize the individual processes that make up the pipeline, you may simply pass an array of command strings to the pipe method:

```
$result = Process::pipe([
    'cat example.txt',
    'grep -i "laravel"',
]);
```
The process output may be gathered in real-time by passing a closure as the second argument to the pipe method. The closure will receive two arguments: the "type" of output (stdout or stderr) and the output string itself:

```
$result = Process::pipe(function (Pipe $pipe) {
    $pipe->command('cat example.txt');
    $pipe->command('grep -i "laravel"');
}, function (string $type, string $output) {
    echo $output;
```
Laravel also allows you to assign string keys to each process within a pipeline via the as method. This key will also be passed to the output closure provided to the pipe method, allowing you to determine which process the output belongs to:

```
$result = Process::pipe(function (Pipe $pipe) {
    $pipe->as('first')->command('cat example.txt');
    $pipe->as('second')->command('grep -i "laravel"');
})->start(function (string $type, string $output, string $key) {
   // ...
});
```
# **Asynchronous Processes**

<span id="page-448-0"></span>While the run method invokes processes synchronously, the start method may be used to invoke a process asynchronously. This allows your application to continue performing other tasks while the process runs in the background. Once the process has been invoked, you may utilize the running method to determine if the process is still running:

```
$process = Process::timeout(120)->start('bash import.sh');
while ($process->running()) {
    // ...
}
$result = $process->wait();
```
As you may have noticed, you may invoke the wait method to wait until the process is finished executing and retrieve the process result instance:

```
$process = Process::timeout(120)->start('bash import.sh');
// ...
```

```
$result = $process->wait();
```
# **Process IDs and Signals**

The id method may be used to retrieve the operating system assigned process ID of the running process:

```
$process = Process::start('bash import.sh');
return $process->id();
```
You may use the signal method to send a "signal" to the running process. A list of predefined signal constants can be found within the PHP documentation:

```
$process->signal(SIGUSR2);
```
# **Asynchronous Process [Output](https://www.php.net/manual/en/pcntl.constants.php)**

<span id="page-448-2"></span>While an asynchronous process is running, you may access its entire current output using the output and errorOutput methods; however, you may utilize the latestOutput and latestErrorOutput to access the output from the process that has occurred since the output was last retrieved:

```
$process = Process::timeout(120)->start('bash import.sh');
while ($process->running()) {
   echo $process->latestOutput();
    echo $process->latestErrorOutput();
    sleep(1);
}
```
Like the run method, output may also be gathered in real-time from asynchronous processes by passing a closure as the second argument to the start method. The closure will receive two arguments: the "type" of output (stdout or stderr) and the output string itself:

});

```
$process = Process::start('bash import.sh', function (string $type, string $output) {
   echo $output;
});
sresult = sprocess->wait();
```
# **Concurrent Processes**

<span id="page-449-0"></span>Laravel also makes it a breeze to manage a pool of concurrent, asynchronous processes, allowing you to easily execute many tasks simultaneously. To get started, invoke the pool method, which accepts a closure that receives an instance of Illuminate\Process\Pool.

Within this closure, you may define the processes that belong to the pool. Once a process pool is started via the start method, you may access the collection of running processes via the running method:

```
use Illuminate\Process\Pool;
use Illuminate\Support\Facades\Process;
$pool = Process::pool(function (Pool $pool) {
    $pool->path(__DIR__)->command('bash import-1.sh');
    $pool->path(__DIR__)->command('bash import-2.sh');
    $pool->path(__DIR__)->command('bash import-3.sh');
})->start(function (string $type, string $output, int $key) {
    // ...
});
while ($pool->running()->isNotEmpty()) {
    // ...
}
$results = $pool->wait();
```
As you can see, you may wait for all of the pool processes to finish executing and resolve their results via the wait method. The wait method returns an array accessible object that allows you to access the process result instance of each process in the pool by its key:

```
$results = $pool->wait();
echo $results[0]->output();
```
Or, for convenience, the concurrently method may be used to start an asynchronous process pool and immediately wait on its results. This can provide particularly expressive syntax when combined with PHP's array destructuring capabilities:

```
[$first, $second, $third] = Process::concurrently(function (Pool $pool) {
    $pool->path(__DIR__)->command('ls -la');
    $pool->path(app_path())->command('ls -la');
    $pool->path(storage_path())->command('ls -la');
});
echo $first->output();
```
# **Naming Pool Processes**

<span id="page-449-1"></span>Accessing process pool results via a numeric key is not very expressive; therefore, Laravel allows you to assign string keys to each process within a pool via the as method. This key will also be passed to the closure provided to the start method, allowing you to determine which process the output belongs to:

```
$pool = Process::pool(function (Pool $pool) {
   $pool->as('first')->command('bash import-1.sh');
    $pool->as('second')->command('bash import-2.sh');
    $pool->as('third')->command('bash import-3.sh');
})->start(function (string $type, string $output, string $key) {
   // ...
});
$results = $pool->wait();
return $results['first']->output();
```
# <span id="page-449-2"></span>**Pool Process IDs and Signals**

Since the process pool's running method provides a collection of all invoked processes within the pool, you may easily access the underlying pool process IDs:

\$processIds = \$pool->running()->each->id();

And, for convenience, you may invoke the signal method on a process pool to send a signal to every process within the pool:

\$pool->signal(SIGUSR2);

# **Testing**

<span id="page-450-0"></span>Many Laravel services provide functionality to help you easily and expressively write tests, and Laravel's process service is no exception. The Process facade's fake method allows you to instruct Laravel to return stubbed / dummy results when processes are invoked.

## **Faking Processes**

To explore Laravel's ability to fake processes, let's imagine a route that invokes a process:

```
use Illuminate\Support\Facades\Process;
use Illuminate\Support\Facades\Route;
Route::get('/import', function () {
   Process::run('bash import.sh');
    return 'Import complete!';
});
```
When testing this route, we can instruct Laravel to return a fake, successful process result for every invoked process by calling the fake method on the Process facade with no arguments. In addition, we can even assert that a given process was "run":

<?php

```
namespace Tests\Feature;
use Illuminate\Process\PendingProcess;
use Illuminate\Contracts\Process\ProcessResult;
use Illuminate\Support\Facades\Process;
use Tests\TestCase;
class ExampleTest extends TestCase
{
    public function test_process_is_invoked(): void
    {
        Process::fake();
        $response = $this->get('/import');
        // Simple process assertion...
        Process::assertRan('bash import.sh');
        // Or, inspecting the process configuration...
        Process::assertRan(function (PendingProcess $process, ProcessResult $result) {
            return $process->command === 'bash import.sh' &&
                   $process->timeout === 60;
        });
   }
}
```
As discussed, invoking the fake method on the Process facade will instruct Laravel to always return a successful process result with no output. However, you may easily specify the output and exit code for faked processes using the Process facade's result method:

```
Process::fake([
       => Process::result(
        output: 'Test output',
        errorOutput: 'Test error output',
        exitCode: 1,
    ),
```
#### ]);

# <span id="page-451-0"></span>**Faking Specific Processes**

As you may have noticed in a previous example, the Process facade allows you to specify different fake results per process by passing an array to the fake method.

The array's keys should represent command patterns that you wish to fake and their associated results. The \* character may be used as a wildcard character. Any process commands that have not been faked will actually be invoked. You may use the Process facade's result method to construct stub / fake results for these commands:

```
Process::fake([
    'cat *' => Process::result(
        output: 'Test "cat" output',
    ),
    'ls *' => Process::result(
        output: 'Test "ls" output',
    ),
]);
```
If you do not need to customize the exit code or error output of a faked process, you may find it more convenient to specify the fake process results as simple strings:

```
Process::fake([
     'cat *' => 'Test "cat" output',
     'ls *' => 'Test "ls" output',
\overline{)});
```
# **Faking Process Sequences**

If the code you are testing invokes multiple processes with the same command, you may wish to assign a different fake process result to each process invocation. You may accomplish this via the Process facade's sequence method:

```
Process::fake([
    'ls *' => Process::sequence()
                ->push(Process::result('First invocation'))
                ->push(Process::result('Second invocation')),
]);
```
# <span id="page-451-1"></span>**Faking Asynchronous Process Lifecycles**

Thus far, we have primarily discussed faking processes which are invoked synchronously using the run method. However, if you are attempting to test code that interacts with asynchronous processes invoked via start, you may need a more sophisticated approach to describing your fake processes.

For example, let's imagine the following route which interacts with an asynchronous process:

```
use Illuminate\Support\Facades\Log;
use Illuminate\Support\Facades\Route;
Route::get('/import', function () {
    $process = Process::start('bash import.sh');
    while ($process->running()) {
        Log::info($process->latestOutput());
        Log::info($process->latestErrorOutput());
    }
    return 'Done';
});
```
To properly fake this process, we need to be able to describe how many times the running method should return true. In addition, we may want to specify multiple lines of output that should be returned in sequence. To accomplish this, we can use the Process facade's describe method:

```
Process::fake([
    'bash import.sh' => Process::describe()
            ->output('First line of standard output')
```

```
->errorOutput('First line of error output')
->output('Second line of standard output')
->exitCode(0)
->iterations(3),
```
]);

Let's dig into the example above. Using the output and erroroutput methods, we may specify multiple lines of output that will be returned in sequence. The exitCode method may be used to specify the final exit code of the fake process. Finally, the iterations method may be used to specify how many times the running method should return true.

# **Available Assertions**

As previously discussed, Laravel provides several process assertions for your feature tests. We'll discuss each of these assertions below.

#### <span id="page-452-0"></span>**assertRan**

Assert that a given process was invoked:

```
use Illuminate\Support\Facades\Process;
```

```
Process::assertRan('ls -la');
```
The assertRan method also accepts a closure, which will receive an instance of a process and a process result, allowing you to inspect the process' configured options. If this closure returns true, the assertion will "pass":

```
Process::assertRan(fn ($process, $result) =>
   $process->command === 'ls -la' &&
   $process->path ==_ DIR &&
   $process->timeout === 60
);
```
The \$process passed to the assertRan closure is an instance of Illuminate\Process\PendingProcess, while the \$result is an instance of Illuminate\Contracts\Process\ProcessResult.

#### **assertDidntRun**

Assert that a given process was not invoked:

```
use Illuminate\Support\Facades\Process;
```
Process::assertDidntRun('ls -la');

Like the assertRan method, the assertDidntRun method also accepts a closure, which will receive an instance of a process and a process result, allowing you to inspect the process' configured options. If this closure returns true, the assertion will "fail":

```
Process::assertDidntRun(fn (PendingProcess $process, ProcessResult $result) =>
    $process->command === 'ls -la'
);
```
#### **assertRanTimes**

Assert that a given process was invoked a given number of times:

use Illuminate\Support\Facades\Process;

Process::assertRanTimes('ls -la', times: 3);

The assertRanTimes method also accepts a closure, which will receive an instance of a process and a process result, allowing you to inspect the process' configured options. If this closure returns true and the process was invoked the specified number of times, the assertion will "pass":

```
Process::assertRanTimes(function (PendingProcess $process, ProcessResult $result) {
    return $process->command === 'ls -la';
}, times: 3);
```
# <span id="page-453-0"></span>**Preventing Stray Processes**

If you would like to ensure that all invoked processes have been faked throughout your individual test or complete test suite, you can call the prevent StrayProcesses method. After calling this method, any processes that do not have a corresponding fake result will throw an exception rather than starting an actual process:

use Illuminate\Support\Facades\Process;

```
Process::preventStrayProcesses();
Process::fake([
     'ls *' => 'Test output...',
]);
// Fake response is returned...
Process::run('ls -la');
```
// An exception is thrown... Process::run('bash import.sh');

# **Queues**

- Introduction
	- Connections vs. Queues
	- **Driver Notes and Prerequisites**
- Creating Jobs
	- [Gener](#page-454-0)ating Job Classes
	- Class [Structure](#page-455-0)
	- [Unique](#page-455-1) Jobs
	- **[Encryp](#page-456-0)ted Jobs**
- Job Mi[ddleware](#page-456-1)
	- Rate [Limiting](#page-457-0)
	- o [Preventing](#page-458-0) Job Overlaps
	- o [Throttling](#page-460-0) Exceptions
- [Dispatching](#page-460-1) Jobs
	- o [Delayed](#page-461-0) Dispatching
	- [Synchronous](#page-462-0) Dispatching
	- o Jobs & [Database](#page-463-0) Transactions
	- Job [Chain](#page-464-0)ing
	- [Customizing](#page-465-0) The Queue and Connection
	- o [Specifying](#page-466-0) Max Job Attempts / Timeout Values
	- Error [Handling](#page-466-1)
- Job Ba[tching](#page-467-0)
	- Defining [Batchable](#page-468-0) Jobs
	- [Dispatching](#page-470-0) Batches
	- [Chains](#page-472-0) and Batches
	- [Addin](#page-473-0)g Jobs to Batches
	- [Inspecting](#page-473-1) Batches
	- [Cancelling](#page-473-2) Batches
	- Batch [Failures](#page-474-0)
	- Pruning [Batches](#page-475-0)
	- o Storing [Batches](#page-475-1) in DynamoDB
- Queueing [Closures](#page-476-0)
	- Running the [Queue](#page-477-0) Worker
		- o The queue: work Command
		- Queue [Priorities](#page-477-2)
		- [Queue](#page-478-0) Workers and Deployment
		- Job [Expirations](#page-479-0) and Timeouts
- Supervisor [Configuration](#page-479-1)
- Dealing With [Failed](#page-480-0) Jobs  $\bullet$ 
	- [Cleaning](#page-481-0) Up After Failed Jobs
	- [Retrying](#page-481-1) Failed Jobs
	- o **[Ignoring](#page-481-2) Missing Models**
	- $\circ$ [Pruning](#page-482-0) Failed Jobs
	- $\bullet$ Storing Failed Jobs in [Dynamo](#page-483-0)DB
	- o [Disabling](#page-484-0) Failed Job Storage
	- Failed Job [Events](#page-484-1)
- Clearing Jobs From [Queues](#page-485-0)
- Monitoring Your [Queues](#page-485-1)  $\bullet$
- **Testing** 
	- [Faking](#page-485-3) a Subset of Jobs
	- [Testing](#page-486-0) Job Chains
	- [Testing](#page-486-1) Job Batches
- [Job](#page-487-0) Events

# <span id="page-454-0"></span>**Introduc[tion](#page-488-0)**

While building your web application, you may have some tasks, such as parsing and storing an uploaded CSV file, that take too long to perform during a typical web request. Thankfully, Laravel allows you to easily create queued jobs that may be processed in the background. By moving time intensive tasks to a queue, your application can respond to web requests with blazing speed and provide a better user experience to your customers.

Laravel queues provide a unified queueing API across a variety of different queue backends, such as Amazon SQS, Redis, or even a relational database.

Laravel's queue configuration options are stored in your application's config/queue.php configuration file. In this file, you will find connection configurations for each of the queue drivers that are included with the frame[work,](https://redis.io) including the database, Amazon SQS, Redis, and Beanstalkd drivers, as well as a [synchronous](https://aws.amazon.com/sqs/) driver that will execute jobs immediately (for use during local development). A null queue driver is also included which discards queued jobs.

## [!NOTE]

Laravel now offers Horizon, a beautiful [dashbo](https://aws.amazon.com/sqs/)ard [and](https://redis.io) con[figuration](https://beanstalkd.github.io/) system for your Redis powered queues. Check out the full **Horizon documentation** for more information.

# **Connections vs. Queues**

<span id="page-455-0"></span>Before getting started with Laravel [queues,](#page-941-0) it is important to understand the distinction between "connections" and "queues". In your config/queue.php configuration file, there is a connections configuration array. This option defines the connections to backend queue services such as Amazon SQS, Beanstalk, or Redis. However, any given queue connection may have multiple "queues" which may be thought of as different stacks or piles of queued jobs.

Note that each connection configuration example in the queue configuration file contains a queue attribute. This is the default queue that jobs will be dispatched to when they are sent to a given connection. In other words, if you dispatch a job without explicitly defining which queue it should be dispatched to, the job will be placed on the queue that is defined in the queue attribute of the connection configuration:

use App\Jobs\ProcessPodcast;

```
// This job is sent to the default connection's default queue...
ProcessPodcast::dispatch();
// This job is sent to the default connection's "emails" queue...
```
ProcessPodcast::dispatch()->onQueue('emails');

Some applications may not need to ever push jobs onto multiple queues, instead preferring to have one simple queue. However, pushing jobs to multiple queues can be especially useful for applications that wish to prioritize or segment how jobs are processed, since the Laravel queue worker allows you to specify which queues it should process by priority. For example, if you push jobs to a high queue, you may run a worker that gives them higher processing priority:

php artisan queue:work --queue=high,default

# **Driver Notes and Prerequisites**

#### **Database**

<span id="page-455-1"></span>In order to use the database queue driver, you will need a database table to hold the jobs. To generate a migration that creates this table, run the queue:table Artisan command. Once the migration has been created, you may migrate your database using the migrate command:

php artisan queue:table

php artisan migrate

Finally, don't forget to instruct your application to use the database driver by updating the QUEUE\_CONNECTION variable in your application's .env file:

QUEUE\_CONNECTION=database

#### **Redis**

In order to use the redis queue driver, you should configure a Redis database connection in your config/database.php configuration file.

## [!WARNING]

The serializer and compression Redis options are not supported by the redis queue driver.

## **Redis Cluster**

If your Redis queue connection uses a Redis Cluster, your queue names must contain a key hash tag. This is required in order to ensure all of the Redis keys for a given queue are placed into the same hash slot:

```
'redis' => ['driver' \Rightarrow 'redis',
    'connection' => 'default',
    'queue' => '{default}',
    'retry_after' => 90,
],
```
## **Blocking**

When using the Redis queue, you may use the block\_for configuration option to specify how long the driver should wait for a job to become available before iterating through the worker loop and re-polling the Redis database.

Adjusting this value based on your queue load can be more efficient than continually polling the Redis database for new jobs. For instance, you may set the value to 5 to indicate that the driver should block for five seconds while waiting for a job to become available:

```
'redis' => [
     'driver' => 'redis',
    'connection' => 'default',
    'queue' => 'default',
    'retry_after' => 90,
    'block for' \Rightarrow 5,
],
```
## [!WARNING]

Setting block\_for to 0 will cause queue workers to block indefinitely until a job is available. This will also prevent signals such as SIGTERM from being handled until the next job has been processed.

#### **Other Driver Prerequisites**

The following dependencies are needed for the listed queue drivers. These dependencies may be installed via the Composer package manager:

- Amazon SQS: aws/aws-sdk-php ~3.0
- Beanstalkd: pda/pheanstalk ~4.0
- Redis: predis/predis ~1.0 or phpredis PHP extension

# **Creating Jobs**

# **Generating Job Classes**

<span id="page-456-0"></span>By default, all of the queueable jobs for your application are stored in the app/Jobs directory. If the app/Jobs directory doesn't exist, it will be created when you run the make:job Artisan command:

<span id="page-456-1"></span>php artisan make:job ProcessPodcast

The generated class will implement the Illuminate\Contracts\Queue\ShouldQueue interface, indicating to Laravel that the job should be pushed onto the queue to run asynchronously.

[!NOTE]

Job stubs may be customized using stub publishing.

# **Class Structure**

<span id="page-457-0"></span>Job classes are very simple, normally [containing](#page-224-0) only a handle method that is invoked when the job is processed by the queue. To get started, let's take a look at an example job class. In this example, we'll pretend we manage a podcast publishing service and need to process the uploaded podcast files before they are published:

```
<?php
```

```
namespace App\Jobs;
use App\Models\Podcast;
use App\Services\AudioProcessor;
use Illuminate\Bus\Queueable:
use Illuminate\Contracts\Queue\ShouldQueue;
use Illuminate\Foundation\Bus\Dispatchable;
use Illuminate\Oueue\InteractsWithOueue;
use Illuminate\Queue\SerializesModels;
class ProcessPodcast implements ShouldQueue
{
    use Dispatchable, InteractsWithQueue, Queueable, SerializesModels;
    /**
     * Create a new job instance.
     */
    public function __construct(
        public Podcast $podcast,
    ) {}
    /**
     * Execute the job.
     */
   public function handle(AudioProcessor $processor): void
    {
        // Process uploaded podcast...
   }
}
```
In this example, note that we were able to pass an **Eloquent model** directly into the queued job's constructor. Because of the SerializesModels trait that the job is using, Eloquent models and their loaded relationships will be gracefully serialized and unserialized when the job is processing.

If your queued job accepts an Eloquent model in its [constructor,](#page-641-0) only the identifier for the model will be serialized onto the queue. When the job is actually handled, the queue system will automatically re-retrieve the full model instance and its loaded relationships from the database. This approach to model serialization allows for much smaller job payloads to be sent to your queue driver.

#### **handle Method Dependency Injection**

The handle method is invoked when the job is processed by the queue. Note that we are able to type-hint dependencies on the handle method of the job. The Laravel service container automatically injects these dependencies.

If you would like to take total control over how the container injects dependencies into the handle method, you may use the container's bindMethod [method](#page-48-0). The bindMethod method accepts a callback which receives the job and the container. Within the callback, you are free to invoke the handle method however you wish. Typically, you should call this method from the boot method of your App\Providers\AppServiceProvider service provider:

```
use App\Jobs\ProcessPodcast;
use App\Services\AudioProcessor;
use Illuminate\Contracts\Foundation\Application;
$this->app->bindMethod([ProcessPodcast::class, 'handle'], function (ProcessPodcast $job, Application
$app) {
   return $job->handle($app->make(AudioProcessor::class));
});
```
## [!WARNING]

Binary data, such as raw image contents, should be passed through the base64\_encode function before being passed to a queued job. Otherwise, the job may not properly serialize to JSON when being placed on the queue.

## **Queued Relationships**

Because all loaded Eloquent model relationships also get serialized when a job is queued, the serialized job string can sometimes become quite large. Furthermore, when a job is deserialized and model relationships are re-retrieved from the database, they will be retrieved in their entirety. Any previous relationship constraints that were applied before the model was serialized during the job queueing process will not be applied when the job is deserialized. Therefore, if you wish to work with a subset of a given relationship, you should re-constrain that relationship within your queued job.

Or, to prevent relations from being serialized, you can call the withoutRelations method on the model when setting a property value. This method will return an instance of the model without its loaded relationships:

```
/**
 * Create a new job instance.
 */
public function __construct(Podcast $podcast)
{
    $this->podcast = $podcast->withoutRelations();
}
```
If you are using PHP constructor property promotion and would like to indicate that an Eloquent model should not have its relations serialized, you may use the WithoutRelations attribute:

```
use Illuminate\Queue\Attributes\WithoutRelations;
```

```
/**
* Create a new job instance.
 */
public function __construct(
   #[WithoutRelations]
   public Podcast $podcast
) {
}
```
If a job receives a collection or array of Eloquent models instead of a single model, the models within that collection will not have their relationships restored when the job is deserialized and executed. This is to prevent excessive resource usage on jobs that deal with large numbers of models.

# **Unique Jobs**

[!WARNING]

<span id="page-458-0"></span>Unique jobs require a cache driver that supports locks. Currently, the memcached, redis, dynamodb, database, file, and array cache drivers support atomic locks. In addition, unique job constraints do not apply to jobs within batches.

Sometimes, you may want to ensure that only one [instan](#page-257-0)ce of a specific job is on the queue at any point in time. You may do so by implementing the shouldBeUnique interface on your job class. This interface does not require you to define any additional methods on your class:

<?php

```
use Illuminate\Contracts\Queue\ShouldQueue;
use Illuminate\Contracts\Queue\ShouldBeUnique;
class UpdateSearchIndex implements ShouldQueue, ShouldBeUnique
{
    ...
}
```
In the example above, the updateSearchIndex job is unique. So, the job will not be dispatched if another instance of the job is already on the queue and has not finished processing.

In certain cases, you may want to define a specific "key" that makes the job unique or you may want to specify a timeout beyond which the job no longer stays unique. To accomplish this, you may define unique1d and uniqueFor properties or methods on your job class:

<?php

```
use App\Models\Product;
use Illuminate\Contracts\Queue\ShouldQueue;
use Illuminate\Contracts\Queue\ShouldBeUnique;
class UpdateSearchIndex implements ShouldQueue, ShouldBeUnique
{
    /**
    * The product instance.
     *
     * @var \App\Product
     */
    public $product;
    /**
     * The number of seconds after which the job's unique lock will be released.
     *
     * @var int
     */
    public $uniqueFor = 3600;
    /**
     * Get the unique ID for the job.
     */
    public function uniqueId(): string
    {
        return $this->product->id;
    }
}
```
In the example above, the updateSearchIndex job is unique by a product ID. So, any new dispatches of the job with the same product ID will be ignored until the existing job has completed processing. In addition, if the existing job is not processed within one hour, the unique lock will be released and another job with the same unique key can be dispatched to the queue.

[!WARNING]

If your application dispatches jobs from multiple web servers or containers, you should ensure that all of your servers are communicating with the same central cache server so that Laravel can accurately determine if a job is unique.

#### **Keeping Jobs Unique Until Processing Begins**

By default, unique jobs are "unlocked" after a job completes processing or fails all of its retry attempts. However, there may be situations where you would like your job to unlock immediately before it is processed. To accomplish this, your job should implement the ShouldBeUniqueUntilProcessing contract instead of the ShouldBeUnique contract:

<?php

```
use App\Models\Product;
use Illuminate\Contracts\Queue\ShouldQueue;
use Illuminate\Contracts\Queue\ShouldBeUniqueUntilProcessing;
class UpdateSearchIndex implements ShouldQueue, ShouldBeUniqueUntilProcessing
{
    // ...
```
## }

#### **Unique Job Locks**

Behind the scenes, when a shouldBeUnique job is dispatched, Laravel attempts to acquire a lock with the uniqueId key. If the lock is not acquired, the job is not dispatched. This lock is released when the job completes processing or fails all of its retry attempts. By default, Laravel will use the default cache driver to obtain this lock. However, if you wish to use another driver for acquiring the lock, you may define a uniqueVia method that returns the cache driver that should be used:

```
use Illuminate\Contracts\Cache\Repository;
use Illuminate\Support\Facades\Cache;
class UpdateSearchIndex implements ShouldQueue, ShouldBeUnique
{
    ...
    /**
     * Get the cache driver for the unique job lock.
     */
    public function uniqueVia(): Repository
    {
        return Cache::driver('redis');
   }
}
```
## [!NOTE]

If you only need to limit the concurrent processing of a job, use the **WithoutOverlapping** job middleware instead.

# **Encrypted Jobs**

<span id="page-460-0"></span>Laravel allows you to ensure the privacy and integrity of a job's data via encryption. To get started, simply add the ShouldBeEncrypted interface to the job class. Once this interface has been added to the class, Laravel will automatically encrypt your job before pushing it onto a queue:

<?php

```
use Illuminate\Contracts\Oueue\ShouldBeEncrypted;
use Illuminate\Contracts\Queue\ShouldQueue;
class UpdateSearchIndex implements ShouldQueue, ShouldBeEncrypted
{
    // ...
}
```
# **Job Middleware**

<span id="page-460-1"></span>Job middleware allow you to wrap custom logic around the execution of queued jobs, reducing boilerplate in the jobs themselves. For example, consider the following handle method which leverages Laravel's Redis rate limiting features to allow only one job to process every five seconds:

```
use Illuminate\Support\Facades\Redis;
/**
 * Execute the job.
 */
public function handle(): void
{
    Redis::throttle('key')->block(0)->allow(1)->every(5)->then(function () {
        info('Lock obtained...');
        // Handle job...
   }, function () {
        // Could not obtain lock...
        return $this->release(5);
   });
}
```
While this code is valid, the implementation of the handle method becomes noisy since it is cluttered with Redis rate limiting logic. In addition, this rate limiting logic must be duplicated for any other jobs that we want to rate limit.

Instead of rate limiting in the handle method, we could define a job middleware that handles rate limiting. Laravel does not have a default location for job middleware, so you are welcome to place job middleware anywhere in your application. In this example, we will place the middleware in an app/Jobs/Middleware directory:

<?php

```
namespace App\Jobs\Middleware;
use Closure;
use Illuminate\Support\Facades\Redis;
class RateLimited
{
    /**
     * Process the queued job.
     *
     * @param \Closure(object): void $next
     */
    public function handle(object $job, Closure $next): void
    {
        Redis::throttle('key')
                ->block(0)->allow(1)->every(5)
                ->then(function () use ($job, $next) {
                    // Lock obtained...
                    $next($job);
                }, function () use ($job) {
                    // Could not obtain lock...
                    $job->release(5);
                });
   }
}
```
As you can see, like route middleware, job middleware receive the job being processed and a callback that should be invoked to continue processing the job.

After creating job middleware, they may be attached to a job by returning them from the job's middleware method. This method does not [exist](#page-80-0) on jobs scaffolded by the make:job Artisan command, so you will need to manually add it to your job class:

```
use App\Jobs\Middleware\RateLimited;
```

```
/**
 * Get the middleware the job should pass through.
*
  @return array<int, object>
 */
public function middleware(): array
{
    return [new RateLimited];
}
```
#### [!NOTE]

Job middleware can also be assigned to queueable event listeners, mailables, and notifications.

# **Rate Limiting**

<span id="page-461-0"></span>Although we just demonstrated how to write your own rate limiting job middleware, Laravel actually includes a rate limiting middleware that you may utilize to rate limit jobs. Like route rate limiters, job rate limiters are defined using the RateLimiter facade's for method.

For example, you may wish to allow users to backup their data once per hour while imposing no such limit on premium customers. To accomplish this, you may define a RateLimiter in the boot [meth](#page-66-0)od of your AppServiceProvider:

```
use Illuminate\Cache\RateLimiting\Limit;
use Illuminate\Support\Facades\RateLimiter;
/**
 * Bootstrap any application services.
 */
public function boot(): void
{
    RateLimiter::for('backups', function (object $job) {
        return $job->user->vipCustomer()
                    ? Limit::none()
                    : Limit::perHour(1)->by($job->user->id);
    });
}
```
In the example above, we defined an hourly rate limit; however, you may easily define a rate limit based on minutes using the perMinute method. In addition, you may pass any value you wish to the by method of the rate limit; however, this value is most often used to segment rate limits by customer:

return Limit::perMinute(50)->by(\$job->user->id);

Once you have defined your rate limit, you may attach the rate limiter to your job using the Illuminate\Queue\Middleware\RateLimited middleware. Each time the job exceeds the rate limit, this middleware will release the job back to the queue with an appropriate delay based on the rate limit duration.

```
use Illuminate\Queue\Middleware\RateLimited;
/**
* Get the middleware the job should pass through.
 *
  @return array<int, object>
 */
public function middleware(): array
{
    return [new RateLimited('backups')];
}
```
Releasing a rate limited job back onto the queue will still increment the job's total number of attempts. You may wish to tune your tries and maxExceptions properties on your job class accordingly. Or, you may wish to use the retryUntil method to define the amount of time until the job should no longer be attempted.

If you do not want a job to be retried when it is rate limited, you may use the dontRelease method:

```
/**
 * Get the middleware the job should pass through.
 *
 * @return array<int, object>
 */
public function middleware(): array
{
    return [(new RateLimited('backups'))->dontRelease()];
}
```
#### [!NOTE]

If you are using Redis, you may use the Illuminate\Queue\Middleware\RateLimitedWithRedis middleware, which is fine-tuned for Redis and more efficient than the basic rate limiting middleware.

# **Preventing Job Overlaps**

<span id="page-462-0"></span>Laravel includes an Illuminate\Queue\Middleware\WithoutOverlapping middleware that allows you to prevent job overlaps based on an arbitrary key. This can be helpful when a queued job is modifying a resource that should only be modified by one job at a time.

For example, let's imagine you have a queued job that updates a user's credit score and you want to prevent credit score update job overlaps for the same user ID. To accomplish this, you can return the WithoutOverlapping middleware from your job's middleware method:

```
use Illuminate\Queue\Middleware\WithoutOverlapping;
```

```
/**
 * Get the middleware the job should pass through.
 *
  @return array<int, object>
 */
public function middleware(): array
{
    return [new WithoutOverlapping($this->user->id)];
}
```
Any overlapping jobs of the same type will be released back to the queue. You may also specify the number of seconds that must elapse before the released job will be attempted again:

/\*\* \* Get the middleware the job should pass through. \* \* @return array<int, object>

```
*/
public function middleware(): array
{
    return [(new WithoutOverlapping($this->order->id))->releaseAfter(60)];
}
```
If you wish to immediately delete any overlapping jobs so that they will not be retried, you may use the dontRelease method:

```
/**
* Get the middleware the job should pass through.
 *
 * @return array<int, object>
 */
public function middleware(): array
{
    return [(new WithoutOverlapping($this->order->id))->dontRelease()];
}
```
The WithoutOverlapping middleware is powered by Laravel's atomic lock feature. Sometimes, your job may unexpectedly fail or timeout in such a way that the lock is not released. Therefore, you may explicitly define a lock expiration time using the expireAfter method. For example, the example below will instruct Laravel to release the WithoutOverlapping lock three minutes after the job has started processing:

```
/**
* Get the middleware the job should pass through.
 *
 * @return array<int, object>
 */
public function middleware(): array
{
    return [(new WithoutOverlapping($this->order->id))->expireAfter(180)];
}
```
#### [!WARNING]

The withoutOverlapping middleware requires a cache driver that supports locks. Currently, the memcached, redis, dynamodb, database, file, and array cache drivers support atomic locks.

#### **Sharing Lock Keys Across Job Classes**

By default, the WithoutOverlapping middleware will only prevent overlapping jobs of the same class. So, although two different job classes may use the same lock key, they will not be prevented from overlapping. However, you can instruct Laravel to apply the key across job classes using the shared method:

use Illuminate\Queue\Middleware\WithoutOverlapping;

```
class ProviderIsDown
{
    // ...
    public function middleware(): array
    {
        return [
            (new WithoutOverlapping("status:{$this->provider}"))->shared(),
        ];
    }
}
class ProviderIsUp
{
    // ...
    public function middleware(): array
    {
        return [
            (new WithoutOverlapping("status:{$this->provider}"))->shared(),
        ];
    }
}
```
# **Throttling Exceptions**

<span id="page-463-0"></span>Laravel includes a Illuminate\Queue\Middleware\ThrottlesExceptions middleware that allows you to throttle

exceptions. Once the job throws a given number of exceptions, all further attempts to execute the job are delayed until a specified time interval lapses. This middleware is particularly useful for jobs that interact with third-party services that are unstable.

For example, let's imagine a queued job that interacts with a third-party API that begins throwing exceptions. To throttle exceptions, you can return the ThrottlesExceptions middleware from your job's middleware method. Typically, this middleware should be paired with a job that implements time based attempts:

```
use DateTime;
use Illuminate\Queue\Middleware\ThrottlesExceptions;
/**
 * Get the middleware the job should pass through.
 *
  @return array<int, object>
 */
public function middleware(): array
{
    return [new ThrottlesExceptions(10, 5)];
}
/**
* Determine the time at which the job should timeout.
 */
public function retryUntil(): DateTime
{
    return now()->addMinutes(5);
}
```
The first constructor argument accepted by the middleware is the number of exceptions the job can throw before being throttled, while the second constructor argument is the number of minutes that should elapse before the job is attempted again once it has been throttled. In the code example above, if the job throws 10 exceptions within 5 minutes, we will wait 5 minutes before attempting the job again.

When a job throws an exception but the exception threshold has not yet been reached, the job will typically be retried immediately. However, you may specify the number of minutes such a job should be delayed by calling the backoff method when attaching the middleware to the job:

```
use Illuminate\Queue\Middleware\ThrottlesExceptions;
```

```
/**
 * Get the middleware the job should pass through.
 *
  @return array<int, object>
 */
public function middleware(): array
{
    return [(new ThrottlesExceptions(10, 5))->backoff(5)];
}
```
Internally, this middleware uses Laravel's cache system to implement rate limiting, and the job's class name is utilized as the cache "key". You may override this key by calling the by method when attaching the middleware to your job. This may be useful if you have multiple jobs interacting with the same third-party service and you would like them to share a common throttling "bucket":

use Illuminate\Queue\Middleware\ThrottlesExceptions;

```
/**
 * Get the middleware the job should pass through.
 *
  @return array<int, object>
 */
public function middleware(): array
{
    return [(new ThrottlesExceptions(10, 10))->by('key')];
}
```
#### [!NOTE]

<span id="page-464-0"></span>If you are using Redis, you may use the Illuminate\Queue\Middleware\ThrottlesExceptionsWithRedis middleware, which is fine-tuned for Redis and more efficient than the basic exception throttling middleware.

# **Dispatching Jobs**

Once you have written your job class, you may dispatch it using the dispatch method on the job itself. The arguments passed to the dispatch method will be given to the job's constructor:

```
<?php
namespace App\Http\Controllers;
use App\Http\Controllers\Controller;
use App\Jobs\ProcessPodcast;
use App\Models\Podcast;
use Illuminate\Http\RedirectResponse;
use Illuminate\Http\Request;
class PodcastController extends Controller
{
    /**
     * Store a new podcast.
    */
    public function store(Request $request): RedirectResponse
    {
        $podcast = Podcast::create(' * ... *');// ...
        ProcessPodcast::dispatch($podcast);
        return redirect('/podcasts');
    }
}
```
If you would like to conditionally dispatch a job, you may use the dispatchIf and dispatchUnless methods:

ProcessPodcast::dispatchIf(\$accountActive, \$podcast);

```
ProcessPodcast::dispatchUnless($accountSuspended, $podcast);
```
In new Laravel applications, the sync driver is the default queue driver. This driver executes jobs synchronously in the foreground of the current request, which is often convenient during local development. If you would like to actually begin queueing jobs for background processing, you may specify a different queue driver within your application's config/queue.php configuration file.

# <span id="page-465-0"></span>**Delayed Dispatching**

If you would like to specify that a job should not be immediately available for processing by a queue worker, you may use the delay method when dispatching the job. For example, let's specify that a job should not be available for processing until 10 minutes after it has been dispatched:

 $\langle$ ?nhn

```
namespace App\Http\Controllers;
use App\Http\Controllers\Controller;
use App\Jobs\ProcessPodcast;
use App\Models\Podcast;
use Illuminate\Http\RedirectResponse;
use Illuminate\Http\Request;
class PodcastController extends Controller
{
    /**
     * Store a new podcast.
     */
    public function store(Request $request): RedirectResponse
    {
        $podcast = Podcast::create(' * ... *');// ...
        ProcessPodcast::dispatch($podcast)
                    ->delay(now()->addMinutes(10));
        return redirect('/podcasts');
```
}

}

#### [!WARNING]

The Amazon SQS queue service has a maximum delay time of 15 minutes.

#### **Dispatching After the Response is Sent to the Browser**

Alternatively, the dispatchAfterResponse method delays dispatching a job until after the HTTP response is sent to the user's browser if your web server is using FastCGI. This will still allow the user to begin using the application even though a queued job is still executing. This should typically only be used for jobs that take about a second, such as sending an email. Since they are processed within the current HTTP request, jobs dispatched in this fashion do not require a queue worker to be running in order for them to be processed:

```
use App\Jobs\SendNotification;
```

```
SendNotification::dispatchAfterResponse();
```
You may also dispatch a closure and chain the afterResponse method onto the dispatch helper to execute a closure after the HTTP response has been sent to the browser:

```
use App\Mail\WelcomeMessage;
use Illuminate\Support\Facades\Mail:
dispatch(function () {
    Mail::to('taylor@example.com')->send(new WelcomeMessage);
})->afterResponse();
```
# <span id="page-466-0"></span>**Synchronous Dispatching**

If you would like to dispatch a job immediately (synchronously), you may use the dispatchSync method. When using this method, the job will not be queued and will be executed immediately within the current process:

<?php

```
namespace App\Http\Controllers:
use App\Http\Controllers\Controller;
use App\Jobs\ProcessPodcast;
use App\Models\Podcast;
use Illuminate\Http\RedirectResponse;
use Illuminate\Http\Request;
class PodcastController extends Controller
{
    /**
     * Store a new podcast.
    */
    public function store(Request $request): RedirectResponse
    {
        $podcast = Podcast::create(' * ... *');// Create podcast...
        ProcessPodcast::dispatchSync($podcast);
        return redirect('/podcasts');
    }
}
```
## <span id="page-466-1"></span>**Jobs & Database Transactions**

While it is perfectly fine to dispatch jobs within database transactions, you should take special care to ensure that your job will actually be able to execute successfully. When dispatching a job within a transaction, it is possible that the job will be processed by a worker before the parent transaction has committed. When this happens, any updates you have made to models or database records during the database transaction(s) may not yet be reflected in the database. In addition, any models or database records created within the transaction(s) may not exist in the database.

Thankfully, Laravel provides several methods of working around this problem. First, you may set the after\_commit connection option in your queue connection's configuration array:

```
'redis' => [
     'driver' => 'redis',
    // ...
    'after_commit' => true,
],
```
When the after commit option is true, you may dispatch jobs within database transactions; however, Laravel will wait until the open parent database transactions have been committed before actually dispatching the job. Of course, if no database transactions are currently open, the job will be dispatched immediately.

If a transaction is rolled back due to an exception that occurs during the transaction, the jobs that were dispatched during that transaction will be discarded.

## [!NOTE]

Setting the after\_commit configuration option to true will also cause any queued event listeners, mailables, notifications, and broadcast events to be dispatched after all open database transactions have been committed.

## **Specifying Commit Dispatch Behavior Inline**

If you do not set the after\_commit queue connection configuration option to true, you may still indicate that a specific job should be dispatched after all open database transactions have been committed. To accomplish this, you may chain the afterCommit method onto your dispatch operation:

```
use App\Jobs\ProcessPodcast;
```

```
ProcessPodcast::dispatch($podcast)->afterCommit();
```
Likewise, if the after\_commit configuration option is set to true, you may indicate that a specific job should be dispatched immediately without waiting for any open database transactions to commit:

```
ProcessPodcast::dispatch($podcast)->beforeCommit();
```
# <span id="page-467-0"></span>**Job Chaining**

Job chaining allows you to specify a list of queued jobs that should be run in sequence after the primary job has executed successfully. If one job in the sequence fails, the rest of the jobs will not be run. To execute a queued job chain, you may use the chain method provided by the Bus facade. Laravel's command bus is a lower level component that queued job dispatching is built on top of:

```
use App\Jobs\OptimizePodcast;
use App\Jobs\ProcessPodcast;
use App\Jobs\ReleasePodcast;
use Illuminate\Support\Facades\Bus;
Bus::chain([
    new ProcessPodcast,
    new OptimizePodcast,
    new ReleasePodcast,
])->dispatch();
```
In addition to chaining job class instances, you may also chain closures:

```
Bus::chain([
    new ProcessPodcast,
    new OptimizePodcast,
    function () {
        Podcast::update(/* ... */);
    },
])->dispatch();
```
# [!WARNING]

Deleting jobs using the \$this->delete() method within the job will not prevent chained jobs from being processed. The chain will only stop executing if a job in the chain fails.
### **Chain Connection and Queue**

If you would like to specify the connection and queue that should be used for the chained jobs, you may use the onConnection and onQueue methods. These methods specify the queue connection and queue name that should be used unless the queued job is explicitly assigned a different connection / queue:

```
Bus::chain([
    new ProcessPodcast,
    new OptimizePodcast,
   new ReleasePodcast,
])->onConnection('redis')->onQueue('podcasts')->dispatch();
```
### **Chain Failures**

When chaining jobs, you may use the catch method to specify a closure that should be invoked if a job within the chain fails. The given callback will receive the Throwable instance that caused the job failure:

```
use Illuminate\Support\Facades\Bus;
use Throwable;
Bus::chain([
    new ProcessPodcast,
    new OptimizePodcast,
    new ReleasePodcast,
])->catch(function (Throwable $e) {
    // A job within the chain has failed...
})->dispatch();
```
### [!WARNING]

Since chain callbacks are serialized and executed at a later time by the Laravel queue, you should not use the \$this variable within chain callbacks.

# **Customizing The Queue a Connection**

### **Dispatching to a Particular Queue**

By pushing jobs to different queues, you may "categorize" your queued jobs and even prioritize how many workers you assign to various queues. Keep in mind, this does not push jobs to different queue "connections" as defined by your queue configuration file, but only to specific queues within a single connection. To specify the queue, use the onQueue method when dispatching the job:

```
<?php
```

```
namespace App\Http\Controllers;
use App\Http\Controllers\Controller;
use App\Jobs\ProcessPodcast;
use App\Models\Podcast:
use Illuminate\Http\RedirectResponse;
use Illuminate\Http\Request:
class PodcastController extends Controller
{
    /**
     * Store a new podcast.
     */
    public function store(Request $request): RedirectResponse
    {
        $podes<sub>t</sub> = Podcast::create(' * ... *');
        // Create podcast...
        ProcessPodcast::dispatch($podcast)->onQueue('processing');
        return redirect('/podcasts');
    }
}
```
Alternatively, you may specify the job's queue by calling the onQueue method within the job's constructor:

<?php

namespace App\Jobs;

```
use Illuminate\Bus\Queueable;
 use Illuminate\Contracts\Queue\ShouldQueue;
 use Illuminate\Foundation\Bus\Dispatchable;
 use Illuminate\Queue\InteractsWithQueue;
 use Illuminate\Queue\SerializesModels;
class ProcessPodcast implements ShouldQueue
{
    use Dispatchable, InteractsWithQueue, Queueable, SerializesModels;
    /**
     * Create a new job instance.
    */
    public function __construct()
    {
        $this->onQueue('processing');
    }
}
```
## **Dispatching to a Particular Connection**

If your application interacts with multiple queue connections, you may specify which connection to push a job to using the onConnection method:

<?php

```
namespace App\Http\Controllers;
```

```
use App\Http\Controllers\Controller:
use App\Jobs\ProcessPodcast;
use App\Models\Podcast;
use Illuminate\Http\RedirectResponse;
use Illuminate\Http\Request;
class PodcastController extends Controller
{
    /**
     * Store a new podcast.
     \starpublic function store(Request $request): RedirectResponse
    {
        $podcast = Podcast::create(' * ... *');// Create podcast...
        ProcessPodcast::dispatch($podcast)->onConnection('sqs');
        return redirect('/podcasts');
    }
}
```
You may chain the onConnection and onQueue methods together to specify the connection and the queue for a job:

```
ProcessPodcast::dispatch($podcast)
              ->onConnection('sqs')
              ->onQueue('processing');
```
Alternatively, you may specify the job's connection by calling the onconnection method within the job's constructor:

<?php

```
namespace App\Jobs;
```

```
use Illuminate\Bus\Queueable;
use Illuminate\Contracts\Queue\ShouldQueue;
use Illuminate\Foundation\Bus\Dispatchable;
use Illuminate\Queue\InteractsWithQueue;
use Illuminate\Queue\SerializesModels;
class ProcessPodcast implements ShouldQueue
{
```

```
use Dispatchable, InteractsWithQueue, Queueable, SerializesModels;
/**
 * Create a new job instance.
 */
public function __construct()
{
    $this->onConnection('sqs');
}
```
# **Specifying Max Job Attempts / Timeout Values**

## **Max Attempts**

}

<span id="page-470-0"></span>If one of your queued jobs is encountering an error, you likely do not want it to keep retrying indefinitely. Therefore, Laravel provides various ways to specify how many times or for how long a job may be attempted.

One approach to specifying the maximum number of times a job may be attempted is via the --tries switch on the Artisan command line. This will apply to all jobs processed by the worker unless the job being processed specifies the number of times it may be attempted:

php artisan queue:work --tries=3

If a job exceeds its maximum number of attempts, it will be considered a "failed" job. For more information on handling failed jobs, consult the failed job documentation. If --tries=0 is provided to the queue:work command, the job will be retried indefinitely.

You may take a more granular approach by defining the maximum number of times a job may be attempted on the job class itself. If the maximum number of [attempts](#page-482-0) is specified on the job, it will take precedence over the --tries value provided on the command line:

```
<?php
namespace App\Jobs;
class ProcessPodcast implements ShouldQueue
{
    /**
     * The number of times the job may be attempted.
     *
     * @var int
     */
   public $tries = 5;
}
```
If you need dynamic control over a particular job's maximum attempts, you may define a tries method on the job:

```
/**
* Determine number of times the job may be attempted.
 */
public function tries(): int
{
    return 5;
}
```
## **Time Based Attempts**

As an alternative to defining how many times a job may be attempted before it fails, you may define a time at which the job should no longer be attempted. This allows a job to be attempted any number of times within a given time frame. To define the time at which a job should no longer be attempted, add a retryUntil method to your job class. This method should return a DateTime instance:

```
use DateTime;
/**
 * Determine the time at which the job should timeout.
 */
public function retryUntil(): DateTime
```

```
{
    return now()->addMinutes(10);
}
```
## [!NOTE]

You may also define a tries property or retryUntil method on your queued event listeners.

## **Max Exceptions**

Sometimes you may wish to specify that a job may be attempted many times, but [should](#page-321-0) fail if the retries are triggered by a given number of unhandled exceptions (as opposed to being released by the release method directly). To accomplish this, you may define a maxExceptions property on your job class:

<?php

namespace App\Jobs;

```
use Illuminate\Support\Facades\Redis;
class ProcessPodcast implements ShouldQueue
{
    /**
    * The number of times the job may be attempted.
     *
     * @var int
     */
   public $tries = 25;
    /**
     * The maximum number of unhandled exceptions to allow before failing.
     *
     * @var int
     */
    public $maxExceptions = 3;
    /**
     * Execute the job.
     */
    public function handle(): void
    {
        Redis::throttle('key')->allow(10)->every(60)->then(function () {
            // Lock obtained, process the podcast...
        }, function () {
            // Unable to obtain lock...
            return $this->release(10);
        });
   }
}
```
In this example, the job is released for ten seconds if the application is unable to obtain a Redis lock and will continue to be retried up to 25 times. However, the job will fail if three unhandled exceptions are thrown by the job.

## **Timeout**

Often, you know roughly how long you expect your queued jobs to take. For this reason, Laravel allows you to specify a "timeout" value. By default, the timeout value is 60 seconds. If a job is processing for longer than the number of seconds specified by the timeout value, the worker processing the job will exit with an error. Typically, the worker will be restarted automatically by a process manager configured on your server.

The maximum number of seconds that jobs can run may be specified using the --timeout switch on the Artisan command line:

php artisan queue:work --timeout=30

If the job exceeds its maximum attempts by continually timing out, it will be marked as failed.

You may also define the maximum number of seconds a job should be allowed to run on the job class itself. If the timeout is specified on the job, it will take precedence over any timeout specified on the command line:

<?php

```
namespace App\Jobs;
class ProcessPodcast implements ShouldQueue
{
    /**
     * The number of seconds the job can run before timing out.
     *
     * @var int
     */
    public $timeout = 120;
}
```
Sometimes, IO blocking processes such as sockets or outgoing HTTP connections may not respect your specified timeout. Therefore, when using these features, you should always attempt to specify a timeout using their APIs as well. For example, when using Guzzle, you should always specify a connection and request timeout value.

## [!WARNING]

The pcntl PHP extension must be installed in order to specify job timeouts. In addition, a job's "timeout" value should always be less than its "retry after" value. Otherwise, the job may be re-attempted before it has actually finished executing or timed out.

## **Failing on Timeout**

If you would like to indicate that a job should be marked as failed on timeout, you may define the \$failOnTimeout property on the job class:

```
/**
 * Indicate if the job should be marked as failed on timeout.
 *
 * @var bool
 */
public $failOnTimeout = true;
```
# **Error Handling**

If an exception is thrown while the job is being processed, the job will automatically be released back onto the queue so it may be attempted again. The job will continue to be released until it has been attempted the maximum number of times allowed by your application. The maximum number of attempts is defined by the - tries switch used on the queue:work Artisan command. Alternatively, the maximum number of attempts may be defined on the job class itself. More information on running the queue worker can be found below.

## **Manually Releasing a Job**

Sometimes you may wish to manually release a job back onto the queue so that it can be [attempted](#page-479-0) again at a later time. You may accomplish this by calling the release method:

```
/**
 * Execute the job.
 */
public function handle(): void
{
    // ...
    $this->release();
}
```
By default, the release method will release the job back onto the queue for immediate processing. However, you may instruct the queue to not make the job available for processing until a given number of seconds has elapsed by passing an integer or date instance to the release method:

```
$this->release(10);
$this->release(now()->addSeconds(10));
```
## **Manually Failing a Job**

Occasionally you may need to manually mark a job as "failed". To do so, you may call the fail method:

```
/**
 * Execute the job.
 */
public function handle(): void
{
    // ...
    $this->fail();
}
```
If you would like to mark your job as failed because of an exception that you have caught, you may pass the exception to the fail method. Or, for convenience, you may pass a string error message which will be converted to an exception for you:

```
$this->fail($exception);
$this->fail('Something went wrong.');
  [!NOTE]
```
For more information on failed jobs, check out the documentation on dealing with job failures.

# **Job Batching**

Laravel's job batching feature allows you to easily execute a batch of jobs and then [perform](#page-482-0) some action when the batch of jobs has completed executing. Before getting started, you should create a database migration to build a table which will contain meta information about your job batches, such as their completion percentage. This migration may be generated using the queue:batches-table Artisan command:

```
php artisan queue:batches-table
php artisan migrate
```
# **Defining Batchable Jobs**

To define a batchable job, you should create a queueable job as normal; however, you should add the Illuminate\Bus\Batchable trait to the job class. This trait provides access to a batch method which may be used to retrieve the current batch that the job is executing within:

<?php

```
namespace App\Jobs;
use Illuminate\Bus\Batchable;
use Illuminate\Bus\Queueable;
use Illuminate\Contracts\Queue\ShouldQueue;
use Illuminate\Foundation\Bus\Dispatchable;
use Illuminate\Queue\InteractsWithQueue;
use Illuminate\Queue\SerializesModels;
class ImportCsv implements ShouldQueue
{
    use Batchable, Dispatchable, InteractsWithQueue, Queueable, SerializesModels;
    /**
     * Execute the job.
     */
   public function handle(): void
    {
        if ($this->batch()->cancelled()) {
            // Determine if the batch has been cancelled...
            return;
        }
        // Import a portion of the CSV file...
   }
}
```
# **Dispatching Batches**

To dispatch a batch of jobs, you should use the batch method of the Bus facade. Of course, batching is primarily useful when combined with completion callbacks. So, you may use the then, catch, and finally methods to define completion callbacks for the batch. Each of these callbacks will receive an Illuminate\Bus\Batch instance when they are invoked. In this example, we will imagine we are queueing a batch of jobs that each process a given number of rows from a CSV file:

```
use App\Jobs\ImportCsv;
use Illuminate\Bus\Batch;
use Illuminate\Support\Facades\Bus;
use Throwable;
$batch = Bus::batch([new ImportCsv(1, 100),
    new ImportCsv(101, 200),
   new ImportCsv(201, 300),
   new ImportCsv(301, 400),
    new ImportCsv(401, 500),
])->before(function (Batch $batch) {
    // The batch has been created but no jobs have been added...
})->progress(function (Batch $batch) {
    // A single job has completed successfully...
})->then(function (Batch $batch) {
    // All jobs completed successfully...
})->catch(function (Batch $batch, Throwable $e) {
    // First batch job failure detected...
})->finally(function (Batch $batch) {
    // The batch has finished executing...
})->dispatch();
```
return \$batch->id;

The batch's ID, which may be accessed via the \$batch->id property, may be used to query the Laravel command bus for information about the batch after it has been dispatched.

### [!WARNING]

Since batch callbacks are serialized and executed at a later time by the Laravel queue, you should not use the \$this variable within the [callbacks.](#page-475-0)

### **Naming Batches**

Some tools such as Laravel Horizon and Laravel Telescope may provide more user-friendly debug information for batches if batches are named. To assign an arbitrary name to a batch, you may call the name method while defining the batch:

```
$batch = Bus::batch([\prime\prime ...
])->then(function (Batch $batch) {
    // All jobs completed successfully...
})->name('Import CSV')->dispatch();
```
#### **Batch Connection and Queue**

If you would like to specify the connection and queue that should be used for the batched jobs, you may use the onConnection and onQueue methods. All batched jobs must execute within the same connection and queue:

```
$batch = Bus::batch([
    // ...
])->then(function (Batch $batch) {
    // All jobs completed successfully...
})->onConnection('redis')->onQueue('imports')->dispatch();
```
## **Chains and Batches**

<span id="page-474-0"></span>You may define a set of chained jobs within a batch by placing the chained jobs within an array. For example, we may execute two job chains in parallel and execute a callback when both job chains have finished processing:

```
use App\Jobs\ReleasePodcast;
use App\Jobs\SendPodcastReleaseNotification;
use Illuminate\Bus\Batch;
```

```
use Illuminate\Support\Facades\Bus;
Bus::batch([
   \lceilnew ReleasePodcast(1),
        new SendPodcastReleaseNotification(1),
    ],
    \lceilnew ReleasePodcast(2),
        new SendPodcastReleaseNotification(2),
    ],
])->then(function (Batch $batch) {
    // ...
})->dispatch();
```
Conversely, you may run batches of jobs within a chain by defining batches within the chain. For example, you could first run a batch of jobs to release multiple podcasts then a batch of jobs to send the release notifications:

```
use App\Jobs\FlushPodcastCache;
use App\Jobs\ReleasePodcast;
use App\Jobs\SendPodcastReleaseNotification;
use Illuminate\Support\Facades\Bus;
Bus::chain([
   new FlushPodcastCache,
   Bus::batch([
        new ReleasePodcast(1),
        new ReleasePodcast(2),
    ]),
   Bus::batch([
        new SendPodcastReleaseNotification(1),
        new SendPodcastReleaseNotification(2),
    ]),
])->dispatch();
```
# **Adding Jobs to Batches**

Sometimes it may be useful to add additional jobs to a batch from within a batched job. This pattern can be useful when you need to batch thousands of jobs which may take too long to dispatch during a web request. So, instead, you may wish to dispatch an initial batch of "loader" jobs that hydrate the batch with even more jobs:

```
$batch = Bus::batch([new LoadImportBatch,
    new LoadImportBatch,
   new LoadImportBatch,
])->then(function (Batch $batch) {
    // All jobs completed successfully...
})->name('Import Contacts')->dispatch();
```
In this example, we will use the LoadImportBatch job to hydrate the batch with additional jobs. To accomplish this, we may use the add method on the batch instance that may be accessed via the job's batch method:

```
use App\Jobs\ImportContacts:
use Illuminate\Support\Collection;
/**
 * Execute the job.
*/
public function handle(): void
{
   if ($this->batch()->cancelled()) {
        return;
   }
    $this->batch()->add(Collection::times(1000, function () {
        return new ImportContacts;
   }));
}
```
## [!WARNING]

You may only add jobs to a batch from within a job that belongs to the same batch.

# <span id="page-475-0"></span>**Inspecting Batches**

The Illuminate\Bus\Batch instance that is provided to batch completion callbacks has a variety of properties and methods to assist you in interacting with and inspecting a given batch of jobs:

// The UUID of the batch... \$batch->id; // The name of the batch (if applicable)... \$batch->name; // The number of jobs assigned to the batch... \$batch->totalJobs; // The number of jobs that have not been processed by the queue... \$batch->pendingJobs; // The number of jobs that have failed... \$batch->failedJobs; // The number of jobs that have been processed thus far... \$batch->processedJobs(); // The completion percentage of the batch (0-100)... \$batch->progress(); // Indicates if the batch has finished executing... \$batch->finished(); // Cancel the execution of the batch...

\$batch->cancel();

// Indicates if the batch has been cancelled... \$batch->cancelled();

# **Returning Batches From Routes**

All Illuminate\Bus\Batch instances are JSON serializable, meaning you can return them directly from one of your application's routes to retrieve a JSON payload containing information about the batch, including its completion progress. This makes it convenient to display information about the batch's completion progress in your application's UI.

To retrieve a batch by its ID, you may use the Bus facade's findBatch method:

```
use Illuminate\Support\Facades\Bus;
use Illuminate\Support\Facades\Route;
Route::get('/batch/{batchId}', function (string $batchId) {
   return Bus::findBatch($batchId);
});
```
# **Cancelling Batches**

Sometimes you may need to cancel a given batch's execution. This can be accomplished by calling the cancel method on the Illuminate\Bus\Batch instance:

```
/**
 * Execute the job.
 */
public function handle(): void
{
    if ($this->user->exceedsImportLimit()) {
        return $this->batch()->cancel();
    }
   if ($this->batch()->cancelled()) {
        return;
    }
}
```
As you may have noticed in the previous examples, batched jobs should typically determine if their corresponding batch has been cancelled before continuing execution. However, for convenience, you may assign the SkipIfBatchCancelled middleware to the job instead. As its name indicates, this middleware will instruct Laravel to not process the job if its corresponding batch has been cancelled:

```
use Illuminate\Queue\Middleware\SkipIfBatchCancelled;
```

```
/**
 * Get the middleware the job should pass through.
 */
public function middleware(): array
{
    return [new SkipIfBatchCancelled];
}
```
# **Batch Failures**

When a batched job fails, the catch callback (if assigned) will be invoked. This callback is only invoked for the first job that fails within the batch.

## **Allowing Failures**

When a job within a batch fails, Laravel will automatically mark the batch as "cancelled". If you wish, you may disable this behavior so that a job failure does not automatically mark the batch as cancelled. This may be accomplished by calling the allowFailures method while dispatching the batch:

```
$batch = Bus::batch([// ...
])->then(function (Batch $batch) {
    // All jobs completed successfully...
})->allowFailures()->dispatch();
```
## **Retrying Failed Batch Jobs**

For convenience, Laravel provides a queue:retry-batch Artisan command that allows you to easily retry all of the failed jobs for a given batch. The queue:retry-batch command accepts the UUID of the batch whose failed jobs should be retried:

php artisan queue:retry-batch 32dbc76c-4f82-4749-b610-a639fe0099b5

# **Pruning Batches**

Without pruning, the job\_batches table can accumulate records very quickly. To mitigate this, you should schedule the queue: prune-batches Artisan command to run daily:

```
$schedule->command('queue:prune-batches')->daily();
```
By default, all finished batches that are more than 24 hours old will be pruned. You may use the hours option [when](#page-530-0) calling the command to determine how long to retain batch data. For example, the following command will delete all batches that finished over 48 hours ago:

\$schedule->command('queue:prune-batches --hours=48')->daily();

Sometimes, your jobs\_batches table may accumulate batch records for batches that never completed successfully, such as batches where a job failed and that job was never retried successfully. You may instruct the queue:prune-batches command to prune these unfinished batch records using the unfinished option:

\$schedule->command('queue:prune-batches --hours=48 --unfinished=72')->daily();

Likewise, your jobs\_batches table may also accumulate batch records for cancelled batches. You may instruct the queue:prune-batches command to prune these cancelled batch records using the cancelled option:

\$schedule->command('queue:prune-batches --hours=48 --cancelled=72')->daily();

# **Storing Batches in DynamoDB**

Laravel also provides support for storing batch meta information in **DynamoDB** instead of a relational database. However, you will need to manually create a DynamoDB table to store all of the batch records.

Typically, this table should be named job\_batches, but you should name the table based on the value of the

queue.batching.table configuration value within your application's queue configuration file.

### **DynamoDB Batch Table Configuration**

The job\_batches table should have a string primary partition key named application and a string primary sort key named id. The application portion of the key will contain your application's name as defined by the name configuration value within your application's app configuration file. Since the application name is part of the DynamoDB table's key, you can use the same table to store job batches for multiple Laravel applications.

In addition, you may define ttl attribute for your table if you would like to take advantage of automatic batch pruning.

### **DynamoDB Configuration**

Next, install the AWS SDK so that your Laravel application can [communicate](#page-478-0) with Amazon DynamoDB:

```
composer require aws/aws-sdk-php
```
Then, set the queue.batching.driver configuration option's value to dynamodb. In addition, you should define key, secret, and region configuration options within the batching configuration array. These options will be used to authenticate with AWS. When using the dynamodb driver, the queue.batching.database configuration option is unnecessary:

```
'batching' => ['driver' => env('QUEUE_FAILED_DRIVER', 'dynamodb'),
    'key' => env('AWS_ACCESS_KEY_ID'),
    'secret' => env('AWS_SECRET_ACCESS_KEY'),
    'region' => env('AWS_DEFAULT_REGION', 'us-east-1'),
    'table' => 'job_batches',
],
```
## **Pruning Batches in DynamoDB**

<span id="page-478-0"></span>When utilizing **DynamoDB** to store job batch information, the typical pruning commands used to prune batches stored in a relational database will not work. Instead, you may utilize DynamoDB's native TTL functionality to automatically remove records for old batches.

If you defined your [Dynamo](https://aws.amazon.com/dynamodb)DB table with a ttl attribute, you may define configuration parameters to instruct Laravel how to prune batch records. The queue batching.ttl\_attribute [configuration](https://docs.aws.amazon.com/amazondynamodb/latest/developerguide/TTL.html) value defines the name of the attribute holding the TTL, while the queue.batching.ttl configuration value defines the number of seconds after which a batch record can be removed from the DynamoDB table, relative to the last time the record was updated:

```
'batching' => \lceil'driver' => env('QUEUE_FAILED_DRIVER', 'dynamodb'),
    'key' => env('AWS_ACCESS_KEY_ID'),
    'secret' => env('AWS_SECRET_ACCESS_KEY'),
    'region' => env('AWS_DEFAULT_REGION', 'us-east-1'),
    'table' => 'job_batches',
    'ttl attribute' => 'ttl',
    'ttl' => 60 * 60 * 24 * 7, // 7 days...
],
```
# **Queueing Closures**

Instead of dispatching a job class to the queue, you may also dispatch a closure. This is great for quick, simple tasks that need to be executed outside of the current request cycle. When dispatching closures to the queue, the closure's code content is cryptographically signed so that it can not be modified in transit:

```
$podcast = App\Podcast::find(1);dispatch(function () use ($podcast) {
    $podcast->publish();
});
```
Using the catch method, you may provide a closure that should be executed if the queued closure fails to

complete successfully after exhausting all of your queue's configured retry attempts:

```
use Throwable;
dispatch(function () use ($podcast) {
   $podcast->publish();
})->catch(function (Throwable $e) {
   // This job has failed...
});
```
#### [!WARNING]

Since catch callbacks are serialized and executed at a later time by the Laravel queue, you should not use the \$this variable within catch callbacks.

# **Running the Queue Worker**

# **The queue:work Command**

<span id="page-479-0"></span>Laravel includes an Artisan command that will start a queue worker and process new jobs as they are pushed onto the queue. You may run the worker using the queue:work Artisan command. Note that once the queue:work command has started, it will continue to run until it is manually stopped or you close your terminal:

php artisan queue:work

[!NOTE]

To keep the queue:work process running permanently in the background, you should use a process monitor such as **Supervisor** to ensure that the queue worker does not stop running.

You may include the -v flag when invoking the queue:work command if you would like the processed job IDs to be included in the command's output:

php artisan [queue:wo](#page-481-0)rk -v

Remember, queue workers are long-lived processes and store the booted application state in memory. As a result, they will not notice changes in your code base after they have been started. So, during your deployment process, be sure to restart your queue workers. In addition, remember that any static state created or modified by your application will not be automatically reset between jobs.

Alternatively, you may run the queue:listen command. When using the queue:listen command, you don't have to manually restart the worker when you want to reload your updated code or reset the application state; however, this command is [significantly](#page-481-1) less efficient than the queue:work command:

php artisan queue:listen

### **Running Multiple Queue Workers**

To assign multiple workers to a queue and process jobs concurrently, you should simply start multiple queue:work processes. This can either be done locally via multiple tabs in your terminal or in production using your process manager's configuration settings. When using Supervisor, you may use the numprocs configuration value.

### **Specifying the Connection and Queue**

You may also specify which queue connection the worker should utilize. The connection name passed to the work command should correspond to one of the connections defined in your config/queue.php configuration file:

php artisan queue:work redis

By default, the queue:work command only processes jobs for the default queue on a given connection. However, you may customize your queue worker even further by only processing particular queues for a given connection. For example, if all of your emails are processed in an emails queue on your redis queue connection, you may issue the following command to start a worker that only processes that queue:

php artisan queue:work redis --queue=emails

## **Processing a Specified Number of Jobs**

The --once option may be used to instruct the worker to only process a single job from the queue:

php artisan queue:work --once

The --max-jobs option may be used to instruct the worker to process the given number of jobs and then exit. This option may be useful when combined with Supervisor so that your workers are automatically restarted after processing a given number of jobs, releasing any memory they may have accumulated:

php artisan queue:work --max-jobs=1000

#### **Processing All Queued Jobs and Then Exitin[g](#page-481-0)**

The --stop-when-empty option may be used to instruct the worker to process all jobs and then exit gracefully. This option can be useful when processing Laravel queues within a Docker container if you wish to shutdown the container after the queue is empty:

php artisan queue:work --stop-when-empty

#### **Processing Jobs for a Given Number of Seconds**

The --max-time option may be used to instruct the worker to process jobs for the given number of seconds and then exit. This option may be useful when combined with Supervisor so that your workers are automatically restarted after processing jobs for a given amount of time, releasing any memory they may have accumulated:

```
# Process jobs for one hour and then exit...
php artisan queue:work --max-time=3600
```
#### **Worker Sleep Duration**

When jobs are available on the queue, the worker will keep processing jobs with no delay in between jobs. However, the sleep option determines how many seconds the worker will "sleep" if there are no jobs available. Of course, while sleeping, the worker will not process any new jobs:

php artisan queue:work --sleep=3

#### **Maintenance Mode and Queues**

While your application is in maintenance mode, no queued jobs will be handled. The jobs will continue to be handled as normal once the application is out of maintenance mode.

To force your queue workers to process jobs even if maintenance mode is enabled, you may use --force option:

php artisan queue:work --f[orce](#page-25-0)

#### **Resource Considerations**

Daemon queue workers do not "reboot" the framework before processing each job. Therefore, you should release any heavy resources after each job completes. For example, if you are doing image manipulation with the GD library, you should free the memory with imagedestroy when you are done processing the image.

# **Queue Priorities**

Sometimes you may wish to prioritize how your queues are processed. For example, in your config/queue.php configuration file, you may set the default queue for your redis connection to low. However, occasionally you may wish to push a job to a high priority queue like so:

dispatch((new Job)->onQueue('high'));

To start a worker that verifies that all of the high queue jobs are processed before continuing to any jobs on the low queue, pass a comma-delimited list of queue names to the work command:

# **Queue Workers and Deployment**

<span id="page-481-1"></span>Since queue workers are long-lived processes, they will not notice changes to your code without being restarted. So, the simplest way to deploy an application using queue workers is to restart the workers during your deployment process. You may gracefully restart all of the workers by issuing the queue: restart command:

php artisan queue:restart

This command will instruct all queue workers to gracefully exit after they finish processing their current job so that no existing jobs are lost. Since the queue workers will exit when the queue:restart command is executed, you should be running a process manager such as **Supervisor** to automatically restart the queue workers.

## [!NOTE]

The queue uses the cache to store restart signals, so you should verify that a cache driver is properly configured for your application before using this [feature.](#page-481-0)

# **Job Expirations and Timeouts**

### **Job Expiration**

In your config/queue.php configuration file, each queue connection defines a retry\_after option. This option specifies how many seconds the queue connection should wait before retrying a job that is being processed. For example, if the value of retry\_after is set to 90, the job will be released back onto the queue if it has been processing for 90 seconds without being released or deleted. Typically, you should set the retry\_after value to the maximum number of seconds your jobs should reasonably take to complete processing.

## [!WARNING]

The only queue connection which does not contain a retry\_after value is Amazon SQS. SQS will retry the job based on the Default Visibility Timeout which is managed within the AWS console.

## **Worker Timeouts**

The queue:work Artisan [command](https://docs.aws.amazon.com/AWSSimpleQueueService/latest/SQSDeveloperGuide/AboutVT.html) exposes a --timeout option. By default, the --timeout value is 60 seconds. If a job is processing for longer than the number of seconds specified by the timeout value, the worker processing the job will exit with an error. Typically, the worker will be restarted automatically by a process manager configured on your server:

php artisan queue:work --timeout=60

The retry after [configuration](#page-481-0) option and the --timeout CLI option are different, but work together to ensure that jobs are not lost and that jobs are only successfully processed once.

#### [!WARNING]

The --timeout value should always be at least several seconds shorter than your retry\_after configuration value. This will ensure that a worker processing a frozen job is always terminated before the job is retried. If your --timeout option is longer than your retry\_after configuration value, your jobs may be processed twice.

# **Supervisor Configuration**

<span id="page-481-0"></span>In production, you need a way to keep your queue:work processes running. A queue:work process may stop running for a variety of reasons, such as an exceeded worker timeout or the execution of the queue:restart command.

For this reason, you need to configure a process monitor that can detect when your queue:work processes exit and automatically restart them. In addition, process monitors can allow you to specify how many queue:work processes you would like to run concurrently. Supervisor is a process monitor commonly used in Linux environments and we will discuss how to configure it in the following documentation.

### **Installing Supervisor**

Supervisor is a process monitor for the Linux operating system, and will automatically restart your queue:work processes if they fail. To install Supervisor on Ubuntu, you may use the following command:

sudo apt-get install supervisor

#### [!NOTE]

If configuring and managing Supervisor yourself sounds overwhelming, consider using Laravel Forge, which will automatically install and configure Supervisor for your production Laravel projects.

### **Configuring Supervisor**

Supervisor configuration files are typically stored in the /etc/supervisor/conf.d directory. Within this directory, you may create any number of configuration files that instruct supervisor how your processes should be monitored. For example, let's create a laravel-worker.conf file that starts and monitors queue:work processes:

```
[program:laravel-worker]
process_name=%(program_name)s_%(process_num)02d
command=php /home/forge/app.com/artisan queue:work sqs --sleep=3 --tries=3 --max-time=3600
autostart=true
autorestart=true
stopasgroup=true
killasgroup=true
user=forge
numprocs=8
redirect_stderr=true
stdout_logfile=/home/forge/app.com/worker.log
stopwaitsecs=3600
```
In this example, the numprocs directive will instruct Supervisor to run eight queue:work processes and monitor all of them, automatically restarting them if they fail. You should change the command directive of the configuration to reflect your desired queue connection and worker options.

#### [!WARNING]

You should ensure that the value of stopwaitsecs is greater than the number of seconds consumed by your longest running job. Otherwise, Supervisor may kill the job before it is finished processing.

### **Starting Supervisor**

Once the configuration file has been created, you may update the Supervisor configuration and start the processes using the following commands:

sudo supervisorctl reread sudo supervisorctl update sudo supervisorctl start "laravel-worker:\*"

For more information on Supervisor, consult the **Supervisor documentation**.

# **Dealing With Failed Jobs**

<span id="page-482-0"></span>Sometimes your queued jobs will fail. Don't worry, things don't [always](http://supervisord.org/index.html) go as planned! Laravel includes a convenient way to specify the maximum number of times a job should be attempted. After an asynchronous job has exceeded this number of attempts, it will be inserted into the failed\_jobs database table. Synchronously dispatched jobs that fail are not stored in this table and their exceptions are immediately handled by the application.

A migration to create the failed\_jobs table is [typically](#page-470-0) already present in new Laravel applications. However, if your application does not contain a migration for this table, you may use the [queue:failed-table](#page-454-0) command to create the migration:

```
php artisan queue:failed-table
php artisan migrate
```
When running a queue worker process, you may specify the maximum number of times a job should be attempted using the --tries switch on the queue:work command. If you do not specify a value for the --tries option, jobs will only be attempted once or as many times as specified by the job class' \$tries property:

```
php artisan queue:work redis --tries=3
```
Using the --backoff option, you may specify how many seconds Laravel should wait before retrying a job that has encountered an exception. By default, a job is immediately released back onto the queue so that it may be attempted again:

```
php artisan queue:work redis --tries=3 --backoff=3
```
If you would like to configure how many seconds Laravel should wait before retrying a job that has encountered an exception on a per-job basis, you may do so by defining a backoff property on your job class:

/\*\* \* The number of seconds to wait before retrying the job. \*  $@var$  int \*/ public \$backoff = 3;

If you require more complex logic for determining the job's backoff time, you may define a backoff method on your job class:

```
/**
* Calculate the number of seconds to wait before retrying the job.
*/
public function backoff(): int
{
    return 3;
}
```
You may easily configure "exponential" backoffs by returning an array of backoff values from the backoff method. In this example, the retry delay will be 1 second for the first retry, 5 seconds for the second retry, 10 seconds for the third retry, and 10 seconds for every subsequent retry if there are more attempts remaining:

```
/**
* Calculate the number of seconds to wait before retrying the job.
*
 @return array<int, int>
*/
public function backoff(): array
{
    return [1, 5, 10];
}
```
# **Cleaning Up After Failed Jobs**

When a particular job fails, you may want to send an alert to your users or revert any actions that were partially completed by the job. To accomplish this, you may define a failed method on your job class. The Throwable instance that caused the job to fail will be passed to the failed method:

<?php

namespace App\Jobs;

```
use App\Models\Podcast;
use App\Services\AudioProcessor;
use Illuminate\Bus\Queueable;
use Illuminate\Contracts\Queue\ShouldQueue;
use Illuminate\Queue\InteractsWithQueue;
use Illuminate\Queue\SerializesModels;
use Throwable;
class ProcessPodcast implements ShouldQueue
{
    use InteractsWithQueue, Queueable, SerializesModels;
    /**
     * Create a new job instance.
     */
```

```
public function __construct(
        public Podcast $podcast,
    ) {}
    /**
     * Execute the job.
     */
    public function handle(AudioProcessor $processor): void
    {
        // Process uploaded podcast...
    }
    /**
     * Handle a job failure.
     */
    public function failed(?Throwable $exception): void
    {
        // Send user notification of failure, etc...
   }
}
```
# [!WARNING]

A new instance of the job is instantiated before invoking the failed method; therefore, any class property modifications that may have occurred within the handle method will be lost.

# **Retrying Failed Jobs**

To view all of the failed jobs that have been inserted into your failed\_jobs database table, you may use the queue:failed Artisan command:

```
php artisan queue:failed
```
The queue:failed command will list the job ID, connection, queue, failure time, and other information about the job. The job ID may be used to retry the failed job. For instance, to retry a failed job that has an ID of ce7bb17ccdd8-41f0-a8ec-7b4fef4e5ece, issue the following command:

php artisan queue:retry ce7bb17c-cdd8-41f0-a8ec-7b4fef4e5ece

If necessary, you may pass multiple IDs to the command:

php artisan queue:retry ce7bb17c-cdd8-41f0-a8ec-7b4fef4e5ece 91401d2c-0784-4f43-824c-34f94a33c24d

You may also retry all of the failed jobs for a particular queue:

```
php artisan queue:retry --queue=name
```
To retry all of your failed jobs, execute the queue:retry command and pass all as the ID:

```
php artisan queue:retry all
```
If you would like to delete a failed job, you may use the queue:forget command:

php artisan queue:forget 91401d2c-0784-4f43-824c-34f94a33c24d

#### [!NOTE]

When using Horizon, you should use the horizon: forget command to delete a failed job instead of the queue:forget command.

To delete all of your failed jobs from the failed\_jobs table, you may use the queue:flush command:

```
php artisan queue:flush
```
# **Ignoring Missing Models**

When injecting an Eloquent model into a job, the model is automatically serialized before being placed on the queue and re-retrieved from the database when the job is processed. However, if the model has been deleted while the job was waiting to be processed by a worker, your job may fail with a ModelNotFoundException.

For convenience, you may choose to automatically delete jobs with missing models by setting your job's

deleteWhenMissingModels property to true. When this property is set to true, Laravel will quietly discard the job without raising an exception:

```
/**
 * Delete the job if its models no longer exist.
 *
 * @var bool
 */
public $deleteWhenMissingModels = true;
```
# **Pruning Failed Jobs**

You may prune the records in your application's failed\_jobs table by invoking the queue: prune-failed Artisan command:

```
php artisan queue:prune-failed
```
By default, all the failed job records that are more than 24 hours old will be pruned. If you provide the --hours option to the command, only the failed job records that were inserted within the last N number of hours will be retained. For example, the following command will delete all the failed job records that were inserted more than 48 hours ago:

```
php artisan queue:prune-failed --hours=48
```
# **Storing Failed Jobs in DynamoDB**

Laravel also provides support for storing your failed job records in DynamoDB instead of a relational database table. However, you must manually create a DynamoDB table to store all of the failed job records. Typically, this table should be named failed\_jobs, but you should name the table based on the value of the queue.failed.table configuration value within your application's queue configuration file.

The failed\_jobs table should have a string primary partition key n[amed](https://aws.amazon.com/dynamodb) application and a string primary sort key named uuid. The application portion of the key will contain your application's name as defined by the name configuration value within your application's app configuration file. Since the application name is part of the DynamoDB table's key, you can use the same table to store failed jobs for multiple Laravel applications.

In addition, ensure that you install the AWS SDK so that your Laravel application can communicate with Amazon DynamoDB:

composer require aws/aws-sdk-php

Next, set the queue.failed.driver configuration option's value to dynamodb. In addition, you should define key, secret, and region configuration options within the failed job configuration array. These options will be used to authenticate with AWS. When using the dynamodb driver, the queue.failed.database configuration option is unnecessary:

```
'failed' => ['driver' => env('QUEUE_FAILED_DRIVER', 'dynamodb'),
    'key' => env('AWS_ACCESS_KEY_ID'),
    'secret' => env('AWS_SECRET_ACCESS_KEY'),
    'region' => env('AWS_DEFAULT_REGION', 'us-east-1'),
    'table' => 'failed jobs',
],
```
# **Disabling Failed Job Storage**

You may instruct Laravel to discard failed jobs without storing them by setting the queue.failed.driver configuration option's value to null. Typically, this may be accomplished via the QUEUE\_FAILED\_DRIVER environment variable:

```
QUEUE_FAILED_DRIVER=null
```
# **Failed Job Events**

If you would like to register an event listener that will be invoked when a job fails, you may use the Queue

facade's failing method. For example, we may attach a closure to this event from the boot method of the AppServiceProvider that is included with Laravel:

```
<?php
namespace App\Providers;
use Illuminate\Support\Facades\Queue;
use Illuminate\Support\ServiceProvider;
use Illuminate\Queue\Events\JobFailed;
class AppServiceProvider extends ServiceProvider
{
    /**
     * Register any application services.
     */
   public function register(): void
    {
        // ...
    }
    /**
     * Bootstrap any application services.
     */
   public function boot(): void
    {
        Queue::failing(function (JobFailed $event) {
            // $event->connectionName
            // $event->job
            // $event->exception
        });
   }
}
```
# **Clearing Jobs From Queues**

### [!NOTE]

When using Horizon, you should use the horizon: clear command to clear jobs from the queue instead of the queue:clear command.

If you would like to delete all jobs from the default queue of the default connection, you may do so using the queue:clear Ar[tisan](#page-941-0) command:

php artisan queue:clear

You may also provide the connection argument and queue option to delete jobs from a specific connection and queue:

```
php artisan queue:clear redis --queue=emails
```
[!WARNING]

Clearing jobs from queues is only available for the SQS, Redis, and database queue drivers. In addition, the SQS message deletion process takes up to 60 seconds, so jobs sent to the SQS queue up to 60 seconds after you clear the queue might also be deleted.

# **Monitoring Your Queues**

If your queue receives a sudden influx of jobs, it could become overwhelmed, leading to a long wait time for jobs to complete. If you wish, Laravel can alert you when your queue job count exceeds a specified threshold.

To get started, you should schedule the queue:monitor command to run every minute. The command accepts the names of the queues you wish to monitor as well as your desired job count threshold:

php artisan queue:monitor redis:default,redis:deployments --max=100

Scheduling this command alone is not enough to trigger a notification [alerting](#page-530-0) you of the queue's overwhelmed status. When the command encounters a queue that has a job count exceeding your threshold, an Illuminate\Queue\Events\QueueBusy event will be dispatched. You may listen for this event within your application's EventServiceProvider in order to send a notification to you or your development team:

```
use App\Notifications\QueueHasLongWaitTime;
use Illuminate\Queue\Events\QueueBusy;
use Illuminate\Support\Facades\Event;
use Illuminate\Support\Facades\Notification;
/**
 * Register any other events for your application.
\starpublic function boot(): void
{
    Event::listen(function (QueueBusy $event) {
        Notification::route('mail', 'dev@example.com')
                ->notify(new QueueHasLongWaitTime(
                    $event->connection,
                    $event->queue,
                    $event->size
                ));
    });
}
```
# **Testing**

When testing code that dispatches jobs, you may wish to instruct Laravel to not actually execute the job itself, since the job's code can be tested directly and separately of the code that dispatches it. Of course, to test the job itself, you may instantiate a job instance and invoke the handle method directly in your test.

You may use the Queue facade's fake method to prevent queued jobs from actually being pushed to the queue. After calling the Queue facade's fake method, you may then assert that the application attempted to push jobs to the queue:

```
<?php
namespace Tests\Feature;
use App\Jobs\AnotherJob;
use App\Jobs\FinalJob;
use App\Jobs\ShipOrder
use Illuminate\Support\Facades\Queue;
use Tests\TestCase;
class ExampleTest extends TestCase
{
    public function test_orders_can_be_shipped(): void
    {
        Queue::fake();
        // Perform order shipping...
        // Assert that no jobs were pushed...
        Queue::assertNothingPushed();
        // Assert a job was pushed to a given queue...
        Queue::assertPushedOn('queue-name', ShipOrder::class);
        // Assert a job was pushed twice...
        Queue::assertPushed(ShipOrder::class, 2);
        // Assert a job was not pushed...
        Queue::assertNotPushed(AnotherJob::class);
        // Assert that a Closure was pushed to the queue...
        Queue::assertClosurePushed();
        // Assert the total number of jobs that were pushed...
        Queue::assertCount(3);
    }
}
```
You may pass a closure to the assertPushed or assertNotPushed methods in order to assert that a job was pushed that passes a given "truth test". If at least one job was pushed that passes the given truth test then the assertion will be successful:

```
Queue::assertPushed(function (ShipOrder $job) use ($order) {
    return $job->order->id === $order->id;
});
```
# **Faking a Subset of Jobs**

If you only need to fake specific jobs while allowing your other jobs to execute normally, you may pass the class names of the jobs that should be faked to the fake method:

```
public function test_orders_can_be_shipped(): void
{
    Queue::fake([
        ShipOrder::class,
    ]);
    // Perform order shipping...
    // Assert a job was pushed twice...
   Queue::assertPushed(ShipOrder::class, 2);
}
```
You may fake all jobs except for a set of specified jobs using the except method:

```
Queue::fake()->except([
    ShipOrder::class,
]);
```
# **Testing Job Chains**

To test job chains, you will need to utilize the Bus facade's faking capabilities. The Bus facade's assertChained method may be used to assert that a chain of jobs was dispatched. The assert Chained method accepts an array of chained jobs as its first argument:

```
use App\Jobs\RecordShipment;
use App\Jobs\ShipOrder;
use App\Jobs\UpdateInventory;
use Illuminate\Support\Facades\Bus;
Bus::fake();
// ...
Bus::assertChained([
    ShipOrder::class,
    RecordShipment::class,
   UpdateInventory::class
]);
```
As you can see in the example above, the array of chained jobs may be an array of the job's class names. However, you may also provide an array of actual job instances. When doing so, Laravel will ensure that the job instances are of the same class and have the same property values of the chained jobs dispatched by your application:

```
Bus::assertChained([
   new ShipOrder,
   new RecordShipment,
   new UpdateInventory,
]);
```
You may use the assertDispatchedWithoutChain method to assert that a job was pushed without a chain of jobs:

Bus::assertDispatchedWithoutChain(ShipOrder::class);

### **Testing Chained Batches**

If your job chain contains a batch of jobs, you may assert that the chained batch matches your expectations by inserting a Bus::chainedBatch definition within your chain assertion:

```
use App\Jobs\ShipOrder;
use App\Jobs\UpdateInventory;
use Illuminate\Bus\PendingBatch;
use Illuminate\Support\Facades\Bus;
Bus::assertChained([
   new ShipOrder,
```

```
Bus::chainedBatch(function (PendingBatch $batch) {
        return $batch->jobs->count() === 3;
    }),
   new UpdateInventory,
]);
```
# **Testing Job Batches**

The Bus facade's assertBatched method may be used to assert that a batch of jobs was dispatched. The closure given to the assertBatched method receives an instance of Illuminate\Bus\PendingBatch, which may be used to inspect the jobs within the batch:

```
use Illuminate\Bus\PendingBatch;
use Illuminate\Support\Facades\Bus;
Bus::fake();
// ...
Bus::assertBatched(function (PendingBatch $batch) {
    return $batch->name == 'import-csv' &&
           $batch->jobs-<count() == 10;});
```
You may use the assertBatchCount method to assert that a given number of batches were dispatched:

Bus::assertBatchCount(3);

You may use assert NothingBatched to assert that no batches were dispatched:

Bus::assertNothingBatched();

### **Testing Job / Batch Interaction**

\$this->assertEmpty(\$batch->added);

In addition, you may occasionally need to test an individual job's interaction with its underlying batch. For example, you may need to test if a job cancelled further processing for its batch. To accomplish this, you need to assign a fake batch to the job via the withFakeBatch method. The withFakeBatch method returns a tuple containing the job instance and the fake batch:

```
[$job, $batch] = (new ShipOrder)->withFakeBatch();
$job->handle();
$this->assertTrue($batch->cancelled());
```
# **Job Events**

Using the before and after methods on the queue facade, you may specify callbacks to be executed before or after a queued job is processed. These callbacks are a great opportunity to perform additional logging or increment statistics for a dashboard. Typically, you should call these methods from the boot method of a service provider. For example, we may use the AppServiceProvider that is included with Laravel:

<?php

```
namespace App\Providers;
```
use [Illuminate\Support\Facades\Queue;](#page-56-0) use Illuminate\Support\ServiceProvider; use Illuminate\Queue\Events\JobProcessed; use Illuminate\Queue\Events\JobProcessing; class AppServiceProvider extends ServiceProvider { /\*\* \* Register any application services. \*/ public function register(): void { // ... }

```
/**
     * Bootstrap any application services.
     */
    public function boot(): void
    {
        Queue::before(function (JobProcessing $event) {
            // $event->connectionName
            // $event->job
            // $event->job->payload()
        });
        Queue::after(function (JobProcessed $event) {
            // $event->connectionName
            // $event->job
            // $event->job->payload()
        });
   }
}
```
Using the looping method on the Queue facade, you may specify callbacks that execute before the worker attempts to fetch a job from a queue. For example, you might register a closure to rollback any transactions that were left open by a previously failed job:

```
use Illuminate\Support\Facades\DB;
use Illuminate\Support\Facades\Queue;
Queue::looping(function () {
    while (DB::transactionLevel() > 0) {
       DB::rollBack();
    }
});
```
**Digging Deeper**

# **Rate Limiting**

- Introduction Cache Configuration
- Basic Usage
	- o Manually Incrementing Attempts
	- o **[Clear](#page-491-0)ing Attempts**

# **Intr[oduction](#page-491-2)**

Laravel includes a [simple](#page-492-1) to use rate limiting abstraction which, in conjunction with your application's cache, provides an easy way to limit any action during a specified window of time.

# <span id="page-491-0"></span>[!NOTE]

If you are interested in rate limiting incoming HTTP requests, please consult the rate limiter middleware documentation.

# **Cache Configuration**

<span id="page-491-1"></span>Typically, the rate limiter utilizes your default application cache as defined by the default key within your application's cache configuration file. However, you may specify which cache driver the rate limiter should use by defining a limiter key within your application's cache configuration file:

```
'default' => 'memcached',
'limiter' => 'redis',
```
# **Basic Usage**

<span id="page-491-2"></span>The Illuminate\Support\Facades\RateLimiter facade may be used to interact with the rate limiter. The simplest method offered by the rate limiter is the attempt method, which rate limits a given callback for a given number of seconds.

The attempt method returns false when the callback has no remaining attempts available; otherwise, the attempt method will return the callback's result or true. The first argument accepted by the attempt method is a rate limiter "key", which may be any string of your choosing that represents the action being rate limited:

```
use Illuminate\Support\Facades\RateLimiter;
```

```
$executed = RateLimiter::attempt(
    'send-message:'.$user->id,
    $perMinute = 5,
    function() {
       // Send message...
    }
);
if (! $executed) {
 return 'Too many messages sent!';
}
```
If necessary, you may provide a fourth argument to the attempt method, which is the "decay rate", or the number of seconds until the available attempts are reset. For example, we can modify the example above to allow five attempts every two minutes:

```
$executed = RateLimiter::attempt(
     'send-message:'.$user->id,
    $perTwoMinutes = 5,
    function() {
        // Send message...
    },
    \sqrt{\text{6}}decayRate = 120,
);
```
# <span id="page-492-0"></span>**Manually Incrementing Attempts**

If you would like to manually interact with the rate limiter, a variety of other methods are available. For example, you may invoke the tooManyAttempts method to determine if a given rate limiter key has exceeded its maximum number of allowed attempts per minute:

```
use Illuminate\Support\Facades\RateLimiter;
if (RateLimiter::tooManyAttempts('send-message:'.$user->id, $perMinute = 5)) {
    return 'Too many attempts!';
}
RateLimiter::increment('send-message:'.$user->id);
// Send message...
```
Alternatively, you may use the remaining method to retrieve the number of attempts remaining for a given key. If a given key has retries remaining, you may invoke the increment method to increment the number of total attempts:

```
use Illuminate\Support\Facades\RateLimiter;
if (RateLimiter::remaining('send-message:'.$user->id, $perMinute = 5)) {
    RateLimiter::increment('send-message:'.$user->id);
    // Send message...
}
```
If you would like to increment the value for a given rate limiter key by more than one, you may provide the desired amount to the increment method:

RateLimiter::increment('send-message:'.\$user->id, amount: 5);

### **Determining Limiter Availability**

When a key has no more attempts left, the availableIn method returns the number of seconds remaining until more attempts will be available:

```
use Illuminate\Support\Facades\RateLimiter;
```

```
if (RateLimiter::tooManyAttempts('send-message:'.$user->id, $perMinute = 5)) {
    $seconds = RateLimiter::availableIn('send-message:'.$user->id);
    return 'You may try again in '.$seconds.' seconds.';
}
RateLimiter::increment('send-message:'.$user->id);
```
// Send message...

# <span id="page-492-1"></span>**Clearing Attempts**

You may reset the number of attempts for a given rate limiter key using the clear method. For example, you may reset the number of attempts when a given message is read by the receiver:

```
use App\Models\Message;
use Illuminate\Support\Facades\RateLimiter;
/**
 * Mark the message as read.
*public function read(Message $message): Message
{
    $message->markAsRead();
    RateLimiter::clear('send-message:'.$message->user_id);
    return $message;
}
```
# **Strings**

- Introduction
- Available Methods

# **Intr[oduction](#page-493-0)**

Laravel [includes](#page-493-1) a variety of functions for manipulating string values. Many of these functions are used by the framework itself; however, you are free to use them in your own applications if you find them convenient.

# <span id="page-493-0"></span>**Available Methods**

# **Strings**

<span id="page-493-1"></span> $\overline{\phantom{0}}$ class\_basename e preg\_replace\_array [Str::after](#page-494-0) [Str::afterLast](#page-494-1) [Str::apa](#page-494-2) [Str::ascii](#page-494-3) [Str::before](#page-494-4) [Str::beforeLast](#page-495-0) [Str::between](#page-495-1) [Str::betweenFirst](#page-495-2) [Str::camel](#page-495-3) [Str::charAt](#page-495-4) [Str::contains](#page-495-5) [Str::containsAll](#page-495-6) [Str::endsWith](#page-496-0) [Str::excerpt](#page-496-1) [Str::finish](#page-496-2) [Str::headline](#page-496-3) [Str::inlineMarkdown](#page-496-4) [Str::is](#page-497-0) [Str::isAscii](#page-497-1) [Str::isJson](#page-497-2) [Str::isUlid](#page-497-3) [Str::isUrl](#page-498-0) [Str::isUuid](#page-498-1)

# **Fluent [Strings](#page-499-0)**

[after](#page-499-1) afterLast apa append [ascii](#page-510-1) [basename](#page-510-2) [before](#page-510-3) [beforeLast](#page-510-4) [between](#page-511-0) [betweenFirst](#page-511-1) [camel](#page-511-2) [charAt](#page-511-3)

Str::kebab Str::lcfirst Str::length Str::limit [Str::lower](#page-499-2) [Str::markdown](#page-499-3) [Str::mask](#page-499-4) [Str::orderedUuid](#page-500-0) [Str::padBoth](#page-500-1) [Str::padLeft](#page-500-2) [Str::padRight](#page-500-3) [Str::password](#page-501-0) [Str::plural](#page-501-1) [Str::pluralStudly](#page-501-2) [Str::position](#page-501-3) [Str::random](#page-501-4) [Str::remove](#page-502-0) [Str::repeat](#page-502-1) [Str::replace](#page-502-2) [Str::replaceArray](#page-503-0) [Str::replaceFirst](#page-503-1) [Str::replaceLast](#page-503-2) [Str::replaceMatches](#page-503-3) [Str::replaceStart](#page-503-4) [Str::replaceEnd](#page-504-0) [Str::reverse](#page-504-1) [Str::singular](#page-504-2)

**[length](#page-505-0)** limit lower ltrim [markdown](#page-516-0) [mask](#page-517-0) [match](#page-517-1) [matchAll](#page-517-2) **[isMatch](#page-517-3)** [newLine](#page-518-0) [padBoth](#page-518-1) [padLeft](#page-518-2)

Str::slug Str::snake Str::squish Str::start [Str::startsWith](#page-505-1) [Str::studly](#page-505-2) [Str::substr](#page-505-3) [Str::substrCount](#page-506-0) [Str::substrReplace](#page-506-1) [Str::swap](#page-506-2) [Str::take](#page-506-3) [Str::title](#page-506-4) [Str::toBase64](#page-506-5) [Str::toHtmlString](#page-507-0) [Str::ucfirst](#page-507-1) [Str::ucsplit](#page-507-2) [Str::upper](#page-507-3) [Str::ulid](#page-507-4) [Str::unwrap](#page-507-5) [Str::uuid](#page-508-0) [Str::wordCount](#page-508-1) [Str::wordWrap](#page-508-2) [Str::words](#page-508-3) [Str::wrap](#page-508-4) [str](#page-509-0) trans [trans\\_choice](#page-509-2)

[start](#page-510-0) **startsWith stripTags** studly **[substr](#page-523-0)** [substrReplace](#page-523-1) [swap](#page-524-0) [take](#page-524-1) [tap](#page-524-2) [test](#page-524-3) [title](#page-524-4) [toBase64](#page-524-5)

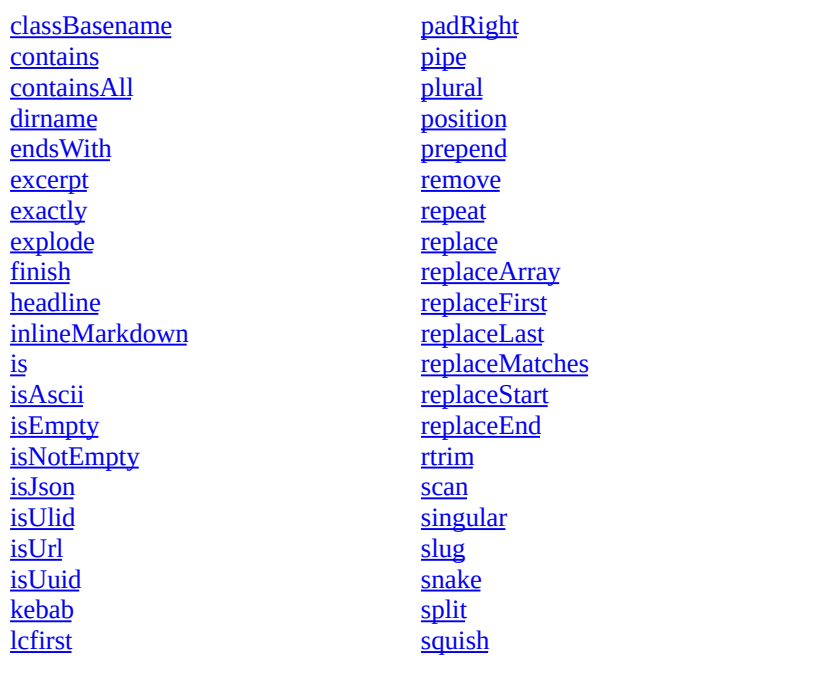

# trim ucfirst ucsplit unwrap [upper](#page-525-1) when [whenContains](#page-526-1) [whenContainsAll](#page-526-2) [whenEmpty](#page-526-3) [whenNotEmpty](#page-526-4) [whenStartsWith](#page-526-5) [whenEndsWith](#page-527-0) [whenExactly](#page-527-1) [whenNotExactly](#page-527-2) [whenIs](#page-527-3) [whenIsAscii](#page-528-0) [whenIsUlid](#page-528-1) [whenIsUuid](#page-528-2) [whenTest](#page-528-3) [wordCount](#page-528-4) [words](#page-529-0)

# **[Strings](#page-516-2)**

**[\\_\\_\(\)](#page-516-4)**

The \_\_ function translates the given translation string or translation key using your language files:

```
echo __('Welcome to our application');
```

```
echo __('messages.welcome');
```
If the specified translation string or key does not exist, the \_\_ function will return the [given](#page-388-0) value. So, using the example above, the \_\_ function would return messages.welcome if that translation key does not exist.

#### **class\_basename()**

The class\_basename function returns the class name of the given class with the class's namespace removed:

```
$class = class_basename('Foo\Bar\Baz');
// Baz
```
**e()**

The e function runs PHP's htmlspecialchars function with the double\_encode option set to true by default:

```
echo e('<html>foo</html>');
```
// <html&gt;foo&lt;/html&gt;

#### **preg\_replace\_array()**

The preg\_replace\_array function replaces a given pattern in the string sequentially using an array:

<span id="page-494-3"></span>\$string = 'The event will take place between :start and :end';

 $$replaced = preg_replace_array('/.[a-z_-]+/', [18:30', '9:00'], $string);$ 

// The event will take place between 8:30 and 9:00

#### **Str::after()**

<span id="page-494-4"></span>The Str::after method returns everything after the given value in a string. The entire string will be returned if

the value does not exist within the string:

```
use Illuminate\Support\Str;
$slice = Str::after('This is my name', 'This is');
// ' my name'
```
**Str::afterLast()**

The Str::afterLast method returns everything after the last occurrence of the given value in a string. The entire string will be returned if the value does not exist within the string:

<span id="page-495-0"></span>use Illuminate\Support\Str;

\$slice = Str::afterLast('App\Http\Controllers\Controller', '\\');

// 'Controller'

#### **Str::apa()**

The  $str.:$ apa method converts the given string to title case following the  $\Delta PA$  guidelines:

```
use Illuminate\Support\Str;
```

```
$title = Str::apa('Creating A Project');
```
// 'Creating a Project'

#### **Str::ascii()**

The Str::ascii method will attempt to transliterate the string into an ASCII value:

```
use Illuminate\Support\Str;
$slice = Str::ascii('û');// 'u'
```
#### **Str::before()**

The Str::before method returns everything before the given value in a string:

```
use Illuminate\Support\Str;
```

```
$slice = Str::before('This is my name', 'my name');
```
// 'This is '

#### **Str::beforeLast()**

The Str::beforeLast method returns everything before the last occurrence of the given value in a string:

```
use Illuminate\Support\Str;
$slice = Str::beforeLast('This is my name', 'is');
// 'This '
```
### **Str::between()**

The Str::between method returns the portion of a string between two values:

<span id="page-495-5"></span>use Illuminate\Support\Str;

```
$slice = Str::between('This is my name', 'This', 'name');
```

```
// ' is my '
```
<span id="page-495-6"></span>**Str::betweenFirst()**

The Str::betweenFirst method returns the smallest possible portion of a string between two values:

```
use Illuminate\Support\Str;
$slice = Str::betweenFirst('[a] bc [d]', ['['', '']');// 'a'
```
<span id="page-496-0"></span>**Str::camel()**

The Str::camel method converts the given string to camelCase:

```
use Illuminate\Support\Str;
```

```
$converted = Str::camel('foo_bar');
```
// 'fooBar'

### <span id="page-496-1"></span>**Str::charAt()**

The Str::charAt method returns the character at the specified index. If the index is out of bounds, false is returned:

```
use Illuminate\Support\Str;
$character = Str::charAt('This is my name.', 6);
// 's'
```

```
Str::contains()
```
The Str::contains method determines if the given string contains the given value. This method is case sensitive:

```
use Illuminate\Support\Str;
```

```
$contains = Str::contains('This is my name', 'my');
```
// true

You may also pass an array of values to determine if the given string contains any of the values in the array:

```
use Illuminate\Support\Str;
$contains = Str::contains('This is my name', ['my', 'foo']);
```
// true

#### <span id="page-496-3"></span>**Str::containsAll()**

The Str::containsAll method determines if the given string contains all of the values in a given array:

use Illuminate\Support\Str;

\$containsAll = Str::containsAll('This is my name', ['my', 'name']);

// true

### <span id="page-496-4"></span>**Str::endsWith()**

The Str::endsWith method determines if the given string ends with the given value:

use Illuminate\Support\Str;

```
$result = Str::endsWith('This is my name', 'name');
```
// true

You may also pass an array of values to determine if the given string ends with any of the values in the array: use Illuminate\Support\Str;

```
$result = Str::endsWith('This is my name', ['name', 'foo']);
// true
$result = Str::endsWith('This is my name', ['this', 'foo']);
// false
```

```
Str::excerpt()
```
The Str::excerpt method extracts an excerpt from a given string that matches the first instance of a phrase within that string:

```
use Illuminate\Support\Str;
$excerpt = Str::excerpt('This is my name', 'my', [
    'radius' => 3
]);
// '...is my na...'
```
The radius option, which defaults to 100, allows you to define the number of characters that should appear on each side of the truncated string.

In addition, you may use the omission option to define the string that will be prepended and appended to the truncated string:

```
use Illuminate\Support\Str;
$excerpt = Str::excerpt('This is my name', 'name', [
    'radius' => 3,
    'omission' => '(...) '
]);
// '(...) my name'
```
#### **Str::finish()**

The Str::finish method adds a single instance of the given value to a string if it does not already end with that value:

```
use Illuminate\Support\Str;
$adjusted = Str::finish('this/string', '/');
// this/string/
$adjusted = Str::finish('this/string/', '/');
// this/string/
```
#### **Str::headline()**

The Str::headline method will convert strings delimited by casing, hyphens, or underscores into a space delimited string with each word's first letter capitalized:

```
use Illuminate\Support\Str;
$headline = Str::headline('steve_jobs');
// Steve Jobs
$headline = Str::headline('EmailNotificationSent');
// Email Notification Sent
```
### **Str::inlineMarkdown()**

<span id="page-497-3"></span>The str::inlineMarkdown method converts GitHub flavored Markdown into inline HTML using CommonMark. However, unlike the markdown method, it does not wrap all generated HTML in a block-level element:

```
use Illuminate\Support\Str;
$html = Str::inlineMarkdown('**Laravel**');
// <strong>Laravel</strong>
```
## **Markdown Security**

By default, Markdown supports raw HTML, which will expose Cross-Site Scripting (XSS) vulnerabilities when used with raw user input. As per the CommonMark Security documentation, you may use the html\_input option to either escape or strip raw HTML, and the allow\_unsafe\_links option to specify whether to allow unsafe links. If you need to allow some raw HTML, you should pass your compiled Markdown through an HTML Purifier:

```
use Illuminate\Support\Str;
Str::inlineMarkdown('Inject: <script>alert("Hello XSS!");</script>', [
    'html_input' => 'strip',
    'allow_unsafe_links' => false,
]);
// Inject: alert(" Hello XSS!" );
```
**Str::is()**

The Str::is method determines if a given string matches a given pattern. Asterisks may be used as wildcard values:

```
use Illuminate\Support\Str;
$matches = Str::is('foo*', 'foobar');
// true
$matches = Str::is('baz*', 'foobar');
// false
```
**Str::isAscii()**

The Str::isAscii method determines if a given string is 7 bit ASCII:

```
use Illuminate\Support\Str;
```

```
$isAscii = Str::isAscii('Taylor');
// true
$isAscii = Str::isAscii('ü');
// false
```
**Str::isJson()**

**Str::isUrl()**

The Str::isJson method determines if the given string is valid JSON:

```
use Illuminate\Support\Str;
$result = Str::isJson('[1,2,3]');// true
$result = Str::isJson('{"first": "John", "last": "Doe"}');
// true
$result = Str::isJson('{first: "John", last: "Doe"}');
// false
```
The str::isUr1 method determines if the given string is a valid URL:

```
use Illuminate\Support\Str;
$isUrl = Str::isUrl('http://example.com');
// true
$isUrl = Str::isUrl('laravel');
// false
```
The isurl method considers a wide range of protocols as valid. However, you may specify the protocols that should be considered valid by providing them to the isur1 method:

\$isUrl = Str::isUrl('http://example.com', ['http', 'https']);

### <span id="page-499-0"></span>**Str::isUlid()**

The str::isUlid method determines if the given string is a valid ULID:

```
use Illuminate\Support\Str;
$isUlid = Str::isUlid('01gd6r360bp37zj17nxb55yv40');
// true
```

```
$isUlid = Str::isUlid('laravel');
```
// false

```
Str::isUuid()
```
The  $str::is$ Uuid method determines if the given string is a valid UUID:

```
use Illuminate\Support\Str;
```

```
$isUuid = Str::isUuid('a0a2a2d2-0b87-4a18-83f2-2529882be2de');
```

```
// true
```

```
$isUuid = Str::isUuid('laravel');
```

```
// false
```

```
Str::kebab()
```
The str::kebab method converts the given string to kebab-case:

```
use Illuminate\Support\Str;
```

```
$converted = Str::kebab('fooBar');
```
// foo-bar

<span id="page-499-3"></span>**Str::lcfirst()**

The Str::lcfirst method returns the given string with the first character lowercased:

```
use Illuminate\Support\Str;
```

```
$string = Str::lcfirst('Foo Bar');
```
// foo Bar

## <span id="page-499-4"></span>**Str::length()**

The Str::length method returns the length of the given string:

```
use Illuminate\Support\Str;
$length = Str::length('Laravel');
// 7
```
#### **Str::limit()**

The Str::limit method truncates the given string to the specified length:

<span id="page-500-0"></span>use Illuminate\Support\Str;

\$truncated = Str::limit('The quick brown fox jumps over the lazy dog', 20);

// The quick brown fox...

You may pass a third argument to the method to change the string that will be appended to the end of the truncated string:

use Illuminate\Support\Str;

```
$truncated = Str::limit('The quick brown fox jumps over the lazy dog', 20, '(...)');
```

```
// The quick brown fox (...)
```
#### **Str::lower()**

The Str::lower method converts the given string to lowercase:

```
use Illuminate\Support\Str;
```

```
$converted = Str::lower('LARAVEL');
```
// laravel

#### **Str::markdown()**

The str::markdown method converts GitHub flavored Markdown into HTML using CommonMark:

```
use Illuminate\Support\Str;
```

```
$html = Str::markdown('# Laravel');
```
// <h1>Laravel</h1>

```
$html = Str::markdown('# Taylor <b>Otwell</b>', [
    'html_input' => 'strip',
]);
// <h1>Taylor Otwell</h1>
```
# **Markdown Security**

By default, Markdown supports raw HTML, which will expose Cross-Site Scripting (XSS) vulnerabilities when used with raw user input. As per the CommonMark Security documentation, you may use the html\_input option to either escape or strip raw HTML, and the allow\_unsafe\_links option to specify whether to allow unsafe links. If you need to allow some raw HTML, you should pass your compiled Markdown through an HTML Purifier:

```
use Illuminate\Support\Str;
Str::markdown('Inject: <script>alert("Hello XSS!");</script>', [
    'html input' => 'strip',
    'allow_unsafe_links' => false,
]);
// <p>Inject: alert(&quot; Hello XSS!&quot; ); </p>
```
#### **Str::mask()**

The Str::mask method masks a portion of a string with a repeated character, and may be used to obfuscate segments of strings such as email addresses and phone numbers:

```
use Illuminate\Support\Str;
$string = Str::mask('taylor@example.com', '*', 3);
// tay***************
```
If needed, you provide a negative number as the third argument to the mask method, which will instruct the method to begin masking at the given distance from the end of the string:

```
$string = Str::mask('taylor@example.com', '*', -15, 3);
```

```
// tay***@example.com
```
<span id="page-501-0"></span>**Str::orderedUuid()**

The Str::orderedUuid method generates a "timestamp first" UUID that may be efficiently stored in an indexed database column. Each UUID that is generated using this method will be sorted after UUIDs previously generated using the method:

```
use Illuminate\Support\Str;
```

```
return (string) Str::orderedUuid();
```
#### <span id="page-501-1"></span>**Str::padBoth()**

The Str::padBoth method wraps PHP's str\_pad function, padding both sides of a string with another string until the final string reaches a desired length:

```
use Illuminate\Support\Str;
$padded = Str::padBoth('James', 10, '-'');// '__James___'
$padded = Str::padBoth('James', 10);
// ' James
```
#### <span id="page-501-2"></span>**Str::padLeft()**

The Str::padLeft method wraps PHP's str\_pad function, padding the left side of a string with another string until the final string reaches a desired length:

```
use Illuminate\Support\Str;
$padded = Str::paddleft('James', 10, '--');// '-=-=-James'
$padded = Str::padLeft('James', 10);
// ' James'
```
#### <span id="page-501-3"></span>**Str::padRight()**

The Str::padRight method wraps PHP's str\_pad function, padding the right side of a string with another string until the final string reaches a desired length:

```
use Illuminate\Support\Str;
$padded = Str::padRight('James', 10, '--');// 'James-----'
$padded = Str::padRight('James', 10);
// 'James '
```

```
Str::password()
```
The Str::password method may be used to generate a secure, random password of a given length. The password will consist of a combination of letters, numbers, symbols, and spaces. By default, passwords are 32 characters long:

```
use Illuminate\Support\Str;
```

```
$password = Str::password();
// 'EbJo2vE-AS:U,$%_gkrV4n,q~1xy/-_4'
$password = Str::password(12);// 'qwuar>#V|i]N'
```
#### **Str::plural()**

The  $str.:$  plural method converts a singular word string to its plural form. This function supports any of the languages support by Laravel's pluralizer:

```
use Illuminate\Support\Str;
```

```
$plural = Str::plural('car');
// cars
```

```
$plural = Str::plural('child');
```
// children

You may provide an integer as a second argument to the function to retrieve the singular or plural form of the string:

```
use Illuminate\Support\Str;
$plural = Str::plural('child', 2);
// children
$singular = Str::plural('child', 1);
// child
```
### **Str::pluralStudly()**

The  $str::\text{p1}$ uralstudly method converts a singular word string formatted in studly caps case to its plural form. This function supports any of the languages support by Laravel's pluralizer:

```
use Illuminate\Support\Str;
$plural = Str::pluralStudly('VerifiedHuman');
```

```
// VerifiedHumans
```

```
$plural = Str::pluralStudly('UserFeedback');
```

```
// UserFeedback
```
You may provide an integer as a second argument to the function to retrieve the singular or plural form of the string:

```
use Illuminate\Support\Str;
$plural = Str::pluralStudly('VerifiedHuman', 2);
// VerifiedHumans
$singular = Str::pluralStudly('VerifiedHuman', 1);
// VerifiedHuman
```

```
Str::position()
```
The Str::position method returns the position of the first occurrence of a substring in a string. If the substring does not exist in the given string, false is returned:

```
use Illuminate\Support\Str;
$position = Str::position('Hello, World!', 'Hello');
```
// 0 \$position = Str::position('Hello, World!', 'W'); // 7

#### <span id="page-503-0"></span>**Str::random()**

The Str::random method generates a random string of the specified length. This function uses PHP's random\_bytes function:

```
use Illuminate\Support\Str;
```

```
$random = Str::random(40);
```
During testing, it may be useful to "fake" the value that is returned by the Str::random method. To accomplish this, you may use the createRandomStringsUsing method:

```
Str::createRandomStringsUsing(function () {
    return 'fake-random-string';
});
```
To instruct the random method to return to generating random strings normally, you may invoke the createRandomStringsNormally method:

```
Str::createRandomStringsNormally();
```
<span id="page-503-1"></span>**Str::remove()**

The Str::remove method removes the given value or array of values from the string:

```
use Illuminate\Support\Str;
```
\$string = 'Peter Piper picked a peck of pickled peppers.';

\$removed = Str::remove('e', \$string);

// Ptr Pipr pickd a pck of pickld ppprs.

You may also pass false as a third argument to the remove method to ignore case when removing strings.

<span id="page-503-2"></span>**Str::repeat()**

The Str::repeat method repeats the given string:

```
use Illuminate\Support\Str;
$string = 'a';$repeat = Str::repeat($String, 5);// aaaaa
```
#### <span id="page-503-3"></span>**Str::replace()**

The str::replace method replaces a given string within the string:

use Illuminate\Support\Str; \$string = 'Laravel 8.x'; \$replaced = Str::replace('8.x', '9.x', \$string); // Laravel 9.x

The replace method also accepts a caseSensitive argument. By default, the replace method is case sensitive:

```
Str::replace('Framework', 'Laravel', caseSensitive: false);
```
<span id="page-503-4"></span>**Str::replaceArray()**
The  $str::replaceArray$  method replaces a given value in the string sequentially using an array:

use Illuminate\Support\Str;

```
$string = 'The event will take place between ? and ?';
```
\$replaced = Str::replaceArray('?', ['8:30', '9:00'], \$string);

// The event will take place between 8:30 and 9:00

# **Str::replaceFirst()**

The str::replaceFirst method replaces the first occurrence of a given value in a string:

use Illuminate\Support\Str;

\$replaced = Str::replaceFirst('the', 'a', 'the quick brown fox jumps over the lazy dog');

```
// a quick brown fox jumps over the lazy dog
```
#### **Str::replaceLast()**

The Str::replaceLast method replaces the last occurrence of a given value in a string:

```
use Illuminate\Support\Str;
```
\$replaced = Str::replaceLast('the', 'a', 'the quick brown fox jumps over the lazy dog');

```
// the quick brown fox jumps over a lazy dog
```
## **Str::replaceMatches()**

The  $str::replaceMatches$  method replaces all portions of a string matching a pattern with the given replacement string:

```
use Illuminate\Support\Str;
```

```
$replaced = Str::replaceMatches(
    pattern: '/[^A-Za-z0-9]++/',
    replace: '',
    subject: '(+1) 501-555-1000'
)
```

```
// '15015551000'
```
The replaceMatches method also accepts a closure that will be invoked with each portion of the string matching the given pattern, allowing you to perform the replacement logic within the closure and return the replaced value:

```
use Illuminate\Support\Str;
$replaced = Str::replaceMatches('/\d/', function (array $matches) {
    return '['.$matches[0].']';
}, '123');
// '[1][2][3]'
```

```
Str::replaceStart()
```
The  $str::replaceStart$  method replaces the first occurrence of the given value only if the value appears at the start of the string:

```
use Illuminate\Support\Str;
$replaced = Str::replaceStart('Hello', 'Laravel', 'Hello World');
// Laravel World
$replaced = Str::replaceStart('World', 'Laravel', 'Hello World');
// Hello World
```
### **Str::replaceEnd()**

The Str::replaceEnd method replaces the last occurrence of the given value only if the value appears at the end of the string:

```
use Illuminate\Support\Str;
$replaced = Str::replaceEnd('World', 'Laravel', 'Hello World');
// Hello Laravel
$replaced = Str::replaceEnd('Hello', 'Laravel', 'Hello World');
// Hello World
Str::reverse()
```
The Str::reverse method reverses the given string:

use Illuminate\Support\Str;

\$reversed = Str::reverse('Hello World');

// dlroW olleH

**Str::singular()**

The  $str:$ :singular method converts a string to its singular form. This function supports any of the languages support by Laravel's pluralizer:

use Illuminate\Support\Str;

```
$singular = Str::singular('cars');
// car
$singular = Str::singular('children');
// child
```
**Str::slug()**

The Str::slug method generates a URL friendly "slug" from the given string:

use Illuminate\Support\Str;

\$slug = Str::slug('Laravel 5 Framework', '-');

// laravel-5-framework

**Str::snake()**

The Str::snake method converts the given string to snake\_case:

```
use Illuminate\Support\Str;
$converted = Str::snake('fooBar');
// foo_bar
$converted = Str::snake('fooBar', '-');
```
// foo-bar

```
Str::squish()
```
The Str::squish method removes all extraneous white space from a string, including extraneous white space between words:

use Illuminate\Support\Str;

\$string = Str::squish(' laravel framework '); // laravel framework **Str::start()**

The Str::start method adds a single instance of the given value to a string if it does not already start with that value:

```
use Illuminate\Support\Str;
$adjusted = Str::start('this/string', '/');
// /this/string
$adjusted = Str::start('/this/string', '/');
// /this/string
```
# **Str::startsWith()**

The str::startswith method determines if the given string begins with the given value:

```
use Illuminate\Support\Str;
```

```
$result = Str::startsWith('This is my name', 'This');
```
// true

If an array of possible values is passed, the startswith method will return true if the string begins with any of the given values:

```
$result = Str::startsWith('This is my name', ['This', 'That', 'There']);
```
// true

### **Str::studly()**

The str::studly method converts the given string to StudlyCase:

```
use Illuminate\Support\Str;
$converted = Str::studly('foo_bar');
```
// FooBar

# **Str::substr()**

The str::substr method returns the portion of string specified by the start and length parameters:

```
use Illuminate\Support\Str;
```

```
$converted = Str::substr('The Laravel Framework', 4, 7);
```
// Laravel

#### **Str::substrCount()**

The  $str:substructor$  method returns the number of occurrences of a given value in the given string:

use Illuminate\Support\Str;

```
$count = Str::substrCount('If you like ice cream, you will like snow cones.', 'like');
```
// 2

```
Str::substrReplace()
```
The Str::substrReplace method replaces text within a portion of a string, starting at the position specified by the third argument and replacing the number of characters specified by the fourth argument. Passing  $\phi$  to the

method's fourth argument will insert the string at the specified position without replacing any of the existing characters in the string:

```
use Illuminate\Support\Str;
$result = Str::substrReplace('1300', ':', 2);
// 13:
$result = Str::substrReplace('1300', ':', 2, 0);
// 13:00
```
**Str::swap()**

The  $str.:$  swap method replaces multiple values in the given string using PHP's strtr function:

```
use Illuminate\Support\Str;
$string = Str::swap([
    'Tacos' => 'Burritos',
    'great' => 'fantastic',
], 'Tacos are great!');
// Burritos are fantastic!
```
# **Str::take()**

The  $str.:$  take method returns a specified number of characters from the beginning of a string:

```
use Illuminate\Support\Str;
```

```
$taken = Str::take('Build something amazing!', 5);
```

```
// Build
```
**Str::title()**

The str::title method converts the given string to Title Case:

use Illuminate\Support\Str;

\$converted = Str::title('a nice title uses the correct case');

```
// A Nice Title Uses The Correct Case
```
#### **Str::toBase64()**

The str::toBase64 method converts the given string to Base64:

use Illuminate\Support\Str;

\$base64 = Str::toBase64('Laravel');

// TGFyYXZlbA==

#### **Str::toHtmlString()**

The Str::toHtmlString method converts the string instance to an instance of Illuminate\Support\HtmlString, which may be displayed in Blade templates:

use Illuminate\Support\Str;

\$htmlString = Str::of('Nuno Maduro')->toHtmlString();

# **Str::ucfirst()**

The Str::ucfirst method returns the given string with the first character capitalized:

use Illuminate\Support\Str;

```
$string = Str::ucfirst('foo bar');
```
// Foo bar

## **Str::ucsplit()**

The Str::ucsplit method splits the given string into an array by uppercase characters:

```
use Illuminate\Support\Str:
```

```
$segments = Str::ucsplit('FooBar');
```

```
// [0 => 'Foo', 1 => 'Bar']
```
#### **Str::upper()**

The str::upper method converts the given string to uppercase:

use Illuminate\Support\Str;

```
$string = Str::upper('laravel');
```
// LARAVEL

**Str::ulid()**

The Str::ulid method generates a ULID, which is a compact, time-ordered unique identifier:

use Illuminate\Support\Str;

return (string) Str::ulid();

// 01gd6r360bp37zj17nxb55yv40

If you would like to retrieve a Illuminate\Support\Carbon date instance representing the date and time that a given ULID was created, you may use the createFromId method provided by Laravel's Carbon integration:

```
use Illuminate\Support\Carbon;
use Illuminate\Support\Str;
$date = Carbon::createFromId((string) Str::ulid());
```
During testing, it may be useful to "fake" the value that is returned by the Str::ulid method. To accomplish this, you may use the createUlidsUsing method:

use Symfony\Component\Uid\Ulid;

```
Str::createUlidsUsing(function () {
    return new Ulid('01HRDBNHHCKNW2AK4Z29SN82T9');
});
```
To instruct the ulid method to return to generating ULIDs normally, you may invoke the createUlidsNormally method:

```
Str::createUlidsNormally();
```
**Str::unwrap()**

The  $str::unwrap$  method removes the specified strings from the beginning and end of a given string:

```
use Illuminate\Support\Str;
Str::unwrap('-Laravel-', '-');
// Laravel
Str::unwrap('{framework: "Laravel"}', '{', '}');
// framework: "Laravel"
Str::uuid()
```
The str::uuid method generates a UUID (version 4):

```
use Illuminate\Support\Str;
```
return (string) Str::uuid();

During testing, it may be useful to "fake" the value that is returned by the Str::uuid method. To accomplish this, you may use the createUuidsUsing method:

use Ramsey\Uuid\Uuid;

```
Str::createUuidsUsing(function () {
    return Uuid::fromString('eadbfeac-5258-45c2-bab7-ccb9b5ef74f9');
});
```
To instruct the uuid method to return to generating UUIDs normally, you may invoke the createUuidsNormally method:

```
Str::createUuidsNormally();
```
**Str::wordCount()**

The  $str::wordCount$  method returns the number of words that a string contains:

```
use Illuminate\Support\Str;
```

```
Str::wordCount('Hello, world!'); // 2
```
**Str::wordWrap()**

The str::wordWrap method wraps a string to a given number of characters:

```
use Illuminate\Support\Str;
```
\$text = "The quick brown fox jumped over the lazy dog."

```
Str::wordWrap($text, characters: 20, break: "<br />\n");
```

```
/*
The quick brown fox<br /jumped over the lazy<br />
dog.
*/
```
#### **Str::words()**

The Str::words method limits the number of words in a string. An additional string may be passed to this method via its third argument to specify which string should be appended to the end of the truncated string:

```
use Illuminate\Support\Str;
```

```
return Str::words('Perfectly balanced, as all things should be.', 3, ' >>>');
```
// Perfectly balanced, as >>>

**Str::wrap()**

The Str::wrap method wraps the given string with an additional string or pair of strings:

```
use Illuminate\Support\Str;
Str::wrap('Laravel', '"');
// "Laravel"
Str::wrap('is', before: 'This ', after: ' Laravel!');
// This is Laravel!
```
**str()**

The str function returns a new Illuminate\Support\Stringable instance of the given string. This function is equivalent to the str::of method:

\$string = str('Taylor')->append(' Otwell');

// 'Taylor Otwell'

If no argument is provided to the str function, the function returns an instance of Illuminate\Support\Str:

```
$snake = str()->snake('FooBar');
```
// 'foo\_bar'

**trans()**

The trans function translates the given translation key using your language files:

```
echo trans('messages.welcome');
```
If the specified translation key does not exist, the trans function will return the given key. So, using the example above, the trans function would return messages.welcome if the [translati](#page-388-0)on key does not exist.

**trans\_choice()**

The trans\_choice function translates the given translation key with inflection:

```
echo trans_choice('messages.notifications', $unreadCount);
```
If the specified translation key does not exist, the trans\_choice function will return the given key. So, using the example above, the trans\_choice function would return messages.notifications if the translation key does not exist.

# **Fluent Strings**

Fluent strings provide a more fluent, object-oriented interface for working with string values, allowing you to chain multiple string operations together using a more readable syntax compared to traditional string operations.

# **after**

The after method returns everything after the given value in a string. The entire string will be returned if the value does not exist within the string:

```
use Illuminate\Support\Str;
```

```
$slice = Str::of('This is my name')->after('This is');
```

```
// ' my name'
```
# **afterLast**

The afterLast method returns everything after the last occurrence of the given value in a string. The entire string will be returned if the value does not exist within the string:

use Illuminate\Support\Str;

\$slice = Str::of('App\Http\Controllers\Controller')->afterLast('\\');

```
// 'Controller'
```
**apa**

The apa method converts the given string to title case following the **APA guidelines**:

use Illuminate\Support\Str;

\$converted = Str::of('a nice title uses the correct case')->apa();

```
// A Nice Title Uses the Correct Case
```
#### **append**

The append method appends the given values to the string:

```
use Illuminate\Support\Str;
$string = Str::of('Taylor')->append(' Otwell');
```
// 'Taylor Otwell'

# **ascii**

The ascii method will attempt to transliterate the string into an ASCII value:

```
use Illuminate\Support\Str;
$string = Str::of('ü') ->ascii();
// 'u'
```
### **basename**

The basename method will return the trailing name component of the given string:

```
use Illuminate\Support\Str;
$string = Str::of('/foo/bar/baz')->basename();
// 'baz'
```
If needed, you may provide an "extension" that will be removed from the trailing component:

```
use Illuminate\Support\Str;
$string = Str::of('/foo/bar/baz.jpg')->basename('.jpg');
```
// 'baz'

## **before**

The before method returns everything before the given value in a string:

```
use Illuminate\Support\Str;
$slice = Str::of('This is my name')->before('my name');
// 'This is '
```
# **beforeLast**

The beforeLast method returns everything before the last occurrence of the given value in a string:

```
use Illuminate\Support\Str;
$slice = Str::of('This is my name')->beforeLast('is');
// 'This '
```
#### **between**

The between method returns the portion of a string between two values:

use Illuminate\Support\Str;

\$converted = Str::of('This is my name')->between('This', 'name');

// ' is my '

# **betweenFirst**

The betweenFirst method returns the smallest possible portion of a string between two values:

```
use Illuminate\Support\Str;
$converted = Str::of('[a] bc [d]')->betweenFirst('[', ']');
// 'a'
```
#### **camel**

The camel method converts the given string to camelCase:

```
use Illuminate\Support\Str;
```

```
$converted = Str::of('foo_bar')->camel();
```
// 'fooBar'

## **charAt**

The charAt method returns the character at the specified index. If the index is out of bounds, false is returned:

```
use Illuminate\Support\Str;
$character = Str::of('This is my name.')->charAt(6);
// 's'
```
#### **classBasename**

The classBasename method returns the class name of the given class with the class's namespace removed:

```
use Illuminate\Support\Str;
$class = Str::of('Foo\Bar\Baz')->classBasename();
```
// 'Baz'

## **contains**

The contains method determines if the given string contains the given value. This method is case sensitive:

use Illuminate\Support\Str;

```
$contains = Str::of('This is my name')->contains('my');
```
// true

You may also pass an array of values to determine if the given string contains any of the values in the array:

use Illuminate\Support\Str;

```
$contains = Str::of('This is my name')->contains(['my', 'foo']);
// true
```
#### **containsAll**

The containsAll method determines if the given string contains all of the values in the given array:

use Illuminate\Support\Str;

\$containsAll = Str::of('This is my name')->containsAll(['my', 'name']);

## // true

#### **dirname**

The dirname method returns the parent directory portion of the given string:

use Illuminate\Support\Str;

\$string = Str::of('/foo/bar/baz')->dirname();

// '/foo/bar'

If necessary, you may specify how many directory levels you wish to trim from the string:

```
use Illuminate\Support\Str;
$string = Str::of('/foo/bar/baz')->dirname(2);
```
// '/foo'

#### **excerpt**

The excerpt method extracts an excerpt from the string that matches the first instance of a phrase within that string:

```
use Illuminate\Support\Str;
$excerpt = Str::of('This is my name')->excerpt('my', [
    'radius' => 3
1):
// '...is my na...'
```
The radius option, which defaults to 100, allows you to define the number of characters that should appear on each side of the truncated string.

In addition, you may use the omission option to change the string that will be prepended and appended to the truncated string:

```
use Illuminate\Support\Str;
$excerpt = Str::of('This is my name')->excerpt('name', [
    'radius' => 3,
    'omission' => '(...)]);
1/1 (...) my name'
```
#### **endsWith**

The endswith method determines if the given string ends with the given value:

```
use Illuminate\Support\Str;
$result = Str::of('This is my name')->endsWith('name');
```
// true

You may also pass an array of values to determine if the given string ends with any of the values in the array:

```
use Illuminate\Support\Str;
```

```
$result = Str::of('This is my name')->endsWith(['name', 'foo']);
// true
$result = Str::of('This is my name')->endsWith(['this', 'foo']);
```
// false

# **exactly**

The exactly method determines if the given string is an exact match with another string:

```
use Illuminate\Support\Str;
$result = Str::of('Laravel')->exactly('Laravel');
// true
```
#### **explode**

The explode method splits the string by the given delimiter and returns a collection containing each section of the split string:

```
use Illuminate\Support\Str;
$collection = Str::of('foo bar baz')->explode(' ');
// collect(['foo', 'bar', 'baz'])
```
### **finish**

The finish method adds a single instance of the given value to a string if it does not already end with that value:

```
use Illuminate\Support\Str;
$adjusted = Str::of('this/string')->finish('/');
// this/string/
$adjusted = Str::of('this/string/')->finish('/');
// this/string/
```
## **headline**

The headline method will convert strings delimited by casing, hyphens, or underscores into a space delimited string with each word's first letter capitalized:

```
use Illuminate\Support\Str;
$headline = Str::of('taylor_otwell')->headline();
// Taylor Otwell
$headline = Str::of('EmailNotificationSent')->headline();
// Email Notification Sent
```
# **inlineMarkdown**

The inlineMarkdown method converts GitHub flavored Markdown into inline HTML using CommonMark. However, unlike the markdown method, it does not wrap all generated HTML in a block-level element:

```
use Illuminate\Support\Str;
$html = Str::of('**Laravel**')->inlineMarkdown();
// <strong>Laravel</strong>
```
# **Markdown Security**

By default, Markdown supports raw HTML, which will expose Cross-Site Scripting (XSS) vulnerabilities when used with raw user input. As per the CommonMark Security documentation, you may use the html\_input option to either escape or strip raw HTML, and the allow\_unsafe\_links option to specify whether to allow unsafe links. If you need to allow some raw HTML, you should pass your compiled Markdown through an HTML Purifier:

```
use Illuminate\Support\Str;
Str::of('Inject: <script>alert("Hello XSS!");</script>')->inlineMarkdown([
    'html_input' => 'strip',
    'allow_unsafe_links' => false,
]);
// Inject: alert("Hello XSS!");
```
The is method determines if a given string matches a given pattern. Asterisks may be used as wildcard values

```
use Illuminate\Support\Str;
$matches = Str::of('foobar')->is('foo*');
// true
$matches = Str::of('foobar')->is('baz*');
// false
```
# **isAscii**

The isAscii method determines if a given string is an ASCII string:

```
use Illuminate\Support\Str;
$result = Str::of('Taylor')->isAscii();
// true
$result = Str::of('ü')->isAscii();
// false
```
## **isEmpty**

The isEmpty method determines if the given string is empty:

```
use Illuminate\Support\Str;
$result = Str::of(' ')-xrim()->isEmpty();
// true
$result = Str::of('Laravel')->trim()->isEmpty();
// false
```
# **isNotEmpty**

The isnotEmpty method determines if the given string is not empty:

```
use Illuminate\Support\Str;
$result = Str::of(' ')-xrim() -> isNotEmpty();
// false
$result = Str::of('Laravel')->trim()->isNotEmpty();
// true
```
# **isJson**

The isJson method determines if a given string is valid JSON:

```
use Illuminate\Support\Str;
$result = Str::of('[1,2,3]') - >isJoin();// true
$result = Str::of('{"first": "John", "last": "Doe"}')->isJson();
// true
$result = Str::of('{first: "John", last: "Doe"}')->isJson();
// false
isUlid
```
The isulid method determines if a given string is a ULID:

use Illuminate\Support\Str; \$result = Str::of('01gd6r360bp37zj17nxb55yv40')->isUlid(); // true \$result = Str::of('Taylor')->isUlid(); // false

# **isUrl**

The isur1 method determines if a given string is a URL:

```
use Illuminate\Support\Str;
$result = Str::of('http://example.com')->isUrl();
// true
$result = Str::of('Taylor')->isUrl();
// false
```
The isurl method considers a wide range of protocols as valid. However, you may specify the protocols that should be considered valid by providing them to the isur1 method:

\$result = Str::of('http://example.com')->isUrl(['http', 'https']);

# **isUuid**

The isUuid method determines if a given string is a UUID:

```
use Illuminate\Support\Str;
```
\$result = Str::of('5ace9ab9-e9cf-4ec6-a19d-5881212a452c')->isUuid();

// true

\$result = Str::of('Taylor')->isUuid();

// false

#### **kebab**

The kebab method converts the given string to kebab-case:

use Illuminate\Support\Str;

\$converted = Str::of('fooBar')->kebab();

// foo-bar

#### **lcfirst**

The lcfirst method returns the given string with the first character lowercased:

```
use Illuminate\Support\Str;
```

```
$string = Str::of('Foo Bar')->lcfirst();
```
// foo Bar

# **length**

The length method returns the length of the given string:

```
use Illuminate\Support\Str;
```

```
$length = Str::of('Laravel')->length();
```
## **limit**

The limit method truncates the given string to the specified length:

use Illuminate\Support\Str;

```
$truncated = Str::of('The quick brown fox jumps over the lazy dog')->limit(20);
```

```
// The quick brown fox...
```
You may also pass a second argument to change the string that will be appended to the end of the truncated string:

```
use Illuminate\Support\Str;
```

```
$truncated = Str::of('The quick brown fox jumps over the lazy dog')->limit(20, ' (...)');
```

```
// The quick brown fox (...)
```
## **lower**

The lower method converts the given string to lowercase:

```
use Illuminate\Support\Str;
$result = Str::of('LARAVEL')->lower();
```
// 'laravel'

# **ltrim**

The ltrim method trims the left side of the string:

```
use Illuminate\Support\Str;
$string = Str::of(' Laravel ')->ltrim();
// 'Laravel '
$string = Str::of('/Laravel/')->ltrim('/');
// 'Laravel/'
```
#### **markdown**

The markdown method converts GitHub flavored Markdown into HTML:

```
use Illuminate\Support\Str;
$html = Str::of('# Laravel')->markdown();
// <h1>Laravel</h1>
$html = Str::of('# Taylor <b>Otwell</b>')->markdown([
    'html_input' => 'strip',
1):
// <h1>Taylor Otwell</h1>
```
# **Markdown Security**

By default, Markdown supports raw HTML, which will expose Cross-Site Scripting (XSS) vulnerabilities when used with raw user input. As per the CommonMark Security documentation, you may use the html\_input option to either escape or strip raw HTML, and the allow\_unsafe\_links option to specify whether to allow unsafe links. If you need to allow some raw HTML, you should pass your compiled Markdown through an HTML Purifier:

```
use Illuminate\Support\Str;
```

```
Str::of('Inject: <script>alert("Hello XSS!");</script>')->markdown([
    'html_input' => 'strip',
    'allow_unsafe_links' => false,
]);
// <p>Inject: alert(&quot; Hello XSS!&quot; ); </p>
```
#### **mask**

The mask method masks a portion of a string with a repeated character, and may be used to obfuscate segments of strings such as email addresses and phone numbers:

```
use Illuminate\Support\Str;
$string = Str::of('taylor@example.com')->mask('*', 3);
// tay***************
```
If needed, you may provide negative numbers as the third or fourth argument to the mask method, which will instruct the method to begin masking at the given distance from the end of the string:

```
$string = Str::of('taylor@example.com')->mask('*', -15, 3);
// tay***@example.com
$string = Str::of('taylor@example.com')->mask('*', 4, -4);
// tayl**********.com
```
#### **match**

The match method will return the portion of a string that matches a given regular expression pattern:

```
use Illuminate\Support\Str;
$result = Str::of('foo bar')->match('/bar/');
// 'bar'
$result = Str::off('foo bar') ->match('/foo (.*)/');// 'bar'
```
# **matchAll**

The matchAll method will return a collection containing the portions of a string that match a given regular expression pattern:

```
use Illuminate\Support\Str;
$result = Str::of('bar foo bar')->matchAll('/bar/');
// collect(['bar', 'bar'])
```
If you specify a matching group within the expression, Laravel will return a collection of that group's matches:

use Illuminate\Support\Str;

 $$result = Str::off('bar fun bar fly')->matchAll('/f(\w*)/')$ ;

```
// collect(['un', 'ly']);
```
If no matches are found, an empty collection will be returned.

# **isMatch**

The isMatch method will return true if the string matches a given regular expression:

```
use Illuminate\Support\Str;
$result = Str::off('foo bar') ->isMatch('foo (.*)')';
```

```
// true
$result = Str::of('laravel')->isMatch('/foo (.*)/');
// false
```
#### **newLine**

The newLine method appends an "end of line" character to a string:

```
use Illuminate\Support\Str;
$padded = Str::of('Laravel')->newLine()->append('Framework');
// 'Laravel
// Framework'
```
#### **padBoth**

The padBoth method wraps PHP's str\_pad function, padding both sides of a string with another string until the final string reaches the desired length:

```
use Illuminate\Support\Str;
$padded = Str::of('James')->padBoth(10, '-'');// '__James___'
$padded = Str::of('James')->padBoth(10);
// ' James '
```
#### **padLeft**

The padLeft method wraps PHP's str\_pad function, padding the left side of a string with another string until the final string reaches the desired length:

```
use Illuminate\Support\Str;
$padded = Str::of('James')-paddleft(10, '--');// '-=-=-James'
$padded = Str::of('James')->padLeft(10);
// ' James'
```
# **padRight**

The padRight method wraps PHP's str\_pad function, padding the right side of a string with another string until the final string reaches the desired length:

```
use Illuminate\Support\Str;
$padded = Str::of('James')-padRight(10, '--');// 'James-----'
$padded = Str::of('James')->padRight(10);
// 'James '
```
# **pipe**

The pipe method allows you to transform the string by passing its current value to the given callable:

```
use Illuminate\Support\Str;
use Illuminate\Support\Stringable;
$hash = Str::of('Laravel')->pipe('md5')->prepend('Checksum: ');
// 'Checksum: a5c95b86291ea299fcbe64458ed12702'
```

```
$closure = Str::of('foo')->pipe(function (Stringable $str) {
    return 'bar';
});
// 'bar'
```
# **plural**

The plural method converts a singular word string to its plural form. This function supports any of the languages support by Laravel's pluralizer:

```
use Illuminate\Support\Str;
$plural = Str::of('car')->plural();
```
// cars

```
$plural = Str::of('child')->plural();
```
// children

You may provide an integer as a second argument to the function to retrieve the singular or plural form of the string:

```
use Illuminate\Support\Str;
```

```
$plural = Str::of('child')->plural(2);
// children
$plural = Str::of('child')->plural(1);// child
```
# **position**

The position method returns the position of the first occurrence of a substring in a string. If the substring does not exist within the string, false is returned:

```
use Illuminate\Support\Str;
```

```
$position = Str::of('Hello, World!')->position('Hello');
```
// 0

```
$position = Str::of('Hello, World!')->position('W');
```
// 7

# **prepend**

The prepend method prepends the given values onto the string:

use Illuminate\Support\Str; \$string = Str::of('Framework')->prepend('Laravel ');

// Laravel Framework

## **remove**

The remove method removes the given value or array of values from the string:

use Illuminate\Support\Str;

\$string = Str::of('Arkansas is quite beautiful!')->remove('quite');

// Arkansas is beautiful!

You may also pass false as a second parameter to ignore case when removing strings.

#### **repeat**

The repeat method repeats the given string:

```
use Illuminate\Support\Str;
```

```
$repeated = Str::of('a')-Prepeat(5);
```
// aaaaa

### **replace**

The replace method replaces a given string within the string:

```
use Illuminate\Support\Str;
$replaced = Str::of('Laravel 6.x')-Preplace('6.x', '7.x');
// Laravel 7.x
```
The replace method also accepts a caseSensitive argument. By default, the replace method is case sensitive:

```
$replaced = Str::of('macOS 13.x')->replace(
    'macOS', 'iOS', caseSensitive: false
);
```
#### **replaceArray**

The replaceArray method replaces a given value in the string sequentially using an array:

```
use Illuminate\Support\Str;
```

```
$string = 'The event will take place between ? and ?';
$replaced = Str::of($string)->replaceArray('?', ['8:30', '9:00']);
// The event will take place between 8:30 and 9:00
```
#### **replaceFirst**

The replaceFirst method replaces the first occurrence of a given value in a string:

use Illuminate\Support\Str;

\$replaced = Str::of('the quick brown fox jumps over the lazy dog')->replaceFirst('the', 'a');

// a quick brown fox jumps over the lazy dog

## **replaceLast**

The replaceLast method replaces the last occurrence of a given value in a string:

use Illuminate\Support\Str;

\$replaced = Str::of('the quick brown fox jumps over the lazy dog')->replaceLast('the', 'a');

// the quick brown fox jumps over a lazy dog

# **replaceMatches**

The replaceMatches method replaces all portions of a string matching a pattern with the given replacement string:

```
use Illuminate\Support\Str;
```

```
$replaced = Str::of('+1) 501-555-1000')->replaceMatches('/[^AA-Za-Z0-9]++/', '')
```
// '15015551000'

The replaceMatches method also accepts a closure that will be invoked with each portion of the string matching the given pattern, allowing you to perform the replacement logic within the closure and return the replaced

value:

```
use Illuminate\Support\Str;
$replaced = Str::of('123')->replaceMatches('/\d/', function (array $matches) {
   return '['.$matches[0].']';
});
```
// '[1][2][3]'

#### **replaceStart**

The replaceStart method replaces the first occurrence of the given value only if the value appears at the start of the string:

```
use Illuminate\Support\Str;
$replaced = Str::of('Hello World')->replaceStart('Hello', 'Laravel');
// Laravel World
$replaced = Str::of('Hello World')->replaceStart('World', 'Laravel');
// Hello World
```
### **replaceEnd**

The replaceEnd method replaces the last occurrence of the given value only if the value appears at the end of the string:

```
use Illuminate\Support\Str;
```
\$replaced = Str::of('Hello World')->replaceEnd('World', 'Laravel');

// Hello Laravel

```
$replaced = Str::of('Hello World')->replaceEnd('Hello', 'Laravel');
```
// Hello World

## **rtrim**

The rtrim method trims the right side of the given string:

```
use Illuminate\Support\Str;
$string = Str::of(' Laravel ')->rtrim();
// ' Laravel'
$string = Str::of('/Laravel/')->rtrim('/');
// '/Laravel'
```
### **scan**

The scan method parses input from a string into a collection according to a format supported by the sscanf PHP function:

```
use Illuminate\Support\Str;
$collection = Str::of('filename.jpg')->scan('%[^.].%s');
// collect(['filename', 'jpg'])
```
#### **singular**

The singular method converts a string to its singular form. This function supports any of the languages support by Laravel's pluralizer:

```
use Illuminate\Support\Str;
```

```
$singular = Str::of('cars')->singular();
// car
$singular = Str::of('children')->singular();
// child
```
#### **slug**

The slug method generates a URL friendly "slug" from the given string:

```
use Illuminate\Support\Str;
```

```
$slug = Str::of('Laravel Framework')->slug('-');
```
// laravel-framework

## **snake**

The snake method converts the given string to snake\_case:

```
use Illuminate\Support\Str;
```

```
$converted = Str::of('fooBar')->snake();
```
// foo\_bar

# **split**

The split method splits a string into a collection using a regular expression:

```
use Illuminate\Support\Str;
$segments = Str::of('one, two, three')->split('/[\s,]+/');
// collect(["one", "two", "three"])
```
# **squish**

The squish method removes all extraneous white space from a string, including extraneous white space between words:

```
use Illuminate\Support\Str;
$string = Str::of(' laravel framework ')->squish();
// laravel framework
```
# **start**

The start method adds a single instance of the given value to a string if it does not already start with that value:

```
use Illuminate\Support\Str;
$adjusted = Str::of('this/string')->start('/');
// /this/string
$adjusted = Str::of('/this/string')->start('/');
// /this/string
```
## **startsWith**

The startswith method determines if the given string begins with the given value:

use Illuminate\Support\Str;

\$result = Str::of('This is my name')->startsWith('This');

// true

## **stripTags**

The stripTags method removes all HTML and PHP tags from a string:

```
use Illuminate\Support\Str;
```

```
$result = Str::of('<a href="https://laravel.com">Taylor <b>0twell</b></a>')->stripTags();
```
// Taylor Otwell

```
$result = Str::of('<a href="https://laravel.com">Taylor <br/> <br/>h>>Otwell</b></a>')->stripTags('<br/>b>');
```

```
// Taylor <b>Otwell</b>
```
# **studly**

The studly method converts the given string to StudlyCase:

use Illuminate\Support\Str:

```
$converted = Str::of('foo_bar')->studly();
```
// FooBar

## **substr**

The substr method returns the portion of the string specified by the given start and length parameters:

```
use Illuminate\Support\Str;
$string = Str::of('Laravel Framework')->substr(8);
// Framework
```

```
$string = Str::of('Laravel Framework')->substr(8, 5);
```
// Frame

#### **substrReplace**

The substrReplace method replaces text within a portion of a string, starting at the position specified by the second argument and replacing the number of characters specified by the third argument. Passing 0 to the method's third argument will insert the string at the specified position without replacing any of the existing characters in the string:

```
use Illuminate\Support\Str;
$string = Str::off('1300')->substrReplace('::', 2);// 13:
$string = Str::of('The Framework')->substrReplace(' Laravel', 3, 0);
// The Laravel Framework
```
**swap**

The swap method replaces multiple values in the string using PHP's strtr function:

```
use Illuminate\Support\Str;
$string = Str::of('Tacos are great!')
    ->swap(\Gamma'Tacos' => 'Burritos',
         'great' => 'fantastic',
    1):
```
// Burritos are fantastic!

#### **take**

The take method returns a specified number of characters from the beginning of the string:

```
use Illuminate\Support\Str;
```

```
$taken = Str::of('Build something amazing!')->take(5);
```
// Build

**tap**

The tap method passes the string to the given closure, allowing you to examine and interact with the string while not affecting the string itself. The original string is returned by the tap method regardless of what is returned by the closure:

```
use Illuminate\Support\Str;
use Illuminate\Support\Stringable;
$string = Str::of('Laravel')
    ->append(' Framework')
    ->tap(function (Stringable $string) {
        dump('String after append: '.$string);
    })
    ->upper();
```
// LARAVEL FRAMEWORK

## **test**

The test method determines if a string matches the given regular expression pattern:

```
use Illuminate\Support\Str;
$result = Str::of('Laravel Framework')->test('/Laravel/');
// true
```
#### **title**

The title method converts the given string to Title Case:

use Illuminate\Support\Str;

\$converted = Str::of('a nice title uses the correct case')->title();

// A Nice Title Uses The Correct Case

# **toBase64()**

The toBase64 method converts the given string to Base64:

use Illuminate\Support\Str;

\$base64 = Str::of('Laravel')->toBase64();

// TGFyYXZlbA==

#### **trim**

The trim method trims the given string:

```
use Illuminate\Support\Str;
$string = Str::of(' Laravel ')->trim();
// 'Laravel'
$string = Str::of('/Laravel/')->trim('/');
// 'Laravel'
```
### **ucfirst**

The ucfirst method returns the given string with the first character capitalized:

```
use Illuminate\Support\Str;
```

```
$string = Str::of('foo bar')->ucfirst();
```
// Foo bar

# **ucsplit**

The ucsplit method splits the given string into a collection by uppercase characters:

```
use Illuminate\Support\Str;
$string = Str::of('Foo Bar')->ucsplit();
// collect(['Foo', 'Bar'])
```
#### **unwrap**

The unwrap method removes the specified strings from the beginning and end of a given string:

```
use Illuminate\Support\Str;
```

```
Str::of('-Laravel-')->unwrap('-');
// Laravel
Str::of('{framework: "Laravel"}')->unwrap('{', '}');
// framework: "Laravel"
```
#### **upper**

The upper method converts the given string to uppercase:

```
use Illuminate\Support\Str;
$adjusted = Str::of('laravel')->upper();
// LARAVEL
```
#### **when**

The when method invokes the given closure if a given condition is true. The closure will receive the fluent string instance:

```
use Illuminate\Support\Str:
use Illuminate\Support\Stringable;
$string = Str::of('Taylor')
                ->when(true, function (Stringable $string) {
                    return $string->append(' Otwell');
                });
```

```
// 'Taylor Otwell'
```
If necessary, you may pass another closure as the third parameter to the when method. This closure will execute if the condition parameter evaluates to false.

# **whenContains**

The whenContains method invokes the given closure if the string contains the given value. The closure will receive the fluent string instance:

```
use Illuminate\Support\Str;
use Illuminate\Support\Stringable;
$string = Str::of('tony stark')
```

```
->whenContains('tony', function (Stringable $string) {
    return $string->title();
});
```
// 'Tony Stark'

If necessary, you may pass another closure as the third parameter to the when method. This closure will execute if the string does not contain the given value.

You may also pass an array of values to determine if the given string contains any of the values in the array:

```
use Illuminate\Support\Str;
use Illuminate\Support\Stringable;
$string = Str::of('tony stark')
            ->whenContains(['tony', 'hulk'], function (Stringable $string) {
                return $string->title();
            });
```
// Tony Stark

## **whenContainsAll**

The whenContainsAll method invokes the given closure if the string contains all of the given sub-strings. The closure will receive the fluent string instance:

```
use Illuminate\Support\Str;
use Illuminate\Support\Stringable;
$string = Str::of('tony stark')
                ->whenContainsAll(['tony', 'stark'], function (Stringable $string) {
                   return $string->title();
                });
// 'Tony Stark'
```
If necessary, you may pass another closure as the third parameter to the when method. This closure will execute if the condition parameter evaluates to false.

#### **whenEmpty**

The whenEmpty method invokes the given closure if the string is empty. If the closure returns a value, that value will also be returned by the whenEmpty method. If the closure does not return a value, the fluent string instance will be returned:

```
use Illuminate\Support\Str;
use Illuminate\Support\Stringable;
$string = Str::of(' ')->whenEmpty(function (Stringable $string) {
    return $string->trim()->prepend('Laravel');
\lambda):
// 'Laravel'
```
# **whenNotEmpty**

The whenNotEmpty method invokes the given closure if the string is not empty. If the closure returns a value, that value will also be returned by the whenNotEmpty method. If the closure does not return a value, the fluent string instance will be returned:

```
use Illuminate\Support\Str;
use Illuminate\Support\Stringable;
$string = Str::of('Framework')->whenNotEmpty(function (Stringable $string) {
    return $string->prepend('Laravel ');
});
// 'Laravel Framework'
```
**whenStartsWith**

The whenStartsWith method invokes the given closure if the string starts with the given sub-string. The closure will receive the fluent string instance:

```
use Illuminate\Support\Str:
use Illuminate\Support\Stringable;
$string = Str::of('disney world')->whenStartsWith('disney', function (Stringable $string) {
    return $string->title();
});
// 'Disney World'
```
#### **whenEndsWith**

The whenEndsWith method invokes the given closure if the string ends with the given sub-string. The closure will receive the fluent string instance:

```
use Illuminate\Support\Str;
use Illuminate\Support\Stringable;
$string = Str::of('disney world')->whenEndsWith('world', function (Stringable $string) {
    return $string->title();
});
// 'Disney World'
```
#### **whenExactly**

The whenExactly method invokes the given closure if the string exactly matches the given string. The closure will receive the fluent string instance:

```
use Illuminate\Support\Str:
use Illuminate\Support\Stringable;
$string = Str::of('laravel')->whenExactly('laravel', function (Stringable $string) {
    return $string->title();
});
```
// 'Laravel'

#### **whenNotExactly**

The whenNotExactly method invokes the given closure if the string does not exactly match the given string. The closure will receive the fluent string instance:

```
use Illuminate\Support\Str
use Illuminate\Support\Stringable;
$string = Str::of('framework')->whenNotExactly('laravel', function (Stringable $string) {
    return $string->title();
});
// 'Framework'
```
#### **whenIs**

The whenIs method invokes the given closure if the string matches a given pattern. Asterisks may be used as wildcard values. The closure will receive the fluent string instance:

```
use Illuminate\Support\Str;
use Illuminate\Support\Stringable;
$string = Str::of('foo/bar')->whenIs('foo/*', function (Stringable $string) {
    return $string->append('/baz');
});
// 'foo/bar/baz'
```
#### **whenIsAscii**

The whenIsAscii method invokes the given closure if the string is 7 bit ASCII. The closure will receive the

fluent string instance:

```
use Illuminate\Support\Str;
use Illuminate\Support\Stringable;
$string = Str::of('laravel')->whenIsAscii(function (Stringable $string) {
    return $string->title();
});
// 'Laravel'
```
#### **whenIsUlid**

The whenIsUlid method invokes the given closure if the string is a valid ULID. The closure will receive the fluent string instance:

```
use Illuminate\Support\Str;
$string = Str::of('01gd6r360bp37zj17nxb55yv40')->whenIsUlid(function (Stringable $string) {
   return $string->substr(0, 8);
});
// '01gd6r36'
```
#### **whenIsUuid**

The whenIsUuid method invokes the given closure if the string is a valid UUID. The closure will receive the fluent string instance:

```
use Illuminate\Support\Str;
use Illuminate\Support\Stringable;
$string = Str::of('a0a2a2d2-0b87-4a18-83f2-2529882be2de')->whenIsUuid(function (Stringable $string) {
    return $string->substr(0, 8);
});
// 'a0a2a2d2'
```
# **whenTest**

The whenTest method invokes the given closure if the string matches the given regular expression. The closure will receive the fluent string instance:

```
use Illuminate\Support\Str;
use Illuminate\Support\Stringable;
$string = Str::of('laravel framework')->whenTest('/laravel/', function (Stringable $string) {
    return $string->title();
3):
// 'Laravel Framework'
```
#### **wordCount**

The wordcount method returns the number of words that a string contains:

use Illuminate\Support\Str;

Str::of('Hello, world!')->wordCount(); // 2

#### **words**

The words method limits the number of words in a string. If necessary, you may specify an additional string that will be appended to the truncated string:

use Illuminate\Support\Str; \$string = Str::of('Perfectly balanced, as all things should be.')->words(3, ' >>>'); // Perfectly balanced, as >>>

**Digging Deeper**

# **Task Scheduling**

- Introduction
- Defining Schedules
	- o Scheduling Artisan Commands
	- Scheduling Queued Jobs  $\circ$
	- [Sched](#page-530-0)uling Shell Commands  $\circ$
	- [Schedule](#page-530-1) Frequency Options
	- [Timezones](#page-531-0)
	- o [Preventing](#page-531-1) Task Overlaps
	- [Running](#page-531-2) Tasks on One Server  $\circ$
	- [Background](#page-531-3) Tasks  $\circ$
	- o [Maintenanc](#page-533-0)e Mode
- Running the [Scheduler](#page-533-1)
	- o [Sub-Minute](#page-534-0) Scheduled Tasks
	- **[Running](#page-534-1) the Scheduler Locally**
- **Task O[utput](#page-535-0)**
- Task [Hooks](#page-535-1)
- Events

# **Intr[oduction](#page-536-0)**

<span id="page-530-0"></span>In the [past,](#page-537-0) you may have written a cron configuration entry for each task you needed to schedule on your server. However, this can quickly become a pain because your task schedule is no longer in source control and you must SSH into your server to view your existing cron entries or add additional entries.

Laravel's command scheduler offers a fresh approach to managing scheduled tasks on your server. The scheduler allows you to fluently and expressively define your command schedule within your Laravel application itself. When using the scheduler, only a single cron entry is needed on your server. Your task schedule is defined in the app/Console/Kernel.php file's schedule method. To help you get started, a simple example is defined within the method.

# **Defining Schedules**

<span id="page-530-1"></span>You may define all of your scheduled tasks in the schedule method of your application's App\Console\Kernel class. To get started, let's take a look at an example. In this example, we will schedule a closure to be called every day at midnight. Within the closure we will execute a database query to clear a table:

<?php

```
namespace App\Console;
use Illuminate\Console\Scheduling\Schedule;
use Illuminate\Foundation\Console\Kernel as ConsoleKernel;
use Illuminate\Support\Facades\DB;
class Kernel extends ConsoleKernel
{
    /**
     * Define the application's command schedule.
     */
   protected function schedule(Schedule $schedule): void
    {
        $schedule->call(function () {
            DB::table('recent_users')->delete();
        })->daily();
    }
}
```
In addition to scheduling using closures, you may also schedule invokable objects. Invokable objects are simple PHP classes that contain an \_\_invoke method:

\$schedule->call(new DeleteRecentUsers)->daily();

If you would like to view an overview of your scheduled tasks and the next time they are scheduled to run, you may use the schedule:list Artisan command:

php artisan schedule:list

# **Scheduling Artisan Commands**

<span id="page-531-0"></span>In addition to scheduling closures, you may also schedule Artisan commands and system commands. For example, you may use the command method to schedule an Artisan command using either the command's name or class.

When scheduling Artisan commands using the command's class [name,](#page-224-0) you may pass an array of additional command-line arguments that should be provided to the command when it is invoked:

```
use App\Console\Commands\SendEmailsCommand;
$schedule->command('emails:send Taylor --force')->daily();
$schedule->command(SendEmailsCommand::class, ['Taylor', '--force'])->daily();
```
# **Scheduling Queued Jobs**

The job method may be used to schedule a queued job. This method provides a convenient way to schedule queued jobs without using the call method to define closures to queue the job:

```
use App\Jobs\Heartbeat;
```
\$schedule->job(new Heartbeat)->everyFive[Minutes\(\);](#page-454-0)

Optional second and third arguments may be provided to the job method which specifies the queue name and queue connection that should be used to queue the job:

use App\Jobs\Heartbeat;

// Dispatch the job to the "heartbeats" queue on the "sqs" connection... \$schedule->job(new Heartbeat, 'heartbeats', 'sqs')->everyFiveMinutes();

# **Scheduling Shell Commands**

The exec method may be used to issue a command to the operating system:

<span id="page-531-2"></span>\$schedule->exec('node /home/forge/script.js')->daily();

# **Schedule Frequency Options**

We've already seen a few examples of how you may configure a task to run at specified intervals. However, there are many more task schedule frequencies that you may assign to a task:

<span id="page-531-3"></span>Method | Description -------------- | -------------- `->cron('\* \* \* \* \*');` | Run the task on a custom cron schedule `->everySecond();` | Run the task every second `->everyTwoSeconds();` | Run the task every two seconds `- >everyFiveSeconds();` | Run the task every five seconds `->everyTenSeconds();` | Run the task every ten seconds `->everyFifteenSeconds();` | Run the task every fifteen seconds `->everyTwentySeconds();` | Run the task every twenty seconds `->everyThirtySeconds();` | Run the task every thirty seconds `->everyMinute();` | Run the task every minute `->everyTwoMinutes();` | Run the task every two minutes `->everyThreeMinutes();` | Run the task every three minutes `->everyFourMinutes();` | Run the task every four minutes `- >everyFiveMinutes();` | Run the task every five minutes `->everyTenMinutes();` | Run the task every ten minutes `->everyFifteenMinutes();` | Run the task every fifteen minutes `->everyThirtyMinutes();` | Run the task every thirty minutes `->hourly();` | Run the task every hour `->hourlyAt(17);` | Run the task every hour at 17 minutes past the hour `->everyOddHour(\$minutes = 0);` | Run the task every odd hour `->everyTwoHours(\$minutes = 0);` | Run the task every two hours `->everyThreeHours(\$minutes = 0);` | Run the task every three hours `->everyFourHours( $\frac{2}{3}$ minutes = 0);` | Run the task every four hours `- $\geq$ everySixHours(\$minutes = 0);  $\geq$  Run the task every six hours  $\geq$ -daily();  $\geq$  Run the task every day at midnight

`->dailyAt('13:00');` | Run the task every day at 13:00 `->twiceDaily(1, 13);` | Run the task daily at 1:00 & 13:00 `->twiceDailyAt(1, 13, 15);` | Run the task daily at 1:15 & 13:15 `->weekly();` | Run the task every Sunday at  $00:00$  `->weeklyOn(1, '8:00');` | Run the task every week on Monday at 8:00 `->monthly();` | Run the task on the first day of every month at 00:00 `->monthlyOn(4, '15:00');` | Run the task every month on the 4th at 15:00 `->twiceMonthly(1, 16, '13:00'); | Run the task monthly on the 1st and 16th at 13:00 `- $\ge$ lastDayOfMonth('15:00');` | Run the task on the last day of the month at 15:00 `- $\geq$ quarterly();` | Run the task on the first day of every quarter at  $00:00$   $\rightarrow$   $\gamma$ quarterlyOn(4, '14:00');  $\mid$  Run the task every quarter on the 4th at 14:00 `->yearly();` | Run the task on the first day of every year at 00:00 `->yearlyOn(6, 1, '17:00');` | Run the task every year on June 1st at 17:00 `->timezone('America/New\_York');` | Set the timezone for the task

These methods may be combined with additional constraints to create even more finely tuned schedules that only run on certain days of the week. For example, you may schedule a command to run weekly on Monday:

```
// Run once per week on Monday at 1 PM...
$schedule->call(function () {
    \frac{1}{2}.
})->weekly()->mondays()->at('13:00');
// Run hourly from 8 AM to 5 PM on weekdays...
$schedule->command('foo')
          ->weekdays()
          ->hourly()
          ->timezone('America/Chicago')
          ->between('8:00', '17:00');
```
A list of additional schedule constraints may be found below:

Method | Description ------------- | ------------- `->weekdays();` | Limit the task to weekdays `->weekends();` | Limit the task to weekends `->sundays();` | Limit the task to Sunday `->mondays();` | Limit the task to Monday `->tuesdays();` | Limit the task to Tuesday `->wednesdays();` | Limit the task to Wednesday `->thursdays();` | Limit the task to Thursday `->fridays();` | Limit the task to Friday `->saturdays();` | Limit the task to Saturday `->days(array\|mixed);` | Limit the task to specific days `->between(\$startTime, \$endTime);` | Limit the task to run between start and end times `->unlessBetween(\$startTime, \$endTime);` | Limit the task to not run between start and end times `->when(Closure);` | Limit the task based on a truth test `->environments(\$env);` | Limit the task to specific environments

# **Day Constraints**

The days method may be used to limit the execution of a task to specific days of the week. For example, you may schedule a command to run hourly on Sundays and Wednesdays:

```
$schedule->command('emails:send')
                ->hourly()
                ->days([0, 3]);
```
Alternatively, you may use the constants available on the Illuminate\Console\Scheduling\Schedule class when defining the days on which a task should run:

use Illuminate\Console\Scheduling\Schedule;

\$schedule->command('emails:send') ->hourly() ->days([Schedule::SUNDAY, Schedule::WEDNESDAY]);

# **Between Time Constraints**

The between method may be used to limit the execution of a task based on the time of day:

```
$schedule->command('emails:send')
                     ->hourly()
                     ->between('7:00', '22:00');
```
Similarly, the unlessBetween method can be used to exclude the execution of a task for a period of time:

```
$schedule->command('emails:send')
                    ->hourly()
                     ->unlessBetween('23:00', '4:00');
```
# **Truth Test Constraints**

The when method may be used to limit the execution of a task based on the result of a given truth test. In other words, if the given closure returns true, the task will execute as long as no other constraining conditions prevent the task from running:

```
$schedule->command('emails:send')->daily()->when(function () {
    return true;
});
```
The skip method may be seen as the inverse of when. If the skip method returns true, the scheduled task will not be executed:

```
$schedule->command('emails:send')->daily()->skip(function () {
    return true;
});
```
When using chained when methods, the scheduled command will only execute if all when conditions return true.

# **Environment Constraints**

The environments method may be used to execute tasks only on the given environments (as defined by the APP\_ENV environment variable):

```
$schedule->command('emails:send')
            ->daily()
            ->environments(['staging', 'production']);
```
# **Timezones**

Using the timezone method, you may specify that a scheduled task's time should be interpreted within a given timezone:

```
$schedule->command('report:generate')
         ->timezone('America/New_York')
         ->at('2:00')
```
If you are repeatedly assigning the same timezone to all of your scheduled tasks, you may wish to define a scheduleTimezone method in your App\Console\Kernel class. This method should return the default timezone that should be assigned to all scheduled tasks:

use DateTimeZone;

```
/**
 * Get the timezone that should be used by default for scheduled events.
 */
protected function scheduleTimezone(): DateTimeZone|string|null
{
    return 'America/Chicago';
}
```
## [!WARNING]

Remember that some timezones utilize daylight savings time. When daylight saving time changes occur, your scheduled task may run twice or even not run at all. For this reason, we recommend avoiding timezone scheduling when possible.

# **Preventing Task Overlaps**

By default, scheduled tasks will be run even if the previous instance of the task is still running. To prevent this, you may use the withoutOverlapping method:

```
$schedule->command('emails:send')->withoutOverlapping();
```
In this example, the emails: send Artisan command will be run every minute if it is not already running. The withoutOverlapping method is especially useful if you have tasks that vary drastically in their execution time, preventing you from predicting exactly how long a given task will take.

If needed, you may specify how many minutes must pass before the "without overlapping" lock expires. By default, the lock will expire after 24 hours:

\$schedule->command('emails:send')->withoutOverlapping(10);

Behind the scenes, the withoutOverlapping method utilizes your application's cache to obtain locks. If necessary, you can clear these cache locks using the schedule:clear-cache Artisan command. This is typically only necessary if a task becomes stuck due to an unexpected server problem.

# **Running Tasks on One Server**

# [!WARNING]

<span id="page-534-0"></span>To utilize this feature, your application must be using the database, memcached, dynamodb, or redis cache driver as your application's default cache driver. In addition, all servers must be communicating with the same central cache server.

If your application's scheduler is running on multiple servers, you may limit a scheduled job to only execute on a single server. For instance, assume you have a scheduled task that generates a new report every Friday night. If the task scheduler is running on three worker servers, the scheduled task will run on all three servers and generate the report three times. Not good!

To indicate that the task should run on only one server, use the ononeServer method when defining the scheduled task. The first server to obtain the task will secure an atomic lock on the job to prevent other servers from running the same task at the same time:

```
$schedule->command('report:generate')
                ->fridays()
                ->at('17:00')
                ->onOneServer();
```
# **Naming Single Server Jobs**

Sometimes you may need to schedule the same job to be dispatched with different parameters, while still instructing Laravel to run each permutation of the job on a single server. To accomplish this, you may assign each schedule definition a unique name via the name method:

```
$schedule->job(new CheckUptime('https://laravel.com'))
            ->name('check_uptime:laravel.com')
            ->everyFiveMinutes()
            ->onOneServer();
$schedule->job(new CheckUptime('https://vapor.laravel.com'))
            ->name('check_uptime:vapor.laravel.com')
            ->everyFiveMinutes()
            ->onOneServer();
```
Similarly, scheduled closures must be assigned a name if they are intended to be run on one server:

```
$schedule->call(fn () => User::resetApiRequestCount())
    ->name('reset-api-request-count')
    ->daily()
    ->onOneServer();
```
# **Background Tasks**

<span id="page-534-1"></span>By default, multiple tasks scheduled at the same time will execute sequentially based on the order they are defined in your schedule method. If you have long-running tasks, this may cause subsequent tasks to start much later than anticipated. If you would like to run tasks in the background so that they may all run simultaneously, you may use the runInBackground method:

```
$schedule->command('analytics:report')
         ->daily()
         ->runInBackground();
```
# [!WARNING]

The runInBackground method may only be used when scheduling tasks via the command and exec methods.

# **Maintenance Mode**

<span id="page-535-0"></span>Your application's scheduled tasks will not run when the application is in maintenance mode, since we don't want your tasks to interfere with any unfinished maintenance you may be performing on your server. However, if you would like to force a task to run even in maintenance mode, you may call the evenInMaintenanceMode method when defining the task:

\$schedule->command('emails:send')->evenInMaintenanceMode();

# **Running the Scheduler**

<span id="page-535-1"></span>Now that we have learned how to define scheduled tasks, let's discuss how to actually run them on our server. The schedule:run Artisan command will evaluate all of your scheduled tasks and determine if they need to run based on the server's current time.

So, when using Laravel's scheduler, we only need to add a single cron configuration entry to our server that runs the schedule:run command every minute. If you do not know how to add cron entries to your server, consider using a service such as **Laravel Forge** which can manage the cron entries for you:

```
* * * * * cd /path-to-your-project && php artisan schedule:run >> /dev/null 2>&1
```
# **Sub-Minute Scheduled T[asks](https://forge.laravel.com)**

On most operating systems, cron jobs are limited to running a maximum of once per minute. However, Laravel's scheduler allows you to schedule tasks to run at more frequent intervals, even as often as once per second:

\$schedule->call(function () { DB::table('recent\_users')->delete(); })->everySecond();

When sub-minute tasks are defined within your application, the schedule: run command will continue running until the end of the current minute instead of exiting immediately. This allows the command to invoke all required sub-minute tasks throughout the minute.

Since sub-minute tasks that take longer than expected to run could delay the execution of later sub-minute tasks, it is recommend that all sub-minute tasks dispatch queued jobs or background commands to handle the actual task processing:

use App\Jobs\DeleteRecentUsers; \$schedule->job(new DeleteRecentUsers)->everyTenSeconds(); \$schedule->command('users:delete')->everyTenSeconds()->runInBackground();

# **Interrupting Sub-Minute Tasks**

As the schedule:run command runs for the entire minute of invocation when sub-minute tasks are defined, you may sometimes need to interrupt the command when deploying your application. Otherwise, an instance of the schedule:run command that is already running would continue using your application's previously deployed code until the current minute ends.

To interrupt in-progress schedule:run invocations, you may add the schedule:interrupt command to your application's deployment script. This command should be invoked after your application is finished deploying:

php artisan schedule:interrupt

# **Running the Scheduler Locally**

Typically, you would not add a scheduler cron entry to your local development machine. Instead, you may use the schedule:work Artisan command. This command will run in the foreground and invoke the scheduler every minute until you terminate the command:

# **Task Output**

The Laravel scheduler provides several convenient methods for working with the output generated by scheduled tasks. First, using the sendOutputTo method, you may send the output to a file for later inspection:

```
$schedule->command('emails:send')
         ->daily()
         ->sendOutputTo($filePath);
```
If you would like to append the output to a given file, you may use the append output To method:

```
$schedule->command('emails:send')
         ->daily()
         ->appendOutputTo($filePath);
```
Using the emailoutput To method, you may email the output to an email address of your choice. Before emailing the output of a task, you should configure Laravel's email services:

```
$schedule->command('report:generate')
         -ydaily()
         ->sendOutputTo($filePath)
         ->emailOutputTo('taylor@example.com');
```
If you only want to email the output if the scheduled Artisan or system command terminates with a non-zero exit code, use the emailOutputOnFailure method:

```
$schedule->command('report:generate')
         ->daily()
         ->emailOutputOnFailure('taylor@example.com');
```
# [!WARNING]

The emailOutputTo, emailOutputOnFailure, sendOutputTo, and appendOutputTo methods are exclusive to the command and exec methods.

# **Task Hooks**

Using the before and after methods, you may specify code to be executed before and after the scheduled task is executed:

```
$schedule->command('emails:send')
         ->daily()
         ->before(function () {
             // The task is about to execute...
         })
         ->after(function () {
             // The task has executed...
         });
```
The onSuccess and onFailure methods allow you to specify code to be executed if the scheduled task succeeds or fails. A failure indicates that the scheduled Artisan or system command terminated with a non-zero exit code:

```
$schedule->command('emails:send')
         ->daily()
         ->onSuccess(function () {
            // The task succeeded...
         })
         ->onFailure(function () {
             // The task failed...
         });
```
If output is available from your command, you may access it in your after, onSuccess or onFailure hooks by type-hinting an Illuminate\Support\Stringable instance as the \$output argument of your hook's closure definition:

```
use Illuminate\Support\Stringable;
$schedule->command('emails:send')
         ->daily()
```

```
->onSuccess(function (Stringable $output) {
    // The task succeeded...
})
->onFailure(function (Stringable $output) {
    // The task failed...
});
```
# **Pinging URLs**

Using the pingBefore and thenPing methods, the scheduler can automatically ping a given URL before or after a task is executed. This method is useful for notifying an external service, such as **Envoyer**, that your scheduled task is beginning or has finished execution:

```
$schedule->command('emails:send')
         -ydaily()
         ->pingBefore($url)
         ->thenPing($url);
```
The pingBeforeIf and thenPingIf methods may be used to ping a given URL only if a given condition is true:

```
$schedule->command('emails:send')
         ->daily()
         ->pingBeforeIf($condition, $url)
         ->thenPingIf($condition, $url);
```
The pingOnSuccess and pingOnFailure methods may be used to ping a given URL only if the task succeeds or fails. A failure indicates that the scheduled Artisan or system command terminated with a non-zero exit code:

```
$schedule->command('emails:send')
         -\thetadaily()
         ->pingOnSuccess($successUrl)
         ->pingOnFailure($failureUrl);
```
All of the ping methods require the Guzzle HTTP library. Guzzle is typically installed in all new Laravel projects by default, but, you may manually install Guzzle into your project using the Composer package manager if it has been accidentally removed:

composer require guzzlehttp/guzzle

# **Events**

If needed, you may listen to events dispatched by the scheduler. Typically, event listener mappings will be defined within your application's App\Providers\EventServiceProvider class:

```
/**
 * The event listener mappings for the application.
 *
 * @var array
 */
protected $listen = [
    'Illuminate\Console\Events\ScheduledTaskStarting' => [
        'App\Listeners\LogScheduledTaskStarting',
    ],
    'Illuminate\Console\Events\ScheduledTaskFinished' => [
        'App\Listeners\LogScheduledTaskFinished',
    ],
    'Illuminate\Console\Events\ScheduledBackgroundTaskFinished' => [
        'App\Listeners\LogScheduledBackgroundTaskFinished',
    ],
    'Illuminate\Console\Events\ScheduledTaskSkipped' => [
        'App\Listeners\LogScheduledTaskSkipped',
    ],
    'Illuminate\Console\Events\ScheduledTaskFailed' => [
        'App\Listeners\LogScheduledTaskFailed',
    ],
];
```
**Security**

# **Authentication**

- Introduction
	- Starter Kits
		- Database Considerations
	- Ecosystem Overview
- **[Authenticatio](#page-538-0)n Quickstart** 
	- [Install](#page-538-1) a Starter Kit
	- [Retrieving](#page-539-0) the Authenticated User
	- o [Protecting](#page-539-1) Routes
	- **Login [Throttling](#page-541-0)**
- Manually [Authenticating](#page-541-1) Users
	- o [Remembering](#page-541-2) Users
	- Other [Authenticat](#page-542-0)ion Methods
- HTTP Basic [Authentica](#page-542-1)tion
	- **[Stateless](#page-543-0) HTTP Basic Authentication**
- Logging [Out](#page-544-0)
	- [Invalidating](#page-545-0) Sessions on Other Devices
- Password [Confirmation](#page-545-1)
	- [Configuration](#page-546-0)
	- o [Routin](#page-546-1)g
	- **[Protecting](#page-546-2) Routes**
- Adding [Custom](#page-547-0) Guards
	- [Closure](#page-547-1) Request Guards
- Adding [Custom](#page-547-2) User Providers
	- The User [Provider](#page-548-0) Contract
	- The [Authenticata](#page-548-1)ble Contract
- Social [Authentication](#page-549-0)
- **[Events](#page-549-1)**

# **Intr[oduct](#page-1069-0)[ion](#page-551-0)**

<span id="page-538-0"></span>Many [web](#page-551-1) applications provide a way for their users to authenticate with the application and "login". Implementing this feature in web applications can be a complex and potentially risky endeavor. For this reason, Laravel strives to give you the tools you need to implement authentication quickly, securely, and easily.

At its core, Laravel's authentication facilities are made up of "guards" and "providers". Guards define how users are authenticated for each request. For example, Laravel ships with a session guard which maintains state using session storage and cookies.

Providers define how users are retrieved from your persistent storage. Laravel ships with support for retrieving users using **Eloquent** and the database query builder. However, you are free to define additional providers as needed for your application.

Your application's authentication configuration file is located at config/auth.php. This file contains several well-docu[mented](#page-641-0) options for tweaking the behavior of Laravel's authentication services.

# [!NOTE]

Guards and providers should not be confused with "roles" and "permissions". To learn more about authorizing user actions via permissions, please refer to the **authorization** documentation.

# **Starter Kits**

<span id="page-538-1"></span>Want to get started fast? Install a Laravel application starter kit in a [fresh](#page-553-0) Laravel application. After migrating your database, navigate your browser to /register or any other URL that is assigned to your application. The starter kits will take care of scaffolding your entire authentication system!

Even if you choose not to use a starter kit in your final Laravel application, installing the Laravel Breeze **starter kit can be a wonderful opportunity to learn how to implement all of Laravel's authentication functionality in an actual Laravel project.** Since Laravel Breeze creates authentication controllers, routes, and views for you, you can examine the code within these files to learn how Laravel's authentication features may be implemented.

# **Database Considerations**

<span id="page-539-0"></span>By default, Laravel includes an App\Models\User Eloquent model in your app/Models directory. This model may be used with the default Eloquent authentication driver. If your application is not using Eloquent, you may use the database authentication provider which uses the Laravel query builder.

When building the database schema for the App\[Models\User](#page-641-0) model, make sure the password column is at least 60 characters in length. Of course, the users table migration that is included in new Laravel applications already creates a column that exceeds this length.

Also, you should verify that your users (or equivalent) table contains a nullable, string remember\_token column of 100 characters. This column will be used to store a token for users that select the "remember me" option when logging into your application. Again, the default users table migration that is included in new Laravel applications already contains this column.

# **Ecosystem Overview**

Laravel offers several packages related to authentication. Before continuing, we'll review the general authentication ecosystem in Laravel and discuss each package's intended purpose.

<span id="page-539-1"></span>First, consider how authentication works. When using a web browser, a user will provide their username and password via a login form. If these credentials are correct, the application will store information about the authenticated user in the user's session. A cookie issued to the browser contains the session ID so that subsequent requests to the application can associate the user with the correct session. After the session cookie is received, the application will retrieve the session data based on the session ID, note that the authentication information has been stored in the session, and will consider the user as "authenticated".

When a remote service needs to [authen](#page-165-0)ticate to access an API, cookies are not typically used for authentication because there is no web browser. Instead, the remote service sends an API token to the API on each request. The application may validate the incoming token against a table of valid API tokens and "authenticate" the request as being performed by the user associated with that API token.

# **Laravel's Built-in Browser Authentication Services**

Laravel includes built-in authentication and session services which are typically accessed via the Auth and Session facades. These features provide cookie-based authentication for requests that are initiated from web browsers. They provide methods that allow you to verify a user's credentials and authenticate the user. In addition, these services will automatically store the proper authentication data in the user's session and issue the user's session cookie. A discussion of how to use these services is contained within this documentation.

# **Application Starter Kits**

As discussed in this documentation, you can interact with these authentication services manually to build your application's own authentication layer. However, to help you get started more quickly, we have released free packages that provide robust, modern scaffolding of the entire authentication layer. These packages are Laravel Breeze, Laravel Jetstream, and Laravel Fortify.

*Laravel Breeze* is a simple, minimal implementation of all of Laravel's authentication features, including login, registration, password reset, email verification, and password [confirmation.](#page-39-0) Laravel Breeze's view layer is comprised of simple Blade templates [styled](#page-912-0) with Tailwind CSS. To get started, check out the [documentation](#page-39-1) on Laravel's [application](#page-42-0) starter kits.

*Laravel Fortify* is a headless authentication backend for Laravel that implements many of the features found in this documentation, i[ncluding](#page-121-0) cookie-based auth[entication](https://tailwindcss.com) as well as other features such as two-factor
authentication and email verification. Fortify provides the authentication backend for Laravel Jetstream or may be used independently in combination with Laravel Sanctum to provide authentication for an SPA that needs to authenticate with Laravel.

*Laravel Jetstream* is a robust application starter kit that consumes and exposes Laravel Fortify's authentication services with a beautiful, modern UI powered by **[Tailwind](#page-1046-0) CSS**, Livewire, and / or *Inertia*. Laravel Jetstream includes optional support for two-factor authentication, team support, browser session management, profile management, and built-in integration with Laravel Sanctum to offer API token authentication. Laravel's API [authentication](https://jetstream.laravel.com) offerings are discussed below.

### **Laravel's API Authentication Services**

Laravel provides two optional packages to assist you in managing API tokens and authenticating requests made with API tokens: Passport and Sanctum. Please note that these libraries and Laravel's built-in cookie based authentication libraries are not mutually exclusive. These libraries primarily focus on API token authentication while the built-in authentication services focus on cookie based browser authentication. Many applications will use both Laravel's built-in cookie based authentication services and one of Laravel's API authentication packages.

#### **Passport**

Passport is an OAuth2 authentication provider, offering a variety of OAuth2 "grant types" which allow you to issue various types of tokens. In general, this is a robust and complex package for API authentication. However, most applications do not require the complex features offered by the OAuth2 spec, which can be confusing for both users and developers. In addition, developers have been historically confused about how to authenticate SPA applications or mobile applications using OAuth2 authentication providers like Passport.

#### **Sanctum**

In response to the complexity of OAuth2 and developer confusion, we set out to build a simpler, more streamlined authentication package that could handle both first-party web requests from a web browser and API requests via tokens. This goal was realized with the release of Laravel Sanctum, which should be considered the preferred and recommended authentication package for applications that will be offering a first-party web UI in addition to an API, or will be powered by a single-page application (SPA) that exists separately from the backend Laravel application, or applications that offer a mobile client.

Laravel Sanctum is a hybrid web / API authentication package that can [manage](#page-1046-0) your application's entire authentication process. This is possible because when Sanctum based applications receive a request, Sanctum will first determine if the request includes a session cookie that references an authenticated session. Sanctum accomplishes this by calling Laravel's built-in authentication services which we discussed earlier. If the request is not being authenticated via a session cookie, Sanctum will inspect the request for an API token. If an API token is present, Sanctum will authenticate the request using that token. To learn more about this process, please consult Sanctum's "how it works" documentation.

Laravel Sanctum is the API package we have chosen to include with the Laravel Jetstream application starter kit because we believe it is the best fit for the majority of web application's authentication needs.

#### **Summary and Choosing Your [Stack](#page-1046-1)**

In summary, if your application will be accessed using a browser and you are building a monolithic Laravel application, your application will use Laravel's built-in authentication services.

Next, if your application offers an API that will be consumed by third parties, you will choose between Passport or Sanctum to provide API token authentication for your application. In general, Sanctum should be preferred when possible since it is a simple, complete solution for API authentication, SPA authentication, and mobile authentication, including support for "scopes" or "abilities".

If you are b[uilding](#page-1046-0) a single-page application (SPA) that will be powered by a Laravel backend, you should use [Laravel](#page-961-0) Sanctum. When using Sanctum, you will either need to manually implement your own backend authentication routes or utilize Laravel Fortify as a headless authentication backend service that provides routes and controllers for features such as registration, password reset, email verification, and more.

Passport may be chosen when your application absolutely needs all of the features provided by the OAuth2 specification.

And, if you would like to get started quickly, we are pleased to recommend Laravel Breeze as a quick way to start a new Laravel application that already uses our preferred authentication stack of Laravel's built-in authentication services and Laravel Sanctum.

# **Authentication Quickstart**

#### [!WARNING]

This portion of the documentation discusses authenticating users via the Laravel application starter kits, which includes UI scaffolding to help you get started quickly. If you would like to integrate with Laravel's authentication systems directly, check out the documentation on manually authenticating users.

## **Install a Starter Kit**

First, you should install a [Laravel](#page-543-0) application starter kit. Our current starter kits, Laravel Breeze and Laravel Jetstream, offer beautifully designed starting points for incorporating authentication into your fresh Laravel application.

Laravel Breeze is a minimal, simple [implementation](#page-39-0) of all of Laravel's authentication features, including login, registration, password reset, email verification, and password confirmation. Laravel Breeze's view layer is made up of simple Blade templates styled with Tailwind CSS. Additionally, Breeze provides scaffolding options based on Livewire or Inertia, with the choice of using Vue or React for the Inertia-based scaffolding.

Laravel Jetstream is a more robust application starter kit that includes support for scaffolding your application with Livewire or Inertia and Vue. In addition, J[etstream](https://tailwindcss.com) features optional support for two-factor authentication, teams, profile m[anagemen](https://livewire.laravel.com)[t,](#page-121-0) b[rowser](https://inertiajs.com) session management, API support via Laravel Sanctum, account deletion, and more.

## **[Ret](https://jetstream.laravel.com)[rieving](https://livewire.laravel.com) the [Authentica](https://inertiajs.com)ted User**

After installing an authentication starter kit and allowing users to register and authenticate with your application, you will often need to interact with the currently authenticated user. While handling an incoming request, you may access the authenticated user via the Auth facade's user method:

use Illuminate\Support\Facades\Auth;

```
// Retrieve the currently authenticated user...
$user = Author::user();
// Retrieve the currently authenticated user's ID...
```
 $$id = Author::id()$ :

Alternatively, once a user is authenticated, you may access the authenticated user via an Illuminate\Http\Request instance. Remember, type-hinted classes will automatically be injected into your controller methods. By type-hinting the Illuminate\Http\Request object, you may gain convenient access to the authenticated user from any controller method in your application via the request's user method:

<?php

```
namespace App\Http\Controllers;
use Illuminate\Http\RedirectResponse;
use Illuminate\Http\Request;
class FlightController extends Controller
{
    /**
     * Update the flight information for an existing flight.
     */
    public function update(Request $request): RedirectResponse
    {
        $user = $request->user();
        // ...
```

```
return redirect('/flights');
    }
}
```
#### **Determining if the Current User is Authenticated**

To determine if the user making the incoming HTTP request is authenticated, you may use the check method on the Auth facade. This method will return true if the user is authenticated:

```
use Illuminate\Support\Facades\Auth;
if (Auth::check()) {
    // The user is logged in...
}
```
#### [!NOTE]

Even though it is possible to determine if a user is authenticated using the check method, you will typically use a middleware to verify that the user is authenticated before allowing the user access to certain routes / controllers. To learn more about this, check out the documentation on protecting routes.

## **Protecting Routes**

Route middleware can be used to only allow authenticated users to access a given [route.](#page-538-0) Laravel ships with an auth middleware, which references the Illuminate\Auth\Middleware\Authenticate class. Since this middleware is already registered in your application's HTTP kernel, all you need to do is attach the middleware to a route definition:

```
Route::get('/flights', function () {
    // Only authenticated users may access this route...
})->middleware('auth');
```
#### **Redirecting Unauthenticated Users**

When the auth middleware detects an unauthenticated user, it will redirect the user to the login named route. You may modify this behavior by updating the redirect To function in your application's app/Http/Middleware/Authenticate.php file:

```
use Illuminate\Http\Request;
/**
 * Get the path the user should be redirected to.
*/
protected function redirectTo(Request $request): string
{
    return route('login');
}
```
#### **Specifying a Guard**

When attaching the auth middleware to a route, you may also specify which "guard" should be used to authenticate the user. The guard specified should correspond to one of the keys in the guards array of your auth.php configuration file:

```
Route::get('/flights', function () {
    // Only authenticated users may access this route...
})->middleware('auth:admin');
```
## **Login Throttling**

If you are using the Laravel Breeze or Laravel Jetstream starter kits, rate limiting will automatically be applied to login attempts. By default, the user will not be able to login for one minute if they fail to provide the correct credentials after several attempts. The throttling is unique to the user's username / email address and their IP address.

[!NOTE]

If you would like to rate limit other routes in your application, check out the rate limiting documentation.

# **Manually Authenticating Users**

<span id="page-543-0"></span>You are not required to use the authentication scaffolding included with Laravel's [application](#page-66-0) starter kits. If you choose not to use this scaffolding, you will need to manage user authentication using the Laravel authentication classes directly. Don't worry, it's a cinch!

We will access Laravel's authentication services via the Auth facade, so we'll need to make sure to [impor](#page-39-0)t the Auth facade at the top of the class. Next, let's check out the attempt method. The attempt method is normally used to handle authentication attempts from your application's "login" form. If authentication is successful, you should regenerate the user's session to prevent session fixation:

<?php

```
namespace App\Http\Controllers;
t;
use Illuminate\Http\RedirectResponse;
use Illuminate\Support\Facades\Auth;
class LoginController extends Controller
{
    /**
    * Handle an authentication attempt.
     */
   public function authenticate(Request $request): RedirectResponse
    {
       $credentials = $request->validate([
            'email' => ['required', 'email'],
            'password' => ['required'],
       ]);
       if (Auth::attempt($credentials)) {
           $request->session()->regenerate();
           return redirect()->intended('dashboard');
       }
       return back()->withErrors([
            'email' => 'The provided credentials do not match our records.',
       ])->onlyInput('email');
   }
}
```
The attempt method accepts an array of key / value pairs as its first argument. The values in the array will be used to find the user in your database table. So, in the example above, the user will be retrieved by the value of the email column. If the user is found, the hashed password stored in the database will be compared with the password value passed to the method via the array. You should not hash the incoming request's password value, since the framework will automatically hash the value before comparing it to the hashed password in the database. An authenticated session will be started for the user if the two hashed passwords match.

Remember, Laravel's authentication services will retrieve users from your database based on your authentication guard's "provider" configuration. In the default config/auth.php configuration file, the Eloquent user provider is specified and it is instructed to use the App\Models\User model when retrieving users. You may change these values within your configuration file based on the needs of your application.

The attempt method will return true if authentication was successful. Otherwise, false will be returned.

The intended method provided by Laravel's redirector will redirect the user to the URL they were attempting to access before being intercepted by the authentication middleware. A fallback URI may be given to this method in case the intended destination is not available.

### **Specifying Additional Conditions**

If you wish, you may also add extra query conditions to the authentication query in addition to the user's email and password. To accomplish this, we may simply add the query conditions to the array passed to the attempt method. For example, we may verify that the user is marked as "active":

```
if (Auth::attempt(['email' => $email, 'password' => $password, 'active' => 1])) {
    // Authentication was successful...
}
```
For complex query conditions, you may provide a closure in your array of credentials. This closure will be invoked with the query instance, allowing you to customize the query based on your application's needs:

```
use Illuminate\Database\Eloquent\Builder;
if (Auth::attempt([
     email' => $email,
    'password' => $password,
    fn (Builder $query) => $query->has('activeSubscription'),
])) {
    // Authentication was successful...
}
```
#### [!WARNING]

In these examples, email is not a required option, it is merely used as an example. You should use whatever column name corresponds to a "username" in your database table.

The attemptWhen method, which receives a closure as its second argument, may be used to perform more extensive inspection of the potential user before actually authenticating the user. The closure receives the potential user and should return true or false to indicate if the user may be authenticated:

```
if (Auth::attemptWhen([
    'email' => $email,
    'password' => $password,
], function (User $user) {
    return $user->isNotBanned();
})) {
    // Authentication was successful...
}
```
#### **Accessing Specific Guard Instances**

Via the Auth facade's guard method, you may specify which guard instance you would like to utilize when authenticating the user. This allows you to manage authentication for separate parts of your application using entirely separate authenticatable models or user tables.

The guard name passed to the guard method should correspond to one of the guards configured in your auth.php configuration file:

```
if (Auth::guard('admin')->attempt($credentials)) {
    // ...
}
```
### **Remembering Users**

Many web applications provide a "remember me" checkbox on their login form. If you would like to provide "remember me" functionality in your application, you may pass a boolean value as the second argument to the attempt method.

When this value is true, Laravel will keep the user authenticated indefinitely or until they manually logout. Your users table must include the string remember\_token column, which will be used to store the "remember me" token. The users table migration included with new Laravel applications already includes this column:

```
use Illuminate\Support\Facades\Auth;
```

```
if (Auth::attempt(['email' => $email, 'password' => $password], $remember)) {
    // The user is being remembered...
}
```
If your application offers "remember me" functionality, you may use the viaRemember method to determine if the currently authenticated user was authenticated using the "remember me" cookie:

use Illuminate\Support\Facades\Auth;

if (Auth::viaRemember()) {

## **Other Authentication Methods**

#### **Authenticate a User Instance**

If you need to set an existing user instance as the currently authenticated user, you may pass the user instance to the Auth facade's login method. The given user instance must be an implementation of the Illuminate\Contracts\Auth\Authenticatable **contract**. The App\Models\User model included with Laravel already implements this interface. This method of authentication is useful when you already have a valid user instance, such as directly after a user registers with your application:

use Illuminate\Support\Facades\Auth;

```
Auth::login($user);
```
You may pass a boolean value as the second argument to the login method. This value indicates if "remember me" functionality is desired for the authenticated session. Remember, this means that the session will be authenticated indefinitely or until the user manually logs out of the application:

Auth::login(\$user, \$remember = true);

If needed, you may specify an authentication guard before calling the login method:

```
Auth::guard('admin')->login($user);
```
#### **Authenticate a User by ID**

To authenticate a user using their database record's primary key, you may use the loginUsingId method. This method accepts the primary key of the user you wish to authenticate:

Auth::loginUsingId(1);

You may pass a boolean value as the second argument to the loginUsingId method. This value indicates if "remember me" functionality is desired for the authenticated session. Remember, this means that the session will be authenticated indefinitely or until the user manually logs out of the application:

```
Auth::loginUsingId(1, $remember = true);
```
#### **Authenticate a User Once**

You may use the once method to authenticate a user with the application for a single request. No sessions or cookies will be utilized when calling this method:

```
if (Auth::once($credentials)) {
    // ...
}
```
# **HTTP Basic Authentication**

HTTP Basic Authentication provides a quick way to authenticate users of your application without setting up a dedicated "login" page. To get started, attach the auth.basic middleware to a route. The auth.basic middleware is included with the Laravel framework, so you do not need to define it:

```
Route::get('/profile', function () {
    // Only authenticated users may access this route...
})->middleware('auth.basic');
```
Once the middleware has been attached to the route, you will automatically be prompted for credentials when accessing the route in your browser. By default, the auth.basic middleware will assume the email column on your users database table is the user's "username".

### **A Note on FastCGI**

If you are using PHP FastCGI and Apache to serve your Laravel application, HTTP Basic authentication may not work correctly. To correct these problems, the following lines may be added to your application's .htaccess file:

RewriteCond %{HTTP:Authorization} ^(.+)\$ RewriteRule .\* - [E=HTTP\_AUTHORIZATION:%{HTTP:Authorization}]

### **Stateless HTTP Basic Authentication**

You may also use HTTP Basic Authentication without setting a user identifier cookie in the session. This is primarily helpful if you choose to use HTTP Authentication to authenticate requests to your application's API. To accomplish this, *define a middleware* that calls the onceBasic method. If no response is returned by the onceBasic method, the request may be passed further into the application:

<?php

namespace App\Http[\Middleware;](#page-80-0)

```
use Closure;
use Illuminate\Http\Request;
use Illuminate\Support\Facades\Auth;
use Symfony\Component\HttpFoundation\Response;
class AuthenticateOnceWithBasicAuth
{
    /**
     * Handle an incoming request.
     *
      * @param \Closure(\Illuminate\Http\Request): (\Symfony\Component\HttpFoundation\Response) $next
     */
   public function handle(Request $request, Closure $next): Response
    {
        return Auth::onceBasic() ?: $next($request);
    }
```
}

Next, attach the middleware to a route:

```
Route::get('/api/user', function () {
    // Only authenticated users may access this route...
})->middleware(AuthenticateOnceWithBasicAuth::class);
```
# **Logging Out**

To manually log users out of your application, you may use the logout method provided by the Auth facade. This will remove the authentication information from the user's session so that subsequent requests are not authenticated.

In addition to calling the logout method, it is recommended that you invalidate the user's session and regenerate their CSRF token. After logging the user out, you would typically redirect the user to the root of your application:

```
use Illuminate\Http\Request;
use Illuminate\Http\RedirectResponse;
use Illuminate\Support\Facades\Auth;
/**
 * Log the user out of the application.
*/
public function logout(Request $request): RedirectResponse
{
   Auth::logout();
   $request->session()->invalidate();
   $request->session()->regenerateToken();
    return redirect('/');
}
```
## **Invalidating Sessions on Other Devices**

Laravel also provides a mechanism for invalidating and "logging out" a user's sessions that are active on other devices without invalidating the session on their current device. This feature is typically utilized when a user is changing or updating their password and you would like to invalidate sessions on other devices while keeping the current device authenticated.

Before getting started, you should make sure that the Illuminate\Session\Middleware\AuthenticateSession middleware is included on the routes that should receive session authentication. Typically, you should place this middleware on a route group definition so that it can be applied to the majority of your application's routes. By default, the AuthenticateSession middleware may be attached to a route using the auth.session route middleware alias as defined in your application's HTTP kernel:

```
Route::middleware(['auth', 'auth.session'])->group(function () {
    Route::get('/', function () {
        // ...
   });
});
```
Then, you may use the logoutOtherDevices method provided by the Auth facade. This method requires the user to confirm their current password, which your application should accept through an input form:

```
use Illuminate\Support\Facades\Auth;
```
Auth::logoutOtherDevices(\$currentPassword);

When the logoutOtherDevices method is invoked, the user's other sessions will be invalidated entirely, meaning they will be "logged out" of all guards they were previously authenticated by.

# **Password Confirmation**

While building your application, you may occasionally have actions that should require the user to confirm their password before the action is performed or before the user is redirected to a sensitive area of the application. Laravel includes built-in middleware to make this process a breeze. Implementing this feature will require you to define two routes: one route to display a view asking the user to confirm their password and another route to confirm that the password is valid and redirect the user to their intended destination.

### [!NOTE]

The following documentation discusses how to integrate with Laravel's password confirmation features directly; however, if you would like to get started more quickly, the Laravel application starter kits include support for this feature!

## **Configuration**

After confirming their password, a user will not be asked to confirm their password again for three hours. However, you may configure the length of time before the user is re-prompted for their password by changing the value of the password\_timeout configuration value within your application's config/auth.php configuration file.

## **Routing**

#### **The Password Confirmation Form**

First, we will define a route to display a view that requests the user to confirm their password:

```
Route::get('/confirm-password', function () {
    return view('auth.confirm-password');
})->middleware('auth')->name('password.confirm');
```
As you might expect, the view that is returned by this route should have a form containing a password field. In addition, feel free to include text within the view that explains that the user is entering a protected area of the application and must confirm their password.

#### **Confirming the Password**

Next, we will define a route that will handle the form request from the "confirm password" view. This route will be responsible for validating the password and redirecting the user to their intended destination:

```
use Illuminate\Http\Request;
use Illuminate\Support\Facades\Hash;
use Illuminate\Support\Facades\Redirect;
Route::post('/confirm-password', function (Request $request) {
    if (! Hash::check($request->password, $request->user()->password)) {
        return back()->withErrors([
            'password' => ['The provided password does not match our records.']
        ]);
   }
    $request->session()->passwordConfirmed();
    return redirect()->intended();
})->middleware(['auth', 'throttle:6,1']);
```
Before moving on, let's examine this route in more detail. First, the request's password field is determined to actually match the authenticated user's password. If the password is valid, we need to inform Laravel's session that the user has confirmed their password. The passwordconfirmed method will set a timestamp in the user's session that Laravel can use to determine when the user last confirmed their password. Finally, we can redirect the user to their intended destination.

### **Protecting Routes**

You should ensure that any route that performs an action which requires recent password confirmation is assigned the password.confirm middleware. This middleware is included with the default installation of Laravel and will automatically store the user's intended destination in the session so that the user may be redirected to that location after confirming their password. After storing the user's intended destination in the session, the middleware will redirect the user to the password.confirm named route:

```
Route::get('/settings', function () {
    \frac{1}{2}.
})->middleware(['password.confirm']);
Route::post('/settings', function () {
    \prime\prime ...
})->middleware(['password.confirm']);
```
# **Adding Custom Guards**

You may define your own authentication guards using the extend method on the Auth facade. You should place your call to the extend method within a service provider. Since Laravel already ships with an AuthServiceProvider, we can place the code in that provider:

```
<?php
```

```
namespace App\Providers;
use App\Services\Auth\JwtGuard;
use Illuminate\Contracts\Foundation\Application;
use Illuminate\Foundation\Support\Providers\AuthServiceProvider as ServiceProvider;
use Illuminate\Support\Facades\Auth;
class AuthServiceProvider extends ServiceProvider
{
    /**
     * Register any application authentication / authorization services.
     */
    public function boot(): void
    {
        Auth::extend('jwt', function (Application $app, string $name, array $config) {
            // Return an instance of Illuminate\Contracts\Auth\Guard...
            return new JwtGuard(Auth::createUserProvider($config['provider']));
        });
    }
```
}

As you can see in the example above, the callback passed to the extend method should return an implementation of Illuminate\Contracts\Auth\Guard. This interface contains a few methods you will need to implement to define a custom guard. Once your custom guard has been defined, you may reference the guard in the guards configuration of your auth.php configuration file:

```
'guards' \Rightarrow [
      'api' => \sqrt{\phantom{a}}'driver' => 'jwt'
            'provider' => 'users',
      ],
],
```
## **Closure Request Guards**

The simplest way to implement a custom, HTTP request based authentication system is by using the Auth::viaRequest method. This method allows you to quickly define your authentication process using a single closure.

To get started, call the Auth::viaRequest method within the boot method of your AuthServiceProvider. The viaRequest method accepts an authentication driver name as its first argument. This name can be any string that describes your custom guard. The second argument passed to the method should be a closure that receives the incoming HTTP request and returns a user instance or, if authentication fails, null:

```
use App\Models\User;
use Illuminate\Http\Request;
use Illuminate\Support\Facades\Auth;
/**
 * Register any application authentication / authorization services.
 */
public function boot(): void
{
    Auth::viaRequest('custom-token', function (Request $request) {
        return User::where('token', (string) $request->token)->first();
    });
}
```
Once your custom authentication driver has been defined, you may configure it as a driver within the guards configuration of your auth.php configuration file:

```
'quards' => \lceil'api' => \sqrt{ }'driver' => 'custom-token',
     ],
],
```
Finally, you may reference the guard when assigning the authentication middleware to a route:

```
Route::middleware('auth:api')->group(function () {
    \frac{1}{2}...
});
```
## **Adding Custom User Providers**

If you are not using a traditional relational database to store your users, you will need to extend Laravel with your own authentication user provider. We will use the provider method on the Auth facade to define a custom user provider. The user provider resolver should return an implementation of Illuminate\Contracts\Auth\UserProvider:

<?php

```
namespace App\Providers;
use App\Extensions\MongoUserProvider;
use Illuminate\Contracts\Foundation\Application;
use Illuminate\Foundation\Support\Providers\AuthServiceProvider as ServiceProvider;
use Illuminate\Support\Facades\Auth:
```

```
class AuthServiceProvider extends ServiceProvider
{
    /**
     * Register any application authentication / authorization services.
     */
    public function boot(): void
    {
        Auth::provider('mongo', function (Application $app, array $config) {
            // Return an instance of Illuminate\Contracts\Auth\UserProvider...
            return new MongoUserProvider($app->make('mongo.connection'));
        });
    }
}
```
After you have registered the provider using the provider method, you may switch to the new user provider in your auth.php configuration file. First, define a provider that uses your new driver:

```
'providers' => [
     'users' \Rightarrow [
          'driver' => 'mongo',
     ],
],
```
Finally, you may reference this provider in your guards configuration:

```
'quards' => \lceil'web' \Rightarrow [
          'driver' => 'session',
          'provider' => 'users',
     ],
],
```
### **The User Provider Contract**

Illuminate\Contracts\Auth\UserProvider implementations are responsible for fetching an Illuminate\Contracts\Auth\Authenticatable implementation out of a persistent storage system, such as MySQL, MongoDB, etc. These two interfaces allow the Laravel authentication mechanisms to continue functioning regardless of how the user data is stored or what type of class is used to represent the authenticated user:

Let's take a look at the Illuminate\Contracts\Auth\UserProvider COntract:

 $<$ ?php namespace Illuminate\Contracts\Auth; interface UserProvider { public function retrieveById(\$identifier); public function retrieveByToken(\$identifier, \$token); public function updateRememberToken(Authenticatable \$user, \$token); public function retrieveByCredentials(array \$credentials); public function validateCredentials(Authenticatable \$user, array \$credentials); }

The retrieveById function typically receives a key representing the user, such as an auto-incrementing ID from a MySQL database. The Authenticatable implementation matching the ID should be retrieved and returned by the method.

The retrieveByToken function retrieves a user by their unique \$identifier and "remember me" \$token, typically stored in a database column like remember\_token. As with the previous method, the Authenticatable implementation with a matching token value should be returned by this method.

The updateRememberToken method updates the \$user instance's remember token with the new \$token. A fresh token is assigned to users on a successful "remember me" authentication attempt or when the user is logging out.

The retrieveByCredentials method receives the array of credentials passed to the Auth::attempt method when attempting to authenticate with an application. The method should then "query" the underlying persistent storage for the user matching those credentials. Typically, this method will run a query with a "where"

condition that searches for a user record with a "username" matching the value of \$credentials['username']. The method should return an implementation of Authenticatable. **This method should not attempt to do any password validation or authentication.**

The validateCredentials method should compare the given \$user with the \$credentials to authenticate the user. For example, this method will typically use the  $H$ ash::check method to compare the value of  $s$ user->getAuthPassword() to the value of \$credentials['password']. This method should return true or false indicating whether the password is valid.

## **The Authenticatable Contract**

Now that we have explored each of the methods on the UserProvider, let's take a look at the Authenticatable contract. Remember, user providers should return implementations of this interface from the retrieveById, retrieveByToken, and retrieveByCredentials methods:

<?php

```
namespace Illuminate\Contracts\Auth;
interface Authenticatable
{
    public function getAuthIdentifierName();
    public function getAuthIdentifier();
   public function getAuthPassword();
    public function getRememberToken();
    public function setRememberToken($value);
   public function getRememberTokenName();
}
```
This interface is simple. The getAuthIdentifierName method should return the name of the "primary key" field of the user and the getAuthIdentifier method should return the "primary key" of the user. When using a MySQL back-end, this would likely be the auto-incrementing primary key assigned to the user record. The getAuthPassword method should return the user's hashed password.

This interface allows the authentication system to work with any "user" class, regardless of what ORM or storage abstraction layer you are using. By default, Laravel includes an App\Models\User class in the app/Models directory which implements this interface.

## **Events**

Laravel dispatches a variety of events during the authentication process. You may attach listeners to these events in your EventServiceProvider:

```
/**
 * The event listener mappings for the application.
 *
 * @var array
*/
protected $listen = [
    'Illuminate\Auth\Events\Registered' => [
        'App\Listeners\LogRegisteredUser',
    ],
    'Illuminate\Auth\Events\Attempting' => [
        'App\Listeners\LogAuthenticationAttempt',
    ],
    'Illuminate\Auth\Events\Authenticated' => [
        'App\Listeners\LogAuthenticated',
    ],
    'Illuminate\Auth\Events\Login' => [
        'App\Listeners\LogSuccessfulLogin',
    ],
    'Illuminate\Auth\Events\Failed' => [
        'App\Listeners\LogFailedLogin',
    ],
    'Illuminate\Auth\Events\Validated' => [
```

```
'App\Listeners\LogValidated',
    \overline{1},
     ],<br>'Illuminate\Auth\Events\Verified' => [
         'App\Listeners\LogVerified',
    \overline{1},
     ],<br>'Illuminate\Auth\Events\Logout' => [
          'App\Listeners\LogSuccessfulLogo
u
t',
    \mathbf{1},
     ],<br>'Illuminate\Auth\Events\CurrentDeviceLogout' => [
         'App\Listeners\LogCurrentDeviceLogout',
    \mathbf{1},
     ],<br>'Illuminate\Auth\Events\OtherDeviceLogout' => [
         'App\Listeners\LogOtherDeviceLogout',
    \mathbf{1},
     ],<br>'Illuminate\Auth\Events\Lockout' => [
         'App\Listeners\LogLockout',
    1, \,],<br>'Illuminate\Auth\Events\PasswordReset' => [
          'App\Listeners\LogPasswordReset',
    ]
,
]
;
```
**Security**

# **Authorization**

- Introduction
- **Gates** 
	- Writing Gates
		- Authorizing Actions
		- [Gate](#page-553-0) Responses
		- o Intercepting Gate Checks
		- Inline [Authori](#page-553-1)zation
- Creating [Policies](#page-554-0)
	- [Generating](#page-555-0) Policies
	- [Registering](#page-556-0) Policies
- Writing [Policies](#page-556-1)
	- [Policy](#page-557-0) Methods
	- Policy [Responses](#page-557-1)
	- [Methods](#page-557-2) Without Models
	- [Guest](#page-558-0) Users
	- o Policy [Filters](#page-558-1)
- Authorizing [Actions](#page-558-2) Using Policies
	- Via the User [Model](#page-560-0)
	- Via [Controll](#page-560-1)er Helpers
	- Via [Middlewa](#page-560-2)re
	- o Via Blade [Templates](#page-560-3)
	- o [Supplying](#page-561-0) Additional Context

# **Introduc[tion](#page-563-0)**

<span id="page-553-0"></span>In addition to providing built-in [authenticatio](#page-564-1)n services, Laravel also provides a simple way to authorize user actions against a given resource. For example, even though a user is authenticated, they may not be authorized to update or delete certain Eloquent models or database records managed by your application. Laravel's authorization features provide an easy, organized way of managing these types of authorization checks.

Laravel provides two primary ways of [authoriz](#page-538-0)ing actions: gates and policies. Think of gates and policies like routes and controllers. Gates provide a simple, closure-based approach to authorization while policies, like controllers, group logic around a particular model or resource. In this documentation, we'll explore gates first and then examine policies.

You do not need to choose between exclusively using gates [or](#page-553-2) exclus[ively](#page-557-0) using policies when building an application. Most applications will most likely contain some mixture of gates and policies, and that is perfectly fine! Gates are most applicable to actions that are not related to any model or resource, such as viewing an administrator dashboard. In contrast, policies should be used when you wish to authorize an action for a particular model or resource.

# **Gates**

## **Writing Gates**

### <span id="page-553-2"></span>[!WARNING]

<span id="page-553-1"></span>Gates are a great way to learn the basics of Laravel's authorization features; however, when building robust Laravel applications you should consider using policies to organize your authorization rules.

Gates are simply closures that determine if a user is authorized to perform a given action. Typically, gates are defined within the boot method of the App\Providers\AuthServiceProvider class using the Gate facade. Gates always receive a user instance as their first argument [and](#page-557-0) may optionally receive additional arguments such as a relevant Eloquent model.

In this example, we'll define a gate to determine if a user can update a given  $App\Models\Post$  model. The gate

will accomplish this by comparing the user's id against the user\_id of the user that created the post:

```
use App\Models\Post;
use App\Models\User;
use Illuminate\Support\Facades\Gate;
/**
 * Register any authentication / authorization services.
*/
public function boot(): void
{
    Gate::define('update-post', function (User $user, Post $post) {
        return $user->id === $post->user_id;
    });
}
```
Like controllers, gates may also be defined using a class callback array:

```
use App\Policies\PostPolicy;
use Illuminate\Support\Facades\Gate;
/**
 * Register any authentication / authorization services.
\ddot{x}public function boot(): void
{
    Gate::define('update-post', [PostPolicy::class, 'update']);
}
```
### <span id="page-554-0"></span>**Authorizing Actions**

To authorize an action using gates, you should use the allows or denies methods provided by the Gate facade. Note that you are not required to pass the currently authenticated user to these methods. Laravel will automatically take care of passing the user into the gate closure. It is typical to call the gate authorization methods within your application's controllers before performing an action that requires authorization:

```
<?php
```

```
namespace App\Http\Controllers;
use App\Http\Controllers\Controller;
use App\Models\Post;
use Illuminate\Http\RedirectResponse;
use Illuminate\Http\Request;
use Illuminate\Support\Facades\Gate;
class PostController extends Controller
{
    /**
     * Update the given post.
     */
    public function update(Request $request, Post $post): RedirectResponse
    {
        if (! Gate::allows('update-post', $post)) {
            abort(403);
        }
        // Update the post...
        return redirect('/posts');
    }
}
```
If you would like to determine if a user other than the currently authenticated user is authorized to perform an action, you may use the forUser method on the Gate facade:

```
if (Gate::forUser($user)->allows('update-post', $post)) {
    // The user can update the post...
}
if (Gate::forUser($user)->denies('update-post', $post)) {
    // The user can't update the post...
}
```
You may authorize multiple actions at a time using the any or none methods:

```
if (Gate::any(['update-post', 'delete-post'], $post)) {
    // The user can update or delete the post...
}
if (Gate::none(['update-post', 'delete-post'], $post)) {
    // The user can't update or delete the post...
}
```
#### **Authorizing or Throwing Exceptions**

If you would like to attempt to authorize an action and automatically throw an Illuminate\Auth\Access\AuthorizationException if the user is not allowed to perform the given action, you may use the Gate facade's authorize method. Instances of AuthorizationException are automatically converted to a 403 HTTP response by Laravel's exception handler:

```
Gate::authorize('update-post', $post);
// The action is authorized...
```
#### **Supplying Additional Context**

The gate methods for authorizing abilities (allows, denies, check, any, none, authorize, can, cannot) and the authorization Blade directives (@can, @cannot, @canany) can receive an array as their second argument. These array elements are passed as parameters to the gate closure, and can be used for additional context when making authorization decisions:

```
use App\Models\Category;
use App\Models\User;
use Illuminate\Support\Facades\Gate;
Gate::define('create-post', function (User $user, Category $category, bool $pinned) {
    if (! $user->canPublishToGroup($category->group)) {
        return false;
    } elseif ($pinned && ! $user->canPinPosts()) {
        return false;
    }
    return true;
});
if (Gate::check('create-post', [$category, $pinned])) {
    // The user can create the post...
}
```
## **Gate Responses**

<span id="page-555-0"></span>So far, we have only examined gates that return simple boolean values. However, sometimes you may wish to return a more detailed response, including an error message. To do so, you may return an Illuminate\Auth\Access\Response from your gate:

```
use App\Models\User;
use Illuminate\Auth\Access\Response;
use Illuminate\Support\Facades\Gate;
Gate::define('edit-settings', function (User $user) {
    return $user->isAdmin
               ? Response::allow()
                : Response::deny('You must be an administrator.');
});
```
Even when you return an authorization response from your gate, the Gate::allows method will still return a simple boolean value; however, you may use the Gate::inspect method to get the full authorization response returned by the gate:

```
$response = Gate::inspect('edit-settings');
if ($response->allowed()) {
    // The action is authorized...
} else {
    echo $response->message();
}
```
When using the Gate::authorize method, which throws an AuthorizationException if the action is not authorized, the error message provided by the authorization response will be propagated to the HTTP response:

Gate::authorize('edit-settings');

// The action is authorized...

#### **Customizing The HTTP Response Status**

When an action is denied via a Gate, a 403 HTTP response is returned; however, it can sometimes be useful to return an alternative HTTP status code. You may customize the HTTP status code returned for a failed authorization check using the denyWithStatus static constructor on the Illuminate\Auth\Access\Response class:

```
use App\Models\User;
use Illuminate\Auth\Access\Response;
use Illuminate\Support\Facades\Gate;
Gate::define('edit-settings', function (User $user) {
    return $user->isAdmin
               ? Response::allow()
                : Response::denyWithStatus(404);
});
```
Because hiding resources via a 404 response is such a common pattern for web applications, the denyAsNotFound method is offered for convenience:

```
use App\Models\User;
use Illuminate\Auth\Access\Response;
use Illuminate\Support\Facades\Gate;
Gate::define('edit-settings', function (User $user) {
    return $user->isAdmin
                ? Response::allow()
                : Response::denyAsNotFound();
});
```
## <span id="page-556-0"></span>**Intercepting Gate Checks**

Sometimes, you may wish to grant all abilities to a specific user. You may use the before method to define a closure that is run before all other authorization checks:

```
use App\Models\User;
use Illuminate\Support\Facades\Gate;
Gate::before(function (User $user, string $ability) {
    if ($user->isAdministrator()) {
        return true;
    }
});
```
If the before closure returns a non-null result that result will be considered the result of the authorization check.

You may use the after method to define a closure to be executed after all other authorization checks:

```
use App\Models\User;
Gate::after(function (User $user, string $ability, bool|null $result, mixed $arguments) {
    if ($user->isAdministrator()) {
        return true;
    }
});
```
Similar to the before method, if the after closure returns a non-null result that result will be considered the result of the authorization check.

### <span id="page-556-1"></span>**Inline Authorization**

Occasionally, you may wish to determine if the currently authenticated user is authorized to perform a given action without writing a dedicated gate that corresponds to the action. Laravel allows you to perform these types of "inline" authorization checks via the Gate::allowIf and Gate::denyIf methods. Inline authorization

does not execute any defined "before" or "after" authorization hooks:

```
use App\Models\User;
use Illuminate\Support\Facades\Gate;
$user->isAdministrator());
Gate::denyIf(fn (User $user) => $user->banned());
```
If the action is not authorized or if no user is currently authenticated, Laravel will automatically throw an Illuminate\Auth\Access\AuthorizationException exception. Instances of AuthorizationException are automatically converted to a 403 HTTP response by Laravel's exception handler.

# **Creating Policies**

## **Generating Policies**

<span id="page-557-1"></span><span id="page-557-0"></span>Policies are classes that organize authorization logic around a particular model or resource. For example, if your application is a blog, you may have an App\Models\Post model and a corresponding App\Policies\PostPolicy to authorize user actions such as creating or updating posts.

You may generate a policy using the make: policy Artisan command. The generated policy will be placed in the app/Policies directory. If this directory does not exist in your application, Laravel will create it for you:

```
php artisan make:policy PostPolicy
```
The make:policy command will generate an empty policy class. If you would like to generate a class with example policy methods related to viewing, creating, updating, and deleting the resource, you may provide a - model option when executing the command:

```
php artisan make:policy PostPolicy --model=Post
```
## **Registering Policies**

Once the policy class has been created, it needs to be registered. Registering policies is how we can inform Laravel which policy to use when authorizing actions against a given model type.

<span id="page-557-2"></span>The App\Providers\AuthServiceProvider included with fresh Laravel applications contains a policies property which maps your Eloquent models to their corresponding policies. Registering a policy will instruct Laravel which policy to utilize when authorizing actions against a given Eloquent model:

```
<?php
namespace App\Providers;
use App\Models\Post;
use App\Policies\PostPolicy;
use Illuminate\Foundation\Support\Providers\AuthServiceProvider as ServiceProvider;
use Illuminate\Support\Facades\Gate;
class AuthServiceProvider extends ServiceProvider
{
    /**
     * The policy mappings for the application.
     *
     * @var array
     */
    protected $policies = [
        Post::class => PostPolicy::class,
    ];
    /**
     * Register any application authentication / authorization services.
     */
   public function boot(): void
    {
        // ...
   }
}
```
#### **Policy Auto-Discovery**

Instead of manually registering model policies, Laravel can automatically discover policies as long as the model and policy follow standard Laravel naming conventions. Specifically, the policies must be in a Policies directory at or above the directory that contains your models. So, for example, the models may be placed in the app/Models directory while the policies may be placed in the app/Policies directory. In this situation, Laravel will check for policies in app/Models/Policies then app/Policies. In addition, the policy name must match the model name and have a Policy suffix. So, a User model would correspond to a UserPolicy policy class.

If you would like to define your own policy discovery logic, you may register a custom policy discovery callback using the Gate::guessPolicyNamesUsing method. Typically, this method should be called from the boot method of your application's AuthServiceProvider:

```
use Illuminate\Support\Facades\Gate;
```

```
Gate::guessPolicyNamesUsing(function (string $modelClass) {
    // Return the name of the policy class for the given model...
});
```
#### [!WARNING]

Any policies that are explicitly mapped in your AuthServiceProvider will take precedence over any potentially auto-discovered policies.

# **Writing Policies**

## **Policy Methods**

<span id="page-558-0"></span>Once the policy class has been registered, you may add methods for each action it authorizes. For example, let's define an update method on our PostPolicy which determines if a given App\Models\User can update a given App\Models\Post instance.

<span id="page-558-1"></span>The update method will receive a User and a Post instance as its arguments, and should return true or false indicating whether the user is authorized to update the given Post. So, in this example, we will verify that the user's id matches the user\_id on the post:

```
<?php
namespace App\Policies;
use App\Models\Post;
use App\Models\User;
class PostPolicy
{
    /**
     * Determine if the given post can be updated by the user.
     */
   public function update(User $user, Post $post): bool
    {
        return $user->id === $post->user_id;
    }
}
```
You may continue to define additional methods on the policy as needed for the various actions it authorizes. For example, you might define view or delete methods to authorize various Post related actions, but remember you are free to give your policy methods any name you like.

If you used the --model option when generating your policy via the Artisan console, it will already contain methods for the viewAny, view, create, update, delete, restore, and forceDelete actions.

#### [!NOTE]

All policies are resolved via the Laravel service container, allowing you to type-hint any needed dependencies in the policy's constructor to have them automatically injected.

## <span id="page-558-2"></span>**Policy Responses**

So far, we have only examined policy methods that return simple boolean values. However, sometimes you may wish to return a more detailed response, including an error message. To do so, you may return an Illuminate\Auth\Access\Response instance from your policy method:

```
use App\Models\Post;
use App\Models\User;
use Illuminate\Auth\Access\Response;
/**
* Determine if the given post can be updated by the user.
*/
public function update(User $user, Post $post): Response
{
    return $user->id === $post->user_id
                ? Response::allow()
                : Response::deny('You do not own this post.');
}
```
When returning an authorization response from your policy, the Gate::allows method will still return a simple boolean value; however, you may use the Gate::inspect method to get the full authorization response returned by the gate:

```
use Illuminate\Support\Facades\Gate;
$response = Gate::inspect('update', $post);
if ($response->allowed()) {
    // The action is authorized...
} else {
    echo $response->message();
}
```
When using the Gate::authorize method, which throws an AuthorizationException if the action is not authorized, the error message provided by the authorization response will be propagated to the HTTP response:

```
Gate::authorize('update', $post);
```
// The action is authorized...

#### **Customizing the HTTP Response Status**

When an action is denied via a policy method, a 403 HTTP response is returned; however, it can sometimes be useful to return an alternative HTTP status code. You may customize the HTTP status code returned for a failed authorization check using the denyWithStatus static constructor on the Illuminate\Auth\Access\Response class:

```
use App\Models\Post;
use App\Models\User
use Illuminate\Auth\Access\Response;
/**
 * Determine if the given post can be updated by the user.
*/
public function update(User $user, Post $post): Response
{
    return $user->id === $post->user_id
                ? Response::allow()
                : Response::denyWithStatus(404);
}
```
Because hiding resources via a 404 response is such a common pattern for web applications, the denyAsNotFound method is offered for convenience:

```
use App\Models\Post;
use App\Models\User;
use Illuminate\Auth\Access\Response;
/**
 * Determine if the given post can be updated by the user.
 */
public function update(User $user, Post $post): Response
{
    return $user->id === $post->user_id
                ? Response::allow()
                : Response::denyAsNotFound();
```
### }

### <span id="page-560-0"></span>**Methods Without Models**

Some policy methods only receive an instance of the currently authenticated user. This situation is most common when authorizing create actions. For example, if you are creating a blog, you may wish to determine if a user is authorized to create any posts at all. In these situations, your policy method should only expect to receive a user instance:

```
/**
 * Determine if the given user can create posts.
 */
public function create(User $user): bool
{
    return $user->role == 'writer';
}
```
## <span id="page-560-1"></span>**Guest Users**

By default, all gates and policies automatically return false if the incoming HTTP request was not initiated by an authenticated user. However, you may allow these authorization checks to pass through to your gates and policies by declaring an "optional" type-hint or supplying a null default value for the user argument definition:

<?php

```
namespace App\Policies;
use App\Models\Post;
use App\Models\User;
class PostPolicy
{
    /**
     * Determine if the given post can be updated by the user.
     */
    public function update(?User $user, Post $post): bool
    {
        return $user?->id === $post->user_id;
    }
}
```
## <span id="page-560-2"></span>**Policy Filters**

For certain users, you may wish to authorize all actions within a given policy. To accomplish this, define a before method on the policy. The before method will be executed before any other methods on the policy, giving you an opportunity to authorize the action before the intended policy method is actually called. This feature is most commonly used for authorizing application administrators to perform any action:

```
use App\Models\User;
/**
 * Perform pre-authorization checks.
*/
public function before(User $user, string $ability): bool|null
{
    if ($user->isAdministrator()) {
        return true;
    }
    return null;
}
```
If you would like to deny all authorization checks for a particular type of user then you may return false from the before method. If null is returned, the authorization check will fall through to the policy method.

#### [!WARNING]

<span id="page-560-3"></span>The before method of a policy class will not be called if the class doesn't contain a method with a name matching the name of the ability being checked.

# **Authorizing Actions Using Policies**

## **Via the User Model**

<span id="page-561-0"></span>The App\Models\User model that is included with your Laravel application includes two helpful methods for authorizing actions: can and cannot. The can and cannot methods receive the name of the action you wish to authorize and the relevant model. For example, let's determine if a user is authorized to update a given App\Models\Post model. Typically, this will be done within a controller method:

```
<?php
```

```
namespace App\Http\Controllers;
use App\Http\Controllers\Controller;
use App\Models\Post;
use Illuminate\Http\RedirectResponse;
use Illuminate\Http\Request;
class PostController extends Controller
{
    /**
     * Update the given post.
     */
    public function update(Request $request, Post $post): RedirectResponse
    {
        if ($request->user()->cannot('update', $post)) {
            abort(403);
        }
        // Update the post...
        return redirect('/posts');
   }
}
```
If a policy is registered for the given model, the can method will automatically call the appropriate policy and return the boolean result. If no policy is registered for the model, the can method will attempt to call the closure-based Gate matching the given action name.

### **Actions That [Don't](#page-557-2) Require Models**

Remember, some actions may correspond to policy methods like create that do not require a model instance. In these situations, you may pass a class name to the can method. The class name will be used to determine which policy to use when authorizing the action:

```
<?php
namespace App\Http\Controllers;
use App\Http\Controllers\Controller;
use App\Models\Post;
use Illuminate\Http\RedirectResponse;
use Illuminate\Http\Request;
class PostController extends Controller
{
    /**
     * Create a post.
     */
    public function store(Request $request): RedirectResponse
    {
        if ($request->user()->cannot('create', Post::class)) {
            abort(403);
        }
        // Create the post...
        return redirect('/posts');
    }
}
```
## **Via Controller Helpers**

In addition to helpful methods provided to the App\Models\User model, Laravel provides a helpful authorize method to any of your controllers which extend the App\Http\Controllers\Controller base class.

Like the can method, this method accepts the name of the action you wish to authorize and the relevant model. If the action is not authorized, the authorize method will throw an Illuminate\Auth\Access\AuthorizationException exception which the Laravel exception handler will automatically convert to an HTTP response with a 403 status code:

```
<?php
```

```
namespace App\Http\Controllers;
use App\Http\Controllers\Controller;
use App\Models\Post;
use Illuminate\Http\RedirectResponse;
use Illuminate\Http\Request;
class PostController extends Controller
{
    /**
     * Update the given blog post.
     *
     * @throws \Illuminate\Auth\Access\AuthorizationException
     */
    public function update(Request $request, Post $post): RedirectResponse
    {
        $this->authorize('update', $post);
        // The current user can update the blog post...
        return redirect('/posts');
   }
}
```
#### **Actions That Don't Require Models**

As previously discussed, some policy methods like create do not require a model instance. In these situations, you should pass a class name to the authorize method. The class name will be used to determine which policy to use when authorizing the action:

```
use App\Models\Post;
use Illuminate\Http\RedirectResponse;
use Illuminate\Http\Request;
/**
 * Create a new blog post.
 *
 * @throws \Illuminate\Auth\Access\AuthorizationException
 */
public function create(Request $request): RedirectResponse
{
    $this->authorize('create', Post::class);
    // The current user can create blog posts...
    return redirect('/posts');
}
```
#### **Authorizing Resource Controllers**

If you are utilizing resource controllers, you may make use of the authorizeResource method in your controller's constructor. This method will attach the appropriate can middleware definitions to the resource controller's methods.

The authorizeResource [method](#page-89-0) accepts the model's class name as its first argument, and the name of the route / request parameter that will contain the model's ID as its second argument. You should ensure your resource controller is created using the --model flag so that it has the required method signatures and type hints:

<?php

```
namespace App\Http\Controllers;
```

```
use App\Http\Controllers\Controller;
use App\Models\Post;
class PostController extends Controller
{
    /**
     * Create the controller instance.
     */
    public function __construct()
    {
        $this->authorizeResource(Post::class, 'post');
   }
}
```
The following controller methods will be mapped to their corresponding policy method. When requests are routed to the given controller method, the corresponding policy method will automatically be invoked before the controller method is executed:

| Controller Method | Policy Method | | --- | --- | | index | viewAny | | show | view | | create | create | | store | create | | edit | update | | update | update | | destroy | delete |

#### [!NOTE]

You may use the make:policy command with the --model option to quickly generate a policy class for a given model: php artisan make:policy PostPolicy --model=Post.

### **Via Middleware**

<span id="page-563-0"></span>Laravel includes a middleware that can authorize actions before the incoming request even reaches your routes or controllers. By default, the Illuminate\Auth\Middleware\Authorize middleware is assigned the can key in your App\Http\Kernel class. Let's explore an example of using the can middleware to authorize that a user can update a post:

use App\Models\Post;

```
Route::put('/post/{post}', function (Post $post) {
    // The current user may update the post...
})->middleware('can:update,post');
```
In this example, we're passing the can middleware two arguments. The first is the name of the action we wish to authorize and the second is the route parameter we wish to pass to the policy method. In this case, since we are using implicit model binding, an App\Models\Post model will be passed to the policy method. If the user is not authorized to perform the given action, an HTTP response with a 403 status code will be returned by the middleware.

For c[onvenience,](#page-66-0) you may also attach the can middleware to your route using the can method:

```
use App\Models\Post;
```

```
Route::put('/post/{post}', function (Post $post) {
   // The current user may update the post...
})->can('update', 'post');
```
#### **Actions That Don't Require Models**

Again, some policy methods like create do not require a model instance. In these situations, you may pass a class name to the middleware. The class name will be used to determine which policy to use when authorizing the action:

```
Route::post('/post', function () {
    // The current user may create posts...
})->middleware('can:create,App\Models\Post');
```
Specifying the entire class name within a string middleware definition can become cumbersome. For that reason, you may choose to attach the can middleware to your route using the can method:

```
use App\Models\Post;
Route::post('/post', function () {
    // The current user may create posts...
```
})->can('create', Post::class);

#### <span id="page-564-0"></span>**Via Blade Templates**

When writing Blade templates, you may wish to display a portion of the page only if the user is authorized to perform a given action. For example, you may wish to show an update form for a blog post only if the user can actually update the post. In this situation, you may use the @can and @cannot directives:

```
@can('update', $post)
    <!-- The current user can update the post... -->
@elsecan('create', App\Models\Post::class)
    <!-- The current user can create new posts... -->
@else
    \langle!-- ... -->
@endcan
@cannot('update', $post)
    <!-- The current user cannot update the post... -->
@elsecannot('create', App\Models\Post::class)
    <!-- The current user cannot create new posts... -->
@endcannot
```
These directives are convenient shortcuts for writing  $\mathcal{Q}$ if and  $\mathcal{Q}$ unless statements. The  $\mathcal{Q}$ can and  $\mathcal{Q}$ cannot statements above are equivalent to the following statements:

```
@if (Auth::user()->can('update', $post))
    <!-- The current user can update the post... -->
@endif
@unless (Auth::user()->can('update', $post))
    <!-- The current user cannot update the post... -->
@endunless
```
You may also determine if a user is authorized to perform any action from a given array of actions. To accomplish this, use the @canany directive:

```
@canany(['update', 'view', 'delete'], $post)
    <!-- The current user can update, view, or delete the post... -->
@elsecanany(['create'], \App\Models\Post::class)
    <!-- The current user can create a post... -->
@endcanany
```
#### **Actions That Don't Require Models**

Like most of the other authorization methods, you may pass a class name to the @can and @cannot directives if the action does not require a model instance:

```
@can('create', App\Models\Post::class)
    <!-- The current user can create posts... -->
@endcan
@cannot('create', App\Models\Post::class)
    <!-- The current user can't create posts... -->
@endcannot
```
### <span id="page-564-1"></span>**Supplying Additional Context**

When authorizing actions using policies, you may pass an array as the second argument to the various authorization functions and helpers. The first element in the array will be used to determine which policy should be invoked, while the rest of the array elements are passed as parameters to the policy method and can be used for additional context when making authorization decisions. For example, consider the following PostPolicy method definition which contains an additional \$category parameter:

```
/**
* Determine if the given post can be updated by the user.
*/
public function update(User $user, Post $post, int $category): bool
{
    return $user->id === $post->user_id &&
           $user->canUpdateCategory($category);
}
```
}

When attempting to determine if the authenticated user can update a given post, we can invoke this policy method like so:

/\*\* \* Update the given blog post. \* \* @throws \Illuminate\Auth\Access\AuthorizationException \*/ public function update(Request \$request, Post \$post): RedirectResponse { \$this->authorize('update', [\$post, \$request->category]); // The current user can update the blog post... return redirect('/posts');

**Security**

# **Email Verification**

- Introduction
	- o Model Preparation
		- **Database Preparation**
- Routing
	- o [The](#page-566-0) Email Verification Notice
	- The Email [Verifica](#page-566-1)tion Handler
	- [Resending](#page-566-2) the Verification Email
	- o Protecting Routes
- [Custom](#page-567-0)[ization](#page-567-1)
- Events

# **Intr[oduct](#page-568-1)[ion](#page-568-0)**

<span id="page-566-0"></span>Many [web](#page-568-2) applications require users to verify their email addresses before using the application. Rather than forcing you to re-implement this feature by hand for each application you create, Laravel provides convenient built-in services for sending and verifying email verification requests.

[!NOTE]

Want to get started fast? Install one of the Laravel application starter kits in a fresh Laravel application. The starter kits will take care of scaffolding your entire authentication system, including email verification support.

## **Model Preparation**

Before getting started, verify that your App\Models\User model implements the Illuminate\Contracts\Auth\MustVerifyEmail contract:

<span id="page-566-1"></span><?php

}

```
namespace App\Models;
```
use Illuminate\Contracts\Auth\MustVerifyEmail; use Illuminate\Foundation\Auth\User as Authenticatable; use Illuminate\Notifications\Notifiable;

class User extends Authenticatable implements MustVerifyEmail {

```
use Notifiable;
// ...
```
Once this interface has been added to your model, newly registered users will automatically be sent an email containing an email verification link. As you can see by examining your application's App\Providers\EventServiceProvider, Laravel already contains a SendEmailVerificationNotification listener that is attached to the Illuminate\Auth\Events\Registered event. This event listener will send the email verification link to the user.

If you are manually implementing registration within your application instead of using a starter kit, you [shou](#page-321-0)ld ensure that you are dispatching the Illuminate\Auth\Events\Registered event after a user's registration is successful:

```
use Illuminate\Auth\Events\Registered;
```
event(new Registered(\$user));

## **Database Preparation**

<span id="page-566-2"></span>Next, your users table must contain an email verified at column to store the date and time that the user's email

address was verified. By default, the users table migration included with the Laravel framework already includes this column. So, all you need to do is run your database migrations:

php artisan migrate

# **Routing**

<span id="page-567-0"></span>To properly implement email verification, three routes will need to be defined. First, a route will be needed to display a notice to the user that they should click the email verification link in the verification email that Laravel sent them after registration.

Second, a route will be needed to handle requests generated when the user clicks the email verification link in the email.

Third, a route will be needed to resend a verification link if the user accidentally loses the first verification link.

## **The Email Verification Notice**

<span id="page-567-1"></span>As mentioned previously, a route should be defined that will return a view instructing the user to click the email verification link that was emailed to them by Laravel after registration. This view will be displayed to users when they try to access other parts of the application without verifying their email address first. Remember, the link is automatically emailed to the user as long as your App\Models\User model implements the MustVerifyEmail interface:

```
Route::get('/email/verify', function () {
    return view('auth.verify-email');
})->middleware('auth')->name('verification.notice');
```
The route that returns the email verification notice should be named verification.notice. It is important that the route is assigned this exact name since the verified middleware included with Laravel will automatically redirect to this route name if a user has not verified their email address.

[!NOTE]

When manually implementing email verification, you are required to define the contents of the verification notice view yourself. If you would like scaffolding that includes all [necessary](#page-568-0) authentication and verification views, check out the **Laravel application starter kits**.

## **The Email Verification Handler**

Next, we need to define a route that will handle requests [generated](#page-39-0) when the user clicks the email verification link that was emailed to them. This route should be named verification. verify and be assigned the auth and signed middlewares:

```
use Illuminate\Foundation\Auth\EmailVerificationRequest;
Route::get('/email/verify/{id}/{hash}', function (EmailVerificationRequest $request) {
   $request->fulfill();
    return redirect('/home');
})->middleware(['auth', 'signed'])->name('verification.verify');
```
Before moving on, let's take a closer look at this route. First, you'll notice we are using an EmailVerificationRequest request type instead of the typical Illuminate\Http\Request instance. The EmailVerificationRequest is a form request that is included with Laravel. This request will automatically take care of validating the request's id and hash parameters.

Next, we can proceed directly to calling the fulfill method on the request. This method will call the markEmailAsVerified method on the [authent](#page-171-0)icated user and dispatch the Illuminate\Auth\Events\Verified event. The markEmailAsVerified method is available to the default App\Models\User model via the Illuminate\Foundation\Auth\User base class. Once the user's email address has been verified, you may redirect them wherever you wish.

## **Resending the Verification Email**

Sometimes a user may misplace or accidentally delete the email address verification email. To accommodate this, you may wish to define a route to allow the user to request that the verification email be resent. You may then make a request to this route by placing a simple form submission button within your verification notice view:

use Illuminate\Http\Request;

```
Route::post('/email/verification-notification', function (Request $request) {
   $request->user()->sendEmailVerificationNotification();
    return back()->with('message', 'Verification link sent!');
})->middleware(['auth', 'throttle:6,1'])->name('verification.send');
```
## **Protecting Routes**

<span id="page-568-0"></span>Route middleware may be used to only allow verified users to access a given route. Laravel ships with a verified middleware alias, which is an alias for the Illuminate\Auth\Middleware\EnsureEmailIsVerified class. Since this middleware is already registered in your application's HTTP kernel, all you need to do is attach the middleware to a route definition. Typically, this middleware is paired with the auth middleware:

```
Route::get('/profile', function () {
    // Only verified users may access this route...
})->middleware(['auth', 'verified']);
```
If an unverified user attempts to access a route that has been assigned this middleware, they will automatically be redirected to the verification.notice named route.

# **Customization**

### **Verification Email Customization**

<span id="page-568-1"></span>Although the default email verification notification should satisfy the requirements of most applications, Laravel allows you to customize how the email verification mail message is constructed.

To get started, pass a closure to the tomailUsing method provided by the

Illuminate\Auth\Notifications\VerifyEmail notification. The closure will receive the notifiable model instance that is receiving the notification as well as the signed email verification URL that the user must visit to verify their email address. The closure should return an instance of Illuminate\Notifications\Messages\MailMessage. Typically, you should call the tomailusing method from the boot method of your application's App\Providers\AuthServiceProvider class:

```
use Illuminate\Auth\Notifications\VerifyEmail;
use Illuminate\Notifications\Messages\MailMessage;
/**
 * Register any authentication / authorization services.
 */
public function boot(): void
{
    // ...
   VerifyEmail::toMailUsing(function (object $notifiable, string $url) {
        return (new MailMessage)
            ->subject('Verify Email Address')
            ->line('Click the button below to verify your email address.')
            ->action('Verify Email Address', $url);
   });
}
```
## [!NOTE]

To learn more about mail notifications, please consult the mail notification documentation.

# **Events**

<span id="page-568-2"></span>When using the Laravel application starter kits, Laravel dispatches events [during](#page-413-0) the email verification process. If you are manually handling email verification for your application, you may wish to manually dispatch these

events after verification is completed. You may attach listeners to these events in your application's EventServiceProvider:

```
use App\Listeners\LogVerifiedUser;
use Illuminate\Auth\Events\Verified;
/**
 * The event listener mappings for the application.
 *
 * @var array
 */
protected $listen = [
    Verified::class => [
        LogVerifiedUser::class,
   ],
];
```
**Security**

# **Encryption**

- Introduction
- Configuration
- Using the Encrypter

## **Intr[oduction](#page-570-0)**

<span id="page-570-0"></span>Laravel's [encryption](#page-570-2) services provide a simple, convenient interface for encrypting and decrypting text via OpenSSL using AES-256 and AES-128 encryption. All of Laravel's encrypted values are signed using a message authentication code (MAC) so that their underlying value can not be modified or tampered with once encrypted.

# **Configuration**

<span id="page-570-1"></span>Before using Laravel's encrypter, you must set the key configuration option in your config/app.php configuration file. This configuration value is driven by the APP\_KEY environment variable. You should use the php artisan key:generate command to generate this variable's value since the key:generate command will use PHP's secure random bytes generator to build a cryptographically secure key for your application. Typically, the value of the APP\_KEY environment variable will be generated for you during Laravel's installation.

# **Using the Encrypter**

### **Encrypting a Value**

<span id="page-570-2"></span>You may encrypt a value using the encryptString method provided by the crypt facade. All encrypted values are encrypted using OpenSSL and the AES-256-CBC cipher. Furthermore, all encrypted values are signed with a message authentication code (MAC). The integrated message authentication code will prevent the decryption of any values that have been tampered with by malicious users:

<?php

```
namespace App\Http\Controllers;
use Illuminate\Http\RedirectResponse;
use Illuminate\Http\Request;
use Illuminate\Support\Facades\Crypt;
class DigitalOceanTokenController extends Controller
{
    /**
     * Store a DigitalOcean API token for the user.
     */
    public function store(Request $request): RedirectResponse
    {
        $request->user()->fill([
            'token' => Crypt::encryptString($request->token),
        ])->save();
        return redirect('/secrets');
    }
}
```
### **Decrypting a Value**

You may decrypt values using the decryptstring method provided by the crypt facade. If the value can not be properly decrypted, such as when the message authentication code is invalid, an Illuminate\Contracts\Encryption\DecryptException will be thrown:

```
use Illuminate\Contracts\Encryption\DecryptException;
```

```
use Illuminate\Support\Facades\Crypt;
```

```
try {<br>$decrypted = Crypt::decryptString($encryptedValue);
} catch (DecryptException $e) {
      /
/ ... Laravel Doo<br>
try {<br>
spdecryp<br>
} catch (De<br>
// ...<br>
}
```
**Security**

# **Hashing**

- Introduction
- **Configuration**  $\bullet$
- Basic Usage  $\bullet$ 
	- Hashing Passwords
	- o [Verify](#page-572-0)ing That a Password Matches a Hash
	- [Determ](#page-572-1)ining if a Password Needs to be Rehashed

# **Introduc[tion](#page-572-2)**

<span id="page-572-0"></span>The Laravel Hash facade [provides](#page-573-1) secure Bcrypt and Argon2 hashing for storing user passwords. If you are using one of the Laravel application starter kits, Bcrypt will be used for registration and authentication by default.

Bcrypt is a great [choice](#page-60-0) for hashing passwords because its "work factor" is adjustable, which means that the time it takes to generate a hash can be [increased](#page-39-0) as hardware power increases. When hashing passwords, slow is good. The longer an algorithm takes to hash a password, the longer it takes malicious users to generate "rainbow tables" of all possible string hash values that may be used in brute force attacks against applications.

# **Configuration**

<span id="page-572-1"></span>The default hashing driver for your application is configured in your application's config/hashing.php configuration file. There are currently several supported drivers: **Bcrypt** and Argon2 (Argon2i and Argon2id variants).

# **Basic Usage**

## **Hashing Passwords**

You may hash a password by calling the make method on the Hash facade:

```
<?php
namespace App\Http\Controllers;
use Illuminate\Http\RedirectResponse;
use Illuminate\Http\Request;
use Illuminate\Support\Facades\Hash;
class PasswordController extends Controller
{
    /**
     * Update the password for the user.
     */
   public function update(Request $request): RedirectResponse
    {
        // Validate the new password length...
        $request->user()->fill([
            'password' => Hash::make($request->newPassword)
        ])->save();
        return redirect('/profile');
   }
}
```
## **Adjusting The Bcrypt Work Factor**

If you are using the Bcrypt algorithm, the make method allows you to manage the work factor of the algorithm using the rounds option; however, the default work factor managed by Laravel is acceptable for most

applications:

```
$hashed = Hash::make('password', [
    'rounds' => 12,
1):
```
#### **Adjusting The Argon2 Work Factor**

If you are using the Argon2 algorithm, the make method allows you to manage the work factor of the algorithm using the memory, time, and threads options; however, the default values managed by Laravel are acceptable for most applications:

```
$hashed = Hash::make('password', [
     'memory' => 1024,
     'time' \Rightarrow 2,
     'threads' \Rightarrow 2,
]);
```
#### [!NOTE]

For more information on these options, please refer to the official PHP documentation regarding Argon hashing.

### **Verifying That a Password Matches a Hash**

The check method provided by the Hash facade allows you to verify that a given [plain-text](https://secure.php.net/manual/en/function.password-hash.php) string corresponds to a given hash:

```
if (Hash::check('plain-text', $hashedPassword)) {
    // The passwords match...
}
```
## **Determining if a Password Needs to be Rehashed**

<span id="page-573-1"></span>The needsRehash method provided by the Hash facade allows you to determine if the work factor used by the hasher has changed since the password was hashed. Some applications choose to perform this check during the application's authentication process:

```
if (Hash::needsRehash($hashed)) {
    $hashed = Hash::make('plain-text');
}
```
**Security**

# **Resetting Passwords**

- Introduction
	- Model Preparation
	- Database Preparation
	- Configuring Trusted Hosts
- [Routing](#page-574-0)
	- o [Requesting](#page-574-1) the Password Reset Link
	- [Resetting](#page-574-2) the Password
- Deleting [Expired](#page-574-3) Tokens
- [Customi](#page-574-4)zation

# **Intr[oduct](#page-577-0)[ion](#page-575-1)**

<span id="page-574-0"></span>Most web [application](#page-577-1)s provide a way for users to reset their forgotten passwords. Rather than forcing you to reimplement this by hand for every application you create, Laravel provides convenient services for sending password reset links and secure resetting passwords.

[!NOTE]

Want to get started fast? Install a Laravel application starter kit in a fresh Laravel application. Laravel's starter kits will take care of scaffolding your entire authentication system, including resetting forgotten passwords.

## **Model Preparation**

<span id="page-574-1"></span>Before using the password reset features of Laravel, your application's App\Models\User model must use the Illuminate\Notifications\Notifiable trait. Typically, this trait is already included on the default App\Models\User model that is created with new Laravel applications.

Next, verify that your App\Models\User model implements the Illuminate\Contracts\Auth\CanResetPassword contract. The App\Models\User model included with the framework already implements this interface, and uses the Illuminate\Auth\Passwords\CanResetPassword trait to include the methods needed to implement the interface.

## **Database Preparation**

A table must be created to store your application's password reset tokens. The migration for this table is included in the default Laravel application, so you only need to migrate your database to create this table:

<span id="page-574-2"></span>php artisan migrate

## **Configuring Trusted Hosts**

<span id="page-574-3"></span>By default, Laravel will respond to all requests it receives regardless of the content of the HTTP request's  $H$  Host header. In addition, the Host header's value will be used when generating absolute URLs to your application during a web request.

Typically, you should configure your web server, such as Nginx or Apache, to only send requests to your application that match a given host name. However, if you do not have the ability to customize your web server directly and need to instruct Laravel to only respond to certain host names, you may do so by enabling the App\Http\Middleware\TrustHosts middleware for your application. This is particularly important when your application offers password reset functionality.

To learn more about this middleware, please consult the **TrustHosts middleware documentation**.

# <span id="page-574-4"></span>**Routing**

To properly implement support for allowing users to reset their passwords, we will need to define several routes. First, we will need a pair of routes to handle allowing the user to request a password reset link via their email address. Second, we will need a pair of routes to handle actually resetting the password once the user visits the password reset link that is emailed to them and completes the password reset form.

## **Requesting the Password Reset Link**

#### **The Password Reset Link Request Form**

<span id="page-575-0"></span>First, we will define the routes that are needed to request password reset links. To get started, we will define a route that returns a view with the password reset link request form:

```
Route::get('/forgot-password', function () {
    return view('auth.forgot-password');
})->middleware('guest')->name('password.request');
```
The view that is returned by this route should have a form containing an email field, which will allow the user to request a password reset link for a given email address.

#### **Handling the Form Submission**

Next, we will define a route that handles the form submission request from the "forgot password" view. This route will be responsible for validating the email address and sending the password reset request to the corresponding user:

```
use Illuminate\Http\Request;
use Illuminate\Support\Facades\Password;
Route::post('/forgot-password', function (Request $request) {
    $request->validate(['email' => 'required|email']);
    $status = Password::sendResetLink(
        $request->only('email')
    );
    return $status === Password::RESET_LINK_SENT
                ? back()->with(['status' => __($status)])
                : back()->withErrors(['email' => __($status)]);
})->middleware('guest')->name('password.email');
```
Before moving on, let's examine this route in more detail. First, the request's email attribute is validated. Next, we will use Laravel's built-in "password broker" (via the Password facade) to send a password reset link to the user. The password broker will take care of retrieving the user by the given field (in this case, the email address) and sending the user a password reset link via Laravel's built-in notification system.

The sendResetLink method returns a "status" slug. This status may be translated using Laravel's localization helpers in order to display a user-friendly message to the user regarding the status of their request. The translation of the password reset status is determined by your application's [lang/{lang}/passw](#page-413-0)ords.php language file. An entry for each possible value of the status slug is located within the passwords language file.

#### [!NOTE]

By default, the Laravel application skeleton does not include the lang directory. If you would like to customize Laravel's language files, you may publish them via the lang:publish Artisan command.

You may be wondering how Laravel knows how to retrieve the user record from your application's database when calling the Password facade's sendResetLink method. The Laravel password broker utilizes your authentication system's "user providers" to retrieve database records. The user provider used by the password broker is configured within the passwords configuration array of your config/auth.php configuration file. To learn more about writing custom user providers, consult the authentication documentation.

#### [!NOTE]

<span id="page-575-1"></span>When manually implementing password resets, you are required to define the contents of the views and routes yourself. If you would like scaffolding that includes all necessary [authentication](#page-538-0) and verification logic, check out the **Laravel application starter kits**.
## **Resetting the Password**

#### **The Password Reset Form**

Next, we will define the routes necessary to actually reset the password once the user clicks on the password reset link that has been emailed to them and provides a new password. First, let's define the route that will display the reset password form that is displayed when the user clicks the reset password link. This route will receive a token parameter that we will use later to verify the password reset request:

```
Route::get('/reset-password/{token}', function (string $token) {
    return view('auth.reset-password', ['token' => $token]);
})->middleware('guest')->name('password.reset');
```
The view that is returned by this route should display a form containing an email field, a password field, a password\_confirmation field, and a hidden token field, which should contain the value of the secret \$token received by our route.

#### **Handling the Form Submission**

Of course, we need to define a route to actually handle the password reset form submission. This route will be responsible for validating the incoming request and updating the user's password in the database:

```
use App\Models\User:
use Illuminate\Auth\Events\PasswordReset;
use Illuminate\Http\Request;
use Illuminate\Support\Facades\Hash;
use Illuminate\Support\Facades\Password;
use Illuminate\Support\Str;
Route::post('/reset-password', function (Request $request) {
   $request->validate([
        'token' => 'required',
        'email' => 'required|email',
        'password' => 'required|min:8|confirmed',
    ]);
    $status = Password::reset(
        $request->only('email', 'password', 'password_confirmation', 'token'),
        function (User $user, string $password) {
            $user->forceFill([
                'password' => Hash::make($password)
            ])->setRememberToken(Str::random(60));
            $user->save();
            event(new PasswordReset($user));
        }
    );
    return $status === Password::PASSWORD_RESET
                ? redirect()->route('login')->with('status', __($status))
                : back()->withErrors(['email' => [__($status)]]);
})->middleware('guest')->name('password.update');
```
Before moving on, let's examine this route in more detail. First, the request's token, email, and password attributes are validated. Next, we will use Laravel's built-in "password broker" (via the Password facade) to validate the password reset request credentials.

If the token, email address, and password given to the password broker are valid, the closure passed to the reset method will be invoked. Within this closure, which receives the user instance and the plain-text password provided to the password reset form, we may update the user's password in the database.

The reset method returns a "status" slug. This status may be translated using Laravel's localization helpers in order to display a user-friendly message to the user regarding the status of their request. The translation of the password reset status is determined by your application's lang/{lang}/passwords.php language file. An entry for each possible value of the status slug is located within the passwords language file. If your application does not contain a lang directory, you may create it using the lang:publish Artisan command.

Before moving on, you may be wondering how Laravel knows how to retrieve the user record from your

application's database when calling the Password facade's reset method. The Laravel password broker utilizes your authentication system's "user providers" to retrieve database records. The user provider used by the password broker is configured within the passwords configuration array of your config/auth.php configuration file. To learn more about writing custom user providers, consult the authentication documentation.

## **Deleting Expired Tokens**

Password reset tokens that have expired will still be present within your database. [However,](#page-538-0) you may easily delete these records using the auth:clear-resets Artisan command:

php artisan auth:clear-resets

If you would like to automate this process, consider adding the command to your application's scheduler:

```
$schedule->command('auth:clear-resets')->everyFifteenMinutes();
```
## **Customization**

#### **Reset Link Customization**

You may customize the password reset link URL using the createUrlUsing method provided by the ResetPassword notification class. This method accepts a closure which receives the user instance that is receiving the notification as well as the password reset link token. Typically, you should call this method from your App\Providers\AuthServiceProvider service provider's boot method:

```
use App\Models\User;
use Illuminate\Auth\Notifications\ResetPassword;
/**
 * Register any authentication / authorization services.
 */
public function boot(): void
{
    ResetPassword::createUrlUsing(function (User $user, string $token) {
        return 'https://example.com/reset-password?token='.$token;
   });
}
```
#### **Reset Email Customization**

You may easily modify the notification class used to send the password reset link to the user. To get started, override the sendPasswordResetNotification method on your App\Models\User model. Within this method, you may send the notification using any notification class of your own creation. The password reset \$token is the first argument received by the method. You may use this \$token to build the password reset URL of your choice and send your notification to the user:

```
use App\Notifications\ResetPasswordNotification;
```

```
/**
 * Send a password reset notification to the user.
 *
  @param string $token
 */
public function sendPasswordResetNotification($token): void
{
    $url = 'https://example.com/reset-password?token='.$token;
   $this->notify(new ResetPasswordNotification($url));
}
```
**Database**

## **Database: Getting Started**

- Introduction
	- Configuration
		- Read and Write Connections
- Running SQL Queries
	- [Using](#page-578-0) Multiple Database Connections
	- [Listening](#page-578-1) for Query Events
	- Monitoring [Cumulative](#page-579-0) Query Time
- Database [Transactions](#page-580-0)
- Connecting to the [Database](#page-581-0) CLI
- Inspecting Your [Databases](#page-582-0)
- Monitoring Your [Databases](#page-582-1)

## **Intr[oduction](#page-583-1)**

<span id="page-578-0"></span>Almost every [modern](#page-584-1) web application interacts with a database. Laravel makes interacting with databases extremely simple across a variety of supported databases using raw SQL, a fluent query builder, and the Eloquent ORM. Currently, Laravel provides first-party support for five databases:

- MariaDB 10.10+ (Version Policy)
- MySQL 5.7+ (Version Policy)
- [PostgreS](#page-641-0)QL 11.0+ (Version Policy)
- SQLite 3.8.8+
- SQL Server 2017+ [\(Version](https://mariadb.org/about/#maintenance-policy) Policy)

## **Configuration**

<span id="page-578-1"></span>The configuration for Laravel's [database](https://docs.microsoft.com/en-us/lifecycle/products/?products=sql-server) services is located in your application's config/database.php configuration file. In this file, you may define all of your database connections, as well as specify which connection should be used by default. Most of the configuration options within this file are driven by the values of your application's environment variables. Examples for most of Laravel's supported database systems are provided in this file.

By default, Laravel's sample environment configuration is ready to use with Laravel Sail, which is a Docker configuration for developing Laravel applications on your local machine. However, you are free to modify your database configuration as needed for your local database.

### **SQLite Configuration**

SQLite databases are contained within a single file on your filesystem. You can create a new SQLite database using the touch command in your terminal: touch database/database.sqlite. After the database has been created, you may easily configure your environment variables to point to this database by placing the absolute path to the database in the DB\_DATABASE environment variable:

```
DB_CONNECTION=sqlite
DB_DATABASE=/absolute/path/to/database.sqlite
```
To enable foreign key constraints for SQLite connections, you should set the DB\_FOREIGN\_KEYS environment variable to true:

DB\_FOREIGN\_KEYS=true

### **Microsoft SQL Server Configuration**

To use a Microsoft SQL Server database, you should ensure that you have the sqlsrv and pdo\_sqlsrv PHP extensions installed as well as any dependencies they may require such as the Microsoft SQL ODBC driver.

#### **Configuration Using URLs**

Typically, database connections are configured using multiple configuration values such as host, database, username, password, etc. Each of these configuration values has its own corresponding environment variable. This means that when configuring your database connection information on a production server, you need to manage several environment variables.

Some managed database providers such as AWS and Heroku provide a single database "URL" that contains all of the connection information for the database in a single string. An example database URL may look something like the following:

mysql://root:password@127.0.0.1/forge?charset=UTF-8

These URLs typically follow a standard schema convention:

driver://username:password@host:port/database?options

For convenience, Laravel supports these URLs as an alternative to configuring your database with multiple configuration options. If the url (or corresponding DATABASE\_URL environment variable) configuration option is present, it will be used to extract the database connection and credential information.

### <span id="page-579-0"></span>**Read and Write Connections**

Sometimes you may wish to use one database connection for SELECT statements, and another for INSERT, UPDATE, and DELETE statements. Laravel makes this a breeze, and the proper connections will always be used whether you are using raw queries, the query builder, or the Eloquent ORM.

To see how read / write connections should be configured, let's look at this example:

```
'mysql' => [
     'read' => [
         'host' => [
             '192.168.1.1',
            '196.168.1.2',
        ],
    ],
     'write' => [
         'host' => [
            '196.168.1.3',
        ],
    ],
     'sticky' => true,
     'driver' => 'mysql',
     'database' => 'database',
     'username' => 'root',
    'password' => ''charset' => 'utf8mb4',
     'collation' => 'utf8mb4_unicode_ci',
     'prefix' => '',
],
```
Note that three keys have been added to the configuration array: read, write and sticky. The read and write keys have array values containing a single key: host. The rest of the database options for the read and write connections will be merged from the main mysql configuration array.

You only need to place items in the read and write arrays if you wish to override the values from the main mysql array. So, in this case, 192.168.1.1 will be used as the host for the "read" connection, while 192.168.1.3 will be used for the "write" connection. The database credentials, prefix, character set, and all other options in the main mysql array will be shared across both connections. When multiple values exist in the host configuration array, a database host will be randomly chosen for each request.

#### **The sticky Option**

The sticky option is an *optional* value that can be used to allow the immediate reading of records that have been written to the database during the current request cycle. If the sticky option is enabled and a "write" operation has been performed against the database during the current request cycle, any further "read" operations will use the "write" connection. This ensures that any data written during the request cycle can be immediately read back from the database during that same request. It is up to you to decide if this is the desired behavior for your application.

## <span id="page-580-0"></span>**Running SQL Queries**

Once you have configured your database connection, you may run queries using the DB facade. The DB facade provides methods for each type of query: select, update, insert, delete, and statement.

#### **Running a Select Query**

To run a basic SELECT query, you may use the select method on the DB facade:

```
<?php
namespace App\Http\Controllers;
use App\Http\Controllers\Controller;
use Illuminate\Support\Facades\DB;
use Illuminate\View\View;
class UserController extends Controller
{
    /**
     * Show a list of all of the application's users.
     */
    public function index(): View
    {
       $users = DB::select('select * from users where active = ?', [1]);return view('user.index', ['users' => $users]);
    }
}
```
The first argument passed to the select method is the SQL query, while the second argument is any parameter bindings that need to be bound to the query. Typically, these are the values of the where clause constraints. Parameter binding provides protection against SQL injection.

The select method will always return an array of results. Each result within the array will be a PHP stdClass object representing a record from the database:

```
use Illuminate\Support\Facades\DB;
$users = DB::select('select * from users');
foreach ($users as $user) {
    echo $user->name;
}
```
#### **Selecting Scalar Values**

Sometimes your database query may result in a single, scalar value. Instead of being required to retrieve the query's scalar result from a record object, Laravel allows you to retrieve this value directly using the scalar method:

```
$burgers = DB::scalar(
     .<br>'select count(case when food = 'burger' then 1 end) as burgers from menu"
);
```
#### **Selecting Multiple Result Sets**

If your application calls stored procedures that return multiple result sets, you may use the selectResultSets method to retrieve all of the result sets returned by the stored procedure:

```
[$options, $notifications] = DB::selectResultSets(
    "CALL get_user_options_and_notifications(?)", $request->user()->id
);
```
#### **Using Named Bindings**

Instead of using ? to represent your parameter bindings, you may execute a query using named bindings:

 ${\text{S}results = DB::select('select * from users where id = :id', ['id' => 1]);}$ 

#### **Running an Insert Statement**

To execute an insert statement, you may use the insert method on the DB facade. Like select, this method accepts the SQL query as its first argument and bindings as its second argument:

use Illuminate\Support\Facades\DB;

DB::insert('insert into users (id, name) values (?, ?)', [1, 'Marc']);

#### **Running an Update Statement**

The update method should be used to update existing records in the database. The number of rows affected by the statement is returned by the method:

```
use Illuminate\Support\Facades\DB;
$affected = DB::update(
    'update users set votes = 100 where name = ?',
    ['Anita']
);
```
#### **Running a Delete Statement**

The delete method should be used to delete records from the database. Like update, the number of rows affected will be returned by the method:

use Illuminate\Support\Facades\DB; \$deleted = DB::delete('delete from users');

#### **Running a General Statement**

Some database statements do not return any value. For these types of operations, you may use the statement method on the DB facade:

DB::statement('drop table users');

#### **Running an Unprepared Statement**

Sometimes you may want to execute an SQL statement without binding any values. You may use the DB facade's unprepared method to accomplish this:

DB::unprepared('update users set votes = 100 where name = "Dries"');

[!WARNING]

Since unprepared statements do not bind parameters, they may be vulnerable to SQL injection. You should never allow user controlled values within an unprepared statement.

#### **Implicit Commits**

When using the DB facade's statement and unprepared methods within transactions you must be careful to avoid statements that cause implicit commits. These statements will cause the database engine to indirectly commit the entire transaction, leaving Laravel unaware of the database's transaction level. An example of such a statement is creating a database table:

DB::unprepared('create [table](https://dev.mysql.com/doc/refman/8.0/en/implicit-commit.html) a (col varchar(1) null)');

Please refer to the MySQL manual for a list of all statements that trigger implicit commits.

### <span id="page-581-0"></span>**Using Multiple Database Connections**

If your application defines multiple connections in your config/database.php configuration file, you may access each connection via the connection method provided by the DB facade. The connection name passed to the connection method should correspond to one of the connections listed in your config/database.php configuration file or configured at runtime using the config helper:

use Illuminate\Support\Facades\DB;

```
\text{Stusers} = \text{DB::connection('sglite')->select('* ... *')};
```
You may access the raw, underlying PDO instance of a connection using the getPdo method on a connection instance:

\$pdo = DB::connection()->getPdo();

## **Listening for Query Events**

<span id="page-582-0"></span>If you would like to specify a closure that is invoked for each SQL query executed by your application, you may use the DB facade's listen method. This method can be useful for logging queries or debugging. You may register your query listener closure in the boot method of a service provider:

<?php

```
namespace App\Providers;
use Illuminate\Database\Events\OuervExecuted;
use Illuminate\Support\Facades\DB;
use Illuminate\Support\ServiceProvider;
class AppServiceProvider extends ServiceProvider
{
    /**
     * Register any application services.
     */
    public function register(): void
    {
        // ...
    }
    /**
     * Bootstrap any application services.
     */
    public function boot(): void
    {
        DB::listen(function (QueryExecuted $query) {
            // $query->sql;
            // $query->bindings;
            // $query->time;
        });
   }
}
```
## **Monitoring Cumulative Query Time**

<span id="page-582-1"></span>A common performance bottleneck of modern web applications is the amount of time they spend querying databases. Thankfully, Laravel can invoke a closure or callback of your choice when it spends too much time querying the database during a single request. To get started, provide a query time threshold (in milliseconds) and closure to the whenQueryingForLongerThan method. You may invoke this method in the boot method of a service provider:

```
<?php
namespace App\Providers;
use Illuminate\Database\Connection;
use Illuminate\Support\Facades\DB;
use Illuminate\Support\ServiceProvider;
use Illuminate\Database\Events\QueryExecuted;
class AppServiceProvider extends ServiceProvider
{
    /**
     * Register any application services.
```

```
*/
    public function register(): void
    {
        // ...
    }
    /**
     * Bootstrap any application services.
     */
   public function boot(): void
    {
        DB::whenQueryingForLongerThan(500, function (Connection $connection, QueryExecuted $event) {
            // Notify development team...
        });
    }
}
```
## **Database Transactions**

<span id="page-583-0"></span>You may use the transaction method provided by the DB facade to run a set of operations within a database transaction. If an exception is thrown within the transaction closure, the transaction will automatically be rolled back and the exception is re-thrown. If the closure executes successfully, the transaction will automatically be committed. You don't need to worry about manually rolling back or committing while using the transaction method:

```
use Illuminate\Support\Facades\DB;
DB::transaction(function () {
   DB::update('update users set votes = 1');
    DB::delete('delete from posts');
});
```
#### **Handling Deadlocks**

The transaction method accepts an optional second argument which defines the number of times a transaction should be retried when a deadlock occurs. Once these attempts have been exhausted, an exception will be thrown:

```
use Illuminate\Support\Facades\DB;
DB::transaction(function () {
   DB::update('update users set votes = 1');
   DB::delete('delete from posts');
}, 5);
```
#### **Manually Using Transactions**

If you would like to begin a transaction manually and have complete control over rollbacks and commits, you may use the beginTransaction method provided by the DB facade:

use Illuminate\Support\Facades\DB;

DB::beginTransaction();

You can rollback the transaction via the rollBack method:

DB::rollBack();

Lastly, you can commit a transaction via the commit method:

DB::commit();

[!NOTE]

The DB facade's transaction methods control the transactions for both the query builder and Eloquent ORM.

## <span id="page-583-1"></span>**Connecting to the Database CLI**

If you would like to connect to your database's CLI, you may use the db Artisan command:

php artisan db

If needed, you may specify a database connection name to connect to a database connection that is not the default connection:

php artisan db mysql

## **Inspecting Your Databases**

<span id="page-584-0"></span>Using the db:show and db:table Artisan commands, you can get valuable insight into your database and its associated tables. To see an overview of your database, including its size, type, number of open connections, and a summary of its tables, you may use the db:show command:

```
php artisan db:show
```
You may specify which database connection should be inspected by providing the database connection name to the command via the --database option:

```
php artisan db:show --database=pgsql
```
If you would like to include table row counts and database view details within the output of the command, you may provide the --counts and --views options, respectively. On large databases, retrieving row counts and view details can be slow:

```
php artisan db:show --counts --views
```
#### **Table Overview**

If you would like to get an overview of an individual table within your database, you may execute the db:table Artisan command. This command provides a general overview of a database table, including its columns, types, attributes, keys, and indexes:

```
php artisan db:table users
```
## **Monitoring Your Databases**

<span id="page-584-1"></span>Using the db:monitor Artisan command, you can instruct Laravel to dispatch an Illuminate\Database\Events\DatabaseBusy event if your database is managing more than a specified number of open connections.

To get started, you should schedule the db:monitor command to run every minute. The command accepts the names of the database connection configurations that you wish to monitor as well as the maximum number of open connections that should be tolerated before dispatching an event:

```
php artisan db:monitor --databases=mysql,pgsql --max=100
```
Scheduling this command alone is not enough to trigger a notification alerting you of the number of open connections. When the command encounters a database that has an open connection count that exceeds your threshold, a DatabaseBusy event will be dispatched. You should listen for this event within your application's EventServiceProvider in order to send a notification to you or your development team:

```
use App\Notifications\DatabaseApproachingMaxConnections;
use Illuminate\Database\Events\DatabaseBusy;
use Illuminate\Support\Facades\Event;
use Illuminate\Support\Facades\Notification;
/**
 * Register any other events for your application.
 */
public function boot(): void
{
    Event::listen(function (DatabaseBusy $event) {
        Notification::route('mail', 'dev@example.com')
                ->notify(new DatabaseApproachingMaxConnections(
```
La<br>} \$event->connectionName, \$event->connections ) ) ; } ) ;  $\overline{\mathcal{Y}}$ 

# **Database: Query Builder**

- Introduction
- Running Database Queries
	- Chunking Results
	- o Streaming Results Lazily
- o **[Aggre](#page-586-0)gates**
- Select [Statements](#page-586-1)
- Raw E[xpressions](#page-588-0)
- $\bullet$ **Joins**
- Unions
- Basic [Where](#page-589-1) Clauses
	- o [Where](#page-589-2) Clauses
	- Or Where Clauses
	- o [W](#page-592-0)here Not Clauses
	- o [Where](#page-592-1) Any / All Clauses
	- o JSON [Where](#page-592-2) Clauses
	- [Additional](#page-593-0) Where Clauses
	- Logical [Grouping](#page-593-1)
- Advanced Where [Clauses](#page-593-2)
	- Where Exists [Clauses](#page-594-0)
	- [Subquery](#page-595-0) Where Clauses
	- Full Text [Where](#page-597-0) Clauses
- Ordering, [Grouping,](#page-597-1) Limit and Offset
	- [Ordering](#page-597-2)
	- o [Grouping](#page-597-3)
	- **Limit and [Offset](#page-598-0)**
- [Conditional](#page-598-1) Clauses
- **Insert [Statement](#page-598-2)s** 
	- [Upserts](#page-599-0)
- Update [Statements](#page-599-1)
	- [Updating](#page-599-2) JSON Columns
	- [Increment](#page-600-0) and Decrement
- Delete [Stateme](#page-601-0)nts
- [Pessimistic](#page-601-1) Locking
- Debug[ging](#page-601-2)

## **Intr[oduction](#page-602-1)**

<span id="page-586-0"></span>Laravel's [database](#page-603-0) query builder provides a convenient, fluent interface to creating and running database queries. It can be used to perform most database operations in your application and works perfectly with all of Laravel's supported database systems.

The Laravel query builder uses PDO parameter binding to protect your application against SQL injection attacks. There is no need to clean or sanitize strings passed to the query builder as query bindings.

## [!WARNING]

PDO does not support binding column names. Therefore, you should never allow user input to dictate the column names referenced by your queries, including "order by" columns.

## **Running Database Queries**

## **Retrieving All Rows From a Table**

<span id="page-586-1"></span>You may use the table method provided by the <sub>DB</sub> facade to begin a query. The table method returns a fluent query builder instance for the given table, allowing you to chain more constraints onto the query and then

finally retrieve the results of the query using the get method:

```
<?php
namespace App\Http\Controllers;
use Illuminate\Support\Facades\DB;
use Illuminate\View\View;
class UserController extends Controller
{
    /**
     * Show a list of all of the application's users.
     */
   public function index(): View
    {
        $users = DB::table('users')->get();
        return view('user.index', ['users' => $users]);
   }
}
```
The get method returns an Illuminate\Support\Collection instance containing the results of the query where each result is an instance of the PHP stdClass object. You may access each column's value by accessing the column as a property of the object:

use Illuminate\Support\Facades\DB;

```
$users = DB::table('users')->get();
foreach ($users as $user) {
   echo $user->name;
}
```
#### [!NOTE]

Laravel collections provide a variety of extremely powerful methods for mapping and reducing data. For more information on Laravel collections, check out the collection documentation.

#### **Retrieving a Single Row / Column From a Table**

If you just need to retrieve a single row from a database table, you [may](#page-265-0) use the DB facade's first method. This method will return a single stdClass object:

```
$user = DB::table('users')->where('name', 'John')->first();
return $user->email;
```
If you don't need an entire row, you may extract a single value from a record using the value method. This method will return the value of the column directly:

\$email = DB::table('users')->where('name', 'John')->value('email');

To retrieve a single row by its id column value, use the find method:

\$user = DB::table('users')->find(3);

#### **Retrieving a List of Column Values**

If you would like to retrieve an Illuminate\Support\Collection instance containing the values of a single column, you may use the pluck method. In this example, we'll retrieve a collection of user titles:

```
use Illuminate\Support\Facades\DB;
$titles = DB::table('users')->pluck('title');
foreach ($titles as $title) {
    echo $title;
}
```
You may specify the column that the resulting collection should use as its keys by providing a second argument to the pluck method:

```
$titles = DB::table('users')->pluck('title', 'name');
foreach ($titles as $name => $title) {
   echo $title;
}
```
## **Chunking Results**

<span id="page-588-0"></span>If you need to work with thousands of database records, consider using the chunk method provided by the DB facade. This method retrieves a small chunk of results at a time and feeds each chunk into a closure for processing. For example, let's retrieve the entire users table in chunks of 100 records at a time:

```
use Illuminate\Support\Collection;
use Illuminate\Support\Facades\DB;
DB::table('users')->orderBy('id')->chunk(100, function (Collection $users) {
    foreach ($users as $user) {
        // ...
   }
});
```
You may stop further chunks from being processed by returning false from the closure:

```
DB::table('users')->orderBy('id')->chunk(100, function (Collection $users) {
    // Process the records...
    return false;
});
```
If you are updating database records while chunking results, your chunk results could change in unexpected ways. If you plan to update the retrieved records while chunking, it is always best to use the chunkById method instead. This method will automatically paginate the results based on the record's primary key:

```
DB::table('users')->where('active', false)
    ->chunkById(100, function (Collection $users) {
        foreach ($users as $user) {
            DB::table('users')
               ->where('id', $user->id)
                ->update(['active' => true]);
        }
   });
```
#### [!WARNING]

When updating or deleting records inside the chunk callback, any changes to the primary key or foreign keys could affect the chunk query. This could potentially result in records not being included in the chunked results.

### **Streaming Results Lazily**

The lazy method works similarly to the chunk method in the sense that it executes the query in chunks. However, instead of passing each chunk into a callback, the lazy() method returns a LazyCollection, which lets you interact with the results as a single stream:

```
;
DB::table('users')->orderBy('id')->lazy()->each(function (object $user) {
  // ...
});
```
Once again, if you plan to update the retrieved records while iterating over them, it is best to use the lazyById or lazyByIdDesc methods instead. These methods will automatically paginate the results based on the record's primary key:

```
DB::table('users')->where('active', false)
    ->lazyById()->each(function (object $user) {
       DB::table('users')
            ->where('id', $user->id)
            ->update(['active' => true]);
   });
```
#### [!WARNING]

When updating or deleting records while iterating over them, any changes to the primary key or foreign keys could affect the chunk query. This could potentially result in records not being included in the results.

#### <span id="page-589-0"></span>**Aggregates**

The query builder also provides a variety of methods for retrieving aggregate values like count, max, min, avg, and sum. You may call any of these methods after constructing your query:

use Illuminate\Support\Facades\DB;

```
$users = DB::table('users')->count();
$price = DB::table('orders')->max('price');
```
Of course, you may combine these methods with other clauses to fine-tune how your aggregate value is calculated:

```
$price = DB::table('orders')
                ->where('finalized', 1)
                ->avg('price');
```
#### **Determining if Records Exist**

Instead of using the count method to determine if any records exist that match your query's constraints, you may use the exists and doesntExist methods:

```
if (DB::table('orders')->where('finalized', 1)->exists()) {
    // ...
}
if (DB::table('orders')->where('finalized', 1)->doesntExist()) {
    // ...
}
```
## <span id="page-589-1"></span>**Select Statements**

#### **Specifying a Select Clause**

You may not always want to select all columns from a database table. Using the select method, you can specify a custom "select" clause for the query:

```
use Illuminate\Support\Facades\DB;
$users = DB::table('users')
            ->select('name', 'email as user_email')
            ->get();
```
The distinct method allows you to force the query to return distinct results:

```
$users = DB::table('users')->distinct()->get();
```
If you already have a query builder instance and you wish to add a column to its existing select clause, you may use the addSelect method:

```
$query = DB::table('users')->select('name');
```

```
$users = $query->addSelect('age')->get();
```
## <span id="page-589-2"></span>**Raw Expressions**

Sometimes you may need to insert an arbitrary string into a query. To create a raw string expression, you may use the raw method provided by the DB facade:

```
$users = DB::table('users')
             ->select(DB::raw('count(*) as user_count, status'))
             ->where('status', '<>', 1)
```
->groupBy('status')  $-sget()$ ;

#### [!WARNING]

Raw statements will be injected into the query as strings, so you should be extremely careful to avoid creating SQL injection vulnerabilities.

#### **Raw Methods**

Instead of using the DB::raw method, you may also use the following methods to insert a raw expression into various parts of your query. **Remember, Laravel can not guarantee that any query using raw expressions is protected against SQL injection vulnerabilities.**

#### **selectRaw**

The selectRaw method can be used in place of addSelect(DB::raw(/\* ... \*/)). This method accepts an optional array of bindings as its second argument:

```
$orders = DB::table('orders')
                ->selectRaw('price * ? as price_with_tax', [1.0825])
                ->get();
```
#### **whereRaw / orWhereRaw**

The whereRaw and orWhereRaw methods can be used to inject a raw "where" clause into your query. These methods accept an optional array of bindings as their second argument:

```
$orders = DB::table('orders')
                ->whereRaw('price > IF(state = "TX", ?, 100)', [200])
                ->get();
```
#### **havingRaw / orHavingRaw**

The havingRaw and orHavingRaw methods may be used to provide a raw string as the value of the "having" clause. These methods accept an optional array of bindings as their second argument:

```
$orders = DB::table('orders')
                ->select('department', DB::raw('SUM(price) as total_sales'))
                ->groupBy('department')
                ->havingRaw('SUM(price) > ?', [2500])
                ->get();
```
#### **orderByRaw**

The order ByRaw method may be used to provide a raw string as the value of the "order by" clause:

```
$orders = DB::table('orders')
                ->orderByRaw('updated_at - created_at DESC')
                ->qet();
```
#### **groupByRaw**

The groupByRaw method may be used to provide a raw string as the value of the group by clause:

```
$orders = DB::table('orders')
                ->select('city', 'state')
                ->groupByRaw('city, state')
                -sget();
```
## **Joins**

#### **Inner Join Clause**

The query builder may also be used to add join clauses to your queries. To perform a basic "inner join", you may use the join method on a query builder instance. The first argument passed to the join method is the name of the table you need to join to, while the remaining arguments specify the column constraints for the join. You may even join multiple tables in a single query:

```
use Illuminate\Support\Facades\DB;
```

```
$users = DB::table('users')
            ->join('contacts', 'users.id', '=', 'contacts.user_id')
            ->join('orders', 'users.id', '=', 'orders.user_id')
            ->select('users.*', 'contacts.phone', 'orders.price')
            ->get();
```
#### **Left Join / Right Join Clause**

If you would like to perform a "left join" or "right join" instead of an "inner join", use the leftJoin or rightJoin methods. These methods have the same signature as the join method:

```
$users = DB::table('users')
            ->leftJoin('posts', 'users.id', '=', 'posts.user_id')
            ->get();
$users = DB::table('users')
            ->rightJoin('posts', 'users.id', '=', 'posts.user_id')
            ->get();
```
#### **Cross Join Clause**

You may use the crossJoin method to perform a "cross join". Cross joins generate a cartesian product between the first table and the joined table:

```
$sizes = DB::table('sizes')
            ->crossJoin('colors')
            ->get();
```
#### **Advanced Join Clauses**

You may also specify more advanced join clauses. To get started, pass a closure as the second argument to the join method. The closure will receive a Illuminate\Database\Query\JoinClause instance which allows you to specify constraints on the "join" clause:

```
DB::table('users')
        ->join('contacts', function (JoinClause $join) {
            $join->on('users.id', '='', 'contacts.user_id')->orOn(\text{1}, '');
        })
        ->get();
```
If you would like to use a "where" clause on your joins, you may use the where and orwhere methods provided by the JoinClause instance. Instead of comparing two columns, these methods will compare the column against a value:

```
DB::table('users')
        ->join('contacts', function (JoinClause $join) {
            $join->on('users.id', '=', 'contacts.user_id')
                 ->where('contacts.user_id', '>', 5);
        })
        ->get();
```
#### **Subquery Joins**

You may use the joinsub, leftJoinSub, and rightJoinSub methods to join a query to a subquery. Each of these methods receives three arguments: the subquery, its table alias, and a closure that defines the related columns. In this example, we will retrieve a collection of users where each user record also contains the created\_at timestamp of the user's most recently published blog post:

```
$latestPosts = DB::table('posts')
                   ->select('user_id', DB::raw('MAX(created_at) as last_post_created_at'))
                   ->where('is_published', true)
                   ->groupBy('user_id');
```

```
$users = DB::table('users')
```

```
->joinSub($latestPosts, 'latest_posts', function (JoinClause $join) {
    $join->on('users.id', '=', 'latest_posts.user_id');
})->get();
```
#### **Lateral Joins**

[!WARNING]

Lateral joins are currently supported by PostgreSQL, MySQL >= 8.0.14, and SQL Server.

You may use the joinLateral and leftJoinLateral methods to perform a "lateral join" with a subquery. Each of these methods receives two arguments: the subquery and its table alias. The join condition(s) should be specified within the where clause of the given subquery. Lateral joins are evaluated for each row and can reference columns outside the subquery.

In this example, we will retrieve a collection of users as well as the user's three most recent blog posts. Each user can produce up to three rows in the result set: one for each of their most recent blog posts. The join condition is specified with a whereColumn clause within the subquery, referencing the current user row:

```
$latestPosts = DB::table('posts')
                   ->select('id as post_id', 'title as post_title', 'created_at as post_created_at')
                   ->whereColumn('user_id', 'users.id')
                   ->orderBy('created_at', 'desc')
                   ->limit(3);
$users = DB::table('users')
            ->joinLateral($latestPosts, 'latest_posts')
            -pget();
```
## <span id="page-592-0"></span>**Unions**

The query builder also provides a convenient method to "union" two or more queries together. For example, you may create an initial query and use the union method to union it with more queries:

```
use Illuminate\Support\Facades\DB;
$first = DB::table('users')
            ->whereNull('first_name');
$users = DB::table('users')
            ->whereNull('last_name')
            ->union($first)
            ->get();
```
In addition to the union method, the query builder provides a unionAll method. Queries that are combined using the unionAll method will not have their duplicate results removed. The unionAll method has the same method signature as the union method.

## <span id="page-592-1"></span>**Basic Where Clauses**

### <span id="page-592-2"></span>**Where Clauses**

You may use the query builder's where method to add "where" clauses to the query. The most basic call to the where method requires three arguments. The first argument is the name of the column. The second argument is an operator, which can be any of the database's supported operators. The third argument is the value to compare against the column's value.

For example, the following query retrieves users where the value of the votes column is equal to 100 and the value of the age column is greater than 35:

```
$users = DB::table('users')
                ->where('votes', '=', 100)
                ->where('age', '>', 35)
                ->get();
```
For convenience, if you want to verify that a column is = to a given value, you may pass the value as the second argument to the where method. Laravel will assume you would like to use the = operator:

\$users = DB::table('users')->where('votes', 100)->get();

As previously mentioned, you may use any operator that is supported by your database system:

```
$users = DB::table('users')
                ->where('votes', '>=', 100)
                ->get();
$users = DB::table('users')
                ->where('votes', '<>', 100)
                ->get();
$users = DB::table('users')
                ->where('name', 'like', 'T%')
                ->get();
```
You may also pass an array of conditions to the where function. Each element of the array should be an array containing the three arguments typically passed to the where method:

```
$users = DB::table('users')->where([
    ['status', '=', '1'],
    ['subscribed', '<>', '1'],
])->get();
```
[!WARNING]

PDO does not support binding column names. Therefore, you should never allow user input to dictate the column names referenced by your queries, including "order by" columns.

## <span id="page-593-0"></span>**Or Where Clauses**

When chaining together calls to the query builder's where method, the "where" clauses will be joined together using the and operator. However, you may use the orWhere method to join a clause to the query using the or operator. The orWhere method accepts the same arguments as the where method:

```
$users = DB::table('users')
                    ->where('votes', '>', 100)
                    ->orWhere('name', 'John')
                    ->get();
```
If you need to group an "or" condition within parentheses, you may pass a closure as the first argument to the orWhere method:

```
$users = DB::table('users')
            ->where('votes', '>', 100)
            ->orWhere(function (Builder $query) {
                $query->where('name', 'Abigail')
                      ->where('votes', '>', 50);
            })
            ->get();
```
The example above will produce the following SQL:

```
select * from users where votes > 100 or (name = 'Abigail' and votes > 50)
```
#### [!WARNING]

You should always group orwhere calls in order to avoid unexpected behavior when global scopes are applied.

### <span id="page-593-1"></span>**Where Not Clauses**

The whereNot and orWhereNot methods may be used to negate a given group of query constraints. For example, the following query excludes products that are on clearance or which have a price that is less than ten:

```
$products = DB::table('products')
                ->whereNot(function (Builder $query) {
                    $query->where('clearance', true)
                          ->orWhere('price', '<', 10);
                })
                ->get();
```
## **Where Any / All Clauses**

Sometimes you may need to apply the same query constraints to multiple columns. For example, you may want to retrieve all records where any columns in a given list are LIKE a given value. You may accomplish this using the whereAny method:

```
$users = DB::table('users')
            ->where('active', true)
            ->whereAny([
                 'name',
                'email',
                 'phone',
             ], 'LIKE', 'Example%')
            ->get();
```
The query above will result in the following SQL:

```
SELECT *
FROM users
WHERE active = true AND (
   name LIKE 'Example%' OR
   email LIKE 'Example%' OR
   phone LIKE 'Example%'
)
```
Similarly, the whereAll method may be used to retrieve records where all of the given columns match a given constraint:

```
$posts = DB::table('posts')
            ->where('published', true)
            ->whereAll([
                'title'
                'content',
            ], 'LIKE', '%Laravel%')
            ->get();
```
The query above will result in the following SQL:

```
SELECT *
FROM posts
WHERE published = true AND (
   title LIKE '%Laravel%' AND
   content LIKE '%Laravel%'
)
```
### **JSON Where Clauses**

<span id="page-594-0"></span>Laravel also supports querying JSON column types on databases that provide support for JSON column types. Currently, this includes MySQL 5.7+, PostgreSQL, SQL Server 2016, and SQLite 3.39.0 (with the JSON1 extension). To query a JSON column, use the -> operator:

```
$users = DB::table('users')
                ->where('preferences->dining->meal', 'salad')
                ->get();
```
You may use whereJsonContains to query JSON arrays:

```
$users = DB::table('users')
                ->whereJsonContains('options->languages', 'en')
                ->get();
```
If your application uses the MySQL or PostgreSQL databases, you may pass an array of values to the whereJsonContains method:

```
$users = DB::table('users')
                ->whereJsonContains('options->languages', ['en', 'de'])
                ->get();
```
You may use whereJsonLength method to query JSON arrays by their length:

```
$users = DB::table('users')
```

```
->whereJsonLength('options->languages', 0)
                ->get();
$users = DB::table('users')
                ->whereJsonLength('options->languages', '>', 1)
                ->get();
```
## <span id="page-595-0"></span>**Additional Where Clauses**

#### **whereBetween / orWhereBetween**

The whereBetween method verifies that a column's value is between two values:

```
$users = DB::table('users')
           ->whereBetween('votes', [1, 100])
           ->get();
```
#### **whereNotBetween / orWhereNotBetween**

The whereNotBetween method verifies that a column's value lies outside of two values:

```
$users = DB::table('users')
                    ->whereNotBetween('votes', [1, 100])
                     ->get():
```
#### **whereBetweenColumns / whereNotBetweenColumns / orWhereBetweenColumns / orWhereNotBetweenColumns**

The whereBetweenColumns method verifies that a column's value is between the two values of two columns in the same table row:

```
$patients = DB::table('patients')
                        ->whereBetweenColumns('weight', ['minimum_allowed_weight',
'maximum allowed weight'])
                        ->get();
```
The whereNotBetweenColumns method verifies that a column's value lies outside the two values of two columns in the same table row:

```
$patients = DB::table('patients')
                        ->whereNotBetweenColumns('weight', ['minimum_allowed_weight',
'maximum_allowed_weight'])
                       ->get();
```
#### **whereIn / whereNotIn / orWhereIn / orWhereNotIn**

The whereIn method verifies that a given column's value is contained within the given array:

\$users = DB::table('users') ->whereIn('id', [1, 2, 3]) ->get();

The where Not In method verifies that the given column's value is not contained in the given array:

```
$users = DB::table('users')
                    ->whereNotIn('id', [1, 2, 3])
                    ->get();
```
You may also provide a query object as the whereIn method's second argument:

\$activeUsers = DB::table('users')->select('id')->where('is\_active', 1); \$users = DB::table('comments') ->whereIn('user\_id', \$activeUsers)

->get();

The example above will produce the following SQL:

```
select * from comments where user_id in (
   select id
   from users
   where is_active = 1
```
)

#### [!WARNING]

If you are adding a large array of integer bindings to your query, the whereIntegerInRaw or whereIntegerNotInRaw methods may be used to greatly reduce your memory usage.

#### **whereNull / whereNotNull / orWhereNull / orWhereNotNull**

The whereNull method verifies that the value of the given column is NULL:

```
$users = DB::table('users')
                ->whereNull('updated_at')
                ->get();
```
The whereNotNu11 method verifies that the column's value is not NULL:

```
Sussers = DB::table('users')->whereNotNull('updated_at')
                ->get();
```
#### **whereDate / whereMonth / whereDay / whereYear / whereTime**

The whereDate method may be used to compare a column's value against a date:

```
$users = DB::table('users')
                ->whereDate('created_at', '2016-12-31')
                ->get();
```
The whereMonth method may be used to compare a column's value against a specific month:

```
$users = DB::table('users')
                ->whereMonth('created_at', '12')
                ->get();
```
The wherepay method may be used to compare a column's value against a specific day of the month:

```
$users = DB::table('users')
                ->whereDay('created_at', '31')
                ->get();
```
The whereYear method may be used to compare a column's value against a specific year:

```
$users = DB::table('users')
                ->whereYear('created_at', '2016')
                ->get();
```
The where Time method may be used to compare a column's value against a specific time:

```
$users = DB::table('users')
                ->whereTime('created_at', '=', '11:20:45')
                ->get();
```
#### **whereColumn / orWhereColumn**

The whereColumn method may be used to verify that two columns are equal:

```
$users = DB::table('users')
                ->whereColumn('first_name', 'last_name')
                ->get();
```
You may also pass a comparison operator to the whereColumn method:

```
$users = DB::table('users')
                ->whereColumn('updated_at', '>', 'created_at')
                ->get();
```
You may also pass an array of column comparisons to the whereColumn method. These conditions will be joined using the and operator:

```
$users = DB::table('users')
                ->whereColumn([
                   ['first_name', '=', 'last_name'],
```

```
['updated_at', '>', 'created_at'],
])->get();
```
### <span id="page-597-0"></span>**Logical Grouping**

Sometimes you may need to group several "where" clauses within parentheses in order to achieve your query's desired logical grouping. In fact, you should generally always group calls to the orWhere method in parentheses in order to avoid unexpected query behavior. To accomplish this, you may pass a closure to the where method:

```
$users = DB::table('users')
           ->where('name', '=', 'John')
           ->where(function (Builder $query) {
               $query->where('votes', '>', 100)
                     ->orWhere('title', '=', 'Admin');
          })
           ->get();
```
As you can see, passing a closure into the where method instructs the query builder to begin a constraint group. The closure will receive a query builder instance which you can use to set the constraints that should be contained within the parenthesis group. The example above will produce the following SQL:

select \* from users where name = 'John' and (votes > 100 or title = 'Admin')

[!WARNING]

You should always group orwhere calls in order to avoid unexpected behavior when global scopes are applied.

### <span id="page-597-1"></span>**Advanced Where Clauses**

### <span id="page-597-2"></span>**Where Exists Clauses**

The whereExists method allows you to write "where exists" SQL clauses. The whereExists method accepts a closure which will receive a query builder instance, allowing you to define the query that should be placed inside of the "exists" clause:

```
$users = DB::table('users')
           ->whereExists(function (Builder $query) {
               $query->select(DB::raw(1))
                     ->from('orders')
                     ->whereColumn('orders.user_id', 'users.id');
           })
           ->get();
```
Alternatively, you may provide a query object to the whereExists method instead of a closure:

```
$orders = DB::table('orders')
                ->select(DB::raw(1))
                ->whereColumn('orders.user_id', 'users.id');
$users = DB::table('users')
                    ->whereExists($orders)
                    ->aet();
```
Both of the examples above will produce the following SQL:

```
select * from users
where exists (
    select 1
    from orders
    where orders.user_id = users.id
)
```
#### <span id="page-597-3"></span>**Subquery Where Clauses**

Sometimes you may need to construct a "where" clause that compares the results of a subquery to a given value. You may accomplish this by passing a closure and a value to the where method. For example, the following query will retrieve all users who have a recent "membership" of a given type;

```
use App\Models\User;
use Illuminate\Database\Query\Builder;
$users = User::where(function (Builder $query) {
   $query->select('type')
        ->from('membership')
        ->whereColumn('membership.user_id', 'users.id')
        ->orderByDesc('membership.start_date')
        ->limit(1);
}, 'Pro')->get();
```
Or, you may need to construct a "where" clause that compares a column to the results of a subquery. You may accomplish this by passing a column, operator, and closure to the where method. For example, the following query will retrieve all income records where the amount is less than average;

```
use App\Models\Income:
use Illuminate\Database\Query\Builder;
$incomes = Income::where('amount', '<', function (Builder $query) {
    $query->selectRaw('avg(i.amount)')->from('incomes as i');
})->get();
```
### **Full Text Where Clauses**

[!WARNING] Full text where clauses are currently supported by MySQL and PostgreSQL.

<span id="page-598-0"></span>The whereFullText and orWhereFullText methods may be used to add full text "where" clauses to a query for columns that have full text indexes. These methods will be transformed into the appropriate SQL for the underlying database system by Laravel. For example, a MATCH AGAINST clause will be generated for applications utilizing MySQL:

```
$users = DB::table('users')
           ->whereFullText('bio', 'web developer')
           ->get();
```
## **Ordering, Grouping, Limit and Offset**

### **Ordering**

#### <span id="page-598-1"></span>**The orderBy Method**

<span id="page-598-2"></span>The orderby method allows you to sort the results of the query by a given column. The first argument accepted by the orderby method should be the column you wish to sort by, while the second argument determines the direction of the sort and may be either asc or desc:

```
$users = DB::table('users')
                ->orderBy('name', 'desc')
                ->get();
```
To sort by multiple columns, you may simply invoke orderBy as many times as necessary:

```
$users = DB::table('users')
                ->orderBy('name', 'desc')
                ->orderBy('email', 'asc')
                ->get();
```
#### **The latest and oldest Methods**

The latest and oldest methods allow you to easily order results by date. By default, the result will be ordered by the table's created\_at column. Or, you may pass the column name that you wish to sort by:

```
$user = DB::table('users')
                 ->latest()
                 ->first();
```
#### **Random Ordering**

The inRandomOrder method may be used to sort the query results randomly. For example, you may use this method to fetch a random user:

```
$randomUser = DB::table('users')
                ->inRandomOrder()
                ->first();
```
#### **Removing Existing Orderings**

The reorder method removes all of the "order by" clauses that have previously been applied to the query:

```
$query = DB::table('users')->orderBy('name');
```
\$unorderedUsers = \$query->reorder()->get();

You may pass a column and direction when calling the reorder method in order to remove all existing "order by" clauses and apply an entirely new order to the query:

```
$query = DB::table('users')->orderBy('name');
$usersOrderedByEmail = $query->reorder('email', 'desc')->get();
```
## **Grouping**

#### **The groupBy and having Methods**

<span id="page-599-0"></span>As you might expect, the groupBy and having methods may be used to group the query results. The having method's signature is similar to that of the where method:

```
$users = DB::table('users')
                ->groupBy('account_id')
                ->having('account_id', '>', 100)
                ->get();
```
You can use the havingBetween method to filter the results within a given range:

```
$report = DB::table('orders')
                ->selectRaw('count(id) as number_of_orders, customer_id')
                ->groupBy('customer_id')
                ->havingBetween('number_of_orders', [5, 15])
                ->get();
```
You may pass multiple arguments to the group By method to group by multiple columns:

```
$users = DB::table('users')
                ->groupBy('first_name', 'status')
                ->having('account_id', '>', 100)
                ->get();
```
To build more advanced having statements, see the having Raw method.

### **Limit and Offset**

#### **The skip and take Methods**

<span id="page-599-1"></span>You may use the skip and take methods to limit the number of results returned from the query or to skip a given number of results in the query:

 $$users = DB::table('users')->skip(10)->take(5)->get();$ 

Alternatively, you may use the limit and offset methods. These methods are functionally equivalent to the take and skip methods, respectively:

```
$users = DB::table('users')
                    ->offset(10)
                    -\frac{1}{\text{limit}}(5)->get();
```
## **Conditional Clauses**

Sometimes you may want certain query clauses to apply to a query based on another condition. For instance, you may only want to apply a where statement if a given input value is present on the incoming HTTP request. You may accomplish this using the when method:

```
$role = $request->string('role');
$users = DB::table('users')
                ->when($role, function (Builder $query, string $role) {
                    $query->where('role_id', $role);
                })
                ->get();
```
The when method only executes the given closure when the first argument is true. If the first argument is false, the closure will not be executed. So, in the example above, the closure given to the when method will only be invoked if the role field is present on the incoming request and evaluates to true.

You may pass another closure as the third argument to the when method. This closure will only execute if the first argument evaluates as false. To illustrate how this feature may be used, we will use it to configure the default ordering of a query:

```
$sortByVotes = $request->boolean('sort_by_votes');
$users = DB::table('users')
               ->when($sortByVotes, function (Builder $query, bool $sortByVotes) {
                    $query->orderBy('votes');
                }, function (Builder $query) {
                    $query->orderBy('name');
                })
                ->get();
```
## **Insert Statements**

The query builder also provides an insert method that may be used to insert records into the database table. The insert method accepts an array of column names and values:

```
DB::table('users')->insert([
     'email' => 'kayla@example.com',
     ^\primevotes' => 0
]);
```
You may insert several records at once by passing an array of arrays. Each array represents a record that should be inserted into the table:

```
DB::table('users')->insert([
    ['email' => 'picard@example.com', 'votes' => 0],
    ['email' => 'janeway@example.com', 'votes' => \vec{0}],
]);
```
The insertorIgnore method will ignore errors while inserting records into the database. When using this method, you should be aware that duplicate record errors will be ignored and other types of errors may also be ignored depending on the database engine. For example, insertorIgnore will bypass MySQL's strict mode:

```
DB::table('users')->insertOrIgnore([
    ['id' => 1, 'email' => 'sisko@example.com'],
    ['id' => 2, 'email' => 'archer@example.com'],
]);
```
The insertUsing method will insert new records into the table while using a subquery to determine the data that should be inserted:

```
DB::table('pruned_users')->insertUsing([
    'id', 'name', 'email', 'email_verified_at'
], DB::table('users')->select(
    'id', 'name', 'email', 'email_verified_at'
)->where('updated_at', '<=', now()->subMonth()));
```
#### **Auto-Incrementing IDs**

If the table has an auto-incrementing id, use the insert GetId method to insert a record and then retrieve the ID:

```
$id = DB::table('users')->insertGetId(
    ['email' => 'john@example.com', 'votes' => 0]
);
```
[!WARNING]

When using PostgreSQL the insertGetId method expects the auto-incrementing column to be named id. If you would like to retrieve the ID from a different "sequence", you may pass the column name as the second parameter to the insertGetId method.

### <span id="page-601-0"></span>**Upserts**

The upsert method will insert records that do not exist and update the records that already exist with new values that you may specify. The method's first argument consists of the values to insert or update, while the second argument lists the column(s) that uniquely identify records within the associated table. The method's third and final argument is an array of columns that should be updated if a matching record already exists in the database:

```
DB::table('flights')->upsert(
    \Gamma['departure' => 'Oakland', 'destination' => 'San Diego', 'price' => 99],
        ['departure' => 'Chicago', 'destination' => 'New York', 'price' => 150]
    ],
    ['departure', 'destination'],
    ['price']
);
```
In the example above, Laravel will attempt to insert two records. If a record already exists with the same departure and destination column values, Laravel will update that record's price column.

#### [!WARNING]

All databases except SQL Server require the columns in the second argument of the upsert method to have a "primary" or "unique" index. In addition, the MySQL database driver ignores the second argument of the upsert method and always uses the "primary" and "unique" indexes of the table to detect existing records.

## <span id="page-601-1"></span>**Update Statements**

In addition to inserting records into the database, the query builder can also update existing records using the update method. The update method, like the insert method, accepts an array of column and value pairs indicating the columns to be updated. The update method returns the number of affected rows. You may constrain the update query using where clauses:

```
$affected = DB::table('users')
               ->where('id', 1)->update(\lceil'votes' => 1]);
```
#### **Update or Insert**

Sometimes you may want to update an existing record in the database or create it if no matching record exists. In this scenario, the updateOrInsert method may be used. The updateOrInsert method accepts two arguments: an array of conditions by which to find the record, and an array of column and value pairs indicating the columns to be updated.

The updateOrInsert method will attempt to locate a matching database record using the first argument's column and value pairs. If the record exists, it will be updated with the values in the second argument. If the record can not be found, a new record will be inserted with the merged attributes of both arguments:

```
DB::table('users')
    ->updateOrInsert(
        ['email' => 'john@example.com', 'name' => 'John'],
        ['votes' => '2']);
```
### <span id="page-601-2"></span>**Updating JSON Columns**

When updating a JSON column, you should use -> syntax to update the appropriate key in the JSON object. This operation is supported on MySQL 5.7+ and PostgreSQL 9.5+:

```
$affected = DB::table('users')
              ->where('id', 1)
              ->update(['options->enabled' => true]);
```
#### <span id="page-602-0"></span>**Increment and Decrement**

The query builder also provides convenient methods for incrementing or decrementing the value of a given column. Both of these methods accept at least one argument: the column to modify. A second argument may be provided to specify the amount by which the column should be incremented or decremented:

```
DB::table('users')->increment('votes');
DB::table('users')->increment('votes', 5);
DB::table('users')->decrement('votes');
DB::table('users')->decrement('votes', 5);
```
If needed, you may also specify additional columns to update during the increment or decrement operation:

```
DB::table('users')->increment('votes', 1, ['name' => 'John']);
```
In addition, you may increment or decrement multiple columns at once using the incrementEach and decrementEach methods:

```
DB::table('users')->incrementEach([
     'votes' \Rightarrow 5,
     'balance' => 100,
\exists):
```
## <span id="page-602-1"></span>**Delete Statements**

The query builder's delete method may be used to delete records from the table. The delete method returns the number of affected rows. You may constrain delete statements by adding "where" clauses before calling the delete method:

```
$deleted = DB::table('users')->delete();
$deleted = DB::table('users')->where('votes', '>', 100)->delete();
```
If you wish to truncate an entire table, which will remove all records from the table and reset the autoincrementing ID to zero, you may use the truncate method:

```
DB::table('users')->truncate();
```
#### **Table Truncation and PostgreSQL**

When truncating a PostgreSQL database, the cascape behavior will be applied. This means that all foreign key related records in other tables will be deleted as well.

## <span id="page-602-2"></span>**Pessimistic Locking**

The query builder also includes a few functions to help you achieve "pessimistic locking" when executing your select statements. To execute a statement with a "shared lock", you may call the sharedLock method. A shared lock prevents the selected rows from being modified until your transaction is committed:

```
DB::table('users')
        ->where('votes', '>', 100)
        ->sharedLock()
        ->get();
```
Alternatively, you may use the lockForUpdate method. A "for update" lock prevents the selected records from being modified or from being selected with another shared lock:

```
DB::table('users')
        ->where('votes', '>', 100)
       ->lockForUpdate()
       ->get();
```
## <span id="page-603-0"></span>**Debugging**

You may use the dd and dump methods while building a query to dump the current query bindings and SQL. The dd method will display the debug information and then stop executing the request. The dump method will display the debug information but allow the request to continue executing:

```
DB::table('users')->where('votes', '>', 100)->dd();
DB::table('users')->where('votes', '>', 100)->dump();
```
The dumpRawSql and ddRawSql methods may be invoked on a query to dump the query's SQL with all parameter bindings properly substituted:

```
DB::table('users')->where('votes', '>', 100)->dumpRawSql();
DB::table('users')->where('votes', '>', 100)->ddRawSql();
```
**Database**

## **Database: Pagination**

- Introduction
- Basic Usage
	- o Paginating Query Builder Results
	- Paginating Eloquent Results
	- **c** [Curso](#page-604-0)r Pagination
	- [Manu](#page-604-1)ally Creating a Paginator
	- [Customizing](#page-604-2) Pagination URLs
- Displaying [Pagination](#page-605-0) Results
	- [Adjusting](#page-605-1) the Pagination Link Window
	- [Converting](#page-606-0) Results to JSON
- Customizing the [Pagination](#page-607-0) View
	- Using [Bootstrap](#page-607-1)
- Paginator and [LengthAwarePaginator](#page-608-0) Instance Methods
- Cursor [Paginator](#page-608-1) Instance Methods

## **Intr[oduc](#page-609-1)[tion](#page-609-0)**

<span id="page-604-0"></span>In other [frameworks,](#page-610-0) pagination can be very painful. We hope Laravel's approach to pagination will be a breath of fresh air. Laravel's paginator is integrated with the query builder and Eloquent ORM and provides convenient, easy-to-use pagination of database records with zero configuration.

By default, the HTML generated by the paginator is compatible with the Tailwind CSS framework; however, Bootstrap pagination support is also available.

## **Tailwind JIT**

If you are using Laravel's default Tailwind pagination views and the Tailwind JIT engine, you should ensure your application's tailwind.config.js file's content key references Laravel's pagination views so that their Tailwind classes are not purged:

```
content: [
    './resources/**/*.blade.php',
    './resources/**/*.js',
    './resources/**/*.vue',
    './vendor/laravel/framework/src/Illuminate/Pagination/resources/views/*.blade.php',
],
```
## **Basic Usage**

## **Paginating Query Builder Results**

<span id="page-604-2"></span><span id="page-604-1"></span>There are several ways to paginate items. The simplest is by using the paginate method on the query builder or an Eloquent query. The paginate method automatically takes care of setting the query's "limit" and "offset" based on the current page being viewed by the user. By default, the current page is detected by the value of the page query string argument on the HTTP request. This value is automatically detected by Laravel, and is also automatically inserted into links generated by the paginator.

In this [example,](#page-641-0) the only argument passed to the paginate method is the number of items you would like displayed "per page". In this case, let's specify that we would like to display 15 items per page:

<?php

```
namespace App\Http\Controllers;
use App\Http\Controllers\Controller;
use Illuminate\Support\Facades\DB;
use Illuminate\View\View;
```

```
class UserController extends Controller
{
    /**
     * Show all application users.
     */
    public function index(): View
    {
        return view('user.index', [
            'users' => DB::table('users')->paginate(15)
        ]);
   }
}
```
#### **Simple Pagination**

The paginate method counts the total number of records matched by the query before retrieving the records from the database. This is done so that the paginator knows how many pages of records there are in total. However, if you do not plan to show the total number of pages in your application's UI then the record count query is unnecessary.

Therefore, if you only need to display simple "Next" and "Previous" links in your application's UI, you may use the simplePaginate method to perform a single, efficient query:

```
$users = DB::table('users')->simplePaginate(15);
```
## **Paginating Eloquent Results**

<span id="page-605-0"></span>You may also paginate Eloquent queries. In this example, we will paginate the App\Models\User model and indicate that we plan to display 15 records per page. As you can see, the syntax is nearly identical to paginating query builder results:

use App\Models\User;

 $$users = User::paginate(15);$ 

Of course, you may call the paginate method after setting other constraints on the query, such as where clauses:

\$users = User::where('votes', '>', 100)->paginate(15);

You may also use the simplePaginate method when paginating Eloquent models:

\$users = User::where('votes', '>', 100)->simplePaginate(15);

Similarly, you may use the cursorPaginate method to cursor paginate Eloquent models:

```
$users = User::where('votes', '>', 100)->cursorPaginate(15);
```
#### **Multiple Paginator Instances per Page**

Sometimes you may need to render two separate paginators on a single screen that is rendered by your application. However, if both paginator instances use the page query string parameter to store the current page, the two paginator's will conflict. To resolve this conflict, you may pass the name of the query string parameter you wish to use to store the paginator's current page via the third argument provided to the paginate, simplePaginate, and cursorPaginate methods:

use App\Models\User;

```
$users = User::where('votes', '>', 100)->paginate(
    $perPage = 15, $columns = ['*'], $pageName = 'users'
);
```
### **Cursor Pagination**

<span id="page-605-1"></span>While paginate and simplePaginate create queries using the SQL "offset" clause, cursor pagination works by constructing "where" clauses that compare the values of the ordered columns contained in the query, providing the most efficient database performance available amongst all of Laravel's pagination methods. This method of pagination is particularly well-suited for large data-sets and "infinite" scrolling user interfaces.

Unlike offset based pagination, which includes a page number in the query string of the URLs generated by the paginator, cursor based pagination places a "cursor" string in the query string. The cursor is an encoded string containing the location that the next paginated query should start paginating and the direction that it should paginate:

http://localhost/users?cursor=eyJpZCI6MTUsIl9wb2ludHNUb05leHRJdGVtcyI6dHJ1ZX0

You may create a cursor based paginator instance via the cursor Paginate method offered by the query builder. This method returns an instance of Illuminate\Pagination\CursorPaginator:

```
$users = DB::table('users')->orderBy('id')->cursorPaginate(15);
```
Once you have retrieved a cursor paginator instance, you may display the pagination results as you typically would when using the paginate and simplePaginate methods. For more information on the instance methods offered by the cursor paginator, please consult the cursor paginator instance method documentation.

#### [!WARNING]

Your query must contain an "order by" clause in order to take [advantage](#page-607-1) of cursor pagination. In addition, the columns that the query are ordered by must belong to the table you are [paginating.](#page-610-0)

#### **Cursor vs. Offset Pagination**

To illustrate the differences between offset pagination and cursor pagination, let's examine some example SQL queries. Both of the following queries will both display the "second page" of results for a users table ordered by id:

```
# Offset Pagination...
select * from users order by id asc limit 15 offset 15;
# Cursor Pagination...
select * from users where id > 15 order by id asc limit 15;
```
The cursor pagination query offers the following advantages over offset pagination:

- For large data-sets, cursor pagination will offer better performance if the "order by" columns are indexed. This is because the "offset" clause scans through all previously matched data.
- For data-sets with frequent writes, offset pagination may skip records or show duplicates if results have been recently added to or deleted from the page a user is currently viewing.

However, cursor pagination has the following limitations:

- Like simplePaginate, cursor pagination can only be used to display "Next" and "Previous" links and does not support generating links with page numbers.
- It requires that the ordering is based on at least one unique column or a combination of columns that are unique. Columns with null values are not supported.
- Query expressions in "order by" clauses are supported only if they are aliased and added to the "select" clause as well.
- Query expressions with parameters are not supported.

### **Manually Creating a Paginator**

<span id="page-606-0"></span>Sometimes you may wish to create a pagination instance manually, passing it an array of items that you already have in memory. You may do so by creating either an Illuminate\Pagination\Paginator, Illuminate\Pagination\LengthAwarePaginator or Illuminate\Pagination\CursorPaginator instance, depending on your needs.

The Paginator and CursorPaginator classes do not need to know the total number of items in the result set; however, because of this, these classes do not have methods for retrieving the index of the last page. The LengthAwarePaginator accepts almost the same arguments as the Paginator; however, it requires a count of the total number of items in the result set.

In other words, the Paginator corresponds to the simplePaginate method on the query builder, the CursorPaginator corresponds to the cursorPaginate method, and the LengthAwarePaginator corresponds to the paginate method.

#### [!WARNING]

When manually creating a paginator instance, you should manually "slice" the array of results you pass to the paginator. If you're unsure how to do this, check out the **array** slice PHP function.

### **Customizing Pagination URLs**

<span id="page-607-0"></span>By default, links generated by the paginator will match the current [reques](https://secure.php.net/manual/en/function.array-slice.php)t's URI. However, the paginator's withPath method allows you to customize the URI used by the paginator when generating links. For example, if you want the paginator to generate links like http://example.com/admin/users?page=N, you should pass /admin/users to the withPath method:

```
use App\Models\User;
Route::get('/users', function () {
   $users = User::paginate(15);$users->withPath('/admin/users');
    // ...
});
```
#### **Appending Query String Values**

You may append to the query string of pagination links using the appends method. For example, to append sort=votes to each pagination link, you should make the following call to appends:

```
use App\Models\User;
```

```
Route::get('/users', function () {
   $users = User::paqinate(15);$users->appends(['sort' => 'votes']);
    // ...
});
```
You may use the withQueryString method if you would like to append all of the current request's query string values to the pagination links:

```
$users = User::paginate(15)->withQueryString();
```
#### **Appending Hash Fragments**

If you need to append a "hash fragment" to URLs generated by the paginator, you may use the fragment method. For example, to append #users to the end of each pagination link, you should invoke the fragment method like so:

```
$users = User::paginate(15)->fragment('users');
```
## **Displaying Pagination Results**

When calling the paginate method, you will receive an instance of

<span id="page-607-1"></span>Illuminate\Pagination\LengthAwarePaginator, while calling the simplePaginate method returns an instance of Illuminate\Pagination\Paginator. And, finally, calling the cursorPaginate method returns an instance of Illuminate\Pagination\CursorPaginator.

These objects provide several methods that describe the result set. In addition to these helper methods, the paginator instances are iterators and may be looped as an array. So, once you have retrieved the results, you may display the results and render the page links using Blade:

```
<div class="container">
    @foreach ($users as $user)
        {{ $user->name }}
    @endforeach
```
</div>

```
{{ $users->links() }}
```
The links method will render the links to the rest of the pages in the result set. Each of these links will already contain the proper page query string variable. Remember, the HTML generated by the links method is compatible with the Tailwind CSS framework.

## **Adjusting the Pagination Link Window**

<span id="page-608-0"></span>When the paginator displays [pagination](https://tailwindcss.com) links, the current page number is displayed as well as links for the three pages before and after the current page. Using the onEachSide method, you may control how many additional links are displayed on each side of the current page within the middle, sliding window of links generated by the paginator:

```
{{ $users->onEachSide(5)->links() }}
```
## **Converting Results to JSON**

<span id="page-608-1"></span>The Laravel paginator classes implement the Illuminate\Contracts\Support\Jsonable Interface contract and expose the toJson method, so it's very easy to convert your pagination results to JSON. You may also convert a paginator instance to JSON by returning it from a route or controller action:

```
use App\Models\User;
```

```
Route::get('/users', function () {
   return User::paginate();
});
```
The JSON from the paginator will include meta information such as total, current\_page, last\_page, and more. The result records are available via the data key in the JSON array. Here is an example of the JSON created by returning a paginator instance from a route:

```
{
   "total": 50,
   "per_page": 15,
   "current_page": 1,
   "last_page": 4,
   "first_page_url": "http://laravel.app?page=1",
   "last_page_url": "http://laravel.app?page=4",
   "next_page_url": "http://laravel.app?page=2",
   "prev_page_url": null,
   "path": "http://laravel.app",
   "from": 1,
   "to": 15,
   "data":[
        {
            // Record...
        },
        {
            // Record...
        }
  ]
}
```
## **Customizing the Pagination View**

By default, the views rendered to display the pagination links are compatible with the Tailwind CSS framework. However, if you are not using Tailwind, you are free to define your own views to render these links. When calling the links method on a paginator instance, you may pass the view name as the first argument to the method:

```
{{ $paginator->links('view.name') }}
<!-- Passing additional data to the view... -->
\{ $paginator->links('view.name', ['foo' => 'bar']) \}}
```
However, the easiest way to customize the pagination views is by exporting them to your

resources/views/vendor directory using the vendor:publish command:

php artisan vendor:publish --tag=laravel-pagination

This command will place the views in your application's resources/views/vendor/pagination directory. The tailwind.blade.php file within this directory corresponds to the default pagination view. You may edit this file to modify the pagination HTML.

If you would like to designate a different file as the default pagination view, you may invoke the paginator's defaultView and defaultSimpleView methods within the boot method of your App\Providers\AppServiceProvider class:

```
<?php
namespace App\Providers;
use Illuminate\Pagination\Paginator;
use Illuminate\Support\ServiceProvider;
class AppServiceProvider extends ServiceProvider
{
    /**
     * Bootstrap any application services.
     */
   public function boot(): void
    {
        Paginator::defaultView('view-name');
        Paginator::defaultSimpleView('view-name');
    }
}
```
## **Using Bootstrap**

<span id="page-609-0"></span>Laravel includes pagination views built using Bootstrap CSS. To use these views instead of the default Tailwind views, you may call the paginator's useBootstrapFour or useBootstrapFive methods within the boot method of your App\Providers\AppServiceProvider class:

```
use Illuminate\Pagination\Paginator;
/**
 * Bootstrap any application services.
 */
public function boot(): void
{
    Paginator::useBootstrapFive();
    Paginator::useBootstrapFour();
}
```
## **Paginator / LengthAwarePaginator Instance Methods**

Each paginator instance provides additional pagination information via the following methods:

<span id="page-609-1"></span>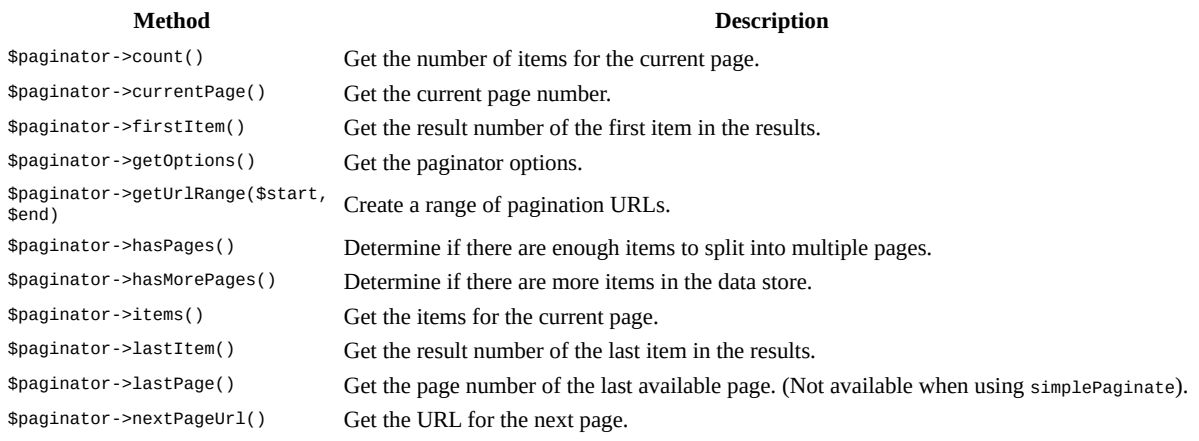

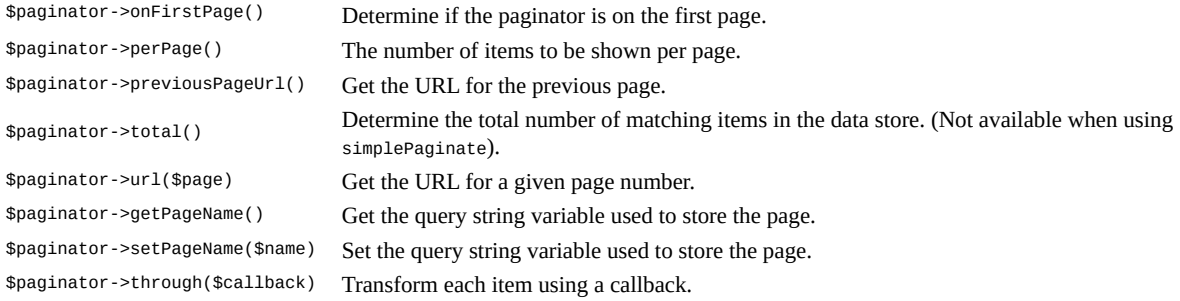

## <span id="page-610-0"></span>**Cursor Paginator Instance Methods**

Each cursor paginator instance provides additional pagination information via the following methods:

### **Method Description**

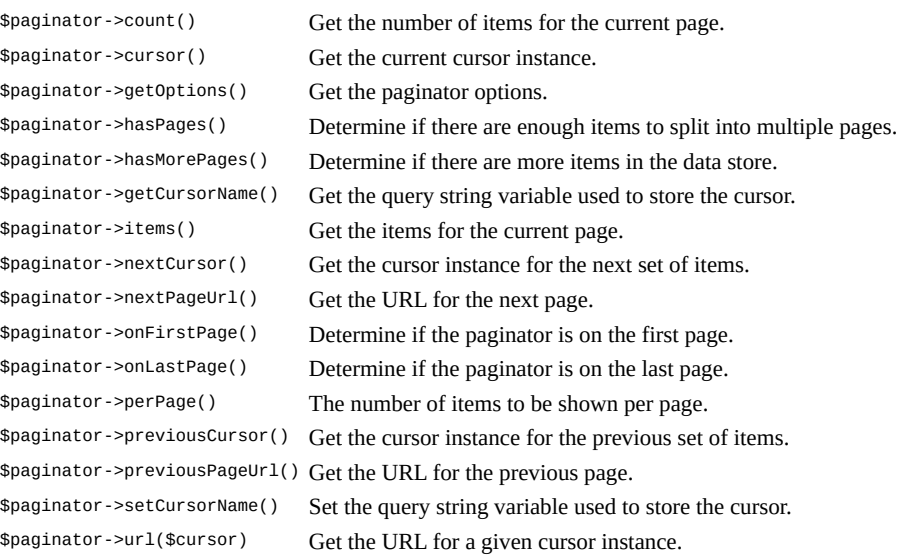

<span id="page-611-0"></span>**Database**

## **Database: Migrations**

- Introduction
- Generating Migrations
	- **Squashing Migrations**
- Migration Structure
- [Running](#page-611-1) Migrations
	- [Rolling](#page-611-2) Back Migrations
- Tables
	- **c** [Creating](#page-612-0) Tables
	- [Updating](#page-613-0) Tables
	- o [Renaming](#page-613-1) / Dropping Tables
- [Colum](#page-614-0)ns
	- [Creating](#page-614-1) Columns
	- [Available](#page-615-0) Column Types
	- Column [Modifiers](#page-616-0)
	- o [M](#page-616-1)odifying Columns
	- o [Renaming](#page-616-2) Columns
	- [Dropping](#page-616-3) Columns
- Indexes
	- [Creating](#page-627-0) Indexes
	- [Renaming](#page-627-1) Indexes
	- [Dropping](#page-628-0) Indexes
	- Foreign Key Constraints
- [Events](#page-628-1)

## **Introduc[tion](#page-629-0)**

<span id="page-611-1"></span>Migrat[ions](#page-631-0) are like version control for your database, allowing your team to define and share the application's database schema definition. If you have ever had to tell a teammate to manually add a column to their local database schema after pulling in your changes from source control, you've faced the problem that database migrations solve.

The Laravel schema facade provides database agnostic support for creating and manipulating tables across all of Laravel's supported database systems. Typically, migrations will use this facade to create and modify database tables and columns.

## **Generating [Migra](#page-60-0)tions**

<span id="page-611-2"></span>You may use the make: migration Artisan command to generate a database migration. The new migration will be placed in your database/migrations directory. Each migration filename contains a timestamp that allows Laravel to determine the order of the migrations:

```
php artisan make:migration create_flights_table
```
Laravel will use the name of the migration to attempt to guess the name of the table and whether or not the migration will be creating a new table. If Laravel is able to determine the table name from the migration name, Laravel will pre-fill the generated migration file with the specified table. Otherwise, you may simply specify the table in the migration file manually.

If you would like to specify a custom path for the generated migration, you may use the --path option when executing the make:migration command. The given path should be relative to your application's base path.

[!NOTE]

Migration stubs may be customized using stub publishing.

## <span id="page-611-3"></span>**Squashing Migrations**
As you build your application, you may accumulate more and more migrations over time. This can lead to your database/migrations directory becoming bloated with potentially hundreds of migrations. If you would like, you may "squash" your migrations into a single SQL file. To get started, execute the schema:dump command:

php artisan schema:dump

```
# Dump the current database schema and prune all existing migrations...
php artisan schema:dump --prune
```
When you execute this command, Laravel will write a "schema" file to your application's database/schema directory. The schema file's name will correspond to the database connection. Now, when you attempt to migrate your database and no other migrations have been executed, Laravel will first execute the SQL statements in the schema file of the database connection you are using. After executing the schema file's SQL statements, Laravel will execute any remaining migrations that were not part of the schema dump.

If your application's tests use a different database connection than the one you typically use during local development, you should ensure you have dumped a schema file using that database connection so that your tests are able to build your database. You may wish to do this after dumping the database connection you typically use during local development:

```
php artisan schema:dump
php artisan schema:dump --database=testing --prune
```
You should commit your database schema file to source control so that other new developers on your team may quickly create your application's initial database structure.

#### [!WARNING]

Migration squashing is only available for the MySQL, PostgreSQL, and SQLite databases and utilizes the database's command-line client.

# **Migration Structure**

A migration class contains two methods: up and down. The up method is used to add new tables, columns, or indexes to your database, while the down method should reverse the operations performed by the up method.

Within both of these methods, you may use the Laravel schema builder to expressively create and modify tables. To learn about all of the methods available on the schema builder, check out its documentation. For example, the following migration creates a flights table:

<?php

```
use Illuminate\Database\Migrations\Migration;
use Illuminate\Database\Schema\Blueprint;
use Illuminate\Support\Facades\Schema;
return new class extends Migration
{
    /**
     * Run the migrations.
     */
   public function up(): void
    {
        Schema::create('flights', function (Blueprint $table) {
            $table->id();
            $table->string('name');
            $table->string('airline');
            $table->timestamps();
        });
    }
    /**
     * Reverse the migrations.
     */
    public function down(): void
    {
        Schema::drop('flights');
    }
};
```
### **Setting the Migration Connection**

If your migration will be interacting with a database connection other than your application's default database connection, you should set the \$connection property of your migration:

```
/**
 * The database connection that should be used by the migration.
 *
 * @var string
*/
protected $connection = 'pgsql';
/**
 * Run the migrations.
*/
public function up(): void
{
    // ...
}
```
# **Running Migrations**

To run all of your outstanding migrations, execute the migrate Artisan command:

```
php artisan migrate
```
If you would like to see which migrations have run thus far, you may use the migrate:status Artisan command:

```
php artisan migrate:status
```
If you would like to see the SQL statements that will be executed by the migrations without actually running them, you may provide the --pretend flag to the migrate command:

php artisan migrate --pretend

#### **Isolating Migration Execution**

If you are deploying your application across multiple servers and running migrations as part of your deployment process, you likely do not want two servers attempting to migrate the database at the same time. To avoid this, you may use the isolated option when invoking the migrate command.

When the isolated option is provided, Laravel will acquire an atomic lock using your application's cache driver before attempting to run your migrations. All other attempts to run the migrate command while that lock is held will not execute; however, the command will still exit with a successful exit status code:

php artisan migrate --isolated

[!WARNING]

To utilize this feature, your application must be using the memcached, redis, dynamodb, database, file, or array cache driver as your application's default cache driver. In addition, all servers must be communicating with the same central cache server.

#### **Forcing Migrations to Run in Production**

Some migration operations are destructive, which means they may cause you to lose data. In order to protect you from running these commands against your production database, you will be prompted for confirmation before the commands are executed. To force the commands to run without a prompt, use the --force flag:

php artisan migrate --force

# **Rolling Back Migrations**

To roll back the latest migration operation, you may use the rollback Artisan command. This command rolls back the last "batch" of migrations, which may include multiple migration files:

php artisan migrate:rollback

You may roll back a limited number of migrations by providing the step option to the rollback command. For example, the following command will roll back the last five migrations:

php artisan migrate:rollback --step=5

You may roll back a specific "batch" of migrations by providing the batch option to the rollback command, where the batch option corresponds to a batch value within your application's migrations database table. For example, the following command will roll back all migrations in batch three:

```
php artisan migrate:rollback --batch=3
```
If you would like to see the SQL statements that will be executed by the migrations without actually running them, you may provide the --pretend flag to the migrate:rollback command:

```
php artisan migrate:rollback --pretend
```
The migrate:reset command will roll back all of your application's migrations:

```
php artisan migrate:reset
```
## **Roll Back and Migrate Using a Single Command**

The migrate:refresh command will roll back all of your migrations and then execute the migrate command. This command effectively re-creates your entire database:

```
php artisan migrate:refresh
```

```
# Refresh the database and run all database seeds...
php artisan migrate:refresh --seed
```
You may roll back and re-migrate a limited number of migrations by providing the step option to the refresh command. For example, the following command will roll back and re-migrate the last five migrations:

```
php artisan migrate:refresh --step=5
```
### **Drop All Tables and Migrate**

The migrate:fresh command will drop all tables from the database and then execute the migrate command:

```
php artisan migrate:fresh
```

```
php artisan migrate:fresh --seed
```
By default, the migrate:fresh command only drops tables from the default database connection. However, you may use the --database option to specify the database connection that should be migrated. The database connection name should correspond to a connection defined in your application's database configuration file:

php artisan migrate:fresh --database=admin

### [!WARNING]

The migrate:fresh command will drop all database tables regardless of their prefix. This [command](#page-25-0) should be used with caution when developing on a database that is shared with other applications.

# **Tables**

# **Creating Tables**

To create a new database table, use the create method on the Schema facade. The create method accepts two arguments: the first is the name of the table, while the second is a closure which receives a Blueprint object that may be used to define the new table:

```
use Illuminate\Database\Schema\Blueprint;
```

```
use Illuminate\Support\Facades\Schema;
```

```
Schema::create('users', function (Blueprint $table) {
    $table->id();
    $table->string('name');
    $table->string('email');
   $table->timestamps();
});
```
When creating the table, you may use any of the schema builder's column methods to define the table's columns.

#### **Determining Table / Column Existence**

You may determine the existence of a table or column using the hasTable and hasColumn methods:

```
if (Schema::hasTable('users')) {
    // The "users" table exists...
}
if (Schema::hasColumn('users', 'email')) {
    // The "users" table exists and has an "email" column...
}
```
#### **Database Connection and Table Options**

If you want to perform a schema operation on a database connection that is not your application's default connection, use the connection method:

```
Schema::connection('sqlite')->create('users', function (Blueprint $table) {
   $table->id();
});
```
In addition, a few other properties and methods may be used to define other aspects of the table's creation. The engine property may be used to specify the table's storage engine when using MySQL:

```
Schema::create('users', function (Blueprint $table) {
   $table->engine = 'InnoDB';
    // ...
```
});

The charset and collation properties may be used to specify the character set and collation for the created table when using MySQL:

```
Schema::create('users', function (Blueprint $table) {
    $table->charset = 'utf8mb4';
    $table->collation = 'utf8mb4_unicode_ci';
    // ...
});
```
The temporary method may be used to indicate that the table should be "temporary". Temporary tables are only visible to the current connection's database session and are dropped automatically when the connection is closed:

```
Schema::create('calculations', function (Blueprint $table) {
   $table->temporary();
    // ...
});
```
If you would like to add a "comment" to a database table, you may invoke the comment method on the table instance. Table comments are currently only supported by MySQL and Postgres:

```
Schema::create('calculations', function (Blueprint $table) {
   $table->comment('Business calculations');
    // ...
});
```
# **Updating Tables**

The table method on the Schema facade may be used to update existing tables. Like the create method, the table method accepts two arguments: the name of the table and a closure that receives a Blueprint instance you may use to add columns or indexes to the table:

```
use Illuminate\Database\Schema\Blueprint;
use Illuminate\Support\Facades\Schema;
Schema::table('users', function (Blueprint $table) {
    $table->integer('votes');
});
```
# **Renaming / Dropping Tables**

To rename an existing database table, use the rename method:

```
use Illuminate\Support\Facades\Schema;
```
Schema::rename(\$from, \$to);

To drop an existing table, you may use the drop or dropIfExists methods:

```
Schema::drop('users');
```
Schema::dropIfExists('users');

### **Renaming Tables With Foreign Keys**

Before renaming a table, you should verify that any foreign key constraints on the table have an explicit name in your migration files instead of letting Laravel assign a convention based name. Otherwise, the foreign key constraint name will refer to the old table name.

# **Columns**

# **Creating Columns**

The table method on the Schema facade may be used to update existing tables. Like the create method, the table method accepts two arguments: the name of the table and a closure that receives an Illuminate\Database\Schema\Blueprint instance you may use to add columns to the table:

```
use Illuminate\Database\Schema\Blueprint;
use Illuminate\Support\Facades\Schema;
Schema::table('users', function (Blueprint $table) {
    $table->integer('votes');
```

```
});
```
# **Available Column Types**

The schema builder blueprint offers a variety of methods that correspond to the different types of columns you can add to your database tables. Each of the available methods are listed in the table below:

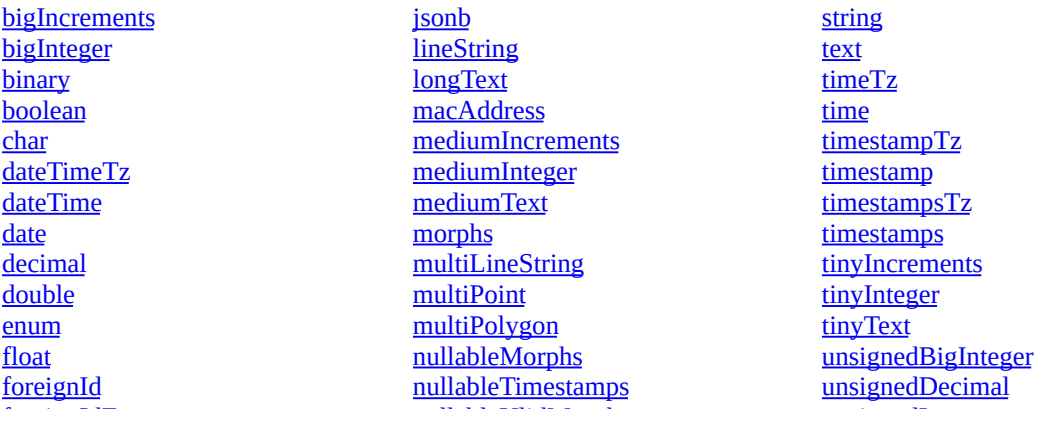

foreignIdFor foreignUlid foreignUuid **geometryCollection** [geometry](#page-618-3) id **[increments](#page-619-0)** [integer](#page-619-1) [ipAddress](#page-619-2) [json](#page-619-3)

nullableUlidMorphs nullableUuidMorphs point polygon [rememberToken](#page-621-2) set [smallIncrements](#page-622-0) [smallInteger](#page-622-1) [softDeletesTz](#page-622-2) **[softDeletes](#page-622-3)** 

unsignedInteger unsignedMediumInteger unsignedSmallInteger unsignedTinyInteger [ulidMorphs](#page-624-3) [uuidMorphs](#page-624-4) [ulid](#page-624-5) [uuid](#page-625-0) [year](#page-625-1)

#### **[bigIncrements\(\)](#page-619-4)**

The [bigIncrements](#page-619-6) [method](#page-619-5) creates an [auto-incrementing](#page-622-5) UNSIGNED BIGINT (primary key) [equivalent](#page-625-2) column:

<span id="page-617-0"></span>\$table->bigIncrements('id');

#### **bigInteger()**

<span id="page-617-1"></span>The bigInteger method creates a BIGINT equivalent column:

```
$table->bigInteger('votes');
```
#### **binary()**

<span id="page-617-2"></span>The binary method creates a BLOB equivalent column:

```
$table->binary('photo');
```
#### **boolean()**

<span id="page-617-3"></span>The boolean method creates a BOOLEAN equivalent column: \$table->boolean('confirmed');

#### **char()**

<span id="page-617-4"></span>The char method creates a chare equivalent column with of a given length:

\$table->char('name', 100);

#### **dateTimeTz()**

<span id="page-617-5"></span>The dateTimeTz method creates a DATETIME (with timezone) equivalent column with an optional precision (total digits):

```
$table->dateTimeTz('created_at', $precision = 0);
```
#### **dateTime()**

<span id="page-617-6"></span>The dateTime method creates a DATETIME equivalent column with an optional precision (total digits):

```
$table->dateTime('created_at', $precision = 0);
```
#### **date()**

The date method creates a DATE equivalent column:

```
$table->date('created_at');
```
#### **decimal()**

The decimal method creates a DECIMAL equivalent column with the given precision (total digits) and scale (decimal digits):

```
$table > decimal('amount', $precision = 8, $scale = 2);
```
#### **double()**

The double method creates a pouble equivalent column with the given precision (total digits) and scale (decimal digits):

\$table->double('amount', 8, 2);

#### **enum()**

The enum method creates a ENUM equivalent column with the given valid values:

```
$table->enum('difficulty', ['easy', 'hard']);
```
#### **float()**

The float method creates a FLOAT equivalent column with the given precision (total digits) and scale (decimal digits):

```
$table->float('amount', 8, 2);
```
#### **foreignId()**

The foreignId method creates an UNSIGNED BIGINT equivalent column:

```
$table->foreignId('user_id');
```
#### **foreignIdFor()**

The foreignIdFor method adds a {column}\_id equivalent column for a given model class. The column type will be UNSIGNED BIGINT, CHAR(36), or CHAR(26) depending on the model key type:

```
$table->foreignIdFor(User::class);
```
#### **foreignUlid()**

The foreignulid method creates a ULID equivalent column: \$table->foreignUlid('user\_id');

#### <span id="page-619-0"></span>**foreignUuid()**

The foreignUuid method creates a UUID equivalent column: \$table->foreignUuid('user\_id');

#### <span id="page-619-1"></span>**geometryCollection()**

The geometryCollection method creates a GEOMETRYCOLLECTION equivalent column: \$table->geometryCollection('positions');

#### <span id="page-619-2"></span>**geometry()**

The geometry method creates a GEOMETRY equivalent column:

```
$table->geometry('positions');
```
#### **id()**

The id method is an alias of the bigIncrements method. By default, the method will create an id column; however, you may pass a column name if you would like to assign a different name to the column:

\$table->id();

#### **increments()**

The increments method creates an auto-incrementing UNSIGNED INTEGER equivalent column as a primary key:

```
$table->increments('id');
```
#### **integer()**

The integer method creates an INTEGER equivalent column: \$table->integer('votes');

#### <span id="page-619-5"></span>**ipAddress()**

The ipAddress method creates a VARCHAR equivalent column:

\$table->ipAddress('visitor');

<span id="page-619-6"></span>When using Postgres, an INET column will be created.

#### **json()**

The json method creates a JSON equivalent column: \$table->json('options');

#### <span id="page-620-0"></span>**jsonb()**

The jsonb method creates a JSONB equivalent column: \$table->jsonb('options');

#### <span id="page-620-1"></span>**lineString()**

The lineString method creates a LINESTRING equivalent column:

```
$table->lineString('positions');
```
#### **longText()**

The longText method creates a LONGTEXT equivalent column:

```
$table->longText('description');
```
#### **macAddress()**

The macAddress method creates a column that is intended to hold a MAC address. Some database systems, such as PostgreSQL, have a dedicated column type for this type of data. Other database systems will use a string equivalent column:

<span id="page-620-4"></span>\$table->macAddress('device');

#### **mediumIncrements()**

The mediumIncrements method creates an auto-incrementing UNSIGNED MEDIUMINT equivalent column as a primary key:

<span id="page-620-5"></span>\$table->mediumIncrements('id');

#### **mediumInteger()**

The mediumInteger method creates a MEDIUMINT equivalent column:

```
$table->mediumInteger('votes');
```
#### **mediumText()**

The mediumText method creates a MEDIUMTEXT equivalent column:

```
$table->mediumText('description');
```
#### **morphs()**

The morphs method is a convenience method that adds a {column}\_id equivalent column and a {column}\_type VARCHAR equivalent column. The column type for the {column}\_id will be UNSIGNED BIGINT, CHAR(36), or CHAR(26) depending on the model key type.

This method is intended to be used when defining the columns necessary for a polymorphic Eloquent relationship. In the following example, taggable\_id and taggable\_type columns would be created:

\$table->morphs('taggable');

#### **multiLineString()**

<span id="page-621-0"></span>The multiLineString method creates a MULTILINESTRING equivalent column:

```
$table->multiLineString('positions');
```
#### **multiPoint()**

<span id="page-621-1"></span>The multiPoint method creates a MULTIPOINT equivalent column:

```
$table->multiPoint('positions');
```
#### **multiPolygon()**

The multiPolygon method creates a MULTIPOLYGON equivalent column:

```
$table->multiPolygon('positions');
```
#### **nullableTimestamps()**

The nullableTimestamps method is an alias of the timestamps method: \$table->nullableTimestamps(0);

#### **nullableMorphs()**

The method is similar to the morphs method; however, the columns that are created will be "nullable": \$table->nullableMorphs('taggable');

#### **nullableUlidMorphs()**

<span id="page-621-2"></span>The method is similar to the ulidMorphs method; however, the columns that are created will be "nullable": \$table->nullableUlidMorphs('taggable');

#### **nullableUuidMorphs()**

<span id="page-621-3"></span>The method is similar to the *uuidMorphs* method; however, the columns that are created will be "nullable":

\$table->nullableUuidMorphs('taggable');

#### **point()**

<span id="page-622-0"></span>The point method creates a POINT equivalent column:

```
$table->point('position');
```
#### **polygon()**

<span id="page-622-1"></span>The polygon method creates a POLYGON equivalent column:

\$table->polygon('position');

#### **rememberToken()**

<span id="page-622-2"></span>The rememberToken method creates a nullable, VARCHAR(100) equivalent column that is intended to store the current "remember me" authentication token:

```
$table->rememberToken();
```
#### **set()**

<span id="page-622-3"></span>The set method creates a set equivalent column with the given list of valid values:

```
$table->set('flavors', ['strawberry', 'vanilla']);
```
#### **smallIncrements()**

The smallIncrements method creates an auto-incrementing UNSIGNED SMALLINT equivalent column as a primary key:

\$table->smallIncrements('id');

#### **smallInteger()**

The smallInteger method creates a SMALLINT equivalent column:

\$table->smallInteger('votes');

#### **softDeletesTz()**

<span id="page-622-4"></span>The softDeletesTz method adds a nullable deleted\_at TIMESTAMP (with timezone) equivalent column with an optional precision (total digits). This column is intended to store the deleted\_at timestamp needed for Eloquent's "soft delete" functionality:

```
$table->softDeletesTz($column = 'deleted_at', $precision = 0);
```
#### **softDeletes()**

The softDeletes method adds a nullable deleted\_at TIMESTAMP equivalent column with an optional precision (total digits). This column is intended to store the deleted\_at timestamp needed for Eloquent's "soft delete" functionality:

```
$table->softDeletes($column = 'deleted_at', $precision = 0);
```
#### **string()**

The string method creates a VARCHAR equivalent column of the given length:

```
$table->string('name', 100);
```
#### **text()**

The text method creates a TEXT equivalent column: \$table->text('description');

#### <span id="page-623-2"></span>**timeTz()**

The timeTz method creates a TIME (with timezone) equivalent column with an optional precision (total digits): \$table->timeTz('sunrise', \$precision = 0);

#### <span id="page-623-3"></span>**time()**

The time method creates a TIME equivalent column with an optional precision (total digits):

```
$table->time('sunrise', $precision = 0);
```
#### **timestampTz()**

The timestampTz method creates a TIMESTAMP (with timezone) equivalent column with an optional precision (total digits):

```
$table->timestampTz('added_at', $precision = 0);
```
#### **timestamp()**

The timestamp method creates a TIMESTAMP equivalent column with an optional precision (total digits):

```
$table->timestamp('added_at', $precision = 0);
```
#### **timestampsTz()**

The timestampsTz method creates created\_at and updated\_at TIMESTAMP (with timezone) equivalent columns with an optional precision (total digits):

\$table->timestampsTz(\$precision = 0);

#### <span id="page-624-0"></span>**timestamps()**

The timestamps method creates created\_at and updated\_at TIMESTAMP equivalent columns with an optional precision (total digits):

<span id="page-624-1"></span>\$table->timestamps(\$precision = 0);

#### **tinyIncrements()**

The tinyIncrements method creates an auto-incrementing UNSIGNED TINYINT equivalent column as a primary key: \$table->tinyIncrements('id');

#### <span id="page-624-2"></span>**tinyInteger()**

The tinyInteger method creates a TINYINT equivalent column: \$table->tinyInteger('votes');

#### **tinyText()**

The tinyText method creates a TINYTEXT equivalent column:

```
$table->tinyText('notes');
```
#### **unsignedBigInteger()**

The unsignedBigInteger method creates an UNSIGNED BIGINT equivalent column:

\$table->unsignedBigInteger('votes');

#### **unsignedDecimal()**

The unsignedDecimal method creates an UNSIGNED DECIMAL equivalent column with an optional precision (total digits) and scale (decimal digits):

```
$table->unsignedDecimal('amount', $precision = 8, $scale = 2);
```
#### **unsignedInteger()**

The unsignedInteger method creates an UNSIGNED INTEGER equivalent column:

<span id="page-624-4"></span>\$table->unsignedInteger('votes');

#### **unsignedMediumInteger()**

The unsignedMediumInteger method creates an UNSIGNED MEDIUMINT equivalent column:

<span id="page-624-5"></span>\$table->unsignedMediumInteger('votes');

#### **unsignedSmallInteger()**

The unsignedSmallInteger method creates an UNSIGNED SMALLINT equivalent column:

\$table->unsignedSmallInteger('votes');

#### **unsignedTinyInteger()**

<span id="page-625-0"></span>The unsignedTinyInteger method creates an UNSIGNED TINYINT equivalent column:

```
$table->unsignedTinyInteger('votes');
```
#### **ulidMorphs()**

<span id="page-625-1"></span>The ulidMorphs method is a convenience method that adds a {column}\_id CHAR(26) equivalent column and a {column}\_type VARCHAR equivalent column.

This method is intended to be used when defining the columns necessary for a polymorphic Eloquent relationship that use ULID identifiers. In the following example, taggable\_id and taggable\_type columns would be created:

```
$table->ulidMorphs('taggable');
```
#### **uuidMorphs()**

The uuidMorphs method is a convenience method that adds a {column}\_id CHAR(36) equivalent column and a {column}\_type VARCHAR equivalent column.

This method is intended to be used when defining the columns necessary for a polymorphic Eloquent relationship that use UUID identifiers. In the following example, taggable\_id and taggable\_type columns would be created:

```
$table->uuidMorphs('taggable');
```
**ulid()**

The ulid method creates a ULID equivalent column:

\$table->ulid('id');

#### **uuid()**

<span id="page-625-3"></span>The uuid method creates a UUID equivalent column:

\$table->uuid('id');

#### **year()**

<span id="page-625-2"></span>The year method creates a YEAR equivalent column:

```
$table->year('birth_year');
```
# **Column Modifiers**

In addition to the column types listed above, there are several column "modifiers" you may use when adding a column to a database table. For example, to make the column "nullable", you may use the nullable method:

```
use Illuminate\Database\Schema\Blueprint;
use Illuminate\Support\Facades\Schema;
Schema::table('users', function (Blueprint $table) {
   $table->string('email')->nullable();
});
```
The following table contains all of the available column modifiers. This list does not include index modifiers:

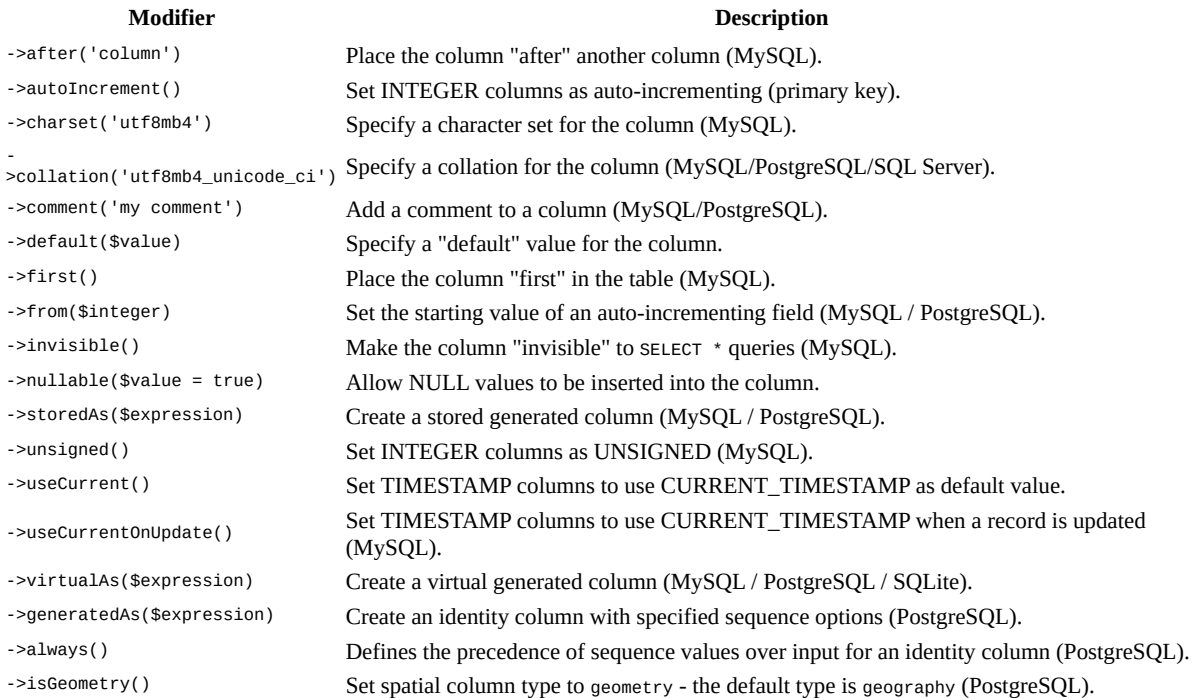

## **Default Expressions**

The default modifier accepts a value or an Illuminate\Database\Query\Expression instance. Using an Expression instance will prevent Laravel from wrapping the value in quotes and allow you to use database specific functions. One situation where this is particularly useful is when you need to assign default values to JSON columns:

<?php

```
use Illuminate\Support\Facades\Schema;
use Illuminate\Database\Schema\Blueprint;
use Illuminate\Database\Query\Expression;
use Illuminate\Database\Migrations\Migration;
return new class extends Migration
{
    /**
    * Run the migrations.
     */
    public function up(): void
    {
        Schema::create('flights', function (Blueprint $table) {
            $table->id();
            $table->json('movies')->default(new Expression('(JSON_ARRAY())'));
            $table->timestamps();
        });
    }
};
```
#### [!WARNING]

Support for default expressions depends on your database driver, database version, and the field type. Please refer to your database's documentation.

#### **Column Order**

When using the MySQL database, the after method may be used to add columns after an existing column in the schema:

```
$table->after('password', function (Blueprint $table) {
    $table->string('address_line1');
    $table->string('address_line2');
    $table->string('city');
});
```
# **Modifying Columns**

The change method allows you to modify the type and attributes of existing columns. For example, you may wish to increase the size of a string column. To see the change method in action, let's increase the size of the name column from 25 to 50. To accomplish this, we simply define the new state of the column and then call the change method:

```
Schema::table('users', function (Blueprint $table) {
    $table->string('name', 50)->change();
});
```
When modifying a column, you must explicitly include all of the modifiers you want to keep on the column definition - any missing attribute will be dropped. For example, to retain the unsigned, default, and comment attributes, you must call each modifier explicitly when changing the column:

```
Schema::table('users', function (Blueprint $table) {
    $table->integer('votes')->unsigned()->default(1)->comment('my comment')->change();
});
```
### **Modifying Columns on SQLite**

If your application is utilizing an SQLite database, you must install the doctrine/dbal package using the Composer package manager before modifying a column. The Doctrine DBAL library is used to determine the current state of the column and to create the SQL queries needed to make the requested changes to your column:

```
composer require doctrine/dbal
```
If you plan to modify columns created using the timestamp method, you must also add the following configuration to your application's config/database.php configuration file:

use Illuminate\Database\DBAL\TimestampType;

```
'dbal' => [
     'types' => [
         'timestamp' => TimestampType::class,
    ],
],
```
#### [!WARNING]

When using the doctrine/dbal package, the following column types can be modified: bigInteger, binary, boolean, char, date, dateTime, dateTimeTz, decimal, double, integer, json, longText, mediumText, smallInteger, string, text, time, tinyText, unsignedBigInteger, unsignedInteger, unsignedSmallInteger, ulid, and uuid.

# **Renaming Columns**

To rename a column, you may use the renameColumn method provided by the schema builder:

```
Schema::table('users', function (Blueprint $table) {
    $table->renameColumn('from', 'to');
```
#### });

#### **Renaming Columns on Legacy Databases**

If you are running a database installation older than one of the following releases, you should ensure that you have installed the doctrine/dbal library via the Composer package manager before renaming a column:

• MySQL

# **Dropping Columns**

To drop a column, you may use the dropColumn method on the schema builder:

```
Schema::table('users', function (Blueprint $table) {
    $table->dropColumn('votes');
```
});

You may drop multiple columns from a table by passing an array of column names to the dropcolumn method:

```
Schema::table('users', function (Blueprint $table) {
    $table->dropColumn(['votes', 'avatar', 'location']);
});
```
### **Dropping Columns on Legacy Databases**

If you are running a version of SQLite prior to 3.35.0, you must install the doctrine/dbal package via the Composer package manager before the dropColumn method may be used. Dropping or modifying multiple columns within a single migration while using this package is not supported.

#### **Available Command Aliases**

Laravel provides several convenient methods related to dropping common types of columns. Each of these methods is described in the table below:

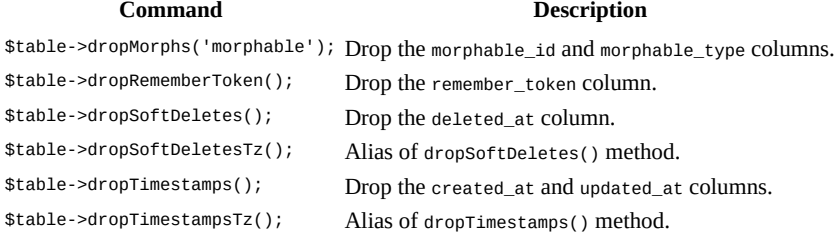

# **Indexes**

# **Creating Indexes**

The Laravel schema builder supports several types of indexes. The following example creates a new email column and specifies that its values should be unique. To create the index, we can chain the unique method onto the column definition:

```
use Illuminate\Database\Schema\Blueprint;
use Illuminate\Support\Facades\Schema;
Schema::table('users', function (Blueprint $table) {
    $table->string('email')->unique();
});
```
Alternatively, you may create the index after defining the column. To do so, you should call the unique method on the schema builder blueprint. This method accepts the name of the column that should receive a unique index:

```
$table->unique('email');
```
You may even pass an array of columns to an index method to create a compound (or composite) index:

\$table->index(['account\_id', 'created\_at']);

When creating an index, Laravel will automatically generate an index name based on the table, column names, and the index type, but you may pass a second argument to the method to specify the index name yourself:

\$table->unique('email', 'unique\_email');

#### **Available Index Types**

Laravel's schema builder blueprint class provides methods for creating each type of index supported by Laravel. Each index method accepts an optional second argument to specify the name of the index. If omitted, the name will be derived from the names of the table and column(s) used for the index, as well as the index type. Each of the available index methods is described in the table below:

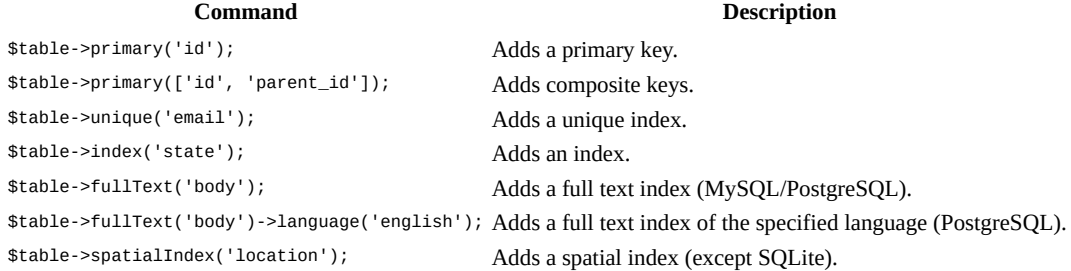

#### **Index Lengths and MySQL / MariaDB**

By default, Laravel uses the utf8mb4 character set. If you are running a version of MySQL older than the 5.7.7 release or MariaDB older than the 10.2.2 release, you may need to manually configure the default string length generated by migrations in order for MySQL to create indexes for them. You may configure the default string length by calling the Schema::defaultStringLength method within the boot method of your App\Providers\AppServiceProvider class:

```
use Illuminate\Support\Facades\Schema;
/**
 * Bootstrap any application services.
 */
public function boot(): void
{
    Schema::defaultStringLength(191);
}
```
Alternatively, you may enable the innodb large prefix option for your database. Refer to your database's documentation for instructions on how to properly enable this option.

# **Renaming Indexes**

To rename an index, you may use the renameIndex method provided by the schema builder blueprint. This method accepts the current index name as its first argument and the desired name as its second argument:

```
$table->renameIndex('from', 'to')
```
#### [!WARNING]

If your application is utilizing an SQLite database, you must install the doctrine/dbal package via the Composer package manager before the renameIndex method may be used.

## **Dropping Indexes**

To drop an index, you must specify the index's name. By default, Laravel automatically assigns an index name based on the table name, the name of the indexed column, and the index type. Here are some examples:

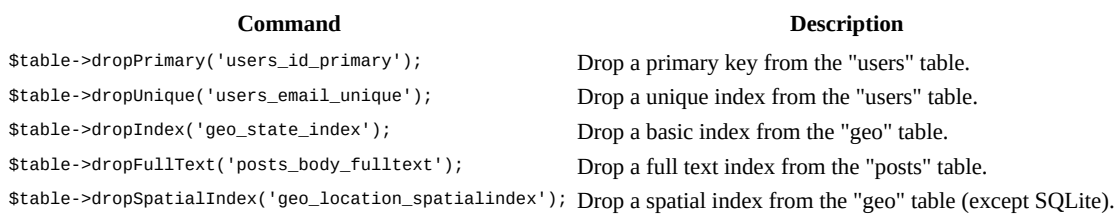

If you pass an array of columns into a method that drops indexes, the conventional index name will be generated based on the table name, columns, and index type:

Schema::table('geo', function (Blueprint \$table) { \$table->dropIndex(['state']); // Drops index 'geo\_state\_index' });

# **Foreign Key Constraints**

Laravel also provides support for creating foreign key constraints, which are used to force referential integrity at the database level. For example, let's define a user\_id column on the posts table that references the id column on a users table:

```
use Illuminate\Database\Schema\Blueprint:
use Illuminate\Support\Facades\Schema;
Schema::table('posts', function (Blueprint $table) {
    $table->unsignedBigInteger('user_id');
    $table->foreign('user_id')->references('id')->on('users');
});
```
Since this syntax is rather verbose, Laravel provides additional, terser methods that use conventions to provide a better developer experience. When using the foreignId method to create your column, the example above can be rewritten like so:

```
Schema::table('posts', function (Blueprint $table) {
    $table->foreignId('user_id')->constrained();
});
```
The foreignId method creates an UNSIGNED BIGINT equivalent column, while the constrained method will use conventions to determine the table and column being referenced. If your table name does not match Laravel's conventions, you may manually provide it to the constrained method. In addition, the name that should be assigned to the generated index may be specified as well:

```
Schema::table('posts', function (Blueprint $table) {
    $table->foreignId('user_id')->constrained(
        table: 'users', indexName: 'posts_user_id'
    );
});
```
You may also specify the desired action for the "on delete" and "on update" properties of the constraint:

```
$table->foreignId('user_id')
      ->constrained()
      ->onUpdate('cascade')
      ->onDelete('cascade');
```
An alternative, expressive syntax is also provided for these actions:

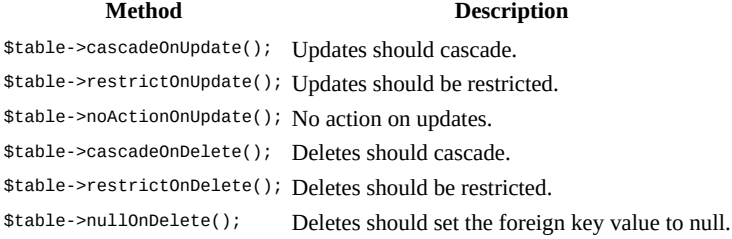

Any additional column modifiers must be called before the constrained method:

```
$table->foreignId('user_id')
      ->nullable()
      ->constrained();
```
## **Dropping Foreign Keys**

To drop a foreign key, you may use the dropForeign method, passing the name of the foreign key constraint to be deleted as an argument. Foreign key constraints use the same naming convention as indexes. In other words, the foreign key constraint name is based on the name of the table and the columns in the constraint, followed by a "\_foreign" suffix:

```
$table->dropForeign('posts_user_id_foreign');
```
Alternatively, you may pass an array containing the column name that holds the foreign key to the dropForeign method. The array will be converted to a foreign key constraint name using Laravel's constraint naming conventions:

```
$table->dropForeign(['user_id']);
```
## **Toggling Foreign Key Constraints**

You may enable or disable foreign key constraints within your migrations by using the following methods:

```
Schema::enableForeignKeyConstraints();
Schema::disableForeignKeyConstraints();
Schema::withoutForeignKeyConstraints(function () {
    // Constraints disabled within this closure...
});
```
### [!WARNING]

SQLite disables foreign key constraints by default. When using SQLite, make sure to enable foreign key support in your database configuration before attempting to create them in your migrations. In addition, SQLite only supports foreign keys upon creation of the table and not when tables are altered.

# **E[vents](#page-578-0)**

For convenience, each migration operation will dispatch an event. All of the [following](https://www.sqlite.org/omitted.html) events extend the base Illuminate\Database\Events\MigrationEvent class:

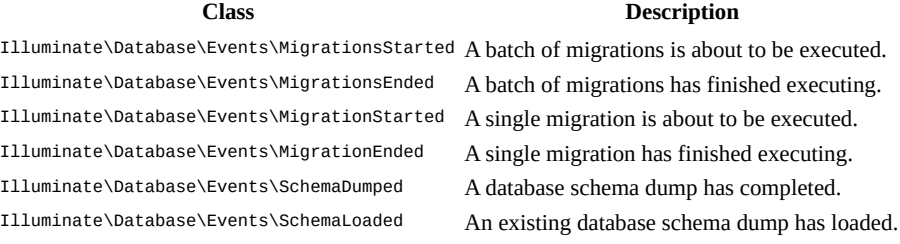

**Database**

# **Database: Seeding**

- Introduction
- Writing Seeders
	- Using Model Factories
	- Calling Additional Seeders
	- o [Mutin](#page-632-0)g Model Events
- [Running](#page-632-1) Seeders

# **Introduc[tion](#page-633-0)**

<span id="page-632-0"></span>Laravel [includes](#page-633-2) the ability to seed your database with data using seed classes. All seed classes are stored in the database/seeders directory. By default, a DatabaseSeeder class is defined for you. From this class, you may use the call method to run other seed classes, allowing you to control the seeding order.

[!NOTE]

Mass assignment protection is automatically disabled during database seeding.

# **Writing Seeders**

To [generate](#page-641-0) a seeder, execute the make: seeder **Artisan command**. All seeders generated by the framework will be placed in the database/seeders directory:

<span id="page-632-1"></span>php artisan make:seeder UserSeeder

A seeder class only contains one method by d[efault:](#page-224-0) run. This method is called when the db:seed Artisan command is executed. Within the run method, you may insert data into your database however you wish. You may use the query builder to manually insert data or you may use **Eloquent model factories**.

As an example, let's modify the default DatabaseSeeder class and add a database insert statement to the run [method:](#page-224-0)

<?php

```
namespace Database\Seeders;
```

```
use Illuminate\Database\Seeder;
use Illuminate\Support\Facades\DB;
use Illuminate\Support\Facades\Hash;
use Illuminate\Support\Str;
class DatabaseSeeder extends Seeder
{
    /**
     * Run the database seeders.
     */
    public function run(): void
    {
        DB::table('users')->insert([
            'name' => Str::random(10),
            'email' => Str::random(10).'@example.com',
            'password' => Hash::make('password'),
        ]);
   }
}
```
# [!NOTE]

You may type-hint any dependencies you need within the run method's signature. They will automatically be resolved via the Laravel service container.

# **Using Model Factories**

Of course, manually specifying the [attributes](#page-48-0) for each model seed is cumbersome. Instead, you can use [model](#page-735-0)

factories to conveniently generate large amounts of database records. First, review the model factory documentation to learn how to define your factories.

For example, let's create 50 users that each has one related post:

```
use App\Models\User;
/**
* Run the database seeders.
 */
public function run(): void
{
    User::factory()
             \overline{-} >count (50)
             ->hasPosts(1)
             ->create();
}
```
# **Calling Additional Seeders**

<span id="page-633-0"></span>Within the DatabaseSeeder class, you may use the call method to execute additional seed classes. Using the call method allows you to break up your database seeding into multiple files so that no single seeder class becomes too large. The call method accepts an array of seeder classes that should be executed:

```
/**
 * Run the database seeders.
 */
public function run(): void
{
    $this->call([
        UserSeeder::class,
        PostSeeder::class,
        CommentSeeder::class,
    ]);
}
```
# **Muting Model Events**

<span id="page-633-1"></span>While running seeds, you may want to prevent models from dispatching events. You may achieve this using the WithoutModelEvents trait. When used, the WithoutModelEvents trait ensures no model events are dispatched, even if additional seed classes are executed via the call method:

```
<?php
```

```
namespace Database\Seeders;
use Illuminate\Database\Seeder;
use Illuminate\Database\Console\Seeds\WithoutModelEvents;
class DatabaseSeeder extends Seeder
{
    use WithoutModelEvents;
    /**
     * Run the database seeders.
     */
   public function run(): void
    {
        $this->call([
            UserSeeder::class,
        ]);
   }
}
```
# **Running Seeders**

<span id="page-633-2"></span>You may execute the db:seed Artisan command to seed your database. By default, the db:seed command runs the Database\Seeders\DatabaseSeeder class, which may in turn invoke other seed classes. However, you may use the --class option to specify a specific seeder class to run individually:

```
php artisan db:seed
```
php artisan db:seed --class=UserSeeder

You may also seed your database using the migrate: fresh command in combination with the --seed option, which will drop all tables and re-run all of your migrations. This command is useful for completely re-building your database. The --seeder option may be used to specify a specific seeder to run:

php artisan migrate:fresh --seed

php artisan migrate:fresh --seed --seeder=UserSeeder

#### **Forcing Seeders to Run in Production**

Some seeding operations may cause you to alter or lose data. In order to protect you from running seeding commands against your production database, you will be prompted for confirmation before the seeders are executed in the production environment. To force the seeders to run without a prompt, use the --force flag:

php artisan db:seed --force

**Database**

# **Redis**

- Introduction
	- **Configuration** 
		- o **Clusters** 
			- o Predis
		- o [PhpR](#page-635-0)edis
- [Interacting](#page-635-1) With Redis
	- [Transact](#page-636-0)ions
	- o [Pipelin](#page-636-1)ing Commands
- P[ub](#page-637-0) / Sub

# **Intr[oduc](#page-638-0)[tion](#page-639-0)**

Redis is an [open](#page-639-2) source, advanced key-value store. It is often referred to as a data structure server since keys can contain strings, hashes, lists, sets, and sorted sets.

<span id="page-635-0"></span>Before using Redis with Laravel, we encourage you to install and use the **PhpRedis** PHP extension via PECL. The extension is more complex to install compared to "user-land" PHP packages but may yield better [perfor](https://redis.io)mance [for](https://redis.io/docs/data-types/strings/) ap[plicatio](https://redis.io/docs/data-types/hashes/)ns that [mak](https://redis.io/docs/data-types/sets/)e heavy use of Redis. If you are using Laravel Sail, this extension is already installed in your ap[plica](https://redis.io/docs/data-types/lists/)tion's Docker [contain](https://redis.io/docs/data-types/sorted-sets/)er.

If you are unable to install the PhpRedis extension, you may install the pr[edis/predi](https://github.com/phpredis/phpredis)s package via Composer. Predis is a Redis client written entirely in PHP and does not require any additional [extens](#page-1037-0)ions:

composer require predis/predis

# **Configuration**

You may configure your application's Redis settings via the config/database.php configuration file. Within this file, you will see a redis array containing the Redis servers utilized by your application:

```
'redis' => \lceil'client' => env('REDIS_CLIENT', 'phpredis'),
    'default' => ['host' => env('REDIS_HOST', '127.0.0.1'),
        'password' => env('REDIS_PASSWORD'),
        'port' => env('REDIS_PORT', 6379),
        'database' => env('REDIS_DB', 0),
    ],
    'cache' => [
         'host' => env('REDIS_HOST', '127.0.0.1'),
        'password' => env('REDIS_PASSWORD'),
        'port' => env('REDIS_PORT', 6379),
        'database' => env('REDIS_CACHE_DB', 1),
    ],
],
```
Each Redis server defined in your configuration file is required to have a name, host, and a port unless you define a single URL to represent the Redis connection:

```
'redis' => [
    'client' => env('REDIS_CLIENT', 'phpredis'),
    'default' => [
         'url' => 'tcp://127.0.0.1:6379?database=0',
    ],
    ' \text{cache'} \Rightarrow ['url' => 'tls://user:password@127.0.0.1:6380?database=1',
```
],

],

# **Configuring the Connection Scheme**

By default, Redis clients will use the tcp scheme when connecting to your Redis servers; however, you may use TLS / SSL encryption by specifying a scheme configuration option in your Redis server's configuration array:

```
'redis' => [
    'client' => env('REDIS_CLIENT', 'phpredis'),
    ' default' => \lceil"scheme' \Rightarrow 'tls',
         'host' => env('REDIS_HOST', '127.0.0.1'),
         'password' => env('REDIS_PASSWORD'),
         'port' => env('REDIS_PORT', 6379),
         'database' => env('REDIS_DB', 0),
    ],
],
```
# <span id="page-636-0"></span>**Clusters**

If your application is utilizing a cluster of Redis servers, you should define these clusters within a clusters key of your Redis configuration. This configuration key does not exist by default so you will need to create it within your application's config/database.php configuration file:

```
'redis' => [
    'client' => env('REDIS_CLIENT', 'phpredis'),
    'clusters' => [
         'default' => [
            \lfloor'host' => env('REDIS_HOST', 'localhost'),
                 'password' => env('REDIS PASSWORD'),
                  'port' => env('REDIS_PORT', 6379),
                  'database' => \theta,
            ],
        ],
    ],
],
```
By default, clusters will perform client-side sharding across your nodes, allowing you to pool nodes and create a large amount of available RAM. However, client-side sharding does not handle failover; therefore, it is primarily suited for transient cached data that is available from another primary data store.

If you would like to use native Redis clustering instead of client-side sharding, you may specify this by setting the options.cluster configuration value to redis within your application's config/database.php configuration file:

```
'redis' => [
    'client' => env('REDIS_CLIENT', 'phpredis'),
    'options' => ['cluster' => env('REDIS_CLUSTER', 'redis'),
    ],
    'clusters' => [
        // ...
    ],
],
```
# <span id="page-636-1"></span>**Predis**

If you would like your application to interact with Redis via the Predis package, you should ensure the

REDIS\_CLIENT environment variable's value is predis:

```
'redis' => \lceil'client' => env('REDIS_CLIENT', 'predis'),
    // ...
],
```
In addition to the default host, port, database, and password server configuration options, Predis supports additional connection parameters that may be defined for each of your Redis servers. To utilize these additional configuration options, add them to your Redis server configuration in your application's config/database.php configuration file:

```
' default' => ['host' => env('REDIS_HOST', 'localhost'),
    'password' => env('REDIS_PASSWORD'),
    'port' => env('REDIS_PORT', 6379),
    'database' \Rightarrow 0,
    'read_write_timeout' => 60,
],
```
## **The Redis Facade Alias**

Laravel's config/app.php configuration file contains an aliases array which defines all of the class aliases that will be registered by the framework. By default, no Redis alias is included because it would conflict with the Redis class name provided by the PhpRedis extension. If you are using the Predis client and would like to add a Redis alias, you may add it to the aliases array in your application's config/app.php configuration file:

```
'aliases' => Facade::defaultAliases()->merge([
    'Redis' => Illuminate\Support\Facades\Redis::class,
])->toArray(),
```
# **PhpRedis**

<span id="page-637-0"></span>By default, Laravel will use the PhpRedis extension to communicate with Redis. The client that Laravel will use to communicate with Redis is dictated by the value of the redis.client configuration option, which typically reflects the value of the REDIS\_CLIENT environment variable:

```
'redis' => \lceil'client' => env('REDIS_CLIENT', 'phpredis'),
    // Rest of Redis configuration...
],
```
In addition to the default scheme, host, port, database, and password server configuration options, PhpRedis supports the following additional connection parameters: name, persistent, persistent\_id, prefix, read\_timeout, retry\_interval, timeout, and context. You may add any of these options to your Redis server configuration in the config/database.php configuration file:

```
' default' => ['host' => env('REDIS_HOST', 'localhost'),
    'password' => env('REDIS_PASSWORD'),
     'port' => env('REDIS_PORT', 6379),
    'database' \Rightarrow 0,
    'read_timeout' => 60,
    'context' \Rightarrow [
        // 'auth' => ['username', 'secret'],
        // 'stream' => ['verify_peer' => false],
    ],
],
```
#### **PhpRedis Serialization and Compression**

The PhpRedis extension may also be configured to use a variety of serializers and compression algorithms. These algorithms can be configured via the options array of your Redis configuration:

 $'$ redis' => [

```
'client' => env('REDIS_CLIENT', 'phpredis'),
'options' => \lceil'serializer' => Redis::SERIALIZER_MSGPACK,
    'compression' => Redis::COMPRESSION_LZ4,
],
// Rest of Redis configuration...
```
Currently supported serializers include: Redis::SERIALIZER\_NONE (default), Redis::SERIALIZER\_PHP, Redis::SERIALIZER\_JSON, Redis::SERIALIZER\_IGBINARY, and Redis::SERIALIZER\_MSGPACK.

Supported compression algorithms include: Redis::COMPRESSION\_NONE (default), Redis::COMPRESSION\_LZF, Redis::COMPRESSION\_ZSTD, and Redis::COMPRESSION\_LZ4.

# **Interacting With Redis**

<span id="page-638-0"></span>You may interact with Redis by calling various methods on the Redis facade. The Redis facade supports dynamic methods, meaning you may call any Redis command on the facade and the command will be passed directly to Redis. In this example, we will call the Redis GET command by calling the get method on the Redis facade:

<?php

],

```
namespace App\Http\Controllers;
use App\Http\Controllers\Controller;
use Illuminate\Support\Facades\Redis;
use Illuminate\View\View;
class UserController extends Controller
{
    /**
     * Show the profile for the given user.
     */
    public function show(string $id): View
    {
        return view('user.profile', [
            'user' => Redis::get('user:profile:'.$id)
        ]);
    }
}
```
As mentioned above, you may call any of Redis' commands on the Redis facade. Laravel uses magic methods to pass the commands to the Redis server. If a Redis command expects arguments, you should pass those to the facade's corresponding method:

```
use Illuminate\Support\Facades\Redis;
Redis::set('name', 'Taylor');
$values = Redis::Image('names', 5, 10);
```
Alternatively, you may pass commands to the server using the Redis facade's command method, which accepts the name of the command as its first argument and an array of values as its second argument:

\$values = Redis::command('lrange', ['name', 5, 10]);

### **Using Multiple Redis Connections**

Your application's config/database.php configuration file allows you to define multiple Redis connections / servers. You may obtain a connection to a specific Redis connection using the Redis facade's connection method:

```
$redis = Redis::connection('connection-name');
```
To obtain an instance of the default Redis connection, you may call the connection method without any additional arguments:

# **Transactions**

<span id="page-639-0"></span>The Redis facade's transaction method provides a convenient wrapper around Redis' native MULTI and EXEC commands. The transaction method accepts a closure as its only argument. This closure will receive a Redis connection instance and may issue any commands it would like to this instance. All of the Redis commands issued within the closure will be executed in a single, atomic transaction:

```
use Redis;
use Illuminate\Support\Facades;
Facades\Redis::transaction(function (Redis $redis) {
    $redis->incr('user_visits', 1);
    $redis->incr('total_visits', 1);
});
```
### [!WARNING]

When defining a Redis transaction, you may not retrieve any values from the Redis connection. Remember, your transaction is executed as a single, atomic operation and that operation is not executed until your entire closure has finished executing its commands.

### **Lua Scripts**

The eval method provides another method of executing multiple Redis commands in a single, atomic operation. However, the eval method has the benefit of being able to interact with and inspect Redis key values during that operation. Redis scripts are written in the **Lua programming language**.

The eval method can be a bit scary at first, but we'll explore a basic example to break the ice. The eval method expects several arguments. First, you should pass the Lua script (as a string) to the method. Secondly, you should pass the number of keys (as an integer) that the script [interacts](https://www.lua.org) with. Thirdly, you should pass the names of those keys. Finally, you may pass any other additional arguments that you need to access within your script.

In this example, we will increment a counter, inspect its new value, and increment a second counter if the first counter's value is greater than five. Finally, we will return the value of the first counter:

```
$value = Redis::eval(<<<'LUA'
   local counter = redis.call("incr", KEYS[1])
    if counter > 5 then
        redis.call("incr", KEYS[2])
    end
   return counter
LUA, 2, 'first-counter', 'second-counter');
```
### [!WARNING]

Please consult the Redis documentation for more information on Redis scripting.

# **Pipelining Commands**

<span id="page-639-1"></span>Sometimes you may need to [execute](https://redis.io/commands/eval) dozens of Redis commands. Instead of making a network trip to your Redis server for each command, you may use the pipeline method. The pipeline method accepts one argument: a closure that receives a Redis instance. You may issue all of your commands to this Redis instance and they will all be sent to the Redis server at the same time to reduce network trips to the server. The commands will still be executed in the order they were issued:

```
use Redis;
use Illuminate\Support\Facades;
Facades\Redis::pipeline(function (Redis $pipe) {
    for ($i = 0; $i < 1000; $i++) {
        \sum_{i=1}^{n} $pipe->set("key:$i", $i);
    }
});
```
# **Pub / Sub**

Laravel provides a convenient interface to the Redis publish and subscribe commands. These Redis commands allow you to listen for messages on a given "channel". You may publish messages to the channel from another application, or even using another programming language, allowing easy communication between applications and processes.

First, let's setup a channel listener using the subscribe method. We'll place this method call within an Artisan command since calling the subscribe method begins a long-running process:

<?php

```
namespace App\Console\Commands;
use Illuminate\Console\Command;
use Illuminate\Support\Facades\Redis;
class RedisSubscribe extends Command
{
    /**
     * The name and signature of the console command.
     *
     * @var string
     */
   protected $signature = 'redis:subscribe';
    /**
     * The console command description.
     *
     * @var string
     */
   protected $description = 'Subscribe to a Redis channel';
    /**
     * Execute the console command.
     */
    public function handle(): void
    {
        Redis::subscribe(['test-channel'], function (string $message) {
            echo $message;
        });
    }
}
```
Now we may publish messages to the channel using the publish method:

```
use Illuminate\Support\Facades\Redis;
Route::get('/publish', function () {
   // ...
    Redis::publish('test-channel', json_encode([
        'name' => 'Adam Wathan'
    ]));
});
```
### **Wildcard Subscriptions**

Using the psubscribe method, you may subscribe to a wildcard channel, which may be useful for catching all messages on all channels. The channel name will be passed as the second argument to the provided closure:

```
Redis::psubscribe(['*'], function (string $message, string $channel) {
   echo $message;
});
Redis::psubscribe(['users.*'], function (string $message, string $channel) {
   echo $message;
});
```
# <span id="page-641-0"></span>**Eloquent: Getting Started**

- Introduction
- Generating Model Classes
- Eloquent Model Conventions
	- Table Names
	- o [Prima](#page-641-1)ry Keys
	- [UUID](#page-642-0) and ULID Keys
	- [Timestamps](#page-642-1)
	- [Database](#page-642-2) Connections
	- [Default](#page-643-0) Attribute Values
	- [Configuring](#page-644-0) Eloquent Strictness
- Retrieving [Models](#page-645-0)
	- [Collections](#page-645-1)
		- [Chunking](#page-646-0) Results
		- Chunk Using Lazy [Collections](#page-646-1)
	- [Cursors](#page-647-0)
	- [Advanced](#page-647-1) Subqueries
- Retrieving Single [Models](#page-648-0) / Aggregates
	- [Retrieving](#page-648-1) or Creating Models
		- o [Retrievi](#page-648-2)ng Aggregates
- Inserting and [Updating](#page-649-0) Models
	- **o** [Inserts](#page-650-0)
	- o **[Updates](#page-650-1)**
	- Mass [Assignment](#page-651-0)
	- [Upserts](#page-651-1)
- Deleting [Mod](#page-651-2)els
	- [Soft](#page-652-0) Deleting
	- [Querying](#page-653-0) Soft Deleted Models
- Pruning [Model](#page-654-0)s
- [Replicating](#page-655-0) Models
- **Query [Scopes](#page-656-0)** 
	- Global [Scopes](#page-657-0)
	- [Local](#page-657-1) Scopes
- [Comparing](#page-659-0) Models
- [Events](#page-659-1)
	- Using [Closures](#page-659-2)
	- o [Observers](#page-661-0)
	- [Muting](#page-662-0) Events

# **Introduc[tion](#page-663-0)**

<span id="page-641-1"></span>Laravel includes [Eloquent,](#page-665-0) an object-relational mapper (ORM) that makes it enjoyable to interact with your database. When using Eloquent, each database table has a corresponding "Model" that is used to interact with that table. In addition to retrieving records from the database table, Eloquent models allow you to insert, update, and delete records from the table as well.

# [!NOTE]

Before getting started, be sure to configure a database connection in your application's config/database.php configuration file. For more information on configuring your database, check out the database configuration documentation.

# **Laravel Bootcamp**

If you're new to Laravel, feel free to jump into the Laravel [Bootcamp.](#page-578-0) The Laravel Bootcamp will walk you through building your first Laravel application using Eloquent. It's a great way to get a tour of everything that Laravel and Eloquent have to offer.

# **Generating Model Classes**

<span id="page-642-0"></span>To get started, let's create an Eloquent model. Models typically live in the app\Mode1s directory and extend the Illuminate\Database\Eloquent\Model class. You may use the make:model Artisan command to generate a new model:

php artisan make:model Flight

If you would like to generate a database migration when you generate the [model,](#page-224-0) you may use the --migration or -m option:

php artisan make:model Flight --migration

You may generate various other types of [classes](#page-611-0) when generating a model, such as factories, seeders, policies, controllers, and form requests. In addition, these options may be combined to create multiple classes at once:

```
# Generate a model and a FlightFactory class...
php artisan make:model Flight --factory
php artisan make:model Flight -f
# Generate a model and a FlightSeeder class...
php artisan make:model Flight --seed
php artisan make:model Flight -s
# Generate a model and a FlightController class...
php artisan make:model Flight --controller
php artisan make:model Flight -c
# Generate a model, FlightController resource class, and form request classes...
php artisan make:model Flight --controller --resource --requests
php artisan make:model Flight -crR
# Generate a model and a FlightPolicy class...
php artisan make:model Flight --policy
# Generate a model and a migration, factory, seeder, and controller...
php artisan make:model Flight -mfsc
# Shortcut to generate a model, migration, factory, seeder, policy, controller, and form requests...
php artisan make:model Flight --all
# Generate a pivot model...
php artisan make:model Member --pivot
php artisan make:model Member -p
```
### **Inspecting Models**

Sometimes it can be difficult to determine all of a model's available attributes and relationships just by skimming its code. Instead, try the model:show Artisan command, which provides a convenient overview of all the model's attributes and relations:

```
php artisan model:show Flight
```
# **Eloquent Model Conventions**

Models generated by the make:model command will be placed in the app/Models directory. Let's examine a basic model class and discuss some of Eloquent's key conventions:

```
<?php
namespace App\Models;
use Illuminate\Database\Eloquent\Model;
class Flight extends Model
{
    // ...
}
```
# <span id="page-642-2"></span>**Table Names**

After glancing at the example above, you may have noticed that we did not tell Eloquent which database table corresponds to our Flight model. By convention, the "snake case", plural name of the class will be used as the table name unless another name is explicitly specified. So, in this case, Eloquent will assume the Flight model stores records in the flights table, while an AirTrafficController model would store records in an air\_traffic\_controllers table.

If your model's corresponding database table does not fit this convention, you may manually specify the model's table name by defining a table property on the model:

```
\langle?nhn
namespace App\Models;
use Illuminate\Database\Eloquent\Model;
class Flight extends Model
{
    /**
     * The table associated with the model.
     *
     * @var string
     */
    protected $table = 'my_flights';
}
```
# <span id="page-643-0"></span>**Primary Keys**

Eloquent will also assume that each model's corresponding database table has a primary key column named id. If necessary, you may define a protected \$primaryKey property on your model to specify a different column that serves as your model's primary key:

```
<?php
namespace App\Models;
use Illuminate\Database\Eloquent\Model;
class Flight extends Model
{
    /**
     * The primary key associated with the table.
     *
     * @var string
     */
    protected $primaryKey = 'flight_id';
}
```
In addition, Eloquent assumes that the primary key is an incrementing integer value, which means that Eloquent will automatically cast the primary key to an integer. If you wish to use a non-incrementing or a non-numeric primary key you must define a public \$incrementing property on your model that is set to false:

```
<?php
```

```
class Flight extends Model
{
    /**
     * Indicates if the model's ID is auto-incrementing.
     *
       @var bool
     */
    public $incrementing = false;
}
```
If your model's primary key is not an integer, you should define a protected \$keyType property on your model. This property should have a value of string:

<?php

```
class Flight extends Model
{
    /**
     * The data type of the primary key ID.
     *
```

```
* @var string
     */
    protected $keyType = 'string';
}
```
### **"Composite" Primary Keys**

Eloquent requires each model to have at least one uniquely identifying "ID" that can serve as its primary key. "Composite" primary keys are not supported by Eloquent models. However, you are free to add additional multi-column, unique indexes to your database tables in addition to the table's uniquely identifying primary key.

# **UUID and ULID Keys**

Instead of using auto-incrementing integers as your Eloquent model's primary keys, you may choose to use UUIDs instead. UUIDs are universally unique alpha-numeric identifiers that are 36 characters long.

<span id="page-644-0"></span>If you would like a model to use a UUID key instead of an auto-incrementing integer key, you may use the Illuminate\Database\Eloquent\Concerns\HasUuids trait on the model. Of course, you should ensure that the model has a UUID equivalent primary key column:

```
use Illuminate\Database\Eloquent\Concerns\HasUuids;
use Illuminate\Database\Eloquent\Model;
```

```
class Article extends Model
{
    use HasUuids;
    // ...
}
$article = Article::create(['title' => 'Traveling to Europe']);
```
\$article->id; // "8f8e8478-9035-4d23-b9a7-62f4d2612ce5"

By default, The HasUuids trait will generate "ordered" UUIDs for your models. These UUIDs are more efficient for indexed database storage because they can be sorted lexicographically.

You can override the UUID generation process for a given model by defining a newUniqueId method on the model. In addition, you may specify which [columns](#page-493-0) should receive UUIDs by defining a uniqueIds method on the model:

```
use Ramsey\Uuid\Uuid;
```

```
/**
* Generate a new UUID for the model.
 */
public function newUniqueId(): string
{
    return (string) Uuid::uuid4();
}
/**
 * Get the columns that should receive a unique identifier.
 *
 * @return array<int, string>
 */
public function uniqueIds(): array
{
    return ['id', 'discount_code'];
}
```
If you wish, you may choose to utilize "ULIDs" instead of UUIDs. ULIDs are similar to UUIDs; however, they are only 26 characters in length. Like ordered UUIDs, ULIDs are lexicographically sortable for efficient database indexing. To utilize ULIDs, you should use the Illuminate\Database\Eloquent\Concerns\HasUlids trait on your model. You should also ensure that the model has a ULID equivalent primary key column:

```
use Illuminate\Database\Eloquent\Concerns\HasUlids;
use Illuminate\Database\Eloquent\Model;
```
class Article extends Model

```
{
    use HasUlids;
    // ...
}
$article = Article::create(['title' => 'Traveling to Asia']);
$article->id; // "01gd4d3tgrrfqeda94gdbtdk5c"
```
# <span id="page-645-0"></span>**Timestamps**

By default, Eloquent expects created at and updated at columns to exist on your model's corresponding database table. Eloquent will automatically set these column's values when models are created or updated. If you do not want these columns to be automatically managed by Eloquent, you should define a \$timestamps property on your model with a value of false:

```
<?php
namespace App\Models;
use Illuminate\Database\Eloquent\Model:
class Flight extends Model
{
    /**
     * Indicates if the model should be timestamped.
     *
     * @var bool
     */
    public $timestamps = false;
}
```
If you need to customize the format of your model's timestamps, set the \$dateFormat property on your model. This property determines how date attributes are stored in the database as well as their format when the model is serialized to an array or JSON:

<?php

```
namespace App\Models;
use Illuminate\Database\Eloquent\Model;
class Flight extends Model
{
    /**
     * The storage format of the model's date columns.
     *
     * @var string
     */
    protected $dateFormat = 'U';
}
```
If you need to customize the names of the columns used to store the timestamps, you may define CREATED\_AT and UPDATED\_AT constants on your model:

<?php

```
class Flight extends Model
{
    const CREATED_AT = 'creation_date';
    const UPDATED_AT = 'updated_date';
}
```
If you would like to perform model operations without the model having its updated\_at timestamp modified, you may operate on the model within a closure given to the withoutTimestamps method:

Model::withoutTimestamps(fn () => \$post->increment(['reads']));

# <span id="page-645-1"></span>**Database Connections**

By default, all Eloquent models will use the default database connection that is configured for your application.

If you would like to specify a different connection that should be used when interacting with a particular model, you should define a \$connection property on the model:

```
<?php
namespace App\Models;
use Illuminate\Database\Eloquent\Model;
class Flight extends Model
{
    /**
     * The database connection that should be used by the model.
     *
     * @var string
     */
    protected $connection = 'sqlite';
}
```
# <span id="page-646-0"></span>**Default Attribute Values**

By default, a newly instantiated model instance will not contain any attribute values. If you would like to define the default values for some of your model's attributes, you may define an \$attributes property on your model. Attribute values placed in the \$attributes array should be in their raw, "storable" format as if they were just read from the database:

<?php

```
namespace App\Models;
use Illuminate\Database\Eloquent\Model;
class Flight extends Model
{
    /**
     * The model's default values for attributes.
     *
     * @var array
     */
    protected $attributes = [
        'options' => '[]',
        'delayed' => false,
    ];
}
```
# <span id="page-646-1"></span>**Configuring Eloquent Strictness**

Laravel offers several methods that allow you to configure Eloquent's behavior and "strictness" in a variety of situations.

First, the preventLazyLoading method accepts an optional boolean argument that indicates if lazy loading should be prevented. For example, you may wish to only disable lazy loading in non-production environments so that your production environment will continue to function normally even if a lazy loaded relationship is accidentally present in production code. Typically, this method should be invoked in the boot method of your application's AppServiceProvider:

```
use Illuminate\Database\Eloquent\Model;
/**
 * Bootstrap any application services.
 */
public function boot(): void
{
    Model::preventLazyLoading(! $this->app->isProduction());
}
```
Also, you may instruct Laravel to throw an exception when attempting to fill an unfillable attribute by invoking the preventSilentlyDiscardingAttributes method. This can help prevent unexpected errors during local development when attempting to set an attribute that has not been added to the model's  $f$ illable array:

Model::preventSilentlyDiscardingAttributes(! \$this->app->isProduction());

# **Retrieving Models**

<span id="page-647-0"></span>Once you have created a model and its associated database table, you are ready to start retrieving data from your database. You can think of each Eloquent model as a powerful query builder allowing you to fluently query the database table associated with the model. The model's all method will retrieve all of the records fr[om](#page-701-0) the model's associated database table:

```
use App\Models\Flight;
foreach (Flight::all() as $flight) {
    echo $flight->name;
}
```
# **Building Queries**

The Eloquent all method will return all of the results in the model's table. However, since each Eloquent model serves as a query builder, you may add additional constraints to queries and then invoke the get method to retrieve the results:

```
$flights = Flight::where('active', 1)
               ->orderBy('name')
               ->take(10)
               ->get();
```
[!NOTE]

Since Eloquent models are query builders, you should review all of the methods provided by Laravel's query builder. You may use any of these methods when writing your Eloquent queries.

## **Refreshing Models**

If you [already](#page-586-0) have an instance of an Eloquent model that was retrieved from the database, you can "refresh" the model using the fresh and refresh methods. The fresh method will re-retrieve the model from the database. The existing model instance will not be affected:

```
$flight = Flight::where('number', 'FR 900')->first();
$freshFlight = $flight->fresh();
```
The refresh method will re-hydrate the existing model using fresh data from the database. In addition, all of its loaded relationships will be refreshed as well:

```
$flight = Flight::where('number', 'FR 900')->first();
$flight->number = 'FR 456';
$flight->refresh();
$flight->number; // "FR 900"
```
# **Collections**

<span id="page-647-1"></span>As we have seen, Eloquent methods like all and get retrieve multiple records from the database. However, these methods don't return a plain PHP array. Instead, an instance of Illuminate\Database\Eloquent\Collection is returned.

The Eloquent Collection class extends Laravel's base Illuminate\Support\Collection class, which provides a variety of helpful methods for interacting with data collections. For example, the reject method may be used to remove models from a collection based on the results of an invoked closure:

```
$flights = Flight::where('destination', 'Paris')->get();
$flights = $flights->reject(function (Flight $flight) {
    return $flight->cancelled;
});
```
In addition to the methods provided by Laravel's base collection class, the Eloquent collection class provides a
few extra methods that are specifically intended for interacting with collections of Eloquent models.

Since all of Laravel's collections implement PHP's iterable interfaces, you may loop over collections as if they were an array:

```
foreach ($flights as $flight) {
    echo $flight->name;
}
```
### **Chunking Results**

Your application may run out of memory if you attempt to load tens of thousands of Eloquent records via the all or get methods. Instead of using these methods, the chunk method may be used to process large numbers of models more efficiently.

The chunk method will retrieve a subset of Eloquent models, passing them to a closure for processing. Since only the current chunk of Eloquent models is retrieved at a time, the chunk method will provide significantly reduced memory usage when working with a large number of models:

```
use App\Models\Flight;
use Illuminate\Database\Eloquent\Collection;
Flight::chunk(200, function (Collection $flights) {
    foreach ($flights as $flight) {
        \frac{1}{2}...
    }
});
```
The first argument passed to the chunk method is the number of records you wish to receive per "chunk". The closure passed as the second argument will be invoked for each chunk that is retrieved from the database. A database query will be executed to retrieve each chunk of records passed to the closure.

If you are filtering the results of the chunk method based on a column that you will also be updating while iterating over the results, you should use the chunkById method. Using the chunk method in these scenarios could lead to unexpected and inconsistent results. Internally, the chunkById method will always retrieve models with an id column greater than the last model in the previous chunk:

```
Flight::where('departed', true)
    ->chunkById(200, function (Collection $flights) {
        $flights->each->update(['departed' => false]);
    \}. $column = 'id'):
```
## **Chunking Using Lazy Collections**

<span id="page-648-0"></span>The lazy method works similarly to the chunk method in the sense that, behind the scenes, it executes the query in chunks. However, instead of passing each chunk directly into a callback as is, the lazy method returns a flattened LazyCollection of Eloquent models, which lets you interact with the results as a single stream:

```
use App\Models\Flight;
```

```
foreach (Flight::lazy() as $flight) {
    // ...
}
```
If you are filtering the results of the lazy method based on a column that you will also be updating while iterating over the results, you should use the lazyById method. Internally, the lazyById method will always retrieve models with an id column greater than the last model in the previous chunk:

```
Flight::where('departed', true)
    ->lazyById(200, $column = 'id')
    ->each->update(['departed' => false]);
```
You may filter the results based on the descending order of the id using the lazyByIdDesc method.

#### **Cursors**

Similar to the lazy method, the cursor method may be used to significantly reduce your application's memory

consumption when iterating through tens of thousands of Eloquent model records.

The cursor method will only execute a single database query; however, the individual Eloquent models will not be hydrated until they are actually iterated over. Therefore, only one Eloquent model is kept in memory at any given time while iterating over the cursor.

#### [!WARNING]

Since the cursor method only ever holds a single Eloquent model in memory at a time, it cannot eager load relationships. If you need to eager load relationships, consider using the lazy method instead.

Internally, the cursor method uses PHP generators to implement this functionality:

```
use App\Models\Flight;
foreach (Flight::where('destination', 'Zurich')->cursor() as $flight) {
   // ...
}
```
The cursor returns an Illuminate\Support\LazyCollection instance. Lazy collections allow you to use many of the collection methods available on typical Laravel collections while only loading a single model into memory at a time:

```
use App\Models\User;
$users = User::cursor()->filter(function (User $user) {
    return $user->id > 500;
});
foreach ($users as $user) {
    echo $user->id;
}
```
Although the cursor method uses far less memory than a regular query (by only holding a single Eloquent model in memory at a time), it will still eventually run out of memory. This is due to PHP's PDO driver internally caching all raw query results in its buffer. If you're dealing with a very large number of Eloquent records, consider using the lazy method instead.

## **Advanced [Subqueries](https://www.php.net/manual/en/mysqlinfo.concepts.buffering.php)**

## **Subquery Selects**

Eloquent also offers advanced subquery support, which allows you to pull information from related tables in a single query. For example, let's imagine that we have a table of flight destinations and a table of flights to destinations. The flights table contains an arrived at column which indicates when the flight arrived at the destination.

Using the subquery functionality available to the query builder's select and addselect methods, we can select all of the destinations and the name of the flight that most recently arrived at that destination using a single query:

```
use App\Models\Destination;
use App\Models\Flight;
return Destination::addSelect(['last_flight' => Flight::select('name')
    ->whereColumn('destination_id', 'destinations.id')
    ->orderByDesc('arrived_at')
    ->limit(1)
])->get();
```
## **Subquery Ordering**

In addition, the query builder's orderby function supports subqueries. Continuing to use our flight example, we may use this functionality to sort all destinations based on when the last flight arrived at that destination. Again, this may be done while executing a single database query:

```
return Destination::orderByDesc(
   Flight::select('arrived_at')
```

```
->whereColumn('destination_id', 'destinations.id')
        ->orderByDesc('arrived_at')
        ->limit(i))->get();
```
# **Retrieving Single Models / Aggregates**

In addition to retrieving all of the records matching a given query, you may also retrieve single records using the find, first, or firstWhere methods. Instead of returning a collection of models, these methods return a single model instance:

```
use App\Models\Flight;
// Retrieve a model by its primary key...
$flight = Flight::find(1);// Retrieve the first model matching the query constraints...
$flight = Flight::where('active', 1)->first();
// Alternative to retrieving the first model matching the query constraints...
$flight = Flight::firstWhere('active', 1);
```
Sometimes you may wish to perform some other action if no results are found. The findor and firstor methods will return a single model instance or, if no results are found, execute the given closure. The value returned by the closure will be considered the result of the method:

```
$flight = Flight::findOr(1, function () {
    // ...
});
$flight = Flight::where('legs', '>', 3)->firstOr(function () {
    // ...
});
```
#### **Not Found Exceptions**

Sometimes you may wish to throw an exception if a model is not found. This is particularly useful in routes or controllers. The findorFail and firstorFail methods will retrieve the first result of the query; however, if no result is found, an Illuminate\Database\Eloquent\ModelNotFoundException will be thrown:

```
$flight = Flight::findOrFail(1);
$flight = Flight::where('legs', '>', 3)->firstOrFail();
```
If the ModelNotFoundException is not caught, a 404 HTTP response is automatically sent back to the client:

```
use App\Models\Flight;
Route::get('/api/flights/{id}', function (string $id) {
    return Flight::findOrFail($id);
```
});

## **Retrieving or Creating Models**

The firstorcreate method will attempt to locate a database record using the given column / value pairs. If the model can not be found in the database, a record will be inserted with the attributes resulting from merging the first array argument with the optional second array argument:

The firstornew method, like firstorcreate, will attempt to locate a record in the database matching the given attributes. However, if a model is not found, a new model instance will be returned. Note that the model returned by firstornew has not yet been persisted to the database. You will need to manually call the save method to persist it:

```
use App\Models\Flight;
// Retrieve flight by name or create it if it doesn't exist...
$flight = Flight::firstOrCreate([
    'name' => 'London to Paris'
]);
```

```
// Retrieve flight by name or create it with the name, delayed, and arrival_time attributes...
$flight = Flight::firstOrCreate(
    ['name' => 'London to Paris'],
    [ 'delayed' = > 1, 'arrival_time' = > '11:30']);
// Retrieve flight by name or instantiate a new Flight instance...
$flight = Flight::firstOrNew([
    'name' => 'London to Paris'
]);
// Retrieve flight by name or instantiate with the name, delayed, and arrival_time attributes...
$flight = Flight::firstOrNew(
    [ 'name' = > 'Tokyo to Sydney' ],
    ['delayed' => 1, 'arrival_time' => '11:30']
);
```
## **Retrieving Aggregates**

When interacting with Eloquent models, you may also use the count, sum, max, and other aggregate methods provided by the Laravel query builder. As you might expect, these methods return a scalar value instead of an Eloquent model instance:

```
$count = Flight::where('active', 1)->count();
$max = Flight::where('active', 1)->max('price');
```
# **Inserting and Updating Models**

## **Inserts**

Of course, when using Eloquent, we don't only need to retrieve models from the database. We also need to insert new records. Thankfully, Eloquent makes it simple. To insert a new record into the database, you should instantiate a new model instance and set attributes on the model. Then, call the save method on the model instance:

<?php

```
namespace App\Http\Controllers;
use App\Http\Controllers\Controller;
use App\Models\Flight;
use Illuminate\Http\RedirectResponse;
use Illuminate\Http\Request;
class FlightController extends Controller
{
    /**
     * Store a new flight in the database.
     */
    public function store(Request $request): RedirectResponse
    {
        // Validate the request...
        $flight = new Flight;
        $flight->name = $request->name;
        $flight->save();
        return redirect('/flights');
   }
}
```
In this example, we assign the name field from the incoming HTTP request to the name attribute of the App\Models\Flight model instance. When we call the save method, a record will be inserted into the database. The model's created at and updated at timestamps will automatically be set when the save method is called, so there is no need to set them manually.

Alternatively, you may use the create method to "save" a new model using a single PHP statement. The

inserted model instance will be returned to you by the create method:

```
use App\Models\Flight;
$flight = Flight::create([
    'name' => 'London to Paris',
]);
```
However, before using the create method, you will need to specify either a fillable or guarded property on your model class. These properties are required because all Eloquent models are protected against mass assignment vulnerabilities by default. To learn more about mass assignment, please consult the mass assignment documentation.

## **Updates**

The save method may also be used to update models that already exist in the [database.](#page-653-0) To update a model, you should retrieve it and set any attributes you wish to update. Then, you should call the model's save method. Again, the updated\_at timestamp will automatically be updated, so there is no need to manually set its value:

```
use App\Models\Flight;
$flight = Flight::find(1);$flight->name = 'Paris to London';
$flight->save();
```
#### **Mass Updates**

Updates can also be performed against models that match a given query. In this example, all flights that are active and have a destination of San Diego will be marked as delayed:

```
Flight::where('active', 1)
      ->where('destination', 'San Diego')
      ->update(['delayed' => 1]);
```
The update method expects an array of column and value pairs representing the columns that should be updated. The update method returns the number of affected rows.

#### [!WARNING]

When issuing a mass update via Eloquent, the saving, saved, updating, and updated model events will not be fired for the updated models. This is because the models are never actually retrieved when issuing a mass update.

#### **Examining Attribute Changes**

Eloquent provides the isDirty, isClean, and wasChanged methods to examine the internal state of your model and determine how its attributes have changed from when the model was originally retrieved.

The isDirty method determines if any of the model's attributes have been changed since the model was retrieved. You may pass a specific attribute name or an array of attributes to the ispirty method to determine if any of the attributes are "dirty". The isClean method will determine if an attribute has remained unchanged since the model was retrieved. This method also accepts an optional attribute argument:

```
use App\Models\User;
$user = User::create([
    'first_name' => 'Taylor',
    'last_name' => 'Otwell',
    'title' => 'Developer',
]);
$user->title = 'Painter';
$user->isDirty(); // true
$user->isDirty('title'); // true
$user->isDirty('first_name'); // false
$user->isDirty(['first_name', 'title']); // true
```

```
$user->isClean(); // false
$user->isClean('title'); // false
$user->isClean('first_name'); // true
$user->isClean(['first_name', 'title']); // false
$user->save();
$user->isDirty(); // false
$user->isClean(); // true
```
The wasChanged method determines if any attributes were changed when the model was last saved within the current request cycle. If needed, you may pass an attribute name to see if a particular attribute was changed:

```
$user = User::create([
    'first_name' => 'Taylor',
    'last_name' => 'Otwell',
    'title' => 'Developer',
]);
$user->title = 'Painter';
$user->save();
$user->wasChanged(); // true
$user->wasChanged('title'); // true
$user->wasChanged(['title', 'slug']); // true
$user->wasChanged('first_name'); // false
$user->wasChanged(['first_name', 'title']); // true
```
The getoriginal method returns an array containing the original attributes of the model regardless of any changes to the model since it was retrieved. If needed, you may pass a specific attribute name to get the original value of a particular attribute:

```
$user = User::find(1);$user->name; // John
$user->email; // john@example.com
$user->name = "Jack";
$user->name; // Jack
```
\$user->getOriginal('name'); // John \$user->getOriginal(); // Array of original attributes...

#### <span id="page-653-0"></span>**Mass Assignment**

use App\Models\Flight:

You may use the create method to "save" a new model using a single PHP statement. The inserted model instance will be returned to you by the method:

```
$flight = Flight::create([
    'name' => 'London to Paris',
]);
```
However, before using the create method, you will need to specify either a fillable or guarded property on your model class. These properties are required because all Eloquent models are protected against mass assignment vulnerabilities by default.

A mass assignment vulnerability occurs when a user passes an unexpected HTTP request field and that field changes a column in your database that you did not expect. For example, a malicious user might send an is\_admin parameter through an HTTP request, which is then passed to your model's create method, allowing the user to escalate themselves to an administrator.

So, to get started, you should define which model attributes you want to make mass assignable. You may do this using the \$fillable property on the model. For example, let's make the name attribute of our Flight model mass assignable:

<?php

```
namespace App\Models;
```

```
use Illuminate\Database\Eloquent\Model:
```

```
class Flight extends Model
{
    /**
     * The attributes that are mass assignable.
     *
     * @var array
     */
    protected $fillable = ['name'];
}
```
Once you have specified which attributes are mass assignable, you may use the create method to insert a new record in the database. The create method returns the newly created model instance:

\$flight = Flight::create(['name' => 'London to Paris']);

If you already have a model instance, you may use the fill method to populate it with an array of attributes:

```
$flight->fill(['name' => 'Amsterdam to Frankfurt']);
```
#### **Mass Assignment and JSON Columns**

When assigning JSON columns, each column's mass assignable key must be specified in your model's \$fillable array. For security, Laravel does not support updating nested JSON attributes when using the guarded property:

```
/**
 * The attributes that are mass assignable.
 *
 * @var array
 */
protected $fillable = [
    'options->enabled',
];
```
#### **Allowing Mass Assignment**

If you would like to make all of your attributes mass assignable, you may define your model's \$guarded property as an empty array. If you choose to unguard your model, you should take special care to always handcraft the arrays passed to Eloquent's fill, create, and update methods:

```
/**
 * The attributes that aren't mass assignable.
 *
 * @var array
 */
protected $guarded = [];
```
#### **Mass Assignment Exceptions**

By default, attributes that are not included in the \$fillable array are silently discarded when performing massassignment operations. In production, this is expected behavior; however, during local development it can lead to confusion as to why model changes are not taking effect.

If you wish, you may instruct Laravel to throw an exception when attempting to fill an unfillable attribute by invoking the prevent SilentlyDiscardingAttributes method. Typically, this method should be invoked within the boot method of one of your application's service providers:

```
use Illuminate\Database\Eloquent\Model;
/**
 * Bootstrap any application services.
*/
public function boot(): void
{
    Model::preventSilentlyDiscardingAttributes($this->app->isLocal());
}
```
## **Upserts**

Occasionally, you may need to update an existing model or create a new model if no matching model exists. Like the first0rCreate method, the updateOrCreate method persists the model, so there's no need to manually call the save method.

In the example below, if a flight exists with a departure location of Oakland and a destination location of San Diego, its price and discounted columns will be updated. If no such flight exists, a new flight will be created which has the attributes resulting from merging the first argument array with the second argument array:

```
$flight = Flight::updateOrCreate(
    ['departure' => 'Oakland', 'destination' => 'San Diego'],
    ['price' => 99, 'discounted' => 1]
);
```
If you would like to perform multiple "upserts" in a single query, then you should use the upsert method instead. The method's first argument consists of the values to insert or update, while the second argument lists the column(s) that uniquely identify records within the associated table. The method's third and final argument is an array of the columns that should be updated if a matching record already exists in the database. The upsert method will automatically set the created\_at and updated\_at timestamps if timestamps are enabled on the model:

```
Flight::upsert([
    ['departure' => 'Oakland', 'destination' => 'San Diego', 'price' => 99],
    ['departure' => 'Chicago', 'destination' => 'New York', 'price' => 150]
], ['departure', 'destination'], ['price']);
```
#### [!WARNING]

All databases except SQL Server require the columns in the second argument of the upsert method to have a "primary" or "unique" index. In addition, the MySQL database driver ignores the second argument of the upsert method and always uses the "primary" and "unique" indexes of the table to detect existing records.

# **Deleting Models**

To delete a model, you may call the delete method on the model instance:

```
use App\Models\Flight;
$flight = Flight::find(1);$flight->delete();
```
You may call the truncate method to delete all of the model's associated database records. The truncate operation will also reset any auto-incrementing IDs on the model's associated table:

Flight::truncate();

#### **Deleting an Existing Model by its Primary Key**

In the example above, we are retrieving the model from the database before calling the delete method. However, if you know the primary key of the model, you may delete the model without explicitly retrieving it by calling the destroy method. In addition to accepting the single primary key, the destroy method will accept multiple primary keys, an array of primary keys, or a collection of primary keys:

```
Flight::destroy(1);
Flight::destroy(1, 2, 3);
Flight::destroy([1, 2, 3]);
Flight::destroy(collect([1, 2, 3]));
```
#### [!WARNING]

The destroy method loads each model individually and calls the delete method so that the deleting and deleted events are properly dispatched for each model.

### **Deleting Models Using Queries**

Of course, you may build an Eloquent query to delete all models matching your query's criteria. In this example, we will delete all flights that are marked as inactive. Like mass updates, mass deletes will not dispatch model events for the models that are deleted:

\$deleted = Flight::where('active', 0)->delete();

[!WARNING]

When executing a mass delete statement via Eloquent, the deleting and deleted model events will not be dispatched for the deleted models. This is because the models are never actually retrieved when executing the delete statement.

## **Soft Deleting**

In addition to actually removing records from your database, Eloquent can also "soft delete" models. When models are soft deleted, they are not actually removed from your database. Instead, a deleted\_at attribute is set on the model indicating the date and time at which the model was "deleted". To enable soft deletes for a model, add the Illuminate\Database\Eloquent\SoftDeletes trait to the model:

<?php

```
namespace App\Models;
use Illuminate\Database\Eloquent\Model;
use Illuminate\Database\Eloquent\SoftDeletes;
class Flight extends Model
{
    use SoftDeletes;
}
```
#### [!NOTE]

The SoftDeletes trait will automatically cast the deleted\_at attribute to a DateTime / Carbon instance for you.

You should also add the deleted at column to your database table. The Laravel schema builder contains a helper method to create this column:

```
use Illuminate\Database\Schema\Blueprint;
use Illuminate\Support\Facades\Schema;
Schema::table('flights', function (Blueprint $table) {
    $table->softDeletes();
});
Schema::table('flights', function (Blueprint $table) {
    $table->dropSoftDeletes();
});
```
Now, when you call the delete method on the model, the deleted\_at column will be set to the current date and time. However, the model's database record will be left in the table. When querying a model that uses soft deletes, the soft deleted models will automatically be excluded from all query results.

To determine if a given model instance has been soft deleted, you may use the trashed method:

```
if ($flight->trashed()) {
    // ...
}
```
#### **Restoring Soft Deleted Models**

Sometimes you may wish to "un-delete" a soft deleted model. To restore a soft deleted model, you may call the restore method on a model instance. The restore method will set the model's deleted at column to null:

\$flight->restore();

You may also use the restore method in a query to restore multiple models. Again, like other "mass"

operations, this will not dispatch any model events for the models that are restored:

```
Flight::withTrashed()
        ->where('airline_id', 1)
        ->restore();
```
The restore method may also be used when building relationship queries:

\$flight->history()->restore();

#### **Permanently Deleting Models**

Sometimes you may need to truly remove a model from your database. You may use the forceDelete method to permanently remove a soft deleted model from the database table:

```
$flight->forceDelete();
```
You may also use the forceDelete method when building Eloquent relationship queries:

```
$flight->history()->forceDelete();
```
## **Querying Soft Deleted Models**

#### **Including Soft Deleted Models**

As noted above, soft deleted models will automatically be excluded from query results. However, you may force soft deleted models to be included in a query's results by calling the withTrashed method on the query:

```
use App\Models\Flight;
```

```
$flights = Flight::withTrashed()
                ->where('account_id', 1)
                ->get();
```
The withTrashed method may also be called when building a relationship query:

\$flight->history()->withTrashed()->get();

#### **Retrieving Only Soft Deleted Models**

The onlyTrashed method will retrieve **only** soft deleted models:

```
$flights = Flight::onlyTrashed()
                ->where('airline_id', 1)
                -pget();
```
# **Pruning Models**

Sometimes you may want to periodically delete models that are no longer needed. To accomplish this, you may add the Illuminate\Database\Eloquent\Prunable or Illuminate\Database\Eloquent\MassPrunable trait to the models you would like to periodically prune. After adding one of the traits to the model, implement a prunable method which returns an Eloquent query builder that resolves the models that are no longer needed:

<?php

```
namespace App\Models;
use Illuminate\Database\Eloquent\Builder;
use Illuminate\Database\Eloquent\Model;
use Illuminate\Database\Eloquent\Prunable;
class Flight extends Model
{
   use Prunable;
    /**
     * Get the prunable model query.
     */
```

```
public function prunable(): Builder
    {
        return static::where('created_at', '<=', now()->subMonth());
    }
}
```
When marking models as Prunable, you may also define a pruning method on the model. This method will be called before the model is deleted. This method can be useful for deleting any additional resources associated with the model, such as stored files, before the model is permanently removed from the database:

```
/**
 * Prepare the model for pruning.
*/
protected function pruning(): void
{
    // ...
}
```
After configuring your prunable model, you should schedule the model:prune Artisan command in your application's App\Console\Kernel class. You are free to choose the appropriate interval at which this command should be run:

```
/**
 * Define the application's command schedule.
*protected function schedule(Schedule $schedule): void
{
    $schedule->command('model:prune')->daily();
}
```
Behind the scenes, the model:prune command will automatically detect "Prunable" models within your application's app/Models directory. If your models are in a different location, you may use the --model option to specify the model class names:

```
$schedule->command('model:prune', [
    '--model' => [Address::class, Flight::class],
])->daily();
```
If you wish to exclude certain models from being pruned while pruning all other detected models, you may use the --except option:

```
$schedule->command('model:prune', [
     '--except' => [Address::class, Flight::class],
])->daily();
```
You may test your prunable query by executing the model: prune command with the --pretend option. When pretending, the model:prune command will simply report how many records would be pruned if the command were to actually run:

```
php artisan model:prune --pretend
```

```
[!WARNING]
```
Soft deleting models will be permanently deleted (forceDelete) if they match the prunable query.

#### **Mass Pruning**

When models are marked with the Illuminate\Database\Eloquent\MassPrunable trait, models are deleted from the database using mass-deletion queries. Therefore, the pruning method will not be invoked, nor will the deleting and deleted model events be dispatched. This is because the models are never actually retrieved before deletion, thus making the pruning process much more efficient:

```
<?php
```

```
namespace App\Models;
use Illuminate\Database\Eloquent\Builder;
use Illuminate\Database\Eloquent\Model;
use Illuminate\Database\Eloquent\MassPrunable;
class Flight extends Model
{
```

```
use MassPrunable;
    /**
     * Get the prunable model query.
     */
   public function prunable(): Builder
    {
        return static::where('created_at', '<=', now()->subMonth());
   }
}
```
# **Replicating Models**

You may create an unsaved copy of an existing model instance using the replicate method. This method is particularly useful when you have model instances that share many of the same attributes:

```
use App\Models\Address;
```

```
$shipping = Address::create([
    'type' => 'shipping',
    'line 1' => '123 Example Street',
    'city' => 'Victorville',
    'state' => 'CA',
    'postcode' => '90001',
]);
$billing = $shipping->replicate()->fill([
     'type' => 'billing'
]);
$billing->save();
```
To exclude one or more attributes from being replicated to the new model, you may pass an array to the replicate method:

```
$flight = Flight::create([
    'destination' => 'LAX',
    'origin' => 'LHR',
    'last flown' => '2020-03-04 11:00:00',
    'last_pilot_id' => 747,
]);
$flight = $flight->replicate([
    'last_flown',
    'last_pilot_id'
]);
```
# **Query Scopes**

## **Global Scopes**

Global scopes allow you to add constraints to all queries for a given model. Laravel's own soft delete functionality utilizes global scopes to only retrieve "non-deleted" models from the database. Writing your own global scopes can provide a convenient, easy way to make sure every query for a given model receives certain constraints.

## **Generating Scopes**

To generate a new global scope, you may invoke the make:scope Artisan command, which will place the generated scope in your application's app/Models/Scopes directory:

php artisan make:scope AncientScope

## **Writing Global Scopes**

Writing a global scope is simple. First, use the make:scope command to generate a class that implements the Illuminate\Database\Eloquent\Scope interface. The Scope interface requires you to implement one method: apply. The apply method may add where constraints or other types of clauses to the query as needed:

<?php

```
namespace App\Models\Scopes;
```

```
use Illuminate\Database\Eloquent\Builder;
use Illuminate\Database\Eloquent\Model;
use Illuminate\Database\Eloquent\Scope;
class AncientScope implements Scope
{
    /**
     * Apply the scope to a given Eloquent query builder.
     */
    public function apply(Builder $builder, Model $model): void
    {
        $builder->where('created_at', '<', now()->subYears(2000));
    }
}
```
#### [!NOTE]

If your global scope is adding columns to the select clause of the query, you should use the addSelect method instead of select. This will prevent the unintentional replacement of the query's existing select clause.

#### **Applying Global Scopes**

To assign a global scope to a model, you may simply place the scopedBy attribute on the model:

<?php

```
namespace App\Models;
```

```
use App\Models\Scopes\AncientScope;
use Illuminate\Database\Eloquent\Attributes\ScopedBy;
#[ScopedBy([AncientScope::class])]
class User extends Model
{
    //
}
```
Or, you may manually register the global scope by overriding the model's booted method and invoke the model's addGlobalScope method. The addGlobalScope method accepts an instance of your scope as its only argument:

```
<?php
namespace App\Models;
use App\Models\Scopes\AncientScope;
use Illuminate\Database\Eloquent\Model;
class User extends Model
{
    /**
     * The "booted" method of the model.
    */
    protected static function booted(): void
    {
        static::addGlobalScope(new AncientScope);
    }
}
```
After adding the scope in the example above to the App\Models\User model, a call to the User::all() method will execute the following SQL query:

```
select * from `users` where `created_at` < 0021-02-18 00:00:00
```
#### **Anonymous Global Scopes**

Eloquent also allows you to define global scopes using closures, which is particularly useful for simple scopes that do not warrant a separate class of their own. When defining a global scope using a closure, you should provide a scope name of your own choosing as the first argument to the addGlobalScope method:

<?php

```
namespace App\Models;
use Illuminate\Database\Eloquent\Builder;
use Illuminate\Database\Eloquent\Model;
class User extends Model
{
    /**
     * The "booted" method of the model.
    */
    protected static function booted(): void
    {
        static::addGlobalScope('ancient', function (Builder $builder) {
            $builder->where('created_at', '<', now()->subYears(2000));
        });
   }
}
```
#### **Removing Global Scopes**

If you would like to remove a global scope for a given query, you may use the withoutGlobalScope method. This method accepts the class name of the global scope as its only argument:

```
User::withoutGlobalScope(AncientScope::class)->get();
```
Or, if you defined the global scope using a closure, you should pass the string name that you assigned to the global scope:

```
User::withoutGlobalScope('ancient')->get();
```
If you would like to remove several or even all of the query's global scopes, you may use the withoutGlobalScopes method:

```
// Remove all of the global scopes...
User::withoutGlobalScopes()->get();
// Remove some of the global scopes...
User::withoutGlobalScopes([
    FirstScope::class, SecondScope::class
])->get();
```
## **Local Scopes**

Local scopes allow you to define common sets of query constraints that you may easily re-use throughout your application. For example, you may need to frequently retrieve all users that are considered "popular". To define a scope, prefix an Eloquent model method with scope.

Scopes should always return the same query builder instance or void:

```
<?php
namespace App\Models;
use Illuminate\Database\Eloquent\Builder;
use Illuminate\Database\Eloquent\Model;
class User extends Model
{
    /**
     * Scope a query to only include popular users.
     */
    public function scopePopular(Builder $query): void
    {
        $query->where('votes', '>', 100);
    }
    /**
     * Scope a query to only include active users.
     */
    public function scopeActive(Builder $query): void
    {
```

```
$query->where('active', 1);
}
```
#### **Utilizing a Local Scope**

}

Once the scope has been defined, you may call the scope methods when querying the model. However, you should not include the scope prefix when calling the method. You can even chain calls to various scopes:

```
use App\Models\User;
```
\$users = User::popular()->active()->orderBy('created\_at')->get();

Combining multiple Eloquent model scopes via an or query operator may require the use of closures to achieve the correct logical grouping:

```
$users = User::popular()->orWhere(function (Builder $query) {
    $query->active();
})->get();
```
However, [since](#page-597-0) this can be cumbersome, Laravel provides a "higher order" orwhere method that allows you to fluently chain scopes together without the use of closures:

```
$users = User::popular()->orWhere->active()->get();
```
#### **Dynamic Scopes**

Sometimes you may wish to define a scope that accepts parameters. To get started, just add your additional parameters to your scope method's signature. Scope parameters should be defined after the \$query parameter:

```
<?php
namespace App\Models;
use Illuminate\Database\Eloquent\Builder;
use Illuminate\Database\Eloquent\Model;
class User extends Model
{
    /**
     * Scope a query to only include users of a given type.
     */
    public function scopeOfType(Builder $query, string $type): void
    {
        $query->where('type', $type);
    }
}
```
Once the expected arguments have been added to your scope method's signature, you may pass the arguments when calling the scope:

\$users = User::ofType('admin')->get();

# **Comparing Models**

Sometimes you may need to determine if two models are the "same" or not. The is and isnot methods may be used to quickly verify two models have the same primary key, table, and database connection or not:

```
if ($post->is($anotherPost)) {
    // ...
}
if ($post->isNot($anotherPost)) {
    // ...
}
```
The is and isnot methods are also available when using the belongsTo, hasOne, morphTo, and morphOne relationships. This method is particularly helpful when you would like to compare a related model without issuing a query to retrieve that model:

```
if ($post->author()->is($user)) {
    // ...
}
```
# **Events**

### [!NOTE]

<span id="page-663-0"></span>Want to broadcast your Eloquent events directly to your client-side application? Check out Laravel's model event broadcasting.

Eloquent models dispatch several events, allowing you to hook into the following moments in a model's lifecycle: retrieved, creating, created, updating, updated, saving, saved, deleting, deleted, trashed, forceDeleting, [forceDeleted](#page-237-0), restoring, restored, and replicating.

The retrieved event will dispatch when an existing model is retrieved from the database. When a new model is saved for the first time, the creating and created events will dispatch. The updating / updated events will dispatch when an existing model is modified and the save method is called. The saving / saved events will dispatch when a model is created or updated - even if the model's attributes have not been changed. Event names ending with -ing are dispatched before any changes to the model are persisted, while events ending with -ed are dispatched after the changes to the model are persisted.

To start listening to model events, define a \$dispatchesEvents property on your Eloquent model. This property maps various points of the Eloquent model's lifecycle to your own event classes. Each model event class should expect to receive an instance of the affected model via its constructor:

<?php

namespace App\Models;

```
use App\Events\UserDeleted;
use App\Events\UserSaved;
use Illuminate\Foundation\Auth\User as Authenticatable;
use Illuminate\Notifications\Notifiable;
class User extends Authenticatable
{
    use Notifiable;
    /**
     * The event map for the model.
     *
     * @var array
     */
    protected $dispatchesEvents = [
        'saved' => UserSaved::class,
        'deleted' => UserDeleted::class,
    ];
}
```
After defining and mapping your Eloquent events, you may use event listeners to handle the events.

#### [!WARNING]

When issuing a mass update or delete query via Eloquent, the saved, updated, deleting, and deleted model events will not be dispatched for the affected models. This is [because](#page-324-0) the models are never actually retrieved when performing mass updates or deletes.

## **Using Closures**

Instead of using custom event classes, you may register closures that execute when various model events are dispatched. Typically, you should register these closures in the booted method of your model:

<?php

```
namespace App\Models;
use Illuminate\Database\Eloquent\Model;
class User extends Model
{
```

```
/**
 * The "booted" method of the model.
 */
protected static function booted(): void
{
    static::created(function (User $user) {
       // ...
    });
}
```
If needed, you may utilize queueable anonymous event listeners when registering model events. This will instruct Laravel to execute the model event listener in the background using your application's queue:

```
use function Illuminate\Events\queueable;
static::created(queueable(function (User $user) {
   // ...
}));
```
## **Observers**

}

#### **Defining Observers**

If you are listening for many events on a given model, you may use observers to group all of your listeners into a single class. Observer classes have method names which reflect the Eloquent events you wish to listen for. Each of these methods receives the affected model as their only argument. The make:observer Artisan command is the easiest way to create a new observer class:

php artisan make:observer UserObserver --model=User

This command will place the new observer in your app/Observers directory. If this directory does not exist, Artisan will create it for you. Your fresh observer will look like the following:

```
<?php
namespace App\Observers;
use App\Models\User;
class UserObserver
{
    /**
     * Handle the User "created" event.
     */
   public function created(User $user): void
    {
        // ...
   }
    /**
     * Handle the User "updated" event.
     */
   public function updated(User $user): void
    {
        // ...
   }
    /**
     * Handle the User "deleted" event.
     */
    public function deleted(User $user): void
    {
        // ...
   }
    /**
     * Handle the User "restored" event.
     */
    public function restored(User $user): void
    {
        // ...
    }
    /**
```

```
* Handle the User "forceDeleted" event.
 */
public function forceDeleted(User $user): void
{
    // ...
}
```
To register an observer, you may place the observed By attribute on the corresponding model:

```
use App\Observers\UserObserver;
use Illuminate\Database\Eloquent\Attributes\ObservedBy;
#[ObservedBy([UserObserver::class])]
class User extends Authenticatable
{
    //
}
```
Or, you may manually register an observer by calling the observe method on the model you wish to observe. You may register observers in the boot method of your application's App\Providers\EventServiceProvider service provider:

```
use App\Models\User;
use App\Observers\UserObserver;
/**
 * Register any events for your application.
*/
public function boot(): void
{
   User::observe(UserObserver::class);
}
```
#### [!NOTE]

}

There are additional events an observer can listen to, such as saving and retrieved. These events are described within the **events** documentation.

### **Observers and Database Transactions**

When models are being [create](#page-663-0)d within a database transaction, you may want to instruct an observer to only execute its event handlers after the database transaction is committed. You may accomplish this by implementing the ShouldHandleEventsAfterCommit interface on your observer. If a database transaction is not in progress, the event handlers will execute immediately:

```
<?php
```

```
namespace App\Observers;
use App\Models\User;
use Illuminate\Contracts\Events\ShouldHandleEventsAfterCommit;
class UserObserver implements ShouldHandleEventsAfterCommit
{
    /**
     * Handle the User "created" event.
     */
    public function created(User $user): void
    {
        // ...
    }
}
```
## **Muting Events**

You may occasionally need to temporarily "mute" all events fired by a model. You may achieve this using the withoutEvents method. The withoutEvents method accepts a closure as its only argument. Any code executed within this closure will not dispatch model events, and any value returned by the closure will be returned by the withoutEvents method:

use App\Models\User;

```
$user = User::withoutEvents(function () {
   User::findOrFail(1)->delete();
    return User::find(2);
});
```
### **Saving a Single Model Without Events**

Sometimes you may wish to "save" a given model without dispatching any events. You may accomplish this using the saveQuietly method:

```
$user = User::findOrFall(1);$user->name = 'Victoria Faith';
$user->saveQuietly();
```
You may also "update", "delete", "soft delete", "restore", and "replicate" a given model without dispatching any events:

```
$user->deleteQuietly();
$user->forceDeleteQuietly();
$user->restoreQuietly();
```
# **Eloquent: Relationships**

- Introduction
- Defining Relationships
	- One to One
	- One to Many
	- [One](#page-667-0) to Many (Inverse) / Belongs To
	- Has [One](#page-667-1) of Many
	- Has [One](#page-668-0) Through
	- o Has [Many](#page-669-0) Through
- Many to Many [Relationships](#page-670-0)
	- [Retrieving](#page-672-0) Intermediate Table Columns
	- **[Filtering](#page-673-0) Queries via Intermediate Table Columns**
	- [Ordering](#page-674-0) Queries via Intermediate Table Columns
	- [Defining](#page-676-0) Custom Intermediate Table Models
- Polymorphic [Relationships](#page-677-0)
	- o [One](#page-678-0) to One
	- o One to [Many](#page-678-1)
	- One of [Many](#page-679-0)
	- [Many](#page-679-1) to Many
	- o [Custom](#page-679-2) Polymorphic Types
- Dynamic [Relationsh](#page-681-0)ips
- Querying [Relations](#page-683-0)
	- **e** [Relationship](#page-683-1) Methods vs. Dynamic Properties
	- Querying [Relationship](#page-685-0) Existence
	- [Querying](#page-685-1) Relationship Absence
	- [Querying](#page-686-0) Morph To Relationships
- Aggregating [Related](#page-687-0) Models
	- [Counting](#page-687-1) Related Models
	- o Other [Aggregate](#page-688-0) Functions
	- [Counting](#page-688-1) Related Models on Morph To Relationships
- Eager [Loading](#page-689-0)
	- [Constraining](#page-689-1) Eager Loads
	- Lazy Eager [Loading](#page-690-0)
	- o [Preventing](#page-691-0) Lazy Loading
- [Inserting](#page-691-1) and Updating Related Models
	- o The save [Method](#page-694-0)
	- o The create [Method](#page-695-0)
	- Belongs To [Relationships](#page-695-1)
	- o Many to Many [Relationships](#page-696-0)
- Touching Parent [Timesta](#page-696-1)mps

# **Introduc[tion](#page-697-0)**

<span id="page-667-0"></span>Database tables are often [related](#page-699-0) to one another. For example, a blog post may have many comments or an order could be related to the user who placed it. Eloquent makes managing and working with these relationships easy, and supports a variety of common relationships:

- One To One
- $\bullet$ One To Many
- Many To Many
- Has One Through
- Has [Many](#page-668-0) Through
- [One](#page-669-0) To One (Polymorphic)
- One To [Many](#page-676-0) (Polymorphic)
- <span id="page-667-1"></span>• [Many](#page-673-0) To Many (Polymorphic)

# **Defining Relationships**

Eloquent relationships are defined as methods on your Eloquent model classes. Since relationships also serve as powerful query builders, defining relationships as methods provides powerful method chaining and querying capabilities. For example, we may chain additional query constraints on this posts relationship:

```
$user->posts()->where('active', 1)->get();
```
But, before [diving](#page-586-0) too deep into using relationships, let's learn how to define each type of relationship supported by Eloquent.

## **One to One**

<span id="page-668-0"></span>A one-to-one relationship is a very basic type of database relationship. For example, a User model might be associated with one Phone model. To define this relationship, we will place a phone method on the User model. The phone method should call the hasone method and return its result. The hasone method is available to your model via the model's Illuminate\Database\Eloquent\Model base class:

<?php

```
namespace App\Models;
use Illuminate\Database\Eloquent\Model;
use Illuminate\Database\Eloquent\Relations\HasOne;
class User extends Model
{
    /**
     * Get the phone associated with the user.
    */
    public function phone(): HasOne
    {
        return $this->hasOne(Phone::class);
    }
}
```
The first argument passed to the hasone method is the name of the related model class. Once the relationship is defined, we may retrieve the related record using Eloquent's dynamic properties. Dynamic properties allow you to access relationship methods as if they were properties defined on the model:

\$phone = User::find(1)->phone;

Eloquent determines the foreign key of the relationship based on the parent model name. In this case, the Phone model is automatically assumed to have a user\_id foreign key. If you wish to override this convention, you may pass a second argument to the hasone method:

```
return $this->hasOne(Phone::class, 'foreign_key');
```
Additionally, Eloquent assumes that the foreign key should have a value matching the primary key column of the parent. In other words, Eloquent will look for the value of the user's id column in the user id column of the Phone record. If you would like the relationship to use a primary key value other than id or your model's \$primaryKey property, you may pass a third argument to the hasOne method:

```
return $this->hasOne(Phone::class, 'foreign_key', 'local_key');
```
## **Defining the Inverse of the Relationship**

So, we can access the Phone model from our User model. Next, let's define a relationship on the Phone model that will let us access the user that owns the phone. We can define the inverse of a hasone relationship using the belongsTo method:

```
<?php
```

```
namespace App\Models;
```

```
use Illuminate\Database\Eloquent\Model;
use Illuminate\Database\Eloquent\Relations\BelongsTo;
```

```
class Phone extends Model
{
    /**
     * Get the user that owns the phone.
     */
   public function user(): BelongsTo
    {
        return $this->belongsTo(User::class);
    }
}
```
When invoking the user method, Eloquent will attempt to find a user model that has an id which matches the user\_id column on the Phone model.

Eloquent determines the foreign key name by examining the name of the relationship method and suffixing the method name with \_id. So, in this case, Eloquent assumes that the Phone model has a user\_id column. However, if the foreign key on the Phone model is not user\_id, you may pass a custom key name as the second argument to the belongsTo method:

```
/**
 * Get the user that owns the phone.
 */
public function user(): BelongsTo
{
    return $this->belongsTo(User::class, 'foreign_key');
}
```
If the parent model does not use id as its primary key, or you wish to find the associated model using a different column, you may pass a third argument to the belongsTo method specifying the parent table's custom key:

```
/**
 * Get the user that owns the phone.
*/
public function user(): BelongsTo
{
    return $this->belongsTo(User::class, 'foreign_key', 'owner_key');
}
```
## **One to Many**

<span id="page-669-0"></span>A one-to-many relationship is used to define relationships where a single model is the parent to one or more child models. For example, a blog post may have an infinite number of comments. Like all other Eloquent relationships, one-to-many relationships are defined by defining a method on your Eloquent model:

```
<?php
```

```
namespace App\Models;
use Illuminate\Database\Eloquent\Model;
use Illuminate\Database\Eloquent\Relations\HasMany;
class Post extends Model
{
    /**
     * Get the comments for the blog post.
    */
    public function comments(): HasMany
    {
        return $this->hasMany(Comment::class);
    }
}
```
Remember, Eloquent will automatically determine the proper foreign key column for the comment model. By convention, Eloquent will take the "snake case" name of the parent model and suffix it with \_id. So, in this example, Eloquent will assume the foreign key column on the Comment model is post\_id.

Once the relationship method has been defined, we can access the collection of related comments by accessing the comments property. Remember, since Eloquent provides "dynamic relationship properties", we can access relationship methods as if they were defined as properties on the model:

```
use App\Models\Post;
```

```
$comments = Post::find(1)->comments;
foreach ($comments as $comment) {
   // ...
}
```
Since all relationships also serve as query builders, you may add further constraints to the relationship query by calling the comments method and continuing to chain conditions onto the query:

```
$comment = Post::find(1)->comments()
                    ->where('title', 'foo')
                    ->first();
```
Like the hasone method, you may also override the foreign and local keys by passing additional arguments to the hasMany method:

```
return $this->hasMany(Comment::class, 'foreign_key');
return $this->hasMany(Comment::class, 'foreign_key', 'local_key');
```
## <span id="page-670-0"></span>**One to Many (Inverse) / Belongs To**

Now that we can access all of a post's comments, let's define a relationship to allow a comment to access its parent post. To define the inverse of a hasMany relationship, define a relationship method on the child model which calls the belongsTo method:

 $<$ ?nhn

```
namespace App\Models;
use Illuminate\Database\Eloquent\Model;
use Illuminate\Database\Eloquent\Relations\BelongsTo;
class Comment extends Model
{
    /**
     * Get the post that owns the comment.
     */
    public function post(): BelongsTo
    {
        return $this->belongsTo(Post::class);
    }
}
```
Once the relationship has been defined, we can retrieve a comment's parent post by accessing the post "dynamic relationship property":

use App\Models\Comment;

```
%comment = Comment::find(1);
return $comment->post->title;
```
In the example above, Eloquent will attempt to find a Post model that has an id which matches the post\_id column on the Comment model.

Eloquent determines the default foreign key name by examining the name of the relationship method and suffixing the method name with a  $_$ followed by the name of the parent model's primary key column. So, in this example, Eloquent will assume the Post model's foreign key on the comments table is post\_id.

However, if the foreign key for your relationship does not follow these conventions, you may pass a custom foreign key name as the second argument to the belongsTo method:

```
/**
 * Get the post that owns the comment.
 */
public function post(): BelongsTo
{
    return $this->belongsTo(Post::class, 'foreign_key');
}
```
If your parent model does not use id as its primary key, or you wish to find the associated model using a

different column, you may pass a third argument to the belongsTo method specifying your parent table's custom key:

```
/**
 * Get the post that owns the comment.
 */
public function post(): BelongsTo
{
    return $this->belongsTo(Post::class, 'foreign_key', 'owner_key');
}
```
#### **Default Models**

The belongsTo, hasOne, hasOneThrough, and morphOne relationships allow you to define a default model that will be returned if the given relationship is null. This pattern is often referred to as the Null Object pattern and can help remove conditional checks in your code. In the following example, the user relation will return an empty App\Models\User model if no user is attached to the Post model:

```
/**
 * Get the author of the post.
*/
public function user(): BelongsTo
{
    return $this->belongsTo(User::class)->withDefault();
}
```
To populate the default model with attributes, you may pass an array or closure to the withDefault method:

```
/**
 * Get the author of the post.
*/
public function user(): BelongsTo
{
    return $this->belongsTo(User::class)->withDefault([
        'name' => 'Guest Author',
    ]);
}
/**
 * Get the author of the post.
 */
public function user(): BelongsTo
{
    return $this->belongsTo(User::class)->withDefault(function (User $user, Post $post) {
        $user->name = 'Guest Author';
    });
}
```
#### **Querying Belongs To Relationships**

When querying for the children of a "belongs to" relationship, you may manually build the where clause to retrieve the corresponding Eloquent models:

use App\Models\Post; \$posts = Post::where('user\_id', \$user->id)->get();

However, you may find it more convenient to use the whereBelongsTo method, which will automatically determine the proper relationship and foreign key for the given model:

```
$posts = Post::whereBelongsTo($user)->get();
```
You may also provide a collection instance to the whereBelongsTo method. When doing so, Laravel will retrieve models that belong to any of the parent models within the collection:

```
$users = User::where('vip', true)->get();
```

```
$posts = Post::whereBelongsTo($users)->get();
```
By default, Laravel will determine the relationship associated with the given model based on the class name of the model; however, you may specify the relationship name manually by providing it as the second argument to the whereBelongsTo method:

\$posts = Post::whereBelongsTo(\$user, 'author')->get();

## <span id="page-672-0"></span>**Has One of Many**

Sometimes a model may have many related models, yet you want to easily retrieve the "latest" or "oldest" related model of the relationship. For example, a user model may be related to many order models, but you want to define a convenient way to interact with the most recent order the user has placed. You may accomplish this using the hasone relationship type combined with the ofMany methods:

```
/**
 * Get the user's most recent order.
*/
public function latestOrder(): HasOne
{
    return $this->hasOne(Order::class)->latestOfMany();
}
```
Likewise, you may define a method to retrieve the "oldest", or first, related model of a relationship:

```
/**
 * Get the user's oldest order.
*/
public function oldestOrder(): HasOne
{
    return $this->hasOne(Order::class)->oldestOfMany();
}
```
By default, the latest0fMany and oldest0fMany methods will retrieve the latest or oldest related model based on the model's primary key, which must be sortable. However, sometimes you may wish to retrieve a single model from a larger relationship using a different sorting criteria.

For example, using the ofMany method, you may retrieve the user's most expensive order. The ofMany method accepts the sortable column as its first argument and which aggregate function (min or max) to apply when querying for the related model:

```
/**
 * Get the user's largest order.
 */
public function largestOrder(): HasOne
{
    return $this->hasOne(Order::class)->ofMany('price', 'max');
}
```
#### [!WARNING]

Because PostgreSQL does not support executing the MAX function against UUID columns, it is not currently possible to use one-of-many relationships in combination with PostgreSQL UUID columns.

#### **Converting "Many" Relationships to Has One Relationships**

Often, when retrieving a single model using the latestOfMany, oldestOfMany, Or ofMany methods, you already have a "has many" relationship defined for the same model. For convenience, Laravel allows you to easily convert this relationship into a "has one" relationship by invoking the one method on the relationship:

```
/**
 * Get the user's orders.
*/
public function orders(): HasMany
{
    return $this->hasMany(Order::class);
}
/**
 * Get the user's largest order.
 */
public function largestOrder(): HasOne
{
    return $this->orders()->one()->ofMany('price', 'max');
}
```
#### <span id="page-673-1"></span>**Advanced Has One of Many Relationships**

It is possible to construct more advanced "has one of many" relationships. For example, a Product model may have many associated Price models that are retained in the system even after new pricing is published. In addition, new pricing data for the product may be able to be published in advance to take effect at a future date via a published\_at column.

So, in summary, we need to retrieve the latest published pricing where the published date is not in the future. In addition, if two prices have the same published date, we will prefer the price with the greatest ID. To accomplish this, we must pass an array to the ofMany method that contains the sortable columns which determine the latest price. In addition, a closure will be provided as the second argument to the ofMany method. This closure will be responsible for adding additional publish date constraints to the relationship query:

```
/**
 * Get the current pricing for the product.
*/
public function currentPricing(): HasOne
{
    return $this->hasOne(Price::class)->ofMany([
        'published_at' => 'max',
        'id' => 'max'], function (Builder $query) {
        $query->where('published_at', '<', now());
    });
}
```
## <span id="page-673-0"></span>**Has One Through**

The "has-one-through" relationship defines a one-to-one relationship with another model. However, this relationship indicates that the declaring model can be matched with one instance of another model by proceeding *through* a third model.

For example, in a vehicle repair shop application, each Mechanic model may be associated with one car model, and each Car model may be associated with one Owner model. While the mechanic and the owner have no direct relationship within the database, the mechanic can access the owner *through* the Car model. Let's look at the tables necessary to define this relationship:

```
mechanics
    id - integer
    name - string
cars
    id - integer
    model - string
   mechanic_id - integer
owners
    id - integer
    name - string
    car_id - integer
```
Now that we have examined the table structure for the relationship, let's define the relationship on the Mechanic model:

<?php

```
namespace App\Models;
use Illuminate\Database\Eloquent\Model;
use Illuminate\Database\Eloquent\Relations\HasOneThrough;
class Mechanic extends Model
{
    /**
     * Get the car's owner.
     */
    public function carOwner(): HasOneThrough
    {
        return $this->hasOneThrough(Owner::class, Car::class);
    }
}
```
The first argument passed to the hasOneThrough method is the name of the final model we wish to access, while the second argument is the name of the intermediate model.

Or, if the relevant relationships have already been defined on all of the models involved in the relationship, you may fluently define a "has-one-through" relationship by invoking the through method and supplying the names of those relationships. For example, if the Mechanic model has a cars relationship and the Car model has an owner relationship, you may define a "has-one-through" relationship connecting the mechanic and the owner like so:

```
// String based syntax...
return $this->through('cars')->has('owner');
// Dynamic syntax...
return $this->throughCars()->hasOwner();
```
#### **Key Conventions**

Typical Eloquent foreign key conventions will be used when performing the relationship's queries. If you would like to customize the keys of the relationship, you may pass them as the third and fourth arguments to the hasOneThrough method. The third argument is the name of the foreign key on the intermediate model. The fourth argument is the name of the foreign key on the final model. The fifth argument is the local key, while the sixth argument is the local key of the intermediate model:

```
class Mechanic extends Model
```

```
{
    /**
     * Get the car's owner.
     */
   public function carOwner(): HasOneThrough
    {
        return $this->hasOneThrough(
            Owner::class,
            Car::class,
            'mechanic_id', // Foreign key on the cars table...
            'car_id', // Foreign key on the owners table...
             'id', // Local key on the mechanics table...
             'id' // Local key on the cars table...
        );
   }
}
```
Or, as discussed earlier, if the relevant relationships have already been defined on all of the models involved in the relationship, you may fluently define a "has-one-through" relationship by invoking the through method and supplying the names of those relationships. This approach offers the advantage of reusing the key conventions already defined on the existing relationships:

```
// String based syntax...
return $this->through('cars')->has('owner');
// Dynamic syntax...
return $this->throughCars()->hasOwner();
```
## **Has Many Through**

<span id="page-674-0"></span>The "has-many-through" relationship provides a convenient way to access distant relations via an intermediate relation. For example, let's assume we are building a deployment platform like Laravel Vapor. A Project model might access many peployment models through an intermediate Environment model. Using this example, you could easily gather all deployments for a given project. Let's look at the tables required to define this relationship:

```
projects
   id - integer
   name - string
environments
    id - integer
   project_id - integer
   name - string
```
deployments

```
id - integer
environment_id - integer
commit_hash - string
```
Now that we have examined the table structure for the relationship, let's define the relationship on the Project model:

<?php

```
namespace App\Models;
use Illuminate\Database\Eloquent\Model:
use Illuminate\Database\Eloquent\Relations\HasManyThrough;
class Project extends Model
{
    /**
     * Get all of the deployments for the project.
     */
    public function deployments(): HasManyThrough
    {
        return $this->hasManyThrough(Deployment::class, Environment::class);
    }
}
```
The first argument passed to the hasManyThrough method is the name of the final model we wish to access, while the second argument is the name of the intermediate model.

Or, if the relevant relationships have already been defined on all of the models involved in the relationship, you may fluently define a "has-many-through" relationship by invoking the through method and supplying the names of those relationships. For example, if the Project model has a environments relationship and the Environment model has a deployments relationship, you may define a "has-many-through" relationship connecting the project and the deployments like so:

```
// String based syntax...
return $this->through('environments')->has('deployments');
// Dynamic syntax...
return $this->throughEnvironments()->hasDeployments();
```
Though the Deployment model's table does not contain a project id column, the hasManyThrough relation provides access to a project's deployments via \$project->deployments. To retrieve these models, Eloquent inspects the project\_id column on the intermediate Environment model's table. After finding the relevant environment IDs, they are used to query the Deployment model's table.

#### **Key Conventions**

Typical Eloquent foreign key conventions will be used when performing the relationship's queries. If you would like to customize the keys of the relationship, you may pass them as the third and fourth arguments to the hasManyThrough method. The third argument is the name of the foreign key on the intermediate model. The fourth argument is the name of the foreign key on the final model. The fifth argument is the local key, while the sixth argument is the local key of the intermediate model:

```
class Project extends Model
{
    public function deployments(): HasManyThrough
    {
        return $this->hasManyThrough(
            Deployment::class,
            Environment::class,
            'project_id', // Foreign key on the environments table...
            'environment_id', // Foreign key on the deployments table...
             'id', // Local key on the projects table...
             'id' // Local key on the environments table...
        );
    }
}
```
Or, as discussed earlier, if the relevant relationships have already been defined on all of the models involved in the relationship, you may fluently define a "has-many-through" relationship by invoking the through method and supplying the names of those relationships. This approach offers the advantage of reusing the key

conventions already defined on the existing relationships:

```
// String based syntax...
return $this->through('environments')->has('deployments');
// Dynamic syntax...
```
## return \$this->throughEnvironments()->hasDeployments();

# <span id="page-676-0"></span>**Many to Many Relationships**

Many-to-many relations are slightly more complicated than hasone and hasMany relationships. An example of a many-to-many relationship is a user that has many roles and those roles are also shared by other users in the application. For example, a user may be assigned the role of "Author" and "Editor"; however, those roles may also be assigned to other users as well. So, a user has many roles and a role has many users.

#### **Table Structure**

To define this relationship, three database tables are needed: users, roles, and role\_user. The role\_user table is derived from the alphabetical order of the related model names and contains user\_id and role\_id columns. This table is used as an intermediate table linking the users and roles.

Remember, since a role can belong to many users, we cannot simply place a user\_id column on the roles table. This would mean that a role could only belong to a single user. In order to provide support for roles being assigned to multiple users, the role\_user table is needed. We can summarize the relationship's table structure like so:

```
users
    id - integer
    name - string
roles
   id - integer
   name - string
role_user
    user_id - integer
    role_id - integer
```
#### **Model Structure**

Many-to-many relationships are defined by writing a method that returns the result of the belongsToMany method. The belongsToMany method is provided by the Illuminate\Database\Eloquent\Model base class that is used by all of your application's Eloquent models. For example, let's define a roles method on our User model. The first argument passed to this method is the name of the related model class:

<?php

```
namespace App\Models;
use Illuminate\Database\Eloquent\Model;
use Illuminate\Database\Eloquent\Relations\BelongsToMany;
class User extends Model
{
    /**
     * The roles that belong to the user.
     */
    public function roles(): BelongsToMany
    {
        return $this->belongsToMany(Role::class);
    }
}
```
Once the relationship is defined, you may access the user's roles using the roles dynamic relationship property:

```
use App\Models\User;
$user = User::find(1):foreach ($user->roles as $role) {
```

```
// ...
}
```
Since all relationships also serve as query builders, you may add further constraints to the relationship query by calling the roles method and continuing to chain conditions onto the query:

\$roles = User::find(1)->roles()->orderBy('name')->get();

To determine the table name of the relationship's intermediate table, Eloquent will join the two related model names in alphabetical order. However, you are free to override this convention. You may do so by passing a second argument to the belongsToMany method:

```
return $this->belongsToMany(Role::class, 'role_user');
```
In addition to customizing the name of the intermediate table, you may also customize the column names of the keys on the table by passing additional arguments to the belongsToMany method. The third argument is the foreign key name of the model on which you are defining the relationship, while the fourth argument is the foreign key name of the model that you are joining to:

```
return $this->belongsToMany(Role::class, 'role_user', 'user_id', 'role_id');
```
#### **Defining the Inverse of the Relationship**

To define the "inverse" of a many-to-many relationship, you should define a method on the related model which also returns the result of the belongsToMany method. To complete our user / role example, let's define the users method on the Role model:

```
<?php
namespace App\Models;
use Illuminate\Database\Eloquent\Model;
use Illuminate\Database\Eloquent\Relations\BelongsToMany;
class Role extends Model
{
    /**
     * The users that belong to the role.
     */
    public function users(): BelongsToMany
    {
        return $this->belongsToMany(User::class);
    }
}
```
As you can see, the relationship is defined exactly the same as its User model counterpart with the exception of referencing the App\Models\User model. Since we're reusing the belongsToMany method, all of the usual table and key customization options are available when defining the "inverse" of many-to-many relationships.

## <span id="page-677-0"></span>**Retrieving Intermediate Table Columns**

As you have already learned, working with many-to-many relations requires the presence of an intermediate table. Eloquent provides some very helpful ways of interacting with this table. For example, let's assume our User model has many Role models that it is related to. After accessing this relationship, we may access the intermediate table using the pivot attribute on the models:

```
use App\Models\User;
$user = User::find(1);foreach ($user->roles as $role) {
    echo $role->pivot->created_at;
}
```
Notice that each Role model we retrieve is automatically assigned a pivot attribute. This attribute contains a model representing the intermediate table.

By default, only the model keys will be present on the pivot model. If your intermediate table contains extra attributes, you must specify them when defining the relationship:

return \$this->belongsToMany(Role::class)->withPivot('active', 'created\_by');

If you would like your intermediate table to have created\_at and updated\_at timestamps that are automatically maintained by Eloquent, call the withTimestamps method when defining the relationship:

return \$this->belongsToMany(Role::class)->withTimestamps();

[!WARNING]

Intermediate tables that utilize Eloquent's automatically maintained timestamps are required to have both created\_at and updated\_at timestamp columns.

#### **Customizing the pivot Attribute Name**

As noted previously, attributes from the intermediate table may be accessed on models via the pivot attribute. However, you are free to customize the name of this attribute to better reflect its purpose within your application.

For example, if your application contains users that may subscribe to podcasts, you likely have a many-to-many relationship between users and podcasts. If this is the case, you may wish to rename your intermediate table attribute to subscription instead of pivot. This can be done using the as method when defining the relationship:

```
return $this->belongsToMany(Podcast::class)
                ->as('subscription')
                ->withTimestamps();
```
Once the custom intermediate table attribute has been specified, you may access the intermediate table data using the customized name:

```
$users = User::with('podcasts')->get();
foreach ($users->flatMap->podcasts as $podcast) {
    echo $podcast->subscription->created_at;
}
```
## <span id="page-678-0"></span>**Filtering Queries via Intermediate Table Columns**

You can also filter the results returned by belongsToMany relationship queries using the wherePivot, wherePivotIn, wherePivotNotIn, wherePivotBetween, wherePivotNotBetween, wherePivotNull, and wherePivotNotNull methods when defining the relationship:

```
return $this->belongsToMany(Role::class)
                ->wherePivot('approved', 1);
return $this->belongsToMany(Role::class)
                ->wherePivotIn('priority', [1, 2]);
return $this->belongsToMany(Role::class)
                ->wherePivotNotIn('priority', [1, 2]);
return $this->belongsToMany(Podcast::class)
                ->as('subscriptions')
                ->wherePivotBetween('created_at', ['2020-01-01 00:00:00', '2020-12-31 00:00:00']);
return $this->belongsToMany(Podcast::class)
                ->as('subscriptions')
                ->wherePivotNotBetween('created_at', ['2020-01-01 00:00:00', '2020-12-31 00:00:00']);
return $this->belongsToMany(Podcast::class)
                ->as('subscriptions')
                ->wherePivotNull('expired_at');
return $this->belongsToMany(Podcast::class)
                ->as('subscriptions')
                ->wherePivotNotNull('expired_at');
```
## <span id="page-678-1"></span>**Ordering Queries via Intermediate Table Columns**

You can order the results returned by belongsToMany relationship queries using the orderByPivot method. In the following example, we will retrieve all of the latest badges for the user:

```
return $this->belongsToMany(Badge::class)
                ->where('rank', 'gold')
                ->orderByPivot('created_at', 'desc');
```
## <span id="page-679-0"></span>**Defining Custom Intermediate Table Models**

If you would like to define a custom model to represent the intermediate table of your many-to-many relationship, you may call the using method when defining the relationship. Custom pivot models give you the opportunity to define additional behavior on the pivot model, such as methods and casts.

Custom many-to-many pivot models should extend the Illuminate\Database\Eloquent\Relations\Pivot class while custom polymorphic many-to-many pivot models should extend the Illuminate\Database\Eloquent\Relations\MorphPivot class. For example, we may define a Role model which uses a custom RoleUser pivot model:

```
<?php
namespace App\Models;
use Illuminate\Database\Eloquent\Model;
use Illuminate\Database\Eloquent\Relations\BelongsToMany;
class Role extends Model
{
    /**
     * The users that belong to the role.
     */
    public function users(): BelongsToMany
    {
        return $this->belongsToMany(User::class)->using(RoleUser::class);
    }
}
```
When defining the RoleUser model, you should extend the Illuminate\Database\Eloquent\Relations\Pivot class:

```
<?php
```

```
namespace App\Models;
```
use Illuminate\Database\Eloquent\Relations\Pivot;

```
class RoleUser extends Pivot
{
    // ...
}
```
[!WARNING]

Pivot models may not use the SoftDeletes trait. If you need to soft delete pivot records consider converting your pivot model to an actual Eloquent model.

#### **Custom Pivot Models and Incrementing IDs**

If you have defined a many-to-many relationship that uses a custom pivot model, and that pivot model has an auto-incrementing primary key, you should ensure your custom pivot model class defines an incrementing property that is set to true.

```
/**
 * Indicates if the IDs are auto-incrementing.
 *
 * @var bool
 */
public $incrementing = true;
```
# <span id="page-679-1"></span>**Polymorphic Relationships**

<span id="page-679-2"></span>A polymorphic relationship allows the child model to belong to more than one type of model using a single association. For example, imagine you are building an application that allows users to share blog posts and videos. In such an application, a Comment model might belong to both the Post and Video models.

# **One to One (Polymorphic)**

### **Table Structure**

A one-to-one polymorphic relation is similar to a typical one-to-one relation; however, the child model can belong to more than one type of model using a single association. For example, a blog Post and a User may share a polymorphic relation to an Image model. Using a one-to-one polymorphic relation allows you to have a single table of unique images that may be associated with posts and users. First, let's examine the table structure:

```
posts
    id - integer
    name - string
users
    id - integer
   name - string
images
    id - integer
    url - string
    imageable_id - integer
    imageable_type - string
```
Note the imageable\_id and imageable\_type columns on the images table. The imageable\_id column will contain the ID value of the post or user, while the imageable\_type column will contain the class name of the parent model. The imageable\_type column is used by Eloquent to determine which "type" of parent model to return when accessing the imageable relation. In this case, the column would contain either App\Models\Post or App\Models\User.

#### **Model Structure**

Next, let's examine the model definitions needed to build this relationship:

<?php

```
namespace App\Models;
use Illuminate\Database\Eloquent\Model;
use Illuminate\Database\Eloquent\Relations\MorphTo;
class Image extends Model
{
    /**
     * Get the parent imageable model (user or post).
     \star.
    public function imageable(): MorphTo
    {
        return $this->morphTo();
    }
}
use Illuminate\Database\Eloquent\Model:
use Illuminate\Database\Eloquent\Relations\MorphOne;
class Post extends Model
{
    /**
     * Get the post's image.
     */
    public function image(): MorphOne
    {
        return $this->morphOne(Image::class, 'imageable');
    }
}
use Illuminate\Database\Eloquent\Model:
use Illuminate\Database\Eloquent\Relations\MorphOne;
class User extends Model
{
    /**
     * Get the user's image.
```

```
*/
    public function image(): MorphOne
    {
        return $this->morphOne(Image::class, 'imageable');
    }
}
```
#### **Retrieving the Relationship**

Once your database table and models are defined, you may access the relationships via your models. For example, to retrieve the image for a post, we can access the image dynamic relationship property:

```
use App\Models\Post;
$post = Post::find(1);$image = $nost - >image:
```
You may retrieve the parent of the polymorphic model by accessing the name of the method that performs the call to morphTo. In this case, that is the imageable method on the Image model. So, we will access that method as a dynamic relationship property:

```
use App\Models\Image;
$image = Image::find(1);$imageable = $image->imageable;
```
The imageable relation on the Image model will return either a Post or User instance, depending on which type of model owns the image.

#### **Key Conventions**

If necessary, you may specify the name of the "id" and "type" columns utilized by your polymorphic child model. If you do so, ensure that you always pass the name of the relationship as the first argument to the morphTo method. Typically, this value should match the method name, so you may use PHP's \_\_FUNCTION\_ constant:

```
/**
 * Get the model that the image belongs to.
 */
public function imageable(): MorphTo
{
    return $this->morphTo(__FUNCTION__, 'imageable_type', 'imageable_id');
}
```
## <span id="page-681-0"></span>**One to Many (Polymorphic)**

#### **Table Structure**

A one-to-many polymorphic relation is similar to a typical one-to-many relation; however, the child model can belong to more than one type of model using a single association. For example, imagine users of your application can "comment" on posts and videos. Using polymorphic relationships, you may use a single comments table to contain comments for both posts and videos. First, let's examine the table structure required to build this relationship:

```
posts
    id - integer
    title - string
    body - text
videos
    id - integer
    title - string
   url - string
comments
    id - integer
    body - text
```

```
commentable_id - integer
commentable_type - string
```
#### **Model Structure**

Next, let's examine the model definitions needed to build this relationship:

<?php

```
namespace App\Models;
use Illuminate\Database\Eloquent\Model;
use Illuminate\Database\Eloquent\Relations\MorphTo;
class Comment extends Model
{
    /**
     * Get the parent commentable model (post or video).
     */
    public function commentable(): MorphTo
    {
        return $this->morphTo();
    }
}
use Illuminate\Database\Eloquent\Model;
use Illuminate\Database\Eloquent\Relations\MorphMany;
class Post extends Model
{
    /**
     * Get all of the post's comments.
    */
    public function comments(): MorphMany
    {
        return $this->morphMany(Comment::class, 'commentable');
    }
}
use Illuminate\Database\Eloquent\Model;
use Illuminate\Database\Eloquent\Relations\MorphMany;
class Video extends Model
{
    /**
     * Get all of the video's comments.
     */
    public function comments(): MorphMany
    {
        return $this->morphMany(Comment::class, 'commentable');
    }
}
```
#### **Retrieving the Relationship**

Once your database table and models are defined, you may access the relationships via your model's dynamic relationship properties. For example, to access all of the comments for a post, we can use the comments dynamic property:

```
use App\Models\Post;
$post = Post::find(1);foreach ($post->comments as $comment) {
    // ...
}
```
You may also retrieve the parent of a polymorphic child model by accessing the name of the method that performs the call to morphTo. In this case, that is the commentable method on the Comment model. So, we will access that method as a dynamic relationship property in order to access the comment's parent model:

```
use App\Models\Comment;
```

```
%comment = Comment::find(1);
```
 $%$ commentable =  $%$ comment->commentable:

The commentable relation on the Comment model will return either a Post or Video instance, depending on which type of model is the comment's parent.

# **One of Many (Polymorphic)**

<span id="page-683-0"></span>Sometimes a model may have many related models, yet you want to easily retrieve the "latest" or "oldest" related model of the relationship. For example, a User model may be related to many Image models, but you want to define a convenient way to interact with the most recent image the user has uploaded. You may accomplish this using the morphone relationship type combined with the ofMany methods:

```
/**
* Get the user's most recent image.
 */
public function latestImage(): MorphOne
{
    return $this->morphOne(Image::class, 'imageable')->latestOfMany();
}
```
Likewise, you may define a method to retrieve the "oldest", or first, related model of a relationship:

```
/**
 * Get the user's oldest image.
*/
public function oldestImage(): MorphOne
{
    return $this->morphOne(Image::class, 'imageable')->oldestOfMany();
}
```
By default, the latest0fMany and oldest0fMany methods will retrieve the latest or oldest related model based on the model's primary key, which must be sortable. However, sometimes you may wish to retrieve a single model from a larger relationship using a different sorting criteria.

For example, using the ofMany method, you may retrieve the user's most "liked" image. The ofMany method accepts the sortable column as its first argument and which aggregate function (min or max) to apply when querying for the related model:

```
/**
 * Get the user's most popular image.
 */
public function bestImage(): MorphOne
{
    return $this->morphOne(Image::class, 'imageable')->ofMany('likes', 'max');
}
```
[!NOTE]

It is possible to construct more advanced "one of many" relationships. For more information, please consult the has one of many documentation.

## **Many to Many (Polymorphic)**

#### **Table Struct[ure](#page-673-1)**

<span id="page-683-1"></span>Many-to-many polymorphic relations are slightly more complicated than "morph one" and "morph many" relationships. For example, a Post model and Video model could share a polymorphic relation to a Tag model. Using a many-to-many polymorphic relation in this situation would allow your application to have a single table of unique tags that may be associated with posts or videos. First, let's examine the table structure required to build this relationship:

```
posts
   id - integer
   name - string
videos
   id - integer
   name - string
```
```
id - integer
    name - string
taggables
    tag_id - integer
    taggable_id - integer
    taggable_type - string
```
[!NOTE]

tags

Before diving into polymorphic many-to-many relationships, you may benefit from reading the documentation on typical many-to-many relationships.

#### **Model Structure**

Next, we're ready to define the [relationships](#page-676-0) on the models. The Post and Video models will both contain a tags method that calls the morphToMany method provided by the base Eloquent model class.

The morphToMany method accepts the name of the related model as well as the "relationship name". Based on the name we assigned to our intermediate table name and the keys it contains, we will refer to the relationship as "taggable":

<?php

```
namespace App\Models;
use Illuminate\Database\Eloquent\Model;
use Illuminate\Database\Eloquent\Relations\MorphToMany;
class Post extends Model
{
    /**
     * Get all of the tags for the post.
     */
   public function tags(): MorphToMany
    {
        return $this->morphToMany(Tag::class, 'taggable');
    }
}
```
#### **Defining the Inverse of the Relationship**

Next, on the Tag model, you should define a method for each of its possible parent models. So, in this example, we will define a posts method and a videos method. Both of these methods should return the result of the morphedByMany method.

The morphedByMany method accepts the name of the related model as well as the "relationship name". Based on the name we assigned to our intermediate table name and the keys it contains, we will refer to the relationship as "taggable":

```
namespace App\Models;
use Illuminate\Database\Eloquent\Model;
use Illuminate\Database\Eloquent\Relations\MorphToMany;
class Tag extends Model
{
    /**
    * Get all of the posts that are assigned this tag.
     */
   public function posts(): MorphToMany
    {
        return $this->morphedByMany(Post::class, 'taggable');
   }
    /**
     * Get all of the videos that are assigned this tag.
     */
   public function videos(): MorphToMany
    {
```

```
return $this->morphedByMany(Video::class, 'taggable');
}
```
### **Retrieving the Relationship**

}

Once your database table and models are defined, you may access the relationships via your models. For example, to access all of the tags for a post, you may use the tags dynamic relationship property:

```
use App\Models\Post;
$post = Post::find(1);foreach ($post->tags as $tag) {
    // ...
}
```
You may retrieve the parent of a polymorphic relation from the polymorphic child model by accessing the name of the method that performs the call to morphedByMany. In this case, that is the posts or videos methods on the Tag model:

```
use App\Models\Tag;
\text{stag} = \text{Tag}: find(1);
foreach ($tag->posts as $post) {
    // ...
}
foreach ($tag->videos as $video) {
    // ...
}
```
## **Custom Polymorphic Types**

By default, Laravel will use the fully qualified class name to store the "type" of the related model. For instance, given the one-to-many relationship example above where a Comment model may belong to a Post or a Video model, the default commentable\_type would be either App\Models\Post or App\Models\Video, respectively. However, you may wish to decouple these values from your application's internal structure.

For example, instead of using the model names as the "type", we may use simple strings such as post and video. By doing so, the polymorphic "type" column values in our database will remain valid even if the models are renamed:

```
use Illuminate\Database\Eloquent\Relations\Relation;
```

```
Relation::enforceMorphMap([
     'post' => 'App\Models\Post',
     'video' => 'App\Models\Video',
]);
```
You may call the enforceMorphMap method in the boot method of your App\Providers\AppServiceProvider class or create a separate service provider if you wish.

You may determine the morph alias of a given model at runtime using the model's getMorphClass method. Conversely, you may determine the fully-qualified class name associated with a morph alias using the Relation::getMorphedModel method:

use Illuminate\Database\Eloquent\Relations\Relation;

```
$alias = $post->getMorphClass();
```
\$class = Relation::getMorphedModel(\$alias);

[!WARNING]

When adding a "morph map" to your existing application, every morphable  $*$ \_type column value in your database that still contains a fully-qualified class will need to be converted to its "map" name.

## **Dynamic Relationships**

You may use the resolveRelationUsing method to define relations between Eloquent models at runtime. While not typically recommended for normal application development, this may occasionally be useful when developing Laravel packages.

The resolveRelationUsing method accepts the desired relationship name as its first argument. The second argument passed to the method should be a closure that accepts the model instance and returns a valid Eloquent relationship definition. Typically, you should configure dynamic relationships within the boot method of a service provider:

```
use App\Models\Order;
use App\Models\Customer;
Order::resolveRelationUsing('customer', function (Order $orderModel) {
    return $orderModel->belongsTo(Customer::class, 'customer_id');
```
#### });

### [!WARNING]

When defining dynamic relationships, always provide explicit key name arguments to the Eloquent relationship methods.

## **Querying Relations**

Since all Eloquent relationships are defined via methods, you may call those methods to obtain an instance of the relationship without actually executing a query to load the related models. In addition, all types of Eloquent relationships also serve as query builders, allowing you to continue to chain constraints onto the relationship query before finally executing the SQL query against your database.

For example, imagine a blog application in which a user model has many associated Post models:

```
<?php
namespace App\Models;
use Illuminate\Database\Eloquent\Model;
use Illuminate\Database\Eloquent\Relations\HasMany;
class User extends Model
{
    /**
     * Get all of the posts for the user.
     */
    public function posts(): HasMany
    {
        return $this->hasMany(Post::class);
    }
}
```
You may query the posts relationship and add additional constraints to the relationship like so:

```
use App\Models\User;
$user = User::find(1);$user->posts()->where('active', 1)->get();
```
You are able to use any of the Laravel query builder's methods on the relationship, so be sure to explore the query builder documentation to learn about all of the methods that are available to you.

### **Chaining orWhere Clauses After Relationships**

As demonstrated in the example above, you are free to add additional constraints to relationships when querying them. However, use caution when chaining orWhere clauses onto a relationship, as the orWhere clauses will be logically grouped at the same level as the relationship constraint:

```
$user->posts()
        ->where('active', 1)
        ->orWhere('votes', '>=', 100)
        ->get();
```
The example above will generate the following SQL. As you can see, the or clause instructs the query to return *any* post with greater than 100 votes. The query is no longer constrained to a specific user:

```
select *
from posts
where user id = ? and active = 1 or votes >= 100
```
In most situations, you should use logical groups to group the conditional checks between parentheses:

```
use Illuminate\Database\Eloquent\Builder;
$user->posts()
```

```
->where(function (Builder $query) {
    return $query->where('active', 1)
                 ->orWhere('votes', '>=', 100);
})
->get();
```
The example above will produce the following SQL. Note that the logical grouping has properly grouped the constraints and the query remains constrained to a specific user:

```
select *
from posts
where user_id = ? and (active = 1 or votes >= 100)
```
## **Relationship Methods vs. Dynamic Properties**

If you do not need to add additional constraints to an Eloquent relationship query, you may access the relationship as if it were a property. For example, continuing to use our User and Post example models, we may access all of a user's posts like so:

```
use App\Models\User;
$user = User::find(1);foreach ($user->posts as $post) {
    // ...
}
```
Dynamic relationship properties perform "lazy loading", meaning they will only load their relationship data when you actually access them. Because of this, developers often use eager loading to pre-load relationships they know will be accessed after loading the model. Eager loading provides a significant reduction in SQL queries that must be executed to load a model's relations.

## **Querying Relationship Existence**

When retrieving model records, you may wish to limit your results based on the existence of a relationship. For example, imagine you want to retrieve all blog posts that have at least one comment. To do so, you may pass the name of the relationship to the has and or Has methods:

```
use App\Models\Post;
```
// Retrieve all posts that have at least one comment... \$posts = Post::has('comments')->get();

You may also specify an operator and count value to further customize the query:

```
// Retrieve all posts that have three or more comments...
$ posts = Post::has('comments', '>=', 3)-9et();
```
Nested has statements may be constructed using "dot" notation. For example, you may retrieve all posts that have at least one comment that has at least one image:

```
// Retrieve posts that have at least one comment with images...
$posts = Post::has('comments.images')->get();
```
If you need even more power, you may use the whereHas and orWhereHas methods to define additional query constraints on your has queries, such as inspecting the content of a comment:

use Illuminate\Database\Eloquent\Builder;

```
// Retrieve posts with at least one comment containing words like code%...
$posts = Post::whereHas('comments', function (Builder $query) {
    $query->where('content', 'like', 'code%');
})->get();
// Retrieve posts with at least ten comments containing words like code%...
$posts = Post::whereHas('comments', function (Builder $query) {
    $query->where('content', 'like', 'code%');
}, '>=', 10)->get();
```
[!WARNING]

Eloquent does not currently support querying for relationship existence across databases. The relationships must exist within the same database.

#### **Inline Relationship Existence Queries**

If you would like to query for a relationship's existence with a single, simple where condition attached to the relationship query, you may find it more convenient to use the whereRelation, orWhereRelation, whereMorphRelation, and orWhereMorphRelation methods. For example, we may query for all posts that have unapproved comments:

```
use App\Models\Post;
$posts = Post::whereRelation('comments', 'is_approved', false)->get();
```
Of course, like calls to the query builder's where method, you may also specify an operator:

```
$posts = Post::whereRelation(
    'comments', 'created_at', '>=', now()->subHour()
)->get();
```
## **Querying Relationship Absence**

When retrieving model records, you may wish to limit your results based on the absence of a relationship. For example, imagine you want to retrieve all blog posts that **don't** have any comments. To do so, you may pass the name of the relationship to the doesnt Have and orDoesnt Have methods:

```
use App\Models\Post;
$posts = Post::doesntHave('comments')->get();
```
If you need even more power, you may use the whereDoesntHave and orWhereDoesntHave methods to add additional query constraints to your doesnt Have queries, such as inspecting the content of a comment:

```
use Illuminate\Database\Eloquent\Builder;
```

```
$posts = Post::whereDoesntHave('comments', function (Builder $query) {
    $query->where('content', 'like', 'code%');
})->get();
```
You may use "dot" notation to execute a query against a nested relationship. For example, the following query will retrieve all posts that do not have comments; however, posts that have comments from authors that are not banned will be included in the results:

use Illuminate\Database\Eloquent\Builder;

```
$posts = Post::whereDoesntHave('comments.author', function (Builder $query) {
   $query->where('banned', 0);
})->get();
```
## **Querying Morph To Relationships**

To query the existence of "morph to" relationships, you may use the whereHasMorph and whereDoesntHaveMorph methods. These methods accept the name of the relationship as their first argument. Next, the methods accept the names of the related models that you wish to include in the query. Finally, you may provide a closure which customizes the relationship query:

```
use App\Models\Comment;
use App\Models\Post;
use App\Models\Video;
use Illuminate\Database\Eloquent\Builder;
// Retrieve comments associated to posts or videos with a title like code%...
$comments = Comment::whereHasMorph(
    'commentable',
    [Post::class, Video::class],
    function (Builder $query) {
        $query->where('title', 'like', 'code%');
   }
)->get();
// Retrieve comments associated to posts with a title not like code%...
$comments = Comment::whereDoesntHaveMorph(
    'commentable',
    Post::class,
    function (Builder $query) {
        $query->where('title', 'like', 'code%');
   }
)->get();
```
You may occasionally need to add query constraints based on the "type" of the related polymorphic model. The closure passed to the whereHasMorph method may receive a \$type value as its second argument. This argument allows you to inspect the "type" of the query that is being built:

```
use Illuminate\Database\Eloquent\Builder;
```

```
$comments = Comment::whereHasMorph(
    'commentable',
    [Post::class, Video::class],
    function (Builder $query, string $type) {
        $column = $type === Post::class ? 'content' : 'title';
        $query->where($column, 'like', 'code%');
    }
)->get();
```
#### **Querying All Related Models**

Instead of passing an array of possible polymorphic models, you may provide \* as a wildcard value. This will instruct Laravel to retrieve all of the possible polymorphic types from the database. Laravel will execute an additional query in order to perform this operation:

```
use Illuminate\Database\Eloquent\Builder;
```

```
$comments = Comment::whereHasMorph('commentable', '*', function (Builder $query) {
    $query->where('title', 'like', 'foo%');
})->get();
```
## **Aggregating Related Models**

## **Counting Related Models**

Sometimes you may want to count the number of related models for a given relationship without actually loading the models. To accomplish this, you may use the withcount method. The withcount method will place a {relation}\_count attribute on the resulting models:

```
use App\Models\Post;
$posts = Post::withCount('comments')->get();
foreach ($posts as $post) {
    echo $post->comments_count;
}
```
By passing an array to the withCount method, you may add the "counts" for multiple relations as well as add additional constraints to the queries:

```
use Illuminate\Database\Eloquent\Builder;
```

```
$posts = Post::withCount(['votes', 'comments' => function (Builder $query) {
    $query->where('content', 'like', 'code%');
}])->get();
echo $posts[0]->votes count;
echo $posts[0]->comments count;
```
You may also alias the relationship count result, allowing multiple counts on the same relationship:

use Illuminate\Database\Eloquent\Builder;

```
$posts = Post::withCount([
    'comments',
    'comments as pending_comments_count' => function (Builder $query) {
       $query->where('approved', false);
    },
])->get();
echo $posts[0]->comments_count;
echo $posts[0]->pending_comments_count;
```
### **Deferred Count Loading**

Using the loadCount method, you may load a relationship count after the parent model has already been retrieved:

```
$book = Book::first();
$book->loadCount('genres');
```
If you need to set additional query constraints on the count query, you may pass an array keyed by the relationships you wish to count. The array values should be closures which receive the query builder instance:

```
$book->loadCount(['reviews' => function (Builder $query) {
    $query->where('rating', 5);
}])
```
#### **Relationship Counting and Custom Select Statements**

If you're combining withCount with a select statement, ensure that you call withCount after the select method:

```
$posts = Post::select(['title', 'body'])
                ->withCount('comments')
                ->get();
```
## **Other Aggregate Functions**

In addition to the withCount method, Eloquent provides withMin, withMax, withAvg, withSum, and withExists methods. These methods will place a {relation}\_{function}\_{column} attribute on your resulting models:

```
use App\Models\Post;
$posts = Post::withSum('comments', 'votes')->get();
foreach ($posts as $post) {
    echo $post->comments_sum_votes;
}
```
If you wish to access the result of the aggregate function using another name, you may specify your own alias:

```
$posts = Post::withSum('comments as total_comments', 'votes')->get();
```

```
foreach ($posts as $post) {
    echo $post->total_comments;
}
```
Like the loadCount method, deferred versions of these methods are also available. These additional aggregate operations may be performed on Eloquent models that have already been retrieved:

\$post = Post::first();

```
$post->loadSum('comments', 'votes');
```
If you're combining these aggregate methods with a select statement, ensure that you call the aggregate methods after the select method:

```
$posts = Post::select(['title', 'body'])
                ->withExists('comments')
                ->get();
```
## **Counting Related Models on Morph To Relationships**

If you would like to eager load a "morph to" relationship, as well as related model counts for the various entities that may be returned by that relationship, you may utilize the with method in combination with the morphTo relationship's morphWithCount method.

In this example, let's assume that Photo and Post models may create ActivityFeed models. We will assume the ActivityFeed model defines a "morph to" relationship named parentable that allows us to retrieve the parent Photo or Post model for a given ActivityFeed instance. Additionally, let's assume that Photo models "have many" Tag models and Post models "have many" Comment models.

Now, let's imagine we want to retrieve ActivityFeed instances and eager load the parentable parent models for each ActivityFeed instance. In addition, we want to retrieve the number of tags that are associated with each parent photo and the number of comments that are associated with each parent post:

use Illuminate\Database\Eloquent\Relations\MorphTo;

```
$activities = ActivityFeed::with([
    'parentable' => function (MorphTo $morphTo) {
       $morphTo->morphWithCount([
            Photo::class => ['tags'],
            Post::class => ['comments'],
        ]);
    }])->get();
```
#### **Deferred Count Loading**

Let's assume we have already retrieved a set of ActivityFeed models and now we would like to load the nested relationship counts for the various parentable models associated with the activity feeds. You may use the loadMorphCount method to accomplish this:

```
$activities = ActivityFeed::with('parentable')->get();
$activities->loadMorphCount('parentable', [
   Photo::class => ['tags'],
    Post::class => ['comments'],
]);
```
## **Eager Loading**

When accessing Eloquent relationships as properties, the related models are "lazy loaded". This means the relationship data is not actually loaded until you first access the property. However, Eloquent can "eager load" relationships at the time you query the parent model. Eager loading alleviates the "N  $+1$ " query problem. To illustrate the  $N + 1$  query problem, consider a Book model that "belongs to" to an Author model:

```
namespace App\Models;
use Illuminate\Database\Eloquent\Model;
use Illuminate\Database\Eloquent\Relations\BelongsTo;
class Book extends Model
{
    /**
    * Get the author that wrote the book.
     */
    public function author(): BelongsTo
    {
        return $this->belongsTo(Author::class);
```
}

}

Now, let's retrieve all books and their authors:

```
use App\Models\Book;
\texttt{5books} = \texttt{Book}::all();foreach ($books as $book) {
     echo $book->author->name;
\overline{1}
```
This loop will execute one query to retrieve all of the books within the database table, then another query for each book in order to retrieve the book's author. So, if we have 25 books, the code above would run 26 queries: one for the original book, and 25 additional queries to retrieve the author of each book.

Thankfully, we can use eager loading to reduce this operation to just two queries. When building a query, you may specify which relationships should be eager loaded using the with method:

```
\texttt{3books} = \texttt{Book::with('author')} - \texttt{9get();}foreach ($books as $book) {
     echo $book->author->name;
}
```
For this operation, only two queries will be executed - one query to retrieve all of the books and one query to retrieve all of the authors for all of the books:

```
select * from books
select * from authors where id in (1, 2, 3, 4, 5, ...)
```
#### **Eager Loading Multiple Relationships**

Sometimes you may need to eager load several different relationships. To do so, just pass an array of relationships to the with method:

```
$books = Book::with(['author', 'publisher'])->get();
```
### **Nested Eager Loading**

To eager load a relationship's relationships, you may use "dot" syntax. For example, let's eager load all of the book's authors and all of the author's personal contacts:

\$books = Book::with('author.contacts')->get();

Alternatively, you may specify nested eager loaded relationships by providing a nested array to the with method, which can be convenient when eager loading multiple nested relationships:

```
$books = Book::with([
     'author' \Rightarrow [
          'contacts',
          'publisher',
    ],
])->get();
```
#### **Nested Eager Loading morphTo Relationships**

If you would like to eager load a morphTo relationship, as well as nested relationships on the various entities that may be returned by that relationship, you may use the with method in combination with the morphTo relationship's morphWith method. To help illustrate this method, let's consider the following model:

```
use Illuminate\Database\Eloquent\Model;
use Illuminate\Database\Eloquent\Relations\MorphTo;
```

```
class ActivityFeed extends Model
```

```
{
    /**
     * Get the parent of the activity feed record.
     */
    public function parentable(): MorphTo
    {
        return $this->morphTo();
    }
}
```
In this example, let's assume Event, Photo, and Post models may create ActivityFeed models. Additionally, let's assume that Event models belong to a Calendar model, Photo models are associated with Tag models, and Post models belong to an Author model.

Using these model definitions and relationships, we may retrieve ActivityFeed model instances and eager load all parentable models and their respective nested relationships:

```
use Illuminate\Database\Eloquent\Relations\MorphTo;
$activities = ActivityFeed::query()
    ->with(['parentable' => function (MorphTo $morphTo) {
        $morphTo->morphWith([
            Event::class => ['calendar'],
            Photo::class => ['tags'],
            Post::class => ['author'],
        ]);
    }])->get();
```
#### **Eager Loading Specific Columns**

You may not always need every column from the relationships you are retrieving. For this reason, Eloquent allows you to specify which columns of the relationship you would like to retrieve:

```
$books = Book::with('author:id,name,book_id')->get();
```
#### [!WARNING]

When using this feature, you should always include the id column and any relevant foreign key columns in the list of columns you wish to retrieve.

### **Eager Loading by Default**

Sometimes you might want to always load some relationships when retrieving a model. To accomplish this, you may define a \$with property on the model:

```
namespace App\Models;
use Illuminate\Database\Eloquent\Model;
use Illuminate\Database\Eloquent\Relations\BelongsTo;
class Book extends Model
{
    /**
    * The relationships that should always be loaded.
     *
     * @var array
     */
    protected $with = ['author'];
    /**
     * Get the author that wrote the book.
     */
    public function author(): BelongsTo
    {
        return $this->belongsTo(Author::class);
    }
    /**
     * Get the genre of the book.
     */
    public function genre(): BelongsTo
    {
```

```
return $this->belongsTo(Genre::class);
}
```
If you would like to remove an item from the \$with property for a single query, you may use the without method:

```
$books = Book::without('author')->get();
```
If you would like to override all items within the swith property for a single query, you may use the withonly method:

\$books = Book::withOnly('genre')->get();

## **Constraining Eager Loads**

}

Sometimes you may wish to eager load a relationship but also specify additional query conditions for the eager loading query. You can accomplish this by passing an array of relationships to the with method where the array key is a relationship name and the array value is a closure that adds additional constraints to the eager loading query:

```
use App\Models\User;
use Illuminate\Contracts\Database\Eloquent\Builder;
$users = User::with(['posts' => function (Builder $query) {
   $query->where('title', 'like', '%code%');
}])->get();
```
In this example, Eloquent will only eager load posts where the post's title column contains the word code. You may call other query builder methods to further customize the eager loading operation:

```
$users = User::with(['posts' => function (Builder $query) {
   $query->orderBy('created_at', 'desc');
}])->get();
```

```
[!WARNING]
```
The limit and take query builder methods may not be used when constraining eager loads.

## **Constraining Eager Loading of morphTo Relationships**

If you are eager loading a morphTo relationship, Eloquent will run multiple queries to fetch each type of related model. You may add additional constraints to each of these queries using the MorphTo relation's constrain method:

```
use Illuminate\Database\Eloquent\Relations\MorphTo;
$comments = Comment::with(['commentable' => function (MorphTo $morphTo) {
   $morphTo->constrain([
        Post::class => function ($query) {
           $query->whereNull('hidden_at');
        },
        Video::class => function ($query) {
            $query->where('type', 'educational');
        },
   ]);
}])->get();
```
In this example, Eloquent will only eager load posts that have not been hidden and videos that have a type value of "educational".

### **Constraining Eager Loads With Relationship Existence**

You may sometimes find yourself needing to check for the existence of a relationship while simultaneously loading the relationship based on the same conditions. For example, you may wish to only retrieve user models that have child Post models matching a given query condition while also eager loading the matching posts. You may accomplish this using the withWhereHas method:

```
use App\Models\User;
```

```
$users = User::withWhereHas('posts', function ($query) {
    $query->where('featured', true);
})->get();
```
## **Lazy Eager Loading**

Sometimes you may need to eager load a relationship after the parent model has already been retrieved. For example, this may be useful if you need to dynamically decide whether to load related models:

```
use App\Models\Book;
\text{3books} = \text{Book}::all();if ($someCondition) {
    $books->load('author', 'publisher');
}
```
If you need to set additional query constraints on the eager loading query, you may pass an array keyed by the relationships you wish to load. The array values should be closure instances which receive the query instance:

```
$author->load(['books' => function (Builder $query) {
    $query->orderBy('published_date', 'asc');
}]);
```
To load a relationship only when it has not already been loaded, use the loadMissing method:

```
$book->loadMissing('author');
```
#### **Nested Lazy Eager Loading and morphTo**

If you would like to eager load a morphTo relationship, as well as nested relationships on the various entities that may be returned by that relationship, you may use the loadMorph method.

This method accepts the name of the morphTo relationship as its first argument, and an array of model / relationship pairs as its second argument. To help illustrate this method, let's consider the following model:

<?php

```
use Illuminate\Database\Eloquent\Model;
use Illuminate\Database\Eloquent\Relations\MorphTo;
class ActivityFeed extends Model
{
    /**
     * Get the parent of the activity feed record.
     */
    public function parentable(): MorphTo
    {
        return $this->morphTo();
    }
}
```
In this example, let's assume Event, Photo, and Post models may create ActivityFeed models. Additionally, let's assume that Event models belong to a Calendar model, Photo models are associated with Tag models, and Post models belong to an Author model.

Using these model definitions and relationships, we may retrieve ActivityFeed model instances and eager load all parentable models and their respective nested relationships:

```
$activities = ActivityFeed::with('parentable')
    ->get()
    ->loadMorph('parentable', [
        Event::class => ['calendar'],
        Photo::class => [ 'tags'],
        Post::class => ['author'],
    ]);
```
### **Preventing Lazy Loading**

As previously discussed, eager loading relationships can often provide significant performance benefits to your application. Therefore, if you would like, you may instruct Laravel to always prevent the lazy loading of relationships. To accomplish this, you may invoke the preventLazyLoading method offered by the base Eloquent model class. Typically, you should call this method within the boot method of your application's AppServiceProvider class.

The preventLazyLoading method accepts an optional boolean argument that indicates if lazy loading should be prevented. For example, you may wish to only disable lazy loading in non-production environments so that your production environment will continue to function normally even if a lazy loaded relationship is accidentally present in production code:

```
use Illuminate\Database\Eloquent\Model;
/**
 * Bootstrap any application services.
*/
public function boot(): void
{
   Model::preventLazyLoading(! $this->app->isProduction());
}
```
After preventing lazy loading, Eloquent will throw a Illuminate\Database\LazyLoadingViolationException exception when your application attempts to lazy load any Eloquent relationship.

You may customize the behavior of lazy loading violations using the handleLazyLoadingViolationsUsing method. For example, using this method, you may instruct lazy loading violations to only be logged instead of interrupting the application's execution with exceptions:

```
Model::handleLazyLoadingViolationUsing(function (Model $model, string $relation) {
    $class = $model::class;
    info("Attempted to lazy load [{$relation}] on model [{$class}].");
});
```
## **Inserting and Updating Related Models**

## **The save Method**

Eloquent provides convenient methods for adding new models to relationships. For example, perhaps you need to add a new comment to a post. Instead of manually setting the post\_id attribute on the Comment model you may insert the comment using the relationship's save method:

```
use App\Models\Comment;
use App\Models\Post;
$comment = new Comment(['message' => 'A new comment.']);
$post = Post::find(1);$post->comments()->save($comment);
```
Note that we did not access the comments relationship as a dynamic property. Instead, we called the comments method to obtain an instance of the relationship. The save method will automatically add the appropriate post id value to the new Comment model.

If you need to save multiple related models, you may use the saveMany method:

```
$post = Post::find(1);$post->comments()->saveMany([
    new Comment(['message' => 'A new comment.']),
    new Comment(['message' => 'Another new comment.']),
1):
```
The save and saveMany methods will persist the given model instances, but will not add the newly persisted models to any in-memory relationships that are already loaded onto the parent model. If you plan on accessing the relationship after using the save or saveMany methods, you may wish to use the refresh method to reload the model and its relationships:

\$post->comments()->save(\$comment); \$post->refresh(); // All comments, including the newly saved comment... \$post->comments;

### **Recursively Saving Models and Relationships**

If you would like to save your model and all of its associated relationships, you may use the push method. In this example, the Post model will be saved as well as its comments and the comment's authors:

```
$post = Post::find(1);$post->comments[0]->message = 'Message';
$post->comments[0]->author->name = 'Author Name';
```
\$post->push();

The pushQuietly method may be used to save a model and its associated relationships without raising any events:

\$post->pushQuietly();

## **The create Method**

In addition to the save and saveMany methods, you may also use the create method, which accepts an array of attributes, creates a model, and inserts it into the database. The difference between save and create is that save accepts a full Eloquent model instance while create accepts a plain PHP array. The newly created model will be returned by the create method:

```
use App\Models\Post;
```

```
$post = Post::find(1);
```

```
$comment = $post->comments()->create([
    'message' => 'A new comment.',
]);
```
You may use the createMany method to create multiple related models:

```
$post = Post::find(1);$post->comments()->createMany([
    ['message' => 'A new comment.'],
    ['message' => 'Another new comment.'],
]);
```
The createQuietly and createManyQuietly methods may be used to create a model(s) without dispatching any events:

```
$user = User::find(1);$user->posts()->createQuietly([
    'title' => 'Post title.',
1):
$user->posts()->createManyQuietly([
    ['title' => 'First post.'],
    ['title' => 'Second post.'],
]);
```
You may also use the findOrNew, firstOrNew, firstOrCreate, and updateOrCreate methods to create and update models on relationships.

[!NOTE]

Before using the create method, be sure to review the mass assignment [documentation.](#page-641-0)

## **Belongs To Relationships**

If you would like to assign a child model to a new parent model, you may use the associate method. In this example, the User model defines a belongsTo relationship to the Account model. This associate method will set the foreign key on the child model:

```
use App\Models\Account;
$account = Account::find(10);$user->account()->associate($account);
$user->save();
```
To remove a parent model from a child model, you may use the dissociate method. This method will set the relationship's foreign key to null:

```
$user->account()->dissociate();
$user->save();
```
## **Many to Many Relationships**

## **Attaching / Detaching**

Eloquent also provides methods to make working with many-to-many relationships more convenient. For example, let's imagine a user can have many roles and a role can have many users. You may use the attach method to attach a role to a user by inserting a record in the relationship's intermediate table:

use App\Models\User;

```
$user = User::find(1);
```

```
$user->roles()->attach($roleId);
```
When attaching a relationship to a model, you may also pass an array of additional data to be inserted into the intermediate table:

```
$user->roles()->attach($roleId, ['expires' => $expires]);
```
Sometimes it may be necessary to remove a role from a user. To remove a many-to-many relationship record, use the detach method. The detach method will delete the appropriate record out of the intermediate table; however, both models will remain in the database:

```
// Detach a single role from the user...
$user->roles()->detach($roleId);
```
// Detach all roles from the user... \$user->roles()->detach();

For convenience, attach and detach also accept arrays of IDs as input:

```
$user = User::find(1);$user->roles()->detach([1, 2, 3]);
$user->roles()->attach([
    1 => ['expires' => $expires],
    2 => ['expires' => $expires],
]);
```
## **Syncing Associations**

You may also use the sync method to construct many-to-many associations. The sync method accepts an array of IDs to place on the intermediate table. Any IDs that are not in the given array will be removed from the intermediate table. So, after this operation is complete, only the IDs in the given array will exist in the intermediate table:

\$user->roles()->sync([1, 2, 3]);

You may also pass additional intermediate table values with the IDs:

 $$user->roles()->sync([1 =&>['expires' =& true], 2, 3]);$ 

If you would like to insert the same intermediate table values with each of the synced model IDs, you may use the syncWithPivotValues method:

\$user->roles()->syncWithPivotValues([1, 2, 3], ['active' => true]);

If you do not want to detach existing IDs that are missing from the given array, you may use the syncWithoutDetaching method:

\$user->roles()->syncWithoutDetaching([1, 2, 3]);

#### **Toggling Associations**

The many-to-many relationship also provides a toggle method which "toggles" the attachment status of the given related model IDs. If the given ID is currently attached, it will be detached. Likewise, if it is currently detached, it will be attached:

```
$user->roles()->toggle([1, 2, 3]);
```
You may also pass additional intermediate table values with the IDs:

```
$user->roles()->toggle([
    1 => ['expires' => true],
    2 => ['expires' => true],
]);
```
#### **Updating a Record on the Intermediate Table**

If you need to update an existing row in your relationship's intermediate table, you may use the updateExistingPivot method. This method accepts the intermediate record foreign key and an array of attributes to update:

```
$user = User::find(1);$user->roles()->updateExistingPivot($roleId, [
     'active' => false,
\left| \cdot \right|
```
## **Touching Parent Timestamps**

When a model defines a belongsTo or belongsToMany relationship to another model, such as a comment which belongs to a Post, it is sometimes helpful to update the parent's timestamp when the child model is updated.

For example, when a Comment model is updated, you may want to automatically "touch" the updated\_at timestamp of the owning Post so that it is set to the current date and time. To accomplish this, you may add a touches property to your child model containing the names of the relationships that should have their updated\_at timestamps updated when the child model is updated:

```
\langle?nhn
namespace App\Models;
use Illuminate\Database\Eloquent\Model;
use Illuminate\Database\Eloquent\Relations\BelongsTo;
class Comment extends Model
{
    /**
     * All of the relationships to be touched.
     *
     * @var array
     */
    protected $touches = ['post'];
    /**
     * Get the post that the comment belongs to.
     */
    public function post(): BelongsTo
```

```
{
        return $this->belongsTo(Post::class);
    }
}
```
## [!WARNING]

Parent model timestamps will only be updated if the child model is updated using Eloquent's save method.

# **Eloquent: Collections**

- Introduction
- Available Methods
- Custom Collections

## **Intr[oduction](#page-701-0)**

<span id="page-701-0"></span>All Eloquent [methods](#page-704-0) that return more than one model result will return instances of the Illuminate\Database\Eloquent\Collection class, including results retrieved via the get method or accessed via a relationship. The Eloquent collection object extends Laravel's base collection, so it naturally inherits dozens of methods used to fluently work with the underlying array of Eloquent models. Be sure to review the Laravel collection documentation to learn all about these helpful methods!

All collections also serve as iterators, allowing you to loop over [them](#page-265-0) as if they were simple PHP arrays:

```
use App\Models\User;
$users = User::where('active', 1)->get();
foreach ($users as $user) {
    echo $user->name;
}
```
However, as previously mentioned, collections are much more powerful than arrays and expose a variety of map / reduce operations that may be chained using an intuitive interface. For example, we may remove all inactive models and then gather the first name for each remaining user:

```
$names = User::all()->reject(function (User $user) {
   return $user->active === false;
})->map(function (User $user) {
    return $user->name;
});
```
## **Eloquent Collection Conversion**

While most Eloquent collection methods return a new instance of an Eloquent collection, the collapse, flatten, flip, keys, pluck, and zip methods return a base collection instance. Likewise, if a map operation returns a collection that does not contain any Eloquent models, it will be converted to a base collection instance.

## **Available Methods**

All Eloquent collections extend the base Laravel collection object; therefore, they inherit all of the powerful methods provided by the base collection class.

<span id="page-701-1"></span>In addition, the Illuminate\Database\Eloquent\Collection class provides a superset of methods to aid with managing your model collections. Most [methods](#page-266-0) return Illuminate\Database\Eloquent\Collection instances; however, some methods, like modelKeys, return an Illuminate\Support\Collection instance.

append contains diff except [find](#page-702-0) [fresh](#page-702-1) [intersect](#page-702-2) load **[loadMissing](#page-702-4)** [modelKeys](#page-702-5) [makeVisible](#page-703-0) [makeHidden](#page-703-1) makermaken only **setVisible setHidden** [toQuery](#page-703-2) [unique](#page-703-3)

#### **[append\(\\$attributes\)](#page-704-2)**

The append method may be used to indicate that an attribute should be [appended](#page-704-3) for every model in the [collection.](#page-704-4) This method accepts an array of attributes or a single attribute:

```
$users->append('team');
$users->append(['team', 'is_admin']);
```
#### **contains(\$key, \$operator = null, \$value = null)**

<span id="page-702-1"></span>The contains method may be used to determine if a given model instance is contained by the collection. This method accepts a primary key or a model instance:

```
$users->contains(1);
$users->contains(User::find(1));
```
## **diff(\$items)**

<span id="page-702-2"></span>The diff method returns all of the models that are not present in the given collection:

```
use App\Models\User;
```

```
$users = $users->diff(User::whereIn('id', [1, 2, 3])->get());
```
#### **except(\$keys)**

<span id="page-702-3"></span>The except method returns all of the models that do not have the given primary keys:

```
$users = $users -$except([1, 2, 3]):$
```
#### **find(\$key)**

<span id="page-702-4"></span>The find method returns the model that has a primary key matching the given key. If \$key is a model instance, find will attempt to return a model matching the primary key. If \$key is an array of keys, find will return all models which have a primary key in the given array:

```
$users = User::all();$user = $users - > find(1);
```
#### **fresh(\$with = [])**

<span id="page-702-5"></span>The fresh method retrieves a fresh instance of each model in the collection from the database. In addition, any specified relationships will be eager loaded:

```
$users = $users->fresh();
```
\$users = \$users->fresh('comments');

#### **intersect(\$items)**

<span id="page-703-0"></span>The intersect method returns all of the models that are also present in the given collection:

```
use App\Models\User;
```

```
$users = $users->intersect(User::whereIn('id', [1, 2, 3])->get());
```
#### **load(\$relations)**

<span id="page-703-1"></span>The load method eager loads the given relationships for all models in the collection:

```
$users->load(['comments', 'posts']);
$users->load('comments.author');
$users->load(['comments', 'posts' => fn ($query) => $query->where('active', 1)]);
```
#### **loadMissing(\$relations)**

The loadMissing method eager loads the given relationships for all models in the collection if the relationships are not already loaded:

```
$users->loadMissing(['comments', 'posts']);
$users->loadMissing('comments.author');
$users->loadMissing(['comments', 'posts' => fn ($query) => $query->where('active', 1)]);
```
#### **modelKeys()**

The modelKeys method returns the primary keys for all models in the collection:

\$users->modelKeys();

// [1, 2, 3, 4, 5]

#### **makeVisible(\$attributes)**

The makeVisible method makes attributes visible that are typically "hidden" on each model in the collection: \$users = \$users->makeVisible(['address', 'phone\_number']);

#### **makeHidden(\$attributes)**

<span id="page-703-2"></span>The makeHidden method hides attributes that are typically "visible" on each model in the collection: \$users = \$users->makeHidden(['address', 'phone\_number']);

#### <span id="page-703-3"></span>**only(\$keys)**

The only method returns all of the models that have the given primary keys:

 $$users = $users->only([1, 2, 3]);$ 

#### **setVisible(\$attributes)**

<span id="page-704-1"></span>The setVisible method temporarily overrides all of the visible attributes on each model in the collection: \$users = \$users->setVisible(['id', 'name']);

#### **setHidden(\$attributes)**

<span id="page-704-2"></span>The setHidden method temporarily overrides all of the hidden attributes on each model in the collection:

```
$users = $users->setHidden(['email', 'password', 'remember_token']);
```
#### **toQuery()**

<span id="page-704-3"></span>The toQuery method returns an Eloquent query builder instance containing a whereIn constraint on the collection model's primary keys:

```
use App\Models\User;
$users = User::where('status', 'VIP')->get();
$users->toQuery()->update([
    'status' => 'Administrator',
]);
```

```
unique($key = null, $strict = false)
```
<span id="page-704-4"></span>The unique method returns all of the unique models in the collection. Any models of the same type with the same primary key as another model in the collection are removed:

\$users = \$users->unique();

## **Custom Collections**

<span id="page-704-0"></span>If you would like to use a custom Collection object when interacting with a given model, you may define a newCollection method on your model:

```
namespace App\Models;
```

```
use App\Support\UserCollection;
use Illuminate\Database\Eloquent\Collection;
use Illuminate\Database\Eloquent\Model;
class User extends Model
{
    /**
    * Create a new Eloquent Collection instance.
     *
     * @param array<int, \Illuminate\Database\Eloquent\Model> $models
     * @return \Illuminate\Database\Eloquent\Collection<int, \Illuminate\Database\Eloquent\Model>
     */
    public function newCollection(array $models = []): Collection
    {
        return new UserCollection($models);
    }
```
}

Once you have defined a newcollection method, you will receive an instance of your custom collection anytime Eloquent would normally return an Illuminate\Database\Eloquent\Collection instance. If you would like to use a custom collection for every model in your application, you should define the newCollection method on a base model class that is extended by all of your application's models.

# **Eloquent: Mutators & Casting**

- Introduction
	- Accessors and Mutators
		- Defining an Accessor
		- Defining a Mutator
- **[Attribute](#page-706-0) Casting** 
	- Array and [JSON](#page-706-1) Casting
	- o Date [Casting](#page-706-2)
	- Enum [Casting](#page-708-0)
	- [Encrypted](#page-709-0) Casting
	- Query Time [Casting](#page-710-0)
- Custom [Casts](#page-711-0)
	- Value [Object](#page-712-0) Casting
	- Array / [JSON](#page-713-0) Serialization
	- [Inbound](#page-713-1) Casting
	- [Cast](#page-713-2) Parameters
	- [Castables](#page-714-0)

## **Introduc[tion](#page-716-0)**

<span id="page-706-0"></span>Accessors, m[utators,](#page-717-0) and attribute casting allow you to transform Eloquent attribute values when you retrieve or set them on model instances. For example, you may want to use the Laravel encrypter to encrypt a value while it is stored in the database, and then automatically decrypt the attribute when you access it on an Eloquent model. Or, you may want to convert a JSON string that is stored in your database to an array when it is accessed via your Eloquent model.

## **Accessors and Mutators**

## **Defining an Accessor**

<span id="page-706-1"></span>An accessor transforms an Eloquent attribute value when it is accessed. To define an accessor, create a protected method on your model to represent the accessible attribute. This method name should correspond to the "camel case" representation of the true underlying model attribute / database column when applicable.

<span id="page-706-2"></span>In this example, we'll define an accessor for the first name attribute. The accessor will automatically be called by Eloquent when attempting to retrieve the value of the first\_name attribute. All attribute accessor / mutator methods must declare a return type-hint of Illuminate\Database\Eloquent\Casts\Attribute:

```
<?php
```

```
namespace App\Models;
use Illuminate\Database\Eloquent\Casts\Attribute;
use Illuminate\Database\Eloquent\Model;
class User extends Model
{
    /**
     * Get the user's first name.
     */
   protected function firstName(): Attribute
    {
        return Attribute::make(
           get: fn (string $value) => ucfirst($value),
        );
   }
}
```
All accessor methods return an Attribute instance which defines how the attribute will be accessed and,

optionally, mutated. In this example, we are only defining how the attribute will be accessed. To do so, we supply the get argument to the Attribute class constructor.

As you can see, the original value of the column is passed to the accessor, allowing you to manipulate and return the value. To access the value of the accessor, you may simply access the first\_name attribute on a model instance:

```
use App\Models\User;
suser = User::find(1):$firstName = $user->first_name;
```
[!NOTE]

If you would like these computed values to be added to the array / JSON representations of your model, you will need to append them.

#### **Building Value Objects From Multiple Attributes**

Sometimes your accessor may need to transform multiple model attributes into a single "value object". To do so, your get closure may accept a second argument of  $satr$ ibutes, which will be automatically supplied to the closure and will contain an array of all of the model's current attributes:

```
use App\Support\Address;
use Illuminate\Database\Eloquent\Casts\Attribute;
/**
 * Interact with the user's address.
*/
protected function address(): Attribute
{
    return Attribute::make(
        get: fn (mixed $value, array $attributes) => new Address(
            $attributes['address_line_one'],
            $attributes['address_line_two'],
        ),
    );
}
```
#### **Accessor Caching**

When returning value objects from accessors, any changes made to the value object will automatically be synced back to the model before the model is saved. This is possible because Eloquent retains instances returned by accessors so it can return the same instance each time the accessor is invoked:

```
use App\Models\User;
$user = User::find(1);$user->address->lineOne = 'Updated Address Line 1 Value';
$user->address->lineTwo = 'Updated Address Line 2 Value';
$user->save();
```
However, you may sometimes wish to enable caching for primitive values like strings and booleans, particularly if they are computationally intensive. To accomplish this, you may invoke the shouldCache method when defining your accessor:

```
protected function hash(): Attribute
{
    return Attribute::make(
        get: fn (string $value) => bcrypt(gzuncompress($value)),
    )->shouldCache();
}
```
If you would like to disable the object caching behavior of attributes, you may invoke the withoutObjectCaching method when defining the attribute:

```
/**
 * Interact with the user's address.
```

```
*/
protected function address(): Attribute
{
    return Attribute::make(
        get: fn (mixed $value, array $attributes) => new Address(
            $attributes['address_line_one'],
            $attributes['address_line_two'],
        ),
    )->withoutObjectCaching();
}
```
## <span id="page-708-0"></span>**Defining a Mutator**

A mutator transforms an Eloquent attribute value when it is set. To define a mutator, you may provide the set argument when defining your attribute. Let's define a mutator for the first\_name attribute. This mutator will be automatically called when we attempt to set the value of the first\_name attribute on the model:

<?php

```
namespace App\Models;
use Illuminate\Database\Eloquent\Casts\Attribute;
use Illuminate\Database\Eloquent\Model;
class User extends Model
{
    /**
     * Interact with the user's first name.
     */
    protected function firstName(): Attribute
    {
        return Attribute::make(
            get: fn (string $value) => ucfirst($value),
            set: fn (string $value) => strtolower($value),
        );
    }
}
```
The mutator closure will receive the value that is being set on the attribute, allowing you to manipulate the value and return the manipulated value. To use our mutator, we only need to set the first\_name attribute on an Eloquent model:

```
use App\Models\User;
$user = User::find(1);$user->first_name = 'Sally';
```
In this example, the set callback will be called with the value Sally. The mutator will then apply the strtolower function to the name and set its resulting value in the model's internal  $satr$ ributes array.

### **Mutating Multiple Attributes**

Sometimes your mutator may need to set multiple attributes on the underlying model. To do so, you may return an array from the set closure. Each key in the array should correspond with an underlying attribute / database column associated with the model:

```
use App\Support\Address;
use Illuminate\Database\Eloquent\Casts\Attribute;
/**
 * Interact with the user's address.
*/
protected function address(): Attribute
{
    return Attribute::make(
        get: fn (mixed $value, array $attributes) => new Address(
            $attributes['address_line_one'],
            $attributes['address_line_two'],
        ),
        \overline{\text{set}}: fn (Address $value) => [
             'address_line_one' => $value->lineOne,
             'address_line_two' => $value->lineTwo,
```
); }

],

## <span id="page-709-0"></span>**Attribute Casting**

Attribute casting provides functionality similar to accessors and mutators without requiring you to define any additional methods on your model. Instead, your model's \$casts property provides a convenient method of converting attributes to common data types.

The \$casts property should be an array where the key is the name of the attribute being cast and the value is the type you wish to cast the column to. The supported cast types are:

- array
- AsStringable::class
- boolean
- $\bullet$  collection
- $\bullet$  date
- $\bullet$  datetime
- immutable\_date
- immutable\_datetime
- decimal:<precision>
- $\bullet$  double
- encrypted
- encrypted:array
- encrypted:collection
- encrypted:object
- $•$  float
- hashed
- $\bullet$  integer
- object
- real
- string
- $\bullet$  timestamp

To demonstrate attribute casting, let's cast the is\_admin attribute, which is stored in our database as an integer (0 or 1) to a boolean value:

```
<?php
```

```
namespace App\Models;
use Illuminate\Database\Eloquent\Model;
class User extends Model
{
    /**
     * The attributes that should be cast.
     *
     * @var array
     */
    protected $casts = [
        'is_admin' => 'boolean',
    ];
}
```
After defining the cast, the is\_admin attribute will always be cast to a boolean when you access it, even if the underlying value is stored in the database as an integer:

```
$user = App\Models\User::find(1);
if ($user->is_admin) {
    // ...
}
```
If you need to add a new, temporary cast at runtime, you may use the mergecasts method. These cast definitions will be added to any of the casts already defined on the model:

```
$user->mergeCasts([
    'is_admin' => 'integer',
    'options' => 'object',
]);
```
#### [!WARNING]

Attributes that are null will not be cast. In addition, you should never define a cast (or an attribute) that has the same name as a relationship or assign a cast to the model's primary key.

## **Stringable Casting**

You may use the Illuminate\Database\Eloquent\Casts\AsStringable cast class to cast a model attribute to a fluent Illuminate\Support\Stringable object:

```
<?php
namespace App\Models;
use Illuminate\Database\Eloquent\Casts\AsStringable;
use Illuminate\Database\Eloquent\Model;
class User extends Model
{
    /**
     * The attributes that should be cast.
     *
     * @var array
     */
    protected $casts = [
        'directory' => AsStringable::class,
    ];
}
```
## <span id="page-710-0"></span>**Array and JSON Casting**

The array cast is particularly useful when working with columns that are stored as serialized JSON. For example, if your database has a JSON or TEXT field type that contains serialized JSON, adding the array cast to that attribute will automatically deserialize the attribute to a PHP array when you access it on your Eloquent model:

```
<?php
namespace App\Models;
use Illuminate\Database\Eloquent\Model;
class User extends Model
{
   /**
     * The attributes that should be cast.
     *
     * @var array
     */
    protected $casts = [
        'options' => 'array',
    ];
}
```
Once the cast is defined, you may access the options attribute and it will automatically be deserialized from JSON into a PHP array. When you set the value of the options attribute, the given array will automatically be serialized back into JSON for storage:

```
use App\Models\User;
$user = User::find(1);$options = $user->options;
$options['key'] = 'value';
$user->options = $options;
$user->save();
```
To update a single field of a JSON attribute with a more terse syntax, you may make the attribute mass assignable and use the -> operator when calling the update method:

 $$user = User::find(1);$ \$user->update(['options->key' => 'value']);

#### **Array Object and Collection Casting**

Although the standard array cast is sufficient for many applications, it does have some disadvantages. Since the array cast returns a primitive type, it is not possible to mutate an offset of the array directly. For example, the following code will trigger a PHP error:

```
$user = User::find(1);$user->options['key'] = $value;
```
To solve this, Laravel offers an AsArrayobject cast that casts your JSON attribute to an ArrayObject class. This feature is implemented using Laravel's custom cast implementation, which allows Laravel to intelligently cache and transform the mutated object such that individual offsets may be modified without triggering a PHP error. To use the AsArrayObject cast, simply assign it to an attribute:

use Illuminate\Database\Eloquent\Cas[ts\AsArrayOb](#page-713-2)ject;

```
/**
* The attributes that should be cast.
 *
 * @var array
*/
protected $casts = [
    'options' => AsArrayObject::class,
];
```
Similarly, Laravel offers an AsCollection cast that casts your JSON attribute to a Laravel Collection instance:

```
use Illuminate\Database\Eloquent\Casts\AsCollection;
```

```
/**
 * The attributes that should be cast.
 *
 * @var array
 */
protected $casts = [
    'options' => AsCollection::class,
];
```
If you would like the AsCollection cast to instantiate a custom collection class instead of Laravel's base collection class, you may provide the collection class name as a cast argument:

```
use App\Collections\OptionCollection;
use Illuminate\Database\Eloquent\Casts\AsCollection;
/**
 * The attributes that should be cast.
 *
 * @var array
 */
protected $casts = [
    'options' => AsCollection::class.':'.OptionCollection::class,
];
```
## **Date Casting**

<span id="page-711-0"></span>By default, Eloquent will cast the created\_at and updated\_at columns to instances of Carbon, which extends the PHP DateTime class and provides an assortment of helpful methods. You may cast additional date attributes by defining additional date casts within your model's \$casts property array. Typically, dates should be cast using the datetime or immutable\_datetime cast types.

When defining a date or datetime cast, you may also specify the date's format. This f[ormat](https://github.com/briannesbitt/Carbon) will be used when the model is serialized to an array or JSON:

```
/**
 * The attributes that should be cast.
 *
 * @var array
 */
protected $casts = [
    'created_at' => 'datetime:Y-m-d',
];
```
When a column is cast as a date, you may set the corresponding model attribute value to a UNIX timestamp, date string (Y-m-d), date-time string, or a DateTime / Carbon instance. The date's value will be correctly converted and stored in your database.

You may customize the default serialization format for all of your model's dates by defining a serializepate method on your model. This method does not affect how your dates are formatted for storage in the database:

```
/**
 * Prepare a date for array / JSON serialization.
 */
protected function serializeDate(DateTimeInterface $date): string
{
    return $date->format('Y-m-d');
}
```
To specify the format that should be used when actually storing a model's dates within your database, you should define a \$dateFormat property on your model:

```
/**
 * The storage format of the model's date columns.
 *
 * @var string
 */
protected $dateFormat = 'U';
```
#### **Date Casting, Serialization, and Timezones**

By default, the date and datetime casts will serialize dates to a UTC ISO-8601 date string (YYYY-MM-DDTHH:MM:SS.uuuuuuZ), regardless of the timezone specified in your application's timezone configuration option. You are strongly encouraged to always use this serialization format, as well as to store your application's dates in the UTC timezone by not changing your application's timezone configuration option from its default UTC value. Consistently using the UTC timezone throughout your application will provide the maximum level of interoperability with other date manipulation libraries written in PHP and JavaScript.

If a custom format is applied to the date or datetime cast, such as datetime:Y-m-d H:i:s, the inner timezone of the Carbon instance will be used during date serialization. Typically, this will be the timezone specified in your application's timezone configuration option.

## **Enum Casting**

Eloquent also allows you to cast your attribute values to PHP Enums. To accomplish this, you may specify the attribute and enum you wish to cast in your model's \$casts property array:

```
use App\Enums\ServerStatus;
```

```
/**
 * The attributes that should be cast.
 *
 * @var array
 */
protected $casts = [
    'status' => ServerStatus::class,
];
```
Once you have defined the cast on your model, the specified attribute will be automatically cast to and from an enum when you interact with the attribute:

```
if ($server->status == ServerStatus::Provisioned) {
    $server->status = ServerStatus::Ready;
    $server->save();
```
### }

#### **Casting Arrays of Enums**

Sometimes you may need your model to store an array of enum values within a single column. To accomplish this, you may utilize the AsEnumArrayObject or AsEnumCollection casts provided by Laravel:

```
use App\Enums\ServerStatus;
use Illuminate\Database\Eloquent\Casts\AsEnumCollection;
/**
* The attributes that should be cast.
 *
 * @var array
 */
protected $casts = [
     'statuses' => AsEnumCollection::class.':'.ServerStatus::class,
];
```
## <span id="page-713-0"></span>**Encrypted Casting**

The encrypted cast will encrypt a model's attribute value using Laravel's built-in encryption features. In addition, the encrypted:array, encrypted:collection, encrypted:object, AsEncryptedArrayObject, and AsEncryptedCollection casts work like their unencrypted counterparts; however, as you might expect, the underlying value is encrypted when stored in your database.

As the final length of the encrypted text is not predictable and is longer than its plain text counterpart, make sure the associated database column is of TEXT type or larger. In addition, since the values are encrypted in the database, you will not be able to query or search encrypted attribute values.

#### **Key Rotation**

As you may know, Laravel encrypts strings using the key configuration value specified in your application's app configuration file. Typically, this value corresponds to the value of the APP\_KEY environment variable. If you need to rotate your application's encryption key, you will need to manually re-encrypt your encrypted attributes using the new key.

## <span id="page-713-1"></span>**Query Time Casting**

Sometimes you may need to apply casts while executing a query, such as when selecting a raw value from a table. For example, consider the following query:

```
use App\Models\Post;
use App\Models\User;
$users = User::select([
     users.<sup>*</sup>
    'last_posted_at' => Post::selectRaw('MAX(created_at)')
             ->whereColumn('user_id', 'users.id')
1)->get();
```
The last\_posted\_at attribute on the results of this query will be a simple string. It would be wonderful if we could apply a datetime cast to this attribute when executing the query. Thankfully, we may accomplish this using the withCasts method:

```
$users = User::select([
    'users.*'
    'last_posted_at' => Post::selectRaw('MAX(created_at)')
            ->whereColumn('user_id', 'users.id')
])->withCasts([
    'last_posted_at' => 'datetime'
])->get();
```
## <span id="page-713-2"></span>**Custom Casts**

Laravel has a variety of built-in, helpful cast types; however, you may occasionally need to define your own

cast types. To create a cast, execute the make:cast Artisan command. The new cast class will be placed in your app/Casts directory:

php artisan make:cast Json

All custom cast classes implement the CastsAttributes interface. Classes that implement this interface must define a get and set method. The get method is responsible for transforming a raw value from the database into a cast value, while the set method should transform a cast value into a raw value that can be stored in the database. As an example, we will re-implement the built-in json cast type as a custom cast type:

<?php

```
namespace App\Casts;
```

```
use Illuminate\Contracts\Database\Eloquent\CastsAttributes;
use Illuminate\Database\Eloquent\Model;
class Json implements CastsAttributes
{
    /**
     * Cast the given value.
     *
      @param array<string, mixed> $attributes
     * @return array<string, mixed>
     */
    public function get(Model $model, string $key, mixed $value, array $attributes): array
    {
        return json_decode($value, true);
    }
    /**
     * Prepare the given value for storage.
     *
     * @param array<string, mixed> $attributes
     *public function set(Model $model, string $key, mixed $value, array $attributes): string
    {
        return json_encode($value);
    }
}
```
Once you have defined a custom cast type, you may attach it to a model attribute using its class name:

 $<$ ?php

namespace App\Models;

```
use App\Casts\Json;
use Illuminate\Database\Eloquent\Model;
class User extends Model
{
    /**
     * The attributes that should be cast.
     *
     * @var array
     */
    protected $casts = ['options' => Json::class,
    ];
}
```
## <span id="page-714-0"></span>**Value Object Casting**

You are not limited to casting values to primitive types. You may also cast values to objects. Defining custom casts that cast values to objects is very similar to casting to primitive types; however, the set method should return an array of key / value pairs that will be used to set raw, storable values on the model.

As an example, we will define a custom cast class that casts multiple model values into a single Address value object. We will assume the Address value has two public properties: lineOne and lineTwo:

<?php

namespace App\Casts;

```
use App\ValueObjects\Address as AddressValueObject;
use Illuminate\Contracts\Database\Eloquent\CastsAttributes;
use Illuminate\Database\Eloquent\Model;
use InvalidArgumentException;
class Address implements CastsAttributes
{
    /**
     * Cast the given value.
     *
     * @param array<string, mixed> $attributes
     \star.
    public function get(Model $model, string $key, mixed $value, array $attributes): AddressValueObject
    {
        return new AddressValueObject(
            $attributes['address_line_one'],
            $attributes['address_line_two']
        );
    }
    /**
     * Prepare the given value for storage.
     *
       @param array<string, mixed> $attributes
     * @return array<string, string>
     */
    public function set(Model $model, string $key, mixed $value, array $attributes): array
    {
        if (! $value instanceof AddressValueObject) {
            throw new InvalidArgumentException('The given value is not an Address instance.');
        }
        return [
            'address_line_one' => $value->lineOne,
            'address_line_two' => $value->lineTwo,
        ];
    }
}
```
When casting to value objects, any changes made to the value object will automatically be synced back to the model before the model is saved:

use App\Models\User;  $$user = User::find(1);$ \$user->address->lineOne = 'Updated Address Value';

\$user->save();

[!NOTE]

If you plan to serialize your Eloquent models containing value objects to JSON or arrays, you should implement the Illuminate\Contracts\Support\Arrayable and JsonSerializable interfaces on the value object.

### **Value Object Caching**

When attributes that are cast to value objects are resolved, they are cached by Eloquent. Therefore, the same object instance will be returned if the attribute is accessed again.

If you would like to disable the object caching behavior of custom cast classes, you may declare a public withoutObjectCaching property on your custom cast class:

```
class Address implements CastsAttributes
{
    public bool $withoutObjectCaching = true;
    \frac{1}{2}...
}
```
<span id="page-715-0"></span>**Array / JSON Serialization**

When an Eloquent model is converted to an array or JSON using the toArray and toJson methods, your custom cast value objects will typically be serialized as well as long as they implement the Illuminate\Contracts\Support\Arrayable and JsonSerializable interfaces. However, when using value objects

provided by third-party libraries, you may not have the ability to add these interfaces to the object.

Therefore, you may specify that your custom cast class will be responsible for serializing the value object. To do so, your custom cast class should implement the

Illuminate\Contracts\Database\Eloquent\SerializesCastableAttributes interface. This interface states that your class should contain a serialize method which should return the serialized form of your value object:

```
/**
 * Get the serialized representation of the value.
 *
  @param array<string, mixed> $attributes
 */
public function serialize(Model $model, string $key, mixed $value, array $attributes): string
{
    return (string) $value;
}
```
## <span id="page-716-0"></span>**Inbound Casting**

Occasionally, you may need to write a custom cast class that only transforms values that are being set on the model and does not perform any operations when attributes are being retrieved from the model.

Inbound only custom casts should implement the CastsInboundAttributes interface, which only requires a set method to be defined. The make:cast Artisan command may be invoked with the --inbound option to generate an inbound only cast class:

```
php artisan make:cast Hash --inbound
```
A classic example of an inbound only cast is a "hashing" cast. For example, we may define a cast that hashes inbound values via a given algorithm:

<?php

```
namespace App\Casts;
use Illuminate\Contracts\Database\Eloquent\CastsInboundAttributes;
use Illuminate\Database\Eloquent\Model;
class Hash implements CastsInboundAttributes
{
    /**
     * Create a new cast class instance.
     */
    public function __construct(
       protected string|null $algorithm = null,
    ) {}
    /**
     * Prepare the given value for storage.
     *
      @param array<string, mixed> $attributes
     */
    public function set(Model $model, string $key, mixed $value, array $attributes): string
    {
        return is null($this->algorithm)
                    ? bcrypt($value)
                    : hash($this->algorithm, $value);
    }
}
```
## <span id="page-716-1"></span>**Cast Parameters**

When attaching a custom cast to a model, cast parameters may be specified by separating them from the class name using a : character and comma-delimiting multiple parameters. The parameters will be passed to the constructor of the cast class:

```
/**
 * The attributes that should be cast.
```

```
*
 * @var array
 */
protected \text{scasts} = \lceil \cdot \rceil'secret' => Hash::class.':sha256',
];
```
## **Castables**

<span id="page-717-0"></span>You may want to allow your application's value objects to define their own custom cast classes. Instead of attaching the custom cast class to your model, you may alternatively attach a value object class that implements the Illuminate\Contracts\Database\Eloquent\Castable interface:

```
use App\ValueObjects\Address;
protected $casts = [
    'address' => Address::class,
];
```
Objects that implement the Castable interface must define a castUsing method that returns the class name of the custom caster class that is responsible for casting to and from the Castable class:

<?php

```
namespace App\ValueObjects;
use Illuminate\Contracts\Database\Eloquent\Castable;
use App\Casts\Address as AddressCast;
class Address implements Castable
{
    /**
     * Get the name of the caster class to use when casting from / to this cast target.
     *
     * @param array<string, mixed> $arguments
     */
   public static function castUsing(array $arguments): string
    {
        return AddressCast::class;
   }
}
```
When using castable classes, you may still provide arguments in the \$casts definition. The arguments will be passed to the castUsing method:

```
use App\ValueObjects\Address;
protected $casts = [
    'address' => Address::class.':argument',
];
```
### **Castables & Anonymous Cast Classes**

By combining "castables" with PHP's **anonymous classes**, you may define a value object and its casting logic as a single castable object. To accomplish this, return an anonymous class from your value object's castUsing method. The anonymous class should implement the CastsAttributes interface:

```
namespace App\ValueObjects;
use Illuminate\Contracts\Database\Eloquent\Castable;
use Illuminate\Contracts\Database\Eloquent\CastsAttributes;
class Address implements Castable
{
    // ...
    \prime* Get the caster class to use when casting from / to this cast target.
     *
     * @param array<string, mixed> $arguments
     */
    public static function castUsing(array $arguments): CastsAttributes
```
}

```
{
   return new class implements CastsAttributes
    {
       public function get(Model $model, string $key, mixed $value, array $attributes): Address
       {
            return new Address(
                $attributes['address_line_one'],
                $attributes['address_line_two']
            );
       }
       public function set(Model $model, string $key, mixed $value, array $attributes): array
        {
            return [
                 'address_line_one' => $value->lineOne,
                 'address_line_two' => $value->lineTwo,
           ];
        }
    };
}
```
# **Eloquent: API Resources**

- Introduction
- Generating Resources
- Concept Overview
	- Resource Collections
- [Writing](#page-719-0) Resources
	- Data [Wrapping](#page-719-1)
	- [Pagination](#page-719-2)
	- [Conditional](#page-720-0) Attributes
	- [Conditional](#page-722-0) Relationships
	- [Adding](#page-723-0) Meta Data
- Resource [Respons](#page-725-0)es

## **Introduc[tion](#page-727-0)**

<span id="page-719-0"></span>When [building](#page-730-0) an API, you may need a transformation layer that sits between your Eloquent models and the JSON responses that are actually returned to your application's users. For example, you may wish to display certain attributes for a subset of users and not others, or you may wish to always include certain relationships in the JSON representation of your models. Eloquent's resource classes allow you to expressively and easily transform your models and model collections into JSON.

Of course, you may always convert Eloquent models or collections to JSON using their toJson methods; however, Eloquent resources provide more granular and robust control over the JSON serialization of your models and their relationships.

## **Generating Resources**

<span id="page-719-1"></span>To generate a resource class, you may use the make:resource Artisan command. By default, resources will be placed in the app/Http/Resources directory of your application. Resources extend the Illuminate\Http\Resources\Json\JsonResource class:

php artisan make:resource UserResource

### **Resource Collections**

In addition to generating resources that transform individual models, you may generate resources that are responsible for transforming collections of models. This allows your JSON responses to include links and other meta information that is relevant to an entire collection of a given resource.

To create a resource collection, you should use the --collection flag when creating the resource. Or, including the word Collection in the resource name will indicate to Laravel that it should create a collection resource. Collection resources extend the Illuminate\Http\Resources\Json\ResourceCollection class:

php artisan make:resource User --collection

php artisan make:resource UserCollection

## **Concept Overview**

### [!NOTE]

<span id="page-719-2"></span>This is a high-level overview of resources and resource collections. You are highly encouraged to read the other sections of this documentation to gain a deeper understanding of the customization and power offered to you by resources.

Before diving into all of the options available to you when writing resources, let's first take a high-level look at how resources are used within Laravel. A resource class represents a single model that needs to be transformed
into a JSON structure. For example, here is a simple UserResource resource class:

```
<?php
namespace App\Http\Resources;
use Illuminate\Http\Request;
use Illuminate\Http\Resources\Json\JsonResource;
class UserResource extends JsonResource
{
    /**
     * Transform the resource into an array.
     *
     * @return array<string, mixed>
     */
    public function toArray(Request $request): array
    {
        return [
            'id' => $this->id,
             'name' => $this->name,
             'email' => $this->email,
            'created_at' => $this->created_at,
            'updated_at' => $this->updated_at,
        ];
   }
}
```
Every resource class defines a toArray method which returns the array of attributes that should be converted to JSON when the resource is returned as a response from a route or controller method.

Note that we can access model properties directly from the \$this variable. This is because a resource class will automatically proxy property and method access down to the underlying model for convenient access. Once the resource is defined, it may be returned from a route or controller. The resource accepts the underlying model instance via its constructor:

```
use App\Http\Resources\UserResource;
use App\Models\User;
Route::get('/user/{id}', function (string $id) {
    return new UserResource(User::findOrFail($id));
});
```
## **Resource Collections**

 $<$ ?php

If you are returning a collection of resources or a paginated response, you should use the collection method provided by your resource class when creating the resource instance in your route or controller:

```
use App\Http\Resources\UserResource;
use App\Models\User;
Route::get('/users', function () {
    return UserResource::collection(User::all());
\lambda):
```
Note that this does not allow any addition of custom meta data that may need to be returned with your collection. If you would like to customize the resource collection response, you may create a dedicated resource to represent the collection:

```
php artisan make:resource UserCollection
```
Once the resource collection class has been generated, you may easily define any meta data that should be included with the response:

```
namespace App\Http\Resources;
use Illuminate\Http\Request;
use Illuminate\Http\Resources\Json\ResourceCollection;
class UserCollection extends ResourceCollection
{
```

```
/**
     * Transform the resource collection into an array.
     *
     * @return array<int|string, mixed>
     */
    public function toArray(Request $request): array
    {
        return [
             'data' => $this->collection,
             'links' => [
                 'self' => 'link-value',
            ],
        ];
    }
}
```
After defining your resource collection, it may be returned from a route or controller:

```
use App\Http\Resources\UserCollection;
use App\Models\User;
Route::get('/users', function () {
    return new UserCollection(User::all());
});
```
#### **Preserving Collection Keys**

When returning a resource collection from a route, Laravel resets the collection's keys so that they are in numerical order. However, you may add a preserveKeys property to your resource class indicating whether a collection's original keys should be preserved:

<?php

namespace App\Http\Resources;

use Illuminate\Http\Resources\Json\JsonResource;

```
class UserResource extends JsonResource
{
   /**
     * Indicates if the resource's collection keys should be preserved.
     *
     * @var bool
     */
    public $preserveKeys = true;
}
```
When the preserveKeys property is set to true, collection keys will be preserved when the collection is returned from a route or controller:

```
use App\Http\Resources\UserResource;
use App\Models\User;
Route::get('/users', function () {
    return UserResource::collection(User::all()->keyBy->id);
});
```
#### **Customizing the Underlying Resource Class**

Typically, the \$this->collection property of a resource collection is automatically populated with the result of mapping each item of the collection to its singular resource class. The singular resource class is assumed to be the collection's class name without the trailing Collection portion of the class name. In addition, depending on your personal preference, the singular resource class may or may not be suffixed with Resource.

For example, UserCollection will attempt to map the given user instances into the UserResource resource. To customize this behavior, you may override the \$collects property of your resource collection:

<?php

namespace App\Http\Resources;

```
use Illuminate\Http\Resources\Json\ResourceCollection;
```

```
class UserCollection extends ResourceCollection
{
    /**
     * The resource that this resource collects.
     *
     * @var string
     */
   public $collects = Member::class;
}
```
## **Writing Resources**

#### [!NOTE]

If you have not read the concept overview, you are highly encouraged to do so before proceeding with this documentation.

Resources only need to transform a given model into an array. So, each resource contains a toArray method which translates your model's [attributes](#page-719-0) into an API friendly array that can be returned from your application's routes or controllers:

<?php

namespace App\Http\Resources;

```
use Illuminate\Http\Request;
use Illuminate\Http\Resources\Json\JsonResource;
class UserResource extends JsonResource
{
    /**
     * Transform the resource into an array.
     *
     * @return array<string, mixed>
     */
    public function toArray(Request $request): array
    {
        return [
            'id' => $this->id,
            'name' => $this->name,
            'email' => $this->email,
            'created_at' => $this->created at,
            'updated_at' => $this->updated_at,
        ];
   }
}
```
Once a resource has been defined, it may be returned directly from a route or controller:

```
use App\Http\Resources\UserResource;
use App\Models\User;
Route::get('/user/{id}', function (string $id) {
    return new UserResource(User::findOrFail($id));
});
```
#### **Relationships**

If you would like to include related resources in your response, you may add them to the array returned by your resource's toArray method. In this example, we will use the PostResource resource's collection method to add the user's blog posts to the resource response:

```
use App\Http\Resources\PostResource;
use Illuminate\Http\Request;
/**
* Transform the resource into an array.
 *
* @return array<string, mixed>
 */
public function toArray(Request $request): array
{
    return [
        'id<sup>'</sup> => $this->id,
```

```
'name' => $this->name,
        'email' => $this->email,
        'posts' => PostResource::collection($this->posts),
        'created_at' => $this->created_at,
        'updated_at' => $this->updated_at,
    ];
}
```
#### [!NOTE]

If you would like to include relationships only when they have already been loaded, check out the documentation on **conditional relationships**.

#### **Resource Collections**

While resources transform a single [model](#page-727-0) into an array, resource collections transform a collection of models into an array. However, it is not absolutely necessary to define a resource collection class for each one of your models since all resources provide a collection method to generate an "ad-hoc" resource collection on the fly:

```
use App\Http\Resources\UserResource;
use App\Models\User;
Route::get('/users', function () {
   return UserResource::collection(User::all());
});
```
However, if you need to customize the meta data returned with the collection, it is necessary to define your own resource collection:

<?php

```
namespace App\Http\Resources;
```
use Illuminate\Http\Request; use Illuminate\Http\Resources\Json\ResourceCollection;

```
class UserCollection extends ResourceCollection
```

```
{
    /**
     * Transform the resource collection into an array.
     *
     * @return array<string, mixed>
     */
    public function toArray(Request $request): array
    {
        return [
             'data' => $this->collection,
             'links' \Rightarrow [
                 'self' => 'link-value',
             ],
        ];
    }
}
```
Like singular resources, resource collections may be returned directly from routes or controllers:

```
use App\Http\Resources\UserCollection;
use App\Models\User;
Route::get('/users', function () {
    return new UserCollection(User::all());
});
```
## **Data Wrapping**

By default, your outermost resource is wrapped in a data key when the resource response is converted to JSON. So, for example, a typical resource collection response looks like the following:

```
{
    "data": [
        {
            "id": 1,
            "name": "Eladio Schroeder Sr.",
            "email": "therese28@example.com"
```

```
},
        {
            "id": 2,
            "name": "Liliana Mayert",
            "email": "evandervort@example.com"
        }
    ]
}
```
If you would like to disable the wrapping of the outermost resource, you should invoke the withoutWrapping method on the base Illuminate\Http\Resources\Json\JsonResource class. Typically, you should call this method from your AppServiceProvider or another service provider that is loaded on every request to your application:

<?php

```
namespace App\Providers;
use Illuminate\Http\Resources\Json\JsonResource;
use Illuminate\Support\ServiceProvider;
class AppServiceProvider extends ServiceProvider
{
    /**
     * Register any application services.
     */
    public function register(): void
    {
        // ...
   }
    /**
     * Bootstrap any application services.
     */
   public function boot(): void
    {
        JsonResource::withoutWrapping();
   }
}
```
#### [!WARNING]

The withoutWrapping method only affects the outermost response and will not remove data keys that you manually add to your own resource collections.

#### **Wrapping Nested Resources**

You have total freedom to determine how your resource's relationships are wrapped. If you would like all resource collections to be wrapped in a data key, regardless of their nesting, you should define a resource collection class for each resource and return the collection within a data key.

You may be wondering if this will cause your outermost resource to be wrapped in two data keys. Don't worry, Laravel will never let your resources be accidentally double-wrapped, so you don't have to be concerned about the nesting level of the resource collection you are transforming:

```
<?php
```
namespace App\Http\Resources;

use Illuminate\Http\Resources\Json\ResourceCollection;

```
class CommentsCollection extends ResourceCollection
{
    /**
     * Transform the resource collection into an array.
     *
     * @return array<string, mixed>
     */
    public function toArray(Request $request): array
    {
        return ['data' => $this->collection];
    }
}
```
### **Data Wrapping and Pagination**

When returning paginated collections via a resource response, Laravel will wrap your resource data in a data key even if the withoutWrapping method has been called. This is because paginated responses always contain meta and links keys with information about the paginator's state:

```
{
    "data": [
        {
            "id": 1,
            "name": "Eladio Schroeder Sr.",
            "email": "therese28@example.com"
        },
        {
            "id": 2,
            "name": "Liliana Mayert",
            "email": "evandervort@example.com"
        }
    ],
    "links":{
        "first": "http://example.com/users?page=1",
        "last": "http://example.com/users?page=1",
        "prev": null,
        "next": null
    },
    "meta":{
        "current_page": 1,
        "from": 1,"last_page": 1,
        "path": "http://example.com/users",
        "per_page": 15,
        "to": 10,
        "total": 10
    }
}
```
## **Pagination**

{

You may pass a Laravel paginator instance to the collection method of a resource or to a custom resource collection:

```
use App\Http\Resources\UserCollection;
use App\Models\User;
Route::get('/users', function () {
    return new UserCollection(User::paginate());
});
```
Paginated responses always contain meta and links keys with information about the paginator's state:

```
"data": [
   {
        "id": 1,
        "name": "Eladio Schroeder Sr.",
        "email": "therese28@example.com"
   },
    {
        "id": 2,
        "name": "Liliana Mayert",
        "email": "evandervort@example.com"
   }
],
"links":{
    "first": "http://example.com/users?page=1",
    "last": "http://example.com/users?page=1",
    "prev": null,
    "next": null
},
"meta":{
    "current_page": 1,
    "from": 1,"last_page": 1,
    "path": "http://example.com/users",
    "per_page": 15,
    "to": 10,
    "total": 10
}
```
#### }

#### **Customizing the Pagination Information**

If you would like to customize the information included in the links or meta keys of the pagination response, you may define a paginationInformation method on the resource. This method will receive the \$paginated data and the array of \$default information, which is an array containing the links and meta keys:

```
/**
 * Customize the pagination information for the resource.
 *
 * @param \Illuminate\Http\Request $request
 * @param array $paginated
 * @param array $default
  @return array
*/
public function paginationInformation($request, $paginated, $default)
{
    $default['links']['custom'] = 'https://example.com';
    return $default;
}
```
### **Conditional Attributes**

Sometimes you may wish to only include an attribute in a resource response if a given condition is met. For example, you may wish to only include a value if the current user is an "administrator". Laravel provides a variety of helper methods to assist you in this situation. The when method may be used to conditionally add an attribute to a resource response:

```
/**
* Transform the resource into an array.
 *
 * @return array<string, mixed>
 */
public function toArray(Request $request): array
{
    return [
         'id' => $this->id,
        'name' => $this->name.
        'email' => $this->email,
        'secret' => $this->when($request->user()->isAdmin(), 'secret-value'),
        'created_at' => $this->created_at,
        'updated_at' => $this->updated_at,
    ];
}
```
In this example, the secret key will only be returned in the final resource response if the authenticated user's isAdmin method returns true. If the method returns false, the secret key will be removed from the resource response before it is sent to the client. The when method allows you to expressively define your resources without resorting to conditional statements when building the array.

The when method also accepts a closure as its second argument, allowing you to calculate the resulting value only if the given condition is true:

```
'secret' => $this->when($request->user()->isAdmin(), function () {
    return 'secret-value';
}),
```
The whenHas method may be used to include an attribute if it is actually present on the underlying model:

```
'name' => $this->whenHas('name'),
```
Additionally, the whenNotNull method may be used to include an attribute in the resource response if the attribute is not null:

'name' => \$this->whenNotNull(\$this->name),

#### **Merging Conditional Attributes**

Sometimes you may have several attributes that should only be included in the resource response based on the same condition. In this case, you may use the mergeWhen method to include the attributes in the response only when the given condition is true:

```
/**
 * Transform the resource into an array.
 *
 * @return array<string, mixed>
*/
public function toArray(Request $request): array
{
    return [
        'id<sup>'</sup> => $this->id,
        'name' => $this->name,
         'email' => $this->email,
        $this->mergeWhen($request->user()->isAdmin(), [
             'first-secret' => 'value'
             'second-secret' => 'value',
        ]),
         'created_at' => $this->created_at,
        'updated_at' => $this->updated_at,
    ];
}
```
Again, if the given condition is false, these attributes will be removed from the resource response before it is sent to the client.

#### [!WARNING]

The mergeWhen method should not be used within arrays that mix string and numeric keys. Furthermore, it should not be used within arrays with numeric keys that are not ordered sequentially.

#### <span id="page-727-0"></span>**Conditional Relationships**

In addition to conditionally loading attributes, you may conditionally include relationships on your resource responses based on if the relationship has already been loaded on the model. This allows your controller to decide which relationships should be loaded on the model and your resource can easily include them only when they have actually been loaded. Ultimately, this makes it easier to avoid "N+1" query problems within your resources.

The whenLoaded method may be used to conditionally load a relationship. In order to avoid unnecessarily loading relationships, this method accepts the name of the relationship instead of the relationship itself:

```
use App\Http\Resources\PostResource;
/**
 * Transform the resource into an array.
*
  @return array<string, mixed>
 */
public function toArray(Request $request): array
{
    return [
        'id' => $this->id,
        'name' => $this->name,
        'email' => $this->email,
        'posts' => PostResource::collection($this->whenLoaded('posts')),
        'created_at' => $this->created_at,
        'updated_at' => $this->updated_at,
    ];
}
```
In this example, if the relationship has not been loaded, the posts key will be removed from the resource response before it is sent to the client.

#### **Conditional Relationship Counts**

In addition to conditionally including relationships, you may conditionally include relationship "counts" on your resource responses based on if the relationship's count has been loaded on the model:

```
new UserResource($user->loadCount('posts'));
```
The whenCounted method may be used to conditionally include a relationship's count in your resource response. This method avoids unnecessarily including the attribute if the relationships' count is not present:

```
/**
 * Transform the resource into an array.
 *
 * @return array<string, mixed>
 */
public function toArray(Request $request): array
{
    return [
        'id' \Rightarrow $this->id,
        'name' => $this->name,
        'email' => $this->email,
         'posts_count' => $this->whenCounted('posts'),
        'created_at' => $this->created_at,
        'updated_at' => $this->updated_at,
    ];
}
```
In this example, if the posts relationship's count has not been loaded, the posts\_count key will be removed from the resource response before it is sent to the client.

Other types of aggregates, such as avg, sum, min, and max may also be conditionally loaded using the whenAggregated method:

```
'words_avg' => $this->whenAggregated('posts', 'words', 'avg'),
'words_sum' => $this->whenAggregated('posts', 'words', 'sum'),
'words_min' => $this->whenAggregated('posts', 'words', 'min'),
'words_max' => $this->whenAggregated('posts', 'words', 'max'),
```
#### **Conditional Pivot Information**

In addition to conditionally including relationship information in your resource responses, you may conditionally include data from the intermediate tables of many-to-many relationships using the whenPivotLoaded method. The whenPivotLoaded method accepts the name of the pivot table as its first argument. The second argument should be a closure that returns the value to be returned if the pivot information is available on the model:

```
/**
 * Transform the resource into an array.
 *
 * @return array<string, mixed>
 */
public function toArray(Request $request): array
{
    return [
         'id' => $this->id,
        'name' => $this->name,
        'expires_at' => $this->whenPivotLoaded('role_user', function () {
            return $this->pivot->expires_at;
        }),
    ];
}
```
If your relationship is using a custom intermediate table model, you may pass an instance of the intermediate table model as the first argument to the whenPivotLoaded method:

```
'expires_at' => $this->whenPivotLoaded(new Membership, function () {
    return $this->pivot->expires_at;
}),
```
If your intermediate table is using an accessor other than pivot, you may use the whenPivotLoadedAs method:

```
/**
 * Transform the resource into an array.
 *
 * @return array<string, mixed>
 */
public function toArray(Request $request): array
{
    return [
         'id<sup>'</sup> => $this->id,
```

```
'name' => $this->name,
        'expires_at' => $this->whenPivotLoadedAs('subscription', 'role_user', function () {
            return $this->subscription->expires_at;
        }),
    ];
}
```
## **Adding Meta Data**

Some JSON API standards require the addition of meta data to your resource and resource collections responses. This often includes things like links to the resource or related resources, or meta data about the resource itself. If you need to return additional meta data about a resource, include it in your toArray method. For example, you might include link information when transforming a resource collection:

```
/**
* Transform the resource into an array.
*
  @return array<string, mixed>
 */
public function toArray(Request $request): array
{
    return [
        'data' => $this->collection,
         'links' => [
             'self' => 'link-value',
        ],
    ];
}
```
When returning additional meta data from your resources, you never have to worry about accidentally overriding the links or meta keys that are automatically added by Laravel when returning paginated responses. Any additional links you define will be merged with the links provided by the paginator.

#### **Top Level Meta Data**

Sometimes you may wish to only include certain meta data with a resource response if the resource is the outermost resource being returned. Typically, this includes meta information about the response as a whole. To define this meta data, add a with method to your resource class. This method should return an array of meta data to be included with the resource response only when the resource is the outermost resource being transformed:

```
<?php
```

```
namespace App\Http\Resources;
use Illuminate\Http\Resources\Json\ResourceCollection:
class UserCollection extends ResourceCollection
{
    /**
     * Transform the resource collection into an array.
     *
       @return array<string, mixed>
     */
    public function toArray(Request $request): array
    {
        return parent::toArray($request);
    }
    /**
     * Get additional data that should be returned with the resource array.
     *
     * @return array<string, mixed>
     */
    public function with(Request $request): array
    {
        return [
             'meta' \Rightarrow ['key' => 'value',
            ],
        ];
    }
}
```
#### **Adding Meta Data When Constructing Resources**

You may also add top-level data when constructing resource instances in your route or controller. The additional method, which is available on all resources, accepts an array of data that should be added to the resource response:

```
return (new UserCollection(User::all()->load('roles')))
                ->additional(['meta' => [
                     'key' => 'value',
                ]]);
```
## **Resource Responses**

As you have already read, resources may be returned directly from routes and controllers:

```
use App\Http\Resources\UserResource;
use App\Models\User;
Route::get('/user/{id}', function (string $id) {
    return new UserResource(User::findOrFail($id));
\lambda):
```
However, sometimes you may need to customize the outgoing HTTP response before it is sent to the client. There are two ways to accomplish this. First, you may chain the response method onto the resource. This method will return an Illuminate\Http\JsonResponse instance, giving you full control over the response's headers:

```
use App\Http\Resources\UserResource;
use App\Models\User;
Route::get('/user', function () {
    return (new UserResource(User::find(1)))
               ->response()
                ->header('X-Value', 'True');
});
```
Alternatively, you may define a withResponse method within the resource itself. This method will be called when the resource is returned as the outermost resource in a response:

 $<$ ?php

}

```
namespace App\Http\Resources;
use Illuminate\Http\JsonResponse;
use Illuminate\Http\Request;
use Illuminate\Http\Resources\Json\JsonResource;
class UserResource extends JsonResource
{
    /**
     * Transform the resource into an array.
     *
     * @return array<string, mixed>
     */
    public function toArray(Request $request): array
    {
        return [
            'id' => $this->id,
```

```
];
}
/**
 * Customize the outgoing response for the resource.
 */
public function withResponse(Request $request, JsonResponse $response): void
{
    $response->header('X-Value', 'True');
}
```
# **Eloquent: Serialization**

- Introduction
- Serializing Models and Collections
	- o Serializing to Arrays
		- o Serializing to JSON
- [Hiding](#page-731-0) Attributes From JSON
- [Appending](#page-731-1) Values to JSON
- Date S[erialization](#page-731-2)

## **Intr[oduction](#page-732-0)**

<span id="page-731-0"></span>When [building](#page-733-1) APIs using Laravel, you will often need to convert your models and relationships to arrays or JSON. Eloquent includes convenient methods for making these conversions, as well as controlling which attributes are included in the serialized representation of your models.

[!NOTE]

For an even more robust way of handling Eloquent model and collection JSON serialization, check out the documentation on Eloquent API resources.

## **Serializing Models and Collections**

## **Serializing to A[rrays](#page-719-1)**

<span id="page-731-1"></span>To convert a model and its loaded relationships to an array, you should use the toArray method. This method is recursive, so all attributes and all relations (including the relations of relations) will be converted to arrays:

<span id="page-731-2"></span>use App\Models\User;

```
$user = User::with('roles')->first();
return $user->toArray();
```
The attributesToArray method may be used to convert a model's attributes to an array but not its relationships:

```
$user = User::first();
```

```
return $user->attributesToArray();
```
You may also convert entire collections of models to arrays by calling the toArray method on the collection instance:

```
\text{Stusers} = \text{User}::all();
return $users->toArray();
```
## **Serializing to JSON**

<span id="page-731-3"></span>To convert a model to JSON, you should use the toJson method. Like toArray, the toJson method is recursive, so all attributes and relations will be converted to JSON. You may also specify any JSON encoding options that are **supported by PHP**:

```
use App\Models\User;
$user = User::find(1);return $user->toJson();
return $user->toJson(JSON_PRETTY_PRINT);
```
Alternatively, you may cast a model or collection to a string, which will automatically call the toJson method

on the model or collection:

```
return (string) User::find(1);
```
Since models and collections are converted to JSON when cast to a string, you can return Eloquent objects directly from your application's routes or controllers. Laravel will automatically serialize your Eloquent models and collections to JSON when they are returned from routes or controllers:

```
Route::get('users', function () {
    return User::all();
});
```
#### **Relationships**

When an Eloquent model is converted to JSON, its loaded relationships will automatically be included as attributes on the JSON object. Also, though Eloquent relationship methods are defined using "camel case" method names, a relationship's JSON attribute will be "snake case".

## <span id="page-732-0"></span>**Hiding Attributes From JSON**

Sometimes you may wish to limit the attributes, such as passwords, that are included in your model's array or JSON representation. To do so, add a \$hidden property to your model. Attributes that are listed in the \$hidden property's array will not be included in the serialized representation of your model:

```
<?php
namespace App\Models;
use Illuminate\Database\Eloquent\Model;
class User extends Model
{
    /**
     * The attributes that should be hidden for arrays.
     *
     * @var array
     */
    protected $hidden = ['password'];
}
```
#### [!NOTE]

To hide relationships, add the relationship's method name to your Eloquent model's \$hidden property.

Alternatively, you may use the visible property to define an "allow list" of attributes that should be included in your model's array and JSON representation. All attributes that are not present in the \$visible array will be hidden when the model is converted to an array or JSON:

```
<?php
namespace App\Models;
use Illuminate\Database\Eloquent\Model;
class User extends Model
{
    /**
     * The attributes that should be visible in arrays.
     *
     * @var array
     */
    protected $visible = ['first_name', 'last_name'];
}
```
#### **Temporarily Modifying Attribute Visibility**

If you would like to make some typically hidden attributes visible on a given model instance, you may use the makeVisible method. The makeVisible method returns the model instance:

```
return $user->makeVisible('attribute')->toArray();
```
Likewise, if you would like to hide some attributes that are typically visible, you may use the makeHidden method.

```
return $user->makeHidden('attribute')->toArray();
```
If you wish to temporarily override all of the visible or hidden attributes, you may use the setVisible and setHidden methods respectively:

```
return $user->setVisible(['id', 'name'])->toArray();
return $user->setHidden(['email', 'password', 'remember_token'])->toArray();
```
# **Appending Values to JSON**

Occasionally, when converting models to arrays or JSON, you may wish to add attributes that do not have a corresponding column in your database. To do so, first define an accessor for the value:

```
<?php
namespace App\Models;
use Illuminate\Database\Eloquent\Casts\Attribute;
use Illuminate\Database\Eloquent\Model;
class User extends Model
{
    /**
    * Determine if the user is an administrator.
     */
   protected function isAdmin(): Attribute
    {
        return new Attribute(
            get: fn () => 'yes',
        );
    }
}
```
If you would like the accessor to always be appended to your model's array and JSON representations, you may add the attribute name to the appends property of your model. Note that attribute names are typically referenced using their "snake case" serialized representation, even though the accessor's PHP method is defined using "camel case":

```
<?php
```

```
namespace App\Models;
use Illuminate\Database\Eloquent\Model;
class User extends Model
{
    /**
     * The accessors to append to the model's array form.
     *
     * @var array
     */
    protected $appends = ['is_admin'];
}
```
Once the attribute has been added to the appends list, it will be included in both the model's array and JSON representations. Attributes in the appends array will also respect the visible and hidden settings configured on the model.

#### **Appending at Run Time**

At runtime, you may instruct a model instance to append additional attributes using the append method. Or, you may use the setAppends method to override the entire array of appended properties for a given model instance:

```
return $user->append('is_admin')->toArray();
return $user->setAppends(['is_admin'])->toArray();
```
## **Date Serialization**

#### **Customizing the Default Date Format**

You may customize the default serialization format by overriding the serializeDate method. This method does not affect how your dates are formatted for storage in the database:

```
/**
 * Prepare a date for array / JSON serialization.
 */
protected function serializeDate(DateTimeInterface $date): string
{
    return $date->format('Y-m-d');
}
```
#### **Customizing the Date Format per Attribute**

You may customize the serialization format of individual Eloquent date attributes by specifying the date format in the model's cast declarations:

```
protected $casts = [
     'birthday' => 'date:Y-m-d',
     'joined_at' => 'datetime:Y-m-d H:00',
];
```
# <span id="page-735-2"></span>**Eloquent: Factories**

- Introduction
- Defining Model Factories
	- **Generating Factories** 
		- **o** Factory States
	- **Eactory Callbacks**
- [Creating](#page-735-1) Models Using Factories
	- [Instantiating](#page-736-0) Models
	- o [Persisting](#page-736-1) Models
	- [Sequences](#page-737-0)
- Factory [Relationships](#page-737-1)
	- o Has Many [Relationsh](#page-737-2)ips
	- **[Belongs](#page-738-0) To Relationships**
	- o [Many](#page-738-1) to Many Relationships
	- o [Polymorphic](#page-739-0) Relationships
	- Defining [Relationships](#page-739-1) Within Factories
	- [Recycling](#page-740-0) an Existing Model for Relationships

## **Introduc[tion](#page-741-0)**

<span id="page-735-0"></span>When testing your [application](#page-743-0) or seeding your database, you may need to insert a few records into your database. Instead of manually specifying the value of each column, Laravel allows you to define a set of default attributes for each of your **Eloquent models** using model factories.

To see an example of how to write a factory, take a look at the database/factories/UserFactory.php file in your application. This factory is included with all new Laravel applications and contains the following factory definition:

```
namespace Database\Factories;
use Illuminate\Support\Str;
use Illuminate\Database\Eloquent\Factories\Factory;
class UserFactory extends Factory
{
    /**
     * Define the model's default state.
     *
     * @return array<string, mixed>
     */
    public function definition(): array
    {
        return [
            'name' => fake()->name(),
            'email' => fake()->unique()->safeEmail(),
            'email_verified_at' => now(),
            'password' => '$2y$10$92IXUNpkjO0rOQ5byMi.Ye4oKoEa3Ro9llC/.og/at2.uheWG/igi', // password
            'remember_token' => Str::random(10),
        ];
   }
}
```
As you can see, in their most basic form, factories are classes that extend Laravel's base factory class and define a definition method. The definition method returns the default set of attribute values that should be applied when creating a model using the factory.

Via the fake helper, factories have access to the **Faker PHP** library, which allows you to conveniently generate various kinds of random data for testing and seeding.

### [!NOTE]

<span id="page-735-1"></span>You can set your application's Faker locale by [addin](https://github.com/FakerPHP/Faker)g a faker\_locale option to your config/app.php configuration file.

## **Defining Model Factories**

## **Generating Factories**

To create a factory, execute the make: factory Artisan command:

<span id="page-736-0"></span>php artisan make:factory PostFactory

The new factory class will be placed in your database/factories directory.

#### **Model and Factory Discovery Conventions**

Once you have defined your factories, you may use the static factory method provided to your models by the Illuminate\Database\Eloquent\Factories\HasFactory trait in order to instantiate a factory instance for that model.

The HasFactory trait's factory method will use conventions to determine the proper factory for the model the trait is assigned to. Specifically, the method will look for a factory in the Database\Factories namespace that has a class name matching the model name and is suffixed with Factory. If these conventions do not apply to your particular application or factory, you may overwrite the newFactory method on your model to return an instance of the model's corresponding factory directly:

```
use Illuminate\Database\Eloquent\Factories\Factory;
use Database\Factories\Administration\FlightFactory;
/**
 * Create a new factory instance for the model.
*/
protected static function newFactory(): Factory
{
    return FlightFactory::new();
}
```
Then, define a model property on the corresponding factory:

```
use App\Administration\Flight;
use Illuminate\Database\Eloquent\Factories\Factory;
class FlightFactory extends Factory
{
    /**
     * The name of the factory's corresponding model.
     *
     * @var class-string<\Illuminate\Database\Eloquent\Model>
     */
    protected $model = Flight::class;
}
```
## **Factory States**

<span id="page-736-1"></span>State manipulation methods allow you to define discrete modifications that can be applied to your model factories in any combination. For example, your Database\Factories\UserFactory factory might contain a suspended state method that modifies one of its default attribute values.

State transformation methods typically call the state method provided by Laravel's base factory class. The state method accepts a closure which will receive the array of raw attributes defined for the factory and should return an array of attributes to modify:

```
use Illuminate\Database\Eloquent\Factories\Factory;
/**
 * Indicate that the user is suspended.
 */
public function suspended(): Factory
{
    return $this->state(function (array $attributes) {
        return [
            'account_status' => 'suspended',
```
]; }); }

#### **"Trashed" State**

If your Eloquent model can be soft deleted, you may invoke the built-in trashed state method to indicate that the created model should already be "soft deleted". You do not need to manually define the trashed state as it is automatically available to all factories:

```
use App\Models\User;
$user = User::factory()->trashed()->create();
```
## **Factory Callbacks**

<span id="page-737-0"></span>Factory callbacks are registered using the afterMaking and afterCreating methods and allow you to perform additional tasks after making or creating a model. You should register these callbacks by defining a configure method on your factory class. This method will be automatically called by Laravel when the factory is instantiated:

```
namespace Database\Factories;
use App\Models\User;
use Illuminate\Database\Eloquent\Factories\Factory;
class UserFactory extends Factory
{
    /**
     * Configure the model factory.
     */
    public function configure(): static
    {
        return $this->afterMaking(function (User $user) {
            // ...
        })->afterCreating(function (User $user) {
            // ...
        });
   }
    // ...
}
```
You may also register factory callbacks within state methods to perform additional tasks that are specific to a given state:

```
use App\Models\User;
use Illuminate\Database\Eloquent\Factories\Factory;
/**
 * Indicate that the user is suspended.
*/
public function suspended(): Factory
{
    return $this->state(function (array $attributes) {
        return [
            'account status' => 'suspended',
        ];
   })->afterMaking(function (User $user) {
       // ...
    })->afterCreating(function (User $user) {
        // ...
    });
}
```
## **Creating Models Using Factories**

### **Instantiating Models**

<span id="page-737-2"></span><span id="page-737-1"></span>Once you have defined your factories, you may use the static factory method provided to your models by the Illuminate\Database\Eloquent\Factories\HasFactory trait in order to instantiate a factory instance for that

model. Let's take a look at a few examples of creating models. First, we'll use the make method to create models without persisting them to the database:

use App\Models\User;

\$user = User::factory()->make();

You may create a collection of many models using the count method:

```
$users = User::factory()->count(3)->make();
```
#### **Applying States**

You may also apply any of your states to the models. If you would like to apply multiple state transformations to the models, you may simply call the state transformation methods directly:

\$users = User::factory()->count(5)->suspended()->make();

#### **Overriding Attributes**

If you would like to override some of the default values of your models, you may pass an array of values to the make method. Only the specified attributes will be replaced while the rest of the attributes remain set to their default values as specified by the factory:

```
$user = User::factory()->make([
    'name' => 'Abigail Otwell',
]);
```
Alternatively, the state method may be called directly on the factory instance to perform an inline state transformation:

```
$user = User::factory()->state([
    'name' => 'Abigail Otwell',
])->make();
```
#### [!NOTE]

Mass assignment protection is automatically disabled when creating models using factories.

#### **Persisting Models**

The create method [instantiates](#page-653-0) model instances and persists them to the database using Eloquent's save method:

<span id="page-738-0"></span>use App\Models\User;

```
// Create a single App\Models\User instance...
$user = User::factory()->create();
// Create three App\Models\User instances...
$users = User::factory()->count(3)->create();
```
You may override the factory's default model attributes by passing an array of attributes to the create method:

```
$user = User::factory()->create([
    'name' => 'Abigail',
]);
```
#### **Sequences**

<span id="page-738-1"></span>Sometimes you may wish to alternate the value of a given model attribute for each created model. You may accomplish this by defining a state transformation as a sequence. For example, you may wish to alternate the value of an admin column between  $Y$  and  $N$  for each created user:

```
use App\Models\User;
use Illuminate\Database\Eloquent\Factories\Sequence;
```

```
$users = User::factory()
                ->count(10)
                ->state(new Sequence(
```

```
['admin' => 'Y'],
    ['admin' => 'N'],
))
->create();
```
In this example, five users will be created with an admin value of  $\gamma$  and five users will be created with an admin value of N.

If necessary, you may include a closure as a sequence value. The closure will be invoked each time the sequence needs a new value:

use Illuminate\Database\Eloquent\Factories\Sequence;

```
$users = User::factory()
                  \overline{-}count(10)->state(new Sequence(
                       fn (Sequence $sequence) => ['role' => UserRoles::all()->random()],
                  ))
                  \frac{7}{2}create();
```
Within a sequence closure, you may access the \$index or \$count properties on the sequence instance that is injected into the closure. The \$index property contains the number of iterations through the sequence that have occurred thus far, while the \$count property contains the total number of times the sequence will be invoked:

```
$users = User::factory()
                 \overline{-}count(10)->sequence(fn (Sequence $sequence) => ['name' => 'Name '.$sequence->index])
                 ->create();
```
For convenience, sequences may also be applied using the sequence method, which simply invokes the state method internally. The sequence method accepts a closure or arrays of sequenced attributes:

```
$users = User::factory()
                 ->count(2)
                 ->sequence(
                     ['name' => 'First User'],
                     [ 'name' = > 'Second User' ],
                 )
                 ->create();
```
## <span id="page-739-0"></span>**Factory Relationships**

### <span id="page-739-1"></span>**Has Many Relationships**

Next, let's explore building Eloquent model relationships using Laravel's fluent factory methods. First, let's assume our application has an App\Models\User model and an App\Models\Post model. Also, let's assume that the User model defines a hasMany relationship with Post. We can create a user that has three posts using the has method provided by the Laravel's factories. The has method accepts a factory instance:

```
use App\Models\Post;
use App\Models\User;
$user = User::factory()
            ->has(Post::factory()->count(3))
            ->create();
```
By convention, when passing a Post model to the has method, Laravel will assume that the user model must have a posts method that defines the relationship. If necessary, you may explicitly specify the name of the relationship that you would like to manipulate:

```
$user = User::factory()
            ->has(Post::factory()->count(3), 'posts')
            ->create();
```
Of course, you may perform state manipulations on the related models. In addition, you may pass a closure based state transformation if your state change requires access to the parent model:

```
$user = User::factory()
            ->has(
                Post::factory()
```

```
-zcount(3)->state(function (array $attributes, User $user) {
                     return ['user_type' => $user->type];
               })
)
\stackrel{\prime}{\rule{0pt}{0pt}}->create();
```
#### **Using Magic Methods**

For convenience, you may use Laravel's magic factory relationship methods to build relationships. For example, the following example will use convention to determine that the related models should be created via a posts relationship method on the User model:

```
$user = User::factory()
            ->hasPosts(3)
            ->create();
```
When using magic methods to create factory relationships, you may pass an array of attributes to override on the related models:

```
$user = User::factory()
            ->hasPosts(3, [
                 'published' => false,
            ])
            ->create();
```
You may provide a closure based state transformation if your state change requires access to the parent model:

```
$user = User::factory()
            ->hasPosts(3, function (array $attributes, User $user) {
               return ['user_type' => $user->type];
            })
            ->create();
```
### <span id="page-740-0"></span>**Belongs To Relationships**

Now that we have explored how to build "has many" relationships using factories, let's explore the inverse of the relationship. The for method may be used to define the parent model that factory created models belong to. For example, we can create three App\Models\Post model instances that belong to a single user:

```
use App\Models\Post;
use App\Models\User;
$posss = Post::factory()->count(3)
            ->for(User::factory()->state([
                'name' => 'Jessica Archer',
            ]))
            ->create();
```
If you already have a parent model instance that should be associated with the models you are creating, you may pass the model instance to the for method:

```
$user = User::factory()->create();
$posts = Post::factory()
            ->count(3)
            ->for($user)
            ->create();
```
#### **Using Magic Methods**

For convenience, you may use Laravel's magic factory relationship methods to define "belongs to" relationships. For example, the following example will use convention to determine that the three posts should belong to the user relationship on the Post model:

```
$posts = Post::factory()
            ->count(3)
            ->forUser([
                'name' => 'Jessica Archer',
```
]) ->create();

### **Many to Many Relationships**

Like has many relationships, "many to many" relationships may be created using the has method:

```
use App\Models\Role;
use App\Models\User;
$user = User::factory()
            ->has(Role::factory()->count(3))
            ->create();
```
#### **Pivot Table Attributes**

If you need to define attributes that should be set on the pivot / intermediate table linking the models, you may use the hasAttached method. This method accepts an array of pivot table attribute names and values as its second argument:

```
use App\Models\Role;
use App\Models\User;
$user = User::factory()
            ->hasAttached(
                Role::factory()->count(3),
                ['active' => true]
            )
            ->create();
```
You may provide a closure based state transformation if your state change requires access to the related model:

```
$user = User::factory()
             ->hasAttached(
                  Role::factory()
                      ->count(3)->state(function (array $attributes, User $user) {
                          return ['name' => $user->name.' Role'];
                      }),
                  ['active' \Rightarrow true])
             \frac{1}{2} >create();
```
If you already have model instances that you would like to be attached to the models you are creating, you may pass the model instances to the hasAttached method. In this example, the same three roles will be attached to all three users:

```
$roles = Role::factory()->count(3)->create();
$user = User::factory()
           ->count(3)->hasAttached($roles, ['active' => true])
            ->create();
```
#### **Using Magic Methods**

For convenience, you may use Laravel's magic factory relationship methods to define many to many relationships. For example, the following example will use convention to determine that the related models should be created via a roles relationship method on the user model:

```
$user = User::factory()
            ->hasRoles(1, [
                 'name' => 'Editor'
            ])
            ->create();
```
### **Polymorphic Relationships**

<span id="page-741-0"></span>Polymorphic relationships may also be created using factories. Polymorphic "morph many" relationships are created in the same way as typical "has many" relationships. For example, if an App\Models\Post model has a morphMany relationship with an App\Models\Comment model:

use App\Models\Post; \$post = Post::factory()->hasComments(3)->create();

#### **Morph To Relationships**

Magic methods may not be used to create morphTo relationships. Instead, the for method must be used directly and the name of the relationship must be explicitly provided. For example, imagine that the Comment model has a commentable method that defines a morphTo relationship. In this situation, we may create three comments that belong to a single post by using the for method directly:

```
$comments = Comment::factory()->count(3)->for(
   Post::factory(), 'commentable'
)->create();
```
#### **Polymorphic Many to Many Relationships**

Polymorphic "many to many" (morphToMany / morphedByMany) relationships may be created just like nonpolymorphic "many to many" relationships:

```
use App\Models\Tag;
use App\Models\Video;
$videos = Video::factory()
             ->hasAttached(
                 Tag::factory()->count(3),
                 [\n'public' \Rightarrow true])
             ->create();
```
Of course, the magic has method may also be used to create polymorphic "many to many" relationships:

```
$videos = Video::factory()
              \rightarrowhasTags(3, ['public' => true])
              ->create();
```
#### <span id="page-742-0"></span>**Defining Relationships Within Factories**

To define a relationship within your model factory, you will typically assign a new factory instance to the foreign key of the relationship. This is normally done for the "inverse" relationships such as belongsTo and morphTo relationships. For example, if you would like to create a new user when creating a post, you may do the following:

```
use App\Models\User;
```

```
/**
* Define the model's default state.
 *
 * @return array<string, mixed>
 \star .
public function definition(): array
{
    return [
         'user_id' => User::factory(),
        'title' => fake()->title(),
         'content' => fake()->paragraph(),
    ];
}
```
If the relationship's columns depend on the factory that defines it you may assign a closure to an attribute. The closure will receive the factory's evaluated attribute array:

```
/**
 * Define the model's default state.
 *
  @return array<string, mixed>
 */
public function definition(): array
{
```

```
return [
        'user_id' => User::factory(),
        'user_type' => function (array $attributes) {
            return User::find($attributes['user_id'])->type;
        },
         'title' => fake()->title(),
        'content' => fake()->paragraph(),
    ];
}
```
### <span id="page-743-0"></span>**Recycling an Existing Model for Relationships**

If you have models that share a common relationship with another model, you may use the recycle method to ensure a single instance of the related model is recycled for all of the relationships created by the factory.

For example, imagine you have Airline, Flight, and Ticket models, where the ticket belongs to an airline and a flight, and the flight also belongs to an airline. When creating tickets, you will probably want the same airline for both the ticket and the flight, so you may pass an airline instance to the recycle method:

```
Ticket::factory()
    ->recycle(Airline::factory()->create())
    ->create();
```
You may find the recycle method particularly useful if you have models belonging to a common user or team.

The recycle method also accepts a collection of existing models. When a collection is provided to the recycle method, a random model from the collection will be chosen when the factory needs a model of that type:

```
Ticket::factory()
    ->recycle($airlines)
    ->create();
```
**Testing**

# **Testing: Getting Started**

- Introduction
- Environment
- Creating Tests
- Running Tests
	- o [Runn](#page-744-0)ing Tests in Parallel
	- **o** [Repor](#page-744-1)ting Test Coverage
	- [Profilin](#page-744-2)g Tests

## **Intr[oduc](#page-745-0)[tion](#page-745-1)**

<span id="page-744-0"></span>Laravel is built with [testing](#page-747-1) in mind. In fact, support for testing with PHPUnit is included out of the box and a phpunit.xml file is already set up for your application. The framework also ships with convenient helper methods that allow you to expressively test your applications.

By default, your application's tests directory contains two directories: Feature and Unit. Unit tests are tests that focus on a very small, isolated portion of your code. In fact, most unit tests probably focus on a single method. Tests within your "Unit" test directory do not boot your Laravel application and therefore are unable to access your application's database or other framework services.

Feature tests may test a larger portion of your code, including how several objects interact with each other or even a full HTTP request to a JSON endpoint. **Generally, most of your tests should be feature tests. These types of tests provide the most confidence that your system as a whole is functioning as intended.**

An ExampleTest.php file is provided in both the Feature and Unit test directories. After installing a new Laravel application, execute the vendor/bin/phpunit or php artisan test commands to run your tests.

## **Environment**

<span id="page-744-1"></span>When running tests, Laravel will automatically set the **configuration environment** to testing because of the environment variables defined in the phpunit.xml file. Laravel also automatically configures the session and cache to the array driver so that no session or cache data will be persisted while testing.

You are free to define other testing environment configuration values as [necessary](#page-25-0). The testing environment variables may be configured in your application's phpunit. xml file, but make sure to clear your configuration cache using the config:clear Artisan command before running your tests!

#### **The .env.testing Environment File**

In addition, you may create a .env.testing file in the root of your project. This file will be used instead of the .env file when running PHPUnit tests or executing Artisan commands with the --env=testing option.

#### **The CreatesApplication Trait**

Laravel includes a createsApplication trait that is applied to your application's base TestCase class. This trait contains a createApplication method that bootstraps the Laravel application before running your tests. It's important that you leave this trait at its original location as some features, such as Laravel's parallel testing feature, depend on it.

## **Creating Tests**

To create a new test case, use the make:test Artisan command. By default, tests will be placed in the tests/Feature directory:

```
php artisan make:test UserTest
```
If you would like to create a test within the tests/Unit directory, you may use the --unit option when executing the make:test command:

php artisan make:test UserTest --unit

If you would like to create a **Pest PHP** test, you may provide the --pest option to the make:test command:

```
php artisan make:test UserTest --pest
php artisan make:test UserTest --unit --pest
```
#### [!NOTE]

Test stubs may be customized using stub publishing.

Once the test has been generated, you may define test methods as you normally would using **PHPUnit**. To run your tests, execute the vendor/bin/phpunit or php artisan test command from your terminal:

<?php

```
namespace Tests\Unit;
use PHPUnit\Framework\TestCase;
class ExampleTest extends TestCase
{
    /**
     * A basic test example.
     */
    public function test_basic_test(): void
    {
        $this->assertTrue(true);
   }
}
```
#### [!WARNING]

If you define your own setup / tearDown methods within a test class, be sure to call the respective parent::setUp() / parent::tearDown() methods on the parent class. Typically, you should invoke parent::setUp() at the start of your own setUp method, and parent::tearDown() at the end of your tearDown method.

## **Running Tests**

As mentioned previously, once you've written tests, you may run them using phpunit:

```
./vendor/bin/phpunit
```
In addition to the phpunit command, you may use the test Artisan command to run your tests. The Artisan test runner provides verbose test reports in order to ease development and debugging:

php artisan test

Any arguments that can be passed to the phpunit command may also be passed to the Artisan test command:

```
php artisan test --testsuite=Feature --stop-on-failure
```
### **Running Tests in Parallel**

<span id="page-745-1"></span>By default, Laravel and PHPUnit execute your tests sequentially within a single process. However, you may greatly reduce the amount of time it takes to run your tests by running tests simultaneously across multiple processes. To get started, you should install the brianium/paratest Composer package as a "dev" dependency. Then, include the --parallel option when executing the test Artisan command:

```
composer require brianium/paratest --dev
php artisan test --parallel
```
By default, Laravel will create as many processes as there are available CPU cores on your machine. However, you may adjust the number of processes using the --processes option:

php artisan test --parallel --processes=4

#### [!WARNING]

When running tests in parallel, some PHPUnit options (such as --do-not-cache-result) may not be available.

#### **Parallel Testing and Databases**

As long as you have configured a primary database connection, Laravel automatically handles creating and migrating a test database for each parallel process that is running your tests. The test databases will be suffixed with a process token which is unique per process. For example, if you have two parallel test processes, Laravel will create and use your\_db\_test\_1 and your\_db\_test\_2 test databases.

By default, test databases persist between calls to the test Artisan command so that they can be used again by subsequent test invocations. However, you may re-create them using the --recreate-databases option:

```
php artisan test --parallel --recreate-databases
```
#### **Parallel Testing Hooks**

Occasionally, you may need to prepare certain resources used by your application's tests so they may be safely used by multiple test processes.

Using the ParallelTesting facade, you may specify code to be executed on the setup and tearDown of a process or test case. The given closures receive the \$token and \$testCase variables that contain the process token and the current test case, respectively:

<?php

```
namespace App\Providers:
use Illuminate\Support\Facades\Artisan;
use Illuminate\Support\Facades\ParallelTesting;
use Illuminate\Support\ServiceProvider;
use PHPUnit\Framework\TestCase;
class AppServiceProvider extends ServiceProvider
{
    /**
     * Bootstrap any application services.
    */
    public function boot(): void
    {
        ParallelTesting::setUpProcess(function (int $token) {
            // ...
        });
        ParallelTesting::setUpTestCase(function (int $token, TestCase $testCase) {
           // ...
        });
        // Executed when a test database is created...
        ParallelTesting::setUpTestDatabase(function (string $database, int $token) {
            Artisan::call('db:seed');
        });
        ParallelTesting::tearDownTestCase(function (int $token, TestCase $testCase) {
            // ...
        });
        ParallelTesting::tearDownProcess(function (int $token) {
            // ...
        });
    }
}
```
#### **Accessing the Parallel Testing Token**

If you would like to access the current parallel process "token" from any other location in your application's test code, you may use the token method. This token is a unique, string identifier for an individual test process and

may be used to segment resources across parallel test processes. For example, Laravel automatically appends this token to the end of the test databases created by each parallel testing process:

\$token = ParallelTesting::token();

## **Reporting Test Coverage**

[!WARNING] This feature requires **Xdebug** or **PCOV**.

<span id="page-747-0"></span>When running your application tests, you may want to determine whether your test cases are actually covering the application code and how much application code is used when running your tests. To accomplish this, you may provide the --coverage [opti](https://xdebug.org)on [when](https://pecl.php.net/package/pcov) invoking the test command:

php artisan test --coverage

#### **Enforcing a Minimum Coverage Threshold**

You may use the --min option to define a minimum test coverage threshold for your application. The test suite will fail if this threshold is not met:

php artisan test --coverage --min=80.3

### **Profiling Tests**

<span id="page-747-1"></span>The Artisan test runner also includes a convenient mechanism for listing your application's slowest tests. Invoke the test command with the --profile option to be presented with a list of your ten slowest tests, allowing you to easily investigate which tests can be improved to speed up your test suite:

php artisan test --profile

**Testing**

# **HTTP Tests**

- Introduction
- Making Requests
	- o **Customizing Request Headers**
	- Cookies
	- o [Sessio](#page-748-0)n / Authentication
	- [Debugging](#page-748-1) Responses
	- [Exception](#page-749-0) Handling
- Testing [JSON](#page-749-1) APIs
	- Fluent JSON [Testing](#page-749-2)
- Testing File [Uploads](#page-750-0)
- Testing [Views](#page-751-0)
	- [Rendering](#page-751-1) Blade and Components
- Available [Assertions](#page-753-0)
	- **o** [Response](#page-755-0) Assertions
	- o **[Authen](#page-756-0)tication Assertions**
	- Validation [Assertions](#page-756-1)

## **Introduc[tion](#page-757-0)**

Laravel provides a very [fluent](#page-767-1) API for making HTTP requests to your application and examining the responses. For example, take a look at the feature test defined below:

```
<?php
namespace Tests\Feature;
use Tests\TestCase;
class ExampleTest extends TestCase
{
    /**
     * A basic test example.
     */
   public function test_the_application_returns_a_successful_response(): void
    {
        $response = $this->get('/');
        $response->assertStatus(200);
   }
}
```
The get method makes a GET request into the application, while the assertStatus method asserts that the returned response should have the given HTTP status code. In addition to this simple assertion, Laravel also contains a variety of assertions for inspecting the response headers, content, JSON structure, and more.

## **Making Requests**

<span id="page-748-1"></span>To make a request to your application, you may invoke the get, post, put, patch, or delete methods within your test. These methods do not actually issue a "real" HTTP request to your application. Instead, the entire network request is simulated internally.

Instead of returning an Illuminate\Http\Response instance, test request methods return an instance of Illuminate\Testing\TestResponse, which provides a variety of helpful assertions that allow you to inspect your application's responses:

```
<?php
namespace Tests\Feature;
use Tests\TestCase;
```

```
class ExampleTest extends TestCase
{
    /**
      * A basic test example.
      */
    public function test_a_basic_request(): void
    {
        $response = $this \rightarrow get('/');
        $response->assertStatus(200);
    }
}
```
In general, each of your tests should only make one request to your application. Unexpected behavior may occur if multiple requests are executed within a single test method.

#### [!NOTE]

For convenience, the CSRF middleware is automatically disabled when running tests.

## <span id="page-749-0"></span>**Customizing Request Headers**

You may use the withHeaders method to customize the request's headers before it is sent to the application. This method allows you to add any custom headers you would like to the request:

```
<?php
namespace Tests\Feature;
use Tests\TestCase;
class ExampleTest extends TestCase
{
    /**
     * A basic functional test example.
     */
    public function test_interacting_with_headers(): void
    {
        $response = $this->withHeaders([
             'X-Header' => 'Value',
        ])->post('/user', ['name' => 'Sally']);
        $response->assertStatus(201);
    }
}
```
### <span id="page-749-1"></span>**Cookies**

You may use the withCookie or withCookies methods to set cookie values before making a request. The withCookie method accepts a cookie name and value as its two arguments, while the withCookies method accepts an array of name / value pairs:

```
<?php
```

```
namespace Tests\Feature;
use Tests\TestCase;
class ExampleTest extends TestCase
{
    public function test_interacting_with_cookies(): void
    {
        $response = $this->withCookie('color', 'blue')->get('/');
        $response = $this->withCookies([
             'color' => 'blue',
            'name' \implies 'Taylor',])->get('/');
    }
}
```
<span id="page-749-2"></span>**Session / Authentication**

Laravel provides several helpers for interacting with the session during HTTP testing. First, you may set the session data to a given array using the withSession method. This is useful for loading the session with data before issuing a request to your application:

```
<?php
namespace Tests\Feature;
use Tests\TestCase;
class ExampleTest extends TestCase
{
    public function test_interacting_with_the_session(): void
    {
        $response = $this->withSession(['banned' => false])->get('/');
    }
}
```
Laravel's session is typically used to maintain state for the currently authenticated user. Therefore, the actingAs helper method provides a simple way to authenticate a given user as the current user. For example, we may use a model factory to generate and authenticate a user:

```
<?php
namespace Tests\Feature;
use App\Models\User;
use Tests\TestCase;
class ExampleTest extends TestCase
{
    public function test_an_action_that_requires_authentication(): void
    {
        $user = User::factory()->create();
        $response = $this->actingAs($user)
                         ->withSession(['banned' => false])
                         ->get('/');
    }
}
```
You may also specify which guard should be used to authenticate the given user by passing the guard name as the second argument to the actingAs method. The guard that is provided to the actingAs method will also become the default guard for the duration of the test:

\$this->actingAs(\$user, 'web')

### **Debugging Responses**

After making a test request to your application, the dump, dumpHeaders, and dumpSession methods may be used to examine and debug the response contents:

```
<?php
namespace Tests\Feature;
use Tests\TestCase;
class ExampleTest extends TestCase
{
    /**
     * A basic test example.
     */
    public function test_basic_test(): void
    {
        $response = $this \rightarrow get('/');$response->dumpHeaders();
        $response->dumpSession();
        $response->dump();
    }
}
```
Alternatively, you may use the dd, ddHeaders, and ddSession methods to dump information about the response and then stop execution:

```
<?php
namespace Tests\Feature;
use Tests\TestCase;
class ExampleTest extends TestCase
{
    /**
     * A basic test example.
     */
    public function test_basic_test(): void
    {
        $response = $this \rightarrow qet('/');
        $response->ddHeaders();
        $response->ddSession();
        $response->dd();
    }
}
```
### <span id="page-751-0"></span>**Exception Handling**

Sometimes you may want to test that your application is throwing a specific exception. To ensure that the exception does not get caught by Laravel's exception handler and returned as an HTTP response, you may invoke the withoutExceptionHandling method before making your request:

```
$response = $this->withoutExceptionHandling()->get('/');
```
In addition, if you would like to ensure that your application is not utilizing features that have been deprecated by the PHP language or the libraries your application is using, you may invoke the withoutDeprecationHandling method before making your request. When deprecation handling is disabled, deprecation warnings will be converted to exceptions, thus causing your test to fail:

```
$response = $this->withoutDeprecationHandling()->get('/');
```
The assert Throws method may be used to assert that code within a given closure throws an exception of the specified type:

```
$this->assertThrows(
    fn () => (new ProcessOrder)->execute(),
    OrderInvalid::class
);
```
## <span id="page-751-1"></span>**Testing JSON APIs**

Laravel also provides several helpers for testing JSON APIs and their responses. For example, the json, getJson, postJson, putJson, patchJson, deleteJson, and optionsJson methods may be used to issue JSON requests with various HTTP verbs. You may also easily pass data and headers to these methods. To get started, let's write a test to make a POST request to /api/user and assert that the expected JSON data was returned:

```
<?php
namespace Tests\Feature;
use Tests\TestCase;
class ExampleTest extends TestCase
{
    /**
     * A basic functional test example.
     */
    public function test_making_an_api_request(): void
    {
        $response = $this->postJson('/api/user', ['name' => 'Sally']);
```

```
$response
                  .<br>->assertStatus(201)
                  ->assertJson([
                                     \equiv \frac{1}{2} \frac{1}{2}]);
      }
}
```
In addition, JSON response data may be accessed as array variables on the response, making it convenient for you to inspect the individual values returned within a JSON response:

```
$this->assertTrue($response['created']);
```
#### [!NOTE]

The assertJson method converts the response to an array and utilizes PHPUnit::assertArraySubset to verify that the given array exists within the JSON response returned by the application. So, if there are other properties in the JSON response, this test will still pass as long as the given fragment is present.

#### **Asserting Exact JSON Matches**

As previously mentioned, the assert Json method may be used to assert that a fragment of JSON exists within the JSON response. If you would like to verify that a given array **exactly matches** the JSON returned by your application, you should use the assertExactJson method:

 $<$ ?php

```
namespace Tests\Feature;
use Tests\TestCase;
class ExampleTest extends TestCase
{
    /**
     * A basic functional test example.
     */
    public function test_asserting_an_exact_json_match(): void
    {
        $response = $this->postJson('/user', ['name' => 'Sally']);
        $response
            ->assertStatus(201)
            ->assertExactJson([
                'created' => true,
            ]);
    }
}
```
#### **Asserting on JSON Paths**

If you would like to verify that the JSON response contains the given data at a specified path, you should use the assertJsonPath method:

```
<?php
namespace Tests\Feature;
use Tests\TestCase;
class ExampleTest extends TestCase
{
    /**
     * A basic functional test example.
     */
    public function test_asserting_a_json_paths_value(): void
    {
        $response = $this->postJson('/user', ['name' => 'Sally']);
        $response
            ->assertStatus(201)
            ->assertJsonPath('team.owner.name', 'Darian');
    }
}
```
use Illuminate\Testing\Fluent\AssertableJson;

The assertJsonPath method also accepts a closure, which may be used to dynamically determine if the assertion should pass:

```
$response->assertJsonPath('team.owner.name', fn (string $name) => strlen($name) >= 3);
```
## <span id="page-753-0"></span>**Fluent JSON Testing**

Laravel also offers a beautiful way to fluently test your application's JSON responses. To get started, pass a closure to the assertJson method. This closure will be invoked with an instance of Illuminate\Testing\Fluent\AssertableJson which can be used to make assertions against the JSON that was

returned by your application. The where method may be used to make assertions against a particular attribute of the JSON, while the missing method may be used to assert that a particular attribute is missing from the JSON:

```
/**
 * A basic functional test example.
 */
public function test_fluent_json(): void
{
    $response = $this->getJson('/users/1');
    $response
         ->assertJson(fn (AssertableJson $json) =>
             $json->where('id', 1)
                  ->where('name', 'Victoria Faith')
                  ->where('email', fn (string $email) => str($email)->is('victoria@gmail.com'))
                  ->whereNot('status', 'pending')
                  ->whereNot('status',<br>->missing('password')
                  -letc());
}
```
#### **Understanding the etc Method**

In the example above, you may have noticed we invoked the etc method at the end of our assertion chain. This method informs Laravel that there may be other attributes present on the JSON object. If the etc method is not used, the test will fail if other attributes that you did not make assertions against exist on the JSON object.

The intention behind this behavior is to protect you from unintentionally exposing sensitive information in your JSON responses by forcing you to either explicitly make an assertion against the attribute or explicitly allow additional attributes via the etc method.

However, you should be aware that not including the etc method in your assertion chain does not ensure that additional attributes are not being added to arrays that are nested within your JSON object. The etc method only ensures that no additional attributes exist at the nesting level in which the etc method is invoked.

#### **Asserting Attribute Presence / Absence**

To assert that an attribute is present or absent, you may use the has and missing methods:

```
$response->assertJson(fn (AssertableJson $json) =>
    $json->has('data')
          ->missing('message')
\lambda:
```
In addition, the hasAll and missingAll methods allow asserting the presence or absence of multiple attributes simultaneously:

```
$response->assertJson(fn (AssertableJson $json) =>
    $json->hasAll(['status', 'data'])
         ->missingAll(['message', 'code'])
);
```
You may use the hasAny method to determine if at least one of a given list of attributes is present:

```
$response->assertJson(fn (AssertableJson $json) =>
    $json->has('status')
```
->hasAny('data', 'message', 'code') );

#### **Asserting Against JSON Collections**

Often, your route will return a JSON response that contains multiple items, such as multiple users:

```
Route::get('/users', function () {
    return User::all();
});
```
In these situations, we may use the fluent JSON object's has method to make assertions against the users included in the response. For example, let's assert that the JSON response contains three users. Next, we'll make some assertions about the first user in the collection using the first method. The first method accepts a closure which receives another assertable JSON string that we can use to make assertions about the first object in the JSON collection:

```
$response
    ->assertJson(fn (AssertableJson $json) =>
       $ison->has(3)->first(fn (AssertableJson $json) =>
                $json->where('id', 1)
                     ->where('name', 'Victoria Faith')
                     ->where('email', fn (string $email) => str($email)->is('victoria@gmail.com'))
                     ->missing('password')
                     -letc())
    );
```
#### **Scoping JSON Collection Assertions**

Sometimes, your application's routes will return JSON collections that are assigned named keys:

```
Route::get('/users', function () {
    return [
         'meta' => [\dots],
        'users' => User::all(),
    ];
})
```
When testing these routes, you may use the has method to assert against the number of items in the collection. In addition, you may use the has method to scope a chain of assertions:

```
$response
    ->assertJson(fn (AssertableJson $json) =>
       $json->has('meta')
             ->has('users', 3)
             ->has('users.0', fn (AssertableJson $json) =>
                $json->where('id', 1)
                     ->where('name', 'Victoria Faith')
                     ->where('email', fn (string $email) => str($email)->is('victoria@gmail.com'))
                     ->missing('password')
                     -letc())
    );
```
However, instead of making two separate calls to the has method to assert against the users collection, you may make a single call which provides a closure as its third parameter. When doing so, the closure will automatically be invoked and scoped to the first item in the collection:

```
$response
    .<br>->assertJson(fn (AssertableJson $json) =>
        $json->has('meta')
              ->has('users<sup>'</sup>, 3, fn (AssertableJson $json) =>
                 $json->where('id', 1)
                      ->where('name', 'Victoria Faith')
                      ->where('email', fn (string $email) => str($email)->is('victoria@gmail.com'))
                      ->missing('password')
                      -etc())
    );
```
#### **Asserting JSON Types**

You may only want to assert that the properties in the JSON response are of a certain type. The Illuminate\Testing\Fluent\AssertableJson class provides the whereType and whereAllType methods for doing just that:

```
$response->assertJson(fn (AssertableJson $json) =>
    $json->whereType('id', 'integer')
         ->whereAllType([
            'users.0.name' => 'string',
            'meta' => 'array'
        ])
);
```
You may specify multiple types using the  $\vert$  character, or passing an array of types as the second parameter to the whereType method. The assertion will be successful if the response value is any of the listed types:

```
$response->assertJson(fn (AssertableJson $json) =>
    $json->whereType('name', 'string|null')
         ->whereType('id', ['string', 'integer'])
);
```
The whereType and whereAllType methods recognize the following types: string, integer, double, boolean, array, and null.

## <span id="page-755-0"></span>**Testing File Uploads**

The Illuminate\Http\UploadedFile class provides a fake method which may be used to generate dummy files or images for testing. This, combined with the Storage facade's fake method, greatly simplifies the testing of file uploads. For example, you may combine these two features to easily test an avatar upload form:

<?php

```
namespace Tests\Feature;
use Illuminate\Http\UploadedFile;
use Illuminate\Support\Facades\Storage;
use Tests\TestCase;
class ExampleTest extends TestCase
{
    public function test_avatars_can_be_uploaded(): void
    {
        Storage::fake('avatars');
        $file = UploadedFile::fake()->image('avatar.jpg');
        $response = $this->post('/avatar', [
             'avatar' => $file,
        ]);
        Storage::disk('avatars')->assertExists($file->hashName());
    }
}
```
If you would like to assert that a given file does not exist, you may use the assertMissing method provided by the Storage facade:

```
Storage::fake('avatars');
// ...
```
Storage::disk('avatars')->assertMissing('missing.jpg');

#### **Fake File Customization**

When creating files using the fake method provided by the uploadedFile class, you may specify the width, height, and size of the image (in kilobytes) in order to better test your application's validation rules:

UploadedFile::fake()->image('avatar.jpg', \$width, \$height)->size(100);
In addition to creating images, you may create files of any other type using the create method:

UploadedFile::fake()->create('document.pdf', \$sizeInKilobytes);

If needed, you may pass a \$mimeType argument to the method to explicitly define the MIME type that should be returned by the file:

```
UploadedFile::fake()->create(
    'document.pdf', $sizeInKilobytes, 'application/pdf'
);
```
# **Testing Views**

Laravel also allows you to render a view without making a simulated HTTP request to the application. To accomplish this, you may call the view method within your test. The view method accepts the view name and an optional array of data. The method returns an instance of Illuminate\Testing\TestView, which offers several methods to conveniently make assertions about the view's contents:

```
<?php
namespace Tests\Feature;
use Tests\TestCase;
class ExampleTest extends TestCase
{
    public function test_a_welcome_view_can_be_rendered(): void
    {
        $view = $this->view('welcome', ['name' => 'Taylor']);
        $view->assertSee('Taylor');
    }
}
```
The TestView class provides the following assertion methods: assertSee, assertSeeInOrder, assertSeeText, assertSeeTextInOrder, assertDontSee, and assertDontSeeText.

If needed, you may get the raw, rendered view contents by casting the TestView instance to a string:

```
$contents = (string) $this->view('welcome');
```
#### **Sharing Errors**

Some views may depend on errors shared in the global error bag provided by Laravel. To hydrate the error bag with error messages, you may use the withViewErrors method:

```
$view = $this->withViewErrors([
    'name' => ['Please provide a valid name.']
])->view('form');
```
\$view->assertSee('Please provide a valid name.');

# **Rendering Blade and Components**

If necessary, you may use the blade method to evaluate and render a raw **Blade string.** Like the view method, the blade method returns an instance of Illuminate\Testing\TestView:

```
$view = $this->blade(
    '<x-component :name="$name" />',
    ['name' => 'Taylor']
);
$view->assertSee('Taylor');
```
You may use the component method to evaluate and render a **Blade component**. The component method returns an instance of Illuminate\Testing\TestComponent:

\$view = \$this->component(Profile::class, ['name' => 'Taylor']);

# **Available Assertions**

# **Response Assertions**

Laravel's Illuminate\Testing\TestResponse class provides a variety of custom assertion methods that you may utilize when testing your application. These assertions may be accessed on the response that is returned by the json, get, post, put, and delete test methods:

assertAccepted assertBadRequest assertConflict assertCookie [assertCookieExpired](#page-757-0) [assertCookieNotExpired](#page-757-1) [assertCookieMissing](#page-757-2) [assertCreated](#page-758-0) [assertDontSee](#page-758-1) [assertDontSeeText](#page-758-2) [assertDownload](#page-758-3) [assertExactJson](#page-758-4) [assertForbidden](#page-758-5) [assertFound](#page-758-6) [assertGone](#page-758-7) [assertHeader](#page-758-8) [assertHeaderMissing](#page-759-0) [assertInternalServerError](#page-759-1) [assertJson](#page-759-2) [assertJsonCount](#page-759-3) [assertJsonFragment](#page-759-4) [assertJsonIsArray](#page-759-5) [assertJsonIsObject](#page-759-6) [assertJsonMissing](#page-759-7) [assertJsonMissingExact](#page-759-8) [assertJsonMissingValidationErrors](#page-760-0) [assertJsonPath](#page-760-1) [assertJsonMissingPath](#page-760-2) [assertJsonStructure](#page-760-3) [assertJsonValidationErrors](#page-760-4) [assertJsonValidationErrorFor](#page-760-5) [assertLocation](#page-760-6) [assertMethodNotAllowed](#page-761-0) [assertMovedPermanently](#page-761-1) [assertContent](#page-762-0) [assertNoContent](#page-762-1)

assertStreamedContent assertNotFound assertOk assertPaymentRequired [assertPlainCookie](#page-762-6) [assertRedirect](#page-762-7) [assertRedirectContains](#page-762-8) [assertRedirectToRoute](#page-762-9) [assertRedirectToSignedRoute](#page-763-0) [assertRequestTimeout](#page-763-1) [assertSee](#page-763-2) [assertSeeInOrder](#page-763-3) [assertSeeText](#page-763-4) [assertSeeTextInOrder](#page-763-5) [assertServerError](#page-763-6) [assertServiceUnavailable](#page-763-7) [assertSessionHas](#page-763-8) [assertSessionHasInput](#page-763-9) [assertSessionHasAll](#page-764-0) [assertSessionHasErrors](#page-764-1) [assertSessionHasErrorsIn](#page-764-2) [assertSessionHasNoErrors](#page-764-3) [assertSessionDoesntHaveErrors](#page-764-4) [assertSessionMissing](#page-764-5) [assertStatus](#page-765-0) [assertSuccessful](#page-765-1) [assertTooManyRequests](#page-765-2) [assertUnauthorized](#page-765-3) [assertUnprocessable](#page-765-4) [assertUnsupportedMediaType](#page-765-5) [assertValid](#page-765-6) [assertInvalid](#page-765-7) [assertViewHas](#page-766-0) [assertViewHasAll](#page-766-1) [assertViewIs](#page-766-2) [assertViewMissing](#page-766-3)

# **[assertBadRequest](#page-762-3)**

Assert that the [response](#page-762-5) has a bad request (400) HTTP status [code:](#page-767-1)

<span id="page-757-1"></span>\$response->assertBadRequest();

### **assertAccepted**

Assert that the response has an accepted (202) HTTP status code:

<span id="page-757-0"></span>\$response->assertAccepted();

### <span id="page-757-2"></span>**assertConflict**

### Assert that the response has a conflict (409) HTTP status code:

\$response->assertConflict();

# <span id="page-758-0"></span>**assertCookie**

Assert that the response contains the given cookie:

\$response->assertCookie(\$cookieName, \$value = null);

### <span id="page-758-1"></span>**assertCookieExpired**

Assert that the response contains the given cookie and it is expired:

\$response->assertCookieExpired(\$cookieName);

#### <span id="page-758-2"></span>**assertCookieNotExpired**

Assert that the response contains the given cookie and it is not expired:

\$response->assertCookieNotExpired(\$cookieName);

## <span id="page-758-3"></span>**assertCookieMissing**

Assert that the response does not contain the given cookie:

\$response->assertCookieMissing(\$cookieName);

# <span id="page-758-4"></span>**assertCreated**

Assert that the response has a 201 HTTP status code:

\$response->assertCreated();

# <span id="page-758-5"></span>**assertDontSee**

Assert that the given string is not contained within the response returned by the application. This assertion will automatically escape the given string unless you pass a second argument of false:

```
$response->assertDontSee($value, $escaped = true);
```
### <span id="page-758-6"></span>**assertDontSeeText**

Assert that the given string is not contained within the response text. This assertion will automatically escape the given string unless you pass a second argument of false. This method will pass the response content to the strip\_tags PHP function before making the assertion:

\$response->assertDontSeeText(\$value, \$escaped = true);

#### <span id="page-758-7"></span>**assertDownload**

Assert that the response is a "download". Typically, this means the invoked route that returned the response returned a Response::download response, BinaryFileResponse, or Storage::download response:

\$response->assertDownload();

If you wish, you may assert that the downloadable file was assigned a given file name:

\$response->assertDownload('image.jpg');

### <span id="page-758-8"></span>**assertExactJson**

Assert that the response contains an exact match of the given JSON data:

\$response->assertExactJson(array \$data);

# <span id="page-759-0"></span>**assertForbidden**

Assert that the response has a forbidden (403) HTTP status code:

\$response->assertForbidden();

### <span id="page-759-1"></span>**assertFound**

Assert that the response has a found (302) HTTP status code: \$response->assertFound();

### <span id="page-759-2"></span>**assertGone**

Assert that the response has a gone (410) HTTP status code:

\$response->assertGone();

# <span id="page-759-3"></span>**assertHeader**

Assert that the given header and value is present on the response:

\$response->assertHeader(\$headerName, \$value = null);

# <span id="page-759-4"></span>**assertHeaderMissing**

Assert that the given header is not present on the response:

\$response->assertHeaderMissing(\$headerName);

# <span id="page-759-5"></span>**assertInternalServerError**

Assert that the response has an "Internal Server Error" (500) HTTP status code:

```
$response->assertInternalServerError();
```
# <span id="page-759-6"></span>**assertJson**

Assert that the response contains the given JSON data:

\$response->assertJson(array \$data, \$strict = false);

The assertJson method converts the response to an array and utilizes PHPUnit::assertArraySubset to verify that the given array exists within the JSON response returned by the application. So, if there are other properties in the JSON response, this test will still pass as long as the given fragment is present.

### <span id="page-759-7"></span>**assertJsonCount**

Assert that the response JSON has an array with the expected number of items at the given key:

```
$response->assertJsonCount($count, $key = null);
```
### <span id="page-759-8"></span>**assertJsonFragment**

Assert that the response contains the given JSON data anywhere in the response:

```
Route::get('/users', function () {
   return [
        'users' => [
```

```
[
                 'name' => 'Taylor Otwell',
             ],
        ],
    ];
});
```
\$response->assertJsonFragment(['name' => 'Taylor Otwell']);

## **assertJsonIsArray**

Assert that the response JSON is an array:

<span id="page-760-0"></span>\$response->assertJsonIsArray();

# **assertJsonIsObject**

Assert that the response JSON is an object:

<span id="page-760-1"></span>\$response->assertJsonIsObject();

### **assertJsonMissing**

Assert that the response does not contain the given JSON data:

<span id="page-760-2"></span>\$response->assertJsonMissing(array \$data);

### **assertJsonMissingExact**

Assert that the response does not contain the exact JSON data:

<span id="page-760-3"></span>\$response->assertJsonMissingExact(array \$data);

### **assertJsonMissingValidationErrors**

Assert that the response has no JSON validation errors for the given keys:

<span id="page-760-4"></span>\$response->assertJsonMissingValidationErrors(\$keys);

### [!NOTE]

The more generic assertValid method may be used to assert that a response does not have validation errors that were returned as JSON **and** that no errors were flashed to session storage.

# **assertJsonPath**

Assert that the response contains the given data at the specified path:

<span id="page-760-5"></span>\$response->assertJsonPath(\$path, \$expectedValue);

For example, if the following JSON response is returned by your application:

```
{
    "user": {
        "name": "Steve Schoger"
    }
}
```
You may assert that the name property of the user object matches a given value like so:

\$response->assertJsonPath('user.name', 'Steve Schoger');

### **assertJsonMissingPath**

Assert that the response does not contain the given path:

```
$response->assertJsonMissingPath($path);
```
For example, if the following JSON response is returned by your application:

```
{
    "user": {
        "name": "Steve Schoger"
    }
}
```
You may assert that it does not contain the email property of the user object:

```
$response->assertJsonMissingPath('user.email');
```
### <span id="page-761-0"></span>**assertJsonStructure**

Assert that the response has a given JSON structure:

```
$response->assertJsonStructure(array $structure);
```
For example, if the JSON response returned by your application contains the following data:

```
{
    "user": {
        "name": "Steve Schoger"
    }
}
```
You may assert that the JSON structure matches your expectations like so:

```
$response->assertJsonStructure([
     'user' => [
        'name',
    ]
]);
```
Sometimes, JSON responses returned by your application may contain arrays of objects:

```
{
    "user": [
        {
            "name": "Steve Schoger",
             "age": 55,
             "location": "Earth"
        },
        {
             "name": "Mary Schoger",
             "age": 60,
             "location": "Earth"
        }
    ]
}
```
In this situation, you may use the  $*$  character to assert against the structure of all of the objects in the array:

```
$response->assertJsonStructure([
     'user' => [
         '*' => [
              'name',
              'age',
              'location'
        ]
    ]
]);
```
### <span id="page-761-1"></span>**assertJsonValidationErrors**

Assert that the response has the given JSON validation errors for the given keys. This method should be used when asserting against responses where the validation errors are returned as a JSON structure instead of being flashed to the session:

\$response->assertJsonValidationErrors(array \$data, \$responseKey = 'errors');

[!NOTE]

The more generic **assertInvalid** method may be used to assert that a response has validation errors returned as JSON **or** that errors were flashed to session storage.

### **assertJsonValidationErrorFor**

<span id="page-762-0"></span>Assert the response has any JSON validation errors for the given key: \$response->assertJsonValidationErrorFor(string \$key, \$responseKey = 'errors');

### **assertMethodNotAllowed**

Assert that the response has a method not allowed (405) HTTP status code:

<span id="page-762-2"></span>\$response->assertMethodNotAllowed();

### **assertMovedPermanently**

Assert that the response has a moved permanently (301) HTTP status code: \$response->assertMovedPermanently();

# <span id="page-762-3"></span>**assertLocation**

Assert that the response has the given URI value in the Location header:

<span id="page-762-1"></span>\$response->assertLocation(\$uri);

#### **assertContent**

Assert that the given string matches the response content:

<span id="page-762-4"></span>\$response->assertContent(\$value);

### **assertNoContent**

Assert that the response has the given HTTP status code and no content: \$response->assertNoContent(\$status = 204);

# <span id="page-762-5"></span>**assertStreamedContent**

Assert that the given string matches the streamed response content: \$response->assertStreamedContent(\$value);

# <span id="page-762-6"></span>**assertNotFound**

<span id="page-762-7"></span>Assert that the response has a not found (404) HTTP status code: \$response->assertNotFound();

### **assertOk**

Assert that the response has a 200 HTTP status code:

<span id="page-762-8"></span>\$response->assertOk();

### **assertPaymentRequired**

Assert that the response has a payment required (402) HTTP status code:

```
$response->assertPaymentRequired();
```
## **assertPlainCookie**

Assert that the response contains the given unencrypted cookie:

<span id="page-763-0"></span>\$response->assertPlainCookie(\$cookieName, \$value = null);

# **assertRedirect**

Assert that the response is a redirect to the given URI:

<span id="page-763-1"></span>\$response->assertRedirect(\$uri = null);

### **assertRedirectContains**

Assert whether the response is redirecting to a URI that contains the given string:

<span id="page-763-2"></span>\$response->assertRedirectContains(\$string);

# **assertRedirectToRoute**

Assert that the response is a redirect to the given named route:

<span id="page-763-3"></span>\$response->assertRedirectToRoute(\$name, \$parameters = []);

# **assertRedirectToSignedRoute**

Assert that the response is a redirect to the given signed route:

<span id="page-763-4"></span>\$response->assertRedirectToSignedRoute(\$name = null, \$parameters = []);

### **assertRequestTimeout**

Assert that the response has a request timeout (408) HTTP status code:

```
$response->assertRequestTimeout();
```
### **assertSee**

Assert that the given string is contained within the response. This assertion will automatically escape the given string unless you pass a second argument of false:

<span id="page-763-6"></span>\$response->assertSee(\$value, \$escaped = true);

#### **assertSeeInOrder**

Assert that the given strings are contained in order within the response. This assertion will automatically escape the given strings unless you pass a second argument of false:

<span id="page-763-7"></span>\$response->assertSeeInOrder(array \$values, \$escaped = true);

### **assertSeeText**

<span id="page-763-8"></span>Assert that the given string is contained within the response text. This assertion will automatically escape the given string unless you pass a second argument of false. The response content will be passed to the strip\_tags PHP function before the assertion is made:

\$response->assertSeeText(\$value, \$escaped = true);

### **assertSeeTextInOrder**

<span id="page-763-9"></span>Assert that the given strings are contained in order within the response text. This assertion will automatically escape the given strings unless you pass a second argument of false. The response content will be passed to the

#### strip\_tags PHP function before the assertion is made:

\$response->assertSeeTextInOrder(array \$values, \$escaped = true);

### **assertServerError**

Assert that the response has a server error  $(>= 500, < 600)$  HTTP status code:

<span id="page-764-0"></span>\$response->assertServerError();

### **assertServiceUnavailable**

Assert that the response has a "Service Unavailable" (503) HTTP status code:

```
$response->assertServiceUnavailable();
```
### **assertSessionHas**

Assert that the session contains the given piece of data:

<span id="page-764-2"></span>\$response->assertSessionHas(\$key, \$value = null);

If needed, a closure can be provided as the second argument to the assertSessionHas method. The assertion will pass if the closure returns true:

```
$response->assertSessionHas($key, function (User $value) {
   return $value->name === 'Taylor Otwell';
});
```
### **assertSessionHasInput**

Assert that the session has a given value in the flashed input array:

<span id="page-764-3"></span>\$response->assertSessionHasInput(\$key, \$value = null);

If needed, a closure can be provided as the second [argument](#page-110-0) to the assertSessionHasInput method. The assertion will pass if the closure returns true:

```
use Illuminate\Support\Facades\Crypt;
```

```
$response->assertSessionHasInput($key, function (string $value) {
    return Crypt::decryptString($value) === 'secret';
});
```
### **assertSessionHasAll**

Assert that the session contains a given array of key / value pairs:

```
$response->assertSessionHasAll(array $data);
```
For example, if your application's session contains name and status keys, you may assert that both exist and have the specified values like so:

```
$response->assertSessionHasAll([
    'name' => 'Taylor Otwell',
    'status' => 'active',
]);
```
### **assertSessionHasErrors**

<span id="page-764-5"></span>Assert that the session contains an error for the given \$keys. If \$keys is an associative array, assert that the session contains a specific error message (value) for each field (key). This method should be used when testing routes that flash validation errors to the session instead of returning them as a JSON structure:

```
$response->assertSessionHasErrors(
      array % % % = [], % = [], * [ [ ] [ [ ] [ [ ] [ [ ] [ [ ] [ [ ] [ [ ] [ [ ] [ [ ] [ [ ] [ [ ] [ [ ] [ [ ] [ [ ] [ [
```
);

For example, to assert that the name and email fields have validation error messages that were flashed to the session, you may invoke the assert Session Has Errors method like so:

\$response->assertSessionHasErrors(['name', 'email']);

Or, you may assert that a given field has a particular validation error message:

```
$response->assertSessionHasErrors([
    'name' => 'The given name was invalid.'
]);
```
## [!NOTE]

The more generic assertInvalid method may be used to assert that a response has validation errors returned as JSON **or** that errors were flashed to session storage.

#### **assertSessionHasErrorsIn**

Assert that the session contains an error for the given \$keys within a specific error bag. If \$keys is an associative array, assert that the session contains a specific error message (value) for each field (key), within the error bag:

<span id="page-765-0"></span>\$response->assertSessionHasErrorsIn(\$errorBag, \$keys = [], \$format = null);

#### **assertSessionHasNoErrors**

Assert that the session has no validation errors:

```
$response->assertSessionHasNoErrors();
```
# **assertSessionDoesntHaveErrors**

Assert that the session has no validation errors for the given keys:

<span id="page-765-2"></span>\$response->assertSessionDoesntHaveErrors(\$keys = [], \$format = null, \$errorBag = 'default');

#### [!NOTE]

The more generic assertValid method may be used to assert that a response does not have validation errors that were returned as JSON **and** that no errors were flashed to session storage.

#### **assertSessionMissing**

Assert that the session does not contain the given key:

```
$response->assertSessionMissing($key);
```
### **assertStatus**

Assert that the response has a given HTTP status code:

<span id="page-765-4"></span>\$response->assertStatus(\$code);

### **assertSuccessful**

Assert that the response has a successful (>= 200 and < 300) HTTP status code:

<span id="page-765-5"></span>\$response->assertSuccessful();

### **assertTooManyRequests**

Assert that the response has a too many requests (429) HTTP status code:

```
$response->assertTooManyRequests();
```
# **assertUnauthorized**

Assert that the response has an unauthorized (401) HTTP status code:

\$response->assertUnauthorized();

### <span id="page-766-0"></span>**assertUnprocessable**

Assert that the response has an unprocessable entity (422) HTTP status code:

```
$response->assertUnprocessable();
```
### <span id="page-766-1"></span>**assertUnsupportedMediaType**

Assert that the response has an unsupported media type (415) HTTP status code:

```
$response->assertUnsupportedMediaType();
```
# <span id="page-766-2"></span>**assertValid**

Assert that the response has no validation errors for the given keys. This method may be used for asserting against responses where the validation errors are returned as a JSON structure or where the validation errors have been flashed to the session:

```
// Assert that no validation errors are present...
$response->assertValid();
// Assert that the given keys do not have validation errors...
```
#### <span id="page-766-3"></span>**assertInvalid**

Assert that the response has validation errors for the given keys. This method may be used for asserting against responses where the validation errors are returned as a JSON structure or where the validation errors have been flashed to the session:

```
$response->assertInvalid(['name', 'email']);
```
\$response->assertValid(['name', 'email']);

You may also assert that a given key has a particular validation error message. When doing so, you may provide the entire message or only a small portion of the message:

```
$response->assertInvalid([
    'name' => 'The name field is required.',
    'email' => 'valid email address',
]);
```
# **assertViewHas**

Assert that the response view contains a given piece of data:

\$response->assertViewHas(\$key, \$value = null);

Passing a closure as the second argument to the assertViewHas method will allow you to inspect and make assertions against a particular piece of view data:

```
$response->assertViewHas('user', function (User $user) {
    return $user->name === 'Taylor';
```
});

In addition, view data may be accessed as array variables on the response, allowing you to conveniently inspect it:

```
$this->assertEquals('Taylor', $response['name']);
```
**assertViewHasAll**

Assert that the response view has a given list of data:

```
$response->assertViewHasAll(array $data);
```
This method may be used to assert that the view simply contains data matching the given keys:

```
$response->assertViewHasAll([
    'name',
    'email',
]);
```
Or, you may assert that the view data is present and has specific values:

```
$response->assertViewHasAll([
    'name' => 'Taylor Otwell',
    'email' => 'taylor@example.com,',
]);
```
## <span id="page-767-0"></span>**assertViewIs**

Assert that the given view was returned by the route:

```
$response->assertViewIs($value);
```
### <span id="page-767-1"></span>**assertViewMissing**

Assert that the given data key was not made available to the view returned in the application's response:

```
$response->assertViewMissing($key);
```
# **Authentication Assertions**

Laravel also provides a variety of authentication related assertions that you may utilize within your application's feature tests. Note that these methods are invoked on the test class itself and not the Illuminate\Testing\TestResponse instance returned by methods such as get and post.

# **assertAuthenticated**

Assert that a user is authenticated:

```
$this->assertAuthenticated($guard = null);
```
# **assertGuest**

Assert that a user is not authenticated:

\$this->assertGuest(\$guard = null);

### **assertAuthenticatedAs**

Assert that a specific user is authenticated:

```
$this->assertAuthenticatedAs($user, $guard = null);
```
# **Validation Assertions**

Laravel provides two primary validation related assertions that you may use to ensure the data provided in your request was either valid or invalid.

# **assertValid**

Assert that the response has no validation errors for the given keys. This method may be used for asserting against responses where the validation errors are returned as a JSON structure or where the validation errors have been flashed to the session:

```
// Assert that no validation errors are present...
$response->assertValid();
// Assert that the given keys do not have validation errors...
$response->assertValid(['name', 'email']);
```
#### **assertInvalid**

Assert that the response has validation errors for the given keys. This method may be used for asserting against responses where the validation errors are returned as a JSON structure or where the validation errors have been flashed to the session:

```
$response->assertInvalid(['name', 'email']);
```
You may also assert that a given key has a particular validation error message. When doing so, you may provide the entire message or only a small portion of the message:

```
$response->assertInvalid([
     'name' => 'The name field is required.',
     'email' => 'valid email address',
]);
```
**Testing**

# **Console Tests**

- Introduction
- Success / Failure Expectations
- Input / Output Expectations
- Console Events

# **Intr[oduction](#page-769-0)**

In addition to [simplifyi](#page-770-0)ng HTTP testing, Laravel provides a simple API for testing your application's custom console commands.

# **Success / Failure Expectations**

<span id="page-769-0"></span>To get started, let's explore how to make assertions regarding an Artisan [command's](#page-224-0) exit code. To accomplish this, we will use the artisan method to invoke an Artisan command from our test. Then, we will use the assertExitCode method to assert that the command completed with a given exit code:

```
/**
 * Test a console command.
*/
public function test_console_command(): void
{
    $this->artisan('inspire')->assertExitCode(0);
}
```
You may use the assertNotExitCode method to assert that the command did not exit with a given exit code:

```
$this->artisan('inspire')->assertNotExitCode(1);
```
Of course, all terminal commands typically exit with a status code of 0 when they are successful and a non-zero exit code when they are not successful. Therefore, for convenience, you may utilize the assertSuccessful and assertFailed assertions to assert that a given command exited with a successful exit code or not:

```
$this->artisan('inspire')->assertSuccessful();
$this->artisan('inspire')->assertFailed();
```
# **Input / Output Expectations**

<span id="page-769-1"></span>Laravel allows you to easily "mock" user input for your console commands using the expect squestion method. In addition, you may specify the exit code and text that you expect to be output by the console command using the assertExitCode and expectsOutput methods. For example, consider the following console command:

```
Artisan::command('question', function () {
   $name = $this->ask('What is your name?');
    $language = $this->choice('Which language do you prefer?', [
        'PHP',
        'Ruby',
        'Python',
    ]);
    $this->line('Your name is '.$name.' and you prefer '.$language.'.');
});
```
You may test this command with the following test which utilizes the expectsQuestion, expectsOutput, doesntExpectOutput, expectsOutputToContain, doesntExpectOutputToContain, and assertExitCode methods:

```
/**
 * Test a console command.
 */
public function test_console_command(): void
{
```

```
$this->artisan('question')
     ->expectsQuestion('What is your name?', 'Taylor Otwell')
     ->expectsQuestion('Which language do you prefer?', 'PHP')
     ->expectsOutput('Your name is Taylor Otwell and you prefer PHP.')
     ->doesntExpectOutput('Your name is Taylor Otwell and you prefer Ruby.')
     ->expectsOutputToContain('Taylor Otwell')
     ->doesntExpectOutputToContain('you prefer Ruby')
     ->assertExitCode(0);
```
### **Confirmation Expectations**

}

When writing a command which expects confirmation in the form of a "yes" or "no" answer, you may utilize the expectsConfirmation method:

```
$this->artisan('module:import')
    ->expectsConfirmation('Do you really wish to run this command?', 'no')
    ->assertExitCode(1);
```
#### **Table Expectations**

If your command displays a table of information using Artisan's table method, it can be cumbersome to write output expectations for the entire table. Instead, you may use the expectsTable method. This method accepts the table's headers as its first argument and the table's data as its second argument:

```
$this->artisan('users:all')
    ->expectsTable([
        'ID',
        'Email',
    ], [
        [1, 'taylor@example.com'],
        [2, 'abigail@example.com'],
    ]);
```
# <span id="page-770-0"></span>**Console Events**

By default, the Illuminate\Console\Events\CommandStarting and Illuminate\Console\Events\CommandFinished events are not dispatched while running your application's tests. However, you can enable these events for a given test class by adding the Illuminate\Foundation\Testing\WithConsoleEvents trait to the class:

<?php

```
namespace Tests\Feature;
use Illuminate\Foundation\Testing\WithConsoleEvents;
use Tests\TestCase;
class ConsoleEventTest extends TestCase
{
    use WithConsoleEvents;
    // ...
}
```
**Testing**

# **Laravel Dusk**

- Introduction
- Installation
	- o Managing ChromeDriver Installations
	- Using Other Browsers
- [Getting](#page-771-0) Started
	- [Gen](#page-772-0)erating Tests
	- [Resetting](#page-772-1) the Database After Each Test
	- o [Running](#page-772-2) Tests
	- [Environ](#page-773-0)ment Handling
- **Browser [Basics](#page-773-1)** 
	- o Creating [Browsers](#page-773-2)
	- [Navigation](#page-774-0)
	- [Resizing](#page-775-0) Browser Windows
	- [Browser](#page-775-1) Macros
	- **[Authentication](#page-775-2)**  $\circ$
	- o [Cookies](#page-776-0)
	- Executing [JavaScript](#page-776-1)  $\bullet$
	- Taking a [Screens](#page-777-0)hot
	- [Storing](#page-777-1) Console Output to Disk
	- [Storing](#page-777-2) Page Source to Disk  $\bullet$
- Interacting With [Elements](#page-778-0)
	- o Dusk [Selectors](#page-778-1)
	- Text, Values, and [Attributes](#page-778-2)
	- [Interacting](#page-778-3) With Forms
	- [Attaching](#page-778-4) Files  $\circ$
	- [Pressing](#page-778-5) Buttons  $\bullet$
	- [Clicking](#page-779-0) Links
	- Using the [Keyboard](#page-779-1)
	- [Using](#page-780-0) the Mouse
	- [JavaScript](#page-781-0) Dialogs  $\circ$
	- [Interacting](#page-781-1) With Inline Frames  $\circ$
	- Scoping [Selectors](#page-781-2)  $\circ$
	- $\circ$ [Waiting](#page-782-0) for Elements
	- [Scrolling](#page-783-0) an Element Into View  $\circ$
	- Available [Assertions](#page-784-0)
- Pages
	- o [Generating](#page-784-2) Pages
	- [Configuring](#page-787-0) Pages
	- [Navigating](#page-787-1) to Pages
	- Shorthand Selectors
	- o Page [Methods](#page-796-0)
- Comp[onents](#page-796-1)
	- [Generating](#page-797-0) Components
	- Using [Components](#page-797-1)
- Continuous [Integratio](#page-797-2)n
	- o [Herok](#page-798-0)u CI
	- o [Travis](#page-798-1) CI
	- GitHub [Actions](#page-799-0)
	- [Chipper](#page-799-1) CI

# **Introduc[tion](#page-800-0)**

<span id="page-771-0"></span>Laravel Dusk [provides](#page-801-0) an expressive, easy-to-use browser automation and testing API. By default, Dusk does not require you to install JDK or Selenium on your local computer. Instead, Dusk uses a standalone ChromeDriver installation. However, you are free to utilize any other Selenium compatible driver you wish.

# **Installation**

To get started, you should install Google Chrome and add the laravel/dusk Composer dependency to your project:

<span id="page-772-0"></span>composer require laravel/dusk --dev

[!WARNING]

If you are manually registering Dusk's service provider, you should **never** register it in your production environment, as doing so could lead to arbitrary users being able to authenticate with your application.

After installing the Dusk package, execute the dusk:install Artisan command. The dusk:install command will create a tests/Browser directory, an example Dusk test, and install the Chrome Driver binary for your operating system:

php artisan dusk:install

Next, set the APP\_URL environment variable in your application's .env file. This value should match the URL you use to access your application in a browser.

[!NOTE]

If you are using **Laravel Sail to manage your local development environment**, please also consult the Sail documentation on configuring and running Dusk tests.

# **Managing ChromeDriver Installations**

If you would like to install a [different](#page-1042-0) version of ChromeDriver than what is installed by Laravel Dusk via the dusk:install command, you may use the dusk:chrome-driver command:

```
# Install the latest version of ChromeDriver for your OS...
php artisan dusk:chrome-driver
```

```
# Install a given version of ChromeDriver for your OS...
php artisan dusk:chrome-driver 86
```

```
# Install a given version of ChromeDriver for all supported OSs...
php artisan dusk:chrome-driver --all
```
# Install the version of ChromeDriver that matches the detected version of Chrome / Chromium for your  $OS...$ php artisan dusk:chrome-driver --detect

[!WARNING]

Dusk requires the chromedriver binaries to be executable. If you're having problems running Dusk, you should ensure the binaries are executable using the following command: chmod -R 0755 vendor/laravel/dusk/bin/.

# **Using Other Browsers**

By default, Dusk uses Google Chrome and a standalone ChromeDriver installation to run your browser tests. However, you may start your own Selenium server and run your tests against any browser you wish.

<span id="page-772-2"></span>To get started, open your tests/DuskTestCase.php file, which is the base Dusk test case for your application. Within this file, you can remove the call to the startChr[omeDriver](https://sites.google.com/chromium.org/driver) method. This will stop Dusk from automatically starting the ChromeDriver:

```
/**
* Prepare for Dusk test execution.
 *
 * @beforeClass
 */
public static function prepare(): void
{
    // static::startChromeDriver();
}
```
Next, you may modify the driver method to connect to the URL and port of your choice. In addition, you may modify the "desired capabilities" that should be passed to the WebDriver:

```
use Facebook\WebDriver\Remote\RemoteWebDriver;
/**
* Create the RemoteWebDriver instance.
*/
protected function driver(): RemoteWebDriver
{
    return RemoteWebDriver::create(
        'http://localhost:4444/wd/hub', DesiredCapabilities::phantomjs()
    );
}
```
# <span id="page-773-0"></span>**Getting Started**

# <span id="page-773-1"></span>**Generating Tests**

To generate a Dusk test, use the dusk:make Artisan command. The generated test will be placed in the tests/Browser directory:

php artisan dusk:make LoginTest

# <span id="page-773-2"></span>**Resetting the Database After Each Test**

Most of the tests you write will interact with pages that retrieve data from your application's database; however, your Dusk tests should never use the RefreshDatabase trait. The RefreshDatabase trait leverages database transactions which will not be applicable or available across HTTP requests. Instead, you have two options: the DatabaseMigrations trait and the DatabaseTruncation trait.

# **Using Database Migrations**

The DatabaseMigrations trait will run your database migrations before each test. However, dropping and recreating your database tables for each test is typically slower than truncating the tables:

<?php

```
namespace Tests\Browser;
use App\Models\User;
use Illuminate\Foundation\Testing\DatabaseMigrations;
use Laravel\Dusk\Chrome;
use Tests\DuskTestCase;
class ExampleTest extends DuskTestCase
{
    use DatabaseMigrations;
}
```
# [!WARNING]

SQLite in-memory databases may not be used when executing Dusk tests. Since the browser executes within its own process, it will not be able to access the in-memory databases of other processes.

# **Using Database Truncation**

Before using the DatabaseTruncation trait, you must install the doctrine/dbal package using the Composer package manager:

```
composer require --dev doctrine/dbal
```
The DatabaseTruncation trait will migrate your database on the first test in order to ensure your database tables have been properly created. However, on subsequent tests, the database's tables will simply be truncated providing a speed boost over re-running all of your database migrations:

<?php

```
namespace Tests\Browser;
use App\Models\User;
use Illuminate\Foundation\Testing\DatabaseTruncation;
use Laravel\Dusk\Chrome;
use Tests\DuskTestCase;
class ExampleTest extends DuskTestCase
{
    use DatabaseTruncation;
}
```
By default, this trait will truncate all tables except the migrations table. If you would like to customize the tables that should be truncated, you may define a \$tablesToTruncate property on your test class:

```
/**
 * Indicates which tables should be truncated.
 *
* @var array
 \ddot{x}protected $tablesToTruncate = ['users'];
```
Alternatively, you may define an \$exceptTables property on your test class to specify which tables should be excluded from truncation:

```
/**
 * Indicates which tables should be excluded from truncation.
 *
  @var array
 */
protected $exceptTables = ['users'];
```
To specify the database connections that should have their tables truncated, you may define a \$connectionsToTruncate property on your test class:

```
/**
 * Indicates which connections should have their tables truncated.
 *
* @var array
 */
protected $connectionsToTruncate = ['mysql'];
```
If you would like to execute code before or after database truncation is performed, you may define beforeTruncatingDatabase or afterTruncatingDatabase methods on your test class:

```
/**
 * Perform any work that should take place before the database has started truncating.
*/
protected function beforeTruncatingDatabase(): void
{
   //
}
/**
 * Perform any work that should take place after the database has finished truncating.
 */
protected function afterTruncatingDatabase(): void
{
    //
}
```
# <span id="page-774-0"></span>**Running Tests**

To run your browser tests, execute the dusk Artisan command:

php artisan dusk

If you had test failures the last time you ran the dusk command, you may save time by re-running the failing tests first using the dusk:fails command:

php artisan dusk:fails

The dusk command accepts any argument that is normally accepted by the PHPUnit test runner, such as

allowing you to only run the tests for a given group:

```
php artisan dusk --group=foo
```
# [!NOTE]

If you are using **Laravel Sail to manage your [loca](https://docs.phpunit.de/en/10.5/annotations.html#group)l development environment**, please consult the Sail documentation on configuring and running Dusk tests.

# **Manually Starting ChromeDriver**

By default, Dusk will [automatically](#page-1042-0) attempt to start ChromeDriver. If this does not work for your particular system, you may manually start ChromeDriver before running the dusk command. If you choose to start ChromeDriver manually, you should comment out the following line of your tests/DuskTestCase.php file:

```
/**
 * Prepare for Dusk test execution.
 *
 * @beforeClass
 */
public static function prepare(): void
{
    // static::startChromeDriver();
}
```
In addition, if you start ChromeDriver on a port other than 9515, you should modify the driver method of the same class to reflect the correct port:

use Facebook\WebDriver\Remote\RemoteWebDriver;

```
/**
* Create the RemoteWebDriver instance.
*/
protected function driver(): RemoteWebDriver
{
    return RemoteWebDriver::create(
        'http://localhost:9515', DesiredCapabilities::chrome()
    );
}
```
# **Environment Handling**

<span id="page-775-0"></span>To force Dusk to use its own environment file when running tests, create a .env.dusk.{environment} file in the root of your project. For example, if you will be initiating the dusk command from your local environment, you should create a .env.dusk.local file.

When running tests, Dusk will back-up your .env file and rename your Dusk environment to .env. Once the tests have completed, your .env file will be restored.

# **Browser Basics**

# **Creating Browsers**

<span id="page-775-1"></span>To get started, let's write a test that verifies we can log into our application. After generating a test, we can modify it to navigate to the login page, enter some credentials, and click the "Login" button. To create a browser instance, you may call the browse method from within your Dusk test:

```
<?php
namespace Tests\Browser;
use App\Models\User;
use Illuminate\Foundation\Testing\DatabaseMigrations;
use Laravel\Dusk\Browser;
use Laravel\Dusk\Chrome;
use Tests\DuskTestCase;
class ExampleTest extends DuskTestCase
{
```

```
use DatabaseMigrations;
    /**
     * A basic browser test example.
     */
    public function test_basic_example(): void
    {
        $user = User::factory()->create([
            'email' => 'taylor@laravel.com',
        ]);
        $this->browse(function (Browser $browser) use ($user) {
            $browser->visit('/login')
                    ->type('email', $user->email)
                    ->type('password', 'password')
                    ->press('Login')
                    ->assertPathIs('/home');
        });
   }
}
```
As you can see in the example above, the browse method accepts a closure. A browser instance will automatically be passed to this closure by Dusk and is the main object used to interact with and make assertions against your application.

### **Creating Multiple Browsers**

Sometimes you may need multiple browsers in order to properly carry out a test. For example, multiple browsers may be needed to test a chat screen that interacts with websockets. To create multiple browsers, simply add more browser arguments to the signature of the closure given to the browse method:

```
$this->browse(function (Browser $first, Browser $second) {
    $first->loginAs(User::find(1))
         ->visit('/home')
          ->waitForText('Message');
    $second->loginAs(User::find(2))
           ->visit('/home')
           ->waitForText('Message')
           ->type('message', 'Hey Taylor')
           ->press('Send');
   $first->waitForText('Hey Taylor')
          ->assertSee('Jeffrey Way');
});
```
# **Navigation**

The visit method may be used to navigate to a given URI within your application:

```
$browser->visit('/login');
```
You may use the visitRoute method to navigate to a named route:

```
$browser->visitRoute('login');
```
You may navigate "back" and "forward" using the back [and](#page-66-0) forward methods:

```
$browser->back();
```
\$browser->forward();

You may use the refresh method to refresh the page:

\$browser->refresh();

# **Resizing Browser Windows**

You may use the resize method to adjust the size of the browser window:

```
$browser->resize(1920, 1080);
```
The maximize method may be used to maximize the browser window:

```
$browser->maximize();
```
The fitcontent method will resize the browser window to match the size of its content:

\$browser->fitContent();

When a test fails, Dusk will automatically resize the browser to fit the content prior to taking a screenshot. You may disable this feature by calling the disableFitOnFailure method within your test:

\$browser->disableFitOnFailure();

You may use the move method to move the browser window to a different position on your screen:

\$browser->move(\$x = 100, \$y = 100);

# **Browser Macros**

<span id="page-777-0"></span>If you would like to define a custom browser method that you can re-use in a variety of your tests, you may use the macro method on the Browser class. Typically, you should call this method from a service provider's boot method:

<?php

```
namespace App\Providers;
use Illuminate\Support\ServiceProvider;
use Laravel\Dusk\Browser;
class DuskServiceProvider extends ServiceProvider
{
    /**
     * Register Dusk's browser macros.
     */
   public function boot(): void
    {
        Browser::macro('scrollToElement', function (string $element = null) {
            $this->script("$('html, body').animate({ scrollTop: $('$element').offset().top }, 0);");
            return $this;
        });
   }
}
```
The macro function accepts a name as its first argument, and a closure as its second. The macro's closure will be executed when calling the macro as a method on a Browser instance:

```
$this->browse(function (Browser $browser) use ($user) {
    $browser->visit('/pay')
           ->scrollToElement('#credit-card-details')
           ->assertSee('Enter Credit Card Details');
});
```
# **Authentication**

<span id="page-777-1"></span>Often, you will be testing pages that require authentication. You can use Dusk's loginAs method in order to avoid interacting with your application's login screen during every test. The loginAs method accepts a primary key associated with your authenticatable model or an authenticatable model instance:

```
use App\Models\User;
use Laravel\Dusk\Browser;
$this->browse(function (Browser $browser) {
    $browser->loginAs(User::find(1))
          ->visit('/home');
});
```
#### [!WARNING]

<span id="page-777-2"></span>After using the loginAs method, the user session will be maintained for all tests within the file.

# **Cookies**

You may use the cookie method to get or set an encrypted cookie's value. By default, all of the cookies created by Laravel are encrypted:

```
$browser->cookie('name');
```
\$browser->cookie('name', 'Taylor');

You may use the plainCookie method to get or set an unencrypted cookie's value:

\$browser->plainCookie('name');

\$browser->plainCookie('name', 'Taylor');

You may use the deleteCookie method to delete the given cookie:

```
$browser->deleteCookie('name');
```
# <span id="page-778-0"></span>**Executing JavaScript**

You may use the script method to execute arbitrary JavaScript statements within the browser:

```
$browser->script('document.documentElement.scrollTop = 0');
```

```
$browser->script([
    'document.body.scrollTop = 0',
    'document.documentElement.scrollTop = 0',
]);
```
\$output = \$browser->script('return window.location.pathname');

# <span id="page-778-1"></span>**Taking a Screenshot**

You may use the screenshot method to take a screenshot and store it with the given filename. All screenshots will be stored within the tests/Browser/screenshots directory:

\$browser->screenshot('filename');

The responsiveScreenshots method may be used to take a series of screenshots at various breakpoints:

```
$browser->responsiveScreenshots('filename');
```
# <span id="page-778-2"></span>**Storing Console Output to Disk**

You may use the storeConsoleLog method to write the current browser's console output to disk with the given filename. Console output will be stored within the tests/Browser/console directory:

\$browser->storeConsoleLog('filename');

# <span id="page-778-3"></span>**Storing Page Source to Disk**

You may use the storeSource method to write the current page's source to disk with the given filename. The page source will be stored within the tests/Browser/source directory:

```
$browser->storeSource('filename');
```
# <span id="page-778-4"></span>**Interacting With Elements**

# <span id="page-778-5"></span>**Dusk Selectors**

Choosing good CSS selectors for interacting with elements is one of the hardest parts of writing Dusk tests. Over time, frontend changes can cause CSS selectors like the following to break your tests:

 $\frac{1}{2}$  HTML. <button>Login</button> // Test... \$browser->click('.login-page .container div > button');

Dusk selectors allow you to focus on writing effective tests rather than remembering CSS selectors. To define a selector, add a dusk attribute to your HTML element. Then, when interacting with a Dusk browser, prefix the selector with  $\varphi$  to manipulate the attached element within your test:

```
// HTML...
```
<button dusk="login-button">Login</button>

// Test...

\$browser->click('@login-button');

If desired, you may customize the HTML attribute that the Dusk selector utilizes via the selectorHtmlAttribute method. Typically, this method should be called from the boot method of your application's AppServiceProvider:

```
use Laravel\Dusk\Dusk;
```

```
Dusk::selectorHtmlAttribute('data-dusk');
```
# <span id="page-779-0"></span>**Text, Values, and Attributes**

### **Retrieving and Setting Values**

Dusk provides several methods for interacting with the current value, display text, and attributes of elements on the page. For example, to get the "value" of an element that matches a given CSS or Dusk selector, use the value method:

```
// Retrieve the value...
$value = $browser->value('selector');
// Set the value...
$browser->value('selector', 'value');
```
You may use the inputvalue method to get the "value" of an input element that has a given field name:

```
$value = $browser->inputValue('field');
```
### **Retrieving Text**

The text method may be used to retrieve the display text of an element that matches the given selector:

```
$text = $browser->text('selector');
```
### **Retrieving Attributes**

Finally, the attribute method may be used to retrieve the value of an attribute of an element matching the given selector:

```
$attribute = $browser->attribute('selector', 'value');
```
# <span id="page-779-1"></span>**Interacting With Forms**

# **Typing Values**

Dusk provides a variety of methods for interacting with forms and input elements. First, let's take a look at an example of typing text into an input field:

```
$browser->type('email', 'taylor@laravel.com');
```
Note that, although the method accepts one if necessary, we are not required to pass a CSS selector into the type method. If a CSS selector is not provided, Dusk will search for an input or textarea field with the given name attribute.

To append text to a field without clearing its content, you may use the append method:

\$browser->type('tags', 'foo') ->append('tags', ', bar, baz');

You may clear the value of an input using the clear method:

```
$browser->clear('email');
```
You can instruct Dusk to type slowly using the typeslowly method. By default, Dusk will pause for 100 milliseconds between key presses. To customize the amount of time between key presses, you may pass the appropriate number of milliseconds as the third argument to the method:

```
$browser->typeSlowly('mobile', '+1 (202) 555-5555');
$browser->typeSlowly('mobile', '+1 (202) 555-5555', 300);
```
You may use the appendSlowly method to append text slowly:

\$browser->type('tags', 'foo') ->appendSlowly('tags', ', bar, baz');

### **Dropdowns**

To select a value available on a select element, you may use the select method. Like the type method, the select method does not require a full CSS selector. When passing a value to the select method, you should pass the underlying option value instead of the display text:

\$browser->select('size', 'Large');

You may select a random option by omitting the second argument:

```
$browser->select('size');
```
By providing an array as the second argument to the select method, you can instruct the method to select multiple options:

```
$browser->select('categories', ['Art', 'Music']);
```
### **Checkboxes**

To "check" a checkbox input, you may use the check method. Like many other input related methods, a full CSS selector is not required. If a CSS selector match can't be found, Dusk will search for a checkbox with a matching name attribute:

```
$browser->check('terms');
```
The uncheck method may be used to "uncheck" a checkbox input:

```
$browser->uncheck('terms');
```
# **Radio Buttons**

To "select" a radio input option, you may use the radio method. Like many other input related methods, a full CSS selector is not required. If a CSS selector match can't be found, Dusk will search for a radio input with matching name and value attributes:

\$browser->radio('size', 'large');

# <span id="page-780-0"></span>**Attaching Files**

The attach method may be used to attach a file to a file input element. Like many other input related methods, a full CSS selector is not required. If a CSS selector match can't be found, Dusk will search for a file input with a matching name attribute:

\$browser->attach('photo', \_\_DIR\_\_.'/photos/mountains.png');

[!WARNING]

The attach function requires the zip PHP extension to be installed and enabled on your server.

# **Pressing Buttons**

The press method may be used to click a button element on the page. The argument given to the press method may be either the display text of the button or a CSS / Dusk selector:

```
$browser->press('Login');
```
When submitting forms, many applications disable the form's submission button after it is pressed and then reenable the button when the form submission's HTTP request is complete. To press a button and wait for the button to be re-enabled, you may use the pressAndWaitFor method:

```
// Press the button and wait a maximum of 5 seconds for it to be enabled...
$browser->pressAndWaitFor('Save');
// Press the button and wait a maximum of 1 second for it to be enabled...
```
# **Clicking Links**

To click a link, you may use the clickLink method on the browser instance. The clickLink method will click the link that has the given display text:

```
$browser->clickLink($linkText);
```
\$browser->pressAndWaitFor('Save', 1);

You may use the seeLink method to determine if a link with the given display text is visible on the page:

```
if ($browser->seeLink($linkText)) {
    // ...
}
```
### [!WARNING]

These methods interact with jQuery. If jQuery is not available on the page, Dusk will automatically inject it into the page so it is available for the test's duration.

# **Using the Keyboard**

<span id="page-781-2"></span>The keys method allows you to provide more complex input sequences to a given element than normally allowed by the type method. For example, you may instruct Dusk to hold modifier keys while entering values. In this example, the shift key will be held while taylor is entered into the element matching the given selector. After taylor is typed, swift will be typed without any modifier keys:

```
$browser->keys('selector', ['{shift}', 'taylor'], 'swift');
```
Another valuable use case for the keys method is sending a "keyboard shortcut" combination to the primary CSS selector for your application:

```
$browser->keys('.app', ['{command}', 'j']);
```
### [!NOTE]

All modifier keys such as {command} are wrapped in {} characters, and match the constants defined in the Facebook\WebDriver\WebDriverKeys class, which can be found on GitHub.

### **Fluent Keyboard Interactions**

Dusk also provides a withKeyboard method, allowing you to [fluently](https://github.com/php-webdriver/php-webdriver/blob/master/lib/WebDriverKeys.php) perform complex keyboard interactions via

the Laravel\Dusk\Keyboard class. The Keyboard class provides press, release, type, and pause methods:

```
use Laravel\Dusk\Keyboard;
$browser->withKeyboard(function (Keyboard $keyboard) {
   $keyboard->press('c')
        ->pause(1000)
        ->release('c')
        ->type(['c', 'e', 'o']);
});
```
### **Keyboard Macros**

If you would like to define custom keyboard interactions that you can easily re-use throughout your test suite, you may use the macro method provided by the Keyboard class. Typically, you should call this method from a service provider's boot method:

<?php

```
namespace App\Providers;
use Facebook\WebDriver\WebDriverKeys;
use Illuminate\Support\ServiceProvider;
use Laravel\Dusk\Keyboard;
use Laravel\Dusk\OperatingSystem;
class DuskServiceProvider extends ServiceProvider
{
    /**
    * Register Dusk's browser macros.
     */
   public function boot(): void
    {
        Keyboard::macro('copy', function (string $element = null) {
            $this->type([
                OperatingSystem::onMac() ? WebDriverKeys::META : WebDriverKeys::CONTROL, 'c',
            ]);
            return $this;
        });
        Keyboard::macro('paste', function (string $element = null) {
            $this->type([
                OperatingSystem::onMac() ? WebDriverKeys::META : WebDriverKeys::CONTROL, 'v',
            ]);
            return $this;
       });
   }
}
```
The macro function accepts a name as its first argument and a closure as its second. The macro's closure will be executed when calling the macro as a method on a Keyboard instance:

```
$browser->click('@textarea')
    ->withKeyboard(fn (Keyboard $keyboard) => $keyboard->copy())
    ->click('@another-textarea')
    ->withKeyboard(fn (Keyboard $keyboard) => $keyboard->paste());
```
# **Using the Mouse**

### **Clicking on Elements**

<span id="page-782-0"></span>The click method may be used to click on an element matching the given CSS or Dusk selector:

```
$browser->click('.selector');
```
The clickAtXPath method may be used to click on an element matching the given XPath expression:

```
$browser->clickAtXPath('//div[@class = "selector"]');
```
The clickAtPoint method may be used to click on the topmost element at a given pair of coordinates relative to

the viewable area of the browser:

\$browser->clickAtPoint(\$ $x = 0$ , \$y = 0);

The doubleclick method may be used to simulate the double click of a mouse:

```
$browser->doubleClick();
```
\$browser->doubleClick('.selector');

The rightClick method may be used to simulate the right click of a mouse:

\$browser->rightClick();

```
$browser->rightClick('.selector');
```
The clickAndHold method may be used to simulate a mouse button being clicked and held down. A subsequent call to the releaseMouse method will undo this behavior and release the mouse button:

```
$browser->clickAndHold('.selector');
```

```
$browser->clickAndHold()
        ->pause(1000)
        ->releaseMouse();
```
The controlclick method may be used to simulate the ctrl+click event within the browser:

```
$browser->controlClick();
```

```
$browser->controlClick('.selector');
```
### **Mouseover**

The mouseover method may be used when you need to move the mouse over an element matching the given CSS or Dusk selector:

```
$browser->mouseover('.selector');
```
## **Drag and Drop**

The drag method may be used to drag an element matching the given selector to another element:

```
$browser->drag('.from-selector', '.to-selector');
```
Or, you may drag an element in a single direction:

```
$browser->dragLeft('.selector', $pixels = 10);
$browser->dragRight('.selector', $pixels = 10);
$browser->dragUp('.selector', $pixels = 10);
$browser->dragDown('.selector', $pixels = 10);
```
Finally, you may drag an element by a given offset:

\$browser->dragOffset('.selector',  $x = 10$ ,  $y = 10$ );

# <span id="page-783-0"></span>**JavaScript Dialogs**

Dusk provides various methods to interact with JavaScript Dialogs. For example, you may use the waitForDialog method to wait for a JavaScript dialog to appear. This method accepts an optional argument indicating how many seconds to wait for the dialog to appear:

```
$browser->waitForDialog($seconds = null);
```
The assertDialogOpened method may be used to assert that a dialog has been displayed and contains the given message:

```
$browser->assertDialogOpened('Dialog message');
```
If the JavaScript dialog contains a prompt, you may use the typeInDialog method to type a value into the prompt:

```
$browser->typeInDialog('Hello World');
```
To close an open JavaScript dialog by clicking the "OK" button, you may invoke the acceptDialog method:

```
$browser->acceptDialog();
```
To close an open JavaScript dialog by clicking the "Cancel" button, you may invoke the dismissDialog method:

```
$browser->dismissDialog();
```
# <span id="page-784-0"></span>**Interacting With Inline Frames**

If you need to interact with elements within an iframe, you may use the withinFrame method. All element interactions that take place within the closure provided to the withinFrame method will be scoped to the context of the specified iframe:

```
$browser->withinFrame('#credit-card-details', function ($browser) {
    $browser->type('input[name="cardnumber"]', '4242424242424242')
        ->type('input[name="exp-date"]', '12/24')
        ->type('input[name="cvc"]', '123');
    })->press('Pay');
});
```
# <span id="page-784-1"></span>**Scoping Selectors**

Sometimes you may wish to perform several operations while scoping all of the operations within a given selector. For example, you may wish to assert that some text exists only within a table and then click a button within that table. You may use the with method to accomplish this. All operations performed within the closure given to the with method will be scoped to the original selector:

```
$browser->with('.table', function (Browser $table) {
    $table->assertSee('Hello World')
          ->clickLink('Delete');
});
```
You may occasionally need to execute assertions outside of the current scope. You may use the elsewhere and elsewhereWhenAvailable methods to accomplish this:

```
$browser->with('.table', function (Browser $table) {
   // Current scope is `body .table`...
   $browser->elsewhere('.page-title', function (Browser $title) {
       // Current scope is `body .page-title`...
       $title->assertSee('Hello World');
   });
   $browser->elsewhereWhenAvailable('.page-title', function (Browser $title) {
       // Current scope is `body .page-title`...
       $title->assertSee('Hello World');
   });
});
```
# <span id="page-784-2"></span>**Waiting for Elements**

When testing applications that use JavaScript extensively, it often becomes necessary to "wait" for certain elements or data to be available before proceeding with a test. Dusk makes this a cinch. Using a variety of methods, you may wait for elements to become visible on the page or even wait until a given JavaScript expression evaluates to true.

# **Waiting**

If you just need to pause the test for a given number of milliseconds, use the pause method:

```
$browser->pause(1000);
```
If you need to pause the test only if a given condition is true, use the pauseIf method:

\$browser->pauseIf(App::environment('production'), 1000);

Likewise, if you need to pause the test unless a given condition is true, you may use the pauseUnless method:

\$browser->pauseUnless(App::environment('testing'), 1000);

### **Waiting for Selectors**

The waitFor method may be used to pause the execution of the test until the element matching the given CSS or Dusk selector is displayed on the page. By default, this will pause the test for a maximum of five seconds before throwing an exception. If necessary, you may pass a custom timeout threshold as the second argument to the method:

// Wait a maximum of five seconds for the selector... \$browser->waitFor('.selector');

// Wait a maximum of one second for the selector... \$browser->waitFor('.selector', 1);

You may also wait until the element matching the given selector contains the given text:

// Wait a maximum of five seconds for the selector to contain the given text... \$browser->waitForTextIn('.selector', 'Hello World');

// Wait a maximum of one second for the selector to contain the given text... \$browser->waitForTextIn('.selector', 'Hello World', 1);

You may also wait until the element matching the given selector is missing from the page:

```
// Wait a maximum of five seconds until the selector is missing...
$browser->waitUntilMissing('.selector');
```
// Wait a maximum of one second until the selector is missing... \$browser->waitUntilMissing('.selector', 1);

Or, you may wait until the element matching the given selector is enabled or disabled:

```
// Wait a maximum of five seconds until the selector is enabled...
$browser->waitUntilEnabled('.selector');
```

```
// Wait a maximum of one second until the selector is enabled...
$browser->waitUntilEnabled('.selector', 1);
```

```
// Wait a maximum of five seconds until the selector is disabled...
$browser->waitUntilDisabled('.selector');
```

```
// Wait a maximum of one second until the selector is disabled...
$browser->waitUntilDisabled('.selector', 1);
```
# **Scoping Selectors When Available**

Occasionally, you may wish to wait for an element to appear that matches a given selector and then interact with the element. For example, you may wish to wait until a modal window is available and then press the "OK" button within the modal. The whenAvailable method may be used to accomplish this. All element operations performed within the given closure will be scoped to the original selector:

```
$browser->whenAvailable('.modal', function (Browser $modal) {
    $modal->assertSee('Hello World')
          ->press('OK');
```

```
});
```
### **Waiting for Text**

The waitForText method may be used to wait until the given text is displayed on the page:

```
// Wait a maximum of five seconds for the text...
$browser->waitForText('Hello World');
```
// Wait a maximum of one second for the text... \$browser->waitForText('Hello World', 1);

You may use the waitUntilMissingText method to wait until the displayed text has been removed from the page:

```
// Wait a maximum of five seconds for the text to be removed...
$browser->waitUntilMissingText('Hello World');
```

```
// Wait a maximum of one second for the text to be removed...
$browser->waitUntilMissingText('Hello World', 1);
```
### **Waiting for Links**

The waitForLink method may be used to wait until the given link text is displayed on the page:

```
// Wait a maximum of five seconds for the link...
$browser->waitForLink('Create');
```

```
// Wait a maximum of one second for the link...
$browser->waitForLink('Create', 1);
```
## **Waiting for Inputs**

The waitForInput method may be used to wait until the given input field is visible on the page:

```
// Wait a maximum of five seconds for the input...
$browser->waitForInput($field);
```

```
// Wait a maximum of one second for the input...
$browser->waitForInput($field, 1);
```
# **Waiting on the Page Location**

When making a path assertion such as  $$browser-> assertPathIs('home'), the assertion can fail if$ window.location.pathname is being updated asynchronously. You may use the waitForLocation method to wait for the location to be a given value:

\$browser->waitForLocation('/secret');

The waitForLocation method can also be used to wait for the current window location to be a fully qualified URL:

\$browser->waitForLocation('https://example.com/path');

You may also wait for a **named route's** location:

```
$browser->waitForRoute($routeName, $parameters);
```
### **Waiting for Page Relo[ads](#page-66-0)**

If you need to wait for a page to reload after performing an action, use the waitForReload method:

```
use Laravel\Dusk\Browser;
$browser->waitForReload(function (Browser $browser) {
    $browser->press('Submit');
})
->assertSee('Success!');
```
Since the need to wait for the page to reload typically occurs after clicking a button, you may use the clickAndWaitForReload method for convenience:

\$browser->clickAndWaitForReload('.selector') ->assertSee('something');

### **Waiting on JavaScript Expressions**

Sometimes you may wish to pause the execution of a test until a given JavaScript expression evaluates to true.

You may easily accomplish this using the waitUntil method. When passing an expression to this method, you do not need to include the return keyword or an ending semi-colon:

// Wait a maximum of five seconds for the expression to be true... \$browser->waitUntil('App.data.servers.length > 0');

// Wait a maximum of one second for the expression to be true... \$browser->waitUntil('App.data.servers.length > 0', 1);

### **Waiting on Vue Expressions**

The waitUntilVue and waitUntilVueIsNot methods may be used to wait until a Vue component attribute has a given value:

// Wait until the component attribute contains the given value... \$browser->waitUntilVue('user.name', 'Taylor', '@user');

```
// Wait until the component attribute doesn't contain the given value...
$browser->waitUntilVueIsNot('user.name', null, '@user');
```
# **Waiting for JavaScript Events**

The waitForEvent method can be used to pause the execution of a test until a JavaScript event occurs:

```
$browser->waitForEvent('load');
```
The event listener is attached to the current scope, which is the body element by default. When using a scoped selector, the event listener will be attached to the matching element:

```
$browser->with('iframe', function (Browser $iframe) {
    // Wait for the iframe's load event...
    $iframe->waitForEvent('load');
});
```
You may also provide a selector as the second argument to the waitForEvent method to attach the event listener to a specific element:

```
$browser->waitForEvent('load', '.selector');
```
You may also wait for events on the document and window objects:

```
// Wait until the document is scrolled...
$browser->waitForEvent('scroll', 'document');
```

```
// Wait a maximum of five seconds until the window is resized...
$browser->waitForEvent('resize', 'window', 5);
```
### **Waiting With a Callback**

Many of the "wait" methods in Dusk rely on the underlying waitUsing method. You may use this method directly to wait for a given closure to return true. The waitUsing method accepts the maximum number of seconds to wait, the interval at which the closure should be evaluated, the closure, and an optional failure message:

```
$browser->waitUsing(10, 1, function () use ($something) {
    return $something->isReady();
}, "Something wasn't ready in time.");
```
# **Scrolling an Element Into View**

<span id="page-787-0"></span>Sometimes you may not be able to click on an element because it is outside of the viewable area of the browser. The scrollIntoView method will scroll the browser window until the element at the given selector is within the view:

```
$browser->scrollIntoView('.selector')
       ->click('.selector');
```
# **Available Assertions**

Dusk provides a variety of assertions that you may make against your application. All of the available assertions are documented in the list below:

assertTitle assertTitleContains assertUrlIs assertSchemeIs [assertSchemeIsNot](#page-788-0) [assertHostIs](#page-788-1) [assertHostIsNot](#page-788-2) [assertPortIs](#page-788-3) [assertPortIsNot](#page-788-4) [assertPathBeginsWith](#page-788-5) [assertPathIs](#page-789-0) [assertPathIsNot](#page-789-1) [assertRouteIs](#page-789-2) [assertQueryStringHas](#page-789-3) [assertQueryStringMissing](#page-789-4) [assertFragmentIs](#page-789-5) [assertFragmentBeginsWith](#page-789-6) [assertFragmentIsNot](#page-789-7) [assertHasCookie](#page-789-8) [assertHasPlainCookie](#page-790-0) [assertCookieMissing](#page-790-1) [assertPlainCookieMissing](#page-790-2) [assertCookieValue](#page-790-3) [assertPlainCookieValue](#page-790-4) [assertSee](#page-790-5)

assertDontSee assertSeeIn assertDontSeeIn assertSeeAnythingIn [assertSeeNothingIn](#page-790-10) [assertScript](#page-791-0) [assertSourceHas](#page-791-1) [assertSourceMissing](#page-791-2) [assertSeeLink](#page-791-3) [assertDontSeeLink](#page-791-4) [assertInputValue](#page-791-5) [assertInputValueIsNot](#page-791-6) [assertChecked](#page-791-7) [assertNotChecked](#page-791-8) [assertIndeterminate](#page-791-9) [assertRadioSelected](#page-792-0) [assertRadioNotSelected](#page-792-1) [assertSelected](#page-792-2) [assertNotSelected](#page-792-3) [assertSelectHasOptions](#page-792-4) [assertSelectMissingOptions](#page-792-5) [assertSelectHasOption](#page-792-6) [assertSelectMissingOption](#page-792-7) [assertValue](#page-792-8) [assertValueIsNot](#page-792-9)

assertAttribute assertAttributeContains assertAttributeDoesntContain assertAriaAttribute [assertDataAttribute](#page-793-2) [assertVisible](#page-793-3) [assertPresent](#page-793-4) [assertNotPresent](#page-793-5) [assertMissing](#page-793-6) [assertInputPresent](#page-794-0) [assertInputMissing](#page-794-1) [assertDialogOpened](#page-794-2) [assertEnabled](#page-794-3) [assertDisabled](#page-794-4) [assertButtonEnabled](#page-794-5) [assertButtonDisabled](#page-794-6) [assertFocused](#page-794-7) [assertNotFocused](#page-794-8) [assertAuthenticated](#page-794-9) [assertGuest](#page-794-10) [assertAuthenticatedAs](#page-795-0) [assertVue](#page-795-1) [assertVueIsNot](#page-795-2) [assertVueContains](#page-795-3) [assertVueDoesntContain](#page-795-4)

# **[assertTitle](#page-790-7)**

Assert that the page title [matches](#page-790-9) the [given](#page-793-1) text:

<span id="page-788-0"></span>\$browser->assertTitle(\$title);

# **assertTitleContains**

Assert that the page title contains the given text:

```
$browser->assertTitleContains($title);
```
# **assertUrlIs**

Assert that the current URL (without the query string) matches the given string:

```
$browser->assertUrlIs($url);
```
### **assertSchemeIs**

Assert that the current URL scheme matches the given scheme:

<span id="page-788-3"></span>\$browser->assertSchemeIs(\$scheme);

### **assertSchemeIsNot**

Assert that the current URL scheme does not match the given scheme:

<span id="page-788-5"></span><span id="page-788-4"></span>\$browser->assertSchemeIsNot(\$scheme);

# **assertHostIs**

Assert that the current URL host matches the given host:

\$browser->assertHostIs(\$host);

# **assertHostIsNot**

<span id="page-789-0"></span>Assert that the current URL host does not match the given host: \$browser->assertHostIsNot(\$host);

# **assertPortIs**

<span id="page-789-1"></span>Assert that the current URL port matches the given port: \$browser->assertPortIs(\$port);

### **assertPortIsNot**

<span id="page-789-2"></span>Assert that the current URL port does not match the given port: \$browser->assertPortIsNot(\$port);

# **assertPathBeginsWith**

<span id="page-789-3"></span>Assert that the current URL path begins with the given path: \$browser->assertPathBeginsWith('/home');

# **assertPathIs**

Assert that the current path matches the given path: \$browser->assertPathIs('/home');

### <span id="page-789-4"></span>**assertPathIsNot**

Assert that the current path does not match the given path: \$browser->assertPathIsNot('/home');

# <span id="page-789-5"></span>**assertRouteIs**

<span id="page-789-6"></span>Assert that the current URL matches the given named route's URL: \$browser->assertRouteIs(\$name, \$parameters);

### **assertQueryStringHas**

<span id="page-789-7"></span>Assert that the given query string parameter is present: \$browser->assertQueryStringHas(\$name); Assert that the given query string parameter is present and has a given value: \$browser->assertQueryStringHas(\$name, \$value);

# **assertQueryStringMissing**

<span id="page-789-8"></span>Assert that the given query string parameter is missing:

\$browser->assertQueryStringMissing(\$name);

### <span id="page-790-0"></span>**assertFragmentIs**

Assert that the URL's current hash fragment matches the given fragment:

\$browser->assertFragmentIs('anchor');

### <span id="page-790-1"></span>**assertFragmentBeginsWith**

Assert that the URL's current hash fragment begins with the given fragment: \$browser->assertFragmentBeginsWith('anchor');

### <span id="page-790-2"></span>**assertFragmentIsNot**

Assert that the URL's current hash fragment does not match the given fragment: \$browser->assertFragmentIsNot('anchor');

# <span id="page-790-3"></span>**assertHasCookie**

Assert that the given encrypted cookie is present: \$browser->assertHasCookie(\$name);

# <span id="page-790-4"></span>**assertHasPlainCookie**

Assert that the given unencrypted cookie is present: \$browser->assertHasPlainCookie(\$name);

### <span id="page-790-5"></span>**assertCookieMissing**

Assert that the given encrypted cookie is not present: \$browser->assertCookieMissing(\$name);

# <span id="page-790-6"></span>**assertPlainCookieMissing**

Assert that the given unencrypted cookie is not present: \$browser->assertPlainCookieMissing(\$name);

## <span id="page-790-7"></span>**assertCookieValue**

Assert that an encrypted cookie has a given value: \$browser->assertCookieValue(\$name, \$value);

# <span id="page-790-8"></span>**assertPlainCookieValue**

Assert that an unencrypted cookie has a given value: \$browser->assertPlainCookieValue(\$name, \$value);

# <span id="page-790-9"></span>**assertSee**

<span id="page-790-10"></span>Assert that the given text is present on the page: \$browser->assertSee(\$text);

# **assertDontSee**

Assert that the given text is not present on the page: \$browser->assertDontSee(\$text);

### <span id="page-791-0"></span>**assertSeeIn**

Assert that the given text is present within the selector: \$browser->assertSeeIn(\$selector, \$text);

# <span id="page-791-1"></span>**assertDontSeeIn**

Assert that the given text is not present within the selector: \$browser->assertDontSeeIn(\$selector, \$text);

# <span id="page-791-2"></span>**assertSeeAnythingIn**

Assert that any text is present within the selector:

\$browser->assertSeeAnythingIn(\$selector);

### <span id="page-791-3"></span>**assertSeeNothingIn**

Assert that no text is present within the selector:

\$browser->assertSeeNothingIn(\$selector);

### <span id="page-791-4"></span>**assertScript**

Assert that the given JavaScript expression evaluates to the given value:

```
$browser->assertScript('window.isLoaded')
        ->assertScript('document.readyState', 'complete');
```
# <span id="page-791-5"></span>**assertSourceHas**

Assert that the given source code is present on the page:

\$browser->assertSourceHas(\$code);

### <span id="page-791-6"></span>**assertSourceMissing**

Assert that the given source code is not present on the page:

\$browser->assertSourceMissing(\$code);

# <span id="page-791-7"></span>**assertSeeLink**

Assert that the given link is present on the page:

\$browser->assertSeeLink(\$linkText);

### <span id="page-791-8"></span>**assertDontSeeLink**

Assert that the given link is not present on the page: \$browser->assertDontSeeLink(\$linkText);

### <span id="page-791-9"></span>**assertInputValue**
Assert that the given input field has the given value: \$browser->assertInputValue(\$field, \$value);

### **assertInputValueIsNot**

Assert that the given input field does not have the given value: \$browser->assertInputValueIsNot(\$field, \$value);

### **assertChecked**

Assert that the given checkbox is checked: \$browser->assertChecked(\$field);

### **assertNotChecked**

Assert that the given checkbox is not checked: \$browser->assertNotChecked(\$field);

### **assertIndeterminate**

Assert that the given checkbox is in an indeterminate state: \$browser->assertIndeterminate(\$field);

## **assertRadioSelected**

Assert that the given radio field is selected: \$browser->assertRadioSelected(\$field, \$value);

### **assertRadioNotSelected**

Assert that the given radio field is not selected: \$browser->assertRadioNotSelected(\$field, \$value);

### **assertSelected**

Assert that the given dropdown has the given value selected: \$browser->assertSelected(\$field, \$value);

### **assertNotSelected**

Assert that the given dropdown does not have the given value selected: \$browser->assertNotSelected(\$field, \$value);

### **assertSelectHasOptions**

Assert that the given array of values are available to be selected: \$browser->assertSelectHasOptions(\$field, \$values);

### **assertSelectMissingOptions**

Assert that the given array of values are not available to be selected:

\$browser->assertSelectMissingOptions(\$field, \$values);

### **assertSelectHasOption**

Assert that the given value is available to be selected on the given field: \$browser->assertSelectHasOption(\$field, \$value);

### **assertSelectMissingOption**

Assert that the given value is not available to be selected: \$browser->assertSelectMissingOption(\$field, \$value);

### **assertValue**

Assert that the element matching the given selector has the given value: \$browser->assertValue(\$selector, \$value);

### **assertValueIsNot**

Assert that the element matching the given selector does not have the given value: \$browser->assertValueIsNot(\$selector, \$value);

### **assertAttribute**

Assert that the element matching the given selector has the given value in the provided attribute: \$browser->assertAttribute(\$selector, \$attribute, \$value);

#### **assertAttributeContains**

Assert that the element matching the given selector contains the given value in the provided attribute: \$browser->assertAttributeContains(\$selector, \$attribute, \$value);

### **assertAttributeDoesntContain**

Assert that the element matching the given selector does not contain the given value in the provided attribute: \$browser->assertAttributeDoesntContain(\$selector, \$attribute, \$value);

### **assertAriaAttribute**

Assert that the element matching the given selector has the given value in the provided aria attribute:

\$browser->assertAriaAttribute(\$selector, \$attribute, \$value);

For example, given the markup <button aria-label="Add"></button>, you may assert against the aria-label attribute like so:

\$browser->assertAriaAttribute('button', 'label', 'Add')

### **assertDataAttribute**

Assert that the element matching the given selector has the given value in the provided data attribute:

\$browser->assertDataAttribute(\$selector, \$attribute, \$value);

For example, given the markup <tr id="row-1" data-content="attendees"></tr>, you may assert against the data-label attribute like so:

\$browser->assertDataAttribute('#row-1', 'content', 'attendees')

#### **assertVisible**

Assert that the element matching the given selector is visible: \$browser->assertVisible(\$selector);

### **assertPresent**

Assert that the element matching the given selector is present in the source: \$browser->assertPresent(\$selector);

#### **assertNotPresent**

Assert that the element matching the given selector is not present in the source: \$browser->assertNotPresent(\$selector);

### **assertMissing**

Assert that the element matching the given selector is not visible: \$browser->assertMissing(\$selector);

### **assertInputPresent**

Assert that an input with the given name is present: \$browser->assertInputPresent(\$name);

### **assertInputMissing**

Assert that an input with the given name is not present in the source: \$browser->assertInputMissing(\$name);

### **assertDialogOpened**

Assert that a JavaScript dialog with the given message has been opened:

\$browser->assertDialogOpened(\$message);

### **assertEnabled**

Assert that the given field is enabled: \$browser->assertEnabled(\$field);

### **assertDisabled**

Assert that the given field is disabled: \$browser->assertDisabled(\$field);

### **assertButtonEnabled**

Assert that the given button is enabled:

\$browser->assertButtonEnabled(\$button);

### **assertButtonDisabled**

Assert that the given button is disabled:

\$browser->assertButtonDisabled(\$button);

### **assertFocused**

Assert that the given field is focused: \$browser->assertFocused(\$field);

#### **assertNotFocused**

Assert that the given field is not focused: \$browser->assertNotFocused(\$field);

### **assertAuthenticated**

Assert that the user is authenticated:

\$browser->assertAuthenticated();

### **assertGuest**

Assert that the user is not authenticated:

```
$browser->assertGuest();
```
### **assertAuthenticatedAs**

Assert that the user is authenticated as the given user:

```
$browser->assertAuthenticatedAs($user);
```
#### **assertVue**

Dusk even allows you to make assertions on the state of Vue component data. For example, imagine your application contains the following Vue component:

// HTML...

```
<profile dusk="profile-component"></profile>
// Component Definition...
Vue.component('profile', {
    template: '<div>{{ user.name }}</div>',
    data: function () {
        return {
           user: {
               name: 'Taylor'
            }
        };
    }
});
```
You may assert on the state of the Vue component like so:

```
/**
 * A basic Vue test example.
*/
public function test_vue(): void
{
   $this->browse(function (Browser $browser) {
       $browser->visit('/')
```
}); }

### **assertVueIsNot**

Assert that a given Vue component data property does not match the given value:

\$browser->assertVueIsNot(\$property, \$value, \$componentSelector = null);

### **assertVueContains**

Assert that a given Vue component data property is an array and contains the given value:

\$browser->assertVueContains(\$property, \$value, \$componentSelector = null);

#### **assertVueDoesntContain**

Assert that a given Vue component data property is an array and does not contain the given value:

```
$browser->assertVueDoesntContain($property, $value, $componentSelector = null);
```
## **Pages**

Sometimes, tests require several complicated actions to be performed in sequence. This can make your tests harder to read and understand. Dusk Pages allow you to define expressive actions that may then be performed on a given page via a single method. Pages also allow you to define short-cuts to common selectors for your application or for a single page.

### **Generating Pages**

To generate a page object, execute the dusk:page Artisan command. All page objects will be placed in your application's tests/Browser/Pages directory:

php artisan dusk:page Login

### **Configuring Pages**

By default, pages have three methods: ur1, assert, and elements. We will discuss the ur1 and assert methods now. The elements method will be discussed in more detail below.

### **The url Method**

The url method should return the path of the URL that [represents](#page-797-0) the page. Dusk will use this URL when navigating to the page in the browser:

```
/**
 * Get the URL for the page.
 */
public function url(): string
{
    return '/login';
}
```
### **The assert Method**

The assert method may make any assertions necessary to verify that the browser is actually on the given page. It is not actually necessary to place anything within this method; however, you are free to make these assertions if you wish. These assertions will be run automatically when navigating to the page:

```
/**
  <sup>1</sup> Assert that the browser is on the page.</sup>
 */
```
public function assert(Browser \$browser): void { \$browser->assertPathIs(\$this->url()); }

## **Navigating to Pages**

Once a page has been defined, you may navigate to it using the visit method:

```
use Tests\Browser\Pages\Login;
$browser->visit(new Login);
```
Sometimes you may already be on a given page and need to "load" the page's selectors and methods into the current test context. This is common when pressing a button and being redirected to a given page without explicitly navigating to it. In this situation, you may use the on method to load the page:

```
use Tests\Browser\Pages\CreatePlaylist;
```

```
$browser->visit('/dashboard')
        ->clickLink('Create Playlist')
        ->on(new CreatePlaylist)
        ->assertSee('@create');
```
## <span id="page-797-0"></span>**Shorthand Selectors**

The elements method within page classes allows you to define quick, easy-to-remember shortcuts for any CSS selector on your page. For example, let's define a shortcut for the "email" input field of the application's login page:

```
/**
 * Get the element shortcuts for the page.
 *
  @return array<string, string>
 */
public function elements(): array
{
    return [
         '@email' => 'input[name=email]',
    ];
}
```
Once the shortcut has been defined, you may use the shorthand selector anywhere you would typically use a full CSS selector:

```
$browser->type('@email', 'taylor@laravel.com');
```
### **Global Shorthand Selectors**

After installing Dusk, a base Page class will be placed in your tests/Browser/Pages directory. This class contains a siteElements method which may be used to define global shorthand selectors that should be available on every page throughout your application:

```
/**
 * Get the global element shortcuts for the site.
 *
* @return array<string, string>
 */
public static function siteElements(): array
{
    return [
        '@element' => '#selector',
    ];
}
```
## **Page Methods**

In addition to the default methods defined on pages, you may define additional methods which may be used throughout your tests. For example, let's imagine we are building a music management application. A common action for one page of the application might be to create a playlist. Instead of re-writing the logic to create a playlist in each test, you may define a createPlaylist method on a page class:

```
<?php
namespace Tests\Browser\Pages;
use Laravel\Dusk\Browser;
class Dashboard extends Page
{
    // Other page methods...
    /**
     * Create a new playlist.
     */
    public function createPlaylist(Browser $browser, string $name): void
    {
        $browser->type('name', $name)
                ->check('share')
                ->press('Create Playlist');
    }
}
```
Once the method has been defined, you may use it within any test that utilizes the page. The browser instance will automatically be passed as the first argument to custom page methods:

```
use Tests\Browser\Pages\Dashboard;
$browser->visit(new Dashboard)
        ->createPlaylist('My Playlist')
        ->assertSee('My Playlist');
```
## **Components**

Components are similar to Dusk's "page objects", but are intended for pieces of UI and functionality that are re-used throughout your application, such as a navigation bar or notification window. As such, components are not bound to specific URLs.

## **Generating Components**

To generate a component, execute the dusk:component Artisan command. New components are placed in the tests/Browser/Components directory:

```
php artisan dusk:component DatePicker
```
As shown above, a "date picker" is an example of a component that might exist throughout your application on a variety of pages. It can become cumbersome to manually write the browser automation logic to select a date in dozens of tests throughout your test suite. Instead, we can define a Dusk component to represent the date picker, allowing us to encapsulate that logic within the component:

```
<?php
```

```
namespace Tests\Browser\Components;
use Laravel\Dusk\Browser;
use Laravel\Dusk\Component as BaseComponent;
class DatePicker extends BaseComponent
{
    /**
     * Get the root selector for the component.
     */
    public function selector(): string
    {
        return '.date-picker';
    }
    /**
     * Assert that the browser page contains the component.
     */
    public function assert(Browser $browser): void
```

```
{
    $browser->assertVisible($this->selector());
}
/**
 * Get the element shortcuts for the component.
 *
 * @return array<string, string>
 */
public function elements(): array
{
    return [
        '@date-field' => 'input.datepicker-input',
         '@year-list' => 'div > div.datepicker-years',
         '@month-list' => 'div > div.datepicker-months',
        '@day-list' => 'div > div.datepicker-days',
    ];
}
/**
 * Select the given date.
 */
public function selectDate(Browser $browser, int $year, int $month, int $day): void
{
    $browser->click('@date-field')
            ->within('@year-list', function (Browser $browser) use ($year) {
                $browser->click($year);
            })
            ->within('@month-list', function (Browser $browser) use ($month) {
                $browser->click($month);
            })
            ->within('@day-list', function (Browser $browser) use ($day) {
                $browser->click($day);
            });
}
```
## **Using Components**

Once the component has been defined, we can easily select a date within the date picker from any test. And, if the logic necessary to select a date changes, we only need to update the component:

 $<$ ?php

}

```
namespace Tests\Browser;
use Illuminate\Foundation\Testing\DatabaseMigrations;
use Laravel\Dusk\Browser;
use Tests\Browser\Components\DatePicker;
use Tests\DuskTestCase;
class ExampleTest extends DuskTestCase
{
    /**
     * A basic component test example.
     */
    public function test_basic_example(): void
    {
        $this->browse(function (Browser $browser) {
            $browser->visit('/')
                    ->within(new DatePicker, function (Browser $browser) {
                        $browser->selectDate(2019, 1, 30);
                    })
                    ->assertSee('January');
        });
    }
}
```
## **Continuous Integration**

### [!WARNING]

Most Dusk continuous integration configurations expect your Laravel application to be served using the built-in PHP development server on port 8000. Therefore, before continuing, you should ensure that your continuous integration environment has an APP\_URL environment variable value of http://127.0.0.1:8000.

## **Heroku CI**

To run Dusk tests on **Heroku CI**, add the following Google Chrome buildpack and scripts to your Heroku app.json file:

```
{
 "environments": {
    "test": {
      "buildpacks": [
        { "url": "heroku/php" },
        { "url": "https://github.com/heroku/heroku-buildpack-google-chrome" }
      ],
      "scripts": {
        "test-setup": "cp .env.testing .env",
        "test": "nohup bash -c './vendor/laravel/dusk/bin/chromedriver-linux > /dev/null 2>&1 &' &&
nohup bash -c 'php artisan serve --no-reload > /dev/null 2>&1 &' && php artisan dusk"
     }
   }
  }
}
```
## **Travis CI**

To run your Dusk tests on Travis CI, use the following .travis.yml configuration. Since Travis CI is not a graphical environment, we will need to take some extra steps in order to launch a Chrome browser. In addition, we will use php artisan serve to launch PHP's built-in web server:

```
language: php
php:
  - 7.3
addons:
 chrome: stable
install:
  - cp .env.testing .env
  - travis retry composer install --no-interaction --prefer-dist
  - php artisan key:generate
  - php artisan dusk:chrome-driver
before_script:
  - google-chrome-stable --headless --disable-gpu --remote-debugging-port=9222 http://localhost &
  - php artisan serve --no-reload &
script:
  - php artisan dusk
```
## **GitHub Actions**

If you are using GitHub Actions to run your Dusk tests, you may use the following configuration file as a starting point. Like TravisCI, we will use the php artisan serve command to launch PHP's built-in web server:

```
name: CI
on: [push]
jobs:
 dusk-php:
    runs-on: ubuntu-latest
    env:
     APP_URL: "http://127.0.0.1:8000"
     DB_USERNAME: root
     DB_PASSWORD: root
     MAIL_MAILER: log
    steps:
      - uses: actions/checkout@v4
      - name: Prepare The Environment
       run: cp .env.example .env
      - name: Create Database
        run: |
         sudo systemctl start mysql
          mysql --user="root" --password="root" -e "CREATE DATABASE \`my-database\` character set
UTF8mb4 collate utf8mb4_bin;"
      - name: Install Composer Dependencies
```

```
run: composer install --no-progress --prefer-dist --optimize-autoloader
- name: Generate Application Key
 run: php artisan key:generate
- name: Upgrade Chrome Driver
 run: php artisan dusk:chrome-driver --detect
- name: Start Chrome Driver
 run: ./vendor/laravel/dusk/bin/chromedriver-linux &
- name: Run Laravel Server
 run: php artisan serve --no-reload &
- name: Run Dusk Tests
 run: php artisan dusk
- name: Upload Screenshots
 if: failure()
 uses: actions/upload-artifact@v2
 with:
   name: screenshots
   path: tests/Browser/screenshots
- name: Upload Console Logs
 if: failure()
 uses: actions/upload-artifact@v2
 with:
   name: console
   path: tests/Browser/console
```
## **Chipper CI**

If you are using Chipper CI to run your Dusk tests, you may use the following configuration file as a starting point. We will use PHP's built-in server to run Laravel so we can listen for requests:

```
# file .chipperci.yml
version: 1
environment:
 php: 8.2
 node: 16
# Include Chrome in the build environment
services:
  - dusk
# Build all commits
on:
  push:
     branches: .*
pipeline:
  - name: Setup
   cmd: |
     cp -v .env.example .env
     composer install --no-interaction --prefer-dist --optimize-autoloader
      php artisan key:generate
      # Create a dusk env file, ensuring APP_URL uses BUILD_HOST
     cp -v .env .env.dusk.ci
      sed -i "s@APP_URL=.*@APP_URL=http://$BUILD_HOST:8000@g" .env.dusk.ci
  - name: Compile Assets
   cmd: |
      npm ci --no-audit
     npm run build
  - name: Browser Tests
   cmd: |
     php -S [::0]:8000 -t public 2>server.log &
      sleep 2
      php artisan dusk:chrome-driver $CHROME_DRIVER
      php artisan dusk --env=ci
```
To learn more about running Dusk tests on Chipper CI, including how to use databases, consult the *official* Chipper CI documentation.

**Testing**

# **Database Testing**

- Introduction Resetting the Database After Each Test
- Model Factories
- Running Seeders
- [Available](#page-802-0) Assertions

# **Intr[oduction](#page-802-2)**

<span id="page-802-0"></span>Laravel [provides](#page-804-0) a variety of helpful tools and assertions to make it easier to test your database driven applications. In addition, Laravel model factories and seeders make it painless to create test database records using your application's Eloquent models and relationships. We'll discuss all of these powerful features in the following documentation.

## **Resetting the Database After Each Test**

<span id="page-802-1"></span>Before proceeding much further, let's discuss how to reset your database after each of your tests so that data from a previous test does not interfere with subsequent tests. Laravel's included Illuminate\Foundation\Testing\RefreshDatabase trait will take care of this for you. Simply use the trait on your test class:

<?php

```
namespace Tests\Feature;
use Illuminate\Foundation\Testing\RefreshDatabase;
use Tests\TestCase;
class ExampleTest extends TestCase
{
    use RefreshDatabase;
    /**
     * A basic functional test example.
     */
    public function test_basic_example(): void
    {
        $response = $this \rightarrow get('/');
        // ...
    }
}
```
The Illuminate\Foundation\Testing\RefreshDatabase trait does not migrate your database if your schema is up to date. Instead, it will only execute the test within a database transaction. Therefore, any records added to the database by test cases that do not use this trait may still exist in the database.

If you would like to totally reset the database, you may use the Illuminate\Foundation\Testing\DatabaseMigrations or Illuminate\Foundation\Testing\DatabaseTruncation traits instead. However, both of these options are significantly slower than the RefreshDatabase trait.

# **Model Factories**

<span id="page-802-2"></span>When testing, you may need to insert a few records into your database before executing your test. Instead of manually specifying the value of each column when you create this test data, Laravel allows you to define a set of default attributes for each of your **Eloquent models** using model factories.

To learn more about creating and utilizing model factories to create models, please consult the complete model factory documentation. Once you have defined a model factory, you may utilize the factory within your test to create models:

```
use App\Models\User;
public function test_models_can_be_instantiated(): void
{
    $user = User::factory()->create();
    // ...
}
```
# **Running Seeders**

<span id="page-803-0"></span>If you would like to use database seeders to populate your database during a feature test, you may invoke the seed method. By default, the seed method will execute the DatabaseSeeder, which should execute all of your other seeders. Alternatively, you pass a specific seeder class name to the seed method:

<?php

```
namespace Tests\Feature;
use Database\Seeders\OrderStatusSeeder;
use Database\Seeders\TransactionStatusSeeder;
use Illuminate\Foundation\Testing\RefreshDatabase;
use Tests\TestCase;
class ExampleTest extends TestCase
{
    use RefreshDatabase;
    /**
     * Test creating a new order.
     */
   public function test_orders_can_be_created(): void
    {
        // Run the DatabaseSeeder...
        $this->seed();
        // Run a specific seeder...
        $this->seed(OrderStatusSeeder::class);
        // ...
        // Run an array of specific seeders...
        $this->seed([
            OrderStatusSeeder::class,
            TransactionStatusSeeder::class,
            // ...
        ]);
    }
}
```
Alternatively, you may instruct Laravel to automatically seed the database before each test that uses the RefreshDatabase trait. You may accomplish this by defining a \$seed property on your base test class:

<?php

```
namespace Tests;
```
use Illuminate\Foundation\Testing\TestCase as BaseTestCase;

abstract class TestCase extends BaseTestCase

```
{
   use CreatesApplication;
    /**
     * Indicates whether the default seeder should run before each test.
     *
     * @var bool
     */
    protected $seed = true;
}
```
When the \$seed property is true, the test will run the Database\Seeders\DatabaseSeeder class before each test that uses the RefreshDatabase trait. However, you may specify a specific seeder that should be executed by defining a \$seeder property on your test class:

```
use Database\Seeders\OrderStatusSeeder;
/**
 * Run a specific seeder before each test.
 *
 * @var string
*/
protected $seeder = OrderStatusSeeder::class;
```
# **Available Assertions**

<span id="page-804-0"></span>Laravel provides several database assertions for your **PHPUnit** feature tests. We'll discuss each of these assertions below.

### **assertDatabaseCount**

Assert that a table in the database contains the given number of records:

```
$this->assertDatabaseCount('users', 5);
```
### **assertDatabaseHas**

Assert that a table in the database contains records matching the given key / value query constraints:

```
$this->assertDatabaseHas('users', [
    'email' => 'sally@example.com',
]);
```
### **assertDatabaseMissing**

Assert that a table in the database does not contain records matching the given key / value query constraints:

```
$this->assertDatabaseMissing('users', [
    'email' => 'sally@example.com',
]);
```
### **assertSoftDeleted**

The assertSoftDeleted method may be used to assert a given Eloquent model has been "soft deleted":

```
$this->assertSoftDeleted($user);
```
### **assertNotSoftDeleted**

The assertNotSoftDeleted method may be used to assert a given Eloquent model hasn't been "soft deleted":

\$this->assertNotSoftDeleted(\$user);

### **assertModelExists**

Assert that a given model exists in the database:

use App\Models\User;

\$user = User::factory()->create();

\$this->assertModelExists(\$user);

### **assertModelMissing**

Assert that a given model does not exist in the database:

```
use App\Models\User;
```

```
$user = User::factory()->create();
```
\$user->delete();

\$this->assertModelMissing(\$user);

### **expectsDatabaseQueryCount**

The expectsDatabaseQueryCount method may be invoked at the beginning of your test to specify the total number of database queries that you expect to be run during the test. If the actual number of executed queries does not exactly match this expectation, the test will fail:

\$this->expectsDatabaseQueryCount(5);

// Test...

**Testing**

# **Mocking**

- Introduction
- Mocking Objects
- Mocking Facades
- Facade Spies
- [Interacting](#page-806-0) With Time

# **Intr[oduction](#page-807-0)**

<span id="page-806-0"></span>When testing [Laravel](#page-808-0) applications, you may wish to "mock" certain aspects of your application so they are not actually executed during a given test. For example, when testing a controller that dispatches an event, you may wish to mock the event listeners so they are not actually executed during the test. This allows you to only test the controller's HTTP response without worrying about the execution of the event listeners since the event listeners can be tested in their own test case.

Laravel provides helpful methods for mocking events, jobs, and other facades out of the box. These helpers primarily provide a convenience layer over Mockery so you do not have to manually make complicated Mockery method calls.

# **Mocking Objects**

<span id="page-806-1"></span>When mocking an object that is going to be injected into your application via Laravel's service container, you will need to bind your mocked instance into the container as an instance binding. This will instruct the container to use your mocked instance of the object instead of constructing the object itself:

```
use App\Service;
use Mockery;
use Mockery\MockInterface;
public function test_something_can_be_mocked(): void
{
    $this->instance(
        Service::class,
        Mockery::mock(Service::class, function (MockInterface $mock) {
            $mock->shouldReceive('process')->once();
        })
    );
}
```
In order to make this more convenient, you may use the mock method that is provided by Laravel's base test case class. For example, the following example is equivalent to the example above:

```
use App\Service;
use Mockery\MockInterface;
$mock = $this->mock(Service::class, function (MockInterface $mock) {
    $mock->shouldReceive('process')->once();
});
```
You may use the partialMock method when you only need to mock a few methods of an object. The methods that are not mocked will be executed normally when called:

```
use App\Service;
use Mockery\MockInterface;
$mock = $this->partialMock(Service::class, function (MockInterface $mock) {
    $mock->shouldReceive('process')->once();
});
```
Similarly, if you want to spy on an object, Laravel's base test case class offers a spy method as a convenient wrapper around the Mockery: : spy method. Spies are similar to mocks; however, spies record any interaction between the spy and the code being tested, allowing you to make assertions after the code is executed:

```
use App\Service;
$spy = $this->spy(Service::class);
// ...
$spy->shouldHaveReceived('process');
```
# **Mocking Facades**

<span id="page-807-0"></span>Unlike traditional static method calls, *facades* (including real-time facades) may be mocked. This provides a great advantage over traditional static methods and grants you the same testability that you would have if you were using traditional dependency injection. When testing, you may often want to mock a call to a Laravel facade that occurs in one of your controllers. For example, consider the following controller action:

```
<?php
namespace App\Http\Controllers;
use Illuminate\Support\Facades\Cache;
class UserController extends Controller
{
    /**
     * Retrieve a list of all users of the application.
     */
   public function index(): array
    {
        $value = Cache::get('key');
        return [
            // ...
        ];
   }
}
```
We can mock the call to the cache facade by using the shouldReceive method, which will return an instance of a Mockery mock. Since facades are actually resolved and managed by the Laravel service container, they have much more testability than a typical static class. For example, let's mock our call to the Cache facade's get method:

```
<?php
```

```
namespace Tests\Feature;
use Illuminate\Support\Facades\Cache:
use Tests\TestCase;
class UserControllerTest extends TestCase
{
   public function test_get_index(): void
    {
        Cache::shouldReceive('get')
                    ->once()
                     ->with('key')
                    ->andReturn('value');
        $response = $this->get('/users');
        // ...
   }
}
```
## [!WARNING]

You should not mock the Request facade. Instead, pass the input you desire into the HTTP testing methods such as get and post when running your test. Likewise, instead of mocking the config facade, call the Config::set method in your tests.

## **Facade Spies**

<span id="page-807-1"></span>If you would like to spy on a facade, you may call the spy method on the corresponding facade. Spies are similar to mocks; however, spies record any interaction between the spy and the code being tested, allowing you to make assertions after the code is executed:

```
use Illuminate\Support\Facades\Cache;
public function test_values_are_be_stored_in_cache(): void
{
    Cache::spy();
    $response = $this \rightarrow get('/');$response->assertStatus(200);
    Cache::shouldHaveReceived('put')->once()->with('name', 'Taylor', 10);
}
```
# <span id="page-808-0"></span>**Interacting With Time**

When testing, you may occasionally need to modify the time returned by helpers such as now or Illuminate\Support\Carbon::now(). Thankfully, Laravel's base feature test class includes helpers that allow you to manipulate the current time:

```
use Illuminate\Support\Carbon;
```

```
public function test_time_can_be_manipulated(): void
{
    // Travel into the future...
    $this->travel(5)->milliseconds();
    $this ->travel(5) ->seconds();
    $this ->travel(5) ->minutes();
    $this->travel(5)->hours();
    $this ->travel(5) ->days();
    $this->travel(5)->weeks();
    $this->travel(5)->years();
    // Travel into the past...
    $this->travel(-5)->hours();
    // Travel to an explicit time...
    $this->travelTo(now()->subHours(6));
    // Return back to the present time...
    $this->travelBack();
}
```
You may also provide a closure to the various time travel methods. The closure will be invoked with time frozen at the specified time. Once the closure has executed, time will resume as normal:

```
$this->travel(5)->days(function () {
    // Test something five days into the future...
\});
$this->travelTo(now()->subDays(10), function () {
    // Test something during a given moment...
});
```
The freezeTime method may be used to freeze the current time. Similarly, the freezeSecond method will freeze the current time but at the start of the current second:

```
use Illuminate\Support\Carbon;
```

```
// Freeze time and resume normal time after executing closure...
$this->freezeTime(function (Carbon $time) {
    // ...
});
// Freeze time at the current second and resume normal time after executing closure...
$this->freezeSecond(function (Carbon $time) {
    // ...
})
```
As you would expect, all of the methods discussed above are primarily useful for testing time sensitive application behavior, such as locking inactive posts on a discussion forum:

```
use App\Models\Thread;
```

```
public function test_forum_threads_lock_after_one_week_of_inactivity()
{
    $thread = Thread::factory()->create();
    $this->travel(1)->week();
   $this->assertTrue($thread->isLockedByInactivity());
}
```
**Packages**

# **Starter Kits**

- Introduction
	- Laravel Breeze
		- o **Installation**
		- <sup>o</sup> Breeze and Blade
		- **b** [Breez](#page-810-0)e and Livewire
		- [Breeze](#page-810-1) and React / Vue
		- o [Breeze](#page-811-0) and Next.js / API
- Laravel [Jetstream](#page-811-1)

# **Introduc[tion](#page-812-0)**

<span id="page-810-0"></span>To give you a [head](#page-813-0) start building your new Laravel application, we are happy to offer authentication and application starter kits. These kits automatically scaffold your application with the routes, controllers, and views you need to register and authenticate your application's users.

While you are welcome to use these starter kits, they are not required. You are free to build your own application from the ground up by simply installing a fresh copy of Laravel. Either way, we know you will build something great!

# **Laravel Breeze**

<span id="page-810-1"></span>Laravel Breeze is a minimal, simple implementation of all of Laravel's authentication features, including login, registration, password reset, email verification, and password confirmation. In addition, Breeze includes a simple "profile" page where the user may update their name, email address, and password.

Laravel Breeze's default view layer is made up of simple **Blade templates** styled with **[Tailwind](#page-538-0) CSS**. [Additionally,](https://github.com/laravel/breeze) Breeze provides scaffolding options based on *Livewire* or Inertia, with the choice of using Vue or React for the Inertia-based scaffolding.

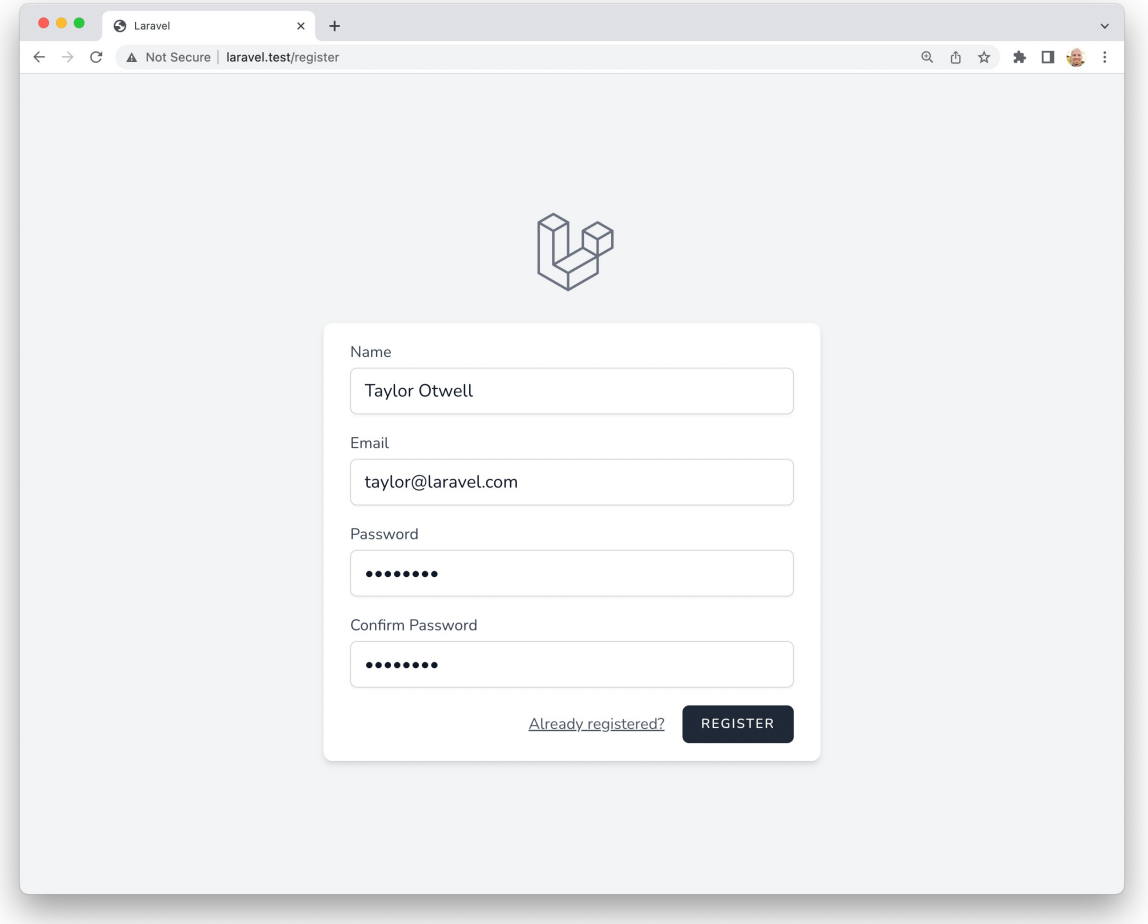

### **Laravel Bootcamp**

If you're new to Laravel, feel free to jump into the Laravel Bootcamp. The Laravel Bootcamp will walk you through building your first Laravel application using Breeze. It's a great way to get a tour of everything that Laravel and Breeze have to offer.

## **Installation**

First, you should create a new Laravel application, configure your database, and run your database migrations. Once you have created a new Laravel application, you may install Laravel Breeze using Composer:

```
composer require laravel/breeze --dev
```
After Composer has [installed](#page-19-0) the Laravel Breeze package, you may run the breeze:install Artisan [command.](#page-611-0) This command publishes the authentication views, routes, controllers, and other resources to your application. Laravel Breeze publishes all of its code to your application so that you have full control and visibility over its features and implementation.

The breeze:install command will prompt you for your preferred frontend stack and testing framework:

php artisan breeze:install

php artisan migrate npm install npm run dev

<span id="page-811-1"></span>**Breeze and Blade**

The default Breeze "stack" is the Blade stack, which utilizes simple Blade templates to render your application's frontend. The Blade stack may be installed by invoking the breeze: install command with no other additional arguments and selecting the Blade frontend stack. After Breeze's scaffolding is installed, you should also compile your application's frontend assets:

php artisan breeze:install php artisan migrate npm install npm run dev

Next, you may navigate to your application's /login or /register URLs in your web browser. All of Breeze's routes are defined within the routes/auth.php file.

[!NOTE]

To learn more about compiling your application's CSS and JavaScript, check out Laravel's Vite documentation.

## **Breeze and Livewire**

Laravel Breeze also offers Livewire [scaffolding.](#page-148-0) Livewire is a powerful way of building dynamic, reactive, front-end UIs using just PHP.

Livewire is a great fit for teams that primarily use Blade templates and are looking for a simpler alternative to JavaScript-driven SPA fra[meworks](https://livewire.laravel.com) like Vue and React.

To use the Livewire stack, you may select the Livewire frontend stack when executing the breeze:install Artisan command. After Breeze's scaffolding is installed, you should run your database migrations:

php artisan breeze:install

php artisan migrate

### **Breeze and React / Vue**

Laravel Breeze also offers React and Vue scaffolding via an *Inertia* frontend implementation. Inertia allows you to build modern, single-page React and Vue applications using classic server-side routing and controllers.

<span id="page-812-0"></span>Inertia lets you enjoy the frontend power of React and Vue combined with the incredible backend productivity of Laravel and lightning-fast Vite compilation. To use an Inertia stack, you may select the Vue or React frontend stacks when executing the breeze:install Artisan [comman](https://inertiajs.com)d.

When selecting the Vue or React frontend stack, the Breeze installer will also prompt you to determine if you would like Inertia SSR or Ty[peSc](https://vitejs.dev)ript support. After Breeze's scaffolding is installed, you should also compile your application's frontend assets:

```
php artisan breeze:install
php artisan migrate
npm install
npm run dev
```
Next, you may navigate to your application's /login or /register URLs in your web browser. All of Breeze's routes are defined within the routes/auth.php file.

## **Breeze and Next.js / API**

<span id="page-812-1"></span>Laravel Breeze can also scaffold an authentication API that is ready to authenticate modern JavaScript applications such as those powered by Next, Nuxt, and others. To get started, select the API stack as your desired stack when executing the breeze: install Artisan command:

```
php artisan breeze:install
php artisan migrate
```
During installation, Breeze will add a FRONTEND\_URL environment variable to your application's .env file. This URL should be the URL of your JavaScript application. This will typically be http://localhost:3000 during local development. In addition, you should ensure that your APP\_URL is set to http://localhost:8000, which is the default URL used by the serve Artisan command.

## **Next.js Reference Implementation**

Finally, you are ready to pair this backend with the frontend of your choice. A Next reference implementation of the Breeze frontend is available on GitHub. This frontend is maintained by Laravel and contains the same user interface as the traditional Blade and Inertia stacks provided by Breeze.

# **Laravel Jetstrea[m](https://github.com/laravel/breeze-next)**

<span id="page-813-0"></span>While Laravel Breeze provides a simple and minimal starting point for building a Laravel application, Jetstream augments that functionality with more robust features and additional frontend technology stacks. **For those brand new to Laravel, we recommend learning the ropes with Laravel Breeze before graduating to Laravel Jetstream.**

Jetstream provides a beautifully designed application scaffolding for Laravel and includes login, registration, email verification, two-factor authentication, session management, API support via Laravel Sanctum, and optional team management. Jetstream is designed using Tailwind CSS and offers your choice of Livewire or Inertia driven frontend scaffolding.

Complete documentation for installing Laravel Jetstream can be found within the official Jetstream documentation.

# **Laravel Cashier (Stripe)**

- Introduction
- Upgrading Cashier
- Installation  $\bullet$
- **Configuration** 
	- [Billab](#page-815-0)le Model
		- API [Keys](#page-815-1)
		- [Curr](#page-815-2)ency Configuration
		- [Tax](#page-816-0) Configuration
		- [Logging](#page-816-1)  $\circ$
		- [Using](#page-816-2) Custom Models
- Quicks[tart](#page-816-3)
	- Selling [Products](#page-816-4)
	- [Selling](#page-817-0) Subscriptions
- Customers
	- o [Ret](#page-817-2)rieving [Customers](#page-817-1)
	- o [Creating](#page-817-3) Customers
	- Updating [Customers](#page-819-0)
	- [Bala](#page-821-0)nces
	- o Tax [IDs](#page-821-1)
	- Syncing [Customer](#page-821-2) Data With Stripe  $\bullet$
	- [Billing](#page-821-3) Portal
- Payment [Method](#page-821-4)s
	- o [Storing](#page-822-0) Payment Methods
	- [Retrieving](#page-822-1) Payment Methods
	- [Payment](#page-823-0) Method Presence
	- [Updating](#page-823-1) the Default Payment Method
	- Adding [Payment](#page-823-2) Methods
	- Deleting Payment [Methods](#page-825-0)
- Subscr[iptions](#page-826-0)
	- o Creating [Subscriptions](#page-826-1)
	- Checking [Subscription](#page-826-2) Status
	- [Changing](#page-826-3) Prices
	- o [Subscr](#page-827-0)iption Quantity
	- [Subscriptions](#page-827-1) With Multiple Products  $\circ$
	- Multiple [Subscriptions](#page-829-0)
	- **[Metered](#page-832-0) Billing**
	- [Subscription](#page-832-1) Taxes  $\circ$
	- **[Subscription](#page-833-0) Anchor Date**  $\circ$
	- Canceling [Subscription](#page-835-0)s
	- [Resuming](#page-835-1) Subscriptions
- Subscription [Trials](#page-837-0)
	- With [Payment](#page-838-0) Method Up Front
	- Without [Payment](#page-838-1) Method Up Front
	- **[Extending](#page-839-0) Trials**
- [Handling](#page-839-1) Stripe Webhooks
	- Defining [Webhook](#page-839-2) Event Handlers
	- Verifying Webhook [Signatures](#page-840-0)
- Single [Charges](#page-840-1)
	- o Simple [Charge](#page-841-0)
	- Charge With [Invoice](#page-842-0)
	- Creating [Payment](#page-842-1) Intents
	- o [Refundi](#page-842-2)ng Charges
- Check[out](#page-842-3)
	- **•** Product [Checkouts](#page-843-0)
	- o Single Charge [Checkouts](#page-844-0)
- **Subscription Checkouts**
- o Collecting Tax IDs
- Guest Checkouts
- Invoices
	- o [Retrieving](#page-848-0) Invoices
	- [Upcoming](#page-849-0) Invoices
	- o [Previewing](#page-849-1) Subscription Invoices
	- Generating Invoice PDFs
- [Handling](#page-844-1) Failed [Payments](#page-844-2)
	- [Confirming](#page-845-0) Payments
- Strong Customer [Authentication](#page-845-1) (SCA)
	- Payments [Requiring](#page-845-2) Additional Confirmation
	- o [Off-session](#page-849-2) Payment Notifications
- Stripe [SDK](#page-850-0)
- **[Testing](#page-851-0)**

# **Intr[oduct](#page-852-0)[ion](#page-851-1)**

<span id="page-815-0"></span>Laravel [Cashie](#page-852-1)r Stripe provides an expressive, fluent interface to Stripe's subscription billing services. It handles almost all of the boilerplate subscription billing code you are dreading writing. In addition to basic subscription management, Cashier can handle coupons, swapping subscription, subscription "quantities", cancellation grace periods, and even generate invoice PDFs.

# **Upgrading Cashier**

When upgrading to a new version of Cashier, it's important that you carefully review the upgrade guide.

## <span id="page-815-1"></span>[!WARNING]

To prevent breaking changes, Cashier uses a fixed Stripe API version. Cashier 15 utilizes Stripe API version 2023-10-16. The Stripe API version will be updated on minor releases in order to [make](https://github.com/laravel/cashier-stripe/blob/master/UPGRADE.md) use of new Stripe features and improvements.

# **Installation**

First, install the Cashier package for Stripe using the Composer package manager:

```
composer require laravel/cashier
```
After installing the package, publish Cashier's migrations using the vendor:publish Artisan command:

php artisan vendor:publish --tag="cashier-migrations"

Then, migrate your database:

php artisan migrate

Cashier's migrations will add several columns to your users table. They will also create a new subscriptions table to hold all of your customer's subscriptions and a subscription\_items table for subscriptions with multiple prices.

If you wish, you can also publish Cashier's configuration file using the vendor:publish Artisan command:

```
php artisan vendor:publish --tag="cashier-config"
```
Lastly, to ensure Cashier properly handles all Stripe events, remember to configure Cashier's webhook handling.

## [!WARNING]

Stripe recommends that any column used for storing Stripe identifiers should be case-sensitive. Therefore, you should ensure the column [collation](#page-841-0) for the stripe\_id column is set to utf8\_bin when using MySQL. More information regarding this can be found in the *Stripe documentation*.

# **Configuration**

## **Billable Model**

<span id="page-816-0"></span>Before using Cashier, add the Billable trait to your billable model definition. Typically, this will be the App\Models\User model. This trait provides various methods to allow you to perform common billing tasks, such as creating subscriptions, applying coupons, and updating payment method information:

```
use Laravel\Cashier\Billable;
class User extends Authenticatable
{
    use Billable;
}
```
Cashier assumes your billable model will be the App\Models\User class that ships with Laravel. If you wish to change this you may specify a different model via the usecustomer Model method. This method should typically be called in the boot method of your AppServiceProvider class:

```
use App\Models\Cashier\User;
use Laravel\Cashier\Cashier;
/**
 * Bootstrap any application services.
 */
public function boot(): void
{
    Cashier::useCustomerModel(User::class);
}
```
### [!WARNING]

If you're using a model other than Laravel's supplied App\Mode1s\User model, you'll need to publish and alter the Cashier migrations provided to match your alternative model's table name.

## **API Keys**

Next, you should [configure](#page-815-2) your Stripe API keys in your application's .env file. You can retrieve your Stripe API keys from the Stripe control panel:

```
STRIPE_KEY=your-stripe-key
STRIPE_SECRET=your-stripe-secret
STRIPE_WEBHOOK_SECRET=your-stripe-webhook-secret
```
### [!WARNING]

You should ensure that the STRIPE\_WEBHOOK\_SECRET environment variable is defined in your application's .env file, as this variable is used to ensure that incoming webhooks are actually from Stripe.

## **Currency Configuration**

The default Cashier currency is United States Dollars (USD). You can change the default currency by setting the CASHIER\_CURRENCY environment variable within your application's .env file:

```
CASHIER_CURRENCY=eur
```
In addition to configuring Cashier's currency, you may also specify a locale to be used when formatting money values for display on invoices. Internally, Cashier utilizes *PHP's NumberFormatter class* to set the currency locale:

```
CASHIER_CURRENCY_LOCALE=nl_BE
```

```
[!WARNING]
```
In order to use locales other than  $en$ , ensure the  $ext{-int1}$  PHP extension is installed and configured on your server.

## <span id="page-816-4"></span>**Tax Configuration**

Thanks to **Stripe Tax**, it's possible to automatically calculate taxes for all invoices generated by Stripe. You can enable automatic tax calculation by invoking the calculateTaxes method in the boot method of your application's App\Providers\AppServiceProvider class:

```
use Laravel\Cashier\Cashier;
/**
 * Bootstrap any application services.
 */
public function boot(): void
{
    Cashier::calculateTaxes();
}
```
Once tax calculation has been enabled, any new subscriptions and any one-off invoices that are generated will receive automatic tax calculation.

For this feature to work properly, your customer's billing details, such as the customer's name, address, and tax ID, need to be synced to Stripe. You may use the customer data synchronization and Tax ID methods offered by Cashier to accomplish this.

[!WARNING] No tax is calculated for single charges or single charge [checkouts.](#page-822-1)

## **Logging**

Cashier allows you to spe[cify](#page-842-2) the log channel to be used [when](#page-847-0) logging fatal Stripe errors. You may specify the log channel by defining the CASHIER\_LOGGER environment variable within your application's .env file:

```
CASHIER_LOGGER=stack
```
Exceptions that are generated by API calls to Stripe will be logged through your application's default log channel.

## **Using Custom Models**

You are free to extend the models used internally by Cashier by defining your own model and extending the corresponding Cashier model:

<span id="page-817-1"></span>use Laravel\Cashier\Subscription as CashierSubscription;

```
class Subscription extends CashierSubscription
{
    \prime\prime ...
}
```
After defining your model, you may instruct Cashier to use your custom model via the Laravel\Cashier\Cashier class. Typically, you should inform Cashier about your custom models in the boot method of your application's App\Providers\AppServiceProvider class:

```
use App\Models\Cashier\Subscription:
use App\Models\Cashier\SubscriptionItem;
/**
 * Bootstrap any application services.
 */
public function boot(): void
{
    Cashier::useSubscriptionModel(Subscription::class);
    Cashier::useSubscriptionItemModel(SubscriptionItem::class);
}
```
## **Quickstart**

## **Selling Products**

<span id="page-817-3"></span><span id="page-817-2"></span>[!NOTE]

Before utilizing Stripe Checkout, you should define Products with fixed prices in your Stripe dashboard. In addition, you should configure Cashier's webhook handling.

Offering product and subscription billing via your application can be intimidating. However, thanks to Cashier and **Stripe Checkout**, you can easily build modern, robust payment integrations.

To charge customers for [non-recurring,](#page-841-0) single-charge products, we'll utilize Cashier to direct customers to Stripe Checkout, where they will provide their payment details and confirm their purchase. Once the payment has been made via Checkout, the customer will be redirected to a success URL of your choosing within your app[lication:](https://stripe.com/payments/checkout)

```
use Illuminate\Http\Request;
Route::get('/checkout', function (Request $request) {
   $stripePriceId = 'price_deluxe_album';
   $quantity = 1;return $request->user()->checkout([$stripePriceId => $quantity], [
        'success_url' => route('checkout-success'),
        'cancel_url' => route('checkout-cancel'),
    ]);
})->name('checkout');
Route::view('checkout.success')->name('checkout-success');
Route::view('checkout.cancel')->name('checkout-cancel');
```
As you can see in the example above, we will utilize Cashier's provided checkout method to redirect the customer to Stripe Checkout for a given "price identifier". When using Stripe, "prices" refer to defined prices for specific products.

If necessary, the checkout method will automatically create a customer in Stripe and connect that Stripe customer record to the corresponding user in your application's database. After completing the checkout session, the customer will be redirected to a dedicated success or [cancellation](https://stripe.com/docs/products-prices/how-products-and-prices-work) page where you can display an informational message to the customer.

### **Providing Meta Data to Stripe Checkout**

When selling products, it's common to keep track of completed orders and purchased products via cart and Order models defined by your own application. When redirecting customers to Stripe Checkout to complete a purchase, you may need to provide an existing order identifier so that you can associate the completed purchase with the corresponding order when the customer is redirected back to your application.

To accomplish this, you may provide an array of metadata to the checkout method. Let's imagine that a pending Order is created within our application when a user begins the checkout process. Remember, the Cart and Order models in this example are illustrative and not provided by Cashier. You are free to implement these concepts based on the needs of your own application:

```
use App\Models\Cart;
use App\Models\Order;
use Illuminate\Http\Request;
Route::get('/cart/{cart}/checkout', function (Request $request, Cart $cart) {
   $order = Order::create([
        'cart id' \Rightarrow $cart->id,
        'price ids' => $cart->price ids,
        'status' => 'incomplete',
   ]);
    return $request->user()->checkout($order->price_ids, [
         'success_url' => route('checkout-success').'?session_id={CHECKOUT_SESSION_ID}',
        'cancel_url' => route('checkout-cancel'),
        'metadata' => ['order_id' => $order->id],
    ]);
})->name('checkout');
```
As you can see in the example above, when a user begins the checkout process, we will provide all of the cart / order's associated Stripe price identifiers to the checkout method. Of course, your application is responsible for associating these items with the "shopping cart" or order as a customer adds them. We also provide the order's

ID to the Stripe Checkout session via the metadata array. Finally, we have added the CHECKOUT\_SESSION\_ID template variable to the Checkout success route. When Stripe redirects customers back to your application, this template variable will automatically be populated with the Checkout session ID.

Next, let's build the Checkout success route. This is the route that users will be redirected to after their purchase has been completed via Stripe Checkout. Within this route, we can retrieve the Stripe Checkout session ID and the associated Stripe Checkout instance in order to access our provided meta data and update our customer's order accordingly:

```
use App\Models\Order;
use Illuminate\Http\Request;
use Laravel\Cashier\Cashier;
Route::get('/checkout/success', function (Request $request) {
    $sessionId = $request->get('session_id');
    if ($sessionId === null) {
        return;
   }
   $session = Cashier::stripe()->checkout->sessions->retrieve($sessionId);
    if ($session->payment_status !== 'paid') {
        return;
   }
   $orderId = $session['metadata']['order_id'] ?? null;
   $order = Order::findOrFail($orderId);
   $order->update(['status' => 'completed']);
    return view('checkout-success', ['order' => $order]);
})->name('checkout-success');
```
Please refer to Stripe's documentation for more information on the data contained by the Checkout session object.

### **Selling Subscriptions**

### [\[!NOTE\]](https://stripe.com/docs/api/checkout/sessions/object)

<span id="page-819-0"></span>Before utilizing Stripe Checkout, you should define Products with fixed prices in your Stripe dashboard. In addition, you should configure Cashier's webhook handling.

Offering product and subscription billing via your application can be intimidating. However, thanks to Cashier and **Stripe Checkout**, you can easily build modern, robust payment integrations.

To learn how to sell su[bscriptions](#page-841-0) using Cashier and Stripe Checkout, let's consider the simple scenario of a subscription service with a basic monthly (price\_basic\_monthly) and yearly (price\_basic\_yearly) plan. These two [prices](https://stripe.com/payments/checkout) could be grouped under a "Basic" product (pro\_basic) in our Stripe dashboard. In addition, our subscription service might offer an Expert plan as pro\_expert.

First, let's discover how a customer can subscribe to our services. Of course, you can imagine the customer might click a "subscribe" button for the Basic plan on our application's pricing page. This button or link should direct the user to a Laravel route which creates the Stripe Checkout session for their chosen plan:

```
use Illuminate\Http\Request;
```

```
Route::get('/subscription-checkout', function (Request $request) {
    return $request->user()
        ->newSubscription('default', 'price_basic_monthly')
        ->trialDays(5)
        ->allowPromotionCodes()
        ->checkout([
            'success_url' => route('your-success-route'),
            'cancel_url' => route('your-cancel-route'),
        ]);
});
```
As you can see in the example above, we will redirect the customer to a Stripe Checkout session which will

allow them to subscribe to our Basic plan. After a successful checkout or cancellation, the customer will be redirected back to the URL we provided to the checkout method. To know when their subscription has actually started (since some payment methods require a few seconds to process), we'll also need to configure Cashier's webhook handling.

Now that customers can start subscriptions, we need to restrict certain portions of our application so that only subscribed users can access them. Of course, we can always determine a user's current subscription status via the subscribed method provided by [Cashier's](#page-841-0) Billable trait:

```
@if ($user->subscribed())
    <p>You are subscribed.</p>
@endif
```
We can even easily determine if a user is subscribed to specific product or price:

```
@if ($user->subscribedToProduct('pro_basic'))
    <p>You are subscribed to our Basic product.</p>
@endif
@if ($user->subscribedToPrice('price_basic_monthly'))
   <p>You are subscribed to our monthly Basic plan.</p>
@endif
```
### **Building a Subscribed Middleware**

For convenience, you may wish to create a middleware which determines if the incoming request is from a subscribed user. Once this middleware has been defined, you may easily assign it to a route to prevent users that are not subscribed from accessing the route:

<?php

```
namespace App\Http\Middleware;
use Closure;
use Illuminate\Http\Request;
use Symfony\Component\HttpFoundation\Response;
class Subscribed
{
    /**
     * Handle an incoming request.
     */
   public function handle(Request $request, Closure $next): Response
    {
        if (! $request->user()?->subscribed()) {
            // Redirect user to billing page and ask them to subscribe...
            return redirect('/billing');
        }
        return $next($request);
   }
}
```
Once the middleware has been defined, you may assign it to a route:

use App\Http\Middleware\Subscribed; Route::get('/dashboard', function () {

### })->middleware([Subscribed::class]);

// ...

### **Allowing Customers to Manage Their Billing Plan**

Of course, customers may want to change their subscription plan to another product or "tier". The easiest way to allow this is by directing customers to Stripe's Customer Billing Portal, which provides a hosted user interface that allows customers to download invoices, update their payment method, and change subscription plans.

First, define a link or button within your application that [directs](https://stripe.com/docs/no-code/customer-portal) users to a Laravel route which we will utilize to initiate a Billing Portal session:

```
<a href="{{ route('billing') }}">
   Billing
</a>
```
Next, let's define the route that initiates a Stripe Customer Billing Portal session and redirects the user to the Portal. The redirectToBillingPortal method accepts the URL that users should be returned to when exiting the Portal:

use Illuminate\Http\Request;

```
Route::get('/billing', function (Request $request) {
    return $request->user()->redirectToBillingPortal(route('dashboard'));
})->middleware(['auth'])->name('billing');
```
[!NOTE]

As long as you have configured Cashier's webhook handling, Cashier will automatically keep your application's Cashier-related database tables in sync by inspecting the incoming webhooks from Stripe. So, for example, when a user cancels their subscription via Stripe's Customer Billing Portal, Cashier will receive the corresponding webhook and mark the subscription as "cancelled" in your application's database.

## **Customers**

## **Retrieving Customers**

<span id="page-821-0"></span>You can retrieve a customer by their Stripe ID using the cashier::findBillable method. This method will return an instance of the billable model:

```
use Laravel\Cashier\Cashier;
```

```
$user = Cashier::findBillable($stripeId);
```
## **Creating Customers**

Occasionally, you may wish to create a Stripe customer without beginning a subscription. You may accomplish this using the createAsStripeCustomer method:

```
$stripeCustomer = $user->createAsStripeCustomer();
```
Once the customer has been created in Stripe, you may begin a subscription at a later date. You may provide an optional \$options array to pass in any additional customer creation parameters that are supported by the Stripe API:

```
$stripeCustomer = $user->createAsStripeCustomer($options);
```
You may use the asstripeCustomer method if you want to return the Stripe customer object for a billable model:

```
$stripeCustomer = $user->asStripeCustomer();
```
The createOrGetStripeCustomer method may be used if you would like to retrieve the Stripe customer object for a given billable model but are not sure whether the billable model is already a customer within Stripe. This method will create a new customer in Stripe if one does not already exist:

```
$stripeCustomer = $user->createOrGetStripeCustomer();
```
## **Updating Customers**

<span id="page-821-3"></span>Occasionally, you may wish to update the Stripe customer directly with additional information. You may accomplish this using the updateStripeCustomer method. This method accepts an array of customer update options supported by the Stripe API:

\$stripeCustomer = \$user->updateStripeCustomer(\$options);

## <span id="page-821-4"></span>**[Balances](https://stripe.com/docs/api/customers/update)**

Stripe allows you to credit or debit a customer's "balance". Later, this balance will be credited or debited on new invoices. To check the customer's total balance you may use the balance method that is available on your billable model. The balance method will return a formatted string representation of the balance in the customer's currency:

 $\text{ }$ 

To credit a customer's balance, you may provide a value to the creditBalance method. If you wish, you may also provide a description:

\$user->creditBalance(500, 'Premium customer top-up.');

Providing a value to the debitBalance method will debit the customer's balance:

```
$user->debitBalance(300, 'Bad usage penalty.');
```
The applyBalance method will create new customer balance transactions for the customer. You may retrieve these transaction records using the balanceTransactions method, which may be useful in order to provide a log of credits and debits for the customer to review:

```
// Retrieve all transactions...
$transactions = $user->balanceTransactions();
foreach ($transactions as $transaction) {
    // Transaction amount...
   \text{3}amount = $transaction->amount(); // $2.31
    // Retrieve the related invoice when available...
   $invoice = $transaction->invoice();
}
```
## **Tax IDs**

Cashier offers an easy way to manage a customer's tax IDs. For example, the taxIds method may be used to retrieve all of the tax IDs that are assigned to a customer as a collection:

<span id="page-822-0"></span> $\text{starIds} = \text{user}-\text{taxIds}()$ ;

You can also retri[eve](https://stripe.com/docs/api/customer_tax_ids/object) a specific tax ID for a customer by its identifier:

\$taxId = \$user->findTaxId('txi\_belgium');

You may create a new Tax ID by providing a valid type and value to the createTaxId method:

```
$taxId = $user->createTaxId('eu_vat', 'BE0123456789');
```
The createTaxId method will immediately add the VAT ID to the customer's account. Verification of VAT IDs is also done by Stripe; however, this is an asynchron[ous](https://stripe.com/docs/api/customer_tax_ids/object#tax_id_object-type) process. You can be notified of verification updates by subscribing to the customer.tax\_id.updated webhook event and inspecting the VAT IDs verification parameter. For more information on handling webhooks, please consult the documentation on defining webhook handlers.

You may delete a tax ID using the [deleteTaxId](https://stripe.com/docs/invoicing/customer/tax-ids#validation) method:

\$user->deleteTaxId('txi\_belgium');

### **Syncing Customer Data With Stripe**

<span id="page-822-1"></span>Typically, when your application's users update their name, email address, or other information that is also stored by Stripe, you should inform Stripe of the updates. By doing so, Stripe's copy of the information will be in sync with your application's.

To automate this, you may define an event listener on your billable model that reacts to the model's updated event. Then, within your event listener, you may invoke the syncStripeCustomerDetails method on the model:

```
use App\Models\User;
use function Illuminate\Events\queueable;
```

```
/**
 * The "booted" method of the model.
 */
protected static function booted(): void
{
    static::updated(queueable(function (User $customer) {
        if ($customer->hasStripeId()) {
            $customer->syncStripeCustomerDetails();
        }
   }));
}
```
Now, every time your customer model is updated, its information will be synced with Stripe. For convenience, Cashier will automatically sync your customer's information with Stripe on the initial creation of the customer.

You may customize the columns used for syncing customer information to Stripe by overriding a variety of methods provided by Cashier. For example, you may override the stripeName method to customize the attribute that should be considered the customer's "name" when Cashier syncs customer information to Stripe:

```
/**
 * Get the customer name that should be synced to Stripe.
*/
public function stripeName(): string|null
{
    return $this->company_name;
}
```
Similarly, you may override the stripeEmail, stripePhone, stripeAddress, and stripePreferredLocales methods. These methods will sync information to their corresponding customer parameters when updating the Stripe customer object. If you wish to take total control over the customer information sync process, you may override the syncStripeCustomerDetails method.

## **[Billing](https://stripe.com/docs/api/customers/update) Portal**

<span id="page-823-0"></span>Stripe offers an easy way to set up a billing portal so that your customer can manage their subscription, payment methods, and view their billing history. You can redirect your users to the billing portal by invoking the redirectToBillingPortal method on the billable model from a controller or route:

```
use Illuminate\Http\Request;
```

```
Route::get('/billing-portal', function (Request $request) {
    return $request->user()->redirectToBillingPortal();
});
```
By default, when the user is finished managing their subscription, they will be able to return to the home route of your application via a link within the Stripe billing portal. You may provide a custom URL that the user should return to by passing the URL as an argument to the redirectToBillingPortal method:

```
use Illuminate\Http\Request;
```

```
Route::get('/billing-portal', function (Request $request) {
    return $request->user()->redirectToBillingPortal(route('billing'));
});
```
If you would like to generate the URL to the billing portal without generating an HTTP redirect response, you may invoke the billingPortalUrl method:

\$url = \$request->user()->billingPortalUrl(route('billing'));

## **Payment Methods**

## **Storing Payment Methods**

<span id="page-823-2"></span><span id="page-823-1"></span>In order to create subscriptions or perform "one-off" charges with Stripe, you will need to store a payment method and retrieve its identifier from Stripe. The approach used to accomplish this differs based on whether you plan to use the payment method for subscriptions or single charges, so we will examine both below.

### **Payment Methods for Subscriptions**

When storing a customer's credit card information for future use by a subscription, the Stripe "Setup Intents" API must be used to securely gather the customer's payment method details. A "Setup Intent" indicates to Stripe the intention to charge a customer's payment method. Cashier's Billable trait includes the createSetupIntent method to easily create a new Setup Intent. You should invoke this method from the route or controller that will render the form which gathers your customer's payment method details:

```
return view('update-payment-method', [
    'intent' => $user->createSetupIntent()
]);
```
After you have created the Setup Intent and passed it to the view, you should attach its secret to the element that will gather the payment method. For example, consider this "update payment method" form:

```
<input id="card-holder-name" type="text">
<!-- Stripe Elements Placeholder -->
<div id="card-element"></div>
<button id="card-button" data-secret="{{ $intent->client_secret }}">
   Update Payment Method
</button>
```
Next, the Stripe.js library may be used to attach a Stripe Element to the form and securely gather the customer's payment details:

```
<script src="https://js.stripe.com/v3/"></script>
<script>
   const stripe = Stripe('stripe-public-key');
   const elements = stripe.elements();
   const cardElement = elements.create('card');
   cardElement.mount('#card-element');
</script>
```
Next, the card can be verified and a secure "payment method identifier" can be retrieved from Stripe using Stripe's confirmCardSetup method:

```
const cardHolderName = document.getElementById('card-holder-name');
const cardButton = document.getElementById('card-button');
const clientSecret = cardButton.dataset.secret;
cardButton.addEventListener('click', async (e) => {
   const { setupIntent, error } = await stripe.confirmCardSetup(
        clientSecret, {
           payment_method: {
               card: cardElement,
                billing_details: { name: cardHolderName.value }
            }
        }
    );
    if (error) {
        // Display "error.message" to the user...
   } else {
        // The card has been verified successfully...
   }
});
```
After the card has been verified by Stripe, you may pass the resulting setupIntent.payment\_method identifier to your Laravel application, where it can be attached to the customer. The payment method can either be added as a new payment method or used to update the default payment method. You can also immediately use the payment method identifier to **create a new subscription**.

### [!NOTE]

If you would like more [information](#page-826-2) about Setup Intents and gathering customer payment details please review this overview provided by [Stripe.](#page-827-1)

### **Payment Methods for Single Charges**

Of course, when making a single charge against a customer's payment method, we will only need to use a payment method identifier once. Due to Stripe limitations, you may not use the stored default payment method of a customer for single charges. You must allow the customer to enter their payment method details using the Stripe.js library. For example, consider the following form:

```
<input id="card-holder-name" type="text">
```

```
<!-- Stripe Elements Placeholder -->
<div id="card-element"></div>
<button id="card-button">
   Process Payment
</button>
```
After defining such a form, the Stripe.js library may be used to attach a **Stripe Element** to the form and securely gather the customer's payment details:

```
<script src="https://js.stripe.com/v3/"></script>
<script>
   const stripe = Stripe('stripe-public-key');
   const elements = stripe.elements();
   const cardElement = elements.create('card');
   cardElement.mount('#card-element');
</script>
```
Next, the card can be verified and a secure "payment method identifier" can be retrieved from Stripe using Stripe's createPaymentMethod method:

```
const cardHolderName = document.getElementById('card-holder-name');
const cardButton = document.getElementById('card-button');
cardButton.addEventListener('click', async (e) => {
    const { paymentMethod, error } = await stripe.createPaymentMethod(
        'card', cardElement, {
            billing_details: { name: cardHolderName.value }
        }
    );
   if (error) {
        // Display "error.message" to the user...
   } else {
        // The card has been verified successfully...
   }
});
```
If the card is verified successfully, you may pass the paymentMethod.id to your Laravel application and process a single charge.

### **Retrieving Payment Methods**

The [paymentMe](#page-842-3)thods method on the billable model instance returns a collection of Laravel\Cashier\PaymentMethod instances:

```
$paymentMethods = $user->paymentMethods();
```
By default, this method will return payment methods of every type. To retrieve payment methods of a specific type, you may pass the type as an argument to the method:

```
$paymentMethods = $user->paymentMethods('sepa_debit');
```
To retrieve the customer's default payment method, the defaultPaymentMethod method may be used:

```
$paymentMethod = $user->defaultPaymentMethod();
```
You can retrieve a specific payment method that is attached to the billable model using the findPaymentMethod method:

```
$paymentMethod = $user->findPaymentMethod($paymentMethodId);
```
## **Payment Method Presence**

To determine if a billable model has a default payment method attached to their account, invoke the hasDefaultPaymentMethod method:

```
if ($user->hasDefaultPaymentMethod()) {
    // ...
}
```
You may use the hasPaymentMethod method to determine if a billable model has at least one payment method attached to their account:

```
if ($user->hasPaymentMethod()) {
    // ...
}
```
This method will determine if the billable model has any payment method at all. To determine if a payment method of a specific type exists for the model, you may pass the type as an argument to the method:

```
if ($user->hasPaymentMethod('sepa_debit')) {
    // ...
}
```
## **Updating the Default Payment Method**

<span id="page-826-1"></span>The updateDefaultPaymentMethod method may be used to update a customer's default payment method information. This method accepts a Stripe payment method identifier and will assign the new payment method as the default billing payment method:

\$user->updateDefaultPaymentMethod(\$paymentMethod);

To sync your default payment method information with the customer's default payment method information in Stripe, you may use the updateDefaultPaymentMethodFromStripe method:

\$user->updateDefaultPaymentMethodFromStripe();

[!WARNING]

The default payment method on a customer can only be used for invoicing and creating new subscriptions. Due to limitations imposed by Stripe, it may not be used for single charges.

### **Adding Payment Methods**

To add a new payment method, you may call the addPaymentMethod method on the billable model, passing the payment method identifier:

<span id="page-826-2"></span>\$user->addPaymentMethod(\$paymentMethod);

[!NOTE]

To learn how to retrieve payment method identifiers please review the payment method storage documentation.

### **Deleting Payment Methods**

To delete a payment method, you may call the delete method on the [Laravel\Cashier\PaymentMeth](#page-823-2)od instance you wish to delete:

<span id="page-826-3"></span>\$paymentMethod->delete();

The deletePaymentMethod method will delete a specific payment method from the billable model:

\$user->deletePaymentMethod('pm\_visa');

The deletePaymentMethods method will delete all of the payment method information for the billable model:

\$user->deletePaymentMethods();

By default, this method will delete payment methods of every type. To delete payment methods of a specific type you can pass the type as an argument to the method:

```
$user->deletePaymentMethods('sepa_debit');
```
### [!WARNING]

If a user has an active subscription, your application should not allow them to delete their default payment method.

## **Subscriptions**

Subscriptions provide a way to set up recurring payments for your customers. Stripe subscriptions managed by Cashier provide support for multiple subscription prices, subscription quantities, trials, and more.

## <span id="page-827-0"></span>**Creating Subscriptions**

<span id="page-827-1"></span>To create a subscription, first retrieve an instance of your billable model, which typically will be an instance of App\Models\User. Once you have retrieved the model instance, you may use the newSubscription method to create the model's subscription:

```
use Illuminate\Http\Request;
Route::post('/user/subscribe', function (Request $request) {
   $request->user()->newSubscription(
        'default', 'price_monthly'
    )->create($request->paymentMethodId);
    // ...
});
```
The first argument passed to the newSubscription method should be the internal type of the subscription. If your application only offers a single subscription, you might call this default or primary. This subscription type is only for internal application usage and is not meant to be shown to users. In addition, it should not contain spaces and it should never be changed after creating the subscription. The second argument is the specific price the user is subscribing to. This value should correspond to the price's identifier in Stripe.

The create method, which accepts a Stripe payment method identifier or Stripe PaymentMethod object, will begin the subscription as well as update your database with the billable model's Stripe customer ID and other relevant billing information.

### [!WARNING]

Passing a payment method identifier directly to the create [subscript](#page-823-2)ion method will also automatically add it to the user's stored payment methods.

### **Collecting Recurring Payments via Invoice Emails**

Instead of collecting a customer's recurring payments automatically, you may instruct Stripe to email an invoice to the customer each time their recurring payment is due. Then, the customer may manually pay the invoice once they receive it. The customer does not need to provide a payment method up front when collecting recurring payments via invoices:

\$user->newSubscription('default', 'price\_monthly')->createAndSendInvoice();

The amount of time a customer has to pay their invoice before their subscription is cancelled is determined by the days\_until\_due option. By default, this is 30 days; however, you may provide a specific value for this option if you wish:

```
$user->newSubscription('default', 'price_monthly')->createAndSendInvoice([], [
    'days_until_due' => 30
]);
```
### **Quantities**

If you would like to set a specific quantity for the price when creating the subscription, you should invoke the
quantity method on the subscription builder before creating the subscription:

```
$user->newSubscription('default', 'price_monthly')
     ->quantity(5)
     ->create($paymentMethod);
```
#### **Additional Details**

If you would like to specify additional customer or subscription options supported by Stripe, you may do so by passing them as the second and third arguments to the create method:

```
$user->newSubscription('default', 'price_monthly')->create($paymentMethod, [
    'email' => $email,
], [
    'metadata' => ['note' => 'Some extra information.'],
]);
```
#### **Coupons**

If you would like to apply a coupon when creating the subscription, you may use the withcoupon method:

```
$user->newSubscription('default', 'price_monthly')
     ->withCoupon('code')
     ->create($paymentMethod);
```
Or, if you would like to apply a Stripe promotion code, you may use the withPromotionCode method:

```
$user->newSubscription('default', 'price_monthly')
     ->withPromotionCode('promo_code_id')
     ->create($paymentMethod);
```
The given promotion code ID should be the [Stripe](https://stripe.com/docs/billing/subscriptions/discounts/codes) API ID assigned to the promotion code and not the customer facing promotion code. If you need to find a promotion code ID based on a given customer facing promotion code, you may use the findPromotionCode method:

```
// Find a promotion code ID by its customer facing code...
$promotionCode = $user->findPromotionCode('SUMMERSALE');
```

```
// Find an active promotion code ID by its customer facing code...
$promotionCode = $user->findActivePromotionCode('SUMMERSALE');
```
In the example above, the returned \$promotionCode object is an instance of Laravel\Cashier\PromotionCode. This class decorates an underlying Stripe\PromotionCode object. You can retrieve the coupon related to the promotion code by invoking the coupon method:

```
$coupon = $user->findPromotionCode('SUMMERSALE')->coupon();
```
The coupon instance allows you to determine the discount amount and whether the coupon represents a fixed discount or percentage based discount:

```
if ($coupon->isPercentage()) {
    return $coupon->percentOff().'%'; // 21.5%
} else {
    return $coupon->amountOff(); // $5.99
}
```
You can also retrieve the discounts that are currently applied to a customer or subscription:

```
$discount = $billable->discount();
```

```
$discount = $subscription->discount();
```
The returned Laravel\Cashier\Discount instances decorate an underlying Stripe\Discount object instance. You may retrieve the coupon related to this discount by invoking the coupon method:

\$coupon = \$subscription->discount()->coupon();

If you would like to apply a new coupon or promotion code to a customer or subscription, you may do so via the applyCoupon or applyPromotionCode methods:

```
$billable->applyCoupon('coupon_id');
$billable->applyPromotionCode('promotion_code_id');
```
\$subscription->applyCoupon('coupon\_id'); \$subscription->applyPromotionCode('promotion\_code\_id');

Remember, you should use the Stripe API ID assigned to the promotion code and not the customer facing promotion code. Only one coupon or promotion code can be applied to a customer or subscription at a given time.

For more info on this subject, please consult the Stripe documentation regarding coupons and promotion codes.

### **Adding Subscriptions**

If you would like to add a subscription to a customer who already has a default p[ayment](https://stripe.com/docs/billing/subscriptions/coupons) method you [may](https://stripe.com/docs/billing/subscriptions/coupons/codes) invoke the add method on the subscription builder:

```
use App\Models\User;
$user = User::find(1);$user->newSubscription('default', 'price_monthly')->add();
```
## **Creating Subscriptions From the Stripe Dashboard**

You may also create subscriptions from the Stripe dashboard itself. When doing so, Cashier will sync newly added subscriptions and assign them a type of default. To customize the subscription type that is assigned to dashboard created subscriptions, define webhook event handlers.

In addition, you may only create one type of subscription via the Stripe dashboard. If your application offers multiple subscriptions that use different types, only one type of subscription may be added through the Stripe dashboard.

Finally, you should always make sure to only add one active subscription per type of subscription offered by your application. If a customer has two default subscriptions, only the most recently added subscription will be used by Cashier even though both would be synced with your application's database.

# **Checking Subscription Status**

Once a customer is subscribed to your application, you may easily check their subscription status using a variety of convenient methods. First, the subscribed method returns true if the customer has an active subscription, even if the subscription is currently within its trial period. The subscribed method accepts the type of the subscription as its first argument:

```
if ($user->subscribed('default')) {
    // ...
}
```
namespace App\Http\Middleware;

The subscribed method also makes a great candidate for a route middleware, allowing you to filter access to routes and controllers based on the user's subscription status:

<?php

```
use Closure;
use Illuminate\Http\Request;
use Symfony\Component\HttpFoundation\Response;
class EnsureUserIsSubscribed
{
    /**
     * Handle an incoming request.
     *
     * @param \Closure(\Illuminate\Http\Request): (\Symfony\Component\HttpFoundation\Response) $next
     */
    public function handle(Request $request, Closure $next): Response
    {
```
}

```
if ($request->user() && ! $request->user()->subscribed('default')) {
        // This user is not a paying customer...
        return redirect('billing');
    }
    return $next($request);
}
```
If you would like to determine if a user is still within their trial period, you may use the  $on trial$  method. This method can be useful for determining if you should display a warning to the user that they are still on their trial period:

```
if ($user->subscription('default')->onTrial()) {
    // ...
}
```
The subscribedToProduct method may be used to determine if the user is subscribed to a given product based on a given Stripe product's identifier. In Stripe, products are collections of prices. In this example, we will determine if the user's default subscription is actively subscribed to the application's "premium" product. The given Stripe product identifier should correspond to one of your product's identifiers in the Stripe dashboard:

```
if ($user->subscribedToProduct('prod_premium', 'default')) {
    // ...
}
```
By passing an array to the subscribedToProduct method, you may determine if the user's default subscription is actively subscribed to the application's "basic" or "premium" product:

```
if ($user->subscribedToProduct(['prod_basic', 'prod_premium'], 'default')) {
    // ...
\mathbf{a}
```
The subscribedToPrice method may be used to determine if a customer's subscription corresponds to a given price ID:

```
if ($user->subscribedToPrice('price_basic_monthly', 'default')) {
    \frac{1}{2}...
}
```
The recurring method may be used to determine if the user is currently subscribed and is no longer within their trial period:

```
if ($user->subscription('default')->recurring()) {
    \frac{1}{2}...
}
```
#### [!WARNING]

If a user has two subscriptions with the same type, the most recent subscription will always be returned by the subscription method. For example, a user might have two subscription records with the type of default; however, one of the subscriptions may be an old, expired subscription, while the other is the current, active subscription. The most recent subscription will always be returned while older subscriptions are kept in the database for historical review.

#### **Canceled Subscription Status**

To determine if the user was once an active subscriber but has canceled their subscription, you may use the canceled method:

```
if ($user->subscription('default')->canceled()) {
    // ...
}
```
You may also determine if a user has canceled their subscription but are still on their "grace period" until the subscription fully expires. For example, if a user cancels a subscription on March 5th that was originally scheduled to expire on March 10th, the user is on their "grace period" until March 10th. Note that the subscribed method still returns true during this time:

if (\$user->subscription('default')->onGracePeriod()) {

// ... }

To determine if the user has canceled their subscription and is no longer within their "grace period", you may use the ended method:

```
if ($user->subscription('default')->ended()) {
    // ...
}
```
#### <span id="page-831-0"></span>**Incomplete and Past Due Status**

If a subscription requires a secondary payment action after creation the subscription will be marked as incomplete. Subscription statuses are stored in the stripe\_status column of Cashier's subscriptions database table.

Similarly, if a secondary payment action is required when swapping prices the subscription will be marked as past\_due. When your subscription is in either of these states it will not be active until the customer has confirmed their payment. Determining if a subscription has an incomplete payment may be accomplished using the hasIncompletePayment method on the billable model or a subscription instance:

```
if ($user->hasIncompletePayment('default')) {
    // ...
}
if ($user->subscription('default')->hasIncompletePayment()) {
    // ...
}
```
When a subscription has an incomplete payment, you should direct the user to Cashier's payment confirmation page, passing the latestPayment identifier. You may use the latestPayment method available on subscription instance to retrieve this identifier:

```
<a href="{{ route('cashier.payment', $subscription->latestPayment()->id) }}">
   Please confirm your payment.
</a>
```
If you would like the subscription to still be considered active when it's in a past\_due or incomplete state, you may use the keepPastDueSubscriptionsActive and keepIncompleteSubscriptionsActive methods provided by Cashier. Typically, these methods should be called in the register method of your App\Providers\AppServiceProvider:

```
use Laravel\Cashier\Cashier;
/**
 * Register any application services.
 */
public function register(): void
{
    Cashier::keepPastDueSubscriptionsActive();
    Cashier::keepIncompleteSubscriptionsActive();
}
```
### [!WARNING]

When a subscription is in an incomplete state it cannot be changed until the payment is confirmed. Therefore, the swap and updateQuantity methods will throw an exception when the subscription is in an incomplete state.

### **Subscription Scopes**

Most subscription states are also available as query scopes so that you may easily query your database for subscriptions that are in a given state:

```
// Get all active subscriptions...
$subscriptions = Subscription::query()->active()->get();
```

```
// Get all of the canceled subscriptions for a user...
$subscriptions = $user->subscriptions()->canceled()->get();
```
A complete list of available scopes is available below:

```
Subscription::query()->active();
Subscription::query()->canceled();
Subscription::query()->ended();
Subscription::query()->incomplete();
Subscription::query()->notCanceled();
Subscription::query()->notOnGracePeriod();
Subscription::query()->notOnTrial();
Subscription::query()->onGracePeriod();
Subscription::query()->onTrial();
Subscription::query()->pastDue();
Subscription::query()->recurring();
```
## **Changing Prices**

After a customer is subscribed to your application, they may occasionally want to change to a new subscription price. To swap a customer to a new price, pass the Stripe price's identifier to the swap method. When swapping prices, it is assumed that the user would like to re-activate their subscription if it was previously canceled. The given price identifier should correspond to a Stripe price identifier available in the Stripe dashboard:

```
use App\Models\User;
$user = App\Models\User::find(1);
$user->subscription('default')->swap('price_yearly');
```
If the customer is on trial, the trial period will be maintained. Additionally, if a "quantity" exists for the subscription, that quantity will also be maintained.

If you would like to swap prices and cancel any trial period the customer is currently on, you may invoke the skipTrial method:

```
$user->subscription('default')
        ->skipTrial()
        ->swap('price_yearly');
```
If you would like to swap prices and immediately invoice the customer instead of waiting for their next billing cycle, you may use the swapAndInvoice method:

```
$user = User::find(1);
```
\$user->subscription('default')->swapAndInvoice('price\_yearly');

### **Prorations**

By default, Stripe prorates charges when swapping between prices. The noProrate method may be used to update the subscription's price without prorating the charges:

\$user->subscription('default')->noProrate()->swap('price\_yearly');

For more information on subscription proration, consult the **Stripe documentation**.

[!WARNING]

Executing the noProrate method before the swapAndInvoice method will have no effect on proration. An invoice will always be issued.

## **Subscription Quantity**

<span id="page-832-0"></span>Sometimes subscriptions are affected by "quantity". For example, a project management application might charge \$10 per month per project. You may use the incrementQuantity and decrementQuantity methods to easily increment or decrement your subscription quantity:

```
use App\Models\User;
$user = User::find(1);$user->subscription('default')->incrementQuantity();
```
// Add five to the subscription's current quantity... \$user->subscription('default')->incrementQuantity(5);

\$user->subscription('default')->decrementQuantity();

// Subtract five from the subscription's current quantity... \$user->subscription('default')->decrementQuantity(5);

Alternatively, you may set a specific quantity using the updateQuantity method:

\$user->subscription('default')->updateQuantity(10);

The noProrate method may be used to update the subscription's quantity without prorating the charges:

\$user->subscription('default')->noProrate()->updateQuantity(10);

For more information on subscription quantities, consult the Stripe documentation.

#### **Quantities for Subscriptions With Multiple Products**

If your subscription is a subscription with multiple products, you [should](https://stripe.com/docs/subscriptions/quantities) pass the ID of the price whose quantity you wish to increment or decrement as the second argument to the increment / decrement methods:

```
$user->subscription('default')->incrementQuantity(1, 'price_chat');
```
## **Subscriptions With Multiple [Products](#page-833-0)**

<span id="page-833-0"></span>Subscription with multiple products allow you to assign multiple billing products to a single subscription. For example, imagine you are building a customer service "helpdesk" application that has a base subscription price of \$10 per month but offers a live chat add-on product for an additional \$15 per month. Information for subscriptions with multiple products is stored in Cashier's subscription items database table.

You may specify multiple [products](https://stripe.com/docs/billing/subscriptions/multiple-products) for a given subscription by passing an array of prices as the second argument to the newSubscription method:

```
use Illuminate\Http\Request;
Route::post('/user/subscribe', function (Request $request) {
   $request->user()->newSubscription('default', [
        'price_monthly',
        'price_chat',
    ])->create($request->paymentMethodId);
    // ...
});
```
In the example above, the customer will have two prices attached to their default subscription. Both prices will be charged on their respective billing intervals. If necessary, you may use the quantity method to indicate a specific quantity for each price:

```
$user = User::find(1);$user->newSubscription('default', ['price_monthly', 'price_chat'])
    ->quantity(5, 'price_chat')
    ->create($paymentMethod);
```
If you would like to add another price to an existing subscription, you may invoke the subscription's addPrice method:

 $$user = User::find(1);$ 

\$user->subscription('default')->addPrice('price\_chat');

The example above will add the new price and the customer will be billed for it on their next billing cycle. If you would like to bill the customer immediately you may use the addPriceAndInvoice method:

\$user->subscription('default')->addPriceAndInvoice('price\_chat');

If you would like to add a price with a specific quantity, you can pass the quantity as the second argument of the addPrice or addPriceAndInvoice methods:

 $$user = User::find(1);$ 

\$user->subscription('default')->addPrice('price\_chat', 5);

You may remove prices from subscriptions using the removePrice method:

\$user->subscription('default')->removePrice('price\_chat');

#### [!WARNING]

You may not remove the last price on a subscription. Instead, you should simply cancel the subscription.

#### **Swapping Prices**

You may also change the prices attached to a subscription with multiple products. For example, imagine a customer has a price\_basic subscription with a price\_chat add-on product and you want to upgrade the customer from the price\_basic to the price\_pro price:

```
use App\Models\User;
$user = User::find(1);$user->subscription('default')->swap(['price_pro', 'price_chat']);
```
When executing the example above, the underlying subscription item with the price\_basic is deleted and the one with the price\_chat is preserved. Additionally, a new subscription item for the price\_pro is created.

You can also specify subscription item options by passing an array of key / value pairs to the swap method. For example, you may need to specify the subscription price quantities:

```
$user = User::find(1);$user->subscription('default')->swap([
    'price\_pro' \Rightarrow ['quantity' \Rightarrow 5],'price_chat'
]);
```
If you want to swap a single price on a subscription, you may do so using the swap method on the subscription item itself. This approach is particularly useful if you would like to preserve all of the existing metadata on the subscription's other prices:

```
$user = User::find(1);$user->subscription('default')
        ->findItemOrFail('price_basic')
        ->swap('price_pro');
```
#### **Proration**

By default, Stripe will prorate charges when adding or removing prices from a subscription with multiple products. If you would like to make a price adjustment without proration, you should chain the noProrate method onto your price operation:

\$user->subscription('default')->noProrate()->removePrice('price\_chat');

#### **Quantities**

If you would like to update quantities on individual subscription prices, you may do so using the existing quantity methods by passing the ID of the price as an additional argument to the method:

```
$user = User::find(1);$user->subscription('default')->incrementQuantity(5, 'price_chat');
$user->subscription('default')->decrementQuantity(3, 'price_chat');
```
\$user->subscription('default')->updateQuantity(10, 'price\_chat');

#### [!WARNING]

When a subscription has multiple prices the stripe\_price and quantity attributes on the subscription model will be null. To access the individual price attributes, you should use the items relationship available on the Subscription model.

#### **Subscription Items**

When a subscription has multiple prices, it will have multiple subscription "items" stored in your database's subscription\_items table. You may access these via the items relationship on the subscription:

```
use App\Models\User;
$user = User::find(1);$subscriptionItem = $user->subscription('default')->items->first();
// Retrieve the Stripe price and quantity for a specific item...
$stripePrice = $subscriptionItem->stripe_price;
$quantity = $subscriptionItem->quantity;
```
You can also retrieve a specific price using the findItemOrFail method:

```
$user = User::find(1);
```

```
$subscriptionItem = $user->subscription('default')->findItemOrFail('price_chat');
```
## **Multiple Subscriptions**

Stripe allows your customers to have multiple subscriptions simultaneously. For example, you may run a gym that offers a swimming subscription and a weight-lifting subscription, and each subscription may have different pricing. Of course, customers should be able to subscribe to either or both plans.

When your application creates subscriptions, you may provide the type of the subscription to the newSubscription method. The type may be any string that represents the type of subscription the user is initiating:

```
use Illuminate\Http\Request;
Route::post('/swimming/subscribe', function (Request $request) {
   $request->user()->newSubscription('swimming')
        ->price('price_swimming_monthly')
        ->create($request->paymentMethodId);
    // ...
});
```
In this example, we initiated a monthly swimming subscription for the customer. However, they may want to swap to a yearly subscription at a later time. When adjusting the customer's subscription, we can simply swap the price on the swimming subscription:

```
$user->subscription('swimming')->swap('price_swimming_yearly');
```
Of course, you may also cancel the subscription entirely:

\$user->subscription('swimming')->cancel();

## **Metered Billing**

Metered billing allows you to charge customers based on their product usage during a billing cycle. For example, you may charge customers based on the number of text messages or emails they send per month.

To start using metered billing, you will first need to create a new product in your Stripe dashboard with a [metered](https://stripe.com/docs/billing/subscriptions/metered-billing) price. Then, use the meteredPrice to add the metered price ID to a customer subscription:

```
use Illuminate\Http\Request;
```

```
Route::post('/user/subscribe', function (Request $request) {
    $request->user()->newSubscription('default')
        ->meteredPrice('price_metered')
        ->create($request->paymentMethodId);
    // ...
});
You may also start a metered subscription via Stripe Checkout:
$checkout = Auth::user()
```

```
->newSubscription('default', [])
        ->meteredPrice('price_metered')
        ->checkout();
return view('your-checkout-view', [
    'checkout' => $checkout,
]);
```
#### **Reporting Usage**

As your customer uses your application, you will report their usage to Stripe so that they can be billed accurately. To increment the usage of a metered subscription, you may use the reportUsage method:

```
$user = User::find(1);$user->subscription('default')->reportUsage();
```
By default, a "usage quantity" of 1 is added to the billing period. Alternatively, you may pass a specific amount of "usage" to add to the customer's usage for the billing period:

```
$user = User::find(1);
```

```
$user->subscription('default')->reportUsage(15);
```
If your application offers multiple prices on a single subscription, you will need to use the reportUsageFor method to specify the metered price you want to report usage for:

```
$user = User::find(1);$user->subscription('default')->reportUsageFor('price_metered', 15);
```
Sometimes, you may need to update usage which you have previously reported. To accomplish this, you may pass a timestamp or a DateTimeInterface instance as the second parameter to reportUsage. When doing so, Stripe will update the usage that was reported at that given time. You can continue to update previous usage records as the given date and time is still within the current billing period:

```
$user = User::find(1);
```
\$user->subscription('default')->reportUsage(5, \$timestamp);

#### **Retrieving Usage Records**

To retrieve a customer's past usage, you may use a subscription instance's usageRecords method:

 $$user = User::find(1);$ \$usageRecords = \$user->subscription('default')->usageRecords();

If your application offers multiple prices on a single subscription, you may use the usageRecordsFor method to specify the metered price that you wish to retrieve usage records for:

```
$user = User::find(1);$usageRecords = $user->subscription('default')->usageRecordsFor('price_metered');
```
The usageRecords and usageRecordsFor methods return a Collection instance containing an associative array of usage records. You may iterate over this array to display a customer's total usage:

```
@foreach ($usageRecords as $usageRecord)
    - Period Starting: {{ $usageRecord['period']['start'] }}
```

```
- Period Ending: {{ $usageRecord['period']['end'] }}
    - Total Usage: {{ $usageRecord['total_usage'] }}
@endforeach
```
For a full reference of all usage data returned and how to use Stripe's cursor based pagination, please consult the official Stripe API documentation.

### **Subscription Taxes**

#### [\[!WARNING\]](https://stripe.com/docs/api/usage_records/subscription_item_summary_list)

Instead of calculating Tax Rates manually, you can automatically calculate taxes using Stripe Tax

<span id="page-837-0"></span>To specify the tax rates a user pays on a subscription, you should implement the taxRates method on your billable model and return an array containing the Stripe tax rate IDs. You can define these tax rates in your Stripe dashboard:

```
/**
 * The tax rates that should apply to the customer's subscriptions.
 *
 * @return array<int, string>
 */
public function taxRates(): array
{
    return ['txr_id'];
}
```
The taxRates method enables you to apply a tax rate on a customer-by-customer basis, which may be helpful for a user base that spans multiple countries and tax rates.

If you're offering subscriptions with multiple products, you may define different tax rates for each price by implementing a priceTaxRates method on your billable model:

```
/**
 * The tax rates that should apply to the customer's subscriptions.
 *
 * @return array<string, array<int, string>>
 */
public function priceTaxRates(): array
{
    return [
        'price\_monthly' => ['txr_id'],];
}
```
#### [!WARNING]

The taxRates method only applies to subscription charges. If you use Cashier to make "one-off" charges, you will need to manually specify the tax rate at that time.

#### **Syncing Tax Rates**

When changing the hard-coded tax rate IDs returned by the taxRates method, the tax settings on any existing subscriptions for the user will remain the same. If you wish to update the tax value for existing subscriptions with the new taxRates values, you should call the syncTaxRates method on the user's subscription instance:

```
$user->subscription('default')->syncTaxRates();
```
This will also sync any item tax rates for a subscription with multiple products. If your application is offering subscriptions with multiple products, you should ensure that your billable model implements the priceTaxRates method discussed above.

#### **Tax Exemption**

Cashier also [offers](#page-837-0) the isNotTaxExempt, isTaxExempt, and reverseChargeApplies methods to determine if the customer is tax exempt. These methods will call the Stripe API to determine a customer's tax exemption status:

```
use App\Models\User;
$user = User::find(1);
```
### [!WARNING]

These methods are also available on any Laravel\Cashier\Invoice object. However, when invoked on an Invoice object, the methods will determine the exemption status at the time the invoice was created.

## **Subscription Anchor Date**

By default, the billing cycle anchor is the date the subscription was created or, if a trial period is used, the date that the trial ends. If you would like to modify the billing anchor date, you may use the anchorBillingCycleOn method:

```
use Illuminate\Http\Request;
Route::post('/user/subscribe', function (Request $request) {
   $anchor = Carbon::parse('first day of next month');
    $request->user()->newSubscription('default', 'price_monthly')
                ->anchorBillingCycleOn($anchor->startOfDay())
                ->create($request->paymentMethodId);
    // ...
```
});

For more information on managing subscription billing cycles, consult the Stripe billing cycle documentation

## **Cancelling Subscriptions**

To cancel a subscription, call the cancel method on the user's subscription:

```
$user->subscription('default')->cancel();
```
When a subscription is canceled, Cashier will automatically set the ends\_at column in your subscriptions database table. This column is used to know when the subscribed method should begin returning false.

For example, if a customer cancels a subscription on March 1st, but the subscription was not scheduled to end until March 5th, the subscribed method will continue to return true until March 5th. This is done because a user is typically allowed to continue using an application until the end of their billing cycle.

You may determine if a user has canceled their subscription but are still on their "grace period" using the onGracePeriod method:

```
if ($user->subscription('default')->onGracePeriod()) {
    // ...
}
```
If you wish to cancel a subscription immediately, call the cancel Now method on the user's subscription:

\$user->subscription('default')->cancelNow();

If you wish to cancel a subscription immediately and invoice any remaining un-invoiced metered usage or new / pending proration invoice items, call the cancelNowAndInvoice method on the user's subscription:

\$user->subscription('default')->cancelNowAndInvoice();

You may also choose to cancel the subscription at a specific moment in time:

```
$user->subscription('default')->cancelAt(
   now()->addDays(10)
);
```
Finally, you should always cancel user subscriptions before deleting the associated user model:

```
$user->subscription('default')->cancelNow();
```
\$user->delete();

## **Resuming Subscriptions**

If a customer has canceled their subscription and you wish to resume it, you may invoke the resume method on the subscription. The customer must still be within their "grace period" in order to resume a subscription:

\$user->subscription('default')->resume();

If the customer cancels a subscription and then resumes that subscription before the subscription has fully expired the customer will not be billed immediately. Instead, their subscription will be re-activated and they will be billed on the original billing cycle.

# **Subscription Trials**

## **With Payment Method Up Front**

If you would like to offer trial periods to your customers while still collecting payment method information up front, you should use the trialDays method when creating your subscriptions:

```
use Illuminate\Http\Request;
Route::post('/user/subscribe', function (Request $request) {
    $request->user()->newSubscription('default', 'price_monthly')
                ->trialDays(10)
                ->create($request->paymentMethodId);
    // ...
});
```
This method will set the trial period ending date on the subscription record within the database and instruct Stripe to not begin billing the customer until after this date. When using the trialDays method, Cashier will overwrite any default trial period configured for the price in Stripe.

[!WARNING]

If the customer's subscription is not canceled before the trial ending date they will be charged as soon as the trial expires, so you should be sure to notify your users of their trial ending date.

The trialUntil method allows you to provide a pateTime instance that specifies when the trial period should end:

use Carbon\Carbon;

```
$user->newSubscription('default', 'price_monthly')
            ->trialUntil(Carbon::now()->addDays(10))
            ->create($paymentMethod);
```
You may determine if a user is within their trial period using either the onTrial method of the user instance or the onTrial method of the subscription instance. The two examples below are equivalent:

```
if ($user->onTrial('default')) {
    // ...
\overline{1}if ($user->subscription('default')->onTrial()) {
    // ...
}
```
You may use the endTrial method to immediately end a subscription trial:

```
$user->subscription('default')->endTrial();
```
To determine if an existing trial has expired, you may use the hasExpiredTrial methods:

```
if ($user->hasExpiredTrial('default')) {
    // ...
\overline{1}if ($user->subscription('default')->hasExpiredTrial()) {
    // ...
```
#### **Defining Trial Days in Stripe / Cashier**

You may choose to define how many trial days your price's receive in the Stripe dashboard or always pass them explicitly using Cashier. If you choose to define your price's trial days in Stripe you should be aware that new subscriptions, including new subscriptions for a customer that had a subscription in the past, will always receive a trial period unless you explicitly call the skipTrial() method.

## **Without Payment Method Up Front**

If you would like to offer trial periods without collecting the user's payment method information up front, you may set the trial\_ends\_at column on the user record to your desired trial ending date. This is typically done during user registration:

```
use App\Models\User;
$user = User::create([
    // ...
    'trial_ends_at' => now()->addDays(10),
]);
```
[!WARNING]

Be sure to add a date cast for the trial\_ends\_at attribute within your billable model's class definition.

Cashier refers to this type of trial as a "generic trial", since it is not attached to any existing subscription. The onTrial method on the billable model instance will return true if the current date is not past the value of trial\_ends\_at:

```
if ($user->onTrial()) {
    // User is within their trial period...
}
```
Once you are ready to create an actual subscription for the user, you may use the newSubscription method as usual:

```
$user = User::find(1);
```
\$user->newSubscription('default', 'price\_monthly')->create(\$paymentMethod);

To retrieve the user's trial ending date, you may use the trialEndsAt method. This method will return a Carbon date instance if a user is on a trial or null if they aren't. You may also pass an optional subscription type parameter if you would like to get the trial ending date for a specific subscription other than the default one:

```
if ($user->onTrial()) {
    $trialEndsAt = $user->trialEndsAt('main');
}
```
You may also use the onGenericTrial method if you wish to know specifically that the user is within their "generic" trial period and has not yet created an actual subscription:

```
if ($user->onGenericTrial()) {
    // User is within their "generic" trial period...
}
```
## **Extending Trials**

The extendTrial method allows you to extend the trial period of a subscription after the subscription has been created. If the trial has already expired and the customer is already being billed for the subscription, you can still offer them an extended trial. The time spent within the trial period will be deducted from the customer's next invoice:

```
use App\Models\User;
$subscription = User::find(1)->subscription('default');
```

```
// End the trial 7 days from now...
```

```
$subscription->extendTrial(
   now()->addDays(7)
);
// Add an additional 5 days to the trial...
$subscription->extendTrial(
   $subscription->trial_ends_at->addDays(5)
);
```
# **Handling Stripe Webhooks**

[!NOTE]

<span id="page-841-0"></span>You may use the Stripe CLI to help test webhooks during local development.

Stripe can notify your application of a variety of events via webhooks. By default, a route that points to Cashier's webhook controller is automatically registered by the Cashier service provider. This controller will handle all incoming [webhook](https://stripe.com/docs/stripe-cli) requests.

By default, the Cashier webhook controller will automatically handle cancelling subscriptions that have too many failed charges (as defined by your Stripe settings), customer updates, customer deletions, subscription updates, and payment method changes; however, as we'll soon discover, you can extend this controller to handle any Stripe webhook event you like.

To ensure your application can handle Stripe webhooks, be sure to configure the webhook URL in the Stripe control panel. By default, Cashier's webhook controller responds to the /stripe/webhook URL path. The full list of all webhooks you should enable in the Stripe control panel are:

- customer.subscription.created
- customer.subscription.updated
- customer.subscription.deleted
- customer.updated
- customer.deleted
- payment\_method.automatically\_updated
- invoice.payment\_action\_required
- invoice.payment\_succeeded

For convenience, Cashier includes a cashier:webhook Artisan command. This command will create a webhook in Stripe that listens to all of the events required by Cashier:

php artisan cashier:webhook

By default, the created webhook will point to the URL defined by the APP\_URL environment variable and the cashier.webhook route that is included with Cashier. You may provide the --url option when invoking the command if you would like to use a different URL:

php artisan cashier:webhook --url "https://example.com/stripe/webhook"

The webhook that is created will use the Stripe API version that your version of Cashier is compatible with. If you would like to use a different Stripe version, you may provide the --api-version option:

php artisan cashier:webhook --api-version="2019-12-03"

After creation, the webhook will be immediately active. If you wish to create the webhook but have it disabled until you're ready, you may provide the --disabled option when invoking the command:

php artisan cashier:webhook --disabled

[!WARNING] Make sure you protect incoming Stripe webhook requests with Cashier's included webhook signature verification middleware.

### **Webhooks and CSRF Protection**

Since Stripe webhooks need to bypass Laravel's CSRF [protection,](#page-842-0) be sure to list the URI as an exception in

your application's App\Http\Middleware\VerifyCsrfToken middleware or list the route outside of the web middleware group:

```
protected $except = [
    'stripe/*',
];
```
# **Defining Webhook Event Handlers**

Cashier automatically handles subscription cancellations for failed charges and other common Stripe webhook events. However, if you have additional webhook events you would like to handle, you may do so by listening to the following events that are dispatched by Cashier:

- Laravel\Cashier\Events\WebhookReceived
- Laravel\Cashier\Events\WebhookHandled

Both events contain the full payload of the Stripe webhook. For example, if you wish to handle the invoice.payment\_succeeded webhook, you may register a listener that will handle the event:

```
<?php
namespace App\Listeners;
use Laravel\Cashier\Events\WebhookReceived;
class StripeEventListener
{
    \prime* Handle received Stripe webhooks.
     */
   public function handle(WebhookReceived $event): void
    {
        if ($event->payload['type'] === 'invoice.payment_succeeded') {
            // Handle the incoming event...
        }
   }
}
```
Once your listener has been defined, you may register it within your application's EventServiceProvider:

<?php

```
namespace App\Providers;
```

```
use App\Listeners\StripeEventListener;
use Illuminate\Foundation\Support\Providers\EventServiceProvider as ServiceProvider;
use Laravel\Cashier\Events\WebhookReceived;
class EventServiceProvider extends ServiceProvider
{
    protected $listen = [
        WebhookReceived::class => [
            StripeEventListener::class,
        ],
    ];
}
```
# **Verifying Webhook Signatures**

To secure your webhooks, you may use **Stripe's webhook signatures**. For convenience, Cashier automatically includes a middleware which validates that the incoming Stripe webhook request is valid.

<span id="page-842-0"></span>To enable webhook verification, ensure that the STRIPE\_WEBHOOK\_SECRET environment variable is set in your application's .env file. The webhook secret may be [retrieved](https://stripe.com/docs/webhooks/signatures) from your Stripe account dashboard.

# **Single Charges**

## **Simple Charge**

If you would like to make a one-time charge against a customer, you may use the charge method on a billable model instance. You will need to provide a payment method identifier as the second argument to the charge method:

```
use Illuminate\Http\Request;
Route::post('/purchase', function (Request $request) {
    $stripeCharge = $request->user()->charge(
       100, $request->paymentMethodId
    );
    // ...
});
```
The charge method accepts an array as its third argument, allowing you to pass any options you wish to the underlying Stripe charge creation. More information regarding the options available to you when creating charges may be found in the Stripe documentation:

```
$user->charge(100, $paymentMethod, [
    'custom_option' => $value,
]);
```
You may also use the charge method [without](https://stripe.com/docs/api/charges/create) an underlying customer or user. To accomplish this, invoke the charge method on a new instance of your application's billable model:

```
use App\Models\User;
```
\$stripeCharge = (new User)->charge(100, \$paymentMethod);

The charge method will throw an exception if the charge fails. If the charge is successful, an instance of Laravel\Cashier\Payment will be returned from the method:

```
try {
     \overline{\text{spavenent}} = $user->charge(100, $paymentMethod);
} catch (Exception $e) {
     // ...
}
```
[!WARNING]

The charge method accepts the payment amount in the lowest denominator of the currency used by your application. For example, if customers are paying in United States Dollars, amounts should be specified in pennies.

## **Charge With Invoice**

Sometimes you may need to make a one-time charge and offer a PDF invoice to your customer. The invoicePrice method lets you do just that. For example, let's invoice a customer for five new shirts:

```
$user->invoicePrice('price_tshirt', 5);
```
The invoice will be immediately charged against the user's default payment method. The invoicePrice method also accepts an array as its third argument. This array contains the billing options for the invoice item. The fourth argument accepted by the method is also an array which should contain the billing options for the invoice itself:

```
$user->invoicePrice('price_tshirt', 5, [
    'discounts' => [
        ['coupon' => 'SUMMER21SALE']
    ],
], [
    'default_tax_rates' => ['txr_id'],
]);
```
Similarly to invoicePrice, you may use the tabPrice method to create a one-time charge for multiple items (up to 250 items per invoice) by adding them to the customer's "tab" and then invoicing the customer. For example, we may invoice a customer for five shirts and two mugs:

```
$user->tabPrice('price_tshirt', 5);
$user->tabPrice('price_mug', 2);
$user->invoice();
```
Alternatively, you may use the invoiceFor method to make a "one-off" charge against the customer's default payment method:

\$user->invoiceFor('One Time Fee', 500);

Although the invoiceFor method is available for you to use, it is recommended that you use the invoicePrice and tabPrice methods with pre-defined prices. By doing so, you will have access to better analytics and data within your Stripe dashboard regarding your sales on a per-product basis.

[!WARNING]

The invoice, invoicePrice, and invoiceFor methods will create a Stripe invoice which will retry failed billing attempts. If you do not want invoices to retry failed charges, you will need to close them using the Stripe API after the first failed charge.

## **Creating Payment Intents**

You can create a new Stripe payment intent by invoking the pay method on a billable model instance. Calling this method will create a payment intent that is wrapped in a Laravel\Cashier\Payment instance:

```
use Illuminate\Http\Request;
Route::post('/pay', function (Request $request) {
   $payment = $request->user()->pay(
       $request->get('amount')
    );
    return $payment->client_secret;
});
```
After creating the payment intent, you can return the client secret to your application's frontend so that the user can complete the payment in their browser. To read more about building entire payment flows using Stripe payment intents, please consult the Stripe documentation.

When using the pay method, the default payment methods that are enabled within your Stripe dashboard will be available to the customer. Alternatively, if you only want to allow for some specific payment methods to be used, you may use the paywith met[hod:](https://stripe.com/docs/payments/accept-a-payment?platform=web)

```
use Illuminate\Http\Request;
Route::post('/pay', function (Request $request) {
    $payment = $request->user()->payWith(
       $request->get('amount'), ['card', 'bancontact']
    );
    return $payment->client_secret;
});
```
#### [!WARNING]

The pay and payWith methods accept the payment amount in the lowest denominator of the currency used by your application. For example, if customers are paying in United States Dollars, amounts should be specified in pennies.

## **Refunding Charges**

If you need to refund a Stripe charge, you may use the refund method. This method accepts the Stripe payment intent ID as its first argument:

```
$payment = $user->charge(100, $paymentMethodId);
```

```
$user->refund($payment->id);
```
# **Invoices**

## **Retrieving Invoices**

You may easily retrieve an array of a billable model's invoices using the invoices method. The invoices method returns a collection of Laravel\Cashier\Invoice instances:

\$invoices = \$user->invoices();

If you would like to include pending invoices in the results, you may use the invoicesIncludingPending method:

\$invoices = \$user->invoicesIncludingPending();

You may use the findInvoice method to retrieve a specific invoice by its ID:

```
$invoice = $user->findInvoice($invoiceId);
```
#### **Displaying Invoice Information**

When listing the invoices for the customer, you may use the invoice's methods to display the relevant invoice information. For example, you may wish to list every invoice in a table, allowing the user to easily download any of them:

```
<table>
    @foreach ($invoices as $invoice)
         <tr>
              <td>{{ $invoice->date()->toFormattedDateString() }}</td>
              <br><t>dt</math> <math>\{ \sin \theta \} sinvoice->total() } }</td>
              <td><a href="/user/invoice/{{ $invoice->id }}">Download</a></td>
          \langle/tr>@endforeach
</table>
```
## **Upcoming Invoices**

To retrieve the upcoming invoice for a customer, you may use the upcomingInvoice method:

```
$invoice = $user->upcomingInvoice();
```
Similarly, if the customer has multiple subscriptions, you can also retrieve the upcoming invoice for a specific subscription:

```
$invoice = $user->subscription('default')->upcomingInvoice();
```
## **Previewing Subscription Invoices**

Using the previewInvoice method, you can preview an invoice before making price changes. This will allow you to determine what your customer's invoice will look like when a given price change is made:

\$invoice = \$user->subscription('default')->previewInvoice('price\_yearly');

You may pass an array of prices to the previewInvoice method in order to preview invoices with multiple new prices:

\$invoice = \$user->subscription('default')->previewInvoice(['price\_yearly', 'price\_metered']);

## **Generating Invoice PDFs**

Before generating invoice PDFs, you should use Composer to install the Dompdf library, which is the default invoice renderer for Cashier:

```
composer require dompdf/dompdf
```
From within a route or controller, you may use the downloadInvoice method to generate a PDF download of a given invoice. This method will automatically generate the proper HTTP response needed to download the invoice:

```
use Illuminate\Http\Request;
```
Route::get('/user/invoice/{invoice}', function (Request \$request, string \$invoiceId) {

```
return $request->user()->downloadInvoice($invoiceId);
});
```
By default, all data on the invoice is derived from the customer and invoice data stored in Stripe. The filename is based on your app.name config value. However, you can customize some of this data by providing an array as the second argument to the downloadInvoice method. This array allows you to customize information such as your company and product details:

```
return $request->user()->downloadInvoice($invoiceId, [
    'vendor' => 'Your Company',
    'product' => 'Your Product',
    'street' => 'Main Str. 1',
    'location' => '2000 Antwerp, Belgium',
    'phone' => '+32 499 00 00 00',
    'email' => 'info@example.com'
    'url' => 'https://example.com',
    'vendorVat' => 'BE123456789',
]);
```
The downloadInvoice method also allows for a custom filename via its third argument. This filename will automatically be suffixed with .pdf:

return \$request->user()->downloadInvoice(\$invoiceId, [], 'my-invoice');

#### **Custom Invoice Renderer**

Cashier also makes it possible to use a custom invoice renderer. By default, Cashier uses the DompdfInvoiceRenderer implementation, which utilizes the dompdf PHP library to generate Cashier's invoices. However, you may use any renderer you wish by implementing the Laravel\Cashier\Contracts\InvoiceRenderer interface. For example, you may wish to render an invoice PDF using an API call to a third-party PDF rendering service:

```
use Illuminate\Support\Facades\Http;
use Laravel\Cashier\Contracts\InvoiceRenderer;
use Laravel\Cashier\Invoice;
class ApiInvoiceRenderer implements InvoiceRenderer
{
    /**
     * Render the given invoice and return the raw PDF bytes.
     */
   public function render(Invoice $invoice, array $data = [], array $options = []): string
    {
        $html = $invoice->view($data)->render();
        return Http::get('https://example.com/html-to-pdf', ['html' => $html])->get()->body();
   }
}
```
Once you have implemented the invoice renderer contract, you should update the cashier.invoices.renderer configuration value in your application's config/cashier.php configuration file. This configuration value should be set to the class name of your custom renderer implementation.

# **Checkout**

Cashier Stripe also provides support for Stripe Checkout. Stripe Checkout takes the pain out of implementing custom pages to accept payments by providing a pre-built, hosted payment page.

The following documentation contains information on how to get started using Stripe Checkout with Cashier. To learn more about Stripe Checkout, you [should](https://stripe.com/payments/checkout) also consider reviewing Stripe's own documentation on Checkout.

## **Product Checkouts**

You may perform a checkout for an existing product that has been created within your Stripe [dashboard](https://stripe.com/docs/payments/checkout) using the checkout method on a billable model. The checkout method will initiate a new Stripe Checkout session. By default, you're required to pass a Stripe Price ID:

```
use Illuminate\Http\Request;
Route::get('/product-checkout', function (Request $request) {
   return $request->user()->checkout('price_tshirt');
});
```
If needed, you may also specify a product quantity:

```
use Illuminate\Http\Request;
```

```
Route::get('/product-checkout', function (Request $request) {
    return $request->user()->checkout(['price_tshirt' => 15]);
});
```
When a customer visits this route they will be redirected to Stripe's Checkout page. By default, when a user successfully completes or cancels a purchase they will be redirected to your home route location, but you may specify custom callback URLs using the success\_ur1 and cance1\_ur1 options:

```
use Illuminate\Http\Request;
Route::get('/product-checkout', function (Request $request) {
    return $request->user()->checkout(['price_tshirt' => 1], [
        'success_url' => route('your-success-route'),
        'cancel_url' => route('your-cancel-route'),
   ]);
});
```
When defining your success\_ur1 checkout option, you may instruct Stripe to add the checkout session ID as a query string parameter when invoking your URL. To do so, add the literal string {CHECKOUT\_SESSION\_ID} to your success\_url query string. Stripe will replace this placeholder with the actual checkout session ID:

```
use Illuminate\Http\Request;
use Stripe\Checkout\Session;
use Stripe\Customer;
Route::get('/product-checkout', function (Request $request) {
    return $request->user()->checkout(['price_tshirt' => 1], [
        'success_url' => route('checkout-success').'?session_id={CHECKOUT_SESSION_ID}',
        'cancel_url' => route('checkout-cancel'),
   ]);
});
Route::get('/checkout-success', function (Request $request) {
    $checkoutSession = $request->user()->stripe()->checkout->sessions->retrieve($request-
>get('session_id'));
    return view('checkout.success', ['checkoutSession' => $checkoutSession]);
})->name('checkout-success');
```
### **Promotion Codes**

By default, Stripe Checkout does not allow user redeemable promotion codes. Luckily, there's an easy way to enable these for your Checkout page. To do so, you may invoke the allowPromotionCodes method:

```
use Illuminate\Http\Request;
Route::get('/product-checkout', function (Request $request) {
   return $request->user()
        ->allowPromotionCodes()
        ->checkout('price_tshirt');
```

```
});
```
# **Single Charge Checkouts**

You can also perform a simple charge for an ad-hoc product that has not been created in your Stripe dashboard. To do so you may use the checkoutCharge method on a billable model and pass it a chargeable amount, a product name, and an optional quantity. When a customer visits this route they will be redirected to Stripe's Checkout page:

```
use Illuminate\Http\Request;
```

```
Route::get('/charge-checkout', function (Request $request) {
```

```
return $request->user()->checkoutCharge(1200, 'T-Shirt', 5);
});
```
### [!WARNING]

When using the checkout Charge method, Stripe will always create a new product and price in your Stripe dashboard. Therefore, we recommend that you create the products up front in your Stripe dashboard and use the checkout method instead.

## **Subscription Checkouts**

[!WARNING]

Using Stripe Checkout for subscriptions requires you to enable the customer.subscription.created webhook in your Stripe dashboard. This webhook will create the subscription record in your database and store all of the relevant subscription items.

You may also use Stripe Checkout to initiate subscriptions. After defining your subscription with Cashier's subscription builder methods, you may call the checkoutmethod. When a customer visits this route they will be redirected to Stripe's Checkout page:

```
use Illuminate\Http\Request;
```

```
Route::get('/subscription-checkout', function (Request $request) {
   return $request->user()
       ->newSubscription('default', 'price_monthly')
        ->checkout();
});
```
Just as with product checkouts, you may customize the success and cancellation URLs:

```
use Illuminate\Http\Request;
Route::get('/subscription-checkout', function (Request $request) {
   return $request->user()
        ->newSubscription('default', 'price_monthly')
        ->checkout([
            'success_url' => route('your-success-route'),
            'cancel_url' => route('your-cancel-route'),
        ]);
});
```
Of course, you can also enable promotion codes for subscription checkouts:

```
use Illuminate\Http\Request;
Route::get('/subscription-checkout', function (Request $request) {
   return $request->user()
        ->newSubscription('default', 'price_monthly')
        ->allowPromotionCodes()
        ->checkout();
});
```
[!WARNING]

Unfortunately Stripe Checkout does not support all subscription billing options when starting subscriptions. Using the anchorBillingCycleOn method on the subscription builder, setting proration behavior, or setting payment behavior will not have any effect during Stripe Checkout sessions. Please consult the Stripe Checkout Session API documentation to review which parameters are available.

### **Stripe Checkout and Trial Periods**

Of course, you can define a trial period when [building](https://stripe.com/docs/api/checkout/sessions/create) a subscription that will be completed using Stripe Checkout:

```
$checkout = Auth::user()->newSubscription('default', 'price_monthly')
    ->trialDays(3)
    ->checkout();
```
However, the trial period must be at least 48 hours, which is the minimum amount of trial time supported by Stripe Checkout.

#### **Subscriptions and Webhooks**

Remember, Stripe and Cashier update subscription statuses via webhooks, so there's a possibility a subscription might not yet be active when the customer returns to the application after entering their payment information. To handle this scenario, you may wish to display a message informing the user that their payment or subscription is pending.

## **Collecting Tax IDs**

Checkout also supports collecting a customer's Tax ID. To enable this on a checkout session, invoke the collectTaxIds method when creating the session:

\$checkout = \$user->collectTaxIds()->checkout('price\_tshirt');

When this method is invoked, a new checkbox will be available to the customer that allows them to indicate if they're purchasing as a company. If so, they will have the opportunity to provide their Tax ID number.

#### [!WARNING]

If you have already configured automatic tax collection in your application's service provider then this feature will be enabled automatically and there is no need to invoke the collectTaxIds method.

## **Guest Checkouts**

Using the Checkout::guest method, you may initiate checkout sessions for guests of your application that do not have an "account":

```
use Illuminate\Http\Request;
use Laravel\Cashier\Checkout;
Route::get('/product-checkout', function (Request $request) {
    return Checkout::guest()->create('price_tshirt', [
        'success url' \Rightarrow route('your-success-route'),'cancel_url' => route('your-cancel-route'),
    ]);
});
```
Similarly to when creating checkout sessions for existing users, you may utilize additional methods available on the Laravel\Cashier\CheckoutBuilder instance to customize the guest checkout session:

```
use Illuminate\Http\Request;
use Laravel\Cashier\Checkout;
Route::get('/product-checkout', function (Request $request) {
    return Checkout::guest()
        ->withPromotionCode('promo-code')
        ->create('price_tshirt', [
            'success_url' => route('your-success-route'),
            'cancel_url' => route('your-cancel-route'),
        ]);
});
```
After a guest checkout has been completed, Stripe can dispatch a checkout.session.completed webhook event, so make sure to configure your Stripe webhook to actually send this event to your application. Once the webhook has been enabled within the Stripe dashboard, you may handle the webhook with Cashier. The object contained in the webhook payload will be a checkout object that you may inspect in order to fulfill your customer's order.

# **Handling Failed Payments**

<span id="page-849-0"></span>Sometimes, payments for subscriptions or single charges can fail. When this happens, Cashier will throw an Laravel\Cashier\Exceptions\IncompletePayment exception that informs you that this happened. After catching this exception, you have two options on how to proceed.

First, you could redirect your customer to the dedicated payment confirmation page which is included with Cashier. This page already has an associated named route that is registered via Cashier's service provider. So, you may catch the IncompletePayment exception and redirect the user to the payment confirmation page:

```
use Laravel\Cashier\Exceptions\IncompletePayment;
try {
   $subscription = $user->newSubscription('default', 'price_monthly')
                            ->create($paymentMethod);
} catch (IncompletePayment $exception) {
    return redirect()->route(
        'cashier.payment',
        [$exception->payment->id, 'redirect' => route('home')]
    );
}
```
On the payment confirmation page, the customer will be prompted to enter their credit card information again and perform any additional actions required by Stripe, such as "3D Secure" confirmation. After confirming their payment, the user will be redirected to the URL provided by the redirect parameter specified above. Upon redirection, message (string) and success (integer) query string variables will be added to the URL. The payment page currently supports the following payment method types:

- Credit Cards
- Alipay
- Bancontact
- BECS Direct Debit
- EPS
- Giropay
- iDEAL
- SEPA Direct Debit

Alternatively, you could allow Stripe to handle the payment confirmation for you. In this case, instead of redirecting to the payment confirmation page, you may setup Stripe's automatic billing emails in your Stripe dashboard. However, if an IncompletePayment exception is caught, you should still inform the user they will receive an email with further payment confirmation instructions.

Payment exceptions may be thrown for the following methods: charge, [invoiceFor](https://dashboard.stripe.com/account/billing/automatic), and invoice on models using the Billable trait. When interacting with subscriptions, the create method on the SubscriptionBuilder, and the incrementAndInvoice and swapAndInvoice methods on the Subscription and SubscriptionItem models may throw incomplete payment exceptions.

Determining if an existing subscription has an incomplete payment may be accomplished using the hasIncompletePayment method on the billable model or a subscription instance:

```
if ($user->hasIncompletePayment('default')) {
    // ...
}
if ($user->subscription('default')->hasIncompletePayment()) {
    // ...
}
```
You can derive the specific status of an incomplete payment by inspecting the payment property on the exception instance:

use Laravel\Cashier\Exceptions\IncompletePayment;

```
try {
    $user->charge(1000, 'pm_card_threeDSecure2Required');
} catch (IncompletePayment $exception) {
    // Get the payment intent status...
    $exception->payment->status;
    // Check specific conditions...
    if ($exception->payment->requiresPaymentMethod()) {
        \prime\prime ...
    } elseif ($exception->payment->requiresConfirmation()) {
        // ...
    }
}
```
## **Confirming Payments**

Some payment methods require additional data in order to confirm payments. For example, SEPA payment methods require additional "mandate" data during the payment process. You may provide this data to Cashier using the withPaymentConfirmationOptions method:

```
$subscription->withPaymentConfirmationOptions([
    'mandate_data' => '...',
])->swap('price_xxx');
```
You may consult the **Stripe API documentation** to review all of the options accepted when confirming payments.

# **Strong Customer [Authenticatio](https://stripe.com/docs/api/payment_intents/confirm)n**

If your business or one of your customers is based in Europe you will need to abide by the EU's Strong Customer Authentication (SCA) regulations. These regulations were imposed in September 2019 by the European Union to prevent payment fraud. Luckily, Stripe and Cashier are prepared for building SCA compliant applications.

[!WARNING] Before getting started, review Stripe's guide on PSD2 and SCA as well as their documentation on the new SCA APIs.

# **Payments Requiring Additional Confirmation**

SCA regulations often require extra [verification](https://stripe.com/docs/strong-customer-authentication) in order to confirm and process a payment. When this happens, Cashier will throw a Laravel\Cashier\Exceptions\IncompletePayment exception that informs you that extra verification is needed. More information on how to handle these exceptions be found can be found in the documentation on handling failed payments.

Payment confirmation screens presented by Stripe or Cashier may be tailored to a specific bank or card issuer's payment flow and can include additional card confirmation, a temporary small charge, separate device authentication, or other forms of [verification](#page-849-0).

## **Incomplete and Past Due State**

When a payment needs additional confirmation, the subscription will remain in an incomplete or past\_due state as indicated by its stripe\_status database column. Cashier will automatically activate the customer's subscription as soon as payment confirmation is complete and your application is notified by Stripe via webhook of its completion.

For more information on incomplete and past\_due states, please refer to <u>our additional documentation on these</u> states.

# **Off-Session Payment Notifications**

Since SCA regulations require customers to [occasionally](#page-831-0) verify their payment details even while their subscription is active, Cashier can send a notification to the customer when off-session payment confirmation is required. For example, this may occur when a subscription is renewing. Cashier's payment notification can be enabled by setting the CASHIER PAYMENT NOTIFICATION environment variable to a notification class. By default, this notification is disabled. Of course, Cashier includes a notification class you may use for this purpose, but you are free to provide your own notification class if desired:

CASHIER\_PAYMENT\_NOTIFICATION=Laravel\Cashier\Notifications\ConfirmPayment

To ensure that off-session payment confirmation notifications are delivered, verify that Stripe webhooks are configured for your application and the invoice.payment\_action\_required webhook is enabled in your Stripe dashboard. In addition, your Billable model should also use Laravel's Illuminate\Notifications\Notifiable trait.

[\[!WARNING\]](#page-841-0)

Notifications will be sent even when customers are manually making a payment that requires additional

confirmation. Unfortunately, there is no way for Stripe to know that the payment was done manually or "off-session". But, a customer will simply see a "Payment Successful" message if they visit the payment page after already confirming their payment. The customer will not be allowed to accidentally confirm the same payment twice and incur an accidental second charge.

# **Stripe SDK**

Many of Cashier's objects are wrappers around Stripe SDK objects. If you would like to interact with the Stripe objects directly, you may conveniently retrieve them using the asstripe method:

```
$stripeSubscription = $subscription->asStripeSubscription();
```
\$stripeSubscription->application\_fee\_percent = 5;

```
$stripeSubscription->save();
```
You may also use the updateStripeSubscription method to update a Stripe subscription directly:

```
$subscription->updateStripeSubscription(['application_fee_percent' => 5]);
```
You may invoke the stripe method on the Cashier class if you would like to use the Stripe\StripeClient client directly. For example, you could use this method to access the StripeClient instance and retrieve a list of prices from your Stripe account:

```
use Laravel\Cashier\Cashier;
```

```
$prices = Cashier::stripe()->prices->all();
```
# **Testing**

When testing an application that uses Cashier, you may mock the actual HTTP requests to the Stripe API; however, this requires you to partially re-implement Cashier's own behavior. Therefore, we recommend allowing your tests to hit the actual Stripe API. While this is slower, it provides more confidence that your application is working as expected and any slow tests may be placed within their own PHPUnit testing group.

When testing, remember that Cashier itself already has a great test suite, so you should only focus on testing the subscription and payment flow of your own application and not every underlying Cashier behavior.

To get started, add the **testing** version of your Stripe secret to your phpunit.xml file:

```
<env name="STRIPE_SECRET" value="sk_test_<your-key>"/>
```
Now, whenever you interact with Cashier while testing, it will send actual API requests to your Stripe testing environment. For convenience, you should pre-fill your Stripe testing account with subscriptions / prices that you may use during testing.

## [!NOTE]

In order to test a variety of billing scenarios, such as credit card denials and failures, you may use the vast range of testing card numbers and tokens provided by Stripe.

# **Laravel Cashier (Paddle)**

- Introduction
- Upgrading Cashier
- **Installation**  $\bullet$ 
	- Paddle Sandbox
- [Configuratio](#page-853-0)n
	- [Billable](#page-854-0) Model
	- [API](#page-854-1) Keys
	- [Paddle](#page-854-2) JS
	- **c** [Curren](#page-854-3)cy Configuration
	- [Overriding](#page-854-4) Default Models
- Quicks[tart](#page-855-0)
	- [Selling](#page-855-1) Products
	- Selling [Subscriptions](#page-855-2)
- Checkout [Sessions](#page-855-3)
	- o [Ove](#page-856-0)rlay Checkout
	- o Inline [Checkout](#page-856-1)
	- Guest [Checkouts](#page-857-0)
- Price [Previews](#page-859-0)
	- [Customer](#page-859-1) Price Previews
	- [Discounts](#page-860-0)
- Custo[mers](#page-861-0)
	- o [Custome](#page-861-1)r Defaults
	- Retrieving [Customers](#page-862-0)
	- o [Creating](#page-862-1) Customers
- [Subscriptio](#page-862-2)ns
	- Creating [Subscripti](#page-862-3)ons
	- Checking [Subscription](#page-863-0) Status
	- [Subscription](#page-863-1) Single Charges
	- [Updati](#page-863-2)ng Payment Information
	- [Changing](#page-863-3) Plans
	- [Subscription](#page-864-0) Quantity  $\circ$
	- [Subscriptions](#page-866-0) With Multiple Products  $\circ$
	- o Multiple [Subscriptions](#page-866-1)
	- [Pausing](#page-866-2) Subscriptions
	- Canceling [Subscriptio](#page-867-0)ns
- Subscription [Trials](#page-867-1)
	- o With [Payment](#page-868-0) Method Up Front
	- o Without [Payment](#page-869-0) Method Up Front
	- Extend or [Activate](#page-869-1) a Trial
- [Handling](#page-870-0) Paddle Webhooks
	- o Defining [Webhook](#page-870-1) Event Handlers
	- Verifying Webhook [Signatures](#page-870-2)
- Single [Charges](#page-871-0)
	- [Charging](#page-871-1) for Products
	- Refunding [Transactions](#page-872-0)
	- **c** Crediting [Transactions](#page-873-0)
- [Transactions](#page-873-1)
	- Past and [Upcoming](#page-873-2) Payments
- Testin[g](#page-874-0)

# **Intr[oduction](#page-874-2)**

## [!W[ARNING](#page-875-1)]

<span id="page-853-0"></span>This documentation is for Cashier Paddle 2.x's integration with Paddle Billing. If you're still using Paddle Classic, you should use Cashier Paddle 1.x.

Laravel Cashier Paddle provides an expressive, fluent interface to Paddle's subscription billing services. It handles almost all of the boilerplate subscription billing code you are dreading. In addition to basic subscription management, Cashier can handle: swapping subscriptions, subscription "quantities", subscription pausing, cancelation grace periods, and more.

Before [digging](https://github.com/laravel/cashier-paddle) into Cashier [Paddl](https://paddle.com)e, we recommend you also review Paddle's concept guides and API documentation.

# **Upgrading Cashier**

When [upgrading](https://developer.paddle.com/api-reference/overview) to a new version of Cashier, it's important that you carefully review the upgrade guide.

# <span id="page-854-0"></span>**Installation**

First, install the Cashier package for Paddle using the Composer package manager:

```
composer require laravel/cashier-paddle
```
Next, you should publish the Cashier migration files using the vendor:publish Artisan command:

php artisan vendor:publish --tag="cashier-migrations"

Then, you should run your application's database migrations. The Cashier migrations will create a new customers table. In addition, new subscriptions and subscription\_items tables will be created to store all of your customer's subscriptions. Lastly, a new transactions table will be created to store all of the Paddle transactions associated with your customers:

php artisan migrate

[!WARNING] To ensure Cashier properly handles all Paddle events, remember to set up Cashier's webhook handling.

## **Paddle Sandbox**

<span id="page-854-2"></span>During local and staging development, you should register a Paddle Sandbox [account.](#page-871-1) This account will give you a sandboxed environment to test and develop your applications without making actual payments. You may use Paddle's test card numbers to simulate various payment scenarios.

When using the Paddle Sandbox environment, you should set the [PADDLE\\_SANDBOX](https://sandbox-login.paddle.com/signup) environment variable to true within your application's .env file:

PADDLE SANDB[OX=true](https://developer.paddle.com/concepts/payment-methods/credit-debit-card)

After you have finished developing your application you may apply for a Paddle vendor account. Before your application is placed into production, Paddle will need to approve your application's domain.

# **Configuration**

## **Billable Model**

<span id="page-854-3"></span>Before using Cashier, you must add the Billable trait to your user model definition. This trait provides various methods to allow you to perform common billing tasks, such as creating subscriptions and updating payment method information:

```
use Laravel\Paddle\Billable;
class User extends Authenticatable
{
    use Billable;
}
```
If you have billable entities that are not users, you may also add the trait to those classes:

```
use Illuminate\Database\Eloquent\Model;
use Laravel\Paddle\Billable;
class Team extends Model
{
    use Billable;
}
```
# **API Keys**

Next, you should configure your Paddle keys in your application's .env file. You can retrieve your Paddle API keys from the Paddle control panel:

```
PADDLE_CLIENT_SIDE_TOKEN=your-paddle-client-side-token
PADDLE_API_KEY=your-paddle-api-key
PADDLE_RETAIN_KEY=your-paddle-retain-key
PADDLE_WEBHOOK_SECRET="your-paddle-webhook-secret"
PADDLE_SANDBOX=true
```
The PADDLE\_SANDBOX environment variable should be set to true when you are using Paddle's Sandbox environment. The PADDLE\_SANDBOX variable should be set to false if you are deploying your application to production and are using Paddle's live vendor environment.

The [PADDLE\\_RETAIN\\_KEY](#page-854-2) is optional and should only be set if you're using Paddle with Retain.

## **Paddle JS**

Paddle relies on its own JavaScript library to initiate the Paddle checkout widget. You [can](https://developer.paddle.com/paddlejs/retain) load the JavaScript library by placing the @paddleJS Blade directive right before your application layout's closing </head> tag:

```
<head>
    ...
    @paddleJS
</head>
```
## **Currency Configuration**

You can specify a locale to be used when formatting money values for display on invoices. Internally, Cashier utilizes PHP's NumberFormatter class class to set the currency locale:

<span id="page-855-2"></span>CASHIER\_CURRENCY\_LOCALE=nl\_BE

[!WARNING]

In order to use [locales](https://www.php.net/manual/en/class.numberformatter.php) other than en, ensure the ext-intl PHP extension is installed and configured on your server.

## **Overriding Default Models**

You are free to extend the models used internally by Cashier by defining your own model and extending the corresponding Cashier model:

<span id="page-855-3"></span>use Laravel\Paddle\Subscription as CashierSubscription;

class Subscription extends CashierSubscription { // ... }

After defining your model, you may instruct Cashier to use your custom model via the Laravel\Paddle\Cashier class. Typically, you should inform Cashier about your custom models in the boot method of your application's App\Providers\AppServiceProvider class:

```
use App\Models\Cashier\Subscription;
use App\Models\Cashier\Transaction;
```
/\*\*

```
* Bootstrap any application services.
 */
public function boot(): void
{
    Cashier::useSubscriptionModel(Subscription::class);
   Cashier::useTransactionModel(Transaction::class);
}
```
# **Quickstart**

## **Selling Products**

<span id="page-856-0"></span>[!NOTE] Before utilizing Paddle Checkout, you should define Products with fixed prices in your Paddle dashboard. In addition, you should configure Paddle's webhook handling.

<span id="page-856-1"></span>Offering product and subscription billing via your application can be intimidating. However, thanks to Cashier and Paddle's Checkout Overlay, you can easily build modern, robust payment integrations.

To charge customers for non-recurring, [single-charge](#page-871-1) products, we'll utilize Cashier to charge customers with Paddle's Checkout Overlay, where they will provide their payment details and confirm their purchase. Once the payment has been made via the Checkout Overlay, the customer will be redirected to a success URL of your choosing within your [applicatio](https://www.paddle.com/billing/checkout)n:

```
use Illuminate\Http\Request;
```

```
Route::get('/buy', function (Request $request) {
   $checkout = $request->user()->checkout('pri_deluxe_album')
        ->returnTo(route('dashboard'));
    return view('buy', ['checkout' => $checkout]);
})->name('checkout');
```
As you can see in the example above, we will utilize Cashier's provided checkout method to create a checkout object to present the customer the Paddle Checkout Overlay for a given "price identifier". When using Paddle, "prices" refer to defined prices for specific products.

If necessary, the checkout method will automatically create a customer in Paddle and connect that Paddle customer record to the corresponding user in your application's database. After completing the checkout session, the customer will be [redirected](https://developer.paddle.com/build/products/create-products-prices) to a dedicated success page where you can display an informational message to the customer.

In the buy view, we will include a button to display the Checkout Overlay. The paddle-button Blade component is included with Cashier Paddle; however, you may also manually render an overlay checkout:

```
<x-paddle-button :checkout="$checkout" class="px-8 py-4">
   Buy Product
</x-paddle-button>
```
## **Providing Meta Data to Paddle Checkout**

When selling products, it's common to keep track of completed orders and purchased products via cart and Order models defined by your own application. When redirecting customers to Paddle's Checkout Overlay to complete a purchase, you may need to provide an existing order identifier so that you can associate the completed purchase with the corresponding order when the customer is redirected back to your application.

To accomplish this, you may provide an array of custom data to the checkout method. Let's imagine that a pending order is created within our application when a user begins the checkout process. Remember, the cart and Order models in this example are illustrative and not provided by Cashier. You are free to implement these concepts based on the needs of your own application:

```
use App\Models\Cart;
use App\Models\Order;
use Illuminate\Http\Request;
Route::get('/cart/{cart}/checkout', function (Request $request, Cart $cart) {
   $order = Order::create([
        'cart_id' => scar-id,
```

```
'price_ids' => $cart->price_ids,
        'status' => 'incomplete',
    ]);
    $checkout = $request->user()->checkout($order->price_ids)
        ->customData(['order_id' => $order->id]);
    return view('billing', ['checkout' => $checkout]);
})->name('checkout');
```
As you can see in the example above, when a user begins the checkout process, we will provide all of the cart / order's associated Paddle price identifiers to the checkout method. Of course, your application is responsible for associating these items with the "shopping cart" or order as a customer adds them. We also provide the order's ID to the Paddle Checkout Overlay via the customData method.

Of course, you will likely want to mark the order as "complete" once the customer has finished the checkout process. To accomplish this, you may listen to the webhooks dispatched by Paddle and raised via events by Cashier to store order information in your database.

To get started, listen for the TransactionCompleted event dispatched by Cashier. Typically, you should register the event listener in the boot method of one of your application's service providers:

```
use App\Listeners\CompleteOrder;
use Illuminate\Support\Facades\Event;
use Laravel\Paddle\Events\TransactionCompleted;
/**
 * Bootstrap any application services.
*/
public function boot(): void
{
    Event::listen(TransactionCompleted::class, CompleteOrder::class);
}
```
In this example, the completeOrder listener might look like the following:

```
namespace App\Listeners;
```

```
use App\Models\Order;
use Laravel\Cashier\Cashier;
use Laravel\Cashier\Events\TransactionCompleted;
class CompleteOrder
{
    /**
     * Handle the incoming Cashier webhook event.
     */
    public function handle(TransactionCompleted $event): void
    {
        $orderId = $event->payload['data']['custom_data']['order_id'] ?? null;
        $order = Order::findOrFail($orderId);
        $order->update(['status' => 'completed']);
    }
}
```
Please refer to Paddle's documentation for more information on the data contained by the transaction.completed event.

## **Selling Subscriptions**

[\[!NOTE\]](https://developer.paddle.com/webhooks/transactions/transaction-completed)

<span id="page-857-0"></span>Before utilizing Paddle Checkout, you should define Products with fixed prices in your Paddle dashboard. In addition, you should configure Paddle's webhook handling.

Offering product and subscription billing via your application can be intimidating. However, thanks to Cashier and Paddle's Checkout Overlay, you can easily build modern, robust payment integrations.

To learn how to sell subscriptions using Cashier and [Paddle's](#page-871-1) Checkout Overlay, let's consider the simple scenario of a subscription service with a basic monthly (price\_basic\_monthly) and yearly (price\_basic\_yearly) plan. These two prices could be grouped under a "Basic" product (pro\_basic) in our Paddle dashboard. In addition, our subscription service might offer an Expert plan as pro\_expert.

First, let's discover how a customer can subscribe to our services. Of course, you can imagine the customer might click a "subscribe" button for the Basic plan on our application's pricing page. This button will invoke a Paddle Checkout Overlay for their chosen plan. To get started, let's initiate a checkout session via the checkout method:

```
use Illuminate\Http\Request;
Route::get('/subscribe', function (Request $request) {
    $checkout = $request->user()->checkout('price_basic_monthly')
        ->returnTo(route('dashboard'));
    return view('subscribe', ['checkout' => $checkout]);
})->name('subscribe');
```
In the subscribe view, we will include a button to display the Checkout Overlay. The paddle-button Blade component is included with Cashier Paddle; however, you may also manually render an overlay checkout:

```
<x-paddle-button :checkout="$checkout" class="px-8 py-4">
    Subscribe
</x-paddle-button>
```
Now, when the Subscribe button is clicked, the customer will be able to enter their [payment](#page-860-1) details and initiate their subscription. To know when their subscription has actually started (since some payment methods require a few seconds to process), you should also configure Cashier's webhook handling.

Now that customers can start subscriptions, we need to restrict certain portions of our application so that only subscribed users can access them. Of course, we can always determine a user's current subscription status via the subscribed method provided by Cashier's [Billable](#page-871-1) trait:

```
@if ($user->subscribed())
    <p>You are subscribed.</p>
@endif
```
We can even easily determine if a user is subscribed to specific product or price:

```
@if ($user->subscribedToProduct('pro_basic'))
    <p>You are subscribed to our Basic product.</p>
@endif
@if ($user->subscribedToPrice('price_basic_monthly'))
    <p>You are subscribed to our monthly Basic plan.</p>
@endif
```
#### **Building a Subscribed Middleware**

For convenience, you may wish to create a middleware which determines if the incoming request is from a subscribed user. Once this middleware has been defined, you may easily assign it to a route to prevent users that are not subscribed from accessing the route:

<?php

```
namespace App\Http\Middleware;
use Closure;
use Illuminate\Http\Request;
use Symfony\Component\HttpFoundation\Response;
class Subscribed
{
    /**
     * Handle an incoming request.
     */
   public function handle(Request $request, Closure $next): Response
    {
        if (! $request->user()?->subscribed()) {
            // Redirect user to billing page and ask them to subscribe...
            return redirect('/subscribe');
        }
```

```
return $next($request);
}
```
}

Once the middleware has been defined, you may assign it to a route:

```
use App\Http\Middleware\Subscribed;
Route::get('/dashboard', function () {
    // ...
})->middleware([Subscribed::class]);
```
### **Allowing Customers to Manage Their Billing Plan**

Of course, customers may want to change their subscription plan to another product or "tier". In our example from above, we'd want to allow the customer to change their plan from a monthly subscription to a yearly subscription. For this you'll need to implement something like a button that leads to the below route:

```
use Illuminate\Http\Request;
Route::put('/subscription/{price}/swap', function (Request $request, $price) {
    $user->subscription()->swap($price); // With "$price" being "price_basic_yearly" for this example.
    return redirect()->route('dashboard');
})->name('subscription.swap');
```
Besides swapping plans you'll also need to allow your customers to cancel their subscription. Like swapping plans, provide a button that leads to the following route:

```
use Illuminate\Http\Request;
Route::put('/subscription/cancel', function (Request $request, $price) {
   $user->subscription()->cancel();
    return redirect()->route('dashboard');
})->name('subscription.cancel');
```
And now your subscription will get cancelled at the end of its billing period.

### [!NOTE]

As long as you have configured Cashier's webhook handling, Cashier will automatically keep your application's Cashier-related database tables in sync by inspecting the incoming webhooks from Paddle. So, for example, when you cancel a customer's subscription via Paddle's dashboard, Cashier will receive the corresponding webhook and mark the subscription as "cancelled" in your application's database.

# **Checkout Sessions**

Most operations to bill customers are performed using "checkouts" via Paddle's Checkout Overlay widget or by utilizing inline checkout.

<span id="page-859-0"></span>Before processing checkout payments using Paddle, you should define your application's default payment link in your Paddle checkout settings dashboard.

## **Overlay [Checkout](https://developer.paddle.com/build/checkout/build-branded-inline-checkout)**

Before displaying the Checkout Overlay widget, you must generate a checkout session using Cashier. A checkout session will inform the checkout widget of the billing operation that should be performed:

```
use Illuminate\Http\Request;
Route::get('/buy', function (Request $request) {
    $checkout = $user->checkout('pri_34567')
        ->returnTo(route('dashboard'));
    return view('billing', ['checkout' => $checkout]);
});
```
Cashier includes a paddle-button Blade component. You may pass the checkout session to this component as a

"prop". Then, when this button is clicked, Paddle's checkout widget will be displayed:

```
<x-paddle-button :checkout="$checkout" class="px-8 py-4">
   Subscribe
</x-paddle-button>
```
By default, this will display the widget using Paddle's default styling. You can customize the widget by adding Paddle supported attributes like the data-theme='light' attribute to the component:

```
<x-paddle-button :url="$payLink" class="px-8 py-4" data-theme="light">
    Subscribe
</x-paddle-button>
```
The Paddle [checkout](https://developer.paddle.com/paddlejs/html-data-attributes) widget is asynchronous. Once the user creates a subscription within the widget, Paddle will send your application a webhook so that you may properly update the subscription state in your application's database. Therefore, it's important that you properly set up webhooks to accommodate for state changes from Paddle.

#### [!WARNING]

After a subscription state change, the delay for receiving the co[rresponding](#page-871-1) webhook is typically minimal but you should account for this in your application by considering that your user's subscription might not be immediately available after completing the checkout.

#### **Manually Rendering an Overlay Checkout**

You may also manually render an overlay checkout without using Laravel's built-in Blade components. To get started, generate the checkout session as demonstrated in previous examples:

```
use Illuminate\Http\Request;
```

```
Route::get('/buy', function (Request $request) {
    $checkout = $user->checkout('pri_34567')
        ->returnTo(route('dashboard'));
    return view('billing', ['checkout' => $checkout]);
});
```
Next, you may use Paddle.js to initialize the checkout. In this example, we will create a link that is assigned the paddle\_button class. Paddle.js will detect this class and display the overlay checkout when the link is clicked:

```
<?php
$items = $checkout->getItems();
$customer = $checkout->getCustomer();
$custom = $checkout->getCustomData();
?>
<a
   href='#!'
    class='paddle_button'
    data-items='{!! json_encode($items) !!}'
    @if ($customer) data-customer-id='{{ $customer->paddle_id }}' @endif
   @if ($custom) data-custom-data='{{ json_encode($custom) }}' @endif
   @if ($returnUrl = $checkout->getReturnUrl()) data-success-url='{{ $returnUrl }}' @endif
>
   Buy Product
</a>
```
## **Inline Checkout**

<span id="page-860-0"></span>If you don't want to make use of Paddle's "overlay" style checkout widget, Paddle also provides the option to display the widget inline. While this approach does not allow you to adjust any of the checkout's HTML fields, it allows you to embed the widget within your application.

To make it easy for you to get started with inline checkout, Cashier includes a paddle-checkout Blade component. To get started, you should generate a checkout session:

```
use Illuminate\Http\Request;
Route::get('/buy', function (Request $request) {
    $checkout = $user->checkout('pri_34567')
```

```
->returnTo(route('dashboard'));
    return view('billing', ['checkout' => $checkout]);
});
```
Then, you may pass the checkout session to the component's checkout attribute:

<x-paddle-checkout :checkout="\$checkout" class="w-full" />

To adjust the height of the inline checkout component, you may pass the height attribute to the Blade component:

```
<x-paddle-checkout :checkout="$checkout" class="w-full" height="500" />
```
Please consult Paddle's guide on Inline Checkout and available checkout settings for further details on the inline checkout's customization options.

### **Manually Rendering an Inline Checkout**

You may also manually render an inline checkout without using Laravel's built-in Blade components. To get started, generate the checkout session as demonstrated in previous examples:

```
use Illuminate\Http\Request;
Route::get('/buy', function (Request $request) {
   $checkout = $user->checkout('pri_34567')
        ->returnTo(route('dashboard'));
    return view('billing', ['checkout' => $checkout]);
});
```
Next, you may use Paddle.js to initialize the checkout. In this example, we will demonstrate this using Alpine.js; however, you are free to modify this example for your own frontend stack:

```
<?php
$options = $checkout->options();
$options['settings']['frameTarget'] = 'paddle-checkout';
$options['settings']['frameInitialHeight'] = 366;
?>
<div class="paddle-checkout" x-data="{}" x-init="
   Paddle.Checkout.open(@json($options));
">
</div>
```
# **Guest Checkouts**

Sometimes, you may need to create a checkout session for users that do not need an account with your application. To do so, you may use the guest method:

```
use Illuminate\Http\Request;
use Laravel\Paddle\Checkout;
Route::get('/buy', function (Request $request) {
   $checkout = Checkout::guest('pri_34567')
        ->returnTo(route('home'));
    return view('billing', ['checkout' => $checkout]);
});
```
Then, you may provide the checkout session to the Paddle button or inline checkout Blade components.

# **Price Previews**

<span id="page-861-1"></span>Paddle allows you to customize prices per currency, [essentially](#page-859-1) allowing you to [conf](#page-860-0)igure different prices for different countries. Cashier Paddle allows you to retrieve all of these prices using the previewPrices method. This method accepts the price IDs you wish to retrieve prices for:

```
use Laravel\Paddle\Cashier;
```
\$prices = Cashier::previewPrices(['pri\_123', 'pri\_456']);

The currency will be determined based on the IP address of the request; however, you may optionally provide a specific country to retrieve prices for:

```
use Laravel\Paddle\Cashier;
$prices = Cashier::productPrices(['pri_123', 'pri_456'], ['address' => [
    'country_code' => 'BE',
    'postal_code' => '1234',
]]);
```
After retrieving the prices you may display them however you wish:

```
\langle 11 \rangle@foreach ($prices as $price)
        <li>{{ $price->product['name'] }} - {{ $price->total() }}</li>
    @endforeach
\langle/ul>
```
You may also display the subtotal price and tax amount separately:

```
<sub>u1</sub></sub>
    @foreach ($prices as $price)
         \{ \$price->product_title \} - \{ \}$price->subtotal() \} (+ \{ \}$price->tax() \} tax)</li>
    @endforeach
\langle/ul>
```
For more information, checkout Paddle's API documentation regarding price previews.

## **Customer Price Previews**

If a user is already a customer and you would like to [display](https://developer.paddle.com/api-reference/pricing-preview/preview-prices) the prices that apply to that customer, you may do so by retrieving the prices directly from the customer instance:

<span id="page-862-0"></span>use App\Models\User;

```
$prices = User::find(1)-spreview Prices(['pri_123', 'pri_456']);
```
Internally, Cashier will use the user's customer ID to retrieve the prices in their currency. So, for example, a user living in the United States will see prices in US dollars while a user in Belgium will see prices in Euros. If no matching currency can be found, the default currency of the product will be used. You can customize all prices of a product or subscription plan in the Paddle control panel.

## **Discounts**

You may also choose to display prices after a discount. When calling the previewPrices method, you provide the discount ID via the discount\_id option:

```
use Laravel\Paddle\Cashier;
```

```
$prices = Cashier::previewPrices(['pri_123', 'pri_456'], [
    'discount_id' => 'dsc_123'
]);
```
Then, display the calculated prices:

```
<sub>u1</sub></sub>
    @foreach ($prices as $price)
         <li>{{ $price->product['name'] }} - {{ $price->total() }}</li>
    @endforeach
</ul>
```
# **Customers**

## <span id="page-862-3"></span><span id="page-862-2"></span>**Customer Defaults**

Cashier allows you to define some useful defaults for your customers when creating checkout sessions. Setting these defaults allow you to pre-fill a customer's email address and name so that they can immediately move on to the payment portion of the checkout widget. You can set these defaults by overriding the following methods on your billable model:

```
/**
 * Get the customer's name to associate with Paddle.
*/
public function paddleName(): string|null
{
    return $this->name;
}
/**
 * Get the customer's email address to associate with Paddle.
 */
public function paddleEmail(): string|null
{
    return $this->email;
}
```
These defaults will be used for every action in Cashier that generates a checkout session.

# **Retrieving Customers**

You can retrieve a customer by their Paddle Customer ID using the cas[hier::findBillabl](#page-859-0)e method. This method will return an instance of the billable model:

```
use Laravel\Cashier\Cashier;
$user = Cashier::findBillable($customerId);
```
# **Creating Customers**

Occasionally, you may wish to create a Paddle customer without beginning a subscription. You may accomplish this using the createAsCustomer method:

```
$customer = $user->createAsCustomer();
```
An instance of Laravel\Paddle\Customer is returned. Once the customer has been created in Paddle, you may begin a subscription at a later date. You may provide an optional \$options array to pass in any additional customer creation parameters that are supported by the Paddle API:

\$customer = \$user->createAsCustomer(\$options);

# **[Subscriptions](https://developer.paddle.com/api-reference/customers/create-customer)**

# **Creating Subscriptions**

<span id="page-863-2"></span>To create a subscription, first retrieve an instance of your billable model from your database, which will typically be an instance of App\Models\User. Once you have retrieved the model instance, you may use the subscribe method to create the model's checkout session:

```
use Illuminate\Http\Request;
```

```
Route::get('/user/subscribe', function (Request $request) {
   $checkout = $request->user()->subscribe($premium = 12345, 'default')
        ->returnTo(route('home'));
    return view('billing', ['checkout' => $checkout]);
});
```
The first argument given to the subscribe method is the specific price the user is subscribing to. This value should correspond to the price's identifier in Paddle. The returnTo method accepts a URL that your user will be redirected to after they successfully complete the checkout. The second argument passed to the subscribe method should be the internal "type" of the subscription. If your application only offers a single subscription, you might call this default or primary. This subscription type is only for internal application usage and is not
meant to be displayed to users. In addition, it should not contain spaces and it should never be changed after creating the subscription.

You may also provide an array of custom meta data regarding the subscription using the customData method:

```
$checkout = $request->user()->subscribe($premium = 12345, 'default')
    ->customData(['key' => 'value'])
    ->returnTo(route('home'));
```
Once a subscription checkout session has been created, the checkout session may be provided to the paddlebutton Blade component that is included with Cashier Paddle:

```
<x-paddle-button :checkout="$checkout" class="px-8 py-4">
   Subscribe
</x-paddle-button>
```
After the user has [finishe](#page-859-0)d their checkout, a subscription\_created webhook will be dispatched from Paddle. Cashier will receive this webhook and setup the subscription for your customer. In order to make sure all webhooks are properly received and handled by your application, ensure you have properly setup webhook handling.

## **Checking Subscription Status**

Once a user is subscribed to your application, you may check their [subscription](#page-871-0) status using a variety of convenient methods. First, the subscribed method returns true if the user has an valid subscription, even if the subscription is currently within its trial period:

```
if ($user->subscribed()) {
    // ...
}
```
If your application offers multiple subscriptions, you may specify the subscription when invoking the subscribed method:

```
if ($user->subscribed('default')) {
    // ...
}
```
The subscribed method also makes a great candidate for a route middleware, allowing you to filter access to routes and controllers based on the user's subscription status:

<?php

```
namespace App\Http\Middleware;
use Closure;
use Illuminate\Http\Request:
use Symfony\Component\HttpFoundation\Response;
class EnsureUserIsSubscribed
{
    /**
     * Handle an incoming request.
     *
     * @param \Closure(\Illuminate\Http\Request): (\Symfony\Component\HttpFoundation\Response) $next
     */
    public function handle(Request $request, Closure $next): Response
    {
        if ($request->user() && ! $request->user()->subscribed()) {
            // This user is not a paying customer...
            return redirect('billing');
        }
        return $next($request);
    }
}
```
If you would like to determine if a user is still within their trial period, you may use the onTrial method. This method can be useful for determining if you should display a warning to the user that they are still on their trial period:

```
if ($user->subscription()->onTrial()) {
    // ...
}
```
The subscribedToPrice method may be used to determine if the user is subscribed to a given plan based on a given Paddle price ID. In this example, we will determine if the user's default subscription is actively subscribed to the monthly price:

```
if ($user->subscribedToPrice($monthly = 'pri_123', 'default')) {
    // ...
}
```
The recurring method may be used to determine if the user is currently on an active subscription and is no longer within their trial period or on a grace period:

```
if ($user->subscription()->recurring()) {
    // ...
}
```
#### **Canceled Subscription Status**

To determine if the user was once an active subscriber but has canceled their subscription, you may use the canceled method:

```
if ($user->subscription()->canceled()) {
    // ...
}
```
You may also determine if a user has canceled their subscription, but are still on their "grace period" until the subscription fully expires. For example, if a user cancels a subscription on March 5th that was originally scheduled to expire on March 10th, the user is on their "grace period" until March 10th. In addition, the subscribed method will still return true during this time:

```
if ($user->subscription()->onGracePeriod()) {
    // ...
}
```
#### **Past Due Status**

If a payment fails for a subscription, it will be marked as past\_due. When your subscription is in this state it will not be active until the customer has updated their payment information. You may determine if a subscription is past due using the pastDue method on the subscription instance:

```
if ($user->subscription()->pastDue()) {
    // ...
}
```
When a subscription is past due, you should instruct the user to update their payment information.

If you would like subscriptions to still be considered valid when they are past\_due, you may use the keepPastDueSubscriptionsActive method provided by Cashier. Typically, this method should be called in the register method of your AppServiceProvider:

```
use Laravel\Paddle\Cashier;
/**
 * Register any application services.
*/
public function register(): void
{
    Cashier::keepPastDueSubscriptionsActive();
}
```
#### [!WARNING]

When a subscription is in a past\_due state it cannot be changed until payment information has been updated. Therefore, the swap and updateQuantity methods will throw an exception when the subscription is in a past\_due state.

#### **Subscription Scopes**

Most subscription states are also available as query scopes so that you may easily query your database for subscriptions that are in a given state:

```
// Get all valid subscriptions...
$subscriptions = Subscription::query()->valid()->get();
```
// Get all of the canceled subscriptions for a user... \$subscriptions = \$user->subscriptions()->canceled()->get();

A complete list of available scopes is available below:

```
Subscription::query()->valid();
Subscription::query()->onTrial();
Subscription::query()->expiredTrial();
Subscription::query()->notOnTrial();
Subscription::query()->active();
Subscription::query()->recurring();
Subscription::query()->pastDue();
Subscription::query()->paused();
Subscription::query()->notPaused();
Subscription::query()->onPausedGracePeriod();
Subscription::query()->notOnPausedGracePeriod();
Subscription::query()->canceled();
Subscription::query()->notCanceled();
Subscription::query()->onGracePeriod();
Subscription::query()->notOnGracePeriod();
```
## **Subscription Single Charges**

Subscription single charges allow you to charge subscribers with a one-time charge on top of their subscriptions. You must provide one or multiple price ID's when invoking the charge method:

```
// Charge a single price...
$response = $user->subscription()->charge('pri_123');
// Charge multiple prices at once...
$response = $user->subscription()->charge(['pri_123', 'pri_456']);
```
The charge method will not actually charge the customer until the next billing interval of their subscription. If you would like to bill the customer immediately, you may use the chargeAndInvoice method instead:

```
$response = $user->subscription()->chargeAndInvoice('pri_123');
```
## **Updating Payment Information**

Paddle always saves a payment method per subscription. If you want to update the default payment method for a subscription, you should redirect your customer to Paddle's hosted payment method update page using the redirectToUpdatePaymentMethod method on the subscription model:

```
use Illuminate\Http\Request;
Route::get('/update-payment-method', function (Request $request) {
    $user = $request->user();
    return $user->subscription()->redirectToUpdatePaymentMethod();
});
```
When a user has finished updating their information, a subscription\_updated webhook will be dispatched by Paddle and the subscription details will be updated in your application's database.

## **Changing Plans**

After a user has subscribed to your application, they may occasionally want to change to a new subscription plan. To update the subscription plan for a user, you should pass the Paddle price's identifier to the subscription's swap method:

```
use App\Models\User;
```
 $$user = User::find(1);$ 

\$user->subscription()->swap(\$premium = 'pri\_456');

If you would like to swap plans and immediately invoice the user instead of waiting for their next billing cycle, you may use the swapAndInvoice method:

```
$user = User::find(1);$user->subscription()->swapAndInvoice($premium = 'pri_456');
```
#### **Prorations**

By default, Paddle prorates charges when swapping between plans. The noProrate method may be used to update the subscriptions without prorating the charges:

\$user->subscription('default')->noProrate()->swap(\$premium = 'pri\_456');

If you would like to disable proration and invoice customers immediately, you may use the swapAndInvoice method in combination with noProrate:

\$user->subscription('default')->noProrate()->swapAndInvoice(\$premium = 'pri\_456');

Or, to not bill your customer for a subscription change, you may utilize the doNotBill method:

\$user->subscription('default')->doNotBill()->swap(\$premium = 'pri\_456');

For more information on Paddle's proration policies, please consult Paddle's proration documentation.

## **Subscription Quantity**

Sometimes subscriptions are affected by "quantity". For example, a project [management](https://developer.paddle.com/concepts/subscriptions/proration) application might charge \$10 per month per project. To easily increment or decrement your subscription's quantity, use the incrementQuantity and decrementQuantity methods:

```
$user = User::find(1);$user->subscription()->incrementQuantity();
// Add five to the subscription's current quantity...
$user->subscription()->incrementQuantity(5);
$user->subscription()->decrementQuantity();
```
// Subtract five from the subscription's current quantity... \$user->subscription()->decrementQuantity(5);

Alternatively, you may set a specific quantity using the updateQuantity method:

\$user->subscription()->updateQuantity(10);

The noProrate method may be used to update the subscription's quantity without prorating the charges:

\$user->subscription()->noProrate()->updateQuantity(10);

#### **Quantities for Subscriptions With Multiple Products**

If your subscription is a subscription with multiple products, you should pass the ID of the price whose quantity you wish to increment or decrement as the second argument to the increment / decrement methods:

```
$user->subscription()->incrementQuantity(1, 'price_chat');
```
## **Subscriptions With Multiple [Products](#page-867-0)**

<span id="page-867-0"></span>Subscription with multiple products allow you to assign multiple billing products to a single subscription. For example, imagine you are building a customer service "helpdesk" application that has a base subscription price of \$10 per month but offers a live chat add-on product for an additional \$15 per month.

When creating subscription checkout sessions, you may specify multiple products for a given subscription by passing an array of prices as the first argument to the subscribe method:

```
use Illuminate\Http\Request;
Route::post('/user/subscribe', function (Request $request) {
    $checkout = $request->user()->subscribe([
        'price_monthly',
        'price_chat',
    ]);
    return view('billing', ['checkout' => $checkout]);
});
```
In the example above, the customer will have two prices attached to their default subscription. Both prices will be charged on their respective billing intervals. If necessary, you may pass an associative array of key / value pairs to indicate a specific quantity for each price:

```
$user = User::find(1);$checkout = $user->subscribe('default', ['price_monthly', 'price_chat' => 5]);
```
If you would like to add another price to an existing subscription, you must use the subscription's swap method. When invoking the swap method, you should also include the subscription's current prices and quantities as well:

```
$user = User::find(1);$user->subscription()->swap(['price_chat', 'price_original' => 2]);
```
The example above will add the new price, but the customer will not be billed for it until their next billing cycle. If you would like to bill the customer immediately you may use the swapAndInvoice method:

\$user->subscription()->swapAndInvoice(['price\_chat', 'price\_original' => 2]);

You may remove prices from subscriptions using the swap method and omitting the price you want to remove:

\$user->subscription()->swap(['price\_original' => 2]);

#### [!WARNING]

You may not remove the last price on a subscription. Instead, you should simply cancel the subscription.

#### **Multiple Subscriptions**

Paddle allows your customers to have multiple subscriptions simultaneously. For example, you may run a gym that offers a swimming subscription and a weight-lifting subscription, and each subscription may have different pricing. Of course, customers should be able to subscribe to either or both plans.

When your application creates subscriptions, you may provide the type of the subscription to the subscribe method as the second argument. The type may be any string that represents the type of subscription the user is initiating:

```
use Illuminate\Http\Request;
```

```
Route::post('/swimming/subscribe', function (Request $request) {
    $checkout = $request->user()->subscribe($swimmingMonthly = 'pri_123', 'swimming');
    return view('billing', ['checkout' => $checkout]);
});
```
In this example, we initiated a monthly swimming subscription for the customer. However, they may want to swap to a yearly subscription at a later time. When adjusting the customer's subscription, we can simply swap the price on the swimming subscription:

```
$user->subscription('swimming')->swap($swimmingYearly = 'pri_456');
```
Of course, you may also cancel the subscription entirely:

\$user->subscription('swimming')->cancel();

## **Pausing Subscriptions**

To pause a subscription, call the pause method on the user's subscription:

```
$user->subscription()->pause();
```
When a subscription is paused, Cashier will automatically set the paused\_at column in your database. This column is used to determine when the paused method should begin returning true. For example, if a customer pauses a subscription on March 1st, but the subscription was not scheduled to recur until March 5th, the paused method will continue to return false until March 5th. This is because a user is typically allowed to continue using an application until the end of their billing cycle.

By default, pausing happens at the next billing interval so the customer can use the remainder of the period they paid for. If you want to pause a subscription immediately, you may use the pauseNow method:

\$user->subscription()->pauseNow();

Using the pauseUntil method, you can pause the subscription until a specific moment in time:

\$user->subscription()->pauseUntil(now()->addMonth());

Or, you may use the pauseNowUntil method to immediately pause the subscription until a given point in time:

```
$user->subscription()->pauseNowUntil(now()->addMonth());
```
You may determine if a user has paused their subscription but are still on their "grace period" using the onPausedGracePeriod method:

```
if ($user->subscription()->onPausedGracePeriod()) {
    // ...
}
```
To resume a paused subscription, you may invoke the resume method on the subscription:

\$user->subscription()->resume();

#### [!WARNING]

A subscription cannot be modified while it is paused. If you want to swap to a different plan or update quantities you must resume the subscription first.

## **Canceling Subscriptions**

To cancel a subscription, call the cancel method on the user's subscription:

```
$user->subscription()->cancel();
```
When a subscription is canceled, Cashier will automatically set the ends\_at column in your database. This column is used to determine when the subscribed method should begin returning false. For example, if a customer cancels a subscription on March 1st, but the subscription was not scheduled to end until March 5th, the subscribed method will continue to return true until March 5th. This is done because a user is typically allowed to continue using an application until the end of their billing cycle.

You may determine if a user has canceled their subscription but are still on their "grace period" using the onGracePeriod method:

```
if ($user->subscription()->onGracePeriod()) {
    // ...
}
```
If you wish to cancel a subscription immediately, you may call the cancelNow method on the subscription:

\$user->subscription()->cancelNow();

To stop a subscription on its grace period from canceling, you may invoke the stopCancelation method:

```
$user->subscription()->stopCancelation();
```
[!WARNING]

Paddle's subscriptions cannot be resumed after cancelation. If your customer wishes to resume their subscription, they will have to create a new subscription.

## **Subscription Trials**

## **With Payment Method Up Front**

If you would like to offer trial periods to your customers while still collecting payment method information up front, you should use set a trial time in the Paddle dashboard on the price your customer is subscribing to. Then, initiate the checkout session as normal:

```
use Illuminate\Http\Request;
Route::get('/user/subscribe', function (Request $request) {
    $checkout = $request->user()->subscribe('pri_monthly')
                ->returnTo(route('home'));
    return view('billing', ['checkout' => $checkout]);
});
```
When your application receives the subscription\_created event, Cashier will set the trial period ending date on the subscription record within your application's database as well as instruct Paddle to not begin billing the customer until after this date.

#### [!WARNING]

If the customer's subscription is not canceled before the trial ending date they will be charged as soon as the trial expires, so you should be sure to notify your users of their trial ending date.

You may determine if the user is within their trial period using either the onTrial method of the user instance or the onTrial method of the subscription instance. The two examples below are equivalent:

```
if ($user->onTrial()) {
    // ...
}
if ($user->subscription()->onTrial()) {
    // ...
}
```
To determine if an existing trial has expired, you may use the hasExpiredTrial methods:

```
if ($user->hasExpiredTrial()) {
    // ...
}
if ($user->subscription()->hasExpiredTrial()) {
    \frac{1}{2}...
}
```
To determine if a user is on trial for a specific subscription type, you may provide the type to the onTrial or hasExpiredTrial methods:

```
if ($user->onTrial('default')) {
    // ...
}
if ($user->hasExpiredTrial('default')) {
    // ...
\overline{1}
```
## **Without Payment Method Up Front**

If you would like to offer trial periods without collecting the user's payment method information up front, you may set the trial\_ends\_at column on the customer record attached to your user to your desired trial ending date. This is typically done during user registration:

```
use App\Models\User;
$user = User::create([
   // ...
]);
$user->createAsCustomer([
    'trial_ends_at' => now()->addDays(10)
]);
```
Cashier refers to this type of trial as a "generic trial", since it is not attached to any existing subscription. The onTrial method on the User instance will return true if the current date is not past the value of trial\_ends\_at:

```
if ($user->onTrial()) {
    // User is within their trial period...
}
```
Once you are ready to create an actual subscription for the user, you may use the subscribe method as usual:

```
use Illuminate\Http\Request;
Route::get('/user/subscribe', function (Request $request) {
   $checkout = $user->subscribe('pri_monthly')
        ->returnTo(route('home'));
    return view('billing', ['checkout' => $checkout]);
});
```
To retrieve the user's trial ending date, you may use the trialEndsAt method. This method will return a Carbon date instance if a user is on a trial or null if they aren't. You may also pass an optional subscription type parameter if you would like to get the trial ending date for a specific subscription other than the default one:

```
if ($user->onTrial('default')) {
    $trialEndsAt = $user->trialEndsAt();
}
```
You may use the onGenericTrial method if you wish to know specifically that the user is within their "generic" trial period and has not created an actual subscription yet:

```
if ($user->onGenericTrial()) {
    // User is within their "generic" trial period...
}
```
## **Extend or Activate a Trial**

You can extend an existing trial period on a subscription by invoking the extendTrial method and specifying the moment in time that the trial should end:

```
$user->subsription()->extendTrial(now()->addDays(5));
```
Or, you may immediately activate a subscription by ending its trial by calling the activate method on the subscription:

\$user->subscription()->activate();

## **Handling Paddle Webhooks**

<span id="page-871-0"></span>Paddle can notify your application of a variety of events via webhooks. By default, a route that points to Cashier's webhook controller is registered by the Cashier service provider. This controller will handle all incoming webhook requests.

By default, this controller will automatically handle canceling subscriptions that have too many failed charges, subscription updates, and payment method changes; however, as we'll soon discover, you can extend this controller to handle any Paddle webhook event you like.

To ensure your application can handle Paddle webhooks, be sure to configure the webhook URL in the Paddle control panel. By default, Cashier's webhook controller responds to the /paddle/webhook URL path. The full list of all webhooks you should enable in the Paddle control panel are:

- Customer Updated
- Transaction Completed
- Transaction Updated
- Subscription Created
- Subscription Updated
- Subscription Paused
- Subscription Canceled

[!WARNING]

Make sure you protect incoming requests with Cashier's included webhook signature verification middleware.

#### **Webhooks and CSRF Protection**

Since Paddle webhooks need to bypass Laravel's **CSRF** protection, be sure to list the URI as an exception in your App\Http\Middleware\VerifyCsrfToken middleware or list the route outside of the web middleware group:

```
protected $except = [
    'paddle/*',
];
```
#### **Webhooks and Local Development**

For Paddle to be able to send your application webhooks during local development, you will need to expose your application via a site sharing service such as Ngrok or Expose. If you are developing your application locally using **Laravel Sail**, you may use Sail's site sharing command.

## **Defining Webhook Event Handlers**

Cashier auto[matically](#page-1037-0) handles subscription ca[ncelation](#page-1043-0) on failed charges and other common Paddle webhooks. However, if you have additional webhook events you would like to handle, you may do so by listening to the following events that are dispatched by Cashier:

- Laravel\Paddle\Events\WebhookReceived
- Laravel\Paddle\Events\WebhookHandled

Both events contain the full payload of the Paddle webhook. For example, if you wish to handle the transaction\_billed webhook, you may register a listener that will handle the event:

```
<?php
namespace App\Listeners;
use Laravel\Paddle\Events\WebhookReceived;
class PaddleEventListener
{
    /**
     * Handle received Paddle webhooks.
     */
    public function handle(WebhookReceived $event): void
    {
        if ($event->payload['alert_name'] === 'transaction_billed') {
            // Handle the incoming event...
        }
    }
}
```
Once your listener has been defined, you may register it within your application's EventServiceProvider:

<?php

namespace App\Providers;

```
use App\Listeners\PaddleEventListener;
use Illuminate\Foundation\Support\Providers\EventServiceProvider as ServiceProvider;
use Laravel\Paddle\Events\WebhookReceived;
```

```
class EventServiceProvider extends ServiceProvider
{
    protected $listen = [
       WebhookReceived::class => [
            PaddleEventListener::class,
        ],
   ];
}
```
Cashier also emit events dedicated to the type of the received webhook. In addition to the full payload from Paddle, they also contain the relevant models that were used to process the webhook such as the billable model, the subscription, or the receipt:

- Laravel\Paddle\Events\CustomerUpdated
- Laravel\Paddle\Events\TransactionCompleted
- Laravel\Paddle\Events\TransactionUpdated
- Laravel\Paddle\Events\SubscriptionCreated
- Laravel\Paddle\Events\SubscriptionUpdated
- Laravel\Paddle\Events\SubscriptionPaused
- Laravel\Paddle\Events\SubscriptionCanceled

You can also override the default, built-in webhook route by defining the CASHIER\_WEBHOOK environment variable in your application's .env file. This value should be the full URL to your webhook route and needs to match the URL set in your Paddle control panel:

CASHIER\_WEBHOOK=https://example.com/my-paddle-webhook-url

## **Verifying Webhook Signatures**

To secure your webhooks, you may use Paddle's webhook signatures. For convenience, Cashier automatically includes a middleware which validates that the incoming Paddle webhook request is valid.

To enable webhook verification, ensure that the PADDLE\_WEBHOOK\_SECRET environment variable is defined in your application's .env file. The webhook secret may be [retrieved](https://developer.paddle.com/webhook-reference/verifying-webhooks) from your Paddle account dashboard.

## **Single Charges**

## **Charging for Products**

If you would like to initiate a product purchase for a customer, you may use the checkout method on a billable model instance to generate a checkout session for the purchase. The checkout method accepts one or multiple price ID's. If necessary, an associative array may be used to provide the quantity of the product that is being purchased:

```
use Illuminate\Http\Request;
Route::get('/buy', function (Request $request) {
   $checkout = $request->user()->checkout(['pri_tshirt', 'pri_socks' => 5]);
    return view('buy', ['checkout' => $checkout]);
});
```
After generating the checkout session, you may use Cashier's provided paddle-button Blade component to allow the user to view the Paddle checkout widget and complete the purchase:

```
<x-paddle-button :checkout="$checkout" class="px-8 py-4">
   Buy
</x-paddle-button>
```
A checkout session has a customData method, allowing you to pass any custom data you wish to the underlying transaction creation. Please consult the Paddle documentation to learn more about the options available to you when passing custom data:

```
$checkout = $user->checkout('pri_tshirt')
    ->customData([
        'custom_option' => $value,
```
]);

## **Refunding Transactions**

Refunding transactions will return the refunded amount to your customer's payment method that was used at the time of purchase. If you need to refund a Paddle purchase, you may use the refund method on a Cashier\Paddle\Transaction model. This method accepts a reason as the first argument, one or more price ID's to refund with optional amounts as an associative array. You may retrieve the transactions for a given billable model using the transactions method.

For example, imagine we want to refund a specific transaction for prices pri\_123 and pri\_456. We want to fully refund pri\_123, but only refund two dollars for pri\_456:

```
use App\Models\User;
$user = User::find(1);$transaction = $user->transactions()->first();
$response = $transaction->refund('Accidental charge', [
    'pri_123', // Fully refund this price...
    'pri_456' => 200, // Only partially refund this price...
]);
```
The example above refunds specific line items in a transaction. If you want to refund the entire transaction, simply provide a reason:

```
$response = $transaction->refund('Accidental charge');
```
For more information on refunds, please consult Paddle's refund documentation.

[!WARNING] Refunds must always be approved by Paddle before fully processing.

### **Crediting Transactions**

Just like refunding, you can also credit transactions. Crediting transactions will add the funds to the customer's balance so it may be used for future purchases. Crediting transactions can only be done for manually-collected transactions and not for automatically-collected transactions (like subscriptions) since Paddle handles subscription credits automatically:

```
$transaction = $user->transactions()->first();
// Credit a specific line item fully...
$response = $transaction->credit('Compensation', 'pri_123');
```
For more info, see Paddle's documentation on crediting.

```
[!WARNING]
```
Credits can only be applied for manually-collected transactions. Automatically-collected transactions are credited by Paddle [themselves.](https://developer.paddle.com/build/transactions/create-transaction-adjustments)

## **Transactions**

You may easily retrieve an array of a billable model's transactions via the transactions property:

```
use App\Models\User;
$user = User::find(1);$transactions = $user->transactions;
```
Transactions represent payments for your products and purchases and are accompanied by invoices. Only completed transactions are stored in your application's database.

When listing the transactions for a customer, you may use the transaction instance's methods to display the

relevant payment information. For example, you may wish to list every transaction in a table, allowing the user to easily download any of the invoices:

```
<table>
    @foreach ($transactions as $transaction)
        <tr><td>{{ $transaction->billed_at->toFormattedDateString() }}</td>
            <td>{{ $transaction->total() }}</td>
            <td>{{ $transaction->tax() }}</td>
            <td><a href="{{ route('download-invoice', $transaction->id) }}" target="_blank">Download</a>
\lt/\texttt{td}\langletr>
    @endforeach
</table>
```
The download-invoice route may look like the following:

```
use Illuminate\Http\Request;
use Laravel\Cashier\Transaction;
Route::get('/download-invoice/{transaction}', function (Request $request, Transaction $transaction) {
    return $transaction->redirectToInvoicePdf();
})->name('download-invoice');
```
## **Past and Upcoming Payments**

You may use the lastPayment and nextPayment methods to retrieve and display a customer's past or upcoming payments for recurring subscriptions:

```
use App\Models\User;
$user = User::find(1);$subscription = $user->subscription();
$lastPayment = $subscription->lastPayment();
$nextPayment = $subscription->nextPayment();
```
Both of these methods will return an instance of Laravel\Paddle\Payment; however, lastPayment will return null when transactions have not been synced by webhooks yet, while nextPayment will return null when the billing cycle has ended (such as when a subscription has been canceled):

Next payment: {{ \$nextPayment->amount() }} due on {{ \$nextPayment->date()->format('d/m/Y') }}

## **Testing**

While testing, you should manually test your billing flow to make sure your integration works as expected.

For automated tests, including those executed within a CI environment, you may use **Laravel's HTTP Client** to fake HTTP calls made to Paddle. Although this does not test the actual responses from Paddle, it does provide a way to test your application without actually calling Paddle's API.

**Packages**

# **Laravel Dusk**

- Introduction
- Installation
	- o Managing ChromeDriver Installations
	- Using Other Browsers
- **[Getting](#page-876-0) Started** 
	- [Gen](#page-877-0)erating Tests
	- [Resetting](#page-877-1) the Database After Each Test
	- o [Running](#page-877-2) Tests
	- [Environ](#page-878-0)ment Handling
- **Browser [Basics](#page-878-1)** 
	- o Creating [Browsers](#page-878-2)
	- [Navigation](#page-879-0)
	- [Resizing](#page-880-0) Browser Windows
	- [Browser](#page-880-1) Macros
	- **[Authentication](#page-880-2)**  $\circ$
	- o [Cookies](#page-881-0)
	- Executing [JavaScript](#page-881-1)  $\bullet$
	- Taking a [Screens](#page-882-0)hot
	- [Storing](#page-882-1) Console Output to Disk
	- [Storing](#page-882-2) Page Source to Disk  $\bullet$
- Interacting With [Elements](#page-883-0)
	- o Dusk [Selectors](#page-883-1)
	- Text, Values, and [Attributes](#page-883-2)
	- [Interacting](#page-883-3) With Forms
	- [Attaching](#page-883-4) Files  $\circ$
	- [Pressing](#page-883-5) Buttons  $\bullet$
	- [Clicking](#page-884-0) Links
	- Using the [Keyboard](#page-884-1)
	- [Using](#page-885-0) the Mouse
	- [JavaScript](#page-886-0) Dialogs  $\circ$
	- [Interacting](#page-886-1) With Inline Frames  $\circ$
	- Scoping [Selectors](#page-886-2)  $\circ$
	- $\circ$ [Waiting](#page-887-0) for Elements
	- [Scrolling](#page-888-0) an Element Into View
	- Available [Assertions](#page-889-0)
- Pages
	- o [Generating](#page-889-2) Pages
	- [Configuring](#page-892-0) Pages
	- [Navigating](#page-892-1) to Pages
	- Shorthand Selectors
	- o Page [Methods](#page-901-0)
- Comp[onents](#page-901-1)
	- [Generating](#page-902-0) Components
	- Using [Components](#page-902-1)
- Continuous [Integratio](#page-902-2)n
	- o [Herok](#page-903-0)u CI
	- o [Travis](#page-903-1) CI
	- GitHub [Actions](#page-904-0)
	- [Chipper](#page-904-1) CI

## **Introduc[tion](#page-905-0)**

<span id="page-876-0"></span>Laravel Dusk [provides](#page-906-0) an expressive, easy-to-use browser automation and testing API. By default, Dusk does not require you to install JDK or Selenium on your local computer. Instead, Dusk uses a standalone ChromeDriver installation. However, you are free to utilize any other Selenium compatible driver you wish.

## **Installation**

To get started, you should install Google Chrome and add the laravel/dusk Composer dependency to your project:

<span id="page-877-0"></span>composer require laravel/dusk --dev

[!WARNING]

If you are manually registering Dusk's service provider, you should **never** register it in your production environment, as doing so could lead to arbitrary users being able to authenticate with your application.

After installing the Dusk package, execute the dusk:install Artisan command. The dusk:install command will create a tests/Browser directory, an example Dusk test, and install the Chrome Driver binary for your operating system:

php artisan dusk:install

Next, set the APP\_URL environment variable in your application's .env file. This value should match the URL you use to access your application in a browser.

[!NOTE]

If you are using **Laravel Sail to manage your local development environment**, please also consult the Sail documentation on configuring and running Dusk tests.

### **Managing ChromeDriver Installations**

If you would like to install a [different](#page-1042-0) version of ChromeDriver than what is installed by Laravel Dusk via the dusk:install command, you may use the dusk:chrome-driver command:

```
# Install the latest version of ChromeDriver for your OS...
php artisan dusk:chrome-driver
```

```
# Install a given version of ChromeDriver for your OS...
php artisan dusk:chrome-driver 86
```

```
# Install a given version of ChromeDriver for all supported OSs...
php artisan dusk:chrome-driver --all
```
# Install the version of ChromeDriver that matches the detected version of Chrome / Chromium for your  $OS...$ php artisan dusk:chrome-driver --detect

[!WARNING]

Dusk requires the chromedriver binaries to be executable. If you're having problems running Dusk, you should ensure the binaries are executable using the following command: chmod -R 0755 vendor/laravel/dusk/bin/.

### **Using Other Browsers**

By default, Dusk uses Google Chrome and a standalone ChromeDriver installation to run your browser tests. However, you may start your own Selenium server and run your tests against any browser you wish.

<span id="page-877-2"></span>To get started, open your tests/DuskTestCase.php file, which is the base Dusk test case for your application. Within this file, you can remove the call to the startChr[omeDriver](https://sites.google.com/chromium.org/driver) method. This will stop Dusk from automatically starting the ChromeDriver:

```
/**
* Prepare for Dusk test execution.
 *
 * @beforeClass
 */
public static function prepare(): void
{
    // static::startChromeDriver();
}
```
Next, you may modify the driver method to connect to the URL and port of your choice. In addition, you may modify the "desired capabilities" that should be passed to the WebDriver:

```
use Facebook\WebDriver\Remote\RemoteWebDriver;
/**
* Create the RemoteWebDriver instance.
*/
protected function driver(): RemoteWebDriver
{
    return RemoteWebDriver::create(
        'http://localhost:4444/wd/hub', DesiredCapabilities::phantomjs()
    );
}
```
## <span id="page-878-0"></span>**Getting Started**

## <span id="page-878-1"></span>**Generating Tests**

To generate a Dusk test, use the dusk:make Artisan command. The generated test will be placed in the tests/Browser directory:

php artisan dusk:make LoginTest

## <span id="page-878-2"></span>**Resetting the Database After Each Test**

Most of the tests you write will interact with pages that retrieve data from your application's database; however, your Dusk tests should never use the RefreshDatabase trait. The RefreshDatabase trait leverages database transactions which will not be applicable or available across HTTP requests. Instead, you have two options: the DatabaseMigrations trait and the DatabaseTruncation trait.

#### **Using Database Migrations**

The DatabaseMigrations trait will run your database migrations before each test. However, dropping and recreating your database tables for each test is typically slower than truncating the tables:

<?php

```
namespace Tests\Browser;
use App\Models\User;
use Illuminate\Foundation\Testing\DatabaseMigrations;
use Laravel\Dusk\Chrome;
use Tests\DuskTestCase;
class ExampleTest extends DuskTestCase
{
    use DatabaseMigrations;
}
```
[!WARNING]

SQLite in-memory databases may not be used when executing Dusk tests. Since the browser executes within its own process, it will not be able to access the in-memory databases of other processes.

#### **Using Database Truncation**

Before using the DatabaseTruncation trait, you must install the doctrine/dbal package using the Composer package manager:

```
composer require --dev doctrine/dbal
```
The DatabaseTruncation trait will migrate your database on the first test in order to ensure your database tables have been properly created. However, on subsequent tests, the database's tables will simply be truncated providing a speed boost over re-running all of your database migrations:

<?php

```
namespace Tests\Browser;
use App\Models\User;
use Illuminate\Foundation\Testing\DatabaseTruncation;
use Laravel\Dusk\Chrome;
use Tests\DuskTestCase;
class ExampleTest extends DuskTestCase
{
    use DatabaseTruncation;
}
```
By default, this trait will truncate all tables except the migrations table. If you would like to customize the tables that should be truncated, you may define a \$tablesToTruncate property on your test class:

```
/**
* Indicates which tables should be truncated.
 *
 * @var array
 \ddot{x}protected $tablesToTruncate = ['users'];
```
Alternatively, you may define an \$exceptTables property on your test class to specify which tables should be excluded from truncation:

```
/**
 * Indicates which tables should be excluded from truncation.
 *
  @var array
 */
protected $exceptTables = ['users'];
```
To specify the database connections that should have their tables truncated, you may define a \$connectionsToTruncate property on your test class:

```
/**
 * Indicates which connections should have their tables truncated.
 *
 * @var array
 */
protected $connectionsToTruncate = ['mysql'];
```
If you would like to execute code before or after database truncation is performed, you may define beforeTruncatingDatabase or afterTruncatingDatabase methods on your test class:

```
/**
 * Perform any work that should take place before the database has started truncating.
*/
protected function beforeTruncatingDatabase(): void
{
   //
}
/**
 * Perform any work that should take place after the database has finished truncating.
*/
protected function afterTruncatingDatabase(): void
{
    //
}
```
## <span id="page-879-0"></span>**Running Tests**

To run your browser tests, execute the dusk Artisan command:

php artisan dusk

If you had test failures the last time you ran the dusk command, you may save time by re-running the failing tests first using the dusk:fails command:

php artisan dusk:fails

The dusk command accepts any argument that is normally accepted by the PHPUnit test runner, such as

allowing you to only run the tests for a given group:

```
php artisan dusk --group=foo
```
#### [!NOTE]

If you are using **Laravel Sail to manage your [loca](https://docs.phpunit.de/en/10.5/annotations.html#group)l development environment**, please consult the Sail documentation on configuring and running Dusk tests.

#### **Manually Starting ChromeDriver**

By default, Dusk will [automatically](#page-1042-0) attempt to start ChromeDriver. If this does not work for your particular system, you may manually start ChromeDriver before running the dusk command. If you choose to start ChromeDriver manually, you should comment out the following line of your tests/DuskTestCase.php file:

```
/**
 * Prepare for Dusk test execution.
 *
 * @beforeClass
 */
public static function prepare(): void
{
    // static::startChromeDriver();
}
```
In addition, if you start ChromeDriver on a port other than 9515, you should modify the driver method of the same class to reflect the correct port:

use Facebook\WebDriver\Remote\RemoteWebDriver;

```
/**
* Create the RemoteWebDriver instance.
*/
protected function driver(): RemoteWebDriver
{
    return RemoteWebDriver::create(
        'http://localhost:9515', DesiredCapabilities::chrome()
    );
}
```
## **Environment Handling**

<span id="page-880-0"></span>To force Dusk to use its own environment file when running tests, create a .env.dusk.{environment} file in the root of your project. For example, if you will be initiating the dusk command from your local environment, you should create a .env.dusk.local file.

When running tests, Dusk will back-up your .env file and rename your Dusk environment to .env. Once the tests have completed, your .env file will be restored.

## **Browser Basics**

## **Creating Browsers**

<span id="page-880-1"></span>To get started, let's write a test that verifies we can log into our application. After generating a test, we can modify it to navigate to the login page, enter some credentials, and click the "Login" button. To create a browser instance, you may call the browse method from within your Dusk test:

```
<?php
namespace Tests\Browser;
use App\Models\User;
use Illuminate\Foundation\Testing\DatabaseMigrations;
use Laravel\Dusk\Browser;
use Laravel\Dusk\Chrome;
use Tests\DuskTestCase;
class ExampleTest extends DuskTestCase
{
```

```
use DatabaseMigrations;
    /**
     * A basic browser test example.
     */
    public function test_basic_example(): void
    {
        $user = User::factory()->create([
            'email' => 'taylor@laravel.com',
        ]);
        $this->browse(function (Browser $browser) use ($user) {
            $browser->visit('/login')
                    ->type('email', $user->email)
                    ->type('password', 'password')
                    ->press('Login')
                    ->assertPathIs('/home');
        });
   }
}
```
As you can see in the example above, the browse method accepts a closure. A browser instance will automatically be passed to this closure by Dusk and is the main object used to interact with and make assertions against your application.

#### **Creating Multiple Browsers**

Sometimes you may need multiple browsers in order to properly carry out a test. For example, multiple browsers may be needed to test a chat screen that interacts with websockets. To create multiple browsers, simply add more browser arguments to the signature of the closure given to the browse method:

```
$this->browse(function (Browser $first, Browser $second) {
    $first->loginAs(User::find(1))
         ->visit('/home')
          ->waitForText('Message');
    $second->loginAs(User::find(2))
           ->visit('/home')
           ->waitForText('Message')
           ->type('message', 'Hey Taylor')
           ->press('Send');
   $first->waitForText('Hey Taylor')
          ->assertSee('Jeffrey Way');
});
```
#### **Navigation**

The visit method may be used to navigate to a given URI within your application:

```
$browser->visit('/login');
```
You may use the visitRoute method to navigate to a named route:

```
$browser->visitRoute('login');
```
You may navigate "back" and "forward" using the back [and](#page-66-0) forward methods:

```
$browser->back();
```
\$browser->forward();

You may use the refresh method to refresh the page:

\$browser->refresh();

## **Resizing Browser Windows**

You may use the resize method to adjust the size of the browser window:

```
$browser->resize(1920, 1080);
```
The maximize method may be used to maximize the browser window:

```
$browser->maximize();
```
The fitcontent method will resize the browser window to match the size of its content:

\$browser->fitContent();

When a test fails, Dusk will automatically resize the browser to fit the content prior to taking a screenshot. You may disable this feature by calling the disableFitOnFailure method within your test:

\$browser->disableFitOnFailure();

You may use the move method to move the browser window to a different position on your screen:

\$browser->move(\$x = 100, \$y = 100);

#### **Browser Macros**

<span id="page-882-0"></span>If you would like to define a custom browser method that you can re-use in a variety of your tests, you may use the macro method on the Browser class. Typically, you should call this method from a service provider's boot method:

<?php

```
namespace App\Providers;
use Illuminate\Support\ServiceProvider;
use Laravel\Dusk\Browser;
class DuskServiceProvider extends ServiceProvider
{
    /**
     * Register Dusk's browser macros.
     */
   public function boot(): void
    {
        Browser::macro('scrollToElement', function (string $element = null) {
            $this->script("$('html, body').animate({ scrollTop: $('$element').offset().top }, 0);");
            return $this;
        });
   }
}
```
The macro function accepts a name as its first argument, and a closure as its second. The macro's closure will be executed when calling the macro as a method on a Browser instance:

```
$this->browse(function (Browser $browser) use ($user) {
    $browser->visit('/pay')
           ->scrollToElement('#credit-card-details')
           ->assertSee('Enter Credit Card Details');
});
```
## **Authentication**

<span id="page-882-1"></span>Often, you will be testing pages that require authentication. You can use Dusk's loginAs method in order to avoid interacting with your application's login screen during every test. The loginAs method accepts a primary key associated with your authenticatable model or an authenticatable model instance:

```
use App\Models\User;
use Laravel\Dusk\Browser;
$this->browse(function (Browser $browser) {
    $browser->loginAs(User::find(1))
          ->visit('/home');
});
```
#### [!WARNING]

<span id="page-882-2"></span>After using the loginAs method, the user session will be maintained for all tests within the file.

## **Cookies**

You may use the cookie method to get or set an encrypted cookie's value. By default, all of the cookies created by Laravel are encrypted:

```
$browser->cookie('name');
```
\$browser->cookie('name', 'Taylor');

You may use the plainCookie method to get or set an unencrypted cookie's value:

```
$browser->plainCookie('name');
```
\$browser->plainCookie('name', 'Taylor');

You may use the deleteCookie method to delete the given cookie:

```
$browser->deleteCookie('name');
```
## <span id="page-883-0"></span>**Executing JavaScript**

You may use the script method to execute arbitrary JavaScript statements within the browser:

```
$browser->script('document.documentElement.scrollTop = 0');
```

```
$browser->script([
    'document.body.scrollTop = 0',
    'document.documentElement.scrollTop = 0',
]);
```
\$output = \$browser->script('return window.location.pathname');

## <span id="page-883-1"></span>**Taking a Screenshot**

You may use the screenshot method to take a screenshot and store it with the given filename. All screenshots will be stored within the tests/Browser/screenshots directory:

\$browser->screenshot('filename');

The responsiveScreenshots method may be used to take a series of screenshots at various breakpoints:

```
$browser->responsiveScreenshots('filename');
```
## <span id="page-883-2"></span>**Storing Console Output to Disk**

You may use the storeConsoleLog method to write the current browser's console output to disk with the given filename. Console output will be stored within the tests/Browser/console directory:

\$browser->storeConsoleLog('filename');

## <span id="page-883-3"></span>**Storing Page Source to Disk**

You may use the storeSource method to write the current page's source to disk with the given filename. The page source will be stored within the tests/Browser/source directory:

```
$browser->storeSource('filename');
```
## <span id="page-883-4"></span>**Interacting With Elements**

## <span id="page-883-5"></span>**Dusk Selectors**

Choosing good CSS selectors for interacting with elements is one of the hardest parts of writing Dusk tests. Over time, frontend changes can cause CSS selectors like the following to break your tests:

// HTML...

<button>Login</button>

// Test...

\$browser->click('.login-page .container div > button');

Dusk selectors allow you to focus on writing effective tests rather than remembering CSS selectors. To define a selector, add a dusk attribute to your HTML element. Then, when interacting with a Dusk browser, prefix the selector with  $\varphi$  to manipulate the attached element within your test:

```
// HTML...
```
<button dusk="login-button">Login</button>

// Test...

\$browser->click('@login-button');

If desired, you may customize the HTML attribute that the Dusk selector utilizes via the selectorHtmlAttribute method. Typically, this method should be called from the boot method of your application's AppServiceProvider:

```
use Laravel\Dusk\Dusk;
```

```
Dusk::selectorHtmlAttribute('data-dusk');
```
## <span id="page-884-0"></span>**Text, Values, and Attributes**

#### **Retrieving and Setting Values**

Dusk provides several methods for interacting with the current value, display text, and attributes of elements on the page. For example, to get the "value" of an element that matches a given CSS or Dusk selector, use the value method:

```
// Retrieve the value...
$value = $browser->value('selector');
// Set the value...
$browser->value('selector', 'value');
```
You may use the inputvalue method to get the "value" of an input element that has a given field name:

```
$value = $browser->inputValue('field');
```
#### **Retrieving Text**

The text method may be used to retrieve the display text of an element that matches the given selector:

```
$text = $browser->text('selector');
```
#### **Retrieving Attributes**

Finally, the attribute method may be used to retrieve the value of an attribute of an element matching the given selector:

```
$attribute = $browser->attribute('selector', 'value');
```
### <span id="page-884-1"></span>**Interacting With Forms**

#### **Typing Values**

Dusk provides a variety of methods for interacting with forms and input elements. First, let's take a look at an example of typing text into an input field:

```
$browser->type('email', 'taylor@laravel.com');
```
Note that, although the method accepts one if necessary, we are not required to pass a CSS selector into the type method. If a CSS selector is not provided, Dusk will search for an input or textarea field with the given name attribute.

To append text to a field without clearing its content, you may use the append method:

\$browser->type('tags', 'foo') ->append('tags', ', bar, baz');

You may clear the value of an input using the clear method:

```
$browser->clear('email');
```
You can instruct Dusk to type slowly using the typeslowly method. By default, Dusk will pause for 100 milliseconds between key presses. To customize the amount of time between key presses, you may pass the appropriate number of milliseconds as the third argument to the method:

```
$browser->typeSlowly('mobile', '+1 (202) 555-5555');
$browser->typeSlowly('mobile', '+1 (202) 555-5555', 300);
```
You may use the appendSlowly method to append text slowly:

\$browser->type('tags', 'foo') ->appendSlowly('tags', ', bar, baz');

#### **Dropdowns**

To select a value available on a select element, you may use the select method. Like the type method, the select method does not require a full CSS selector. When passing a value to the select method, you should pass the underlying option value instead of the display text:

\$browser->select('size', 'Large');

You may select a random option by omitting the second argument:

```
$browser->select('size');
```
By providing an array as the second argument to the select method, you can instruct the method to select multiple options:

```
$browser->select('categories', ['Art', 'Music']);
```
#### **Checkboxes**

To "check" a checkbox input, you may use the check method. Like many other input related methods, a full CSS selector is not required. If a CSS selector match can't be found, Dusk will search for a checkbox with a matching name attribute:

```
$browser->check('terms');
```
The uncheck method may be used to "uncheck" a checkbox input:

```
$browser->uncheck('terms');
```
### **Radio Buttons**

To "select" a radio input option, you may use the radio method. Like many other input related methods, a full CSS selector is not required. If a CSS selector match can't be found, Dusk will search for a radio input with matching name and value attributes:

\$browser->radio('size', 'large');

## <span id="page-885-0"></span>**Attaching Files**

The attach method may be used to attach a file to a file input element. Like many other input related methods, a full CSS selector is not required. If a CSS selector match can't be found, Dusk will search for a file input with a matching name attribute:

\$browser->attach('photo', \_\_DIR\_\_.'/photos/mountains.png');

[!WARNING]

The attach function requires the zip PHP extension to be installed and enabled on your server.

### **Pressing Buttons**

The press method may be used to click a button element on the page. The argument given to the press method may be either the display text of the button or a CSS / Dusk selector:

```
$browser->press('Login');
```
When submitting forms, many applications disable the form's submission button after it is pressed and then reenable the button when the form submission's HTTP request is complete. To press a button and wait for the button to be re-enabled, you may use the pressAndWaitFor method:

```
// Press the button and wait a maximum of 5 seconds for it to be enabled...
$browser->pressAndWaitFor('Save');
// Press the button and wait a maximum of 1 second for it to be enabled...
```
## **Clicking Links**

To click a link, you may use the clickLink method on the browser instance. The clickLink method will click the link that has the given display text:

```
$browser->clickLink($linkText);
```
\$browser->pressAndWaitFor('Save', 1);

You may use the seeLink method to determine if a link with the given display text is visible on the page:

```
if ($browser->seeLink($linkText)) {
    // ...
}
```
#### [!WARNING]

These methods interact with jQuery. If jQuery is not available on the page, Dusk will automatically inject it into the page so it is available for the test's duration.

### **Using the Keyboard**

<span id="page-886-2"></span>The keys method allows you to provide more complex input sequences to a given element than normally allowed by the type method. For example, you may instruct Dusk to hold modifier keys while entering values. In this example, the shift key will be held while taylor is entered into the element matching the given selector. After taylor is typed, swift will be typed without any modifier keys:

```
$browser->keys('selector', ['{shift}', 'taylor'], 'swift');
```
Another valuable use case for the keys method is sending a "keyboard shortcut" combination to the primary CSS selector for your application:

```
$browser->keys('.app', ['{command}', 'j']);
```
#### [!NOTE]

All modifier keys such as {command} are wrapped in {} characters, and match the constants defined in the Facebook\WebDriver\WebDriverKeys class, which can be found on GitHub.

#### **Fluent Keyboard Interactions**

Dusk also provides a withKeyboard method, allowing you to [fluently](https://github.com/php-webdriver/php-webdriver/blob/master/lib/WebDriverKeys.php) perform complex keyboard interactions via

the Laravel\Dusk\Keyboard class. The Keyboard class provides press, release, type, and pause methods:

```
use Laravel\Dusk\Keyboard;
$browser->withKeyboard(function (Keyboard $keyboard) {
   $keyboard->press('c')
        ->pause(1000)
        ->release('c')
        ->type(['c', 'e', 'o']);
});
```
#### **Keyboard Macros**

If you would like to define custom keyboard interactions that you can easily re-use throughout your test suite, you may use the macro method provided by the Keyboard class. Typically, you should call this method from a service provider's boot method:

<?php

```
namespace App\Providers;
use Facebook\WebDriver\WebDriverKeys;
use Illuminate\Support\ServiceProvider;
use Laravel\Dusk\Keyboard;
use Laravel\Dusk\OperatingSystem;
class DuskServiceProvider extends ServiceProvider
{
    /**
    * Register Dusk's browser macros.
     */
   public function boot(): void
    {
        Keyboard::macro('copy', function (string $element = null) {
            $this->type([
                OperatingSystem::onMac() ? WebDriverKeys::META : WebDriverKeys::CONTROL, 'c',
            ]);
            return $this;
        });
        Keyboard::macro('paste', function (string $element = null) {
            $this->type([
                OperatingSystem::onMac() ? WebDriverKeys::META : WebDriverKeys::CONTROL, 'v',
            ]);
            return $this;
       });
   }
}
```
The macro function accepts a name as its first argument and a closure as its second. The macro's closure will be executed when calling the macro as a method on a Keyboard instance:

```
$browser->click('@textarea')
    ->withKeyboard(fn (Keyboard $keyboard) => $keyboard->copy())
    ->click('@another-textarea')
    ->withKeyboard(fn (Keyboard $keyboard) => $keyboard->paste());
```
#### **Using the Mouse**

#### **Clicking on Elements**

<span id="page-887-0"></span>The click method may be used to click on an element matching the given CSS or Dusk selector:

```
$browser->click('.selector');
```
The clickAtXPath method may be used to click on an element matching the given XPath expression:

```
$browser->clickAtXPath('//div[@class = "selector"]');
```
The clickAtPoint method may be used to click on the topmost element at a given pair of coordinates relative to

the viewable area of the browser:

 $$browser->clickAtPoint($x = 0, $y = 0);$ 

The doubleclick method may be used to simulate the double click of a mouse:

```
$browser->doubleClick();
```
\$browser->doubleClick('.selector');

The rightClick method may be used to simulate the right click of a mouse:

\$browser->rightClick();

```
$browser->rightClick('.selector');
```
The clickAndHold method may be used to simulate a mouse button being clicked and held down. A subsequent call to the releaseMouse method will undo this behavior and release the mouse button:

```
$browser->clickAndHold('.selector');
```

```
$browser->clickAndHold()
        ->pause(1000)
        ->releaseMouse();
```
The controlClick method may be used to simulate the ctrl+click event within the browser:

```
$browser->controlClick();
```

```
$browser->controlClick('.selector');
```
#### **Mouseover**

The mouseover method may be used when you need to move the mouse over an element matching the given CSS or Dusk selector:

```
$browser->mouseover('.selector');
```
#### **Drag and Drop**

The drag method may be used to drag an element matching the given selector to another element:

```
$browser->drag('.from-selector', '.to-selector');
```
Or, you may drag an element in a single direction:

```
$browser->dragLeft('.selector', $pixels = 10);
$browser->dragRight('.selector', $pixels = 10);
$browser->dragUp('.selector', $pixels = 10);
$browser->dragDown('.selector', $pixels = 10);
```
Finally, you may drag an element by a given offset:

\$browser->dragOffset('.selector',  $x = 10$ ,  $y = 10$ );

## <span id="page-888-0"></span>**JavaScript Dialogs**

Dusk provides various methods to interact with JavaScript Dialogs. For example, you may use the waitForDialog method to wait for a JavaScript dialog to appear. This method accepts an optional argument indicating how many seconds to wait for the dialog to appear:

```
$browser->waitForDialog($seconds = null);
```
The assertDialogOpened method may be used to assert that a dialog has been displayed and contains the given message:

```
$browser->assertDialogOpened('Dialog message');
```
If the JavaScript dialog contains a prompt, you may use the typeInDialog method to type a value into the prompt:

```
$browser->typeInDialog('Hello World');
```
To close an open JavaScript dialog by clicking the "OK" button, you may invoke the acceptDialog method:

```
$browser->acceptDialog();
```
To close an open JavaScript dialog by clicking the "Cancel" button, you may invoke the dismissDialog method:

```
$browser->dismissDialog();
```
## <span id="page-889-0"></span>**Interacting With Inline Frames**

If you need to interact with elements within an iframe, you may use the withinFrame method. All element interactions that take place within the closure provided to the withinFrame method will be scoped to the context of the specified iframe:

```
$browser->withinFrame('#credit-card-details', function ($browser) {
    $browser->type('input[name="cardnumber"]', '4242424242424242')
        ->type('input[name="exp-date"]', '12/24')
        ->type('input[name="cvc"]', '123');
    })->press('Pay');
});
```
## <span id="page-889-1"></span>**Scoping Selectors**

Sometimes you may wish to perform several operations while scoping all of the operations within a given selector. For example, you may wish to assert that some text exists only within a table and then click a button within that table. You may use the with method to accomplish this. All operations performed within the closure given to the with method will be scoped to the original selector:

```
$browser->with('.table', function (Browser $table) {
    $table->assertSee('Hello World')
          ->clickLink('Delete');
});
```
You may occasionally need to execute assertions outside of the current scope. You may use the elsewhere and elsewhereWhenAvailable methods to accomplish this:

```
$browser->with('.table', function (Browser $table) {
   // Current scope is `body .table`...
   $browser->elsewhere('.page-title', function (Browser $title) {
       // Current scope is `body .page-title`...
       $title->assertSee('Hello World');
   });
   $browser->elsewhereWhenAvailable('.page-title', function (Browser $title) {
       // Current scope is `body .page-title`...
       $title->assertSee('Hello World');
   });
});
```
## <span id="page-889-2"></span>**Waiting for Elements**

When testing applications that use JavaScript extensively, it often becomes necessary to "wait" for certain elements or data to be available before proceeding with a test. Dusk makes this a cinch. Using a variety of methods, you may wait for elements to become visible on the page or even wait until a given JavaScript expression evaluates to true.

#### **Waiting**

If you just need to pause the test for a given number of milliseconds, use the pause method:

```
$browser->pause(1000);
```
If you need to pause the test only if a given condition is true, use the pauseIf method:

\$browser->pauseIf(App::environment('production'), 1000);

Likewise, if you need to pause the test unless a given condition is true, you may use the pauseUnless method:

\$browser->pauseUnless(App::environment('testing'), 1000);

#### **Waiting for Selectors**

The waitFor method may be used to pause the execution of the test until the element matching the given CSS or Dusk selector is displayed on the page. By default, this will pause the test for a maximum of five seconds before throwing an exception. If necessary, you may pass a custom timeout threshold as the second argument to the method:

// Wait a maximum of five seconds for the selector... \$browser->waitFor('.selector');

// Wait a maximum of one second for the selector... \$browser->waitFor('.selector', 1);

You may also wait until the element matching the given selector contains the given text:

// Wait a maximum of five seconds for the selector to contain the given text... \$browser->waitForTextIn('.selector', 'Hello World');

// Wait a maximum of one second for the selector to contain the given text... \$browser->waitForTextIn('.selector', 'Hello World', 1);

You may also wait until the element matching the given selector is missing from the page:

```
// Wait a maximum of five seconds until the selector is missing...
$browser->waitUntilMissing('.selector');
```
// Wait a maximum of one second until the selector is missing... \$browser->waitUntilMissing('.selector', 1);

Or, you may wait until the element matching the given selector is enabled or disabled:

```
// Wait a maximum of five seconds until the selector is enabled...
$browser->waitUntilEnabled('.selector');
```

```
// Wait a maximum of one second until the selector is enabled...
$browser->waitUntilEnabled('.selector', 1);
```

```
// Wait a maximum of five seconds until the selector is disabled...
$browser->waitUntilDisabled('.selector');
```

```
// Wait a maximum of one second until the selector is disabled...
$browser->waitUntilDisabled('.selector', 1);
```
#### **Scoping Selectors When Available**

Occasionally, you may wish to wait for an element to appear that matches a given selector and then interact with the element. For example, you may wish to wait until a modal window is available and then press the "OK" button within the modal. The whenAvailable method may be used to accomplish this. All element operations performed within the given closure will be scoped to the original selector:

```
$browser->whenAvailable('.modal', function (Browser $modal) {
    $modal->assertSee('Hello World')
          ->press('OK');
```

```
});
```
#### **Waiting for Text**

The waitForText method may be used to wait until the given text is displayed on the page:

```
// Wait a maximum of five seconds for the text...
$browser->waitForText('Hello World');
```
// Wait a maximum of one second for the text... \$browser->waitForText('Hello World', 1);

You may use the waitUntilMissingText method to wait until the displayed text has been removed from the page:

```
// Wait a maximum of five seconds for the text to be removed...
$browser->waitUntilMissingText('Hello World');
```

```
// Wait a maximum of one second for the text to be removed...
$browser->waitUntilMissingText('Hello World', 1);
```
#### **Waiting for Links**

The waitForLink method may be used to wait until the given link text is displayed on the page:

```
// Wait a maximum of five seconds for the link...
$browser->waitForLink('Create');
```

```
// Wait a maximum of one second for the link...
$browser->waitForLink('Create', 1);
```
#### **Waiting for Inputs**

The waitForInput method may be used to wait until the given input field is visible on the page:

```
// Wait a maximum of five seconds for the input...
$browser->waitForInput($field);
```

```
// Wait a maximum of one second for the input...
$browser->waitForInput($field, 1);
```
#### **Waiting on the Page Location**

When making a path assertion such as  $$browser-> assertPathIs('home'), the assertion can fail if$ window.location.pathname is being updated asynchronously. You may use the waitForLocation method to wait for the location to be a given value:

\$browser->waitForLocation('/secret');

The waitForLocation method can also be used to wait for the current window location to be a fully qualified URL:

\$browser->waitForLocation('https://example.com/path');

You may also wait for a named route's location:

```
$browser->waitForRoute($routeName, $parameters);
```
#### **Waiting for Page Relo[ads](#page-66-0)**

If you need to wait for a page to reload after performing an action, use the waitForReload method:

```
use Laravel\Dusk\Browser;
$browser->waitForReload(function (Browser $browser) {
    $browser->press('Submit');
})
->assertSee('Success!');
```
Since the need to wait for the page to reload typically occurs after clicking a button, you may use the clickAndWaitForReload method for convenience:

\$browser->clickAndWaitForReload('.selector') ->assertSee('something');

#### **Waiting on JavaScript Expressions**

Sometimes you may wish to pause the execution of a test until a given JavaScript expression evaluates to true.

You may easily accomplish this using the waitUntil method. When passing an expression to this method, you do not need to include the return keyword or an ending semi-colon:

// Wait a maximum of five seconds for the expression to be true... \$browser->waitUntil('App.data.servers.length > 0');

// Wait a maximum of one second for the expression to be true... \$browser->waitUntil('App.data.servers.length > 0', 1);

#### **Waiting on Vue Expressions**

The waitUntilVue and waitUntilVueIsNot methods may be used to wait until a Vue component attribute has a given value:

// Wait until the component attribute contains the given value... \$browser->waitUntilVue('user.name', 'Taylor', '@user');

```
// Wait until the component attribute doesn't contain the given value...
$browser->waitUntilVueIsNot('user.name', null, '@user');
```
#### **Waiting for JavaScript Events**

The waitForEvent method can be used to pause the execution of a test until a JavaScript event occurs:

```
$browser->waitForEvent('load');
```
The event listener is attached to the current scope, which is the body element by default. When using a scoped selector, the event listener will be attached to the matching element:

```
$browser->with('iframe', function (Browser $iframe) {
    // Wait for the iframe's load event...
    $iframe->waitForEvent('load');
});
```
You may also provide a selector as the second argument to the waitForEvent method to attach the event listener to a specific element:

```
$browser->waitForEvent('load', '.selector');
```
You may also wait for events on the document and window objects:

```
// Wait until the document is scrolled...
$browser->waitForEvent('scroll', 'document');
```

```
// Wait a maximum of five seconds until the window is resized...
$browser->waitForEvent('resize', 'window', 5);
```
#### **Waiting With a Callback**

Many of the "wait" methods in Dusk rely on the underlying waitUsing method. You may use this method directly to wait for a given closure to return true. The waitUsing method accepts the maximum number of seconds to wait, the interval at which the closure should be evaluated, the closure, and an optional failure message:

```
$browser->waitUsing(10, 1, function () use ($something) {
    return $something->isReady();
}, "Something wasn't ready in time.");
```
## **Scrolling an Element Into View**

<span id="page-892-0"></span>Sometimes you may not be able to click on an element because it is outside of the viewable area of the browser. The scrollIntoView method will scroll the browser window until the element at the given selector is within the view:

```
$browser->scrollIntoView('.selector')
       ->click('.selector');
```
## **Available Assertions**

Dusk provides a variety of assertions that you may make against your application. All of the available assertions are documented in the list below:

assertTitle assertTitleContains assertUrlIs assertSchemeIs [assertSchemeIsNot](#page-893-0) [assertHostIs](#page-893-1) [assertHostIsNot](#page-893-2) [assertPortIs](#page-893-3) [assertPortIsNot](#page-893-4) [assertPathBeginsWith](#page-893-5) [assertPathIs](#page-894-0) [assertPathIsNot](#page-894-1) [assertRouteIs](#page-894-2) [assertQueryStringHas](#page-894-3) [assertQueryStringMissing](#page-894-4) [assertFragmentIs](#page-894-5) [assertFragmentBeginsWith](#page-894-6) [assertFragmentIsNot](#page-894-7) [assertHasCookie](#page-894-8) [assertHasPlainCookie](#page-895-0) [assertCookieMissing](#page-895-1) [assertPlainCookieMissing](#page-895-2) [assertCookieValue](#page-895-3) [assertPlainCookieValue](#page-895-4) [assertSee](#page-895-5)

assertDontSee assertSeeIn assertDontSeeIn assertSeeAnythingIn [assertSeeNothingIn](#page-895-10) [assertScript](#page-896-0) [assertSourceHas](#page-896-1) [assertSourceMissing](#page-896-2) [assertSeeLink](#page-896-3) [assertDontSeeLink](#page-896-4) [assertInputValue](#page-896-5) [assertInputValueIsNot](#page-896-6) [assertChecked](#page-896-7) [assertNotChecked](#page-896-8) [assertIndeterminate](#page-896-9) [assertRadioSelected](#page-897-0) [assertRadioNotSelected](#page-897-1) [assertSelected](#page-897-2) [assertNotSelected](#page-897-3) [assertSelectHasOptions](#page-897-4) [assertSelectMissingOptions](#page-897-5) [assertSelectHasOption](#page-897-6) [assertSelectMissingOption](#page-897-7) [assertValue](#page-897-8) [assertValueIsNot](#page-897-9)

assertAttribute assertAttributeContains assertAttributeDoesntContain assertAriaAttribute [assertDataAttribute](#page-898-2) [assertVisible](#page-898-3) [assertPresent](#page-898-4) [assertNotPresent](#page-898-5) [assertMissing](#page-898-6) [assertInputPresent](#page-899-0) [assertInputMissing](#page-899-1) [assertDialogOpened](#page-899-2) [assertEnabled](#page-899-3) [assertDisabled](#page-899-4) [assertButtonEnabled](#page-899-5) [assertButtonDisabled](#page-899-6) [assertFocused](#page-899-7) [assertNotFocused](#page-899-8) [assertAuthenticated](#page-899-9) [assertGuest](#page-899-10) [assertAuthenticatedAs](#page-900-0) [assertVue](#page-900-1) [assertVueIsNot](#page-900-2) [assertVueContains](#page-900-3) [assertVueDoesntContain](#page-900-4)

### **[assertTitle](#page-895-7)**

Assert that the page title [matches](#page-895-9) the [given](#page-898-1) text:

<span id="page-893-0"></span>\$browser->assertTitle(\$title);

#### **assertTitleContains**

Assert that the page title contains the given text:

```
$browser->assertTitleContains($title);
```
#### **assertUrlIs**

Assert that the current URL (without the query string) matches the given string:

```
$browser->assertUrlIs($url);
```
#### **assertSchemeIs**

Assert that the current URL scheme matches the given scheme:

<span id="page-893-3"></span>\$browser->assertSchemeIs(\$scheme);

#### **assertSchemeIsNot**

Assert that the current URL scheme does not match the given scheme:

<span id="page-893-5"></span><span id="page-893-4"></span>\$browser->assertSchemeIsNot(\$scheme);

#### **assertHostIs**

Assert that the current URL host matches the given host:

\$browser->assertHostIs(\$host);

#### **assertHostIsNot**

<span id="page-894-0"></span>Assert that the current URL host does not match the given host: \$browser->assertHostIsNot(\$host);

### **assertPortIs**

<span id="page-894-1"></span>Assert that the current URL port matches the given port: \$browser->assertPortIs(\$port);

#### **assertPortIsNot**

<span id="page-894-2"></span>Assert that the current URL port does not match the given port: \$browser->assertPortIsNot(\$port);

#### **assertPathBeginsWith**

<span id="page-894-3"></span>Assert that the current URL path begins with the given path: \$browser->assertPathBeginsWith('/home');

#### **assertPathIs**

Assert that the current path matches the given path: \$browser->assertPathIs('/home');

#### <span id="page-894-4"></span>**assertPathIsNot**

Assert that the current path does not match the given path: \$browser->assertPathIsNot('/home');

#### <span id="page-894-5"></span>**assertRouteIs**

<span id="page-894-6"></span>Assert that the current URL matches the given named route's URL: \$browser->assertRouteIs(\$name, \$parameters);

#### **assertQueryStringHas**

<span id="page-894-7"></span>Assert that the given query string parameter is present: \$browser->assertQueryStringHas(\$name); Assert that the given query string parameter is present and has a given value: \$browser->assertQueryStringHas(\$name, \$value);

#### **assertQueryStringMissing**

<span id="page-894-8"></span>Assert that the given query string parameter is missing:

\$browser->assertQueryStringMissing(\$name);

#### <span id="page-895-0"></span>**assertFragmentIs**

Assert that the URL's current hash fragment matches the given fragment:

\$browser->assertFragmentIs('anchor');

#### <span id="page-895-1"></span>**assertFragmentBeginsWith**

Assert that the URL's current hash fragment begins with the given fragment: \$browser->assertFragmentBeginsWith('anchor');

#### <span id="page-895-2"></span>**assertFragmentIsNot**

Assert that the URL's current hash fragment does not match the given fragment: \$browser->assertFragmentIsNot('anchor');

#### <span id="page-895-3"></span>**assertHasCookie**

Assert that the given encrypted cookie is present: \$browser->assertHasCookie(\$name);

### <span id="page-895-4"></span>**assertHasPlainCookie**

Assert that the given unencrypted cookie is present: \$browser->assertHasPlainCookie(\$name);

#### <span id="page-895-5"></span>**assertCookieMissing**

Assert that the given encrypted cookie is not present: \$browser->assertCookieMissing(\$name);

#### <span id="page-895-6"></span>**assertPlainCookieMissing**

Assert that the given unencrypted cookie is not present: \$browser->assertPlainCookieMissing(\$name);

#### <span id="page-895-7"></span>**assertCookieValue**

Assert that an encrypted cookie has a given value: \$browser->assertCookieValue(\$name, \$value);

#### <span id="page-895-8"></span>**assertPlainCookieValue**

Assert that an unencrypted cookie has a given value: \$browser->assertPlainCookieValue(\$name, \$value);

#### <span id="page-895-9"></span>**assertSee**

<span id="page-895-10"></span>Assert that the given text is present on the page: \$browser->assertSee(\$text);

#### **assertDontSee**

Assert that the given text is not present on the page: \$browser->assertDontSee(\$text);

#### <span id="page-896-0"></span>**assertSeeIn**

Assert that the given text is present within the selector: \$browser->assertSeeIn(\$selector, \$text);

#### <span id="page-896-1"></span>**assertDontSeeIn**

Assert that the given text is not present within the selector: \$browser->assertDontSeeIn(\$selector, \$text);

### <span id="page-896-2"></span>**assertSeeAnythingIn**

Assert that any text is present within the selector:

\$browser->assertSeeAnythingIn(\$selector);

#### <span id="page-896-3"></span>**assertSeeNothingIn**

Assert that no text is present within the selector:

\$browser->assertSeeNothingIn(\$selector);

#### <span id="page-896-4"></span>**assertScript**

Assert that the given JavaScript expression evaluates to the given value:

```
$browser->assertScript('window.isLoaded')
        ->assertScript('document.readyState', 'complete');
```
#### <span id="page-896-5"></span>**assertSourceHas**

Assert that the given source code is present on the page:

\$browser->assertSourceHas(\$code);

#### <span id="page-896-6"></span>**assertSourceMissing**

Assert that the given source code is not present on the page:

\$browser->assertSourceMissing(\$code);

#### <span id="page-896-7"></span>**assertSeeLink**

Assert that the given link is present on the page:

\$browser->assertSeeLink(\$linkText);

#### <span id="page-896-8"></span>**assertDontSeeLink**

Assert that the given link is not present on the page: \$browser->assertDontSeeLink(\$linkText);

#### <span id="page-896-9"></span>**assertInputValue**

Assert that the given input field has the given value: \$browser->assertInputValue(\$field, \$value);

#### <span id="page-897-0"></span>**assertInputValueIsNot**

Assert that the given input field does not have the given value: \$browser->assertInputValueIsNot(\$field, \$value);

#### <span id="page-897-1"></span>**assertChecked**

Assert that the given checkbox is checked: \$browser->assertChecked(\$field);

#### <span id="page-897-2"></span>**assertNotChecked**

Assert that the given checkbox is not checked: \$browser->assertNotChecked(\$field);

### <span id="page-897-3"></span>**assertIndeterminate**

Assert that the given checkbox is in an indeterminate state: \$browser->assertIndeterminate(\$field);

## <span id="page-897-4"></span>**assertRadioSelected**

Assert that the given radio field is selected: \$browser->assertRadioSelected(\$field, \$value);

## <span id="page-897-5"></span>**assertRadioNotSelected**

Assert that the given radio field is not selected: \$browser->assertRadioNotSelected(\$field, \$value);

### <span id="page-897-6"></span>**assertSelected**

Assert that the given dropdown has the given value selected: \$browser->assertSelected(\$field, \$value);

## <span id="page-897-7"></span>**assertNotSelected**

Assert that the given dropdown does not have the given value selected: \$browser->assertNotSelected(\$field, \$value);

## <span id="page-897-8"></span>**assertSelectHasOptions**

Assert that the given array of values are available to be selected: \$browser->assertSelectHasOptions(\$field, \$values);

#### <span id="page-897-9"></span>**assertSelectMissingOptions**

Assert that the given array of values are not available to be selected:

\$browser->assertSelectMissingOptions(\$field, \$values);

#### **assertSelectHasOption**

Assert that the given value is available to be selected on the given field: \$browser->assertSelectHasOption(\$field, \$value);

#### **assertSelectMissingOption**

Assert that the given value is not available to be selected: \$browser->assertSelectMissingOption(\$field, \$value);

#### <span id="page-898-0"></span>**assertValue**

Assert that the element matching the given selector has the given value: \$browser->assertValue(\$selector, \$value);

#### <span id="page-898-1"></span>**assertValueIsNot**

Assert that the element matching the given selector does not have the given value: \$browser->assertValueIsNot(\$selector, \$value);

#### <span id="page-898-2"></span>**assertAttribute**

Assert that the element matching the given selector has the given value in the provided attribute: \$browser->assertAttribute(\$selector, \$attribute, \$value);

#### <span id="page-898-3"></span>**assertAttributeContains**

Assert that the element matching the given selector contains the given value in the provided attribute: \$browser->assertAttributeContains(\$selector, \$attribute, \$value);

#### <span id="page-898-4"></span>**assertAttributeDoesntContain**

Assert that the element matching the given selector does not contain the given value in the provided attribute: \$browser->assertAttributeDoesntContain(\$selector, \$attribute, \$value);

#### <span id="page-898-5"></span>**assertAriaAttribute**

Assert that the element matching the given selector has the given value in the provided aria attribute:

\$browser->assertAriaAttribute(\$selector, \$attribute, \$value);

For example, given the markup <button aria-label="Add"></button>, you may assert against the aria-label attribute like so:

\$browser->assertAriaAttribute('button', 'label', 'Add')

#### <span id="page-898-6"></span>**assertDataAttribute**

Assert that the element matching the given selector has the given value in the provided data attribute:

\$browser->assertDataAttribute(\$selector, \$attribute, \$value);

For example, given the markup <tr id="row-1" data-content="attendees"></tr>, you may assert against the data-label attribute like so:

\$browser->assertDataAttribute('#row-1', 'content', 'attendees')

#### <span id="page-899-0"></span>**assertVisible**

Assert that the element matching the given selector is visible: \$browser->assertVisible(\$selector);

#### <span id="page-899-1"></span>**assertPresent**

Assert that the element matching the given selector is present in the source: \$browser->assertPresent(\$selector);

#### <span id="page-899-2"></span>**assertNotPresent**

Assert that the element matching the given selector is not present in the source: \$browser->assertNotPresent(\$selector);

#### <span id="page-899-3"></span>**assertMissing**

Assert that the element matching the given selector is not visible: \$browser->assertMissing(\$selector);

## <span id="page-899-4"></span>**assertInputPresent**

Assert that an input with the given name is present: \$browser->assertInputPresent(\$name);

#### <span id="page-899-5"></span>**assertInputMissing**

Assert that an input with the given name is not present in the source: \$browser->assertInputMissing(\$name);

#### <span id="page-899-6"></span>**assertDialogOpened**

Assert that a JavaScript dialog with the given message has been opened:

\$browser->assertDialogOpened(\$message);

#### <span id="page-899-7"></span>**assertEnabled**

Assert that the given field is enabled: \$browser->assertEnabled(\$field);

#### <span id="page-899-8"></span>**assertDisabled**

Assert that the given field is disabled: \$browser->assertDisabled(\$field);

#### <span id="page-899-9"></span>**assertButtonEnabled**

Assert that the given button is enabled:

<span id="page-899-10"></span>\$browser->assertButtonEnabled(\$button);
#### **assertButtonDisabled**

Assert that the given button is disabled:

\$browser->assertButtonDisabled(\$button);

### **assertFocused**

Assert that the given field is focused: \$browser->assertFocused(\$field);

#### **assertNotFocused**

Assert that the given field is not focused: \$browser->assertNotFocused(\$field);

#### **assertAuthenticated**

Assert that the user is authenticated:

\$browser->assertAuthenticated();

### **assertGuest**

Assert that the user is not authenticated:

```
$browser->assertGuest();
```
### **assertAuthenticatedAs**

Assert that the user is authenticated as the given user:

```
$browser->assertAuthenticatedAs($user);
```
#### **assertVue**

Dusk even allows you to make assertions on the state of Vue component data. For example, imagine your application contains the following Vue component:

// HTML...

```
<profile dusk="profile-component"></profile>
// Component Definition...
Vue.component('profile', {
    template: '<div>{{ user.name }}</div>',
    data: function () {
        return {
           user: {
               name: 'Taylor'
            }
        };
    }
});
```
You may assert on the state of the Vue component like so:

```
/**
 * A basic Vue test example.
*/
public function test_vue(): void
{
   $this->browse(function (Browser $browser) {
       $browser->visit('/')
```
}); }

#### **assertVueIsNot**

Assert that a given Vue component data property does not match the given value:

\$browser->assertVueIsNot(\$property, \$value, \$componentSelector = null);

#### **assertVueContains**

Assert that a given Vue component data property is an array and contains the given value:

\$browser->assertVueContains(\$property, \$value, \$componentSelector = null);

#### **assertVueDoesntContain**

Assert that a given Vue component data property is an array and does not contain the given value:

```
$browser->assertVueDoesntContain($property, $value, $componentSelector = null);
```
## **Pages**

Sometimes, tests require several complicated actions to be performed in sequence. This can make your tests harder to read and understand. Dusk Pages allow you to define expressive actions that may then be performed on a given page via a single method. Pages also allow you to define short-cuts to common selectors for your application or for a single page.

### **Generating Pages**

To generate a page object, execute the dusk:page Artisan command. All page objects will be placed in your application's tests/Browser/Pages directory:

php artisan dusk:page Login

### **Configuring Pages**

By default, pages have three methods: ur1, assert, and elements. We will discuss the ur1 and assert methods now. The elements method will be discussed in more detail below.

#### **The url Method**

The url method should return the path of the URL that [represents](#page-902-0) the page. Dusk will use this URL when navigating to the page in the browser:

```
/**
 * Get the URL for the page.
 */
public function url(): string
{
    return '/login';
}
```
### **The assert Method**

The assert method may make any assertions necessary to verify that the browser is actually on the given page. It is not actually necessary to place anything within this method; however, you are free to make these assertions if you wish. These assertions will be run automatically when navigating to the page:

```
/**
  <sup>1</sup> Assert that the browser is on the page.</sup>
 */
```

```
public function assert(Browser $browser): void
{
    $browser->assertPathIs($this->url());
}
```
## **Navigating to Pages**

Once a page has been defined, you may navigate to it using the visit method:

```
use Tests\Browser\Pages\Login;
$browser->visit(new Login);
```
Sometimes you may already be on a given page and need to "load" the page's selectors and methods into the current test context. This is common when pressing a button and being redirected to a given page without explicitly navigating to it. In this situation, you may use the on method to load the page:

```
use Tests\Browser\Pages\CreatePlaylist;
```

```
$browser->visit('/dashboard')
        ->clickLink('Create Playlist')
        ->on(new CreatePlaylist)
        ->assertSee('@create');
```
## <span id="page-902-0"></span>**Shorthand Selectors**

The elements method within page classes allows you to define quick, easy-to-remember shortcuts for any CSS selector on your page. For example, let's define a shortcut for the "email" input field of the application's login page:

```
/**
 * Get the element shortcuts for the page.
 *
  @return array<string, string>
 */
public function elements(): array
{
    return [
         '@email' => 'input[name=email]',
    ];
}
```
Once the shortcut has been defined, you may use the shorthand selector anywhere you would typically use a full CSS selector:

```
$browser->type('@email', 'taylor@laravel.com');
```
### **Global Shorthand Selectors**

After installing Dusk, a base Page class will be placed in your tests/Browser/Pages directory. This class contains a siteElements method which may be used to define global shorthand selectors that should be available on every page throughout your application:

```
/**
 * Get the global element shortcuts for the site.
 *
* @return array<string, string>
 */
public static function siteElements(): array
{
    return [
        '@element' => '#selector',
    ];
}
```
## **Page Methods**

In addition to the default methods defined on pages, you may define additional methods which may be used throughout your tests. For example, let's imagine we are building a music management application. A common action for one page of the application might be to create a playlist. Instead of re-writing the logic to create a playlist in each test, you may define a createPlaylist method on a page class:

```
<?php
namespace Tests\Browser\Pages;
use Laravel\Dusk\Browser;
class Dashboard extends Page
{
    // Other page methods...
    /**
     * Create a new playlist.
     */
    public function createPlaylist(Browser $browser, string $name): void
    {
        $browser->type('name', $name)
                ->check('share')
                ->press('Create Playlist');
    }
}
```
Once the method has been defined, you may use it within any test that utilizes the page. The browser instance will automatically be passed as the first argument to custom page methods:

```
use Tests\Browser\Pages\Dashboard;
$browser->visit(new Dashboard)
        ->createPlaylist('My Playlist')
        ->assertSee('My Playlist');
```
# **Components**

Components are similar to Dusk's "page objects", but are intended for pieces of UI and functionality that are re-used throughout your application, such as a navigation bar or notification window. As such, components are not bound to specific URLs.

## **Generating Components**

To generate a component, execute the dusk:component Artisan command. New components are placed in the tests/Browser/Components directory:

```
php artisan dusk:component DatePicker
```
As shown above, a "date picker" is an example of a component that might exist throughout your application on a variety of pages. It can become cumbersome to manually write the browser automation logic to select a date in dozens of tests throughout your test suite. Instead, we can define a Dusk component to represent the date picker, allowing us to encapsulate that logic within the component:

```
<?php
```

```
namespace Tests\Browser\Components;
use Laravel\Dusk\Browser;
use Laravel\Dusk\Component as BaseComponent;
class DatePicker extends BaseComponent
{
    /**
     * Get the root selector for the component.
     */
    public function selector(): string
    {
        return '.date-picker';
    }
    /**
     * Assert that the browser page contains the component.
     */
    public function assert(Browser $browser): void
```

```
{
    $browser->assertVisible($this->selector());
}
/**
 * Get the element shortcuts for the component.
 *
 * @return array<string, string>
 */
public function elements(): array
{
    return [
        '@date-field' => 'input.datepicker-input',
         '@year-list' => 'div > div.datepicker-years',
         '@month-list' => 'div > div.datepicker-months',
        '@day-list' => 'div > div.datepicker-days',
    ];
}
/**
 * Select the given date.
 */
public function selectDate(Browser $browser, int $year, int $month, int $day): void
{
    $browser->click('@date-field')
            ->within('@year-list', function (Browser $browser) use ($year) {
                $browser->click($year);
            })
            ->within('@month-list', function (Browser $browser) use ($month) {
                $browser->click($month);
            })
            ->within('@day-list', function (Browser $browser) use ($day) {
                $browser->click($day);
            });
}
```
## **Using Components**

Once the component has been defined, we can easily select a date within the date picker from any test. And, if the logic necessary to select a date changes, we only need to update the component:

 $<$ ?php

}

```
namespace Tests\Browser;
use Illuminate\Foundation\Testing\DatabaseMigrations;
use Laravel\Dusk\Browser;
use Tests\Browser\Components\DatePicker;
use Tests\DuskTestCase;
class ExampleTest extends DuskTestCase
{
    /**
     * A basic component test example.
     */
    public function test_basic_example(): void
    {
        $this->browse(function (Browser $browser) {
            $browser->visit('/')
                    ->within(new DatePicker, function (Browser $browser) {
                        $browser->selectDate(2019, 1, 30);
                    })
                    ->assertSee('January');
        });
    }
}
```
# **Continuous Integration**

#### [!WARNING]

Most Dusk continuous integration configurations expect your Laravel application to be served using the built-in PHP development server on port 8000. Therefore, before continuing, you should ensure that your continuous integration environment has an APP\_URL environment variable value of http://127.0.0.1:8000.

## **Heroku CI**

To run Dusk tests on **Heroku CI**, add the following Google Chrome buildpack and scripts to your Heroku app.json file:

```
{
 "environments": {
    "test": {
      "buildpacks": [
        { "url": "heroku/php" },
        { "url": "https://github.com/heroku/heroku-buildpack-google-chrome" }
      ],
      "scripts": {
        "test-setup": "cp .env.testing .env",
        "test": "nohup bash -c './vendor/laravel/dusk/bin/chromedriver-linux > /dev/null 2>&1 &' &&
nohup bash -c 'php artisan serve --no-reload > /dev/null 2>&1 &' && php artisan dusk"
     }
   }
  }
}
```
## **Travis CI**

To run your Dusk tests on Travis CI, use the following .travis.yml configuration. Since Travis CI is not a graphical environment, we will need to take some extra steps in order to launch a Chrome browser. In addition, we will use php artisan serve to launch PHP's built-in web server:

```
language: php
php:
  - 7.3
addons:
 chrome: stable
install:
  - cp .env.testing .env
  - travis retry composer install --no-interaction --prefer-dist
  - php artisan key:generate
  - php artisan dusk:chrome-driver
before_script:
  - google-chrome-stable --headless --disable-gpu --remote-debugging-port=9222 http://localhost &
  - php artisan serve --no-reload &
script:
  - php artisan dusk
```
## **GitHub Actions**

If you are using GitHub Actions to run your Dusk tests, you may use the following configuration file as a starting point. Like TravisCI, we will use the php artisan serve command to launch PHP's built-in web server:

```
name: CI
on: [push]
jobs:
 dusk-php:
    runs-on: ubuntu-latest
    env:
     APP_URL: "http://127.0.0.1:8000"
     DB_USERNAME: root
     DB_PASSWORD: root
     MAIL_MAILER: log
    steps:
      - uses: actions/checkout@v4
      - name: Prepare The Environment
       run: cp .env.example .env
      - name: Create Database
        run: |
         sudo systemctl start mysql
          mysql --user="root" --password="root" -e "CREATE DATABASE \`my-database\` character set
UTF8mb4 collate utf8mb4_bin;"
      - name: Install Composer Dependencies
```

```
run: composer install --no-progress --prefer-dist --optimize-autoloader
- name: Generate Application Key
 run: php artisan key:generate
- name: Upgrade Chrome Driver
 run: php artisan dusk:chrome-driver --detect
- name: Start Chrome Driver
 run: ./vendor/laravel/dusk/bin/chromedriver-linux &
- name: Run Laravel Server
 run: php artisan serve --no-reload &
- name: Run Dusk Tests
 run: php artisan dusk
- name: Upload Screenshots
 if: failure()
 uses: actions/upload-artifact@v2
 with:
   name: screenshots
   path: tests/Browser/screenshots
- name: Upload Console Logs
 if: failure()
 uses: actions/upload-artifact@v2
 with:
   name: console
   path: tests/Browser/console
```
## **Chipper CI**

If you are using Chipper CI to run your Dusk tests, you may use the following configuration file as a starting point. We will use PHP's built-in server to run Laravel so we can listen for requests:

```
# file .chipperci.yml
version: 1
environment:
 php: 8.2
 node: 16
# Include Chrome in the build environment
services:
  - dusk
# Build all commits
on:
  push:
     branches: .*
pipeline:
  - name: Setup
   cmd: |
     cp -v .env.example .env
     composer install --no-interaction --prefer-dist --optimize-autoloader
      php artisan key:generate
      # Create a dusk env file, ensuring APP_URL uses BUILD_HOST
     cp -v .env .env.dusk.ci
      sed -i "s@APP_URL=.*@APP_URL=http://$BUILD_HOST:8000@g" .env.dusk.ci
  - name: Compile Assets
   cmd: |
      npm ci --no-audit
     npm run build
  - name: Browser Tests
   cmd: |
     php -S [::0]:8000 -t public 2>server.log &
      sleep 2
      php artisan dusk:chrome-driver $CHROME_DRIVER
      php artisan dusk --env=ci
```
To learn more about running Dusk tests on Chipper CI, including how to use databases, consult the *official* Chipper CI documentation.

**Packages**

# **Laravel Envoy**

- Introduction
- Installation
- **Writing Tasks** 
	- Defining Tasks
	- o [Multi](#page-907-0)ple Servers
	- **o** [Setu](#page-907-1)p
	- o [Variabl](#page-907-2)es
	- o [Stories](#page-907-3)
	- [Hooks](#page-908-0)
- Running [Task](#page-908-1)s
	- o [Confirmin](#page-908-2)g Task Execution
- Notific[ations](#page-909-0)
	- o [Slack](#page-909-1)
	- [Discord](#page-910-0)
	- [Telegram](#page-910-1)
	- [Micro](#page-910-2)soft Teams

# **Introduc[tion](#page-911-0)**

<span id="page-907-0"></span>Laravel Envoy is a [tool](#page-911-2) for executing common tasks you run on your remote servers. Using **Blade** style syntax, you can easily setup tasks for deployment, Artisan commands, and more. Currently, Envoy only supports the Mac and Linux operating systems. However, Windows support is achievable using WSL2.

# **[Installatio](https://github.com/laravel/envoy)n**

First, install Envoy into your project using the Composer package manager:

<span id="page-907-1"></span>composer require laravel/envoy --dev

Once Envoy has been installed, the Envoy binary will be available in your application's vendor/bin directory:

php vendor/bin/envoy

# **Writing Tasks**

## **Defining Tasks**

<span id="page-907-3"></span><span id="page-907-2"></span>Tasks are the basic building block of Envoy. Tasks define the shell commands that should execute on your remote servers when the task is invoked. For example, you might define a task that executes the php artisan queue:restart command on all of your application's queue worker servers.

All of your Envoy tasks should be defined in an Envoy.blade.php file at the root of your application. Here's an example to get you started:

```
@servers(['web' => ['user@192.168.1.1'], 'workers' => ['user@192.168.1.2']])
@task('restart-queues', ['on' => 'workers'])
   cd /home/user/example.com
    php artisan queue:restart
@endtask
```
As you can see, an array of @servers is defined at the top of the file, allowing you to reference these servers via the on option of your task declarations. The @servers declaration should always be placed on a single line. Within your @task declarations, you should place the shell commands that should execute on your servers when the task is invoked.

### **Local Tasks**

You can force a script to run on your local computer by specifying the server's IP address as 127.0.0.1:

@servers(['localhost' => '127.0.0.1'])

#### **Importing Envoy Tasks**

Using the @import directive, you may import other Envoy files so their stories and tasks are added to yours. After the files have been imported, you may execute the tasks they contain as if they were defined in your own Envoy file:

@import('vendor/package/Envoy.blade.php')

### <span id="page-908-0"></span>**Multiple Servers**

Envoy allows you to easily run a task across multiple servers. First, add additional servers to your @servers declaration. Each server should be assigned a unique name. Once you have defined your additional servers you may list each of the servers in the task's on array:

```
@servers(['web-1' => '192.168.1.1', 'web-2' => '192.168.1.2'])@task('deploy', ['on' => ['web-1', 'web-2']])
    cd /home/user/example.com
    git pull origin {{ $branch }}
    php artisan migrate --force
@endtask
```
### **Parallel Execution**

By default, tasks will be executed on each server serially. In other words, a task will finish running on the first server before proceeding to execute on the second server. If you would like to run a task across multiple servers in parallel, add the parallel option to your task declaration:

```
@servers(['web-1' => '192.168.1.1', 'web-2' => '192.168.1.2'])
@task('deploy', ['on' => ['web-1', 'web-2'], 'parallel' => true])
    cd /home/user/example.com
    git pull origin {{ $branch }}
    php artisan migrate --force
@endtask
```
### <span id="page-908-1"></span>**Setup**

Sometimes, you may need to execute arbitrary PHP code before running your Envoy tasks. You may use the @setup directive to define a block of PHP code that should execute before your tasks:

```
@setup
    $now = new DateTime;
@endsetup
```
If you need to require other PHP files before your task is executed, you may use the @include directive at the top of your Envoy.blade.php file:

@include('vendor/autoload.php')

```
@task('restart-queues')
    # ...
@endtask
```
### <span id="page-908-2"></span>**Variables**

If needed, you may pass arguments to Envoy tasks by specifying them on the command line when invoking Envoy:

```
php vendor/bin/envoy run deploy --branch=master
```
You may access the options within your tasks using Blade's "echo" syntax. You may also define Blade if statements and loops within your tasks. For example, let's verify the presence of the \$branch variable before executing the git pull command:

```
@servers(['web' => ['user@192.168.1.1']])
@task('deploy', ['on' => 'web'])
    cd /home/user/example.com
    @if ($branch)
       git pull origin {{ $branch }}
    @endif
    php artisan migrate --force
@endtask
```
### <span id="page-909-0"></span>**Stories**

Stories group a set of tasks under a single, convenient name. For instance, a deploy story may run the updatecode and install-dependencies tasks by listing the task names within its definition:

```
@servers(['web' => ['user@192.168.1.1']])
@story('deploy')
   update-code
    install-dependencies
@endstory
@task('update-code')
    cd /home/user/example.com
    git pull origin master
@endtask
@task('install-dependencies')
    cd /home/user/example.com
    composer install
@endtask
```
Once the story has been written, you may invoke it in the same way you would invoke a task:

php vendor/bin/envoy run deploy

### <span id="page-909-1"></span>**Hooks**

When tasks and stories run, a number of hooks are executed. The hook types supported by Envoy are @before, @after, @error, @success, and @finished. All of the code in these hooks is interpreted as PHP and executed locally, not on the remote servers that your tasks interact with.

You may define as many of each of these hooks as you like. They will be executed in the order that they appear in your Envoy script.

#### **@before**

Before each task execution, all of the @before hooks registered in your Envoy script will execute. The @before hooks receive the name of the task that will be executed:

```
@before
    if ($task === 'deploy') {
        // ...
    }
@endbefore
```
#### **@after**

After each task execution, all of the @after hooks registered in your Envoy script will execute. The @after hooks receive the name of the task that was executed:

```
@after
    if ($task === 'deploy') {
        // ...
```

```
}
@endafter
```
**@error**

After every task failure (exits with a status code greater than 0), all of the @error hooks registered in your Envoy script will execute. The @error hooks receive the name of the task that was executed:

```
@error
    if ($task === 'deploy') {
        // ...
    }
@enderror
```
#### **@success**

If all tasks have executed without errors, all of the @success hooks registered in your Envoy script will execute:

@success // ... @endsuccess

#### **@finished**

After all tasks have been executed (regardless of exit status), all of the @finished hooks will be executed. The @finished hooks receive the status code of the completed task, which may be null or an integer greater than or equal to 0:

```
@finished
    if ($exitCode > 0) {
        // There were errors in one of the tasks...
    }
@endfinished
```
# **Running Tasks**

<span id="page-910-0"></span>To run a task or story that is defined in your application's Envoy.blade.php file, execute Envoy's run command, passing the name of the task or story you would like to execute. Envoy will execute the task and display the output from your remote servers as the task is running:

```
php vendor/bin/envoy run deploy
```
### **Confirming Task Execution**

If you would like to be prompted for confirmation before running a given task on your servers, you should add the confirm directive to your task declaration. This option is particularly useful for destructive operations:

```
@task('deploy', ['on' => 'web', 'confirm' => true])
    cd /home/user/example.com
    git pull origin {{ $branch }}
   php artisan migrate
@endtask
```
# **Notifications**

### **Slack**

<span id="page-910-2"></span>Envoy supports sending notifications to Slack after each task is executed. The @slack directive accepts a Slack hook URL and a channel / user name. You may retrieve your webhook URL by creating an "Incoming WebHooks" integration in your Slack control panel.

You should pass the entire webhook URL as the first argument given to the @slack directive. The second argument given to the @slack directive s[hould](https://slack.com) be a channel name (#channel) or a user name (@user):

@finished

@slack('webhook-url', '#bots') @endfinished

By default, Envoy notifications will send a message to the notification channel describing the task that was executed. However, you may overwrite this message with your own custom message by passing a third argument to the @slack directive:

```
@finished
    @slack('webhook-url', '#bots', 'Hello, Slack.')
@endfinished
```
## **Discord**

<span id="page-911-0"></span>Envoy also supports sending notifications to Discord after each task is executed. The @discord directive accepts a Discord hook URL and a message. You may retrieve your webhook URL by creating a "Webhook" in your Server Settings and choosing which channel the webhook should post to. You should pass the entire Webhook URL into the @discord directive:

```
@finished
    @discord('discord-webhook-url')
@endfinished
```
## **Telegram**

<span id="page-911-1"></span>Envoy also supports sending notifications to Telegram after each task is executed. The @telegram directive accepts a Telegram Bot ID and a Chat ID. You may retrieve your Bot ID by creating a new bot using BotFather. You can retrieve a valid Chat ID using **@username\_to\_id\_bot**. You should pass the entire Bot ID and Chat ID into the @telegram directive:

```
@finished
    @telegram('bot-id','chat-id')
@endfinished
```
## **Microsoft Teams**

<span id="page-911-2"></span>Envoy also supports sending notifications to Microsoft Teams after each task is executed. The @microsoftTeams directive accepts a Teams Webhook (required), a message, theme color (success, info, warning, error), and an array of options. You may retrieve your Teams Webhook by creating a new incoming webhook. The Teams API has many other attributes to customize your message box like title, summary, and sections. You can find more information on the Microsoft Teams docume[ntation.](https://www.microsoft.com/en-us/microsoft-teams) You should pass the entire Webhook URL into the @microsoftTeams directive:

```
@finished
    @microsoftTeams('webhook-url')
@endfinished
```
**Packages**

# **Laravel Fortify**

- Introduction
	- What is Fortify?
		- When Should I Use Fortify?
- Installation
	- [The](#page-912-0) Fortify Service Provider
	- **Exercify [Features](#page-912-1)**
	- [Disabling](#page-913-0) Views
- **[Authenticat](#page-913-1)ion** 
	- [Customizing](#page-913-2) User Authentication
	- [Customizing](#page-914-0) the Authentication Pipeline
	- [Customizing](#page-914-1) Redirects
- Two [Factor](#page-914-2) Authentication
	- Enabling Two Factor [Authenticati](#page-915-0)on
	- [Authenticating](#page-915-1) With Two Factor Authentication
	- [Disabling](#page-916-0) Two Factor Authentication
- [Registration](#page-916-1)
	- [Customizing](#page-916-2) Registration
- Password [Reset](#page-917-0)
	- o [Requesting](#page-918-0) a Password Reset Link
	- [Reset](#page-918-1)ting the Password
	- [Customizing](#page-919-0) Password Resets
- **Email [Verificati](#page-919-1)on** 
	- [Protecting](#page-919-2) Routes
- Password [Confirmation](#page-920-0)

# **Intr[oduction](#page-921-0)**

<span id="page-912-0"></span>Laravel Fortify is a [frontend](#page-921-2) agnostic authentication backend implementation for Laravel. Fortify registers the routes and controllers needed to implement all of Laravel's authentication features, including login, registration, password reset, email verification, and more. After installing Fortify, you may run the route:list Artisan command to see the routes that Fortify has registered.

Since [Fortify](https://github.com/laravel/fortify) does not provide its own user interface, it is meant to be paired with your own user interface which makes requests to the routes it registers. We will discuss exactly how to make requests to these routes in the remainder of this documentation.

[!NOTE]

Remember, Fortify is a package that is meant to give you a head start implementing Laravel's authentication features. **You are not required to use it.** You are always free to manually interact with Laravel's authentication services by following the documentation available in the **authentication**, password reset, and email verification documentation.

# **What is Fortify?**

<span id="page-912-1"></span>As mentioned [previously,](#page-566-0) Laravel Fortify is a frontend agnostic authentication backend [implementation](#page-574-0) for Laravel. Fortify registers the routes and controllers needed to implement all of Laravel's authentication features, including login, registration, password reset, email verification, and more.

**You are not required to use Fortify in order to use Laravel's authentication features.** You are always free to manually interact with Laravel's authentication services by following the documentation available in the authentication, password reset, and email verification documentation.

If you are new to Laravel, you may wish to explore the Laravel Breeze application starter kit before attempting to use Laravel Fortify. Laravel Breeze provides an authentication scaffolding for your application that includes a user [interface](#page-538-0) [built](#page-574-0) with Tailwind CSS. [Unlike](#page-566-0) Fortify, Breeze publishes its routes and controllers directly into your application. This allows you to study and get comfortable with Laravel's authentication features before allowing Laravel Fortify to implement these features for you.

Laravel Fortify essentially takes the routes and controllers of Laravel Breeze and offers them as a package that does not include a user interface. This allows you to still quickly scaffold the backend implementation of your application's authentication layer without being tied to any particular frontend opinions.

## **When Should I Use Fortify?**

<span id="page-913-0"></span>You may be wondering when it is appropriate to use Laravel Fortify. First, if you are using one of Laravel's application starter kits, you do not need to install Laravel Fortify since all of Laravel's application starter kits already provide a full authentication implementation.

If you are not using an application starter kit and your application needs authentication features, you have two options: manually implement your application's authentication features or use Laravel Fortify to provide the backend [implementati](#page-39-0)on of these features.

If you choose to install Fortify, your user interface will make requests to Fortify's authentication routes that are detailed in this documentation in order to authenticate and register users.

If you choose to manually interact with Laravel's authentication services instead of using Fortify, you may do so by following the documentation available in the authentication, password reset, and email verification documentation.

### **Laravel Fortify and Laravel Sanctum**

Some developers become confused regarding the difference between Laravel Sanctum and Laravel Fortify. Because the two packages solve two different but related problems, Laravel Fortify and Laravel Sanctum are not mutually exclusive or competing packages.

Laravel Sanctum is only concerned with managing API tokens and a[uthenticating](#page-1046-0) existing users using session cookies or tokens. Sanctum does not provide any routes that handle user registration, password reset, etc.

If you are attempting to manually build the authentication layer for an application that offers an API or serves as the backend for a single-page application, it is entirely possible that you will utilize both Laravel Fortify (for user registration, password reset, etc.) and Laravel Sanctum (API token management, session authentication).

# **Installation**

To get started, install Fortify using the Composer package manager:

<span id="page-913-1"></span>composer require laravel/fortify

Next, publish Fortify's resources using the vendor:publish command:

php artisan vendor:publish --provider="Laravel\Fortify\FortifyServiceProvider"

This command will publish Fortify's actions to your app/Actions directory, which will be created if it does not exist. In addition, the FortifyServiceProvider, configuration file, and all necessary database migrations will be published.

Next, you should migrate your database:

php artisan migrate

## **The Fortify Service Provider**

<span id="page-913-2"></span>The vendor: publish command discussed above will also publish the App\Providers\FortifyServiceProvider class. You should ensure this class is registered within the providers array of your application's config/app.php configuration file.

The Fortify service provider registers the actions that Fortify published and instructs Fortify to use them when their respective tasks are executed by Fortify.

## **Fortify Features**

<span id="page-914-0"></span>The fortify configuration file contains a features configuration array. This array defines which backend routes / features Fortify will expose by default. If you are not using Fortify in combination with Laravel Jetstream, we recommend that you only enable the following features, which are the basic authentication features provided by most Laravel applications:

```
'features' => [
    Features::registration(),
    Features::resetPasswords(),
    Features::emailVerification(),
],
```
## **Disabling Views**

<span id="page-914-1"></span>By default, Fortify defines routes that are intended to return views, such as a login screen or registration screen. However, if you are building a JavaScript driven single-page application, you may not need these routes. For that reason, you may disable these routes entirely by setting the views configuration value within your application's config/fortify.php configuration file to false:

'views' => false,

### **Disabling Views and Password Reset**

If you choose to disable Fortify's views and you will be implementing password reset features for your application, you should still define a route named password.reset that is responsible for displaying your application's "reset password" view. This is necessary because Laravel's Illuminate\Auth\Notifications\ResetPassword notification will generate the password reset URL via the password.reset named route.

# **Authentication**

<span id="page-914-2"></span>To get started, we need to instruct Fortify how to return our "login" view. Remember, Fortify is a headless authentication library. If you would like a frontend implementation of Laravel's authentication features that are already completed for you, you should use an application starter kit.

All of the authentication view's rendering logic may be customized using the appropriate methods available via the Laravel\Fortify\Fortify class. Typically, you should call this method from the boot method of your application's App\Providers\FortifyServiceProvider class. [Fortify](#page-39-0) will take care of defining the /login route that returns this view:

```
use Laravel\Fortify\Fortify;
/**
 * Bootstrap any application services.
 */
public function boot(): void
{
    Fortify::loginView(function () {
        return view('auth.login');
   });
    // ...
}
```
Your login template should include a form that makes a POST request to /login. The /login endpoint expects a string email / username and a password. The name of the email / username field should match the username value within the config/fortify.php configuration file. In addition, a boolean remember field may be provided to indicate that the user would like to use the "remember me" functionality provided by Laravel.

If the login attempt is successful, Fortify will redirect you to the URI configured via the home configuration

option within your application's fortify configuration file. If the login request was an XHR request, a 200 HTTP response will be returned.

If the request was not successful, the user will be redirected back to the login screen and the validation errors will be available to you via the shared \$errors Blade template variable. Or, in the case of an XHR request, the validation errors will be returned with the 422 HTTP response.

### **Customizing User Authentication**

<span id="page-915-0"></span>Fortify will automatically retrieve and authenticate the user based on the provided credentials and the authentication guard that is configured for your application. However, you may sometimes wish to have full customization over how login credentials are authenticated and users are retrieved. Thankfully, Fortify allows you to easily accomplish this using the Fortify::authenticateUsing method.

This method accepts a closure which receives the incoming HTTP request. The closure is responsible for validating the login credentials attached to the request and returning the associated user instance. If the credentials are invalid or no user can be found, null or false should be returned by the closure. Typically, this method should be called from the boot method of your FortifyServiceProvider:

```
use App\Models\User;
use Illuminate\Http\Request;
use Illuminate\Support\Facades\Hash;
use Laravel\Fortify\Fortify;
/**
 * Bootstrap any application services.
*/
public function boot(): void
{
   Fortify::authenticateUsing(function (Request $request) {
        $user = User::where('email', $request->email)->first();
        if ($user &&
            Hash::check($request->password, $user->password)) {
            return $user;
        }
   });
    // ...
}
```
### **Authentication Guard**

You may customize the authentication guard used by Fortify within your application's fortify configuration file. However, you should ensure that the configured guard is an implementation of Illuminate\Contracts\Auth\StatefulGuard. If you are attempting to use Laravel Fortify to authenticate an SPA, you should use Laravel's default web guard in combination with **Laravel Sanctum**.

### **Customizing the Authentication Pipeline**

<span id="page-915-1"></span>Laravel Fortify authenticates login requests through a pipeline of [invokable](https://laravel.com/docs/sanctum) classes. If you would like, you may define a custom pipeline of classes that login requests should be piped through. Each class should have an \_\_invoke method which receives the incoming Illuminate\Http\Request instance and, like middleware, a \$next variable that is invoked in order to pass the request to the next class in the pipeline.

To define your custom pipeline, you may use the Fortify::authenticateThrough method. This method accepts a closure which should return the array of classes to pipe the login request through. Typically, this [metho](#page-80-0)d should be called from the boot method of your App\Providers\FortifyServiceProvider class.

The example below contains the default pipeline definition that you may use as a starting point when making your own modifications:

```
use Laravel\Fortify\Actions\AttemptToAuthenticate;
use Laravel\Fortify\Actions\EnsureLoginIsNotThrottled;
```

```
use Laravel\Fortify\Actions\PrepareAuthenticatedSession;
```

```
use Laravel\Fortify\Actions\RedirectIfTwoFactorAuthenticatable;
```

```
use Laravel\Fortify\Fortify;
```

```
use Illuminate\Http\Request:
Fortify::authenticateThrough(function (Request $request) {
   return array_filter([
            config('fortify.limiters.login') ? null : EnsureLoginIsNotThrottled::class,
            Features::enabled(Features::twoFactorAuthentication()) ?
RedirectIfTwoFactorAuthenticatable::class : null,
            AttemptToAuthenticate::class,
            PrepareAuthenticatedSession::class,
    ]);
});
```
## **Customizing Redirects**

<span id="page-916-0"></span>If the login attempt is successful, Fortify will redirect you to the URI configured via the home configuration option within your application's fortify configuration file. If the login request was an XHR request, a 200 HTTP response will be returned. After a user logs out of the application, the user will be redirected to the / URI.

If you need advanced customization of this behavior, you may bind implementations of the LoginResponse and LogoutResponse contracts into the Laravel service container. Typically, this should be done within the register method of your application's App\Providers\FortifyServiceProvider class:

```
use Laravel\Fortify\Contracts\LogoutResponse;
```

```
/**
* Register any application services.
*/
public function register(): void
{
    $this->app->instance(LogoutResponse::class, new class implements LogoutResponse {
        public function toResponse($request)
        {
            return redirect('/');
        }
    });
}
```
# **Two Factor Authentication**

<span id="page-916-1"></span>When Fortify's two factor authentication feature is enabled, the user is required to input a six digit numeric token during the authentication process. This token is generated using a time-based one-time password (TOTP) that can be retrieved from any TOTP compatible mobile authentication application such as Google Authenticator.

Before getting started, you should first ensure that your application's App\Models\User model uses the Laravel\Fortify\TwoFactorAuthenticatable trait:

```
<?php
```

```
namespace App\Models;
use Illuminate\Foundation\Auth\User as Authenticatable;
use Illuminate\Notifications\Notifiable;
use Laravel\Fortify\TwoFactorAuthenticatable;
class User extends Authenticatable
{
    use Notifiable, TwoFactorAuthenticatable;
}
```
Next, you should build a screen within your application where users can manage their two factor authentication settings. This screen should allow the user to enable and disable two factor authentication, as well as regenerate their two factor authentication recovery codes.

<span id="page-916-2"></span>By default, the features array of the fortify configuration file instructs Fortify's two factor authentication settings to require password confirmation before modification. Therefore, your application should implement Fortify's password confirmation feature before continuing.

## **Enabling Two Factor Authentication**

To begin enabling two factor authentication, your application should make a POST request to the /user/twofactor-authentication endpoint defined by Fortify. If the request is successful, the user will be redirected back to the previous URL and the status session variable will be set to two-factor-authentication-enabled. You may detect this status session variable within your templates to display the appropriate success message. If the request was an XHR request, 200 HTTP response will be returned.

After choosing to enable two factor authentication, the user must still "confirm" their two factor authentication configuration by providing a valid two factor authentication code. So, your "success" message should instruct the user that two factor authentication confirmation is still required:

```
@if (session('status') == 'two-factor-authentication-enabled')
    <div class="mb-4 font-medium text-sm">
        Please finish configuring two factor authentication below.
    </div>
@endif
```
Next, you should display the two factor authentication QR code for the user to scan into their authenticator application. If you are using Blade to render your application's frontend, you may retrieve the QR code SVG using the twoFactorQrCodeSvg method available on the user instance:

\$request->user()->twoFactorQrCodeSvg();

If you are building a JavaScript powered frontend, you may make an XHR GET request to the /user/twofactor-qr-code endpoint to retrieve the user's two factor authentication QR code. This endpoint will return a JSON object containing an svg key.

### **Confirming Two Factor Authentication**

In addition to displaying the user's two factor authentication QR code, you should provide a text input where the user can supply a valid authentication code to "confirm" their two factor authentication configuration. This code should be provided to the Laravel application via a POST request to the /user/confirmed-two-factorauthentication endpoint defined by Fortify.

If the request is successful, the user will be redirected back to the previous URL and the status session variable will be set to two-factor-authentication-confirmed:

```
@if (session('status') == 'two-factor-authentication-confirmed')
    <div class="mb-4 font-medium text-sm">
        Two factor authentication confirmed and enabled successfully.
    </div>
@endif
```
If the request to the two factor authentication confirmation endpoint was made via an XHR request, a 200 HTTP response will be returned.

#### **Displaying the Recovery Codes**

You should also display the user's two factor recovery codes. These recovery codes allow the user to authenticate if they lose access to their mobile device. If you are using Blade to render your application's frontend, you may access the recovery codes via the authenticated user instance:

```
(array) $request->user()->recoveryCodes()
```
If you are building a JavaScript powered frontend, you may make an XHR GET request to the /user/twofactor-recovery-codes endpoint. This endpoint will return a JSON array containing the user's recovery codes.

To regenerate the user's recovery codes, your application should make a POST request to the /user/two-factorrecovery-codes endpoint.

## <span id="page-917-0"></span>**Authenticating With Two Factor Authentication**

During the authentication process, Fortify will automatically redirect the user to your application's two factor

authentication challenge screen. However, if your application is making an XHR login request, the JSON response returned after a successful authentication attempt will contain a JSON object that has a two\_factor boolean property. You should inspect this value to know whether you should redirect to your application's two factor authentication challenge screen.

To begin implementing two factor authentication functionality, we need to instruct Fortify how to return our two factor authentication challenge view. All of Fortify's authentication view rendering logic may be customized using the appropriate methods available via the Laravel\Fortify\Fortify class. Typically, you should call this method from the boot method of your application's App\Providers\FortifyServiceProvider class:

```
use Laravel\Fortify\Fortify;
/**
 * Bootstrap any application services.
*/
public function boot(): void
{
    Fortify::twoFactorChallengeView(function () {
        return view('auth.two-factor-challenge');
   });
    // ...
}
```
Fortify will take care of defining the /two-factor-challenge route that returns this view. Your two-factorchallenge template should include a form that makes a POST request to the /two-factor-challenge endpoint. The /two-factor-challenge action expects a code field that contains a valid TOTP token or a recovery\_code field that contains one of the user's recovery codes.

If the login attempt is successful, Fortify will redirect the user to the URI configured via the home configuration option within your application's fortify configuration file. If the login request was an XHR request, a 204 HTTP response will be returned.

If the request was not successful, the user will be redirected back to the two factor challenge screen and the validation errors will be available to you via the shared  $s$ errors Blade template variable. Or, in the case of an XHR request, the validation errors will be returned with a 422 HTTP response.

## **Disabling Two Factor Authentication**

<span id="page-918-0"></span>To disable two factor authentication, your application should make a DELETE request to the /user/two-factorauthentication endpoint. Remember, Fortify's two factor authentication endpoints require password confirmation prior to being called.

# **Registration**

<span id="page-918-1"></span>To begin [implementing](#page-921-2) our application's registration functionality, we need to instruct Fortify how to return our "register" view. Remember, Fortify is a headless authentication library. If you would like a frontend implementation of Laravel's authentication features that are already completed for you, you should use an application starter kit.

All of Fortify's view rendering logic may be customized using the appropriate methods available via the Laravel\Fortify\Fortify class. Typically, you should call this method from the boot method of your [App\Providers\Fortif](#page-39-0)yServiceProvider class:

```
use Laravel\Fortify\Fortify;
/**
* Bootstrap any application services.
 */
public function boot(): void
{
    Fortify::registerView(function () {
        return view('auth.register');
   });
    // ...
}
```
Fortify will take care of defining the /register route that returns this view. Your register template should include a form that makes a POST request to the /register endpoint defined by Fortify.

The /register endpoint expects a string name, string email address / username, password, and password\_confirmation fields. The name of the email / username field should match the username configuration value defined within your application's fortify configuration file.

If the registration attempt is successful, Fortify will redirect the user to the URI configured via the home configuration option within your application's fortify configuration file. If the request was an XHR request, a 201 HTTP response will be returned.

If the request was not successful, the user will be redirected back to the registration screen and the validation errors will be available to you via the shared \$errors **Blade template variable**. Or, in the case of an XHR request, the validation errors will be returned with a 422 HTTP response.

## **Customizing Registration**

The user validation and creation process may be customized by modifying the App\Actions\Fortify\CreateNewUser action that was generated when you installed Laravel Fortify.

# <span id="page-919-0"></span>**Password Reset**

## **Requesting a Password Reset Link**

<span id="page-919-2"></span><span id="page-919-1"></span>To begin implementing our application's password reset functionality, we need to instruct Fortify how to return our "forgot password" view. Remember, Fortify is a headless authentication library. If you would like a frontend implementation of Laravel's authentication features that are already completed for you, you should use an application starter kit.

All of Fortify's view rendering logic may be customized using the appropriate methods available via the Laravel\Fortify\Fortify class. Typically, you should call this method from the boot method of your application's [App\Provide](#page-39-0)rs\FortifyServiceProvider class:

```
use Laravel\Fortify\Fortify;
/**
 * Bootstrap any application services.
*/
public function boot(): void
{
    Fortify::requestPasswordResetLinkView(function () {
       return view('auth.forgot-password');
   });
    // ...
}
```
Fortify will take care of defining the /forgot-password endpoint that returns this view. Your forgot-password template should include a form that makes a POST request to the /forgot-password endpoint.

The /forgot-password endpoint expects a string email field. The name of this field / database column should match the email configuration value within your application's fortify configuration file.

### **Handling the Password Reset Link Request Response**

If the password reset link request was successful, Fortify will redirect the user back to the /forgot-password endpoint and send an email to the user with a secure link they can use to reset their password. If the request was an XHR request, a 200 HTTP response will be returned.

After being redirected back to the /forgot-password endpoint after a successful request, the status session variable may be used to display the status of the password reset link request attempt.

The value of the \$status session variable will match one of the translation strings defined within your

application's passwords language file. If you would like to customize this value and have not published Laravel's language files, you may do so via the lang:publish Artisan command:

```
@if (session('status'))
    <div class="mb-4 font-medium text-sm text-green-600">
       {{ session('status') }}
    </div>
@endif
```
If the request was not successful, the user will be redirected back to the request password reset link screen and the validation errors will be available to you via the shared \$errors **Blade template variable**. Or, in the case of an XHR request, the validation errors will be returned with a 422 HTTP response.

### **Resetting the Password**

To finish implementing our application's password reset functionality, we need to instruct Fortify how to return our "reset password" view.

<span id="page-920-0"></span>All of Fortify's view rendering logic may be customized using the appropriate methods available via the Laravel\Fortify\Fortify class. Typically, you should call this method from the boot method of your application's App\Providers\FortifyServiceProvider class:

```
use Laravel\Fortify\Fortify;
use Illuminate\Http\Request;
/**
 * Bootstrap any application services.
 */
public function boot(): void
{
    Fortify::resetPasswordView(function (Request $request) {
        return view('auth.reset-password', ['request' => $request]);
   });
    // ...
}
```
Fortify will take care of defining the route to display this view. Your reset-password template should include a form that makes a POST request to /reset-password.

The /reset-password endpoint expects a string email field, a password field, a password\_confirmation field, and a hidden field named token that contains the value of request()->route('token'). The name of the "email" field / database column should match the email configuration value defined within your application's fortify configuration file.

#### **Handling the Password Reset Response**

If the password reset request was successful, Fortify will redirect back to the /login route so that the user can log in with their new password. In addition, a status session variable will be set so that you may display the successful status of the reset on your login screen:

```
@if (session('status'))
    <div class="mb-4 font-medium text-sm text-green-600">
        {{ session('status') }}
    </div>
@endif
```
If the request was an XHR request, a 200 HTTP response will be returned.

If the request was not successful, the user will be redirected back to the reset password screen and the validation errors will be available to you via the shared \$errors Blade template variable. Or, in the case of an XHR request, the validation errors will be returned with a 422 HTTP response.

## **Customizing Password Resets**

<span id="page-920-1"></span>The password reset process may be customized by modifying the App\Actions\ResetUserPassword action that was generated when you installed Laravel Fortify.

# <span id="page-921-0"></span>**Email Verification**

After registration, you may wish for users to verify their email address before they continue accessing your application. To get started, ensure the emailVerification feature is enabled in your fortify configuration file's features array. Next, you should ensure that your App\Models\User class implements the Illuminate\Contracts\Auth\MustVerifyEmail interface.

Once these two setup steps have been completed, newly registered users will receive an email prompting them to verify their email address ownership. However, we need to inform Fortify how to display the email verification screen which informs the user that they need to go click the verification link in the email.

All of Fortify's view's rendering logic may be customized using the appropriate methods available via the Laravel\Fortify\Fortify class. Typically, you should call this method from the boot method of your application's App\Providers\FortifyServiceProvider class:

```
use Laravel\Fortify\Fortify;
/**
 * Bootstrap any application services.
 */
public function boot(): void
{
    Fortify::verifyEmailView(function () {
       return view('auth.verify-email');
    });
    // ...
}
```
Fortify will take care of defining the route that displays this view when a user is redirected to the /email/verify endpoint by Laravel's built-in verified middleware.

Your verify-email template should include an informational message instructing the user to click the email verification link that was sent to their email address.

### **Resending Email Verification Links**

If you wish, you may add a button to your application's verify-email template that triggers a POST request to the /email/verification-notification endpoint. When this endpoint receives a request, a new verification email link will be emailed to the user, allowing the user to get a new verification link if the previous one was accidentally deleted or lost.

If the request to resend the verification link email was successful, Fortify will redirect the user back to the /email/verify endpoint with a status session variable, allowing you to display an informational message to the user informing them the operation was successful. If the request was an XHR request, a 202 HTTP response will be returned:

```
@if (session('status') == 'verification-link-sent')
    <div class="mb-4 font-medium text-sm text-green-600">
       A new email verification link has been emailed to you!
    </div>
@endif
```
# <span id="page-921-1"></span>**Protecting Routes**

To specify that a route or group of routes requires that the user has verified their email address, you should attach Laravel's built-in verified middleware to the route. This middleware is registered within your application's App\Http\Kernel class:

Route::get('/dashboard', function () { // ... })->middleware(['verified']);

# <span id="page-921-2"></span>**Password Confirmation**

While building your application, you may occasionally have actions that should require the user to confirm their password before the action is performed. Typically, these routes are protected by Laravel's built-in password.confirm middleware.

To begin implementing password confirmation functionality, we need to instruct Fortify how to return our application's "password confirmation" view. Remember, Fortify is a headless authentication library. If you would like a frontend implementation of Laravel's authentication features that are already completed for you, you should use an application starter kit.

All of Fortify's view rendering logic may be customized using the appropriate methods available via the Laravel\Fortify\Fortify class. Typically, you should call this method from the boot method of your application's App\P[roviders\FortifyServ](#page-39-0)iceProvider class:

```
use Laravel\Fortify\Fortify;
/**
 * Bootstrap any application services.
*/
public function boot(): void
{
    Fortify::confirmPasswordView(function () {
        return view('auth.confirm-password');
   });
    // ...
}
```
Fortify will take care of defining the /user/confirm-password endpoint that returns this view. Your confirmpassword template should include a form that makes a POST request to the /user/confirm-password endpoint. The /user/confirm-password endpoint expects a password field that contains the user's current password.

If the password matches the user's current password, Fortify will redirect the user to the route they were attempting to access. If the request was an XHR request, a 201 HTTP response will be returned.

If the request was not successful, the user will be redirected back to the confirm password screen and the validation errors will be available to you via the shared \$errors Blade template variable. Or, in the case of an XHR request, the validation errors will be returned with a 422 HTTP response.

**Packages**

# **Laravel Folio**

- Introduction
	- Installation
		- Page Paths / URIs
		- Subdomain Routing
- [Creating](#page-923-0) Routes
	- [Nest](#page-923-1)ed Routes
	- Index [Routes](#page-923-2)
- Route [Parameters](#page-924-0)
	- Route [Model](#page-924-1) Binding
		- Soft [Deleted](#page-924-2) Models
- Render [Hooks](#page-924-3)
- [Named](#page-924-4) Routes
- [Middleware](#page-925-0)
- Route [Caching](#page-925-1)

# **Intr[oduction](#page-926-0)**

<span id="page-923-0"></span>Laravel [Folio](#page-927-0) is a powerful page based router designed to simplify routing in Laravel applications. With Laravel Folio, generating a route becomes as effortless as creating a Blade template within your application's resources/views/pages directory.

For [example,](https://github.com/laravel/folio) to create a page that is accessible at the /greeting URL, just create a greeting.blade.php file in your application's resources/views/pages directory:

```
<div>
   Hello World
</div>
```
# **Installation**

To get started, install Folio into your project using the Composer package manager:

```
composer require laravel/folio
```
After installing Folio, you may execute the folio:install Artisan command, which will install Folio's service provider into your application. This service provider registers the directory where Folio will search for routes / pages:

```
php artisan folio:install
```
## **Page Paths / URIs**

By default, Folio serves pages from your application's resources/views/pages directory, but you may customize these directories in your Folio service provider's boot method.

<span id="page-923-2"></span>For example, sometimes it may be convenient to specify multiple Folio paths in the same Laravel application. You may wish to have a separate directory of Folio pages for your application's "admin" area, while using another directory for the rest of your application's pages.

You may accomplish this using the Folio::path and Folio::uri methods. The path method registers a directory that Folio will scan for pages when routing incoming HTTP requests, while the uri method specifies the "base URI" for that directory of pages:

```
use Laravel\Folio\Folio;
Folio::path(resource_path('views/pages/guest'))->uri('/');
Folio::path(resource_path('views/pages/admin'))
```

```
->uri('/admin')
->middleware([
    '*' => [
        'auth',
        'verified',
        // ...
    ],
1);
```
## <span id="page-924-0"></span>**Subdomain Routing**

You may also route to pages based on the incoming request's subdomain. For example, you may wish to route requests from admin.example.com to a different page directory than the rest of your Folio pages. You may accomplish this by invoking the domain method after invoking the Folio::path method:

```
use Laravel\Folio\Folio;
Folio::domain('admin.example.com')
    ->path(resource_path('views/pages/admin'));
```
The domain method also allows you to capture parts of the domain or subdomain as parameters. These parameters will be injected into your page template:

```
use Laravel\Folio\Folio;
Folio::domain('{account}.example.com')
    ->path(resource_path('views/pages/admin'));
```
# <span id="page-924-1"></span>**Creating Routes**

You may create a Folio route by placing a Blade template in any of your Folio mounted directories. By default, Folio mounts the resources/views/pages directory, but you may customize these directories in your Folio service provider's boot method.

Once a Blade template has been placed in a Folio mounted directory, you may immediately access it via your browser. For example, a page placed in pages/schedule.blade.php may be accessed in your browser at http://example.com/schedule.

To quickly view a list of all of your Folio pages / routes, you may invoke the folio:list Artisan command:

php artisan folio:list

### <span id="page-924-2"></span>**Nested Routes**

You may create a nested route by creating one or more directories within one of Folio's directories. For instance, to create a page that is accessible via /user/profile, create a profile.blade.php template within the pages/user directory:

```
php artisan make:folio user/profile
```

```
# pages/user/profile.blade.php → /user/profile
```
## <span id="page-924-3"></span>**Index Routes**

Sometimes, you may wish to make a given page the "index" of a directory. By placing an index.blade.php template within a Folio directory, any requests to the root of that directory will be routed to that page:

```
php artisan make:folio index
# pages/index.blade.php \rightarrow /
```

```
php artisan make:folio users/index
# nages/users/index.blade.php \rightarrow /users
```
# <span id="page-924-4"></span>**Route Parameters**

Often, you will need to have segments of the incoming request's URL injected into your page so that you can interact with them. For example, you may need to access the "ID" of the user whose profile is being displayed. To accomplish this, you may encapsulate a segment of the page's filename in square brackets:

php artisan make:folio "users/[id]"

# pages/users/[id].blade.php → /users/1

Captured segments can be accessed as variables within your Blade template:

```
<div>
    User {{ $id }}
</div>
```
To capture multiple segments, you can prefix the encapsulated segment with three dots ...:

```
php artisan make:folio "users/[...ids]"
# pages/users/[...ids].blade.php → /users/1/2/3
```
When capturing multiple segments, the captured segments will be injected into the page as an array:

```
<sub>u1</sub></sub>
    @foreach ($ids as $id)
         <li>User {{ $id }}</li>
     @endforeach
2/11
```
# <span id="page-925-0"></span>**Route Model Binding**

If a wildcard segment of your page template's filename corresponds one of your application's Eloquent models, Folio will automatically take advantage of Laravel's route model binding capabilities and attempt to inject the resolved model instance into your page:

php artisan make:folio "users/[User]"

# pages/users/[User].blade.php → /users/1

Captured models can be accessed as variables within your Blade template. The model's variable name will be converted to "camel case":

<div> User {{ \$user->id }} </div>

### **Customizing the Key**

Sometimes you may wish to resolve bound Eloquent models using a column other than id. To do so, you may specify the column in the page's filename. For example, a page with the filename [Post:slug].blade.php will attempt to resolve the bound model via the slug column instead of the id column.

On Windows, you should use - to separate the model name from the key: [Post-slug].blade.php.

#### **Model Location**

By default, Folio will search for your model within your application's app/Models directory. However, if needed, you may specify the fully-qualified model class name in your template's filename:

```
php artisan make:folio "users/[.App.Models.User]"
```
# pages/users/[.App.Models.User].blade.php → /users/1

## <span id="page-925-1"></span>**Soft Deleted Models**

By default, models that have been soft deleted are not retrieved when resolving implicit model bindings. However, if you wish, you can instruct Folio to retrieve soft deleted models by invoking the withTrashed function within the page's template:

<?php use function Laravel\Folio\{withTrashed}; withTrashed(); ?> <div> User {{ \$user->id }} </div>

# **Render Hooks**

By default, Folio will return the content of the page's Blade template as the response to the incoming request. However, you may customize the response by invoking the render function within the page's template.

The render function accepts a closure which will receive the View instance being rendered by Folio, allowing you to add additional data to the view or customize the entire response. In addition to receiving the view instance, any additional route parameters or model bindings will also be provided to the render closure:

<?php

```
use App\Models\Post;
use Illuminate\Support\Facades\Auth;
use Illuminate\View\View;
use function Laravel\Folio\render;
render(function (View $view, Post $post) {
    if (! Auth::user()->can('view', $post)) {
        return response('Unauthorized', 403);
    }
    return $view->with('photos', $post->author->photos);
}); ?>
<div>
    {{ $post->content }}
</div>
<div>
    This author has also taken {{ count($photos) }} photos.
</div>
```
# <span id="page-926-0"></span>**Named Routes**

You may specify a name for a given page's route using the name function:

<?php

use function Laravel\Folio\name;

name('users.index');

Just like Laravel's named routes, you may use the route function to generate URLs to Folio pages that have been assigned a name:

```
<a href="{{ route('users.index') }}">
   All Users
</a>
```
If the page has parameters, you may simply pass their values to the route function:

route('users.show', ['user' => \$user]);

# <span id="page-926-1"></span>**Middleware**

You can apply middleware to a specific page by invoking the middleware function within the page's template:

```
<?php
use function Laravel\Folio\{middleware};
middleware(['auth', 'verified']);
?>
<div>
    Dashboard
\langlediv>
```
Or, to assign middleware to a group of pages, you may chain the middleware method after invoking the Folio::path method.

To specify which pages the middleware should be applied to, the array of middleware may be keyed using the corresponding URL patterns of the pages they should be applied to. The \* character may be utilized as a wildcard character:

```
use Laravel\Folio\Folio;
Folio::path(resource_path('views/pages'))->middleware([
    'abmin/\rightarrow' => [
        'auth',
        'verified',
        // ...
    ],
]);
```
You may include closures in the array of middleware to define inline, anonymous middleware:

```
use Closure;
use Illuminate\Http\Request;
use Laravel\Folio\Folio;
Folio::path(resource_path('views/pages'))->middleware([
    'abmin/*' => [
        'auth',
        'verified',
        function (Request $request, Closure $next) {
            // ...
            return $next($request);
        },
    ],
]);
```
# **Route Caching**

<span id="page-927-0"></span>When using Folio, you should always take advantage of Laravel's route caching capabilities. Folio listens for the route:cache Artisan command to ensure that Folio page definitions and route names are properly cached for maximum performance.

**Packages**

# **Laravel Homestead**

- Introduction
- Installation and Setup
	- First Steps
	- Configuring Homestead
	- [Confi](#page-928-0)guring Nginx Sites
	- [Configuring](#page-929-0) Services
	- [Launching](#page-929-1) the Vagrant Box
	- **Per Project [Installation](#page-930-0)**
	- [Installing](#page-931-0) Optional Features
	- [Aliases](#page-932-0)
- Updating [Homestead](#page-932-1)
- Daily [Usage](#page-932-2)
	- [Connecting](#page-932-3) via SSH
	- [Adding](#page-933-0) Additional Sites
	- [Environment](#page-934-0) Variables  $\circ$
	- o [Ports](#page-934-1)
	- PHP [Versions](#page-934-2)
	- [Connecting](#page-934-3) to Databases
	- [Database](#page-935-0) Backups
	- [Confi](#page-935-1)guring Cron Schedules  $\circ$
	- [Configuring](#page-936-0) Mailpit  $\circ$
	- o [Configuring](#page-936-1) Minio
	- [Laravel](#page-936-2) Dusk
	- Sharing Your [Environment](#page-937-0)
- Debugging and [Profiling](#page-937-1)
	- [Debugging](#page-937-2) Web Requests With Xdebug
	- [Debugging](#page-938-0) CLI Applications
	- **Profiling [Applications](#page-938-1) With Blackfire**
- Network [Interfaces](#page-938-2)
- Extending [Homestead](#page-938-3)
- Provider [Specific](#page-939-0) Settings
	- [VirtualBox](#page-939-1)

# **Intr[oduction](#page-940-0)**

<span id="page-928-0"></span>Laravel strives to [make](#page-940-2) the entire PHP development experience delightful, including your local development environment. Laravel Homestead is an official, pre-packaged Vagrant box that provides you a wonderful development environment without requiring you to install PHP, a web server, or any other server software on your local machine.

Vagrant provides a [simple,](https://github.com/laravel/homestead) elegant way to manage and provision Virtual Machines. Vagrant boxes are completely disposable. If something goes wrong, you can destroy and re-create the box in minutes!

Homestead runs on any Windows, macOS, or Linux system and includes Nginx, PHP, MySQL, PostgreSQL, [Redis,](https://www.vagrantup.com) Memcached, Node, and all of the other software you need to develop amazing Laravel applications.

## [!WARNING]

If you are using Windows, you may need to enable hardware virtualization (VT-x). It can usually be enabled via your BIOS. If you are using Hyper-V on a UEFI system you may additionally need to disable Hyper-V in order to access VT-x.

# **Included Software**

Ubuntu 22.04

Sqlite3

 $D_{\text{octron}}$ C $\cap$ I 15

 $C$ it

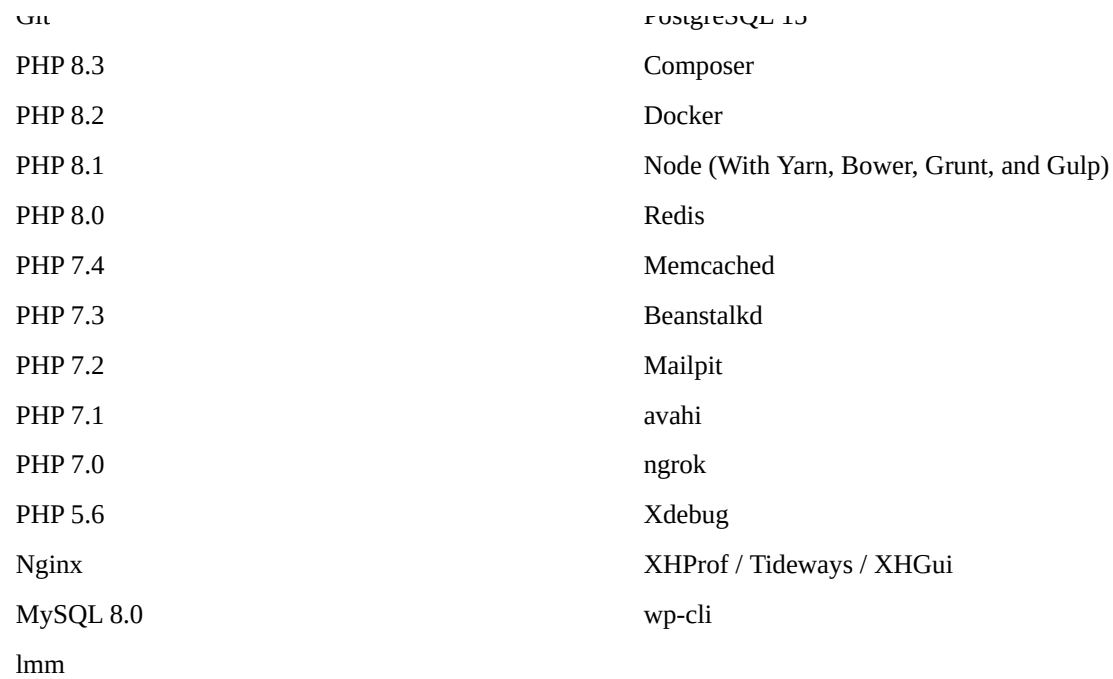

# **Optional Software**

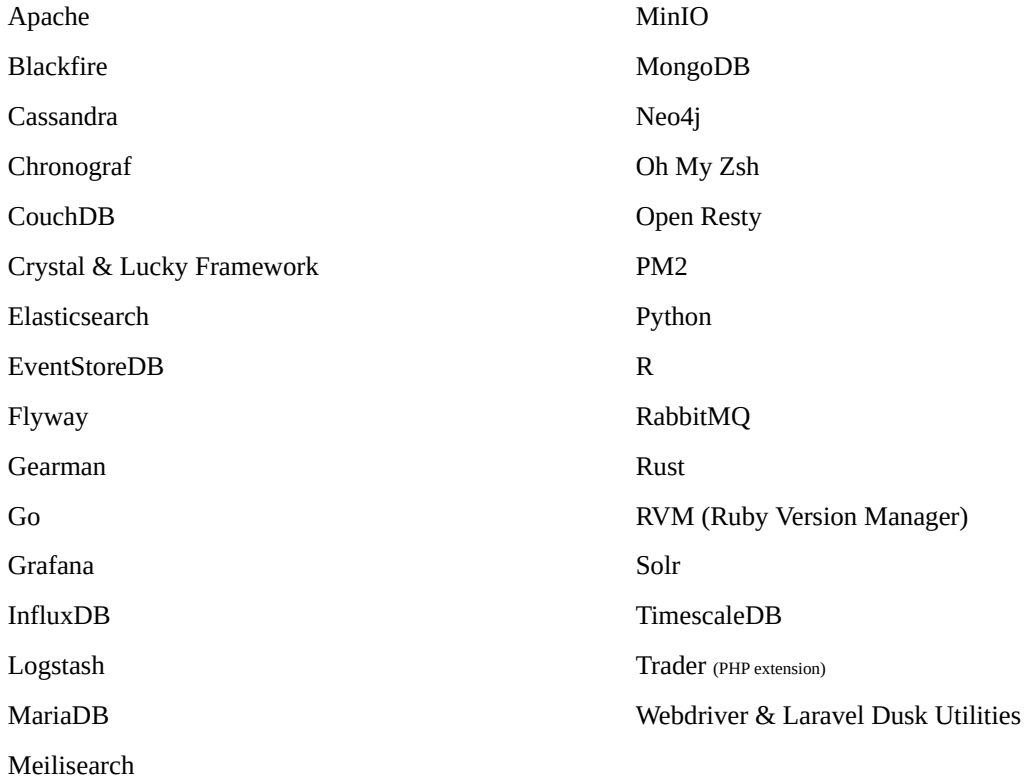

# **Installation and Setup**

# **First Steps**

<span id="page-929-1"></span><span id="page-929-0"></span>Before launching your Homestead environment, you must install Vagrant as well as one of the following supported providers:

- VirtualBox 6.1.x
- Parallels

All of these software packages provide easy-to-use visual installers for all popular operating systems.

To use the [Parallels](https://www.virtualbox.org/wiki/Download_Old_Builds_6_1) provider, you will need to install Parallels Vagrant plug-in. It is free of charge.

#### **Installing Homestead**

You may install Homestead by cloning the Homestead [repository](https://github.com/Parallels/vagrant-parallels) onto your host machine. Consider cloning the repository into a Homestead folder within your "home" directory, as the Homestead virtual machine will serve as the host to all of your Laravel applications. Throughout this documentation, we will refer to this directory as your "Homestead directory":

git clone https://github.com/laravel/homestead.git ~/Homestead

After cloning the Laravel Homestead repository, you should checkout the release branch. This branch always contains the latest stable release of Homestead:

cd ~/Homestead

git checkout release

Next, execute the bash init.sh command from the Homestead directory to create the Homestead.yaml configuration file. The Homestead.yaml file is where you will configure all of the settings for your Homestead installation. This file will be placed in the Homestead directory:

```
# macOS / Linux...
bash init.sh
# Windows...
init.bat
```
## **Configuring Homestead**

### **Setting Your Provider**

<span id="page-930-0"></span>The provider key in your Homestead.yaml file indicates which Vagrant provider should be used: virtualbox or parallels:

provider: virtualbox

[!WARNING]

If you are using Apple Silicon the Parallels provider is required.

### **Configuring Shared Folders**

The folders property of the Homestead.yaml file lists all of the folders you wish to share with your Homestead environment. As files within these folders are changed, they will be kept in sync between your local machine and the Homestead virtual environment. You may configure as many shared folders as necessary:

folders:

```
- map: ~/code/project1
 to: /home/vagrant/project1
```
#### [!WARNING]

Windows users should not use the  $\sim$ / path syntax and instead should use the full path to their project, such as C:\Users\user\Code\project1.

You should always map individual applications to their own folder mapping instead of mapping a single large directory that contains all of your applications. When you map a folder, the virtual machine must keep track of all disk IO for *every* file in the folder. You may experience reduced performance if you have a large number of files in a folder:

folders:

- map: ~/code/project1
- to: /home/vagrant/project1
- map: ~/code/project2
	- to: /home/vagrant/project2

#### [!WARNING]

You should never mount . (the current directory) when using Homestead. This causes Vagrant to not map the current folder to /vagrant and will break optional features and cause unexpected results while provisioning.

To enable **NFS**, you may add a type option to your folder mapping:

folders:

```
- map: ~/code/project1
 to: /home/vagrant/project1
 type: "nfs"
```
#### [!WARNING]

When using NFS on Windows, you should consider installing the vagrant-winnfsd plug-in. This plug-in will maintain the correct user / group permissions for files and directories within the Homestead virtual machine.

You may also pass any options supported by Vagrant's Synced Folders by [listing](https://github.com/winnfsd/vagrant-winnfsd) them under the options key:

```
folders:
```

```
- map: ~/code/project1
 to: /home/vagrant/project1
 type: "rsync"
 options:
     rsync__args: ["--verbose", "--archive", "--delete", "-zz"]
     rsync__exclude: ["node_modules"]
```
## **Configuring Nginx Sites**

<span id="page-931-0"></span>Not familiar with Nginx? No problem. Your Homestead.yam1 file's sites property allows you to easily map a "domain" to a folder on your Homestead environment. A sample site configuration is included in the Homestead.yaml file. Again, you may add as many sites to your Homestead environment as necessary. Homestead can serve as a convenient, virtualized environment for every Laravel application you are working on:

```
sites:
     map: homestead.test
     to: /home/vagrant/project1/public
```
If you change the sites property after provisioning the Homestead virtual machine, you should execute the vagrant reload --provision command in your terminal to update the Nginx configuration on the virtual machine.

#### [!WARNING]

Homestead scripts are built to be as idempotent as possible. However, if you are experiencing issues while provisioning you should destroy and rebuild the machine by executing the vagrant destroy && vagrant up command.

#### **Hostname Resolution**

<span id="page-931-1"></span>Homestead publishes hostnames using mDNS for automatic host resolution. If you set hostname: homestead in your Homestead.yaml file, the host will be available at homestead.local. macOS, iOS, and Linux desktop distributions include mons support by default. If you are using Windows, you must install **Bonjour Print Services** for Windows.

Using automatic hostnames works best for per project installations of Homestead. If you host multiple sites on a single Homestead instance, you may add the "domains" for your web sites to the hosts file on your machine. The hosts file will redirect requests for your [Homestead](https://support.apple.com/kb/DL999?viewlocale=en_US&locale=en_US) sites into your Homestead virtual machine. On macOS and Linux, this file is located at /etc/hosts. On Windows, it is located at

C:\Windows\System32\drivers\etc\hosts. The [lines](#page-932-2) you add to this file will look like the following:

192.168.56.56 homestead.test

Make sure the IP address listed is the one set in your Homestead.yaml file. Once you have added the domain to your hosts file and launched the Vagrant box you will be able to access the site via your web browser:

http://homestead.test

## **Configuring Services**

<span id="page-932-0"></span>Homestead starts several services by default; however, you may customize which services are enabled or disabled during provisioning. For example, you may enable PostgreSQL and disable MySQL by modifying the services option within your Homestead.yaml file:

```
services:
    - enabled:
        - "postgresql"
    - disabled:
        - "mysql"
```
The specified services will be started or stopped based on their order in the enabled and disabled directives.

## **Launching the Vagrant Box**

<span id="page-932-1"></span>Once you have edited the Homestead.yaml to your liking, run the vagrant up command from your Homestead directory. Vagrant will boot the virtual machine and automatically configure your shared folders and Nginx sites.

To destroy the machine, you may use the vagrant destroy command.

## **Per Project Installation**

<span id="page-932-2"></span>Instead of installing Homestead globally and sharing the same Homestead virtual machine across all of your projects, you may instead configure a Homestead instance for each project you manage. Installing Homestead per project may be beneficial if you wish to ship a Vagrantfile with your project, allowing others working on the project to vagrant up immediately after cloning the project's repository.

You may install Homestead into your project using the Composer package manager:

```
composer require laravel/homestead --dev
```
Once Homestead has been installed, invoke Homestead's make command to generate the Vagrantfile and Homestead.yaml file for your project. These files will be placed in the root of your project. The make command will automatically configure the sites and folders directives in the Homestead.yaml file:

```
# macOS / Linux...
php vendor/bin/homestead make
# Windows...
```
vendor\\bin\\homestead make

Next, run the vagrant up command in your terminal and access your project at http://homestead.test in your browser. Remember, you will still need to add an /etc/hosts file entry for homestead.test or the domain of your choice if you are not using automatic hostname resolution.

## **Installing Optional Features**

Optional software is installed using the [features](#page-931-1) option within your Homestead.yaml file. Most features can be enabled or disabled with a boolean value, while some features allow multiple configuration options:

```
features:
    - blackfire:
        server_id: "server_id"
        server_token: "server_value"
        client_id: "client_id"
        client token: "client value"
```
- cassandra: true
- chronograf: true
- couchdb: true - crystal: true
- dragonflydb: true
- elasticsearch:
- version: 7.9.0
- eventstore: true version: 21.2.0
- flyway: true
- gearman: true
- golang: true - grafana: true
- influxdb: true
- logstash: true
- mariadb: true
- meilisearch: true
- minio: true
- mongodb: true
- neo4j: true - ohmyzsh: true
- openresty: true
- pm2: true
- python: true
- r-base: true
- rabbitmq: true
- rustc: true
- rvm: true
- solr: true
- timescaledb: true
- trader: true
- webdriver: true

### **Elasticsearch**

You may specify a supported version of Elasticsearch, which must be an exact version number (major.minor.patch). The default installation will create a cluster named 'homestead'. You should never give Elasticsearch more than half of the operating system's memory, so make sure your Homestead virtual machine has at least twice the Elasticsearch allocation.

[!NOTE]

Check out the **Elasticsearch documentation** to learn how to customize your configuration.

### **MariaDB**

Enabling MariaDB will remove [MySQL](https://www.elastic.co/guide/en/elasticsearch/reference/current) and install MariaDB. MariaDB typically serves as a drop-in replacement for MySQL, so you should still use the mysql database driver in your application's database configuration.

### **MongoDB**

The default MongoDB installation will set the database username to homestead and the corresponding password to secret.

### **Neo4j**

The default Neo4j installation will set the database username to homestead and the corresponding password to secret. To access the Neo4j browser, visit http://homestead.test:7474 via your web browser. The ports 7687 (Bolt), 7474 (HTTP), and 7473 (HTTPS) are ready to serve requests from the Neo4j client.

## **Aliases**

You may add Bash aliases to your Homestead virtual machine by modifying the aliases file within your Homestead directory:

```
alias c='clear'
alias ..='cd ..'
```
After you have updated the aliases file, you should re-provision the Homestead virtual machine using the vagrant reload --provision command. This will ensure that your new aliases are available on the machine.

# **Updating Homestead**

Before you begin updating Homestead you should ensure you have removed your current virtual machine by running the following command in your Homestead directory:

<span id="page-934-0"></span>vagrant destroy

Next, you need to update the Homestead source code. If you cloned the repository, you can execute the following commands at the location you originally cloned the repository:

git fetch

```
git pull origin release
```
These commands pull the latest Homestead code from the GitHub repository, fetch the latest tags, and then check out the latest tagged release. You can find the latest stable release version on Homestead's GitHub releases page.

If you have installed Homestead via your project's composer.json file, you should ensure your composer.json file contains ["laravel/homestead":](https://github.com/laravel/homestead/releases) "^12" and update your dependencies:

composer update

Next, you should update the Vagrant box using the vagrant box update command:

vagrant box update

After updating the Vagrant box, you should run the bash init.sh command from the Homestead directory in order to update Homestead's additional configuration files. You will be asked whether you wish to overwrite your existing Homestead.yaml, after.sh, and aliases files:

```
# macOS / Linux...
bash init.sh
```
# Windows... init.bat

Finally, you will need to regenerate your Homestead virtual machine to utilize the latest Vagrant installation:

vagrant up

# **Daily Usage**

## **Connecting via SSH**

<span id="page-934-1"></span>You can SSH into your virtual machine by executing the vagrant ssh terminal command from your Homestead directory.

## <span id="page-934-2"></span>**Adding Additional Sites**

<span id="page-934-3"></span>Once your Homestead environment is provisioned and running, you may want to add additional Nginx sites for your other Laravel projects. You can run as many Laravel projects as you wish on a single Homestead environment. To add an additional site, add the site to your Homestead.yaml file.

sites:

```
- map: homestead.test
 to: /home/vagrant/project1/public
- map: another.test
 to: /home/vagrant/project2/public
```
### [!WARNING]

You should ensure that you have configured a folder mapping for the project's directory before adding the

site.

If Vagrant is not automatically managing your "hosts" file, you may need to add the new site to that file as well. On macOS and Linux, this file is located at /etc/hosts. On Windows, it is located at C:\Windows\System32\drivers\etc\hosts:

192.168.56.56 homestead.test 192.168.56.56 another.test

Once the site has been added, execute the vagrant reload --provision terminal command from your Homestead directory.

#### **Site Types**

Homestead supports several "types" of sites which allow you to easily run projects that are not based on Laravel. For example, we may easily add a Statamic application to Homestead using the statamic site type:

```
sites:
     - map: statamic.test
      to: /home/vagrant/my-symfony-project/web
      type: "statamic"
```
The available site types are: apache, apache-proxy, apigility, expressive, laravel (the default), proxy (for nginx), silverstripe, statamic, symfony2, symfony4, and zf.

#### **Site Parameters**

You may add additional Nginx fastcgi param values to your site via the params site directive:

```
sites:
    - map: homestead.test
      to: /home/vagrant/project1/public
      params:
          - key: FOO
            value: BAR
```
## <span id="page-935-0"></span>**Environment Variables**

You can define global environment variables by adding them to your Homestead.yam1 file:

```
variables:
    - key: APP_ENV
      value: local
    - key: FOO
      value: bar
```
After updating the Homestead.yaml file, be sure to re-provision the machine by executing the vagrant reload -provision command. This will update the PHP-FPM configuration for all of the installed PHP versions and also update the environment for the vagrant user.

### <span id="page-935-1"></span>**Ports**

By default, the following ports are forwarded to your Homestead environment:

- $\bullet$  **HTTP:** 8000  $\rightarrow$  Forwards To 80
- $\bullet$  **HTTPS:** 44300  $\rightarrow$  Forwards To 443

#### **Forwarding Additional Ports**

If you wish, you may forward additional ports to the Vagrant box by defining a ports configuration entry within your Homestead.yaml file. After updating the Homestead.yaml file, be sure to re-provision the machine by executing the vagrant reload --provision command:

ports: - send: 50000
```
to: 5000
- send: 7777
  to: 777
 protocol: udp
```
Below is a list of additional Homestead service ports that you may wish to map from your host machine to your Vagrant box:

- **SSH:** 2222 → To 22
- **ngrok UI:** 4040 → To 4040
- **MySQL:** 33060 → To 3306
- **PostgreSQL:** 54320 → To 5432
- **MongoDB:** 27017 → To 27017
- **Mailpit:** 8025 → To 8025
- **Minio:** 9600 → To 9600

# **PHP Versions**

Homestead supports running multiple versions of PHP on the same virtual machine. You may specify which version of PHP to use for a given site within your Homestead.yaml file. The available PHP versions are: "5.6", "7.0", "7.1", "7.2", "7.3", "7.4", "8.0", "8.1", "8.2", and "8.3", (the default):

sites:

```
- map: homestead.test
to: /home/vagrant/project1/public
 php: "7.1"
```
Within your Homestead virtual machine, you may use any of the supported PHP versions via the CLI:

php5.6 artisan list php7.0 artisan list php7.1 artisan list php7.2 [artisan](#page-934-0) list php7.3 artisan list php7.4 artisan list php8.0 artisan list php8.1 artisan list php8.2 artisan list php8.3 artisan list

You may change the default version of PHP used by the CLI by issuing the following commands from within your Homestead virtual machine:

php56 php70 php71 php72 php73 php74 php80 php81 php82 php83

### **Connecting to Databases**

A homestead database is configured for both MySQL and PostgreSQL out of the box. To connect to your MySQL or PostgreSQL database from your host machine's database client, you should connect to 127.0.0.1 on port 33060 (MySQL) or 54320 (PostgreSQL). The username and password for both databases is homestead / secret.

[!WARNING]

You should only use these non-standard ports when connecting to the databases from your host machine. You will use the default 3306 and 5432 ports in your Laravel application's database configuration file since Laravel is running *within* the virtual machine.

# **Database Backups**

Homestead can automatically backup your database when your Homestead virtual machine is destroyed. To utilize this feature, you must be using Vagrant 2.1.0 or greater. Or, if you are using an older version of Vagrant, you must install the vagrant-triggers plug-in. To enable automatic database backups, add the following line to your Homestead.yaml file:

backup: true

Once configured, Homestead will export your databases to .backup/mysql\_backup and .backup/postgres\_backup directories when the vagrant destroy command is executed. These directories can be found in the folder where you installed Homestead or in the root of your project if you are using the per project installation method.

# **Configuring Cron Schedules**

Laravel provides a convenient way to schedule cron jobs by scheduling a single schedule: run Artisan command to run every minute. The schedule:run command will examine the job schedule defined in your App\Console\Kernel class to determine which scheduled tasks to run.

If you would like the schedule:run co[mmand](#page-530-0) to be run for a Homestead site, you may set the schedule option to true when defining the site:

```
sites:
    - map: homestead.test
      to: /home/vagrant/project1/public
      schedule: true
```
The cron job for the site will be defined in the /etc/cron.d directory of the Homestead virtual machine.

# **Configuring Mailpit**

Mailpit allows you to intercept your outgoing email and examine it without actually sending the mail to its recipients. To get started, update your application's .env file to use the following mail settings:

```
MAIL_MAILER=smtp
MAIL_HOST=localhost
MAIL PORT=1025
MAIL USERNAME=null
MAIL_PASSWORD=null
MAIL ENCRYPTION=null
```
Once Mailpit has been configured, you may access the Mailpit dashboard at http://localhost:8025.

### **Configuring Minio**

Minio is an open source object storage server with an Amazon S3 compatible API. To install Minio, update your Homestead.yaml file with the following configuration option in the features section:

minio: true

[By](https://github.com/minio/minio) default, Minio is available on port 9600. You may access the Minio control panel by visiting http://localhost:9600. The default access key is homestead, while the [default](#page-932-1) secret key is secretkey. When accessing Minio, you should always use region us-east-1.

In order to use Minio, you will need to adjust the S3 disk configuration in your application's config/filesystems.php configuration file. You will need to add the use\_path\_style\_endpoint option to the disk configuration as well as change the url key to endpoint:

```
's3' => \lceil'driver' => 's3',
    'key' => env('AWS_ACCESS_KEY_ID'),
    'secret' => env('AWS_SECRET_ACCESS_KEY'),
    'region' => env('AWS_DEFAULT_REGION'),
    'bucket' => env('AWS_BUCKET'),
    'endpoint' => env('AWS_URL'),
    'use_path_style_endpoint' => true,
]
```
Finally, ensure your .env file has the following options:

```
AWS_ACCESS_KEY_ID=homestead
AWS_SECRET_ACCESS_KEY=secretkey
AWS_DEFAULT_REGION=us-east-1
AWS_URL=http://localhost:9600
```
To provision Minio powered "S3" buckets, add a buckets directive to your Homestead.yaml file. After defining your buckets, you should execute the vagrant reload --provision command in your terminal:

buckets:

- name: your-bucket policy: public - name: your-private-bucket policy: none

Supported policy values include: none, download, upload, and public.

## **Laravel Dusk**

In order to run **Laravel Dusk** tests within Homestead, you should enable the webdriver feature in your Homestead configuration:

features: - webdriver: true

After enabling [the](#page-771-0) webdriver feature, you should execute the vagrant reload --provision [com](#page-932-1)mand in your terminal.

## **Sharing Your Environment**

Sometimes you may wish to share what you're currently working on with coworkers or a client. Vagrant has built-in support for this via the vagrant share command; however, this will not work if you have multiple sites configured in your Homestead.yaml file.

To solve this problem, Homestead includes its own share command. To get started, SSH into your Homestead virtual machine via vagrant ssh and execute the share homestead.test command. This command will share the homestead.test site from your Homestead.yaml configuration file. You may substitute any of your other configured sites for homestead.test:

share [homestead.test](#page-934-0)

After running the command, you will see an Ngrok screen appear which contains the activity log and the publicly accessible URLs for the shared site. If you would like to specify a custom region, subdomain, or other Ngrok runtime option, you may add them to your share command:

share homestead.test -region=eu -subdomain=laravel

If you need to share content over HTTPS rather than HTTP, using the sshare command instead of share will enable you to do so.

[!WARNING]

Remember, Vagrant is inherently insecure and you are exposing your virtual machine to the Internet when running the share command.

# **Debugging and Profiling**

### **Debugging Web Requests With Xdebug**

Homestead includes support for step debugging using Xdebug. For example, you can access a page in your browser and PHP will connect to your IDE to allow inspection and modification of the running code.

By default, Xdebug is already running and ready to accept connections. If you need to enable Xdebug on the CLI, execute the sudo phpenmod xdebug command within [your](https://xdebug.org) Homestead virtual machine. Next, follow your IDE's instructions to enable debugging. Finally, configure your browser to trigger Xdebug with an extension or bookmarklet.

### [!WARNING]

Xdebug causes PHP to run significantly slower. To disable Xdebug, run sudo phpdismod xdebug within your [Homestead](https://www.jetbrains.com/phpstorm/marklets/) virtual machine and restart the FPM service.

### **Autostarting Xdebug**

When debugging functional tests that make requests to the web server, it is easier to autostart debugging rather than modifying tests to pass through a custom header or cookie to trigger debugging. To force Xdebug to start automatically, modify the /etc/php/7.x/fpm/conf.d/20-xdebug.ini file inside your Homestead virtual machine and add the following configuration:

```
; If Homestead.yaml contains a different subnet for the IP address, this address may be different...
xdebug.client_host = 192.168.10.1
xdebug.mode = debug
xdebug.start_with_request = yes
```
# **Debugging CLI Applications**

To debug a PHP CLI application, use the xphp shell alias inside your Homestead virtual machine:

xphp /path/to/script

### **Profiling Applications With Blackfire**

Blackfire is a service for profiling web requests and CLI applications. It offers an interactive user interface which displays profile data in call-graphs and timelines. It is built for use in development, staging, and production, with no overhead for end users. In addition, Blackfire provides performance, quality, and security checks on code and php.ini configuration settings.

The **[Black](https://blackfire.io/docs/introduction)fire Player** is an open-source Web Crawling, Web Testing, and Web Scraping application which can work jointly with Blackfire in order to script profiling scenarios.

To enable Blackfire, use the "features" setting in your Homestead configuration file:

```
features:
   - blackfire:
        server_id: "server_id"
        server_token: "server_value"
        client_id: "client_id"
        client_token: "client_value"
```
Blackfire server credentials and client credentials require a Blackfire account. Blackfire offers various options to profile an application, including a CLI tool and browser extension. Please review the Blackfire documentation for more details.

# **Network Interfaces**

The networks property of the Homestead.yaml file [configures](https://blackfire.io/docs/php/integrations/laravel/index) network interfaces for your Homestead virtual machine. You may configure as many interfaces as necessary:

```
networks:
   - type: "private_network"
     ip: "192.168.10.20"
```
To enable a bridged interface, configure a bridge setting for the network and change the network type to public\_network:

```
networks:
   - type: "public_network"
     ip: "192.168.10.20"
     bridge: "en1: Wi-Fi (AirPort)"
```
To enable DHCP, just remove the ip option from your configuration:

```
networks:
    - type: "public_network"
     bridge: "en1: Wi-Fi (AirPort)"
```
To update [what](https://developer.hashicorp.com/vagrant/docs/networking/public_network#dhcp) device the network is using, you may add a dev option to the network's configuration. The default dev value is eth0:

```
networks:
    - type: "public_network"
      ip: "192.168.10.20"
     bridge: "en1: Wi-Fi (AirPort)"
      dev: "enp2s0"
```
# **Extending Homestead**

You may extend Homestead using the after.sh script in the root of your Homestead directory. Within this file, you may add any shell commands that are necessary to properly configure and customize your virtual machine.

When customizing Homestead, Ubuntu may ask you if you would like to keep a package's original configuration or overwrite it with a new configuration file. To avoid this, you should use the following command when installing packages in order to avoid overwriting any configuration previously written by Homestead:

```
sudo apt-get -y \
    -o Dpkg::Options::="--force-confdef" \
    -o Dpkg::Options::="--force-confold" \
    install package-name
```
## **User Customizations**

When using Homestead with your team, you may want to tweak Homestead to better fit your personal development style. To accomplish this, you may create a user-customizations.sh file in the root of your Homestead directory (the same directory containing your Homestead.yaml file). Within this file, you may make any customization you would like; however, the user-customizations.sh should not be version controlled.

# **Provider Specific Settings**

### **VirtualBox**

#### **natdnshostresolver**

By default, Homestead configures the natdnshostresolver setting to on. This allows Homestead to use your host operating system's DNS settings. If you would like to override this behavior, add the following configuration options to your Homestead.yaml file:

provider: virtualbox natdnshostresolver: 'off' **Packages**

# **Laravel Horizon**

- Introduction
	- Installation
		- **c** Configuration
		- **Balancing Strategies**
		- [Dashb](#page-941-0)oard Authorization
	- Silenced Jobs
- [Upgrading](#page-942-0) [Horizon](#page-942-1)
- Running [Horizon](#page-943-0)  $\bullet$ 
	- [Deploying](#page-944-0) Horizon
- Tags
- [Notifications](#page-945-0)
- [Metrics](#page-945-1)
- Deleting [Failed](#page-946-0) Jobs
- [Clear](#page-946-1)ing Jobs From Queues

# **Intr[oducti](#page-948-0)[on](#page-948-1)**

### [!N[OTE\]](#page-949-0)

<span id="page-941-0"></span>Before digging into Laravel Horizon, you should familiarize yourself with Laravel's base queue services. Horizon augments Laravel's queue with additional features that may be confusing if you are not already familiar with the basic queue features offered by Laravel.

Laravel Horizon provides a beautiful dashboard and code-driven configuration for your Laravel [powered](#page-454-0) Redis queues. Horizon allows you to easily monitor key metrics of your queue system such as job throughput, runtime, and job failures.

When using Horizon, all of your queue worker configuration is stored in a single, simple configuration file. By [defining](https://github.com/laravel/horizon) your application's worker [configuration](#page-454-0) in a version controlled file, you may easily scale or modify your application's queue workers when deploying your application.

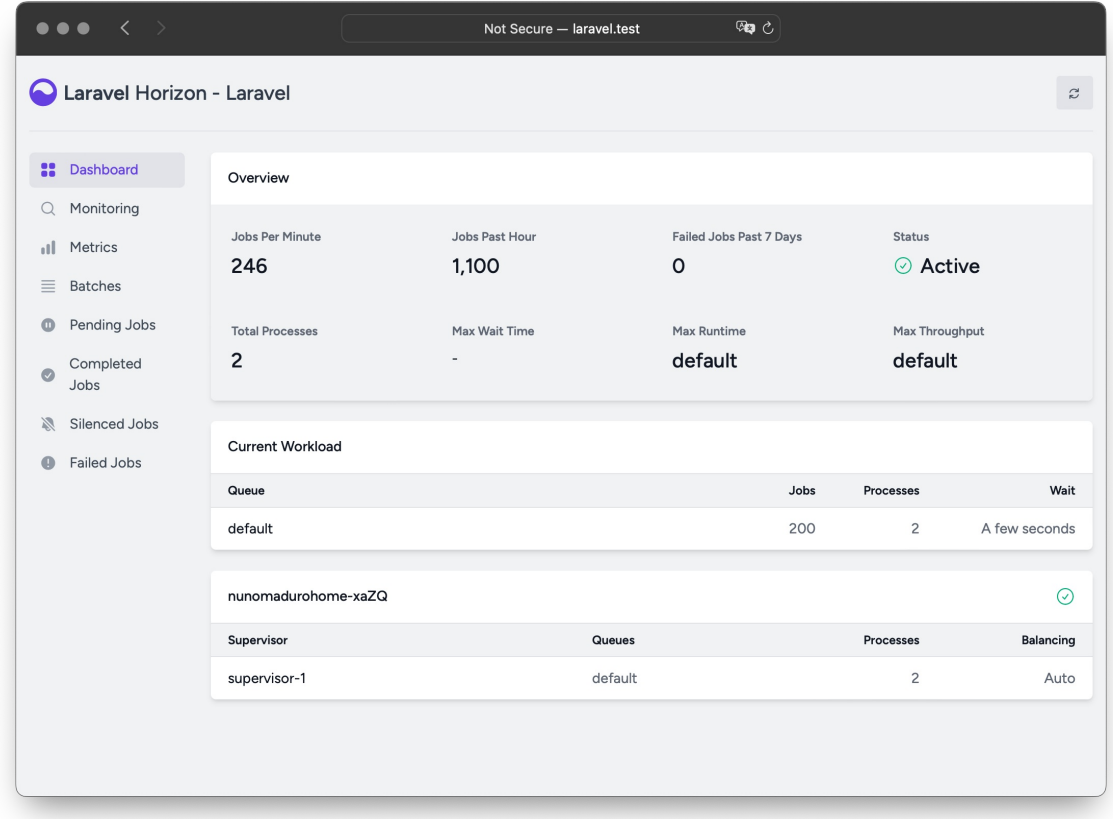

# **Installation**

[!WARNING]

<span id="page-942-0"></span>Laravel Horizon requires that you use Redis to power your queue. Therefore, you should ensure that your queue connection is set to redis in your application's config/queue.php configuration file.

You may install Horizon into your project using the Composer package manager:

composer require laravel/horizon

After installing Horizon, publish its assets using the horizon:install Artisan command:

php artisan horizon:install

### **Configuration**

<span id="page-942-1"></span>After publishing Horizon's assets, its primary configuration file will be located at config/horizon.php. This configuration file allows you to configure the queue worker options for your application. Each configuration option includes a description of its purpose, so be sure to thoroughly explore this file.

### [!WARNING]

Horizon uses a Redis connection named horizon internally. This Redis connection name is reserved and should not be assigned to another Redis connection in the database.php configuration file or as the value of the use option in the horizon.php configuration file.

#### **Environments**

After installation, the primary Horizon configuration option that you should familiarize yourself with is the environments configuration option. This configuration option is an array of environments that your application runs on and defines the worker process options for each environment. By default, this entry contains a

production and local environment. However, you are free to add more environments as needed:

```
'environments' => [
    'production' => [
         'supervisor-1' => \lceil'maxProcesses' => 10,
              'balanceMaxShift' => 1,
              'balanceCooldown' => 3,
         ],
    ],
     'local' \Rightarrow [
          'supervisor-1' => \lceil'maxProcesses' => 3,
         ],
    ],
],
```
When you start Horizon, it will use the worker process configuration options for the environment that your application is running on. Typically, the environment is determined by the value of the APP\_ENV environment variable. For example, the default local Horizon environment is configured to start three worker processes and automatically balance the number of worker processes assigned to each queue. The default production environment is configured to start a maximum of 10 worker processes and automatically balance the number of worker [processes](#page-25-0) assigned to each queue.

[!WARNING]

You should ensure that the environments portion of your horizon configuration file contains an entry for each **environment** on which you plan to run Horizon.

### **Supervisors**

<span id="page-943-1"></span>As you [can](#page-25-0) see in Horizon's default configuration file, each environment can contain one or more "supervisors". By default, the configuration file defines this supervisor as supervisor-1; however, you are free to name your supervisors whatever you want. Each supervisor is essentially responsible for "supervising" a group of worker processes and takes care of balancing worker processes across queues.

You may add additional supervisors to a given environment if you would like to define a new group of worker processes that should run in that environment. You may choose to do this if you would like to define a different balancing strategy or worker process count for a given queue used by your application.

#### **Maintenance Mode**

While your application is in maintainance mode, queued jobs will not be processed by Horizon unless the supervisor's force option is defined as true within the Horizon configuration file:

```
'environments' => [
    'production' => ['supervisor-1'[
             \frac{1}{2}...
             'force' => true,
        ],
    ],
],
```
### **Default Values**

Within Horizon's default configuration file, you will notice a defaults configuration option. This configuration option specifies the default values for your application's supervisors. The supervisor's default configuration values will be merged into the supervisor's configuration for each environment, allowing you to avoid unnecessary repetition when defining your supervisors.

### **Balancing Strategies**

<span id="page-943-0"></span>Unlike Laravel's default queue system, Horizon allows you to choose from three worker balancing strategies: simple, auto, and false. The simple strategy splits incoming jobs evenly between worker processes:

'balance' => 'simple',

The auto strategy, which is the configuration file's default, adjusts the number of worker processes per queue based on the current workload of the queue. For example, if your notifications queue has 1,000 pending jobs while your render queue is empty, Horizon will allocate more workers to your notifications queue until the queue is empty.

When using the auto strategy, you may define the minProcesses and maxProcesses configuration options to control the minimum and the maximum number of worker processes Horizon should scale up and down to:

```
'environments' => [
    'production' => \lceil"supervisor-1' => [
             'connection' => 'redis',
             'queue' => ['default'],
             'balance' => 'auto',
             'autoScalingStrategy' => 'time',
             'minProcesses' => 1,
             'maxProcesses' => 10,
             'balanceMaxShift' => 1,
             'balanceCooldown' => 3,
             'tries' \Rightarrow 3,
        ],
    ],
],
```
The autoScalingStrategy configuration value determines if Horizon will assign more worker processes to queues based on the total amount of time it will take to clear the queue (time strategy) or by the total number of jobs on the queue (size strategy).

The balanceMaxShift and balanceCooldown configuration values determine how quickly Horizon will scale to meet worker demand. In the example above, a maximum of one new process will be created or destroyed every three seconds. You are free to tweak these values as necessary based on your application's needs.

When the balance option is set to false, the default Laravel behavior will be used, wherein queues are processed in the order they are listed in your configuration.

# **Dashboard Authorization**

<span id="page-944-0"></span>The Horizon dashboard may be accessed via the /horizon route. By default, you will only be able to access this dashboard in the local environment. However, within your app/Providers/HorizonServiceProvider.php file, there is an authorization gate definition. This authorization gate controls access to Horizon in **non-local** environments. You are free to modify this gate as needed to restrict access to your Horizon installation:

```
/**
 * Register the Horizon gate.
 *
 * This gate determines who can access Horizon in non-local environments.
 */
protected function gate(): void
{
    Gate::define('viewHorizon', function (User $user) {
        return in array($user->email, [
            'taylor@laravel.com',
        ]);
   });
}
```
### **Alternative Authentication Strategies**

Remember that Laravel automatically injects the authenticated user into the gate closure. If your application is providing Horizon security via another method, such as IP restrictions, then your Horizon users may not need to "login". Therefore, you will need to change function (User \$user) closure signature above to function (User \$user = null) in order to force Laravel to not require authentication.

### **Silenced Jobs**

<span id="page-944-1"></span>Sometimes, you may not be interested in viewing certain jobs dispatched by your application or third-party

packages. Instead of these jobs taking up space in your "Completed Jobs" list, you can silence them. To get started, add the job's class name to the silenced configuration option in your application's horizon configuration file:

```
'silenced' => [
    App\Jobs\ProcessPodcast::class,
],
```
Alternatively, the job you wish to silence can implement the Laravel\Horizon\Contracts\Silenced interface. If a job implements this interface, it will automatically be silenced, even if it is not present in the silenced configuration array:

```
use Laravel\Horizon\Contracts\Silenced;
class ProcessPodcast implements ShouldQueue, Silenced
{
    use Dispatchable, InteractsWithQueue, Queueable, SerializesModels;
    // ...
}
```
# **Upgrading Horizon**

When upgrading to a new major version of Horizon, it's important that you carefully review the upgrade guide. In addition, when upgrading to any new Horizon version, you should re-publish Horizon's assets:

```
php artisan horizon:publish
```
To keep the assets up-to-date and avoid issues in future updates, you may add the vendor:pu[blish](https://github.com/laravel/horizon/blob/master/UPGRADE.md) - tag=laravel-assets command to the post-update-cmd scripts in your application's composer.json file:

```
{
    "scripts": {
        "post-update-cmd": [
            "@php artisan vendor:publish --tag=laravel-assets --ansi --force"
        ]
    }
}
```
# **Running Horizon**

<span id="page-945-1"></span>Once you have configured your supervisors and workers in your application's config/horizon.php configuration file, you may start Horizon using the horizon Artisan command. This single command will start all of the configured worker processes for the current environment:

php artisan horizon

You may pause the Horizon process and instruct it to continue processing jobs using the horizon:pause and horizon:continue Artisan commands:

php artisan horizon:pause

php artisan horizon:continue

You may also pause and continue specific Horizon supervisors using the horizon: pause-supervisor and horizon:continue-supervisor Artisan commands:

php artisan horizon:pause-supervisor supervisor-1

php artisan horizon:continue-supervisor supervi[sor-1](#page-943-1)

You may check the current status of the Horizon process using the horizon: status Artisan command:

php artisan horizon:status

You may gracefully terminate the Horizon process using the horizon:terminate Artisan command. Any jobs that are currently being processed by will be completed and then Horizon will stop executing:

### **Deploying Horizon**

<span id="page-946-0"></span>When you're ready to deploy Horizon to your application's actual server, you should configure a process monitor to monitor the php artisan horizon command and restart it if it exits unexpectedly. Don't worry, we'll discuss how to install a process monitor below.

During your application's deployment process, you should instruct the Horizon process to terminate so that it will be restarted by your process monitor and receive your code changes:

php artisan horizon:terminate

#### **Installing Supervisor**

Supervisor is a process monitor for the Linux operating system and will automatically restart your horizon process if it stops executing. To install Supervisor on Ubuntu, you may use the following command. If you are not using Ubuntu, you can likely install Supervisor using your operating system's package manager:

sudo apt-get install supervisor

[!NOTE]

If configuring Supervisor yourself sounds overwhelming, consider using Laravel Forge, which will automatically install and configure Supervisor for your Laravel projects.

#### **Supervisor Configuration**

Supervisor configuration files are typically stored within your server's /etc/supervisor/conf.d directory. Within this directory, you may create any number of configuration files that instruct supervisor how your processes should be monitored. For example, let's create a horizon.conf file that starts and monitors a horizon process:

```
[program:horizon]
process_name=%(program_name)s
command=php /home/forge/example.com/artisan horizon
autostart=true
autorestart=true
user=forge
redirect_stderr=true
stdout_logfile=/home/forge/example.com/horizon.log
stopwaitsecs=3600
```
When defining your Supervisor configuration, you should ensure that the value of stopwaitsecs is greater than the number of seconds consumed by your longest running job. Otherwise, Supervisor may kill the job before it is finished processing.

#### [!WARNING]

While the examples above are valid for Ubuntu based servers, the location and file extension expected of Supervisor configuration files may vary between other server operating systems. Please consult your server's documentation for more information.

#### **Starting Supervisor**

Once the configuration file has been created, you may update the Supervisor configuration and start the monitored processes using the following commands:

```
sudo supervisorctl reread
sudo supervisorctl update
sudo supervisorctl start horizon
```
#### [!NOTE]

<span id="page-946-1"></span>For more information on running Supervisor, consult the Supervisor documentation.

# **Tags**

Horizon allows you to assign "tags" to jobs, including mailables, broadcast events, notifications, and queued event listeners. In fact, Horizon will intelligently and automatically tag most jobs depending on the Eloquent models that are attached to the job. For example, take a look at the following job:

<?php

```
namespace App\Jobs;
use App\Models\Video;
use Illuminate\Bus\Queueable;
use Illuminate\Contracts\Queue\ShouldQueue;
use Illuminate\Foundation\Bus\Dispatchable;
use Illuminate\Queue\InteractsWithQueue:
use Illuminate\Queue\SerializesModels;
class RenderVideo implements ShouldQueue
{
    use Dispatchable, InteractsWithQueue, Queueable, SerializesModels;
    /**
     * Create a new job instance.
     */
    public function __construct(
       public Video $video,
    ) {}
    /**
     * Execute the job.
     */
    public function handle(): void
    {
        // ...
    }
}
```
If this job is queued with an App\Models\Video instance that has an id attribute of 1, it will automatically receive the tag App\Models\Video:1. This is because Horizon will search the job's properties for any Eloquent models. If Eloquent models are found, Horizon will intelligently tag the job using the model's class name and primary key:

```
use App\Jobs\RenderVideo;
use App\Models\Video;
$video = Video::find(1);RenderVideo::dispatch($video);
```
## **Manually Tagging Jobs**

If you would like to manually define the tags for one of your queueable objects, you may define a tags method on the class:

```
class RenderVideo implements ShouldQueue
{
    /**
     * Get the tags that should be assigned to the job.
     *
     * @return array<int, string>
     \starpublic function tags(): array
    {
        return ['render', 'video:'.$this->video->id];
    }
}
```
#### **Manually Tagging Event Listeners**

When retrieving the tags for a queued event listener, Horizon will automatically pass the event instance to the tags method, allowing you to add event data to the tags:

```
class SendRenderNotifications implements ShouldQueue
{
    /**
     * Get the tags that should be assigned to the listener.
     *
     * @return array<int, string>
     */
    public function tags(VideoRendered $event): array
    {
        return ['video:'.$event->video->id];
    }
}
```
# **Notifications**

### [!WARNING]

When configuring Horizon to send Slack or SMS notifications, you should review the prerequisites for the relevant notification channel.

If you would like to be notified when one of your queues has a long wait time, you may use the Horizon::routeMailNotificationsTo, Horizon::routeSlackNotificationsTo, and Ho[rizon::routeSmsNotificationsTo](#page-413-0) methods. You may call these methods from the boot method of your application's App\Providers\HorizonServiceProvider:

```
/**
 * Bootstrap any application services.
 */
public function boot(): void
{
    parent::boot();
   Horizon::routeSmsNotificationsTo('15556667777');
    Horizon::routeMailNotificationsTo('example@example.com');
    Horizon::routeSlackNotificationsTo('slack-webhook-url', '#channel');
}
```
### **Configuring Notification Wait Time Thresholds**

You may configure how many seconds are considered a "long wait" within your application's config/horizon.php configuration file. The waits configuration option within this file allows you to control the long wait threshold for each connection / queue combination. Any undefined connection / queue combinations will default to a long wait threshold of 60 seconds:

```
'waits' \Rightarrow [
     'redis:critical' => 30,
     'redis:default' => 60,
     'redis:batch' => 120,
],
```
# **Metrics**

<span id="page-948-0"></span>Horizon includes a metrics dashboard which provides information regarding your job and queue wait times and throughput. In order to populate this dashboard, you should configure Horizon's snapshot Artisan command to run every five minutes via your application's scheduler:

```
/**
 * Define the application's command schedule.
*/
protected function schedule(Schedule $schedule): void
{
    $schedule->command('horizon:snapshot')->everyFiveMinutes();
}
```
# **Deleting Failed Jobs**

<span id="page-948-1"></span>If you would like to delete a failed job, you may use the horizon:forget command. The horizon:forget command accepts the ID or UUID of the failed job as its only argument:

php artisan horizon:forget 5

# <span id="page-949-0"></span>**Clearing Jobs From Queues**

If you would like to delete all jobs from your application's default queue, you may do so using the horizon:clear Artisan command:

php artisan horizon:clear

You may provide the queue option to delete jobs from a specific queue:

php artisan horizon:clear --queue=emails

**Packages**

# **Laravel Mix**

• Introduction

# **Introduction**

Laravel [Mix,](#page-950-0) a package developed by Laracasts creator Jeffrey Way, provides a fluent API for defining webpack build steps for your Laravel application using several common CSS and JavaScript pre-processors.

<span id="page-950-0"></span>In other words, Mix makes it a cinch to compile and minify your application's CSS and JavaScript files. [Through](https://github.com/laravel-mix/laravel-mix) simple method chaining, you can [fluen](https://laracasts.com)tly define your asset pipeline. For example:

```
mix.js('resources/js/app.js', 'public/js')
    .postCss('resources/css/app.css', 'public/css');
```
If you've ever been confused and overwhelmed about getting started with webpack and asset compilation, you will love Laravel Mix. However, you are not required to use it while developing your application; you are free to use any asset pipeline tool you wish, or even none at all.

[!NOTE]

Vite has replaced Laravel Mix in new Laravel installations. For Mix documentation, please visit the official Laravel Mix website. If you would like to switch to Vite, please see our Vite migration guide. **Packages**

# **Laravel Octane**

- Introduction
- Installation
- **Server Prerequisites** 
	- o FrankenPHP
	- o [RoadR](#page-951-0)unner
	- [Swo](#page-951-1)ole
- [Serving](#page-951-2) Your Application
	- o [Serving](#page-951-3) Your Application via HTTPS
	- o [Serving](#page-953-0) Your Application via Nginx
	- [Watchin](#page-953-1)g for File Changes
	- o [Specifying](#page-954-0) the Worker Count
	- [Specifying](#page-954-1) the Max Request Count
	- [Reloading](#page-954-2) the Workers
	- o [Stopping](#page-955-0) the Server
- Dependency [Injection](#page-955-1) and Octane
	- [Container](#page-956-0) Injection
	- **Request [Injection](#page-956-1)**
	- [Configuration](#page-956-2) Repository Injection
- [Managing](#page-956-3) Memory Leaks
- Concurrent [Tasks](#page-956-4)
- Ticks and [Intervals](#page-957-0)
- The Octane [Cache](#page-958-0)
- [Tables](#page-958-1)

# **Intr[oduction](#page-959-0)**

<span id="page-951-0"></span>Laravel [Octan](#page-960-0)e supercharges your application's performance by serving your application using high-powered application servers, including FrankenPHP, Open Swoole, Swoole, and RoadRunner. Octane boots your application once, keeps it in memory, and then feeds it requests at supersonic speeds.

# **[Installatio](https://github.com/laravel/octane)n**

Octane may be installed via the Composer package manager:

<span id="page-951-1"></span>composer require laravel/octane

After installing Octane, you may execute the octane:install Artisan command, which will install Octane's configuration file into your application:

php artisan octane:install

# **Server Prerequisites**

[!WARNING] Laravel Octane requires PHP 8.1+.

# <span id="page-951-2"></span>**FrankenPHP**

```
[!WARNING]
FrankenPHP's Octane integration is in beta and should be used with caution in production.
```
<span id="page-951-3"></span>FrankenPHP is a PHP application server, written in Go, that supports modern web features like early hints and Zstandard compression. When you install Octane and choose FrankenPHP as your server, Octane will automatically download and install the FrankenPHP binary for you.

#### **FrankenPHP via Laravel Sail**

If you plan to develop your application using **Laravel Sail**, you should run the following commands to install Octane and FrankenPHP:

```
./vendor/bin/sail up
```
./vendor/bin/sail composer require laravel[/octane](#page-1037-0)

Next, you should use the octane:install Artisan command to install the FrankenPHP binary:

```
./vendor/bin/sail artisan octane:install --server=frankenphp
```
Finally, add a SUPERVISOR\_PHP\_COMMAND environment variable to the laravel.test service definition in your application's docker-compose.yml file. This environment variable will contain the command that Sail will use to serve your application using Octane instead of the PHP development server:

```
services:
 laravel.test:
    environment:
     SUPERVISOR_PHP_COMMAND: "/usr/bin/php -d variables_order=EGPCS /var/www/html/artisan octane:start
--server=frankenphp --host=0.0.0.0 --admin-port=2019 --port=80" # [tl! add]
     XDG_CONFIG_HOME: /var/www/html/config # [tl! add]
      XDG_DATA_HOME: /var/www/html/data # [tl! add]
```
To enable HTTPS, HTTP/2, and HTTP/3, apply these modifications instead:

```
services:
 laravel.test:
   ports:
        - '${APP_PORT:-80}:80'
        - '${VITE_PORT:-5173}:${VITE_PORT:-5173}'
        - '443:443' # [tl! add]
        - '443:443/udp' # [tl! add]
    environment:
     SUPERVISOR_PHP_COMMAND: "/usr/bin/php -d variables_order=EGPCS /var/www/html/artisan octane:start
--host=localhost --port=443 --admin-port=2019 --https" # [tl! add]
     XDG_CONFIG_HOME: /var/www/html/config # [tl! add]
      XDG_DATA_HOME: /var/www/html/data # [tl! add]
```
Typically, you should access your FrankenPHP Sail application via https://localhost, as using https://127.0.0.1 requires additional configuration and is discouraged.

### **FrankenPHP via Docker**

Using FrankenPHP's official Docker images can offer improved [perform](https://frankenphp.dev/docs/known-issues/#using-https127001-with-docker)ance and the use additional extensions not included with static installations of FrankenPHP. In addition, the official Docker images provide support for running FrankenPHP on platforms it doesn't natively support, such as Windows. FrankenPHP's official Docker images are suitable for both local development and production usage.

You may use the following Dockerfile as a starting point for containerizing your FrankenPHP powered Laravel application:

```
FROM dunglas/frankenphp
RUN install-php-extensions \
   pcntl
    # Add other PHP extensions here...
COPY . /app
ENTRYPOINT ["php", "artisan", "octane:frankenphp"]
```
Then, during development, you may utilize the following Docker Compose file to run your application:

```
# compose.yaml
services:
  frankenphp:
   build:
      context: .
    entrypoint: php artisan octane:frankenphp --max-requests=1
```

```
ports:
  - "8000:8000"
volumes:
  - .:/app
```
You may consult the official FrankenPHP documentation for more information on running FrankenPHP with Docker.

### **RoadRunner**

RoadRunner is powered by the RoadRunner binary, which is built using Go. The first time you start a RoadRunner based Octane server, Octane will offer to download and install the RoadRunner binary for you.

### <span id="page-953-0"></span>**RoadRunner via Laravel Sail**

If you plan to develop your application using Laravel Sail, you should run the following commands to install Octane and RoadRunner:

```
./vendor/bin/sail up
```
./vendor/bin/sail composer require laravel[/octane](#page-1037-0) spiral/roadrunner-cli spiral/roadrunner-http

Next, you should start a Sail shell and use the rr executable to retrieve the latest Linux based build of the RoadRunner binary:

```
./vendor/bin/sail shell
# Within the Sail shell...
```
./vendor/bin/rr get-binary

Then, add a SUPERVISOR\_PHP\_COMMAND environment variable to the laravel.test service definition in your application's docker-compose.yml file. This environment variable will contain the command that Sail will use to serve your application using Octane instead of the PHP development server:

```
services:
 laravel.test:
   environment:
     SUPERVISOR_PHP_COMMAND: "/usr/bin/php -d variables_order=EGPCS /var/www/html/artisan octane:start
--server=roadrunner --host=0.0.0.0 --rpc-port=6001 --port=80" # [tl! add]
```
Finally, ensure the rr binary is executable and build your Sail images:

```
chmod +x ./rr
./vendor/bin/sail build --no-cache
```
### **Swoole**

If you plan to use the Swoole application server to serve your Laravel Octane application, you must install the Swoole PHP extension. Typically, this can be done via PECL:

<span id="page-953-1"></span>pecl install swoole

### **Open Swoole**

If you want to use the Open Swoole application server to serve your Laravel Octane application, you must install the Open Swoole PHP extension. Typically, this can be done via PECL:

pecl install openswoole

Using Laravel Octane with Open Swoole grants the same functionality provided by Swoole, such as concurrent tasks, ticks, and intervals.

#### **Swoole via Laravel Sail**

[!WARNING]

Before serving an Octane application via Sail, ensure you have the latest version of Laravel Sail and execute ./vendor/bin/sail build --no-cache within your application's root directory.

Alternatively, you may develop your Swoole based Octane application using Laravel Sail, the official Docker based development environment for Laravel. Laravel Sail includes the Swoole extension by default. However, you will still need to adjust the docker-compose.yml file used by Sail.

To get started, add a SUPERVISOR\_PHP\_COMMAND environment variable to the lar[avel.test](#page-1037-0) service definition in your application's docker-compose.yml file. This environment variable will contain the command that Sail will use to serve your application using Octane instead of the PHP development server:

```
services:
 laravel.test:
   environment:
     SUPERVISOR_PHP_COMMAND: "/usr/bin/php -d variables_order=EGPCS /var/www/html/artisan octane:start
--server=swoole --host=0.0.0.0 --port=80" # [tl! add]
```
Finally, build your Sail images:

```
./vendor/bin/sail build --no-cache
```
#### **Swoole Configuration**

Swoole supports a few additional configuration options that you may add to your octane configuration file if necessary. Because they rarely need to be modified, these options are not included in the default configuration file:

```
'swoole' \Rightarrow [
     'options' \Rightarrow [
          'log file' => storage path('logs/swoole http.log'),
         'package_max_length' => 10 * 1024 * 1024,
    ],
],
```
# **Serving Your Application**

The Octane server can be started via the octane:start Artisan command. By default, this command will utilize the server specified by the server configuration option of your application's octane configuration file:

```
php artisan octane:start
```
By default, Octane will start the server on port 8000, so you may access your application in a web browser via http://localhost:8000.

### **Serving Your Application via HTTPS**

<span id="page-954-1"></span>By default, applications running via Octane generate links prefixed with  $http://$ . The  $o$ CTANE\_HTTPS environment variable, used within your application's config/octane.php configuration file, can be set to true when serving your application via HTTPS. When this configuration value is set to true, Octane will instruct Laravel to prefix all generated links with https://:

'https' => env('OCTANE\_HTTPS', false),

## **Serving Your Application via Nginx**

### [!NOTE]

<span id="page-954-2"></span>If you aren't quite ready to manage your own server configuration or aren't comfortable configuring all of the various services needed to run a robust Laravel Octane application, check out Laravel Forge.

In production environments, you should serve your Octane application behind a traditional web server such as Nginx or Apache. Doing so will allow the web server to serve your static assets such as images and stylesheets, as well as manage your SSL certificate termination.

In the Nginx configuration example below, Nginx will serve the site's static assets and proxy requests to the

Octane server that is running on port 8000:

```
map $http_upgrade $connection_upgrade {
    default upgrade;
    ''
            close;
}
server {
   listen 80;
    listen [::]:80;
    server_name domain.com;
    server_tokens off;
   root /home/forge/domain.com/public;
    index index.php;
   charset utf-8;
    location /index.php {
        try_files /not_exists @octane;
   }
    location / {
        try_files $uri $uri/ @octane;
    }
    location = /favicon.ico { access_log off; log_not_found off; }
    location = /robots.txt { access_log off; log_not_found off; }
    access_log off;
   error_log /var/log/nginx/domain.com-error.log error;
    error_page 404 /index.php;
    location @octane {
        set $suffix "";
        if ($uri = /index.php) \{set $suffix ?$query_string;
        }
        proxy http version 1.1;
        proxy_set_header Host $http_host;
        proxy_set_header Scheme $scheme;
        proxy_set_header SERVER_PORT $server_port;
        proxy_set_header REMOTE_ADDR $remote_addr;
        proxy_set_header X-Forwarded-For $proxy_add_x_forwarded_for;
        proxy_set_header Upgrade $http_upgrade;
        proxy_set_header Connection $connection_upgrade;
        proxy_pass http://127.0.0.1:8000$suffix;
   }
}
```
## **Watching for File Changes**

<span id="page-955-0"></span>Since your application is loaded in memory once when the Octane server starts, any changes to your application's files will not be reflected when you refresh your browser. For example, route definitions added to your routes/web.php file will not be reflected until the server is restarted. For convenience, you may use the - watch flag to instruct Octane to automatically restart the server on any file changes within your application:

```
php artisan octane:start --watch
```
Before using this feature, you should ensure that Node is installed within your local development environment. In addition, you should install the *Chokidar* file-watching library within your project:

npm install --save-dev chokidar

You may configure the directories and files that s[hould](https://nodejs.org) be watched using the watch configuration option within your application's config/octane.php [config](https://github.com/paulmillr/chokidar)uration file.

### <span id="page-955-1"></span>**Specifying the Worker Count**

By default, Octane will start an application request worker for each CPU core provided by your machine. These workers will then be used to serve incoming HTTP requests as they enter your application. You may manually specify how many workers you would like to start using the --workers option when invoking the octane:start command:

php artisan octane:start --workers=4

If you are using the Swoole application server, you may also specify how many "task workers" you wish to start:

```
php artisan octane:start --workers=4 --task-workers=6
```
# **Specifying the Max Request Count**

To help prevent stray memory leaks, Octane gracefully restarts any worker once it has handled 500 requests. To adjust this number, you may use the --max-requests option:

```
php artisan octane:start --max-requests=250
```
# **Reloading the Workers**

<span id="page-956-1"></span>You may gracefully restart the Octane server's application workers using the octane:reload command. Typically, this should be done after deployment so that your newly deployed code is loaded into memory and is used to serve to subsequent requests:

php artisan octane:reload

## **Stopping the Server**

You may stop the Octane server using the octane:stop Artisan command:

<span id="page-956-2"></span>php artisan octane:stop

### **Checking the Server Status**

You may check the current status of the Octane server using the octane: status Artisan command:

php artisan octane:status

# **Dependency Injection and Octane**

<span id="page-956-3"></span>Since Octane boots your application once and keeps it in memory while serving requests, there are a few caveats you should consider while building your application. For example, the register and boot methods of your application's service providers will only be executed once when the request worker initially boots. On subsequent requests, the same application instance will be reused.

In light of this, you should take special care when injecting the application service container or request into any object's constructor. By doing so, that object may have a stale version of the container or request on subsequent requests.

Octane will automatically handle resetting any first-party framework state between requests. However, Octane does not always know how to reset the global state created by your application. Therefore, you should be aware of how to build your application in a way that is Octane friendly. Below, we will discuss the most common situations that may cause problems while using Octane.

# **Container Injection**

<span id="page-956-4"></span>In general, you should avoid injecting the application service container or HTTP request instance into the constructors of other objects. For example, the following binding injects the entire application service container into an object that is bound as a singleton:

```
use App\Service;
use Illuminate\Contracts\Foundation\Application;
/**
* Register any application services.
*/
public function register(): void
{
    $this->app->singleton(Service::class, function (Application $app) {
        return new Service($app);
    });
}
```
In this example, if the Service instance is resolved during the application boot process, the container will be injected into the service and that same container will be held by the Service instance on subsequent requests. This **may** not be a problem for your particular application; however, it can lead to the container unexpectedly missing bindings that were added later in the boot cycle or by a subsequent request.

As a work-around, you could either stop registering the binding as a singleton, or you could inject a container resolver closure into the service that always resolves the current container instance:

```
use App\Service;
use Illuminate\Container\Container;
use Illuminate\Contracts\Foundation\Application;
$this->app->bind(Service::class, function (Application $app) {
    return new Service($app);
});
$this->app->singleton(Service::class, function () {
    return new Service(fn () => Container::getInstance());
});
```
The global app helper and the Container::getInstance() method will always return the latest version of the application container.

### <span id="page-957-0"></span>**Request Injection**

In general, you should avoid injecting the application service container or HTTP request instance into the constructors of other objects. For example, the following binding injects the entire request instance into an object that is bound as a singleton:

```
use App\Service;
use Illuminate\Contracts\Foundation\Application;
/**
* Register any application services.
*/
public function register(): void
{
    $this->app->singleton(Service::class, function (Application $app) {
        return new Service($app['request']);
    });
}
```
In this example, if the service instance is resolved during the application boot process, the HTTP request will be injected into the service and that same request will be held by the service instance on subsequent requests. Therefore, all headers, input, and query string data will be incorrect, as well as all other request data.

As a work-around, you could either stop registering the binding as a singleton, or you could inject a request resolver closure into the service that always resolves the current request instance. Or, the most recommended approach is simply to pass the specific request information your object needs to one of the object's methods at runtime:

```
use App\Service;
use Illuminate\Contracts\Foundation\Application;
$this->app->bind(Service::class, function (Application $app) {
    return new Service($app['request']);
});
$this->app->singleton(Service::class, function (Application $app) {
```

```
return new Service(fn () => $app['request']);
});
// Or...
```
\$service->method(\$request->input('name'));

The global request helper will always return the request the application is currently handling and is therefore safe to use within your application.

[!WARNING]

It is acceptable to type-hint the Illuminate\Http\Request instance on your controller methods and route closures.

## <span id="page-958-0"></span>**Configuration Repository Injection**

In general, you should avoid injecting the configuration repository instance into the constructors of other objects. For example, the following binding injects the configuration repository into an object that is bound as a singleton:

```
use App\Service;
use Illuminate\Contracts\Foundation\Application;
/**
 * Register any application services.
*/
public function register(): void
\left\{ \right.$this->app->singleton(Service::class, function (Application $app) {
        return new Service($app->make('config'));
    });
}
```
In this example, if the configuration values change between requests, that service will not have access to the new values because it's depending on the original repository instance.

As a work-around, you could either stop registering the binding as a singleton, or you could inject a configuration repository resolver closure to the class:

```
use App\Service;
use Illuminate\Container\Container;
use Illuminate\Contracts\Foundation\Application;
$this->app->bind(Service::class, function (Application $app) {
    return new Service($app->make('config'));
});
$this->app->singleton(Service::class, function () {
    return new Service(fn () => Container::getInstance()->make('config'));
});
```
The global config will always return the latest version of the configuration repository and is therefore safe to use within your application.

### <span id="page-958-1"></span>**Managing Memory Leaks**

Remember, Octane keeps your application in memory between requests; therefore, adding data to a statically maintained array will result in a memory leak. For example, the following controller has a memory leak since each request to the application will continue to add data to the static sdata array:

```
use App\Service;
use Illuminate\Http\Request;
use Illuminate\Support\Str;
/**
 * Handle an incoming request.
 */
public function index(Request $request): array
{
    Service::$data[] = Str::random(10);
```

```
return [
       // ...
    ];
}
```
While building your application, you should take special care to avoid creating these types of memory leaks. It is recommended that you monitor your application's memory usage during local development to ensure you are not introducing new memory leaks into your application.

# **Concurrent Tasks**

[!WARNING] This feature requires **Swoole**.

When using Swoole, you may execute operations concurrently via light-weight background tasks. You may accomplish this using Octane's concurrently method. You may combine this method with PHP array destructuring to retrieve [the](#page-953-1) results of each operation:

```
use App\Models\User;
use App\Models\Server;
use Laravel\Octane\Facades\Octane;
[$users, $servers] = Octane::concurrently([
    fn () => User::all(),
    fn () => Server::all(),
]);
```
Concurrent tasks processed by Octane utilize Swoole's "task workers", and execute within an entirely different process than the incoming request. The amount of workers available to process concurrent tasks is determined by the --task-workers directive on the octane:start command:

```
php artisan octane:start --workers=4 --task-workers=6
```
When invoking the concurrently method, you should not provide more than 1024 tasks due to limitations imposed by Swoole's task system.

# **Ticks and Intervals**

[!WARNING] This feature requires **Swoole**.

<span id="page-959-0"></span>When using Swoole, you may register "tick" operations that will be executed every specified number of seconds. You may register "tick" callbacks via the tick method. The first argument provided to the tick method should be a string that r[epresent](#page-953-1)s the name of the ticker. The second argument should be a callable that will be invoked at the specified interval.

In this example, we will register a closure to be invoked every 10 seconds. Typically, the tick method should be called within the boot method of one of your application's service providers:

```
Octane::tick('simple-ticker', fn () => ray('Ticking...'))
        ->seconds(10);
```
Using the immediate method, you may instruct Octane to immediately invoke the tick callback when the Octane server initially boots, and every N seconds thereafter:

```
Octane::tick('simple-ticker', fn () => ray('Ticking...'))
        ->seconds(10)
        ->immediate();
```
# **The Octane Cache**

[!WARNING] This feature requires Swoole.

<span id="page-959-1"></span>When using Swoole, you may leverage the Octane cache driver, which provides read and write speeds of up to

2 million operations per second. Therefore, this cache driver is an excellent choice for applications that need extreme read / write speeds from their caching layer.

This cache driver is powered by Swoole tables. All data stored in the cache is available to all workers on the server. However, the cached data will be flushed when the server is restarted:

Cache::store('octane')->put('framework', 'Laravel', 30);

### [!NOTE]

The maximum number of entries allowed in the Octane cache may be defined in your application's octane configuration file.

### **Cache Intervals**

In addition to the typical methods provided by Laravel's cache system, the Octane cache driver features interval based caches. These caches are automatically refreshed at the specified interval and should be registered within the boot method of one of your application's service providers. For example, the following cache will be refreshed every five seconds:

```
use Illuminate\Support\Str;
```

```
Cache::store('octane')->interval('random', function () {
   return Str::random(10);
}, seconds: 5);
```
# **Tables**

```
[!WARNING]
This feature requires Swoole.
```
<span id="page-960-0"></span>When using Swoole, you may define and interact with your own arbitrary Swoole tables. Swoole tables provide extreme performance throughput and the data in these tables can be accessed by all workers on the server. However, the data within [them](#page-953-1) will be lost when the server is restarted.

Tables should be defined within the tables configuration array of your ap[plication](https://www.swoole.co.uk/docs/modules/swoole-table)'[s](https://www.swoole.co.uk/docs/modules/swoole-table) octane configuration file. An example table that allows a maximum of 1000 rows is already configured for you. The maximum size of string columns may be configured by specifying the column size after the column type as seen below:

```
'tables' \Rightarrow [
     'example:1000' => [
          'name' => 'string:1000',
          'votes' \Rightarrow 'int',
    ],
],
```
To access a table, you may use the Octane::table method:

```
use Laravel\Octane\Facades\Octane;
Octane::table('example')->set('uuid', [
    'name' => 'Nuno Maduro',
    'votes' => 1000,
]);
```

```
return Octane::table('example')->get('uuid');
```
#### [!WARNING]

The column types supported by Swoole tables are: string, int, and float.

**Packages**

# **Laravel Passport**

- Introduction
	- Passport or Sanctum?
- Installation
	- o Deploying Passport
	- o [Migra](#page-961-0)tion Customization
	- [Upgrading](#page-961-1) Passport
- [Configurati](#page-962-0)on
	- o Client [Secret](#page-963-0) Hashing
	- Token [Lifetimes](#page-963-1)
	- [Overriding](#page-963-2) Default Models
	- o **[Overrid](#page-963-3)ing Routes**
- Issuing Access [Tokens](#page-963-4)
	- o [Managing](#page-964-0) Clients
	- [Requesting](#page-964-1) Tokens
	- o [Refreshing](#page-964-2) Tokens
	- o [Revoking](#page-965-0) Tokens
	- [Purging](#page-965-1) Tokens
- **Author[ization](#page-966-0) Code Grant With PKCE** 
	- [Creating](#page-968-0) the Client
	- [Requesting](#page-969-0) Tokens
- Password Grant [Tokens](#page-969-1)
	- o Creating a [Password](#page-969-2) Grant Client
	- [Requesting](#page-969-3) Tokens
	- [Requesting](#page-970-0) All Scopes
	- [Customizing](#page-971-0) the User Provider
	- [Customizing](#page-971-1) the Username Field
	- [Customizing](#page-971-2) the Password Validation
- Implicit Grant [Tokens](#page-971-3)
- Client [Credentials](#page-972-0) Grant Tokens
- Personal Access [Tokens](#page-972-1)
	- Creating a [Personal](#page-972-2) Access Client
	- o [Managing](#page-972-3) Personal Access Tokens
- [Protecting](#page-973-0) Routes
	- Via [Middleware](#page-974-0)
	- [Passing](#page-974-1) the Access Token
- Token [Scopes](#page-974-2)
	- o [Defining](#page-975-0) Scopes
	- o [Default](#page-975-1) Scope
	- [Assigning](#page-976-0) Scopes to Tokens
	- [Checki](#page-976-1)ng Scopes
- Consuming [Your](#page-976-2) API With JavaScript
- Events
- Testin[g](#page-977-1)

# **Intr[oduction](#page-978-0)**

<span id="page-961-0"></span>Laravel [Passpo](#page-979-1)rt provides a full OAuth2 server implementation for your Laravel application in a matter of minutes. Passport is built on top of the League OAuth2 server that is maintained by Andy Millington and Simon Hamp.

[\[!WARNING\]](https://github.com/laravel/passport)

<span id="page-961-1"></span>This documentation assumes you are already [familiar](https://github.com/thephpleague/oauth2-server) with OAuth2. If you do not know anything about OAuth2, consider familiarizing yourself with the general terminology and features of OAuth2 before continuing.

### **Passport or Sanctum?**

Before getting started, you may wish to determine if your application would be better served by Laravel Passport or **Laravel Sanctum**. If your application absolutely needs to support OAuth2, then you should use Laravel Passport.

However, if you are attempting to authenticate a single-page application, mobile application, or issue API tokens, you [should](#page-1046-0) use Laravel Sanctum. Laravel Sanctum does not support OAuth2; however, it provides a much simpler API authentication development experience.

# **Installation**

To get started, install Passport via the Composer package manager:

```
composer require laravel/passport
```
Passport's service provider registers its own database migration directory, so you should migrate your database after installing the package. The Passport migrations will create the tables your application needs to store OAuth2 clients and access tokens:

php artisan [migrate](#page-56-0)

Next, you should execute the passport:install Artisan command. This command will create the encryption keys needed to generate secure access tokens. In addition, the command will create "personal access" and "password grant" clients which will be used to generate access tokens:

```
php artisan passport:install
```
### [!NOTE]

If you would like to use UUIDs as the primary key value of the Passport Client model instead of autoincrementing integers, please install Passport using the unids option.

After running the passport:install command, add the Laravel\Passport\HasApiTokens trait to your App\Models\User model. This trait will provide a few helper methods to your model which allow you to inspect the authenticated user's token and scopes. If your model is [already](#page-962-1) using the Laravel\Sanctum\HasApiTokens trait, you may remove that trait:

<?php

namespace App\Models;

```
use Illuminate\Database\Eloquent\Factories\HasFactory;
use Illuminate\Foundation\Auth\User as Authenticatable;
use Illuminate\Notifications\Notifiable;
use Laravel\Passport\HasApiTokens;
class User extends Authenticatable
{
   use HasApiTokens, HasFactory, Notifiable;
}
```
Finally, in your application's config/auth.php configuration file, you should define an api authentication guard and set the driver option to passport. This will instruct your application to use Passport's TokenGuard when authenticating incoming API requests:

```
'quards' => \lceil'web' \Rightarrow [
         'driver' => 'session',
         'provider' => 'users',
    ],
     'api' => ['driver' => 'passport',
         'provider' => 'users',
    ],
],
```
<span id="page-962-1"></span>**Client UUIDs**

You may also run the passport:install command with the --uuids option present. This option will instruct Passport that you would like to use UUIDs instead of auto-incrementing integers as the Passport Client model's primary key values. After running the passport:install command with the --uuids option, you will be given additional instructions regarding disabling Passport's default migrations:

php artisan passport:install --uuids

### **Deploying Passport**

<span id="page-963-0"></span>When deploying Passport to your application's servers for the first time, you will likely need to run the passport:keys command. This command generates the encryption keys Passport needs in order to generate access tokens. The generated keys are not typically kept in source control:

```
php artisan passport:keys
```
If necessary, you may define the path where Passport's keys should be loaded from. You may use the Passport::loadKeysFrom method to accomplish this. Typically, this method should be called from the boot method of your application's App\Providers\AuthServiceProvider class:

```
/**
 * Register any authentication / authorization services.
 */
public function boot(): void
{
    Passport::loadKeysFrom(__DIR__.'/../secrets/oauth');
}
```
### **Loading Keys From the Environment**

Alternatively, you may publish Passport's configuration file using the vendor:publish Artisan command:

```
php artisan vendor:publish --tag=passport-config
```
After the configuration file has been published, you may load your application's encryption keys by defining them as environment variables:

```
PASSPORT_PRIVATE_KEY="-----BEGIN RSA PRIVATE KEY-----
<private key here>
-----END RSA PRIVATE KEY-----"
PASSPORT PUBLIC KEY="-----BEGIN PUBLIC KEY-----
<public key here>
-----END PUBLIC KEY-----"
```
# **Migration Customization**

<span id="page-963-1"></span>If you are not going to use Passport's default migrations, you should call the Passport::ignoreMigrations method in the register method of your App\Providers\AppServiceProvider class. You may export the default migrations using the vendor:publish Artisan command:

php artisan vendor:publish --tag=passport-migrations

### **Upgrading Passport**

When upgrading to a new major version of Passport, it's important that you carefully review the upgrade guide.

# <span id="page-963-2"></span>**Configuration**

### **Client Secret Hashing**

<span id="page-963-3"></span>If you would like your client's secrets to be hashed when stored in your database, you should call the Passport::hashClientSecrets method in the boot method of your App\Providers\AuthServiceProvider class:

```
use Laravel\Passport\Passport;
```
Passport::hashClientSecrets();

Once enabled, all of your client secrets will only be displayable to the user immediately after they are created. Since the plain-text client secret value is never stored in the database, it is not possible to recover the secret's value if it is lost.

## **Token Lifetimes**

<span id="page-964-0"></span>By default, Passport issues long-lived access tokens that expire after one year. If you would like to configure a longer / shorter token lifetime, you may use the tokensExpireIn, refreshTokensExpireIn, and personalAccessTokensExpireIn methods. These methods should be called from the boot method of your application's App\Providers\AuthServiceProvider class:

```
/**
 * Register any authentication / authorization services.
 */
public function boot(): void
{
   Passport::tokensExpireIn(now()->addDays(15));
   Passport::refreshTokensExpireIn(now()->addDays(30));
   Passport::personalAccessTokensExpireIn(now()->addMonths(6));
}
```
### [!WARNING]

The expires\_at columns on Passport's database tables are read-only and for display purposes only. When issuing tokens, Passport stores the expiration information within the signed and encrypted tokens. If you need to invalidate a token you should revoke it.

# **Overriding Default Models**

You are free to extend the models used i[nternally](#page-969-0) by Passport by defining your own model and extending the corresponding Passport model:

```
use Laravel\Passport\Client as PassportClient;
```

```
class Client extends PassportClient
{
     \frac{1}{2}...
}
```
After defining your model, you may instruct Passport to use your custom model via the Laravel\Passport\Passport class. Typically, you should inform Passport about your custom models in the boot method of your application's App\Providers\AuthServiceProvider class:

```
use App\Models\Passport\AuthCode;
use App\Models\Passport\Client;
use App\Models\Passport\PersonalAccessClient;
use App\Models\Passport\RefreshToken;
use App\Models\Passport\Token;
/**
 * Register any authentication / authorization services.
 */
public function boot(): void
{
   Passport::useTokenModel(Token::class);
   Passport::useRefreshTokenModel(RefreshToken::class);
   Passport::useAuthCodeModel(AuthCode::class);
   Passport::useClientModel(Client::class);
   Passport::usePersonalAccessClientModel(PersonalAccessClient::class);
}
```
# **Overriding Routes**

<span id="page-964-2"></span>Sometimes you may wish to customize the routes defined by Passport. To achieve this, you first need to ignore the routes registered by Passport by adding Passport::ignoreRoutes to the register method of your application's AppServiceProvider:

```
use Laravel\Passport\Passport;
/**
 * Register any application services.
 */
public function register(): void
{
    Passport::ignoreRoutes();
}
```
Then, you may copy the routes defined by Passport in its routes file to your application's routes/web.php file and modify them to your liking:

```
Route::group([
    'as' => 'passport.',
    'prefix' => config('passport.path', 'oauth'),
    'namespace' => '\Laravel\Passport\Http\Controllers',
], function () \{// Passport routes...
});
```
# **Issuing Access Tokens**

<span id="page-965-0"></span>Using OAuth2 via authorization codes is how most developers are familiar with OAuth2. When using authorization codes, a client application will redirect a user to your server where they will either approve or deny the request to issue an access token to the client.

# **Managing Clients**

<span id="page-965-1"></span>First, developers building applications that need to interact with your application's API will need to register their application with yours by creating a "client". Typically, this consists of providing the name of their application and a URL that your application can redirect to after users approve their request for authorization.

### **The passport:client Command**

The simplest way to create a client is using the passport:client Artisan command. This command may be used to create your own clients for testing your OAuth2 functionality. When you run the client command, Passport will prompt you for more information about your client and will provide you with a client ID and secret:

php artisan passport:client

### **Redirect URLs**

If you would like to allow multiple redirect URLs for your client, you may specify them using a commadelimited list when prompted for the URL by the passport:client command. Any URLs which contain commas should be URL encoded:

http://example.com/callback,http://examplefoo.com/callback

### **JSON API**

Since your application's users will not be able to utilize the client command, Passport provides a JSON API that you may use to create clients. This saves you the trouble of having to manually code controllers for creating, updating, and deleting clients.

However, you will need to pair Passport's JSON API with your own frontend to provide a dashboard for your users to manage their clients. Below, we'll review all of the API endpoints for managing clients. For convenience, we'll use Axios to demonstrate making HTTP requests to the endpoints.

The JSON API is guarded by the web and auth middleware; therefore, it may only be called from your own application. It is not able to be called from an external source.

#### **GET /oauth/clients**

This route returns all of the clients for the authenticated user. This is primarily useful for listing all of the user's

clients so that they may edit or delete them:

```
axios.get('/oauth/clients')
    .then(response \Rightarrow {
        console.log(response.data);
    });
```
#### **POST /oauth/clients**

This route is used to create new clients. It requires two pieces of data: the client's name and a redirect URL. The redirect URL is where the user will be redirected after approving or denying a request for authorization.

When a client is created, it will be issued a client ID and client secret. These values will be used when requesting access tokens from your application. The client creation route will return the new client instance:

```
const data = \{name: 'Client Name',
    redirect: 'http://example.com/callback'
};
axios.post('/oauth/clients', data)
    .then(response \Rightarrow {
        console.log(response.data);
    })
    .catch (response => {
        // List errors on response...
    });
```
#### **PUT /oauth/clients/{client-id}**

This route is used to update clients. It requires two pieces of data: the client's name and a redirect URL. The redirect URL is where the user will be redirected after approving or denying a request for authorization. The route will return the updated client instance:

```
const data = \{name: 'New Client Name',
    redirect: 'http://example.com/callback'
};
axios.put('/oauth/clients/' + clientId, data)
    .then(response \Rightarrow {
        console.log(response.data);
    })
    \frac{1}{2} catch (response => {
        // List errors on response...
    });
```
**DELETE /oauth/clients/{client-id}**

This route is used to delete clients:

```
axios.delete('/oauth/clients/' + clientId)
    .then(response \Rightarrow {
        // ...
    });
```
### <span id="page-966-0"></span>**Requesting Tokens**

#### **Redirecting for Authorization**

Once a client has been created, developers may use their client ID and secret to request an authorization code and access token from your application. First, the consuming application should make a redirect request to your application's /oauth/authorize route like so:

```
use Illuminate\Http\Request;
use Illuminate\Support\Str;
Route::get('/redirect', function (Request $request) {
    $request->session()->put('state', $state = Str::random(40));
```

```
$query = http_build_query([
     'client_id' => 'client-id',
     'redirect_uri' => 'http://third-party-app.com/callback',
    'response_type' => 'code',
    'scope' =>
    'state' => $state,
    // 'prompt' => ', // "none", "consent", or "login"
]);
return redirect('http://passport-app.test/oauth/authorize?'.$query);
```
});

The prompt parameter may be used to specify the authentication behavior of the Passport application.

If the prompt value is none, Passport will always throw an authentication error if the user is not already authenticated with the Passport application. If the value is consent, Passport will always display the authorization approval screen, even if all scopes were previously granted to the consuming application. When the value is login, the Passport application will always prompt the user to re-login to the application, even if they already have an existing session.

If no prompt value is provided, the user will be prompted for authorization only if they have not previously authorized access to the consuming application for the requested scopes.

[!NOTE]

Remember, the /oauth/authorize route is already defined by Passport. You do not need to manually define this route.

#### **Approving the Request**

When receiving authorization requests, Passport will automatically respond based on the value of prompt parameter (if present) and may display a template to the user allowing them to approve or deny the authorization request. If they approve the request, they will be redirected back to the redirect\_uri that was specified by the consuming application. The redirect\_uri must match the redirect URL that was specified when the client was created.

If you would like to customize the authorization approval screen, you may publish Passport's views using the vendor:publish Artisan command. The published views will be placed in the resources/views/vendor/passport directory:

```
php artisan vendor:publish --tag=passport-views
```
Sometimes you may wish to skip the authorization prompt, such as when authorizing a first-party client. You may accomplish this by extending the client model and defining a skipsAuthorization method. If skipsAuthorization returns true the client will be approved and the user will be redirected back to the redirect\_uri immediately, unless the consuming application has explicitly set the prompt parameter when redirecting for authorization:

```
<?php
namespace App\Models\Passport;
use Laravel\Passport\Client as BaseClient;
class Client extends BaseClient
{
    /**
     * Determine if the client should skip the authorization prompt.
     */
   public function skipsAuthorization(): bool
    {
        return $this->firstParty();
    }
}
```
### **Converting Authorization Codes to Access Tokens**

If the user approves the authorization request, they will be redirected back to the consuming application. The consumer should first verify the state parameter against the value that was stored prior to the redirect. If the

state parameter matches then the consumer should issue a POST request to your application to request an access token. The request should include the authorization code that was issued by your application when the user approved the authorization request:

```
use Illuminate\Http\Request;
use Illuminate\Support\Facades\Http;
Route::get('/callback', function (Request $request) {
   $state = $request->session()->pull('state');
    throw_unless(
        strlen($state) > 0 && $state === $request->state,
        InvalidArgumentException::class,
        'Invalid state value.'
    );
    $response = Http::asForm()->post('http://passport-app.test/oauth/token', [
        'grant_type' => 'authorization_code',
        'client_id' => 'client-id',
        'client_secret' => 'client-secret',
        'redirect_uri' => 'http://third-party-app.com/callback',
        'code' => $request->code,
   ]);
    return $response->json();
});
```
This /oauth/token route will return a JSON response containing access\_token, refresh\_token, and expires\_in attributes. The expires\_in attribute contains the number of seconds until the access token expires.

### [!NOTE]

Like the /oauth/authorize route, the /oauth/token route is defined for you by Passport. There is no need to manually define this route.

### **JSON API**

Passport also includes a JSON API for managing authorized access tokens. You may pair this with your own frontend to offer your users a dashboard for managing access tokens. For convenience, we'll use Axios to demonstrate making HTTP requests to the endpoints. The JSON API is guarded by the web and auth middleware; therefore, it may only be called from your own application.

#### **GET /oauth/tokens**

This route returns all of the authorized access tokens that the authenticated user has created. This is primarily useful for listing all of the user's tokens so that they can revoke them:

```
axios.get('/oauth/tokens')
    .then(response => {
       console.log(response.data);
   });
```
**DELETE /oauth/tokens/{token-id}**

This route may be used to revoke authorized access tokens and their related refresh tokens:

axios.delete('/oauth/tokens/' + tokenId);

### **Refreshing Tokens**

If your application issues short-lived access tokens, users will need to refresh their access tokens via the refresh token that was provided to them when the access token was issued:

```
use Illuminate\Support\Facades\Http;
$response = Http::asForm()->post('http://passport-app.test/oauth/token', [
    'grant_type' => 'refresh_token',
    'refresh_token' => 'the-refresh-token',
    'client_id' => 'client-id',
    'client_secret' => 'client-secret',
```

```
'scope' \Rightarrow '''.]);
return $response->json();
```
This /oauth/token route will return a JSON response containing access\_token, refresh\_token, and expires\_in attributes. The expires\_in attribute contains the number of seconds until the access token expires.

### **Revoking Tokens**

<span id="page-969-0"></span>You may revoke a token by using the revokeAccessToken method on the Laravel\Passport\TokenRepository. You may revoke a token's refresh tokens using the revokeRefreshTokensByAccessTokenId method on the Laravel\Passport\RefreshTokenRepository. These classes may be resolved using Laravel's service container:

```
use Laravel\Passport\TokenRepository;
use Laravel\Passport\RefreshTokenRepository;
$tokenRepository = app(TokenRepository::class);
$refreshTokenRepository = app(RefreshTokenRepository::class);
```

```
// Revoke an access token...
$tokenRepository->revokeAccessToken($tokenId);
```
// Revoke all of the token's refresh tokens... \$refreshTokenRepository->revokeRefreshTokensByAccessTokenId(\$tokenId);

# **Purging Tokens**

When tokens have been revoked or expired, you might want to purge them from the database. Passport's included passport:purge Artisan command can do this for you:

```
# Purge revoked and expired tokens and auth codes...
php artisan passport:purge
# Only purge tokens expired for more than 6 hours...
php artisan passport:purge --hours=6
# Only purge revoked tokens and auth codes...
php artisan passport:purge --revoked
# Only purge expired tokens and auth codes...
php artisan passport:purge --expired
```
You may also configure a scheduled job in your application's App\Console\Kernel class to automatically prune your tokens on a schedule:

```
/**
 * Define the application's command schedule.
 */
protected function schedule(Schedule $schedule): void
{
    $schedule->command('passport:purge')->hourly();
}
```
# **Authorization Code Grant With PKCE**

<span id="page-969-2"></span>The Authorization Code grant with "Proof Key for Code Exchange" (PKCE) is a secure way to authenticate single page applications or native applications to access your API. This grant should be used when you can't guarantee that the client secret will be stored confidentially or in order to mitigate the threat of having the authorization code intercepted by an attacker. A combination of a "code verifier" and a "code challenge" replaces the client secret when exchanging the authorization code for an access token.

### **Creating the Client**

Before your application can issue tokens via the authorization code grant with PKCE, you will need to create a PKCE-enabled client. You may do this using the passport:client Artisan command with the --public option:

```
php artisan passport:client --public
```
### **Requesting Tokens**

### **Code Verifier and Code Challenge**

<span id="page-970-0"></span>As this authorization grant does not provide a client secret, developers will need to generate a combination of a code verifier and a code challenge in order to request a token.

The code verifier should be a random string of between 43 and 128 characters containing letters, numbers, and "-", ".", "\_", "~" characters, as defined in the RFC 7636 specification.

The code challenge should be a Base64 encoded string with URL and filename-safe characters. The trailing '=' characters should be removed and no line breaks, whitespace, or other additional characters should be present.

```
$encoded = base64_encode(hash('sha256', $code_verifier, true));
\text{ScodeChallenge} = \text{strtr}(\text{rtrim}(\text{Sencode}, '='), '+/', '--');
```
#### **Redirecting for Authorization**

Once a client has been created, you may use the client ID and the generated code verifier and code challenge to request an authorization code and access token from your application. First, the consuming application should make a redirect request to your application's /oauth/authorize route:

```
use Illuminate\Http\Request;
use Illuminate\Support\Str;
Route::get('/redirect', function (Request $request) {
    $request->session()->put('state', $state = Str::random(40));
    $request->session()->put(
         'code_verifier', $code_verifier = Str::random(128)
    );
    $codeChallenge = strtr(rtrim(
        base64_encode(hash('sha256', $code_verifier, true))
    , '='), '+/', '-_');
    $query = http_build_query([
         'client_id' => 'client-id',
        'redirect_uri' => 'http://third-party-app.com/callback',
        'response_type' => 'code',
        'scone' \Rightarrow ''state' => \frac{1}{2}state,
        'code_challenge' => $codeChallenge,
        'code_challenge_method' => 'S256',
        \frac{1}{2} 'prompt' => '', // "none", "consent", or "login"
    ]);
    return redirect('http://passport-app.test/oauth/authorize?'.$query);
});
```
#### **Converting Authorization Codes to Access Tokens**

If the user approves the authorization request, they will be redirected back to the consuming application. The consumer should verify the state parameter against the value that was stored prior to the redirect, as in the standard Authorization Code Grant.

If the state parameter matches, the consumer should issue a POST request to your application to request an access token. The request should include the authorization code that was issued by your application when the user approved the authorization request along with the originally generated code verifier:

```
use Illuminate\Http\Request;
use Illuminate\Support\Facades\Http;
Route::get('/callback', function (Request $request) {
    $state = $request->session()->pull('state');
    $codeVerifier = $request->session()->pull('code_verifier');
    throw_unless(
```

```
strlen($state) > 0 && $state === $request->state,
        InvalidArgumentException::class
    );
    $response = Http::asForm()->post('http://passport-app.test/oauth/token', [
        'grant_type' => 'authorization_code',
        'client id' => 'client-id',
        'redirect_uri' => 'http://third-party-app.com/callback',
        'code_verifier' => $codeVerifier,
        'code' => $request->code,
    1):
    return $response->json();
});
```
# **Password Grant Tokens**

### [!WARNING]

<span id="page-971-0"></span>We no longer recommend using password grant tokens. Instead, you should choose a grant type that is currently recommended by OAuth2 Server.

The OAuth2 password grant allows your other first-party clients, such as a mobile application, to obtain an access token using an email address / username and password. This allows you to issue access tokens securely to your first-party clients without requiring your users to go through the entire OAuth2 [authorization](https://oauth2.thephpleague.com/authorization-server/which-grant/) code redirect flow.

### **Creating a Password Grant Client**

<span id="page-971-1"></span>Before your application can issue tokens via the password grant, you will need to create a password grant client. You may do this using the passport:client Artisan command with the --password option. **If you have already run the passport:install command, you do not need to run this command:**

```
php artisan passport:client --password
```
### **Requesting Tokens**

<span id="page-971-2"></span>Once you have created a password grant client, you may request an access token by issuing a POST request to the /oauth/token route with the user's email address and password. Remember, this route is already registered by Passport so there is no need to define it manually. If the request is successful, you will receive an access\_token and refresh\_token in the JSON response from the server:

```
use Illuminate\Support\Facades\Http;
```

```
$response = Http::asForm()->post('http://passport-app.test/oauth/token', [
    'grant_type' => 'password',
    'client_id' => 'client-id',
    'client_secret' => 'client-secret',
    'username' => 'taylor@laravel.com',
    'password' => 'my-password',
    'scope' => ',
]);
```

```
return $response->json();
```
[!NOTE] Remember, access tokens are long-lived by default. However, you are free to configure your maximum access token lifetime if needed.

# **Requesting All Scopes**

<span id="page-971-3"></span>When using the password grant or client [credentials](#page-963-3) grant, you may wish to authorize the token for all of the scopes supported by your application. You can do this by requesting the  $*$  scope. If you request the  $*$  scope, the can method on the token instance will always return true. This scope may only be assigned to a token that is issued using the password or client\_credentials grant:

```
use Illuminate\Support\Facades\Http;
```
```
$response = Http::asForm()->post('http://passport-app.test/oauth/token', [
    'grant_type' => 'password',
    'client_id' => 'client-id',
    'client_secret' => 'client-secret',
    'username' => 'taylor@laravel.com',
    'password' => 'my-password',
    'scope' => '*',
]);
```
# **Customizing the User Provider**

<span id="page-972-0"></span>If your application uses more than one authentication user provider, you may specify which user provider the password grant client uses by providing a --provider option when creating the client via the artisan passport:client --password command. The given provider name should match a valid provider defined in your application's config/auth.php configuration file. You can then protect your route using middleware to ensure that only users from the guard's specified provider are [authorized.](#page-538-0)

# **Customizing the Username Field**

When authenticating using the password grant, Passport will use the email attribute of your authenticatable model as the "username". However, you may customize this behavior by defining a findForPassport method on your model:

<?php

```
namespace App\Models;
use Illuminate\Foundation\Auth\User as Authenticatable;
use Illuminate\Notifications\Notifiable;
use Laravel\Passport\HasApiTokens;
class User extends Authenticatable
{
   use HasApiTokens, Notifiable;
    /**
     * Find the user instance for the given username.
     */
   public function findForPassport(string $username): User
    {
        return $this->where('username', $username)->first();
    }
}
```
# **Customizing the Password Validation**

When authenticating using the password grant, Passport will use the password attribute of your model to validate the given password. If your model does not have a password attribute or you wish to customize the password validation logic, you can define a validateForPassportPasswordGrant method on your model:

<?php

```
namespace App\Models;
use Illuminate\Foundation\Auth\User as Authenticatable;
use Illuminate\Notifications\Notifiable;
use Illuminate\Support\Facades\Hash;
use Laravel\Passport\HasApiTokens;
class User extends Authenticatable
{
   use HasApiTokens, Notifiable;
    /**
     * Validate the password of the user for the Passport password grant.
     */
   public function validateForPassportPasswordGrant(string $password): bool
    {
        return Hash::check($password, $this->password);
    }
}
```
# **Implicit Grant Tokens**

#### [!WARNING]

We no longer recommend using implicit grant tokens. Instead, you should choose a grant type that is currently recommended by OAuth2 Server.

The implicit grant is similar to the authorization code grant; however, the token is returned to the client without exchanging an authorization code. This grant is most commonly used for JavaScript or mobile applications where the client credentials can't be securely stored. To enable the grant, call the [enableImplicitGrant](https://oauth2.thephpleague.com/authorization-server/which-grant/) method in the boot method of your application's App\Providers\AuthServiceProvider class:

```
/**
 * Register any authentication / authorization services.
 */
public function boot(): void
{
    Passport::enableImplicitGrant();
}
```
Once the grant has been enabled, developers may use their client ID to request an access token from your application. The consuming application should make a redirect request to your application's /oauth/authorize route like so:

```
use Illuminate\Http\Request;
Route::get('/redirect', function (Request $request) {
    $request->session()->put('state', $state = Str::random(40));
    square = http build query(f)'client_id' => 'client-id',
        'redirect_uri' => 'http://third-party-app.com/callback',
        'response_type' => 'token',
        'scope' => ''state' => $state,
        \frac{1}{2} 'prompt' => '', \frac{1}{2} "none", "consent", or "login"
    ]);
    return redirect('http://passport-app.test/oauth/authorize?'.$query);
});
```
[!NOTE]

Remember, the /oauth/authorize route is already defined by Passport. You do not need to manually define this route.

# **Client Credentials Grant Tokens**

The client credentials grant is suitable for machine-to-machine authentication. For example, you might use this grant in a scheduled job which is performing maintenance tasks over an API.

Before your application can issue tokens via the client credentials grant, you will need to create a client credentials grant client. You may do this using the --client option of the passport:client Artisan command:

```
php artisan passport:client --client
```
Next, to use this grant type, you may add the CheckClientCredentials middleware to the \$middlewareAliases property of your application's app/Http/Kernel.php file:

use Laravel\Passport\Http\Middleware\CheckClientCredentials;

```
protected $middlewareAliases = [
    'client' => CheckClientCredentials::class,
];
```
Then, attach the middleware to a route:

```
Route::get('/orders', function (Request $request) {
    ...
})->middleware('client');
```
To restrict access to the route to specific scopes, you may provide a comma-delimited list of the required scopes when attaching the client middleware to the route:

```
Route::get('/orders', function (Request $request) {
    ...
})->middleware('client:check-status,your-scope');
```
# **Retrieving Tokens**

To retrieve a token using this grant type, make a request to the oauth/token endpoint:

```
use Illuminate\Support\Facades\Http;
```

```
$response = Http::asForm()->post('http://passport-app.test/oauth/token', [
    'grant_type' => 'client_credentials',
    'client_id' => 'client-id',
    'client_secret' => 'client-secret',
    'scope' => 'your-scope',
]);
```
return \$response->json()['access\_token'];

# **Personal Access Tokens**

Sometimes, your users may want to issue access tokens to themselves without going through the typical authorization code redirect flow. Allowing users to issue tokens to themselves via your application's UI can be useful for allowing users to experiment with your API or may serve as a simpler approach to issuing access tokens in general.

#### [!NOTE]

If your application is primarily using Passport to issue personal access tokens, consider using Laravel Sanctum, Laravel's light-weight first-party library for issuing API access tokens.

### **Creating a Personal Access Client**

Before your [application](#page-1046-0) can issue personal access tokens, you will need to create a personal access client. You may do this by executing the passport:client Artisan command with the --personal option. If you have already run the passport:install command, you do not need to run this command:

php artisan passport:client --personal

After creating your personal access client, place the client's ID and plain-text secret value in your application's .env file:

```
PASSPORT_PERSONAL_ACCESS_CLIENT_ID="client-id-value"
PASSPORT_PERSONAL_ACCESS_CLIENT_SECRET="unhashed-client-secret-value"
```
# **Managing Personal Access Tokens**

Once you have created a personal access client, you may issue tokens for a given user using the createToken method on the App\Models\User model instance. The createToken method accepts the name of the token as its first argument and an optional array of **scopes** as its second argument:

```
use App\Models\User;
$user = User::find(1);// Creating a token without scopes...
$token = $user->createToken('Token Name')->accessToken;
// Creating a token with scopes...
$token = $user->createToken('My Token', ['place-orders'])->accessToken;
```
#### **JSON API**

Passport also includes a JSON API for managing personal access tokens. You may pair this with your own

frontend to offer your users a dashboard for managing personal access tokens. Below, we'll review all of the API endpoints for managing personal access tokens. For convenience, we'll use  $\Delta x$ ios to demonstrate making HTTP requests to the endpoints.

The JSON API is guarded by the web and auth middleware; therefore, it may only be called from your own application. It is not able to be called from an external source.

#### **GET /oauth/scopes**

This route returns all of the scopes defined for your application. You may use this route to list the scopes a user may assign to a personal access token:

```
axios.get('/oauth/scopes')
    .then(response \Rightarrow {
        console.log(response.data);
    });
```
#### **GET /oauth/personal-access-tokens**

This route returns all of the personal access tokens that the authenticated user has created. This is primarily useful for listing all of the user's tokens so that they may edit or revoke them:

```
axios.get('/oauth/personal-access-tokens')
    .then(response \Rightarrow {
        console.log(response.data);
    });
```
#### **POST /oauth/personal-access-tokens**

This route creates new personal access tokens. It requires two pieces of data: the token's name and the scopes that should be assigned to the token:

```
const data = {
    name: 'Token Name',
    scopes: []
};
axios.post('/oauth/personal-access-tokens', data)
    .then(response \Rightarrow {
        console.log(response.data.accessToken);
    })
    \cdot catch (response => {
        // List errors on response...
    });
```
**DELETE /oauth/personal-access-tokens/{token-id}**

This route may be used to revoke personal access tokens:

```
axios.delete('/oauth/personal-access-tokens/' + tokenId);
```
# **Protecting Routes**

### **Via Middleware**

Passport includes an authentication guard that will validate access tokens on incoming requests. Once you have configured the api guard to use the passport driver, you only need to specify the auth:api middleware on any routes that should require a valid access token:

```
Route::get('/user', function () {
    \frac{1}{2}...
})->middleware('auth:api');
```
#### [!WARNING]

If you are using the client credentials grant, you should use the client middleware to protect your routes instead of the auth:api middleware.

#### **Multiple Authentication Guards**

If your application authenticates different types of users that perhaps use entirely different Eloquent models, you will likely need to define a guard configuration for each user provider type in your application. This allows you to protect requests intended for specific user providers. For example, given the following guard configuration the config/auth.php configuration file:

```
'api' => ['driver' => 'passport',
    'provider' => 'users',
],
'api-customers' => [
    'driver' => 'passport',
    'provider' => 'customers',
],
```
The following route will utilize the api-customers guard, which uses the customers user provider, to authenticate incoming requests:

```
Route::get('/customer', function () {
    // ...
})->middleware('auth:api-customers');
```
[!NOTE]

For more information on using multiple user providers with Passport, please consult the password grant documentation.

### **Passing the Access Token**

When calling routes that are protected by Passport, your [application's](#page-972-0) API consumers should specify their access token as a Bearer token in the Authorization header of their request. For example, when using the Guzzle HTTP library:

```
use Illuminate\Support\Facades\Http;
```

```
$response = Http::withHeaders([
    'Accept' => 'application/json',
    'Authorization' => 'Bearer '.$accessToken,
])->get('https://passport-app.test/api/user');
return $response->json();
```
# **Token Scopes**

<span id="page-976-0"></span>Scopes allow your API clients to request a specific set of permissions when requesting authorization to access an account. For example, if you are building an e-commerce application, not all API consumers will need the ability to place orders. Instead, you may allow the consumers to only request authorization to access order shipment statuses. In other words, scopes allow your application's users to limit the actions a third-party application can perform on their behalf.

### **Defining Scopes**

You may define your API's scopes using the Passport::tokenscan method in the boot method of your application's App\Providers\AuthServiceProvider class. The tokensCan method accepts an array of scope names and scope descriptions. The scope description may be anything you wish and will be displayed to users on the authorization approval screen:

```
/**
 * Register any authentication / authorization services.
 */
public function boot(): void
{
    Passport::tokensCan([
         'place-orders' => 'Place orders',
         'check-status' => 'Check order status',
    ]);
```
### }

## **Default Scope**

If a client does not request any specific scopes, you may configure your Passport server to attach default scope(s) to the token using the setDefaultScope method. Typically, you should call this method from the boot method of your application's App\Providers\AuthServiceProvider class:

```
use Laravel\Passport\Passport;
Passport::tokensCan([
     'place-orders' => 'Place orders',
     'check-status' => 'Check order status',
]);
Passport::setDefaultScope([
     'check-status',
    'place-orders',
\overline{1});
  [!NOTE]
```
Passport's default scopes do not apply to personal access tokens that are generated by the user.

### **Assigning Scopes to Tokens**

#### **When Requesting Authorization Codes**

When requesting an access token using the authorization code grant, consumers should specify their desired scopes as the scope query string parameter. The scope parameter should be a space-delimited list of scopes:

```
Route::get('/redirect', function () {
    $query = http_build_query([
        'client_id' => 'client-id',
        'redirect_uri' => 'http://example.com/callback',
        'response_type' => 'code',
        'scope' => 'place-orders check-status',
    ]);
    return redirect('http://passport-app.test/oauth/authorize?'.$query);
});
```
#### **When Issuing Personal Access Tokens**

If you are issuing personal access tokens using the App\Models\User model's createToken method, you may pass the array of desired scopes as the second argument to the method:

\$token = \$user->createToken('My Token', ['place-orders'])->accessToken;

### **Checking Scopes**

Passport includes two middleware that may be used to verify that an incoming request is authenticated with a token that has been granted a given scope. To get started, add the following middleware to the \$middlewareAliases property of your app/Http/Kernel.php file:

```
'scopes' => \Laravel\Passport\Http\Middleware\CheckScopes::class,
'scope' => \Laravel\Passport\Http\Middleware\CheckForAnyScope::class,
```
### **Check For All Scopes**

The scopes middleware may be assigned to a route to verify that the incoming request's access token has all of the listed scopes:

```
Route::get('/orders', function () {
    // Access token has both "check-status" and "place-orders" scopes...
})->middleware(['auth:api', 'scopes:check-status,place-orders']);
```
#### **Check for Any Scopes**

The scope middleware may be assigned to a route to verify that the incoming request's access token has *at least one* of the listed scopes:

```
Route::get('/orders', function () {
    // Access token has either "check-status" or "place-orders" scope...
})->middleware(['auth:api', 'scope:check-status,place-orders']);
```
#### **Checking Scopes on a Token Instance**

Once an access token authenticated request has entered your application, you may still check if the token has a given scope using the tokencan method on the authenticated App\Models\User instance:

```
use Illuminate\Http\Request;
Route::get('/orders', function (Request $request) {
    if ($request->user()->tokenCan('place-orders')) {
        // ...
    }
});
```
#### **Additional Scope Methods**

The scopeIds method will return an array of all defined IDs / names:

use Laravel\Passport\Passport;

Passport::scopeIds();

The scopes method will return an array of all defined scopes as instances of Laravel\Passport\Scope:

Passport::scopes();

The scopesFor method will return an array of Laravel\Passport\Scope instances matching the given IDs / names:

Passport::scopesFor(['place-orders', 'check-status']);

You may determine if a given scope has been defined using the hasscope method:

```
Passport::hasScope('place-orders');
```
# **Consuming Your API With JavaScript**

When building an API, it can be extremely useful to be able to consume your own API from your JavaScript application. This approach to API development allows your own application to consume the same API that you are sharing with the world. The same API may be consumed by your web application, mobile applications, third-party applications, and any SDKs that you may publish on various package managers.

Typically, if you want to consume your API from your JavaScript application, you would need to manually send an access token to the application and pass it with each request to your application. However, Passport includes a middleware that can handle this for you. All you need to do is add the CreateFreshApiToken middleware to your web middleware group in your app/Http/Kernel.php file:

```
'web' => [// Other middleware...
    \Laravel\Passport\Http\Middleware\CreateFreshApiToken::class,
],
```
[!WARNING] You should ensure that the createFreshApiToken middleware is the last middleware listed in your middleware stack.

This middleware will attach a laravel\_token cookie to your outgoing responses. This cookie contains an encrypted JWT that Passport will use to authenticate API requests from your JavaScript application. The JWT has a lifetime equal to your session.lifetime configuration value. Now, since the browser will automatically

send the cookie with all subsequent requests, you may make requests to your application's API without explicitly passing an access token:

```
axios.get('/api/user')
    .then(response \Rightarrow {
        console.log(response.data);
    });
```
#### **Customizing the Cookie Name**

If needed, you can customize the laravel\_token cookie's name using the Passport::cookie method. Typically, this method should be called from the boot method of your application's App\Providers\AuthServiceProvider class:

```
/**
 * Register any authentication / authorization services.
*/
public function boot(): void
{
    Passport::cookie('custom_name');
}
```
#### **CSRF Protection**

When using this method of authentication, you will need to ensure a valid CSRF token header is included in your requests. The default Laravel JavaScript scaffolding includes an Axios instance, which will automatically use the encrypted XSRF-TOKEN cookie value to send an X-XSRF-TOKEN header on same-origin requests.

### [!NOTE]

If you choose to send the X-CSRF-TOKEN header instead of X-XSRF-TOKEN, you will need to use the unencrypted token provided by csrf\_token().

## **Events**

Passport raises events when issuing access tokens and refresh tokens. You may use these events to prune or revoke other access tokens in your database. If you would like, you may attach listeners to these events in your application's App\Providers\EventServiceProvider class:

```
/**
 * The event listener mappings for the application.
 *
 * @var array
 */
protected $listen = [
    'Laravel\Passport\Events\AccessTokenCreated' => [
        'App\Listeners\RevokeOldTokens',
    ],
    'Laravel\Passport\Events\RefreshTokenCreated' => [
         'App\Listeners\PruneOldTokens',
    ],
];
```
# **Testing**

Passport's actingAs method may be used to specify the currently authenticated user as well as its scopes. The first argument given to the actingAs method is the user instance and the second is an array of scopes that should be granted to the user's token:

```
use App\Models\User;
use Laravel\Passport\Passport;
public function test_servers_can_be_created(): void
{
    Passport::actingAs(
        User::factory()->create(),
        ['create-servers']
    );
```

```
$response = $this->post('/api/create-server');
    $response->assertStatus(201);
}
```
Passport's actingAsClient method may be used to specify the currently authenticated client as well as its scopes. The first argument given to the actingAsClient method is the client instance and the second is an array of scopes that should be granted to the client's token:

```
use Laravel\Passport\Client;
use Laravel\Passport\Passport;
public function test_orders_can_be_retrieved(): void
{
    Passport::actingAsClient(
        Client::factory()->create(),
        ['check-status']
    );
    $response = $this->get('/api/orders');
    $response->assertStatus(200);
}
```
**Packages**

# **Laravel Pennant**

- Introduction
- Installation
- **Configuration**  $\bullet$
- Defining Features
	- [Class](#page-981-0) Based Features
- [Checking](#page-981-1) Features
	- [Conditi](#page-981-2)onal Execution
	- o The [HasFea](#page-982-0)tures Trait
	- Blade [Directive](#page-982-1)
	- [Middleware](#page-983-0)
	- o [In-Memory](#page-984-0) Cache
- **Scope** 
	- [Specifying](#page-985-1) the Scope
	- [Default](#page-986-0) Scope
	- o **[Nullable](#page-986-1) Scope**
	- o Identifying Scope
	- o [Serializing](#page-986-2) Scope
- Rich Feature [Values](#page-987-0)
- Retrieving [Multiple](#page-987-1) Features
- Eager [Loading](#page-988-0)
- Updating [Values](#page-988-1)
	- o Bulk [Updates](#page-989-0)
	- o Purging [Features](#page-989-1)
- [Testing](#page-990-0)
	- Adding [Custom](#page-991-0) Pennant Drivers
		- [Implementing](#page-991-1) the Driver
		- o [Registering](#page-991-2) the Driver
- [Events](#page-992-0)

# **Intr[oduc](#page-993-0)[tion](#page-993-1)**

<span id="page-981-0"></span>Laravel [Penna](#page-994-0)nt is a simple and light-weight feature flag package - without the cruft. Feature flags enable you to incrementally roll out new application features with confidence, A/B test new interface designs, complement a trunk-based development strategy, and much more.

# **[Installation](https://github.com/laravel/pennant)**

First, install Pennant into your project using the Composer package manager:

```
composer require laravel/pennant
```
Next, you should publish the Pennant configuration and migration files using the vendor:publish Artisan command:

php artisan vendor:publish --provider="Laravel\Pennant\PennantServiceProvider"

Finally, you should run your application's database migrations. This will create a features table that Pennant uses to power its database driver:

php artisan migrate

# **Configuration**

<span id="page-981-2"></span>After publishing Pennant's assets, its configuration file will be located at config/pennant.php. This configuration file allows you to specify the default storage mechanism that will be used by Pennant to store resolved feature flag values.

Pennant includes support for storing resolved feature flag values in an in-memory array via the array driver. Or, Pennant can store resolved feature flag values persistently in a relational database via the database driver, which is the default storage mechanism used by Pennant.

# <span id="page-982-0"></span>**Defining Features**

To define a feature, you may use the define method offered by the Feature facade. You will need to provide a name for the feature, as well as a closure that will be invoked to resolve the feature's initial value.

Typically, features are defined in a service provider using the Feature facade. The closure will receive the "scope" for the feature check. Most commonly, the scope is the currently authenticated user. In this example, we will define a feature for incrementally rolling out a new API to our application's users:

```
<?php
```

```
namespace App\Providers;
use Ann\Models\User:
use Illuminate\Support\Lottery;
use Illuminate\Support\ServiceProvider;
use Laravel\Pennant\Feature;
class AppServiceProvider extends ServiceProvider
{
    /**
     * Bootstrap any application services.
     \star.
    public function boot(): void
    {
        Feature::define('new-api', fn (User $user) => match (true) {
            $user->isInternalTeamMember() => true,
            $user->isHighTrafficCustomer() => false,
            default \Rightarrow Lottery::odds(1 / 100),
        });
    }
}
```
As you can see, we have the following rules for our feature:

- All internal team members should be using the new API.
- Any high traffic customers should not be using the new API.
- Otherwise, the feature should be randomly assigned to users with a 1 in 100 chance of being active.

The first time the new-api feature is checked for a given user, the result of the closure will be stored by the storage driver. The next time the feature is checked against the same user, the value will be retrieved from storage and the closure will not be invoked.

For convenience, if a feature definition only returns a lottery, you may omit the closure completely:

Feature::define('site-redesign', Lottery::odds(1, 1000));

### <span id="page-982-1"></span>**Class Based Features**

Pennant also allows you to define class based features. Unlike closure based feature definitions, there is no need to register a class based feature in a service provider. To create a class based feature, you may invoke the pennant:feature Artisan command. By default the feature class will be placed in your application's app/Features directory:

php artisan pennant:feature NewApi

When writing a feature class, you only need to define a resolve method, which will be invoked to resolve the feature's initial value for a given scope. Again, the scope will typically be the currently authenticated user:

<?php

namespace App\Features;

```
use Illuminate\Support\Lottery;
class NewApi
{
    /**
     * Resolve the feature's initial value.
     */
    public function resolve(User $user): mixed
    {
        return match (true) {
            $user->isInternalTeamMember() => true,
            $user->isHighTrafficCustomer() => false,
            default => Lottery::odds(1 / 100),
        };
   }
}
```
[!NOTE] Feature classes are resolved via the container, so you may inject dependencies into the feature class's constructor when needed.

#### **Customizing the Stored Feature Name**

By default, Pennant will store the feature class's fully qualified class name. If you would like to decouple the stored feature name from the application's internal structure, you may specify a \$name property on the feature class. The value of this property will be stored in place of the class name:

```
<?php
```

```
namespace App\Features;
class NewApi
{
    /**
     * The stored name of the feature.
     *
     * @var string
     */
    public $name = 'new-api';
    // ...
}
```
# **Checking Features**

To determine if a feature is active, you may use the active method on the Feature facade. By default, features are checked against the currently authenticated user:

<span id="page-983-0"></span><?php

```
namespace App\Http\Controllers;
use Illuminate\Http\Request;
use Illuminate\Http\Response;
use Laravel\Pennant\Feature;
class PodcastController
{
    \prime* Display a listing of the resource.
     */
   public function index(Request $request): Response
    {
        return Feature::active('new-api')
                ? $this->resolveNewApiResponse($request)
                : $this->resolveLegacyApiResponse($request);
    }
    // ...
}
```
Although features are checked against the currently authenticated user by default, you may easily check the feature against another user or scope. To accomplish this, use the for method offered by the Feature facade:

```
return Feature::for($user)->active('new-api')
        ? $this->resolveNewApiResponse($request)
        : $this->resolveLegacyApiResponse($request);
```
Pennant also offers some additional convenience methods that may prove useful when determining if a feature is active or not:

```
// Determine if all of the given features are active...
Feature::allAreActive(['new-api', 'site-redesign']);
// Determine if any of the given features are active...
Feature::someAreActive(['new-api', 'site-redesign']);
// Determine if a feature is inactive...
Feature::inactive('new-api');
// Determine if all of the given features are inactive...
Feature::allAreInactive(['new-api', 'site-redesign']);
// Determine if any of the given features are inactive...
Feature::someAreInactive(['new-api', 'site-redesign']);
```
#### [!NOTE]

When using Pennant outside of an HTTP context, such as in an Artisan command or a queued job, you should typically explicitly specify the feature's scope. Alternatively, you may define a default scope that accounts for both authenticated HTTP contexts and unauthenticated contexts.

#### **Checking Class Based Features**

For class based features, you should provide the class name when checking the feature:

 $<$ ?php

<span id="page-984-0"></span><?php

```
namespace App\Http\Controllers;
```

```
use App\Features\NewApi;
use Illuminate\Http\Request;
use Illuminate\Http\Response;
use Laravel\Pennant\Feature;
class PodcastController
{
    /**
     * Display a listing of the resource.
     */
   public function index(Request $request): Response
    {
        return Feature::active(NewApi::class)
                ? $this->resolveNewApiResponse($request)
                : $this->resolveLegacyApiResponse($request);
   }
    // ...
}
```
## **Conditional Execution**

The when method may be used to fluently execute a given closure if a feature is active. Additionally, a second closure may be provided and will be executed if the feature is inactive:

namespace App\Http\Controllers; use App\Features\NewApi; use Illuminate\Http\Request; use Illuminate\Http\Response; use Laravel\Pennant\Feature; class PodcastController { /\*\* \* Display a listing of the resource. \*/

```
public function index(Request $request): Response
    {
        return Feature::when(NewApi::class,
            fn () => $this->resolveNewApiResponse($request),
            fn () => $this->resolveLegacyApiResponse($request),
        \lambda:
    }
    // ...
}
```
The unless method serves as the inverse of the when method, executing the first closure if the feature is inactive:

```
return Feature::unless(NewApi::class,
    fn () => $this->resolveLegacyApiResponse($request),
    fn () => $this->resolveNewApiResponse($request),
);
```
### <span id="page-985-0"></span>**The HasFeatures Trait**

Pennant's HasFeatures trait may be added to your application's User model (or any other model that has features) to provide a fluent, convenient way to check features directly from the model:

<?php

```
namespace App\Models;
```

```
use Illuminate\Foundation\Auth\User as Authenticatable;
use Laravel\Pennant\Concerns\HasFeatures;
class User extends Authenticatable
{
```

```
use HasFeatures;
     \frac{1}{2}...
}
```
Once the trait has been added to your model, you may easily check features by invoking the features method:

```
if ($user->features()->active('new-api')) {
    // ...
}
```
Of course, the features method provides access to many other convenient methods for interacting with features:

```
// Values...
$value = $user->features()->value('purchase-button')
$values = $user->features()->values(['new-api', 'purchase-button']);
// State...
$user->features()->active('new-api');
$user->features()->allAreActive(['new-api', 'server-api']);
$user->features()->someAreActive(['new-api', 'server-api']);
$user->features()->inactive('new-api');
$user->features()->allAreInactive(['new-api', 'server-api']);
$user->features()->someAreInactive(['new-api', 'server-api']);
// Conditional execution...
$user->features()->when('new-api',
    fn () => /* ... */,
    fn () => /* ... */,
);
$user->features()->unless('new-api',
    fn () => /* ... */,
    fn () => /* ... */,
);
```
### <span id="page-985-1"></span>**Blade Directive**

To make checking features in Blade a seamless experience, Pennant offers a @feature directive:

@feature('site-redesign')

```
<!-- 'site-redesign' is active -->
@else
    <!-- 'site-redesign' is inactive -->
@endfeature
```
# **Middleware**

<span id="page-986-0"></span>Pennant also includes a middleware that may be used to verify the currently authenticated user has access to a feature before a route is even invoked. You may assign the middleware to a route and specify the features that are required to access the route. If any of the specified features are inactive for the currently authenticated user, a 400 Bad Request HTTP response will be returned by the route. Multiple features may be passed to the static using method.

```
use Illuminate\Support\Facades\Route;
use Laravel\Pennant\Middleware\EnsureFeaturesAreActive;
Route::get('/api/servers', function () {
    // ...
})->middleware(EnsureFeaturesAreActive::using('new-api', 'servers-api'));
```
#### **Customizing the Response**

If you would like to customize the response that is returned by the middleware when one of the listed features is inactive, you may use the whenInactive method provided by the EnsureFeaturesAreActive middleware. Typically, this method should be invoked within the boot method of one of your application's service providers:

```
use Illuminate\Http\Request;
use Illuminate\Http\Response;
use Laravel\Pennant\Middleware\EnsureFeaturesAreActive;
/**
 * Bootstrap any application services.
*/
public function boot(): void
{
    EnsureFeaturesAreActive::whenInactive(
        function (Request $request, array $features) {
            return new Response(status: 403);
        }
    );
    // ...
}
```
### **In-Memory Cache**

<span id="page-986-1"></span>When checking a feature, Pennant will create an in-memory cache of the result. If you are using the database driver, this means that re-checking the same feature flag within a single request will not trigger additional database queries. This also ensures that the feature has a consistent result for the duration of the request.

If you need to manually flush the in-memory cache, you may use the flushCache method offered by the Feature facade:

```
Feature::flushCache();
```
# **Scope**

## **Specifying the Scope**

<span id="page-986-2"></span>As discussed, features are typically checked against the currently authenticated user. However, this may not always suit your needs. Therefore, it is possible to specify the scope you would like to check a given feature against via the Feature facade's for method:

```
return Feature::for($user)->active('new-api')
        ? $this->resolveNewApiResponse($request)
        : $this->resolveLegacyApiResponse($request);
```
Of course, feature scopes are not limited to "users". Imagine you have built a new billing experience that you are rolling out to entire teams rather than individual users. Perhaps you would like the oldest teams to have a slower rollout than the newer teams. Your feature resolution closure might look something like the following:

```
use Ann\Models\Team:
use Carbon\Carbon;
use Illuminate\Support\Lottery;
use Laravel\Pennant\Feature;
Feature::define('billing-v2', function (Team $team) {
    if ($team->created_at->isAfter(new Carbon('1st Jan, 2023'))) {
        return true;
    }
    if ($team->created_at->isAfter(new Carbon('1st Jan, 2019'))) {
        return Lottery::odds(1 / 100);
    }
    return Lottery::odds(1 / 1000);
});
```
You will notice that the closure we have defined is not expecting a user, but is instead expecting a  $\tau$ eam model. To determine if this feature is active for a user's team, you should pass the team to the for method offered by the Feature facade:

```
if (Feature::for($user->team)->active('billing-v2')) {
    return redirect()->to('/billing/v2');
}
// ...
```
### <span id="page-987-0"></span>**Default Scope**

It is also possible to customize the default scope Pennant uses to check features. For example, maybe all of your features are checked against the currently authenticated user's team instead of the user. Instead of having to call Feature::for(\$user->team) every time you check a feature, you may instead specify the team as the default scope. Typically, this should be done in one of your application's service providers:

<?php

```
namespace App\Providers;
use Illuminate\Support\Facades\Auth:
use Illuminate\Support\ServiceProvider;
use Laravel\Pennant\Feature;
class AppServiceProvider extends ServiceProvider
{
    /**
     * Bootstrap any application services.
     */
    public function boot(): void
    {
        Feature::resolveScopeUsing(fn ($driver) => Auth::user()?->team);
        \frac{1}{2}}
}
```
If no scope is explicitly provided via the for method, the feature check will now use the currently authenticated user's team as the default scope:

```
Feature::active('billing-v2');
// Is now equivalent to...
Feature::for($user->team)->active('billing-v2');
```
### <span id="page-987-1"></span>**Nullable Scope**

If the scope you provide when checking a feature is null and the feature's definition does not support null via a nullable type or by including null in a union type, Pennant will automatically return false as the feature's result value.

So, if the scope you are passing to a feature is potentially null and you want the feature's value resolver to be invoked, you should account for that in your feature's definition. A null scope may occur if you check a feature within an Artisan command, queued job, or unauthenticated route. Since there is usually not an authenticated user in these contexts, the default scope will be null.

If you do not always explicitly specify your feature scope then you should ensure the scope's type is "nullable" and handle the null scope value within your feature definition logic:

```
use App\Models\User;
use Illuminate\Support\Lottery;
use Laravel\Pennant\Feature;
Feature::define('new-api', fn (User $user) => match (true) {// [tl! remove]
Feature::define('new-api', fn (User|null $user) => match (true) {// [tl! add]
    \text{Suser} == \text{null} \Rightarrow \text{true}, \text{//} [\text{tl}] \text{ add}$user->isInternalTeamMember() => true,
    $user->isHighTrafficCustomer() => false,
    default \Rightarrow Lottery::odds(1 / 100),
});
```
## **Identifying Scope**

<span id="page-988-0"></span>Pennant's built-in array and database storage drivers know how to properly store scope identifiers for all PHP data types as well as Eloquent models. However, if your application utilizes a third-party Pennant driver, that driver may not know how to properly store an identifier for an Eloquent model or other custom types in your application.

In light of this, Pennant allows you to format scope values for storage by implementing the FeatureScopeable contract on the objects in your application that are used as Pennant scopes.

For example, imagine you are using two different feature drivers in a single application: the built-in database driver and a third-party "Flag Rocket" driver. The "Flag Rocket" driver does not know how to properly store an Eloquent model. Instead, it requires a FlagRocketUser instance. By implementing the toFeatureIdentifier defined by the FeatureScopeable contract, we can customize the storable scope value provided to each driver used by our application:

<?php

```
namespace App\Models;
use FlagRocket\FlagRocketUser;
use Illuminate\Database\Eloquent\Model;
use Laravel\Pennant\Contracts\FeatureScopeable;
class User extends Model implements FeatureScopeable
{
    /**
     * Cast the object to a feature scope identifier for the given driver.
     */
   public function toFeatureIdentifier(string $driver): mixed
    {
        return match($driver) {
            'database' => $this,
            'flag-rocket' => FlagRocketUser::fromId($this->flag_rocket_id),
        };
   }
}
```
# **Serializing Scope**

<span id="page-988-1"></span>By default, Pennant will use a fully qualified class name when storing a feature associated with an Eloquent model. If you are already using an **Eloquent morph map**, you may choose to have Pennant also use the morph map to decouple the stored feature from your application structure.

To achieve this, after defining your Eloquent morph map in a service provider, you may invoke the Feature facade's useMorphMap method:

```
use Illuminate\Database\Eloquent\Relations\Relation;
use Laravel\Pennant\Feature;
Relation::enforceMorphMap([
    'post' => 'App\Models\Post',
    'video' => 'App\Models\Video',
]);
```
Feature::useMorphMap();

# **Rich Feature Values**

Until now, we have primarily shown features as being in a binary state, meaning they are either "active" or "inactive", but Pennant also allows you to store rich values as well.

<span id="page-989-0"></span>For example, imagine you are testing three new colors for the "Buy now" button of your application. Instead of returning true or false from the feature definition, you may instead return a string:

```
use Illuminate\Support\Arr;
use Laravel\Pennant\Feature;
Feature::define('purchase-button', fn (User $user) => Arr::random([
    'blue-sapphire',
    'seafoam-green',
    'tart-orange',
]));
```
You may retrieve the value of the purchase-button feature using the value method:

```
$color = Feature::value('purchase-button');
```
Pennant's included Blade directive also makes it easy to conditionally render content based on the current value of the feature:

```
@feature('purchase-button', 'blue-sapphire')
    <!-- 'blue-sapphire' is active -->
@elsefeature('purchase-button', 'seafoam-green')
    <!-- 'seafoam-green' is active -->
@elsefeature('purchase-button', 'tart-orange')
   <!-- 'tart-orange' is active -->
@endfeature
```
[!NOTE] When using rich values, it is important to know that a feature is considered "active" when it has any value other than false.

When calling the conditional when method, the feature's rich value will be provided to the first closure:

```
Feature::when('purchase-button',
    fn (\$color) => /* ... */,
    fn () \Rightarrow /* ... */,
);
```
Likewise, when calling the conditional unless method, the feature's rich value will be provided to the optional second closure:

```
Feature::unless('purchase-button',
    fn () => /* ... */,
    fn ($color) => /* ... */,
);
```
# **Retrieving Multiple Features**

The values method allows the retrieval of multiple features for a given scope:

```
Feature::values(['billing-v2', 'purchase-button']);
```

```
// [
// 'billing-v2' => false,
// 'purchase-button' => 'blue-sapphire',
\frac{1}{2}
```
Or, you may use the all method to retrieve the values of all defined features for a given scope:

```
Feature::all();
// [
// 'billing-v2' => false,
// 'purchase-button' => 'blue-sapphire',
// 'site-redesign' => true,
\frac{1}{2}
```
However, class based features are dynamically registered and are not known by Pennant until they are explicitly checked. This means your application's class based features may not appear in the results returned by the all method if they have not already been checked during the current request.

If you would like to ensure that feature classes are always included when using the all method, you may use Pennant's feature discovery capabilities. To get started, invoke the discover method in one of your application's service providers:

```
<?php
```

```
namespace App\Providers;
use Illuminate\Support\ServiceProvider;
use Laravel\Pennant\Feature;
class AppServiceProvider extends ServiceProvider
{
    /**
     * Bootstrap any application services.
     */
    public function boot(): void
    {
        Feature::discover();
        // ...
    }
}
```
The discover method will register all of the feature classes in your application's app/Features directory. The all method will now include these classes in its results, regardless of whether they have been checked during the current request:

```
Feature::all();
// [
// 'App\Features\NewApi' => true,
      'billing-v2' => false,
// 'purchase-button' => 'blue-sapphire',
// 'site-redesign' => true,
1/1
```
# <span id="page-990-0"></span>**Eager Loading**

Although Pennant keeps an in-memory cache of all resolved features for a single request, it is still possible to encounter performance issues. To alleviate this, Pennant offers the ability to eager load feature values.

To illustrate this, imagine that we are checking if a feature is active within a loop:

```
use Laravel\Pennant\Feature;
foreach ($users as $user) {
    if (Feature::for($user)->active('notifications-beta')) {
        $user->notify(new RegistrationSuccess);
    }
}
```
Assuming we are using the database driver, this code will execute a database query for every user in the loop executing potentially hundreds of queries. However, using Pennant's load method, we can remove this potential performance bottleneck by eager loading the feature values for a collection of users or scopes:

```
Feature::for($users)->load(['notifications-beta']);
```

```
foreach ($users as $user) {
    if (Feature::for($user)->active('notifications-beta')) {
        $user->notify(new RegistrationSuccess);
    }
}
```
To load feature values only when they have not already been loaded, you may use the loadMissing method:

```
Feature::for($users)->loadMissing([
     'new-api',
    'purchase-button',
    'notifications-beta',
]);
```
# <span id="page-991-0"></span>**Updating Values**

When a feature's value is resolved for the first time, the underlying driver will store the result in storage. This is often necessary to ensure a consistent experience for your users across requests. However, at times, you may want to manually update the feature's stored value.

To accomplish this, you may use the activate and deactivate methods to toggle a feature "on" or "off":

```
use Laravel\Pennant\Feature;
```

```
// Activate the feature for the default scope...
Feature::activate('new-api');
```

```
// Deactivate the feature for the given scope...
Feature::for($user->team)->deactivate('billing-v2');
```
It is also possible to manually set a rich value for a feature by providing a second argument to the activate method:

Feature::activate('purchase-button', 'seafoam-green');

To instruct Pennant to forget the stored value for a feature, you may use the forget method. When the feature is checked again, Pennant will resolve the feature's value from its feature definition:

```
Feature::forget('purchase-button');
```
### <span id="page-991-1"></span>**Bulk Updates**

To update stored feature values in bulk, you may use the activateForEveryone and deactivateForEveryone methods.

For example, imagine you are now confident in the new-api feature's stability and have landed on the best 'purchase-button' color for your checkout flow - you can update the stored value for all users accordingly:

use Laravel\Pennant\Feature;

Feature::activateForEveryone('new-api');

Feature::activateForEveryone('purchase-button', 'seafoam-green');

Alternatively, you may deactivate the feature for all users:

Feature::deactivateForEveryone('new-api');

[!NOTE] This will only update the resolved feature values that have been stored by Pennant's storage driver. You will also need to update the feature definition in your application.

### <span id="page-991-2"></span>**Purging Features**

Sometimes, it can be useful to purge an entire feature from storage. This is typically necessary if you have removed the feature from your application or you have made adjustments to the feature's definition that you would like to rollout to all users.

You may remove all stored values for a feature using the purge method:

```
// Purging a single feature...
Feature::purge('new-api');
// Purging multiple features...
Feature::purge(['new-api', 'purchase-button']);
```
If you would like to purge *all* features from storage, you may invoke the purge method without any arguments:

Feature::purge();

As it can be useful to purge features as part of your application's deployment pipeline, Pennant includes a pennant:purge Artisan command which will purge the provided features from storage:

php artisan pennant:purge new-api

php artisan pennant:purge new-api purchase-button

It is also possible to purge all features *except* those in a given feature list. For example, imagine you wanted to purge all features but keep the values for the "new-api" and "purchase-button" features in storage. To accomplish this, you can pass those feature names to the --except option:

php artisan pennant:purge --except=new-api --except=purchase-button

For convenience, the pennant: purge command also supports an --except-registered flag. This flag indicates that all features except those explicitly registered in a service provider should be purged:

```
php artisan pennant:purge --except-registered
```
# **Testing**

<span id="page-992-0"></span>When testing code that interacts with feature flags, the easiest way to control the feature flag's returned value in your tests is to simply re-define the feature. For example, imagine you have the following feature defined in one of your application's service provider:

```
use Illuminate\Support\Arr;
use Laravel\Pennant\Feature;
Feature::define('purchase-button', fn () => Arr::random([
    'blue-sapphire',
    'seafoam-green',
    'tart-orange',
]));
```
To modify the feature's returned value in your tests, you may re-define the feature at the beginning of the test. The following test will always pass, even though the Arr::random() implementation is still present in the service provider:

```
use Laravel\Pennant\Feature;
public function test_it_can_control_feature_values()
{
    Feature::define('purchase-button', 'seafoam-green');
    $this->assertSame('seafoam-green', Feature::value('purchase-button'));
}
```
The same approach may be used for class based features:

```
use App\Features\NewApi;
use Laravel\Pennant\Feature;
public function test_it_can_control_feature_values()
{
    Feature::define(NewApi::class, true);
    $this->assertTrue(Feature::value(NewApi::class));
}
```
If your feature is returning a Lottery instance, there are a handful of useful testing helpers available.

#### **Store Configuration**

You may configure the store that Pennant will use during testing by defining the PENNANT\_STORE environment variable in your application's phpunit.xml file:

```
<?xml version="1.0" encoding="UTF-8"?>
<phpunit colors="true">
     \langle \cdot | \cdot \cdot | \cdot \cdot | \cdot \cdot \cdot \rangle<php><env name="PENNANT_STORE" value="array"/>
           \langle!-- ... -->
     </php></phpunit>
```
# **Adding Custom Pennant Drivers**

#### **Implementing the Driver**

<span id="page-993-0"></span>If none of Pennant's existing storage drivers fit your application's needs, you may write your own storage driver. Your custom driver should implement the Laravel\Pennant\Contracts\Driver interface:

<span id="page-993-1"></span><?php

```
namespace App\Extensions;
use Laravel\Pennant\Contracts\Driver;
class RedisFeatureDriver implements Driver
{
   public function define(string $feature, callable $resolver): void {}
   public function defined(): array {}
   public function getAll(array $features): array {}
   public function get(string $feature, mixed $scope): mixed {}
    public function set(string $feature, mixed $scope, mixed $value): void {}
   public function setForAllScopes(string $feature, mixed $value): void {}
   public function delete(string $feature, mixed $scope): void {}
   public function purge(array|null $features): void {}
}
```
Now, we just need to implement each of these methods using a Redis connection. For an example of how to implement each of these methods, take a look at the Laravel\Pennant\Drivers\DatabaseDriver in the Pennant source code

[!NOTE]

Laravel does not ship with a directory to contain your extensions. You are free to place them anywhere you like. In this example, we have created an Extensions directory to house the [RedisFeatureDriver](https://github.com/laravel/pennant/blob/1.x/src/Drivers/DatabaseDriver.php).

#### **Registering the Driver**

<span id="page-993-2"></span>Once your driver has been implemented, you are ready to register it with Laravel. To add additional drivers to Pennant, you may use the extend method provided by the Feature facade. You should call the extend method from the boot method of one of your application's **service** provider:

<?php

namespace App\Providers;

```
use App\Extensions\RedisFeatureDriver;
use Illuminate\Contracts\Foundation\Application;
use Illuminate\Support\ServiceProvider;
use Laravel\Pennant\Feature;
class AppServiceProvider extends ServiceProvider
{
    /**
     * Register any application services.
     */
   public function register(): void
    {
        // ...
    }
```

```
/**
     * Bootstrap any application services.
     */
    public function boot(): void
    {
        Feature::extend('redis', function (Application $app) {
            return new RedisFeatureDriver($app->make('redis'), $app->make('events'), []);
        });
    }
}
```
Once the driver has been registered, you may use the redis driver in your application's config/pennant.php configuration file:

```
'stores' \Rightarrow [
     'redis' => [
          'driver' => 'redis',
         'connection' => null,],
    // ...
],
```
# <span id="page-994-0"></span>**Events**

<?php

Pennant dispatches a variety of events that can be useful when tracking feature flags throughout your application.

### **Laravel\Pennant\Events\RetrievingKnownFeature**

This event is dispatched the first time a known feature is retrieved during a request for a specific scope. This event can be useful to create and track metrics against the feature flags that are being used throughout your application.

#### **Laravel\Pennant\Events\RetrievingUnknownFeature**

This event is dispatched the first time an unknown feature is retrieved during a request for a specific scope. This event can be useful if you have intended to remove a feature flag, but may have accidentally left some stray references to it throughout your application.

For example, you may find it useful to listen for this event and report or throw an exception when it occurs:

```
namespace App\Providers;
use Illuminate\Foundation\Support\Providers\EventServiceProvider as ServiceProvider;
use Illuminate\Support\Facades\Event;
use Laravel\Pennant\Events\RetrievingUnknownFeature;
class EventServiceProvider extends ServiceProvider
{
    /**
    * Register any other events for your application.
     */
    public function boot(): void
    {
        Event::listen(function (RetrievingUnknownFeature $event) {
            report("Resolving unknown feature [{$event->feature}].");
        });
    }
}
```
### **Laravel\Pennant\Events\DynamicallyDefiningFeature**

This event is dispatched when a class based feature is being dynamically checked for the first time during a request.

**Packages**

# **Laravel Pint**

- Introduction
- Installation
- Running Pint
- Configuring Pint
	- o [Prese](#page-995-0)ts
	- [Rule](#page-995-1)s
	- [Exclud](#page-995-2)ing Files / Folders

# **Intr[oduc](#page-995-3)[tion](#page-996-0)**

Laravel Pint is an [opinionated](#page-996-2) PHP code style fixer for minimalists. Pint is built on top of PHP-CS-Fixer and makes it simple to ensure that your code style stays clean and consistent.

<span id="page-995-0"></span>Pint is automatically installed with all new Laravel applications so you may start using it immediately. By default, Pint does not require any configuration and will fix code style issues in your code by following the [opinionated](https://github.com/laravel/pint) coding style of Laravel.

# **Installation**

Pint is included in recent releases of the Laravel framework, so installation is typically unnecessary. However, for older applications, you may install Laravel Pint via Composer:

```
composer require laravel/pint --dev
```
# **Running Pint**

You can instruct Pint to fix code style issues by invoking the pint binary that is available in your project's vendor/bin directory:

```
./vendor/bin/pint
```
You may also run Pint on specific files or directories:

- ./vendor/bin/pint app/Models
- ./vendor/bin/pint app/Models/User.php

Pint will display a thorough list of all of the files that it updates. You can view even more detail about Pint's changes by providing the -v option when invoking Pint:

./vendor/bin/pint -v

If you would like Pint to simply inspect your code for style errors without actually changing the files, you may use the --test option:

```
./vendor/bin/pint --test
```
If you would like Pint to only modify the files that have uncommitted changes according to Git, you may use the --dirty option:

```
./vendor/bin/pint --dirty
```
# **Configuring Pint**

<span id="page-995-3"></span>As previously mentioned, Pint does not require any configuration. However, if you wish to customize the presets, rules, or inspected folders, you may do so by creating a pint.json file in your project's root directory:

```
{
    "preset": "laravel"
}
```
In addition, if you wish to use a pint.json from a specific directory, you may provide the --config option when invoking Pint:

pint --config vendor/my-company/coding-style/pint.json

### **Presets**

<span id="page-996-0"></span>Presets defines a set of rules that can be used to fix code style issues in your code. By default, Pint uses the laravel preset, which fixes issues by following the opinionated coding style of Laravel. However, you may specify a different preset by providing the --preset option to Pint:

```
pint --preset psr12
```
If you wish, you may also set the preset in your project's pint.json file:

```
{
    "preset": "psr12"
}
```
Pint's currently supported presets are: laravel, per, psr12, and symfony.

# **Rules**

<span id="page-996-1"></span>Rules are style guidelines that Pint will use to fix code style issues in your code. As mentioned above, presets are predefined groups of rules that should be perfect for most PHP projects, so you typically will not need to worry about the individual rules they contain.

However, if you wish, you may enable or disable specific rules in your pint.json file:

```
{
    "preset": "laravel",
    "rules": {
        "simplified_null_return": true,
        "braces": false,
        "new_with_braces": {
             "anonymous_class": false,
             "named_class": false
        }
    }
}
```
Pint is built on top of PHP-CS-Fixer. Therefore, you may use any of its rules to fix code style issues in your project: PHP-CS-Fixer Configurator.

# **Excluding Files / Folders**

By default, Pint will [inspect](https://mlocati.github.io/php-cs-fixer-configurator) all .php files in your project except those in the vendor directory. If you wish to exclude more folders, you may do so using the exclude configuration option:

```
{
    "exclude": [
         "my-specific/folder"
    ]
}
```
If you wish to exclude all files that contain a given name pattern, you may do so using the not Name configuration option:

```
{
    "notName": [
         "*-my-file.php"
    ]
}
```
If you would like to exclude a file by providing an exact path to the file, you may do so using the notPath configuration option:

```
{
    "notPath": [
        "path/to/excluded-file.php"
    ]
}
```
**Packages**

# **Precognition**

- Introduction
- Live Validation
	- Using Vue
	- Using Vue and Inertia
	- [Using](#page-998-0) React
	- [Using](#page-998-1) React and Inertia
	- [Using](#page-998-2) Alpine and Blade
	- [Configuring](#page-1000-0) Axios
- Customizing [Valida](#page-1000-1)tion Rules
- Handling File [Uploads](#page-1002-0)
- Managing [Side-Effects](#page-1003-0)
- Testin[g](#page-1005-0)

# **Intr[oduction](#page-1006-0)**

<span id="page-998-0"></span>Laravel [Precog](#page-1007-0)nition allows you to anticipate the outcome of a future HTTP request. One of the primary use cases of Precognition is the ability to provide "live" validation for your frontend JavaScript application without having to duplicate your application's backend validation rules. Precognition pairs especially well with Laravel's Inertia-based starter kits.

When Laravel receives a "precognitive request", it will execute all of the route's middleware and resolve the route's controller dependencies, including validating form requests - but it will not actually execute the route's controller method.

# **Live Validation**

# **Using Vue**

<span id="page-998-1"></span>Using Laravel Precognition, you can offer live validation experiences to your users without having to duplicate your validation rules in your frontend Vue application. To illustrate how it works, let's build a form for creating new users within our application.

<span id="page-998-2"></span>First, to enable Precognition for a route, the HandlePrecognitiveRequests middleware should be added to the route definition. You should also create a form request to house the route's validation rules:

```
use App\Http\Requests\StoreUserRequest;
use Illuminate\Foundation\Http\Middleware\HandlePrecognitiveRequests;
Route::post('/users', function (StoreUserRequest $request) {
    \frac{1}{2}...
```

```
})->middleware([HandlePrecognitiveRequests::class]);
```
Next, you should install the Laravel Precognition frontend helpers for Vue via NPM:

npm install laravel-precognition-vue

With the Laravel Precognition package installed, you can now create a form object using Precognition's useForm function, providing the HTTP method (post), the target URL (/users), and the initial form data.

Then, to enable live validation, invoke the form's validate method on each input's change event, providing the input's name:

```
<script setup>
import { useForm } from 'laravel-precognition-vue';
const form = useForm('post', '/users', {
    name: '',
    email: '',
});
```

```
const submit = () => form.submit();
</script>
<template>
    <form @submit.prevent="submit">
        <label for="name">Name</label>
        <input
            id="name"
            v-model="form.name"
            @change="form.validate('name')"
        />
        <div v-if="form.invalid('name')">
            {{ form.errors.name }}
        \langlediv>
        <label for="email">Email</label>
        <input
            id="email"
            type="email"
            v-model="form.email"
            @change="form.validate('email')"
        />
        <div v-if="form.invalid('email')">
            {{ form.errors.email }}
        \langlediv><button :disabled="form.processing">
            Create User
        </button>
    </form>
</template>
```
Now, as the form is filled by the user, Precognition will provide live validation output powered by the validation rules in the route's form request. When the form's inputs are changed, a debounced "precognitive" validation request will be sent to your Laravel application. You may configure the debounce timeout by calling the form's setValidationTimeout function:

form.setValidationTimeout(3000);

When a validation request is in-flight, the form's validating property will be true:

```
<div v-if="form.validating">
   Validating...
</div>
```
Any validation errors returned during a validation request or a form submission will automatically populate the form's errors object:

```
<div v-if="form.invalid('email')">
   {{ form.errors.email }}
</div>
```
You can determine if the form has any errors using the form's hasErrors property:

```
<div v-if="form.hasErrors">
    < !-- \ldots --></div>
```
You may also determine if an input has passed or failed validation by passing the input's name to the form's valid and invalid functions, respectively:

```
<span v-if="form.valid('email')">
```
 $\langle$ /snan $\rangle$ 

<span v-else-if="form.invalid('email')">

</span>

#### [!WARNING]

A form input will only appear as valid or invalid once it has changed and a validation response has been received.

If you are validating a subset of a form's inputs with Precognition, it can be useful to manually clear errors. You may use the form's forgetError function to achieve this:

```
<input
   id="avatar"
   type="file"
   @change="(e) => {form.avatar = e.target.files[0]
        form.forgetError('avatar')
   }"
>
```
Of course, you may also execute code in reaction to the response to the form submission. The form's submit function returns an Axios request promise. This provides a convenient way to access the response payload, reset the form inputs on successful submission, or handle a failed request:

```
const submit = () => form.submit()
    .then(response => {
        form.reset();
        alert('User created.');
    })
    . \text{catch}(error \Rightarrow f)alert('An error occurred.');
    });
```
You may determine if a form submission request is in-flight by inspecting the form's processing property:

```
<button :disabled="form.processing">
   Submit
</button>
```
### **Using Vue and Inertia**

#### [!NOTE]

<span id="page-1000-0"></span>If you would like a head start when developing your Laravel application with Vue and Inertia, consider using one of our starter kits. Laravel's starter kits provide backend and frontend authentication scaffolding for your new Laravel application.

Before using Precognition with Vue and Inertia, be sure to review our general documentation on using Precognition with Vue. [When](#page-39-0) using Vue with Inertia, you will need to install the Inertia compatible Precognition library via NPM:

```
npm install laravel-precognition-vue-inertia
```
Once installed, [Precognition's](#page-998-2) useForm function will return an Inertia form helper augmented with the validation features discussed above.

The form helper's submit method has been streamlined, removing the need to specify the HTTP method or URL. Instead, you may pass Inertia's visit options as the first and only [argument.](https://inertiajs.com/forms#form-helper) In addition, the submit method does not return a Promise as seen in the Vue example above. Instead, you may provide any of Inertia's supported event callbacks in the visit options given to the submit method:

```
<script setup>
import { useForm } from 'laravel-precognition-vue-inertia';
const form = useForm('post', '/users', {
   name: '',
   email: '',
});
const submit = () => form.submit({
   preserveScroll: true,
   onSuccess: () => form.reset(),
});
</script>
```
### <span id="page-1000-1"></span>**Using React**

Using Laravel Precognition, you can offer live validation experiences to your users without having to duplicate your validation rules in your frontend React application. To illustrate how it works, let's build a form for creating new users within our application.

First, to enable Precognition for a route, the HandlePrecognitiveRequests middleware should be added to the route definition. You should also create a <u>form request</u> to house the route's validation rules:

```
use App\Http\Requests\StoreUserRequest;
use Illuminate\Foundation\Http\Middleware\HandlePrecognitiveRequests;
Route::post('/users', function (StoreUserRequest $request) {
    \frac{1}{2}
```

```
})->middleware([HandlePrecognitiveRequests::class]);
```
Next, you should install the Laravel Precognition frontend helpers for React via NPM:

npm install laravel-precognition-react

With the Laravel Precognition package installed, you can now create a form object using Precognition's useForm function, providing the HTTP method (post), the target URL (/users), and the initial form data.

To enable live validation, you should listen to each input's change and blur event. In the change event handler, you should set the form's data with the setData function, passing the input's name and new value. Then, in the blur event handler invoke the form's validate method, providing the input's name:

```
import { useForm } from 'laravel-precognition-react';
export default function Form() {
   const form = useForm('post', '/users', {
       name: ''
        email: '',
   });
   const submit = (e) => {
        e.preventDefault();
        form.submit();
   };
    return (
        <form onSubmit={submit}>
            <label for="name">Name</label>
            <input
                id="name"
                value={form.data.name}
                onChange={(e) => form.setData('name', e.target.value)}
                onBlur={() => form.validate('name')}
            />
            {form.invalid('name') && <div>{form.errors.name}</div>}
            <label for="email">Email</label>
            <input
                id="email"
                value={form.data.email}
                onChange={(e) => form.setData('email', e.target.value)}
                onBlur={() => form.validate('email')}
            />
            {form.invalid('email') && <div>{form.errors.email}</div>}
            <button disabled={form.processing}>
                Create User
            </button>
        </form>
    );
```
};

Now, as the form is filled by the user, Precognition will provide live validation output powered by the validation rules in the route's form request. When the form's inputs are changed, a debounced "precognitive" validation request will be sent to your Laravel application. You may configure the debounce timeout by calling the form's setValidationTimeout function:

```
form.setValidationTimeout(3000);
```
When a validation request is in-flight, the form's validating property will be true:

{form.validating && <div>Validating...</div>}

Any validation errors returned during a validation request or a form submission will automatically populate the form's errors object:

{form.invalid('email') && <div>{form.errors.email}</div>}

You can determine if the form has any errors using the form's hasErrors property:

{form.hasErrors && <div><!-- ... --></div>}

You may also determine if an input has passed or failed validation by passing the input's name to the form's valid and invalid functions, respectively:

```
{form.valid('email') && <span></span>}
```

```
{form.invalid('email') && <span></span>}
```
#### [!WARNING]

A form input will only appear as valid or invalid once it has changed and a validation response has been received.

If you are validating a subset of a form's inputs with Precognition, it can be useful to manually clear errors. You may use the form's forgetError function to achieve this:

```
<input
    id="avatar"
    type="file"
    onChange=\{ (e) =>
        form.setData('avatar', e.target.value);
        form.forgetError('avatar');
    }
>
```
Of course, you may also execute code in reaction to the response to the form submission. The form's submit function returns an Axios request promise. This provides a convenient way to access the response payload, reset the form's inputs on a successful form submission, or handle a failed request:

```
const submit = (e) => {
    e.preventDefault();
    form.submit()
         .then(response => {
             form.reset();
             alert('User created.');
         })
         . \text{catch}(error \Rightarrow \{alert('An error occurred.');
         });
};
```
You may determine if a form submission request is in-flight by inspecting the form's processing property:

```
<button disabled={form.processing}>
   Submit
</button>
```
### **Using React and Inertia**

#### [!NOTE]

<span id="page-1002-0"></span>If you would like a head start when developing your Laravel application with React and Inertia, consider using one of our starter kits. Laravel's starter kits provide backend and frontend authentication scaffolding for your new Laravel application.

Before using Precognition with React and Inertia, be sure to review our general documentation on using Precognition with [React.](#page-39-0) When using React with Inertia, you will need to install the Inertia compatible Precognition library via NPM:

Once installed, Precognition's useForm function will return an Inertia form helper augmented with the validation features discussed above.

The form helper's submit method has been streamlined, removing the need to specify the HTTP method or URL. Instead, you may pass Inertia's visit options as the first and only [argument.](https://inertiajs.com/forms#form-helper) In addition, the submit method does not return a Promise as seen in the React example above. Instead, you may provide any of Inertia's supported event callbacks in the visit options given to the submit method:

import { useForm } from 'laravel-p[recognition-r](https://inertiajs.com/manual-visits)eact-inertia';

```
const form = useForm('post', '/users', {
   name: '',
    email: ''.
});
const submit = (e) => {
   e.preventDefault();
    form.submit({
        preserveScroll: true,
        onSuccess: () => form.reset(),
   });
};
```
### **Using Alpine and Blade**

<span id="page-1003-0"></span>Using Laravel Precognition, you can offer live validation experiences to your users without having to duplicate your validation rules in your frontend Alpine application. To illustrate how it works, let's build a form for creating new users within our application.

First, to enable Precognition for a route, the HandlePrecognitiveRequests middleware should be added to the route definition. You should also create a form request to house the route's validation rules:

```
use App\Http\Requests\CreateUserRequest;
use Illuminate\Foundation\Http\Middleware\HandlePrecognitiveRequests;
Route::post('/users', function (CreateUserRequest $request) {
    \prime\prime ...
```
})->middleware([HandlePrecognitiveRequests::class]);

Next, you should install the Laravel Precognition frontend helpers for Alpine via NPM:

npm install laravel-precognition-alpine

Then, register the Precognition plugin with Alpine in your resources/js/app.js file:

```
import Alpine from 'alpinejs';
import Precognition from 'laravel-precognition-alpine';
```
window.Alpine = Alpine;

```
Alpine.plugin(Precognition);
Alpine.start();
```
With the Laravel Precognition package installed and registered, you can now create a form object using Precognition's \$form "magic", providing the HTTP method (post), the target URL (/users), and the initial form data.

To enable live validation, you should bind the form's data to its relevant input and then listen to each input's change event. In the change event handler, you should invoke the form's validate method, providing the input's name:

```
<form x-data="{
    form: $form('post', '/register', {
        name: '',
        email: '',
    }),
}">
    @csrf
```

```
<label for="name">Name</label>
    <input
        id="name"
        name="name"
        x-model="form.name"
        @change="form.validate('name')"
    />
    <template x-if="form.invalid('name')">
        <div x-text="form.errors.name"></div>
    </template>
    <label for="email">Email</label>
    <sub>input</sub></sub>
        id="email"
        name="email"
        x-model="form.email"
        @change="form.validate('email')"
    />
    <template x-if="form.invalid('email')">
        <div x-text="form.errors.email"></div>
    </template>
    <button :disabled="form.processing">
        Create User
    \frac{1}{2}</form>
```
Now, as the form is filled by the user, Precognition will provide live validation output powered by the validation rules in the route's form request. When the form's inputs are changed, a debounced "precognitive" validation request will be sent to your Laravel application. You may configure the debounce timeout by calling the form's setValidationTimeout function:

```
form.setValidationTimeout(3000);
```
When a validation request is in-flight, the form's validating property will be true:

```
<template x-if="form.validating">
    <div>Validating...</div>
</template>
```
Any validation errors returned during a validation request or a form submission will automatically populate the form's errors object:

```
<template x-if="form.invalid('email')">
    <div x-text="form.errors.email"></div>
</template>
```
You can determine if the form has any errors using the form's hasErrors property:

```
<template x-if="form.hasErrors">
    <div><!-- ... --></div>
</template>
```
You may also determine if an input has passed or failed validation by passing the input's name to the form's valid and invalid functions, respectively:

```
<template x-if="form.valid('email')">
    <span></span>
</template>
<template x-if="form.invalid('email')">
    <span></span>
</template>
```
#### [!WARNING]

A form input will only appear as valid or invalid once it has changed and a validation response has been received.

You may determine if a form submission request is in-flight by inspecting the form's processing property:

```
<button :disabled="form.processing">
   Submit
</button>
```
#### **Repopulating Old Form Data**

In the user creation example discussed above, we are using Precognition to perform live validation; however, we are performing a traditional server-side form submission to submit the form. So, the form should be populated with any "old" input and validation errors returned from the server-side form submission:

```
<form x-data="{
    form: $form('post', '/register', {
        name: '{{ old('name') }}',
        email: '{{ old('email') }}',
    }).setErrors({{ Js::from($errors->messages()) }}),
}">
```
Alternatively, if you would like to submit the form via XHR you may use the form's submit function, which returns an Axios request promise:

```
<form
    x-data="{
         form: $form('post', '/register', {
            name: ''
             \frac{1}{2}email: '',
         }),
         submit() {
             this.form.submit()
                  . then(response \Rightarrow {
                      form.reset();
                      alert('User created.')
                  })
                  .catch(error => {
                      alert('An error occurred.');
                  });
        },
    }"
    @submit.prevent="submit"
>
```
# **Configuring Axios**

<span id="page-1005-0"></span>The Precognition validation libraries use the Axios HTTP client to send requests to your application's backend. For convenience, the Axios instance may be customized if required by your application. For example, when using the laravel-precognition-vue library, you may add additional request headers to each outgoing request in your application's resources/js/app.js file:

```
import { client } from 'laravel-precognition-vue';
```

```
client.axios().defaults.headers.common['Authorization'] = authToken;
```
Or, if you already have a configured Axios instance for your application, you may tell Precognition to use that instance instead:

```
import Axios from 'axios';
import { client } from 'laravel-precognition-vue';
window.axios = Axios.create()
window.axios.defaults.headers.common['Authorization'] = authToken;
```
client.use(window.axios)

#### [!WARNING]

The Inertia flavored Precognition libraries will only use the configured Axios instance for validation requests. Form submissions will always be sent by Inertia.

# **Customizing Validation Rules**

It is possible to customize the validation rules executed during a precognitive request by using the request's isPrecognitive method.

<span id="page-1005-1"></span>For example, on a user creation form, we may want to validate that a password is "uncompromised" only on the

final form submission. For precognitive validation requests, we will simply validate that the password is required and has a minimum of 8 characters. Using the isPrecognitive method, we can customize the rules defined by our form request:

```
<?php
namespace App\Http\Requests;
use Illuminate\Foundation\Http\FormRequest;
use Illuminate\Validation\Rules\Password;
class StoreUserRequest extends FormRequest
{
    /**
     * Get the validation rules that apply to the request.
     *
     * @return array
     */
   protected function rules()
    {
        return [
            'password' => [
                'required',
                $this->isPrecognitive()
                    ? Password::min(8)
                    : Password::min(8)->uncompromised(),
            ],
            // ...
        ];
   }
}
```
# **Handling File Uploads**

By default, Laravel Precognition does not upload or validate files during a precognitive validation request. This ensure that large files are not unnecessarily uploaded multiple times.

<span id="page-1006-0"></span>Because of this behavior, you should ensure that your application customizes the corresponding form request's validation rules to specify the field is only required for full form submissions:

```
/**
 * Get the validation rules that apply to the request.
 *
  @return array
 */
protected function rules()
{
    return [
         'avatar' => \lceil...$this->isPrecognitive() ? [] : ['required'],
             'image',
             'mimes:jpg,png'
             'dimensions:ratio=3/2',
        ],
        // ...
    ];
}
```
If you would like to include files in every validation request, you may invoke the validateFiles function on your client-side form instance:

form.validateFiles();

# **Managing Side-Effects**

When adding the HandlePrecognitiveRequests middleware to a route, you should consider if there are any sideeffects in *other* middleware that should be skipped during a precognitive request.

<span id="page-1006-1"></span>For example, you may have a middleware that increments the total number of "interactions" each user has with your application, but you may not want precognitive requests to be counted as an interaction. To accomplish this, we may check the request's isPrecognitive method before incrementing the interaction count:

```
<?php
namespace App\Http\Middleware;
use App\Facades\Interaction;
use Closure;
use Illuminate\Http\Request;
class InteractionMiddleware
{
    /**
     * Handle an incoming request.
     */
    public function handle(Request $request, Closure $next): mixed
    {
        if (! $request->isPrecognitive()) {
            Interaction::incrementFor($request->user());
        }
        return $next($request);
    }
}
```
# <span id="page-1007-0"></span>**Testing**

If you would like to make precognitive requests in your tests, Laravel's TestCase includes a withPrecognition helper which will add the Precognition request header.

Additionally, if you would like to assert that a precognitive request was successful, e.g., did not return any validation errors, you may use the assertSuccessfulPrecognition method on the response:

```
public function test_it_validates_registration_form_with_precognition()
{
    $response = $this->withPrecognition()
        ->post('/register', [
            'name' => 'Taylor Otwell',
        ]);
    $response->assertSuccessfulPrecognition();
    $this->assertSame(0, User::count());
}
```
**Packages**

# **Prompts**

- Introduction
- **·** Installation
- Available Prompts  $\bullet$ 
	- o Text
	- [Passw](#page-1008-0)ord
	- [Con](#page-1009-0)firm
	- o [Select](#page-1009-1)
	- o [Mult](#page-1009-2)i-select
	- o [Suggest](#page-1010-0)
	- o [Search](#page-1011-0)
	- [Multi-](#page-1011-1)search
	- o [Pause](#page-1012-0)
- Inform[ational](#page-1013-0) Messages
- **Tables**  $\bullet$
- Spin  $\bullet$
- Progress [Bar](#page-1016-0)
- Terminal [Considerations](#page-1016-1)
- [Unsup](#page-1016-2)ported Environments and Fallbacks

# **Intr[oduction](#page-1017-0)**

<span id="page-1008-0"></span>Laravel [Prompts](#page-1018-0) is a PHP package for adding beautiful and user-friendly forms to your command-line applications, with browser-like features including placeholder text and validation.

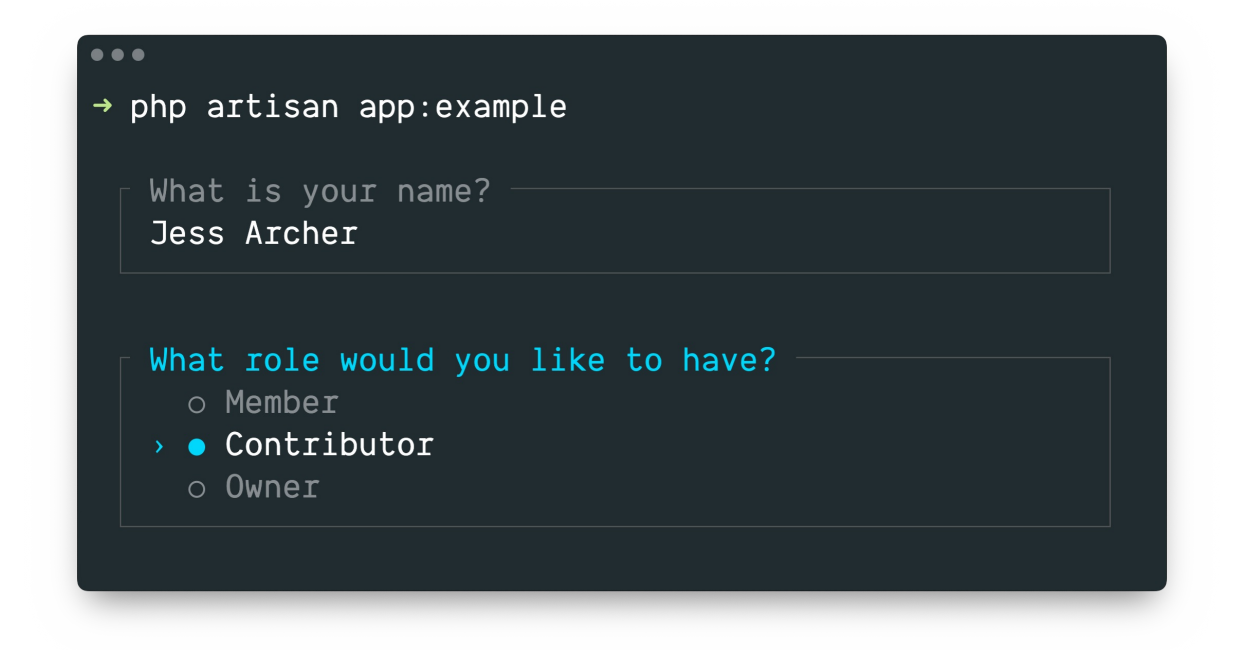

Laravel Prompts is perfect for accepting user input in your **Artisan console commands**, but it may also be used in any command-line PHP project.

#### [!NOTE]

Laravel Prompts supports macOS, Linux, and Windows with [WSL.](#page-224-0) For more information, please see our documentation on **unsupported environments & fallbacks**.

# **Installation**

Laravel Prompts is already [included](#page-1018-0) with the latest release of Laravel.

<span id="page-1009-0"></span>Laravel Prompts may also be installed in your other PHP projects by using the Composer package manager:

```
composer require laravel/prompts
```
## **Available Prompts**

### **Text**

<span id="page-1009-1"></span>The text function will prompt the user with the given question, accept their input, and then return it:

```
use function Laravel\Prompts\text;
```
\$name = text('What is your name?');

You may also include placeholder text, a default value, and an informational hint:

```
$name = text(label: 'What is your name?',
    placeholder: 'E.g. Taylor Otwell',
    default: $user?->name,
   hint: 'This will be displayed on your profile.'
);
```
#### **Required Values**

If you require a value to be entered, you may pass the required argument:

```
$name = text(label: 'What is your name?',
```
required: true );

If you would like to customize the validation message, you may also pass a string:

```
$name = text(
    label: 'What is your name?',
    required: 'Your name is required.'
);
```
#### **Additional Validation**

Finally, if you would like to perform additional validation logic, you may pass a closure to the validate argument:

```
\text{Same} = \text{text}(label: 'What is your name?',
    validate: fn (string $value) => match (true) {
        strlen($value) < 3 \Rightarrow 'The name must be at least 3 characters.'
        strlen($value) > 255 => 'The name must not exceed 255 characters.',
        default => null
    }
);
```
The closure will receive the value that has been entered and may return an error message, or null if the validation passes.

### <span id="page-1010-0"></span>**Password**

The password function is similar to the text function, but the user's input will be masked as they type in the console. This is useful when asking for sensitive information such as passwords:

use function Laravel\Prompts\password;

\$password = password('What is your password?');

You may also include placeholder text and an informational hint:

```
$password = password(
    label: 'What is your password?',
    placeholder: 'password',
    hint: 'Minimum 8 characters.'
);
```
#### **Required Values**

If you require a value to be entered, you may pass the required argument:

```
$password = password(
    label: 'What is your password?',
    required: true
);
```
If you would like to customize the validation message, you may also pass a string:

```
$password = password(
    label: 'What is your password?'
    required: 'The password is required.'
);
```
#### **Additional Validation**

Finally, if you would like to perform additional validation logic, you may pass a closure to the validate argument:

```
$password = password(
    label: 'What is your password?',
    validate: fn (string $value) => match (true) {
        strlen($value) < 8 => 'The password must be at least 8 characters.',
        default \Rightarrow null
```
} );

The closure will receive the value that has been entered and may return an error message, or nu11 if the validation passes.

#### <span id="page-1011-0"></span>**Confirm**

If you need to ask the user for a "yes or no" confirmation, you may use the confirm function. Users may use the arrow keys or press y or n to select their response. This function will return either true or false.

```
use function Laravel\Prompts\confirm;
```
\$confirmed = confirm('Do you accept the terms?');

You may also include a default value, customized wording for the "Yes" and "No" labels, and an informational hint:

```
%confirmed = confirm(
    label: 'Do you accept the terms?',
    default: false,
   yes: 'I accept'
    no: 'I decline',
    hint: 'The terms must be accepted to continue.'
);
```
#### **Requiring "Yes"**

If necessary, you may require your users to select "Yes" by passing the required argument:

```
$confirmed = confirm(
    label: 'Do you accept the terms?',
    required: true
);
```
If you would like to customize the validation message, you may also pass a string:

```
$confirmed = confirm(
    label: 'Do you accept the terms?',
    required: 'You must accept the terms to continue.'
);
```
#### <span id="page-1011-1"></span>**Select**

If you need the user to select from a predefined set of choices, you may use the select function:

```
use function Laravel\Prompts\select;
```

```
$role = select(
    'What role should the user have?',
    ['Member', 'Contributor', 'Owner'],
);
```
You may also specify the default choice and an informational hint:

```
$role = select(
    label: 'What role should the user have?',
    options: ['Member', 'Contributor', 'Owner'],
    default: 'Owner',
    hint: 'The role may be changed at any time.'
);
```
You may also pass an associative array to the options argument to have the selected key returned instead of its value:

```
$role = select(
    label: 'What role should the user have?',
    options: [
        'member' => 'Member',
        'contributor' => 'Contributor',
        'owner' => 'Owner'
```

```
],
    default: 'owner'
);
```
Up to five options will be displayed before the list begins to scroll. You may customize this by passing the scroll argument:

```
$role = select(
    label: 'Which category would you like to assign?',
    options: Category::pluck('name', 'id'),
    scroll: 10
);
```
#### **Validation**

Unlike other prompt functions, the select function doesn't accept the required argument because it is not possible to select nothing. However, you may pass a closure to the validate argument if you need to present an option but prevent it from being selected:

```
$role = select(
    label: 'What role should the user have?',
    options: [
        'member' => 'Member',
        'contributor' => 'Contributor',
        'owner' => 'Owner'
    ],
    validate: fn (string $value) =>
        $value === 'owner' && User::where('role', 'owner')->exists()
          ? 'An owner already exists.'
            : null
);
```
If the options argument is an associative array, then the closure will receive the selected key, otherwise it will receive the selected value. The closure may return an error message, or null if the validation passes.

#### <span id="page-1012-0"></span>**Multi-select**

If you need to the user to be able to select multiple options, you may use the multiselect function:

```
use function Laravel\Prompts\multiselect;
$permissions = multiselect(
    'What permissions should be assigned?',
    ['Read', 'Create', 'Update', 'Delete']
);
```
You may also specify default choices and an informational hint:

```
use function Laravel\Prompts\multiselect;
$permissions = multiselect(
    label: 'What permissions should be assigned?'
    options: ['Read', 'Create', 'Update', 'Delete'],
    default: ['Read', 'Create'],
    hint: 'Permissions may be updated at any time.'
);
```
You may also pass an associative array to the options argument to return the selected options' keys instead of their values:

```
$permissions = multiselect(
    label: 'What permissions should be assigned?',
    options: [
         'read' => 'Read',
        'create' => 'Create',
         'update' => 'Update',
         'delete' => 'Delete'
    ],
    default: ['read', 'create']
);
```
Up to five options will be displayed before the list begins to scroll. You may customize this by passing the

scroll argument:

```
$categories = multiselect(
    label: 'What categories should be assigned?',
    options: Category::pluck('name', 'id'),
    scroll: 10
);
```
#### **Requiring a Value**

By default, the user may select zero or more options. You may pass the required argument to enforce one or more options instead:

```
$categories = multiselect(
    label: 'What categories should be assigned?',
    options: Category::pluck('name', 'id'),
    required: true,
);
```
If you would like to customize the validation message, you may provide a string to the required argument:

```
$categories = multiselect(
    label: 'What categories should be assigned?',
    options: Category::pluck('name', 'id'),
    required: 'You must select at least one category',
\lambda:
```
#### **Validation**

You may pass a closure to the validate argument if you need to present an option but prevent it from being selected:

```
$permissions = multiselect(
    label: 'What permissions should the user have?',
    options: [
         'read' => 'Read',
        'create' => 'Create',
         'update' => 'Update',
         'delete' => 'Delete'
    ],
    validate: fn (array $values) => ! in_array('read', $values)
        ? 'All users require the read permission.'
        : null
);
```
If the options argument is an associative array then the closure will receive the selected keys, otherwise it will receive the selected values. The closure may return an error message, or null if the validation passes.

#### <span id="page-1013-0"></span>**Suggest**

The suggest function can be used to provide auto-completion for possible choices. The user can still provide any answer, regardless of the auto-completion hints:

```
use function Laravel\Prompts\suggest;
```
\$name = suggest('What is your name?', ['Taylor', 'Dayle']);

Alternatively, you may pass a closure as the second argument to the suggest function. The closure will be called each time the user types an input character. The closure should accept a string parameter containing the user's input so far and return an array of options for auto-completion:

```
$name = suggest(
    'What is your name?',
    fn ($value) => collect(['Taylor', 'Dayle'])
         ->filter(fn ($name) => Str::contains($name, $value, ignoreCase: true))
\lambda
```
You may also include placeholder text, a default value, and an informational hint:

 $$name = sunqest($ 

```
label: 'What is your name?'
    options: ['Taylor', 'Dayle'],
    placeholder: 'E.g. Taylor',
    default: $user?->name,
    hint: 'This will be displayed on your profile.'
\lambda:
```
#### **Required Values**

If you require a value to be entered, you may pass the required argument:

```
$name = suggest(
    label: 'What is your name?',
    options: ['Taylor', 'Dayle'],
    required: true
);
```
If you would like to customize the validation message, you may also pass a string:

```
$name = suggest(
    label: 'What is your name?',
    options: ['Taylor', 'Dayle'],
    required: 'Your name is required.'
);
```
#### **Additional Validation**

Finally, if you would like to perform additional validation logic, you may pass a closure to the validate argument:

```
$name = suggest(
    label: 'What is your name?',
    options: ['Taylor', 'Dayle'],
    validate: fn (string $value) => match (true) {
        strlen($value) < 3 => 'The name must be at least 3 characters.'
        strlen($value) > 255 => 'The name must not exceed 255 characters.',
        default \Rightarrow null}
);
```
The closure will receive the value that has been entered and may return an error message, or null if the validation passes.

#### **Search**

If you have a lot of options for the user to select from, the search function allows the user to type a search query to filter the results before using the arrow keys to select an option:

```
use function Laravel\Prompts\search;
$id = search('Search for the user that should receive the mail',
    fn (string $value) => strlen($value) > 0
        ? User::where('name', 'like', "%{$value}%")->pluck('name', 'id')->all()
        : []
);
```
The closure will receive the text that has been typed by the user so far and must return an array of options. If you return an associative array then the selected option's key will be returned, otherwise its value will be returned instead.

You may also include placeholder text and an informational hint:

```
$id = search(label: 'Search for the user that should receive the mail',
    placeholder: 'E.g. Taylor Otwell',
    options: fn (string $value) => strlen($value) > 0
        ? User::where('name', 'like', "%{$value}%")->pluck('name', 'id')->all()
        : [],
    hint: 'The user will receive an email immediately.'
);
```
Up to five options will be displayed before the list begins to scroll. You may customize this by passing the scroll argument:

```
$id = search(label: 'Search for the user that should receive the mail',
    options: fn (string $value) => strlen($value) > 0
        ? User::where('name', 'like', "%{$value}%")->pluck('name', 'id')->all()
        : \square,
    scroll: 10
);
```
#### **Validation**

If you would like to perform additional validation logic, you may pass a closure to the validate argument:

```
$id = search(label: 'Search for the user that should receive the mail',
    options: fn (string $value) => strlen($value) > 0
        ? User::where('name', 'like', "%{$value}%")->pluck('name', 'id')->all()
         \Boxvalidate: function (int|string $value) {
       $user = User::findOrFail($value);
        if ($user->opted_out) {
            return 'This user has opted-out of receiving mail.';
        }
    }
);
```
If the options closure returns an associative array, then the closure will receive the selected key, otherwise, it will receive the selected value. The closure may return an error message, or null if the validation passes.

### <span id="page-1015-0"></span>**Multi-search**

If you have a lot of searchable options and need the user to be able to select multiple items, the multisearch function allows the user to type a search query to filter the results before using the arrow keys and space-bar to select options:

```
use function Laravel\Prompts\multisearch;
```

```
\texttt{Sids} = \texttt{multisearch}'Search for the users that should receive the mail',
    fn (string $value) => strlen($value) > 0
        ? User::where('name', 'like', "%{$value}%")->pluck('name', 'id')->all()
         : []
);
```
The closure will receive the text that has been typed by the user so far and must return an array of options. If you return an associative array then the selected options' keys will be returned; otherwise, their values will be returned instead.

You may also include placeholder text and an informational hint:

```
$ids = multisearch(
    label: 'Search for the users that should receive the mail',
    placeholder: 'E.g. Taylor Otwell',
    options: fn (string $value) => strlen($value) > 0
        ? User::where('name', 'like', "%{$value}%")->pluck('name', 'id')->all()
        : [],
    hint: 'The user will receive an email immediately.'
);
```
Up to five options will be displayed before the list begins to scroll. You may customize this by providing the scroll argument:

```
$ids = multisearch(
    label: 'Search for the users that should receive the mail',
    options: fn (string $value) => strlen($value) > 0
        ? User::where('name', 'like', "%{$value}%")->pluck('name', 'id')->all()
        : [],
    scroll: 10
);
```
#### **Requiring a Value**

By default, the user may select zero or more options. You may pass the required argument to enforce one or more options instead:

```
$ids = multisearch(
    'Search for the users that should receive the mail',
    fn (string $value) => strlen($value) > 0? User::where('name', 'like', "%{$value}%")->pluck('name', 'id')->all()
         \Boxrequired: true,
\lambda;
```
If you would like to customize the validation message, you may also provide a string to the required argument:

```
$ids = multisearch(
    'Search for the users that should receive the mail',
    fn (string $value) => strlen($value) > 0
        ? User::where('name', 'like', "%{$value}%")->pluck('name', 'id')->all()
        : [],
    required: 'You must select at least one user.'
);
```
#### **Validation**

If you would like to perform additional validation logic, you may pass a closure to the validate argument:

```
$ids = multisearch(
    label: 'Search for the users that should receive the mail',
    options: fn (string $value) => strlen($value) > 0
        ? User::where('name', 'like', "%{$value}%")->pluck('name', 'id')->all()
        : [],
    validate: function (array $values) {
        $optedOut = User::where('name', 'like', '%a%')->findMany($values);
        if ($optedOut->isNotEmpty()) {
            return $optedOut->pluck('name')->join(', ', ', and ').' have opted out.';
        }
    }
);
```
If the options closure returns an associative array, then the closure will receive the selected keys; otherwise, it will receive the selected values. The closure may return an error message, or null if the validation passes.

#### <span id="page-1016-0"></span>**Pause**

The pause function may be used to display informational text to the user and wait for them to confirm their desire to proceed by pressing the Enter / Return key:

use function Laravel\Prompts\pause;

pause('Press ENTER to continue.');

## <span id="page-1016-1"></span>**Informational Messages**

The note, info, warning, error, and alert functions may be used to display informational messages:

use function Laravel\Prompts\info;

```
info('Package installed successfully.');
```
### <span id="page-1016-2"></span>**Tables**

The table function makes it easy to display multiple rows and columns of data. All you need to do is provide the column names and the data for the table:

use function Laravel\Prompts\table;

table(

```
['Name', 'Email'],
    User::all(['name', 'email'])
);
```
# **Spin**

The spin function displays a spinner along with an optional message while executing a specified callback. It serves to indicate ongoing processes and returns the callback's results upon completion:

```
use function Laravel\Prompts\spin;
sresponse = spin(
    fn () => Http::get('http://example.com'),
    'Fetching response...
);
```
#### [!WARNING]

The spin function requires the pcnt1 PHP extension to animate the spinner. When this extension is not available, a static version of the spinner will appear instead.

## <span id="page-1017-0"></span>**Progress Bars**

For long running tasks, it can be helpful to show a progress bar that informs users how complete the task is. Using the progress function, Laravel will display a progress bar and advance its progress for each iteration over a given iterable value:

use function Laravel\Prompts\progress;

```
$users = progress(
    label: 'Updating users',
    steps: User::all(),
    callback: fn ($user) => $this->performTask($user),
);
```
The progress function acts like a map function and will return an array containing the return value of each iteration of your callback.

The callback may also accept the \Laravel\Prompts\Progress instance, allowing you to modify the label and hint on each iteration:

```
$users = progress(
    label: 'Updating users',
    steps: User::all(),
    callback: function ($user, $progress) {
        $progress
            ->label("Updating {$user->name}")
            ->hint("Created on {$user->created_at}");
        return $this->performTask($user);
    },
    hint: 'This may take some time.',
);
```
Sometimes, you may need more manual control over how a progress bar is advanced. First, define the total number of steps the process will iterate through. Then, advance the progress bar via the advance method after processing each item:

```
$progress = progress(label: 'Updating users', steps: 10);
$users = User::all();$progress->start();
foreach ($users as $user) {
    $this->performTask($user);
    $progress->advance();
}
$progress->finish();
```
# **Terminal Considerations**

#### **Terminal Width**

If the length of any label, option, or validation message exceeds the number of "columns" in the user's terminal, it will be automatically truncated to fit. Consider minimizing the length of these strings if your users may be using narrower terminals. A typically safe maximum length is 74 characters to support an 80-character terminal.

#### **Terminal Height**

For any prompts that accept the scroll argument, the configured value will automatically be reduced to fit the height of the user's terminal, including space for a validation message.

# **Unsupported Environments and Fallbacks**

Laravel Prompts supports macOS, Linux, and Windows with WSL. Due to limitations in the Windows version of PHP, it is not currently possible to use Laravel Prompts on Windows outside of WSL.

<span id="page-1018-0"></span>For this reason, Laravel Prompts supports falling back to an alternative implementation such as the **Symfony** Console Question Helper.

#### [!NOTE]

When using Laravel Prompts with the Laravel framework, fallbacks for each prompt have been configured for you and will be automatically enabled in unsupported [environments.](https://symfony.com/doc/current/components/console/helpers/questionhelper.html)

#### **Fallback Conditions**

If you are not using Laravel or need to customize when the fallback behavior is used, you may pass a boolean to the fallbackWhen static method on the Prompt class:

```
use Laravel\Prompts\Prompt;
Prompt::fallbackWhen(
    ! $input->isInteractive() || windows_os() || app()->runningUnitTests()
);
```
#### **Fallback Behavior**

If you are not using Laravel or need to customize the fallback behavior, you may pass a closure to the fallbackUsing static method on each prompt class:

```
use Laravel\Prompts\TextPrompt;
use Symfony\Component\Console\Question\Question;
use Symfony\Component\Console\Style\SymfonyStyle;
TextPrompt::fallbackUsing(function (TextPrompt $prompt) use ($input, $output) {
    $question = (new Question($prompt->label, $prompt->default ?: null))
        ->setValidator(function ($answer) use ($prompt) {
            if ($prompt->required && $answer === null) {
                throw new \RuntimeException(is_string($prompt->required) ? $prompt->required :
'Required.');
            }
            if ($prompt->validate) {
                $error = ($prompt->validate)($answer ?? '');
                if ($error) {
                    throw new \RuntimeException($error);
                }
            }
            return $answer;
        });
    return (new SymfonyStyle($input, $output))
```
->askQuestion(\$question);

});

Fallbacks must be configured individually for each prompt class. The closure will receive an instance of the prompt class and must return an appropriate type for the prompt.

**Packages**

# **Laravel Pulse**

- Introduction
	- Installation
		- o Configuration
- **Dashboard** 
	- [Autho](#page-1020-0)rization
	- [Cust](#page-1020-1)omization
	- [Resolving](#page-1021-0) Users
	- **o** Cards
- [Capturing](#page-1021-1) [Entries](#page-1021-2)
	- [Recorders](#page-1021-3)
	- **o** [Filtering](#page-1022-0)
- Perfor[mance](#page-1022-1)
	- [Using](#page-1023-0) a Different Database
	- [Redis](#page-1024-0) Ingest
	- o [Sampling](#page-1025-0)
	- o [Trimm](#page-1026-0)ing
	- Handling Pulse [Exceptions](#page-1026-1)
- Custom [Cards](#page-1026-2)
	- [Card](#page-1027-0) Components
	- [Styling](#page-1027-1)
	- Data Capture and [Aggregat](#page-1027-2)ion

# **Introduc[tion](#page-1027-3)**

Laravel Pulse delivers [at-a-glance](#page-1029-0) insights into your application's performance and usage. With Pulse, you can track down bottlenecks like slow jobs and endpoints, find your most active users, and more.

<span id="page-1020-0"></span>For in-depth debugging of individual events, check out Laravel Telescope.

# **[Installati](https://github.com/laravel/pulse)on**

### [!WARNING]

<span id="page-1020-1"></span>Pulse's first-party storage implementation currently requires a MySQL or PostgreSQL database. If you are using a different database engine, you will need a separate MySQL or PostgreSQL database for your Pulse data.

Since Pulse is currently in beta, you may need to adjust your application's composer.json file to allow beta package releases to be installed:

```
"minimum-stability": "beta",
"prefer-stable": true
```
Then, you may use the Composer package manager to install Pulse into your Laravel project:

composer require laravel/pulse

Next, you should publish the Pulse configuration and migration files using the vendor:publish Artisan command:

```
php artisan vendor:publish --provider="Laravel\Pulse\PulseServiceProvider"
```
Finally, you should run the migrate command in order to create the tables needed to store Pulse's data:

php artisan migrate

Once Pulse's database migrations have been run, you may access the Pulse dashboard via the /pulse route.

[!NOTE] If you do not want to store Pulse data in your application's primary database, you may specify a dedicated database connection.

### **Configuration**

<span id="page-1021-0"></span>Many of Pulse's [configuration](#page-1026-1) options can be controlled using environment variables. To see the available options, register new recorders, or configure advanced options, you may publish the config/pulse.php configuration file:

php artisan vendor:publish --tag=pulse-config

# **Dashboard**

### **Authorization**

<span id="page-1021-2"></span><span id="page-1021-1"></span>The Pulse dashboard may be accessed via the /pulse route. By default, you will only be able to access this dashboard in the local environment, so you will need to configure authorization for your production environments by customizing the 'viewPulse' authorization gate. You can accomplish this within your application's app/Providers/AuthServiceProvider.php file:

```
use App\Models\User;
use Illuminate\Support\Facades\Gate;
/**
 * Register any authentication / authorization services.
*/
public function boot(): void
{
    Gate::define('viewPulse', function (User $user) {
        return $user->isAdmin();
   });
    // ...
}
```
### **Customization**

The Pulse dashboard cards and layout may be configured by publishing the dashboard view. The dashboard view will be published to resources/views/vendor/pulse/dashboard.blade.php:

```
php artisan vendor:publish --tag=pulse-dashboard
```
The dashboard is powered by Livewire, and allows you to customize the cards and layout without needing to rebuild any JavaScript assets.

Within this file, the  $\langle x$ -pulse> component is responsible for rendering the dashboard and provides a grid layout for the cards. If you would like the [dash](https://livewire.laravel.com/)board to span the full width of the screen, you may provide the fullwidth prop to the component:

```
<x-pulse full-width>
    ...
</x-pulse>
```
By default, the <x-pulse> component will create a 12 column grid, but you may customize this using the cols prop:

```
<x-pulse cols="16">
    ...
</x-pulse>
```
Each card accepts a cols and rows prop to control the space and positioning:

<livewire:pulse.usage cols="4" rows="2" />

Most cards also accept an expand prop to show the full card instead of scrolling:

### **Resolving Users**

<span id="page-1022-0"></span>For cards that display information about your users, such as the Application Usage card, Pulse will only record the user's ID. When rendering the dashboard, Pulse will resolve the name and email fields from your default Authenticatable model and display avatars using the Gravatar web service.

You may customize the fields and avatar by invoking the Pulse::user method within your application's App\Providers\AppServiceProvider class.

The user method accepts a closure which will receive the Authenticatable model to be displayed and should return an array containing name, extra, and avatar information for the user:

```
use Laravel\Pulse\Facades\Pulse;
```

```
/**
* Bootstrap any application services.
*/
public function boot(): void
{
    Pulse::user(fn ($user) => [
        'name' => $user->name,
        'extra' => $user->email,
        'avatar' => $user->avatar_url,
    ]);
    // ...
}
```
#### [!NOTE]

You may completely customize how the authenticated user is captured and retrieved by implementing the Laravel\Pulse\Contracts\ResolvesUsers contract and binding it in Laravel's service container.

#### **Cards**

#### **Servers**

<span id="page-1022-1"></span>The <livewire:pulse.servers /> card displays system resource usage for all servers running the pulse:check command. Please refer to the documentation regarding the servers recorder for more information on system resource reporting.

#### <span id="page-1022-3"></span>**Application Usage**

The <livewire:pulse.usage /> card displays the top 10 users making requests to your application, dispatching jobs, and experiencing slow requests.

<span id="page-1022-4"></span>If you wish to view all usage metrics on screen at the same time, you may include the card multiple times and specify the type attribute:

```
<livewire:pulse.usage type="requests" />
<livewire:pulse.usage type="slow_requests" />
<livewire:pulse.usage type="jobs" />
```
To learn how to customize how Pulse retrieves and displays user information, consult our documentation on resolving users.

#### [!NOTE]

If your application receives a lot of requests or dispatches a lot of jobs, you may wish to enable sampling. See the user requests recorder, user jobs recorder, and slow jobs recorder documentation for more [information.](#page-1022-0)

#### **Exceptions**

<span id="page-1022-2"></span>The <livewire: pulse. exceptions /> card shows the frequency and recency of exceptions occurring in your

application. By default, exceptions are grouped based on the exception class and location where it occurred. See the exceptions recorder documentation for more information.

#### **Queues**

The <li[vewire:pulse.queues](#page-1024-1) /> card shows the throughput of the queues in your application, including the number of jobs queued, processing, processed, released, and failed. See the queues recorder documentation for more information.

#### **Slow Requests**

<span id="page-1023-3"></span>The <livewire:pulse.slow-requests /> card shows incoming requests to your application that exceed the configured threshold, which is 1,000ms by default. See the slow requests recorder documentation for more information.

#### **Slow Jobs**

The <livewire:pulse.slow-jobs /> card shows the queued jobs in your application that exceed the configured threshold, which is 1,000ms by default. See the slow jobs recorder documentation for more information.

#### **Slow Queries**

The <livewire:pulse.slow-queries /> card shows the [database](#page-1024-2) queries in your application that exceed the configured threshold, which is 1,000ms by default.

<span id="page-1023-2"></span>By default, slow queries are grouped based on the SQL query (without bindings) and the location where it occurred, but you may choose to not capture the location if you wish to group solely on the SQL query.

See the slow queries recorder documentation for more information.

#### **Slow Outgoing Requests**

The <li[vewire:pulse.slow-out](#page-1025-1)going-requests /> card shows outgoing requests made using Laravel's HTTP client that exceed the configured threshold, which is 1,000ms by default.

By default, entries will be grouped by the full URL. However, you may wish to normalize or group similar outgoing requests using regular expressions. See the slow outgoing requests recorder documentation for more [information.](#page-377-0)

#### **Cache**

The <livewire:pulse.cache /> card shows the cache hit and miss statistics for your application, both globally and for individual keys.

<span id="page-1023-1"></span>By default, entries will be grouped by key. However, you may wish to normalize or group similar keys using regular expressions. See the cache interactions recorder documentation for more information.

# **Capturing Entries**

<span id="page-1023-0"></span>Most Pulse recorders will a[utomatically](#page-1024-3) capture entries based on framework events dispatched by Laravel. However, the servers recorder and some third-party cards must poll for information regularly. To use these cards, you must run the pulse:check daemon on all of your individual application servers:

php artisan pulse:check

[!NOTE]

To keep the pulse:check process running permanently in the background, you should use a process monitor such as Supervisor to ensure that the command does not stop running.

As the pulse:check command is a long-lived process, it will not see changes to your codebase without being restarted. You should gracefully restart the command by calling the pulse:restart command during your application's deployment process:

php artisan pulse:restart

```
[!NOTE]
```
Pulse uses the cache to store restart signals, so you should verify that a cache driver is properly configured for your application before using this feature.

### **Recorders**

Recorders are responsible for capturing entries from your application to be recorded in the Pulse database. Recorders are registered and configured in the recorders section of the Pulse configuration file.

#### <span id="page-1024-0"></span>**Cache Interactions**

The CacheInteractions recorder captures information about the cache hits and misses [occurring](#page-1021-0) in your application for display on the Cache card.

<span id="page-1024-3"></span>You may optionally adjust the sample rate and ignored key patterns.

You may also configure key [groupin](#page-1023-1)g so that similar keys are g[rouped](#page-257-0) as a single entry. For example, you may wish to remove unique IDs from keys caching the same type of information. Groups are configured using a regular expression to "find and [replace"](#page-1027-0) parts of the key. An example is included in the configuration file:

```
Recorders\CacheInteractions::class => [
    // ...
    'groups' => [
       1/7 '/:\d+/' => ':*',
    ],
],
```
The first pattern that matches will be used. If no patterns match, then the key will be captured as-is.

#### **Exceptions**

The Exceptions recorder captures information about reportable exceptions occurring in your application for display on the **Exceptions** card.

<span id="page-1024-1"></span>You may optionally adjust the sample rate and ignored exceptions patterns. You may also configure whether to capture the location that the exception originated from. The captured location will be displayed on the Pulse dashboard which can [help](#page-1022-2) to track down the exception origin; however, if the same exception occurs in multiple locations then it will appear multiple times for each unique location.

#### **Queues**

The queues recorder captures information about your applications queues for display on the **Queues**.

You may optionally adjust the sample rate and ignored jobs patterns.

#### **Slow Jobs**

The SlowJobs recorder captures [informatio](#page-1027-0)n about slow jobs occurring in your application for display on the Slow Jobs card.

<span id="page-1024-2"></span>You may optionally adjust the slow job threshold, sample rate, and ignored job patterns.

#### **[Slow](#page-1024-2) Outgoing Requests**

The SlowOutgoingRequests recorder captures infor[mation](#page-1027-0) about outgoing HTTP requests made using Laravel's HTTP client that exceed the configured threshold for display on the Slow Outgoing Requests card.

You may optionally adjust the slow outgoing request threshold, sample rate, and ignored URL patterns.

You may also configure URL grouping so that similar URLs are grouped as a single entry. For example, you may wish to remove unique IDs from URL paths or group by domain only. Groups are configured using a regular expression to "find and replace" parts of the URL. Some [examples](#page-1027-0) are included in the configuration file:

```
Recorders\OutgoingRequests::class => [
    // ...
    'groups' => \lceil// '#^https://api\.github\.com/repos/.*$#' => 'api.github.com/repos/*',
        // '#^https?://([^/]*).*$#' => '\1',
        // '#/\d+#' => '/*',
    ],
],
```
The first pattern that matches will be used. If no patterns match, then the URL will be captured as-is.

#### **Slow Queries**

The SlowQueries recorder captures any database queries in your application that exceed the configured threshold for display on the Slow Queries card.

<span id="page-1025-1"></span>You may optionally adjust the slow query threshold, sample rate, and ignored query patterns. You may also configure whether to capture the query location. The captured location will be displayed on the Pulse dashboard which can help to track [down](#page-1023-2) the query origin; however, if the same query is made in multiple locations then it will appear multiple times for each unique location.

#### **Slow Requests**

The Requests recorder captures information about requests made to your application for display on the Slow Requests and Application Usage cards.

You may optionally adjust the slow route threshold, sample rate, and ignored paths.

#### **[Servers](#page-1023-3)**

The Servers recorder captures CPU, memory, and storage [usage](#page-1027-0) of the servers that power your application for display on the Servers card. This recorder requires the pulse: check command to be running on each of the servers you wish to monitor.

Each reporting server must have a unique name. By default, Pulse will use the value returned by PHP's gethostname fu[nction.](#page-1022-3) If you wish to customize this, you may set the [PULSE\\_SE](#page-1023-0)RVER\_NAME environment variable:

PULSE\_SERVER\_NAME=load-balancer

The Pulse configuration file also allows you to customize the directories that are monitored.

#### **User Jobs**

The UserJobs recorder captures information about the users dispatching jobs in your application for display on the Application Usage card.

You may optionally adjust the sample rate and ignored job patterns.

#### **User [Requests](#page-1022-4)**

The UserRequests recorder captures [inform](#page-1027-0)ation about the users making requests to your application for display on the Application Usage card.

<span id="page-1025-2"></span><span id="page-1025-0"></span>You may optionally adjust the **sample rate** and ignored job patterns.

### **Filtering**

As we have seen, many recorders offer the ability to, via configuration, "ignore" incoming entries based on their value, such as a request's URL. But, sometimes it may be useful to filter out records based on other factors, such as the currently authenticated user. To filter out these records, you may pass a closure to Pulse's filter method. Typically, the filter method should be invoked within the boot method of your application's AppServiceProvider:

```
use Illuminate\Support\Facades\Auth;
use Laravel\Pulse\Entry;
use Laravel\Pulse\Facades\Pulse;
use Laravel\Pulse\Value;
/**
 * Bootstrap any application services.
 */
public function boot(): void
{
    Pulse::filter(function (Entry|Value $entry) {
        return Auth::user()->isNotAdmin();
   });
    // ...
}
```
# **Performance**

<span id="page-1026-0"></span>Pulse has been designed to drop into an existing application without requiring any additional infrastructure. However, for high-traffic applications, there are several ways of removing any impact Pulse may have on your application's performance.

### **Using a Different Database**

For high-traffic applications, you may prefer to use a dedicated database connection for Pulse to avoid impacting your application database.

<span id="page-1026-1"></span>You may customize the database connection used by Pulse by setting the PULSE\_DB\_CONNECTION environment variable.

PULSE DB CONNECTION=pulse

### **Redis Ingest**

#### [!WARNING]

<span id="page-1026-2"></span>The Redis Ingest requires Redis 6.2 or greater and phpredis or predis as the application's configured Redis client driver.

By default, Pulse will store entries directly to the configured database connection after the HTTP response has been sent to the client or a job has been processed; however, you may use Pulse's Redis ingest driver to send entries to a Redis stream instead. This can be enabled by configuring the PULSE\_INGEST\_DRIVER environment variable:

PULSE INGEST DRIVER=redis

Pulse will use your default Redis connection by default, but you may customize this via the PULSE\_REDIS\_CONNECTION environment variable:

PULSE REDIS CONNECTION=pulse

When using the Redis ingest, you will [need](#page-635-0) to run the pulse: work command to monitor the stream and move entries from Redis into Pulse's database tables.

php artisan pulse:work

[!NOTE]

To keep the pulse:work process running permanently in the background, you should use a process monitor such as Supervisor to ensure that the Pulse worker does not stop running.

As the pulse:work command is a long-lived process, it will not see changes to your codebase without being restarted. You should gracefully restart the command by calling the pulse:restart command during your application's deployment process:

php artisan pulse:restart

[!NOTE]

Pulse uses the cache to store restart signals, so you should verify that a cache driver is properly configured for your application before using this feature.

### **Sampling**

<span id="page-1027-0"></span>By default, Pulse will capture every relevant event that occurs in your application. For high-traffic applications, this can result in needing to aggregate millions of database rows in the dashboard, especially for longer time periods.

You may instead choose to enable "sampling" on certain Pulse data recorders. For example, setting the sample rate to 0.1 on the User Requests recorder will mean that you only record approximately 10% of the requests to your application. In the dashboard, the values will be scaled up and prefixed with  $a \sim$  to indicate that they are an approximation.

In general, the more [entries](#page-1025-2) you have for a particular metric, the lower you can safely set the sample rate without sacrificing too much accuracy.

#### **Trimming**

Pulse will automatically trim its stored entries once they are outside of the dashboard window. Trimming occurs when ingesting data using a lottery system which may be customized in the Pulse configuration file.

### <span id="page-1027-1"></span>**Handling Pulse Exceptions**

If an exception occurs while capturing Pulse data, such as being unable to connect to the [storage](#page-1021-0) database, Pulse will silently fail to avoid impacting your application.

<span id="page-1027-2"></span>If you wish to customize how these exceptions are handled, you may provide a closure to the handleExceptionsUsing method:

```
use Laravel\Pulse\Facades\Pulse;
use Illuminate\Support\Facades\Log;
Pulse::handleExceptionsUsing(function ($e) {
   Log::debug('An exception happened in Pulse', [
        'message' => $e->getMessage(),
        'stack' => $e->getTraceAsString(),
   ]);
});
```
# **Custom Cards**

Pulse allows you to build custom cards to display data relevant to your application's specific needs. Pulse uses Livewire, so you may want to review its documentation before building your first custom card.

### **Card Components**

[Creating](https://livewire.laravel.com) a custom card in Laravel [Pulse](https://livewire.laravel.com/docs) starts with extending the base Card Livewire component and defining a corresponding view:

<span id="page-1027-3"></span>namespace App\Livewire\Pulse;

```
use Laravel\Pulse\Livewire\Card;
```

```
use Livewire\Attributes\Lazy;
#[Lazy]
class TopSellers extends Card
{
    public function render()
    {
        return view('livewire.pulse.top-sellers');
    }
}
```
When using Livewire's lazy loading feature, The card component will automatically provide a placeholder that respects the cols and rows attributes passed to your component.

When writing your Pulse card's corresponding view, you may leverage Pulse's Blade components for a consistent look and fee[l:](https://livewire.laravel.com/docs/lazy)

```
<x-pulse::card :cols="$cols" :rows="$rows" :class="$class" wire:poll.5s="">
    <x-pulse::card-header name="Top Sellers">
        <x-slot:icon>
            ...
        </x-slot:icon>
   </x-pulse::card-header>
    <x-pulse::scroll :expand="$expand">
        ...
    </x-pulse::scroll>
</x-pulse::card>
```
The \$cols, \$rows, \$class, and \$expand variables should be passed to their respective Blade components so the card layout may be customized from the dashboard view. You may also wish to include the wire:poll.5s="" attribute in your view to have the card automatically update.

Once you have defined your Livewire component and template, the card may be included in your dashboard view:

```
<x-pulse>
   ...
   <livewire:pulse.top-sellers cols="4" />
</x-pulse>
```
#### [!NOTE]

If your card is included in a package, you will need to register the component with Livewire using the Livewire::component method.

#### **Styling**

If your card requires additional styling beyond the classes and components included with Pulse, there are a few options for including custom CSS for your cards.

#### <span id="page-1028-0"></span>**Laravel Vite Integration**

If your custom card lives within your application's code base and you are using Laravel's Vite integration, you may update your vite.config.js file to include a dedicated CSS entry point for your card:

```
laravel({
    input: [
        'resources/css/pulse/top-sellers.css',
        // ...
    ],
}),
```
You may then use the @vite Blade directive in your dashboard view, specifying the CSS entrypoint for your card:

```
<x-pulse>
   @vite('resources/css/pulse/top-sellers.css')
```
...

#### **CSS Files**

For other use cases, including Pulse cards contained within a package, you may instruct Pulse to load additional stylesheets by defining a css method on your Livewire component that returns the file path to your CSS file:

```
class TopSellers extends Card
{
    // ...
   protected function css()
    {
        return __DIR__.'/../../dist/top-sellers.css';
    }
}
```
When this card is included on the dashboard, Pulse will automatically include the contents of this file within a <style> tag so it does not need to be published to the public directory.

#### **Tailwind CSS**

When using Tailwind CSS, you should create a dedicated Tailwind configuration file to avoid loading unnecessary CSS or conflicting with Pulse's Tailwind classes:

```
export default {
    darkMode: 'class',
    important: '#top-sellers',
   content: [
        './resources/views/livewire/pulse/top-sellers.blade.php',
    ],
   corePlugins: {
        preflight: false,
   },
};
```
You may then specify the configuration file in your CSS entrypoint:

```
@config "../../tailwind.top-sellers.config.js";
@tailwind base;
@tailwind components;
@tailwind utilities;
```
You will also need to include an id or class attribute in your card's view that matches the selector passed to Tailwind's important selector strategy:

```
<x-pulse::card id="top-sellers" :cols="$cols" :rows="$rows" class="$class">
    ...
```
</x-pulse::card>

#### **Data Capture and [Aggregatio](https://tailwindcss.com/docs/configuration#selector-strategy)n**

Custom cards may fetch and display data from anywhere; however, you may wish to leverage Pulse's powerful and efficient data recording and aggregation system.

#### <span id="page-1029-0"></span>**Capturing Entries**

Pulse allows you to record "entries" using the Pulse:: record method:

use Laravel\Pulse\Facades\Pulse;

```
Pulse::record('user_sale', $user->id, $sale->amount)
    ->sum()
    ->count();
```
The first argument provided to the record method is the type for the entry you are recording, while the second argument is the key that determines how the aggregated data should be grouped. For most aggregation methods you will also need to specify a value to be aggregated. In the example above, the value being aggregated is

\$sale->amount. You may then invoke one or more aggregation methods (such as sum) so that Pulse may capture pre-aggregated values into "buckets" for efficient retrieval later.

The available aggregation methods are:

- avg
- $\bullet$  count
- max
- $\bullet$ min
- $\bullet$ sum

[!NOTE]

When building a card package that captures the currently authenticated user ID, you should use the Pulse::resolveAuthenticatedUserId() method, which respects any user resolver customizations made to the application.

#### **Retrieving Aggregate Data**

When extending Pulse's Card Livewire component, you may use the aggregate method to [retrieve](#page-1022-0) aggregated data for the period being viewed in the dashboard:

```
class TopSellers extends Card
{
    public function render()
    {
        return view('livewire.pulse.top-sellers', [
            'topSellers' => $this->aggregate('user_sale', ['sum', 'count']);
        ]);
    }
}
```
The aggregate method returns return a collection of PHP stdClass objects. Each object will contain the key property captured earlier, along with keys for each of the requested aggregates:

```
@foreach ($topSellers as $seller)
    {{ $seller->key }}
    {{ $seller->sum }}
    {{ $seller->count }}
@endforeach
```
Pulse will primarily retrieve data from the pre-aggregated buckets; therefore, the specified aggregates must have been captured up-front using the  $pulse::record$  method. The oldest bucket will typically fall partially outside the period, so Pulse will aggregate the oldest entries to fill the gap and give an accurate value for the entire period, without needing to aggregate the entire period on each poll request.

You may also retrieve a total value for a given type by using the aggregateTotal method. For example, the following method would retrieve the total of all user sales instead of grouping them by user.

\$total = \$this->aggregateTotal('user\_sale', 'sum');

#### **Displaying Users**

When working with aggregates that record a user ID as the key, you may resolve the keys to user records using the Pulse::resolveUsers method:

```
$aggregates = $this->aggregate('user_sale', ['sum', 'count']);
$users = Pulse::resolveUsers($aggregates->pluck('key'));
return view('livewire.pulse.top-sellers', [
    'sellers' => $aggregates->map(fn ($aggregate) => (object) [
        'user' => $users->find($aggregate->key),
        'sum' => $aggregate->sum,
        'count' => $aggregate->count,
    ])
]);
```
The find method returns an object containing name, extra, and avatar keys, which you may optionally pass

directly to the <x-pulse::user-card> Blade component:

<x-pulse::user-card :user="{{ \$seller->user }}" :stats="{{ \$seller->sum }}" />

#### **Custom Recorders**

Package authors may wish to provide recorder classes to allow users to configure the capturing of data.

Recorders are registered in the recorders section of the application's config/pulse.php configuration file:

```
\Gamma// ...
     'recorders' => [
         Acme\Recorders\Deployments::class => [
               // ...
          ],
          \prime\prime\, . . .
     ],
]
```
Recorders may listen to events by specifying a \$listen property. Pulse will automatically register the listeners and call the recorders record method:

<?php

```
namespace Acme\Recorders;
```

```
use Acme\Events\Deployment;
use Illuminate\Support\Facades\Config;
use Laravel\Pulse\Facades\Pulse;
class Deployments
{
    /**
     * The events to listen for.
     *
     * @var list<class-string>
     */
    public array $listen = [
        Deployment::class,
    ];
    /**
     * Record the deployment.
     */
    public function record(Deployment $event): void
    {
        $config = Config::get('pulse.recorders.'.static::class);
        Pulse::record(
           // ...
        );
    }
}
```
**Packages**

# **Laravel Reverb**

- Introduction
- Installation
- Configuration
	- **o** Application Credentials
	- [Allow](#page-1032-0)ed Origins
		- [Add](#page-1032-1)itional Applications
		- o [SSL](#page-1032-2)
- Running the [Server](#page-1032-3)
	- [Debugging](#page-1032-4)
	- [Restarting](#page-1033-0)
- Running [Re](#page-1033-1)verb in Production
	- [Open](#page-1033-2) Files
	- [Event](#page-1034-0) Loop
	- Web [Serve](#page-1034-1)r
	- [Ports](#page-1034-2)
	- o [Process](#page-1034-3) Management
	- **o** [Scaling](#page-1035-0)

# **Introduc[tion](#page-1035-1)**

Laravel Reverb [brings](#page-1036-1) blazing-fast and scalable real-time WebSocket communication directly to your Laravel application, and provides seamless integration with Laravel's existing suite of event broadcasting tools.

# <span id="page-1032-0"></span>**[Installatio](https://github.com/laravel/reverb)n**

[!WARNING] Laravel Reverb requires PHP 8.2+ and Laravel 10.47+.

<span id="page-1032-1"></span>You may use the Composer package manager to install Reverb into your Laravel project. Since Reverb is currently in beta, you will need to explicitly install the beta release:

```
composer require laravel/reverb:@beta
```
Once the package is installed, you may run Reverb's installation command to publish the configuration, add Reverb's required environment variables, and enable event broadcasting in your application:

```
php artisan reverb:install
```
# **Configuration**

<span id="page-1032-2"></span>The reverb:install command will automatically configure Reverb using a sensible set of default options. If you would like to make any configuration changes, you may do so by updating Reverb's environment variables or by updating the config/reverb.php configuration file.

# **Application Credentials**

<span id="page-1032-3"></span>In order to establish a connection to Reverb, a set of Reverb "application" credentials must be exchanged between the client and server. These credentials are configured on the server and are used to verify the request from the client. You may define these credentials using the following environment variables:

```
REVERB_APP_ID=my-app-id
REVERB_APP_KEY=my-app-key
REVERB_APP_SECRET=my-app-secret
```
# <span id="page-1032-4"></span>**Allowed Origins**

You may also define the origins from which client requests may originate by updating the value of the allowed\_origins configuration value within the apps section of the config/reverb.php configuration file. Any requests from an origin not listed in your allowed origins will be rejected. You may allow all origins using \*:

```
'apps' \Rightarrow [
    \Gamma'id' => 'my-app-id',
         'allowed_origins' => ['laravel.com'],
         // ...
     ]
]
```
### **Additional Applications**

Typically, Reverb provides a WebSocket server for the application in which it is installed. However, it is possible to serve more than one application using a single Reverb installation.

<span id="page-1033-0"></span>For example, you may wish to maintain a single Laravel application which, via Reverb, provides WebSocket connectivity for multiple applications. This can be achieved by defining multiple apps in your application's config/reverb.php configuration file:

```
'apps' \Rightarrow [
     \lceil'app\_id' => 'mp-app-one',
          // ...
     ],
     \Gamma'app\_id' => 'my-app-two',
          // ...
     ],
],
```
### **SSL**

In most cases, secure WebSocket connections are likely handled by an upstream web server (Nginx, etc.) before the request is proxied to your Reverb server.

<span id="page-1033-1"></span>However, it can sometimes be useful, such as during local development, for the Reverb server to handle secure connections directly. If you are using Laravel Herd's secure site functionality, or you are using Laravel Valet and have run the secure command against your application, you may use the Herd / Valet certificate generated for your site to secure your Reverb connections. To do so, set the REVERB\_HOST environment variable to your site's hostname or explicitly pass the hostname option when starting the Reverb server:

```
php artisan reverb:start --host="0.0.0.0" --port=8080 --hostname="laravel.test"
```
Since Herd and Valet domains resolve to localhost, running the commmand above will result in your Reverb server being accessible via the secure WebSocket protocol (wss) at wss://laravel.test:8080.

You may also manually choose a certificate by defining tls options in your application's config/reverb.php configuration file. Within the array of tls options, you may provide any of the options supported by PHP's SSL context options:

```
'options' => \lceil'tls' \Rightarrow [
          'local_cert' => '/path/to/cert.pem'
     ],
],
```
# **Running the Server**

The Reverb server can be started using the reverb:start Artisan command:

```
php artisan reverb:start
```
By default, the Reverb server will be started at  $0.0.0.0.8080$ , making it accessible from all network interfaces.

If you need to specify a custom host or port, you may do so via the --host and --port options when starting the

server:

php artisan reverb:start --host=127.0.0.1 --port=9000

Alternatively, you may define REVERB\_SERVER\_HOST and REVERB\_SERVER\_PORT environment variables in your application's .env configuration file.

The REVERB\_SERVER\_HOST and REVERB\_SERVER\_PORT environment variables should not be confused with REVERB HOST and REVERB PORT. The former specify the host and port on which to run the Reverb server itself, while the latter pair instruct Laravel where to send broadcast messages. For example, in a production environment, you may route requests from your public Reverb hostname on port 443 to a Reverb server operating on 0.0.0.0:8080. In this scenario, your environment variables would be defined as follows:

```
REVERB_SERVER_HOST=0.0.0.0
REVERB_SERVER_PORT=8080
REVERB_HOST=ws.laravel.com
```
REVERB\_PORT=443

## **Debugging**

<span id="page-1034-0"></span>To improve performance, Reverb does not output any debug information by default. If you would like to see the stream of data passing through your Reverb server, you may provide the --debug option to the reverb:start command:

```
php artisan reverb:start --debug
```
### **Restarting**

Since Reverb is a long-running process, changes to your code will not be reflected without restarting the server via the reverb:restart Artisan command.

<span id="page-1034-1"></span>The reverb:restart command ensures all connections are gracefully terminated before stopping the server. If you are running Reverb with a process manager such as Supervisor, the server will be automatically restarted by the process manager after all connections have been terminated:

php artisan reverb:restart

# **Running Reverb in Production**

<span id="page-1034-2"></span>Due to the long-running nature of WebSocket servers, you may need to make some optimizations to your server and hosting environment to ensure your Reverb server can effectively handle the optimal number of connections for the resources available on your server.

#### [!NOTE]

If your site is managed by **Laravel Forge**, you may automatically optimize your server for Reverb directly from the "Application" panel. By enabling the Reverb integration, Forge will ensure your server is production-ready, including installing any required extensions and increasing the allowed number of connections.

### **Open Files**

<span id="page-1034-3"></span>Each WebSocket connection is held in memory until either the client or server disconnects. In Unix and Unixlike environments, each connection is represented by a file. However, there are often limits on the number of allowed open files at both the operating system and application level.

#### **Operating System**

On a Unix based operating system, you may determine the allowed number of open files using the ulimit command:

ulimit -n

This command will display the open file limits allowed for different users. You may update these values by editing the /etc/security/limits.conf file. For example, updating the maximum number of open files to 10,000 for the forge user would look like the following:

```
# /etc/security/limits.conf
forge soft nofile 10000<br>forge hard nofile 10000
               hard nofile 10000
```
### <span id="page-1035-0"></span>**Event Loop**

Under the hood, Reverb uses a ReactPHP event loop to manage WebSocket connections on the server. By default, this event loop is powered by stream\_select, which doesn't require any additional extensions. However, stream\_select is typically limited to 1,024 open files. As such, if you plan to handle more than 1,000 concurrent connections, you will need to use an alternative event loop not bound by the same restrictions.

Reverb will automatically switch to an ext-event, ext-ev, or ext-uv powered loop when available. All of these PHP extensions are available for install via PECL:

```
pecl install event
# or
pecl install ev
# or
pecl install uv
```
#### **Web Server**

In most cases, Reverb runs on a non web-facing port on your server. So, in order to route traffic to Reverb, you should configure a reverse proxy. Assuming Reverb is running on host 0.0.0.0 and port 8080 and your server utilizes the Nginx web server, a reverse proxy can be defined for your Reverb server using the following Nginx site configuration:

```
server {
    ...
    location / {
        proxy_http_version 1.1;
        proxy_set_header Host $http_host;
        proxy_set_header Scheme $scheme;
        proxy_set_header SERVER_PORT $server_port;
        proxy_set_header REMOTE_ADDR $remote_addr;
        proxy_set_header X-Forwarded-For $proxy_add_x_forwarded_for;
        proxy_set_header Upgrade $http_upgrade;
        proxy_set_header Connection "Upgrade";
        proxy_pass http://0.0.0.0:8080;
    }
    ...
}
```
Typically, web servers are configured to limit the number of allowed connections in order to prevent overloading the server. To increase the number of allowed connections on an Nginx web server to 10,000, the worker\_rlimit\_nofile and worker\_connections values of the nginx.conf file should be updated:

```
user forge;
worker_processes auto;
pid /run/nginx.pid;
include /etc/nginx/modules-enabled/*.conf;
worker_rlimit_nofile 10000;
events {
 worker_connections 10000;
 multi_accept on;
}
```
The configuration above will allow up to 10,000 Nginx workers per process to be spawned. In addition, this configuration sets Nginx's open file limit to 10,000.

### <span id="page-1035-1"></span>**Ports**

Unix-based operating systems typically limit the number of ports which can be opened on the server. You may see the current allowed range via the following command:

```
cat /proc/sys/net/ipv4/ip_local_port_range
# 32768 60999
```
The output above shows the server can handle a maximum of 28,231 (60,999 - 32,768) connections since each connection requires a free port. Although we recommend horizontal scaling to increase the number of allowed connections, you may increase the number of available open ports by updating the allowed port range in your server's /etc/sysctl.conf configuration file.

### **Process Management**

<span id="page-1036-0"></span>In most cases, you should use a process manager such as Supervisor to ensure the Reverb server is continually running. If you are using Supervisor to run Reverb, you should update the minfds setting of your server's supervisor.conf file to ensure Supervisor is able to open the files required to handle connections to your Reverb server:

[supervisord] ... minfds=10000

### **Scaling**

<span id="page-1036-1"></span>If you need to handle more connections than a single server will allow, you may scale your Reverb server horizontally. Utilizing the publish / subscribe capabilities of Redis, Reverb is able to manage connections across multiple servers. When a message is received by one of your application's Reverb servers, the server will use Redis to publish the incoming message to all other servers.

To enable horizontal scaling, you should set the REVERB\_SCALING\_ENABLED environment variable to true in your application's .env configuration file:

REVERB\_SCALING\_ENABLED=true

Next, you should have a dedicated, central Redis server to which all of the Reverb servers will communicate. Reverb will use the *default Redis connection configured for your application* to publish messages to all of your Reverb servers.

Once you have enabled Reverb's scaling option and configured a Redis server, you may simply invoke the reverb:start command on multiple servers that are able to [communicate](#page-635-0) with your Redis server. These Reverb servers should be placed behind a load balancer that distributes incoming requests evenly among the servers.

**Packages**

# **Laravel Sail**

- Introduction
- Installation and Setup
	- o Installing Sail Into Existing Applications
	- Configuring A Shell Alias
- [Starting](#page-1037-0) and Stopping Sail
- Executing [Commands](#page-1037-1)
	- Executing PHP [Commands](#page-1037-2)
	- Executing [Composer](#page-1038-0) Commands
	- [Executing](#page-1038-1) Artisan Commands
	- [Executing](#page-1039-0) Node / NPM Commands
- Interacting With [Databases](#page-1039-1)
	- [MySQL](#page-1039-2)
	- [Redis](#page-1040-0)
	- [Meilisearch](#page-1040-1)
	- [Typesense](#page-1040-2)
- File St[orage](#page-1040-3)
- Running [Test](#page-1040-4)s
- [Laravel](#page-1040-5) Dusk
- Previewing [Email](#page-1040-6)s
- [Container](#page-1041-0) CLI  $\bullet$
- PHP [Versions](#page-1041-1)
- Node [Versions](#page-1042-0)
- [Sharing](#page-1042-1) Your Site
- [Debugging](#page-1042-2) With Xdebug
	- o [Xdebu](#page-1043-0)g CLI Usage
		- [Xdebug](#page-1043-1) Browser Usage
- [Customization](#page-1043-2)

# **Introduc[tion](#page-1044-0)**

<span id="page-1037-0"></span>Laravel Sail is a [light-](#page-1044-2)weight command-line interface for interacting with Laravel's default Docker development environment. Sail provides a great starting point for building a Laravel application using PHP, MySQL, and Redis without requiring prior Docker experience.

At its [heart,](https://github.com/laravel/sail) Sail is the docker-compose.yml file and the sail script that is stored at the root of your project. The sail script provides a CLI with convenient methods for interacting with the Docker containers defined by the docker-compose.yml file.

Laravel Sail is supported on macOS, Linux, and Windows (via WSL2).

# **Installation and Setup**

<span id="page-1037-1"></span>Laravel Sail is automatically installed with all new Laravel app[lication](https://docs.microsoft.com/en-us/windows/wsl/about)s so you may start using it immediately. To learn how to create a new Laravel application, please consult Laravel's installation documentation for your operating system. During installation, you will be asked to choose which Sail supported services your application will be interacting with.

## **Installing Sail Into Existing Applications**

<span id="page-1037-2"></span>If you are interested in using Sail with an existing Laravel application, you may simply install Sail using the Composer package manager. Of course, these steps assume that your existing local development environment allows you to install Composer dependencies:

composer require laravel/sail --dev

After Sail has been installed, you may run the sail:install Artisan command. This command will publish Sail's docker-compose.yml file to the root of your application and modify your .env file with the required environment variables in order to connect to the Docker services:

php artisan sail:install

Finally, you may start Sail. To continue learning how to use Sail, please continue reading the remainder of this documentation:

./vendor/bin/sail up

[!WARNING]

If you are using Docker Desktop for Linux, you should use the default Docker context by executing the following command: docker context use default.

#### **Adding Additional Services**

If you would like to add an additional service to your existing Sail installation, you may run the sail:add Artisan command:

php artisan sail:add

#### **Using Devcontainers**

If you would like to develop within a Devcontainer, you may provide the --devcontainer option to the sail: install command. The --devcontainer option will instruct the sail: install command to publish a default .devcontainer/devcontainer.json file to the root of your application:

php artisan sail:install --devconta[iner](https://code.visualstudio.com/docs/remote/containers)

### **Configuring A Shell Alias**

By default, Sail commands are invoked using the vendor/bin/sail script that is included with all new Laravel applications:

<span id="page-1038-0"></span>./vendor/bin/sail up

However, instead of repeatedly typing vendor/bin/sail to execute Sail commands, you may wish to configure a shell alias that allows you to execute Sail's commands more easily:

alias sail='sh \$([ -f sail ] && echo sail || echo vendor/bin/sail)'

To make sure this is always available, you may add this to your shell configuration file in your home directory, such as ~/.zshrc or ~/.bashrc, and then restart your shell.

Once the shell alias has been configured, you may execute Sail commands by simply typing sail. The remainder of this documentation's examples will assume that you have configured this alias:

sail up

## **Starting and Stopping Sail**

<span id="page-1038-1"></span>Laravel Sail's docker-compose.yml file defines a variety of Docker containers that work together to help you build Laravel applications. Each of these containers is an entry within the services configuration of your docker-compose.yml file. The laravel.test container is the primary application container that will be serving your application.

Before starting Sail, you should ensure that no other web servers or databases are running on your local computer. To start all of the Docker containers defined in your application's docker-compose.yml file, you should execute the up command:

sail up

To start all of the Docker containers in the background, you may start Sail in "detached" mode:

sail up -d

Once the application's containers have been started, you may access the project in your web browser at: http://localhost.

To stop all of the containers, you may simply press Control + C to stop the container's execution. Or, if the containers are running in the background, you may use the stop command:

sail [stop](http://localhost)

# **Executing Commands**

<span id="page-1039-0"></span>When using Laravel Sail, your application is executing within a Docker container and is isolated from your local computer. However, Sail provides a convenient way to run various commands against your application such as arbitrary PHP commands, Artisan commands, Composer commands, and Node / NPM commands.

**When reading the Laravel documentation, you will often see references to Composer, Artisan, and Node / NPM commands that do not reference Sail.** Those examples assume that these tools are installed on your local computer. If you are using Sail for your local Laravel development environment, you should execute those commands using Sail:

```
# Running Artisan commands locally...
php artisan queue:work
# Running Artisan commands within Laravel Sail...
sail artisan queue:work
```
### **Executing PHP Commands**

<span id="page-1039-1"></span>PHP commands may be executed using the php command. Of course, these commands will execute using the PHP version that is configured for your application. To learn more about the PHP versions available to Laravel Sail, consult the **PHP** version documentation:

sail php --version sail php script.php

### **Executing Composer Commands**

Composer commands may be executed using the composer command. Laravel Sail's application container includes a Composer 2.x installation:

<span id="page-1039-2"></span>sail composer require laravel/sanctum

#### **Installing Composer Dependencies for Existing Applications**

If you are developing an application with a team, you may not be the one that initially creates the Laravel application. Therefore, none of the application's Composer dependencies, including Sail, will be installed after you clone the application's repository to your local computer.

You may install the application's dependencies by navigating to the application's directory and executing the following command. This command uses a small Docker container containing PHP and Composer to install the application's dependencies:

```
docker run --rm \
    -u "$(id -u):$(id -g)" \
    -v "$(pwd):/var/www/html" \
    -w /var/www/html \
    laravelsail/php83-composer:latest \
   composer install --ignore-platform-reqs
```
When using the laravelsail/phpXX-composer image, you should use the same version of PHP that you plan to use for your application (80, 81, 82, or 83).

## **Executing Artisan Commands**

Laravel Artisan commands may be executed using the artisan command:

<span id="page-1040-0"></span>sail artisan queue:work

### **Executing Node / NPM Commands**

Node commands may be executed using the node command while NPM commands may be executed using the npm command:

<span id="page-1040-1"></span>sail node --version sail npm run dev

If you wish, you may use Yarn instead of NPM:

sail yarn

# **Interacting With Databases**

## **MySQL**

<span id="page-1040-3"></span><span id="page-1040-2"></span>As you may have noticed, your application's docker-compose.yml file contains an entry for a MySQL container. This container uses a **Docker volume** so that the data stored in your database is persisted even when stopping and restarting your containers.

In addition, the first time the MySQL container starts, it will create two databases for you. The first database is named using the value of your DB\_DATABASE environment variable and is for your local development. The second is a dedicated testing [database](https://docs.docker.com/storage/volumes/) named testing and will ensure that your tests do not interfere with your development data.

Once you have started your containers, you may connect to the MySQL instance within your application by setting your DB\_HOST environment variable within your application's .env file to mysql.

To connect to your application's MySQL database from your local machine, you may use a graphical database management application such as TablePlus. By default, the MySQL database is accessible at localhost port 3306 and the access credentials correspond to the values of your DB\_USERNAME and DB\_PASSWORD environment variables. Or, you may connect as the root user, which also utilizes the value of your DB\_PASSWORD environment variable as its password.

### **Redis**

<span id="page-1040-4"></span>Your application's docker-compose.yml file also contains an entry for a Redis container. This container uses a Docker volume so that the data stored in your Redis data is persisted even when stopping and restarting your containers. Once you have started your containers, you may connect to the Redis instance within your application by setting your REDIS\_HOST environment variable within your application's .env file to redis.

To connect to your application's Redis database from your local mach[ine,](https://redis.io) you may use a graphical database [management](https://docs.docker.com/storage/volumes/) application such as TablePlus. By default, the Redis database is accessible at localhost port 6379.

### **Meilisearch**

<span id="page-1040-5"></span>If you chose to install the Meilis[earch](https://tableplus.com) service when installing Sail, your application's docker-compose.yml file will contain an entry for this powerful search-engine that is compatible with Laravel Scout. Once you have started your containers, you may connect to the Meilisearch instance within your application by setting your MEILISEARCH\_HOST environment variable to http://meilisearch:7700.

<span id="page-1040-6"></span>From your local machine, you [may](https://www.meilisearch.com) access Meilisearch's web [based](https://github.com/meilisearch/meilisearch-laravel-scout) administration [panel](#page-1055-0) by navigating to http://localhost:7700 in your web browser.

# **Typesense**

If you chose to install the Typesense service when installing Sail, your application's docker-compose.ym1 file will contain an entry for this lightning fast, open-source search-engine that is natively integrated with Laravel Scout. Once you have started your containers, you may connect to the Typesense instance within your application by setting the following environment variables:

TYPESENSE\_HOST=typesense TYPESENSE\_PORT=8108 TYPESENSE\_PROTOCOL=http TYPESENSE\_API\_KEY=xyz

From your local machine, you may access Typesense's API via http://localhost:8108.

# **File Storage**

<span id="page-1041-0"></span>If you plan to use Amazon S3 to store files while running your application in its production environment, you may wish to install the MinIO service when installing Sail. MinIO provides an S3 compatible API that you may use to develop locally using Laravel's s3 file storage driver without creating "test" storage buckets in your production S3 environment. If you choose to install MinIO while installing Sail, a MinIO configuration section will be added to your application's docker-compose.yml file.

By default, your applic[ation's](https://min.io) filesystems configuration file already contains a disk configuration for the s3 disk. In addition to using this disk to interact with Amazon S3, you may use it to interact with any S3 compatible file storage service such as MinIO by simply modifying the associated environment variables that control its configuration. For example, when using MinIO, your filesystem environment variable configuration should be defined as follows:

```
FILESYSTEM_DISK=s3
AWS_ACCESS_KEY_ID=sail
AWS_SECRET_ACCESS_KEY=password
AWS_DEFAULT_REGION=us-east-1
AWS_BUCKET=local
AWS_ENDPOINT=http://minio:9000
AWS_USE_PATH_STYLE_ENDPOINT=true
```
In order for Laravel's Flysystem integration to generate proper URLs when using MinIO, you should define the AWS\_URL environment variable so that it matches your application's local URL and includes the bucket name in the URL path:

AWS\_URL=http://localhost:9000/local

You may create buckets via the MinIO console, which is available at http://localhost:8900. The default username for the MinIO console is sail while the default password is password.

[!WARNING]

Generating temporary storage URLs via the temporaryUrl method is not supported when using MinIO.

# **Running Tests**

<span id="page-1041-1"></span>Laravel provides amazing testing support out of the box, and you may use Sail's test command to run your applications feature and unit tests. Any CLI options that are accepted by PHPUnit may also be passed to the test command:

```
sail test
sail test --group orders
```
The Sail test command is equivalent to running the test Artisan command:

```
sail artisan test
```
By default, Sail will create a dedicated testing database so that your tests do not interfere with the current state of your database. In a default Laravel installation, Sail will also configure your phpunit.xml file to use this database when executing your tests:

### **Laravel Dusk**

<span id="page-1042-0"></span>Laravel Dusk provides an expressive, easy-to-use browser automation and testing API. Thanks to Sail, you may run these tests without ever installing Selenium or other tools on your local computer. To get started, uncomment the Selenium service in your application's docker-compose.yml file:

```
selenium:
    image: 'selenium/standalone-chrome'
    extra_hosts:
      - 'host.docker.internal:host-gateway'
    volumes:
        - '/dev/shm:/dev/shm'
    networks:
        - sail
```
Next, ensure that the laravel.test service in your application's docker-compose.yml file has a depends\_on entry for selenium:

```
depends_on:
    - mysql
    - redis
    - selenium
```
Finally, you may run your Dusk test suite by starting Sail and running the dusk command:

sail dusk

#### **Selenium on Apple Silicon**

If your local machine contains an Apple Silicon chip, your selenium service must use the seleniarm/standalonechromium image:

```
selenium:
    image: 'seleniarm/standalone-chromium'
    extra_hosts:
         - 'host.docker.internal:host-gateway'
    volumes:
        - '/dev/shm:/dev/shm'
    networks:
        - sail
```
## **Previewing Emails**

<span id="page-1042-1"></span>Laravel Sail's default docker-compose.yml file contains a service entry for Mailpit. Mailpit intercepts emails sent by your application during local development and provides a convenient web interface so that you can preview your email messages in your browser. When using Sail, Mailpit's default host is mailpit and is available via port 1025:

```
MAIL_HOST=mailpit
MAIL_PORT=1025
MAIL_ENCRYPTION=null
```
When Sail is running, you may access the Mailpit web interface at: http://localhost:8025

# **Container CLI**

<span id="page-1042-2"></span>Sometimes you may wish to start a Bash session within your application's [container.](http://localhost:8025) You may use the shell command to connect to your application's container, allowing you to inspect its files and installed services as well execute arbitrary shell commands within the container:

sail shell

sail root-shell

To start a new Laravel Tinker session, you may execute the tinker command:

sail tinker

## <span id="page-1043-0"></span>**PHP Versions**

Sail currently supports serving your application via PHP 8.3, 8.2, 8.1, or PHP 8.0. The default PHP version used by Sail is currently PHP 8.3. To change the PHP version that is used to serve your application, you should update the build definition of the laravel.test container in your application's docker-compose.yml file:

```
# PHP 8.3
context: ./vendor/laravel/sail/runtimes/8.3
# PHP 8.2
context: ./vendor/laravel/sail/runtimes/8.2
# PHP 8.1
context: ./vendor/laravel/sail/runtimes/8.1
# PHP 8.0
context: ./vendor/laravel/sail/runtimes/8.0
```
In addition, you may wish to update your image name to reflect the version of PHP being used by your application. This option is also defined in your application's docker-compose.yml file:

```
image: sail-8.1/app
```
After updating your application's docker-compose.yml file, you should rebuild your container images:

```
sail build --no-cache
```
sail up

# <span id="page-1043-1"></span>**Node Versions**

Sail installs Node 20 by default. To change the Node version that is installed when building your images, you may update the build.args definition of the laravel.test service in your application's docker-compose.yml file:

```
build:
    args:
        WWWGROUP: '${WWWGROUP}'
        NODE_VERSION: '18'
```
After updating your application's docker-compose.yml file, you should rebuild your container images:

```
sail build --no-cache
sail up
```
# <span id="page-1043-2"></span>**Sharing Your Site**

Sometimes you may need to share your site publicly in order to preview your site for a colleague or to test webhook integrations with your application. To share your site, you may use the share command. After executing this command, you will be issued a random laravel-sail.site URL that you may use to access your application:

sail share

When sharing your site via the share command, you should configure your application's trusted proxies within the TrustProxies middleware. Otherwise, URL generation helpers such as url and route will be unable to determine the correct HTTP host that should be used during URL generation:

```
/**
 * The trusted proxies for this application.
 *
 * @var array|string|null
 */
protected $proxies = '*';
```
If you would like to choose the subdomain for your shared site, you may provide the subdomain option when
executing the share command:

```
sail share --subdomain=my-sail-site
```
[!NOTE]

The share command is powered by **Expose**, an open source tunneling service by **BeyondCode**.

# **Debugging With Xdebug**

Laravel Sail's Docker configuration i[ncludes](https://github.com/beyondcode/expose) support for Xdebug, a popular and powerful [debugg](https://beyondco.de)er for PHP. In order to enable Xdebug, you will need to add a few variables to your application's .env file to configure Xdebug. To enable Xdebug you must set the appropriate mode(s) before starting Sail:

SAIL\_XDEBUG\_MODE=develop,debug,coverage

#### **Linux Host IP [Configuration](https://xdebug.org/docs/step_debug#mode)**

Internally, the XDEBUG\_CONFIG environment variable is defined as client\_host=host.docker.internal so that Xdebug will be properly configured for Mac and Windows (WSL2). If your local machine is running Linux, you should ensure that you are running Docker Engine 17.06.0+ and Compose 1.16.0+. Otherwise, you will need to manually define this environment variable as shown below.

First, you should determine the correct host IP address to add to the environment variable by running the following command. Typically, the <container-name> should be the name of the container that serves your application and often ends with \_laravel.test\_1:

docker inspect -f {{range.NetworkSettings.Networks}}{{.Gateway}}{{end}} <container-name>

Once you have obtained the correct host IP address, you should define the SAIL\_XDEBUG\_CONFIG variable within your application's .env file:

SAIL\_XDEBUG\_CONFIG="client\_host=<host-ip-address>"

## **Xdebug CLI Usage**

A sail debug command may be used to start a debugging session when running an Artisan command:

```
# Run an Artisan command without Xdebug...
sail artisan migrate
# Run an Artisan command with Xdebug...
```
## **Xdebug Browser Usage**

To debug your application while interacting with the application via a web browser, follow the instructions provided by Xdebug for initiating an Xdebug session from the web browser.

If you're using PhpStorm, please review JetBrain's documentation regarding zero-configuration debugging.

```
[!WARNING]
```
sail debug migrate

Laravel Sail relies on artisan serve to serve your application. The artisan serve command only accepts the XDEBUG\_CONFIG and XDEBUG\_MODE variables as of Laravel version 8.53.0. Older [versions](https://www.jetbrains.com/help/phpstorm/zero-configuration-debugging.html) of Laravel (8.52.0 and below) do not support these variables and will not accept debug connections.

## **Customization**

Since Sail is just Docker, you are free to customize nearly everything about it. To publish Sail's own Dockerfiles, you may execute the sail:publish command:

sail artisan sail:publish

After running this command, the Dockerfiles and other configuration files used by Laravel Sail will be placed within a docker directory in your application's root directory. After customizing your Sail installation, you may wish to change the image name for the application container in your application's docker-compose.yml file. After doing so, rebuild your application's containers using the build command. Assigning a unique name to the application image is particularly important if you are using Sail to develop multiple Laravel applications on a single machine:

sail build --no-cache

**Packages**

# **Laravel Sanctum**

- Introduction
	- o How it Works
- **•** Installation
- **Configuration** 
	- [Overr](#page-1046-0)iding Default Models
- API Token [Authentic](#page-1046-1)ation
	- [Issui](#page-1047-0)ng API Tokens
	- [Token](#page-1047-1) Abilities
	- [Protecting](#page-1047-2) Routes
	- [Revoking](#page-1048-0) Tokens
	- o Token [Expiration](#page-1048-1)
- **SPA A[uthentication](#page-1048-2)** 
	- [Configuration](#page-1049-0)
	- [Authenticating](#page-1049-1)
	- o [Protecting](#page-1050-0) Routes
	- [Authorizing](#page-1050-1) Private Broadcast Channels
- Mobile [Application](#page-1050-2) Authentication
	- [Issuing](#page-1051-0) API Tokens
	- o [Protecting](#page-1052-0) Routes
	- **[Revoking](#page-1052-1) Tokens**
- [Testing](#page-1052-2)

# **Introduc[tion](#page-1053-0)**

<span id="page-1046-0"></span>Laravel [Sanctu](#page-1053-2)m provides a featherweight authentication system for SPAs (single page applications), mobile applications, and simple, token based APIs. Sanctum allows each user of your application to generate multiple API tokens for their account. These tokens may be granted abilities / scopes which specify which actions the tokens are allowed to perform.

## **How it [Works](https://github.com/laravel/sanctum)**

Laravel Sanctum exists to solve two separate problems. Let's discuss each before digging deeper into the library.

#### <span id="page-1046-1"></span>**API Tokens**

First, Sanctum is a simple package you may use to issue API tokens to your users without the complication of OAuth. This feature is inspired by GitHub and other applications which issue "personal access tokens". For example, imagine the "account settings" of your application has a screen where a user may generate an API token for their account. You may use Sanctum to generate and manage those tokens. These tokens typically have a very long expiration time (years), but may be manually revoked by the user at anytime.

Laravel Sanctum offers this feature by storing user API tokens in a single database table and authenticating incoming HTTP requests via the Authorization header which should contain a valid API token.

#### **SPA Authentication**

Second, Sanctum exists to offer a simple way to authenticate single page applications (SPAs) that need to communicate with a Laravel powered API. These SPAs might exist in the same repository as your Laravel application or might be an entirely separate repository, such as a SPA created using Vue CLI or a Next.js application.

For this feature, Sanctum does not use tokens of any kind. Instead, Sanctum uses Laravel's built-in cookie based session authentication services. Typically, Sanctum utilizes Laravel's web authentication guard to

accomplish this. This provides the benefits of CSRF protection, session authentication, as well as protects against leakage of the authentication credentials via XSS.

Sanctum will only attempt to authenticate using cookies when the incoming request originates from your own SPA frontend. When Sanctum examines an incoming HTTP request, it will first check for an authentication cookie and, if none is present, Sanctum will then examine the Authorization header for a valid API token.

[!NOTE]

It is perfectly fine to use Sanctum only for API token authentication or only for SPA authentication. Just because you use Sanctum does not mean you are required to use both features it offers.

## <span id="page-1047-0"></span>**Installation**

[!NOTE]

The most recent versions of Laravel already include Laravel Sanctum. However, if your application's composer.json file does not include laravel/sanctum, you may follow the installation instructions below.

You may install Laravel Sanctum via the Composer package manager:

composer require laravel/sanctum

Next, you should publish the Sanctum configuration and migration files using the vendor:publish Artisan command. The sanctum configuration file will be placed in your application's config directory:

php artisan vendor:publish --provider="Laravel\Sanctum\SanctumServiceProvider"

Finally, you should run your database migrations. Sanctum will create one database table in which to store API tokens:

php artisan migrate

Next, if you plan to utilize Sanctum to authenticate a SPA, you should add Sanctum's middleware to your api middleware group within your application's app/Http/Kernel.php file:

```
'api' => \lceil\Laravel\Sanctum\Http\Middleware\EnsureFrontendRequestsAreStateful::class,
    \Illuminate\Routing\Middleware\ThrottleRequests::class.':api',
    \Illuminate\Routing\Middleware\SubstituteBindings::class,
],
```
## **Migration Customization**

If you are not going to use Sanctum's default migrations, you should call the Sanctum::ignoreMigrations method in the register method of your App\Providers\AppServiceProvider class. You may export the default migrations by executing the following command: php artisan vendor:publish --tag=sanctum-migrations

## <span id="page-1047-1"></span>**Configuration**

#### <span id="page-1047-2"></span>**Overriding Default Models**

Although not typically required, you are free to extend the PersonalAccessToken model used internally by Sanctum:

use Laravel\Sanctum\PersonalAccessToken as SanctumPersonalAccessToken;

class PersonalAccessToken extends SanctumPersonalAccessToken

```
{
        \frac{1}{2}...
}
```
Then, you may instruct Sanctum to use your custom model via the usePersonalAccessTokenModel method provided by Sanctum. Typically, you should call this method in the boot method of one of your application's service providers:

```
use App\Models\Sanctum\PersonalAccessToken;
use Laravel\Sanctum\Sanctum;
/**
 * Bootstrap any application services.
 */
public function boot(): void
{
    Sanctum::usePersonalAccessTokenModel(PersonalAccessToken::class);
}
```
# **API Token Authentication**

[!NOTE]

<span id="page-1048-0"></span>You should not use API tokens to authenticate your own first-party SPA. Instead, use Sanctum's built-in SPA authentication features.

### **Issuing API Tokens**

<span id="page-1048-1"></span>Sanctum [allows](#page-1050-1) you to issue API tokens / personal access tokens that may be used to authenticate API requests to your application. When making requests using API tokens, the token should be included in the Authorization header as a Bearer token.

To begin issuing tokens for users, your User model should use the Laravel\Sanctum\HasApiTokens trait:

```
use Laravel\Sanctum\HasApiTokens;
class User extends Authenticatable
{
    use HasApiTokens, HasFactory, Notifiable;
}
```
To issue a token, you may use the createToken method. The createToken method returns a Laravel\Sanctum\NewAccessToken instance. API tokens are hashed using SHA-256 hashing before being stored in your database, but you may access the plain-text value of the token using the plainTextToken property of the NewAccessToken instance. You should display this value to the user immediately after the token has been created:

```
use Illuminate\Http\Request;
```

```
Route::post('/tokens/create', function (Request $request) {
   $token = $request->user()->createToken($request->token_name);
    return ['token' => $token->plainTextToken];
});
```
You may access all of the user's tokens using the tokens Eloquent relationship provided by the HasApiTokens trait:

```
foreach ($user->tokens as $token) {
    // ...
}
```
## **Token Abilities**

Sanctum allows you to assign "abilities" to tokens. Abilities serve a similar purpose as OAuth's "scopes". You may pass an array of string abilities as the second argument to the createToken method:

<span id="page-1048-2"></span>return \$user->createToken('token-name', ['server:update'])->plainTextToken;

When handling an incoming request authenticated by Sanctum, you may determine if the token has a given ability using the tokenCan method:

```
if ($user->tokenCan('server:update')) {
    // ...
}
```
**Token Ability Middleware**

Sanctum also includes two middleware that may be used to verify that an incoming request is authenticated with a token that has been granted a given ability. To get started, add the following middleware to the \$middlewareAliases property of your application's app/Http/Kernel.php file:

'abilities' => \Laravel\Sanctum\Http\Middleware\CheckAbilities::class, 'ability' => \Laravel\Sanctum\Http\Middleware\CheckForAnyAbility::class,

The abilities middleware may be assigned to a route to verify that the incoming request's token has all of the listed abilities:

```
Route::get('/orders', function () {
    // Token has both "check-status" and "place-orders" abilities...
})->middleware(['auth:sanctum', 'abilities:check-status,place-orders']);
```
The ability middleware may be assigned to a route to verify that the incoming request's token has *at least one* of the listed abilities:

```
Route::get('/orders', function () {
    // Token has the "check-status" or "place-orders" ability...
})->middleware(['auth:sanctum', 'ability:check-status,place-orders']);
```
#### **First-Party UI Initiated Requests**

For convenience, the tokencan method will always return true if the incoming authenticated request was from your first-party SPA and you are using Sanctum's built-in SPA authentication.

However, this does not necessarily mean that your application has to allow the user to perform the action. Typically, your application's **authorization policies** will determine if the token has been granted the permission to perform the abilities as well as check that the user instance itself [should](#page-1050-1) be allowed to perform the action.

For example, if we imagine an application that manages servers, this might mean checking that token is authorized to update servers **and** that the [server](#page-553-0) belongs to the user:

```
return $request->user()->id === $server->user_id &&
       $request->user()->tokenCan('server:update')
```
At first, allowing the tokenCan method to be called and always return true for first-party UI initiated requests may seem strange; however, it is convenient to be able to always assume an API token is available and can be inspected via the tokencan method. By taking this approach, you may always call the tokencan method within your application's authorizations policies without worrying about whether the request was triggered from your application's UI or was initiated by one of your API's third-party consumers.

#### **Protecting Routes**

<span id="page-1049-0"></span>To protect routes so that all incoming requests must be authenticated, you should attach the sanctum authentication guard to your protected routes within your routes/web.php and routes/api.php route files. This guard will ensure that incoming requests are authenticated as either stateful, cookie authenticated requests or contain a valid API token header if the request is from a third party.

You may be wondering why we suggest that you authenticate the routes within your application's routes/web.php file using the sanctum guard. Remember, Sanctum will first attempt to authenticate incoming requests using Laravel's typical session authentication cookie. If that cookie is not present then Sanctum will attempt to authenticate the request using a token in the request's Authorization header. In addition, authenticating all requests using Sanctum ensures that we may always call the tokenCan method on the currently authenticated user instance:

```
use Illuminate\Http\Request;
Route::middleware('auth:sanctum')->get('/user', function (Request $request) {
    return $request->user();
});
```
## **Revoking Tokens**

<span id="page-1049-1"></span>You may "revoke" tokens by deleting them from your database using the tokens relationship that is provided by

the Laravel\Sanctum\HasApiTokens trait:

```
// Revoke all tokens...
$user->tokens()->delete();
```

```
// Revoke the token that was used to authenticate the current request...
$request->user()->currentAccessToken()->delete();
```

```
// Revoke a specific token...
$user->tokens()->where('id', $tokenId)->delete();
```
### **Token Expiration**

<span id="page-1050-0"></span>By default, Sanctum tokens never expire and may only be invalidated by revoking the token. However, if you would like to configure an expiration time for your application's API tokens, you may do so via the expiration configuration option defined in your application's sanctum configuration file. This configuration option defines the number of minutes until an issued token will be considered expired:

```
'expiration' => 525600,
```
If you would like to specify the expiration time of each token independently, you may do so by providing the expiration time as the third argument to the createToken method:

```
return $user->createToken(
    'token-name', ['*'], now()->addWeek()
)->plainTextToken;
```
If you have configured a token expiration time for your application, you may also wish to schedule a task to prune your application's expired tokens. Thankfully, Sanctum includes a sanctum:prune-expired Artisan command that you may use to accomplish this. For example, you may configure a scheduled tasks to delete all expired token database records that have been expired for at least 24 hours:

```
$schedule->command('sanctum:prune-expired --hours=24')->daily();
```
# **SPA Authentication**

<span id="page-1050-1"></span>Sanctum also exists to provide a simple method of authenticating single page applications (SPAs) that need to communicate with a Laravel powered API. These SPAs might exist in the same repository as your Laravel application or might be an entirely separate repository.

For this feature, Sanctum does not use tokens of any kind. Instead, Sanctum uses Laravel's built-in cookie based session authentication services. This approach to authentication provides the benefits of CSRF protection, session authentication, as well as protects against leakage of the authentication credentials via XSS.

#### [!WARNING]

In order to authenticate, your SPA and API must share the same top-level domain. However, they may be placed on different subdomains. Additionally, you should ensure that you send the Accept: application/json header and either the Referer or Origin header with your request.

## **Configuration**

#### **Configuring Your First-Party Domains**

<span id="page-1050-2"></span>First, you should configure which domains your SPA will be making requests from. You may configure these domains using the stateful configuration option in your sanctum configuration file. This configuration setting determines which domains will maintain "stateful" authentication using Laravel session cookies when making requests to your API.

#### [!WARNING]

If you are accessing your application via a URL that includes a port (127.0.0.1:8000), you should ensure that you include the port number with the domain.

#### **Sanctum Middleware**

Next, you should add Sanctum's middleware to your api middleware group within your app/Http/Kernel.php file. This middleware is responsible for ensuring that incoming requests from your SPA can authenticate using Laravel's session cookies, while still allowing requests from third parties or mobile applications to authenticate using API tokens:

```
'api' \Rightarrow |\Laravel\Sanctum\Http\Middleware\EnsureFrontendRequestsAreStateful::class,
    \Illuminate\Routing\Middleware\ThrottleRequests::class.':api',
    \Illuminate\Routing\Middleware\SubstituteBindings::class,
],
```
#### **CORS and Cookies**

<span id="page-1051-1"></span>If you are having trouble authenticating with your application from a SPA that executes on a separate subdomain, you have likely misconfigured your CORS (Cross-Origin Resource Sharing) or session cookie settings.

You should ensure that your application's CORS configuration is returning the Access-Control-Allow-Credentials header with a value of True. This may be accomplished by setting the supports\_credentials option within your application's config/cors.php configuration file to true.

In addition, you should enable the withcredentials and withXSRFToken options on your application's global axios instance. Typically, this should be performed in your resources/js/bootstrap.js file. If you are not using Axios to make HTTP requests from your frontend, you should perform the equivalent configuration on your own HTTP client:

```
axios.defaults.withCredentials = true;
axios.defaults.withXSRFToken = true;
```
Finally, you should ensure your application's session cookie domain configuration supports any subdomain of your root domain. You may accomplish this by prefixing the domain with a leading . within your application's config/session.php configuration file:

'domain' => '.domain.com',

#### **Authenticating**

#### **CSRF Protection**

<span id="page-1051-0"></span>To authenticate your SPA, your SPA's "login" page should first make a request to the /sanctum/csrf-cookie endpoint to initialize CSRF protection for the application:

```
axios.get('/sanctum/csrf-cookie').then(response => {
    // Login...
});
```
During this request, Laravel will set an XSRF-TOKEN cookie containing the current CSRF token. This token should then be passed in an X-XSRF-TOKEN header on subsequent requests, which some HTTP client libraries like Axios and the Angular HttpClient will do automatically for you. If your JavaScript HTTP library does not set the value for you, you will need to manually set the X-XSRF-TOKEN header to match the value of the XSRF-TOKEN cookie that is set by this route.

#### **Logging In**

Once CSRF protection has been initialized, you should make a POST request to your Laravel application's /1ogin route. This /login route may be implemented manually or using a headless authentication package like Laravel Fortify.

If the login request is successful, you will be authenticated and subsequent requests to your application's routes will automatically be authenticated via the [session](#page-538-0) cookie that the Laravel application issued to your client. In addition, since your application already made a request to the [/sanctum/csrf-cookie](#page-912-0) route, subsequent requests should automatically receive CSRF protection as long as your JavaScript HTTP client sends the value of the XSRF-TOKEN cookie in the X-XSRF-TOKEN header.

Of course, if your user's session expires due to lack of activity, subsequent requests to the Laravel application may receive 401 or 419 HTTP error response. In this case, you should redirect the user to your SPA's login page.

#### [!WARNING]

You are free to write your own /login endpoint; however, you should ensure that it authenticates the user using the standard, session based authentication services that Laravel provides. Typically, this means using the web authentication guard.

#### **Protecting Routes**

<span id="page-1052-0"></span>To protect routes so that all incoming requests must be authenticated, you should attach the sanctum authentication guard to your API routes within your routes/api.php file. This guard will ensure that incoming requests are authenticated as either a stateful authenticated requests from your SPA or contain a valid API token header if the request is from a third party:

```
use Illuminate\Http\Request;
Route::middleware('auth:sanctum')->get('/user', function (Request $request) {
    return $request->user();
});
```
## **Authorizing Private Broadcast Channels**

If your SPA needs to authenticate with private / presence broadcast channels, you should place the Broadcast::routes method call within your routes/api.php file:

```
Broadcast::routes(['middleware' => ['auth:sanctum']]);
```
Next, in order for Pusher's authorization requests to [succeed,](#page-237-0) you will need to provide a custom Pusher authorizer when initializing Laravel Echo. This allows your application to configure Pusher to use the axios instance that is properly configured for cross-domain requests:

```
window.Echo = new Echo(broadcaster: "pusher",
    cluster: import.meta.env.VITE_PUSHER_APP_CLUSTER,
    encrypted: true,
    key: import.meta.env.VITE_PUSHER_APP_KEY,
    authorizer: (channel, options) => {
        return {
            authorize: (socketId, callback) => {
                 axios.post('/api/broadcasting/auth', {
                     socket_id: socketId,
                     channel_name: channel.name
                 })
                 .then(response \Rightarrow {
                     callback(false, response.data);
                 })
                 . \text{catch}(error \Rightarrow \{callback(true, error);
                 });
            }
       };
    },
})
```
# **Mobile Application Authentication**

<span id="page-1052-2"></span>You may also use Sanctum tokens to authenticate your mobile application's requests to your API. The process for authenticating mobile application requests is similar to authenticating third-party API requests; however, there are small differences in how you will issue the API tokens.

#### **Issuing API Tokens**

To get started, create a route that accepts the user's email / username, password, and device name, then exchanges those credentials for a new Sanctum token. The "device name" given to this endpoint is for

informational purposes and may be any value you wish. In general, the device name value should be a name the user would recognize, such as "Nuno's iPhone 12".

Typically, you will make a request to the token endpoint from your mobile application's "login" screen. The endpoint will return the plain-text API token which may then be stored on the mobile device and used to make additional API requests:

```
use App\Models\User;
use Illuminate\Http\Request;
use Illuminate\Support\Facades\Hash;
use Illuminate\Validation\ValidationException;
Route::post('/sanctum/token', function (Request $request) {
   $request->validate([
        'email' => 'required|email',
        'password' => 'required',
        'device_name' => 'required',
    ]);
    $user = User::where('email', $request->email)->first();
    if (! $user || ! Hash::check($request->password, $user->password)) {
        throw ValidationException::withMessages([
            'email' => ['The provided credentials are incorrect.'],
        ]);
   }
    return $user->createToken($request->device_name)->plainTextToken;
});
```
When the mobile application uses the token to make an API request to your application, it should pass the token in the Authorization header as a Bearer token.

#### [!NOTE]

When issuing tokens for a mobile application, you are also free to specify token abilities.

#### **Protecting Routes**

As previously documented, you may protect routes so that all incoming requests [must](#page-1048-2) be authenticated by attaching the sanctum authentication guard to the routes:

```
Route::middleware('auth:sanctum')->get('/user', function (Request $request) {
    return $request->user();
});
```
#### **Revoking Tokens**

<span id="page-1053-1"></span>To allow users to revoke API tokens issued to mobile devices, you may list them by name, along with a "Revoke" button, within an "account settings" portion of your web application's UI. When the user clicks the "Revoke" button, you can delete the token from the database. Remember, you can access a user's API tokens via the tokens relationship provided by the Laravel\Sanctum\HasApiTokens trait:

```
// Revoke all tokens...
$user->tokens()->delete();
// Revoke a specific token...
$user->tokens()->where('id', $tokenId)->delete();
```
## **Testing**

While testing, the sanctum::actingAs method may be used to authenticate a user and specify which abilities should be granted to their token:

```
use App\Models\User;
use Laravel\Sanctum\Sanctum;
public function test_task_list_can_be_retrieved(): void
{
    Sanctum::actingAs(
```

```
User::factory()->create(),
        ['view-tasks']
    );
    $response = $this->get('/api/task');
    $response->assertOk();
}
```
If you would like to grant all abilities to the token, you should include \* in the ability list provided to the actingAs method:

```
Sanctum::actingAs(
    User::factory()->create(),
    ['*']
);
```
**Packages**

# **Laravel Scout**

- Introduction
	- Installation
		- o **Queueing**
- **Driver Prerequisites** 
	- [Algol](#page-1055-0)ia
	- [Meil](#page-1055-1)isearch
	- [Typesense](#page-1056-0)
- [Configuration](#page-1056-1)
	- [Configu](#page-1056-2)ring Model Indexes
	- [Configuring](#page-1056-3) Searchable Data
	- [Configurin](#page-1057-0)g the Model ID
	- [Config](#page-1058-0)uring Search Engines per Model
	- o [Identifying](#page-1058-1) Users
- Database / [Collection](#page-1058-2) Engines
	- o [Database](#page-1059-0) Engine
	- o [Collection](#page-1060-0) Engine
- Indexing
	- Batch [Import](#page-1060-2)
	- Adding [Records](#page-1061-0)
	- [Updating](#page-1061-1) Records
	- o [Re](#page-1062-0)moving Records
	- [Pausing](#page-1062-1) Indexing
	- [Conditionally](#page-1062-2) Searchable Model Instances
- Search[ing](#page-1063-0)
	- o Where [Clauses](#page-1064-0)
	- [Pagination](#page-1064-1)
	- o Soft [Deleting](#page-1064-2)
	- [Cu](#page-1064-3)stomizing Engine Searches
- Custom [Engines](#page-1065-0)

# **Introduc[tion](#page-1066-0)**

Laravel Scout [provides](#page-1067-0) a simple, driver based solution for adding full-text search to your Eloquent models. Using model observers, Scout will automatically keep your search indexes in sync with your Eloquent records.

<span id="page-1055-0"></span>Currently, Scout ships with **Algolia**, Meilisearch, Typesense, and MySQL / PostgreSQL (database) drivers. In [addition,](https://github.com/laravel/scout) Scout includes a "collection" driver that is designed for local development usage and does not require any external dependencies or third-party services. Furthermore, writing custom drivers is [simple](#page-641-0) and you are free to extend Scout with your own search implementations.

# **Installation**

First, install Scout via the Composer package manager:

```
composer require laravel/scout
```
After installing Scout, you should publish the Scout configuration file using the vendor:publish Artisan command. This command will publish the scout.php configuration file to your application's config directory:

```
php artisan vendor: publish --provider="Laravel\Scout\ScoutServiceProvider"
```
Finally, add the Laravel\Scout\Searchable trait to the model you would like to make searchable. This trait will register a model observer that will automatically keep the model in sync with your search driver:

<?php

```
namespace App\Models;
use Illuminate\Database\Eloquent\Model;
use Laravel\Scout\Searchable;
class Post extends Model
{
   use Searchable;
}
```
## **Queueing**

<span id="page-1056-0"></span>While not strictly required to use Scout, you should strongly consider configuring a queue driver before using the library. Running a queue worker will allow Scout to queue all operations that sync your model information to your search indexes, providing much better response times for your application's web interface.

Once you have configured a queue driver, set the value of the queue option in your c[onfig/scout.](#page-454-0)php configuration file to true:

```
'queue' => true,
```
Even when the queue option is set to false, it's important to remember that some Scout drivers like Algolia and Meilisearch always index records asynchronously. Meaning, even though the index operation has completed within your Laravel application, the search engine itself may not reflect the new and updated records immediately.

To specify the connection and queue that your Scout jobs utilize, you may define the queue configuration option as an array:

```
'queue' \Rightarrow [
     'connection' => 'redis',
     'queue' => 'scout'
],
```
Of course, if you customize the connection and queue that Scout jobs utilize, you should run a queue worker to process jobs on that connection and queue:

```
php artisan queue:work redis --queue=scout
```
# **Driver Prerequisites**

## **Algolia**

<span id="page-1056-1"></span>When using the Algolia driver, you should configure your Algolia id and secret credentials in your config/scout.php configuration file. Once your credentials have been configured, you will also need to install the Algolia PHP SDK via the Composer package manager:

<span id="page-1056-2"></span>composer require algolia/algoliasearch-client-php

## **Meilisearch**

Meilisearch is a blazingly fast and open source search engine. If you aren't sure how to install Meilisearch on your local machine, you may use Laravel Sail, Laravel's officially supported Docker development environment.

<span id="page-1056-3"></span>When using the Meilisearch driver you will need to install the Meilisearch PHP SDK via the Composer [package](https://www.meilisearch.com) manager:

composer require meilisearch/me[ilisearch-ph](#page-1037-0)p http-interop/http-factory-guzzle

Then, set the SCOUT DRIVER environment variable as well as your Meilisearch host and key credentials within your application's .env file:

```
SCOUT_DRIVER=meilisearch
MEILISEARCH_HOST=http://127.0.0.1:7700
MEILISEARCH_KEY=masterKey
```
For more information regarding Meilisearch, please consult the **Meilisearch documentation**.

In addition, you should ensure that you install a version of meilisearch/meilisearch-php that is compatible with your Meilisearch binary version by reviewing Meilisearch's documentation regarding binary compatibility.

[!WARNING]

When upgrading Scout on an application that utilizes Meilisearch, you should always review any additional breaking changes to the Meilisearch [service](https://github.com/meilisearch/meilisearch-php#-compatibility-with-meilisearch) itself.

#### **Typesense**

Typesense is a [lightning-fast,](https://github.com/meilisearch/Meilisearch/releases) open source search engine and supports keyword search, semantic search, geo search, and vector search.

<span id="page-1057-0"></span>You can self-host Typesense or use Typesense Cloud.

To get [star](https://typesense.org)ted using Typesense with Scout, install the Typesense PHP SDK via the Composer package manager:

```
composer require typesense/typesense-php
```
Then, set the SCOUT\_DRIVER environment variable as well as your Typesense host and API key credentials within your application's .env file:

```
SCOUT_DRIVER=typesense
TYPESENSE_API_KEY=masterKey
TYPESENSE_HOST=localhost
```
If needed, you may also specify your installation's port, path, and protocol:

```
TYPESENSE_PORT=8108
TYPESENSE_PATH=
TYPESENSE_PROTOCOL=http
```
Additional settings and schema definitions for your Typesense collections can be found within your application's config/scout.php configuration file. For more information regarding Typesense, please consult the Typesense documentation.

#### **Preparing Data for Storage in Typesense**

When utilizing [Typesense](https://typesense.org/docs/guide/#quick-start), your searchable model's must define a toSearchableArray method that casts your model's primary key to a string and creation date to a UNIX timestamp:

```
/**
 * Get the indexable data array for the model.
 *
 * @return array<string, mixed>
 */
public function toSearchableArray()
{
    return array_merge($this->toArray(),[
        'id' => (string) $this->id,
         'created_at' => $this->created_at->timestamp,
   ]);
}
```
You should also define your Typesense collection schemas in your application's config/scout.php file. A collection schema describes the data types of each field that is searchable via Typesense. For more information on all available schema options, please consult the Typesense documentation.

If you need to change your Typesense collection's schema after it has been defined, you may either run scout:flush and scout:import, which will delete all existing indexed data and recreate the schema. Or, you may use Typesense's API to modify the collection's schema without [removing](https://typesense.org/docs/latest/api/collections.html#schema-parameters) any indexed data.

If your searchable model is soft deletable, you should define a \_\_soft\_deleted field in the model's corresponding Typesense schema within your application's config/scout.php configuration file:

User::class => [

```
'collection-schema' => [
         'fields' => [
             // ...
             \Gamma'name' => '__soft_deleted',
                  'type' => 'int32',
                 'optional' => true,
             ],
        ],
    ],
],
```
#### **Dynamic Search Parameters**

Typesense allows you to modify your **search parameters** dynamically when performing a search operation via the options method:

```
use App\Models\Todo;
Todo::search('Groceries')->options([
```

```
'query_by' => 'title, description'
])->get();
```
# **Configuration**

## **Configuring Model Indexes**

<span id="page-1058-1"></span><span id="page-1058-0"></span>Each Eloquent model is synced with a given search "index", which contains all of the searchable records for that model. In other words, you can think of each index like a MySQL table. By default, each model will be persisted to an index matching the model's typical "table" name. Typically, this is the plural form of the model name; however, you are free to customize the model's index by overriding the searchableAs method on the model:

<?php

```
namespace App\Models;
use Illuminate\Database\Eloquent\Model;
use Laravel\Scout\Searchable;
class Post extends Model
{
   use Searchable;
    /**
     * Get the name of the index associated with the model.
     */
    public function searchableAs(): string
    {
        return 'posts_index';
    }
}
```
## **Configuring Searchable Data**

<span id="page-1058-2"></span>By default, the entire toArray form of a given model will be persisted to its search index. If you would like to customize the data that is synchronized to the search index, you may override the toSearchableArray method on the model:

```
<?php
namespace App\Models;
use Illuminate\Database\Eloquent\Model;
use Laravel\Scout\Searchable;
class Post extends Model
{
    use Searchable;
    /**
```

```
* Get the indexable data array for the model.
      *
      * @return array<string, mixed>
      */
    public function toSearchableArray(): array
    {
         \text{Sarray} = \text{Sthis}\text{-} \text{toArray}();
         // Customize the data array...
         return $array;
    }
}
```
Some search engines such as Meilisearch will only perform filter operations (>, <, etc.) on data of the correct type. So, when using these search engines and customizing your searchable data, you should ensure that numeric values are cast to their correct type:

```
public function toSearchableArray()
{
    return [
         'id' \Rightarrow (int) $this->id,
         'name' => $this->name,
         'price' => (float) $this->price,
    ];
}
```
#### **Configuring Filterable Data and Index Settings (Meilisearch)**

Unlike Scout's other drivers, Meilisearch requires you to pre-define index search settings such as filterable attributes, sortable attributes, and other supported settings fields.

Filterable attributes are any attributes you plan to filter on when invoking Scout's where method, while sortable attributes are any attributes you plan to sort by when invoking Scout's orderby method. To define your index settings, adjust the index-settings portion of your [meilisearch](https://docs.meilisearch.com/reference/api/settings.html) configuration entry in your application's scout configuration file:

```
use App\Models\User;
use App\Models\Flight;
'meilisearch' => [
    'host' => env('MEILISEARCH_HOST', 'http://localhost:7700'),
    'key' => env('MEILISEARCH_KEY', null),
    'index-settings' => [
        User::class => [
            'filterableAttributes'=> ['id', 'name', 'email'],
            'sortableAttributes' => ['created_at'],
            // Other settings fields...
        ],
        Flight::class => [
            'filterableAttributes'=> ['id', 'destination'],
            'sortableAttributes' => ['updated_at'],
        ],
    ],
],
```
If the model underlying a given index is soft deletable and is included in the index-settings array, Scout will automatically include support for filtering on soft deleted models on that index. If you have no other filterable or sortable attributes to define for a soft deletable model index, you may simply add an empty entry to the index-settings array for that model:

```
'index-settings' => [
    Flight::class => []
],
```
After configuring your application's index settings, you must invoke the scout:sync-index-settings Artisan command. This command will inform Meilisearch of your currently configured index settings. For convenience, you may wish to make this command part of your deployment process:

```
php artisan scout:sync-index-settings
```
#### <span id="page-1059-0"></span>**Configuring the Model ID**

By default, Scout will use the primary key of the model as the model's unique ID / key that is stored in the search index. If you need to customize this behavior, you may override the getscoutkey and the getscoutKeyName methods on the model:

```
<?php
namespace App\Models;
use Illuminate\Database\Eloquent\Model;
use Laravel\Scout\Searchable;
class User extends Model
{
    use Searchable;
    /**
     * Get the value used to index the model.
     */
    public function getScoutKey(): mixed
    {
        return $this->email;
   }
    /**
     * Get the key name used to index the model.
     */
    public function getScoutKeyName(): mixed
    {
        return 'email';
   }
}
```
## **Configuring Search Engines per Model**

<span id="page-1060-0"></span>When searching, Scout will typically use the default search engine specified in your application's scout configuration file. However, the search engine for a particular model can be changed by overriding the searchableUsing method on the model:

<?php

```
namespace App\Models;
use Illuminate\Database\Eloquent\Model;
use Laravel\Scout\Engines\Engine;
use Laravel\Scout\EngineManager;
use Laravel\Scout\Searchable;
class User extends Model
{
   use Searchable;
    /**
    * Get the engine used to index the model.
     */
   public function searchableUsing(): Engine
    {
        return app(EngineManager::class)->engine('meilisearch');
    }
}
```
#### **Identifying Users**

<span id="page-1060-1"></span>Scout also allows you to auto identify users when using Algolia. Associating the authenticated user with search operations may be helpful when viewing your search analytics within Algolia's dashboard. You can enable user identification by defining a scout\_IDENTIFY environment variable as true in your application's .env file:

SCOUT\_IDENTIFY=true

Enabling this feature will also pass the request's IP address and your authenticated user's primary identifier to Algolia so this data is associated with any search request that is made by the user.

## <span id="page-1060-2"></span>**Database / Collection Engines**

## **Database Engine**

#### [!WARNING]

The database engine currently supports MySQL and PostgreSQL.

<span id="page-1061-0"></span>If your application interacts with small to medium sized databases or has a light workload, you may find it more convenient to get started with Scout's "database" engine. The database engine will use "where like" clauses and full text indexes when filtering results from your existing database to determine the applicable search results for your query.

To use the database engine, you may simply set the value of the SCOUT\_DRIVER environment variable to database, or specify the database driver directly in your application's scout configuration file:

#### SCOUT\_DRIVER=database

Once you have specified the database engine as your preferred driver, you must configure your searchable data. Then, you may start executing search queries against your models. Search engine indexing, such as the indexing needed to seed Algolia, Meilisearch or Typesense indexes, is unnecessary when using the database engine.

#### **Customizing Database [Searching](#page-1064-3) Strategies**

By default, the database engine will execute a "where like" query against every model attribute that you have configured as searchable. However, in some situations, this may result in poor performance. Therefore, the database engine's search strategy can be configured so that some specified columns utilize full text search queries or only use "where like" constraints to search the prefixes of strings (example%) instead of searching within the entire string (%example%).

To define this [behavior,](#page-1058-2) you may assign PHP attributes to your model's tosearchableArray method. Any columns that are not assigned additional search strategy behavior will continue to use the default "where like" strategy:

```
use Laravel\Scout\Attributes\SearchUsingFullText;
use Laravel\Scout\Attributes\SearchUsingPrefix;
/**
* Get the indexable data array for the model.
 *
 * @return array<string, mixed>
*/
#[SearchUsingPrefix(['id', 'email'])]
#[SearchUsingFullText(['bio'])]
public function toSearchableArray(): array
{
    return [
        'id' => $this->id,
        'name' => $this->name,
        'email' => $this->email,
        'bio' => $this->bio,
    ];
}
```
#### [!WARNING]

Before specifying that a column should use full text query constraints, ensure that the column has been assigned a full text index.

## **Collection Engine**

<span id="page-1061-1"></span>While you are [free](#page-611-0) to use the Algolia, Meilisearch, or Typesense search engines during local development, you may find it more convenient to get started with the "collection" engine. The collection engine will use "where" clauses and collection filtering on results from your existing database to determine the applicable search results for your query. When using this engine, it is not necessary to "index" your searchable models, as they will simply be retrieved from your local database.

To use the collection engine, you may simply set the value of the SCOUT\_DRIVER environment variable to collection, or specify the collection driver directly in your application's scout configuration file:

Once you have specified the collection driver as your preferred driver, you may start executing search queries against your models. Search engine indexing, such as the indexing needed to seed Algolia, Meilisearch, or Typesense indexes, is unnecessary when using the collection engine.

#### **Differences From Database Engine**

On first glance, the "database" and "collections" engines are fairly similar. They both interact directly with your database to retrieve search results. However, the collection engine does not utilize full text indexes or LIKE clauses to find matching records. Instead, it pulls all possible records and uses Laravel's Str::is helper to determine if the search string exists within the model attribute values.

The collection engine is the most portable search engine as it works across all relational databases supported by Laravel (including SQLite and SQL Server); however, it is less efficient than Scout's database engine.

## **Indexing**

## **Batch Import**

<span id="page-1062-0"></span>If you are installing Scout into an existing project, you may already have database records you need to import into your indexes. Scout provides a scout:import Artisan command that you may use to import all of your existing records into your search indexes:

<span id="page-1062-1"></span>php artisan scout:import "App\Models\Post"

The flush command may be used to remove all of a model's records from your search indexes:

```
php artisan scout:flush "App\Models\Post"
```
#### **Modifying the Import Query**

If you would like to modify the query that is used to retrieve all of your models for batch importing, you may define a makeAllSearchableUsing method on your model. This is a great place to add any eager relationship loading that may be necessary before importing your models:

```
use Illuminate\Database\Eloquent\Builder;
/**
 * Modify the query used to retrieve models when making all of the models searchable.
 */
protected function makeAllSearchableUsing(Builder $query): Builder
{
    return $query->with('author');
}
```
#### [!WARNING]

The makeAllSearchableUsing method may not be applicable when using a queue to batch import models. Relationships are not restored when model collections are processed by jobs.

## **Adding Records**

<span id="page-1062-2"></span>Once you have added the [Larave](#page-458-0)l\Scout\Searchable trait to a model, all you need to do is save or create a model instance and it will automatically be added to your search index. If you have configured Scout to use queues this operation will be performed in the background by your queue worker:

```
use App\Models\Order;
$order = new Order;
// ...
$order->save();
```
#### **Adding Records via Query**

If you would like to add a collection of models to your search index via an Eloquent query, you may chain the searchable method onto the Eloquent query. The searchable method will chunk the results of the query and add the records to your search index. Again, if you have configured Scout to use queues, all of the chunks will be imported in the background by your queue workers:

use App\Models\Order; Order::where('price', '>', 100)->searchable();

You may also call the searchable method on an Eloquent relationship instance:

\$user->orders()->searchable();

Or, if you already have a collection of Eloquent models in memory, you may call the searchable method on the collection instance to add the model instances to their corresponding index:

\$orders->searchable();

[!NOTE]

The searchable method can be considered an "upsert" operation. In other words, if the model record is already in your index, it will be updated. If it does not exist in the search index, it will be added to the index.

## **Updating Records**

To update a searchable model, you only need to update the model instance's properties and save the model to your database. Scout will automatically persist the changes to your search index:

```
use App\Models\Order;
$order = Order::find(1);// Update the order...
$order->save();
```
You may also invoke the searchable method on an Eloquent query instance to update a collection of models. If the models do not exist in your search index, they will be created:

Order::where('price', '>', 100)->searchable();

If you would like to update the search index records for all of the models in a relationship, you may invoke the searchable on the relationship instance:

```
$user->orders()->searchable();
```
Or, if you already have a collection of Eloquent models in memory, you may call the searchable method on the collection instance to update the model instances in their corresponding index:

\$orders->searchable();

#### **Modifying Records Before Importing**

Sometimes you may need to prepare the collection of models before they are made searchable. For instance, you may want to eager load a relationship so that the relationship data can be efficiently added to your search index. To accomplish this, define a makeSearchableUsing method on the corresponding model:

```
use Illuminate\Database\Eloquent\Collection;
/**
 * Modify the collection of models being made searchable.
 */
public function makeSearchableUsing(Collection $models): Collection
{
    return $models->load('author');
}
```
## **Removing Records**

To remove a record from your index you may simply delete the model from the database. This may be done even if you are using soft deleted models:

```
use App\Models\Order;
$order = Order::find(1);$order->delete();
```
If you do not want to retrieve the model before deleting the record, you may use the unsearchable method on an Eloquent query instance:

Order::where('price', '>', 100)->unsearchable();

If you would like to remove the search index records for all of the models in a relationship, you may invoke the unsearchable on the relationship instance:

```
$user->orders()->unsearchable();
```
Or, if you already have a collection of Eloquent models in memory, you may call the unsearchable method on the collection instance to remove the model instances from their corresponding index:

\$orders->unsearchable();

## **Pausing Indexing**

<span id="page-1064-1"></span>Sometimes you may need to perform a batch of Eloquent operations on a model without syncing the model data to your search index. You may do this using the withoutSyncingToSearch method. This method accepts a single closure which will be immediately executed. Any model operations that occur within the closure will not be synced to the model's index:

```
use App\Models\Order;
Order::withoutSyncingToSearch(function () {
    // Perform model actions...
});
```
## **Conditionally Searchable Model Instances**

<span id="page-1064-2"></span>Sometimes you may need to only make a model searchable under certain conditions. For example, imagine you have App\Models\Post model that may be in one of two states: "draft" and "published". You may only want to allow "published" posts to be searchable. To accomplish this, you may define a shouldBeSearchable method on your model:

```
/**
 * Determine if the model should be searchable.
 */
public function shouldBeSearchable(): bool
{
    return $this->isPublished();
}
```
The shouldBeSearchable method is only applied when manipulating models through the save and create methods, queries, or relationships. Directly making models or collections searchable using the searchable method will override the result of the shouldBeSearchable method.

#### [!WARNING]

The shouldBeSearchable method is not applicable when using Scout's "database" engine, as all searchable data is always stored in the database. To achieve similar behavior when using the database engine, you should use where clauses instead.

## <span id="page-1064-3"></span>**Searching**

You may begin searching a model using the search method. The search method accepts a single string that will be used to search your models. You should then chain the get method onto the search query to retrieve the Eloquent models that match the given search query:

use App\Models\Order;

\$orders = Order::search('Star Trek')->get();

Since Scout searches return a collection of Eloquent models, you may even return the results directly from a route or controller and they will automatically be converted to JSON:

```
use App\Models\Order;
use Illuminate\Http\Request;
Route::get('/search', function (Request $request) {
    return Order::search($request->search)->get();
```
});

If you would like to get the raw search results before they are converted to Eloquent models, you may use the raw method:

\$orders = Order::search('Star Trek')->raw();

#### **Custom Indexes**

Search queries will typically be performed on the index specified by the model's searchableAs method. However, you may use the within method to specify a custom index that should be searched instead:

```
$orders = Order::search('Star Trek')
    ->within('tv_shows_popularity_desc')
    ->get();
```
#### **Where Clauses**

Scout allows you to add simple "where" clauses to your search queries. Currently, these clauses only support basic numeric equality checks and are primarily useful for scoping search queries by an owner ID:

<span id="page-1065-0"></span>use App\Models\Order;

```
$orders = Order::search('Star Trek')->where('user_id', 1)->get();
```
In addition, the whereIn method may be used to verify that a given column's value is contained within the given array:

```
$orders = Order::search('Star Trek')->whereIn(
    'status', ['open', 'paid']
)->get();
```
The whereNotIn method verifies that the given column's value is not contained in the given array:

```
$orders = Order::search('Star Trek')->whereNotIn(
    'status', ['closed']
)->get();
```
Since a search index is not a relational database, more advanced "where" clauses are not currently supported.

[!WARNING]

If your application is using Meilisearch, you must configure your application's filterable attributes before utilizing Scout's "where" clauses.

#### **Pagination**

In addition to retrieving a collection of models, you may paginate your search results using the paginate method. This method will return an Illuminate\Pagination\LengthAwarePaginator instance just as if you had paginated a traditional Eloquent query:

```
use App\Models\Order;
```
\$orders = Order::search('Star Trek')->paginate();

You may specify how many models to retrieve per page by passing the amount as the first argument to the paginate method:

\$orders = Order::search('Star Trek')->paginate(15);

Once you have retrieved the results, you may display the results and render the page links using Blade just as if you had paginated a traditional Eloquent query:

```
<div class="container">
    @foreach ($orders as $order)
        {{ $order->price }}
    @endforeach
\langlediv>
```

```
{{ $orders->links() }}
```
Of course, if you would like to retrieve the pagination results as JSON, you may return the paginator instance directly from a route or controller:

```
use App\Models\Order;
use Illuminate\Http\Request;
Route::get('/orders', function (Request $request) {
    return Order::search($request->input('query'))->paginate(15);
});
```
#### [!WARNING]

Since search engines are not aware of your Eloquent model's global scope definitions, you should not utilize global scopes in applications that utilize Scout pagination. Or, you should recreate the global scope's constraints when searching via Scout.

#### **Soft Deleting**

If your indexed models are soft deleting and you need to search your soft deleted models, set the soft\_delete option of the config/scout.php configuration file to true:

<span id="page-1066-0"></span>'soft\_delete' => true,

When this configura[tion](#page-656-0) option is true, Scout will not remove soft deleted models from the search index. Instead, it will set a hidden \_soft\_deleted attribute on the indexed record. Then, you may use the withTrashed or onlyTrashed methods to retrieve the soft deleted records when searching:

use App\Models\Order;

```
// Include trashed records when retrieving results...
$orders = Order::search('Star Trek')->withTrashed()->get();
```
// Only include trashed records when retrieving results... \$orders = Order::search('Star Trek')->onlyTrashed()->get();

[!NOTE]

When a soft deleted model is permanently deleted using forceDelete, Scout will remove it from the search index automatically.

#### **Customizing Engine Searches**

<span id="page-1066-1"></span>If you need to perform advanced customization of the search behavior of an engine you may pass a closure as the second argument to the search method. For example, you could use this callback to add geo-location data to your search options before the search query is passed to Algolia:

```
use Algolia\AlgoliaSearch\SearchIndex;
use App\Models\Order;
Order::search(
    'Star Trek',
    function (SearchIndex $algolia, string $query, array $options) {
```

```
$options['body']['query']['bool']['filter']['geo_distance'] = [
            'distance' => '1000km',
            'location' => 'lat' => 36, 'lon' => 111],
        ];
        return $algolia->search($query, $options);
   }
)->get();
```
#### **Customizing the Eloquent Results Query**

After Scout retrieves a list of matching Eloquent models from your application's search engine, Eloquent is used to retrieve all of the matching models by their primary keys. You may customize this query by invoking the query method. The query method accepts a closure that will receive the Eloquent query builder instance as an argument:

```
use App\Models\Order;
use Illuminate\Database\Eloquent\Builder;
$orders = Order::search('Star Trek')
    ->query(fn (Builder $query) => $query->with('invoices'))
    ->get();
```
Since this callback is invoked after the relevant models have already been retrieved from your application's search engine, the query method should not be used for "filtering" results. Instead, you should use Scout where clauses.

# **Custom Engines**

#### **[Writing](#page-1065-0) the Engine**

<span id="page-1067-0"></span>If one of the built-in Scout search engines doesn't fit your needs, you may write your own custom engine and register it with Scout. Your engine should extend the Laravel\Scout\Engines\Engine abstract class. This abstract class contains eight methods your custom engine must implement:

```
use Laravel\Scout\Builder;
```

```
abstract public function update($models);
abstract public function delete($models);
abstract public function search(Builder $builder);
abstract public function paginate(Builder $builder, $perPage, $page);
abstract public function mapIds($results);
abstract public function map(Builder $builder, $results, $model);
abstract public function getTotalCount($results);
abstract public function flush($model);
```
You may find it helpful to review the implementations of these methods on the

Laravel\Scout\Engines\AlgoliaEngine class. This class will provide you with a good starting point for learning how to implement each of these methods in your own engine.

#### **Registering the Engine**

Once you have written your custom engine, you may register it with Scout using the extend method of the Scout engine manager. Scout's engine manager may be resolved from the Laravel service container. You should call the extend method from the boot method of your App\Providers\AppServiceProvider class or any other service provider used by your application:

```
use App\ScoutExtensions\MySqlSearchEngine;
use Laravel\Scout\EngineManager;
/**
 * Bootstrap any application services.
 */
public function boot(): void
{
    resolve(EngineManager::class)->extend('mysql', function () {
        return new MySqlSearchEngine;
   });
}
```
Once your engine has been registered, you may specify it as your default Scout driver in your application's config/scout.php configuration file:

'driver' => 'mysql',

**Packages**

# **Laravel Socialite**

- Introduction
- Installation
- Upgrading Socialite
- Configuration
- [Authenticatio](#page-1069-0)n
	- [Rou](#page-1069-1)ting
	- [Authenticatio](#page-1069-2)n and Storage
	- o **[Access](#page-1069-3) Scopes**
	- [Slack](#page-1069-4) Bot Scopes
	- [Optiona](#page-1069-5)l Parameters
- Retrieving User [Details](#page-1070-0)

# **Introduc[tion](#page-1070-2)**

<span id="page-1069-0"></span>In addition to [typical,](#page-1071-1) form based authentication, Laravel also provides a simple, convenient way to authenticate with OAuth providers using Laravel Socialite. Socialite currently supports authentication via Facebook, Twitter, LinkedIn, Google, GitHub, GitLab, Bitbucket, and Slack.

## [!NOTE]

Adapters for other platforms are available via the [comm](https://github.com/laravel/socialite)unity driven Socialite Providers website.

# **Installation**

To get started with Socialite, use the Composer package manager to add the [package](https://socialiteproviders.com/) to your project's dependencies:

```
composer require laravel/socialite
```
# **Upgrading Socialite**

When upgrading to a new major version of Socialite, it's important that you carefully review the upgrade guide.

# <span id="page-1069-2"></span>**Configuration**

<span id="page-1069-3"></span>Before using Socialite, you will need to add credentials for the OAuth providers your application [utilizes.](https://github.com/laravel/socialite/blob/master/UPGRADE.md) Typically, these credentials may be retrieved by creating a "developer application" within the dashboard of the service you will be authenticating with.

These credentials should be placed in your application's config/services.php configuration file, and should use the key facebook, twitter (OAuth 1.0), twitter-oauth-2 (OAuth 2.0), linkedin-openid, google, github, gitlab, bitbucket, or slack, depending on the providers your application requires:

```
'github' \Rightarrow [
    'client_id' => env('GITHUB_CLIENT_ID'),
    'client_secret' => env('GITHUB_CLIENT_SECRET'),
    'redirect' => 'http://example.com/callback-url',
],
```
## [!NOTE]

If the redirect option contains a relative path, it will automatically be resolved to a fully qualified URL.

# **Authentication**

## <span id="page-1069-5"></span><span id="page-1069-4"></span>**Routing**

To authenticate users using an OAuth provider, you will need two routes: one for redirecting the user to the OAuth provider, and another for receiving the callback from the provider after authentication. The example routes below demonstrate the implementation of both routes:

```
use Laravel\Socialite\Facades\Socialite;
Route::get('/auth/redirect', function () {
   return Socialite::driver('github')->redirect();
});
Route::get('/auth/callback', function () {
   $user = Socialite::driver('github')->user();
    // $user->token
});
```
The redirect method provided by the Socialite facade takes care of redirecting the user to the OAuth provider, while the user method will examine the incoming request and retrieve the user's information from the provider after they have approved the authentication request.

#### **Authentication and Storage**

<span id="page-1070-0"></span>Once the user has been retrieved from the OAuth provider, you may determine if the user exists in your application's database and authenticate the user. If the user does not exist in your application's database, you will typically create a new record in your database to represent the user:

```
use App\Models\User;
use Illuminate\Support\Facades\Auth;
use Laravel\Socialite\Facades\Socialite;
Route::get('/auth/callback', function () {
   $githubUser = Socialite::driver('github')->user();
   $user = User::updateOrCreate([
        'github_id' => $githubUser->id,
    ], [
        'name' => $githubUser->name,
        'email' => $githubUser->email,
        'github_token' => $githubUser->token,
        'github refresh token' => $githubUser->refreshToken,
    ]);
   Auth::login($user);
    return redirect('/dashboard');
```

```
});
```
#### [!NOTE]

For more information regarding what user information is available from specific OAuth providers, please consult the documentation on retrieving user details.

#### **Access Scopes**

<span id="page-1070-1"></span>Before redirecting the user, you may use the [scopes](#page-1071-1) method to specify the "scopes" that should be included in the authentication request. This method will merge all previously specified scopes with the scopes that you specify:

```
use Laravel\Socialite\Facades\Socialite;
```

```
return Socialite::driver('github')
    ->scopes(['read:user', 'public_repo'])
    ->redirect();
```
You can overwrite all existing scopes on the authentication request using the set scopes method:

```
return Socialite::driver('github')
    ->setScopes(['read:user', 'public_repo'])
    ->redirect();
```
#### <span id="page-1070-2"></span>**Slack Bot Scopes**

Slack's API provides different types of access tokens, each with their own set of permission scopes. Socialite is compatible with both of the following Slack access tokens types:

- Bot (prefixed with xoxb-)
- User (prefixed with [xoxp-](https://api.slack.com/authentication/token-types))

By default, the slack driver will generate a user token and invoking the driver's user method will return the user's details.

Bot tokens are primarily useful if your application will be sending notifications to external Slack workspaces that are owned by your application's users. To generate a bot token, invoke the as BotUser method before redirecting the user to Slack for authentication:

```
return Socialite::driver('slack')
    ->asBotUser()
    ->setScopes(['chat:write', 'chat:write.public', 'chat:write.customize'])
    ->redirect();
```
In addition, you must invoke the asBotUser method before invoking the user method after Slack redirects the user back to your application after authentication:

\$user = Socialite::driver('slack')->asBotUser()->user();

When generating a bot token, the user method will still return a Laravel\Socialite\Two\User instance; however, only the token property will be hydrated. This token may be stored in order to send notifications to the authenticated user's Slack workspaces.

#### **Optional Parameters**

A number of OAuth providers support other optional [parameters](#page-413-0) on the redirect request. To include any optional parameters in the request, call the with method with an associative array:

```
use Laravel\Socialite\Facades\Socialite;
```

```
return Socialite::driver('google')
     -\text{with}([\text{'hd'} \implies \text{'example.com'}])->redirect();
```
[!WARNING]

When using the with method, be careful not to pass any reserved keywords such as state or response type.

## **Retrieving User Details**

<span id="page-1071-1"></span>After the user is redirected back to your application's authentication callback route, you may retrieve the user's details using Socialite's user method. The user object returned by the user method provides a variety of properties and methods you may use to store information about the user in your own database.

Differing properties and methods may be available on this object depending on whether the OAuth provider you are authenticating with supports OAuth 1.0 or OAuth 2.0:

```
use Laravel\Socialite\Facades\Socialite;
```

```
Route::get('/auth/callback', function () {
   $user = Socialite::driver('github')->user();
    // OAuth 2.0 providers...
   $token = $user->token;
   $refreshToken = $user->refreshToken;
   $expiresIn = $user->expiresIn;
    // OAuth 1.0 providers...
   $token = $user->token:
   $tokenSecret = $user->tokenSecret;
    // All providers...
   $user->getId();
    $user->getNickname();
   $user->getName();
```

```
$user->getEmail();
    $user->getAvatar();
});
```
#### **Retrieving User Details From a Token (OAuth2)**

If you already have a valid access token for a user, you can retrieve their user details using Socialite's userFromToken method:

use Laravel\Socialite\Facades\Socialite;

\$user = Socialite::driver('github')->userFromToken(\$token);

#### **Retrieving User Details From a Token and Secret (OAuth1)**

If you already have a valid token and secret for a user, you can retrieve their user details using Socialite's userFromTokenAndSecret method:

use Laravel\Socialite\Facades\Socialite;

\$user = Socialite::driver('twitter')->userFromTokenAndSecret(\$token, \$secret);

#### **Stateless Authentication**

The stateless method may be used to disable session state verification. This is useful when adding social authentication to a stateless API that does not utilize cookie based sessions:

use Laravel\Socialite\Facades\Socialite;

return Socialite::driver('google')->stateless()->user();

[!WARNING] Stateless authentication is not available for the Twitter OAuth 1.0 driver. **Packages**

# **Laravel Telescope**

- Introduction
	- Installation
		- Local Only Installation
		- Configuration
		- o [Data](#page-1073-0) Pruning
		- Dashboard Authorization
- [Upgrading](#page-1074-0) [Telescope](#page-1074-1)
- **Filtering**  $\bullet$ 
	- o [Entries](#page-1075-1)
	- o [Batches](#page-1075-2)
- [Tagging](#page-1076-0)
	- [Available](#page-1076-1) Watchers
		- o [Batch](#page-1076-2) Watcher
		- o [Cache](#page-1076-3) Watcher o [C](#page-1077-0)ommand Watcher
		- o [Dump](#page-1077-1) Watcher
		- Event [Watcher](#page-1078-0)
		- **[Exception](#page-1078-1) Watcher**
		-
		- o Gate [Watcher](#page-1078-2)
		- [HTTP](#page-1078-3) Client Watcher  $\circ$
		- $\circ$ Job [Watcher](#page-1078-4)
		- Log [Watcher](#page-1078-5) Mail [Watcher](#page-1078-6)
		- o Model [Watcher](#page-1078-7)
		- [Notification](#page-1078-8) Watcher  $\circ$
		- [Query](#page-1079-0) Watcher  $\bullet$
		- o Redis [Watche](#page-1079-1)r
		- [Request](#page-1079-2) Watcher
		- o [Schedule](#page-1079-3) Watcher
		- o View [Watcher](#page-1079-4)
- Displaying [User](#page-1080-0) Avatars

# **Introduc[tion](#page-1080-1)**

<span id="page-1073-0"></span>Laravel [Telescope](#page-1080-3) makes a wonderful companion to your local Laravel development environment. Telescope provides insight into the requests coming into your application, exceptions, log entries, database queries, queued jobs, mail, notifications, cache operations, scheduled tasks, variable dumps, and more.

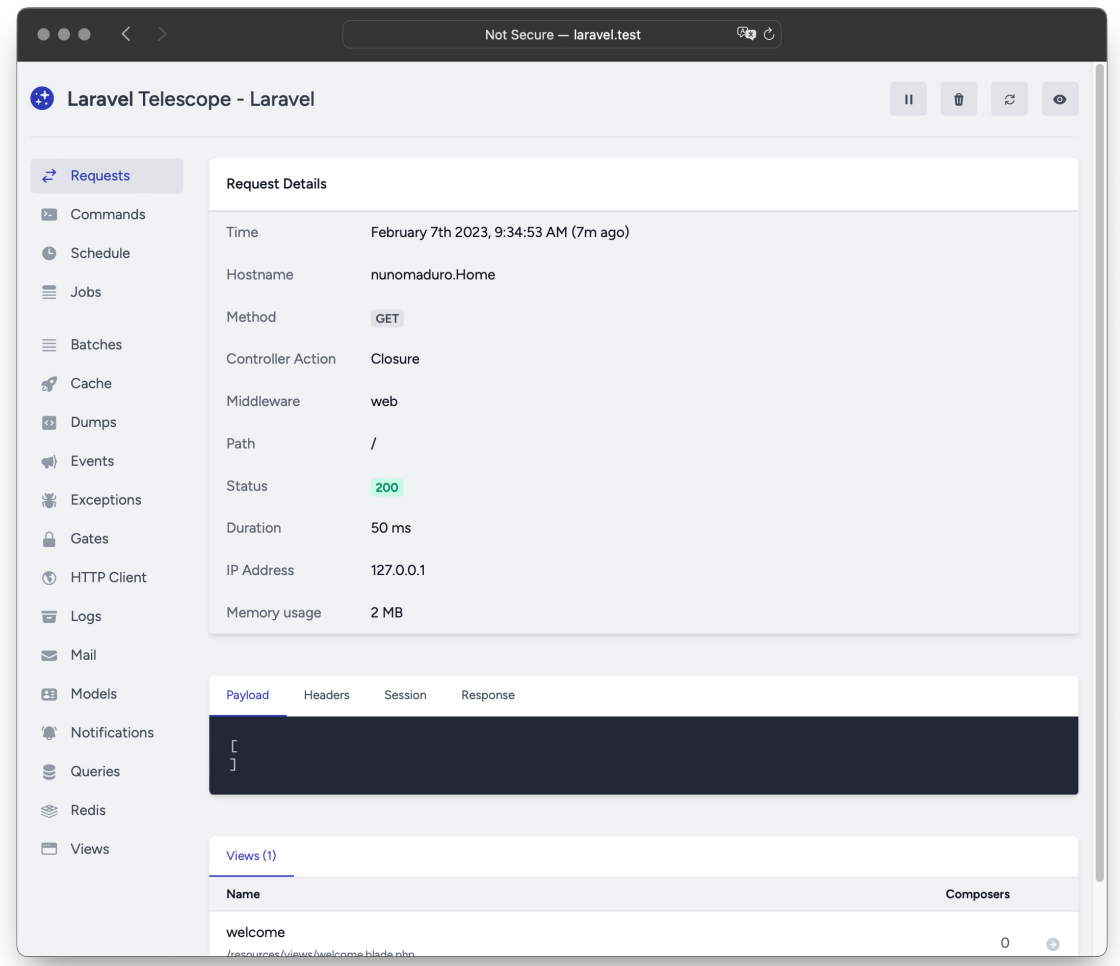

# <span id="page-1074-0"></span>**Installation**

You may use the Composer package manager to install Telescope into your Laravel project:

```
composer require laravel/telescope
```
After installing Telescope, publish its assets using the telescope: install Artisan command. After installing Telescope, you should also run the migrate command in order to create the tables needed to store Telescope's data:

```
php artisan telescope:install
```
php artisan migrate

Finally, you may access the Telescope dashboard via the /telescope route.

#### **Migration Customization**

If you are not going to use Telescope's default migrations, you should call the Telescope::ignoreMigrations method in the register method of your application's App\Providers\AppServiceProvider class. You may export the default migrations using the following command: php artisan vendor: publish --tag=telescope-migrations

## <span id="page-1074-1"></span>**Local Only Installation**

If you plan to only use Telescope to assist your local development, you may install Telescope using the --dev

flag:

```
composer require laravel/telescope --dev
php artisan telescope:install
php artisan migrate
```
After running telescope:install, you should remove the TelescopeServiceProvider service provider registration from your application's config/app.php configuration file. Instead, manually register Telescope's service providers in the register method of your App\Providers\AppServiceProvider class. We will ensure the current environment is local before registering the providers:

```
/**
 * Register any application services.
 */
public function register(): void
{
    if ($this->app->environment('local')) {
        $this->app->register(\Laravel\Telescope\TelescopeServiceProvider::class);
        $this->app->register(TelescopeServiceProvider::class);
   }
}
```
Finally, you should also prevent the Telescope package from being **auto-discovered** by adding the following to your composer.json file:

```
"extra": {
    "laravel": {
        "dont-discover": [
             "laravel/telescope"
        ]
    }
},
```
## **Configuration**

<span id="page-1075-0"></span>After publishing Telescope's assets, its primary configuration file will be located at config/telescope.php. This configuration file allows you to configure your watcher options. Each configuration option includes a description of its purpose, so be sure to thoroughly explore this file.

If desired, you may disable Telescope's data collection entirely using the enabled configuration option:

```
'enabled' => env('TELESCOPE_ENABLED', true),
```
#### **Data Pruning**

Without pruning, the telescope\_entries table can accumulate records very quickly. To mitigate this, you should schedule the telescope: prune Artisan command to run daily:

<span id="page-1075-1"></span>\$schedule->command('telescope:prune')->daily();

By default, all entries older than 24 hours will be pruned. You may use the hours option when calling the [command](#page-530-0) to determine how long to retain Telescope data. For example, the following command will delete all records created over 48 hours ago:

\$schedule->command('telescope:prune --hours=48')->daily();

### **Dashboard Authorization**

<span id="page-1075-2"></span>The Telescope dashboard may be accessed via the /telescope route. By default, you will only be able to access this dashboard in the local environment. Within your app/Providers/TelescopeServiceProvider.php file, there is an authorization gate definition. This authorization gate controls access to Telescope in **non-local** environments. You are free to modify this gate as needed to restrict access to your Telescope installation:

```
use App\Models\User;
```
/\*[\\*](#page-553-0)

```
* Register the Telescope gate.
 *
 * This gate determines who can access Telescope in non-local environments.
 */
protected function gate(): void
{
    Gate::define('viewTelescope', function (User $user) {
        return in_array($user->email, [
            'taylor@laravel.com',
        ]);
   });
}
```
[!WARNING]

You should ensure you change your APP\_ENV environment variable to production in your production environment. Otherwise, your Telescope installation will be publicly available.

# **Upgrading Telescope**

When upgrading to a new major version of Telescope, it's important that you carefully review the upgrade guide.

<span id="page-1076-0"></span>In addition, when upgrading to any new Telescope version, you should re-publish Telescope's assets:

```
php artisan telescope:publish
```
To keep the assets up-to-date and avoid issues in future updates, you may add the vendor:publish - tag=laravel-assets command to the post-update-cmd scripts in your application's composer.json file:

```
{
    "scripts": {
        "post-update-cmd": [
            "@php artisan vendor:publish --tag=laravel-assets --ansi --force"
        ]
    }
}
```
# **Filtering**

#### **Entries**

<span id="page-1076-1"></span>You may filter the data that is recorded by Telescope via the filter closure that is defined in your App\Providers\TelescopeServiceProvider class. By default, this closure records all data in the local environment and exceptions, failed jobs, scheduled tasks, and data with monitored tags in all other environments:

```
use Laravel\Telescope\IncomingEntry;
use Laravel\Telescope\Telescope;
/**
 * Register any application services.
*/
public function register(): void
{
    $this->hideSensitiveRequestDetails();
    Telescope::filter(function (IncomingEntry $entry) {
        if ($this->app->environment('local')) {
            return true;
        }
        return $entry->isReportableException() ||
            $entry->isFailedJob() ||
            $entry->isScheduledTask() ||
            $entry->isSlowQuery() ||
            $entry->hasMonitoredTag();
   });
}
```
## <span id="page-1076-3"></span>**Batches**

While the filter closure filters data for individual entries, you may use the filterBatch method to register a closure that filters all data for a given request or console command. If the closure returns true, all of the entries are recorded by Telescope:

```
use Illuminate\Support\Collection:
use Laravel\Telescope\IncomingEntry;
use Laravel\Telescope\Telescope;
/**
 * Register any application services.
 */
public function register(): void
{
    $this->hideSensitiveRequestDetails();
    Telescope::filterBatch(function (Collection $entries) {
        if ($this->app->environment('local')) {
            return true;
        }
        return $entries->contains(function (IncomingEntry $entry) {
            return $entry->isReportableException() ||
                $entry->isFailedJob() ||
                $entry->isScheduledTask() ||
                $entry->isSlowQuery() ||
                $entry->hasMonitoredTag();
            });
    });
}
```
# <span id="page-1077-0"></span>**Tagging**

Telescope allows you to search entries by "tag". Often, tags are Eloquent model class names or authenticated user IDs which Telescope automatically adds to entries. Occasionally, you may want to attach your own custom tags to entries. To accomplish this, you may use the Telescope::tag method. The tag method accepts a closure which should return an array of tags. The tags returned by the closure will be merged with any tags Telescope would automatically attach to the entry. Typically, you should call the tag method within the register method of your App\Providers\TelescopeServiceProvider class:

```
use Laravel\Telescope\IncomingEntry;
use Laravel\Telescope\Telescope;
/**
 * Register any application services.
*/
public function register(): void
{
    $this->hideSensitiveRequestDetails();
    Telescope::tag(function (IncomingEntry $entry) {
        return $entry->type === 'request'
                    ? ['status:'.$entry->content['response_status']]
                    : [];
   });
}
```
# <span id="page-1077-1"></span>**Available Watchers**

Telescope "watchers" gather application data when a request or console command is executed. You may customize the list of watchers that you would like to enable within your config/telescope.php configuration file:

```
'watchers' => [
    Watchers\CacheWatcher::class => true,
    Watchers\CommandWatcher::class => true,
    ...
],
```
Some watchers also allow you to provide additional customization options:

```
'watchers' => [
   Watchers\QueryWatcher::class => [
```

```
'enabled' => env('TELESCOPE QUERY WATCHER', true),
         'slow' \implies 100,],
    ...
],
```
## **Batch Watcher**

The batch watcher records information about queued batches, including the job and connection information.

## <span id="page-1078-0"></span>**Cache Watcher**

The cache watcher records data when a cache key is hit, [miss](#page-454-0)ed, updated and forgotten.

## <span id="page-1078-1"></span>**Command Watcher**

<span id="page-1078-2"></span>The command watcher records the arguments, options, exit code, and output whenever an Artisan command is executed. If you would like to exclude certain commands from being recorded by the watcher, you may specify the command in the ignore option within your config/telescope.php file:

```
'watchers' => [
    Watchers\CommandWatcher::class => [
        'enabled' => env('TELESCOPE_COMMAND_WATCHER', true),
        'ignore' => ['key:generate'],
    ],
    ...
],
```
## **Dump Watcher**

<span id="page-1078-3"></span>The dump watcher records and displays your variable dumps in Telescope. When using Laravel, variables may be dumped using the global dump function. The dump watcher tab must be open in a browser for the dump to be recorded, otherwise, the dumps will be ignored by the watcher.

#### **Event Watcher**

The event watcher records the payload, listeners, and broadcast data for any events dispatched by your application. The Laravel framework's internal events are ignored by the Event watcher.

#### <span id="page-1078-4"></span>**Exception Watcher**

The exception watcher records the data and stack trace for any reportable exceptions that are thrown by your application.

#### <span id="page-1078-5"></span>**Gate Watcher**

<span id="page-1078-6"></span>The gate watcher records the data and result of gate and policy checks by your application. If you would like to exclude certain abilities from being recorded by the watcher, you may specify those in the ignore abilities option in your config/telescope.php file:

```
'watchers' => [
   Watchers\GateWatcher::class => [
        'enabled' => env('TELESCOPE_GATE_WATCHER', true),
        'ignore_abilities' => ['viewNova'],
    ],
    ...
],
```
#### **HTTP Client Watcher**

<span id="page-1078-8"></span><span id="page-1078-7"></span>The HTTP client watcher records outgoing HTTP client requests made by your application.

### **Job Watcher**

The job watcher records the data and status of any jobs dispatched by your application.

## **Log Watcher**

The log watcher records the log data for any logs [writte](#page-454-0)n by your application.

<span id="page-1079-0"></span>By default, Telescope will only record logs at the error level and above. However, you can modify the level option in your application's config/telescope.php configuration file to modify this behavior:

```
'watchers' => [
    Watchers\LogWatcher::class => [
         'enabled' => env('TELESCOPE_LOG_WATCHER', true),
        'level' => 'debug',
   ],
    // ...
],
```
## **Mail Watcher**

The mail watcher allows you to view an in-browser preview of emails sent by your application along with their associated data. You may also download the email as an .eml file.

## <span id="page-1079-1"></span>**Model Watcher**

The model watcher records model changes whenever an Eloquent model event is dispatched. You may specify which model events should be recorded via the watcher's events option:

```
'watchers' => [
   Watchers\ModelWatcher::class => [
        'enabled' => env('TELESCOPE_MODEL_WATCHER', true),
        'events' => ['eloquent.created*', 'eloquent.updated*'],
   ],
    ...
],
```
If you would like to record the number of models hydrated during a given request, enable the hydrations option:

```
'watchers' => [
    Watchers\ModelWatcher::class => [
         'enabled' => env('TELESCOPE_MODEL_WATCHER', true),
        'events' => ['eloquent.created*', 'eloquent.updated*'],
        'hydrations' => true,
    ],
    ...
],
```
## **Notification Watcher**

The notification watcher records all notifications sent by your application. If the notification triggers an email and you have the mail watcher enabled, the email will also be available for preview on the mail watcher screen.

#### <span id="page-1079-3"></span>**Query Watcher**

<span id="page-1079-4"></span>The query watcher records the raw SQL, bindings, and execution time for all queries that are executed by your application. The watcher also tags any queries slower than 100 milliseconds as slow. You may customize the slow query threshold using the watcher's slow option:

```
'watchers' => [
   Watchers\QueryWatcher::class => [
        'enabled' => env('TELESCOPE_QUERY_WATCHER', true),
        'slow' \Rightarrow 50,],
```
## **Redis Watcher**

...

The Redis watcher records all Redis commands executed by your application. If you are using Redis for caching, cache commands will also be recorded by the Redis watcher.

#### **Request Watcher**

The request watcher records the request, headers, session, and response data associated with any requests handled by the application. You may limit your recorded response data via the size\_limit (in kilobytes) option:

```
'watchers' => [
    Watchers\RequestWatcher::class => [
        'enabled' => env('TELESCOPE_REQUEST_WATCHER', true),
        'size_limit' => env('TELESCOPE_RESPONSE_SIZE_LIMIT', 64),
    ],
    ...
],
```
## **Schedule Watcher**

The schedule watcher records the command and output of any scheduled tasks run by your application.

### **View Watcher**

The view watcher records the *view* name, path, data, and "co[mposers"](#page-530-0) used when rendering views.

## **Displaying User Avatars**

The Telescope dashboard disp[lays](#page-116-0) the user avatar for the user that was authenticated when a given entry was saved. By default, Telescope will retrieve avatars using the Gravatar web service. However, you may customize the avatar URL by registering a callback in your App\Providers\TelescopeServiceProvider class. The callback will receive the user's ID and email address and should return the user's avatar image URL:

```
use App\Models\User;
use Laravel\Telescope\Telescope;
/**
 * Register any application services.
*/
public function register(): void
{
    // ...
    Telescope::avatar(function (string $id, string $email) {
        return '/avatars/'.User::find($id)->avatar_path;
   });
}
```
],

**Packages**

# **Laravel Valet**

- Introduction
- Installation
	- o **Upgrading Valet**
- **Serving Sites** 
	- [The](#page-1081-0) "Park" Command
	- [The](#page-1081-1) "Link" Command
	- [Securing](#page-1082-0) Sites With TLS
	- o [Servin](#page-1083-0)g a Default Site
	- Per-Site PHP [Versions](#page-1083-1)
- Sharing [Sites](#page-1083-2)
	- o [Sharing](#page-1084-0) Sites on Your Local Network
- Site Specific [Environment](#page-1084-1) Variables
- Proxying [Services](#page-1084-2)
- [Custom](#page-1084-3) Valet Drivers
- o **Local [Drivers](#page-1085-0)**
- Other Valet [Commands](#page-1085-1)
- Valet [Directories](#page-1086-0) and Files
	- Disk [Access](#page-1086-1)

# **Intr[oduction](#page-1088-0)**

## [!NOTE]

<span id="page-1081-0"></span>Looking for an even easier way to develop Laravel applications on macOS? Check out Laravel Herd. Herd includes everything you need to get started with Laravel development, including Valet, PHP, and Composer.

Laravel Valet is a development environment for macOS minimalists. Laravel Valet configures your Mac to always run Nginx in the background when your machine starts. Then, using **DnsMasq**, Valet [proxies](https://herd.laravel.com) all requests on the \*.test domain to point to sites installed on your local machine.

In other words, Valet is a blazing fast Laravel development environment that uses roughly 7 MB of RAM. Valet isn't a [comp](https://github.com/laravel/valet)[lete](https://www.nginx.com/) replacement for Sail or Homestead, but provides a great alte[rnative](https://en.wikipedia.org/wiki/Dnsmasq) if you want flexible basics, prefer extreme speed, or are working on a machine with a limited amount of RAM.

Out of the box, Valet support includes, but is not limited to:

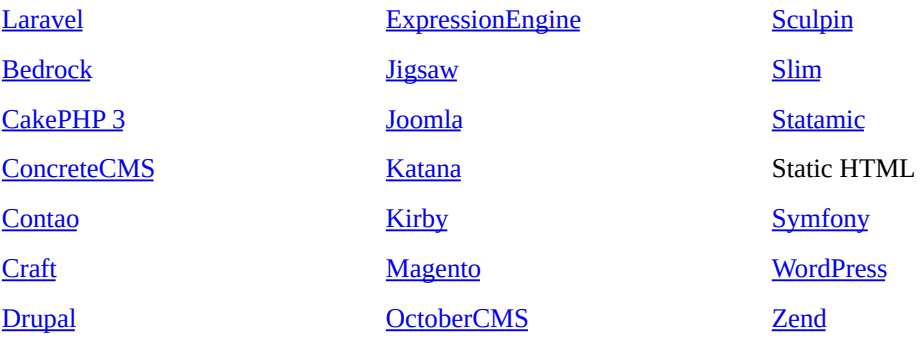

Howe[ver,](https://craftcms.com) you may extend Valet with your [own](https://magento.com/) custom drivers.

# **Inst[allatio](https://www.drupal.org/)n**

### [!WARNING]

<span id="page-1081-1"></span>Valet requires macOS and **Homebrew**. Before installation, you should make sure that no other programs such as Apache or Nginx are binding to your local machine's port 80.

To get started, you first need to ensure that Homebrew is up to date using the update command:

brew update

Next, you should use Homebrew to install PHP:

brew install php

After installing PHP, you are ready to install the **Composer package manager**. In addition, you should make sure the \$HOME/.composer/vendor/bin directory is in your system's "PATH". After Composer has been installed, you may install Laravel Valet as a global Composer package:

composer global require laravel/valet

Finally, you may execute Valet's install command. This will configure and install Valet and DnsMasq. In addition, the daemons Valet depends on will be configured to launch when your system starts:

valet install

Once Valet is installed, try pinging any \*.test domain on your terminal using a command such as ping foobar.test. If Valet is installed correctly you should see this domain responding on 127.0.0.1.

Valet will automatically start its required services each time your machine boots.

#### **PHP Versions**

[!NOTE]

Instead of modifying your global PHP version, you can instruct Valet to use per-site PHP versions via the isolate **command**.

Valet allows you to switch PHP versions using the valet use php@version command. Valet will install the specified PHP version via Homebrew if it is not already installed:

valet use [php@8.1](#page-1084-2)

valet use php

You may also create a .valetrc file in the root of your project. The .valetrc file should contain the PHP version the site should use:

php=php@8.1

Once this file has been created, you may simply execute the valet use command and the command will determine the site's preferred PHP version by reading the file.

#### [!WARNING]

Valet only serves one PHP version at a time, even if you have multiple PHP versions installed.

#### **Database**

If your application needs a database, check out **DBngin**, which provides a free, all-in-one database management tool that includes MySQL, PostgreSQL, and Redis. After DBngin has been installed, you can connect to your database at 127.0.0.1 using the root username and an empty string for the password.

#### **Resetting Your Installation**

If you are having trouble getting your Valet installation to run properly, executing the composer global require laravel/valet command followed by valet install will reset your installation and can solve a variety of problems. In rare cases, it may be necessary to "hard reset" Valet by executing valet uninstall --force followed by valet install.

## <span id="page-1082-0"></span>**Upgrading Valet**

You may update your Valet installation by executing the composer global require laravel/valet command in your terminal. After upgrading, it is good practice to run the valet install command so Valet can make additional upgrades to your configuration files if necessary.

#### **Upgrading to Valet 4**

If you're upgrading from Valet 3 to Valet 4, take the following steps to properly upgrade your Valet installation:

- If you've added .valetphprc files to customize your site's PHP version, rename each .valetphprc file to .valetrc. Then, prepend php= to the existing content of the .valetrc file.
- Update any custom drivers to match the namespace, extension, type-hints, and return type-hints of the new driver system. You may consult Valet's **SampleValetDriver** as an example.
- If you use PHP 7.1 7.4 to serve your sites, make sure you still use Homebrew to install a version of PHP that's 8.0 or higher, as Valet will use this version, even if it's not your primary linked version, to run some of its scripts.

## **Serving Sites**

<span id="page-1083-0"></span>Once Valet is installed, you're ready to start serving your Laravel applications. Valet provides two commands to help you serve your applications: park and link.

## **The park Command**

<span id="page-1083-1"></span>The park command registers a directory on your machine that contains your applications. Once the directory has been "parked" with Valet, all of the directories within that directory will be accessible in your web browser at http://<directory-name>.test:

cd ~/Sites

valet park

That's all there is to it. Now, any application you create within your "parked" directory will automatically be served using the http://<directory-name>.test convention. So, if your parked directory contains a directory named "laravel", the application within that directory will be accessible at http://laravel.test. In addition, Valet automatically allows you to access the site using wildcard subdomains (http://foo.laravel.test).

## **The link Command**

The link command can also be used to serve your Laravel applications. This command is useful if you want to serve a single site in a directory and not the entire directory:

<span id="page-1083-2"></span>cd ~/Sites/laravel

valet link

Once an application has been linked to Valet using the link command, you may access the application using its directory name. So, the site that was linked in the example above may be accessed at http://laravel.test. In addition, Valet automatically allows you to access the site using wildcard sub-domains (http://foo.laravel.test).

If you would like to serve the application at a different hostname, you may pass the hostname to the link command. For example, you may run the following command to make an application available at http://application.test:

cd ~/Sites/laravel

valet link application

Of course, you may also serve applications on subdomains using the link command:

valet link api.application

You may execute the links command to display a list of all of your linked directories:

valet links

The unlink command may be used to destroy the symbolic link for a site:

cd ~/Sites/laravel

valet unlink

## <span id="page-1084-0"></span>**Securing Sites With TLS**

By default, Valet serves sites over HTTP. However, if you would like to serve a site over encrypted TLS using HTTP/2, you may use the secure command. For example, if your site is being served by Valet on the laravel.test domain, you should run the following command to secure it:

valet secure laravel

To "unsecure" a site and revert back to serving its traffic over plain HTTP, use the unsecure command. Like the secure command, this command accepts the hostname that you wish to unsecure:

valet unsecure laravel

## <span id="page-1084-1"></span>**Serving a Default Site**

Sometimes, you may wish to configure Valet to serve a "default" site instead of a 404 when visiting an unknown test domain. To accomplish this, you may add a default option to your ~/.config/valet/config.json configuration file containing the path to the site that should serve as your default site:

"default": "/Users/Sally/Sites/example-site",

## <span id="page-1084-2"></span>**Per-Site PHP Versions**

By default, Valet uses your global PHP installation to serve your sites. However, if you need to support multiple PHP versions across various sites, you may use the isolate command to specify which PHP version a particular site should use. The isolate command configures Valet to use the specified PHP version for the site located in your current working directory:

cd ~/Sites/example-site

valet isolate php@8.0

If your site name does not match the name of the directory that contains it, you may specify the site name using the --site option:

```
valet isolate php@8.0 --site="site-name"
```
For convenience, you may use the valet php, composer, and which-php commands to proxy calls to the appropriate PHP CLI or tool based on the site's configured PHP version:

valet php valet composer valet which-php

You may execute the isolated command to display a list of all of your isolated sites and their PHP versions:

valet isolated

To revert a site back to Valet's globally installed PHP version, you may invoke the unisolate command from the site's root directory:

valet unisolate

# <span id="page-1084-3"></span>**Sharing Sites**

Valet includes a command to share your local sites with the world, providing an easy way to test your site on mobile devices or share it with team members and clients.

Out of the box, Valet supports sharing your sites via ngrok or Expose. Before sharing a site, you should update your Valet configuration using the share-tool command, specifying either ngrok or expose:

valet share-tool ngrok

If you choose a tool and don't have it installed via Homebrew (for ngrok) or Composer (for Expose), Valet will automatically prompt you to install it. Of course, both tools require you to authenticate your ngrok or Expose account before you can start sharing sites.

To share a site, navigate to the site's directory in your terminal and run Valet's share command. A publicly accessible URL will be placed into your clipboard and is ready to paste directly into your browser or to be shared with your team:

cd ~/Sites/laravel

valet share

To stop sharing your site, you may press Control + C.

#### [!WARNING]

If you're using a custom DNS server (like 1.1.1.1), ngrok sharing may not work correctly. If this is the case on your machine, open your Mac's system settings, go to the Network settings, open the Advanced settings, then go the DNS tab and add 127.0.0.1 as your first DNS server.

#### **Sharing Sites via Ngrok**

Sharing your site using ngrok requires you to create an ngrok account and set up an authentication token. Once you have an authentication token, you can update your Valet configuration with that token:

valet set-ngrok-token YOUR\_TOKEN\_HERE

#### [!NOTE]

You may pass additional ngrok parameters to the share command, such as valet share --region=eu. For more information, consult the ngrok documentation.

#### **Sharing Sites via Expose**

Sharing your site using Expose r[equires](https://ngrok.com/docs) you to create an Expose account and authenticate with Expose via your authentication token.

You may consult the **Expose documentation** for information regarding the additional command-line parameters it [supports.](https://expose.dev/docs/getting-started/getting-your-token)

#### **Sharing Sites on Your Local Network**

Valet restricts incoming traffic to the internal 127.0.0.1 interface by default so that your development machine isn't exposed to security risks from the Internet.

<span id="page-1085-0"></span>If you wish to allow other devices on your local network to access the Valet sites on your machine via your machine's IP address (eg: 192.168.1.10/application.test), you will need to manually edit the appropriate Nginx configuration file for that site to remove the restriction on the listen directive. You should remove the 127.0.0.1: prefix on the listen directive for ports 80 and 443.

If you have not run valet secure on the project, you can open up network access for all non-HTTPS sites by editing the /usr/local/etc/nginx/valet/valet.conf file. However, if you're serving the project site over HTTPS (you have run valet secure for the site) then you should edit the ~/.config/valet/Nginx/app-name.test file.

Once you have updated your Nginx configuration, run the valet restart command to apply the configuration changes.

## <span id="page-1085-1"></span>**Site Specific Environment Variables**

Some applications using other frameworks may depend on server environment variables but do not provide a way for those variables to be configured within your project. Valet allows you to configure site specific environment variables by adding a .valet-env.php file within the root of your project. This file should return an array of site / environment variable pairs which will be added to the global \$\_SERVER array for each site specified in the array:

```
<?php
return [
    // Set $_SERVER['key'] to "value" for the laravel.test site...
    'laravel' => [
        'key' => 'value',
    ],
    // Set $_SERVER['key'] to "value" for all sites...
    '*' => [
         'key' => 'value',
    ],
];
```
# <span id="page-1086-0"></span>**Proxying Services**

Sometimes you may wish to proxy a Valet domain to another service on your local machine. For example, you may occasionally need to run Valet while also running a separate site in Docker; however, Valet and Docker can't both bind to port 80 at the same time.

To solve this, you may use the proxy command to generate a proxy. For example, you may proxy all traffic from http://elasticsearch.test to http://127.0.0.1:9200:

```
# Proxy over HTTP...
valet proxy elasticsearch http://127.0.0.1:9200
```

```
# Proxy over TLS + HTTP/2...
valet proxy elasticsearch http://127.0.0.1:9200 --secure
```
You may remove a proxy using the unproxy command:

```
valet unproxy elasticsearch
```
You may use the proxies command to list all site configurations that are proxied:

valet proxies

# <span id="page-1086-1"></span>**Custom Valet Drivers**

You can write your own Valet "driver" to serve PHP applications running on a framework or CMS that is not natively supported by Valet. When you install Valet, a  $\sim$ /.config/valet/privers directory is created which contains a SampleValetDriver.php file. This file contains a sample driver implementation to demonstrate how to write a custom driver. Writing a driver only requires you to implement three methods: serves, isStaticFile, and frontControllerPath.

All three methods receive the \$sitePath, \$siteName, and \$uri values as their arguments. The \$sitePath is the fully qualified path to the site being served on your machine, such as /Users/Lisa/Sites/my-project. The \$siteName is the "host" / "site name" portion of the domain (my-project). The \$uri is the incoming request URI (/foo/bar).

Once you have completed your custom Valet driver, place it in the ~/.config/valet/Drivers directory using the FrameworkValetDriver.php naming convention. For example, if you are writing a custom valet driver for WordPress, your filename should be wordPressValetDriver.php.

Let's take a look at a sample implementation of each method your custom Valet driver should implement.

#### **The serves Method**

The serves method should return true if your driver should handle the incoming request. Otherwise, the method

should return false. So, within this method, you should attempt to determine if the given \$sitePath contains a project of the type you are trying to serve.

For example, let's imagine we are writing a WordPressValetDriver. Our serves method might look something like this:

```
/**
 * Determine if the driver serves the request.
 */
public function serves(string $sitePath, string $siteName, string $uri): bool
{
    return is_dir($sitePath.'/wp-admin');
}
```
#### **The isStaticFile Method**

The isStaticFile should determine if the incoming request is for a file that is "static", such as an image or a stylesheet. If the file is static, the method should return the fully qualified path to the static file on disk. If the incoming request is not for a static file, the method should return false:

```
/**
\overline{\phantom{a}}^* Determine if the incoming request is for a static file.
 *
 * @return string|false
 */
public function isStaticFile(string $sitePath, string $siteName, string $uri)
{
    if (file_exists($staticFilePath = $sitePath.'/public/'.$uri)) {
        return $staticFilePath;
    }
    return false;
}
```
#### [!WARNING]

The isstaticFile method will only be called if the serves method returns true for the incoming request and the request URI is not /.

#### **The frontControllerPath Method**

The frontcontrollerPath method should return the fully qualified path to your application's "front controller", which is typically an "index.php" file or equivalent:

```
/**
 * Get the fully resolved path to the application's front controller.
 */
public function frontControllerPath(string $sitePath, string $siteName, string $uri): string
{
    return $sitePath.'/public/index.php';
}
```
## **Local Drivers**

If you would like to define a custom Valet driver for a single application, create a LocalValetDriver.php file in the application's root directory. Your custom driver may extend the base ValetDriver class or extend an existing application specific driver such as the LaravelValetDriver:

```
use Valet\Drivers\LaravelValetDriver;
class LocalValetDriver extends LaravelValetDriver
{
    /**
     * Determine if the driver serves the request.
     */
    public function serves(string $sitePath, string $siteName, string $uri): bool
    {
        return true;
    }
    /**
     * Get the fully resolved path to the application's front controller.
```

```
*/
    public function frontControllerPath(string $sitePath, string $siteName, string $uri): string
    {
        return $sitePath.'/public_html/index.php';
    }
}
```
# **Other Valet Commands**

<span id="page-1088-0"></span>Command | Description ------------- | ------------- `valet list` | Display a list of all Valet commands. `valet diagnose` | Output diagnostics to aid in debugging Valet. `valet directory-listing` | Determine directory-listing behavior. Default is "off", which renders a 404 page for directories. `valet forget` | Run this command from a "parked" directory to remove it from the parked directory list. `valet log` | View a list of logs which are written by Valet's services. `valet paths` | View all of your "parked" paths. `valet restart` | Restart the Valet daemons. `valet start` | Start the Valet daemons. `valet stop` | Stop the Valet daemons. `valet trust` | Add sudoers files for Brew and Valet to allow Valet commands to be run without prompting for your password. `valet uninstall` | Uninstall Valet: shows instructions for manual uninstall. Pass the `--force` option to aggressively delete all of Valet's resources.

# **Valet Directories and Files**

You may find the following directory and file information helpful while troubleshooting issues with your Valet environment:

<span id="page-1088-1"></span>**~/.config/valet**

Contains all of Valet's configuration. You may wish to maintain a backup of this directory.

```
~/.config/valet/dnsmasq.d/
```
This directory contains DNSMasq's configuration.

**~/.config/valet/Drivers/**

This directory contains Valet's drivers. Drivers determine how a particular framework / CMS is served.

```
~/.config/valet/Nginx/
```
This directory contains all of Valet's Nginx site configurations. These files are rebuilt when running the install and secure commands.

```
~/.config/valet/Sites/
```
This directory contains all of the symbolic links for your linked projects.

**~/.config/valet/config.json**

This file is Valet's master configuration file.

```
~/.config/valet/valet.sock
```
This file is the PHP-FPM socket used by Valet's Nginx installation. This will only exist if PHP is running properly.

**~/.config/valet/Log/fpm-php.www.log**

This file is the user log for PHP errors.

**~/.config/valet/Log/nginx-error.log**

This file is the user log for Nginx errors.

**/usr/local/var/log/php-fpm.log**

This file is the system log for PHP-FPM errors.

**/usr/local/var/log/nginx**

This directory contains the Nginx access and error logs.

**/usr/local/etc/php/X.X/conf.d**

This directory contains the \*.ini files for various PHP configuration settings.

**/usr/local/etc/php/X.X/php-fpm.d/valet-fpm.conf**

This file is the PHP-FPM pool configuration file.

**~/.composer/vendor/laravel/valet/cli/stubs/secure.valet.conf**

This file is the default Nginx configuration used for building SSL certificates for your sites.

#### **Disk Access**

Since macOS 10.14, access to some files and directories is restricted by default. These restrictions include the Desktop, Documents, and Downloads directories. In addition, network volume and removable volume access is restricted. Therefore, Valet recommends your site folders are located outside of these protected locations.

However, if you wish to serve sites from within one of those [locations,](https://manuals.info.apple.com/MANUALS/1000/MA1902/en_US/apple-platform-security-guide.pdf) you will need to give Nginx "Full Disk Access". Otherwise, you may encounter server errors or other unpredictable behavior from Nginx, especially when serving static assets. Typically, macOS will automatically prompt you to grant Nginx full access to these locations. Or, you may do so manually via System Preferences > Security & Privacy > Privacy and selecting Full Disk Access. Next, enable any nginx entries in the main window pane.